## **McCarl GAMS User Guide**

Version 23.3

Bruce A. McCarl Regents Professor of Agricultural Economics Texas A&M University

> Alex Meeraus Paul van der Eijk Michael Bussieck Steven Dirkse Pete Steacy GAMS Development Corporation

## **Table of Contents**

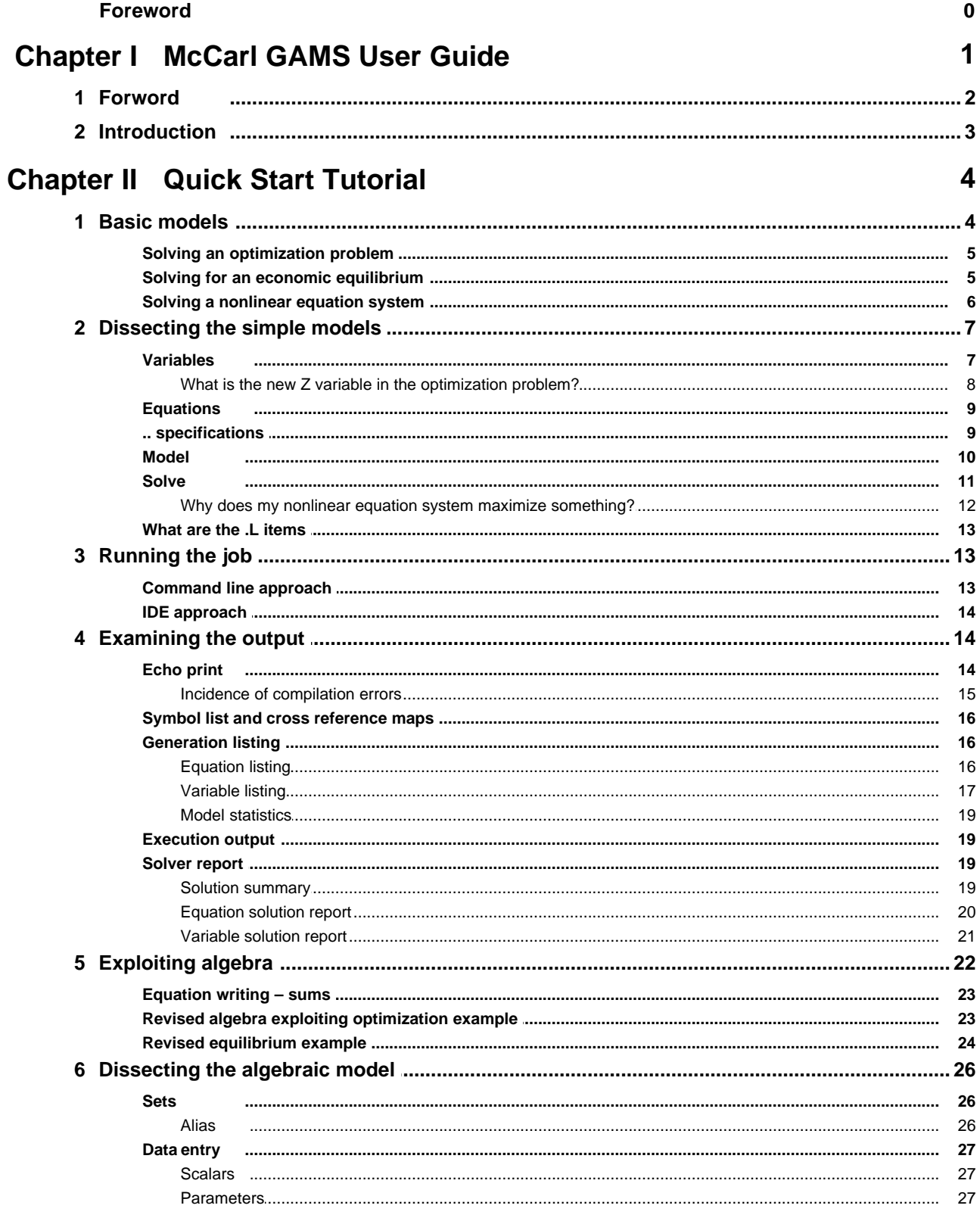

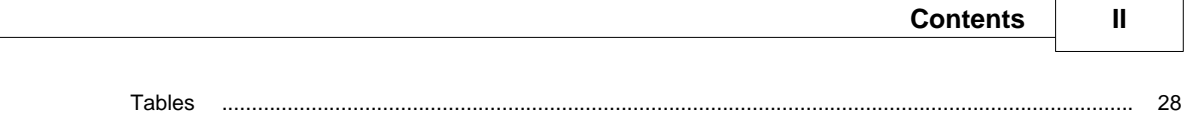

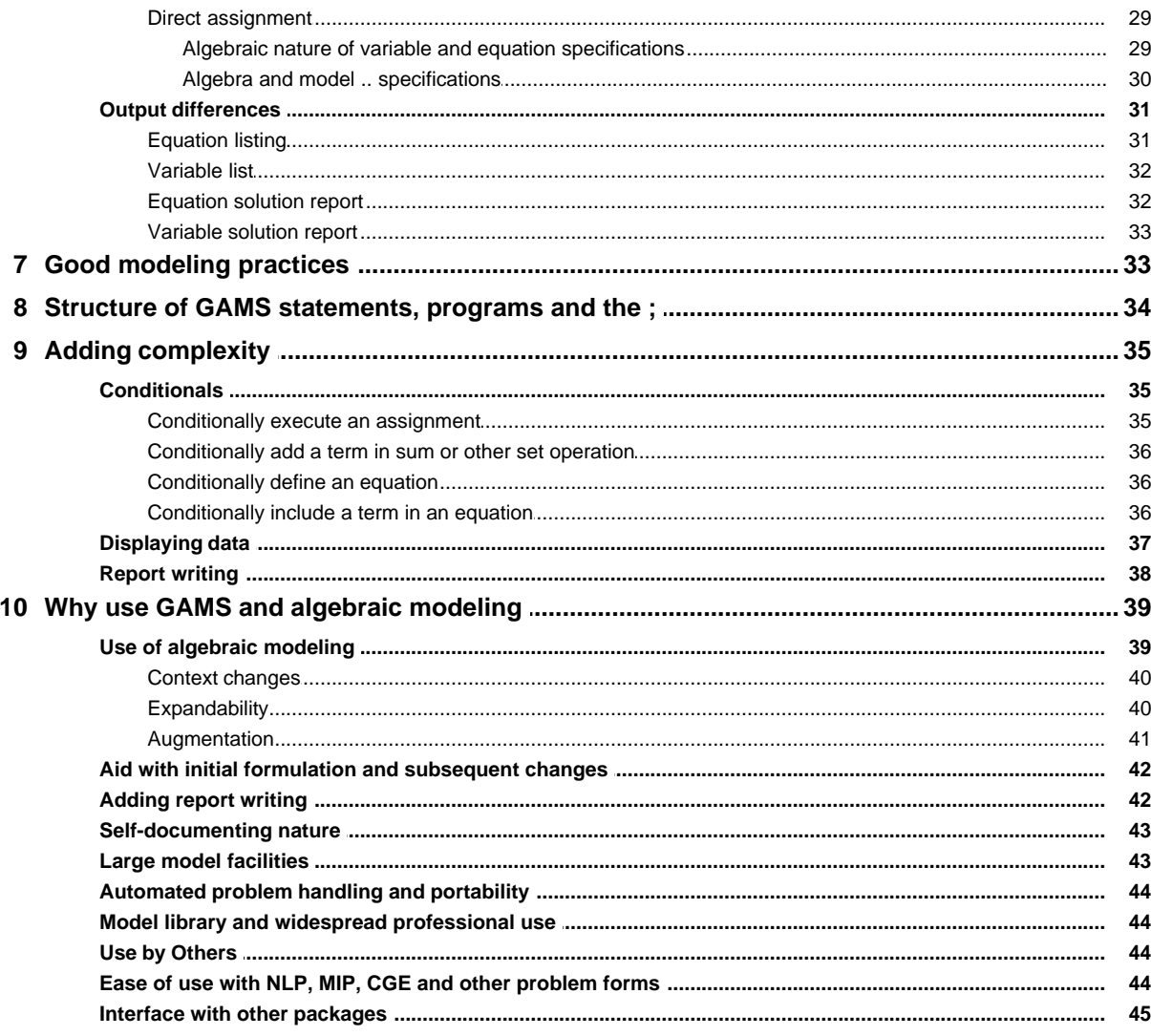

## **Chapter III Language Basics**

#### 45

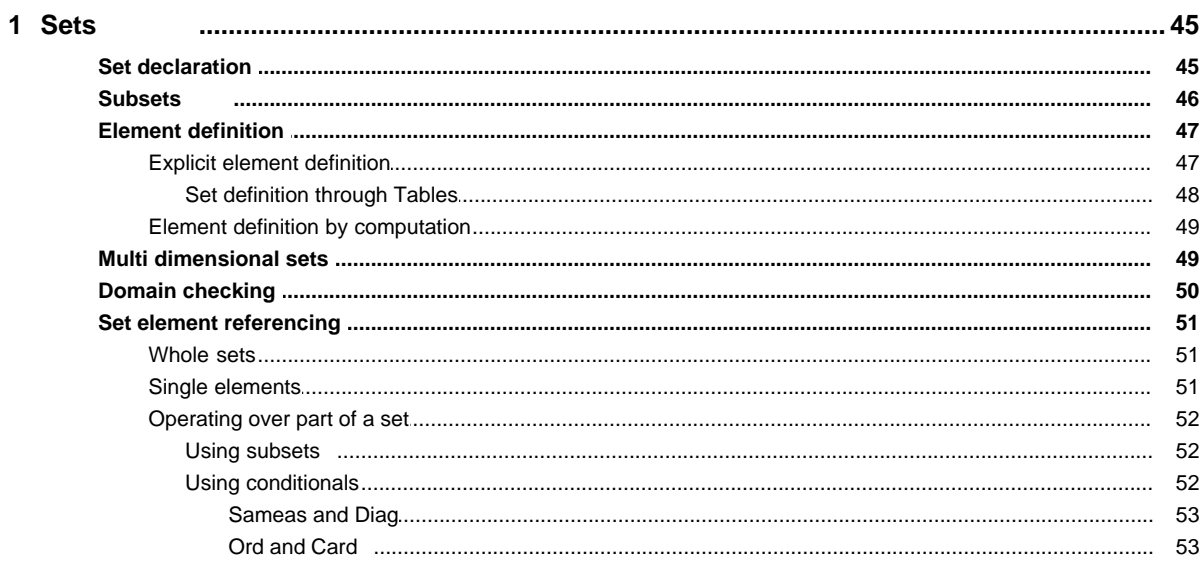

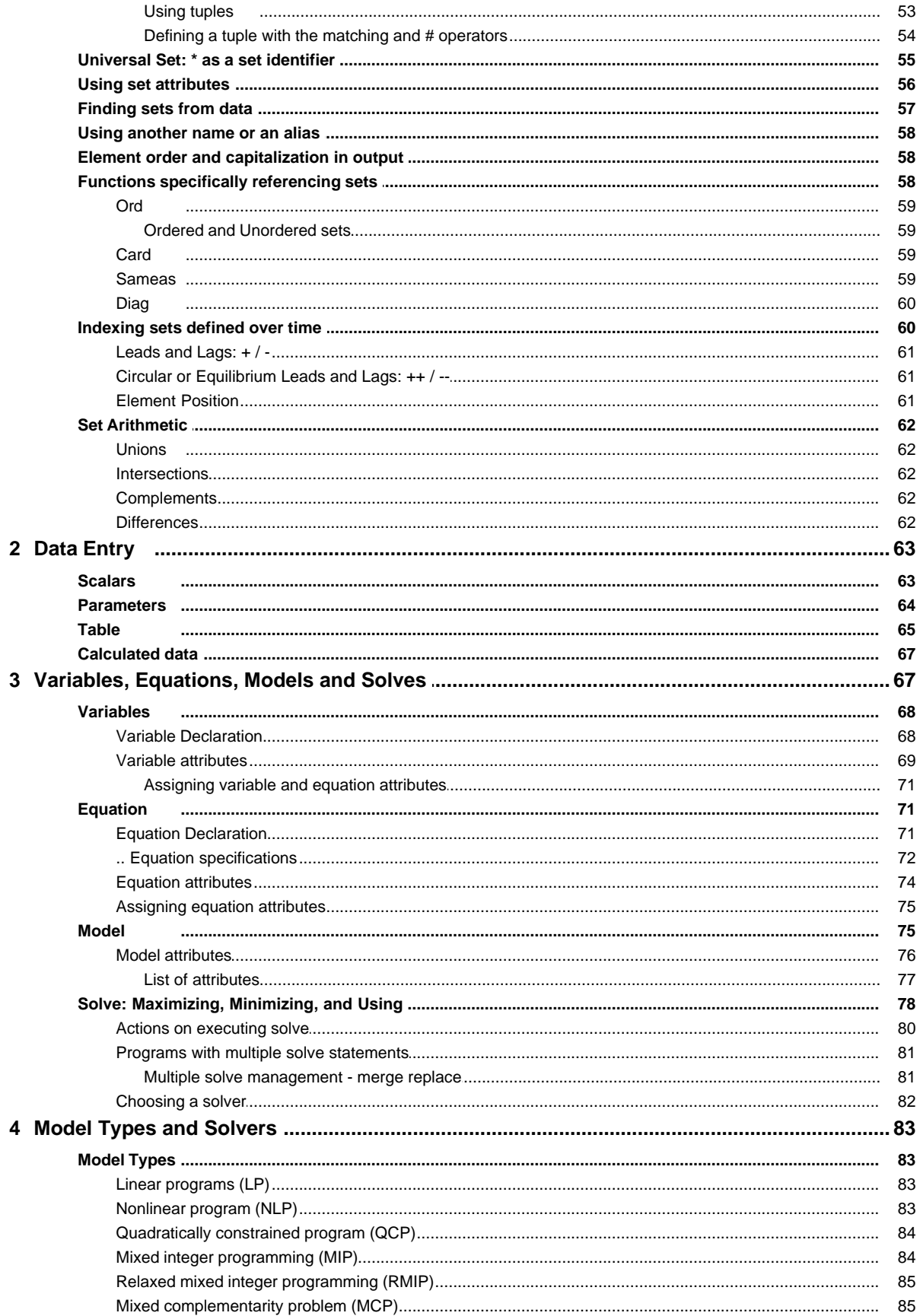

 $\mathbf{III}$ 

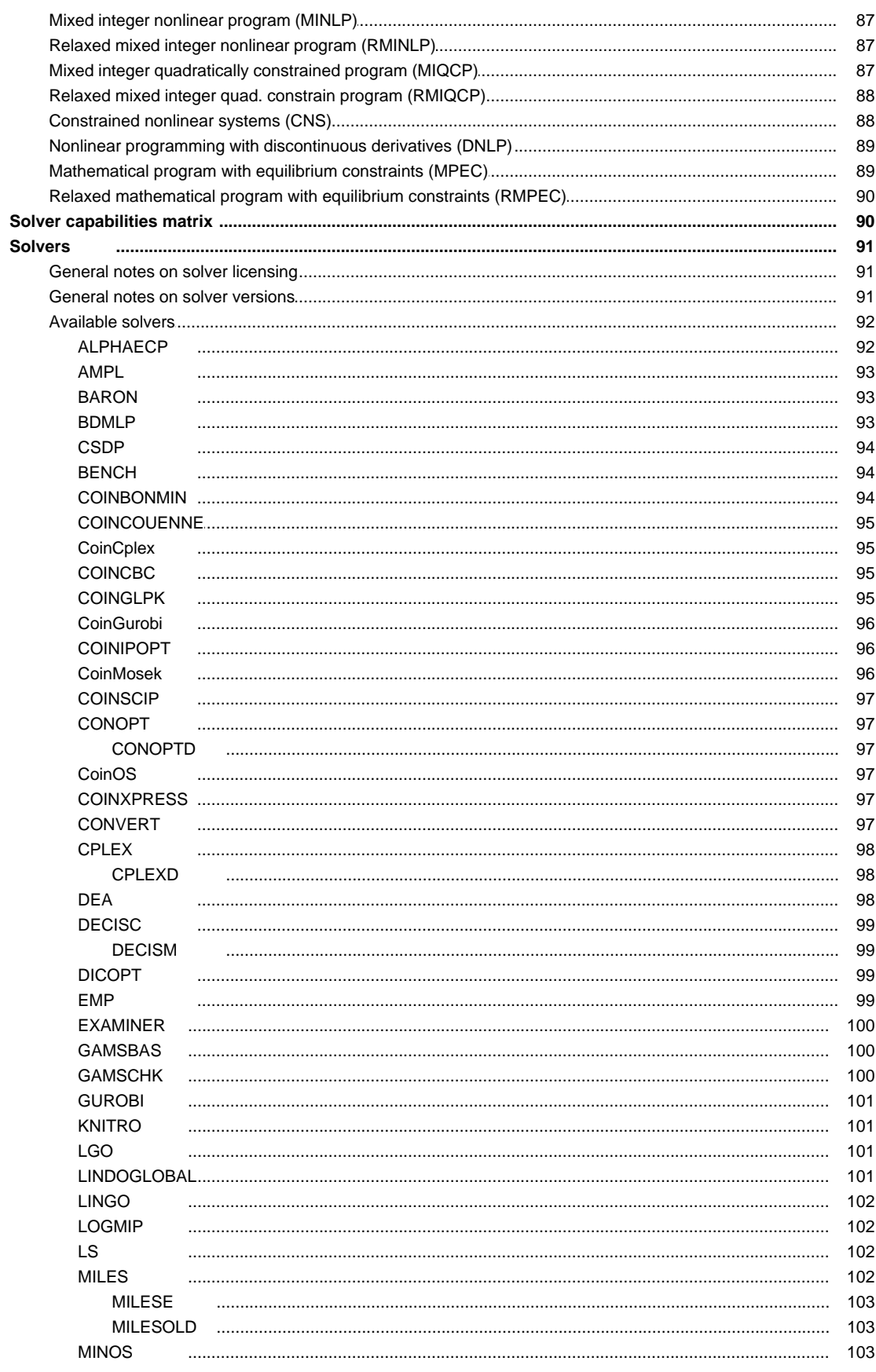

 ${\bf 5}$ 

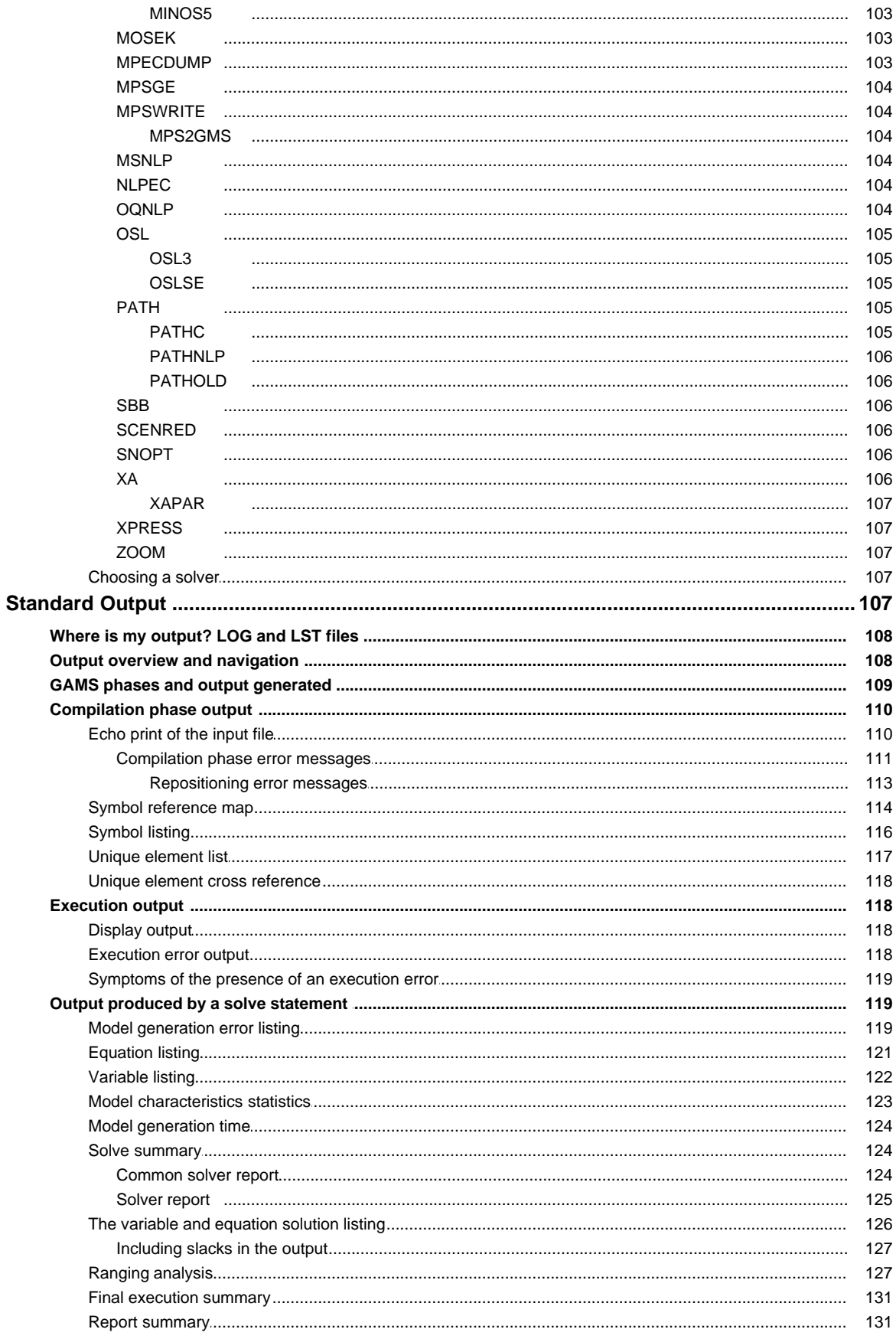

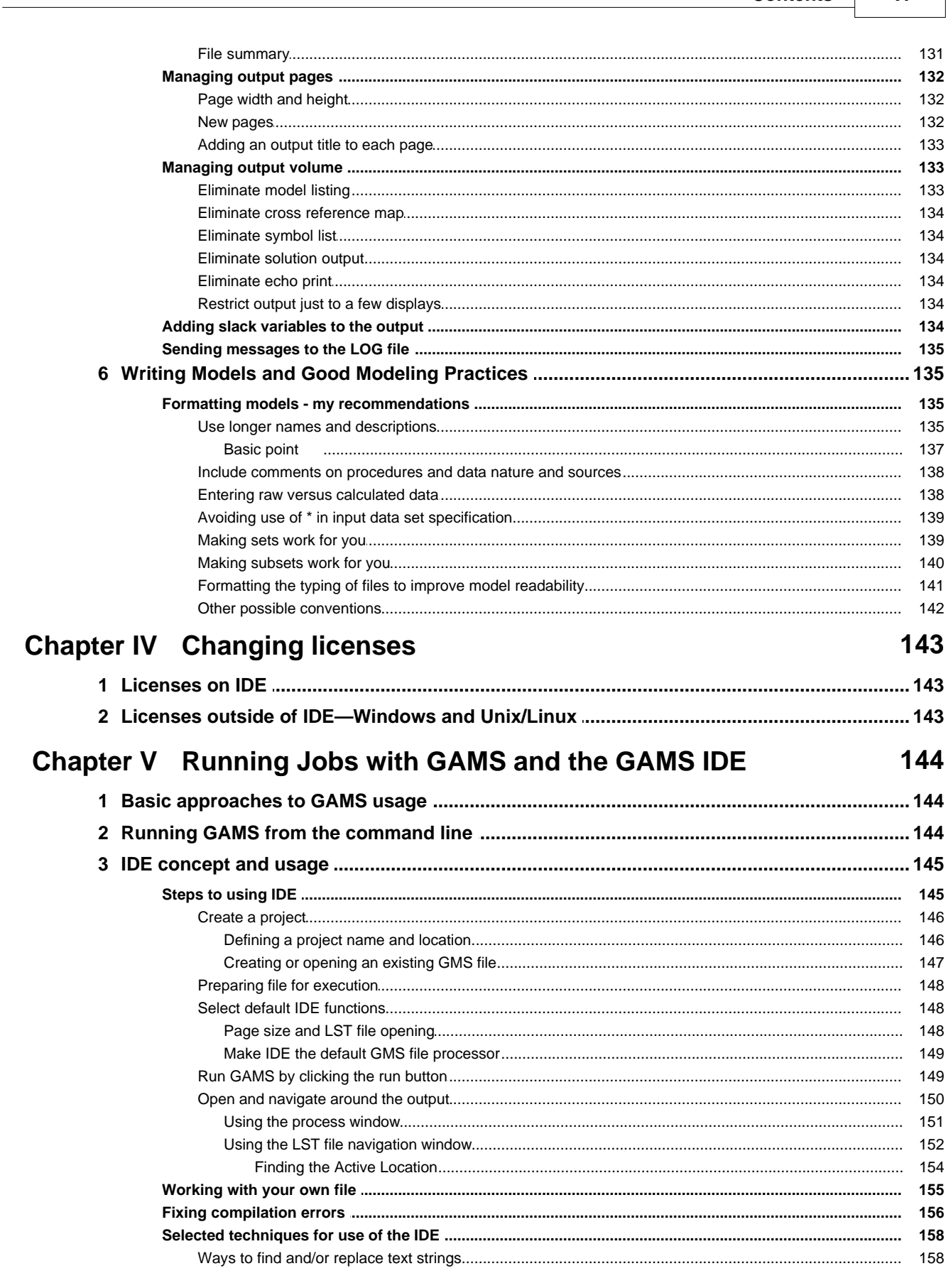

**Contents** 

 $VI$ 

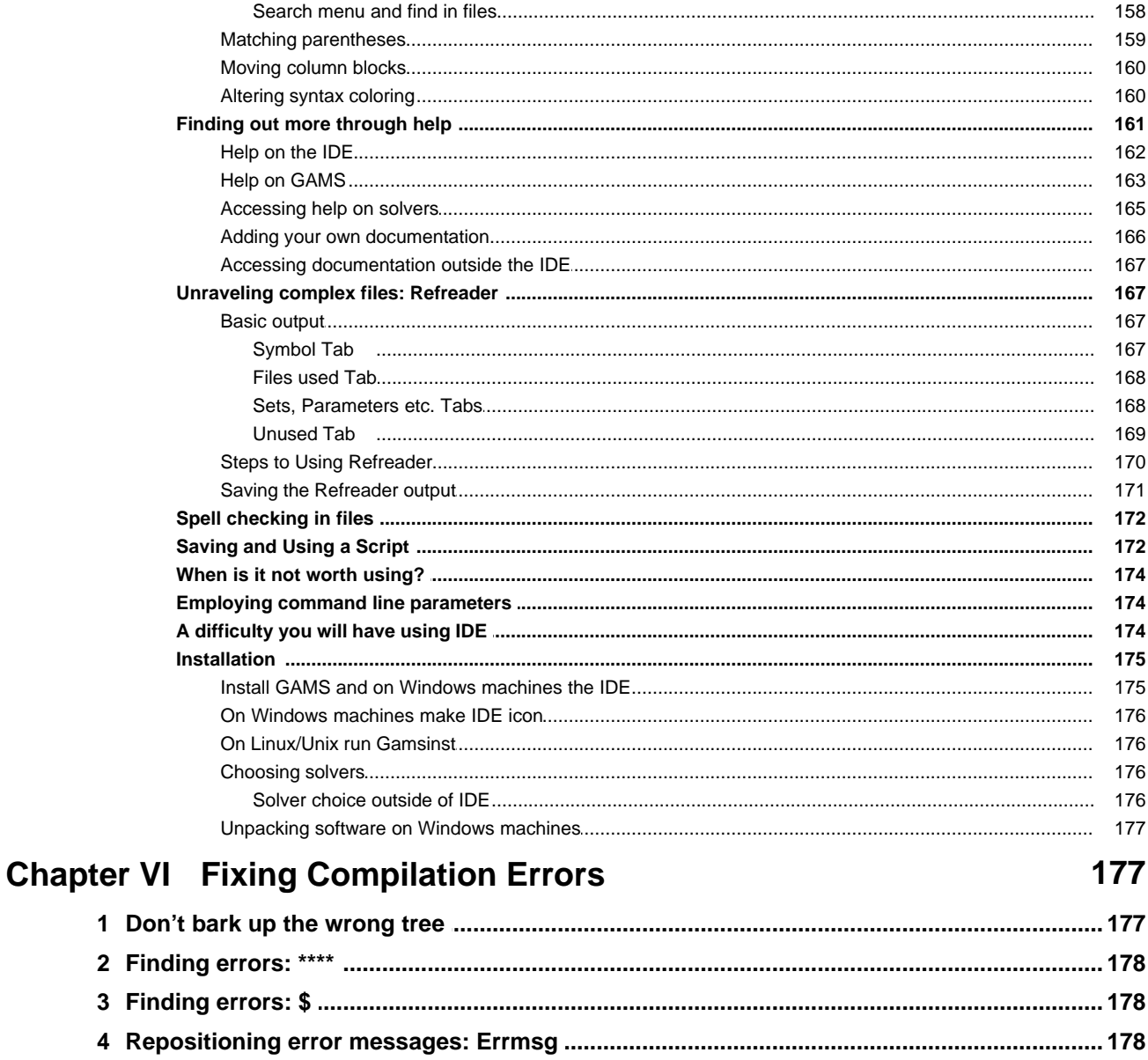

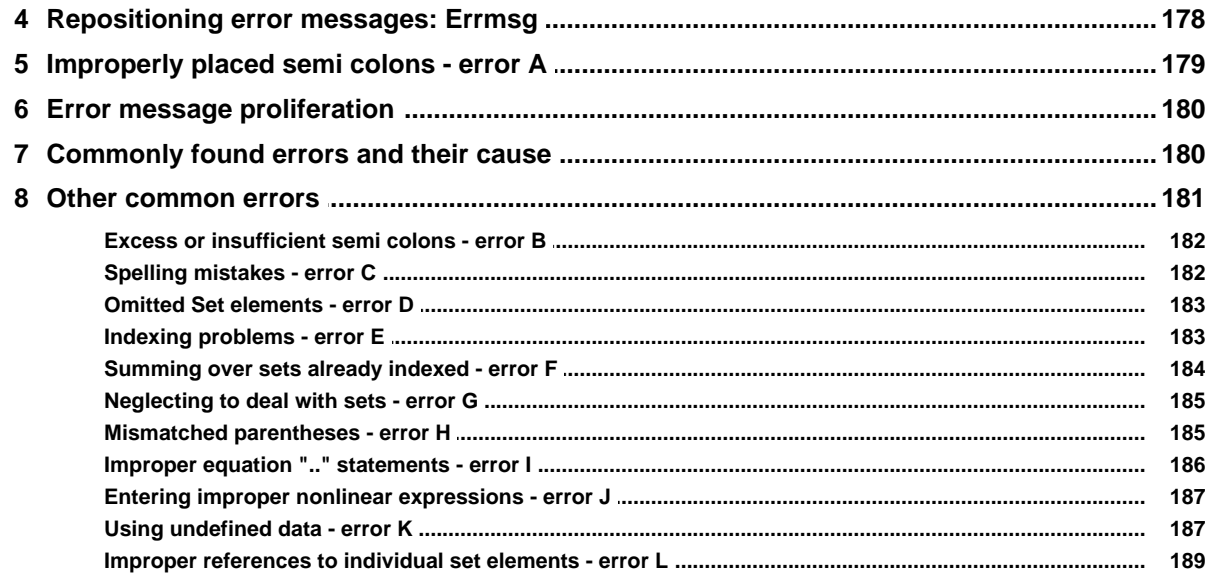

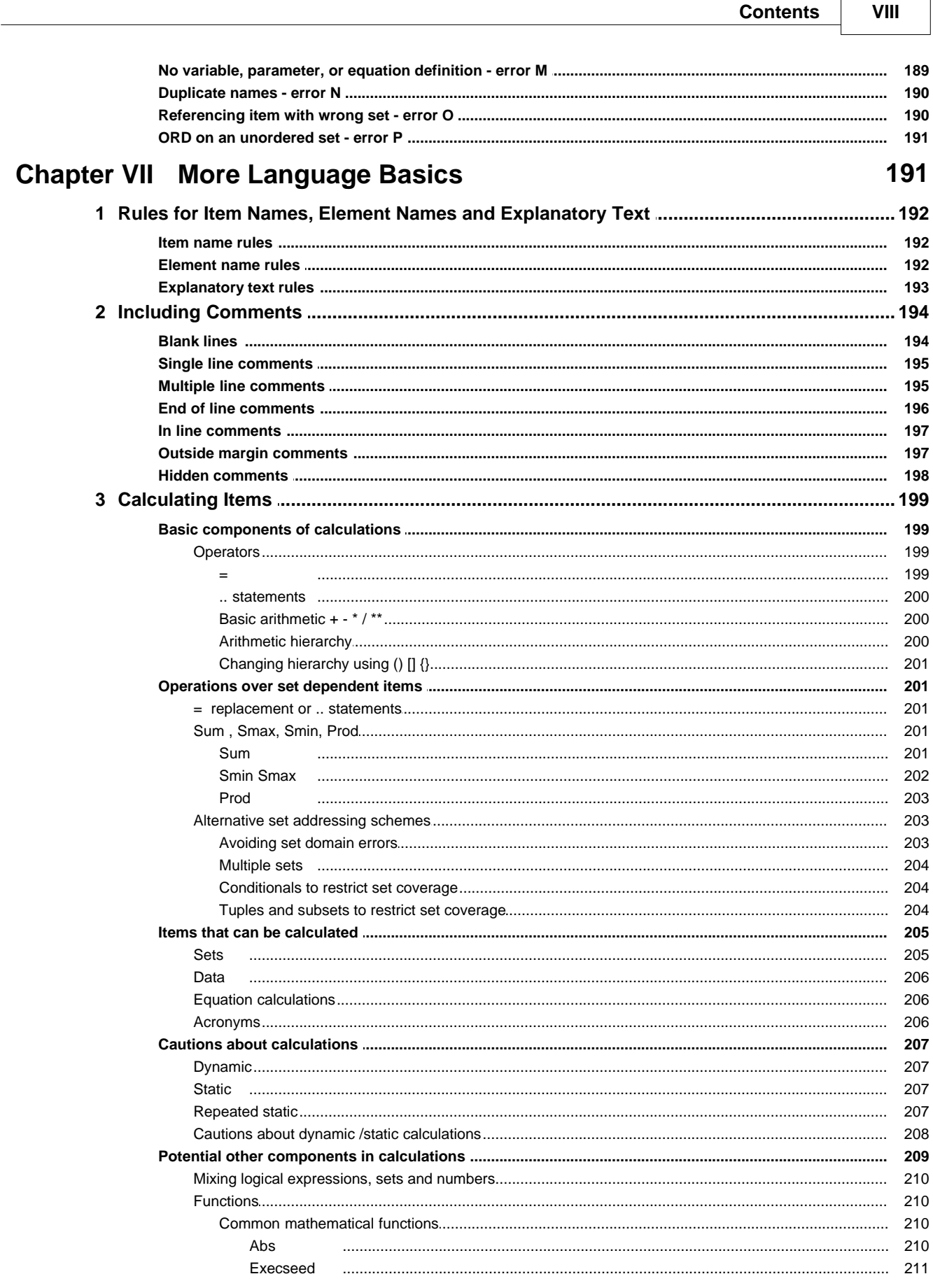

 $\overline{\phantom{0}}$ 

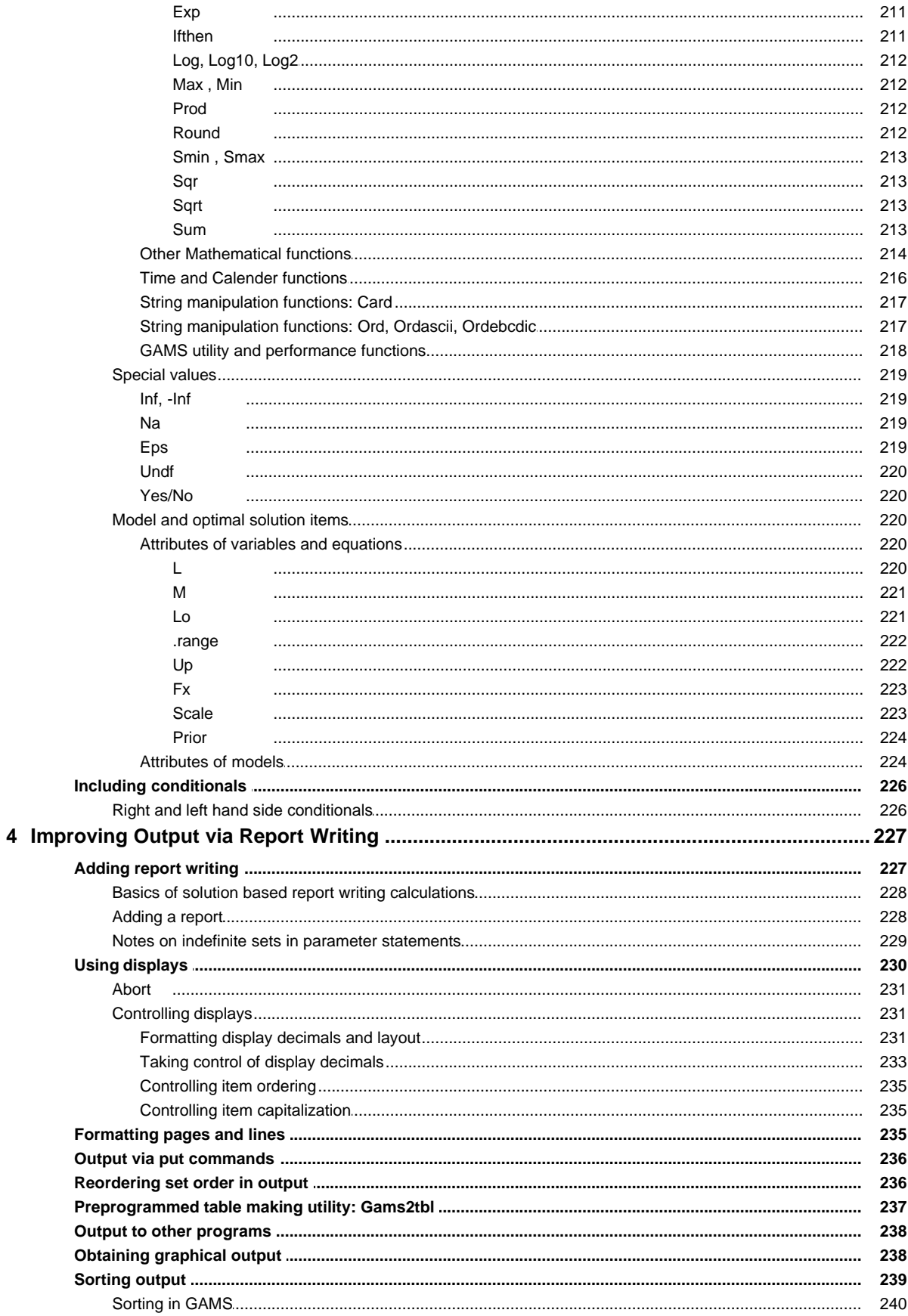

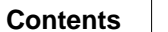

 $\mathbf x$ 

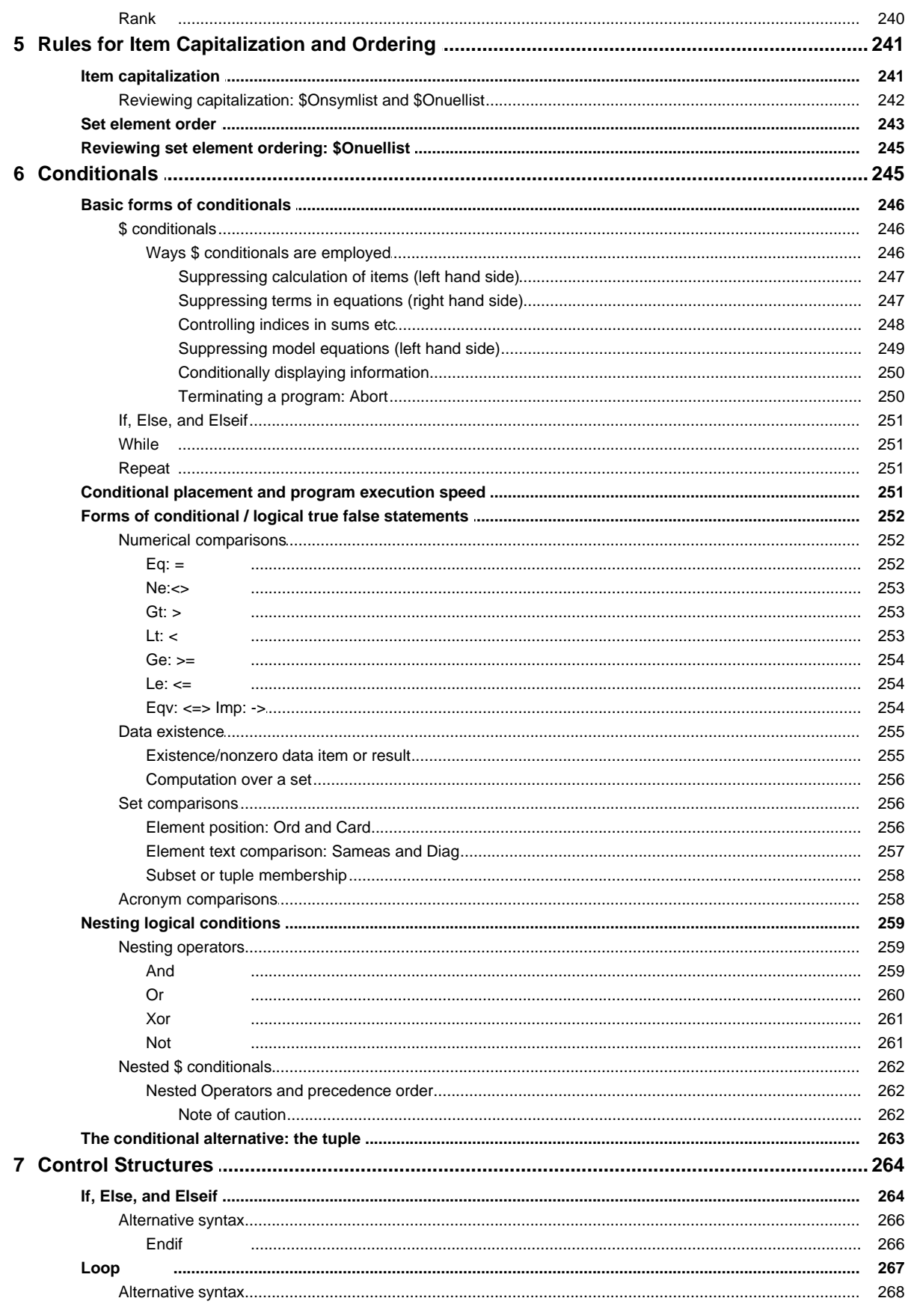

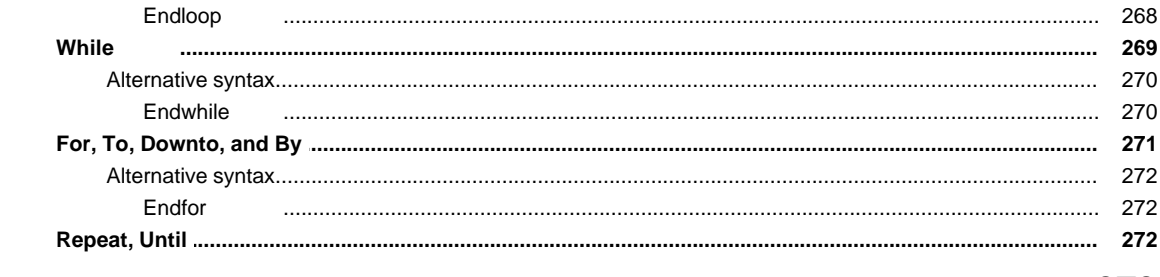

#### **Chapter VIII Doing a Comparative Analysis with GAMS**

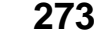

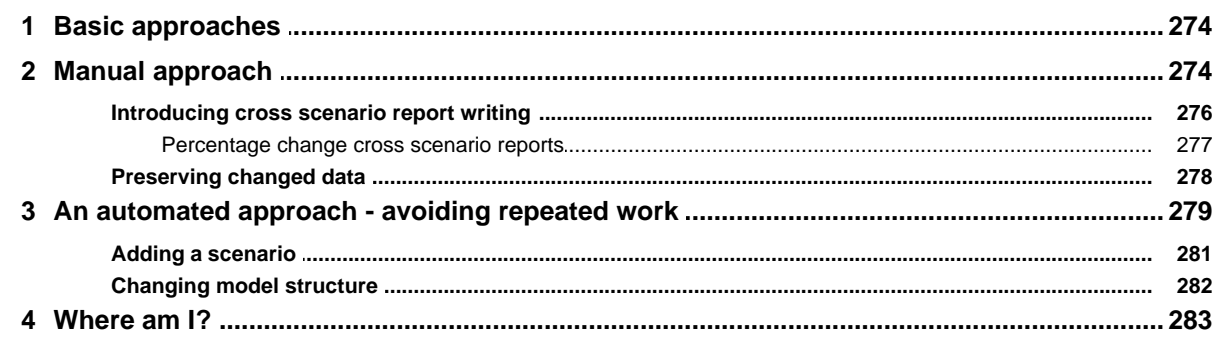

## **Chapter IX GAMS Command Line Parameters**

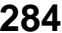

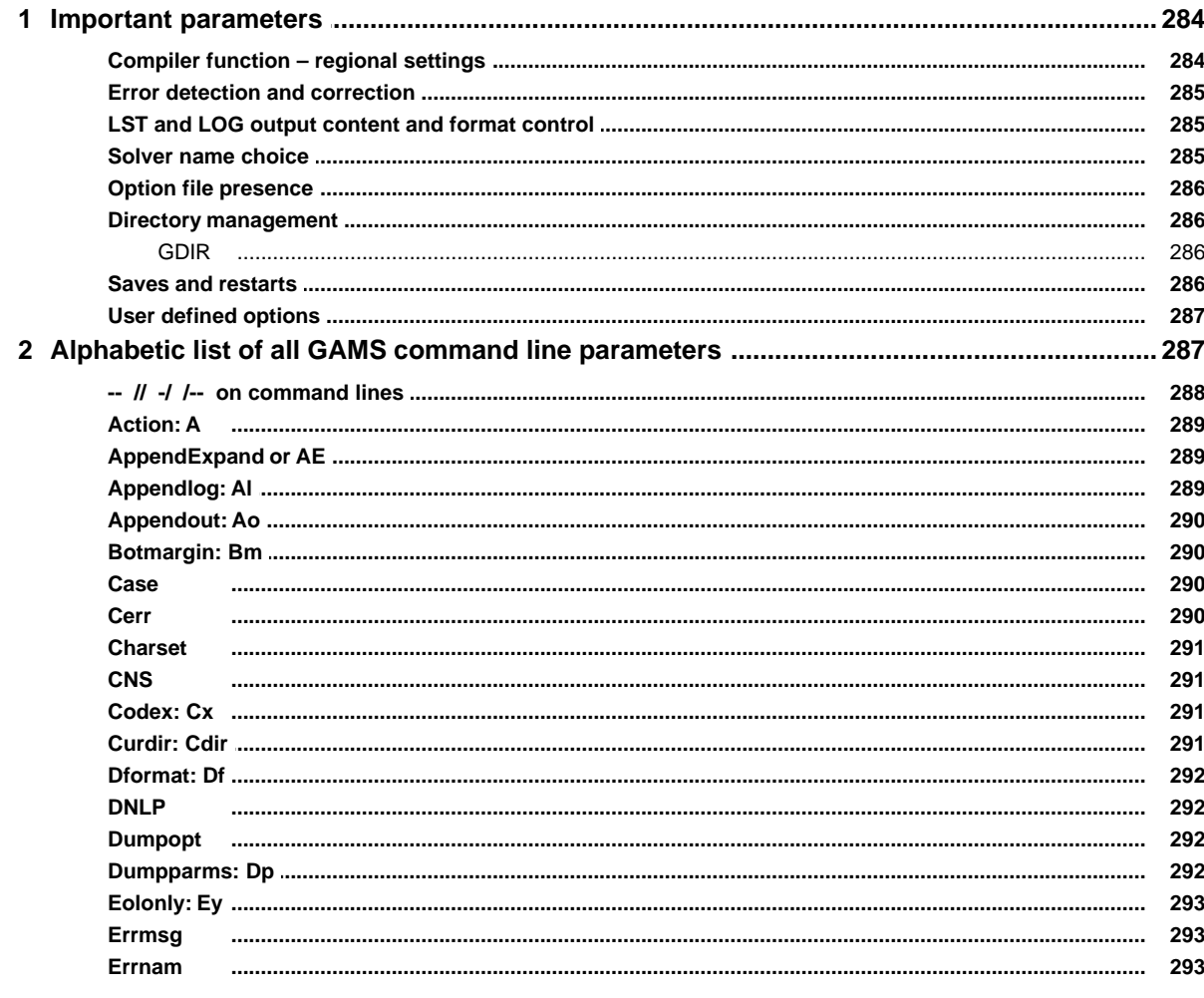

© 2009 Prof. Bruce McCarl

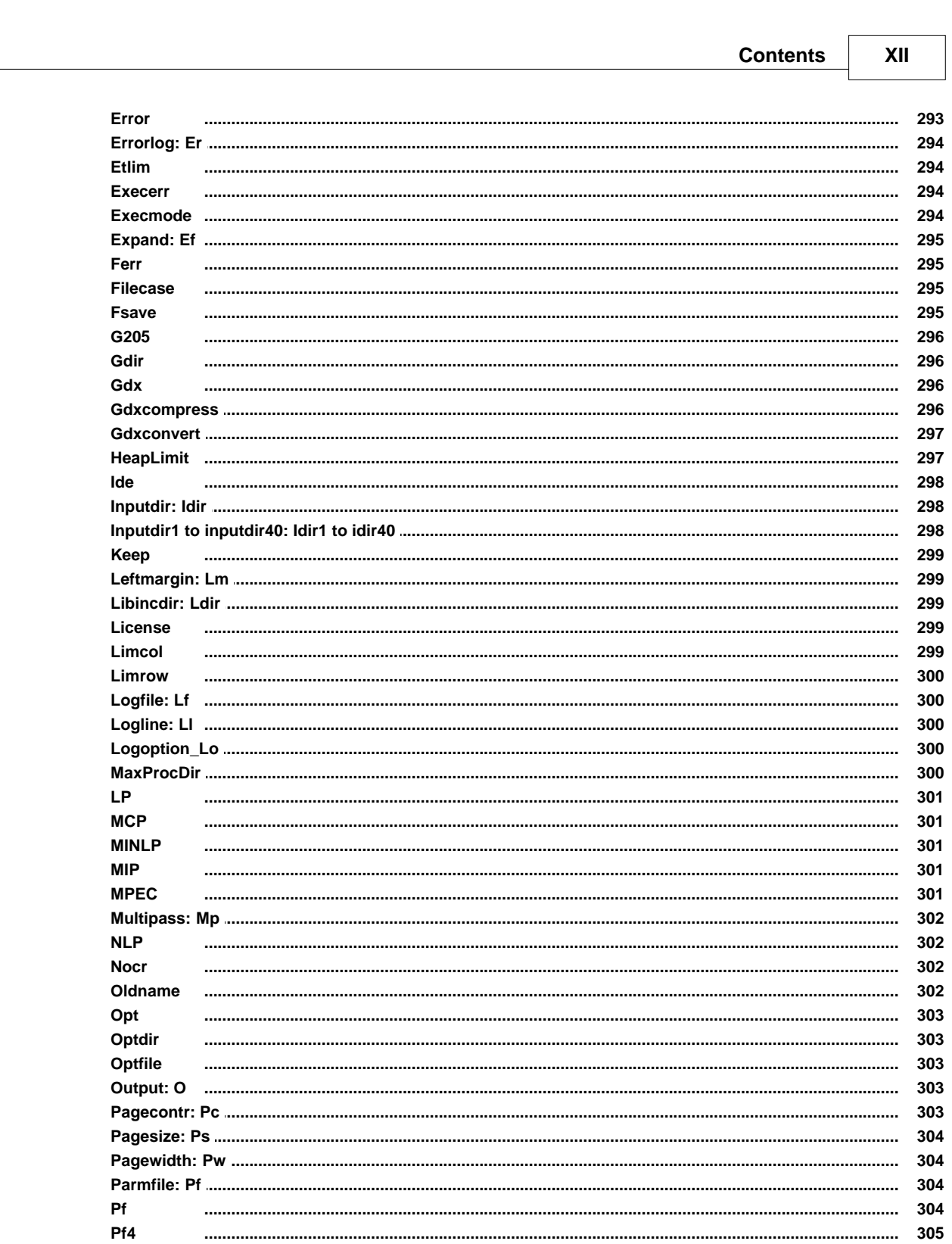

**Plicense** 

ProcDir

Profilefile

Relpath

Profile

306

306

307

307

307

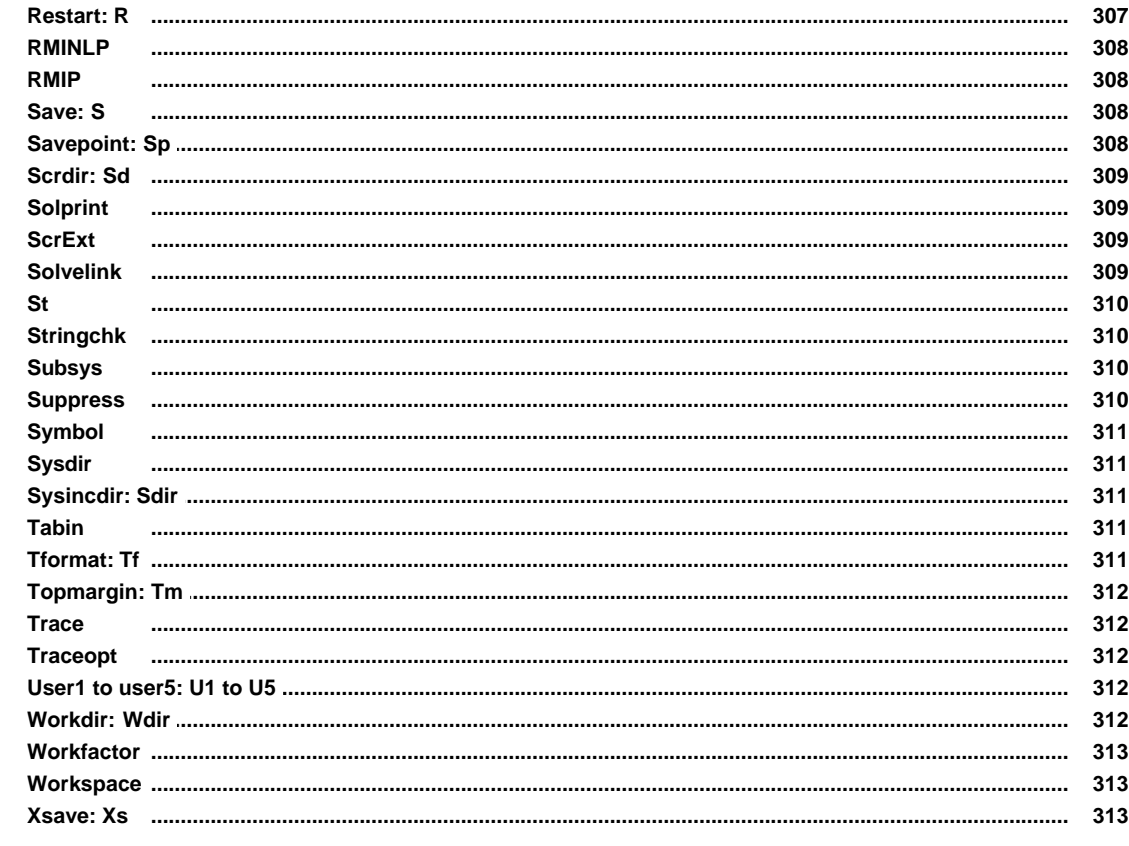

#### **Chapter X Saves and Restarts**

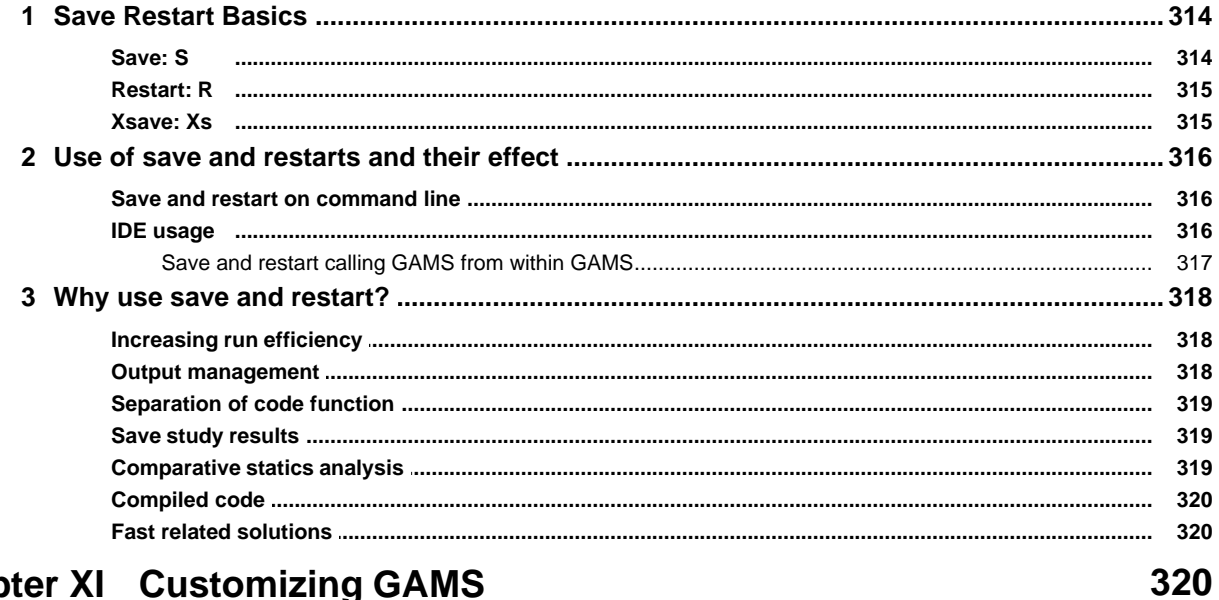

## **Chapter XI Customizing GAMS**

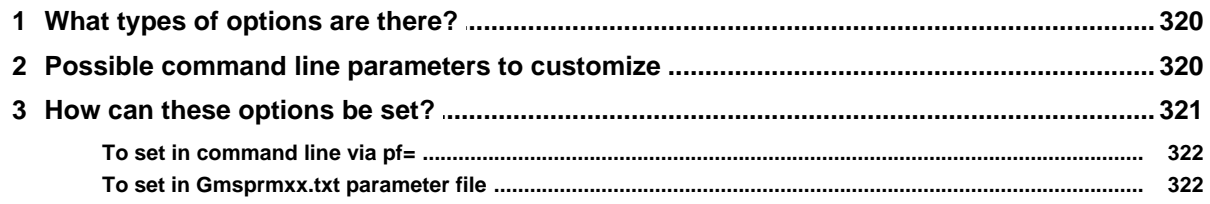

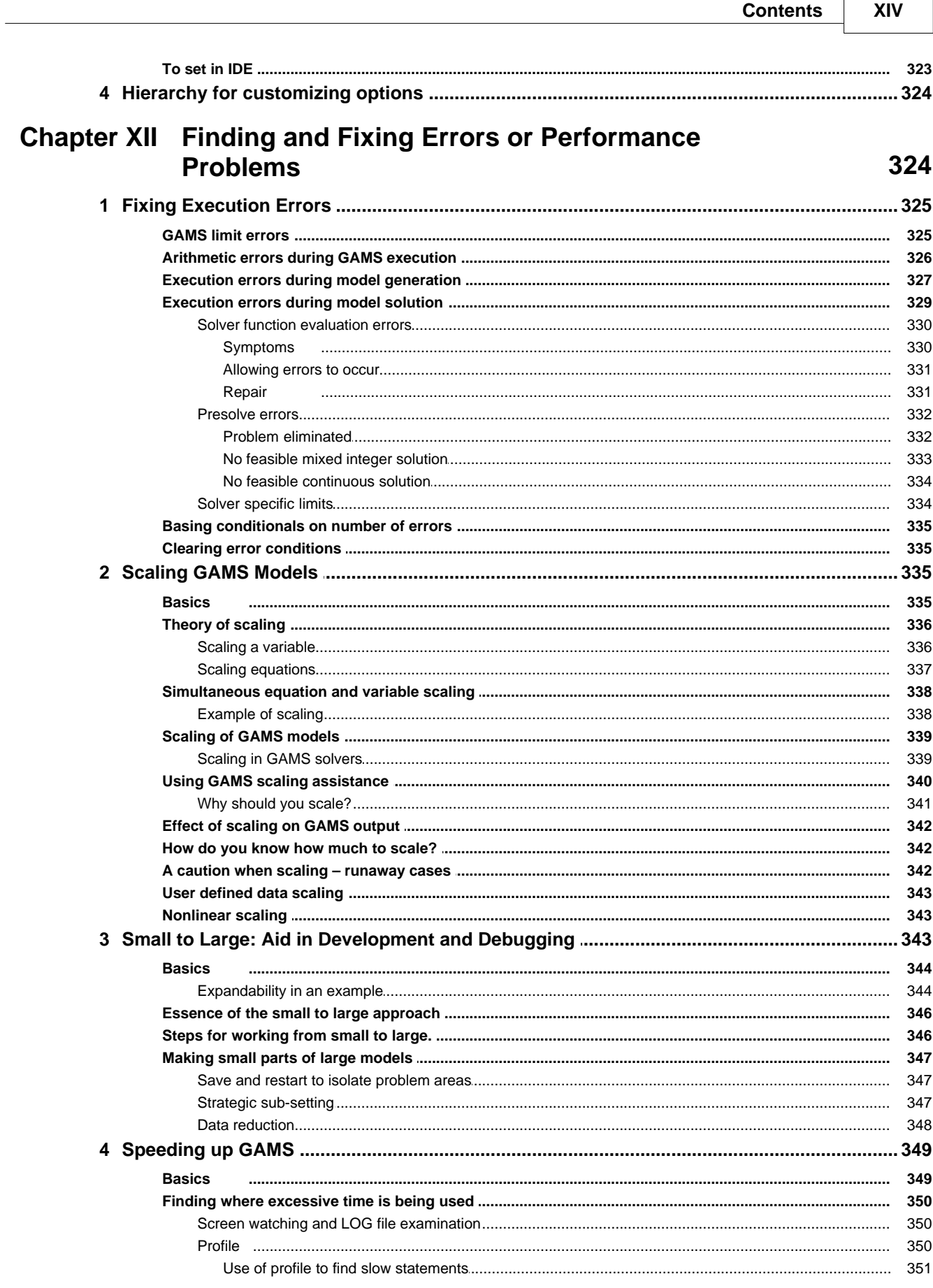

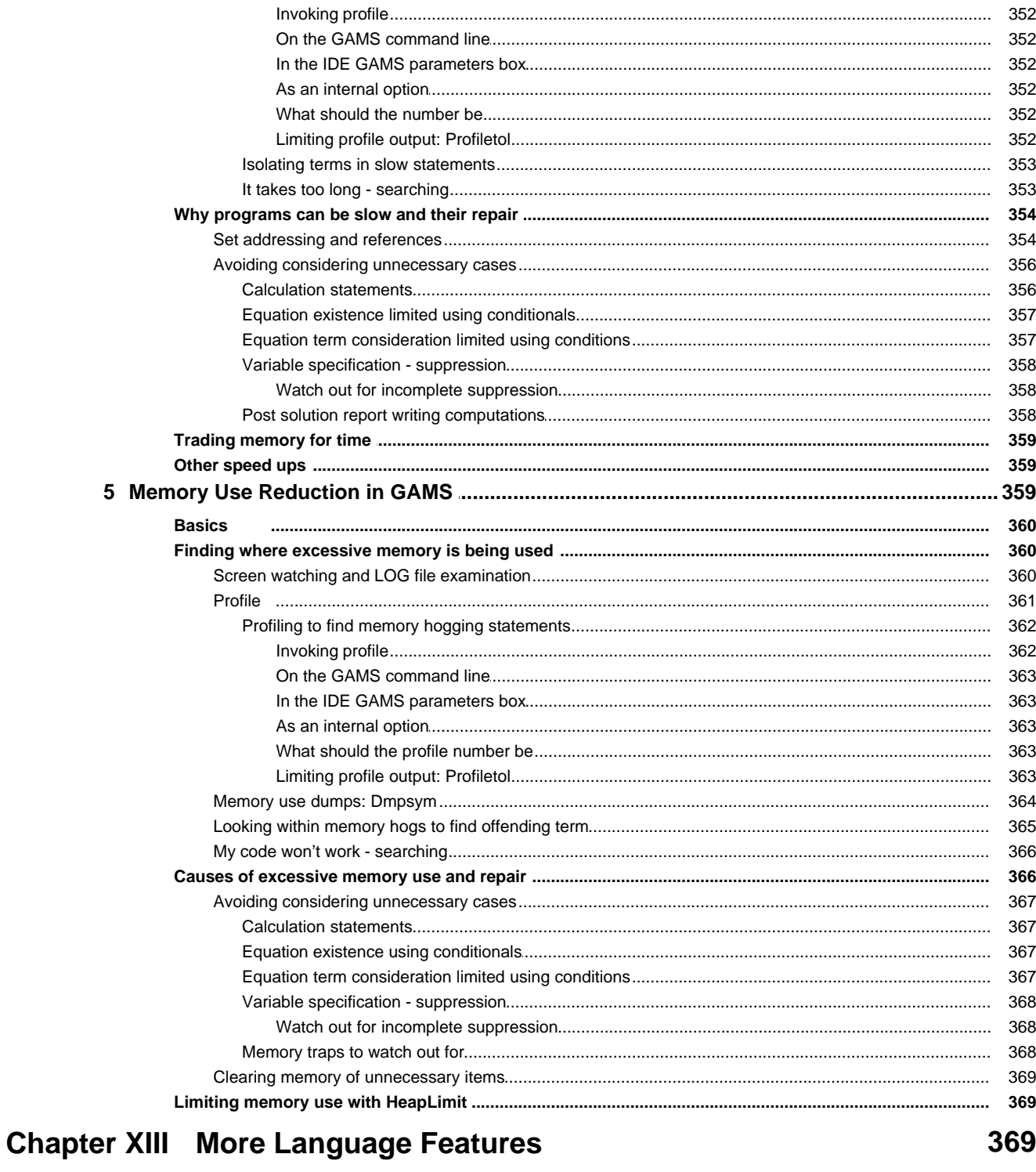

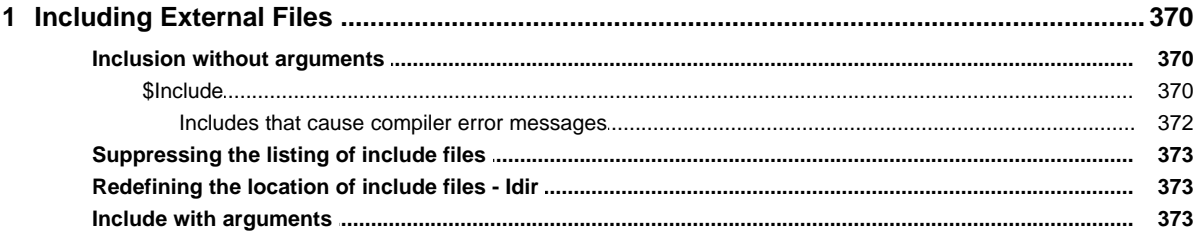

#### $\overline{0}$  $\overline{2}$

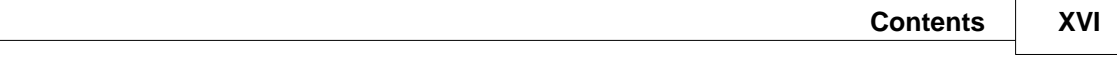

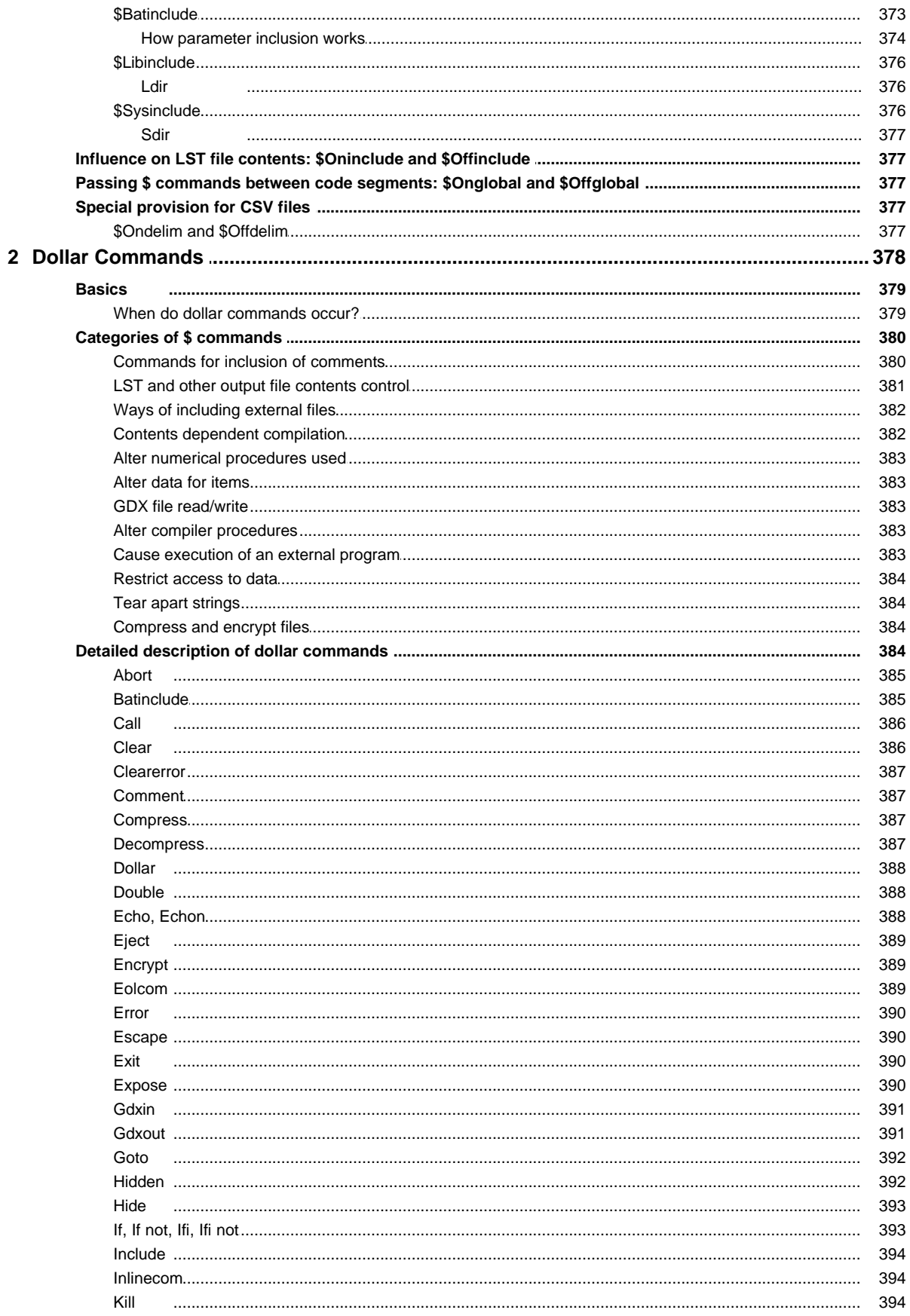

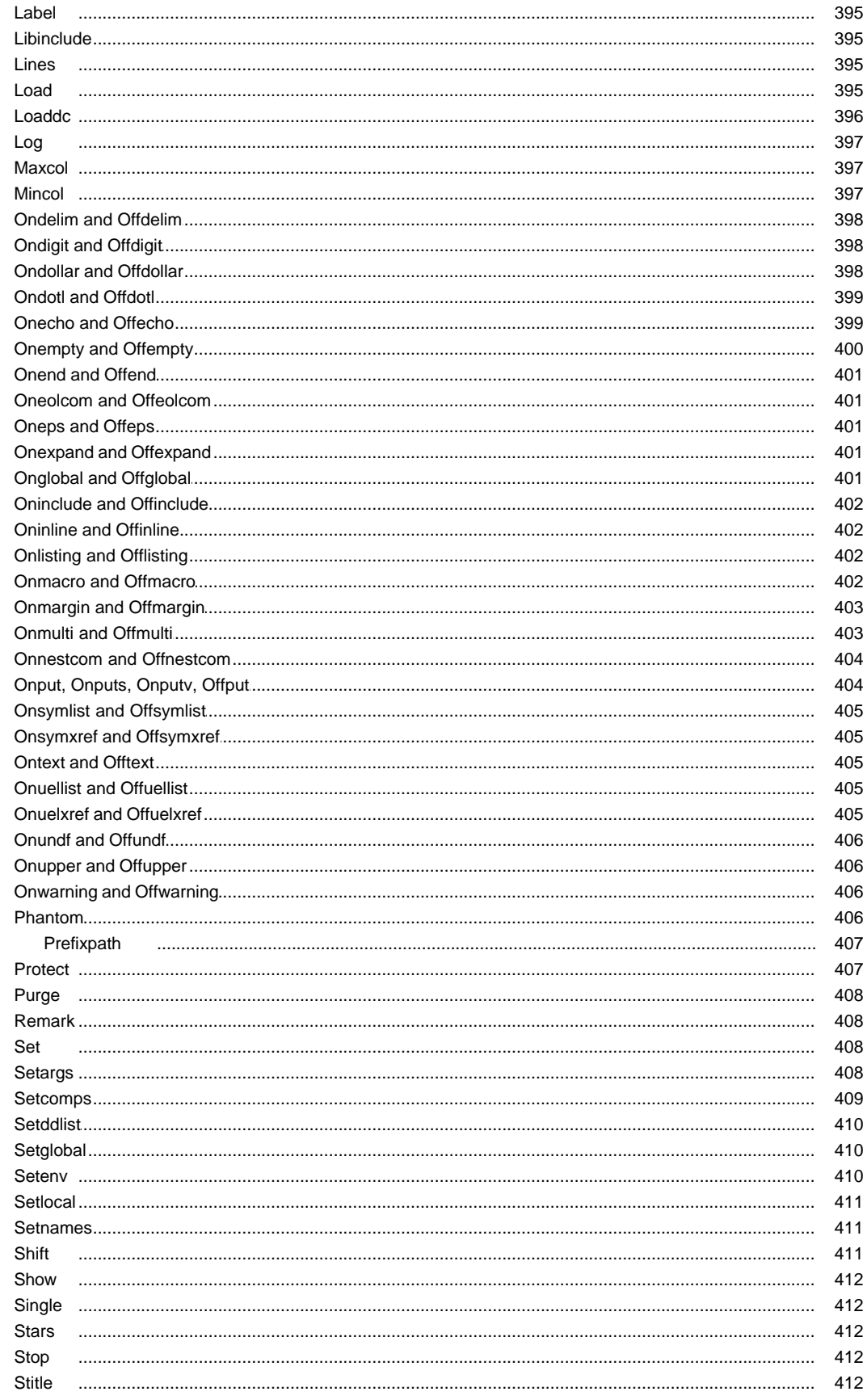

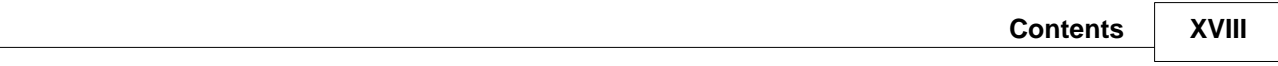

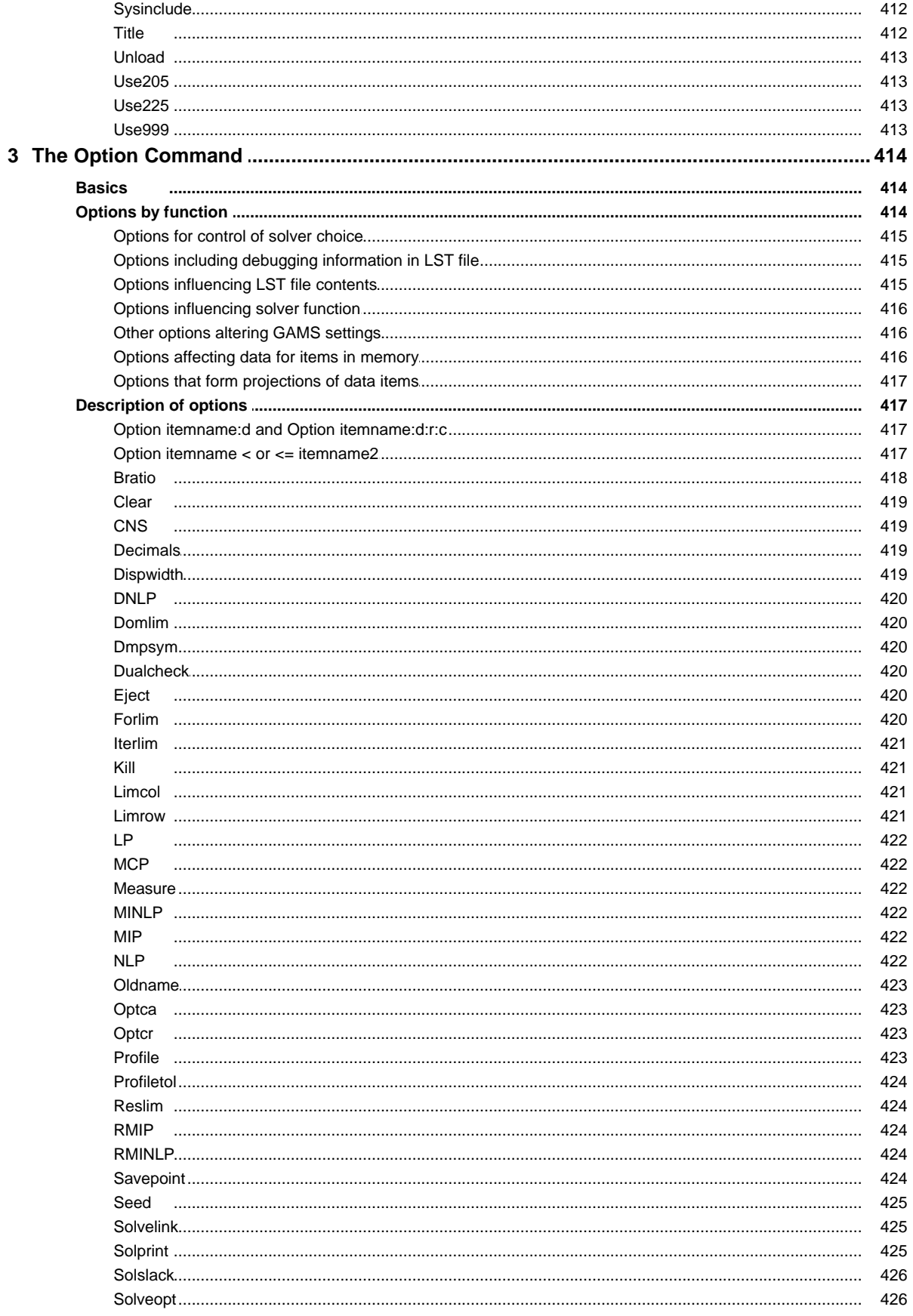

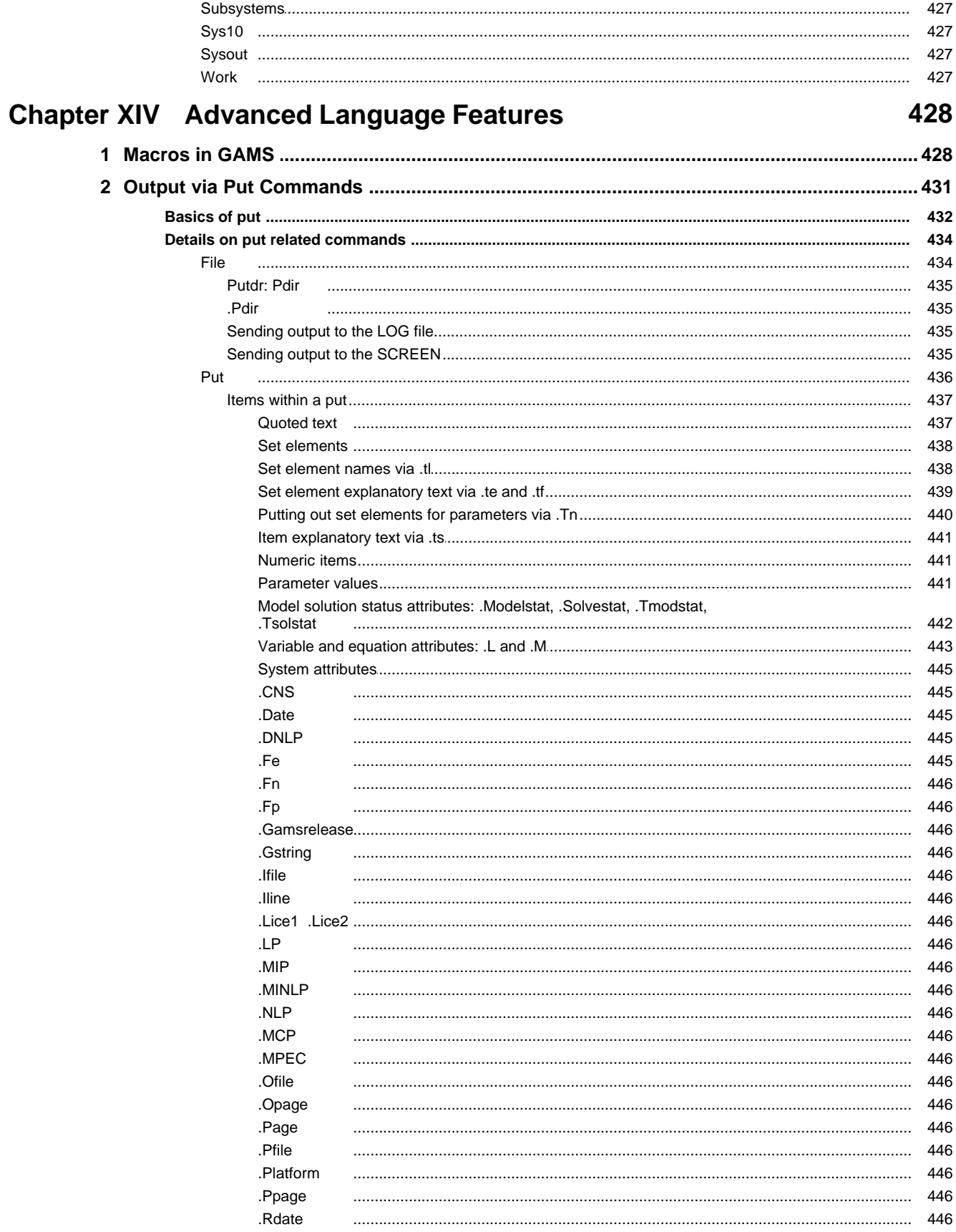

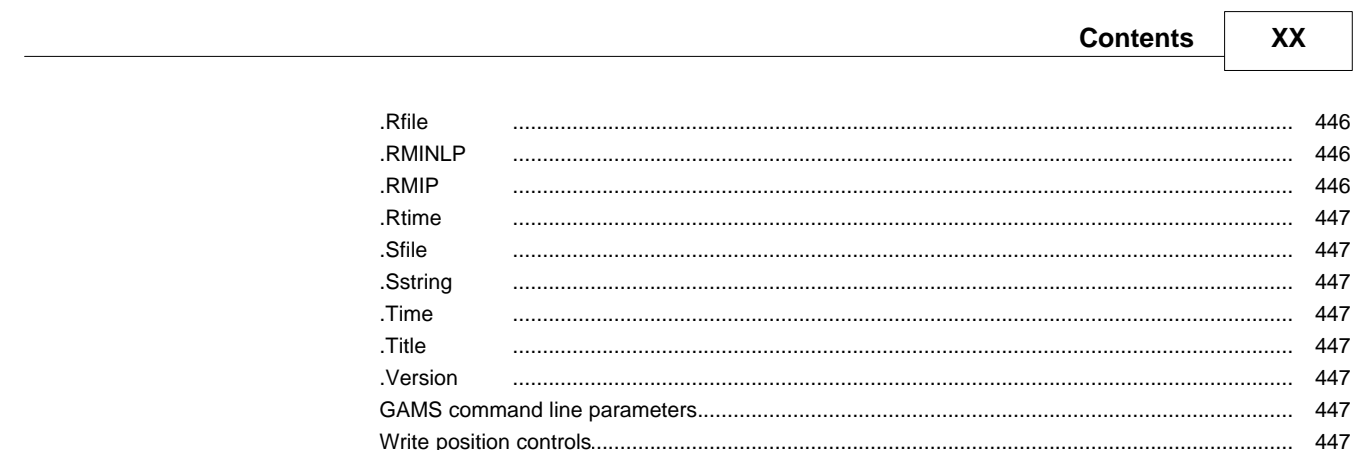

.Cc

.Cr

.Hdcc

.Hdcr

IlbH.

.LI

.Lp

.Tlcc

.TIII

.Tlcr

.Ws

.Ap

Puttl

Puthd

Putclear

Justification

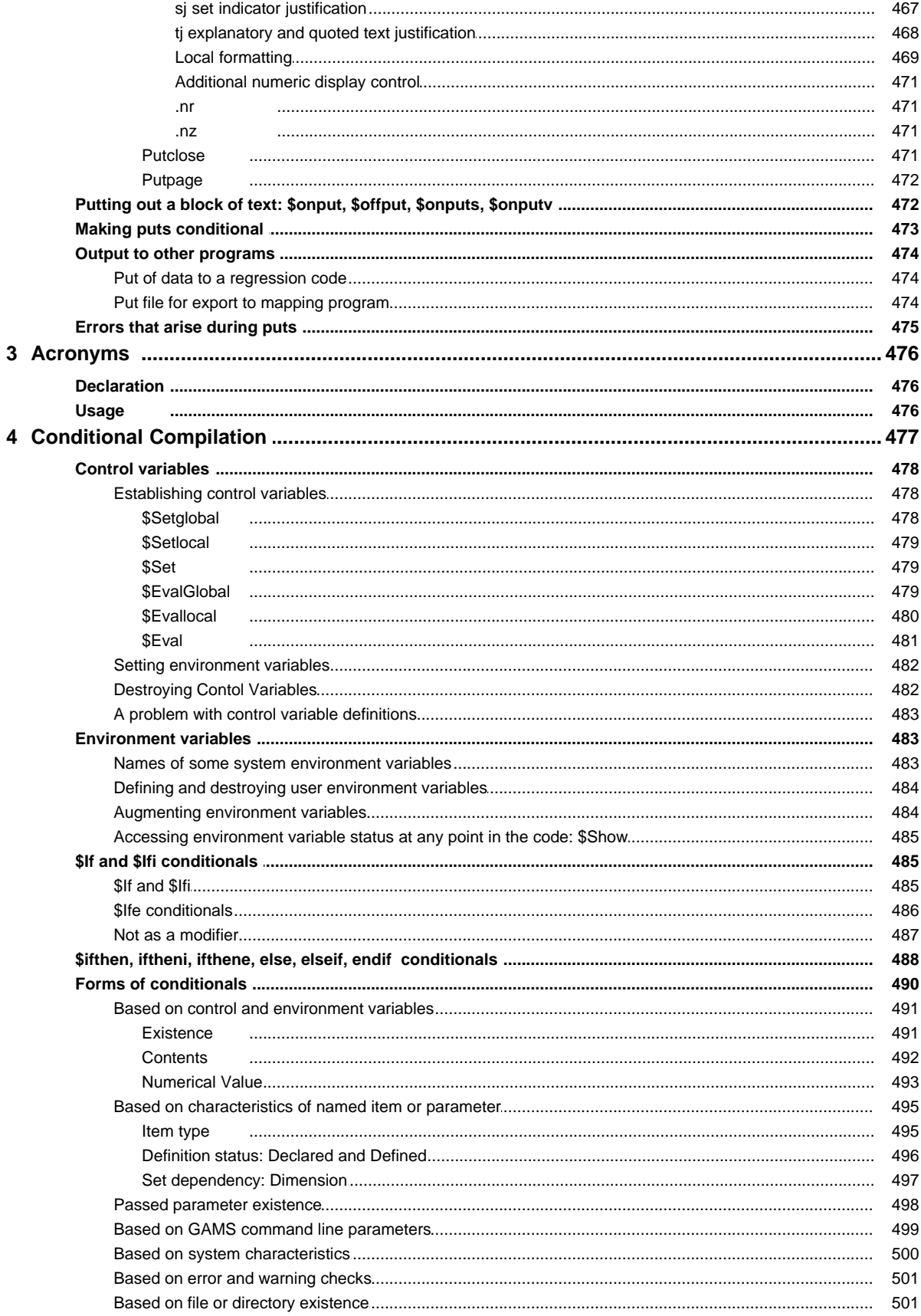

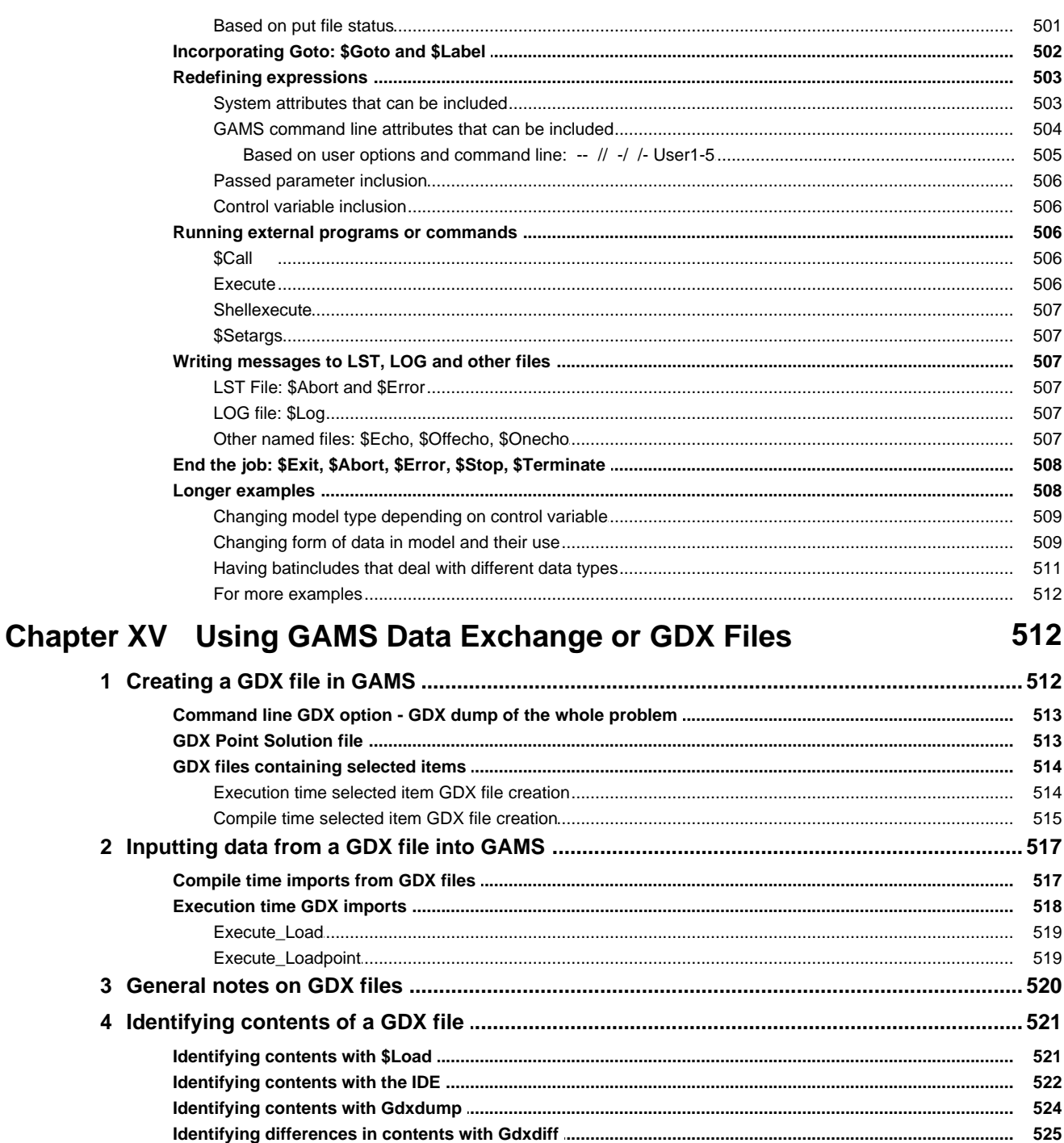

Other

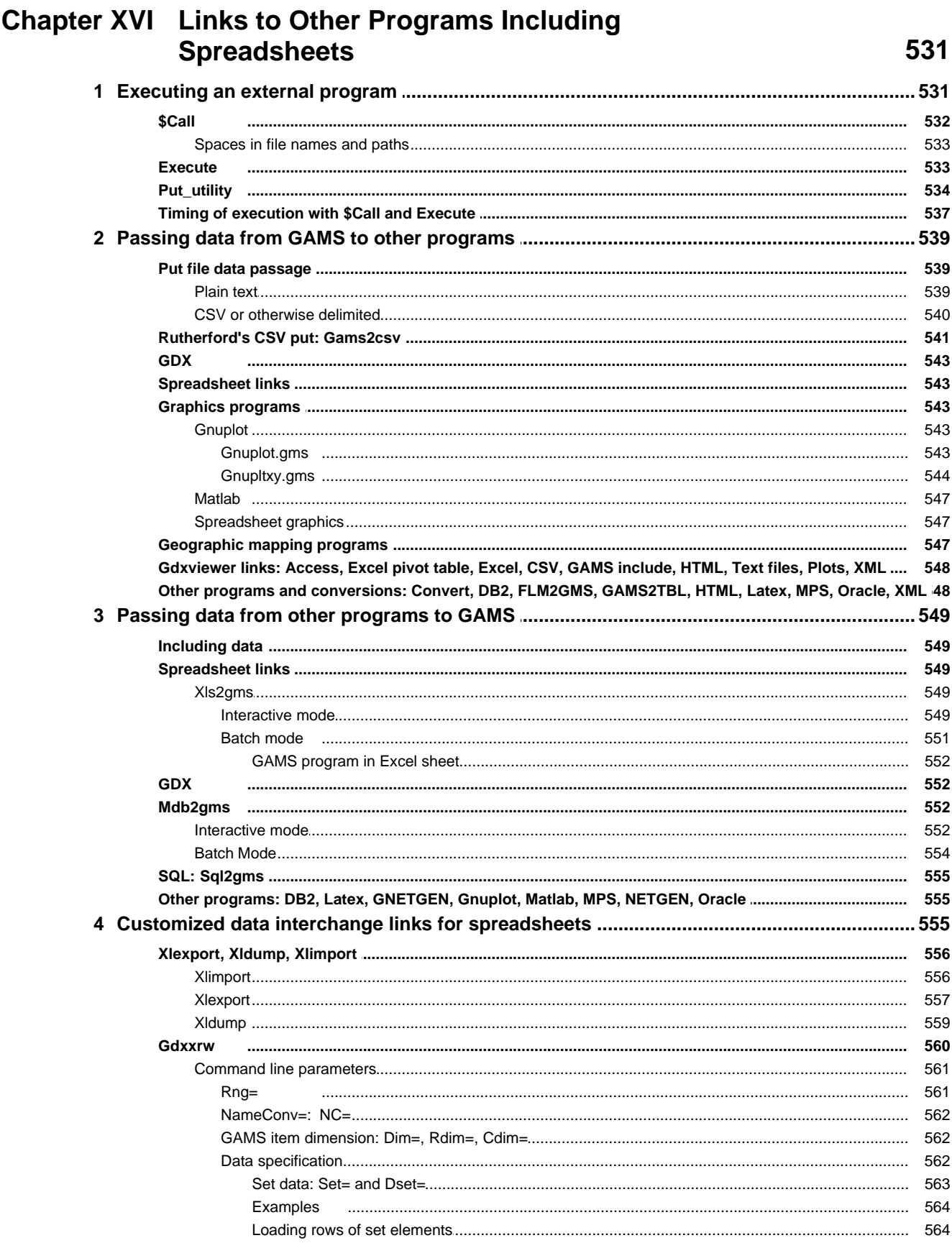

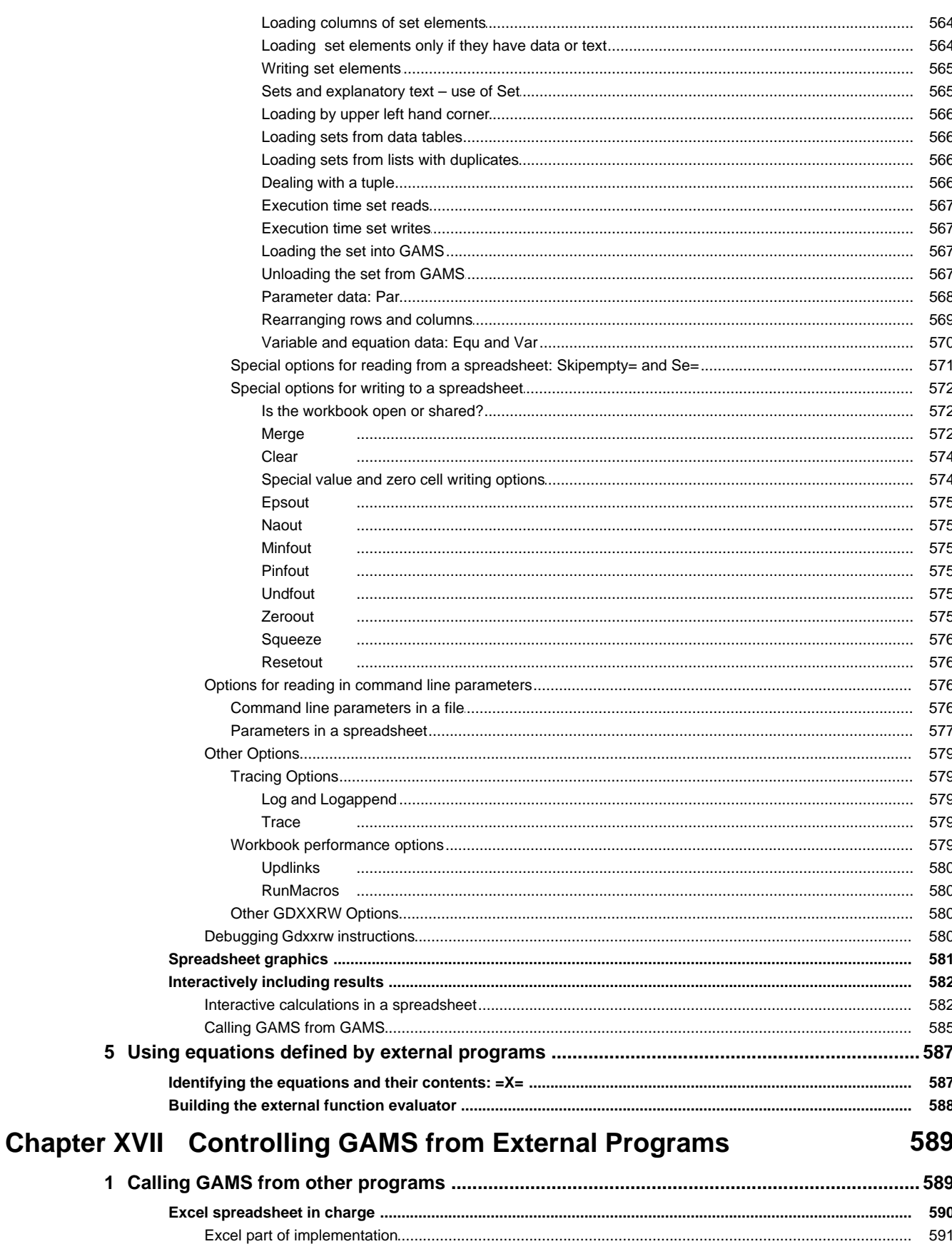

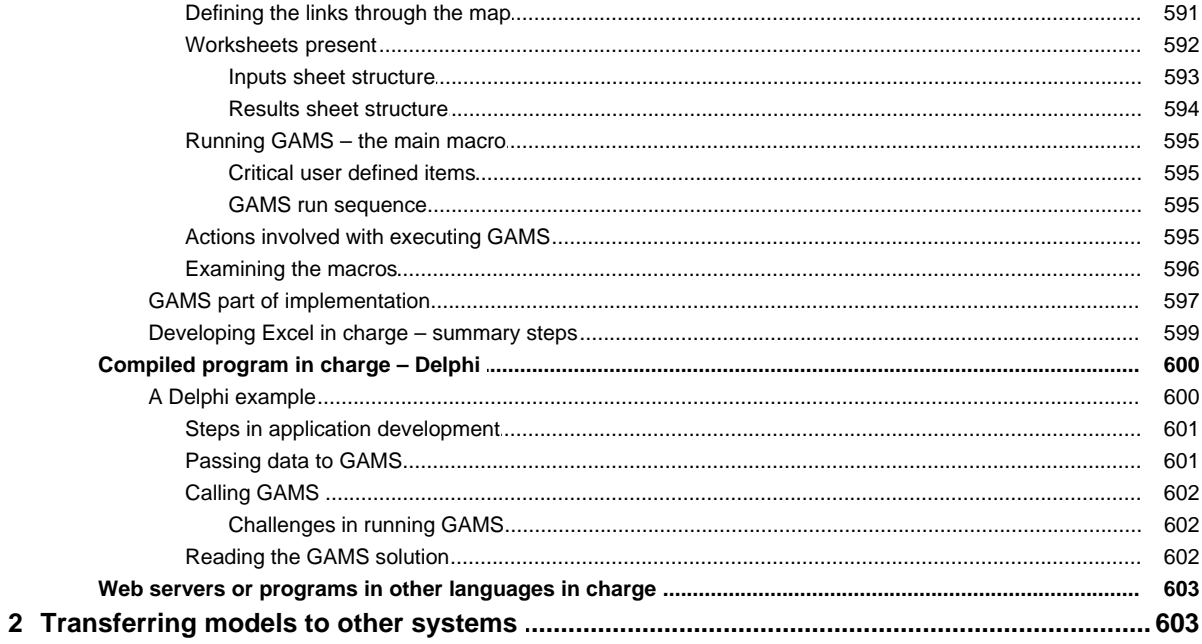

#### **Chapter XVIII Utilities included in GAMS**

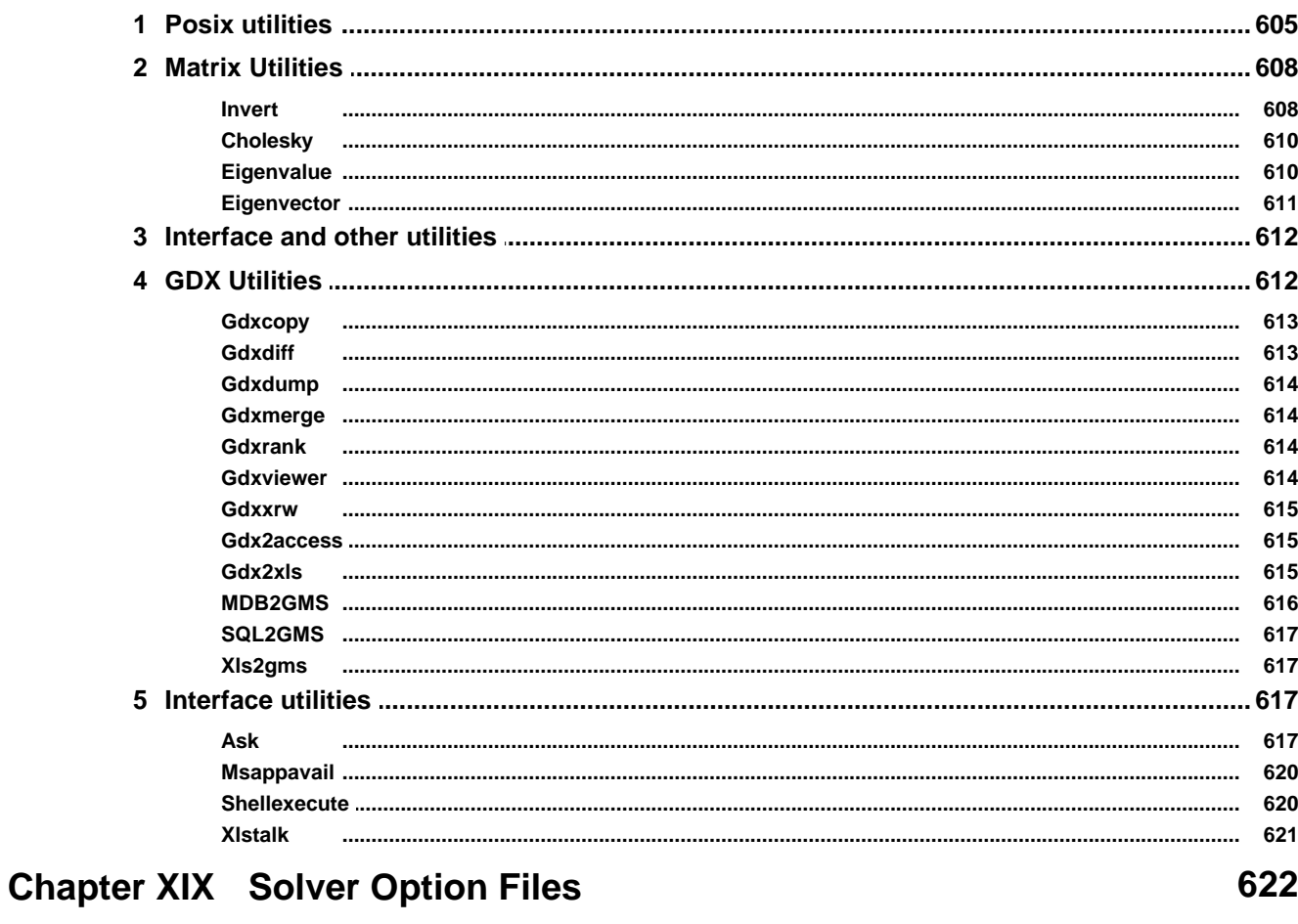

604  $CDE$ 

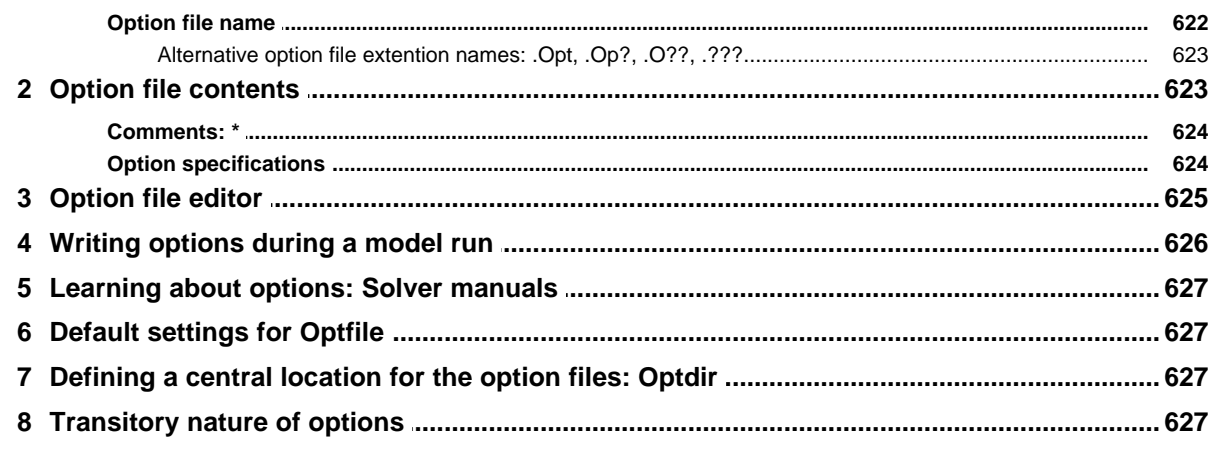

#### **Chapter XX Advanced Basis Usage**

#### 627

633

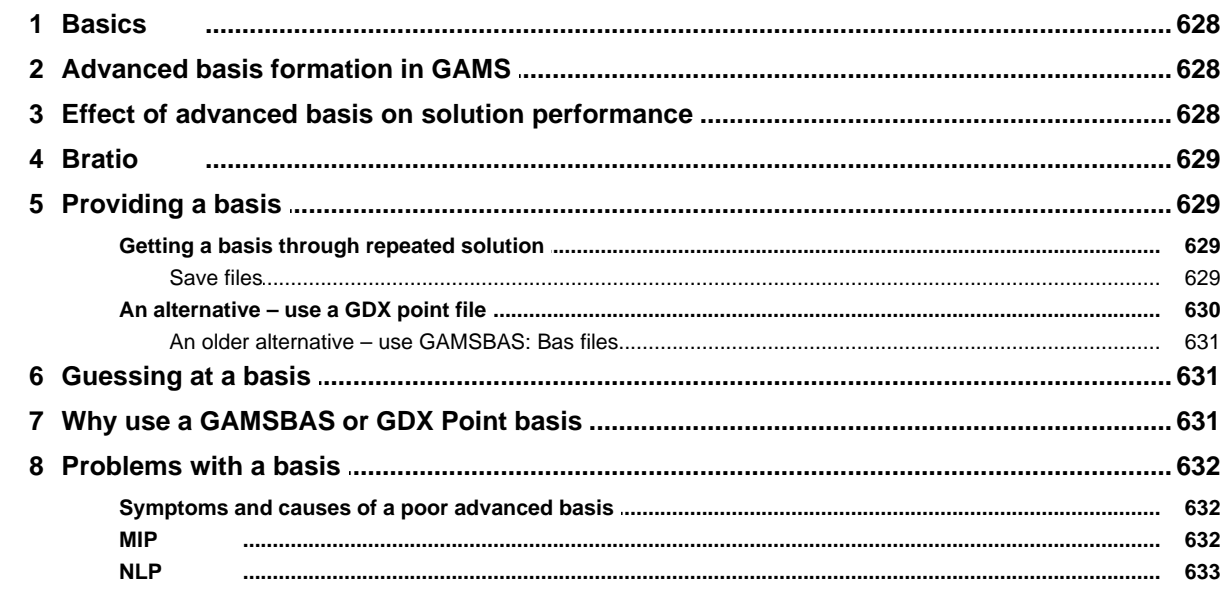

### Chapter XXI Mixed Integer, Semi, and SOS Programming

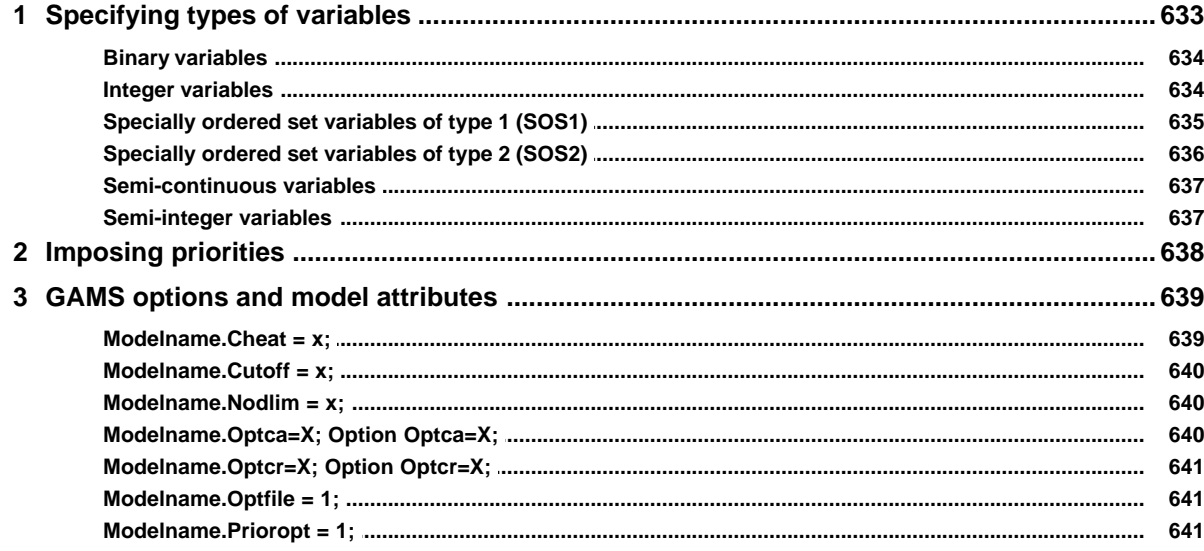

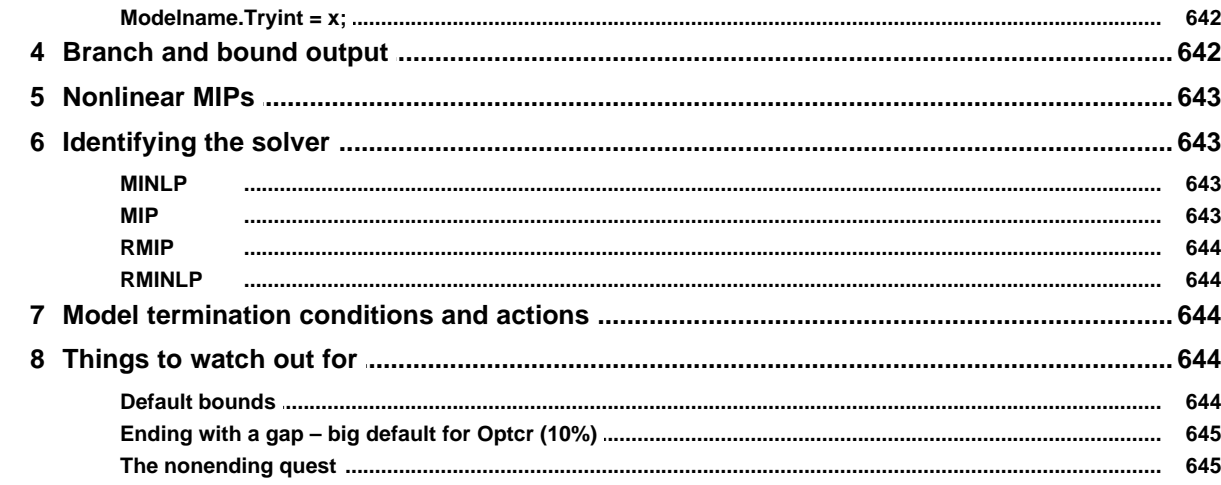

#### **Chapter XXII NLP and MCP Model Types**

Line

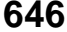

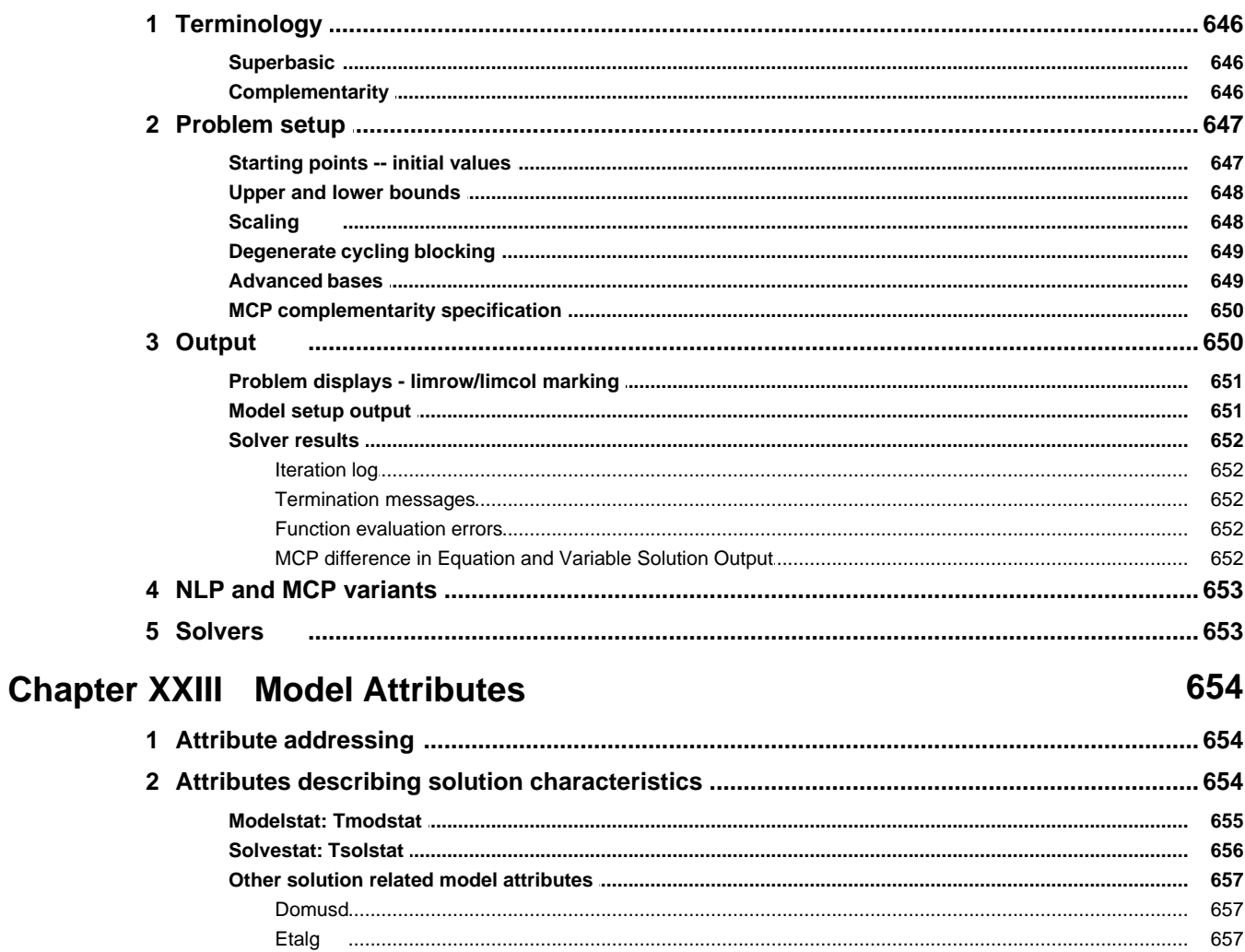

658

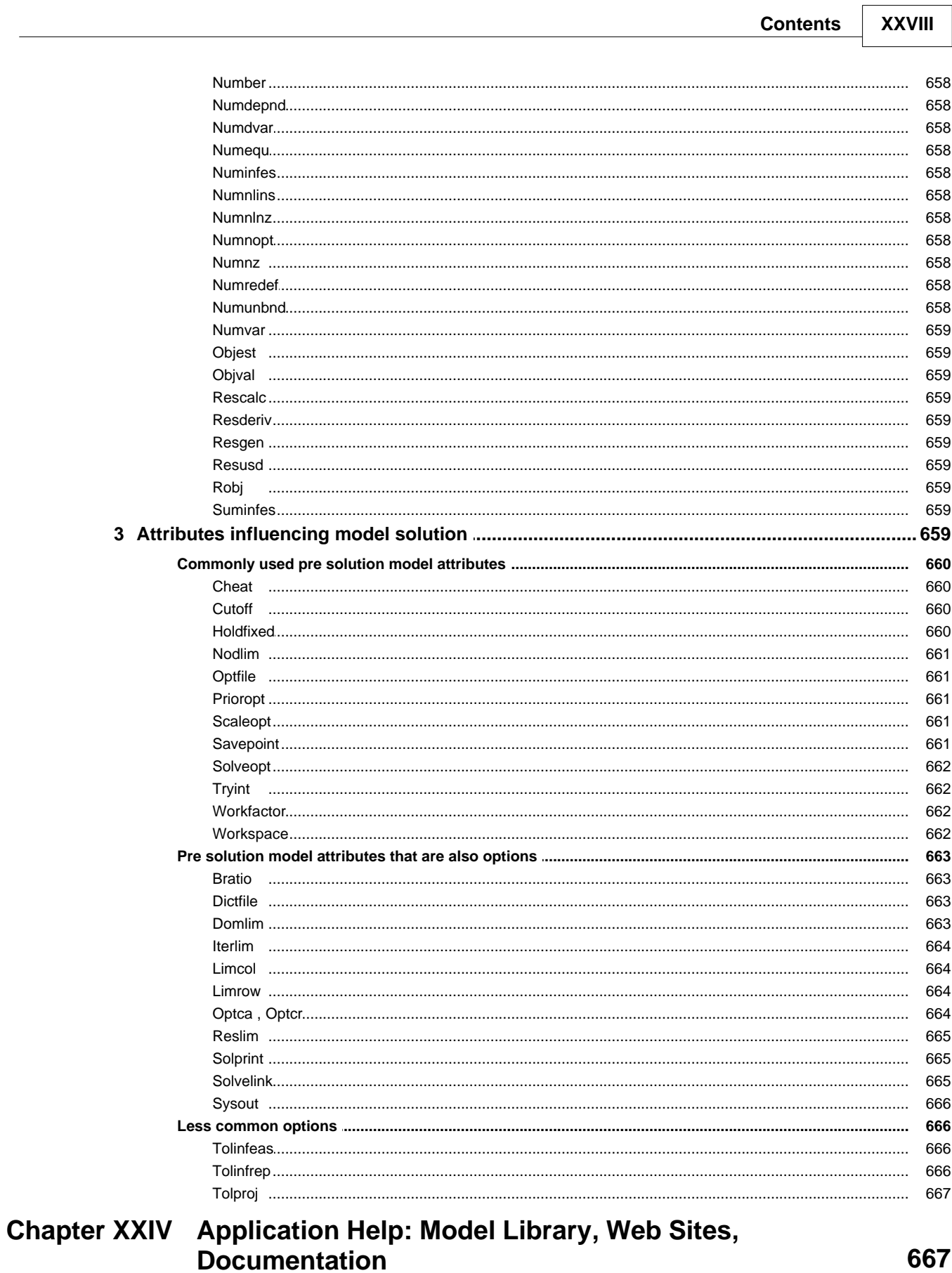

 $\overline{a}$ 

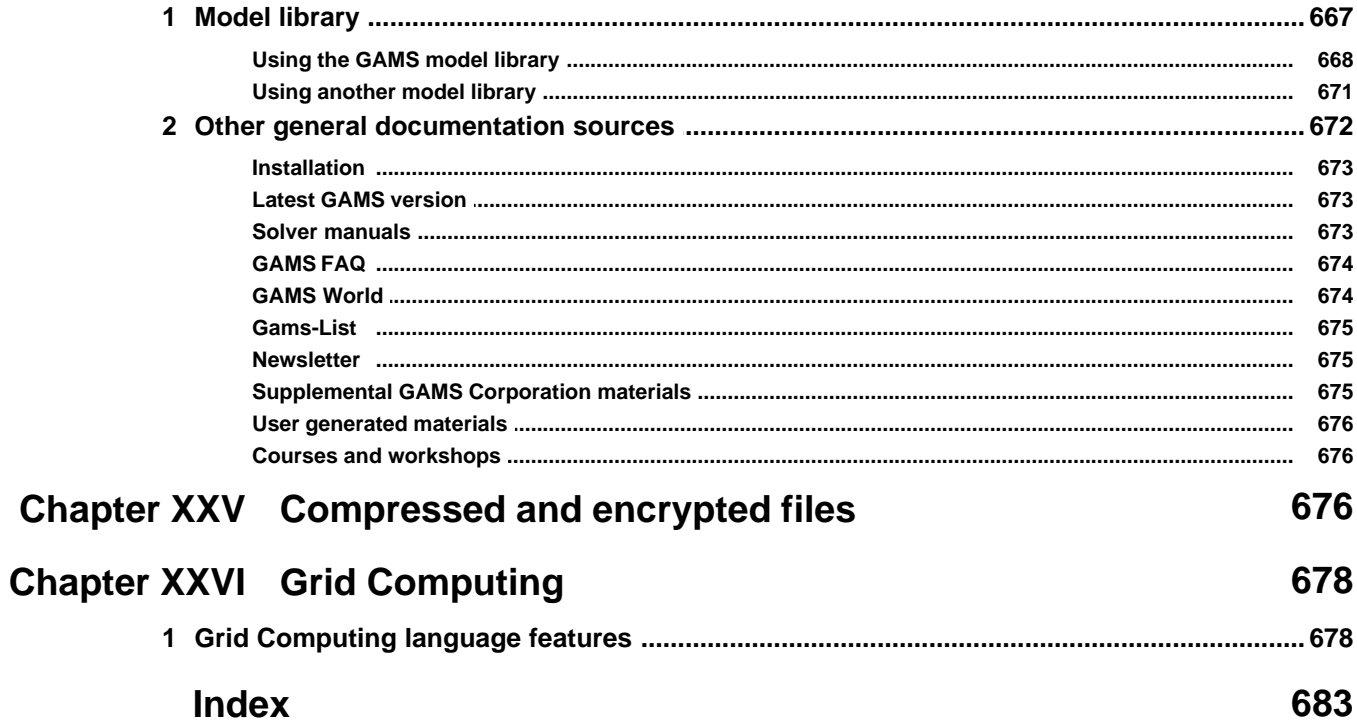

## <span id="page-30-0"></span>**1 McCarl GAMS User Guide**

# **McCarl Expanded GAMS User Guide Version 23.3**

by

 Bruce A. McCarl Distinguished and Regents Professor of Agricultural Economics Texas A&M University

> Alex Meeraus Paul van der Eijk Michael Bussieck Steven Dirkse

## Pete Steacy GAMS Development Corporation

## October 27, 2009

#### <span id="page-31-0"></span>**1.1 Forword**

The General Algebraic Modeling System (GAMS) is a high-level modeling system for mathematical programming problems. This document is a guide to GAMS language elements. The coverage in this document is as complete as possible for developments up to GAMS release 22.7. GAMS generated information on subsequent releases can be found on *<http://www.gams.com/docs/release/release.htm>*.

The guide is designed to provide a smart document with many hyperlinks. When you click on those they will move you to related places in the document or open up example GMS files.

The document is organized into the sections identified below; an index is also present. For those wishing a printable copy it is typically on c:\program files\C:\Program Files\GAMS22.7\docs\bigdocs\gams2002\mccarlgamsuserguide.pdf or here.

The overall contents of the document are as follows

[Quick Start Tutorial](#page-33-0) **[Sets](#page-74-2)** [Data Entry](#page-92-0) [Variables, Equations, Models and Solvers](#page-96-1) [Model Types and Solvers](#page-112-0) [Standard Output](#page-136-4) [Writing Models and Good Modeling Practices](#page-164-1) [Running Jobs with GAMS and the GAMS IDE](#page-173-0) [Fixing Compilation Errors](#page-206-1) [Rules for Item Names, Element Names and Explanatory Text](#page-221-0) **[Including Comments](#page-223-0) [Calculating Items](#page-228-0)** [Improving Output via Report Writing](#page-256-0) [Rules for Item Capitalization and Ordering](#page-270-0) **[Conditionals](#page-274-1)** [Control Structures](#page-293-0) [Doing a Comparative Analysis with GAMS](#page-302-0) [GAMS Command Line Parameters](#page-313-0) [Saves and Restarts](#page-342-3) [Customizing GAMS](#page-349-2) [Fixing Execution Errors](#page-354-0) [Scaling GAMS Models](#page-364-2) [Small to Large: Aid in Development and Debugging](#page-372-2) [Speeding up GAMS](#page-378-0) [Memory Use Reduction in GAMS](#page-388-2) [Including External Files](#page-399-0)

[Dollar Commands](#page-407-0) [The Option Command](#page-443-0) [Output via Put Commands](#page-460-0) **[Acronyms](#page-505-0)** [Conditional Compilation](#page-506-0) [Using GAMS Data Exchange or GDX Files](#page-541-1) [Links to Other Programs Including Spreadsheets](#page-560-0) [Controlling GAMS from External Programs](#page-618-0) [Solver Option Files](#page-651-0) [Advanced Basis Usage](#page-656-4) [Mixed Integer, Semi, and SOS Programming](#page-662-1) [NLP and MCP Model Types](#page-675-0) [Model Attributes](#page-683-0) [Application Help: Model Library, Web Sites, Documentation](#page-696-1)

Many have contributed to this document beyond the authors. Erwin Kalvelagen wrote visual Basic Macros used in forming the complete document. Armin Pruessner provided comments and aid in the GDX chapter. Tony Brooke, David Kenderick, Alex Meeraus and later Ramesh Raman wrote and rewrote the earlier GAMS Users Guide which provided a foundation for this document. In addition, outside of GAMS Arne Drud of ARKI Consulting provided a number of insightful comments on the NLP chapter helping improve its contents. Gideon Kruseman of Wageningen University provided several useful comments. Rich Benjamin of FERC identified a number of errors or unclear sections in the text that we have fixed. McCarl's many students at Texas A&M and in commercial GAMS classes have also made contributions.

#### <span id="page-32-0"></span>**1.2 Introduction**

The years since the 1950s have seen the rapid development of algorithms and computer codes to analyze and solve large mathematical programming problems. One important part of this growth was the development in the early 1980's of modeling systems, one of the earlier of which was the Generalized Algebraic Modeling System or GAMS - the topic of this book. GAMS is designed to

- Provide an algebraically based high-level language for the compact representation of large and complex models
- Allow changes to be made in model specifications simply and safely
- Allow unambiguous statements of algebraic relationships
- Provide an environment where model development is facilitated by subscript based expandability allowing the modeler to begin with a small data set, then after verifying correctness expand to a much broader context.
- Be inherently self documenting allowing use of longer variable, equation and index names as well as comments, data definitions etc. GAMS is designed so that model structure, assumptions, and any calculation procedures used in the report writing are documented as a byproduct of the modeling exercise in a self-contained file.
- Be an open system facilitating interface to the newest and best solvers while being solver independent allowing different solvers to be used on any given problem
- Automate the modeling process including
	- permitting data calculation;
	- verifying the correctness of the algebraic model statements;
	- checking the formulation for obvious flaws;
	- interfacing with a solver;
- saving and submitting an advanced basis when doing related solutions;
- permitting usage of the solution for report writing.
- Permitting portability of a model formulation between computer systems allowing usage on a variety of computers ranging from PC's to workstations to super computers.
- Switching solvers is also very simple requiring changing a solver option statement or changing from using LP to using NLP.
- Facilitating import and export of data to and from other computer packages
- Allow use by groups of varying expertise
- Provide a example models that may assist modelers through provision of a model library.

This Users Guide updates and expands upon the original document by Brooke, Kenderick and Meeraus and a revision thereof by Brooke, Kenderick, Meeraus and Raman. This document unifies many system features that have occurred in the continuing system development efforts of the GAMS development Corporation with the capabilities of modern day electronic documents and computer systems.

## <span id="page-33-0"></span>**2 Quick Start Tutorial**

This book is long and detailed. Here I present a quick introductory tutorial for beginners, cross referenced to the rest of the treatment.

[Basic models](#page-33-1) [Dissecting the simple models](#page-36-0) [Running the job](#page-42-1) [Examining the output](#page-43-1) [Exploiting algebra](#page-51-0) [Dissecting the algebraic model](#page-55-0) [Good modeling practices](#page-62-1) [Structure of GAMS statements, programs and the ;](#page-63-0) [Adding complexity](#page-64-0) [Why use GAMS and algebraic modeling](#page-68-0)

#### <span id="page-33-1"></span>**2.1 Basic models**

In my GAMS short courses I have discovered that users approach modeling with at least three different orientations. These involve users who wish to

- Solve objective function oriented constrained optimization problems.
- Solve economically based general equilibrium problems.
- Solve engineering based nonlinear systems of equations.

In this tutorial I will use three base examples, one from each case hopefully allowing access to more than one class of user.

[Solving an optimization problem](#page-34-0) [Solving for an economic equilibrium](#page-34-1) [Solving a nonlinear equation system](#page-35-0)

*© 2009 Prof. Bruce McCarl*

#### <span id="page-34-0"></span>**2.1.1 Solving an optimization problem**

Many optimization problem forms exist. The simplest of these is the Linear Programming or LP problem. Suppose I wish to solve the optimization problem

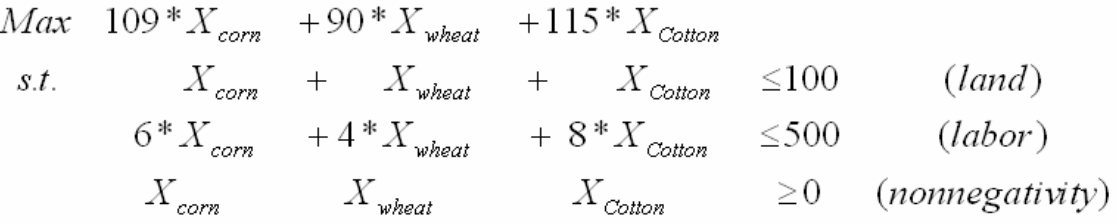

where this is a farm profit maximization problem with three decision variables:  $X_{\rm corr}$  is the land area devoted to corn production,  $X_{\text{wheat}}$  is the land area devoted to wheat production, and  $X_{\text{cotton}}$  is the land area devoted to cotton production. The first equation gives an expression for total profit as a function of per acre contributions times the acreage allocated by crop and will be maximized. The second equation limits the choice of the decision variables to the land available and the third to the labor available. Finally, we only allow positive or zero acreage.

The simplest GAMS formulation of this is **optimize.gms**

```
VARIABLES Z;
POSITIVE VARIABLES Xcorn , Xwheat , Xcotton;
EQUATIONS OBJ, land , labor;
OBJ.. Z =E= 109 * Xcorn + 90 * Xwheat + 115 * Xcotton;
land.. Xcorn + Xwheat + Xcotton =L= 100;
labor.. 6*Xcorn + 4 * Xwheat + 8 * Xcotton =L= 500;
MODEL farmPROBLEM /ALL/;
SOLVE farmPROBLEM USING LP MAXIMIZING Z;
```
Below after introduction of the other two examples I will dissect this formulation explaining its components.

#### <span id="page-34-1"></span>**2.1.2 Solving for an economic equilibrium**

Economists often wish to solve problems that characterize economic equilibria. The simplest of these is the single good, single market problem. Suppose we wish to solve the equilibrium problem

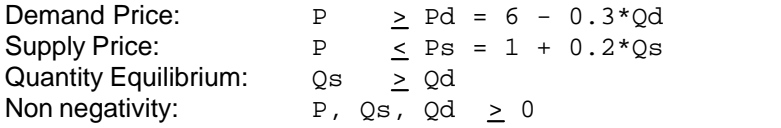

where P is the market clearing price, Pd the demand curve, Qd the quantity demanded, Ps the supply curve and Qs the quantity supplied. This is a problem in 3 equations and 3 variables (the variables are P, Qd, and Qs - not Pd and Ps since they can be computed afterwards from the equality relations).

Ordinarily one would use all equality constraints for such a set up. However, I use this more general setup because it relaxes some assumptions and more accurately depicts a model ready for GAMS. In particular, I permit the case where the supply curve price intercept may be above the demand curve price intercept and thus the market may clear with a nonzero price but a zero quantity. I also allow the market price to be above the demand curve price and below the supply curve price. To insure a

proper solution in such cases I also impose some additional conditions based on Walras' law.

```
Qd*(P - Pd) = 0 or Qd*(Pd-(6 - 0.3*Qd)) = 0Qs*(P - Ps) = 0 or Qs*(Ps-(1 + 0.2*Qs)) = 0P*(Qs-Qd)=0
```
which state the quantity demanded is nonzero only if the market clearing price equals the demand curve price, the quantity supplied is nonzero only if the market clearing price equals the supply curve price and the market clearing price is only nonzero if Qs=Qd.

The simplest GAMS formulation of this is below (**econequil.gms**). Note in this case we needed to rearrange the Ps equation so it was expressed as a greater than to accommodate the requirements of the PATH solver.

```
POSITIVE VARIABLES P, Qd , Qs;
EQUATIONS Pdemand,Psupply,Equilibrium;
Pdemand.. P =g= 6 - 0.3*Qd;
Psupply.. ( 1 + 0.2*Qs) =g= P;
Equilibrium.. Qs = = Qd;
MODEL PROBLEM /Pdemand.Qd,Psupply.Qs,Equilibrium.P/;
SOLVE PROBLEM USING MCP;
```
Below after introduction of the other example I will dissect this formulation explaining its components.

#### <span id="page-35-0"></span>**2.1.3 Solving a nonlinear equation system**

Engineers often wish to solve a nonlinear system of equations often in a chemical equilibrium or oil refining context. Many such problem types exist. A simple form of one follows as adapted from the GAMS model library and the paper Wall, T W, Greening, D, and Woolsey , R E D, "Solving Complex Chemical Equilibria Using a Geometric-Programming Based Technique". Operations Research 34, 3 (1987). which is

```
ba * so4 = 1baoh / ba / oh = 4.8
hso4 / so4 / h =0 .98
h * oh = 1
ba + 1e-7*baoh = so4 + 1e-5*hso4
2 * ba + 1e-7*baoh + 1e-2*h = 2 * so4 + 1e-5*hso4 + 1e-2*oh
```
which is a nonlinear system of equations where the variables are ba, so4, baoh, oh, hso4 and h. The simplest GAMS formulation of this is (**nonlinsys.gms**)

```
Variables ba, so4, baoh, oh, hso4, h ;
Equations r1, r2, r3, r4, b1, b2 ;
r1.. ba * so4 =e= 1 ;
r2.. baoh / ba / oh =e= 4.8 ;
r3.. hso4 / so4 / h =e= .98 ;
r4.. h * oh =e= 1 ;
b1.. ba + 1e-7*baoh =e= so4 + 1e-5*hso4 ;
b2.. 2 * ba + 1e-7*baoh + 1e-2*h =e= 2 * so4 + 1e-5*hso4 + 1e-2*oh ;
Model wall / all / ;
ba.l=1; so4.l=1; baoh.l=1; oh.l=1; hso4.l=1; h.l=1;
Solve wall using nlp minimizing ba;
```
# **2.2 Dissecting the simple models**

Each of the above models is a valid running GAMS program which contains a number of common and some differentiating language elements. Let us review these elements.

[Variables](#page-36-0) **[Equations](#page-38-0)** [.. specifications](#page-38-1) [Model](#page-39-0) **[Solve](#page-40-0)** [What are the .L items](#page-42-0)

## <span id="page-36-0"></span>**2.2.1 Variables**

GAMS requires an identification of the variables in a problem. This is accomplished through a VARIABLES command as reproduced below for each of the three problems.

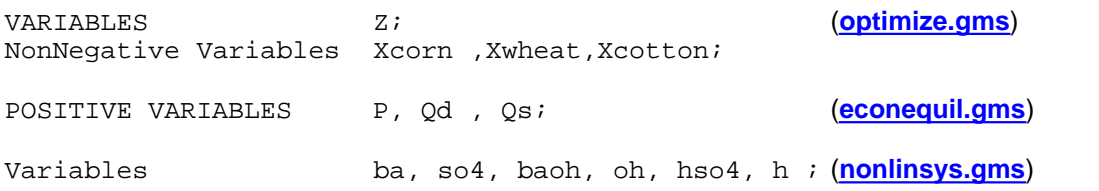

The **POSITIVE** and **Nonnegative** modifiers on the variable definitions means that these variables listed thereafter are nonnegative i.e. Xcorn , Xwheat , Xcotton, P, Qd, Qs.

The use of the word VARIABLES without the POSITIVE modifier (note several other modifiers are possible as discussed in the [Variables, Equations, Models and Solvers](#page-97-0) chapter) means that the named variables are unrestricted in sign as Z, ba, so4, baoh, oh, hso4, and h are above.

#### **Notes:**

The general form of these statements is

**modifier** variables comma or line feed specified list of variables ;

where

**modifier** is optional (positive for example) variable or variables is required a list of variables follows

<sup>a</sup>**;** ends the statement

This statement may be more complex including set element definitions (as we will elaborate on below) and descriptive text as illustrated in the file (**model.gms**)

```
Variables
   Tcost ' Total Cost Of Shipping- All Routes';
Binary Variables
   Build(Warehouse) Warehouse Construction Variables;
Positive Variables
   Shipsw(Supplyl,Warehouse) Shipment to warehouse
   Shipwm(Warehouse,Market) Shipment from Warehouse
   Shipsm(Supplyl,Market) Direct ship to Demand;
```
#### **Semicont Variables X,y,z;**

as discussed in the [Variables, Equations, Models and Solves](#page-96-0) chapter.

- The variable names can be up to 63 characters long as discussed and illustrated in the [Rules for Item](#page-221-0) [Names, Element names and Explanatory Text](#page-221-0) chapter.
- GAMS is not case sensitive, thus it is **equivalent** to type the command VARIABLE as variable or the variable names XCOTTON as XcOttoN. However, there is case sensitivity with respect to the way things are printed out with the first presentation being the one used as discussed in the [Rules for Item](#page-270-0) [Capitalization and Ordering](#page-270-0) chapter.
- GAMS does not care about spacing or multiple lines. Also a line feed can be used instead of a comma. Thus, the following three command versions are all the same

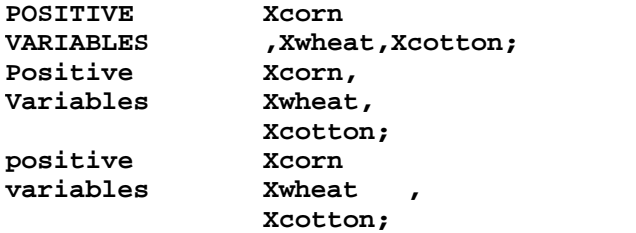

### **2.2.1.1 What is the new Z variable in the optimization problem?**

In the optimization problem I had three variables as it was originally stated but in the GAMS formulation I have four. Why? GAMS requires all optimization models to be of a special form. Namely, given the model

Maximize cx

It must be rewritten as

Maximize R R=CX

where  $R$  is a variable unrestricted in sign. This variable can be named however you want it named (in the above example case Z). There always must be at least one of these in every problem which is the objective function variable and it must be named as the item to maximize or minimize.

Thus in a problem one needs to declare a new unrestricted variable and define it though an equation. In our optimization example (**optimize.gms**) we declared Z as a Variable (not a Positive Variable), then we declared and specified an equation setting  $Z$  equal to the objective function expression and told the solver to maximize Z,

**VARIABLES Z; EQUATIONS OBJ, land , labor; OBJ.. Z =E= 109 \* Xcorn + 90 \* Xwheat + 115 \* Xcotton; SOLVE PROBLEM USING LP MAXIMIZING Z;**

Note users do not always have to add such an equation if there is a variable in the model that is unrestricted in sign that can be used as the objective function. For example the equation solving case (**nonlinsys.gms**) uses a maximization of ba as a dummy objective function (as further discussed [below](#page-41-0) the problem is really designed to just solve the nonlinear system of equations and the objective is just there because the model type used needed one).

# <span id="page-38-0"></span>**2.2.2 Equations**

GAMS requires that the modeler name each equation, which is active in the optimization model. Later each equation is specified using the .. notation as explained just below. These equations must be named in an EQUATION or EQUATIONS instruction. This is used in each of the example models as reproduced below

EQUATIONS OBJ, land , labor; (**optimize.gms**) EQUATIONS PDemand,PSupply, Equilibrium; (**econequil.gms**) Equations r1, r2, r3, r4, b1, b2 ; (**nonlinsys.gms**)

### **Notes:**

• The general form of these statements are

Equations comma or line feed specified list of equations ;

where

equation or equations is required a list of equations follows

- <sup>a</sup>**;** ends the statement
- In optimization models the objective function is always defined in one of the named equations.
- This statement may be more complex including set element definitions (as we will elaborate on below) and descriptive text as illustrated in the file (**model.gms**)

#### **EQUATIONS**

```
 TCOSTEQ TOTAL COST ACCOUNTING EQUATION
 SUPPLYEQ(SUPPLYL) LIMIT ON SUPPLY AVAILABLE AT A SUPPLY POINT
 DEMANDEQ(MARKET) MINIMUM REQUIREMENT AT A DEMAND MARKET
 BALANCE(WAREHOUSE) WAREHOUSE SUPPLY DEMAND BALANCE
 CAPACITY(WAREHOUSE) WAREHOUSE CAPACITY
 CONFIGURE ONLY ONE WAREHOUSE;
```
as discussed in the [Variables, Equations, Models and Solves](#page-100-0) chapter.

• The equation names can be up to 63 characters long as discussed and illustrated in the [Rules for Item](#page-221-0) [Names, Element Names and Explanatory Text](#page-221-0) chapter.

## <span id="page-38-1"></span>**2.2.3 .. specifications**

The GAMS equation specifications actually consist of two parts. The first part naming equations, was discussed just above. The second part involves specifying the exact algebraic structure of equations.

This is done using the **..** notation. In this notation we give the equation name followed by a **..** then the exact equation type as it should appear in the model. The equation type specification involves use of a special syntax to tell the exact form of the relation involved. The most common of these are (see the [Variables, Equations, Models and Solves](#page-101-0) chapter for a complete list):

=E= is used to indicate an equality relation =L= indicates a less than or equal to relation =G= indicates a greater than or equal to relation This is used in each of the example models where a few of the component equations are reproduced below

**OBJ.. Z =E= 109\*Xcorn + 90\*Xwheat + 115\*Xcotton;** (**optimize.gms**) **land.. Xcorn + Xwheat + Xcotton =L= 100; Pdemand.. P =g= 6 - 0.3\*Qd;** (**econequil.gms**) **r1.. ba \* so4 =e= 1 ;** (**nonlinsys.gms**)

### **Notes:**

• The general form of these statements is

Equationname **..** algebra1 equationtype algebra2 ;

#### where

an equation with that name must have been declared (have appeared in and equation statement)

the **..** appears just after the equation name

the algebraic expressions algebra1 and algebra2 can each be a mixture of variables, data items and constants

the equationtype is the  $=E=$ ,  $=$ L $=$ , and  $=$ G $=$  discussed above.

<sup>a</sup>**;** ends the statement

- All equations must be specified in .. notation before they can be used.
- Some model equations may be specified in an alternative way by including upper or lower bounds as discussed in the [Variables, Equations, Models and Solves](#page-98-0) chapter.
- .. specification statements may be more complex including more involved algebra as discussed later in this [tutorial](#page-58-0) and in the [Calculating Items](#page-228-0) chapter.
- It may be desirable to express equations as only being present under some conditions as discussed later in this tutorial and in the [Conditionals](#page-278-0) chapter.

# <span id="page-39-0"></span>**2.2.4 Model**

Once all the model structural elements have been defined then one employs a MODEL statement to identify models that will be solved. Such statements occur in the each of the three example models:

```
MODEL farmPROBLEM /ALL/; (optimize.gms)
MODEL PROBLEM /Pdemand.Qd, Psupply.Qs,Equilibrium.P/; (econequil.gms)
Model wall / all / ; (nonlinsys.gms)
```
#### **Notes:**

The general form of these statements are

Model modelname optional explanatory text / model contents/ ;

where

Model or models is required a modelname follows that can be up to 63 characters long as discussed in the Rules for Item Names, Element names and Explanatory Text chapter

- the optional explanatory text is up to 255 characters long as discussed in the Rules for Item Names, Element names and Explanatory Text chapter
- the model contents are set off by beginning and ending slashes and can either be the keyword all including all equations, a list of equations, or a list of equations and complementary variables. Each of these is discussed in the following bullets.

<sup>a</sup>**;** ends the statement

In the Model Statement in the model contents field

Using /ALL/ includes all the equations.

One can list equations in the model statement like that below.

MODEL FARM /obj, Land,labor/;

and one does not need to list all the equations listed in the Equations statements. Thus, in ( **optimize.gms**), one could omit the constraints called labor from the model

MODEL ALTPROBLEM / obj,land/;

The equilibrium problems are solved as Mixed complementarity problems ([MCP\)](#page-114-0) and require a special variant of the Model statement. Namely in such problems there are exactly as many variables as there are equations and each variable must be specified as being complementary with one and only one equation. The model statement expresses these constraints indicating the equations to be included followed by a period(.) and the name of the associated **complementary variables** as follows

MODEL PROBLEM /Pdemand.Qd, Psupply.Qs,Equilibrium.P/; (**econequil.gms**)

which imposes the complementary relations from our equilibrium problem above.

- All equations in the model which are named and any data included must have been specified in .. notation before this model can be used (in a later solve statement).
- Users may create several models in one run each containing a different set of equations and then solve those models and separately.

## <span id="page-40-0"></span>**2.2.5 Solve**

Once one believes that the model is ready in such that it makes sense to find a solution for the variables then the solve statement comes into play. The SOLVE statement causes GAMS to use a solver to optimize the model or solve the embodied system of equations.

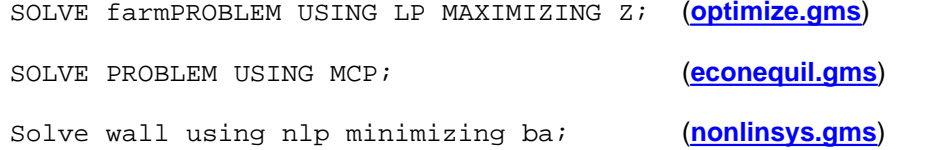

#### **Notes:**

• The general forms of these statements for models with objective functions are

Solve modelname using modeltype maximizing variablename ; Solve modelname using modeltype minimizing variablename ;

and for models without objective functions is

Solve modelname using modeltype;

where

Solve is required

a modelname follows that must have already been given this name in a [Model](#page-39-0) statement using is required

the modeltype is one of the known GAMS model types where

models with objective functions are

[LP](#page-112-0) for linear programming

[NLP](#page-112-1) for nonlinear programming

**MIP** for mixed integer programming

[MINLP](#page-116-0) for mixed integer non linear programming

plus [RMIP](#page-114-1), [RMINLP](#page-116-1), [DNLP](#page-118-0), [MPEC](#page-118-1) as discussed in the chapter on [Model Types and Solvers](#page-112-0).

models without objective functions are

[MCP](#page-114-0) for mixed complementary programming

[CNS](#page-117-0) for constrained nonlinear systems

maximizing or minimizing is required for all optimization problems (not MCP or CNS problems)

- a variablename to maximize or minimize is required for all optimization problems (not MCP or CNS problems) and must match with the name of a variable defined as free or just as a variable.
- <sup>a</sup>**;** ends the statement
- The examples statement solve three different model types

a linear programming problem ("using LP").

a mixed complementary programming problem ("using MCP").

a non linear programming problem ("using NLP").

• GAMS does not directly solve problems. Rather it interfaces with external solvers developed by other companies. This requires special licensing arrangements to have access to the solvers. It also requires that, for the user to use a particular solver, it already must have been interfaced with GAMS. A list of the solvers currently interfaced is covered in the [Model Types and Solvers](#page-120-0) chapter.

### <span id="page-41-0"></span>**2.2.5.1 Why does my nonlinear equation system maximize something?**

The nonlinear equation system chemical engineering problem in the GAMS formulation was expressed as a nonlinear programming [\(NLP\)](#page-112-1) optimization model in turn requiring an objective function. Actually this is somewhat older practice in GAMS as the constrained nonlinear system ([CNS\)](#page-117-0) model type was added after this example was initially formulated. Thus, one could modify the model type to solve constrained nonlinear system yielding the same solution using

Solve wall using mcp; (**nonlinsyscns.gms**)

However, the CNS model type can only be solved by select solvers and cannot incorporate integer variables. Formulation as an optimization problem relaxes these restrictions allowing use of for example the **MINLP** model type plus the other [NLP](#page-112-1) solvers. Such a formulation involves the choice of a convenient variable to optimize which may not really have any effect since a feasible solution requires all of the simultaneous equations to be solved. Thus, while ba is maximized, there is no inherent interest in attaining its maximum; it is just convenient.

# <span id="page-42-0"></span>**2.2.6 What are the .L items**

In the nonlinear equation system chemical engineering GAMS formulation a line was introduced which is

**ba.l=1; so4.l=1; baoh.l=1; oh.l=1; hso4.l=1; h.l=1;** (**nonlinsys.gms**)

This line provides a starting point for the variables in the model. In particular the notation variablename.l=value is the way one introduces a starting value for a variable in GAMS as discussed in the chapter on [NLP and MCP Model Types](#page-676-0). Such a practice can be quite important in achieving success and avoiding numerical problems in model solution (as discussed in the [Fixing Execution](#page-359-0) [Errors](#page-359-0) chapter).

### **Notes:**

- One may also need to introduce lower (variablename.lo=value) and upper (variablename.up=value) bounds on the variables as also discussed in the [Fixing Execution Errors](#page-359-0) chapter.
- The .l, .lo and .up appendages on the variable names are illustrations of variable attributes as discussed in the [Variables, Equations, Models and Solves](#page-98-0) chapter.
- The = statements setting the variable attributes to numbers are the first example we have encountered of a GAMS assignment statement as extensively discussed in the [Calculating Items](#page-228-1) chapter.

# **2.3 Running the job**

GAMS is a two pass program. One first uses an editor to create a file nominally with the extension GMS which contains GAMS instructions. Later when the file is judged complete one submits that file to GAMS. In turn, GAMS executes those instructions causing calculations to be done, solvers to be used and a solution file of the execution results to be created. Two alternatives for submitting the job exist the traditional command line approach and the IDE approach.

[Command line approach](#page-42-1) [IDE approach](#page-43-0)

# <span id="page-42-1"></span>**2.3.1 Command line approach**

The basic procedure involved for running command line GAMS is to create a file (nominally myfilename.gms where myfilename is whatever is a legal name on the operating system being used) with a text editor and when done run it with a DOS or UNIX or other operating system command line instruction like

GAMS trnsport

where trnsport.gms is the file to be run. Note the gms extension may be omitted and GAMS will still find the file.

The basic command line GAMS call also allows a number of arguments as illustrated below

GAMS TRNSPORT pw=80 ps=9999 s=mysave

which sets the page width to 80, the page length to 9999 and saves work files. The full array of possible command line arguments is discussed in the [Command Line Parameters](#page-313-0) chapter. When GAMS is run the answers are placed in the LST file. Namely if the input file of GAMS instructions is called myfile.gms then the output will be on myfile.LST.

### <span id="page-43-0"></span>**2.3.2 IDE approach**

Today with the average user becoming oriented to graphical interfaces it was a natural development to create the GAMSIDE or IDE for short. The IDE is a GAMS Corporation product providing an I ntegrated Development Environment that is designed to provide a Windows graphical interface to allow for editing, development, debugging, and running of GAMS jobs all in one program. I will not cover IDE usage in this tutorial and rather refer the reader to the tutorial on IDE usage that appears in the chapter on [Running Jobs with GAMS and the GAMS IDE.](#page-174-0) When the IDE is run there is again the creation of the LST file. Namely if the input file of GAMS instructions is called myfile.gms then the output will be on myfile.LST.

# **2.4 Examining the output**

When a GAMS file is run then GAMS in turn creates a LST file of problem results. One can edit the LST file in either the IDE or with a text editor to find any error messages, solution output, report writing displays etc. In turn one can also reedit the GMS file if there were need to fix anything or alter the model contents and rerun with GAMS until a satisfactory result is attained. Now let us review the potential elements of the LST file.

[Echo print](#page-43-1) [Symbol list and cross reference maps](#page-45-0) [Execution output](#page-48-0) [Generation listing](#page-45-1) [Solver report](#page-48-1)

## <span id="page-43-1"></span>**2.4.1 Echo print**

The first item contained within the LST file is the echo print. The echo print is simply a numbered copy of the instructions GAMS received in the GMS input file. For example, in the LST file segment immediately below is the portion associated with the GAMS instructions in **optimize.gms**.

 **3 VARIABLES Z; 4 POSITIVE VARIABLES Xcorn , Xwheat , Xcotton; 5 EQUATIONS OBJ, land , labor; 6 OBJ.. Z =E= 109 \* Xcorn + 90 \* Xwheat + 115 \* Xcotton; 7 land.. Xcorn + Xwheat + Xcotton =L= 100; 8 labor.. 6\*Xcorn + 4 \* Xwheat + 8 \* Xcotton =L= 500; 9 MODEL farmPROBLEM /ALL/; 10 SOLVE farmPROBLEM USING LP MAXIMIZING Z;**

### **Notes:**

- The echo print is of the same character for all three examples so I only include the **optimize.gms** LST file echo print here.
- The echo print can incorporate lines from other files if include files are present as covered in the [Including External Files](#page-399-0) chapter.
- The echo print can be partially or fully suppressed as discussed in the [Standard Output](#page-139-0) chapter.
- The numbered echo print often serves as an important reference guide because GAMS reports the line

numbers in the LST file where solves or displays were located as well as a the position of any errors that have been encountered.

### **2.4.1.1 Incidence of compilation errors**

GAMS requires strict adherence to language syntax. It is very rare for even experienced users to get their syntax exactly right the first time. GAMS marks places where syntax does not correspond exactly as compilation errors in the echo print listing. For example I present the echo print from a syntactically incorrect variant of the economic equilibrium problem. In that example (**econequilerr.gms**) I have introduced errors in the form of a different spelling of the variable named Qd between line's 1, 3, 5 and 6 spelling it as Qd in line 1 and Qdemand in the other three lines. I also omit a required ; in line 4.

```
 1 POSITIVE VARIABLES P, Qd , Qs;
   2 EQUATIONS PDemand,PSupply, Equilibrium;
   3 Pdemand.. P =g= 6 - 0.3*Qdemand;
**** $140
   4 Psupply.. ( 1 + 0.2*Qs) =g= P
  5 Equilibrium.. Qs = = Qdemand;
 **** $409
   6 MODEL PROBLEM /Pdemand.Qdemand, Psupply.Qs,Equilibrium.P/;
**** $322
7 SOLVE PROBLEM USING MCP;<br>****
**** $257
Error Messages
140 Unknown symbol
257 Solve statement not checked because of previous errors
322 Wrong complementarity pair. Has to be equ.var.
409 Unrecognizable item - skip to find a new statement
      looking for a ';' or a key word to get started again
```
The above echo print contains the markings relative to the compiler errors. A compiler error message consists of three important elements. First a marker \*\*\*\* appears in line just beneath the line where an error occurred. Second a \$ is placed in the LST file just underneath the position in the above line where the error occurred. Third a numerical code is entered just after the  $$$  which cross-references to a list appearing later in the LST file of the heirs encountered and a brief explanation of their cause sometimes containing a hint on how to repair the error.

#### **Notes:**

- The above messages and markings show GAMS provides help in locating errors and givies clues as to what's wrong. Above there are error markings in every position where Qdemand appears indicating that GAMS does not recognize the item mainly because it does not match with anything within the variable or other declarations above. It also marks the 409 error in the Equilibrium equation just after the missing ; and prints a message that indicates that a ; may be the problem.
- The \*\*\*\* marks all error messages whether they be [compilation](#page-206-0) or [execution](#page-354-0) errors. Thus, one can always search in the LST file for the \*\*\*\* marking to find errors.
- It is recommended that users do not use lines with \*\*\*\* character strings in the middle of their code (say in a comment as can be entered by placing an \* in column 1—see the [Including Comments](#page-223-0) chapter) but rather employ some other symbol.
- The example illustrates error proliferation. In particular the markings for the errors 140, 322 and 409 identify the places mistakes were made but the error to 257 does not mark a mistake. Also while the 140 and 322 mark mistakes, the real mistake may be that in line 1 where Qd should have been spelled as Qdemand. It is frequent in GAMS that a declaration error causes a lot of subsequent errors.
- In this case only two corrections need to be made to repair the file. One should spell Qd in line 1 as Qdemand or conversely change all the later references to Qd. One also needs to add a semi colon to the end of line 4.
- The IDE contains a powerful navigation aid which helps users directly jump from error messages into the place in the GMS code where the error message occurs as discussed in the [Running Jobs with](#page-185-0) [GAMS and the GAMS IDE](#page-185-0) chapter.
- When multiple errors occur in a single position, GAMS cannot always locate the \$ just in the right spot as that spot may be occupied.
- New users may find it desirable to reposition the error message locations so the messages appear just below the error markings as discussed in the [Fixing Compilation Errors](#page-142-0) chapter.
- Here I have only presented a brief introduction to compilation error discovery. The chapter on [Fixing](#page-206-0) [Compilation Errors](#page-206-0) goes substantially further and covers through example a number of common error messages received and their causes.

# <span id="page-45-0"></span>**2.4.2 Symbol list and cross reference maps**

The next component of the LST file is the [symbol list](#page-145-0) and [cross-reference map](#page-143-0). These may or not be present as determined by the default settings of GAMS on your system. In particular, while these items appear by default when running command line GAMS they are suppressed by default when running the IDE.

The more useful of these outputs is the symbol list that contains an alphabetical order all the variables, equations, models and some other categories of GAMS language classifications that I have not yet discussed along with their optional explanatory text. These output items will not be further covered in this tutorial, but are covered in the [Standard Output](#page-136-0) chapter.

### <span id="page-45-1"></span>**2.4.3 Generation listing**

Once GAMS has successfully compiled and executed then any solve statements that are present will be implemented. In particular, the GAMS main program generates a computer readable version of the equations in the problem that it in turn passes on to whatever third party solver is going to be used on the model. During this so called model generation phase GAMS creates output

- Listing the specific form of a set of equations and variables,
- Providing a summary of the total model structure, and
- If encountered, detailing any numerical execution errors that occurred in model generation.

Each of these excepting execution errors will be discussed immediately below. Model generation time execution errors are discussed in the [Fixing Execution Errors](#page-356-0) chapter.

### **2.4.3.1 Equation listing**

When GAMS generates the model by default the first three equations for each named equation will be generated. A portion of the output (just that for the first two named equations) for the each for the three example models is

```
Equation Listing SOLVE farmPROBLEM Using LP From line 10
---- OBJ =E=
OBJ.. Z - 109*Xcorn - 90*Xwheat - 115*Xcotton =E= 0 ; (LHS = 0)
---- land =L=
land.. Xcorn + Xwheat + Xcotton =L= 100 ; (LHS = 0)
Equation Listing SOLVE wall Using NLP From line 28
```

```
---- PDemand =G=
PDemand.. P + 0.3*Qd =G= 6 ; (LHS = 0, INFES = 6 ***)
---- PSupply =G=
PSupply. - P + 0.2*Qs = G = -1; (LHS = 0)
Equation Listing SOLVE PROBLEM Using MCP From line 7
---- r1 =E=
r1.. (1)*ba + (1)*so4 = E= 1; (LHS = 1)---- r2 =E=
r2.. - (1)*ba + (1)*baoh - (1)*ch = E = 4.8; (LHS = 1, INFES = 3.8)***)
```
#### **Notes:**

- The first part of this output gives the words **Equation Listing** followed by the word Solve, the name of the model being solved and the line number in the echo print file where the solve associated with this model generation appears.
- The second part of this output consists of the marker ---- followed by the name of the equation with the relationship type  $(=L=, =G=, =E= etc).$
- When one wishes to find this LST file component, one can search for the marker ---- or the string Equation Listing. Users will quickly find ---- marks other types of output like that from display statements.
- The third part of this output contains the equation name followed by a .. and then a listing of the equation algebraic structure. In preparing this output, GAMS collects all terms involving variables on the left hand side and all constants on the right hand side. This output component portrays the equation in linear format giving the names of the variables that are associated with nonzero equation terms and their associated coefficients.
- The algebraic structure portrayal is trailed by a term which is labeled LHS and gives at evaluation of the terms involving endogenous variables evaluated at their starting points (typically zero unless the .L levels were preset). A marker INFEAS will also appear if the initial values do not constitute a feasible solution.
- The equation output is a correct representation of the algebraic structure of any linear terms in the equation and a local representation containing the first derivatives of any nonlinear terms. The nonlinear terms are automatically encased in parentheses to indicate a local approximation is present. For example in the non-linear equation solving example the first equation is algebraically structured as

 $ba * so4 = 1$ 

but the equation listing portrays this as additive

**---- r1 =E=**  $r1.$ .  $(1)*ba + (1)*so4 = E = 1$ ;  $(LHS = 1)$ 

which the reader can verify as the first derivative use of the terms evaluated around the starting point (ba=1,so4=1).

More details on how the equation list is formed and controlled in terms of content and length are discussed in the [Standard Output](#page-150-0) chapter while more on nonlinear terms appears in the [NLP and MCP](#page-680-0) [Model Types](#page-680-0) chapter.

### **2.4.3.2 Variable listing**

When GAMS generates the model by default the data for the first three cases in existence under each named variable will be generated. A portion of the output (just that for the first two named variables) for the each for the three example models is

```
Column Listing SOLVE farmPROBLEM Using LP From line 10
---- Z
Z
              (.LO, .L, .UP = -INF, 0, +INF)
       1 OBJ
---- Xcorn
Xcorn
              (.LO, .L, .UP = 0, 0, +INF)
     -109 OBJ
       1 land
       6 labor
Column Listing SOLVE PROBLEM Using MCP From line 7
---- P
P
              (.LO, .L, .UP = 0, 0, +INF)
       1 PDemand
      -1 PSupply
---- Qd
Qd
             (LLO, L<sub>1</sub>, UP = 0, 0, +INF) 0.3 PDemand
      -1 Equilibrium
Column Listing SOLVE wall Using NLP From line 28
---- ba
ba
              (.LO, .L, .UP = -INF, 1, +INF)
 (1) r1
     (-1) r2
 1 b1
 2 b2
    ---- so4
so4
             (.LO, .L, .UP = - INF, 1, + INF)
 (1) r1
      (-1) r3
 -1 b1
 -2 b2
```
#### **Notes:**

- The first part of this output gives the words **Column Listing** followed by the word Solve, the name of the model being solved and the line number in the echo print file where the solve associated with this model generation appears.
- The second part of this output consists of the marker ---- followed by the name of the variable.
- When one wishes to find this LST file component, one can search for the marker ---- or the string Column Listing. Users will quickly find ---- marks other types of output like that from display statements.
- $\bullet$  The third part of this output contains the variable name followed by (.LO, .L, .UP = lower bound, starting level, upper bound) where

lower bound gives the lower bound assigned to this variable (often zero)

starting level gives the starting point assigned to this variable (often zero)

upper bound gives the lower bound assigned to this variable (often positive infinity + INF).

- The fourth part of this output gives the equation names in which this variable appears with a nonzero term and the associated coefficients.
- The output is a correct representation of the algebraic structure of any linear terms in the equations where the variable appears and a local representation containing the first derivatives of any nonlinear terms. The nonlinear terms are automatically encased in parentheses to indicate a local approximation is present just analogous to the portrayals in the equation listing section just above.

More details on how the variable list is formed and controlled in terms of content and length are discussed in the [Standard Output](#page-151-0) chapter while more on nonlinear terms appears in the [NLP and MCP](#page-680-0) [Model Types](#page-680-0) chapter.

### **2.4.3.3 Model statistics**

GAMS also creates an output summarizing the size of the model as appears just below from the non-linear equation solving example nonlinsys.gms. This gives how many variables of equations and nonlinear terms are in the model along with some additional information. For discussion of the other parts of this output see the [Standard Output](#page-152-0) and [NLP and MCP model types](#page-680-1) chapters.

MODEL STATISTICS

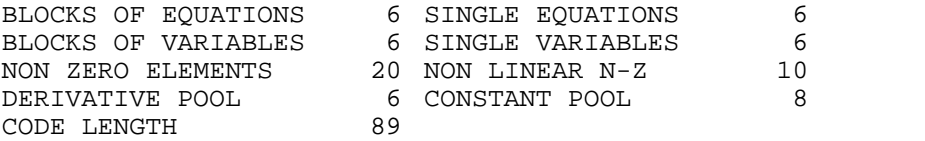

### <span id="page-48-0"></span>**2.4.4 Execution output**

The next, usually minor, element of the GAMS LST file is execution report. Typically this will involve

- A report of the time it takes GAMS to execute any statements between the beginning of the program and the first solve (or in general between solves),
- Any user generated displays of data; and
- If present, a list of numerical execution errors that arose.

I will not discuss the nature of this output here, as it is typically not a large concern of new users. Display statements will be discussed later within this tutorial and are discussed in the [Improving Output](#page-259-0) [via Report Writing](#page-259-0) chapter. Execution errors and their markings are discussed in the [Fixing Execution](#page-354-0) [Errors](#page-354-0) chapter.

## <span id="page-48-1"></span>**2.4.5 Solver report**

The final major component of the LST file is the solution output and consists of a summary and then a report of the solutions for variables and equations. Execution error reports may also appear in nonlinear models as discussed in the [Fixing Execution Errors](#page-358-0) Chapter.

### **2.4.5.1 Solution summary**

The solution summary contains

- the marker SOLVE SUMMARY;
- the model name, objective variable name (if present), optimization type (if present), and location of the solve (in the echo print);
- the solver name;
- the solve status in terms of solver termination condition;
- the objective value (if present);
- some cpu time expended reports;
- a count of solver execution errors; and
- some solver specific output.

The report from the non-linear equation solving example **nonlinsys.gms** appears just below.

 **S O L V E S U M M A R Y MODEL wall OBJECTIVE ba TYPE NLP DIRECTION MINIMIZE** SOLVER CONOPT FROM LINE 28 **\*\*\*\* SOLVER STATUS 1 NORMAL COMPLETION \*\*\*\* MODEL STATUS 2 LOCALLY OPTIMAL** \*\*\*\* OBJECTIVE VALUE 1.0000  **RESOURCE USAGE, LIMIT 0.090 1000.000 ITERATION COUNT, LIMIT 5 10000 EVALUATION ERRORS** 0 0 0 0  **C O N O P T 2 Windows NT/95/98 version 2.071J-011-046 Copyright (C) ARKI Consulting and Development A/S Bagsvaerdvej 246 A DK-2880 Bagsvaerd, Denmark Using default control program. \*\* Optimal solution. There are no superbasic variables.**

More on this appears in the **Standard Output** chapter.

### **2.4.5.2 Equation solution report**

The next section of the LST file is an equation by equation listing of the solution returned to GAMS by the solver. Each individual equation case is listed. For our three examples the reports are as follows

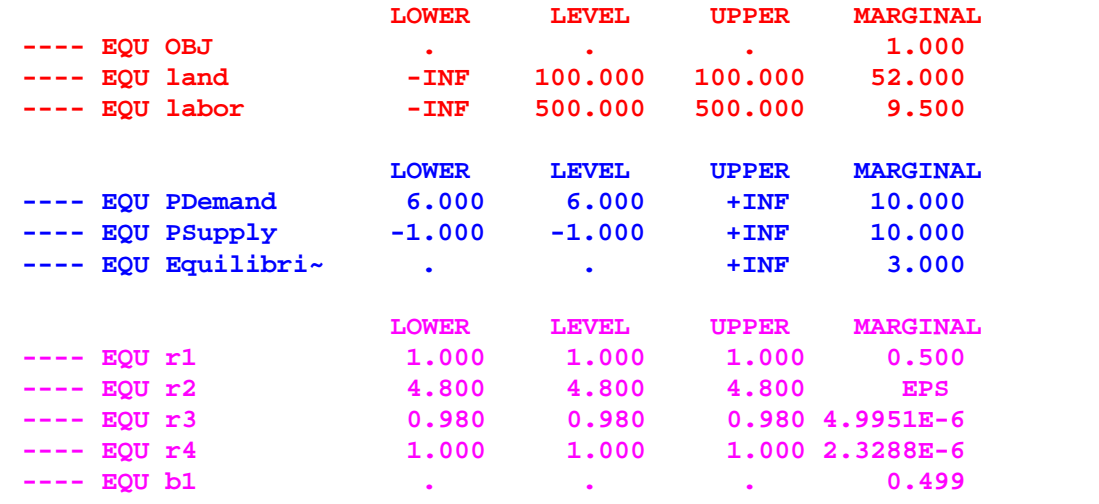

#### **---- EQU b2 . . . 2.5676E-4**

The columns associated with each entry have the following meaning,

- **•** Equation marker ----
- EQU Equation identifier
- Lower bound (.lo) RHS on = $G=$  or = $E=$  equations
- Level value (.l) value of Left hand side variables. Note this is not a slack variable but inclusion of such information is discussed in the **[Standard Output](#page-156-0) chapter.**
- Upper bound (.up) RHS on  $=L=$  or  $=E=$  equations
- Marginal (.m) dual variable, shadow price or in MCPs only complementary variable value (See the **NLP and MCP** chapter)

#### **Notes:**

- The numbers are printed with fixed precision, but the values are returned within GAMS have full machine accuracy.
- The single dots '.' represent zeros.
- If present EPS is the GAMS extended value that means very close to but different from zero.
- It is common to see a marginal value given as EPS, since GAMS uses the convention that marginals are zero for basic variables, and nonzero for others.
- EPS is used with non-basic variables whose marginal values are very close to, or actually, zero, or in nonlinear problems with superbasic variables whose marginals are zero or very close to it.
- For models that are not solved to optimality, some items may additionally be marked with the following flags.

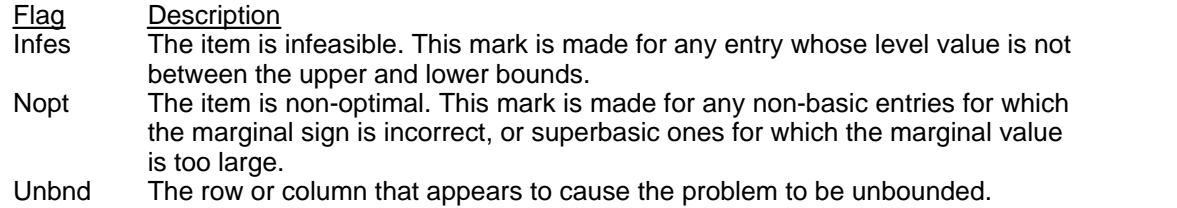

The marginal output generally does not have much meaning in an MCP or CNS model.

### **2.4.5.3 Variable solution report**

The next section of the LST file is a variable by variable listing of the solution returned to GAMS by the solver. Each individual variable case is listed. For our three examples the reports are as follows

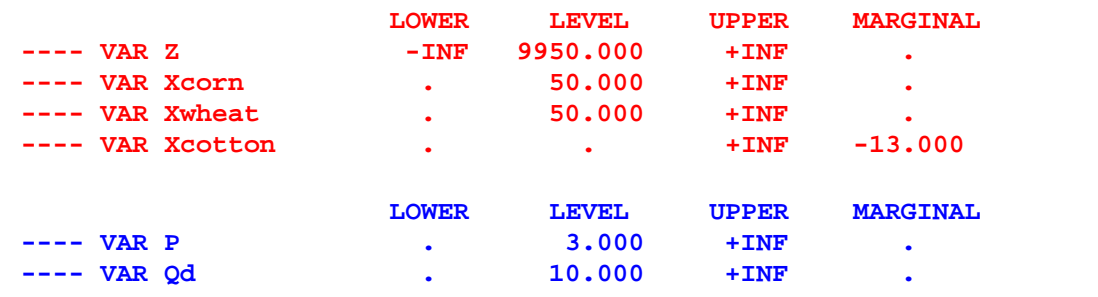

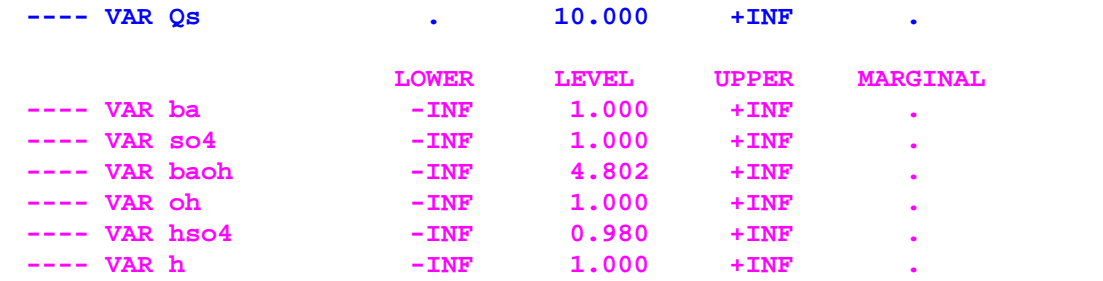

The columns associated with each entry have the following meaning,

- Variable marker ----
- VAR Variable identifier
- Lower bound  $($ .lo $)$  often zero or minus infinity
- Level value  $(l)$  solution value.
- Upper bound  $(up)$  often plus infinity
- Margninal (.m) reduced cost or in MCPs only slack in complementary equations (See the [NLP and MCP chapter\)](#page-681-0)

#### **Notes:**

- The numbers are printed with fixed precision, but the values are returned within GAMS have full machine accuracy.
- The single dots '.' represent zeros.
- If present EPS is the GAMS extended value that means very close to but different from zero.
- It is common to see a marginal value given as EPS, since GAMS uses the convention that marginals are zero for basic variables, and nonzero for others.
- EPS is used with non-basic variables whose marginal values are very close to, or actually, zero, or in nonlinear problems with superbasic variables whose marginals are zero or very close to it.
- For models that are not solved to optimality, some items may additionally be marked with the following flags.

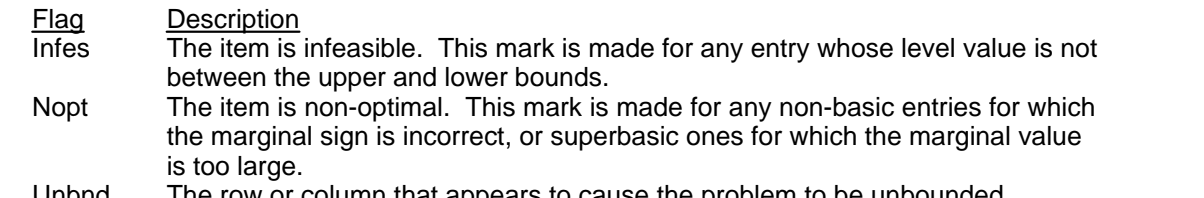

Unbnd The row or column that appears to cause the problem to be unbounded.

# **2.5 Exploiting algebra**

By its very nature GAMS is an algebraic language. The above examples and discussion are not totally exploitive of the algebraic capabilities of GAMS. Now let me introduce more of the GAMS algebraic features.

[Equation writing – sums](#page-52-0) [Revised algebra exploiting optimization example](#page-52-1) [Revised equilibrium example](#page-53-0)

### <span id="page-52-0"></span>**2.5.1 Equation writing – sums**

GAMS is fundamentally built to allow exploitation of algebraic features like summation notation. Specifically suppose xi is defined with three elements

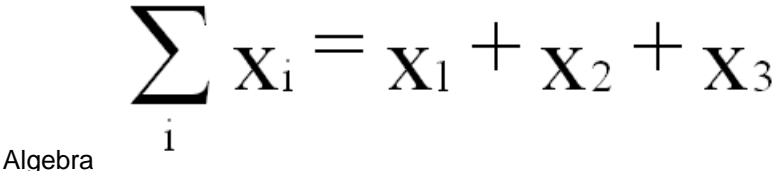

This can be expressed in GAMS as

 $z = SUM(I, X(I));$ 

where

I is a set in GAMS

- z is a scalar or variable
- X(I) is a parameter or variable defined over set I

and the sum automatically treats all cases of I.

Such an expression can be included either in a either a model equation .. specification or in an item to be calculated in the code. Let me now remake the first 2 examples, better exploiting the GAMS algebraic features.

## <span id="page-52-1"></span>**2.5.2 Revised algebra exploiting optimization example**

The optimization example is as follows

$$
Max \t109 * X_{corn} + 90 * X_{wheat} + 115 * X_{Cotton}
$$
  
\n*s.t.*  $X_{corn} + X_{wheat} + X_{Cotton} \le 100$  (land)  
\n $6 * X_{corn} + 4 * X_{wheat} + 8 * X_{Cotton} \le 500$  (labor)  
\n $X_{corn} + X_{wheat} + X_{Cotton} \ge 0$  (nonnegativity)

This is a special case of the general resource allocation problem that can be written as

$$
Max \sum_{j} C_{j} X_{j}
$$
  
\n
$$
s.t. \sum_{j} a_{ij} X_{j} \leq b_{i} \quad \text{for all } i
$$
  
\n
$$
X_{j} \geq 0 \quad \text{for all } j
$$

where

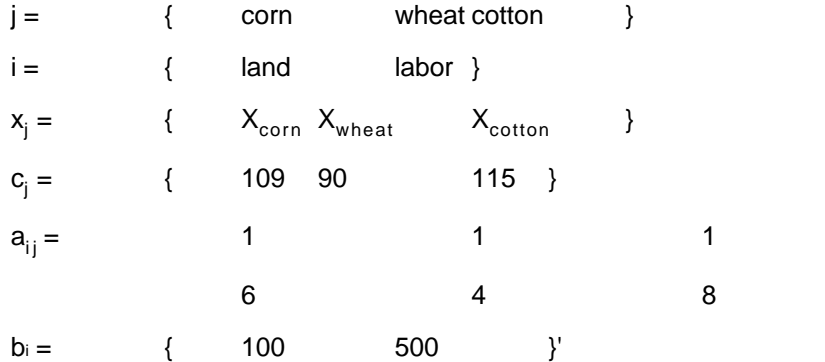

Such a model can be cast in GAMS as (**optalgebra.gms**)

```
SET j /Corn,Wheat,Cotton/
         i /Land ,Labor/;
PARAMETER
  c(j) / corn 109 ,wheat 90 ,cotton 115/
  b(i) /land 100 ,labor 500/;
TABLE a(i,j)
         corn wheat cotton
land 1 1 1
labor 6 4 8 ;
POSITIVE VARIABLES x(j);
VARIABLES PROFIT ;
EQUATIONS OBJective
                   constraint(i) ;
OBJective.. PROFIT=E= SUM(J,(c(J))*x(J)) ;
constraint(i).. SUM(J,a(i,J) *x(J)) =L= b(i);
MODEL RESALLOC /ALL/;
SOLVE RESALLOC USING LP MAXIMIZING PROFIT;
```
I will dissect the GAMS components after presenting the other example.

## <span id="page-53-0"></span>**2.5.3 Revised equilibrium example**

The economic equilibrium model was of the form

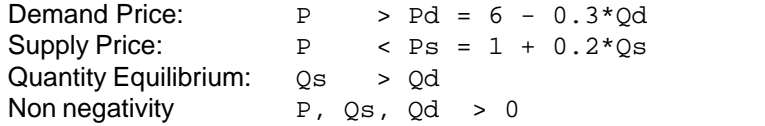

and is a single commodity model. Introduction of multiple commodities means that we need a subscript for commodities and consideration of cross commodity terms in the functions. Such a formulation where c depicts commodity can be presented as

for all c

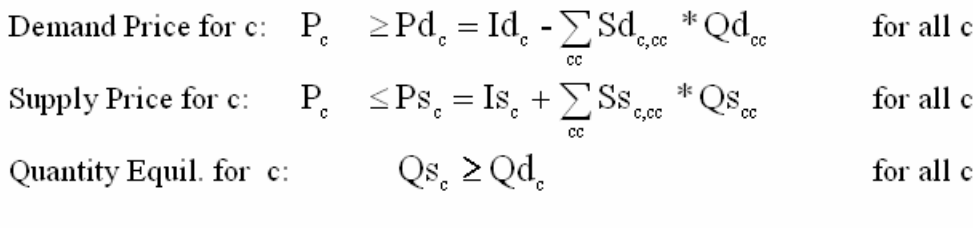

where

Non negativity

- $P_c$ is the price of commodity c
- $\mathsf{Qd}_{\alpha}$ is the quantity demanded of commodity c
- $Pd_c$ is the price from the inverse demand curve for commodity c

 $P_{c}$ , Qd<sub>c</sub>, Qs<sub>c</sub>  $\geq 0$ 

- $\mathsf{Qs}_{c}$ is the quantity supplied of commodity c
- $Ps<sub>c</sub>$ is the price from the inverse supply curve for commodity c
- cc is an alternative index to the commodities and is equivalent to c
- $Id_{\sim}$ is the inverse demand curve intercept for c
- $Sd_{c,cc}$  is the inverse demand curve slope for the effect of buying one unit of commodity cc on the demand price of commodity c. When c=cc this is an own commodity effect and when c?cc then this is a cross commodity effect.
- $Is_c$ is the inverse supply curve intercept for c
- $SS_{c,cc}$  is the inverse supply curve slope for the effect of supplying one unit of commodity cc on the supply price of commodity c. When c=cc this is an own commodity effect and when c ?cc then this is a cross commodity effect.

An algebraic based GAMS formulation of this is (**econequilalg.gms**)

```
Set commodities /corn,wheat/;
Set curvetype /Supply,demand/;
Table intercepts(curvetype,commodities)
                  corn wheat
         demand 4 8
         supply 1 2;
table slopes(curvetype,commodities,commodities)
                   corn wheat
     demand.corn -.3 -.1
     demand.wheat -.07 -.4
     supply.corn .5 .1
     supply.wheat .1 .3 ;
POSITIVE VARIABLES P(commodities)
                    Qd(commodities)
                    Qs(commodities) ;
EQUATIONS PDemand(commodities)
              PSupply(commodities)
              Equilibrium(commodities) ;
alias (cc,commodities);
Pdemand(commodities)..
    P(commodities)=g=
       intercepts("demand",commodities)
        +sum(cc,slopes("demand",commodities,cc)*Qd(cc));
Psupply(commodities)..
```

```
 intercepts("supply",commodities)
    +sum(cc,slopes("supply",commodities,cc)* Qs(cc))
     =g= P(commodities);
Equilibrium(commodities)..
      Qs(commodities)=g= Qd(commodities);
MODEL PROBLEM /Pdemand.Qd, Psupply.Qs,Equilibrium.P/;
SOLVE PROBLEM USING MCP;
```
# **2.6 Dissecting the algebraic model**

**[Sets](#page-55-0)** [Data entry](#page-56-0) [Output differences](#page-60-0)

## <span id="page-55-0"></span>**2.6.1 Sets**

Above we used the subscripts i , j, commodities and cc for addressing the variable, equation and data items. In GAMS subscripts are SETs. In order to use any subscript one must declare an equivalent set.

The set declaration contains

the set name a list of elements in the set (up to 63 characters long spaces etc allowed in quotes) optional labels describing the whole set optional labels defining individual set elements

The general format for a set statement is:

```
SET setname optional defining text
           / firstsetelementname optional defining text
          secondsetelementname optional defining text
             ... /;
```
**Examples:**

```
(sets.gms)
```
**SETs j /x1,x2,x3/ i /r1 ,r2/; SET PROCESS PRODUCTION PROCESSES /X1,X2,X3/; SET Commodities Crop commodities / corn in bushels, wheat in metric tons, milk in hundred pounds/ ;**

More on sets appears in the **Sets** chapter.

### **2.6.1.1 Alias**

One device used in the economic equilibrium formulation is the so called alias command that allows us to have a second name for the same set allowing us, in that case, to consider both the effects of own and cross commodity quantity on the demand and supply price for an item. Then general form of an Alias is

**ALIAS(knownset,newset1,newset2,...);**

where each of the new sets will refer to the same elements as in the existing knownset.

More on alias appears in the **Sets** chapter.

### <span id="page-56-0"></span>**2.6.2 Data entry**

GAMS provides for three forms of data entry. These involve PARAMETER, SCALAR and TABLE formats. Scalar entry is for scalars, Parameter generally for vectors and Table for matrices. Above I needed data for vectors and matrices but not a scalar. Nevertheless I will cover all three forms.

**[Scalars](#page-56-1) [Parameters](#page-93-0) [Tables](#page-57-0)** 

### <span id="page-56-1"></span>**2.6.2.1 Scalars**

SCALAR format is used to enter items that are not defined with respect to sets.

**scalar item1name optional labeling text /numerical value/ item2name optional labeling text /numerical value/ ...** *...**;***<sub></sup>** *i***</del>** *<b><i>... ...**i ...**i <i>.***....** *i**i*</sub>

Examples include

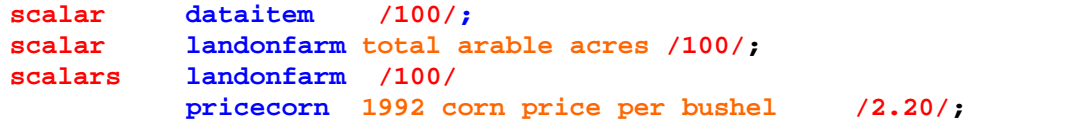

Scalars are covered in more depth in the **Data Entry chapter**.

### **2.6.2.2 Parameters**

Parameter format is used to enter items defined with respect to sets. Generally parameter format is used with data items that are one-dimensional (vectors) although multidimensional cases can be entered. The general format for parameter entry is:

```
Parameter itemname(setdependency) optional text
            / firstsetelementname associated value, 
              secondsetelementname associated value,
                         ... /;
Examples:
   PARAMETER c(j) / x1 3 ,x2 2 ,x3 0.5/;
   Parameter b(i) /r1 10 ,r2 3/;
   PARAMETERS
           PRICE(PROCESS) PRODUCT PRICES BY PROCESS
                             /X1 3,X2 2,X3 0.5/;
              RESORAVAIL(RESOURCE) RESOURCE AVAILABLITY 
                                /CONSTRAIN1 10 ,CONSTRAIN2 3/;
   Parameter multidim(i,j,k) three dimensional
                                /i1.j1.k1 100 ,i2.j1.k2 90 /;
```
### **Notes:**

- The set elements referenced must appear in the defining set. Thus when data are entered for c(j) the element names within the / designators must be in the set j.
- More than one named item is definable under a single parameter statement with a semicolon terminating the total statement.
- Note GAMS commands are always ended with a ; but can be multiline in nature.
- Items can be defined over up to 20 sets with each numerical entry associated with a specific simultaneous collection of set elements for each of the named sets. When multi set dependent named

items are entered then the notation is set1elementname**.**set2elementname**.**set3elementname etc with

periods(**.**) setting off the element names in the associated sets.

- All elements that are not given explicit values are implicitly assigned with a value of zero.
- Parameters are an all-encompassing data class in GAMS into which data are kept including data entered as Scalars and Table.
- More on parameters appears in the **[Data Entry](#page-93-0) chapter.**

### <span id="page-57-0"></span>**2.6.2.3 Tables**

TABLE format is used to enter items that are dependent on two more sets. The general format is

```
Table itemname(setone, settwo ... ) descriptive text
                set_2_element_1 set_2_element_2
set_1_element_1 value_11 value_12
set_1_element_2 value_21 value_22;
```
### **Examples:**

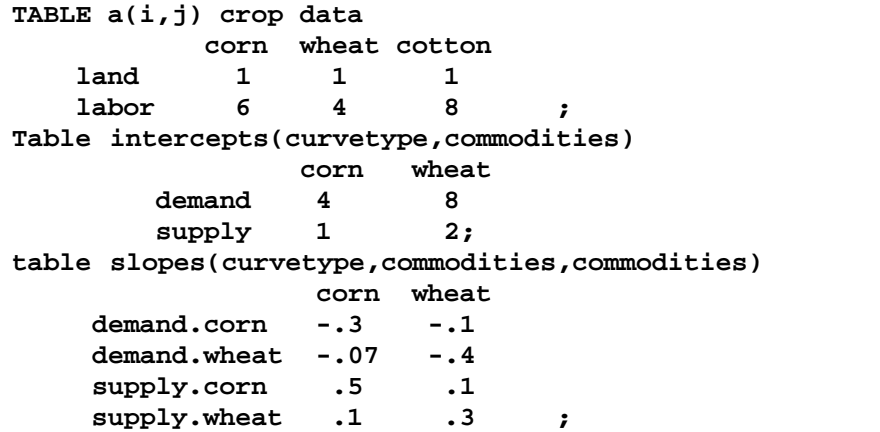

#### **Notes:**

- Alignment is important. Each numerical entry must occur somewhere below one and only one column name in the Table.
- All elements that are not given explicit values or have blanks under them are implicitly assigned to equal zero.
- Items in tables must be defined with respect to at least 2 sets and can be defined over up to 20 sets. When more than two dimensional items are entered, as in the equilibrium example, periods(**.**) set off the element names set1elementname**.**set2elementname**.**set3elementname etc.
- Tables are a specific input entry format for the general GAMS parameter class of items that also encompasses scalars.
- More on tables appears in the [Data Entry](#page-94-0) chapter.

### <span id="page-58-0"></span>**2.6.2.4 Direct assignment**

Data may also be entered through replacement or assignment statements. Such statements involve the use of a statement like

parametername(setdependency) = expression;

where the parameters on the left hand side must have been previously defined in a set, parameter or table statement.

### **Examples:**

#### **(caldata.gms)**

```
scalar a1;
scalars a2 /11/;
parameter cc(j) , bc(j) /j2 22/;
a1=10;
a2=5;
cc(j)=bc(j)+10;
cc("j1")=1;
```
#### **Notes:**

- When a statement like  $cc(i)=bc(i)+10$ ; is executed this is done for all elements in j so if j had 100,000 elements this would define values for each and every one.
- These assignments can be the sole entry of a data item or may redefine items.
- If an item is redefined then it has the new value from then on and does not retain the original data.
- The example cc("j1")=1; shows how one addresses a single specific element not the whole set, namely one puts the entry in quotes (single or double). This is further discussed in the [Sets](#page-80-0) chapter.
- Calculations do not have to cover all set element cases of the parameters involved (through partial set references as discussed in the [Sets](#page-74-0) chapter). Set elements that are not computed over retain their original values if defined or a zero if never defined by entry or previous calculation.
- A lot more on calculations appears in the [Calculating Items](#page-228-0) chapter.

2.6.2.4.1 Algebraic nature of variable and equation specifications

When one moves to algebraic modeling the variable and equation declarations can have an added element of set dependency as illustrated in our examples and reproduced below

**POSITIVE VARIABLES x(j) ; VARIABLES PROFIT ;**

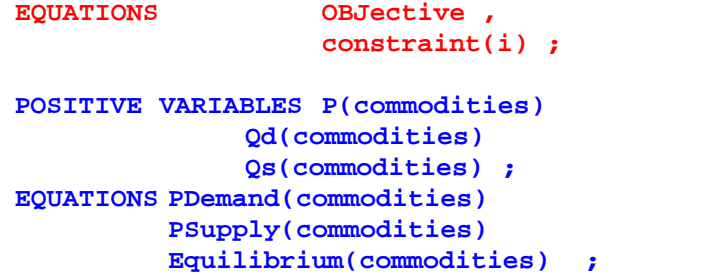

Such definitions indicate that these variables and equations are potentially defined for every element of the defining set (also called the domain) thus x could exist for each and every element in j. However the actual definition of variables does not occur until the .. equation specifications are evaluated as discussed next. More on set dependent variable and equation definitions appears in the [Variables,](#page-96-0) [Equations, Models and Solves](#page-96-0) chapter.

2.6.2.4.2 Algebra and model .. specifications

The equations and variables in a model are defined by the evaluation of the .. equation specifications. The .. equations for our examples are

```
OBJective.. PROFIT=E= SUM(J,c(J)*x(J)) ;
constraint(i).. SUM(J,a(i,J) *x(J)) =L= b(i);
Pdemand(commodities)..
     P(commodities)=g= 
        intercepts("demand",commodities)
        +sum(cc,slopes("demand",commodities,cc)*Qd(cc));
Psupply(commodities)..
     intercepts("supply",commodities)
    +sum(cc,slopes("supply",commodities,cc)* Qs(cc))
     =g= P(commodities);
Equilibrium(commodities).. 
      Qs(commodities)=g= Qd(commodities);
```
Here GAMS will operate over all the elements in the sets in each term. For example, in the OBJective equation GAMS will add up the term  $c(J)^{*}x(J)$  for all set elements in j. Similarly, the equation constraint(i) will define a separate constraint equation case for each element of i. Also within the equation case associated with an element of i only the elements of  $a(i,j)$  associated with that particular i will be included in the term  $SUM(J,a(i,J) * x(J))$ . Similarly, within the second example equations of each type are included for each member of set commodities.

### **Notes:**

- These examples show us moving away from the data specification that we were employing in the GAMS the early GAMS examples in this chapter. In particular rather than entering numbers in the model we are now entering data item names and associated set dependency. This permits us to specify a model in a more generic fashion as will be discussed in a later section of this tutorial on virtues of algebraic modeling.
- The only variables that will be defined for a model are those that appear with nonzero coefficient somewhere in at least one of the equations defined by the .. equations.
- More on .. specifications appears within the [Variables, Equations, Models and Solves](#page-101-0) chapter.

## <span id="page-60-0"></span>**2.6.3 Output differences**

When set dependency is used in association with variables and equations and model then this changes the character of a few of the output items. In particular, there are some changes in the equation listing, variable listing, and solution reports for variables and equations.

[Equation listing](#page-60-1) [Variable list](#page-61-0) [Equation solution report](#page-61-1) [Vari](#page-62-0)[able solution report](#page-62-0)

### <span id="page-60-1"></span>**2.6.3.1 Equation listing**

The equation listing exhibits a few different characteristics in the face of set dependent variable and equation declarations. In particular, the variables declared over sets are reported with a display of their set dependency encased in parentheses. Also the equations declared over sets have multiple cases listed under a particular equation name. An example is presented below in the context of our core optimization example (**optimize.gms**) and shows three cases of the x variable (those associated with the corn, wheat, and cotton set elements). It also shows that two cases are present for the equation called constraint (land and labor).

```
---- OBJective =E=
OBJective.. -109*x(Corn) - 90*x(Wheat) - 115*x(Cottom) + PROFIT = E = 0; (LHS = 0)---- constraint =L=
constraint(Land). x(Corn) + x(What) + x(Cottom) = L = 100; (LHS = 0)constant(Labor).. 6*x(Corn) + 4*x(Wheat) + 8*x(Cottom) = L = 500; (LHS = 0)
```
A portion of the equation listing from a more involved example (**model.gms**) also reveals additional differences. In the TCOSTEQ equation that we see the portrayal of coefficients involved with several declared variables: 3 cases of Build, 6 cases of Shipsw, 6 cases of Shipwm and 4 cases of Shipsm. The **model.gms** example also shows what happens there are more cases of equation than the number of equation output items output by default as controlled by the option Limrow (as discussed in the [Standard Output](#page-150-0) chapter). In this case Limrow was set to 2 but there were three cases of the equation named Capacity and GAMS indicates that one case was skipped. If there had been 100, then 98 would have been skipped.

```
---- TCOSTEQ =E= TOTAL COST ACCOUNTING EQUATION
TCOSTEQ.. Tcost - 50*Build(A) - 60*Build(B) - 68*Build(C) - shipsw(S1,A) - 2*Sh:- 8*Shipsw(S1,C) - 6*Shipsw(S2,A) - 3*Shipsw(S2,B) - Shipsw(S2,C) - 4*Shipw
       - 6*Shipwm(A,D2) - 3*Shipwm(B,D1) - 4*Shipwm(B,D2) - 5*Shipwm(C,D1) - 3*Shipwm(C,D2)
       - 4*Shipsm(S1,D1) - 8*Shipsm(S1,D2) - 7*Shipsm(S2,D1) - 6*Shipsm(S2,D2) =E= 0 ;
      (LHS = -4, INFES = 4 **)---- CAPACITY =L= WAREHOUSE CAPACITY
CAPACITY(A).. - 999 * Build(A) + Shipwm(A, D1) + Shipwm(A, D2) = L = 0; (LHS = 0)
CAPACITY(B).. - 60*Build(B) + Shipwm(B,D1) + Shipwm(B,D2) =L= 0 ; (LHS = 0)
REMAINING ENTRY SKIPPED
```
### <span id="page-61-0"></span>**2.6.3.2 Variable list**

The variable listing also exhibits a few different characteristics in the face of set dependent variable and equation declarations. In particular, the variables declared over sets have multiple cases listed under a particular variable name as do any involved sets. An example is presented below in the context of our core optimization example (**optimize.gms**) and shows three cases of the x variable (those associated with the corn, wheat, and cotton set elements). It also shows that the variables use resources from two cases of the equation called constraint (land and labor).

```
---- x
x(Corn)
           (.LO, .L, .UP = 0, 0, +INF)
      -109 OBJective
         1 constraint(Land)
         6 constraint(Labor)
x(Wheat)
           (.LO, .L, .UP = 0, 0, +INF)
       -90 OBJective
         1 constraint(Land)
         4 constraint(Labor)
x(Cotton)
           (.LO, .L, .UP = 0, 0, +INF)
      -115 OBJective
         1 constraint(Land)
         8 constraint(Labor)
```
A portion of the variable listing from the more involved **model.gms** example shows GAMS indicating four cases were skipped when Limcol was smaller than the number of cases on hand (as discussed in the **Standard Output** chapter).

```
---- Shipsw Amount Shipped To Warehouse
Shipsw(S1,A)
           (.LO, .L, .UP = 0, 0, 1000)
        -1 TCOSTEQ
         1 SUPPLYEQ(S1)
        -1 BALANCE(A)
Shipsw(S1,B)
           (.LO, .L, .UP = 0, 0, 1000)
        -2 TCOSTEQ
         1 SUPPLYEQ(S1)
        -1 BALANCE(B)
```
**REMAINING 4 ENTRIES SKIPPED**

#### <span id="page-61-1"></span>**2.6.3.3 Equation solution report**

The equation solution LST also shows all existing cases grouped under each equation name when set dependency is present as illustrated below in the context of our core optimization example ( **optimize.gms**).

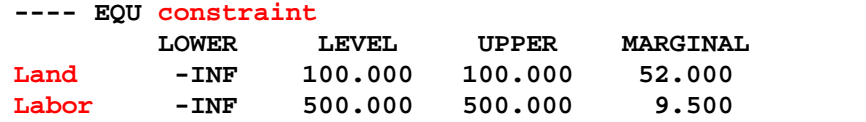

### <span id="page-62-0"></span>**2.6.3.4 Variable solution report**

The variable solution LST segment also shows all existing cases grouped under each variable name when set dependency is present as illustrated below in the context of our core optimization example ( **optalgebra.gms**).

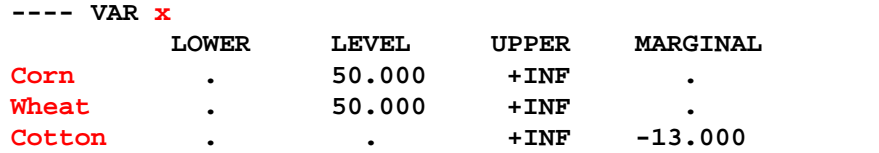

# **2.7 Good modeling practices**

Above I have covered the essential GAMS features one would employ in any modeling exercise. However I have not done very good job of exploiting a major GAMS capability involved self-documentation. In any modeling exercise there are an infinite variety of choices that can be made in naming the variables, equations, parameters, sets etc. and formatting their presentation in the GMS instruction file. Across these choices that can be large differences in the degree of self-documentation within the GMS code. In particular, as explained in the chapter on [Rules for Item Names, Element](#page-221-0) [names and Explanatory Text,](#page-221-0) one employs short names like x(j) as in **optalgebra.gms** or longer names (up to 63 characters) for the variables like production(products). I advocate use of longer names to enhance the readability of the document.

The GAMS also permits one to add comments, for example telling what is being done by particular instructions or indicating data sources. This can be done by a number of means including typing lines beginning with an \* in column one or encasing longer comments between a \$ONTEXT and \$OFFTEXT. GAMS elements for including comments are discussed in the chapter entitled [Including](#page-223-0) [Comments.](#page-223-0)

I illustrate the longer name and comment capability along with improved spacing and line formatting in the context of the model **optalgebra.gms** creating the new model **goodoptalgebra.gms**. The two models use the same data and get the same answer only the item names and formatting have been changed. In my judgment, the longer names substantially contribute to self-documentation and make it easier to go back to use a model at a future time or transfer a model to others for their use. More material on the formatting subject appears in the [Writing Models and Good Modeling Practices](#page-164-0) chapter.

### Original version

**(optalgebra.gms)**

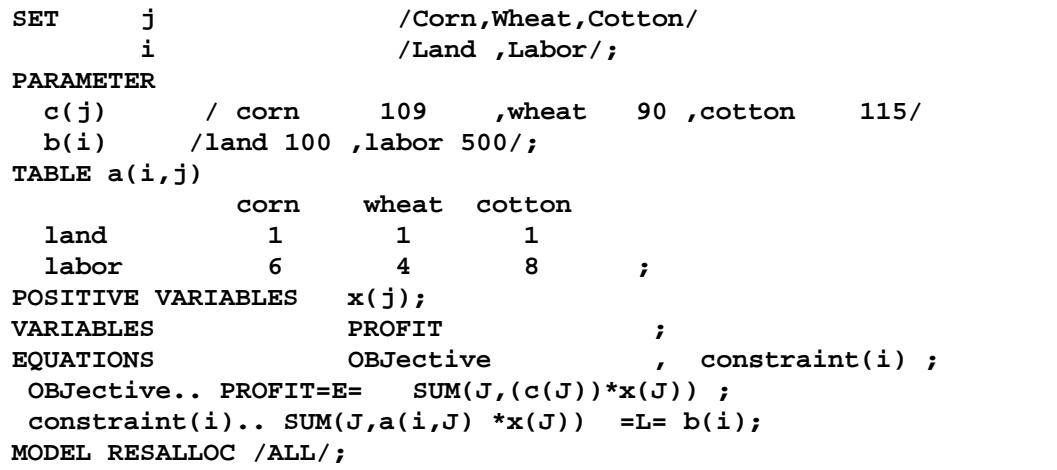

#### **SOLVE RESALLOC USING LP MAXIMIZING PROFIT;**

```
Revised version with comments in blue
(goodoptalgebra.gms)
    *well formatted algebraic version of model optalgebra.gms
    SET Products Items produced by firm
                  /Corn in acres,
                   Wheat in acres ,
                   Cotton in acres/
              Resources Resources limiting firm production
                  /Land in acres,
                   Labor in hours/;
    PARAMETER Netreturns(products) Net returns per unit produced
                  /corn 109 ,wheat 90 ,cotton 115/
              Endowments(resources) Amount of each resource available
                  /land 100 ,labor 500/;
    TABLE Resourceusage(resources,products) Resource usage per unit produced
                             corn wheat cotton
     land 1 1 1
     labor 6 4 8 ;
    POSITIVE VARIABLES Production(products) Number of units produced;
    VARIABLES Profit Total fir summed net returns ;
    EQUATIONS ProfitAcct Profit accounting equation ,
                        Available(Resources) Resource availability limit;
    $ontext
           specify definition of profit
    $offtext
      ProfitAcct..
          PROFIT
           =E= SUM(products,netreturns(products)*production(products)) ;
    $ontext
          Limit available resources
          Fix at exogenous levels
    $offtext
      available(resources)..
           SUM(products,
              resourceusage(resources,products) *production(products))
           =L= endowments(resources);
    MODEL RESALLOC /ALL/;
    SOLVE RESALLOC USING LP MAXIMIZING PROFIT;
```
# **2.8 Structure of GAMS statements, programs and the ;**

Now that I have been through the most essential basic elements of the GAMS syntax, I can review the general format of GAMS statements and GMS files. A GAMS program is a collection of statements in the GAMS language. A number of comments can be made about how the file needs to be formatted

• Statements must be ordered so that items are initially declared before they are used. If they are used on the right hand side of a calculation (an = statement) they also must be given data before use. If they are used in a model equation then they must be given data before a Solve appears. This is enforced by GAMS indicating a lack of declaration and numerical specification as a compilation error so one does not need to meticulously check order of declaration,

*© 2009 Prof. Bruce McCarl*

definition and use.<sup>1</sup>

- Individual GAMS statements can be formatted in almost any style. Multiple lines may be used for a statement, blank lines can be embedded, any number of spaces or tabs may be inserted and multiple statements may be put on one line separated by a ;
- Every GAMS statement should be terminated with a semicolon, as all the examples in this book illustrate.
- GAMS is not case sensitive, thus it is **equivalent** to type the command VARIABLE as variable or the variable names XCOTTON as XcOttoN. However, there is case sensitivity with respect to the way things are printed out with the first presentation being the one used as discussed in the [Rules for Item Capitalization and Ordering](#page-270-0) chapter.
- The use of a named item (which in GAMS can be a [set,](#page-74-0) [parameter,](#page-93-0) [scalar,](#page-92-0) [table,](#page-94-0) [acronym,](#page-505-0) [variable,](#page-97-1) [equation](#page-100-0), [model](#page-104-0) or [file](#page-463-0)) involves three steps:

Declaration where one announces the existence of a named item giving it a name. Assignment giving it a specific value or replacing its value with the results of an expression. Subsequent usage.

• The item names, elements and explanatory text must follow certain rules as discussed in the [Rules for Item Names, Element names and Explanatory Text](#page-221-0) chapter.

<sup>1</sup> **This and a number of the other points in this section are adapted from Richard E. Rosenthal's "A GAMS Tutorial" that appeared in the GAMS Users Guide documents by Brooke et al.**

# **2.9 Adding complexity**

There are a few more topics meritorious of coverage in this tutorial that involve GAMS capabilities to include conditionals, display data, do calculations incorporating optimal solution information and solve a model more than once. Each is discussed below.

**[Conditionals](#page-64-0)** [Displaying data](#page-66-0) [Report writing](#page-67-0)

# <span id="page-64-0"></span>**2.9.1 Conditionals**

Certainly when doing calculations and setting up models cases arise where one might wish to do different things conditional upon data. In particular, one might wish to do a calculation like z=x/y only if y is nonzero or one might wish to define demand equations only for cases where demand exists. Incorporation of such considerations into GAMS program involves what's known as the \$conditional as extensively discussed in the [Conditionals](#page-275-0) chapter. Below I present several examples of this feature. Generally the expressions are of the form

term\$logical condition

which says do something with term only if the logical condition is true where the \$ can be read as if it were the word if. Conditionals can appear in a number of contexts, as I will illustrate below.

### **2.9.1.1 Conditionally execute an assignment**

The condition

**X\$(y gt 0) = 10;**

says set  $X=10$  if the scalar y is greater than zero, while the condition

 $percentchange$ <sup>\$</sup> (y ne 0) = 100\* (x-y)/y;

says compute the item percentchange if y is not equal to zero.

For more on this class of conditionals see the discussion in the [Conditionals](#page-276-0) chapter.

### **2.9.1.2 Conditionally add a term in sum or other set operation**

The condition

 $z = sum(i\xi(y(i)gt 0),x(i));$ 

says include the term for set element i only if  $y(i) > 0$ , while

**z=sum((i,j)\$(sameas(i,j)),x(i,j));**

says add the term corresponding to a pair of set elements i and j only if the set elements have the same name (thus if the name of element i was Chicago then the j term would be included in the sum only if the name of element j was Chicago).

For more on this class of conditionals see the discussion in the [Conditionals](#page-276-0) chapter. For more on Sameas also see the [Conditionals](#page-286-0) chapter.

### **2.9.1.3 Conditionally define an equation**

The conditions

**Eq1\$(qq gt 0).. xvar=e=3; Eq2\$(sum(I,q(i)) gt 0).. yvar=l=4; Eq3(i)\$(a(i) gt 0).. ivar(i)=g= -a(i);**

each cause an equation to exist in a model only if the condition is satisfied.

For more on this class of conditionals see the discussion in the [Conditionals](#page-278-0) chapter.

### **2.9.1.4 Conditionally include a term in an equation**

The conditions

```
Eq4 . . xvar+yvar$(qq gt 0)=e=3;
X=sum(I,q(i))$(qq gt 0)+4;
Q(i)=a(i)+1$(a(i) gt 0);
```
each cause the term in red to only be included in an expression (it is treated as zero otherwise) only if the condition is satisfied.

For more on this class of conditionals see the discussion in the [Conditionals](#page-279-0) chapter.

# <span id="page-66-0"></span>**2.9.2 Displaying data**

One may display any GAMS parameter, set, variable attribute, equation attribute or model attribute as well as quoted text using the GAMS display statement. Generally the display is of the format

DISPLAY ITEM1, ITEM2, ITEM3;

where the *items* are either

• Quoted strings in single or double quotes such as

```
Display 'here it is', "hello"
                                         \mathcal{L}^{\text{max}}
```
• Parameter or set names without any referencing to setdependency. Thus in **dispord.gms** while the parameter data is defined over 4 sets

```
parameter data(index1,index2,index3,index4);
```
I simply say

display data;

• [Variable](#page-98-0), [equation](#page-103-0) or [model attributes](#page-683-0) with the item name and attribute desired specified

Display x.l, eq.m;

• Multiple items can be listed in a display statement separated by commas.

#### **Notes:**

- Display will not print out items that are zero leaving blanks or skipping items where entire rows or columns are zero.
- GAMS displays can be enhanced in terms of form, and content in several ways as discussed in the [Improving Output via Report Writing](#page-260-0) chapter. One way involves use of an option command of the following form

OPTION ITEMNAME:DECIMAL:ROWitems:COLUMNitems

which will cause all subsequent displays of the named item to follow rules specified by three numbers following the colons which are

DECIMAL number of decimal places to be included ROWitems number of indices displayed within rows COLUMNitems number of indices displayed within columns

A display formatting sequence is introduced into the optimization example (**goodoptalgebra.gms**) as follows:

```
option thisreport:2:1:2;
display thisreport;
```
which says use 2 decimal places and produce a display with 1 item in the rows and 2 in the columns yielding

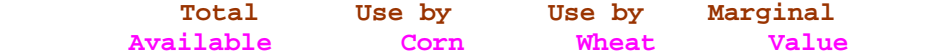

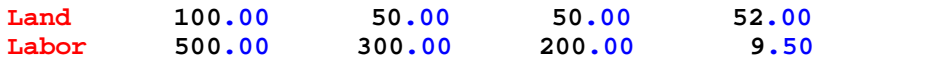

A display of the same item with option this report:4:2:1; yields

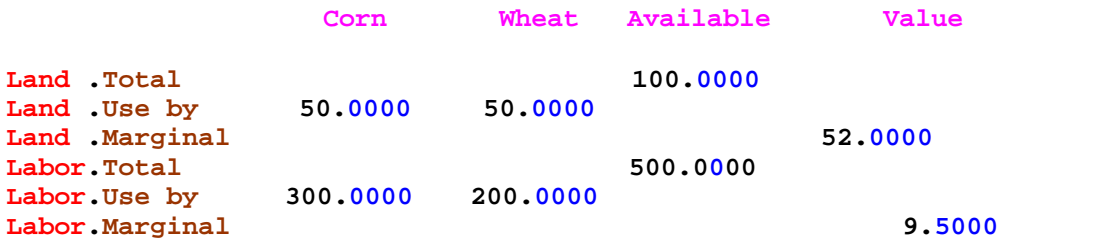

## <span id="page-67-0"></span>**2.9.3 Report writing**

GAMS permits one to do calculations using solution information to improve the information content of the output. This exercise is commonly called report writing. Information relative to the variable, equation and model solution is passed to GAMS from solvers. These data can be used in report writing computations.

In GAMS the solution level for a variable is Variablename.L while it is Equationname.L for an equation. The dual or shadow price information for an equation is addressed as Equationname.M and the reduced cost for a variable is Equationname.M. The numerical values of these parameters are generally undefined until a solve is performed and retains the value from the most recent solve from then on. In the algebraic version of the equilibrium model (**econequilalg.gms**) I introduce the following report writing sequence

```
set qitem /Demand, Supply, "Market Clearing"/;
set item /Quantity,Price/
parameter myreport(qitem,item,commodities);
myreport("Demand","Quantity",commodities)= Qd.l(commodities);
myreport("Supply","Quantity",commodities)= Qs.l(commodities);
myreport("Market Clearing","Price",commodities)= p.l(commodities);
display myreport;
```
which saves the supply and demand quantities along with the market clearing price. The resultant report is generated with a display statement and is

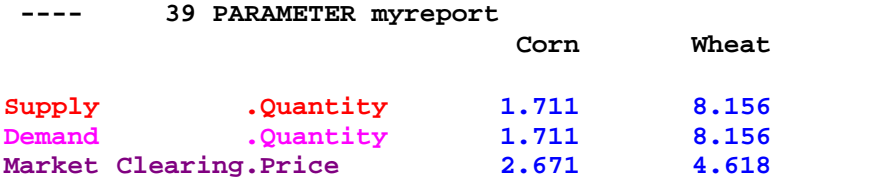

where I have color coded the originating statements and resultant output.

A report writing sequence is also introduced into the optimization example (**goodoptalgebra.gms**) as follows

```
set item /Total,"Use by",Marginal/;
set qitem /Available,Corn,Wheat,Cotton,Value/;
parameter Thisreport(resources,item,qitem) Report on resources;
Thisreport(resources,"Total","Available")=endowments(resources);
```

```
Thisreport(resources,"Use by",qitem)=
     sum(products$sameas(products,qitem),
         resourceusage(resources,products) *production.l(products));
Thisreport(resources,"Marginal","Value")=
          available.m(resources);
option thisreport:2:1:2;
display thisreport;
```
where both equation marginals (shadow prices) and variable levels are included in the report writing calculations. This yields the report

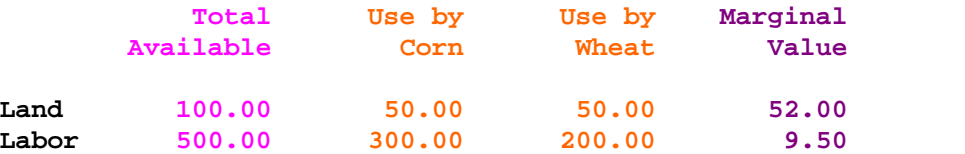

where I have color coded the originating statements and resultant output.

The report wring topic is extensively discussed in the [Improving Output via Report Writing](#page-256-0) chapter with a more advanced discussion also appearing in the [Output via Put Commands](#page-460-0) chapter.

# **2.10 Why use GAMS and algebraic modeling**

Finally I feel it is beneficial to examine the attributes and difficulties with GAMS based algebraic modeling. This is done under the following topics

[Use of algebraic modeling](#page-68-0) [Context changes](#page-69-0) **[Expandability](#page-69-1)** [Augmentation](#page-70-0) [Aid with initial formulation and subsequent changes](#page-71-0) [Adding report writing](#page-71-1) [Self-documenting nature](#page-72-0) [Large model facilities](#page-72-1) [Automated problem handling and portability](#page-73-0) [Model library and widespread professional use](#page-73-1) [Use by Others](#page-73-2) [Ease of use with Non Linear, Mixed Integer, CGE and other problem forms](#page-73-3) [Interface with other packages](#page-74-1)

# <span id="page-68-0"></span>**2.10.1 Use of algebraic modeling**

GAMS permits one to express a formulation in general algebraic terms using symbolic summation notation. This allows modelers to concisely state problems, largely independent of the data and exact application context. Such formulations are inherently expandable, easily subjected to context changes, and easily augmented as will be discussed just below.

However, use of algebraic modeling can be a two edged sword. GAMS algebraic requirements and summation notation are difficult for some users. Some people will always desire to deal with the exact problem context, not an abstract general formulation. This does lead to a strategy most modelers use when employing GAMS modeling. Namely, GAMS exercises are usually supported by small hand formulations that capture problem essence and serve as an aid in GAMS model formulation.

### <span id="page-69-0"></span>**2.10.1.1 Context changes**

Consider the optimization example from above (**goodoptalgebra.gms**) which involved a farming example. This can be rewritten to another context as follows (**newcontext.gms**)

**SET Products Items produced by firm /Chairs , Tables , Dressers / Resources Resources limiting firm production /RawWood , Labor , WarehouseSpace/; PARAMETER Netreturns(products) Net returns per unit produced /Chairs 19 , Tables 50, Dressers 75/ Endowments(resources) Amount of each resource available /RawWood 700 , Labor 1000 , WarehouseSpace 240/; TABLE Resourceusage(resources,products) Resource usage per unit produced Chairs Tables Dressers RawWood 8 20 32 Labor 12 32 45 WarehouseSpace** 4 12 10 ; **POSITIVE VARIABLES Production(products) Number of units produced; VARIABLES Profit Total fir summed net returns ; EQUATIONS ProfitAcct Profit accounting equation , Available(Resources) Resource availability limit; ProfitAcct.. PROFIT =E= SUM(products,netreturns(products)\*production(products)) ; available(resources).. SUM(products, resourceusage(resources,products) \*production(products)) =L= endowments(resources); MODEL RESALLOC /ALL/; SOLVE RESALLOC USING LP MAXIMIZING PROFIT;**

where only the lines in black changed not those in red relative to the farming example. So what? The algebraic structure once built did not need to be altered and GAMS models can easily be changed from one context to another.

### <span id="page-69-1"></span>**2.10.1.2 Expandability**

Consider the **newcontext.gms** optimization example from just above. That examples depicts production of three products from three resources. One could add two new products and two new resources as follows (**expand.gms**)

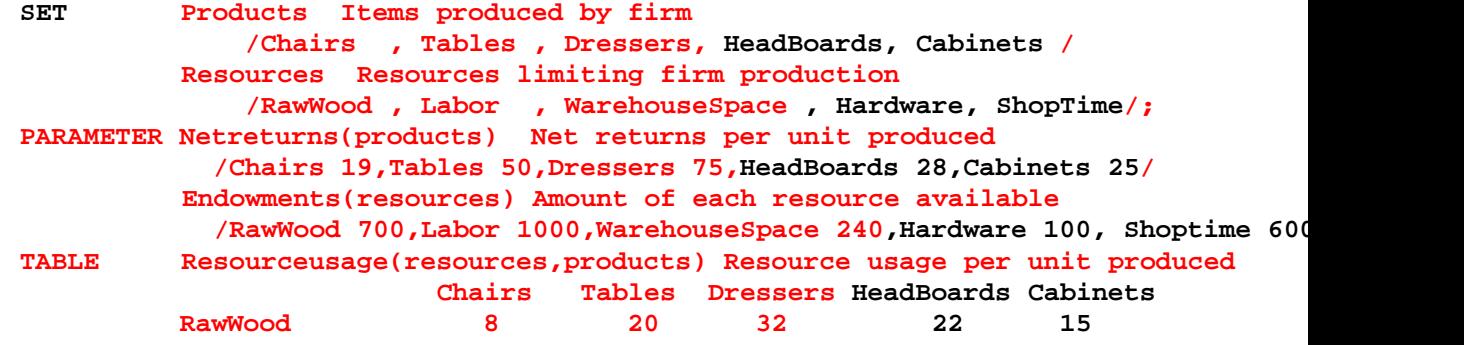

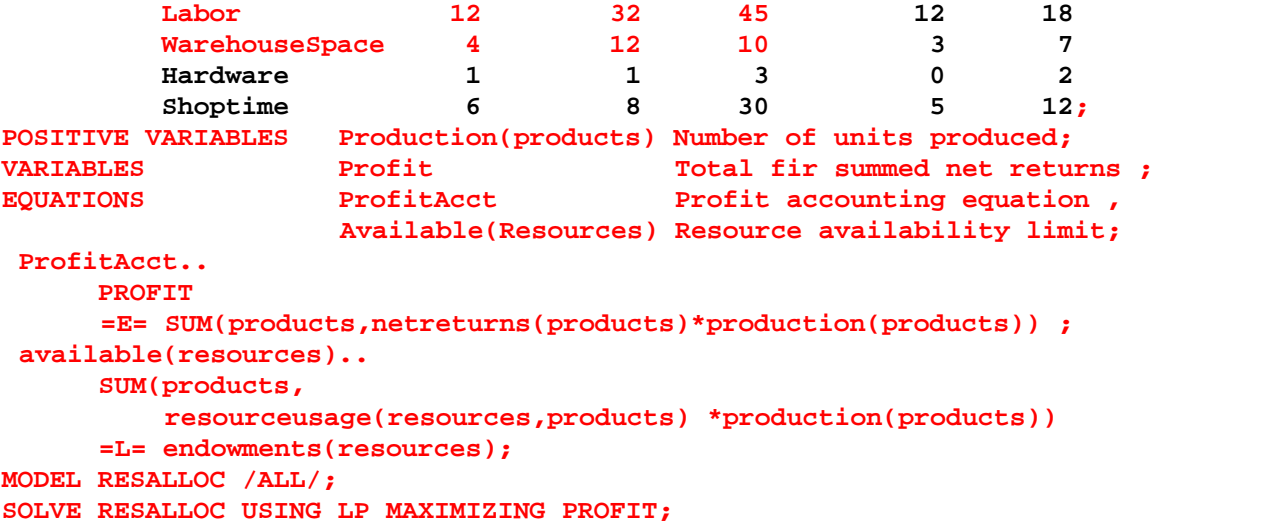

where only the material in black was added with no alterations of that in red relative to the **newcontext.gms** example. So what? The algebraic structure once built did not need to be altered and GAMS models can easily be expanded from smaller to larger data sets. Such capabilities constitute a major GAMS model development strategy. One can originally develop a model with a small data set and fully debug it. Then later one can move to the full problem data set without having to alter any of the algebraic structure but have confidence in the algebraic structure. This is discussed further in the **[Small to Large: Aid in Development and Debugging](#page-372-0) chapter.** 

### <span id="page-70-0"></span>**2.10.1.3 Augmentation**

Consider the **newcontext.gms** optimization example from just and suppose we wish to augment the model with constraints and variables reflecting the capability to rent or hire additional resources subject to a maximum availability constraint. This is done in the following example (**augment.gms**)

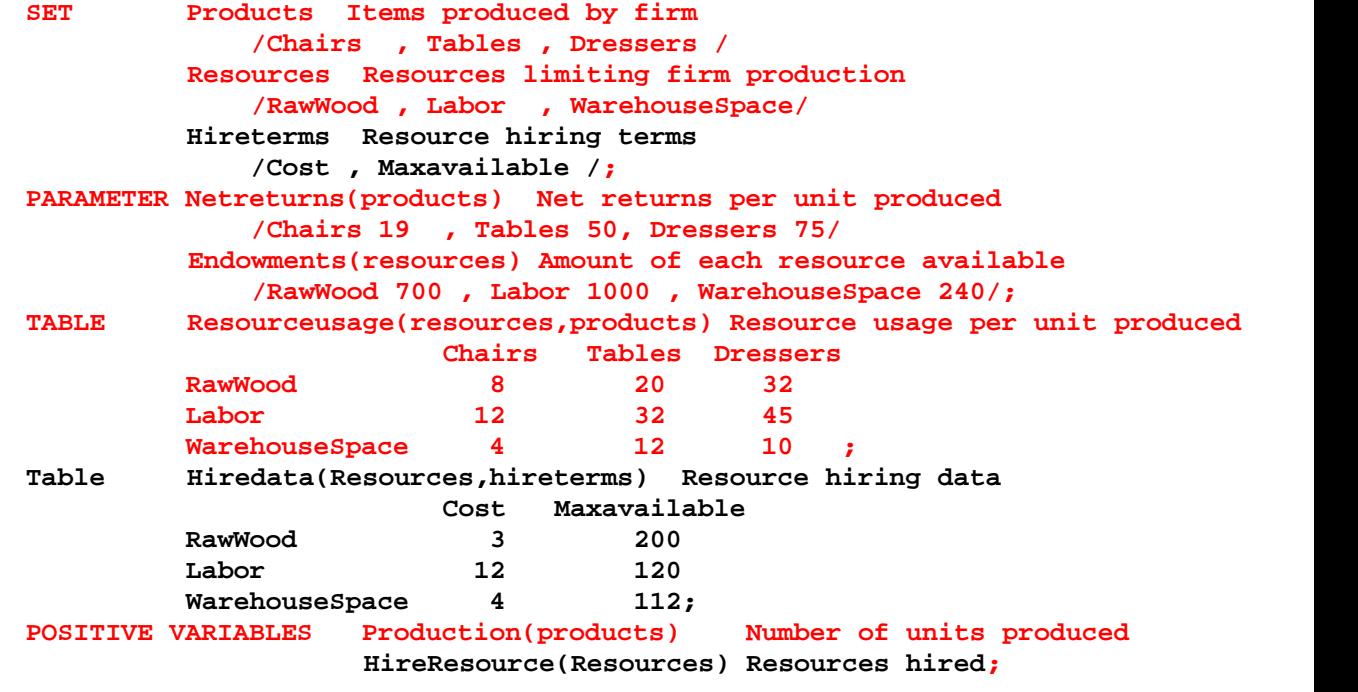

```
VARIABLES Profit Total firm summed net returns ;
EQUATIONS ProfitAcct Profit accounting equation ,
                    Available(Resources) Resource availability limit
                    Hirelimit(Resources) Resource hiring limit;
 ProfitAcct..
      PROFIT
      =E= SUM(products,netreturns(products)*production(products))
         -SUM(resources,hiredata(resources,"cost")* HireResource(Resources)) ;
 available(resources)..
      SUM(products,
          resourceusage(resources,products) *production(products))
      =L= endowments(resources) + HireResource(Resources);
Hirelimit(Resources)..
          HireResource(Resources) =l= hiredata(resources,"maxavailable");
MODEL RESALLOC /ALL/;
SOLVE RESALLOC USING LP MAXIMIZING PROFIT;
```
where only the material in black was added with no alterations of that in red relative to the **newcontext.gms** example. So what? The algebraic structure from the other study could be used supplied the core of the new model with structural features added as needed. Such a capability constitutes another major GAMS model development strategy.

One can adapt models from other studies customizing them for the problem at hand speeding up the development process. In addition to adapting models from related studies done by the modeler or the group in which the modeler works, there are number of other sources one may be able to exploit to jumpstart a model development project. This is further discussed **[below](#page-73-1)**.

### <span id="page-71-0"></span>**2.10.2 Aid with initial formulation and subsequent changes**

GAMS aids both in initially formulating and subsequently revising formulations. GAMS facilitates specification and debugging of an initial formulation by allowing the modeler to begin with a small data set, then after verifying correctness expand to a much broader context. For example, one could initially specify a small transportation model with a few suppliers and demanders. Then after that model is debugged one could expand the problem to encompass fifty shipping origins and two hundred destinations without needing to change the algebraic model as discussed in the [Small to Large: Aide in](#page-372-0) [Development and Debugging](#page-372-0) chapter and the expandability section [above](#page-69-1).

GAMS also makes it easy to alter the model. Large models in programs like spreadsheets can be difficult to modify. In a spreadsheet, I find it hard to add in a set of new constraints and variables properly interjecting all the linkages and cannot figure out how to easily get a model right with a few commodities then automatically expand the model scope to many commodities and locations as illustrated in the expandability section [above](#page-69-1). On the other hand, GAMS allows one to add model features much more simply. Generally, modelers do not try to make a complete formulation the first time around. Rather one starts with a small formulation and then adds structural features as needed adding features as illustrated in the augmentation section [above](#page-70-0). GAMS also enforces consistent modeling, allowing models to be transferred between problem contexts as shown [above](#page-69-0).

### <span id="page-71-1"></span>**2.10.3 Adding report writing**

Generally, default GAMS output for the model solution is not adequate for conveying solution information to the modeler or associated decision-makers. One often does calculations using solution information to improve information content of the GAMS output. This is elaborated upon in the [Improving Output via Report Writing](#page-256-0) chapter below.
# **2.10.4 Self-documenting nature**

One important GAMS feature its self-documenting nature. Modelers can use long variable, equation and index names as well as comments, data definitions etc., allowing a readable and fairly well documented problem description. Model structure, assumptions, and any calculation procedures used in the report writing are documented as a byproduct of the modeling exercise in a self-contained file. Comment statements can be inserted by placing an asterisk in column one, followed by text identifying data sources or particular assumptions being used (i.e., in some of the my models, comments identify data source publication and page). Under such circumstances GAMS allows either the original author or others to alter the model structure and update data.

Consider for example the following example. Can you figure out what context the example is from?

```
LABOR(Farm)..
      PLOWLAB(Farm) * PLOW(Farm)
     + SUM( crop, PLNTLAB(Farm,Crop) *PLANT(Farm,Crop)
    + HARVLAB(Farm,Crop) * HARVEST(Farm,Crop) )
    =L= LABORAVAIL(Farm);
```
# **2.10.5 Large model facilities**

GAMS is not the tool of choice for small, infrequently solved problems. In such cases, the generality of the presentation may not be worth the effort, and spreadsheet or other formulations are probably quicker and easier to deal with. GAMS is best employed for medium or large sized models (more than 100 rows and/or columns) and can handle large problems as the table of a few or my application model sizes below indicates.

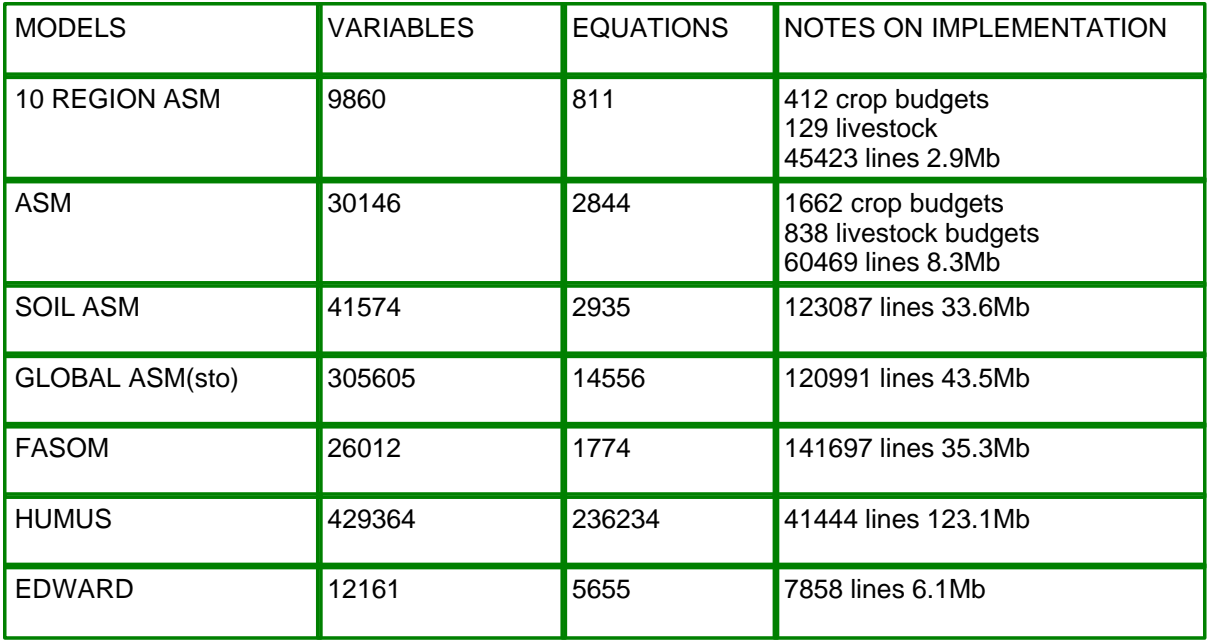

The gains to using GAMS rise with problem size and complexity of the model use exercise study. When a modeler deals with large problems, the GAMS algebraic statement is probably the only thing that is thoroughly understood. Often the numerical formulation has grown out of control.

# **2.10.6 Automated problem handling and portability**

Many of the tasks that would traditionally have required a computer programmer are automated. As such, GAMS automatically does coefficient calculation; checks the formulation for obvious flaws; chooses the solver; formats the programming problem to meet the exact requirements of the solver; causes the solver to execute the job; saves and submits the [advanced basis](#page-657-0) when doing related solutions; and permits usage of the solution for report writing. Also GAMS verifies the correctness of the algebraic model statements and allows empirical verification using programs like GAMSCHK.

Furthermore, GAMS code is portable between computers. GAMS has been implemented on machines ranging from PCs to UNIX/LINUX workstations to CRAY super computers. Exactly the same code runs on all of these computer systems.

Switching solvers is simple, requiring changing a solver option statement, or changing from using LP to using NLP, as discussed in the [Variables, Equations, Models and Solves](#page-111-0) chapter. Links to spreadsheets have also been developed as discussed in the [Links to Other Programs Including](#page-560-0) [Spreadsheets](#page-560-0) chapter.

# **2.10.7 Model library and widespread professional use**

Today GAMS has become the de facto standard for optimization modeling in many fields. Modelers may be able to adapt models or gain insights from others. Some sources of models from which model features can be adapted include:

- Models from experienced users that address similar problems that are closely related in concept or structure and can be adapted.
- Models associated with textbooks. For example, my book with Spreen contains many examples. The book and the examples are available through my Web page *<http://agecon2.tamu.edu/people/faculty/mccarl-bruce/books.htm>*
- Models are available through the GAMS library which is directly included in the IDE. These cover many different settings.
- References from the GAMS web pages *<http://www.gams.com/>*, *<http://www.gams.de/>*, or *<http://gamsworld.org/>*.

Each of these resources along with others are discussed in the chapter called [Application Help: Model](#page-696-0) [Library, Web Sites, Documentation](#page-696-0).

# **2.10.8 Use by Others**

Modeling personnel are often rare. For example, in international development contexts, detailed GAMS applications have been set-up by modeling experts but subsequently, the model is utilized by policy-makers with minimal, if any, assistance from the modeling experts. Often, given proper internal documentation and a few instructions, clerical labor and nontechnical problem analysts can handle an analysis.

# **2.10.9 Ease of use with NLP, MIP, CGE and other problem forms**

GAMS handles a variety of different problem types and has become one of principal languages for computable general equilibrium modeling, agricultural economic modeling and oil refinery modeling. It is also one of the principal platforms for experimentation with developing fields like mixed integer nonlinear programming models and global optimization models. GAMS Corporation is continually engaged in an effort to provide the most recent available solver software. This likely implies that GAMS users will have available the most recent developments in solver software and libraries of application test problems in emerging fields.

# **2.10.10 Interface with other packages**

While not as well developed as I would like, GAMS does have procedures to interface with other programs like spreadsheets, databases, custom control programs, and Visual basic procedures among others. These interfaces are discussed in the chapter entitled to [Links to Other Programs](#page-560-0) [Including Spreadsheets](#page-560-0).

# **3 Language Basics**

This section covers the real basics of the GAMS language covering how to specify a basic program. The coverage is organized by chapter with the chapters covering:

**[Sets](#page-74-0)** [Data Entry](#page-92-0) [Variables, Equations, Models and Solves](#page-96-0) [Model Types and Solvers](#page-112-0) [Standard Output](#page-136-0) [Writing Models and Good Modeling Practices](#page-164-0)

# <span id="page-74-0"></span>**3.1 Sets**

Within GAMS, sets are equivalent to subscripts in algebra and are a series of items that can be simultaneously operated over including summed over or looped over among other possibilities. Here material is given on the major aspects of sets usage under the following categories:

[Set declaration](#page-74-1) **[Subsets](#page-75-0)** [Element definition](#page-76-0) [Multi dimensional sets](#page-78-0) [Domain checking](#page-79-0) [Set element referencing](#page-80-0) [Universal Set: \\* as a set identifier](#page-84-0) [Finding sets from data](#page-86-0) [Element order and capitalization in output](#page-87-0) [Functions specifically referencing sets](#page-87-1) [Indexing sets defined over time](#page-89-0) [Set Arithmetic](#page-91-0)

# <span id="page-74-1"></span>**3.1.1 Set declaration**

In order to use any set one must first declare it. In its most complete form the set declaration contains

set name ([rules for item names\)](#page-221-0) list of elements contained surrounded by /'s ([rules for set element names](#page-221-1))<br>optional explanatory text for the whole set (rules for entries) optional explanatory text for the whole set optional explanatory text for individual elements ([rules for entries\)](#page-222-0)

The general format for the set declaration and element definition statement is:

**SET setname optional explanatory text / first set element name Optional explanatory text**

```
 second set element name Optional explanatory text
     …
     /;
or
    SETs setname optional explanatory text
    / first set element name Optional explanatory text
        second set element name Optional explanatory text
     …
     /;
```
### **Examples:**

#### **(sets.gms)**

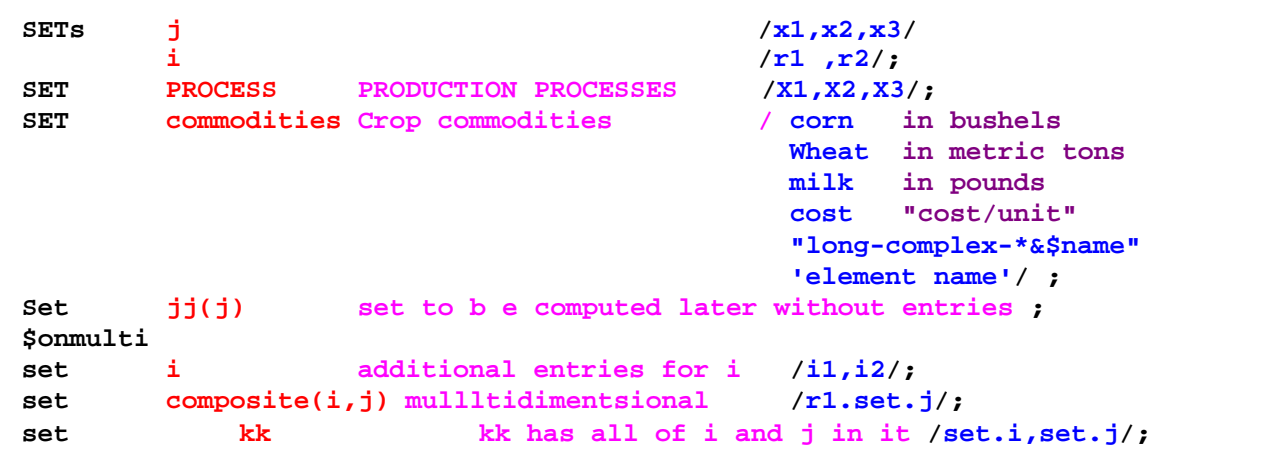

### **Notes:**

- The word set or sets can be used.
- Set names must obey the item naming presented in the [Rules for Item Names, Element names and](#page-221-1) [Explanatory Text](#page-221-1) chapter.
- Labels and long explanatory names should be used where possible as argued in the [Writing Models](#page-164-0) [and Good Modeling Practices](#page-164-0) chapter.
- Multiple sets can be stacked with the set or sets keyword only used once (see example with i and j below). When multiple sets are defined in one set statement a ; is entered after all set definitions.
- Set elements are separated by spaces or commas.
- Element definitions can be quoted, have blanks or special characters as discussed in the [Rules for Item](#page-221-1) [Names, Element names and Explanatory Text](#page-221-1) chapter.
- Use of **[\\$onmulti](#page-432-0)** allows multiple set statements to appear for a named set.
- One can add the entire contents of a set to an element using the syntax set.setname as in definition of composite or kk above

# <span id="page-75-0"></span>**3.1.2 Subsets**

One can define subsets containing part of the elements of another set using a set statement. The general format is

**SET subsetname(setname) optional explanatory text**

 **/ Elementname1 optional explanatory text Elementname2 optional explanatory text/;**

where most of the contents are as discussed under [set declaration](#page-74-1) above. The new elements are

Subsetname which names this subset. Setname which names the "super" set that this one is a subset of.

### **Examples:**

#### **(sets.gms)**

```
Set Superset /r1,r2,r4*r15, r25/
       Subset(superset) /r1,r25/;
Set allitems /Corn,wheat,water,land/
       Crop(allitems) /Corn,wheat/
       Resources(allitems) /water,land/;
```
#### **Notes:**

- The named elements of the subset must be elements of the superset.
- The subset does not need to contain all elements of the superset.
- The subset may be defined with explicit or calculated elements as discussed below.

# <span id="page-76-0"></span>**3.1.3 Element definition**

Elements within sets can be entered explicitly or in the case of [subsets](#page-75-0) may be defined with computations. Each case is covered below.

[Explicit element definition](#page-76-1) [Element definition by computation](#page-78-1)

# <span id="page-76-1"></span>**3.1.3.1 Explicit element definition**

Explicit element definition involves the types of statements as above composed of

```
set
name of the set
optional explanatory text
/
element names followed by optional explanatory text.
between element names either a comma or a carriage return
/.
```
In element definition, one may cause multiple elements to be defined in sequence by using notation such as r1<sup>\*</sup>r4 which causes definition of r1, r2, r3, r4. One can also place the number in other positions using for example 1u\*10u which would define 1u, 2u, 3u etc. up to 10u. Additionally one may assign members to a set in decreasing order.

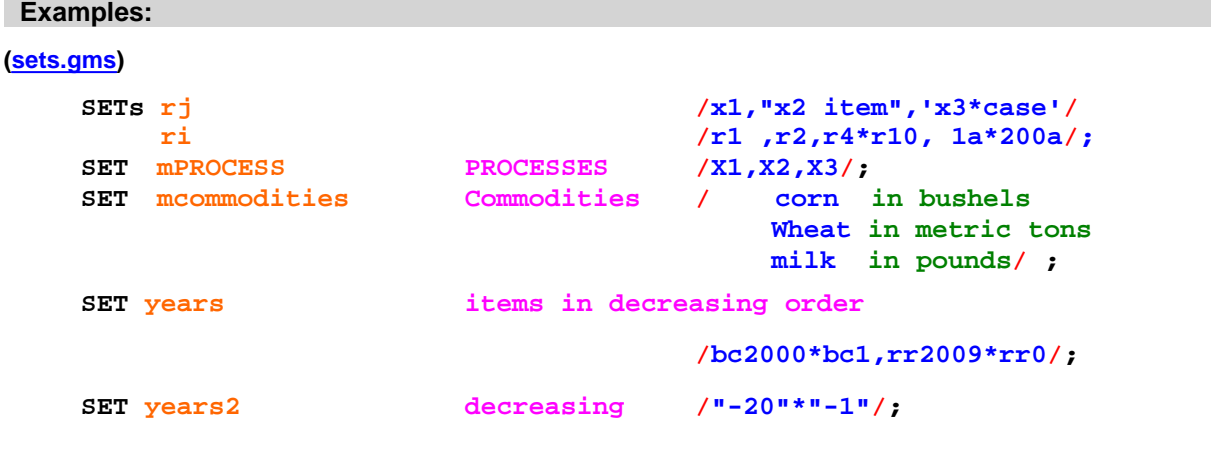

<span id="page-77-0"></span>3.1.3.1.1 Set definition through Tables

One can define set elements for sets that have 2 or more dimensions through tables. This is done using a set then a table command or a set table command where the table entries are numerical or yes/no.

#### **Examples:**

The following four definitions all have the same effect (**sets.gms**)

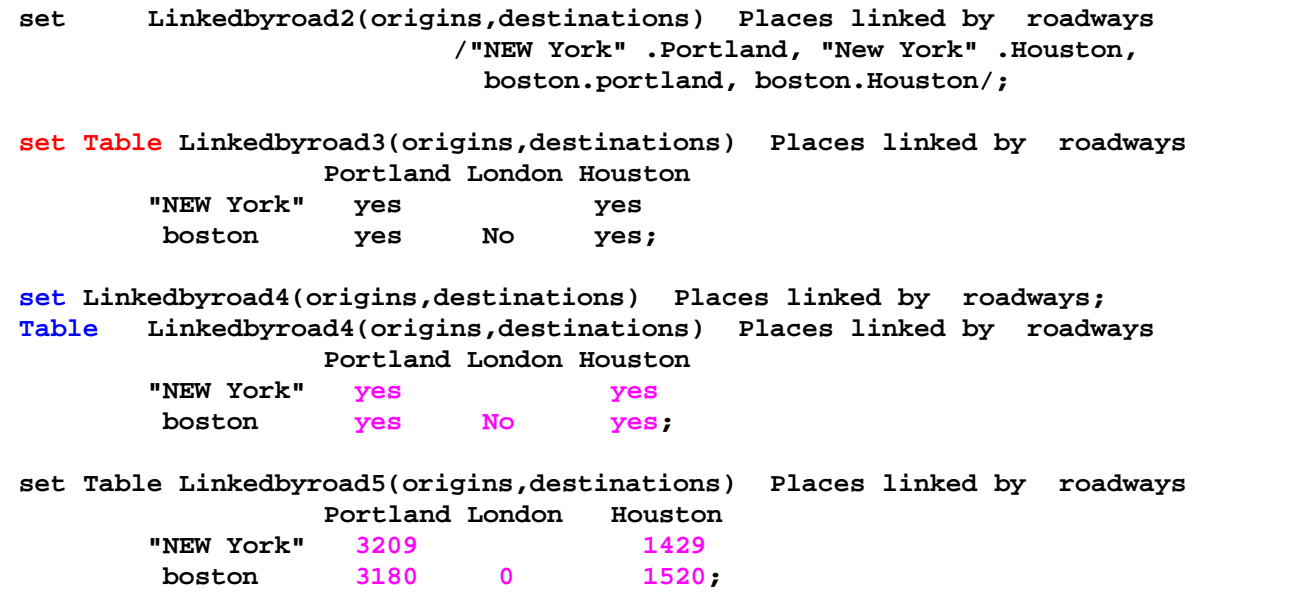

# **Notes:**

One can

- Define the set and elements in a tabular framework using the syntax Set Table.
- Define the set first using a set command without elements specified that later go back to fill in the

elements with a table command.

- Define the set elements using the same convention as in the Data Entry chapter [table command](#page-94-0) section (with entries aligned under column names) using either nonzero numeric entries to define active elements or yes/no.
- Three or more dimensional items are defined as in the Data Entry chapter, [table command](#page-94-0) section.

### <span id="page-78-1"></span>**3.1.3.2 Element definition by computation**

Elements of subsets may also be computed. This is done by using a statement such as

```
Set("nameofelement")=yes;
```
which is equivalent to including a set element named nameofelement in the set declaration. One may also use computations to remove elements by using a statement like

```
Set("nameofelement")=no;
```
### **Examples:**

#### **(sets.gms)**

```
Set nSuperset /r1*r15/
        nSubset(nsuperset);
    nSubset(nsuperset)=yes;
    nSubset("r4")=no;
Set nallitems /Corn,wheat,water,land/
      nCrop(nallitems) ;
Parameter yield(nallitems) /Corn 100,Wheat 40/;
nCrop(nallitems)$(yield(nallitems) gt 0)=yes;
```
#### **Notes:**

- By default all elements in a set without definition are undefined (set to no), so one only has to identify the items present (setting them to yes).
- Setting an element to no removes it from the set.
- Complex conditionals can be employed in defining the sets. Conditionals are discussed in the [Conditionals](#page-274-0) chapter.
- Computed sets cannot be used to define the domain of data items. One must use the superset for the domain.
- Sometimes one will compute a set and set all elements to yes then go back and selectively remove items using a command setting them to no.
- More on set computations appears in the [Calculating Items](#page-234-0) chapter.

# <span id="page-78-0"></span>**3.1.4 Multi dimensional sets**

Sets do not need to be one dimensional and rather can be composed as sets of other sets where the basic notation to identify the presence of an element is

set multidimset(set1name, set2name)

```
/set1elementname.set2elementname /
```
with the period separating the two set elements.

# **Examples: (sets.gms) Sets Origins Originating Places /"New York", Boston/ Destinations Demand points /"Portland",London, Houston/ Linkedbyroad(origins,destinations) Places linked by roadways /"NEW York" .Portland, "New York" .Houston, boston.Portland, boston.Houston/;**

#### **Notes:**

- Up to 20 sets may be used to define a multidimensional set.
- These sets are useful in speeding up GAMS and making sure that unneeded cases like sending goods by truck across the ocean are not considered in the context of [conditionals.](#page-285-0)
- A major use of multi dimensional sets is as a [tuple](#page-292-0) in sums or conditions.
- Shorthand notation may be used to specify elements in multidimensional sets using parentheses. For example, the statement

```
Set xx(origins,destinations) /boston.(houston,london)/;
```
is the same as the statement

```
Set xx(origins,destinations) /boston.houston,boston.london/;
```
# <span id="page-79-0"></span>**3.1.5 Domain checking**

The GAMS compiler conducts 'domain checking,' with respect to subset definition and set element usage. Domain checking verifies that each element defined in a subset is in fact a member of the superset. It also insures that each referenced element of a set in GAMS calculations or other equations is in fact a member of the set associated with the definition of that location in parameters, variables, sets etc. When the items are not in the domain of the referenced set GAMS issues a compilation error and points to the missing element.

### **Examples:**

#### **(seterr.gms)**

In the following case, the elements in **bold and blue** would pass the domain check, but the elements in **bold and red** would stimulate compiler errors because **Baltimore** is not an element of the set places and **seatle** is a misspelling.

```
Set places list of locations /boston,Miami,seattle/;
Set place(places) /boston,Miami,seatle,Baltimore/;
Parameter dataitem(places) / boston 5,Miami 8,seatle 4,Baltimore 3/;
```
#### **Notes:**

- Domain checking is automatic and is only suppressed under two circumstances
	- When the set in the position is either the universal set or is [aliased](#page-87-2) to the [universal](#page-84-0) set as discussed below.
	- When the **\$onwarning** option is used to suppress domain checking.
- Domain checking finds misspellings and omitted elements and thus should be used as often as possible.
- Sets with calculated elements cannot be used in definition of item domains. This will generate a GAMS error. These sets are called dynamic sets.

# <span id="page-80-0"></span>**3.1.6 Set element referencing**

Set elements are referenced in calculations, equation specifications, loops and many other statements. GAMS statements ordinarily refer to either a single element or to every element in the set. Special provisions must be made to operate on more than one, but not all, elements of a set. Set referencing may also be controlled by tuples where multiple sets are referenced only for specially defined joint elements. Each of these cases is defined below.

[Whole sets](#page-80-1) [Single elements](#page-80-2) [Operating over part of a set](#page-81-0) [Universal Set: \\* as a set identifier](#page-84-0)

# <span id="page-80-1"></span>**3.1.6.1 Whole sets**

GAMS ordinarily operates over every element in a set. Thus, the command (**sets.gms**)

```
Set II /i1*i4000/;
Parameter x(ii);
x(i) = 4;
```
will define every case of x associated with the set II to 4 and in this case 4000 of them.

Similarly the definition

 $X(ii)=y(ii) +3;$ 

Will sequentially define every case of x in II to equal the associated case in y plus 3;

Also the following commands will each operate or define items for each case of II

```
Loop(II, z=z+y(II));Z=sum(II, y(II));
Variable zz(Ii);
Equation eq(Ii);
```
### <span id="page-80-2"></span>**3.1.6.2 Single elements**

One can also specify an element name in quotes to cause GAMS to operate over just a single element of a set. Thus the command

 $x("i344")=4;$ 

will only operate over the I344 element of x leaving the rest alone.

Similarly, the definition

 $X("i344")=y("i344") +3;$ 

will only define the i344 case of x to equal the i344 case in y plus 3; The command

 $X(Ii)=y('i344") +3;$ 

will set every case of x associated with the entries in Ii to the i344 case of y plus 3.

### <span id="page-81-0"></span>**3.1.6.3 Operating over part of a set**

Ordinarily one operates over each and every element of the reference set that an item is defined over. Thus in the case

 $NX(II,J)=4;$ 

Each element of NX associated with every element of II in interaction with every element in J is operated over. However, there are cases where one wishes only to operate over part of those cases. In such a situation GAMS can be commanded to operate over part of the set through defined subsets, conditionals or tuples. Each case will be covered below.

3.1.6.3.1 Using subsets

There may be cases where one wishes to reference a priori known or calculated subsets. In such case, one may define a subset, either explicitly or through calculation, then reference the item with respect to that subset. Consider the following example. (**sets.gms**)

```
Set thisI /i1*i10/;
Set thisJ(thisI)/ i1,i3,i5/;
Parameter A(thisI) /i7 5, i2 9, i3 11/;
Set wherea(thisI);
Wherea(thisi)$a(thisi)=yes;
Parameter nzz(thisi);
nZz(thisi)=5;
nZz(wherea)=-1;
nZz(thisj)=12;
```
In this case, the blue colored statements operate over subsets of thisl with the wherea reference being over a calculated subset and the thisj reference being over an explicitly defined subset.

3.1.6.3.2 Using conditionals

One may also operate over part of a set depending upon a conditional. For example the following statement

Z=sum(thisI\$nzz(thisI),1);

would add up the number of elements in thisI that are associated with a nonzero value of nzz(thisI) as controlled by the conditional **\$nzz(thisI)**. The chapter on [conditionals](#page-274-0) covers a lot more cases and provides a fuller description.

Some particular forms of conditionals merit special mention in this document on sets. Conditionals can involve functions that return particular values depending on the position of elements in sets, the length of sets or the comparison of set elements to each other or text strings. These functions are defined in the section on functions below. Discussion of their use follows.

<span id="page-82-0"></span>3.1.6.3.2.1 Sameas and Diag

**[Sameas](#page-286-0)** and **[diag](#page-286-0)** are functions that allow comparison of set names. Suppose I wish to add up shipments within cities. Further suppose I have an array move(origins,cities) giving the amount from origins to cities. In addition the within city are those in move(origins, cities) where the origin name is the same as the cities name. (**sets.gms**)

```
Alias(origins,cities);
Z=sum((origins,cities)$sameas(origins,cities),move(origins,cities));
```
or

```
Z=sum((origins,cities)$diag(origins,cities),move(origins,cities));
```
Equivalently a statement like

**Z=sum((origins,cities)\$(not sameas(origins,cities)),move(origins,cities));**

adds up the shipments between cities.

One could also operate over particular elements using these commands

```
Available(resource)$(sameas(resource,"cropland") or
                      sameas(resource,"pasture"))..
   Sum(activity,usage(resource,activity)*xvar(activity))=l=
                      endowment(resource);
```
where the sameas command would compare the text for the element name for each elements of the set **resource** with the string **cropland** or **pasture** and if so operate over that part of the **resource** set.

<span id="page-82-1"></span>3.1.6.3.2.2 Ord and Card

ORD and CARD are functions defined in the **[Conditionals](#page-285-1)** chapter that allow knowledge of and special processing for the relative position of a set element within a set. Namely, I may also wish to do particular things if I am on the first or last or other elements of a set. The statement (**sets.gms**)

 $stock(t)$ \$(ord(t) eq 1) = initial;

defines a constraint only for the first element of t.

The command

 $Carryout.lo(t)$ \$(ord(t) eq card(t)) = final;

only operates for the last element of t.

3.1.6.3.3 Using tuples

A **tuple** refers to a set defined over other sets. The set may either be a one dimensional subset or a multidimensional set. Tuples are useful in [calculations](#page-233-0) and in imposing [conditionals](#page-292-0).

#### **Examples:**

**(sets.gms)**

One can replace a sum that would go over all cases of a set with one that only operates over a subset. Namely in

```
mZ=sum(r(mi),mx(mi));
```
the index r(mi) only operates over those elements in mI that appear in the subset **r**.

Similarly in

**mQ(i\_am\_a\_tuple (mI,mj) =mx(mi)+my(mj);**

the only the mi and mj cases which are operated over are those explicitly defined in the set named i\_am\_a\_tuple.

Finally, note that when using a tuple on both sides of the equation that one does not need to explicitly enter the component sets as follows

**mQ(i\_am\_a\_tuple) =mQ(i\_am\_a\_tuple )\*1.5;**

where mq is declared as mq(mi,mj) in **sets.gms** but so is i\_am\_a\_tuple so the mi and mj can be left out of the replacement statement and the replacement will operate over all mi and mj cases in the tuple.

3.1.6.3.4 Defining a tuple with the matching and # operators

Mappings between tuples can be lengthy and inconvenient to enter via data statements plus difficult to compute. The matching operator  $(\cdot)$  can be used to simplify definition and assignment. When using a matching operator one uses the general syntax

#### **setsa:setsb**

where elements of the **set or sets specified befoore the :** are matched with elements **of the set or sets specified after the colon** in the order both are specified in GAMS up until the matching is complete or all of the elements of one set or the other have been used**.** Namely the matching will follow the order of set elements in GAMS with the first element of one set matched with the first element of the second set etc.

For example, the statement (matchtuple.gms)

**Set I / t1\*t6:s3\*s5 /**

matches t1 with s3, t2 with s4 and t3 with s5. The elements t4, t5 and t6 are not matched because the elements in the second set specification are exhausted. The result is the same as the explicit set specification

# **Set j / t1.s3,t2.s4,t3.s5 /**

One may also construct all combinations of the elements of 2 sets using notation involving the set name and a  $#$  as follows

**sets h /h1\*h5/, d /d1\*d20/, dh(d,h) /#d.#h/;**

and address whole sets in the matching operation again using the set name and # as follows

```
sets t /t1*t100/, tdh(t,d,h) /#t:#dh/, dht/#dh:#t/;
```
The resulting set tdh will then have the values:

# **t1.d1.h1, t2.d1.h2, t3.d1.h3 ..**

while dht will have

**d1.h1.t1,d1.h2.t2, d1.h3.t3 ...**

An option statement also causes the matching to occur. Namely given the set definitions

**set i1 /el1\*el5/,j1/jel1\*jel10/,k/ka,kb,kc/,l/l1\*l200/; Set ijk(I1,j1,k), x(I1,j1,k,l);**

Then using an option statement that contains the matching operator (:) also causes the matching to occur. Namely given the command

**Option ijk(i1:j1,k), x(ijk:l);**

Results in the set ijk being emptied then the set ijk being defined according to a matching of elements of I with j for each k In turn then the x set is defined with the elements of ijk matched with l.

# <span id="page-84-0"></span>**3.1.7 Universal Set: \* as a set identifier**

Set references may be indefinite allowing any entries at all by referring to the universal set. This is done by either

- Using an \* instead of a set name in an item definition, or
- Aliasing a set to the universal set (denoted by an \*) and then using that set in item definitions.

In either case [domain checking](#page-79-0) is suppressed and any entry whatsoever may be used without error.

# **Examples:**

# **(sets.gms)**

Here I use the universal set in a number of places

```
Set knownset /p1*p4/;
Alias (newuniverse,*);
Set a1(newuniverse);
Parameter dataitem(*) data without fixed set assignments /
                               Newitem1 1, newitem2 3/;
Parameter dd(newuniverse);
Dd(knownset)=4;
Dd("newone")=5;
Dataitem("newitem4")=dataitem("newitem1")*dataitem("newitem2");
A1("boston")=yes;
```
where the blue and bolded items are all associated with universal sets and no domain checking is going on and new elements can be freely introduced.

### **Notes:**

- Use of universal sets for data input items is not recommended as spelling errors will not generally be detected.
- GAMS will check in replacement statements to make sure specifically referenced elements have been defined and will give an error if not (setuniverr.gms). But this is not done in model equations.
- Sometimes this is useful in finding the sets over which data items are defined or in quickly formulating reports.
- The universal set is specified as ordered and ordered operators like lag, leads and ORD can be applied to any sets aliased with it.

# **3.1.8 Using set attributes**

Set elements have attributes that may be recovered during execution. In particular there are 6 attributes that may be revered in a statement of a for

a(setname)=setname.attribute;

where

setname is the name of the set

attribute is one of the following

**.len** length of the current set element

- **ord** which gives the position of the element in the current set so for the first element is at position one, the second at two etc.
- **pos** which gives the element position without the requirement that the [set be](#page-88-0) [ordered](#page-88-0) so for the first element is at position one, the second at two etc.
- **off** which gives the position in the current set less one (i.pos-1) so for the first element is at position zero, the second at one etc
- **uel** which gives the element position in the unique element list
- **val** which converts set element names that **happen to be numbers** into values.
- **len** which gives the length of the text for the set element name (a count of the number of characters)

#### **Notes:**

- **ord** is the same as the function ord and only works when the [set is ordered](#page-88-0) otherwise it generates a compilation error.
- **pos** which gives the element position without the requirement that the [set be](#page-88-0) [ordered](#page-88-0) so for the first element is at position one, the second at two etc.
- **val** generates a number of the set element has a numeric counterpart (ie when the element text is "1" or "100" etc but not when any non numeric characters .excepting a decimal point are present in the set element name in which case

an execution error occurs

#### **Examples:**

```
set id set to find attributes for / aa,'-inf',1,12,24,'13.14',inf /;
parameter report(id,*) gives set values;
          report(id,'value') = id.val;
          report(id,'length') = id.len;
          report(id,'offset') = id.off;
          report(id,'position') = id.pos;
          report(id,'ord') = id.ord;
          report(id,'uel') = id.uel;;
display report;
```
which generates the output

**\*\*\*\* Exec Error at line 188: Coud not extract number from element: aa** (this error is because element "aa" is non numeric)

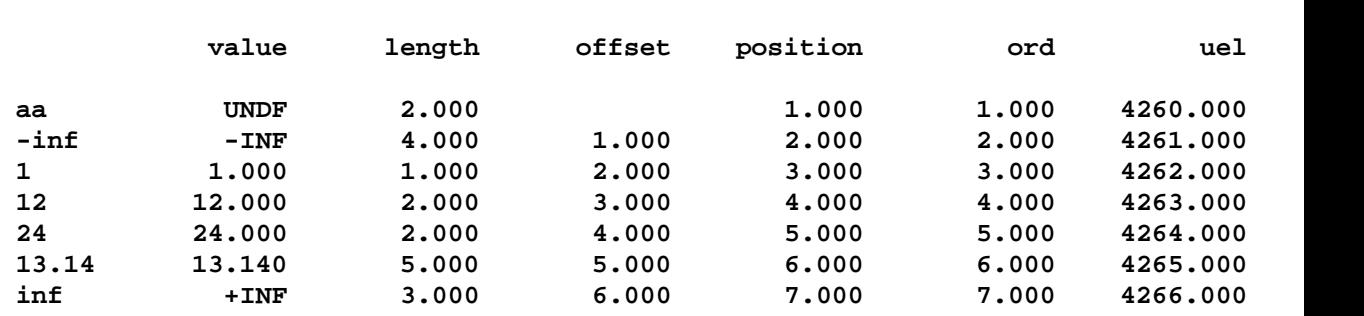

194 PARAMETER report gives set values

Note aa has an undefined value

# <span id="page-86-0"></span>**3.1.9 Finding sets from data**

Sometimes it is desirable to find the set that characterizes an item then use it from then on. One may accomplish this by using an [alias](#page-87-2) with the [universal set](#page-84-0) and then compute set elements based on data using conditionals.

#### **Examples:**

Consider the example **trnsprt.gms** where this is done using several steps. First I define sets without specifying elements (sources and places here) as equivalent to *[universal](#page-84-0)* (unspecified) set.

```
alias(sources,places,*)
```
Then I enter data which contains an indicator of which set elements are valid entries in the set to be computed where in this case to be associated with the set sources the named place must have totalsupply.

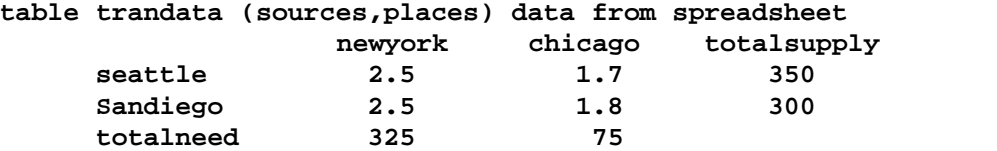

Now in preparation of set calculation I define subsets for the sets I will compute. These sets will be set to yes based on the data.

**set source(sources) sources in spreadsheet data destinaton(places) destinations in spreadsheet data;**

Then I compute the set elements based on the data. In this case a source is defined (set to yes) if that location has an entry for totalsupply and a destination is defined if that place has an entry for totalneed.

```
source(sources)$(trandata(sources,"totalsupply"))=yes;
destinaton(places)$(trandata("totalneed", places ))=yes;
```
These sets can be used from then on.

Such computations are useful if a report has been specified with indefinite elements but needs to be manipulated or if one gets in a data table from elsewhere which defines the problem dimensions (set elements).

# <span id="page-87-2"></span>**3.1.10 Using another name or an alias**

There are occasions when one may wish to address a single set more than once in a statement. In GAMS this is done by giving the set another name through the ALIAS command as follows

```
ALIAS(knownset,newset1,newset2,...);
```
where each of the new sets will refer to the same elements as in the existing known set. As an alternative to this one can use the .Local notation but generally only in macros and only ith care..

#### **Examples:**

**(sets.gms)**

Suppose I have a two-dimensional data item that addresses the same set in both dimensions and I wish to compute the cost from each place to each other as a function of distance. To do this I use an alias as follows

```
Set place /p1,p2/;
Alias(place,otherplace);
Table distplace(place,place) distaces
 P1 p2
P1 0 4
P2 4 0;
Parameter cost(place,place) cost data;
Cost(place,otherplace)=1+5*distplace(place,otherplace);
```
# <span id="page-87-0"></span>**3.1.11 Element order and capitalization in output**

Set element ordering and capitalization are dictated by the general rules in GAMS for such items which is called the Unique Element List or UEL that is discussed in the [Rules for Item Capitalization and](#page-270-0) [Ordering](#page-270-0) chapter. The short answer from these rules is that the capitalization used is the first one seen in the program and the order is the order in which the names for the set elements first appear in the program.

# <span id="page-87-1"></span>**3.1.12 Functions specifically referencing sets**

There are four types of functions that are usable within GAMS that involve sets. These allow comparisons of set elements (sameas,diag), an indication of the relative position of a set element within a set (ord) and a count of the total number of elements within a set (card).

**[Ord](#page-88-1) [Card](#page-88-2) [Sameas](#page-88-3)** [Diag](#page-89-1)

# <span id="page-88-1"></span>**3.1.12.1 Ord**

**ORD(setelement)** reports the position of his particular setelement within the overall set. Thus the command

```
thisX(ione)=ord(ione);
```
will set thisx(ione) equal to one for the first element in Ione, two for the second etc;

### **Notes:**

- Ord only works with [ordered sets.](#page-88-0)
- Ord refers to the relative position of each element in the set not necessarily the order in which they are typed. In particular the order may be different as determined by the rules for [set ordering](#page-272-0).
- <span id="page-88-0"></span>3.1.12.1.1 Ordered and Unordered sets

Ord and the leads and lags below only work on ordered sets. Such sets must have [explicit element](#page-78-1) [definitions](#page-78-1) and cannot contain calculated elements, only sets with a priori specified values. Unordered sets are those that are not ordered. The universal set is ordered and any set may be reported in ordered form using the special predefined tuple set SortedUels(\*,\*). For example, to write a set in sorted order:

**alias(\*,u); loop(SortedUels(u,i), put / i.tl i.te(i) );**

Sets with explicit elements are not always ordered if the elements are defined in two explicitly specified sets and are referenced out of order in the second one as discussed [here.](#page-220-0)

### <span id="page-88-2"></span>**3.1.12.2 Card**

**CARD(setname)** reports the count of the total number of elements within the set. Thus the command

number=**card(i);**

will set the parameter number equal to the count of the total elements in i.

Note card works with any sets whether they contain calculated elements or not.

# <span id="page-88-3"></span>**3.1.12.3 Sameas**

One may wish to do conditional processing dependent upon the text defining a name of a set element matching the text for a particular text string or matching up with the text for a name of a set element in another set. This can be done in GAMS using the [sameas](#page-82-0) command.

**SAMEAS(setelement,othersetelement)** or **sameas(asetelement,"text")** returns an indicator that is true if the text giving the name of **setelement** is the same as the text for **othersetelement** and a false otherwise. Similarly **sameas(asetelement,"texttotest")** returns an indicator that is true if the text giving the name of **asetelement** is the same as the **texttotest** and false otherwise. SAMEAS can also be used as a set.

#### **Examples:**

#### **(sameas.gms)**

The following **red** use of **sameas** will only permit the case of cityI and cityj to be part of the sum where the elements for both are **boston** and do not require the sets to be subsets of each other. The **blue** use will only operate for the element of I associated with the name "**new york**".

```
Set cityI / "new york", Chicago, boston/;
Set cityj /boston/;
Scalar ciz,cir,cirr;
ciZ=sum(sameas(cityI,cityj),1);
ciR=sum((cityI,cityj)$ sameas(cityI,cityj),1);
ciRR=sum(sameas(cityI,"new york"),1);
```
#### **Note:**

The above examples show that sameas can be used as a tuple or a multidimensional set.

# <span id="page-89-1"></span>**3.1.12.4 Diag**

**DIAG(setelement,othersetelement)** or **diag(asetelement,"text")** returns a number that is one if the text giving the name of **setelement** is the same as the text for **othersetelement** and a zero otherwise. Similarly **diag(asetelement,"texttotest")** returns a one if the text giving the name of **asetelement** is the same as the **texttotest** and zero otherwise.

### **Examples:**

### **(diag.gms)**

The following **red** use of **diag** will only be one for cityI and cityj where the elements for both are the same ( **boston** in this case). The **blue** use will only be one for the element of cityI associated with the name "**new york** ".

```
Set cityI / "new york", Chicago, boston/;
Set cityj /boston/;
Scalar ciz,cir,cirr;
ciZ=sum((cityi,cityj),diag(cityI,cityj));
ciRR=sum(cityi, diag(cityI,"new york"));
```
# <span id="page-89-0"></span>**3.1.13 Indexing sets defined over time**

Special features are included in GAMS for use with sets that represent time. These involve leads and lags in both equilibrium and non equilibrium settings and the use of special functions for particular time periods.

[Leads and Lags: + / -](#page-90-0) [Circular or Equilibrium Leads and Lags: ++ / --](#page-90-1) [Element Position](#page-90-2)

### <span id="page-90-0"></span>**3.1.13.1 Leads and Lags: + / -**

Some problems involve sets defined over time covering years or quarters or months. Often when operating with such sets one may wish to define carryover relationships. For example, suppose beginning storage in a quarter equals ending storage in a previous quarter. These operators only work with [ordered sets.](#page-88-0)

GAMS lead and lag features for set referencing are used as follows (**dynindex.gms**)

Stockbal(t).. endstock(t-1)=e=beginstock(t);

Where the **-1** notation references the previous time period to the current one, or equivalently

 $Stockbal2(t)$ .. endstock(t)=e=beginstock(t+1);

#### **Notes:**

- The lead and lag can also use **+2** to go two periods into the future or +someothernumber for other leads and –somenumber for lags.
- When the case identified by t**-1** ot t**+1** etc does not exist the term is just skipped. Thus in the stockbal example above no lag t**-1** tem is defined for the first case of t and no t**+1** case is defined in stockbal2 equation for the last set element in t.

#### <span id="page-90-1"></span>**3.1.13.2 Circular or Equilibrium Leads and Lags: ++ / --**

Some problems involve sets defined over time covering quarters or months. Often when operating with such sets one may wish to define carryover relationships where the year wraps around in an equilibrium fashion and beginning storage in January equals ending storage in December. These operators only work with [ordered sets](#page-88-0).

#### **Examples:**

The GAMS equilibrium lead and lag features for set referencing are used as follows (**dynindex.gms**)

 $Stockbal3(t)$ .. endstock(t--1)=e=beginstock(t);

Where the **--1** notation references the previous time period to the current one and wraps to the last element when on the first element, or equivalently

 $Stockbal4(t)$ .. endstock(t)=e=beginstock(t++1);

**Notes:**

- $\bullet$  The lead and lag can also use  $++n$   $(-n)$  to go n periods into the future (past).
- When a case t**--1** or t**++1** etc does not exist the reference wraps restarting at the top or the bottom.

# <span id="page-90-2"></span>**3.1.13.3 Element Position**

Dynamic models often lead one to need to specify initial, terminal and normal operating rules. For example, given a model defined over years one could want beginning storage in year one to equal Initial storage, ending storage in the last period to equal a fixed amount and initial storage in the years in between to equal carry out storage from the year before. This is commonly imposed using [CARD](#page-82-1)

and [ORD.](#page-88-1) In such a case one could impose the following (**dynindex.gms**)

```
Storecarry(t).. Beginstorage(t) =e= initial$(\text{ord}(t) \text{ eq } 1) +endstorage(t-1);
Termstore(t)$(ord(t)=card(t)).. Endstorage(t)=e=finalstore;
```
# <span id="page-91-0"></span>**3.1.14 Set Arithmetic**

Arithmetic like set operations can be performed over sets that are a subset of a common superset to form set unions, intersections, complements, and differences

**[Unions](#page-91-1)** [Intersections](#page-91-2) **[Complements](#page-91-3) [Differences](#page-91-4)** 

# <span id="page-91-1"></span>**3.1.14.1 Unions**

Set unions can be formed using an addition type operation namely (**setarith.gms**)

```
Subset3(superset) = Subset1(superset) + Subset2(superset);
```
The membership of subset3 contains all elements that are either members of subset1 and or subset2. This operation is equivalent to the statements

```
Subset3(superset)=no; subset3(subset1)=yes; subset3(subset2)=yes;
```
# <span id="page-91-2"></span>**3.1.14.2 Intersections**

Set intersections can be formed using a multiplication type operation namely (**setarith.gms**)

```
Subset3(superset) = Subset1(superset) * Subset2(superset);
```
The membership of subset3 contains all elements that are members of both subset1 and subset2. This operation is equivalent to the statements

```
Subset3(superset)=yes$(subset1(superset) and subset2(superset));
```
### <span id="page-91-3"></span>**3.1.14.3 Complements**

Set complements can be formed using the not operator (**setarith.gms**)

Subset3(superset) = not Subset1(superset);

The membership of subset3 contains all elements that are not members of subset1. This operation is equivalent to the statements

Subset3(superset)=yes; subset3(subset1)=no;

# <span id="page-91-4"></span>**3.1.14.4 Differences**

Set differences can be formed using a subtraction type operation namely (**setarith.gms**)

```
Subset3(superset) = Subset1(superset) - Subset2(superset);
```
The membership of subset3 contains all elements that are in subset1 but not in subset2. This operation is equivalent to the statements

subset3(subset1)=yes; subset3(subset2)=no;

# <span id="page-92-0"></span>**3.2 Data Entry**

GAMS provides for four forms of data entry. These involve:

**[Scalars](#page-92-1) [Parameters](#page-93-0) [Table](#page-94-0)** [Calculated data](#page-96-1)

# <span id="page-92-1"></span>**3.2.1 Scalars**

A SCALAR declaration is used to enter items that are not defined with respect to sets. The general form of the SCALAR entry is

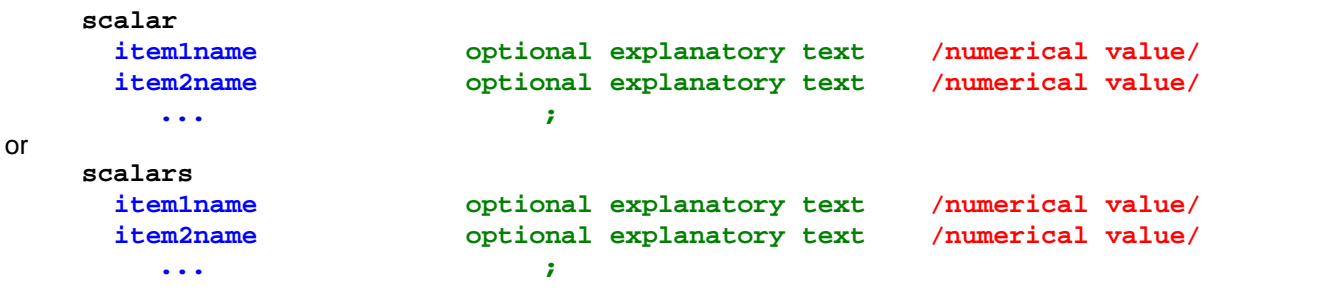

# **Examples:**

```
(scalar.gms)
```

```
scalar dataitem /100/;
scalar landonfarm total arable acres /100/;
scalars landonfarms /100/
       cost /-10.02/<br>pricecorn 1992 co
                        pricecorn 1992 corn price per bushel /2.20/;
scalars a1 , a2 , a3 /5/;
scalar withnodata enter a scalar without data;
```
#### **Notes:**

- Scalar names plus the explanatory text must obey the rules presented in the [Rules for Item Names,](#page-221-2) [Element names and Explanatory Text](#page-221-2) chapter.
- Labels and long explanatory names should be used where possible as argued in the [Writing Models](#page-164-0) [and Good Modeling Practices](#page-164-0) chapter.
- SCALAR or SCALARS can be used interchangeably.
- More than one named scalar is definable under a single scalar statement with a semicolon terminating the total statement.
- Multiple named scalars can be defined in a line set off with commas.
- Data do not have to be entered in the scalar statement, but rather can be defined later with replacement (=) statement calculations or assignments.
- Scalars are a specific input entry format for the general GAMS parameter class of items that also encompasses Tables.

# <span id="page-93-0"></span>**3.2.2 Parameters**

or

Parameter format is used to enter items defined with respect to sets. Parameter format is most commonly used with data items that are dependent on only one set (a vector) although multi set cases can be entered.

The general format for parameter entry is:

```
Parameter
   itemname(setdependency) optional explanatory text
           /first set element name associated value,
            second set element name associated value,
                        ... /;
Parameters
   itemname(setdependency) optional explanatory text
           /first set element name associated value,
            second set element name associated value,
                        ... /;
```

```
Examples:
```

```
(Parameter.gms)
```

```
PARAMETER c(j) / x1 3 ,x2 2 ,x3 0.5/
           b(i) / r1 10
           r2 3/;
PARAMETER
             PRICE(PROCESS) PRODUCT PRICES BY PROCESS
                  /X1 3,X2 2,X3 0.5/;
           RESORAVAIL(RESOURCE) RESOURCE AVAIL 
                  /CONSTRAIN1 10 ,CONSTRAIN2 3/;
Parameter multd(i,j,k) three dimension /
              i1.j1.k1 10 ,
              i2.j1.k2 90 /;
parameters cc(j), cb(i) /i1 2/;
parameter hh(j) define all elements to 10 /set.j 10/;
```
#### **Notes:**

- Item names, the contained set element names plus the explanatory text must obey the rules presented in the [Rules for Item Names, Element names and Explanatory Text](#page-221-2) chapter.
- Explanatory text and long explanatory parameter names should be used where possible as argued in the [Writing Models and Good Modeling Practices](#page-164-0) chapter.
- PARAMETER or PARAMETERS can be used interchangeably.
- More than one named item is definable under a single parameter statement with a semicolon terminating the total statement.
- Multiple named items can be defined in a line of a parameter statement set off with commas.
- Data do not have to be entered in the parameter statement, but rather can be defined later with replacement (=) statement calculations or assignments.
- Items can be defined over up to 20 sets and thus one named item may be associated with numerous individual numerical values for elements of the parameter, each associated with a specific simultaneous collection of set elements for each of the named sets.
- When multi set dependent named items are entered then the notation is set1elementname**.**

set2elementname**.**set3elementname etc with periods(**.**) setting off the element names in the associated sets.

- All elements that are not given explicit values are implicitly assigned with a value of zero.
- Multiple entries can occur within one command using notation such as

Parameter a(i) /(i1,i5) 3,(i6\*i11) 5/;

- The referenced set elements must appear in the set the named item is defined over.
- Data for an element can only be defined once in a parameter statement.
- Parameters are an all-encompassing data class in GAMS into which data are kept including data entered as Scalars and Table. Parameters may also contain [acronyms](#page-505-0).
- One can specify values for all elements in a set using the set reference set set name as in definition of hh above.

# <span id="page-94-0"></span>**3.2.3 Table**

TABLE format is used to enter items that are dependent on two or more sets.

The general format is

```
Table itemname(setone, settwo ... ) optional explanatory text
               set_2_element_1 set_2_element_2
set_1_element_1 value_11 value_12
set_1_element_2 value_21 value_22;
```
More than two set dimensions can be entered as shown below.

### **Examples:**

```
(tables.gms)
   TABLE a(i,j) crop data
             corn wheat cotton
    land 1 1 1
       labor 6 4 8 ;
   Table RESOURUSE(RESOURCE,PROCESS) RESOURCE USAGE
              Makechair Maketable Makelamp
     plantcap 3 2 1.1 
    salecontrct 1 1 ;
   Table fivedim(i,j,k,l,m) fivedimensional
                 l1.m1 l2.m2
```

```
 i1.j1.k2 11 13
       i2.j1.k11 6 -3
             + l3.m1 l2.m7
       i1.j1.k2 1 3
       i10.j1.k4 7 9;
Table avariant1(i,j,state) crop data
          cn.al wt.al cn.al cr.in wt.in cn.in
 land 1 1 1 1 1 1
 labor 6 4 8 5 7 2;
Table avariant2(i,j,state) crop data
al in al in
   land.corn 1 1<br>
labor.corn 6 5
    labor.corn 6 5
    land.wheat 1 1
    labor.wheat 4 7
    land.cotton 1 1
    labor.cotton 8 2;
```
### **Notes:**

- Item names, explanatory text and the contained set element names must obey the item naming rules presented in the [Rules for Item Names, Element names and Explanatory Text](#page-221-2) chapter.
- Labels and long explanatory names should be used where possible as argued in the [Writing Models](#page-164-0) [and Good Modeling Practices](#page-164-0) chapter.
- Table statements must contain at least one data element. Ordinarily, if data are to be defined by subsequent replacement (=) statement calculations or assignments it is usually better to define that item with a parameter statement.
- Items in tables must be defined with respect to at least 2 sets and can be defined over up to 20 sets. Thus one item name may be associated with numerous individual numerical values for elements of the parameter, each associated with a specific simultaneous collection of set elements for each of the named sets.
- Tables are a specific input entry format for the general GAMS parameter class of items that also encompasses scalars.
- When more than two dimensional items are entered in Tables then the notation is set1elementname**.**

set2elementname**.**set3elementname etc with periods(**.**) setting off the element names in the associated sets. Multiple orders can be used as illustrated in avariant1 and avariant2 above.

- Alignment is important. Each numerical entry must occur somewhere below one and only one column name in the Table.
- All elements that are not given explicit values or have blanks under them are implicitly assigned to equal zero.
- Multiple entries can occur within one table command using notation such as

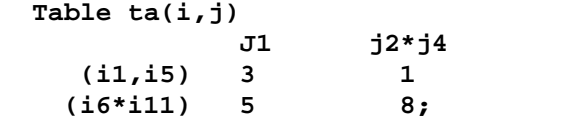

The referenced set elements must appear in the set the named parameter is defined over.

- Data for an element can only defined once in a table statement
- Tables that become too wide can be split and continued with  $a + (plus)$ .
- Tables can also be used to define elements of sets as discussed in the [sets chapter](#page-77-0).

# <span id="page-96-1"></span>**3.2.4 Calculated data**

Data may also be entered through replacement or assignment statements. Such statements involve the use of a statement like

```
parametername(setdependency) = expression;
```
where the parameters on the left hand side must have been previously defined in a set, parameter or table statement.

#### **Examples:**

#### **(Caldata.gms)**

```
scalar a1;
scalars a2 /11/;
parameter cc(j) , bc(j) /j2 22/;
a1=10;
a2=5;
cc(j)=bc(j)+10;
cc("j1")=1;
```
#### **Notes:**

- When a statement like  $cc(j)=bc(j)+10$ ; is executed this is done for all elements in k so if j had 100,000 elements this would define values for each and every one.
- These assignments can be the sole entry of a data item or may redefine items.
- If an item is redefined then it has the new value from then on and does not retain the original data.
- Items in parameter or scalar coefficients without a data definition must have a calculated value specified before they can be used.
- Calculations do not have to cover all set element cases of the parameters involved (through partial set references as discussed in the [Sets](#page-74-0) chapter). Set elements that are not computed over retain their original values if defined or a zero if never defined by entry or previous calculation.

# <span id="page-96-0"></span>**3.3 Variables, Equations, Models and Solves**

In GAMS one specifies and solves models using an identification of variables, and equations along with an equation specification, a model specification and a solve statement. Here I cover specification of model types excepting those involving MPSGE. Users interested in that model type should review the document mpsge.pdf.

[Variables](#page-97-0) **[Equation](#page-100-0)** [Model](#page-104-0) [Solve: Maximizing, Minimizing, and Using](#page-107-0)

# <span id="page-97-0"></span>**3.3.1 Variables**

A variable in GAMS identifies a quantity that can be manipulated in the solution of an optimization model or a system of simultaneous equations. Variables and their set dependency must be declared before they can be used.

**[Declaration](#page-97-1)** [Variable attributes](#page-98-0)

# <span id="page-97-1"></span>**3.3.1.1 Variable Declaration**

The general syntax for variable declaration is

```
Variabletype
   firstvariablename(setdependency) optional explanatory text 
         /optional values for attributes/
   secondvarname(setdependency) optional explanatory text
         /optional values for attributes/ …;
```
where variabletype gives restrictions on the eligible numerical values for a variable. The following types are allowed

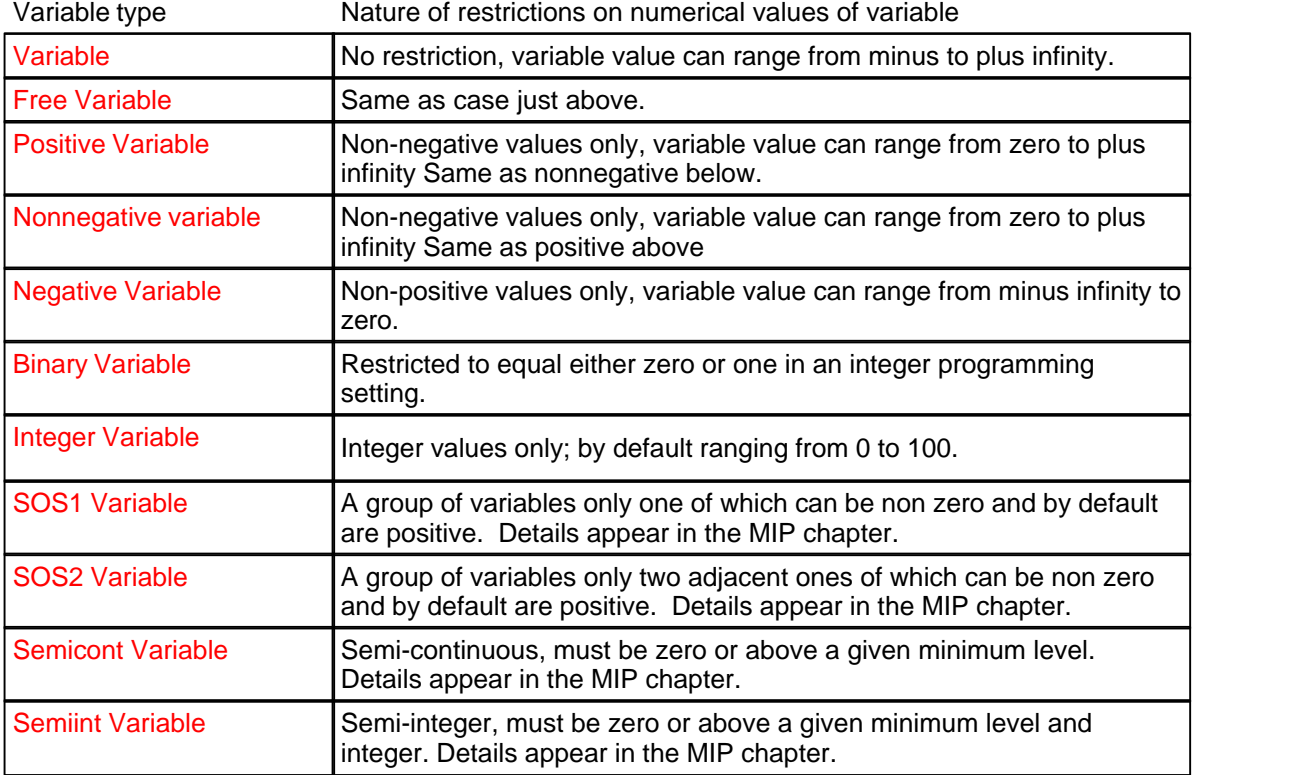

Each variable must fit into one of these cases. One may also declare all variables in the Variable or Free classes then redefine into one of the others. This is not recommended as it entails multiple

declarations of the same item.

# **Examples:**

```
(model.gms)
    Variables
       Tcost 'Total Cost Of Shipping- All Routes';
    Binary Variables
       Build(Warehouse) Warehouse Construction Variables;
    Positive Variables
       Shipsw(Supplyl,Warehouse) Shipment to warehouse 
          tu/S1.a.l 5//
       Shipwm(Warehouse,Market) Shipment from Warehouse
    Nonnegative Variables
       Shipsm(Supplyl,Market)Direct ship to Demand;
    Semicont Variables
       X,y,z;
```
#### **Notes:**

- Variable names, the contained set element names plus the explanatory text must obey the rules presented in the [Rules for Item Names, Element names and Explanatory Text](#page-221-2) chapter.
- Labels and long explanatory names should be used where possible as argued in the [Writing Models](#page-164-0) [and Good Modeling Practices](#page-164-0) chapter.
- Any of the variable type commands can end with the word variable or variables.
- More than one named variable is definable in a single variable statement separated by commas or line feeds with a semicolon terminating the total statement.
- Multiple named variables can be defined in a single line of a variable statement set off with commas.
- No data may be associated with a named variable in a variable statement.
- Named variables can be defined over from  $\overline{0}$  up to 20 sets and thus one variable name may be associated with a single case or numerous individual variables, each associated with a specific simultaneous collection of set elements for each of the named sets.
- Every optimization model must contain at least one unrestricted named variable (i.e. one defined with just the Variable or the Free Variable type).
- Such definitions indicate that these variables are potentially defined for every element of the defining sets (also called the domain). However the actual definition of variables does not occur until the .. equation specifications are evaluated as discussed [later.](#page-101-0)
- The optional attribute data are discussed in the [variable and equation attribute section](#page-100-1).

#### <span id="page-98-0"></span>**3.3.1.2 Variable attributes**

Variables have attributes that can be used in specifying bounds, starting values, scaling and integer programming priorities. The attributes also contain the solution level and marginal for the variable after execution of a solve statement. They are more extensively discussed in the [Calculations](#page-228-0) chapter and represent:

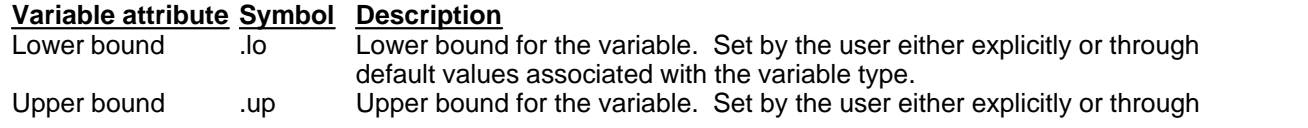

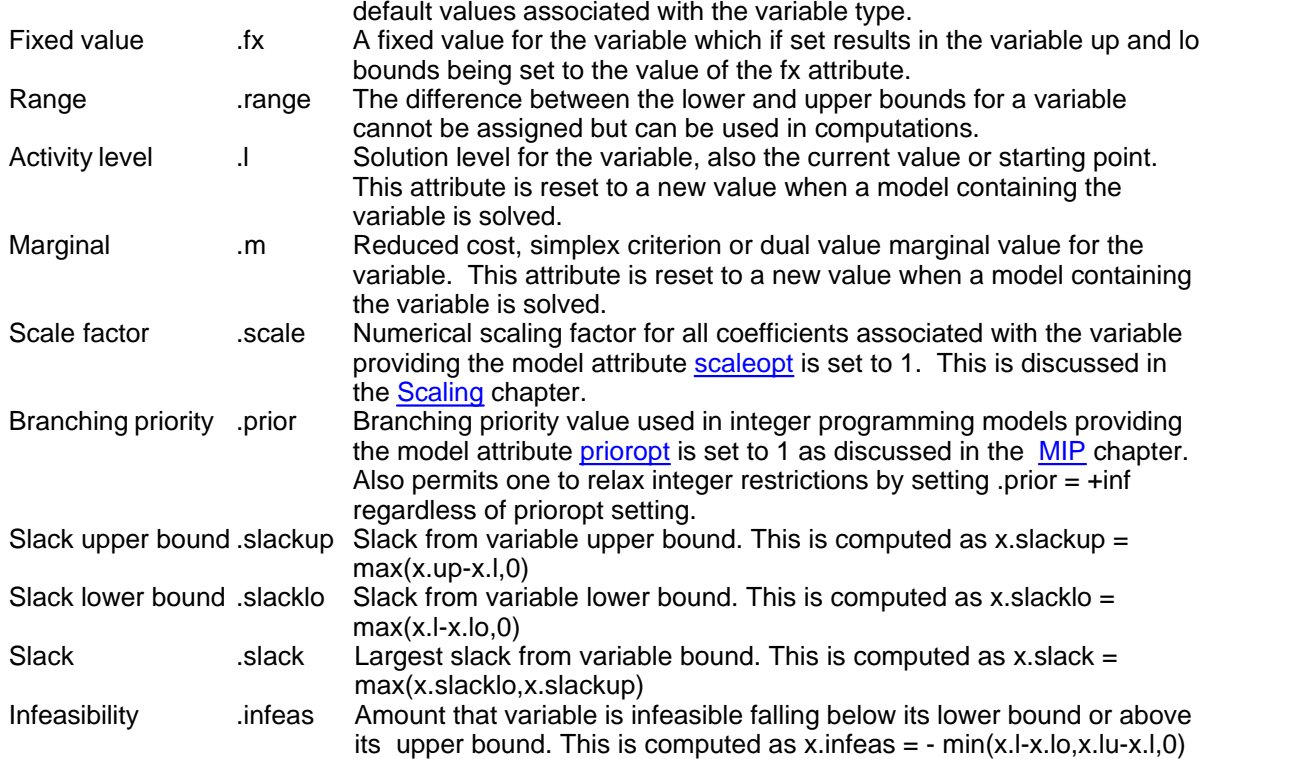

The user distinguishes between these attributes by appending a suffix to the variable name. Values may be assigned as defined here.

#### **Examples:**

### **(model.gms)**

```
 Shipsw.up(Supplyl,Warehouse)=1000;
   Shipwm.scale(Warehouse,Market)=50;
   Shipsm.lo(Supplyl,Market)$(ord(supplyl) eq 1 and
                                         ord(market) eq 1)=1;
  totalship=
   sum((supplyl,market) ,shipsm.l(supplyl,market))
 +sum((supplyl,warehouse),shipsw.l(supplyl,warehouse))
 +sum((warehouse,market) ,shipwm.l(warehouse,market));
```
#### **Notes:**

• When variables are used in display statements you must specify which of the attributes should be displayed. Appending the appropriate suffix to the variable name does this i.e.

#### **display x.m,y.l,z.scale;**

No set element dependency specification appears.

- Wherever a variable appears in a GAMS [calculation statement,](#page-228-0) the attribute desired must be specified.
- The only place where a variable name can appear without a attribute suffix is in a variable declaration, or a .. equation specification, which is discussed [below](#page-101-0).
- One can use the .L and .M attributes of variables to construct reports on problem solution as discussed in the **[Improving Output via Report Writing](#page-256-0) chapter.**

• One can assign values to these items in data statements as discussed [here](#page-100-1).

<span id="page-100-1"></span>3.3.1.2.1 Assigning variable and equation attributes

One may specify initial values for the attributes of equations and variables. Those new data statements follow the syntax for parameters or tables by adding an additional dimension to specify the specific data attribute but appear in the context of the variable and equation definitions or a Table statement.

The items that can be entered are the upper, lower and fixed bounds (.up, .lo, .fx); starting values (.l); scaling factors (.scale); marginals (.m); and priorities (.prior for variables only).

The format is an extension of the variable and equation commands of one of two forms.

• The conventional variable and equation statements can be augmented with a parameter like section where values are enclosed in between /'s as follows

```
Variable x1(j) my first / j1.up 10, j1.l 0 5, j1.scale 20, j1.l 7, j1.m 0 /;
 Equation landconstrain(landtype) my land constraints
                       / cropland.scale 20, cropland.l 7, cropland.m 100 /;
```
• A table structure can be used The conventional variable and equation statements can be augmented with a parameter like section where values are enclosed in between /'s as follows

```
variable table x(i,j) initial values<br>
1 \t m l m
      seattle. new-york 50<br>seattle. Chicago 300
      seattle. Chicago 300
      san-diego.new-york 275
      san-diego.chicago 0.009;
     Equation table landconstrain(landtype) my land constraints
      scale 1 m<br>cropland 20 7 100
      cropland 20 7 100 
      Pasture 10 6 30;
```
# <span id="page-100-0"></span>**3.3.2 Equation**

An equation in GAMS identifies a relationship in the model to be optimized or solved which is one of the constraints that must be satisfied in choosing the solution levels for the variables. Equations and their set dependency must be declared before their exact form can be specified.

**[Declaration](#page-100-2)** [.. Equation specifications](#page-101-0) [Equation attributes](#page-103-0)

# <span id="page-100-2"></span>**3.3.2.1 Equation Declaration**

The general syntax for equation declaration is

**Equation firstequationname(setdependency) optional explanatory text /optional values for attributes/ secondeqname(setdependency) optional explanatory text**

```
 /optional values for attributes/
   <b> a <b> <i><b> <i><b> a <b> <b> <b> <b> <b> <b> <b> <b>
    ;
or
   Equation firstequationname(setdependency) optional explanatory text
                     /optional values for attributes/
               secondeqname(setdependency) optional explanatory text 
                    /optional values for attributes/
   1 A <b><i>A <b>A 
    ;
 Example:
(model.gms)
   Equations
```

```
 tcosteq total cost accounting equation
       supplyeq(supplyl) limit on supply available at a supply
point
      demandeq(market) minimum requirement at a demand
market
       balance(warehouse) warehouse supply demand balance
       capacity(warehouse) warehouse capacity
              /a.scale 50,a.l 10,b.m 20/
       configure only one warehouse;
```
#### **Notes:**

- Item names, the contained set element names plus the explanatory text must obey the rules presented in the [Rules for Item Names, Element names and Explanatory Text](#page-221-2) chapter.
- Labels and long explanatory names should be used where possible as argued in the [Writing Models](#page-164-0) [and Good Modeling Practices](#page-164-0) chapter.
- Equation or equations may be used interchangeably.
- More than one named item is definable under a single equation statement separated by commas or line feeds with a semicolon terminating the total statement.
- Multiple named items can be defined in a single line of an equation statement set off with commas.
- Data may not be associated with a named equation in an equation statement.
- Equations can be defined over from 0 up to 20 sets. Thus one item name may be associated with a single case or numerous individual equations in the model, each associated with a specific simultaneous collection of set elements for the named sets.
- There are no modifying keywords preceding Equations as there are with variables.
- Such definitions indicate that these equations are potentially defined for every element of the defining sets (also called the domain). However the actual definition of variables does not occur until the .. equation specifications are evaluated as discussed [later](#page-101-0).

# <span id="page-101-0"></span>**3.3.2.2 .. Equation specifications**

While the equation section names the equations it contains nothing about their algebraic structure. That structure is defined in the specification or .. relationships within GAMS. In particular, each

equation defined must be matched by a .. command which contains it's exact algebraic structure. The syntax for an equation specification is

```
equation name(setdependency)$optional logical condition . .
```
 **lhs\_equation\_terms equation\_type rhs\_equation\_terms;**

where

- equation name(setdependency) must have already been named in an equation declaration.
- The set dependency specification must either match the sets used in the declaration, or use sets which are subsets thereof or elements thereof.
- The \$optional logical condition is optional and is discussed in the [Conditionals](#page-278-0) chapter.
- The definition always contains two dots '**..**' .

# **Examples:**

### **(model.gms)**

```
tcosteq..
 tcost =e=
  sum(warehouse,dataw(warehouse,"cost")/dataw(warehouse,"life")
                *build(warehouse))
  +sum((supplyl,market) ,shipsm(supplyl,market)
                          *costsm(supplyl,market))
  +sum((supplyl,warehouse),shipsw(supplyl,warehouse)
                          *costsw(supplyl,warehouse))
  +sum((warehouse,market) ,shipwm(warehouse,market) 
                          *costwm(warehouse,market));
 supplyeq(supplyl).. sum(market, shipsm(supplyl, market))
                       + sum(warehouse,shipsw(supplyl,warehouse))
                        =l= supply(supplyl);
  demandeq(market)$ demand(market).. 
                sum(supplyl, shipsm(supplyl, market))
                     + sum(warehouse, shipwm(warehouse, market))
                        =g= demand(market);
balance(warehouse).. sum(market, shipwm(warehouse, market))
                                  - sum(supplyl,shipsw(supplyl,warehouse))
                        =l= 0;
 capacity(warehouse).. sum(market, shipwm(warehouse, market))
                            -build(warehouse)*dataw(warehouse,"capacity")
                        =l= 0 ;
 configure.. sum(warehouse,build(warehouse)) =l= 1;
```
Here GAMS will operate over all the elements in the sets in each term. For example, in the tcosteq equation GAMS will add up the term shipsm(supplyl,market)\*costsm(supplyl,market) for all pairs of the set elements in supplyl and market. Similarly the equation capacity(warehouse) will define a separate equation case for each element of warehouse and within the equation for each paricular case of warehouse only the elements of shipwm(warehouse, market) associated with that warehouse will be included in the term sum(market, shipwm(warehouse, market)).

### **Notes:**

- The algebraic terms of the equation (lhs equation terms, rhs equation terms) can be constants or algebraic expressions at least one of which contains variables.
- Terms containing variables can appear on either or both of the right or left hand side of the algebraic part of the equation specification.
- The equation type specifies the type of equation restriction with the following types allowed:

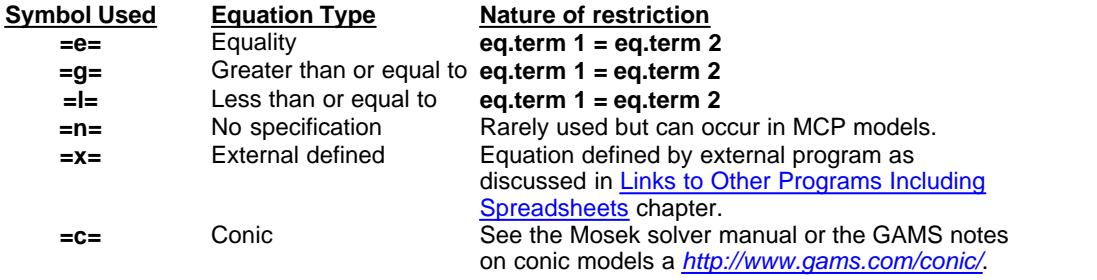

- Equation specification .. statements can carry over as many lines of input as needed.
- Blanks can be inserted to improve readability.
- An equation, once defined, cannot be altered or re-defined. If one needs to change the logic, a new equation with a new name will have to be defined.
- Parameter data or calculated sets incorporated in the equations may be changed by using assignment statements (see the [Calculating Items](#page-228-0) chapter).
- Equation specifications end with a ;
- The equations and variables in a model are defined by the evaluation of the .. equation specifications. If conditionals or subsets used so that the entire domain of the defining sets is not covered the variables and equations will not be present for all elements of the domain. This given a constraint resource(j) and a subset i(j) where there are elements in j that are not in i and a .. command for resource(i).. means that resource equations will only be defined for the cases of j that also exist in i, not all that are in j.
- The only variables that will be defined for a model are those that appear with nonzero coefficient somewhere in at least one of the equations defined by the .. equations.

### <span id="page-103-0"></span>**3.3.2.3 Equation attributes**

Equations have attributes that can be used in specifying starting values, and scaling. The attributes also contain the solution level and marginal for the equation after execution of a solve statement. They are extensively discussed in the [Calculations](#page-249-0) chapter and represent:

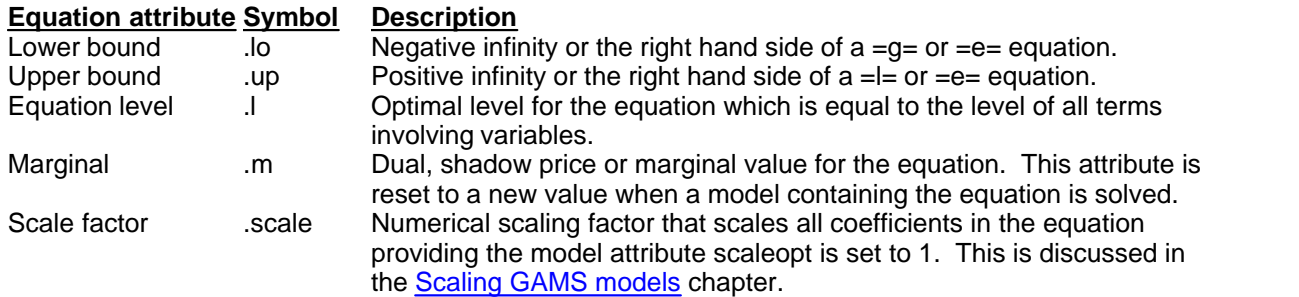

The user distinguishes between these attributes by appending a suffix to the equation name.

### **Examples:**

**(model.gms)**

```
SUPPLYEQ.scale(SUPPLYL)=33;
marg(supplyl)=SUPPLYEQ.m(SUPPLYL);
```
### **3.3.2.4 Assigning equation attributes**

This topic is discussed [here.](#page-100-1)

# <span id="page-104-0"></span>**3.3.3 Model**

Models are objects that GAMS solves. They are collections of the specified equations and contain variables along with the upper and lower bound attributes of the variables. The model statement identifies and labels them so that they can be solved. Three fundamental [types of models](#page-112-0) can be identified.

- 1 Optimization models (LP, NLP, MIP, MINLP, ...) where the model statement identifies the equations present in the model.
- 2 Simultaneous systems of equations ([CNS\)](#page-117-0) that are to be solved where the model statement identifies the equations present in the model.
- 3 Mixed complementary problems ([MCP\)](#page-105-0) where the model statement identifies the equations present in the model and their complementary relationships with the problem variables.

The basic form of the model statement is

```
Model Modelname optional explanatory text / model contents /;
Models Modelname optional explanatory text / model contents /;
```
#### **Notes:**

or

- Modelname, plus the explanatory text must obey the rules presented in the [Rules for Item Names,](#page-221-2) [Element names and Explanatory Text](#page-221-2) chapter.
- Labels and long explanatory names should be used where possible as argued in the [Writing Models](#page-164-1) [and Good Modeling Practices](#page-164-1) chapter.
- Model or Models can be used interchangeably.
- More than one named model is definable under a single Model statement separated by commas or line feeds with a semicolon terminating the total statement.
- Model contents can be defined in several different ways.
	- The notation /all/ includes all equations seen before the model statement within the named model. ( **model.gms**)

**Model warehousel Warehouse location model /all/;**

— In optimization and nonlinear system models one can list the equations to be included as follows ( **model.gms**)

**Model warehousel2 Warehouse location model**

```
One may include the names of models that were previously defined. Thus for example:<br>Model one first model model (el,e2,e3
                             first model
/
                    two second model that nests first / one, e4 /
                    three third model that nests first and second / two, e5 /;
```
**/tcosteq,supplyeq,demandeq,balance,capacity,configure/;**

 In turn model two will now contain equations e1,e2,e3,e4 while model three will contain all of model two plus equation e5.

<span id="page-105-0"></span>In [mixed complementary models](#page-114-0) one can list the equations to be included and their **complementary variables** as follows (**mcp.gms**)

```
Model qp6 Michael Ferris example of MCP
/ d_x?x, d_w?w, retcon?m_retcon,
    budget?m_budget, wdef?m_wdef /;
```
where the notation has

#### **equation name?complementary variable name**

- In MCP models one can use the /all / notation to add all equations and match up complementary variables provided that all the equations are of the form =e= or =n= and the variables are all free with the problem being square with free variables defined with exactly matching subscripts for each equation (**kormcp.gms**). However this is somewhat risky as the model does not choose variables that are really related to equations and much of the problem structure is not conveyed to the solver. It is generally better to specify the complementary pairs in the model statement.
- In MCP problems one need only define part of the complementary relations and the remaining ones can be filled in by GAMS and the solvers providing a free variable can be found for each of the remaining equations and that the system is square. The equation names and possible complementary variable names included in the model contents specification need to be named variables and equations. Again, this is risky.
- Set membership is not included in the model contents field.
- The terms in an equation are recomputed every time a solve statement is executed as discussed in the [Calculating Items](#page-236-0) chapter.
- The MCP problem structure imposes particular requirements on specification of the equations in the problem.
	- It is always acceptable to write the equations defining the problem with  $=N=$  relations. In this case, the sign of the associated equation is implied by the equation/variable matching and the variable bounds.
	- If a variable is complementary with an equation and that variable has lower bounds only (e.g if the variable in GAMS terms is a positive variable) then it is acceptable to write the complementary equation with =G= relations, since this is consistent with the constraint implied by the lower bound on the variable.
	- A variable bounded only above can be matched with  $=L=$  equations.
	- Free variables without bounds can be matched with  $=E=$  equations.

These restrictions are elaborated on in the [Model Types and Solvers](#page-114-0) chapter.

# **3.3.3.1 Model attributes**

A number of [attributes of models](#page-683-0) may be accessed by the user in the form of numerical values. These include three fundamental types of items.

• Attributes that contain information about the results of a solver performed, [Solve statement](#page-107-0)

[generated,](#page-107-0) solution of a model.

- Attributes that tell a solver or GAMS to use of certain features.
- Attributes that pass information to the solver or GAMS giving various setting that are also subject to option statement settings.

The general way these are used is as follows.

```
X=modelname.attribute;
Modelname.attribute=3;
```
where modelname is the name used in a model statement and attribute is one of the items listed below. More specifically, given the modelname is transport then statements like

```
x=transport.modelstat;
transport.holdfixed=1;
transport.bratio=1;
```
3.3.3.1.1 List of attributes

Here a brief list of the available attributes is presented. The attributes are extensively covered in the [Model Attributes](#page-683-0) chapter. An \* below indicates this attribute is also controlled by a GAMS option command.

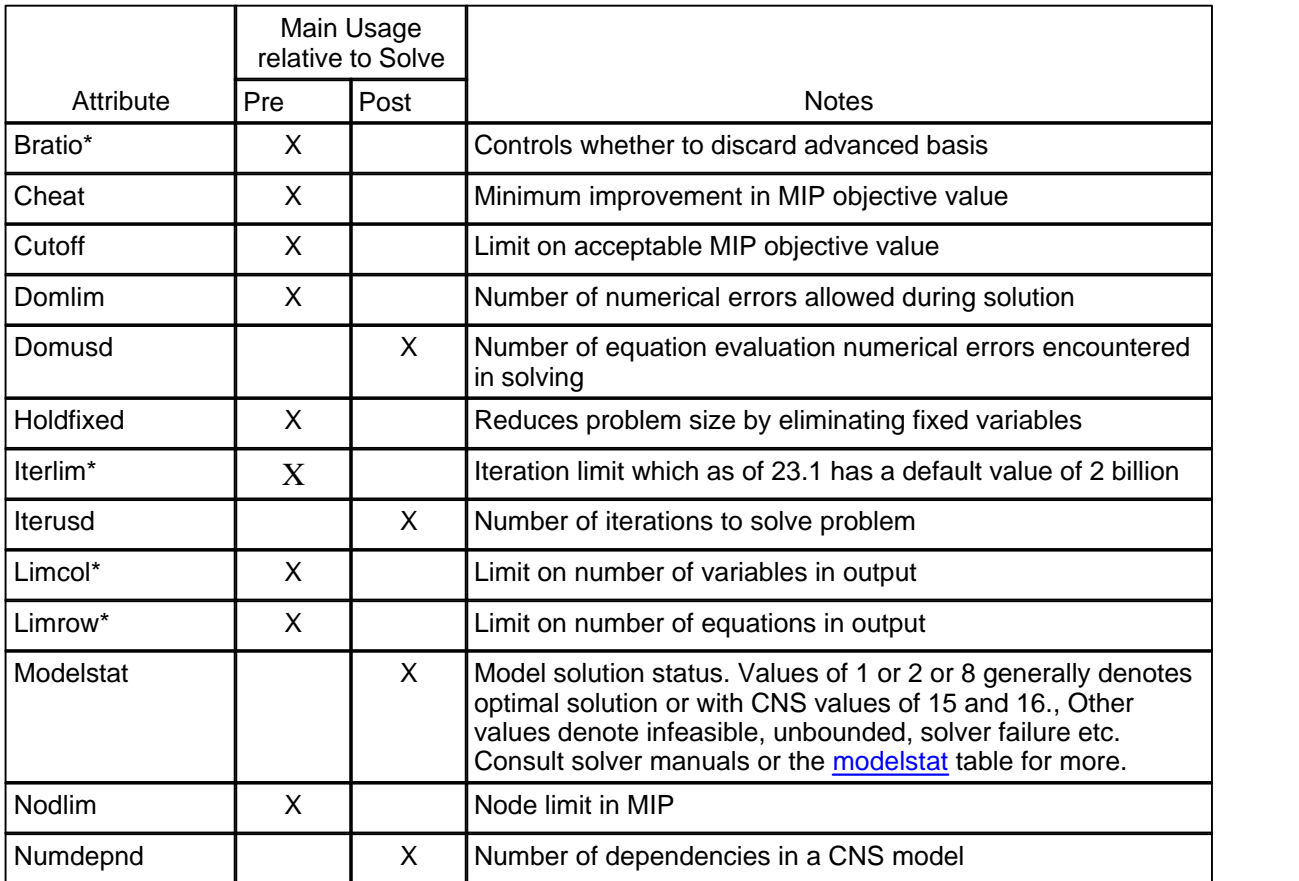

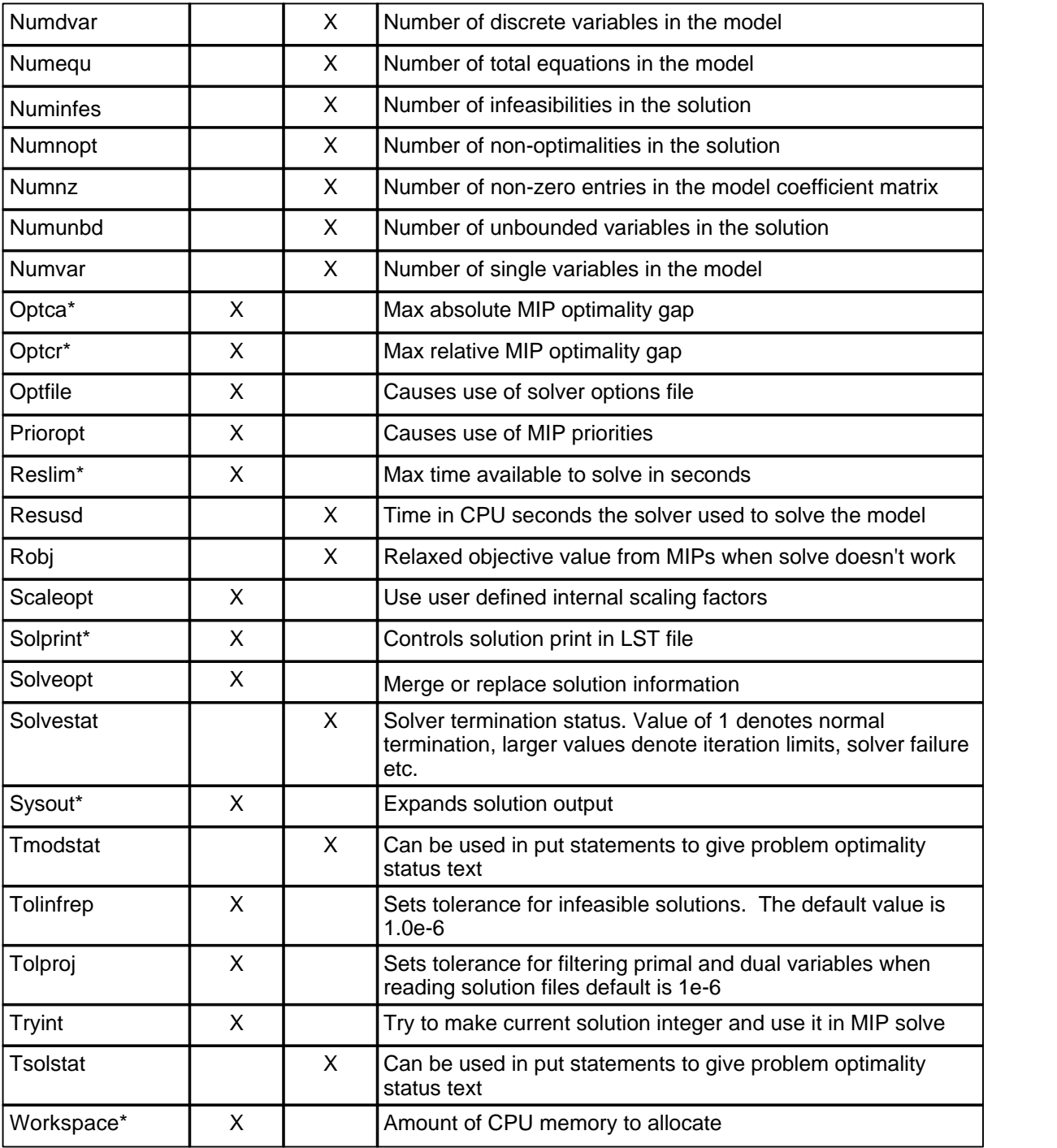

# <span id="page-107-0"></span>**3.3.4 Solve: Maximizing, Minimizing, and Using**

Various [types of problems](#page-112-1) can be solved with GAMS. The type of the model must be specified so GAMS can choose the appropriate solver to use as must some information about the model, and, if relevant, direction of optimization. This is done through a Solve statement. The general syntax for the Solve statement depends on model type and is

For optimization model types (LP, NLP, MIP, MINLP etc.) the Solve is one of the following 4 forms
```
Solve model name maximizing var name using model type ;
Solve model name minimizing var name using model type ;
Solve model name using model type maximizing var name ;
Solve model name using model type minimizing var name ;
```
while for MCP and CNS model types which involve solution of equations systems we use

**Solve model name using model type ;**

where

- **model name** is the name of a model specified in a Model statement somewhere earlier in the program.
- **the key word maximizing** or **minimizing** is used to identify the direction of optimization.
- **var name** is the name of an *[unrestricted in sign](#page-97-0)* variable (free or one declared as a variable only) which is declared and in a .. equation specification for at least one equation in the model and is the item to be maximized or minimized. Often such variables must be added as covered in the **Tutorial** chapter.

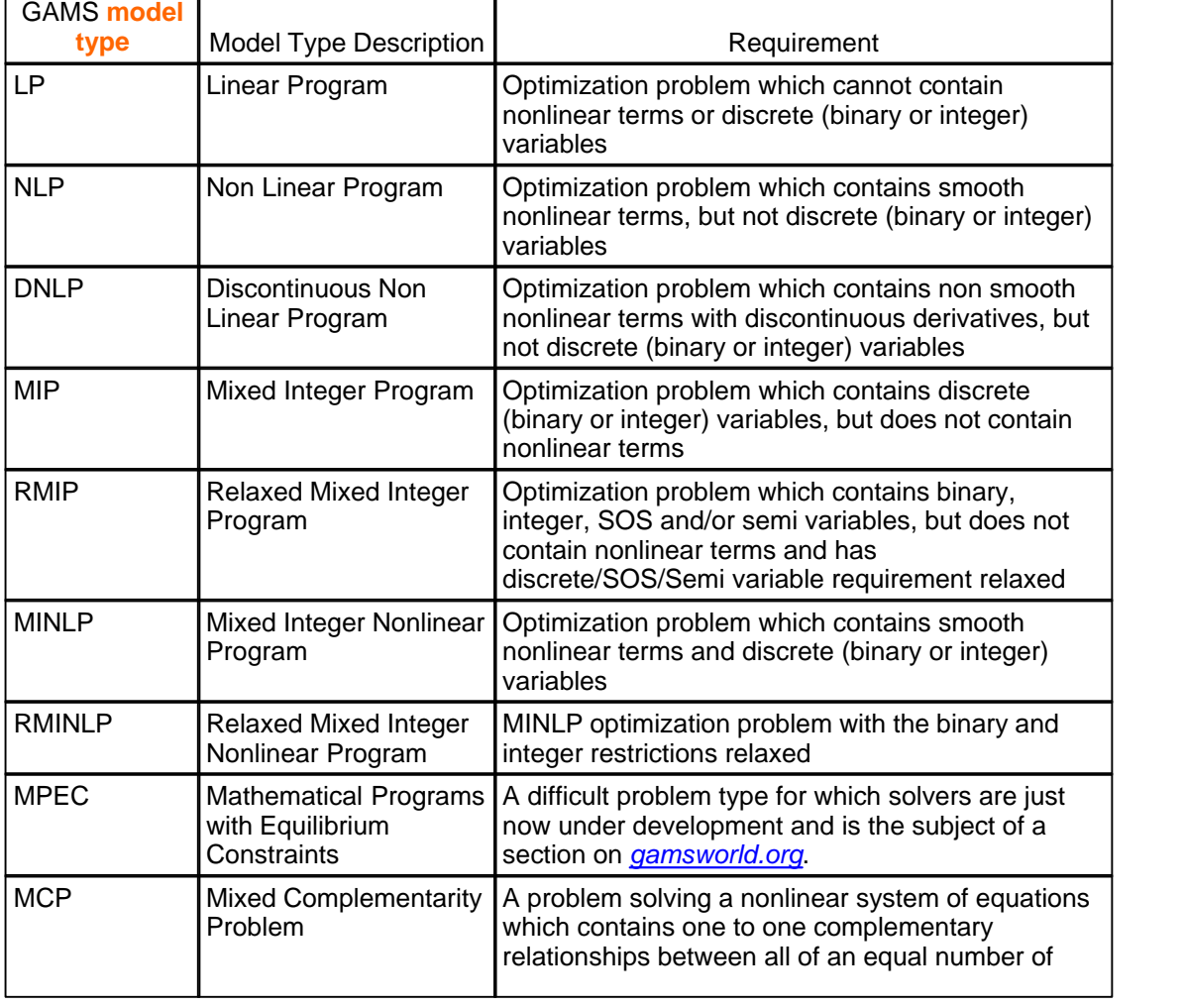

**• model type** which is one of the following [types of problems](#page-112-0).

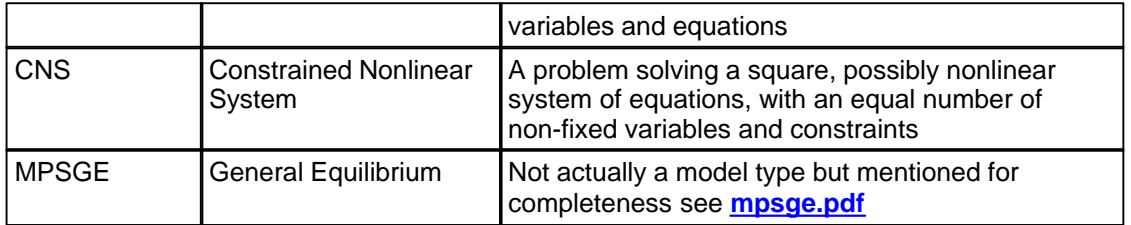

The exact form of these problem types is discussed in the [Model Types and Solvers](#page-112-0) chapter.

### **Examples:**

```
(model.gms , mcp.gms , korcns.gms , resource.gms)
```

```
Solve warehousel2 using MIP minimizing tcost;
Solve qp6 using MCP;
Solve model1 using cns;
Solve resalloc using lp maximizing profit;
```
### **3.3.4.1 Actions on executing solve**

GAMS does not directly solve problems rather [other programs are used to solve the problem](#page-120-0). However, GAMS does generate the problem in a form that is ready for the solver. In doing this several things happen:

- GAMS checks that the model is in fact the **type** the user thinks it is, and issues explanatory error messages if it discovers a model beyond the solution capabilities of the solver to be used. For example the presence of nonlinear terms in a supposedly LP model.
- A solver is chosen which is either the
	- Default solver for that problem type
	- One specified on the [GAMS command line](#page-314-0)
	- Solver chosen by an option statement.
- Optimization models are checked to see that the **objective variable is a scalar** (not defined over any sets) and of the variable type **free**, and appear in at least one of the equations in the model.
- MCP models are checked for appropriate complementarity and squareness.
- All equations in the model are checked to insure they have been defined.
- All sets and parameters used in the equations are checked to insure they have had values assigned.
- The model is translated into the representation required by the solver to be used.
- LIMROW and LIMCOL output is produced and written to the output file (Equation Listing, etc) as shown in the [Standard Output](#page-150-0) chapter.
- GAMS verifies that there are no errors such as inconsistent bounds, inconsistent equations or unacceptable values (for example Na or Undf) in the problem. Any errors detected at this stage cause termination with an execution error reported as discussed in the [execution errors](#page-356-0) chapter.
- GAMS passes control to the solution subsystem and waits while the problem is solved.
- GAMS collects back information on the solution process from the solver and loads solution values back into the memory. This causes new values to be assigned to the .I and .m [variable](#page-98-0)

and [equation](#page-103-0) attributes for all individual equations and variables in the model plus the post solution model attributes. The procedure for loading back in the .I and .m data is controlled by the [solveopt](#page-110-0) model attribute and option.

• A row by row and column by column listing of the solution is provided unless suppressed by the [solprint](#page-454-0) model attribute or option.

### **3.3.4.2 Programs with multiple solve statements**

Multiple solve statements can be present in a program.

#### **Example:**

```
(PROLOG.gms , Risk.gms)
```

```
solve nortonl using nlp maximizing z;
solve nortonn using nlp maximizing z;
solve nortone using nlp maximizing z;
loop (raps,rap=riskaver(raps);
             solve evportfol using nlp maximizing obj ;
             var = sum(stock, sum(stocks,
                  invest.l(stock)*covar(stock,stocks)*invest.l(stocks))) ;
             output("rap",raps)=rap;
             output(stocks,raps)=invest.l(stocks);
             output("obj",raps)=obj.l;);
```
#### **Notes:**

- If you have to solve sequences of expensive or difficult models, you should consider using [save and](#page-342-0) [restart](#page-342-0) to interrupt and continue program execution.
- When more than one solve statement is present, GAMS uses information from the previous solution to provide a starting point for the next solution (see the [Basis](#page-657-0) chapter for a discussion).
- Multiple solve statements can be used not only to solve different models, but also to conduct sensitivity tests, or to perform case (or scenario) analysis of models by changing data or bounds and then solving the same model again (**risk.gms**).

#### <span id="page-110-0"></span>3.3.4.2.1 Multiple solve management - merge replace

When multiple solves are present one needs to pay attention to the way that GAMS manages solutions. In particular, when multiple models are solved GAMS by default merges subsequent solutions in with prior solution. This is not an issue if all the models operate over the same set of variables. However, if different variables appear in the solved models (due to recursive procedures, different equation inclusion or \$ conditionals that can eliminate variables) then one should be aware that GAMS permits the user to modify the solution management procedure. This attribute tells GAMS how to manage the model solution when only part of the variables are in a particular problem being solved. In particular, the solution can either be merged with the prior solution for all variables or it can replace "All" old values associated with a the variables and equations in the model just solved being reset to default values before new solution values are brought in. Note clear is a new option introduced to remedy the problems discussed in **wontgo.pdf**. This is controlled using the model attribute solveopt

```
Transport.solveopt =1; (activates solution replace option)
Modelname.solveopt =0; (activates solution merge option -- the default)
```

```
Modelname.solveopt =2; (activates solution clear option)
```
or the option command

```
option solveopt = replace;
option solveopt = merge; (default)
option solveopt = clear;
```
The values do the following

- $\bullet$  replace (0) causes the solution information for all equations appearing in the model to be completely replaced by the new model results. Variables are only replaced if they appear in the final model.
- $\bullet$  merge (1) causes the solution information for all equations and variable to be merged into the existing solution information. This is the default.
- $\bullet$  clear (2) causes the solution information for all equations appearing in the model to be completely replaced; in addition, variables appearing in the symbolic equations but removed by conditionals to be removed (set to zero).

as discussed in the [Option Command](#page-443-0) and [Model Attributes](#page-683-0) chapters.

### <span id="page-111-0"></span>**3.3.4.3 Choosing a solver**

GAMS offers a number of choices to solve a model and the user may switch solvers at their discretion providing they have appropriate licenses. Mechanically, there are several ways to switch

• One can just before the solve use an option command of the form

Option model type = solver name

where **model type** is the same **model type** as that used in the **Solve** statement and solver name is the name of one of the available [solvers.](#page-120-0)

```
option lp=bdmlp;
option nlp=conopt;
option MIP=cplex;
```
• One can call GAMS with the command line parameter

**model type** = **solver name**

as in

gams mymodel **lp=bdmlp**

When using the IDE this is placed in the GAMS command box in the upper right hand corner as discussed in the [Running Jobs with GAMS and the GAMS IDE](#page-173-0) chapter.

- One can choose the solver using the file/options/solvers dialogue in the [IDE.](#page-205-0)
- One can rerun gamsinst.exe or gamsinst.run at any time and alter the choice of default solver.
- One can generate a list of all solvers and current default solvers in the LST file using the option [Subsystems](#page-456-0).

The solvers available depends on the [license file.](#page-120-1)

# <span id="page-112-0"></span>**3.4 Model Types and Solvers**

There are a number of model types and solvers in GAMS. Here we define each model type and list the solvers along with giving a cross reference of which solvers can solve which model types as of Aug 2005.

[Model Types](#page-112-1) [Solver capabilities matrix](#page-119-0) **[Solvers](#page-120-0)** 

## <span id="page-112-1"></span>**3.4.1 Model Types**

GAMS contains a number of model types. Each is explained here.

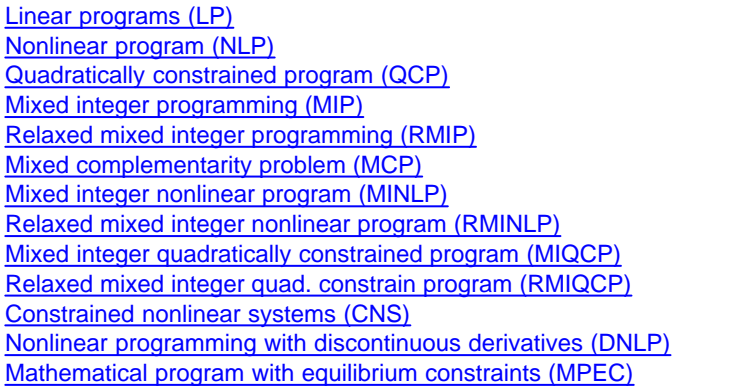

## <span id="page-112-2"></span>**3.4.1.1 Linear programs (LP)**

Mathematically, the linear programming (LP) Problem looks like:

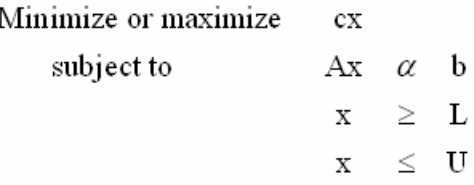

where

x is a vector of variables that are continuous real numbers; cx is the objective function;

AX b represents the set of constraints with á being some mixture of  $=$ ,  $=$  and  $=$  operators; and L and U are vectors of lower and upper bounds on the variables which are often 0 and infinity.

The LP problem can be solved using a number of alternative solvers in GAMS. For information on the names of the solvers that can be used on models in the LP class see the section on [Solver Model type](#page-119-0) [Capabilities](#page-119-0).

### <span id="page-112-3"></span>**3.4.1.2 Nonlinear program (NLP)**

Mathematically, the nonlinear programming (NLP) Problem looks like:

Maximize or Minimize  $f(x)$ 

subject to  $g(x)$  á 0  $L \leq x \leq U$ 

where

x is a vector of variables that are continuous real numbers; f(x) is the objective function; g(x) represents the set of constraints; á is some mixture of  $\leq$ , = and  $\geq$  operators; and L and U are vectors of lower and upper bounds on the variables.

Both f and g must be differentiable which prohibits ABS, MIN and MAX functions from appearing. (They can be included in the [DNLP](#page-118-0) alternative below.) For information on the names of the solvers that can be used on models in the NLP class see the section on [Solver Model type Capabilities](#page-119-0).

### <span id="page-113-0"></span>**3.4.1.3 Quadratically constrained program (QCP)**

Mathematically, the quadratically constrained programming (QCP) problem looks like:

Maximize or Minimize  $cx + x'Q x$ subject to  $A_i x + x' R_i x$  b<sub>i</sub> for all i  $L < x < U$ 

where

x is a vector of variables that are continuous real numbers;

cx is the linear part of the objective function

x'Qx is the quadratic part of the objective function

 $A<sub>i</sub>$ x represents the linear part of the ith constraint;

x' Rix represents the quadratic part of the ith constraint;

 $b_i$  is the right hand side if the ith constraint;

is some mixture of  $\leq$ , = and  $\geq$  operators; and

L and U are vectors of lower and upper bounds on the variables.

For information on the names of the solvers that can be used on models in the QCP class see the section on [Solver Model type Capabilities](#page-119-0).

### <span id="page-113-1"></span>**3.4.1.4 Mixed integer programming (MIP)**

Mathematically, the Mixed Integer Linear Programming (MIP) Problem looks like:

Maximize or Minimize c<sub>1</sub>t + c<sub>2</sub>u + c<sub>2</sub>v + c<sub>4</sub>w + c<sub>5</sub>x + c<sub>6</sub>y + c<sub>7</sub>z  $A_1t + A_2u + A_3v + A_4w + A_5x + A_6y + A_7z$ subject to  $\geq 0$  $\mathbf{u}$  $\geq 0$  and  $\leq L$ , and integer  $\overline{\mathbf{v}}$  $\in (0,1)$  $\in$  SOS1 W  $\in$  SOS2  $\mathbf X$ y = 0 or  $\geq$  L<sub>6</sub>  $z = 0$  or  $\geq L_7$  and integer

where the

t variables are continuous real numbers

u variables can only take on integer values bounded above by  $L<sub>2</sub>$ 

v variables can only take on binary values

w variables fall into [SOS1](#page-664-0) sets exhibiting one nonzero x variables fall into [SOS2](#page-665-0) sets exhibiting no more than two, adjacent nonzeros y variables are semi-continuous being zero or in excess of  $L_6$ 

z variables are semi-integer being zero or in excess of L<sub>7</sub> and integer

 $c_1t + c_2u + c_3v + c_4w + c_5x + c_6y + c_7z$  is the objective function,

 $A_1$ t +  $A_2$ u +  $A_3$ v +  $A_4$ w +  $A_5$ x +  $A_6$ y +  $A_7$ z b represents the set of constraints of various equality and inequality forms.

For information on the names of the solvers that can be used on models in the MIP class see the section on [Solver Model type Capabilities](#page-119-0). Note not all solvers cover all the cases associated with the SOS and semi variables. Thus, if you have such a problem, you should refer to the MIP capable solver manuals to discover capability. GAMS will also reject the problem if the solver cannot handle the types of variables contained.

### <span id="page-114-0"></span>**3.4.1.5 Relaxed mixed integer programming (RMIP)**

The relaxed mixed integer programming (RMIP) problem is the same as the mixed integer programming (MIP) problem in all respects except all the integer, SOS and semi restrictions are relaxed:

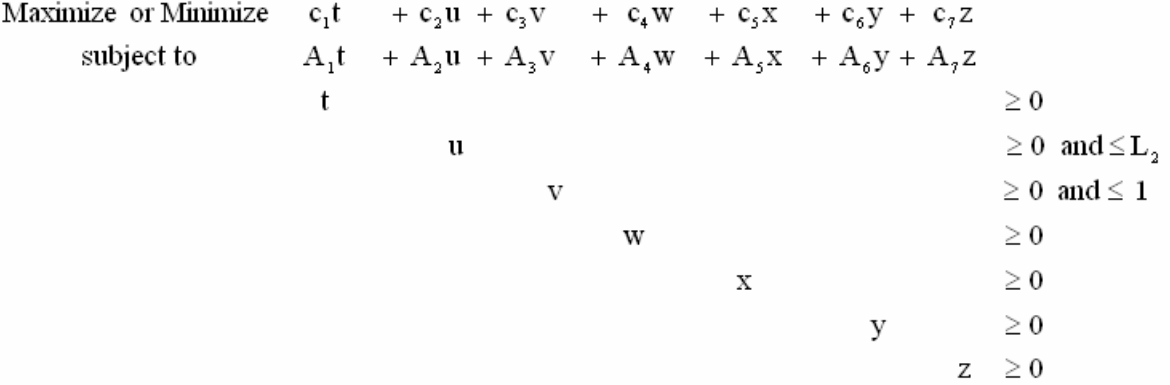

This problem type is sometimes helpful when one is having trouble attaining a feasible integer solution. For information on the names of the solvers that can be used on the RMIP problem class see the section on **Solver Model type Capabilities**.

### <span id="page-114-1"></span>**3.4.1.6 Mixed complementarity problem (MCP)**

Mathematically, the Mixed Complementarity Problem (MCP) looks like:

Solve for Z such that

```
F_i(Z) = 0 and L_i \leq Z_i \leq U_ior
        F_i(Z) \geq 0 and Z_i = L_ior
        F_i(Z) \leq 0 and Z_i = U_iwhere
```
 $Z_i$  is a set of variables to be set F(Z) is a (possibly nonlinear) function L<sub>i</sub> and U<sub>i</sub> are a set of upper and lower bounds on the variables, where L<sub>i</sub> may be –inf and U<sub>i</sub> may be +inf

The number of  $Z_i$  variables and the number of relations  $F_i(Z)$  is equal.

This problem can be written compactly as

 $F(Z)$  L  $\leq Z \leq U$ 

where the **-** ("perp") symbol indicates pair-wise complementarity between the function F and the variable Z and its bounds. This problem does not have an objective function.

A common special case of the MCP that illustrates the basic complementarity nature of the problem.

 $F(Z)$   $Z > 0$ 

which is often written as  $F(Z) = 0$ ,  $Z = 0$ ,  $F(Z) * Z = 0$ . In this case, the lower bound on Z implies that  $F(Z) = 0$ , with equality holding when Z is nonzero. None of this rules out the degenerate case (i.e. where a binding F(Z) has a zero complementary variable Z) but this can make for a difficult model to solve.

Another special case arises when the bounds L and U are infinite, since Z is always between its bounds. In such a case, the function F(Z) will always equal zero and the MCP then reduces to a square but in general non linear system of equations.

The MCP problem structure imposes particular requirements on specification of the equations F(Z) in the problem. This implies a couple of things.

- It is always acceptable to write the equations defining the problem with  $=N=$  relations. In this case, the bounds on  $F(Z)$  are implied by the equation/variable matching and the variable bounds.
- If the variable Z matched to  $F(Z)$  has lower bounds only (e.g. if Z in GAMS terms is a positive variable) then it is acceptable to write the equation defining F with =G= relations, since this is consistent with the constraint implied by the lower bound on Z.
- A variable bounded only above can be matched with =L= equations.
- Free variables without bounds can be matched with  $=E=$  equations.
- If Z has both bounds then the inequality type of the  $F(Z)$  equation is indefinite and  $=N=$  must be used.
- You can write the constraints of an LP or NLP when writing down its KKT conditions as an MCP, as long as you declare the constraint inequalities and the sign restrictions on the dual multipliers correctly. By convention, the matching between GAMS equations and their .m values is correct in the sense of MCP for minimization models, while maximization models need to have the sign of the multiplier reversed.

A familiar example of complementary relationship is found in the complementary relationship between the binding nature of the constraints in a problem and the associated dual multipliers: if a constraint is non-binding its dual multiplier must be zero (i.e. at bound) while if a dual multiplier is nonzero the associated constraint must be binding. In fact, the Kuhn Karush Tucker conditions or theoretical conditions that characterize many model types in economics (especially in the general equilibrium class) and engineering can be expressed as an MCP. See *<http://www.cs.wisc.edu/cpnet/>* for more discussion of this class of problems.

Complementarity problems are easily specified in GAMS. The only additional requirement is the definition of complementarity pairs as discussed in the [Variables, Equations, Models and Solves](#page-105-0) chapter or in the [NLP and MCP Model Types](#page-679-0) chapter.

For information on the names of the solvers that can be used on the MCP problem class see the section on [Solver Model type Capabilities](#page-119-0).

## <span id="page-116-0"></span>**3.4.1.7 Mixed integer nonlinear program (MINLP)**

Mathematically, the mixed integer nonlinear programming (MINLP) problem looks like:

Maximize or Minimize  $f(x) + d(y)$ subject to  $g(x) + h(y) = 0$  $L \leq x \leq U$  $y = \{0, 1, 2, ...\}$ 

where

x is a vector of variables that are continuous real numbers;

 $f(x) + d(y)$  is the objective function,

 $g(x) + h(y)$  represents the set of constraints.

is some mixture of  $=$   $=$   $=$  and  $=$  operators.

L and U are vectors of lower and upper bounds on the variables.

For information on the names of the solvers that can be used on the MINLP problem class see the section on [Solver Model type Capabilities](#page-119-0). Note SOS and semi variables can also be accommodated by some solvers as listed above in the [MIP](#page-113-1) section.

### <span id="page-116-1"></span>**3.4.1.8 Relaxed mixed integer nonlinear program (RMINLP)**

The relaxed mixed integer nonlinear programming (RMINLP) problem is the same as the mixed integer nonlinear programming (MINLP) problem in all respects except the integer restriction on y is relaxed:

Maximize or Minimize  $f(x) + d(y)$ subject to  $q(x) + H(y) = 0$  $L \ \leq \ x \ \leq \ U$  $y > 0$ 

This problem type is sometimes helpful when one is having trouble attaining a feasible integer solution. For information on the names of the solvers that can be used on the RMINLP problem class see the section on **Solver Model type Capabilities**.

### <span id="page-116-2"></span>**3.4.1.9 Mixed integer quadratically constrained program (MIQCP)**

Mathematically, the mixed integer quadratically constrained programming (MIQCP) problem looks like:

```
Maximize or Minimize cx + x'Q xsubject to A_i x + x' R_i x bi for all i
               L \leq x \leq Uy is a subset of x restricted to equal \{0,1,2,...\}
```
where

x is a vector of variables that contains continuous and integer members;

y is a subset of x that contains integer members;

cx is the linear part of the objective function

x'Qx is the quadratic part of the objective function

Aix represents the linear part of the ith constraint;

x' Rix represents the quadratic part of the ith constraint;

 $b_i$  is the right hand side if the ith constraint;

is some mixture of  $=$ ,  $=$  and  $=$  operators; and

L and U are vectors of lower and upper bounds on the variables.

For information on the names of the solvers that can be used on models in the MIQCP class see the section on [Solver Model type Capabilities](#page-119-0).

### <span id="page-117-0"></span>**3.4.1.10 Relaxed mixed integer quad. constrain program (RMIQCP)**

Mathematically, the relaxed mixed integer quadratically constrained programming (RMIQCP) problem looks like:

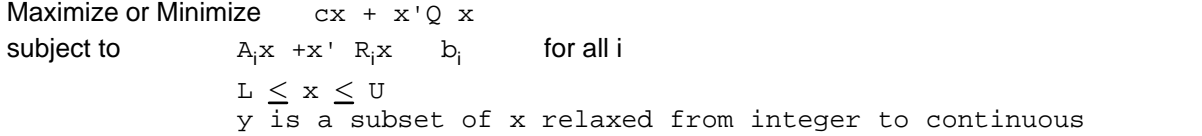

where

x is a vector of variables that contains continuous and integer members; y is a subset of x that contains relaxed integer members; cx is the linear part of the objective function x'Qx is the quadratic part of the objective function Aix represents the linear part of the ith constraint;  $x'$  R<sub>i</sub>x represents the quadratic part of the ith constraint;  $b_i$  is the right hand side if the ith constraint; is some mixture of  $=$ ,  $=$  and  $=$  operators; and

L and U are vectors of lower and upper bounds on the variables.

For information on the names of the solvers that can be used on models in the RMIQCP class see the section on [Solver Model type Capabilities](#page-119-0).

### <span id="page-117-1"></span>**3.4.1.11 Constrained nonlinear systems (CNS)**

Mathematically, a constrained nonlinear system (CNS) model looks like:

find x subject to  $F(x) = 0$  $L \leq x \leq U$  $G(x) < b$ 

where

x is a set of variables F is a set of nonlinear equations.

In addition the number of equations and the number of unknown variables x need to be of equal dimension and the variables x are continuous.

The (possibly empty) constraints  $L < x < U$  are not intended to be binding at the solution, but instead are included to constrain the solution to a particular domain or to avoid regions where  $F(x)$  is undefined. The (possibly empty) constraints  $G(x) < b$  are intended for the same purpose.

The CNS model is a generalization of a problem form involving solve for x over a system of equations with one equation present for each x (a square system) like  $F(x) = 0$ . There are a number of advantages to using the CNS model type (compared to solving as an NLP with a dummy objective, say), including:

- A check by GAMS that the model is really square,
- Solution/model diagnostics are generated by the solver (e.g. singular at solution, locally unique solution), and
- A potential reduction in solution times, by taking better advantage of the model properties.

For information on the names of the solvers that can be used on the CNS problem class see the section on [Solver Model type Capabilities](#page-119-0).

### <span id="page-118-0"></span>**3.4.1.12 Nonlinear programming with discontinuous derivatives (DNLP)**

Mathematically, the nonlinear programming with discontinuous derivatives (DNLP) problem looks like:

```
Maximize or Minimize f(x)Subject to q(x) = 0L \leq x \leq U
```
where

x is a vector of variables that are continuous real numbers,

f(x) is the objective function,

is a set of inequality and equality operators

g(x) represents the set of constraints

L and U are vectors of lower and upper bounds on the variables.

This is the same as  $NLP$ , except that non-smooth functions  $(abs, min, max)$  can appear in  $f(x)$  and  $g(x)$ . However one should note that the solvers may have problems when dealing with the discontinuities due to the fact that the solvers are really NLP solvers that are used on DNLPs and the optimality conditions plus the reliance on derivatives may be problematic.

Use of BARON, SBB and DICOPT may alleviate this problem. For information on the names of the solvers that can be used on the DNLP problem class see the section on [Solver Model type Capabilities](#page-119-0)

## <span id="page-118-1"></span>**3.4.1.13 Mathematical program with equilibrium constraints (MPEC)**

Mathematically, the mathematical program with equilibrium constraints (MPEC) looks like:

Maximize or Minimize  $f(x,y)$ subject to  $g(x,y) = 0$  $F(x,y)$  **-**  $L_y = y = U_y$  $L_x \leq x \leq U_x$ 

where

.

x and y are vectors of variables that are continuous or discrete where the variables x are often called the state variables or upper-level variables, while the variables y are called the control or lower-level variables.

f(x,y) is the objective function.

 $g(x,y)$  represents the set of constraints; in some cases, they can only involve the state variables x.

F(x,y) and the bounds L<sub>y</sub> and U<sub>y</sub> define the equilibrium constraints.

Note: If x is fixed, then F(x,y) and the bounds  $\mathsf{L}_\mathsf{y}$  and  $\mathsf{U}_\mathsf{y}$  define an  $\underline{\mathsf{MCP}}$ . From this definition, we see that the MPEC model type contains NLP and MCP models as special cases of MPEC.

While the MPEC model formulation is very general, it also results in problems that are very difficult to solve. Work on MPEC algorithms is not nearly so advanced as that for the other model types. As a result, there is only an experimental MPEC solver included in the GAMS distribution. For more see *<http://gamsworld.org/mpec/index.htm>* and *[CPNET:Complementarity Problem Net](http://www.cs.wisc.edu/cpnet/)*.

### **3.4.1.14 Relaxed mathematical program with equilibrium constraints (RMPEC)**

The relaxed mathematical program with equilibrium constraints (RMPEC) is exactly like the MPEC problem but any integer variables that are present are relaxed to be continuous.

This problem type is sometimes helpful when one is having trouble attaining a feasible integer solution.

## <span id="page-119-0"></span>**3.4.2 Solver capabilities matrix**

The solvers capabilities matrix (as obtained and explained in the [Using GAMS and the GAMS IDE](#page-205-0) chapter) from the IDE and GAMS 22.6 is below. Entries in the cells show where a solver can solve a problem with an X indicating the default solver and a – indicating a non solving utility. The full and Demo on the left hand side reflect solver licensing status. The [subsystems](#page-456-0) option command also lists this information. An updated version of this matrix can be obtained from the GAMSIDE or using the subsystems option.

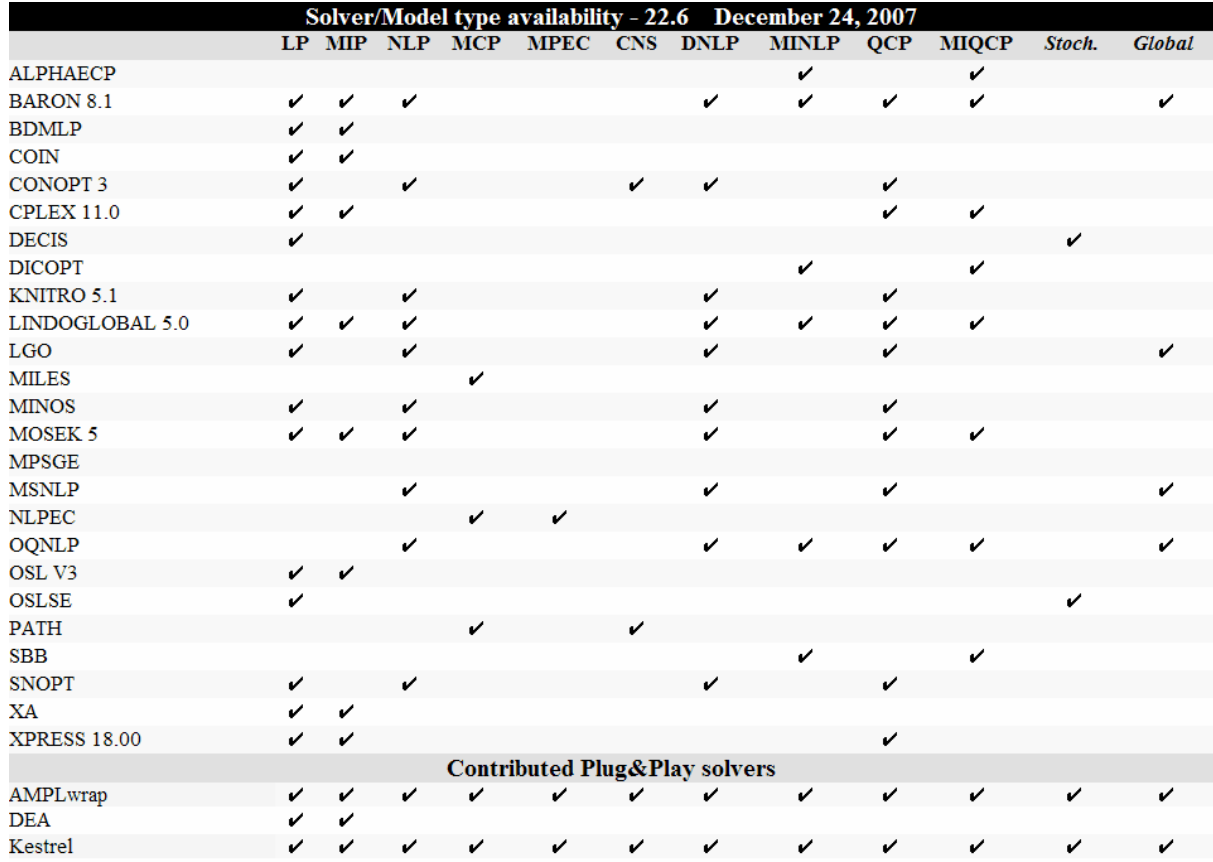

## <span id="page-120-0"></span>**3.4.3 Solvers**

GAMS Corporation, in general, does not develop software to solve models. Rather they develop procedures linking to software developed by others and then GAMS automatically links to that software whenever a model is to be solved. A variety of third party software has been interfaced with GAMS and can be licensed through the GAMS Corporation. In this section I list the third party software available as of GAMS version 20.5 giving some of its broad characteristics.

We should note that the solver manuals are the true reference source for each solver and we provide hyperlinks to the latest version(s) of that documentation available. Before doing this we briefly discuss licensing and the reasons for and conventions behind the way alternative versions of the same software item are distributed.

[General notes on solver licensing](#page-120-1) [General notes on solver versions](#page-120-2) [Available solvers](#page-121-0) [Choosing a solver](#page-136-0)

### <span id="page-120-1"></span>**3.4.3.1 General notes on solver licensing**

A wide variety of add on solvers are available to be used with GAMS almost all of which are the product of third party software development groups. The base version of GAMS comes with

- A fully implemented version of the BDMLP software which can be used to solve LP, MIP and RMIP model types.
- A version of MILES that can be used to solve MCP model types.
- Access to the COIN solvers that can solve LP and MIP model types.
- General-purpose utilities CONVERT, MPSWRITE, GAMSBAS and GAMSCHK.
- Other solvers in demonstration (demo) mode wherein the maximum problem size that can be fit into the solver is limited.
- The BDMLP, MILES and other solvers under a demo license exhibit lesser capability and or reduced speed relative to the available additional solvers. Fully capable versions of the other solvers can be made available by expanding ones GAMS license by arrangement through GAMS Corporation at *[mailto:sales@gams.com](mailto:mailto:sales@gams.com)*.
- When a license error is encountered the system parameters [LicenseLevel](#page-532-0) and [LicenseLevelText](#page-532-0) and the functions [LicenseLevel](#page-247-0) and [LicenseStatust](#page-247-0) can be used to recover messages and indicators.

### <span id="page-120-2"></span>**3.4.3.2 General notes on solver versions**

Cases exist where GAMS distributes more than one version of the third party solvers. This occurs for several reasons.

- Alternative solver versions may be available that exploit specialized computer hardware capability. For example, there are parallel processor versions of CPLEX and XA.
- Alternative solver versions may be available that incorporate enhanced capabilities, but also involve a higher licensing fee. For example, one may license CPLEX solely for simplex based linear program solutions or gain access to expanded capability versions which contains an interior point algorithm and solve mixed integer programming models.
- Alternative solver versions may be available that are capable of solving different problem classes. For example, there are versions of PATH for solving mixed complementarity

programs. But there are also versions that are applicable to nonlinear programming models. Similarly, there are versions of OSL specialized for stochastic programming model extensions.

• Alternative software versions may be available if there are either beta test versions being distributed or experience has shown there are cases where older versions perform better in some cases.

In the face of all of these possible alternative versions a consistent naming convention has been adopted for a few of the solvers. The following rules apply:

- The base name of the solver does not change (e.g. CPLEX, OSL, CONOPT, ...) and refers to the current production version.
- Past and beta versions have names derived from the base name generally with a number appended or letters.
- If you select the base name of a solver you will get the most recent production version of the solver.

For example, in the release current in March 2002 the system contains CONOPT versions CONOPT1 (past), CONOPT2 (production), and CONOPT3 (future). When a solver with the base name CONOPT is identified then GAMS uses the current production version or CONOPT2.

### <span id="page-121-0"></span>**3.4.3.3 Available solvers**

Now I list the available solvers including a little bit on their capabilities and pedigree as well as a hyperlink to available documentation.

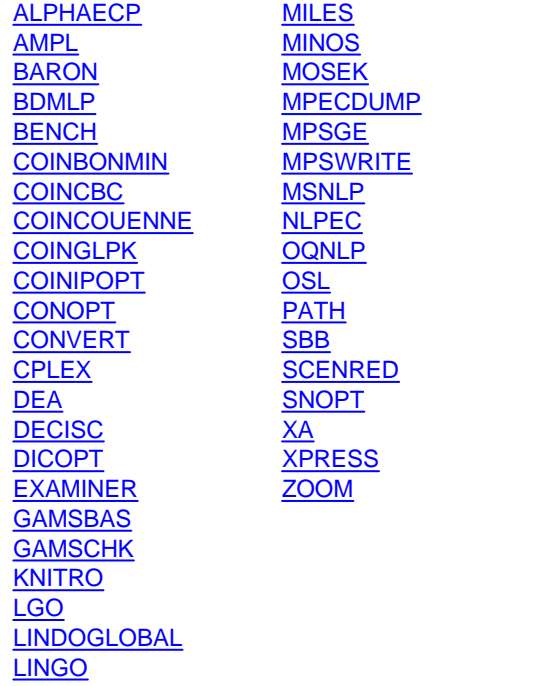

### <span id="page-121-1"></span>3.4.3.3.1 ALPHAECP

ALPHAECP solves mixed integer non-linear problems. It is an implementation of the Extended Cutting Plane method by Tapio Westerlund and Toni Lastusilta from Abo Akademi University, Finland. It use requires the presence of a licensed MIP solver. The solver documentation is at<http://www.gams.com/solvers/alphaecp.pdf>or can be accessed through the IDE Help menu.

The ECP method is an extension of Kelley's cutting plane method which was originally given for convex NLP problems (Kelley, 1960). The method requires only the solution of a MIP sub problem in each iteration. The MIP sub problems may be solved to optimality, but can also be solved to feasibility or only to an integer relaxed solution in intermediate iterations. This makes the ECP algorithm efficient and easy to implement. Futher information about the underlying algorithm can be found in Westerlund T. and Pörn R. (2002). Solving Pseudo-Convex Mixed Integer Optimization Problems by Cutting Plane Techniques. Optimization and Engngineering, 3. 253-280.

### <span id="page-122-0"></span>3.4.3.3.2 AMPL

The GAMS AMPL solver is not really a solver but rather a procedure that allows users to link to the *[AMPL system](http://www.ampl.com)* to solve GAMS models using solvers within AMPL. The AMPL link comes free with any GAMS system. Users must have a licensed AMPL system installed and have the AMPL executable in their path. The solver manual is **gamsampl.pdf**.

### <span id="page-122-1"></span>3.4.3.3.3 BARON

BARON is a solver that is designed to find globally optimal solutions for nonconvex optimization model types. Baron was developed by N. Sahinidis, M. Tawarmalani and associates at the University of Illinois-Urbana-Champaign. Purely continuous, purely integer, and mixed-integer nonlinear model types can be solved. The BARON acronym stands for the branch and reduce optimization navigator. It derives its name from its combining of constraint propagation, interval analysis, and duality approaches in a problem reduction arsenal along with enhanced branch and bound concepts. BARON uses these procedures to searching for global solutions in the face of the non convex hills and valleys a problem structure may exhibit.

### BARON encompasses:

- A general purpose solver for optimization problems with nonlinear constraints and/or integer variables.
- Fast specialized solvers for linearly constrained problems.
- Capability to solve LP, MIP, RMIP, NLP, DNLP, RMINLP, and MINLP model types.

The GAMS solver manual for BARON is **baron.pdf** and a more general manual is on *<http://archimedes.scs.uiuc.edu/baron/manuse.pdf>* and a more general discussion of the whole area appears on *<http://www.gamsworld.org/global/index.htm>*.

#### <span id="page-122-2"></span>3.4.3.3.4 BDMLP

BDMLP is a free LP and MIP solver that comes with the base GAMS system. It is intended for small to medium sized models. BDMLP was originally developed at the World Bank by T. Brooke, A. Drud, and A. Meeraus and is now maintained by GAMS Corporation. The MIP part was added by M. Bussieck, GAMS and A. Drud, ARKI Consulting & Development. BDMLP can solve reasonably sized LP models, as long as the models are not very degenerate and are well scaled.

BDMLP provides free access to a MIP solver that supports all types of discrete variables supported by GAMS: binary, integer, semicont, semiint, SOS1, and SOS2. However BDMLP is not as efficient as the other MIP codes that are accessible through GAMS. BDMLP will solve LP, MIP and RMIP model

types. The solver manual for BDMLP is on **BDMLP.pdf**.

BDMLPD is a solver that allows in-core communication between GAMS and the solver. No large model scratch files need to be written to disk. This can save time if you solve many models in your GAMS program. This in-core execution is activated by setting <modelname>.solvelink=5; before the solve statement.

#### 3.4.3.3.5 CSDP

CSDP, is a solver that that implements a predictor corrector variant of the semidefinite programming algorithm of Helmberg, Rendl, Vanderbei, and Wolkowicz. Detailed descriptions of CSDP and its parallel version can be found in the following papers.

· B. Borchers. [CSDP, A C Library for Semidefinite Programming](http://www.informaworld.com/openurl?genre=article&issn=1055%2d6788&issue=1&spage=613&volume=11). Optimization Methods and Software 11(1):613-623, 1999

### <span id="page-123-0"></span>3.4.3.3.6 BENCH

BENCH is not really a solver but rather a procedure for running the same model across all requested solvers for a model type that are available to the user. Namely it is a procedure that facilitates benchmarking of GAMS optimization solvers. When invoked BENCH calls all requested GAMS solvers for a particular model type and captures results in the standard GAMS listing file format. Solvers to be benchmarked are specified through the [solver options file](#page-651-0). BENCH can also call the [EXAMINER solver](#page-129-0) and interact with the *[PAVER](http://www.gamsworld.org/performance/paver)* performance analysis server. BENCH is distributed free with any GAMS system. BENCH can only run solvers for which the user has a valid license. The GAMS solver manual for BENCH is **bench.pdf**.

#### <span id="page-123-1"></span>3.4.3.3.7 COINBONMIN

COINBONMIN: Bonmin (Basic Open-source Nonlinear Mixed Integer programming) 0.9 is an open-source solver for mixedinteger nonlinear programming (MINLPs), whereof some parts are still experimental. The code is developed in a joined project of IBM and the Carnegie Mellon University. The COIN-OR project leader for Bonmin is Pierre Bonami.

Bonmin implements five different algorithms:

- B-BB: a simple branch-and-bound algorithm based on solving a continuous nonlinear program at each node of the search tree and branching on variables

- B-OA: an outer-approximation based decomposition algorithm

- B-QG: an outer-approximation based branch-and-cut algorithm (by Queseda and Grossmann)

- B-Hyb: a hybrid outer-approximation/nonlinear programming based branch-and-cut algorithm (default)

- B-Ecp: an ECP cuts based branch-and-cut algorithm a la FilMINT

The algorithms are exact when the problem is convex, otherwise they are heuristics.

An in core link exists and has the solver name COINBONMIND.

### <span id="page-124-1"></span>3.4.3.3.8 COINCOUENNE

CoinCouenne is a global optimization solver for non-convex mixed integer non-linear programs, similar to the commercial solvers BARON and LindoGlobal. The solver is still in an experimental phase and is hidden in the GAMS system

### <span id="page-124-3"></span>3.4.3.3.9 CoinCplex

A bare bones, free version of CPLEX that comes free of charge with the GAMS Base system. General GAMS options (reslim, optcr, nodlim, iterlim) are supported. In addition an option file in the format required by the solver can be provided.

### <span id="page-124-0"></span>3.4.3.3.10 COINCBC

COINCBC (formerly COINSBB) is a free solver for mixed integer programs that arises from the *[COIN-OR](http://www.coin-or.org/)* project (Computational Infrastructure - Operations Research). The COIN-OR project releases open-source software for the operations research community. The GAMS/COIN-OR Link is available in source and free of charge with any licensed GAMS system. The COINCBC (COIN Branch and Cut) solver was developed under the leadership of John Forest at IBM and is documented in a manual authored by John Forrest and Robin Lougee-Heimer at [http://www.coin-or.org/Cbc/cbcuserguide.html.](http://www.coin-or.org/Cbc/cbcuserguide.html) A very brief GAMS related solver manual is available on **Coin.pdf** with more GAMS implementation related details including procedures to change the integer seeking branch and bound and cuts strategies at <http://www.gams.com/gamscoin/>.

An in core link exists and has the solver name COINCBCD.

### <span id="page-124-2"></span>3.4.3.3.11 COINGLPK

COINGLPK is a free solver for linear programs that arises out of two projects -- the *[COIN-OR](http://www.coin-or.org)* project (Computational Infrastructure - Operations Research) and the *[GNU](http://www.gnu.org)* project. Braden Hunsaker created the COINGLPK solver package by interfacing the GNU GLPK solver written by A. Makhorin with the COIN OSI (Open Solver Interface) link. The GLPK solver is documented in a manual on *<http://www.gnu.org/software/glpk/glpk.html>* plus one at *[http://www.go.dlr.de/pdinfo\\_dv/glpk/GLPK\\_FAQ.txt](http://www.go.dlr.de/pdinfo_dv/glpk/GLPK_FAQ.txt)*. A very brief GAMS related solver manual is available on **Coin.pdf** with more GAMS implementation related details at *<http://www.gams.com/gamscoin/>*. The GAMS/COIN-OR Link is available in source and free of charge with any licensed GAMS system.

The OSI interface has been connected to a number of other solvers (as listed at *<http://www.coin-or.org/faqs.html#OSI>*) including a number of the solvers available in GAMS but the link is not as adapted to the GAMS environment as are the links already in GAMS (CPLEX, MOSEK etc.). Thus for example the COIN link does not give as broad of access to options as does the GAMS/CPLEX link so GAMS does not distribute such alternative links. The OSI interface offers the possibility that one familiar with C++ and compilers could make links to other solvers. The interface is

documented at *<http://www.coin-or.org/documentation.html#OSI>*.

### <span id="page-125-1"></span>3.4.3.3.12 CoinGurobi

A bare bones, free version of GUROBI that comes free of charge with the GAMS Base system. General GAMS options (reslim, optcr, nodlim, iterlim) are supported. In addition an option file in the format required by the solver can be provided.

#### <span id="page-125-0"></span>3.4.3.3.13 COINIPOPT

COINIPOPT: Ipopt (Interior Point Optimizer) is an open-source solver for large-scale nonlinear programming. The code has been written primarily by Andreas W"achter, who is the COIN-OR project leader for Ipopt. GAMS/CoinIpopt uses MUMPS (http://graal.ens-lyon.fr/MUMPS) as linear solver.

#### For more information:

-the Ipopt web site https://projects.coin-or.org/Ipopt and -the implementation paper A. W"achter and L. T. Biegler, On the Implementation of a Primal-Dual Interior Point Filter Line Search Algorithm for Large-Scale Nonlinear Programming, Mathematical Programming 106(1), pp. 25-57, 2006.

A link to the Coin [Ipopt](https://projects.coin-or.org/Ipopt) (**I**nterior **P**oint **OPT**imizer, pronounced I-P-Opt) solver for large-scale nonlinear optimization. COINIPOPT is designed to find (local) solutions of mathematical optimization problems of the form:

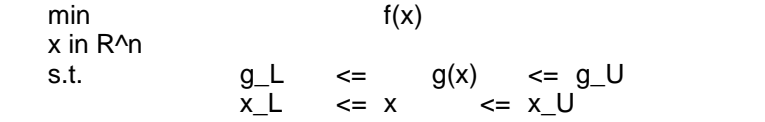

#### where

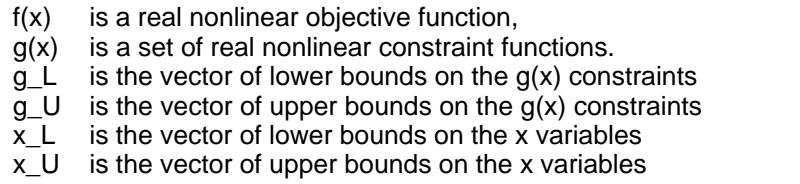

An in core link exists and has the solver name COINIPOPTD.

#### <span id="page-125-2"></span>3.4.3.3.14 CoinMosek

A bare bones, free version of MOSEK that comes free of charge with the GAMS Base system. General GAMS options (reslim, optcr, nodlim, iterlim) are supported. In addition an option file in the format required by the solver can be provided.

### 3.4.3.3.15 COINSCIP

**COINSCIP** is a MIP Solver for the Constrained Integer Programming framework SCIP.

The code was developed at the Konrad-Zuse-Zentrum f ur Informationstechnik Berlin (ZIB) and was written primarily by T. Achterberg. It is distributed under the ZIB Academic License and is available free for academic users. The solver is discussed at the link SCIP and in the solver reference manuals.

### <span id="page-126-0"></span>3.4.3.3.16 CONOPT

CONOPT is a solver for large-scale nonlinear optimization (NLP) developed and maintained by A. Drud, ARKI Consulting & Development. CONOPT is a feasible path solver based on the generalized reduced gradient (GRG) method. CONOPT contains extensions to the GRG method such as a special phase 0, linear mode iterations, and a sequential linear programming component. CONOPT can solve the LP, RMIP, NLP, CNS, DNLP, and RMINLP model types. The solver manual is in **CONOPT.pdf** and other material can be found on *<http://www.conopt.com/>*.

An alternative version of CONOPT is distributed that is designed to speedup GAMS to solver communications and is called [CONOPTD](#page-126-2).

### <span id="page-126-2"></span>3.4.3.3.16.1 CONOPTD

CONOPTD is an experimental versions of CONOPT that passes information from GAMS to CONOPT in core without use of temporary files. It is designed to speed up GAMS to solver communications. It's use also requires use of the command modelname.solvelink=5; before the solve statement.

### 3.4.3.3.17 CoinOS

A new experimental link to the Optimization Services project that allows you to convert instances of GAMS models into the OS instance language (OSiL) format and to let an Optimization Services Server solve your instances remotely.

### <span id="page-126-3"></span>3.4.3.3.18 COINXPRESS

A bare bones, free version of XPRESS that comes free of charge with the GAMS Base system. General GAMS options (reslim, optcr, nodlim, iterlim) are supported. In addition an option file in the format required by the solver can be provided.

### <span id="page-126-1"></span>3.4.3.3.19 CONVERT

CONVERT developed by GAMS Corporation transforms a GAMS model instance into a format used by other modeling and solutions systems. CONVERT is designed to achieve three aims:

- Permit users of GAMS to convert a confidential model into a GAMS solvable scalar form with very little identifying its structure so it can be given to a group for numerical investigation (i.e to have someone else help with a solution problem while maintaining confidentiality).
- Give a path to solving with other solvers that may not be available in GAMS to test performance.
- Give a way of sharing test problems.

Currently, CONVERT can translate GAMS models into a AlphaECP, AMPL, AmplNLC, BARON,

CoinFML, CplexLP, CplexMPS, Dict, FixedMPS, GAMS Scalar format, LAGO, LGO, LindoMPI, LINGO, MINOPT, NLP2MCP or ViennaDag type of problem. In addition Jacobian creates a GDX file containing the basic model data (matrix, initial point, evaluation of constraints at initial point and bounds).

The translator creates a "scalar model" which consists of

- A model without sets or indexed parameters in the scalar models, that is one that does not exploit the more advanced characteristics of any modeling system and is easily transformable.
- A model with a new set of individual variables depicting each variable in the GAMS model ending up with potentially 3 variable classes for the positive, integer, and binary variables each numbered sequentially (i.e. all positive GAMS variables are mapped into n single variables X1 - Xn thus if we have transport(i,j) and manufacture(k) we would have a set of unindexed scalar variables X1, X2, ... with i\*j+k cases.),
- A model with individual equations depicting each variable in the GAMS model (ie all GAMS equations are mapped into m constraints E1, E2, ... Em thus if we have demand(j) and resources(r,k) we would have a new equations E1, E2,... with j+r\*k cases),
- The symbolic form of these equations.
- Bounds or starting point values.

Models of the types LP, MIP, RMIP, NLP, MCP, MPEC, CNS, DNLP, RMINLP and MINLP can be converted. **Convert.pdf** contains the program writeup.

### <span id="page-127-0"></span>3.4.3.3.20 CPLEX

CPLEX is a solver for linear, mixed-integer and quadratic programming problems developed by ILOG ( [http://www.ilog.com/products/cplex/\)](http://www.ilog.com/products/cplex/). CPLEX contains a primal simplex algorithm, a dual simplex algorithm, a network optimizer, an interior point barrier algorithm, a mixed integer algorithm and a quadratic capability. CPLEX also contains an infeasibility finder. For problems with integer variables, CPLEX uses a branch and bound algorithm (with cuts) and supports specially ordered set variables SOS1, SOS2 as well as semi-continuous and semi-integer variables. Base CPLEX solves LP and RMIP model types. Additional capabilities of CPLEX can be licensed involving Barrier, MIP and QCP capability. The write-up for CPLEX is on **CPLEX.pdf**.

A bare bones free version is available as [COINCPLEX](#page-124-3).

### 3.4.3.3.20.1 CPLEXD

CPLEXD is an experimental versions of CPLEX that passes information from GAMS to CPLEX in core without use of temporary files. It is designed to speed up GAMS to solver communications. It's use also requires use of the command modelname.solvelink= $5$ ; before the solve statement. It currently does not have all of the capabilities of the full CPLEX version.

### <span id="page-127-1"></span>3.4.3.3.21 DEA

DEA is a contributed solver that deals with linear and mixed integer Data Envelopment Analysis (DEA) programs, as well as other linear, mixed integer and simple quadratic slice models. It was developed by Michael Ferris and Meta Voelker at the University of Wisconsin. When using DEA the model is repeatedly solved for different data sets (slices) that define model constraints. The slice constraints are identified by a special alias (slice). The DEA interface then generates the problem with all of the different data sets and manages the solution process in interaction with CPLEX so that the individual

problems are not re-generated for each individual solve. This reduces overall model generation time. The data for the different slice solution are reported back through GDX files. DEA interface can also be employed in select circumstances to facilitate scenario and sensitivity analyses. The solver manual is on the web page *<http://www.gams.com/contrib/gamsdea/dea.htm>*. A GAMS/BASE and a CPLEX license are needed to use DEA but DEA itself does not currently require a license.

### <span id="page-128-0"></span>3.4.3.3.22 DECISC

DECISC is a system developed by G. Infanger of Stanford University and Infanger Investment Technology for solving stochastic linear programs. Such programs include parameters (coefficients and right-hand sides) that are not known with certainty, but are assumed to have known probability distributions. It employs Benders decomposition and Monte Carlo sampling techniques. DECISC includes a variety of solution strategies, such as solving the universe problem, the expected value problem, Monte Carlo sampling within the Benders decomposition algorithm, and Monte Carlo presampling. For solving linear and nonlinear programs (master and subproblems arising from the decomposition) DECISC interfaces with CPLEX and thus requires its presence.

The manual is in **DECIS.pdf**. DECISC can be used to solve LP model types.

#### 3.4.3.3.22.1 DECISM

DECISM is the same as DECISC but uses [MINOS](#page-132-0) and thus requires its presence.

#### <span id="page-128-1"></span>3.4.3.3.23 DICOPT

DICOPT solves mixed-integer nonlinear programming (MINLP) model types. It was developed by J. Viswanathan and I. Grossmann at Carnegie Mellon University. The models solved involve linear binary or integer variables and linear and nonlinear continuous variables. Although the algorithm has provisions to handle non-convexities, it does not necessarily obtain the global optimum.

DICOPT implements extensions of the outer-approximation algorithm for the equality relaxation strategy. The DICOPT solution approach involves solving a series of NLP and MIP sub-problems. These sub-problems can be solved using any NLP or MIP solver that runs under GAMS. This allows one to match the best algorithms to the problem at hand and guarantees that enhancements in the NLP and MIP solvers are exploited. It also requires licenses to such solvers. DICOPT solves MINLP model types. The solver manual is on **DICOPT.pdf**.

### 3.4.3.3.24 EMP

EMP (Extended Mathematical Programming) is a "solver" that reformulates

- □ Bilevel Programs
- □ Disjunctive Programs
- Extended Nonlinear Programs
- $\overline{\Box}$  Programs with side constraints/variables

into established mathematical programming classes allowing access to existing solvers. EMP is experimental and is being

developed jointly by Michael Ferris of UW-Madison, Ignacio Grossmann of Carnegie Mellon University and GAMS

Development Corporation.

EMP allows disjunctive programs to be solved via the following alternative automated reformulations without changes to the model

Convex Hull

- BigM
- · CPLEX indicators

More details on the EMP concept and function can be found in [http://pages.cs.wisc.edu/~ferris/](http://pages.cs.wisc.edu/~ferris/talks/focapo08.pdf) [talks/focapo08.pdf](http://pages.cs.wisc.edu/~ferris/talks/focapo08.pdf)

EMP comes free of charge with any licensed GAMS system but needs a subsolver to solve the generated models.

### <span id="page-129-0"></span>3.4.3.3.25 EXAMINER

EXAMINER is not a solver per se but rather a tool that lets the user examine the merit of a solution returned by a solver. In short, it checks to see if solutions are satisfactory. Namely given a solution point reported as optimal by a solver the EXAMINER software investigates primal feasibility, dual feasibility, and optimality. It is mainly designed to help in solver development, testing, and debugging but also allows comparison of solutions across solvers or solver settings (e.g. alternative optimality tolerances and optimality criteria). It can be used in association with **BENCH** to compare solvers. EXAMINER is distributed with all systems and can run in DEMO mode. The solver manual is on **examiner.pdf**.

### <span id="page-129-1"></span>3.4.3.3.26 GAMSBAS

GAMSBAS is a program that was developed at Texas A&M University that saved information providing an advanced [basis](#page-678-0) for a GAMS model but is now inferior to using re[Savepoint](#page-453-0) and has been discontinued.

#### <span id="page-129-2"></span>3.4.3.3.27 GAMSCHK

GAMSCHK is a program developed at Texas A&M University that is designed to aid users who wish to examine empirical GAMS models for possible flaws. GAMSCHK will:

- List coefficients for user selected equations and/or variables.
- List the characteristics of selected groups of variables and/or equations.
- List the characteristics of equation and variable blocks.
- Examine a GAMS model to see whether any variables and equations contain specification errors.
- Generate schematics depicting the characteristics of coefficients by variable and equation blocks.
- Generate a schematic for small GAMS models or portions of larger models depicting the location of coefficients by sign and magnitude.
- Reconstruct the reduced cost of variables and the activity within equations after a model solution.
- Help resolve problems with unbounded or infeasible models.

GAMSCHK does not actually solve the problem but rather requires other solvers to solve the problem then saves the basis information. It will work with LP, MIP, RMIP, NLP, MCP, DNLP, RMINLP, and MINLP model types. The manual is on **GAMSCHK.pdf**.

### 3.4.3.3.28 GUROBI

GUROBI is a soon to be fully released solver that provides state-of-the-art simplex-based linear programming (LP) and mixed-integer programming (MIP) capability. The GUROBI MIP solver includes shared memory parallelism, capable of simultaneously exploiting any number of processors and cores per processor. The implementation is deterministic: two separate runs on the same model will produce identical solution paths. The Gurobi solver is available for the 32-bit and 64-bit versions of Windows and Linux. Details on GYROBI can

be found at <u>http://www.gurobi.com/</u> .<br>A bare bones, free version of GUROBI is available as [COINGUROBI](#page-125-1).

### <span id="page-130-0"></span>3.4.3.3.29 KNITRO

KNITRO is a solver for finding local solutions of MINLPs and continuous, smooth nonlinear optimization problems, with or without constraints from Ziena Optimization, Inc. KNITRO implements both interior (or barrier) and active-set type algorithms, and uses trust regions to promote convergence. KNITRO was designed for large problems with dimensions running into the hundreds of thousands. It converges quickly to minimize the number of objective function evaluations, and utilizes second derivative (Hessian) information to improve performance and robustness.

In terms of its MINLP capability: binary and integer variables are supported. Two algorithms are available, a non-linear branch and bound method and an implementation of the hybrid Quesada-Grossman method for convex MINLP. The Knitro MINLP code is designed for convex mixed integer programming and is a heuristic for nonconvex problems.

The manual is on **knitro.pdf**.

## <span id="page-130-1"></span>3.4.3.3.30 LGO

LGO - abbreviated from the name Lipschitz Global Optimizer - assists in the formulation and solution of the broad class of Global Optimization problems. LGO was developed by J. Pintér of Pintér Consulting Services, Inc. and Dalhousie University. LGO integrates a suite of global and local scope solvers. These include (a) global adaptive partition and search (branch-and-bound); (b) adaptive global random search; (c) local (convex) unconstrained optimization; and (d) local (convex) constrained optimization. LGO can solve LP, NLP, DNLP, RMINLP, and RMIP model types. The LGO manual is on **LGO.pdf**. More on LGO can be accessed through [http://myweb.dal.ca/jdpinter/.](http://myweb.dal.ca/jdpinter/)

An in core link exists and has the solver name LGOD

### <span id="page-130-2"></span>3.4.3.3.31 LINDOGLOBAL

LINDOGLOBAL: GAMS/LINDOGlobal finds guaranteed globally optimal solutions to general nonlinear problems with continuous and/or discrete variables. GAMS/LINDOGlobal supports most mathematical functions, including functions that are nonsmooth, such as  $abs(x)$ and or even discontinuous, such as  $floor(x)$ .

The LINDO global optimization procedure (GOP) employs branch-and-cut methods to break

an NLP model down into a list of subproblems. Each subproblem is analyzed and either a) is shown to not have a feasible or optimal solution, or b) an optimal solution to the subproblem is found, e.g., because the subproblem is shown to be convex, or c) the subproblem is further split into two or more subproblems which are then placed on the list. Given appropriate tolerances, after a finite, though possibly large number of steps a solution provably global optimal to tolerances is returned. Traditional nonlinear solvers can get stuck at suboptimal, local solutions. This is no longer the case when using the global solver.

The documentation for LINDOGLOBAL is at<http://www.gams.com/solvers/lindoglobal.pdf> or can be accessed through the IDE Help Menu.

#### <span id="page-131-0"></span>3.4.3.3.32 LINGO

The GAMS LINGO solver is not really a solver but rather a procedure that allows users to link to the solvers in the *[LINGO system](http://www.lindo.com/cgi/frameset.cgi?leftlingo.html;lingof.html)* allowing solution of GAMS models within LINGO. The LINGO link comes free with any GAMS system. Users must have a licensed LINGO system installed and have the LINGO executable in their path. The solver manual is **gamslingo.pdf**.

### 3.4.3.3.33 LOGMIP

LogMIP solves linear and nonlinear disjunctive programming problems involving binary variables and disjunction definitions for models involving discrete choices. LogMIP was been developed by A. Vecchietti, J.J. Gil and L. Catania at INGAR (Santa Fe-Argentina) and Ignacio E. Grossmann at Carnegie Mellon University (Pittsburgh-USA). LogMIP comes free of charge with any licensed GAMS system but needs a subsolver to solve the generated MIP/MINLP models.

For more information see the solver manuals or [http://www.logmip.ceride.gov.ar/eng/about/about.htm](http://www.logmip.ceride.gov.ar/).

### 3.4.3.3.34 LS

LS is a solver for estimating linear regression models in GAMS. It uses a stable QR decomposition that allows one to solve the regression problem quickly and accurately. LS provides a number of regression statistics such as standard errors, p-values, t-values, covariances and confidence intervals. These statistics are written to a GDX file so they can be read by a GAMS model. Erwin Kalvelagen is the original author and further information can be found in the [solver manual](http://www.gams.com/docs/lssolver.htm) or at the [Amsterdam Optimization Modeling Group's](http://amsterdamoptimization.com/pdf/regression.pdf) web site.

#### <span id="page-131-1"></span>3.4.3.3.35 MILES

MILES is a solver for mixed complementarity problems and nonlinear systems of equations developed by T. Rutherford, University of Colorado. MILES is freely distributed with GAMS but is of lesser capability than the other available solvers. The solution procedure is a generalized Newton method with a backtracking line search. The MILES manual is on **MILES.pdf**.

There are two alternative named MILES versions.

[MILESE](#page-132-3) [MILESOLD](#page-132-4)

### <span id="page-132-3"></span>3.4.3.3.35.1 MILESE

The newest version of MILES and the solver used when the word MILES is used.

#### <span id="page-132-4"></span>3.4.3.3.35.2 MILESOLD

An older now discontinued version of MILES using an older interface.

#### <span id="page-132-0"></span>3.4.3.3.36 MINOS

MINOS is a solver for large-scale nonlinear optimization (NLP) developed by B. Murtaugh and M. Saunders at Macquarie University and Stanford University. MINOS solves such problems using a reduced-gradient algorithm combined with a quasi-Newton algorithm. When constraints are nonlinear, MINOS employs a projected Lagrangian algorithm. This involves a sequence of major iterations, each of which requires the solution of a linearly constrained subproblem. Each subproblem contains linearized versions of the nonlinear constraints, as well as the original linear constraints and bounds. MINOS can solve LP, RMIP, NLP, DNLP, and RMINLP model types. The solver manual is **MINOS.pdf**. MINOSD is an in core version.

[One alternative version is available.](#page-132-5)

#### <span id="page-132-5"></span>3.4.3.3.36.1 MINOS5

An older version of MINOS.

### <span id="page-132-1"></span>3.4.3.3.37 MOSEK

MOSEK is a solver for linear, mixed-integer linear, and convex nonlinear mathematical optimization problems developed by Erling D. Andersen and Knud D. Andersen of MOSEK ApS as described at *<http://www.mosek.com/>*. MOSEK contains several optimization approaches designed to solve large-scale sparse problems. The current optimizers include:

- Interior-point optimizer for all continuous problems
- Conic interior-point optimizer for conic quadratic problems
- Simplex optimizer for linear problems
- Mixed-integer optimizer based on a branch and cut technology

MOSEK can solve LP, MIP, QCP, RQCP, MIQCP, RMIP, NLP, DNLP, and RMINLP model types. The NLP components it works on ordinarily should be highly convex as it can get stuck on non convex problems. The solver manual is **Mosek.pdf**.

A bare bones, free version of MOSEK is available and is called [COINMOSEK](#page-125-2).

<span id="page-132-2"></span>3.4.3.3.38 MPECDUMP

.

A processor listing characteristics and properties of MPEC models. It is used primarily for research work on MPEC models and algorithms. While the MPEC model formulation is very general, it also results in problems that are very difficult to solve. Work on MPEC algorithms is not nearly so advanced as that for the other model types. As a result, there are no MPEC solvers included in the GAMS distribution, although experimental work is ongoing. For more see

### *<http://gamsworld.org/mpec/index.htm>* and *[CPNET:Complementarity Problem Net](http://www.cs.wisc.edu/cpnet/)*.

### <span id="page-133-0"></span>3.4.3.3.39 MPSGE

MPSGE is not actually a solver but rather is a preprocessor that aids in the formulation and solution of general equilibrium problems and operates as a subsystem to GAMS developed by T. Rutherford at University of Colorado. MPSGE is a library of function and Jacobian evaluation routines that generate an MCP problem that must be solved with a MCP solver. MPSGE, while in GAMS also involves a model definition language with alternative syntax and conventions that are unlike that used in the rest of GAMS. The modeling syntax and conventions are explained in **MPSGE.pdf** and additional material can be found at *[http://www.mpsge.org/mainpage/mpsge](http://www.mpsge.org/mainpage/mpsge.htm)*

#### <span id="page-133-1"></span>3.4.3.3.40 MPSWRITE

MPSWRITE was developed by GAMS Corporation converts GAMS problems to MPS format for transfer to other solvers. It is not a solver and can be used independently of them. It has been discontinued in favor of [CONVERT.](#page-126-1)

#### 3.4.3.3.40.1 MPS2GMS

Note GAMS also distributes software called MPS2GMS that will convert MPS files to GAMS. This software is found in the GAMS system directory and when run without arguments will deliver a small write-up.

### <span id="page-133-2"></span>3.4.3.3.41 MSNLP

MSNLP (Multi-Start NLP) is a stochastic search algorithm from Optimal Methods, Inc for global optimization problems. Like OQNLP, MSNLP uses a point generator to create candidate starting points for a local NLP solver. Algorithm performance depends strongly on the starting point generator. MSNLP implements a generator creating uniformly distributed points and the Smart Random Generator. This generator uses an initial coarse search to define a promising region within which random starting points are concentrated. Two variants of Smart Random are currently implemented, one using univariate normal distributions, the other using triangular distributions. MSNLP also comes the NLP solver LSGRG and is available as part of the Global Packages. Documentation in found in the **MSNLP Manual (pdf)**.

### <span id="page-133-3"></span>3.4.3.3.42 NLPEC

NLPEC is a solver developed NLPEC is a solver developed jointly by GAMS Corporation and M. Ferris at UW-Madison that solves MPEC models. NLPEC works by reformulating the MPEC model as an NLP, solving the NLP using one of the GAMS NLP solvers, and then extracting the MPEC solution from the NLP solution. All of this happens automatically, although it is possible to access the intermediate NLP model. The reformulated models NLPEC produces are in scalar form. Many different reformulations (currently around 20) are supported by the NLPEC solver. MPEC models are notorious for their difficultly, but the combination of different reformulations and NLP solvers give users a good chance to solve them. The user guide is **nlpec.pdf**.

#### <span id="page-133-4"></span>3.4.3.3.43 OQNLP

OQNLP is a solver designed to find global optima of smooth constrained nonlinear programs (NLPs) and mixed integer nonlinear programs (MINLPs) developed by OptTek Systems, Inc ( *<http://www.opttek.com/>* ). It solves the problem from multiple starting points, and keeps track of all feasible solutions found by that solver, and reports back the best of these as its final solution. The starting points are computed by a scatter search implementation. OQNLP can solve NLP, DNLP,

RMINLP, and MINLP model types. The solver manual is **Oqnlp.pdf**.

<span id="page-134-0"></span>3.4.3.3.44 OSL

OSL is the IBM Corporation Optimization Subroutine Library, containing solvers for GAMS LP, and MIP model types. *Note as of early 2004 IBM discontinued marketing of OSL.* OSL offers several algorithms for solving LP problems: a primal simplex method (the default), a dual simplex method, and three interior point methods: primal, primal-dual and primal-dual predictor-corrector. For network problems there is a network solver. The MIP solver is a branch and bound with cuts approach. OSL can solve LP, MIP, and RMIP model types. The solver manual is in **OSL.pdf**. A variant for stochastic programs is also available in the form of OSLSE. IBM discontinued development of OSL some time ago.

There are 2 alternative versions.

[OSL3](#page-134-2) **[OSLSE](#page-134-3)** 

OSL1 and OSL2 are older and now discontinued versions.

<span id="page-134-2"></span>3.4.3.3.44.1 OSL3

OSL3 is a version using the OSL3 libraries from IBM.

<span id="page-134-3"></span>3.4.3.3.44.2 OSLSE

OSLSE is a decomposition solver for stochastic linear programs. It allows the user to formulate the deterministic equivalent stochastic program using general GAMS syntax and to pass this on to the solver without having to be concerned with the programming details of such a task. The stochastic programming features are discussed in the **OSLSE.pdf** solver manual.

#### <span id="page-134-1"></span>3.4.3.3.45 PATH

PATH is a MCP, CNS and NLP solver developed by M. Ferris, S. Dirkse and T. Munson at the University of Wisconsin. For MCP and CNS problems, PATH uses a generalization of Newton's method plus a linearization solved using a code related to Lemke's method. PATH can be used to solve MCP and CNS model types. The solver manual on PATH is found on **PATH.pdf** and additional details can be found on *<http://www.cs.wisc.edu/cpnet/>*.

There are 2 variants on PATH.

[PATHC](#page-134-4) [PATHNLP](#page-135-4)

<span id="page-134-4"></span>3.4.3.3.45.1 PATHC

PATHC is the latest version of PATH and is the one used when the solver named PATH is invoked.

#### <span id="page-135-4"></span>3.4.3.3.45.2 PATHNLP

PATHNLP is a variant of PATH that can solve LP and NLP model types. Essentially, it automatically reformulates an NLP or LP problem as a complementarity problem and solves this using PATH. PATH then uses second order information in the solution of the model, which can result in greater solution efficiency. In addition, the marginal values are sometimes more exact than those provided by first-order methods. This approach can work better than other solvers on large, sparse models with many nonlinear variables and degrees of freedom. In these cases, the superbasics limit of other NLP codes can limit their effectiveness. PATHNLP solver allows the solution of certain previously unsolvable models (e.g. maximum entropy models). PATHNLP can be used with LP, RMIP, NLP, and RMINLP model types. The PATHNLP solver manual is essentially the PATH manual **PATH.pdf** but additional undocumented options exist. The solver manual is **PATHNLP.pdf**.

#### 3.4.3.3.45.3 PATHOLD

PATHOLD is an older, now discontinued, version of PATH.

#### <span id="page-135-0"></span>3.4.3.3.46 SBB

SBB is a solver for mixed integer nonlinear programming models developed by M. Bussieck of GAMS and A. Drud of ARKI Consulting & Development. It combines the branch and bound method known from mixed integer linear programming and some of the standard NLP solvers already supported by GAMS. Currently, SBB can use

**CONOPT** CONOPT2 MINOS PATHNLP SNOPT

as solvers for sub-models. SBB supports binary, integer, semicont, semiint, SOS1 and SOS2 variables. SBB employs a branch and bound algorithmic approach. SBB will solve MINLP model types. The solver manual is on **SBB.pdf**.

### <span id="page-135-1"></span>3.4.3.3.47 SCENRED

SCENRED is a tool for the reduction of scenarios in a stochastic programs setting. SCENRED reduces the random scenario set determining a scenario subset of prescribed cardinality or accuracy and assigns optimal probabilities to the preserved scenarios. The reduced problem is then solved by a deterministic optimization algorithm using the GAMS solvers. The solver manual is on **scenred.pdf**.

#### <span id="page-135-2"></span>3.4.3.3.48 SNOPT

SNOPT is a NLP solver developed by P. Gill University of California, San Diego along with W. Murray, and M. Saunders at Stanford University. SNOPT is suitable for large nonlinearly constrained problems with a modest number of degrees of freedom. SNOPT implements a sequential programming algorithm that uses a smooth augmented Lagrangian merit function and makes explicit provision for infeasibility in the original problem and in the quadratic programming sub-problems. SNOPT can solve LP, RMIP, NLP, DNLP, and RMINLP model types. The solver manual is on **SNOPT.pdf**.

### <span id="page-135-3"></span>3.4.3.3.49 XA

XA is a optimizer for solving linear, and mixed-integer problems developed by Sunset Software Technology *<http://www.sunsetsoft.com/>*. XA contains a modified primal simplex algorithm, a dual simplex algorithm, and an interior point barrier algorithm. For problems with integer variables, XA uses a branch and bound algorithm (with cuts) and supports specially ordered set variables SOS1, SOS2 as

well as semi-continuous and semi-integer variables. XA solves LP, MIP and RMIP model types. The solver manual for XA is on **XA.pdf**.

[An additional variant of XA exists.](#page-136-3)

#### <span id="page-136-3"></span>3.4.3.3.49.1 XAPAR

XAPAR is a parallel processor version of XA.

### <span id="page-136-1"></span>3.4.3.3.50 XPRESS

XPRESS is the XPRESS-MP Optimization Subroutine Library developed by *[Dash Optimization](http://www.dashoptimization.com/)* and integrates a simplex-based LP solver, a MIP module, a barrier module implementing an interior point algorithm for LP problems and a quadratic algorithm. XPRESS solves LP, MIP, QCP, RQCP, MIQCP and RMIP model types. QCP problems are limited to those with quadratic objectives. The solver manual for XPRESS is on **XPRESS.pdf**.

A free bare bones versions is available as [COINXPRESS](#page-126-3).

### <span id="page-136-2"></span>3.4.3.3.51 ZOOM

ZOOM is an older MIP solver that was developed by R. Marsten, which is still part of the GAMS system but is no longer available for purchase. It is not as capable or efficient as the other available solvers. No current solver manual is available.

### <span id="page-136-0"></span>**3.4.3.4 Choosing a solver**

GAMS offers a number of choices to solve a model and the user may switch solvers at their discretion providing they have appropriate licenses. Mechanically, there are several ways to switch as discussed in the [Variables, Equations, Models and Solves](#page-111-0) chapter.

## **3.5 Standard Output**

The standard output from GAMS contains many components. Here I discuss standard and optional components of the output file as well as error messages. I will also cover procedures for controlling the amount of output produced.

This chapter does not cover the output that can be generated by the user through Display or Put statements. Those topics are covered in the [Improving Output via Report Writing](#page-256-0) and in [Output via](#page-460-0) [Put Commands](#page-460-0) chapters.

[Where is my output? LOG and LST files](#page-137-0) [GAMS phases and output generated](#page-138-0) [Compilation phase output](#page-139-0) [Execution output](#page-147-0) [Output produced by a solve statement](#page-148-0) [Managing output pages](#page-161-0) [Managing output volume](#page-162-0) [Adding slack variables to the output](#page-163-0) [Sending messages to the LOG file](#page-164-0)

# <span id="page-137-0"></span>**3.5.1 Where is my output? LOG and LST files**

When GAMS runs an output file is automatically generated. That output file has the file extension LST. The first part of the LST file name is the first part of the name of the GAMS input file. Thus, if the file myfile.gms is the file run through GAMS the output will be on myfile.LST. This output file is an ASCII text file in the courier font that can be loaded into a text editor. GAMS also generates a LXI file (in this case myfile.LXI that contains navigation information that is used by the IDE in moving generating the navigation window that permits around the LST file.

Output also appears on the LOG file particularly if one is using the IDE. That output summarizes the run results and also can serve as a navigation aid when using the **[IDE](#page-174-0)**. The LOG file does contain information relevant to the solution and error status. It is named using the same practice as with the LST file but the file extension is LOG i.e. myfile. LOG. It also is reproduced in the process window of the IDE.

# **3.5.2 Output overview and navigation**

When GAMS runs it automatically opens the LST file and a navigation window as identified in the red box below. By clicking on lines in the lst file navigation window you can access program output both in general and at particular locations.

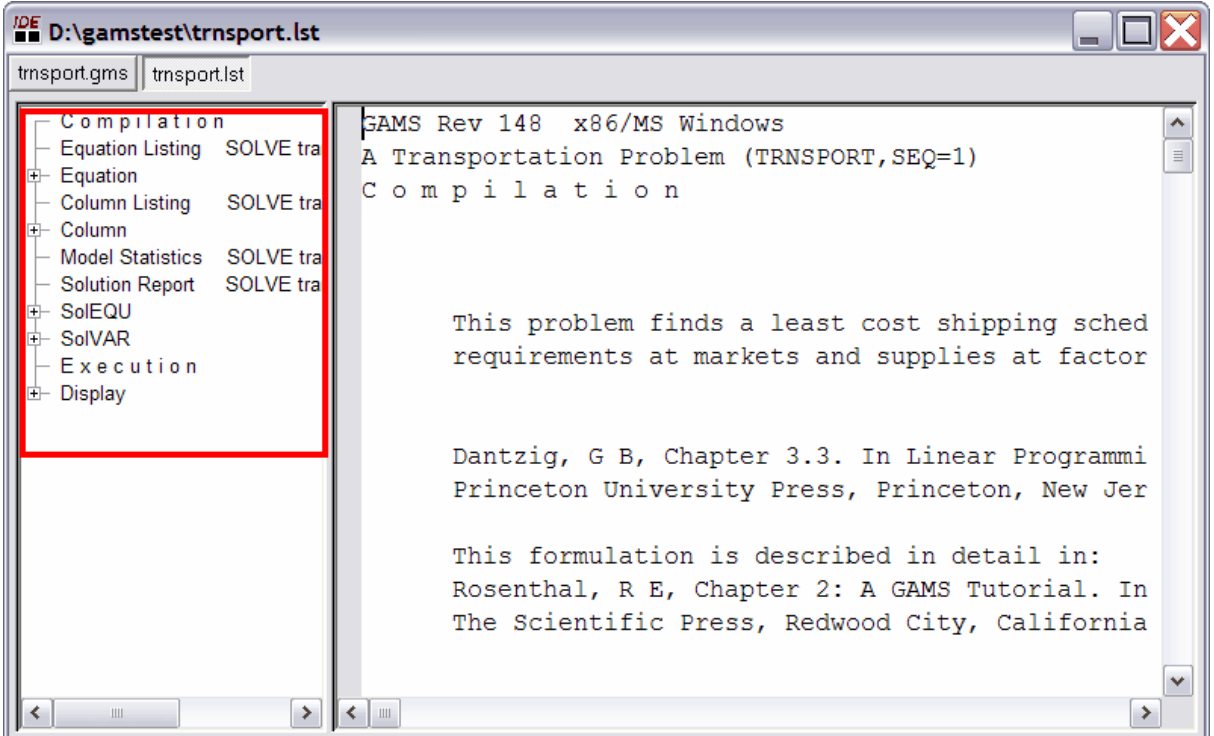

The positioning of the cursor in the LST file is determined by the type of line you click on. A list of types of lines typically in the LST file is given below and the contents of this will be defined below..

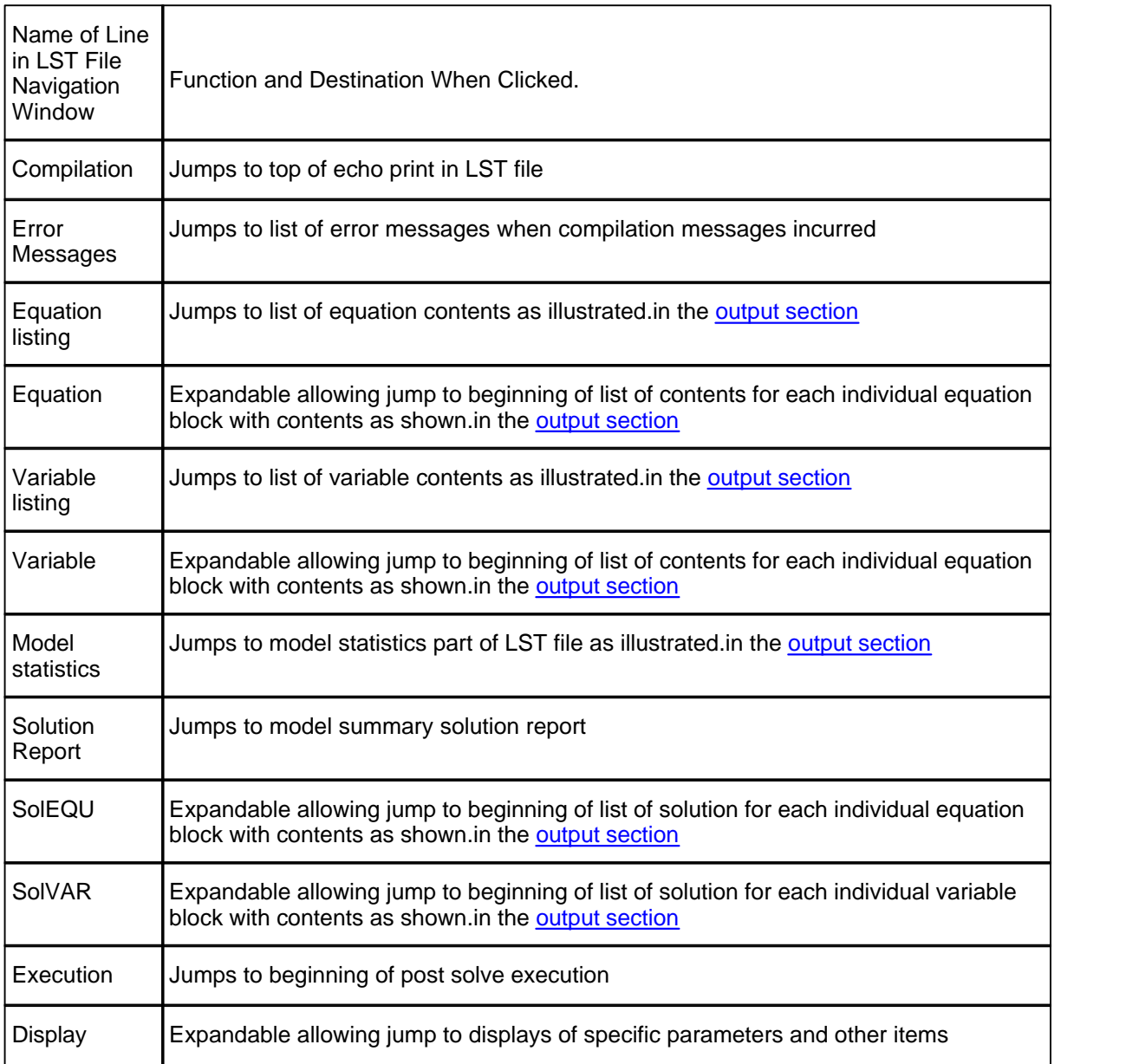

The width of the LST file navigation window is controlled by the user and can be narrowed as it has been above.

The data for this is stored in a LXI file that will be resident in your project directory with the same root as the associated LST file.

## <span id="page-138-0"></span>**3.5.3 GAMS phases and output generated**

When asked to run, GAMS passes through a program file several times. The main passes it makes are the

• Compilation phase where the LST file is written containing an echo print of the source file possibly containing error messages, along with lists of GAMS objects, and cross reference maps.

- Execution phase where output containing displays and execution error messages is added to the LST file.
- Generation phase where output containing listings of equations and variables along with generation execution error messages is added to the LST file.
- Solution phase where an external solver program deals with the model and creates output relative to the solution process is added to the LST file.
- Post solution phase where output on the model solution and other user created displays is added to the LST file.

## <span id="page-139-0"></span>**3.5.4 Compilation phase output**

During the compilation phase GAMS lists back the original program including line numbers, incorporates a marking of and explanation of any errors detected, creates object lists and a cross reference map.

[Echo print of the input file](#page-139-1) [Symbol reference map](#page-143-0) [Symbol listing](#page-145-0) [Unique element list](#page-146-0) [Unique element cross reference](#page-147-1)

## <span id="page-139-1"></span>**3.5.4.1 Echo print of the input file**

The echo print of the program is always the first part of the output file. It is just a listing of the input with lines numbers added. An echo print of the file **shortmodel.gms** follows:

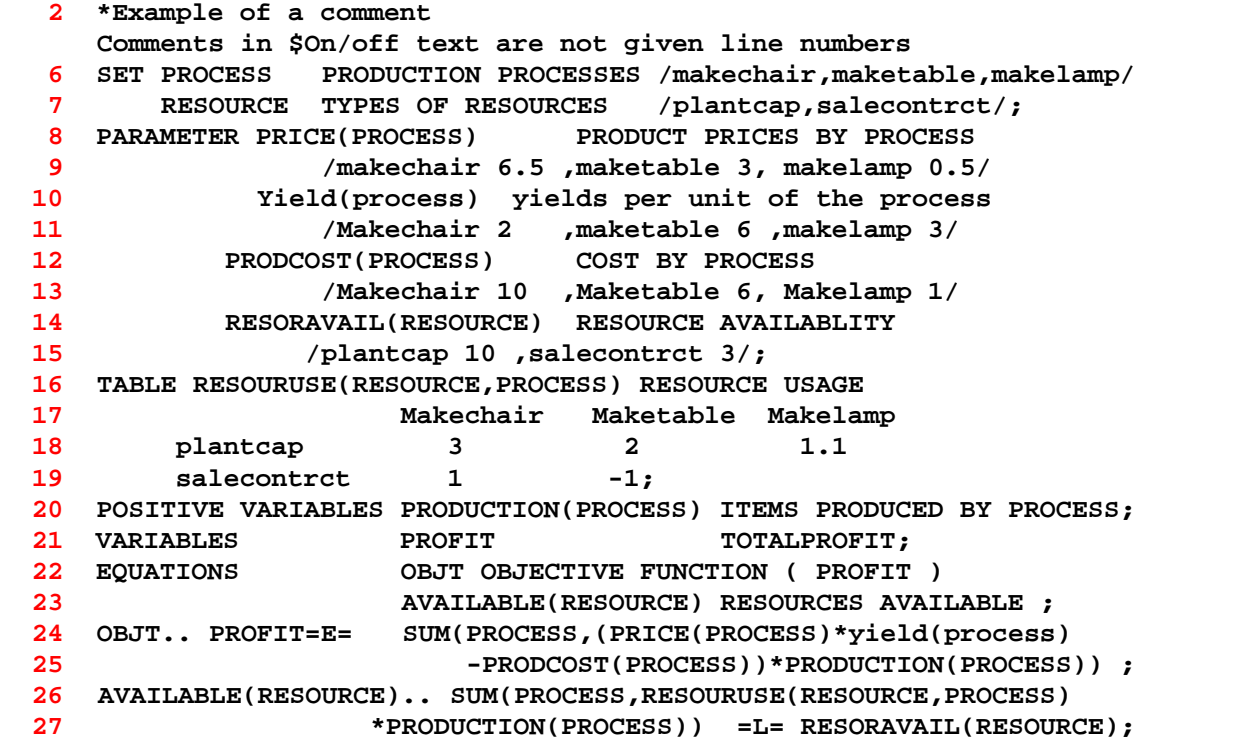

- **28 MODEL RESALLOC /ALL/;**
- **29 SOLVE RESALLOC USING LP MAXIMIZING PROFIT;**
- **34 display solprod;**

#### **Notes:**

- The **line number** refers to the input file physical line number of each statement starting with line 1. However, this is not true if other files are incorporated using the commands for file [inclusion](#page-399-0) or [saves](#page-342-0) [and restarts.](#page-342-0) In those cases the line numbers are sequential starting from 1 in the first file with line numbers added at points of inclusion for the full file.
- Some lines are left out of the LST file echo print. In particular, any [\\$directives](#page-407-0) inserted in the source file are not listed even though the line number count is advanced for their presence. These will only be listed if a directive to list them is enabled [\(\\$Ondollar](#page-427-0)), or if they contain errors. Thus, since in the **shortmodel.gms** example the source file has a \$ command in line 1 then the above listing begins with line **2**. [\\$Offdollar](#page-427-0) stops echo print of dollar command options in LST file.
- GAMS does not echo back line numbers for entries enclosed in [\\$Ontext and \\$Offtext.](#page-434-0) Thus, since the **shortmodel.gms** example source file contains such commands in lines 3 and 5 with comments inserted between (line 4) the LST file contains the comment in the echo print output but the line numbers are suppressed and the dollar commands skipped resulting in the line numbering skipping from line **2** to line **6**.
- The [\\$Offlisting](#page-431-0) directive will turn off the echo print of any lines appearing after it in the input file and [\\$Onlisting](#page-431-0) will turn the echo print back on. Thus, since **shortmodel.gms** has such commands in line 30 and 33, the line numbers skip from line **29** to line **34** and the lines in between are not shown.
- Lines in the echo print can be caused to be double spaced using [\\$double](#page-417-0) and then reset to single spacing using [\\$single.](#page-441-0)
- The echo print can be caused to be in all upper case using [\\$Onupper.](#page-435-0) This can be subsequently stopped using [\\$Offupper](#page-435-0).
- Include files are ordinarily copied into the echo print but can be suppressed using [\\$Offinclude.](#page-431-1) They can be subsequently reactivated using [\\$Oninclude.](#page-431-1)

#### 3.5.4.1.1 Compilation phase error messages

During the compilation phase GAMS carefully checks the input file for consistency with GAMS syntax and semantics. In turn, GAMS provides feedback and suggestions about how to correct errors or avoid ambiguities as discussed in the [Compiler Errors](#page-209-0) chapter.

Several hundred different types of errors can be detected during compilation. Most of the errors will be caused by simple mistakes: forgetting to declare an identifier, putting indices in the wrong order, leaving out a necessary semicolon, or misspelling a label. For errors that are not caused by mistakes, the explanatory error message text will help you diagnose the problem and correct it as shown in the [Compiler Errors](#page-209-0) chapter.

When a compilation error is discovered a line is inserted in the echo print marked with four asterisks '\*\*\*\*'. Also in that line a \$-symbol is inserted followed by a number which cross references to a list of error conditions followed by a brief explanation of the nature of the error. This \$ is inserted immediately below the place in the line where the error arose (usually to the right). If more than one error is encountered on a line the \$-signs may be suppressed and error numbers squeezed together. GAMS will not list more than 10 errors on any one line. The IDE also provides help in locating errors as discussed in the [GAMS Usage chapter](#page-179-0).

When errors are present, the LST file contains a list of all the different types of errors encountered by error number just after the end of the echo print listing. That list which includes a description of the probable cause of each error. The error messages are generally self-explanatory and will not be listed here. However, I do provide a list of the most common ones and their cause in the [Compiler Errors](#page-209-0)

chapter. These messages can be repositioned as discussed [below](#page-142-0).

#### **Example:**

The example **shorterr.gms** illustrates the general reporting format for compiler errors. The part of shorterr.LST relevant to errors is:

```
 6 SET PROCESS PRODUCTION PROCESSES /makechair,maketable,makelamp/
   7 RESOURCE TYPES OF RESOURCES /plantcap,salecontrct/;
   8 PARAMETER PRICE(PROCESS) PRODUCT PRICES BY PROCESS
   9 /makechair 6.5 ,maketable 3, makelamp 0.5/
  10 Yield(process) yields per unit of the process
  11 /Makechair 2 ,maketable 6 ,makelamp 3/
  12 PRODCOST(PROCESS) COST BY PROCESS
  13 /Makechair 10 ,Maketable 6, Makelamp 1/
  14 RESORAVAIL(RESOURCE) RESOURCE AVAILABLITY
  15 /plantcap 10 ,salecontrct 3/;
  16 TABLE RESOURUSE(RESOURCE,PROCESS) RESOURCE USAGE
  17 Makechair Maketable Makelamp
  18 plantcap 3 2 1.1
 19 salecontrct 1 -1;
  20 POSITIVE VARIABLES PRODUCTION(PROCESS) ITEMS PRODUCED BY PROCESS;
 21 VARIABLES PROFIT TOTALPROFIT;
  22 EQUATIONS OBJT OBJECTIVE FUNCTION ( PROFIT )
  23 AVAILABLE(RESOURCE) RESOURCES AVAILABLE
  24 OBJT.. PROFIT=E= SUM(PROCESS,(PRICE(PROCESS)*yield(process)
**** $96 $2 $195 $96
  25 -PRODCOST(PROCESS))*PRODUCTION(PROCESS)) ;
**** $409
  26 AVAILABLE(RESOURCE).. SUM(PROCESS,RESOURUSE(RESOURCE,PROCESS)
  27 *PRODUCTION(PROCESS)) =L= RESORAVAIL(RESOURCE);
  28 MODEL RESALLOC /ALL/;
  29 SOLVE RESALLOC USING LP MAXIMIZING PROFIT;
**** $257
  32 solprod(PROCESS)= PRODUCTION.l(PROCESS);
**** $141
  34 display solprod;
Error Messages
  2 Identifier expected
 96 Blank needed between identifier and text
      (-or- illegal character in identifier)
      (-or- check for missing ';' on previous line)
141 Symbol neither initialized nor assigned
       A wild shot: You may have spurious commas in the explanatory
       text of a declaration. Check symbol reference list.
195 Symbol redefined with a different type
257 Solve statement not checked because of previous errors
409 Unrecognizable item - skip to find a new statement
      looking for a ';' or a key word to get started again
**** 7 ERROR(S) 0 WARNING(S)
```
**Notes:**

- The lines containing the \*\*\*\* mark the errors encountered and also contain numbered error message references.
- The \$ insertions cross reference the error messages to the listing of descriptions of the conditions at the end of the echo print while also indicating the placement of the error in the input file. In particular the lines

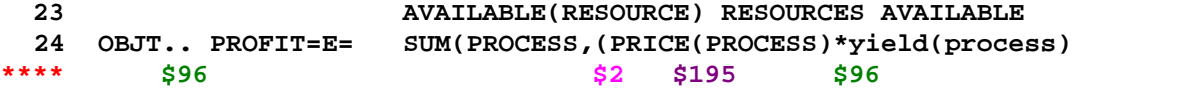

show that error 96 has occurred in line 24

```
Blank needed between identifier and text
(-or- illegal character in identifier)
  (-or- check for missing ';' on previous line)
```
at the position of the  $\frac{6}{9}$  markers. The first error  $\frac{6}{9}$  occurs at the position of the .. in the line above and the associated message shows GAMS is expecting something different. In this case the problem arises because of the line before as the third line of the error message suggests. Namely the line before was not ended with a semicolon.

• The example shows one of the common findings when dealing with compilation errors. Namely one error typically proliferates throughout the code causing may other errors. In this case the only error in

the code is the omission of a semicolon (**;**) at the end of line 23.

### **23 AVAILABLE(RESOURCE) RESOURCES;**

Typically many more compilation errors are marked than truly exist and can often be traced back to just one specific omission or error in the GAMS input.

- The almost certain proliferation of errors caused by early errors in the GAMS program means it is always advisable to check carefully from the top of the echo print finding and repairing the cause of the first few errors in the code if one can figure them out then rerunning.
- The example also shows an error may not be detected until the statement following its occurrence. where it may produce a number of error conditions with baffling explanations.
- One very common error is the omission of a semi colon.
- One can insert their own error messages using *\$abort* or *\$error*. The \*\*\*\* marker can be changed using [\\$Stars](#page-441-1).

#### <span id="page-142-0"></span>3.5.4.1.1.1 Repositioning error messages

It is possible to reposition where the explanation of the errors appears. In particular, the explanation location can be altered so the error messages appear just below the place the error is found mixed in with the source listing. This is done by using the option [errmsg=1](#page-322-0) in the GAMS command line. This can be imposed in a couple of ways.

• One can call GAMS with the command line parameter **errmsg=1**

gams mymodel errmsg=1

When using the IDE this is placed in the GAMS command box in the upper right hand corner as discussed in the [Gamside](#page-203-0) chapter or if wanted for all models in the file option choice under the execute tab in the box for [additional GAMS parameters](#page-352-0).

• One can alter the system level defaults as discussed in the [Customizing GAMS chapter](#page-351-0) by entering this line in the file gmsprm95.txt on basic windows machines. That file is called gmsprmnt.txt on NT machines and gmsprmun.txt on Unix/Linux machines. The resultant file looks something like

```
*****************************************************
* GAMS 2.50 Default Parameterfile for Windows NT *
* Gams Development Corp. *
* Date : 20 Mar, 1998 *
*****************************************************
* entries required by CMEX, put in by gams.exe:
* SYSDIR
* SCRDIR
* SCRIPTNEXT
* INPUT
errmsg=1
ps=9999
optfile=1
```
In turn, the output looks like the following

```
 6 SET PROCES PRODUCTION PROCESSES /makechair,maketable,makelamp/
   7 RESOURCE TYPES OF RESOURCES /plantcap,salecontrct/;
   8 PARAMETER PRICE(PROCESS) PRODUCT PRICES BY PROCESS
**** $120
**** 120 Unknown identifier entered as set
   9 /makechair 6.5 ,maketable 3, makelamp 0.5/
  10 PRODCOST(PROCESS) COST BY PROCESS
  11 /Makechair 10 ,Maketable 6, Makelamp 1/
**** $361
**** 361 Values for domain 1 are unknown - no checking possible
  12 RESORAVAIL(RESOURCE) RESOURCE AVAILABLITY
  13 /plantcap 10 ,salecontrct 3/;
  14 TABLE RESOURUSE(RESOURCE,PROCESS) RESOURCE USAGE
**** $362
**** 362 Values for domain 2 are unknown - no checking possible
  15 Makechair Maketable Makelamp
  16 plantcap 3 2 1.1
  17 salecontrct 1 -1;
  18 POSITIVE VARIABLES PRODUCTION(PROCESS) ITEMS PRODUCED BY PROCESS;
 19 VARIABLES PROFIT TOTALPROFIT;
  20 EQUATIONS OBJT OBJECTIVE FUNCTION ( PROFIT )
  21 AVAILABLE(RESOURCE) RESOURCES AVAILABLE;
  22 OBJT.. PROFIT=E= SUM(PROCESS,(PRICE(PROCESS)*yield(process)
**** $140
**** 140 Unknown symbol
```
### <span id="page-143-0"></span>**3.5.4.2 Symbol reference map**

The next part of the GAMS output is the symbol cross reference map. This lists the named items (Sets, Parameters, Variables, Equations, Models, Files, Acronyms) in alphabetical order, identifies them as to type, shows the line numbers where the symbols appear, and classifies each appearance.

The symbol reference map for the **shortmodel.gms** example is
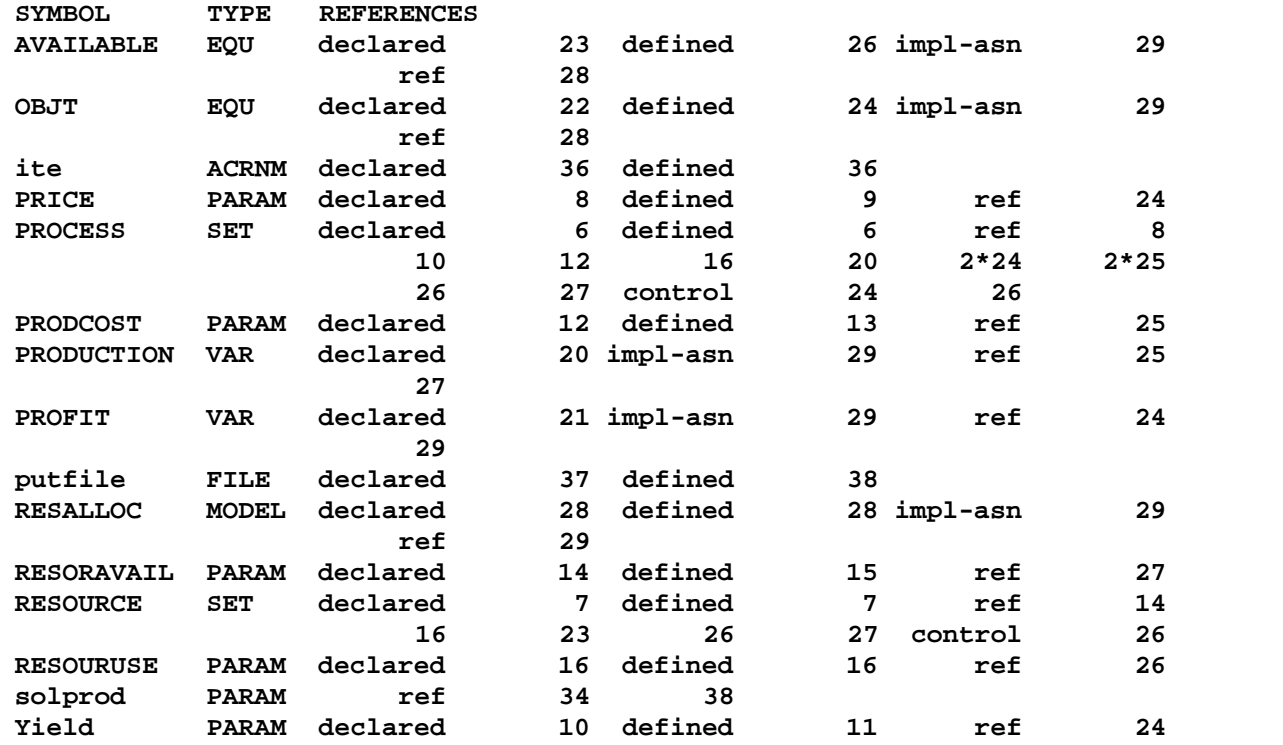

The symbol column is an all inclusive alphabetical list of **all named items** in the GAMS program. The type column gives a categorical classification of the basic nature of the symbol using abbreviation codes as follows

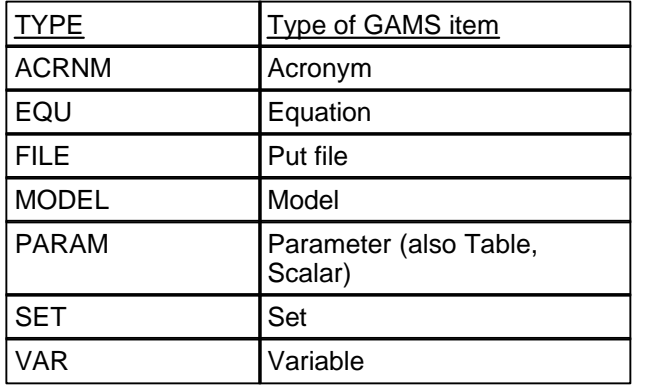

The symbol map also contains a line number indexed list of references to the items, grouped by type of reference which are abbreviated as below

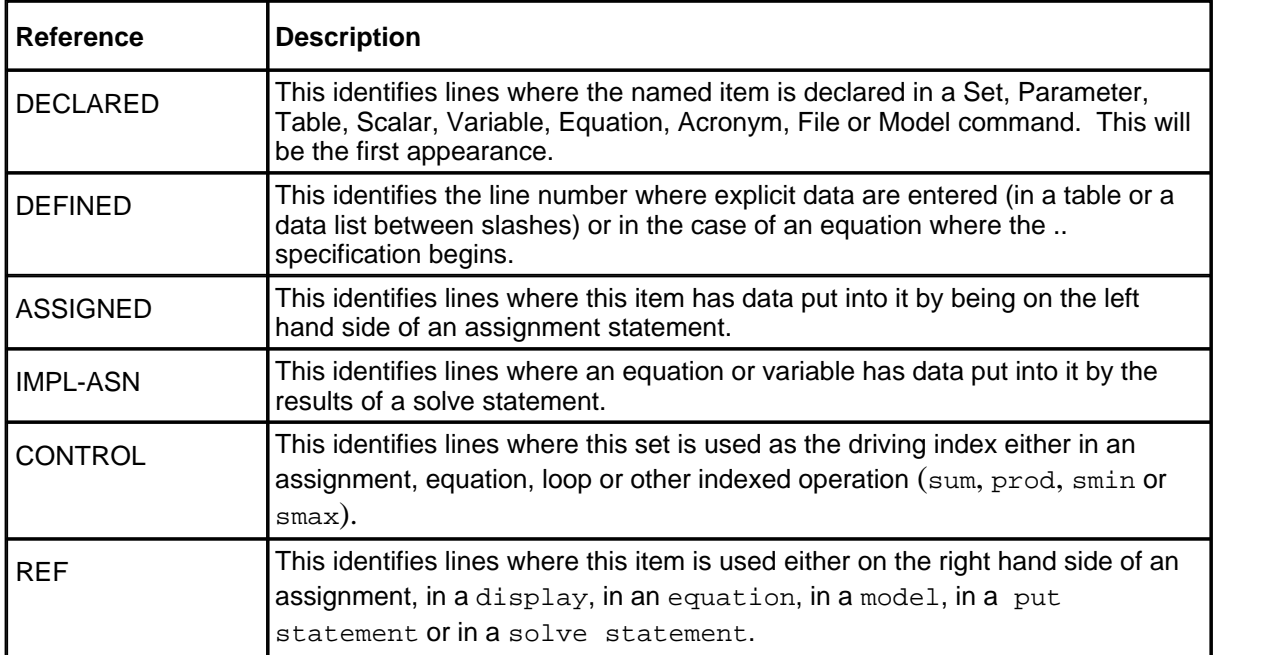

#### **Notes:**

- The symbol cross reference map does not always appear. In particular, it is suppressed by default in the IDE and, if desired, needs to be requested by using the command 6.
- In GAMS Dos and Unix the reference map always appears and if one wishes to suppress it one uses [\\$Offsymxref.](#page-434-0)
- The reference map is often large and not always useful given the capabilities of today's text editors. It is usually suppressed in most models (with [\\$Offsymxref\)](#page-434-0).
- This map can be useful in model development, documentation preparation, and to make sure you do not have items that are present but never used (insuring all items have ref, impl-asn, or control entries present).

# <span id="page-145-0"></span>**3.5.4.3 Symbol listing**

The next output item is called the "symbol listing" and contains a classified list of all the named items along with their explanatory text. The classification is by the main object types (Sets, Parameters, Equations, Variables, and Models) is a useful way of obtaining information on item definitions provided explanatory names and explanatory text has been used as argued in the [Writing Models and Good](#page-164-0) [Modeling Practices](#page-164-0) chapter.

The symbol listing for the **shortmodel.gms** example is

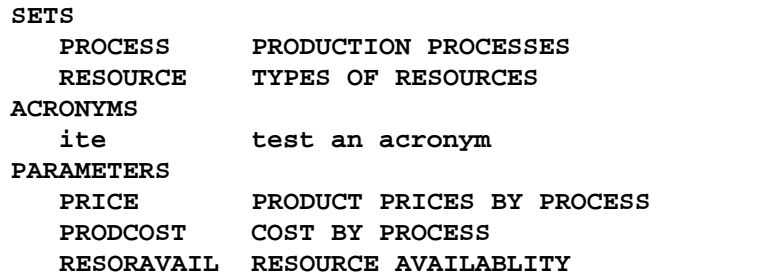

```
 RESOURUSE RESOURCE USAGE
   solprod report of production
   Yield yields per unit of the process
VARIABLES
   PRODUCTION ITEMS PRODUCED BY PROCESS
   PROFIT TOTALPROFIT
EQUATIONS
   AVAILABLE RESOURCES AVAILABLE
   OBJT OBJECTIVE FUNCTION ( PROFIT )
MODELS
   RESALLOC
FILES
   putfile test a file statement
```
#### **Notes:**

- The symbol list does not always appear. In particular, it is suppressed in the IDE and, if desired, needs to be requested by using the command **[\\$Onsymlist](#page-434-1)**.
- In GAMS runs outside the IDE the symbol list always appears and if one wishes to suppress it one uses [\\$Offsymlist](#page-434-1).
- The symbol list is useful in model comprehension and documentation preparation.
- The capitalization in the symbol list is controlled by the rules explained in the [Rules for Item](#page-270-0) [Capitalization and Ordering](#page-270-0) chapter.
- Again long explanatory names and explanatory text really improve the utility of this list (see the [Writing](#page-164-0) [Models and Good Modeling Practices](#page-164-0) chapter for more on this point).

#### **3.5.4.4 Unique element list**

The next output item is the "Unique Element List" which contains a list of all set element known to the GAMS program in the order and capitalization style in which they will appear in the output. All unique elements are first listed in the entry order (as discussed in the [Rules for Item Capitalization and](#page-272-0) [Ordering chapter\)](#page-272-0) and then in sorted order.

The lists for the **shortmodel.gms** example are:

Unique Elements in Entry Order 1 makechair maketable makelamp plantcap salecontrct Unique Elements in Sorted Order 1 makechair makelamp maketable plantcap salecontrct

#### **Notes:**

- The unique element list does not appear unless requested. If desired, it needs to be requested by using the command [\\$Onuellist](#page-434-2). [\\$Offuellist](#page-434-2) removes the unique element listing from LST file.
- The capitalization and order of the UELs in the list and in all GAMS output is controlled by the rules explained in the [Rules for Item Capitalization and Ordering](#page-270-0) chapter.
- The UEL list is probably only useful to check capitalization and ordering in an effort to improve output appearance and make sure nothing is omitted.

# **3.5.4.5 Unique element cross reference**

The next output item is the unique element cross reference map that identifies the line numbers where all unique set elements in the GAMS program are declared and referenced.

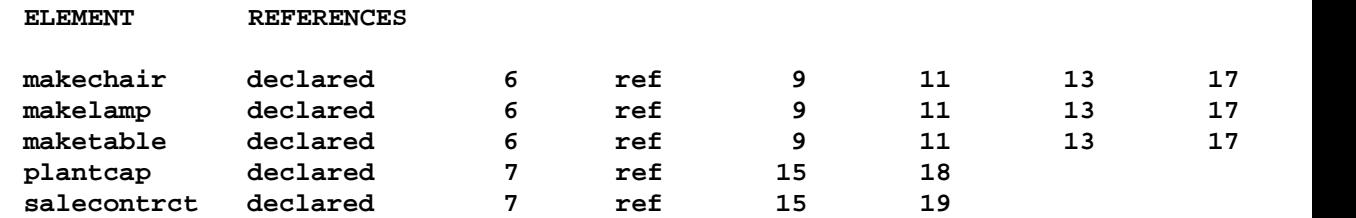

#### **Notes:**

- The declared entry shows the first place the name appears.
- The ref entry shows where the set element is used.
- The UEL map is probably only useful to make sure nothing is omitted and to make sure you do not have items that are present but never used (insuring all items have ref entries present).
- The capitalization of the UEL's in the map and in all GAMS output is controlled by the rules explained in the Rules for Ordering and Capitalization chapter.
- The unique element cross reference map does not appear unless requested. If desired, it needs to be requested by using the command [\\$Onuelxref.](#page-434-3) [\\$Offuelxref](#page-434-3) removes unique element cross reference from LST file.

# **3.5.5 Execution output**

GAMS provides output to the LST file while executing (performing data manipulations) from display statements and execution errors. Only brief discussion of displays are presented here. More coverage is given in the [Report writing](#page-259-0) chapter.

[Display output](#page-147-0) [Execution error output](#page-147-1) [Symptoms of the presence of an execution error](#page-148-0)

### <span id="page-147-0"></span>**3.5.5.1 Display output**

Users can employ display to create an entry in the LST file with the nonzero data for program items. The output from the display statement on line 34 for the **shortmodel.gms** example is shown below. The format of the display statement output can be altered as discussed in the [Report writing](#page-260-0) chapter.

34 PARAMETER solprod report of production **maketable 5.000**

#### <span id="page-147-1"></span>**3.5.5.2 Execution error output**

If errors are detected because of illegal data operations, GAMS will generate error messages. During GAMS usage one can encounter execution errors.

Generally these occur either during GAMS execution due to GAMS limits or math problems and are marked in the LST file with \*\*\*\*. The [Fixing Execution Errors](#page-354-0) chapter shows how to find and fix these.

# <span id="page-148-0"></span>**3.5.5.3 Symptoms of the presence of an execution error**

When a job runs and execution errors are present the first indication is in the contents of the run summary sent to the screen, the LOG file and the IDE process window. For the example **executcl.gms** the LOG file appears as follows

```
--- Starting compilation
--- EXECUTCL.GMS(12) 1 Mb
--- Starting execution
--- EXECUTCL.GMS(11) 1 Mb 1 Error
*** Exec Error 10 at line 11
    Illegal arguments in ** operation
--- EXECUTCL.GMS(11) 1 Mb 2 Errors
*** Exec Error 0 at line 11
    Division by zero
--- EXECUTCL.GMS(12) 1 Mb 2 Errors
*** Status: Execution error(s)
```
showing the presence of two types of execution errors. The [Fixing Execution Errors](#page-354-0) chapter shows how to find and fix these.

# **3.5.6 Output produced by a solve statement**

When a Solve statement is executed another set of output is included in the LST file. This consists of a model generation error listing, equation listing, variable listing, model characteristics statistics output, model generation time report, solve summary report, solver report, and a variable and equation solution listing.

[Model generation error listing](#page-148-1) [Equation listing](#page-150-0) [Variable listing](#page-151-0) [Model characteristics statistics](#page-152-0) [Model generation time](#page-153-0) [Solve summary](#page-153-1) [The variable and equation solution listing](#page-155-0) [Ranging analysis](#page-156-0) [Final execution summary](#page-160-0) [Report summary](#page-160-1) **[File summary](#page-160-2)** 

#### <span id="page-148-1"></span>**3.5.6.1 Model generation error listing**

The GAMS output next contains execution errors found during model generation. These are numerical calculation or model structure errors. The [Fixing Execution Errors](#page-354-0) chapter shows how to find and fix these.

Numerical calculation errors involve improper exponentiation (such as raising a negative number to a real power), logs of negative numbers, or division by zero. Model structure errors involve equations improperly set up i.e. ones that are inherently infeasible or the wrong solver is being used.

Discovery of execution errors is sometimes very straight forward, but can, at other times, be fairly involved. Namely an error in the middle of a multi-dimensional equation block and/or in a multi-dimensional equation term within a block, can be difficult. The most practical way of finding such errors is to use the LIMROW/LIMCOL option commands.

Consider the example **executmd.gms**.

```
sets elems /s1*s25/
parameter data1(elems) data to be exponentiated
           datadiv(elems) divisors
           datamult(elems) x limits;
data1(elems)=1;
data1("s20")=-1;
datadiv(elems)=1;
datadiv("s21")=0;
datamult(elems)=1;
datamult("s22")=0;
positive variables x(elems) variables
variables obj;
equations objr objective with bad exponentiation
            xlim(elems) constraints with bad divisor
nonlin nonlinear constrint in LP;
objr.. obj=e=sum(elems,data1(elems)**2.1*x(elems));
xlim(elems).. datamult(elems)/datadiv(elems)*x(elems)=e=1;
nonlin.. sum(elems,sqr(x(elems)))e=1;
model executerr /all/
option limrow=30; option limcol=30;
solve executerr using lp maximizing obj;
```
When this is run through GAMS I find execution errors where the LOG file contains

```
--- Generating model EXECUTERR
--- EXECUTMD.GMS(16) 134 Kb
*** ExecError 10 at Line 16
    ILLEGAL ARGUMENTS IN ** OPERATION
--- EXECUTMD.GMS(17) 134 Kb 1 Errors
*** ExecError 0 at Line 17
    DIVISION BY ZERO
*** ExecError 28 at Line 17
    EQUATION INFEASIBLE DUE TO RHS VALUE
--- EXECUTMD.GMS(20) 134 Kb 3 Errors
*** SOLVE aborted
*** Status: Execution error(s)
```
and the LST file

```
**** EXECUTION ERROR 10 AT LINE 16 .. ILLEGAL ARGUMENTS IN ** OPERATION
---- OBJR =E= objective with bad exponentiation
OBJR.. - X(s1) - X(s2) - X(s3) - X(s4) - X(s5) - X(s6) - X(s7) - X(s8)
       - X(s9) - X(s10) - X(s11) - X(s12) - X(s13) - X(s14) - X(s15) - X(s16)
       - X(s17) - X(s18) - X(s19) + UNDF*X(s20) - X(s21) - X(s22) - X(s23)
      - X(s24) - X(s25) + OBJ =E= UNDF ; (LHS = UNDF, INFES = UNDF ***)
**** EXECUTION ERROR 0 AT LINE 17 .. DIVISION BY ZERO
```
**\*\*\*\* EXECUTION ERROR 28 AT LINE 17 .. EQUATION INFEASIBLE DUE TO RHS VALUE \*\*\*\* INFEASIBLE EQUATIONS ... ---- XLIM =E= constraints with bad divisor XLIM(s22).. 0 =E= 1 ; (LHS = 0, INFES = 1 \*\*\*)**

In this example there are execution errors:

- in the objective function for the "S20" element where the code is exponentiating a negative constant to a real power (because of the assignment in line 9);
- in the XLIM "S22" constraint where the code is setting zero equal to one which results in an infeasible constraint (because of the assignment in line 15).
- in the XLIM constraint associated with element "S21" where the code is dividing by zero (because of the assignment in line 11); but this example does not at first display the divide by zero error. To get it you have to fix the infeasibility and run again. Then you get

 $\texttt{XLIM}(s21)$ .. UNDF\*X(s21) =E= UNDF ; (LHS = UNDF, INFES = UNDF \*\*\*)

#### <span id="page-150-0"></span>**3.5.6.2 Equation listing**

The next output item is the equation listing, which is marked with that subtitle on the output file and is controlled by [Option Limrow](#page-450-0). Once you succeed in building an input file devoid of compilation errors, GAMS is able to generate a model. The question remains -- and only you can answer it -- does GAMS generate the model you intended? The equation listing is a device for studying this extremely important question (as are many of the features of **GAMSCHK**). This component of the LST file shows specific equations generated within the model when the current values of the sets and parameters are plugged into the general algebraic form of the model. For the **shortmodel.gms** example it is

```
---- OBJT =E= OBJECTIVE FUNCTION ( PROFIT )
OBJT.. - 3*PRODUCTION(makechair) - 12*PRODUCTION(maketable)
       - 0.5*PRODUCTION(makelamp) + PROFIT =E= 0 ; (LHS = 0)
---- AVAILABLE =L= RESOURCES AVAILABLE
AVAILABLE(plantcap).. 3*PRODUCTION(makechair) + 2*PRODUCTION(maketable)
       + 1.1*PRODUCTION(makelamp) =L= 10 ; (LHS = 0)
AVAILABLE(salecontrct).. PRODUCTION(makechair) - PRODUCTION(maketable) =L= 3
      ; (LHS = 0)
```
#### **Notes:**

- The equation listing shows the cases of each constraint, variables that appear, numerical values of the individual coefficients and the equation type.
- The constant term on the right-hand-side value collapses all constants in the equation with appropriate sign alterations.
- The equation listing for each equation block is set off with four dashes ---- to facilitate mechanical searching.
- The coefficients are shown with four decimal places if needed, but trailing zeroes following the decimal point are suppressed. E-format is used to prevent small numbers being displayed as zero and to allow large numbers.
- The default output is a maximum of three index cases for each equation block. To change the default, insert an option statement prior to the solve statement: option limrow  $= r$ ; where r is the desired number of equation cases in a block to be displayed. Equations that are infeasible at the starting point are marked with three asterisks (\*\*\*) as in the NLP listing just below.
- The order in which the equations and equation cases are listed depends on the form of the **model** statement. If /**all**/ was used then the order is determined by the entry order of the equations and the placement of set elements in the unique element list as discussed in the [Rules for Item Capitalization](#page-270-0) [and Ordering](#page-270-0) chapter. On the other hand if the equations are explicitly listed in the **model** statement, then the listing will be in the order in that list with elements listed according to the unique element list.
- Nonlinear terms are also included here but are marked and are local evaluations. Namely, nonlinear coefficients are enclosed in parentheses, and the value of the coefficient depends on the level attributes (.l values) of the variables. The listing shows the partial derivative of each variable evaluated at their current level values and there is an implicit unlisted constant involved with the function evaluations. For the example **simpnlp.gms** with the equation

Eq1..  $2*sqrt(x)*power(y,3) + 5*x - 1.5/y == 2;$ 

At the starting point

**x.l = 2; y.l = 3 ;**

The equation listing contains

**Eq1.. (221)\*x + (216.1667)\*y =2= ; (lhs = 225.5 \*\*\*)**

For further discussion see the [NLP and MCP](#page-680-0) chapter.

#### <span id="page-151-0"></span>**3.5.6.3 Variable listing**

The next output section is the variable listing and is controlled by [option Limcol](#page-450-1). This lists the individual coefficients for each variable. For the **shortmodel.gms** example it is

```
---- PRODUCTION ITEMS PRODUCED BY PROCESS
PRODUCTION(makechair)
                    (.LO, .L, .UP = 0, 0, +INF)
       -3 OBJT
        3 AVAILABLE(plantcap)
        1 AVAILABLE(salecontrct)
PRODUCTION(maketable)
                (.LO, .L, .UP = 0, 0, +INF)
      -12 OBJT
        2 AVAILABLE(plantcap)
       -1 AVAILABLE(salecontrct)
PRODUCTION(makelamp)
                (.LO, .L, .UP = 0, 0, +INF)
       -0.5 OBJT
        1.1 AVAILABLE(plantcap)
---- PROFIT TOTALPROFIT
```
**PROFIT**

 **(.LO, .L, .UP = -INF, 0, +INF)**

 **1 OBJT**

#### **Notes:**

- The variable listing shows each case of each variable including the equations in which appears, and the numerical values of the individual coefficients.
- The listing also shows the lower bound (.lo), upper bound (.up) and current level (.l) values for each variable.
- The listing for each variable block is set off with four dashes ---- to facilitate mechanical searching.
- The numerical entries are formatted with up to four decimal places if needed, but trailing zeroes following the decimal point are suppressed. E-format is used to prevent small numbers being displayed as zero and to allow display of large numbers.
- The default output is a maximum of three set index cases for each generic variable. To change the default, insert an option statement prior to the solve statement: option limcol =  $r$ ; where r is the desired number of variable cases to be displayed under each variable block.
- The order in which the variable cases and the variable blocks are listed is determined by the entry order of the variables and the placement of set elements in the unique element list as discussed in the [Rules](#page-270-0) [for Item Capitalization and Ordering](#page-270-0) chapter.
- Nonlinear terms are included here but are marked. Namely, nonlinear coefficients are enclosed in parentheses, and the value of the coefficient depends on the activity levels (.l values) of the variables. The listing shows the partial derivative of each variable evaluated at their current level value attribute and there is an implicit unlisted constant involved with the function evaluations. For the example **simpnlp.gms** with the equation

Eq1..  $2*sqrt(x)*power(y,3) + 5*x - 1.5/y == 2;$ 

At the starting point

**x.l = 2; y.l = 3 ;**

The variable listing contains

**---- x x (.LO, .L, .UP = -INF, 2, 10) (221) eq1 ---- y y (.LO, .L, .UP = -INF, 3, 10) (216.1667) eq1**

#### <span id="page-152-0"></span>**3.5.6.4 Model characteristics statistics**

The next item of output is the model size statistics. For the **shortmodel.gms** example it is

**MODEL STATISTICS**

**BLOCKS OF EQUATIONS 2 SINGLE EQUATIONS 3**

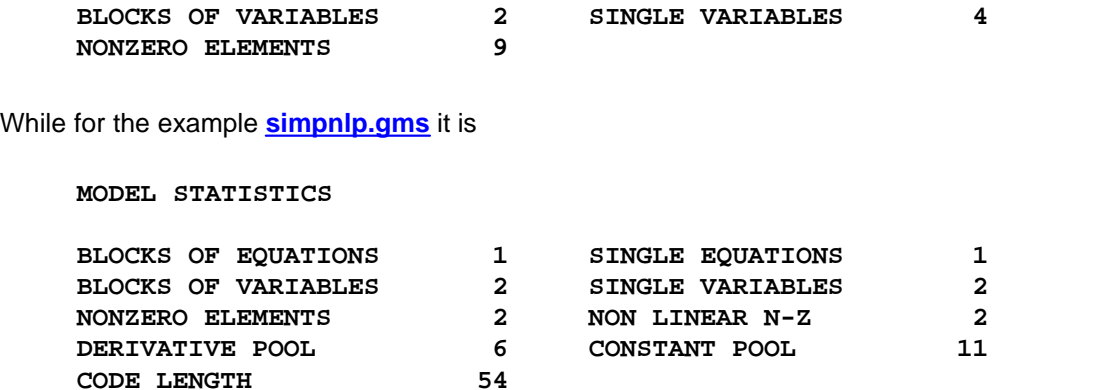

This output provides details on the size and nonlinearly of the model.

The block counts refer to GAMS equations and variables, the single counts to individual rows and columns in the problem generated. The NONZERO ELEMENTS entry refers to the number of nonzero coefficients in the problem matrix.

There are several entries that provide additional information about nonlinear models.

- The NON LINEAR N-Z entry refers to the number of nonlinear coefficient entries in the model.
- The CODE LENGTH entry reports on the complexity of the nonlinearly of the model and is really telling how much code GAMS passes to the nonlinear solver which describes all the nonlinear terms in the model.
- The DERIVATIVE POOL and CONSTANT POOL provide more information about the nonlinear information passed to the nonlinear solver.

#### <span id="page-153-0"></span>**3.5.6.5 Model generation time**

GAMS reports CPU or clock time usage and memory usage are next as follows

**GENERATION TIME = 0.010 SECONDS 1.4 Mb WIN200-121**

The generation time is the time used since compilation finished. This includes the time spent in generating the model. The measurement units are ordinary clock time on personal computers, and central processor usage (cpu) time on other machines. Memory use is given in megabytes.

#### <span id="page-153-1"></span>**3.5.6.6 Solve summary**

The next piece of output contains details about the solution process. It is divided into two parts, the first being common to all solvers, and the second being specific to a particular one.

#### 3.5.6.6.1 Common solver report

The section of the solve summary that is common for all solvers is shown below.

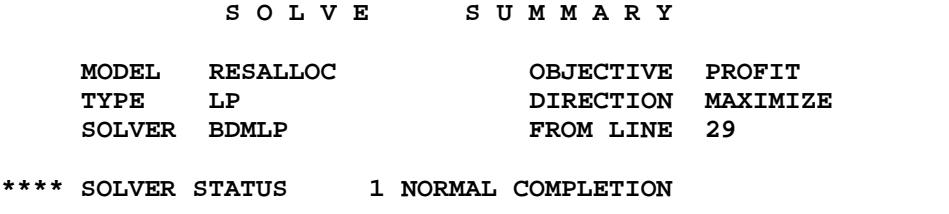

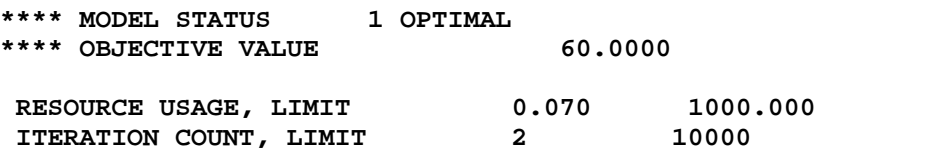

This can be found mechanically by searching for S O L V E. This has a number of parts

- Name of the model being solved,
- Name of the variable optimized (objective),
- Problem type
- Direction of optimization
- **Solver name**
- **Line number** where the solve statement appears.
- **A**n indication of the [solver](#page-685-0) and [model](#page-684-0) status. As discussed in the [Model Attributes](#page-683-0) chapter.
- **The** objective value.
- Resource usage the amount of cpu time (in seconds) taken by the solver, as well as the time limit allowed for the solver.
- The iteration count, and the iteration upper limit.
- In a non linear model one also gets counts of evaluation errors providing the number of numerical errors encountered by the solver, as well as the upper limit allowed. These errors result due to numerical problems like division by 0.

```
3.5.6.6.2 Solver report
```
The next section in the LST file is the part of the solve summary that is particular to the solver program that has been used. This section normally begins with a message identifying the solver and its authors: BDMLP was used in the example here. There will also be diagnostic messages if anything unusual was detected, and specific performance details as well, some of them technical. The solver manuals will help explain these.

The solver report from the example is

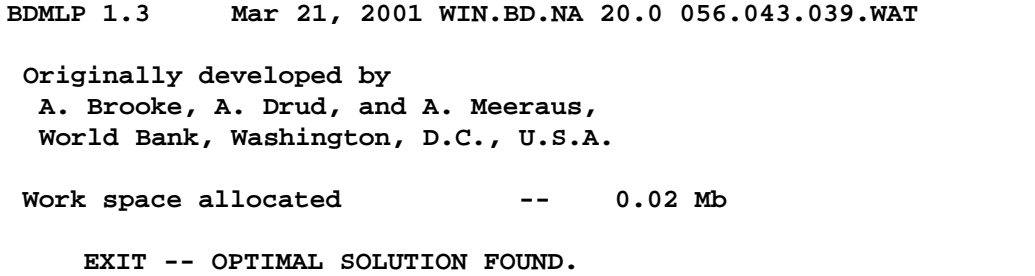

In case of serious trouble, the GAMS LST file will contain additional messages printed by the solver. This may help identify the cause of the difficulty. If the solver messages do not help, a perusal of the solver manual or help from a more experienced user is recommended. This information can be standardly included by entering a line containing the statement  $Option$  sysout = on; in the program above the solve statement.

# <span id="page-155-0"></span>**3.5.6.7 The variable and equation solution listing**

The next section of the LST file is an equation by equation then variable by variable listing of the solution returned to GAMS by the solver. Each individual equation and variable is listed by case under each block of equations and variables. The order of the equations and variables are the same as in the symbol listing described before.

# **---- EQU AVAILABLE RESOURCES AVAILABLE**

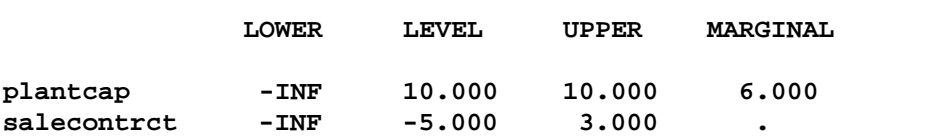

# **---- VAR PRODUCTION ITEMS PRODUCED BY PROCESS**

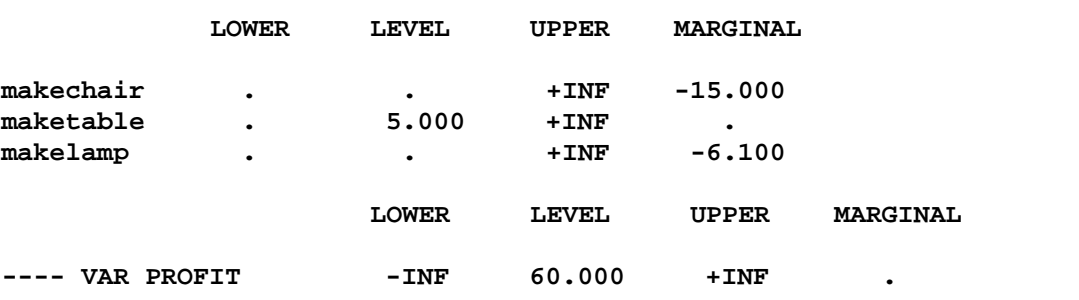

 **PROFIT TOTALPROFIT**

The columns associated with each entry have the following meaning,

- Block separator ----
- Equation or Variable identifier
- Lower bound (.lo)
- Level value (.l)
- Upper bound (.up)
- Marginal (.m)

# **Notes:**

- For variables the values in the lower and upper columns refer to the lower and upper bounds. For equations they are obtained from the (constant) right-hand-side value and from the relational type of the equation. These relationships are described in the [Variables, Equations, Models and Solves](#page-101-0) chapter.
- The numbers are printed with fixed precision, but the values are returned within GAMS have full machine accuracy.
- The single dots '.' represent zeros.
- If present EPS is the GAMS extended value that means very close to but different from zero.
- It is common to see a marginal value given as EPS, since GAMS uses the convention that marginals are zero for basic variables, and nonzero for others.
- EPS is used with non-basic variables whose marginal values are very close to, or actually, zero, or in nonlinear problems with superbasic variables whose marginals are zero or very close to it.
- For models that are not solved to optimality, some items may additionally be marked with the following flags.

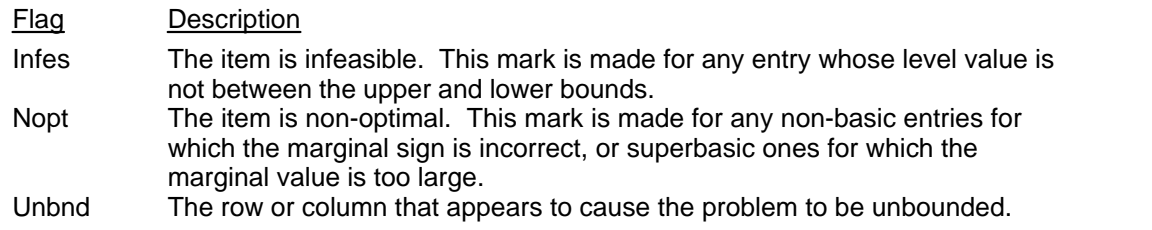

• This section of the listing file can be turned off by entering a line containing the statement [option](#page-454-0) [Solprint = off](#page-454-0) ; in the program above the solve statement.

3.5.6.7.1 Including slacks in the output

GAMS, unlike the rest of the mathematical programming world, includes equation "levels" in its output, not slacks. An equation level for the equation AX < b is the term AX whereas a slack is b-AX. Users desiring slacks can get them by inserting the command below anywhere before the solve statement as is done in the example **resource.gms**. This is illustrated [later in this chapter.](#page-163-0)

#### **option solslack=1;**

#### <span id="page-156-0"></span>**3.5.6.8 Ranging analysis**

Some users are interested in getting ranging output in the form of LP cost and right hand side ranging results. Unfortunately, the base version of GAMS does not yield such information. The user wishing such information has two alternatives. First, one may cause the model to be repeatedly solved under a set of values for the key parameter using the procedures discussed in the [Doing a Comparative](#page-302-0) [Analysis with GAMS](#page-302-0) chapter but this is cumbersome if a lot of parameters are involved. Second, one can use solver dependent features of GAMS (which currently work with OSL or CPLEX) and retrieve the ranging information following the procedures discussed next. In turn the ranging information is included in the LST file and can be retrieved into a GAMS parameter.

There is a document on the GAMS web page called Sensitivity Analysis, with GAMS/CPLEX and GAMS/OSL at *<http://www.gams.com/docs/sensitiv.htm>* which gives instructions on how to get ranging analyses from the OSL or CPLEX [solver](#page-651-0)s. Use of this approach requires one to implement a solver [options file](#page-651-0) telling the solver to generate all possible or selected ranging information. There is also an option one can use which causes the ranging information to be saved in an auxiliary file importable by GAMS, subject to some potential small editing changes.

The steps to using this procedure are as follows

- When solving an LP type of problem make sure you are using either OSL or CPLEX as the LP solver through the solver selection procedures discussed in the [Variables, Equations, Models](#page-111-0) [and Solves](#page-111-0) chapter.
- II. Define an option file of one of two forms
	- If you wish all the variables and equations to be subjected to ranging then place the following lines in the option file for CPLEX

```
objrng all
rhsrng all
```
or for OSL use

objrng rhsrng

If you wish only selected items to be ranged enter the commands

```
objrng variablename1,variablename2
rhsrng equationname
```
in both OSL and CPLEX where variablename and equationname are named variables and equations in your GAMS model.

- **•** These options can be repeated to specify ranging for more than one variable or equation.
- **•** One cannot nominate individual cases of a variable or equation.
- III. Add lines just before the solve statement that tell GAMS to activate an options file and write a dictionary file

```
transport.OptFile=1;
transport.DictFile = 4;
```
IV. One may wish to include these items in the GAMS parameter so they may be used in calculations or report writing. A file that may be included into GAMS is automatically generated if one adds a line to the options file of the form

rngrestart filename

where filename is the name of the include file.

#### **Example:**

Suppose we take the problem **resource.gms** and set it up to do include ranging analysis. To do this we add the colored lines as below between the model statement and the solve statement creating the file **ranging.gms**.

```
 MODEL RESALLOC /ALL/;
 option lp=cplex;
 FILE OPT Cplex option file / cplex.OPT /;
 PUT OPT;
 PUT 'objrng all '/
     'rhsrng all '/;
 PUTCLOSE OPT;
 resalloc.optfile=1;
 resalloc.dictfile=4;
 SOLVE RESALLOC USING LP MAXIMIZING PROFIT;
```
These lines choose the solver, write the options file using the procedure discussed in the [Solver Option files](#page-655-0) chapter, activate the options file and write the dictionary file.

In turn the LST file output is augmented with the ranging information as follows

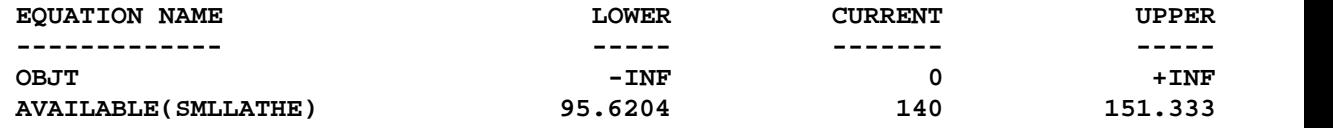

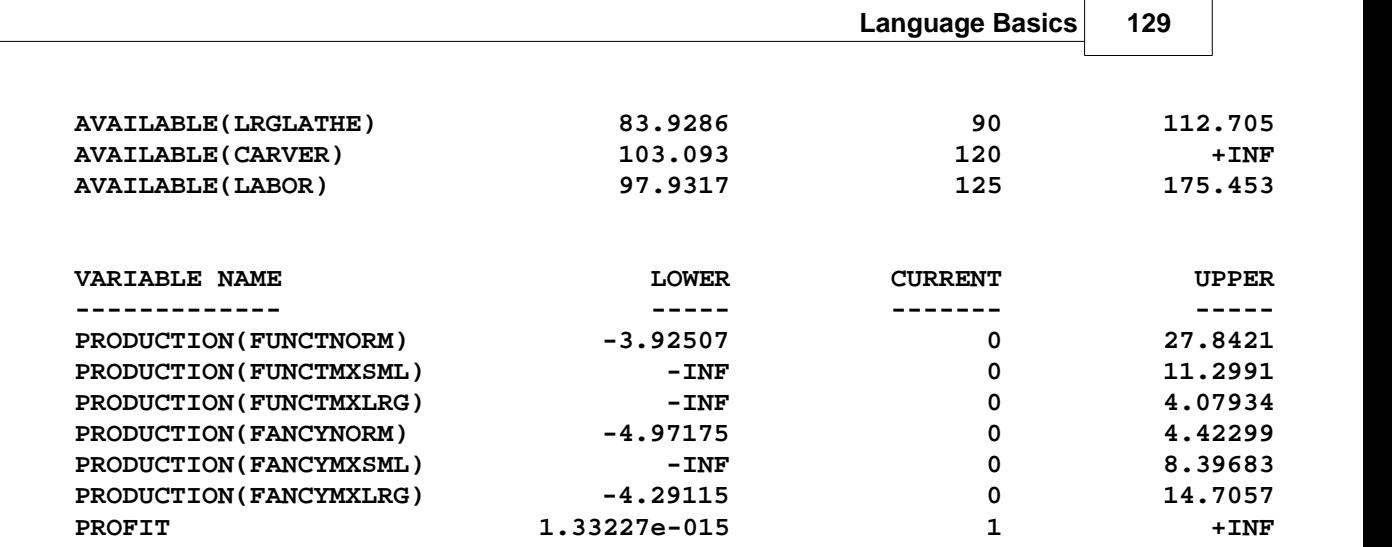

In our example adding the line

rngrestart rngfile.gms

to the options file (**rangeinc.gms**) causes the file **rngfile.gms** to be generated that contains the ranging results in parameters. These parameters are named with the variable and equation names with the letters RNG appended. They have the same basic set dependency but with an additional set (RNGLIM) added. That set is assumed to be defined by the user and has the elements lo and up for the upper and lower ranges. In this case the file looks like

```
PARAMETER OBJTRNG(RNGLIM) /
LO -INF
UP +INF
/;
PARAMETER AVAILABLERNG(RESOURCE,RNGLIM) /
SMLLATHE.LO 95.62037037
SMLLATHE.UP 151.3333333
LRGLATHE.LO 83.92857143
LRGLATHE.UP 112.7045827
CARVER.LO 103.0926264
CARVER.UP +INF
LABOR.LO 97.93170732
LABOR.UP 175.4526316
/;
PARAMETER PRODUCTIONRNG(PROCESS,RNGLIM) /
FUNCTNORM.LO -3.925065963
FUNCTNORM.UP 27.84210526
FUNCTMXSML.LO -INF
FUNCTMXSML.UP 11.29905545
FUNCTMXLRG.LO -INF
FUNCTMXLRG.UP 4.079341865
FANCYNORM.LO -4.971748151
FANCYNORM.UP 4.422993062
FANCYMXSML.LO -INF
FANCYMXSML.UP 8.3968312
FANCYMXLRG.LO -4.291153846
FANCYMXLRG.UP 14.70565635
/;
PARAMETER PROFITRNG(RNGLIM) /
LO 1.33226763e-015
UP +INF
```

```
/;
```
#### **Notes:**

The cost ranges for the variables for all but the variable maximized will always be centered on zero. This occurs because the model is of the form

```
Max Z + 0X
     Z – CX =0
     AX \leq b
```
as discussed in the [Quick Start Tutorial](#page-37-0) chapter.

• The parameter file of ranging results may be included immediately in the program using the GAMS to GAMS calling procedure as discussed in the [Links to Other Programs Including Spreadsheets](#page-614-0) chapter or as implemented below (**rangeinc.gms** , **incmyranges.gms**)

```
 MODEL RESALLOC /ALL/;
  option lp=cplex;
  FILE OPT Cplex option file / cplex.OPT /;
  PUT OPT;
$setglobal filename rngfile.gms
  PUT 'objrng all '/
      'rhsrng all '/
      'rngrestart %filename%'/;
  PUTCLOSE OPT;
  resalloc.optfile=1;
  resalloc.dictfile=4;
  SOLVE RESALLOC USING LP MAXIMIZING PROFIT;
Set rnglim /lo,up/;
PARAMETER OBJTRNG(RNGLIM)
PARAMETER AVAILABLERNG(RESOURCE,RNGLIM)
PARAMETER PRODUCTIONRNG(PROCESS,RNGLIM)
PARAMETER PROFITRNG(RNGLIM) ;
execute_unload 'passtorange.gdx',resource,process,rnglim;
execute 'GAMS incmyranges --filename=%filename%'
execute_load 'passtorange.gdx',OBJTRNG,
                                 AVAILABLERNG,
                                 PRODUCTIONRNG,
                                 PROFITRNG;
```
where a couple of tricks are used

- the file name with the ranges are passed using a control variable established with a [setglobal](#page-507-0), referenced with [%varnam%](#page-515-0) and the [– command line parameter](#page-534-0) as discussed in the [Conditional](#page-534-0) [Compilation](#page-534-0) chapter.
- The sets defining the items are unloaded into a GDX file for inclusion into the GAMS program we will call to create a GDX file of results. Use of GDX commands is discussed in the Using GAMS Data Exchange or GDX Files chapter.
- GAMS is executed and the program executed is as follows

**set resource, process, rnglim; \$gdxin passtorange.gdx**

```
$Load resource process rnglim
$include "%filename%"
execute_unload 'passtorange.gdx',OBJTRNG,
                                 AVAILABLERNG,
                                 PRODUCTIONRNG,
                                 PROFITRNG;
```
where  $\qquad$  filename is passed though the  $-$  parameter in the execution the names of the range containing parameters must be known and the appropriate unload commands issued.

- The resultant range containing parameter names are loaded in.
- In a more complex model one may wish to only range parts of the model as illustrated by the option file below that is implemented in the context of the file **agreste.gms** by the file **rangag.gms**.

**objrng xcrop,xlive,sales rhsrng labc,landb**

#### <span id="page-160-0"></span>**3.5.6.9 Final execution summary**

The final execution summary appears next which has the results of any post solution displays plus a report on the final execution time and memory use.

Users can employ display to crate an entry in the LST file with the nonzero data for program items. The output from the display statement on line 34 of the LST file for the **shortmodel.gms** example is shown below. The format of the display statement output can be altered as discussed in the [Improving](#page-256-0) [Output via Report Writing](#page-256-0) chapter.

34 PARAMETER solprod report of production **maketable 5.000**

#### <span id="page-160-1"></span>**3.5.6.10 Report summary**

The final section of the solution listing is more timing information and the report summary, marked with four asterisks (as are All important components of the output).

The time display is in the same format as that discussed [above](#page-153-0) and for the example is

**EXECUTION TIME = 0.110 SECONDS 1.4 Mb WIN200-121**

The report summary shows the count of rows or columns that have been marked infes, nopt, or unbnd in the solution listing section. The sum of infeasibilities will be shown if it the reported solution is infeasible. A domain error count is only shown if the problem is nonlinear.

**\*\*\*\* REPORT SUMMARY : 0 NONOPT 0 INFEASIBLE 0 UNBOUNDED**

# <span id="page-160-2"></span>**3.5.6.11 File summary**

The last piece of the LST file gives the names of files used. If work files (save or restart) have been used, they will be named here as well.

**\*\*\*\* FILE SUMMARY**

**INPUT C:\GAMS\GAMSPDF\SHORTMODEL.GMS OUTPUT C:\GAMS\GAMSPDF\SHORTMODEL.LST**

# **3.5.7 Managing output pages**

Pages may be managed adding titles, ejecting pages, and managing width and length.

[Page width and height](#page-161-0) [New pages](#page-161-1) [Adding an output title to each page](#page-162-0)

#### <span id="page-161-0"></span>**3.5.7.1 Page width and height**

Users may wish to exercise control over page width and length. The default page length is 60 lines. This often causes longer files to contain a lot of GAMS headers in inconvenient spots. One can respecify page size in several ways.

• Job specific page characteristics are specified on the GAMS call using the general syntax

GAMS modelname ps=n1 pw=n2

where ps gives the page length and can be as small as 30 or as big as 9999 and pw the page width which must be between 72 and 255.

More specifically GAMS trnsport ps=9999 pw=100

The default page length and width can be customized by editing a file in the GAMS source directory as discussed in the [Customization](#page-349-0) chapter. In particular on Windows 95/98 machines the file is called GMSPRM95.txt (Note on NT and UNIX/LINUX machines it has a slightly different name -- gmsprmnt.txt and gmsprmun.txt respectively). In this file one defines the page length with a line ps followed by a space and a number

ps 1000 and page width with pw 1000

• In the IDE job specific page characteristics are specified in the GAMS execution parameter box in the upper right hand corner adding

```
ps=9999 pw=100
```
where ps gives the page length and can be as small as 30 or as big as 9999 and pw the page width which must be between 72 and 255.

• In the IDE characteristics for all jobs are specified using the file options menu choice under the output tab in the boxes for page width and page height (same as page size above). The page height and can be as small as 30 or as big as 9999 and the page width which must be between 72 and 255.

#### <span id="page-161-1"></span>**3.5.7.2 New pages**

Users may wish to cause new pages in the echo print to begin unilaterally or if there are only a few lines left on the page using the commands

**SEject** Dollar command which starts a new page in LST file<br>
SLines Dollar command which starts new page if less than r Dollar command which starts new page if less than n lines are left on a page

# <span id="page-162-0"></span>**3.5.7.3 Adding an output title to each page**

A title and subtitle can be placed on each and every page using

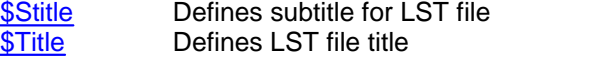

For example in the Model library file **co2mge.gms** at various points the following appear

**\$TITLE Carbon-Related Trade Model (static) (CO2MGE,SEQ=142) \$stitle: CARBON-RELATED TRADE MODEL - BENCHMARK REPLICATION \$stitle:CARBON-RELATED TRADE MODEL - OECD ABATEMENT WITH HIGH LEAKAGE**

which results in every page of the LST file being started with the line

**Carbon-Related Trade Model (static) (CO2MGE,SEQ=142)**

and pages after the \$stitle having pages that start with

**Carbon-Related Trade Model (static) (CO2MGE,SEQ=142) : CARBON-RELATED TRADE MODEL - BENCHMARK REPLICATION**

until the next stitle where the page heading becomes

**Carbon-Related Trade Model (static) (CO2MGE,SEQ=142) :CARBON-RELATED TRADE MODEL - OECD ABATEMENT WITH HIGH LEAKAGE**

# **3.5.8 Managing output volume**

Sometimes the GAMS output volume can be overwhelmingly large. There are several actions one can undertake to limit the output. These are listed below:

[Eliminate model listing](#page-162-1) [Eliminate cross reference map](#page-163-1) [Eliminate symbol list](#page-163-2) [Eliminate solution output](#page-163-3) [Eliminate echo print](#page-163-4) [Restrict output just to a few displays](#page-163-5)

## <span id="page-162-1"></span>**3.5.8.1 Eliminate model listing**

To limit the model listing obtained set Limrow and Limcol to zero as follows

```
Option Limrow=0;
Option Limcol=0;
```
#### <span id="page-163-1"></span>**3.5.8.2 Eliminate cross reference map**

To eliminate the cross-reference map use the command

\$Offsymxref

Note that this is eliminated by default in the IDE.

#### <span id="page-163-2"></span>**3.5.8.3 Eliminate symbol list**

To eliminate the alphabetic listing of the symbol table use the command.

\$Offsymlist

Note that this is eliminated by default in the IDE.

### <span id="page-163-3"></span>**3.5.8.4 Eliminate solution output**

To eliminate the solver generated solution output use the command

Option Solprint=off;

#### <span id="page-163-4"></span>**3.5.8.5 Eliminate echo print**

To eliminate listing of segments of code use the command \$Offlisting. Note anything placed between the following two commands will not be copied to the LST file

```
$OFFLISTING
text in between will not appear in the LST file
$Onlisting
```
#### <span id="page-163-5"></span>**3.5.8.6 Restrict output just to a few displays**

One can also use a save restart strategy where the LST file just contains the desired display statements. This allows one to only concentrate on a narrow set of output while remaining capable of generating a lot more output. This strategy is discussed in the [Saves and Restarts](#page-347-0) chapter.

# <span id="page-163-0"></span>**3.5.9 Adding slack variables to the output**

By default GAMS output contains equation levels. An equation level is the activity on the left-hand side of an equation. Most people are not taught such a concept but rather expect to see slack variables. GAMS will replaces the equation levels with slack variables in the output if one uses the option command:

Option solslack=1

Without this command when solving **slack.gms** the equation part of the solution is

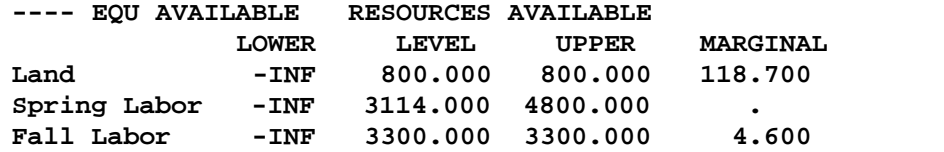

but with it

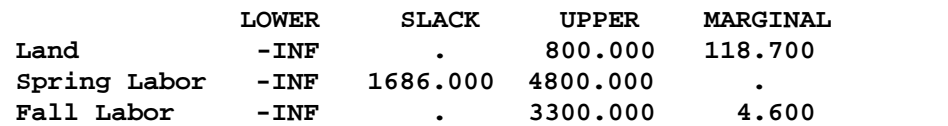

# **3.5.10 Sending messages to the LOG file**

A message may be sent to the LOG file using the command [\\$LOG](#page-426-0). It is employed using the syntax

\$LOG text to send

or by using Put commands as discussed in the [Output via Put Commands](#page-464-0) chapter.

# <span id="page-164-0"></span>**3.6 Writing Models and Good Modeling Practices**

The style with which one formats ones GAMS model is a matter of both needed adherence to language requirements and individual preference. In this chapter I discuss the individual preference aspects. In particular, I will assert the virtues of my preferences but obviously others can choose their own practices.

[Formatting models - my recommendations](#page-164-1)

# <span id="page-164-1"></span>**3.6.1 Formatting models - my recommendations**

Users have many options on how they could present a GAMS model. Over more than 15 years of GAMS experience including the relative frequently event where I need to work with models that others have constructed I have arrived at a number of practices I try to follow.

In general I feel that it is in a modelers hands as to how much self-documentation a piece of GAMS code contains. I do feel there are purposeful actions that can improve documentation and will explain a number of practices that could be followed here. The extent to which such practices are followed often determines how easy it is to reuse or repair a model at a later time or how easily a colleague (or in my case a consultant) can work with that code.

The main categories of actions that are possible are

- [Use longer names and descriptions](#page-164-2)
- [Include comments on procedures and nature and sources of data](#page-167-0)
- [Include as much raw data as possible as opposed to externally calculated data](#page-167-1)
- [Don't use an \\* as a set specification for input data](#page-168-0)
- [Use sets to aid in readability](#page-168-1)
- [Format files to improve model readability](#page-170-0)
- [Use some other possible conventions](#page-171-0)

Below I cover each of these.

#### <span id="page-164-2"></span>**3.6.1.1 Use longer names and descriptions**

One can radically affect the readability of a piece of GAMS code by using longer self explanatory names of parameters, sets etc. in that code. To illustrate the difference this might make let us look at the example **robert.gms** from the GAMS model library. A part of that model is reproduced below

```
Variables x(p,tt) production and sales
             s(r,tt) opening stocks
            profit
  Positive variables x, s;
  Equations cc(t) capacity constarint
            sb(r,tt) stock balance
            pd profit definition ;
 cc(t).. sum(p, x(p,t)) = l = m;
  sb(r,tt+1).. s(r,tt+1) =e= s(r,tt) - sum(p, a(r,p)*x(p,tt));
  pd.. profit =e= sum(t, sum(p, c(p,t)*x(p,t))
                - sum(r, misc("storagec",r)*s(r,t)))
                + sum(r, misc("resvalue",r)*s(r,"4"));
  s.up(r,"1") = misc("max-stock",r);
```
After an hour of so of looking at the model I reformatted it as follows (**good.gms**)

```
 Variables production(process,Quarters) production and sales
            openstock(rawmateral,Quarters) opening stocks
           profit ;
 Positive variables production, openstock;
 Equations capacity(quarter) capacity constarint
            stockbalan(rawmateral,Quarters) stock balance
           profitacct profit definition ;
 capacity(quarter)..
        sum(process, production(process,quarter)) =l= mxcapacity;
 stockbalan(rawmateral,Quarters+1)..
      openstock(rawmateral,Quarters+1) =e=
      openstock(rawmateral,Quarters)
      - sum(process, usage(rawmateral,process)
                   *production(process,Quarters));
 profitacct.. profit =e=
   sum(quarter,
       sum(process, expectprof(process,quarter)
                    *production(process,quarter))
     - sum(rawmateral, miscdata("store-cost",rawmateral)*
                       openstock(rawmateral,quarter)))
     + sum(rawmateral, miscdata("endinv-value",rawmateral)
                      *openstock(rawmateral,"winter"));
 openstock.up(rawmateral,"spring") = miscdata("max-stock",rawmateral);
```
Note these two models do the same thing but different longer names are used in the second. Also note that for example instead of using the set name tt I use Quarters and instead of calling the variables x I call it production. The question is which tells you more and which would you want to face in 5 years?

Lets look at some more from **robert.gms**. Another segment of code is

```
Sets p products / low, medium, high /
      r raw materials / scrap, new /
      tt long horizon / 1*4 /
      t(tt) short horizon / 1*3 /
Table a(r,p) input coefficients
         low medium high
```
 **scrap 5 3 1 new 1 2 3 Table c(p,t) expected profits 1 2 3 low 25 20 10 medium 50 50 50 high 75 80 100**

This can be reformatted to become (**good.gms**)

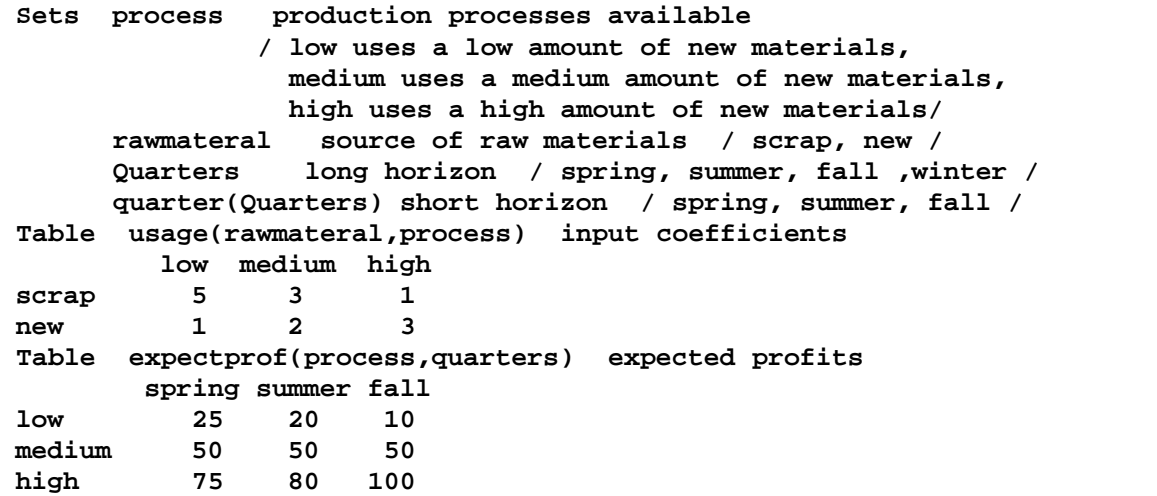

Here I use longer names for the set elements, the sets themselves along with explanatory text documenting the definition of the set elements. So again the question is which one makes more sense to you? I obviously feel the latter.

#### 3.6.1.1.1 Basic point

One can increase documentation be lengthening the names used in GAMS code. In particular

• GAMS allows 63 character long names and 255 characters of explanatory text defining each of the following items: sets, parameters, variables, scalars, acronyms, equations, models and files.

I feel users should exploit this and use descriptive 63 character names.

X is a wonderful name in theory, yet lousy in practice, as is A(i,j).

Type a little more and reap the rewards in being able to figure out models later. More typing always helps and it is just not that hard.

More than half the models in the GAMS model library have such failings.

- Let no item go undefined. Enter explanatory text or comments containing units, sources and descriptions.
- Check for completeness in the symbol listing with [\\$Onsymlist](#page-434-1) making sure all names are somewhat apparent and all items have explanatory text as illustrated in the [Standard Output](#page-145-0) chapter.
- Associate text with set element definitions and use the up to 63 character set element name capability. (Note that names longer that 10 characters do not work well in multi column displays.)

Remember only **You** can cause your GAMS code to be self documenting.

#### <span id="page-167-0"></span>**3.6.1.2 Include comments on procedures and data nature and sources**

Procedures for documentation and clarity may also be employed in setting up the model and the data therein. Questions I ask when looking at a set of model data are:

- Why was a constraint set up in the way it is implemented?
- What are the units on the variables and equations?
- Where did the data come from?
- What are the characteristics of the data such as units, and year of applicability?

Such questions often apply to segments of GAMS code. Frequently it's nice to add in descriptions identifying assumptions, intent of equation terms, data sources including document name, page number, table number, year of applicability, units, URL etc. You can do this with comments (\* in column 1) statements, \$Ontext \$Offtext sequences or inline comments as illustrated in **commentdol.gms** or as discussed in the [Including Comments](#page-223-0) chapter as follows

**\* this is a one line comment that could describe data \$Ontext My data would be described in this multiline comment This is the second line \$Offtext \*I could tell what the equation below is doing**  $x = sum(I, z(i))$ ; # this is an end of line comment  $x = sum(I, z(i))$ ; { this is an inline comment }  $r = sum(I, z(i))$ ;

Note inline comments must be enabled with the commands \$inlinecom or \$eolcom as in the following two statements

**\$eolcom # \$inlinecom {}**

#### <span id="page-167-1"></span>**3.6.1.3 Entering raw versus calculated data**

Modelers often face two choices with respect to data.

- Enter raw data into GAMS and transform it to the extent needed inside GAMS.
- Externally process data entering the final results in GAMS.

The latter choice is often motivated by the availability of the raw data in a spreadsheet where those data could be manipulated before being put into GAMS.

My recommendation (as one who often updates models and needs to figure out the embodied assumptions) is put data in as close to the form it is collected into GAMS and then manipulate that data in the GAMS code.

Why? Over time spreadsheets and other data manipulation programs change, or get lost. Also often internal documentation in such programs is weak. Putting it in GAMS keeps it all together.

# <span id="page-168-0"></span>**3.6.1.4 Avoiding use of \* in input data set specification**

One can use an \* to allow the universal set to be employed in an input data set position as done in the GAMS library code **robert.gms** as follows

```
Table misc(*,r) other data
            scrap new
 max-stock 400 275
 storage-c .5 2
 res-value 15 25
...
pd.. profit =e= sum(t, sum(p, c(p,t)*x(p,t))
              - sum(r,misc("storage-c",r)*s(r,t)))
              + sum(r,misc("res-value",r)*s(r,"4"));
```
This tells GAMS anything goes in the first index position of misc suppressing domain checking. However, if we mistyped "res-value" as "res-val" GAMS compiles and executes without error but I have lost my data and perhaps created a garbage result as in **Robert2.gms**.

```
pd2.. profit =e= sum(t, sum(p, c(p,t)*x(p,t))
               - sum(r,misc("storage-c",r)*s(r,t)))
               + sum(r,misc("res-value",r)*s(r,"4"));
```
I can fix this by entering another set and altering the table definition

```
Set miscitem misc. input items
                   /res-value, .../;
     Table misc(miscitem,r) other data
```
where GAMS with the code in **Robert2.gms** now included in **robert3.gms** gives error messages for the misspelling.

So don't use **\*** for set references in input data specifications. I learned this at the school of hard knocks when a research associate used such an input strategy and had some small typing errors that caused important data to be ignored.

#### <span id="page-168-1"></span>**3.6.1.5 Making sets work for you**

Sets are used to address a family of similar items. You need to decide when to use a single versus multiple sets. There are cases when it is convenient to have an element in such a family and cases when it is not.

Suppose we have three grades of oil and three processes to crack it. Should we have one set with nine entries or make the item two-dimensional. I would do the latter. Suppose we have a budget using fertilizer, seed, labor by month and water by month. Do we have a set with 26 items or two sets one with fertilizer, seed, labor and water and the other with month names plus the label annual. I would do the latter. I err on the side of being more extensive with set definitions.

Sets should contain items treated similarly in the problem (i.e., resources like fertilizer, seed, and energy), but when there are two items crossed (i.e., monthly availability of land, labor, and water involves month and resource) one should have two sets.

#### **3.6.1.6 Making subsets work for you**

One other set definition consideration involves the use of subsets. Sometimes it is desirable to have items that can be treated simultaneously in some places, but separately elsewhere. For example, when entering crop budgets one might wish to enter yield along with usage of inputs, land, labor, and water, in one spot yet treat those differently elsewhere (i.e., where variable inputs might be in one equation, yield balance in another, with water and labor availability in yet a third and fourth equation). Subsets allow this. Consider two models

In the **Egypt.gms** model from the GAMS model library we have yields and input costs in two tables some 50 lines apart

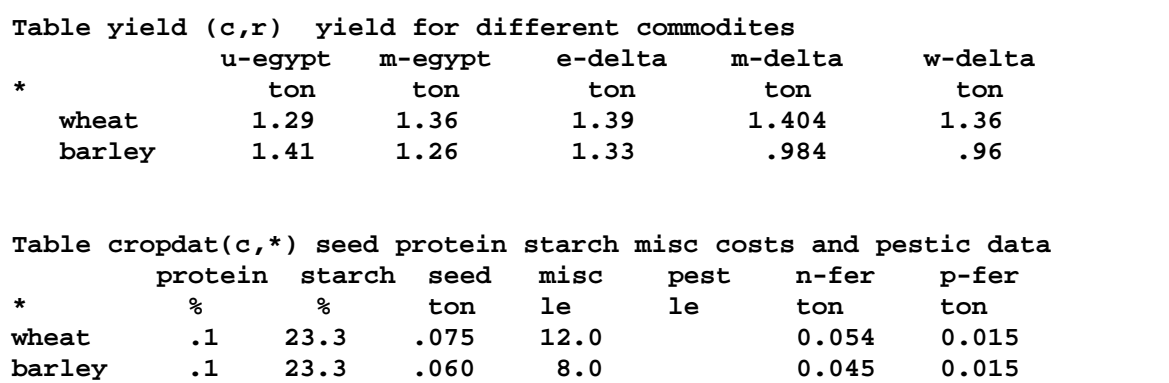

In my ASM model (**asmall10.gms**, **asmcrop10.gms**) I have

**TABLE CCCBUDDATA(ALLI,SUBREG,CROP,WTECH,CTECH,TECH) REGIONAL CROP BUDGET northeast.corn.DRYLAND.BASE.0**

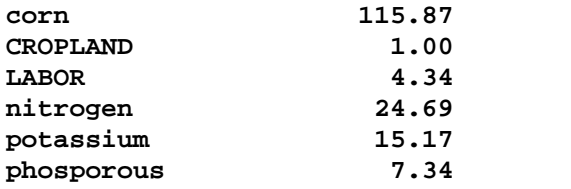

Where everything for a crop budget is together in concurrence with practices in data sources. We use subsets (**asmsets10.gms**) to unravel the data

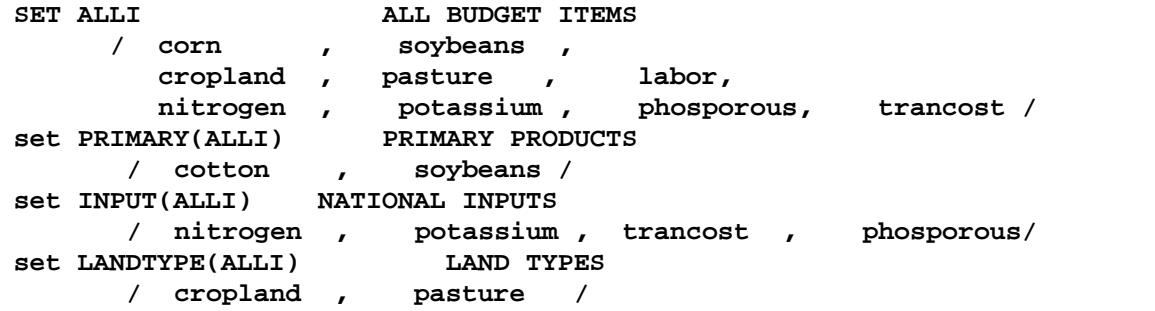

Use of subsets and a general set like ALLI allow one to both organize the input according to convenience with data sources and then deal with it efficiently in the model and report writer statements. You can also avoid the \* in the input data sets.

# <span id="page-170-0"></span>**3.6.1.7 Formatting the typing of files to improve model readability**

I think there are things you can do to improve the readability as you type. A list of such practices follows:

- Enter the code in a fixed order by the following sections and keep the section together such as follows
	- Data related sets
	- Data definitions organized by type of data possibly intermixed with calculations
	- Variable and equation definitions
	- Algebraic equation definitions
	- Model and solve
	- Report writing sets and parameter definitions
	- Report writer calculations
	- Report writer displays
- Keep the sections together
- Format the code for readability using spacing and indents as illustrated below
	- Align item names, descriptions and definitions
	- Indent in sums, loops and ifs to delineate terms. Through indentation, and closing parentheses formatting you can reveal structure.
	- Use blank lines to set things off
	- Don't split variables between lines in equations, but rather keep them together with all their index positions.

By follow such typing practices you can make a file more readable using spacing, indents, and set labels

Case A (**badtype.gms**)

```
Sets products available production process / low uses low new materials
medium uses medium new materials, high uses high new materials/
rawmateral source of raw materials / scrap, new /
Quarters long horizon / spring, summer, fall ,winter /
quarter(Quarters) short horizon / spring, summer, fall /
Scalar mxcapacity maximum production capacity/ 40 /;
Variables production(products,Quarters) production and sales
openstock(rawmateral,Quarters) opening stocks, profit ;
Positive variables production, openstock;
Equations capacity(quarter) capacity constraint, 
profitacct.. profit =e= sum(quarter, sum(products, expectprof(
products,quarter) *production(products,quarter))-sum(
rawmateral,miscdata("store-cost",rawmateral)*openstock(rawmateral
   ,quarter)))+ sum(rawmateral, miscdata("endinv-value",rawmateral) *openstock(rawmateral,"winter"));
```
### Case B (**better.gms**)

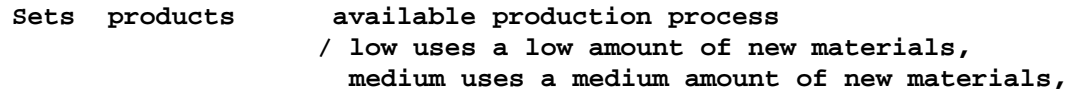

```
 high uses a high amount of new materials/
       rawmateral source of raw materials / scrap, new /
       Quarters long horizon / spring, summer, fall ,winter /
       quarter(Quarters) short horizon / spring, summer, fall /
 Variables production(products,Quarters) production and sales
           openstock(rawmateral,Quarters) opening stocks
           profit ;
 Positive variables production, openstock;
 Equations capacity(quarter) capacity constarint
            stockbalan(rawmateral,Quarters) stock balance
           profitacct profit definition ;
 profitacct.. 
    profit =e= 
    sum(quarter,
       sum(products, expectprof(products,quarter)
                   *production(products,quarter)
 )
      -sum(rawmateral, miscdata("store-cost",rawmateral)*
                      openstock(rawmateral,quarter)
 )
 )
   +sum(rawmateral, miscdata("endinv-value",rawmateral)
                  *openstock(rawmateral,"winter")
 )
 ;
```
You may like case A, I don't. I find B much more readable. This matters when you have 1000 lines or more. (**asmmodel.gms**)

#### <span id="page-171-0"></span>**3.6.1.8 Other possible conventions**

In addition one may develop a number of other conventions. Paul Leiby at Oak Ridge National Laboratory sent me the following

- Establish some convention (any convention) on the use of upper and lower case letters. GAMS may be case insensitive, but it will preserve your use of case for documentation purposes. I usually use lower case for text, comments, and variable descriptors, and upper case for GAMS reserved words and variable and parameter names.
- In declaring variables and parameters, always indicate the units in the variable descriptor: ie instead of

```
PARAMETER VEHSALES(r) REGIONAL VEHICLE SALES
use
```
PARAMETER VEHSALES(r) "Regional vehicle sales (\$ millions/yr)"

This will cause the units to be shown with every DISPLAY statement for that parameter or variable, and can be a time-saver when interpreting results or entering data.

• Make a habit of always surrounding the explanatory text with quotes

Allowing the use of special characters, such as "\$", "-" or "&"

- Applying a distinct separator for the Descriptor field, demarking it and emphasizing that it is a text string
- Maintain a file modification log at the top of each file (Modification date, version number,

modification made, and by whom.

With respect to the last suggestion above such a log can be entered in GAMS statements as is done in the *[FASOM model](http://agecon2.tamu.edu/people/faculty/mccarl-bruce/FASOM.html)* using a set specified like

```
version(*, *, *, *')
```
and accompanied by commands in the code like

```
version("filename","may","19","2002")=yes;
```
then in final model I display the set version so it shows me the time of alterations in the various model components and allows me to make sure my version is synchronized with others.

display version;

One other suggestion

• In assigning item names consider adopting a convention starting all sets with s\_, all data with  $d$ , all variables with  $v$ , all equations with e $-$ etc.

# **4 Changing licenses**

During the installation process you may have been prompted to point to a license file and if this was done successfully then skip this step.

# **4.1 Licenses on IDE**

If a new license is obtained or you have alternative license files you can use operating system or IDE facilities to update your license. In the IDE choose the file options choice then the Licenses tab. There point to the License file desired using the box with three buttons in it and choose the file nominally called gamslice.txt that is located somewhere else on your computer. However a word of caution is in order. This does not copy the license file to the GAMS system directory and it is inadvertently moved or deleted in the other location it will no longer provide a license. It is thus advised that you do not use this procedure for your base license and rather copy it to the proper spot as discussed immediately below.

# **4.2 Licenses outside of IDE—Windows and Unix/Linux**

License files do need to be updated and sometimes altered as solvers are added and maintenance paid. While this usually involves installation of a newer version of GAMS there are times when that will not be the case. In order to install a newly obtained license file one should recognize that

- This file is ordinarily named gamslice.txt
- The file needs to be copied into the GAMS system directory wherever that might be. On PCs today this is C:\program files\.GAMS227 but maybe another location dependent on GAMS vintage, country and users installation.

In turn given the contents then one needs to create and save or copy that file into the GAMS system directory with the name gamslice.txt.

This is a crucial file as it identifies what solvers the user has access to and allows upgrading of

versions as long as the expiration date on the license file is after the release date of a newer version of GAMS. Note a procedure called Checkver available from *[GAMS Corporation](http://www.gams.com/sales/checkver.htm)* allows one to check on license file status and possible updates.

# **5 Running Jobs with GAMS and the GAMS IDE**

GAMS is a two pass program. One first uses an editor to create a file nominally with the extension GMS which contains GAMS instructions. Later when the file is judged complete one submits that file to GAMS. In turn, GAMS executes those instructions causing calculations to be done, solvers to be used and a solution file of the execution results to be created.

Two alternatives for submitting the job are discussed herein: the traditional command line approach and the IDE approach.

[Basic approaches to GAMS usage](#page-173-0) [Running GAMS from the command line](#page-173-1) [Steps to using IDE](#page-174-0)

Material is then presented on use of the IDE approach.and a number of features of the IDE

[IDE concept and usage](#page-174-1) [Selected techniques for use of the IDE](#page-187-0) [Unraveling complex files: Refreader](#page-196-0) [Finding out more through help](#page-190-0) [Accessing documentation outside the IDE](#page-196-1) [Saving and Using a Script](#page-201-0) [When is it not worth using?](#page-203-0) [Employing command line parameters](#page-203-1) [A difficulty you will have using IDE](#page-203-2)

Finally some material is presented on GAMS and IDE installation

[IDE Installation](#page-204-0)

# <span id="page-173-0"></span>**5.1 Basic approaches to GAMS usage**

GAMS was developed well before widespread availability of graphical interfaces like Windows. Consequently, GAMS was designed to run from an operating system command line. Today GAMS may also be run on Windows machines using the so called IDE or Integrated Development Environment. Here we cover both.

# <span id="page-173-1"></span>**5.2 Running GAMS from the command line**

The basic procedure involved for running command line GAMS is to create a file (nominally with the extension gms nominally myfilename.gms where myfilename is whatever is a legal name on the operating system being used) with a text editor and when done run it with a DOS or UNIX or other operating system command line instruction like

GAMS tranport

where **tranport.gms** is the file to be run. Note the gms extension may be omitted and GAMS will still find the file.

GAMS would then run the job and in turn create a LST file (tranport.LST in this case) of problem

results. One would then edit the LST file to find any error messages, solution output, report writing displays etc and reedit the gms file if there were need to fix anything or alter the model contents.

The basic command line GAMS call also allows a number of arguments as illustrated below

GAMS TRNSPORT pw=80 ps=9999 s=mysave

which sets the page width to 80, the page length to 9999 and saves work files. The full array of possible command line arguments is discussed in the [GAMS Command Line Parameters](#page-313-0) chapter.

# <span id="page-174-1"></span>**5.3 IDE concept and usage**

Today with the average user becoming oriented to graphical interfaces it was a natural development to create the IDE. The IDE is a GAMS Corporation product providing an Integrated Development E nvironment that is designed to provide a Windows graphical interface to allow for editing, development, debugging, and running of GAMS jobs all in one program. Specifically the IDE

- Contains a fully featured text editor.
- Has knowledge of some GAMS syntax changing the color of displays to reveal aspects of GAMS statements.
- Has a direct interface to GAMS permitting one to run jobs from within the IDE.
- Has error discovery procedures addressing exact places in source files where compilation errors arise.
- Has a facility to automatically open the GAMS LST, LOG, PUT, and GDX output files.
- Allows customization of GAMS command line options either on a one time basis or for all jobs run with the IDE.
- Facilitates some installation and maintenance tasks.
- Allows one to view GDX files as discussed int the [Using GAMS Data Exchange or GDX Files](#page-551-0) chapter.

The remaining part of this chapter is devoted to introducing users to IDE usage and features.

[Steps to using IDE](#page-174-0) [Working with your own file](#page-184-0) [Fixing compilation errors](#page-185-0) [Selected techniques for use of the IDE](#page-187-0) [Finding out more through help](#page-190-0) [Unraveling complex files: Refreader](#page-196-0) [Employing command line parameters](#page-203-1) [A difficulty you will have using IDE](#page-203-2) [When is it not worth using?](#page-203-0)

# <span id="page-174-0"></span>**5.3.1 Steps to using IDE**

The use of the IDE after installation involves a multi-step process:

- I. Create a project by going to the file selection in the upper left corner.
- II. Define a project name and location.
- III. Create or open an existing file of GAMS instructions.
- IV. Prepare the file so you think it is ready for execution.
- V. Run the file with GAMS by clicking the run button or pressing F9.
- VI. Open and navigate around the output.

Each of these steps is discussed below assuming you have first opened the IDE through the icon, start menu or Explorer.

### **5.3.1.1 Create a project**

Open the File menu choice. Select Project and New project (Later you will use your previous projects).

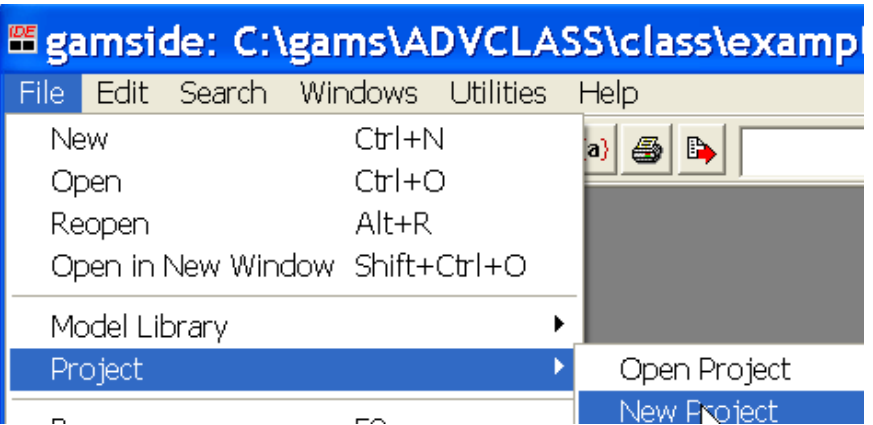

What is a project? The IDE employs a "Project" file for two purposes.

- The project location determines where all saved files are placed (to place files elsewhere use the save as dialogue) and where GAMS looks for files when executing.
- The project saves file names and program options associated with the effort in a file called projectname.gpr.

It is a good idea to define a new project every time you wish to change the file storage directory.

5.3.1.1.1 Defining a project name and location.

Locate the project in a directory you want to use. All files associated with this project will be saved in that directory.

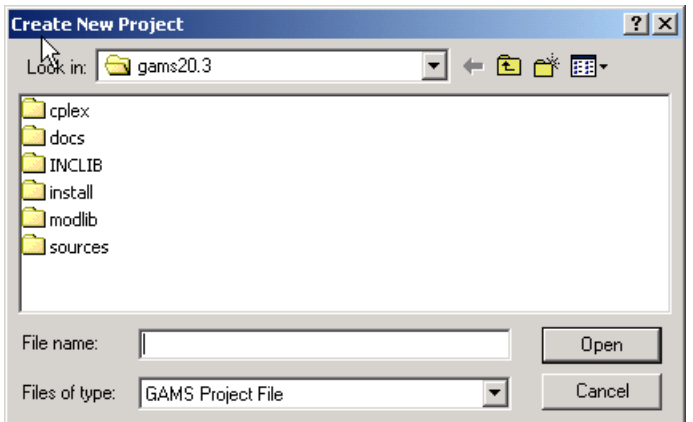

In the "File name" area enter in a name for the project file you wish to use. This defines the directory where for the most part the files you wish to access (those specified without full file path names) are located. If we were doing this for a project on hydropower, we would go to a suitable subdirectory and create a subdirectory called hydropower and name the project hydropower. In turn, a file called hydropower.gpr will be created in that directory and will store all project information. The extension gpr stands for GAMS project.

#### 5.3.1.1.2 Creating or opening an existing GMS file

Now we want to work with an input file. Several cases are possible for the source of this file

- You can create a new file
- You can open an existing file using the file open dialogue

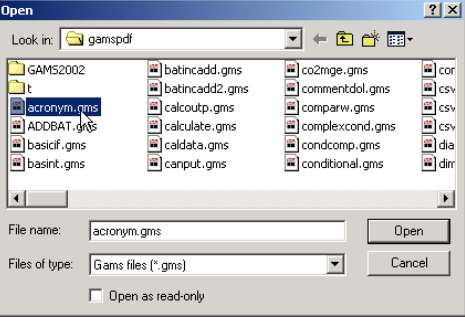

• You can open a GAMS model library file using the file Model library dialogue

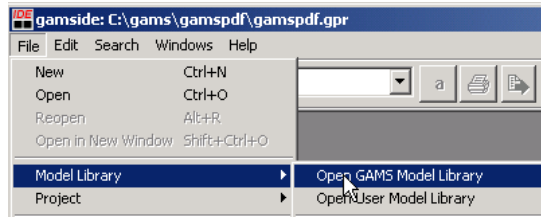

The last is the simplest and the one we illustrate first. Select a model like **trnsport.gms** by scrolling down or typing the name trnsport in the search box until it is the chosen one

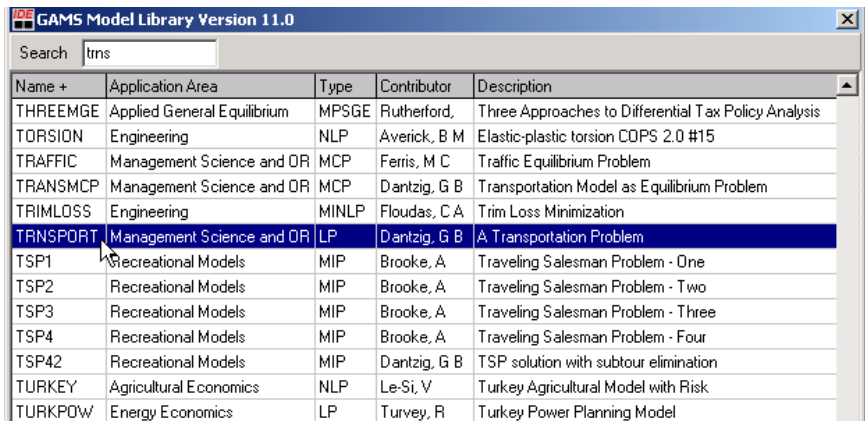

In turn this file will be automatically saved in your project directory (this is the directory where the project file is located). *Note outside the IDE this is done using the command line instruction gamslib modelname or in this case gamslib trnsport.*

#### **5.3.1.2 Preparing file for execution**

When using model library **trnsport.gms** should now appear as part of your IDE screen.

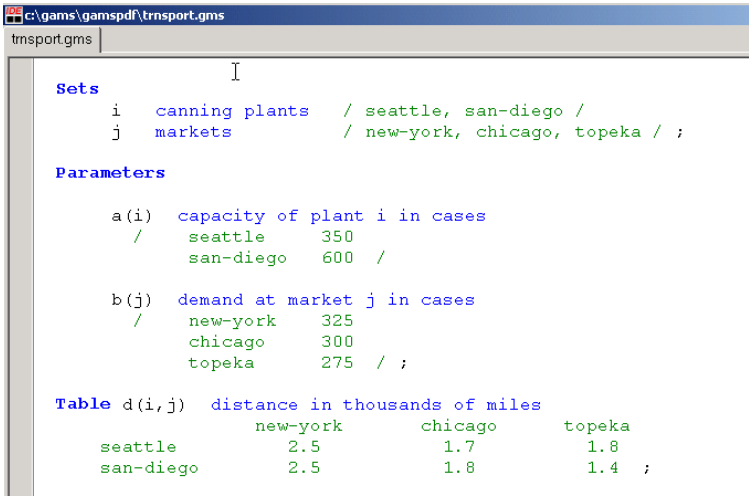

The IDE contains a full-featured editor. Go through the file and change what you want. All of the commands for the editor are documented in the help option of the IDE while some selected ones are highlighted below.

# **5.3.1.3 Select default IDE functions**

The IDE allows one to personalize its function to user desires. Here we cover a few such options.

5.3.1.3.1 Page size and LST file opening

You can use the File and Options dialogue to set default page width and length. Namely select File and Options then the Output tab where you can set the page length (I use 9999). You can also use the File and Options Execute tab to cause to automatically open the LST file by making sure there is a check in the box for update process window.

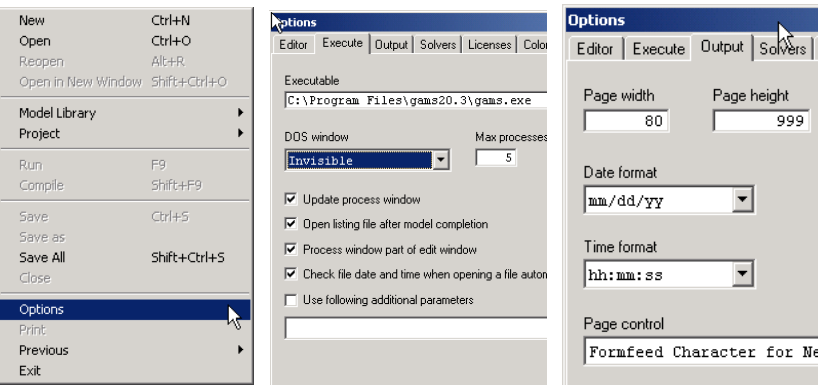

5.3.1.3.2 Make IDE the default GMS file processor

When one clicks on a file in the explorer or in this document it only will open up a file if a default program is associated with it. You can make the IDE the file that is activated when you click on a GMS ,LST , LOG or PUT. You do this by starting up the File and Options dialogue and select the File Extensions tab

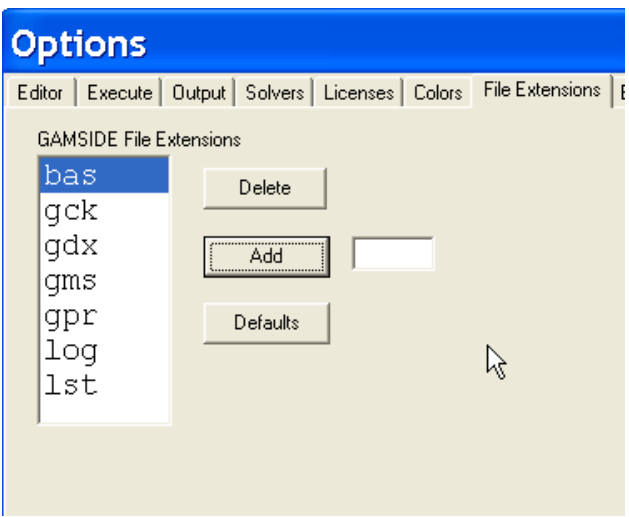

then you enter GMS in small box on the right and click on Add or press the Defaults button which will add GMS, GDX, LOG and LST files.

#### **5.3.1.4 Run GAMS by clicking the run button**

Now how do we run GAMS. We do this by either clicking with the mouse on the button that contains a

red arrow  $\mathbb{R}$  or pressing the F9 key.

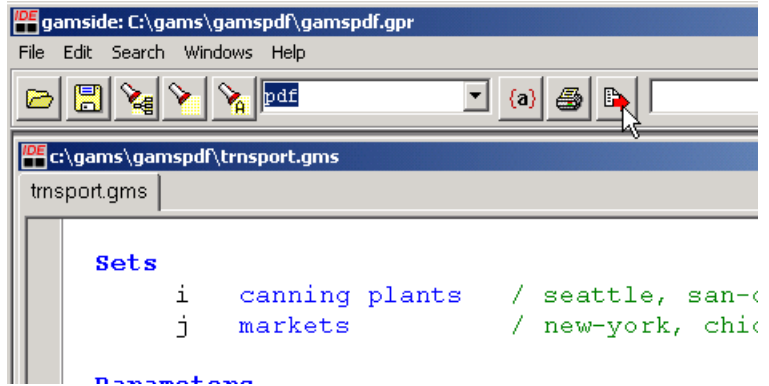

In turn this causes GAMS to run and also causes the so-called process window to appear which gives a LOG (actually containing the LOG file) of the steps GAMS goes through in running the model.

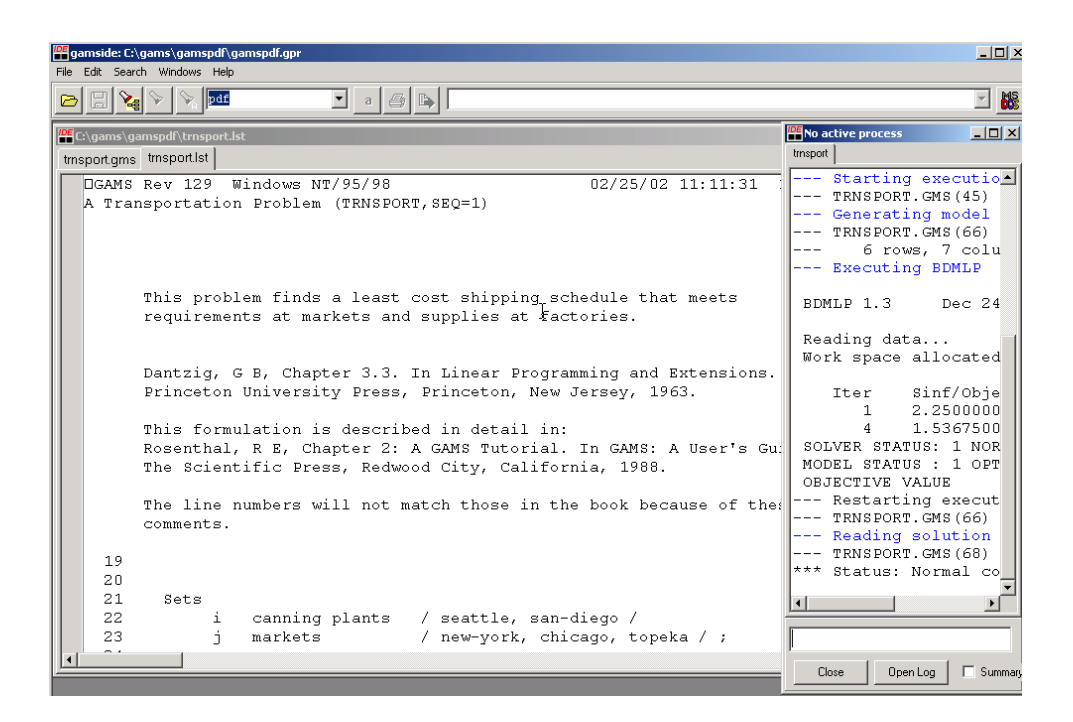

One may also have to do some housekeeping to get the process window so it does not obscure the LST file. I recommend narrowing it and pulling it off to the right as shown below, but users may place it at the bottom, maximize it or do whatever appeals.

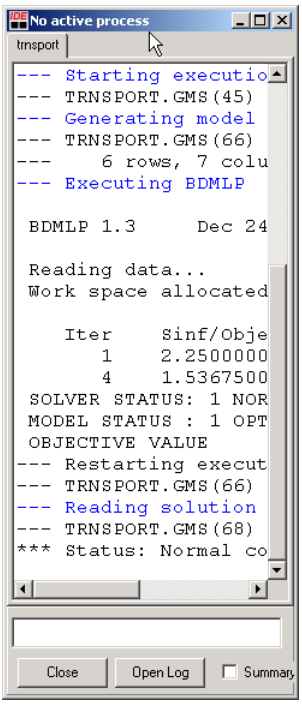

#### **5.3.1.5 Open and navigate around the output**

There are two ways to do this first one may use the process window (on the right below outlined in pink ) or one may use the LXI navigation aid (on the left below outlined in red) that is attached to the LST file.
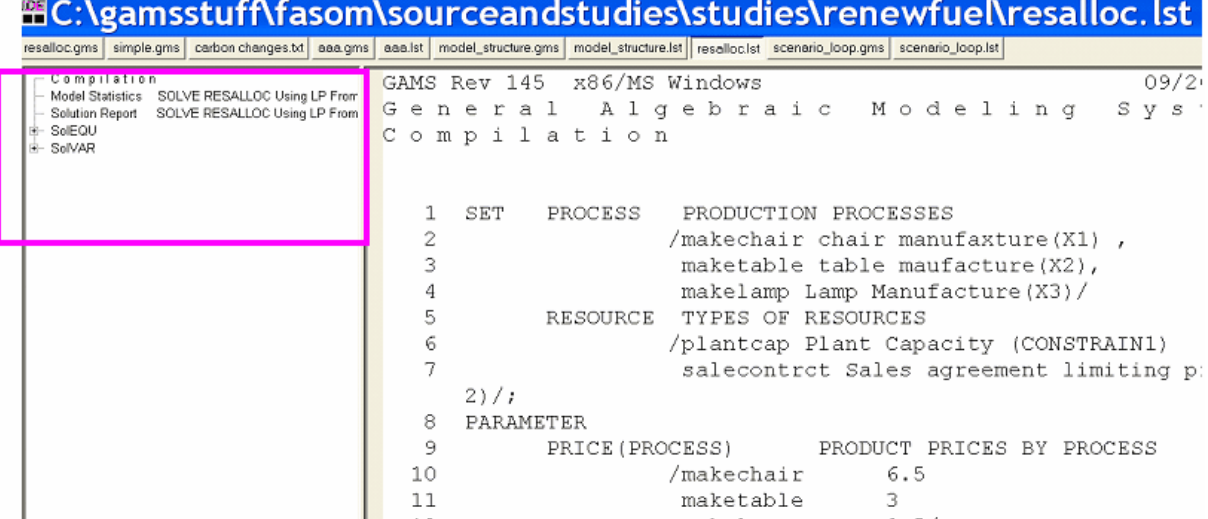

maketable

makelamp

3

 $0.5/$ 

[Using the Process Window](#page-180-0)

[Using the LST file navigation window](#page-181-0)

#### <span id="page-180-0"></span>5.3.1.5.1 Using the process window

By double clicking on lines in the process window you can access program output both in general and at particular locations.

12

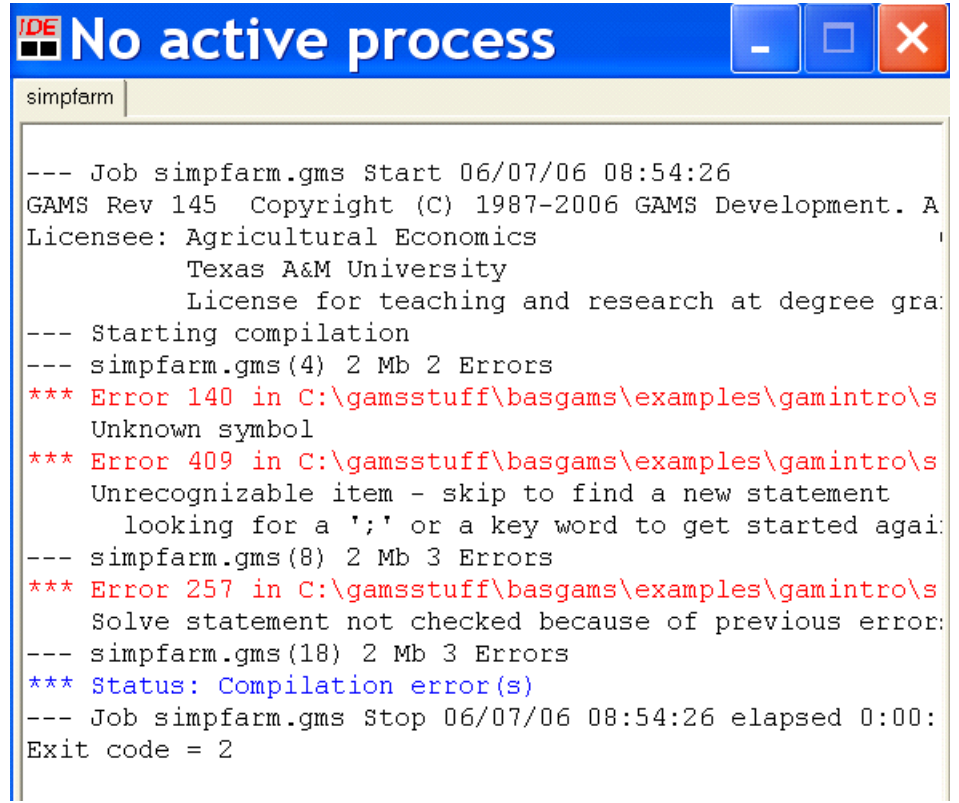

The positioning of your access is determined by the color of the line you double click on

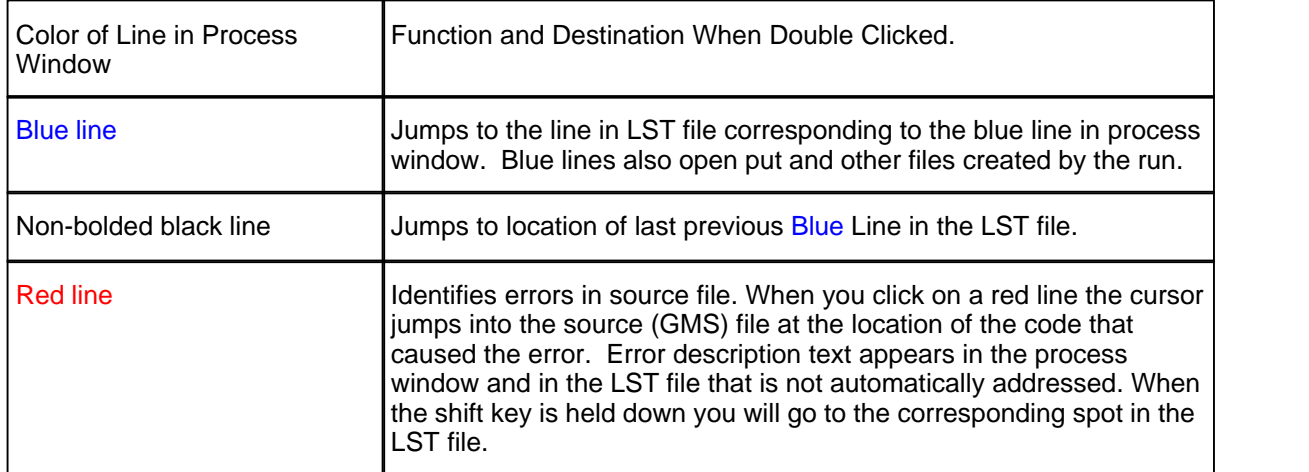

We can navigate as we would with an editor or word processor, as we are automatically in the LST file (when clicking on a blue or black line) or GMS file when clicking on a red line in the IDE text editor.

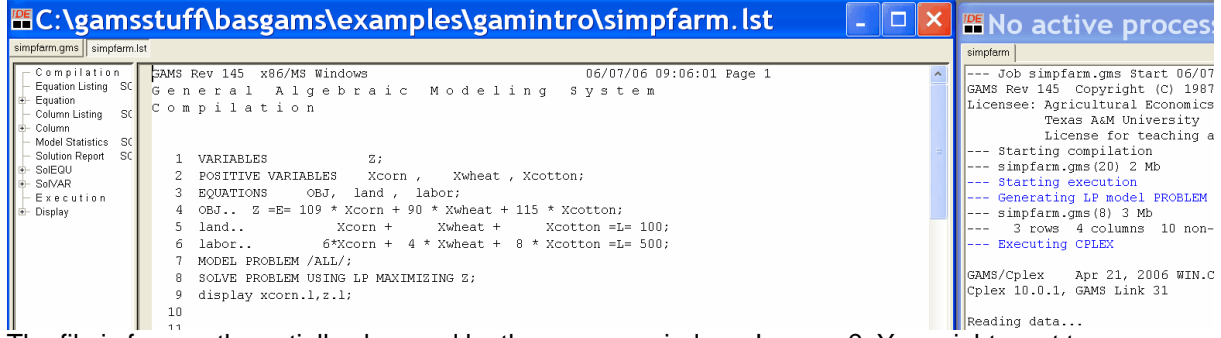

The file is frequently partially obscured by the process window. Is yours? You might want to narrow the process window to the side as in the picture above.

<span id="page-181-0"></span>5.3.1.5.2 Using the LST file navigation window

By clicking on lines in the lst file navigation window you can access program output both in general and at particular locations.

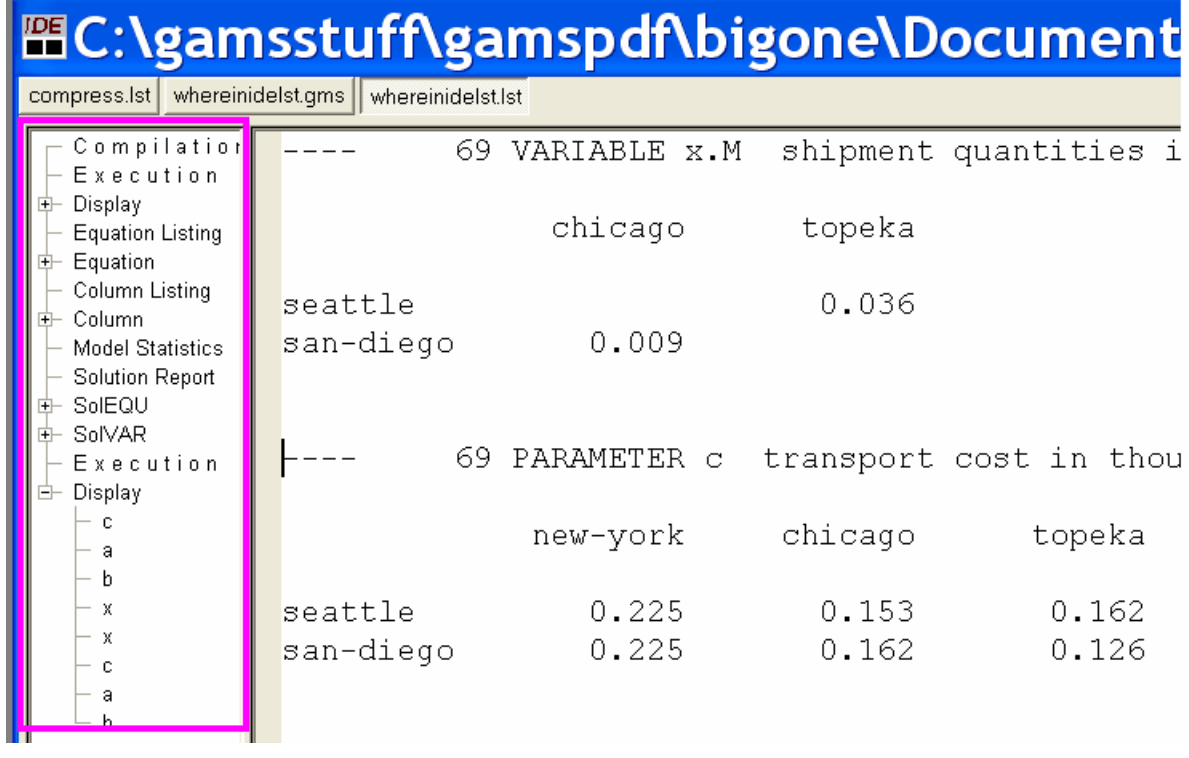

The positioning of the cursor in the LST file is determined by the type of line you click on. A list of types of lines typically in the LST file is given below.

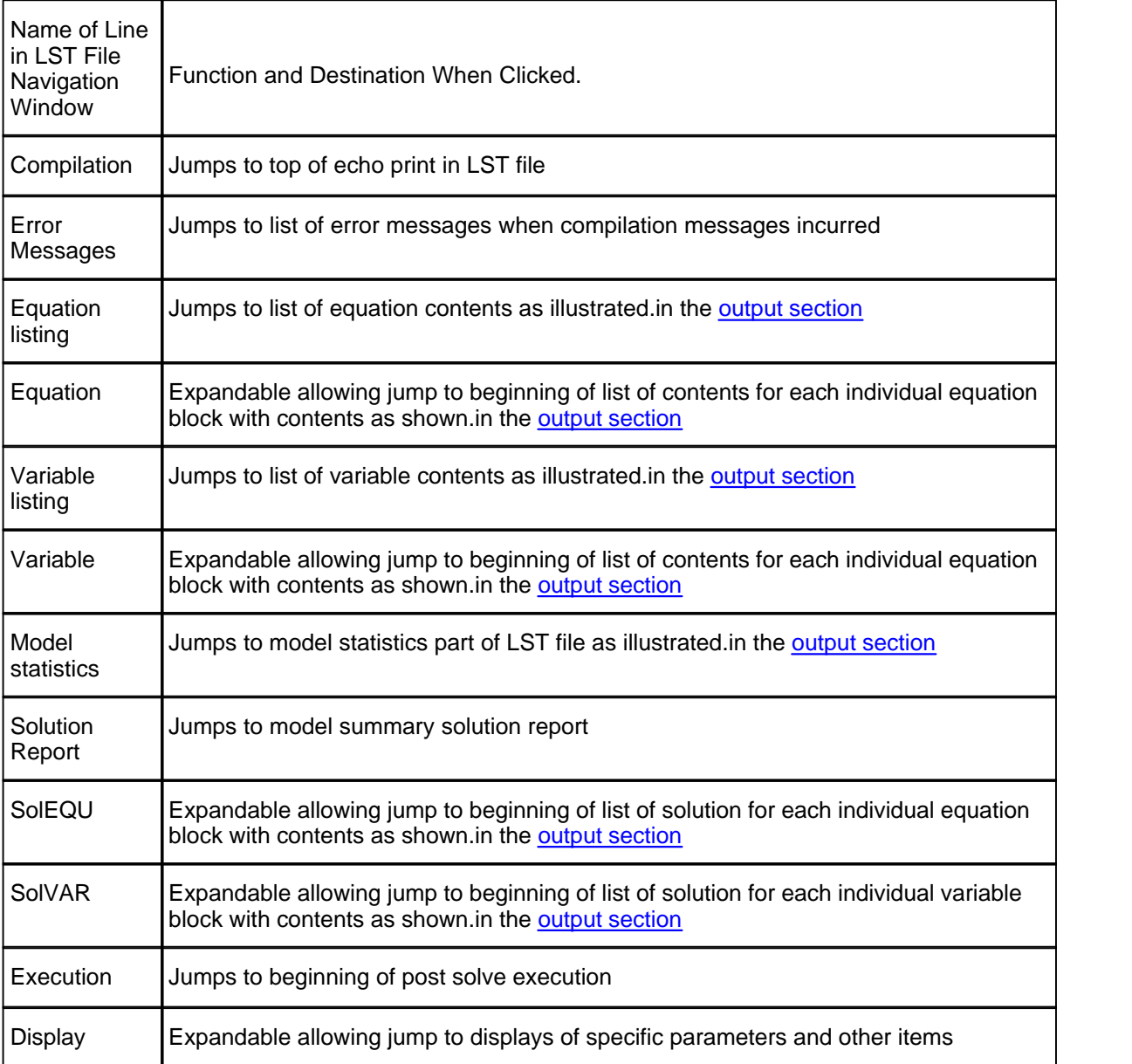

The width of the LST file navigation window is controlled by the user and can be narrowed as it has been above.

The data for this is stored in a LXI file that will be resident in your project directory with the same root as the associated LST file.

#### 5.3.1.5.2.1 Finding the Active Location

When one is working in the LST file it is sometimes desirable to figure out where one is relative to the LST file navigation window. One does this by pressing control-mouse click on a LST file location. In particular suppose in a model an item is displayed more than once as in the case of the parameter **c** in the model whereinidelst.gms where one wishes to know which display statement is the one being viewed

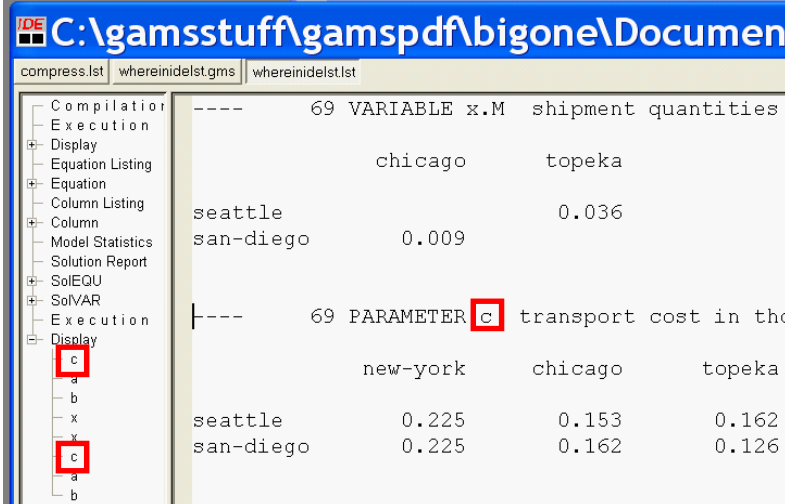

Then if one presses control-click when the mouse is located at the point for which the location is desired then the IDE provides a gray background shade aound the associated item in the LST file navigation window.

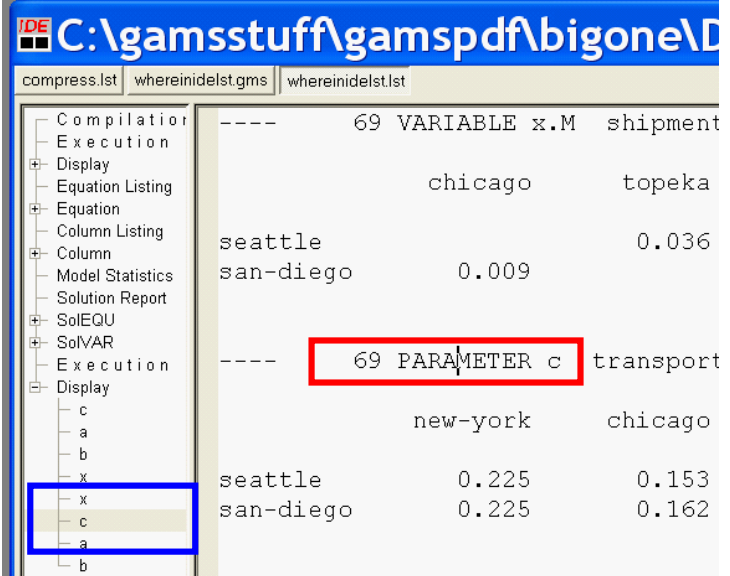

#### **5.3.2 Working with your own file**

Now you are ready to work with your own files. You may already have a file or you may need to create one. There are two principal ways to do this:

- Open an existing GMS file. Then with the file menu save as dialogue change it's name. Now modify the contents to what you want. You may cut and paste as in other Windows programs.
- Open the file menu and use the new option. You will then get a file called noname which you may type GAMS instructions into

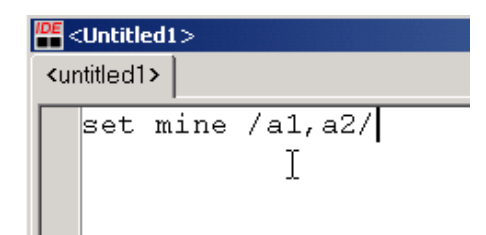

when you are finished save that file with whatever name you want. Note by default it will be assigned the extension .GMS.

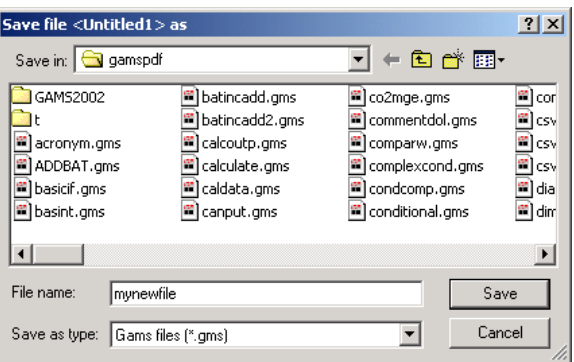

#### **5.3.3 Fixing compilation errors**

#### **(tranerr.gms)**

No one is perfect, errors occur in everyone's GAMS coding. The IDE can help you in finding and fixing those errors. Let's use the example **tranerr.gms** to illustrate how this occurs. A run of it yields the process window below

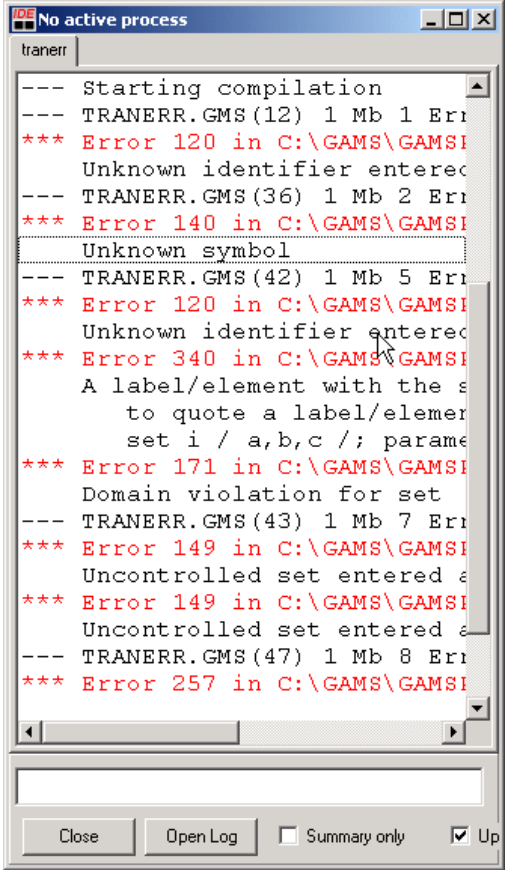

wherein the red lines mark errors. To see where the errors occurred lets double click on the top one. A double-click takes you to the place in the source where the error was made. The tip here is always start at the top of the process window when doing this so you find the first error as explained in the error proliferation section of the [Compilation Errors](#page-209-0) chapter.

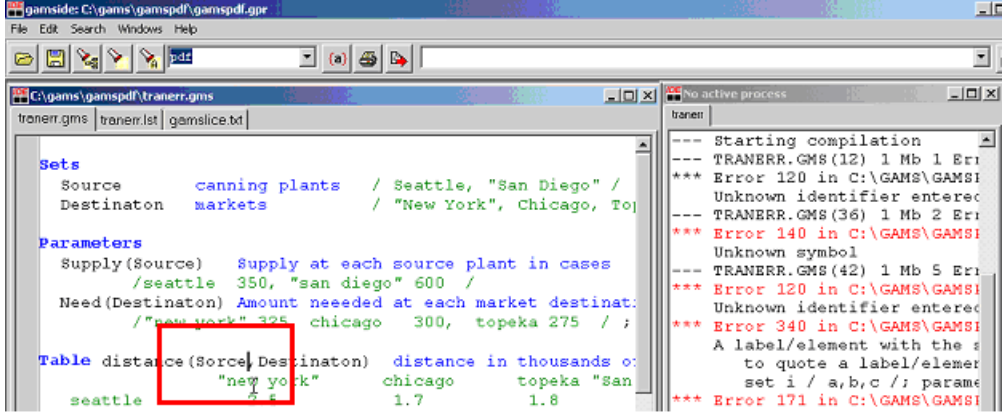

In this case the error is the spelling of source as sorce and note the IDE cursor as represented by the vertical line in the red box above is placed just at that spot.

#### **5.3.4 Selected techniques for use of the IDE**

Now suppose we cover a few powerful but sometimes overlooked aspects of the IDE.

#### **5.3.4.1 Ways to find and/or replace text strings**

The dialogs for finding text within the IDE involve use of the flashlight and the search window or the typing of the Keyboard command control F. The flashlight and search window involves the three icons with a flashlight in them and the box just to the right (that has the entry pdf in this case).

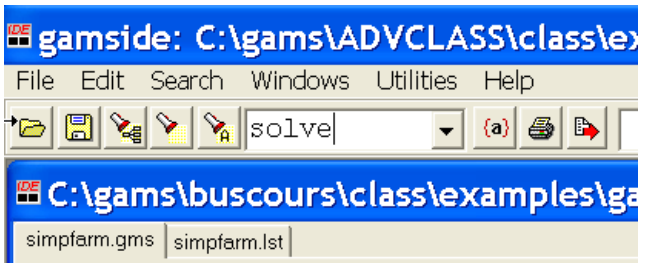

To find text you type the text string you are after in the search widow. In turn, clicking on the

icon finds the first occurrence of what you want in the current file, while clicking on the icon

finds the next occurrence in the current file. Finally, clicking on the icon  $\mathbb{R}$  finds all occurrences in a specified group of files as discussed below.

You can also access search and replace through the search menu or by typing the keyboard shortcuts control f or control r. That dialogue allows access to more options and will search for the text under the current placement of the cursor.

5.3.4.1.1 Search menu and find in files

The search menu contains a number of options including IDE contains a useful find in files option. When you open this dialogue with control f you a window opens as follows

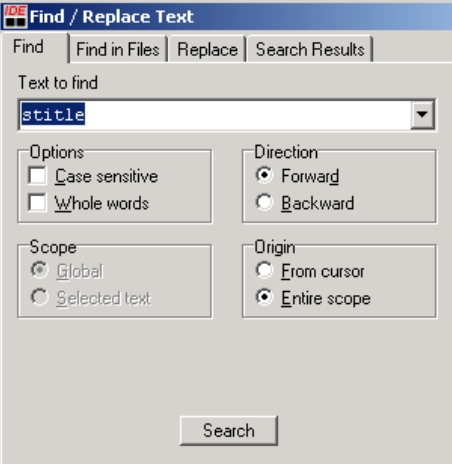

In that window the box gives the text to search for and one may use the boxes and buttons to influence the search direction, case sensitivity, scope etc.

When you open the find in files tab you see

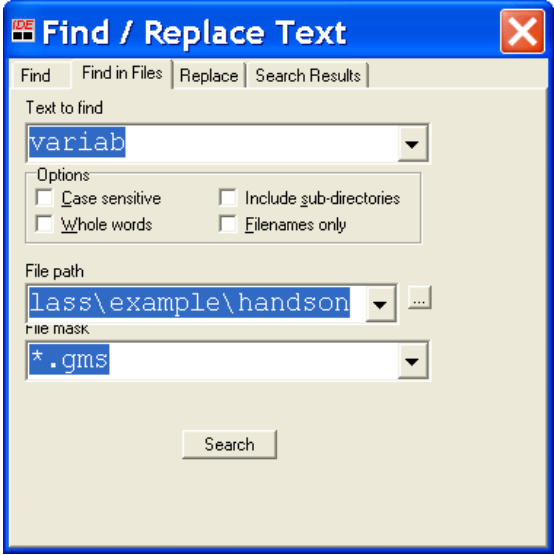

In using this, a double click on the box with three dots to the right of File path lets you browse for a path and the file mask lets you choose the file types to search. You then search for the text in the text to find box. After a search you get a box as follows.

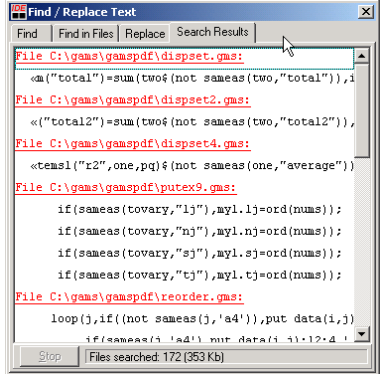

You may now navigate using this box. Clicking on a red line opens the file identified. Clicking on a black line opens the file and moves the cursor to the particular line.

#### <span id="page-188-0"></span>**5.3.4.2 Matching parentheses**

#### **(tranport.gms)**

The IDE provides a way of checking on how the parentheses match up in GAMS code. This feature

will also match up { } or [ ]. This involves usage of the button containing the symbol  $\{a\}$  from the menu bar or typing the F8 key coupled with appropriate cursor positioning. In particular positioning the cursor just after an open or close parenthesis and pressing the button or F8 jumps to the matching close or open parenthesis. For example, suppose we have a line of GAMS code like

cost ... 
$$
z = e = \text{sum}(\frac{1}{i}, j), c(i, j) * x(i, j))
$$
;

and we position the cursor right after the first open parenthesis where the vertical line appears. Then clicking on the parenthesis matching button will jump the cursor to the position right after the matching ending parentheses as show below where the vertical line indicates the resultant cursor position. This will work whether it be 1, 100, or 1000+ lines away and vice versa. (Note it is not smart enough to ignore parentheses in comment statements so be sure any of those match up.) If a matching one is not found the cursor does not move.

cost ... 
$$
z == sum((i, j), c(i, j) * x(i, j))
$$
;

Equivalently positioning the cursor right after an closing parenthesis and clicking on the button repositions the cursor right after the matching opening parenthesis. If a matching one is not found the cursor does not move.

#### **5.3.4.3 Moving column blocks**

The IDE allows one to move text conventionally through standard Windows copy, cut and paste operations. It also allows one to operate over column blocks of text. This again employs standard Windows copy, cut and paste operations. However in order to do this the column block must be designated. This is done by identifying the column block of text with the mouse or the keyboard by holding alt and shift down then moving the mouse or the cursor with the arrow keys.

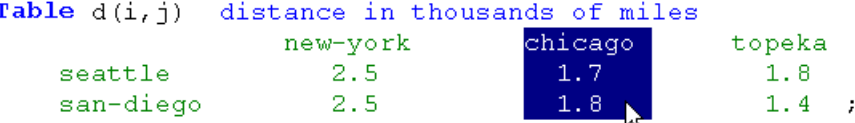

In turn copy, cut, and paste can be done with the Edit menu or with control c, x and v respectively as in normal windows. Control insert also pastes.

#### **5.3.4.4 Altering syntax coloring**

A feature in the IDE is GAMS related syntax coloring. The IDE recognizes a subset of the GAMS syntax and reflects this in the display colors. Note in the display below that commands, explanatory text and set elements are differentially colored.

```
\perpSets
    i canning plants / seattle, san-diego /
     j markets / new-york, chicago, topeka / ;
Parameters
     a(i) capacity of plant i in cases
           seattle 350<br>san-diego 600 /
          seattle
      - 7
     b(j) demand at market j in cases
           new-york 325
                      300<br>275    /   ;
           chicago
           topeka
Table d(i, j) distance in thousands of miles
                new-york chicago
                                             topeka
                 \frac{2.5}{2.5}seattle
                                1.71.8san-diego
                    2.51.81.4\cdotScalar f freight in dollars per case per thousand miles /90/ ;
Parameter c(i, j) transport cost in thousands of dollars per case;
         c(i, j) = f * d(i, j) / 1000;Variables
     x(i, j) shipment quantities in cases
            total transportation costs in thousands of dollars;
     \mathbf{z}
```
One can alter these syntax colors (as I have) through choices on the options menu under the colors tag

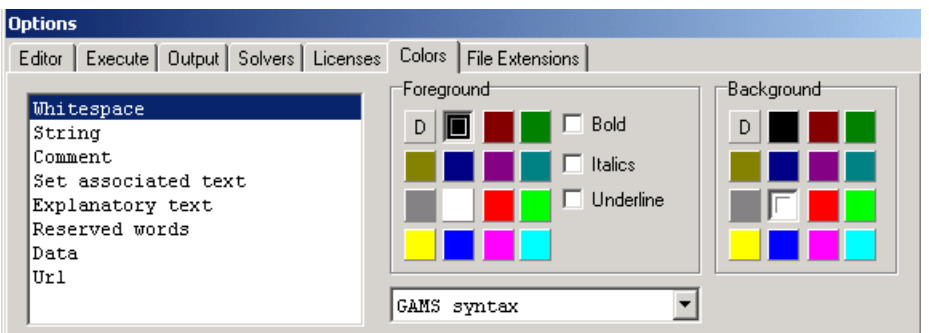

#### **5.3.5 Finding out more through help**

The IDE encompasses several paths to getting help on various GAMS related items and includes procedures for entering your own help content. When a user chooses Help the dialogue below appears

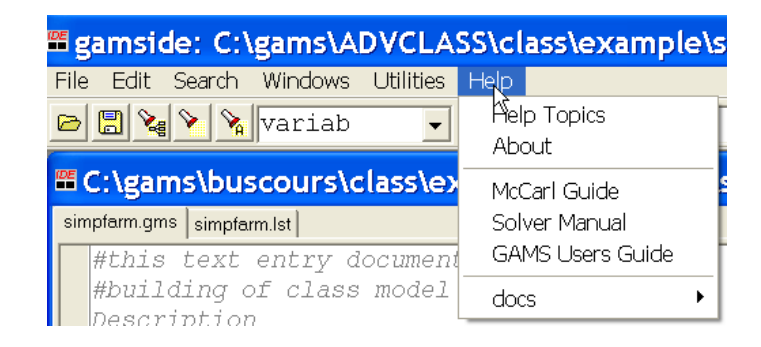

This allows access to help on several items.

#### **5.3.5.1 Help on the IDE**

When a user chooses Help Topics one gets information on the IDE through the the dialogue that is captured below

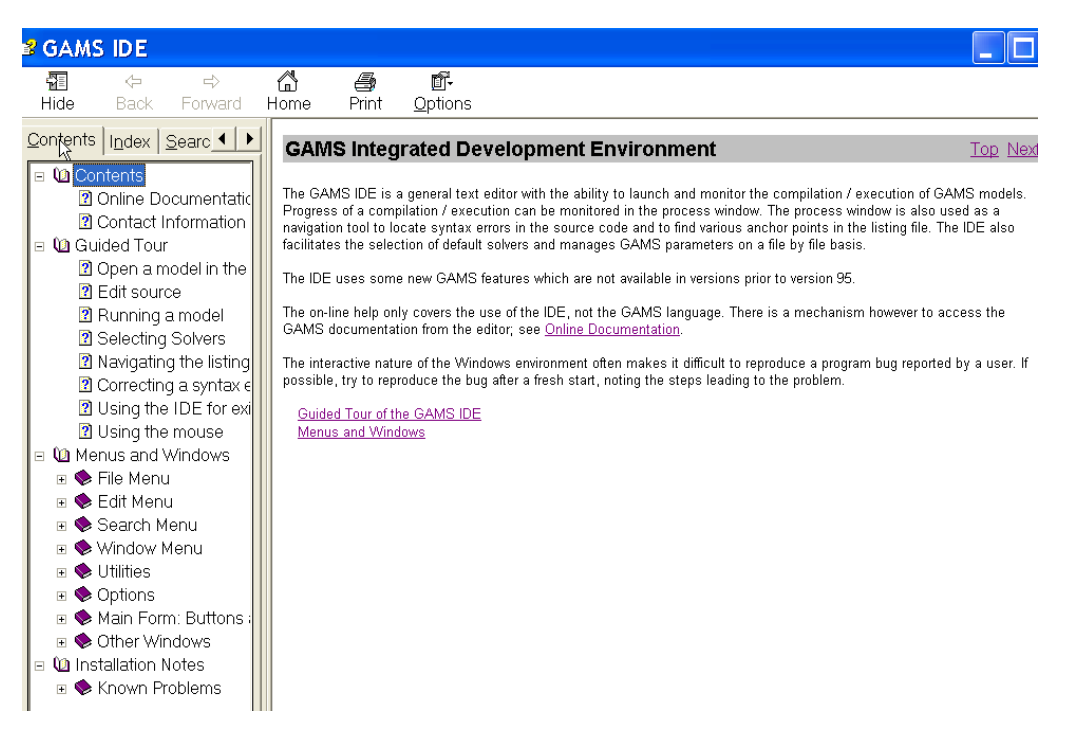

that contains such things as

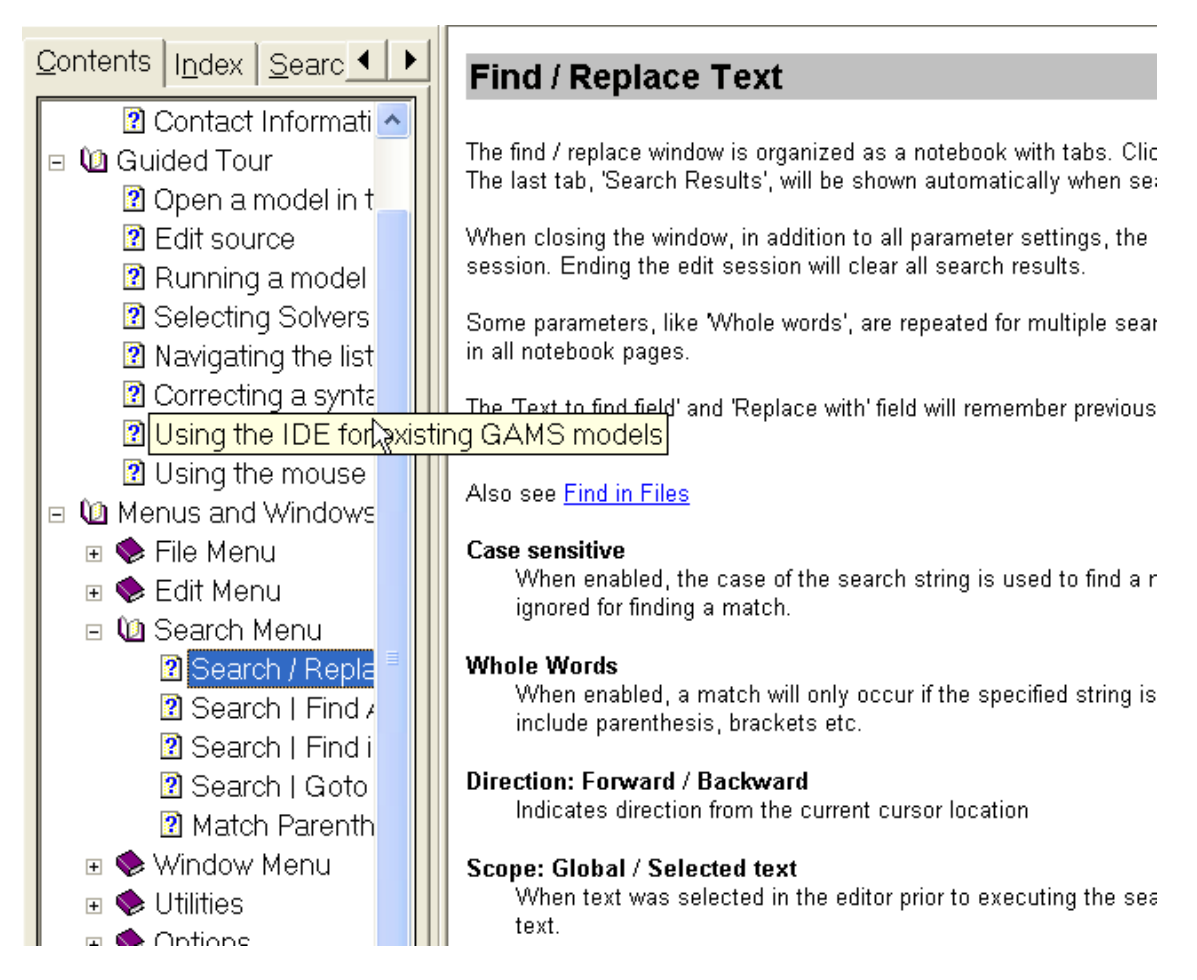

This and the other choices listed above are your real guide to the IDE, read it thoroughly.

#### <span id="page-192-0"></span>**5.3.5.2 Help on GAMS**

The IDE has a tie in to documentation. In particular suppose we wish to look at this reference guide on line. If we choose help and McCarl Guide

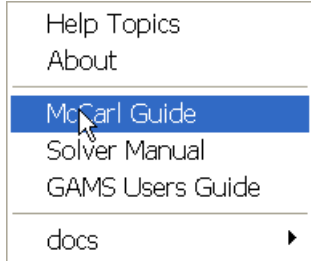

then provided Adobe Acrobat or another pdf reader is installed we get

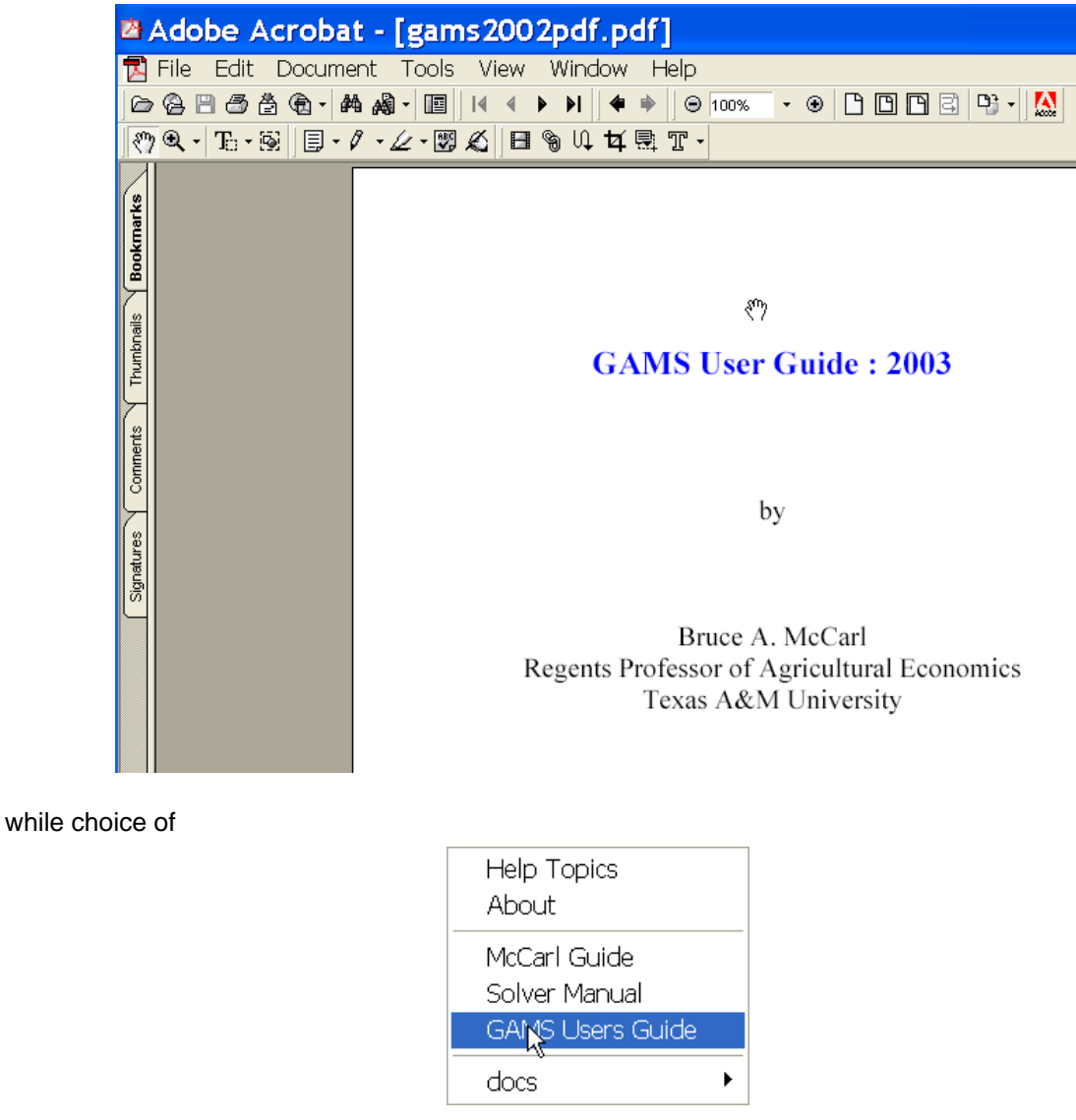

brings up the older User Guide

# **GAMS**

## **A USER'S GUIDE**

by: **Anthony Brooke** David Kendrick **Alexander Meeraus Ramesh Raman** 

#### <span id="page-194-0"></span>**5.3.5.3 Accessing help on solvers**

Using the Solver Manual choice allows us to get any of the available solver manuals

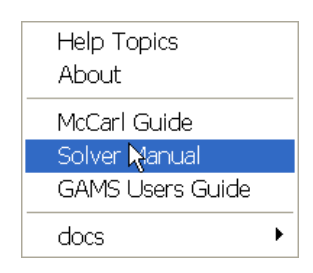

as shown below:

## The Solver Manuals - Table of Contents

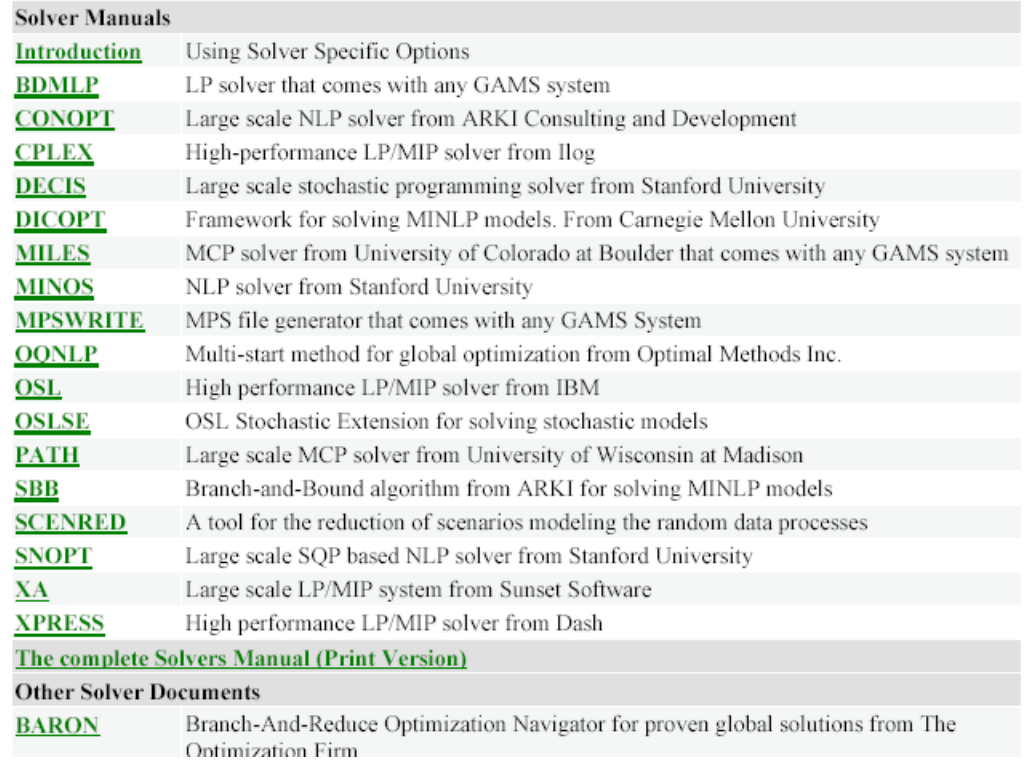

which is a set of clickable links to pdf files documenting each of the available solvers.

#### **5.3.5.4 Adding your own documentation**

Users can augment the help menus by adding their own materials. In my classes I include a number of items under the choice mccarl and gamspdf we include the total mix of files composing this document. But users can add their own files (generally pdf or Html) that will appear on the help command (as in the mccarl entry above). Generally it is recommended that one put the additions in a subdirectory so the menu remains short. These are placed in the docs subdirectory under the GAMS system directory (Nominally in c:\program files\gams22.7\docs). In turn when one accesses help under the docs choice one gets a list of all the files placed therein.

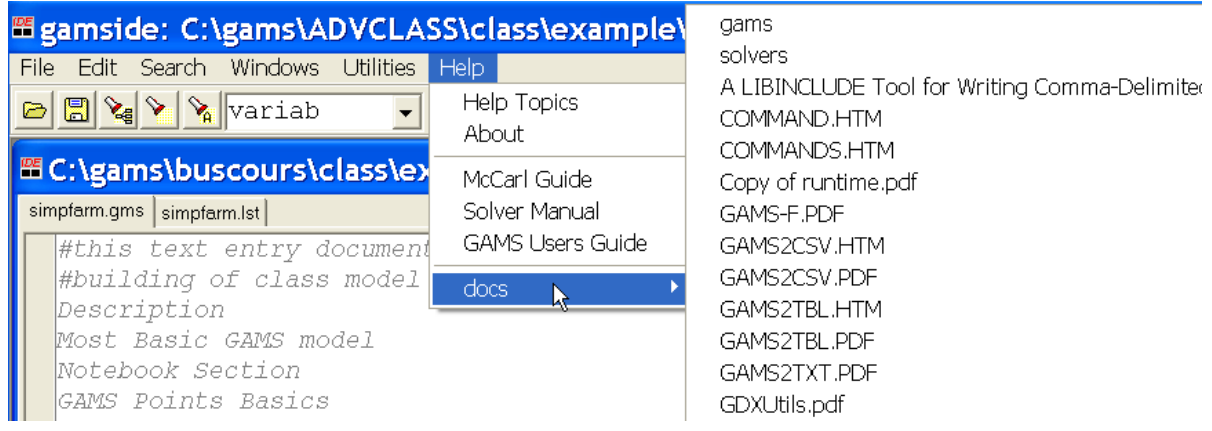

#### **5.3.5.5 Accessing documentation outside the IDE**

Much of the documentation on **[GAMS](#page-192-0)** and **solvers** discussed above is also accessible in other applications by navigating to the docs subdirectory of the GAMS system and opening the PDF files in the subdirectories thereof. The mccarl Guide is accesses through the /docs/bigdocs/gams2002 subdirectory of the GAMS system directory (nominally c:\program files\gams22.7) and the file gams2002pdf.pdf or the file mccguide.html. Material on use of the guide is also in the file.

#### **5.3.6 Unraveling complex files: Refreader**

GAMS Modelers sometimes have to deal with complex implementations that

- Use include statements to incorporate numerous files.
- Have been developed by others.
- Have a complex structure with definitions and uses of items widely spread in a file or files.
- Contain items that are defined but never used.
- Were developed some time ago but are not extensively documented.

When faced with such cases one often asks

- Are there items defined in the program that are not used and if so what are they and where are they.
- Given an item in what files is it defined, declared and used in.

To resolve these questions a program called Refreader is included in the GAMSIDE.

#### **5.3.6.1 Basic output**

When Refreader runs it creates a window as follows

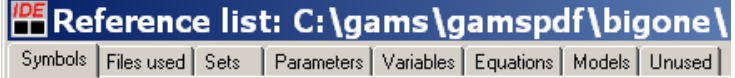

The tags in this window and their contents are

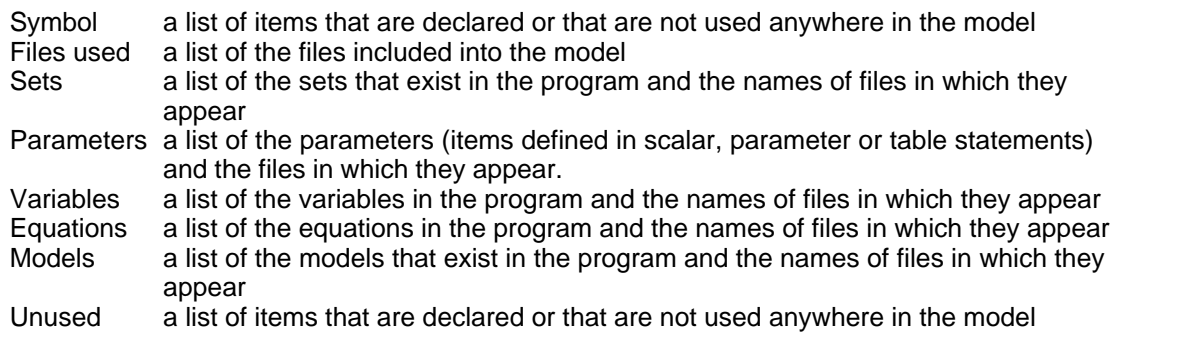

5.3.6.1.1 Symbol Tab

The symbol tab causes the output to appear as follows (for **asmall10.gms**)

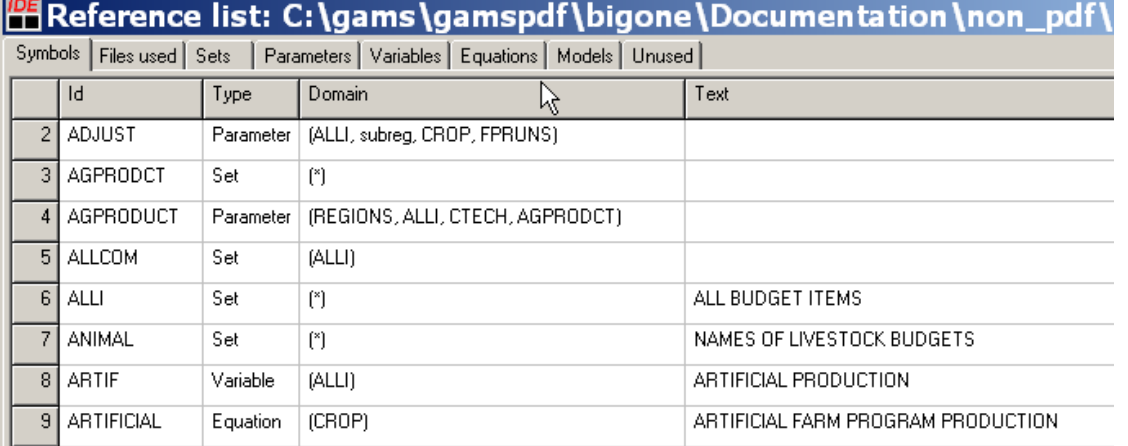

This shows all symbols in the program. The columns give the symbol name(ID), it's type(TYPE), the sets over which it is dimensioned (DOMAIN) and the explanatory text used in it's declaration (TEXT).

#### 5.3.6.1.2 Files used Tab

The files used tab causes the output to appear as follows (again for the **asmsmall10.gms** example)

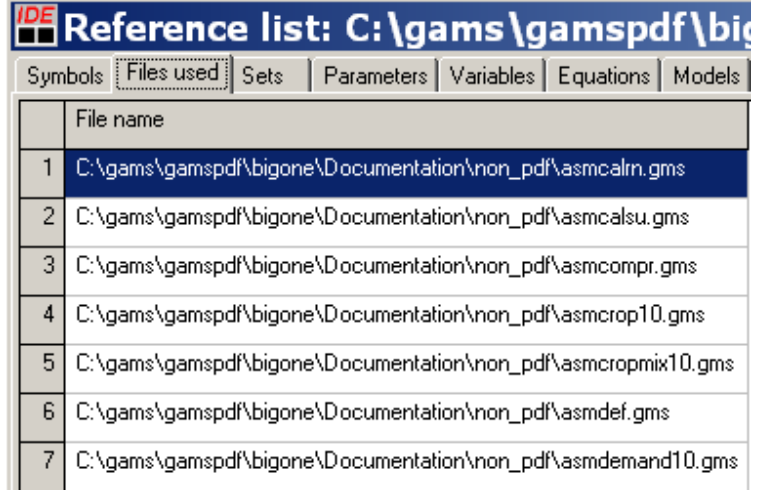

This gives the names of the files included in the program with their full path references.

5.3.6.1.3 Sets, Parameters etc. Tabs

Refreader contains 5 tabs that give information for sets, parameters etc. This display lists all items falling in a class (for all things that are sets or parameters etc.) one gets output as follows (for the equations in this case)

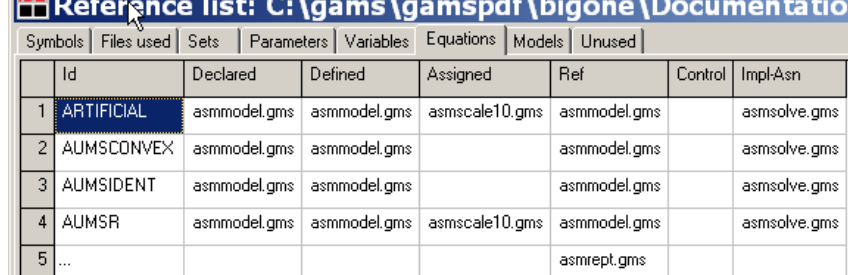

In this output the entries tell the names of the files in which certain things happen relative to the identified items. The categories of things include where items are

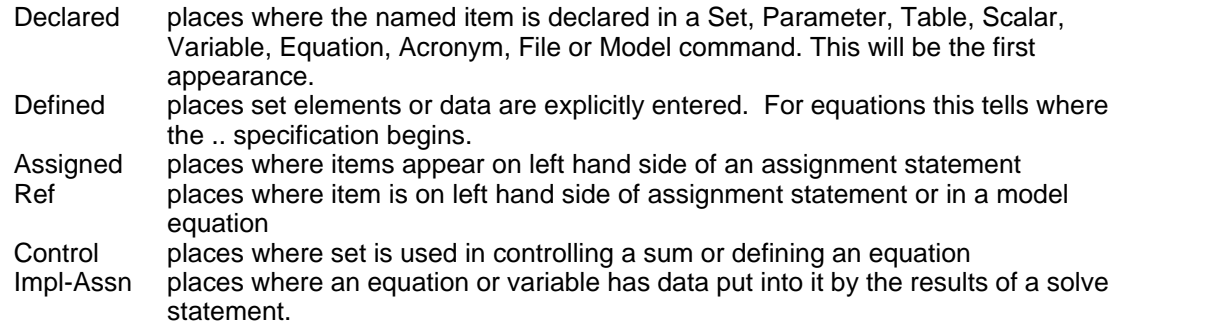

Double clicking on a file name opens that file within the IDE and generally indexes forward to the first reference of that type of the item named in the ID column in the file in that context (some exceptions occur when statements are spread over multiple lines particularly data definitions where the location of the / in parameter statements can cause problems).

5.3.6.1.4 Unused Tab

 $|T \cap E| =$ 

The unused tab identifies items that are declared (in set parameter etc statements) but are never used on the right hand side of an assignment  $(=)$  statement or in a model equation. The output for the model **asmall10.gms** is as follows

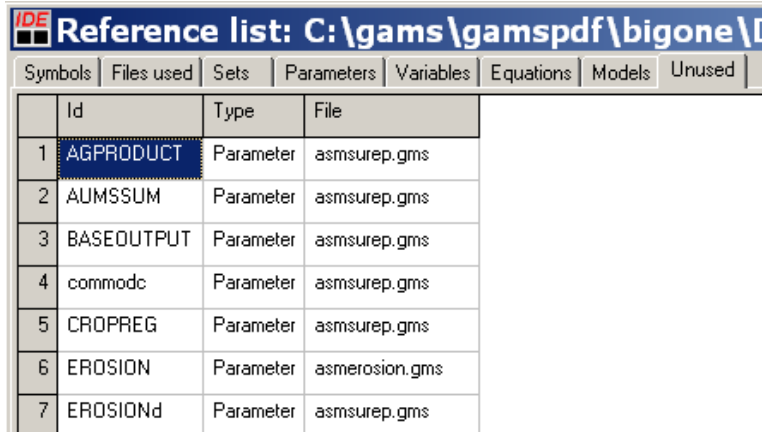

#### which shows

ID names of items that are declared but unused

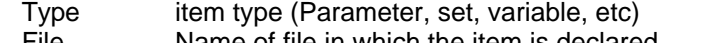

File Name of file in which the item is declared.

Double clicking in the file column causes the IDE to open (if the IDE is the registered item to open GAMS files) to the spot in the file where the an item with the spelling of the name in the ID column appears in the context (declared, defined, referenced etc.) which generally will be the place where the declaration appears. For example if we double click in the file column associated with the **AGPRODUCT** row the IDE opens as follows

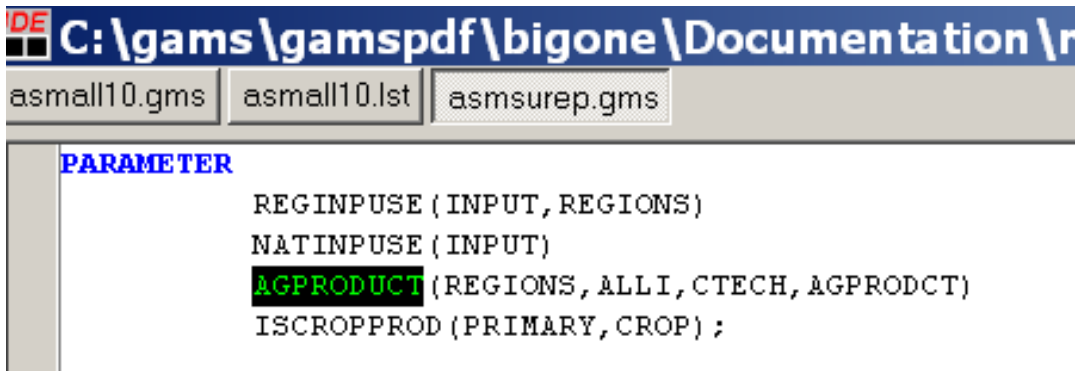

With **AGPRODUCT** highlighted.

#### **5.3.6.2 Steps to Using Refreader**

Refreader will only work after a particular "reference file" has been created by a GAMS run. The file is generated by adding the rf option to the command line call of GAMS. The general form of this is to either run

GAMS mymdel rf=filename.ref

or enter a command in the command line box of the IDE as follows

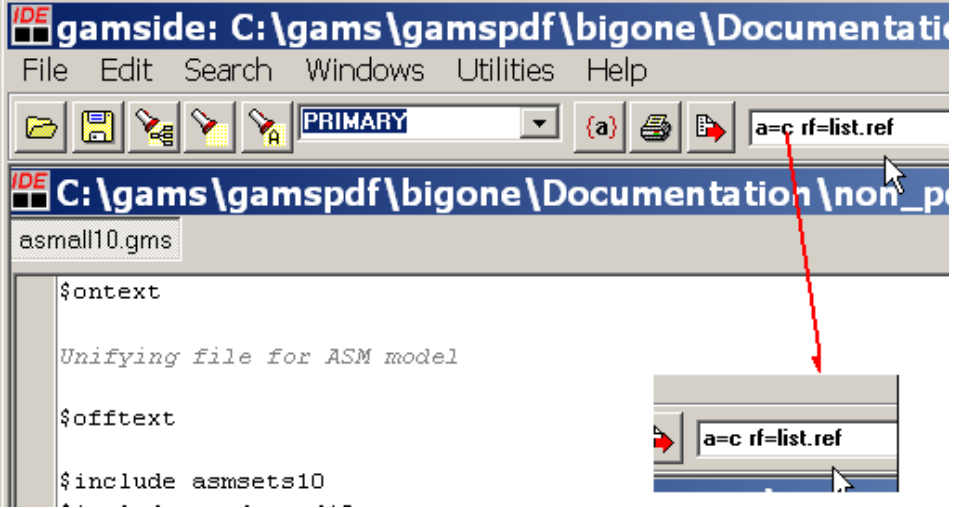

The run of GAMS with the rf option places the name of the ref file in blue in the GAMS log file and double clicking on that line causes the refreader program to run and create its output. Several notes about the run

- The rf= command specifies the name of the file refreader will use. Generally refreader expects it to have the extension .ref. Typically we use list.ref.
- The rf file should be cleared out before the program is run as the rf command appends and does not overwrite.
- The rf file only covers the program components in a run and does not include any information from restart files. In general it is best to explicitly use all the files in one program without use of save and restart.
- It is often useful to just generate the reference file without any execution on behalf of the GAMS program. This is done by including the a=c option on the command line or in the command parameter IDE box.

Once the file has been run with the rf option the logfile is augmented with the blue line identifying the ref file name as below

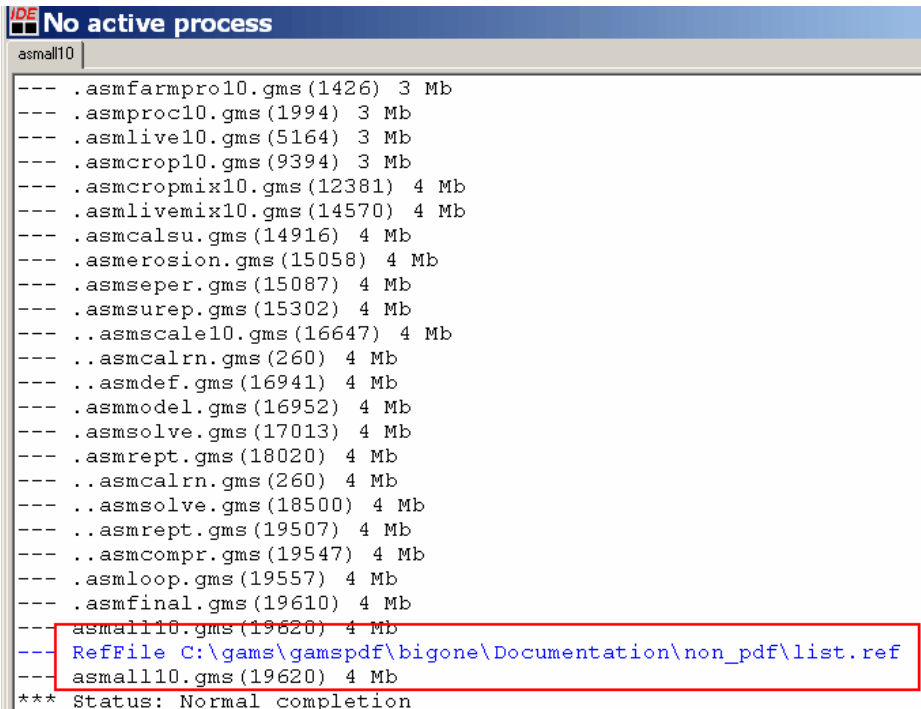

Double clicking on this opens the refreader window as discussed above.

#### **5.3.6.3 Saving the Refreader output**

The refreader program includes an option to save the output for inclusion in a program documentation or for other usages. This is done by right clicking in the reference file window whereupon a button that if pressed starts a write csv file dialogue as follows

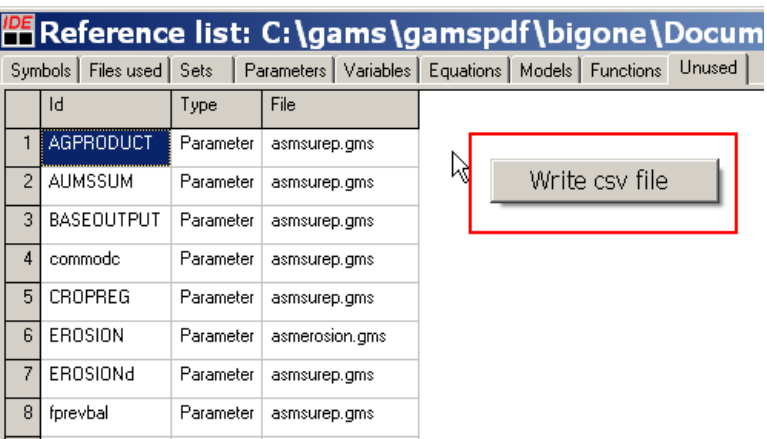

Clicking on that button will cause the refreader program to prompt for the name of a csv file in which the output will be saved. In turn, one may import that into other programs and eventually make tables for inclusion into application program documentations. Note if one reads the CSV into Excel and then pastes the tables in Excel into Word that Word tables will automatically be created.

#### **5.3.7 Spell checking in files**

The IDE contains spell checking features. One accesses this either through the Edit window or by performing a right mouse click in a file window for files other than LST files. In turn one selects **spelling** then can choose

- **Configure** causing a configuration screen to appear where one chooses the dictionary language along with having access to settings regarding items that will be checked and the degree of automatic correction.
- **Check** causing the whole document to be spell checked.
- **Check comments** where only comments are spell checked.
- **Check strings** where only explanatory text is spell checked.

#### **5.3.8 Saving and Using a Script**

The IDE has a facility to allow one to run a set of pre specified commands though the Utilities>script menu choice, A script can be a set of pre specified commands stored in a text file and can be built either manually or by recording commands much as one can do with spreadsheet macros.

The most important commands that can be used in a script are as follows

**Fileopen** - Opens a GAMS job **Filerun** - Runs a GAMS job **Filewait** - Waits until a running GAMS job is complete

The general format of these commands is

**Fileopen;filename; Filerun;filename;command line parameters Filewait;filename;**

where

**filename** gives the name of the file to be run which is proceeded by %ProjDir% if it is in the project directory and otherwise needs the full path specified.

**command line parameters** gives any command line parameters that are to be associated with the GAMS job.

#### **Example**

One could manually prepare a script file (script.txt) as follows

fileopen;%ProjDir%trandata.gms; filerun;%ProjDir%trandata.gms; s=r1 filewait;%ProjDir%trandata.gms; fileopen;%ProjDir%trandata.gms; filerun;%ProjDir%tranmodl.gms; r=r1 s=r2 filewait;%ProjDir%tranmodl.gms; fileopen;%ProjDir%trandata.gms; filerun;%ProjDir%tranrept.gms; r=r2 filewait;%ProjDir%tranrept.gms;

which implements the [save restart](#page-343-0) example from above.

One cam also use the command

#### **Message;text to put in message box;**

that inserts a yes no message box to inform the user but note this requires a mouse click answer and stops the job until it gets that answer.

#### **Example (script1.txt)**

\*GAMSIDE script V1 filerun;%ProjDir%trandata.gms; s=r1 filewait;%ProjDir%trandata.gms; message;Data job done filerun;%ProjDir%tranmodl.gms; r=r1 s=r2 filewait;%ProjDir%tranmodl.gms; message;Model job done ; filerun;%ProjDir%tranrept.gms; r=r2 filewait;%ProjDir%tranrept.gms; message; Whole job done ;

#### **Notes**

- The script is run by using utilities>script>play and then giving the name of the script file and pressing open.
- The script file itself must be saved before use if it is any different for the copy on the disk
- When the script begins all the files but the script file itself if open are saved so the GMS files will be updated
- Lines beginning with an \* in column1 are treated as comments and ignored.
- When the filerun is performed the model is run with the run history placed in the process window and the LST file is automatically opened afterwards.
- The scripting is tricky to use and not very well supported in error messages so it is best to record the steps using the utilities>scropt>record dialogue then going through the steps with the mouse to encompass all one wants to do followed by a utilities>script>stop recording. The script is then placed in a text file and can be edited if needed.
- A number of other scripting commands are allowed as in the table below

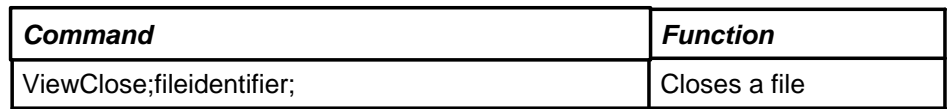

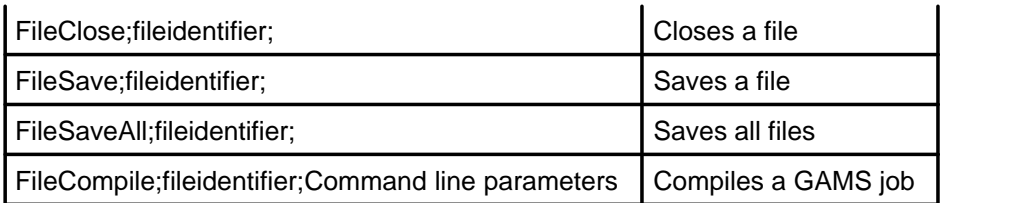

#### **5.3.9 When is it not worth using?**

There are costs and benefits of these approaches. The IDE is much easier for simple models but is currently limited to PCs. The DOS/command line approach is generally better for models in customized environments. A development strategy for more complex implementations

- Use the IDE to get it right.
- Debug components of large models using save and restart.
- Then if more comfortable use DOS/UNIX with batch files such as

```
 GAMS mymodel -codex 1 -lo 0 -s ./t/save1
  call myprogram.exe
GAMS moremod -lo 0 -r ./t/save1
```
#### <span id="page-203-0"></span>**5.3.10 Employing command line parameters**

Experienced DOS or UNIX based GAMS users are used to having command line parameters associated with their GAMS execution commands. In the IDE a box is available just to the right of the execute button where we can associate a set of execution time parameters with a file. In turn note the IDE will remember these whenever the file is opened in this project in the future.

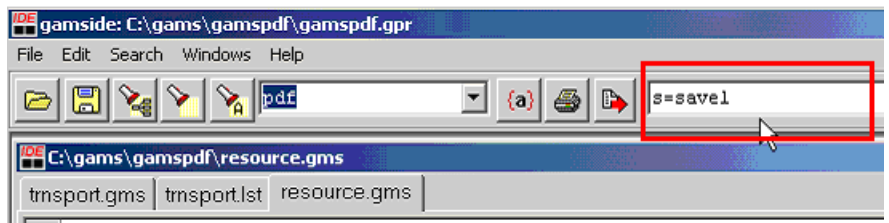

The IDE saves this file specific parameter information in the project file. This is particularly useful for [save and restart](#page-342-0) parameters as once they are defined they are associated with every subsequent use of the file provided you're using the right project and have not changed the restart information.

#### **5.3.11 A difficulty you will have using IDE**

When using and teaching the IDE, I find that IDE project location in interaction with file placement gives almost everyone fits at some point or another. I have a rule of thumb to avoid problems.

- Make sure that you are working on files located in the same directory location as the project is located.
- This means making sure the path lines match up in the two dark blue locations in the screen shot below.

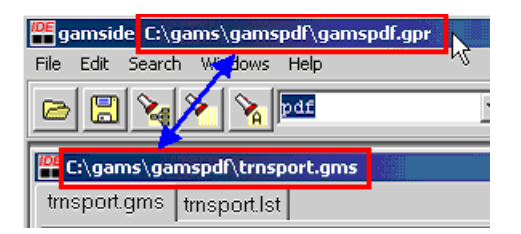

You do not have to follow this rule but deviations are the same as asking for trouble. When GAMS executes a file in a different directory it will look for options files, GCK files, include files etc in the directory where the project is located.

Another rule of thumb is also relevant.

• Whenever you need to work in a new directory define a new project.

#### **5.3.12 Installation**

Before beginning discussion of GAMS usage it is worthwhile to mention installation. Installation involves a number of tasks. There are

[Install GAMS and on Windows machines the IDE](#page-204-0) [On Windows machines make IDE icon](#page-205-0) [Changing licenses](#page-172-0) [On Linux/Unix run Gamsinst](#page-205-1) [Choosing solvers](#page-205-2) [Unpacking software on Windows machines](#page-206-0)

#### <span id="page-204-0"></span>**5.3.12.1 Install GAMS and on Windows machines the IDE**

The IDE is automatically installed when GAMS is installed. To install both GAMS and the IDE on a windows machine (There are also more technical instructions in pdf files for **Windows** and **Unix/Linux** )

- Place the GAMS CD into your machine or download a new GAMS version that you have license rights to from the GAMS Corporation.
- Start the installation using the Windows Explorer or on non widows platforms find the lnxgams.sfx self extracting archive and run it. On windows machines go into the systems subdirectory called **win** then double click on setup.exe

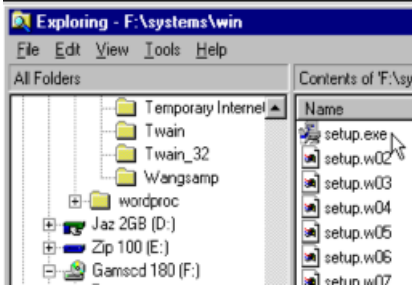

#### **176 McCarl GAMS User Guide**

#### <span id="page-205-0"></span>**5.3.12.2 On Windows machines make IDE icon**

If you desire a desktop icon, then in the Windows Explorer right click on the GAMSide.exe in the GAMS system directory (C:\program files\gams22.7 today), then choose to create a shortcut and place that on your desktop) yielding

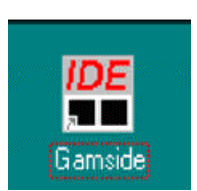

#### <span id="page-205-1"></span>**5.3.12.3 On Linux/Unix run Gamsinst**

On Linux and Unix machines one then runs gamsinst.out that permits one to choose solvers and otherwise finalize the installation. This should be found in the GAMS system directory.

#### <span id="page-205-2"></span>**5.3.12.4 Choosing solvers**

You may choose your default solvers using the IDE. In particular under the file options choice and the solvers tab you get a table like the following. This permits you to you revise the solver defaults at the local, project or system scope where the scope is specified by a selection in the box at top left of the screen shot below. In using this X means this is the default solver choice for scope of activities. You should make sure you have X's in this table for the models you wish to run. You obtain these by clicking on any of the small squares ordinarily for solvers that reflect full license status (as identified in the second column on the left). Note if all the solvers reflect Demo status then your license file is likely not properly installed.

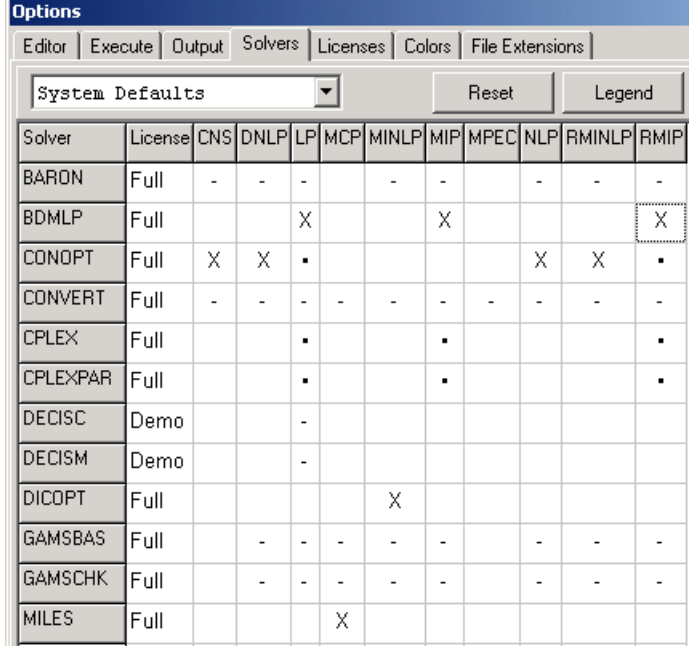

#### 5.3.12.4.1 Solver choice outside of IDE

To revise solver choice on a non-windows machine you can

• Run Gamsinst from the GAMS system directory which will prompt for choice

- Employ the customization features as discussed in the options as discussed in [Customizing](#page-349-0) [GAMS](#page-349-0) chapter
- Edit (carefully) the file **GmscmpXX.txt** (where the XX depends on operating system Unix/Linux -gmscmpun.txt; Windows 95/98 Gmscmp95.txt; Windows NT Gmscmpnt.txt) from the GAMS system directory changing the lines at the bottom specifying solver choice which appear just below

**DEFAULTS LP BDMLP MIP BDMLP RMIP BDMLP NLP CONOPT MCP MILES CNS CONOPT DNLP CONOPT RMINLP CONOPT MINLP DICOPT**

#### <span id="page-206-0"></span>**5.3.12.5 Unpacking software on Windows machines**

Sometimes one may obtain new software from GAMS off sites like *[Rutherford's](http://www.mpsge.org/inclib/tools.htm)* in packed or zipped format. One can unpack this in the IDE using the update button that appears on the file options dialogue under the execute tab just to the right of the executable name box. This will allow unpacking of all zip or pck files in the GAMS system directory, but the user is prompted with a list before this happens.

## **6 Fixing Compilation Errors**

The execution of a GAMS program passes through a number of stages, the first of which is the compilation step. Users watching the execution of a program are sometimes dismayed to get the message: **COMPILATION ERRORS** with the message indicating some large number of errors. These notes cover the process of finding and fixing GAMS compilation errors.

[Don't bark up the wrong tree](#page-206-1) [Finding errors: \\*\\*\\*\\*](#page-207-0) [Finding errors: \\$](#page-207-1) [Repositioning error messages: Errmsg](#page-207-2) [Improperly placed semi colons - error A](#page-208-0) [Error message proliferation](#page-209-0) [Commonly found errors and their cause](#page-209-1) [Other common errors](#page-210-0)

#### <span id="page-206-1"></span>**6.1 Don't bark up the wrong tree**

Before beginning a discussion of compilation error repair one thing needs mention. GAMS frequently marks compilation problems in latter parts of the code that are not really errors, but rather the messages are caused by errors in the earlier code. Case may occur where an omitted or extra semicolon or parenthesis in otherwise perfectly coded GAMS programs have caused hundreds of error messages. One should start fixing errors from the top and after fixing several errors rather than puzzling over obscure and often improper messages, rerun the compilation to find out if those repairs took to care of later marked errors. It is hardly ever desirable to try to fix all errors pointed out in one pass.

#### <span id="page-207-0"></span>**6.2 Finding errors: \*\*\*\***

When the screen or LOG shows compilation errors are present users should edit the .LST file directly or be guided through it by the IDE and look for the cause of the errors. Errors are marked by lines, which begin with 4 asterisks (\*\*\*\*).

For example **errsemic.gms** one may find lines in the .LST file like the following

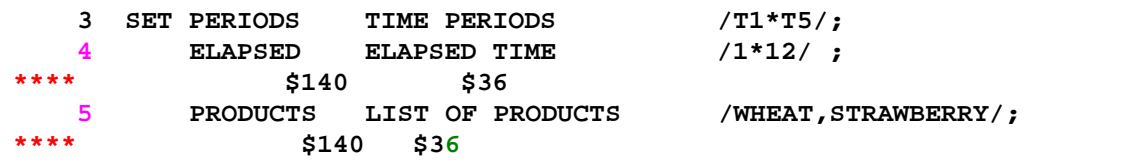

which indicates errors were found in the **4th and 5th** lines of the input file.

#### <span id="page-207-1"></span>**6.3 Finding errors: \$**

The \*\*\*\* GAMS compilation error line contains information about the nature of the error. Error messages are numbered and placed below the place in the line they were encountered and begin with a \$. In the example above, error number **140** occurred in line **4** and was caused by GAMS finding the word ELAPSED when it was looking for an instruction. In addition, a number **36** error was caused by the second incidence of the word ELAPSED and these errors were generated again by the same problem in line **5**. GAMS also includes a list of the error message numbers encountered and a brief description of the error at the bottom of the .LST file. In the case above the following appears at the bottom of the LST file:

Error Messages

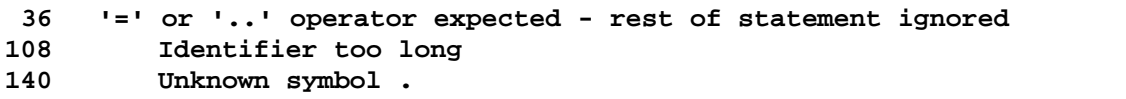

Messages also appear in the LOG file and in the [IDE](#page-173-0) the content of the LOG file is used as a navigation aid. Also in the [IDE](#page-173-0) procedures are used to reveal exactly where in the source file the errors arise along with the offering up of the source file indexed to that position and ready for editing.

#### <span id="page-207-2"></span>**6.4 Repositioning error messages: Errmsg**

It is possible to reposition where the error explanation appears. In particular, the location can be altered so the error message explanations appear just below the place the error is found mixed in with the source listing. This is done by using the option errmsg=1 in the GAMS command line. This can be imposed one of three ways.

• One can call GAMS with the command line parameter

gams mymodel errmsg=1

When using the IDE this is placed in the [GAMS command box](#page-203-0) in the upper right hand corner or if wanted for all models in the file option choice under the execute tab in the box for GAMS parameters.

• One can change the system level defaults by following the [customization procedures](#page-349-0) entering this line in the file **gmcprm95.txt** on basic windows machines, which is also called **gmsprmnt.txt** on NT machines and **gmsprmun.txt** on Unix and Linux machines. The resultant file looks something like

**\*\*\*\*\*\*\*\*\*\*\*\*\*\*\*\*\*\*\*\*\*\*\*\*\*\*\*\*\*\*\*\*\*\*\*\*\*\*\*\*\*\*\*\*\*\*\*\*\*\*\*\*\* \* GAMS 2.50 Default Parameterfile for Windows NT \* \* Gams Development Corp. \* \* Date : 20 Mar, 1998 \* \*\*\*\*\*\*\*\*\*\*\*\*\*\*\*\*\*\*\*\*\*\*\*\*\*\*\*\*\*\*\*\*\*\*\*\*\*\*\*\*\*\*\*\*\*\*\*\*\*\*\*\*\* \* entries required by CMEX, put in by gams.exe: \* SYSDIR \* SCRDIR \* SCRIPTNEXT \* INPUT errmsg=1 ps=9999 optfile=1**

In turn the output looks like the following

```
 6 SET PROCES PRODUCTION PROCESSES /makechair,maketable,makelamp/
   7 RESOURCE TYPES OF RESOURCES /plantcap,salecontrct/;
   8 PARAMETER PRICE(PROCESS) PRODUCT PRICES BY PROCESS
**** $120
**** 120 Unknown identifier entered as set
   9 /makechair 6.5 ,maketable 3, makelamp 0.5/
  10 PRODCOST(PROCESS) COST BY PROCESS
  11 /Makechair 10 ,Maketable 6, Makelamp 1/
**** $361
**** 361 Values for domain 1 are unknown - no checking possible
  12 RESORAVAIL(RESOURCE) RESOURCE AVAILABLITY
  13 /plantcap 10 ,salecontrct 3/;
  14 TABLE RESOURUSE(RESOURCE,PROCESS) RESOURCE USAGE
**** $362
**** 362 Values for domain 2 are unknown - no checking possible
  15 Makechair Maketable Makelamp
  16 plantcap 3 2 1.1
 17 salecontrct 1 -1;
  18 POSITIVE VARIABLES PRODUCTION(PROCESS) ITEMS PRODUCED BY PROCESS;
 19 VARIABLES PROFIT TOTALPROFIT;
  20 EQUATIONS OBJT OBJECTIVE FUNCTION ( PROFIT )
  21 AVAILABLE(RESOURCE) RESOURCES AVAILABLE;
  22 OBJT.. PROFIT=E= SUM(PROCESS,(PRICE(PROCESS)*yield(process)
**** $140
**** 140 Unknown symbol
```
#### <span id="page-208-0"></span>**6.5 Improperly placed semi colons - error A**

What is wrong in the example above? The cause is what is probably the most common GAMS error for new users -- the placement of semi colons. GAMS commands should be terminated with a semi

colon (**;**). However, commands can occupy more than one line. In the above case the original input

looked like the following. (**errsemic.gms**)

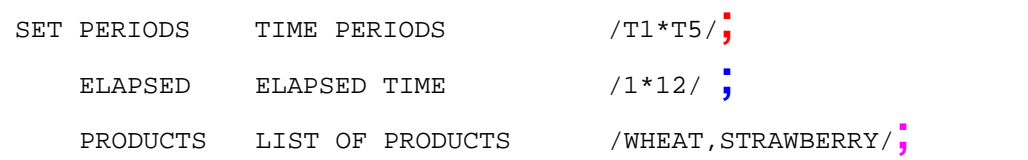

This SET command is meant to continue for several lines, but the semi colon at the end of the first line terminates it. In turn, GAMS is looking for a command phrase in the second line and does not recognize the word ELAPSED, so it says **UNKNOWN SYMBOL**. The error is repeated at the end of the second line with yet another semi colon. There are two ways of fixing this. One may get rid of the semi colons in the first 2 lines only leaving a semi colon at the actual end of the SET declaration (i.e., the end of the third line) or one may enter the word SET on the second line and third lines.

Note GAMS does not strictly require a **semicolon** at the end of each command. In particular when the next line begins with one of the recognized GAMS keywords (SET, PARAMETER, EQUATIONS etc.) then a **semicolon** is assumed. However, it is good practice to terminate all commands with a **semicolon**. Certainly the lines before all calculations and equation specifications (.. lines) must have a **semicolon**.

#### <span id="page-209-0"></span>**6.6 Error message proliferation**

The example also points out another common occurrence. GAMS usually generates multiple error messages as the consequence of a mistake. Once an error is encountered numerous messages may appear as the compiler disqualifies all further usages of the item in question and/or becomes confused. In the case above, subsequent references to the ELAPSED or PRODUCTS sets would cause errors and the SOLVE statement would be disqualified. Thus, users should fix the errors starting from the beginning and skip later errors if in doubt of their validity.

#### <span id="page-209-1"></span>**6.7 Commonly found errors and their cause**

A number of errors are commonly found in GAMS that frequently confuse new users. Here I present a table of those errors with a brief indication of cause and a hyperlink cross-reference to longer sections that follow on common causes of such error messages. In using this table, readers should also look at the GAMS error message text as it may indicate additional causes.

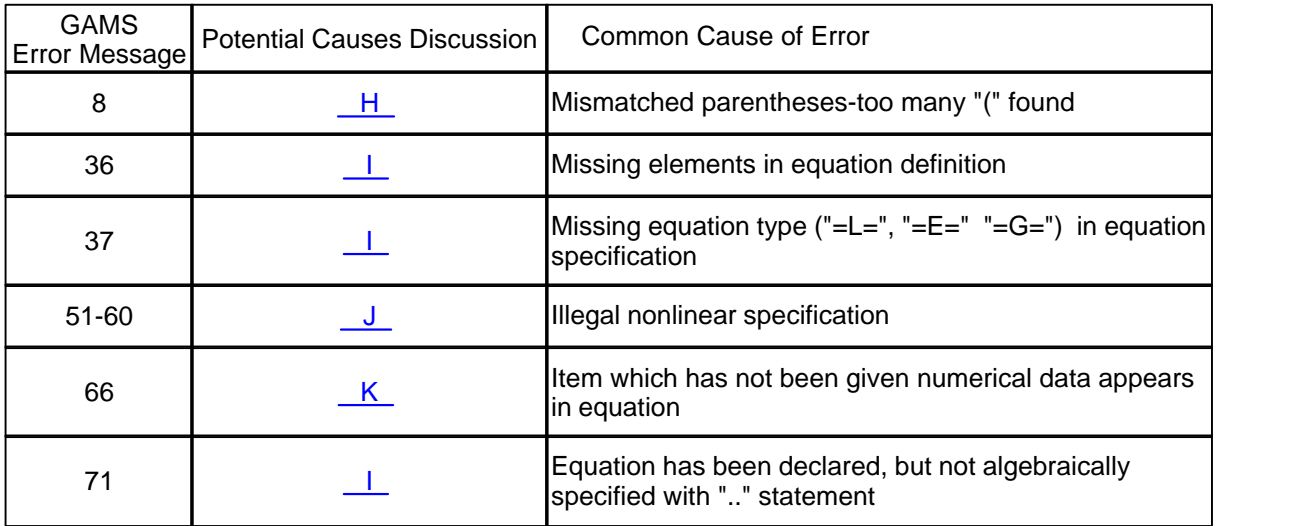

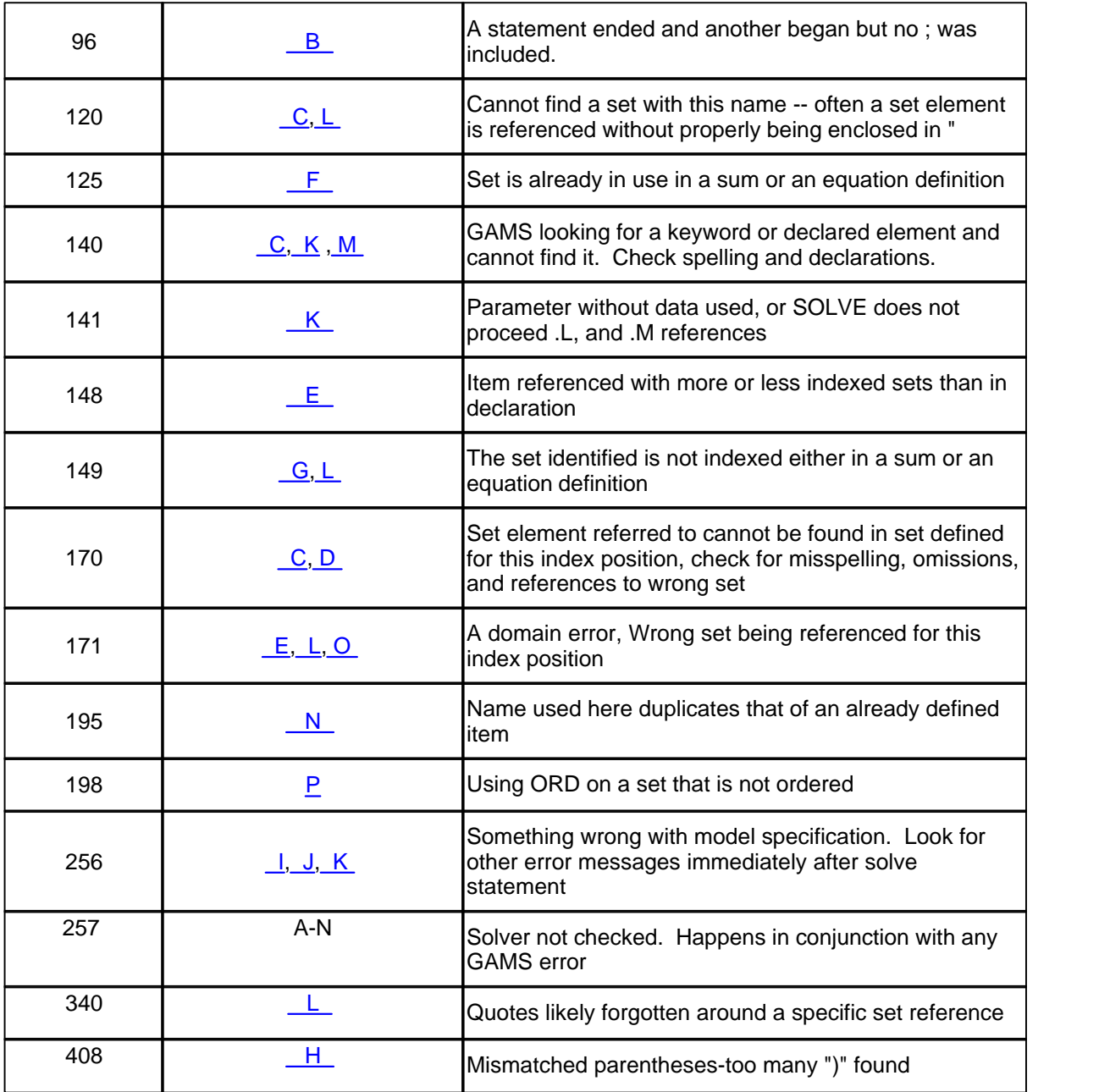

<sup>1</sup>**The entry below indicates when one gets error 8 a common cause of that error is discussed under the common error H section below.**

### <span id="page-210-0"></span>**6.8 Other common errors**

Many types of errors are possible in GAMS. I cannot cover each one. Thus, I list a set of common errors as well as an indication of what types of GAMS error messages they cause.

[Excess or insufficient semi colons - error B](#page-211-0) [Spelling mistakes - error C](#page-211-1) [Omitted Set elements - error D](#page-212-1)

[Indexing problems - error E](#page-212-0) [Summing over sets already indexed - error F](#page-213-0) [Neglecting to deal with sets - error G](#page-214-1) [Mismatched parentheses - error H](#page-214-0) [Improper equation ".." statements - error I](#page-215-0) [Entering improper nonlinear expressions - error J](#page-216-0) [Using undefined data - error K](#page-216-1) [Improper references to individual set elements - error L](#page-218-0) [No variable, parameter, or equation definition - error M](#page-218-1) [Duplicate names - error N](#page-219-1) [Referencing item with wrong set - error O](#page-219-0)

#### <span id="page-211-0"></span>**6.8.1 Excess or insufficient semi colons - error B**

Too few or too many;'s have been specified. The insufficient case is illustrated [above.](#page-208-0) The example **shorterr.gms** provides a case where a semi colon has been omitted where the immediate first error message appears as below

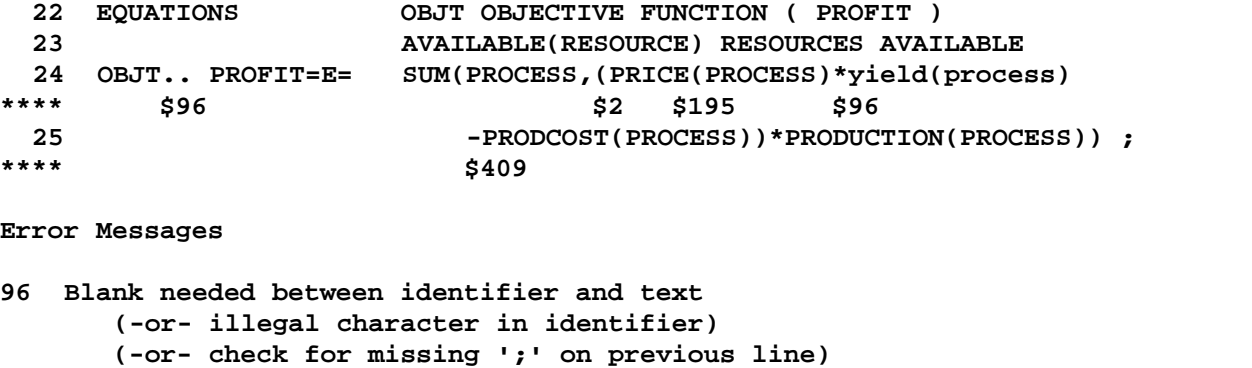

Normally this error is associated with GAMS error message \$96.

#### <span id="page-211-1"></span>**6.8.2 Spelling mistakes - error C**

Named sets, parameters, equations etc. may be referenced with a different spelling than in their declaration (i.e., the set CROPS is later referred to as CROP). GAMS identifies **set name misspellings with message \$120**, **set element misspellings with \$170** and **other misspellings with \$140**. The example **shorterr05.gms** provides a case where the set PROCESS (**PROCES)**, one of its elements (**salecontrt)** and RESOURCEUSE (**RESOURUS)** are misspelled.

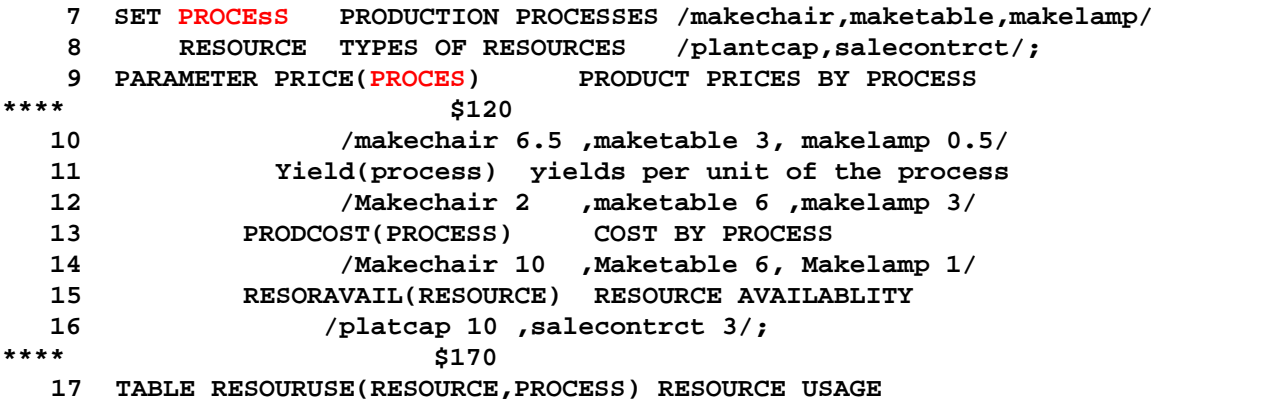

```
 18 Makechair Maketable Makelamp
  19 plantcap 3 2 1.1
  20 salecontrt 1 -1;
 **** $170
   21 POSITIVE VARIABLES PRODUCTION(PROCESS) ITEMS PRODUCED BY PROCESS;
 22 VARIABLES PROFIT PROFIT TOTALPROFIT;
  23 EQUATIONS OBJT OBJECTIVE FUNCTION ( PROFIT )
  24 AVAILABLE(RESOURCE) RESOURCES AVAILABLE;
   25 OBJT.. PROFIT=E= SUM(PROCESS,(PRICE(PROCESS)*yield(process)
   26 -PRODCOST(PROCESS))*PRODUCTION(PROCESS)) ;
   27 AVAILABLE(RESOURCE).. SUM(PROCESS,RESOURUS(RESOURCE,PROCESS)
**** $140
```
**Error Messages**

**120 Unknown identifier entered as set 140 Unknown symbol 170 Domain violation for element**

#### <span id="page-212-1"></span>**6.8.3 Omitted Set elements - error D**

One can forget to include elements in set declarations. In turn, when these elements are referenced then an error arises (i.e., an error would occur if the element maketable was omitted from the declaration of set PROCESS but used when data were defined under the PARAMETER PRICE(PROCESS)) and subsequent sets. GAMS identifies such errors with message **\$170**. The example **shorterr06.gms** provides a case where the element maketable is omitted from the set PROCESS.

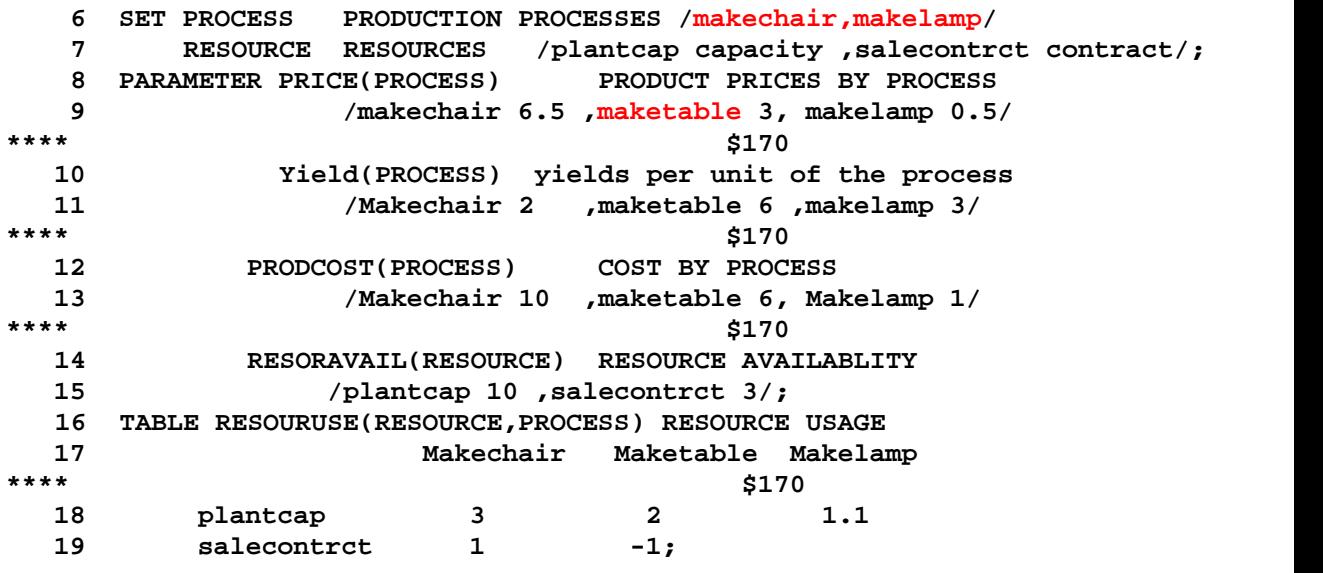

**Error Messages**

**170 Domain violation for element**

#### <span id="page-212-0"></span>**6.8.4 Indexing problems - error E**

Parameters, variables, and equations are specified with a particular index order. Errors can be made where one inadvertently alters that order in subsequent references (i.e.,

RESOURUSE(RESOURCE,PROCESS) is referred to as RESOURUSE(PROCESS,RESOURCE)). One can also use **too many [(RESOURUSE(RESOURCE,PROCESS,resource)] or too few [RESOURUSE(RESOURCE)]** indices. Cases where the order of sets are changed are marked with message **\$171**. Cases where **more** or less indices are used are marked with messages **\$148**. The example **shorterr07.gms** provides cases, where permutations of the RESOURUSE(RESOURCE,PROCESS) are entered and the errmsg=1 option is used to reposition the messages.

 **16 TABLE RESOURUSE(RESOURCE,PROCESS) RESOURCE USAGE 17 Makechair Maketable Makelamp 18 plantcap 3 2 1.1 19 salecontrct 1 -1; 20 POSITIVE VARIABLES PRODUCTION(PROCESS) ITEMS PRODUCED BY PROCESS; 21 VARIABLES PROFIT TOTALPROFIT; 22 EQUATIONS OBJT OBJECTIVE FUNCTION ( PROFIT ) 23 AVAILABLE(RESOURCE) RESOURCES AVAILABLE ; 24 OBJT.. PROFIT=E= SUM(PROCESS,(PRICE(PROCESS)\*yield(process) 25 -PRODCOST(PROCESS))\*PRODUCTION(PROCESS)) ; 26 AVAILABLE(RESOURCE).. SUM(PROCESS,RESOURUSE(PROCESS,RESOURCE) \*\*\*\* \$171 \$171 \*\*\*\* 171 Domain violation for set 27 \*PRODUCTION(PROCESS)) =L= RESORAVAIL(RESOURCE); 28 scalar x; 29 x=sum((resource,process),RESOURUSE(RESOURCE,PROCESS,process));** \*\*\*\* **\$148 \*\*\*\* 148 Dimension different - The symbol is referenced with more/less \*\*\*\* indices as declared 30 x=sum(resource,RESOURUSE(RESOURCE)); \*\*\*\* \$148 \*\*\*\* 148 Dimension different - The symbol is referenced with more/less \*\*\*\* indices as declared**

#### <span id="page-213-0"></span>**6.8.5 Summing over sets already indexed - error F**

Errors occur when one treats the same SET more than once [(i.e., process is summed over twice in the expression

sum((resource,process),SUM(PROCESS,RESOURUSE(RESOURCE,PROCESS)));]

or where an equation is defined over a set and one tries to sum over it. For example in the following case RESOURCE defines the equation and is summed over

resource2(resource,process)=sum(process,RESOURUSE(RESOURCE,PROCESS));

Such errors are marked with message \$125. The example **shorterr08.gms** illustrates such errors under the use of the errmsg=1 option which repositions the error message explanatory text.

```
 26 AVAILABLE(RESOURCE).. SUM((PROCESS,RESOURCE),RESOURUSE(RESOURCE,PROCESS)
**** $125
**** 125 Set is under control already
  27 *PRODUCTION(PROCESS)) =L= RESORAVAIL(RESOURCE);
  28 scalar x;
  29 x=sum((resource,process),SUM(PROCESS,RESOURUSE(RESOURCE,PROCESS)));
```

```
**** $125
**** 125 Set is under control already
  30 parameter resource2(resource,process);
  31 resource2(resource,process)=sum(process,RESOURUSE(RESOURCE,PROCESS));
**** $125
**** 125 Set is under control already
```
#### <span id="page-214-1"></span>**6.8.6 Neglecting to deal with sets - error G**

Errors occur when one does not sum or index over a set referenced within an equation (i.e., in the example **shorterr09.gms** the set **Process** is used occurs but is not summed over or used in defining the equations). This is marked with message \$149.

```
 26 AVAILABLE(RESOURCE).. RESOURUSE(RESOURCE,PROCESS)
**** $149
**** 149 Uncontrolled set entered as constant
  27 *PRODUCTION(PROCESS) =L= RESORAVAIL(RESOURCE);
**** $149
**** 149 Uncontrolled set entered as constant
  28 scalar x;
  29 x=sum(resource,RESOURUSE(RESOURCE,PROCESS));
**** $149
**** 149 Uncontrolled set entered as constant
  30 parameter resource2(resource);
  31 resource2(resource)=RESOURUSE(RESOURCE,PROCESS);
**** $149 $149
**** 149 Uncontrolled set entered as constant
```
#### <span id="page-214-0"></span>**6.8.7 Mismatched parentheses - error H**

Parentheses must match up in expressions. An excess number of open "(" parentheses are marked with **\$8** while excess closed ")" parentheses are marked with **\$408** [i.e., cases like SUM (I,X(I); or SUM (I,X(I))); generate errors] and but other errors can enter. The example **shorterr10.gms** illustrates such errors under the use of the errmsg=1 option which repositions the error message explanatory text.

```
 OBJT.. PROFIT=E= SUM(PROCESS,((PRICE(PROCESS)*yield(process)
  25 -PRODCOST(PROCESS))*PRODUCTION(PROCESS)) ;
**** $8
**** 8 ')' expected
  26 AVAILABLE(RESOURCE).. SUM(PROCESS,RESOURUSE(RESOURCE,PROCESS)
  27 *PRODUCTION(PROCESS))) =L= RESORAVAIL(RESOURCE);
**** $37,408$409
**** 37 '=l=' or '=e=' or '=g=' operator expected
**** 408 Too many ),] or }
**** 409 Unrecognizable item - skip to find a new statement
**** looking for a ';' or a key word to get started again
  28 scalar x;
  29 x=sum((resource,process),RESOURUSE(RESOURCE,PROCESS)));
**** $408
**** 408 Too many ),] or }
  30 x=sum((resource,process),(RESOURUSE(RESOURCE,PROCESS));
**** $8
**** 8 ')' expected
```
Two error prevention strategies are possible when dealing with parentheses.

- Many editors, including the one in the **IDE**, contain a feature that allows one to ask the program to identify the matching parentheses with respect to the parenthesis that is sitting underneath the cursor. It is highly recommended that GAMS users employ this feature during model coding to make sure that parentheses are properly located for the end of sums, if statements, loops etc.
- Alternative characters can be used in place of parentheses. In particular, the symbols  $\{\}$  or  $\lceil \ \rceil$ can be used instead of the conventional ( ). GAMS is programmed to differentially recognize these symbols and generate compile errors if they do not match up. Thus a statement such as

 $x = sum($  j, ABS (TTS  $(j)$ );

can be restated as

 $x = sum[j, ABS \{ TTS(j) \} ]$ ;

Such a restatement would provide a visual basis for examining whether the parentheses were properly matched. It would also generate errors if one did not use the alternative parenthesis forms in the proper sequence. For example, the following statement would stimulate compiler errors:

 $x = sum[$  j, ABS  $\{ TTS(j) \} ]$  ;.

#### <span id="page-215-0"></span>**6.8.8 Improper equation ".." statements - error I**

Each declared equation must be specified with a statement, which contains certain elements. Omitting the ".." causes error \$36. Omitting the equation type ("=L=", "=E=", or "=G=") causes error \$37. Omitting the specification of a declared equation is marked with messages \$71 and \$256. The example **shorterr11.gms** illustrates the first two such errors under the use of the errmsg=1 option which repositions the error message explanatory text.

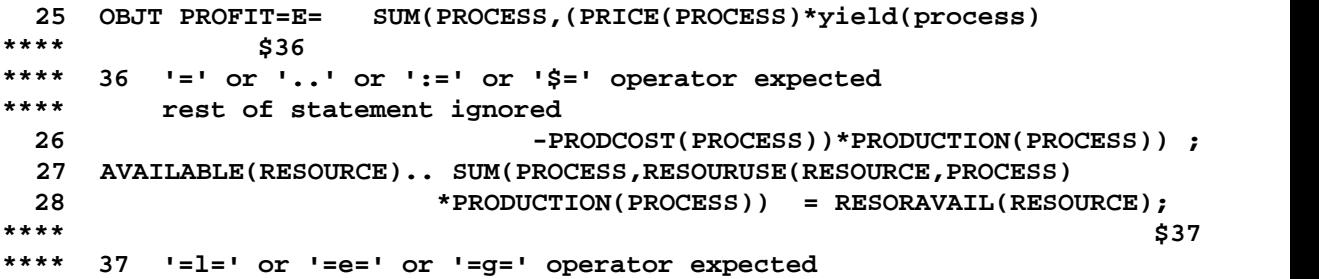

while the example **shorterr12.gms** illustrates the last two

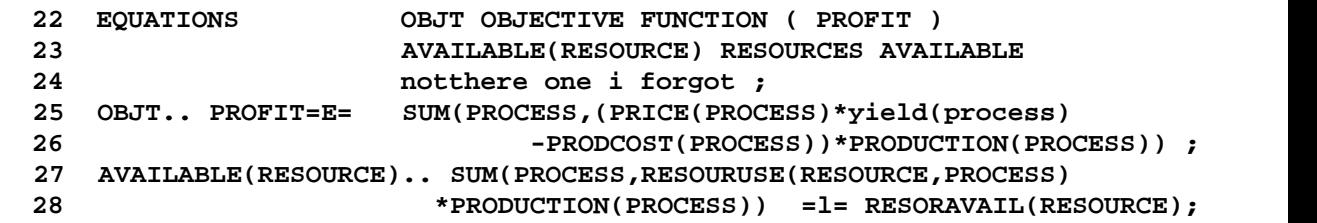
```
 29 MODEL RESALLOC /ALL/;
  30 SOLVE RESALLOC USING LP MAXIMIZING PROFIT;
**** $71,256
**** 71 The symbol shown has been declared as an equation, but no
**** Symbolic equation (..) was found. hint - look for commas in the
**** Documentation text for the equations. use quotes around the
**** Text or eliminate the commas.
**** 256 Error(s) in analyzing solve statement. More detail appears
        Below the solve statement above
**** The following LP errors were detected in model RESALLOC:
**** 71 notthere is an undefined equation
```
### **6.8.9 Entering improper nonlinear expressions - error J**

One gets messages **\$51-\$60 and \$256** containing the word ENDOGENOUS when the equations contain nonlinear terms beyond the capability of the solver being used (i.e., nonlinear terms do not work in LP solvers). The example **shorterr13.gms** illustrates the first two such errors under the use of the errmsg=1 option which repositions the error message explanatory text.

```
 26 AVAILABLE(RESOURCE).. SUM(PROCESS,RESOURUSE(RESOURCE,PROCESS)
 27 * sqr(PRODUCTION(PROCESS)) =L= RESORAVAIL(RESOURCE);
  28 MODEL RESALLOC /ALL/;
  29 SOLVE RESALLOC USING LP MAXIMIZING PROFIT;
**** $51,256
**** 51 Endogenous function argument(s) not allowed in linear models
**** 256 Error(s) in analyzing solve statement. More detail appears
**** Below the solve statement above
**** The following LP errors were detected in model RESALLOC:
**** 51 in equation AVAILABLE .. VAR argument(s) in function
```
# **6.8.10 Using undefined data - error K**

When data items are used which have **not been declared** (in a TABLE, PARAMETER or SCALE statement) **one gets told they are an unknown symbol via error \$140** simply stating **GAMS doesn't know what they are**. In addition, when declared **items are used which have not received numerical values**, one gets either: 1**) message \$141 when the items are used in calculations**, or 2**) messages \$66 and \$256 when the items are used in model equations**. One can also get message \$141 when referring to optimal levels of variables (i.e., X.L or X.M) when a SOLVE has not been executed. The example **shorterr14.gms** illustrates the first two such errors under the use of the errmsg=1 option which repositions the error message explanatory text. This example also shows how **\$141 errors occur for all uses of .L and .M commands when GAMS stops and the actions undertake by solve are not checked because of earlier compiler errors**.

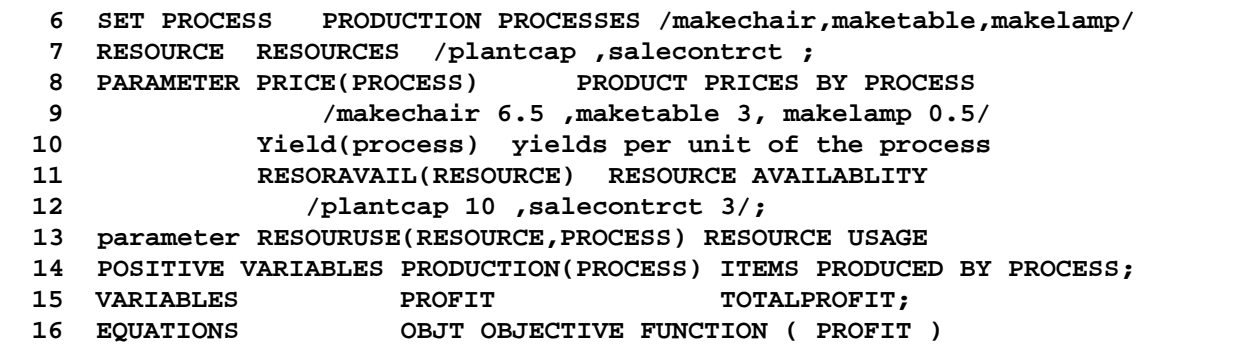

```
 17 AVAILABLE(RESOURCE) RESOURCES AVAILABLE ;
  18
  19 OBJT.. PROFIT=E= SUM(PROCESS,(PRICE(PROCESS)*yield(process)
  20 -PRODCOST(PROCESS))*PRODUCTION(PROCESS)) ;
**** $140
**** 140 Unknown symbol
  21 scalar x;
  22 x=sum(PROCESS,Yield(process));
**** $141
**** 141 Symbol neither initialized nor assigned
**** A wild shot: You may have spurious commas in the explanatory
**** text of a declaration. Check symbol reference list.
  23 AVAILABLE(RESOURCE).. SUM(PROCESS,RESOURUSE(RESOURCE,PROCESS)
  24 *PRODUCTION(PROCESS)) =L= RESORAVAIL(RESOURCE);
  25
  26 MODEL RESALLOC /ALL/;
  27 SOLVE RESALLOC USING LP MAXIMIZING PROFIT;
**** $257
**** 257 Solve statement not checked because of previous errors
  30 solprod(PROCESS)= PRODUCTION.l(PROCESS);
**** $141
**** 141 Symbol neither initialized nor assigned
**** A wild shot: You may have spurious commas in the explanatory
**** text of a declaration. Check symbol reference list.
```
while **shorterr15.gms** illustrates what happens when items without numerical value are used in equations.

```
 16 parameter RESOURUSE(RESOURCE,PROCESS) RESOURCE USAGE;
  17 POSITIVE VARIABLES PRODUCTION(PROCESS) ITEMS PRODUCED BY PROCESS;
 18 VARIABLES PROFIT TOTALPROFIT;
  19 EQUATIONS OBJT OBJECTIVE FUNCTION ( PROFIT )
  20 AVAILABLE(RESOURCE) RESOURCES AVAILABLE ;
  21
  22 OBJT.. PROFIT=E= SUM(PROCESS,(PRICE(PROCESS)*yield(process)
  23 -PRODCOST(PROCESS))*PRODUCTION(PROCESS)) ;
  24 scalar x;
  25 x=sum(PROCESS,Yield(process));
  26 AVAILABLE(RESOURCE).. SUM(PROCESS,RESOURUSE(RESOURCE,PROCESS)
  27 *PRODUCTION(PROCESS)) =L= RESORAVAIL(RESOURCE);
  28
  29 MODEL RESALLOC /ALL/;
  30 SOLVE RESALLOC USING LP MAXIMIZING PROFIT;
**** $66,256
**** 66 The symbol shown has not been defined or assigned
**** A wild shot: You may have spurious commas in the explanatory
**** text of a declaration. Check symbol reference list.
**** 256 Error(s) in analyzing solve statement. More detail appears
**** Below the solve statement above
**** The following LP errors were detected in model RESALLOC:
**** 66 RESOURUSE has no data
```
and **shorterr15.gms** shows what happens when a solve statement is not present and .L or .M

**[variable or equation attributes](#page-98-0)** are used in calculations.

```
 29 MODEL RESALLOC /ALL/;
  32 solprod(PROCESS)= PRODUCTION.l(PROCESS);
**** $141
**** 141 Symbol neither initialized nor assigned
**** A wild shot: You may have spurious commas in the explanatory
**** text of a declaration. Check symbol reference list.
```
# **6.8.11 Improper references to individual set elements - error L**

Individual set elements are referenced by entering their name surrounded by quotes. When the **quotes are not entered one gets message \$120** and **when the item is in the set relevant to this place without m quotes one gets \$340** (i.e., if I have defined X(CROP) with CORN as an element in CROP, then X(CORN) is wrong, but X("CORN") is right). One also gets errors assuming this is a new **set indicating it has not been** [dealt with](#page-214-0) **\$149** and this is **not the set the item is defined over \$171** [\(a domain error](#page-212-0)). The example **shorterr16.gms** illustrates such errors under the use of the errmsg=1 option which repositions the error message explanatory text.

```
 6 SET PROCESS PRODUCTION PROCESSES /makechair,maketable,makelamp/
   7 RESOURCE TYPES OF RESOURCES /plantcap capacity ,salecontrct
\qquad \qquad \text{contract} \text{ } \text{;} 8 PARAMETER PRICE(PROCESS) PRODUCT PRICES BY PROCESS
   9 /makechair 6.5 ,maketable 3, makelamp 0.5/
  10 Yield(process) yields per unit of the process
  11 /Makechair 2 ,maketable 6 ,makelamp 3/
  12 PRODCOST(PROCESS) COST BY PROCESS
  13 /Makechair 10 ,Maketable 6, Makelamp 1/
  14 RESORAVAIL(RESOURCE) RESOURCE AVAILABLITY
  15 /plantcap 10 ,salecontrct 3/;
  16 TABLE RESOURUSE(RESOURCE,PROCESS) RESOURCE USAGE
  17 Makechair Maketable Makelamp
  18 plantcap 3 2 1.1
 19 salecontrct 1 -1;
  20 scalar x;
  21 x=price(makechair);
**** $120,340$149,171
**** 120 Unknown identifier entered as set
**** 149 Uncontrolled set entered as constant
**** 171 Domain violation for set
**** 340 A label/element with the same name exist. You may have forgotten
**** to quote a label/element reference. For example,<br>**** set i / a b c / : parameter x(i) : x('a') = 10 ·
           set i / a,b,c /; parameter x(i); x('a') = 10;
```
# **6.8.12 No variable, parameter, or equation definition - error M**

When a variable, parameter, or equation is **used which has not been declared** one gets error **\$140**. The example **shorterr17.gms** illustrates such errors under the use of the errmsg=1 option which repositions the error message explanatory text.

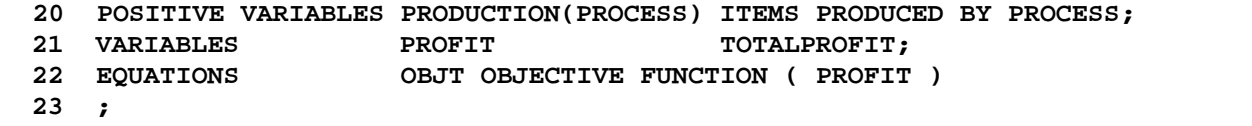

```
 24 OBJT.. PROFIT=E= SUM(PROCESS,(PRICE(PROCESS)*yield(process)
  25 -PRODCOST(PROCESS))*PRODUCTION(PROCESS)) ;
  26 AVAILABLE(RESOURCE).. SUM(PROCESS,RESOURUSE(RESOURCE,PROCESS)
**** $140
**** 140 Unknown symbol
  27 *PRODUCTION(PROCESS)) =L= RESORAVAIL(RESOURCE);
  28 MODEL RESALLOC /ALL/;
```
# **6.8.13 Duplicate names - error N**

Multiple declarations of items with the same name will cause message \$195. The example **shorterr18.gms** illustrates such errors under the use of the errmsg=1 option which repositions the error message explanatory text.

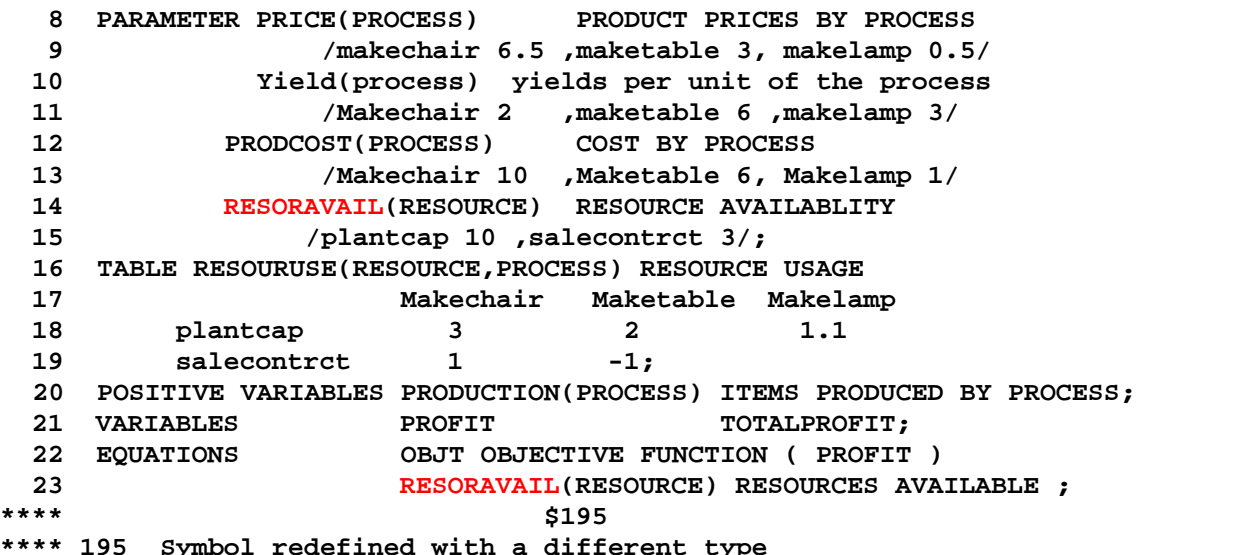

# **6.8.14 Referencing item with wrong set - error O**

When an item is reference over a different set than it is defined over and that set is not a subset of the original set one gets a [domain](#page-79-0) error **\$171**. The example **shorterr19.gms** illustrates such errors under the use of the errmsg=1 option which repositions the error message explanatory text.

```
 23 AVAILABLE(RESOURCE) RESOURCES AVAILABLE ;
  24 OBJT.. PROFIT=E= SUM(PROCESS,(PRICE(PROCESS)*yield(process)
  25 -PRODCOST(PROCESS))*PRODUCTION(PROCESS)) ;
  26 AVAILABLE(process).. SUM(resource,RESOURUSE(RESOURCE,PROCESS)
**** $171
**** 171 Domain violation for set
  27 *PRODUCTION(PROCESS)) =L= 10;
  28 MODEL RESALLOC /ALL/;
  29 SOLVE RESALLOC USING LP MAXIMIZING PROFIT;
**** $257
**** 257 Solve statement not checked because of previous errors
  30
  31 parameter solprod(process) report of production;
  32 solprod(resource)= RESORAVAIL(RESOURCE);
**** $171
```
**\*\*\*\* 171 Domain violation for set**

# **6.8.15 ORD on an unordered set - error P**

When ORD is used on a set that is not ordered one receives error 198. Ordered sets typically are ones with [explicit set elements.](#page-76-0) Unordered sets generally refer to cases where set elements are [calculated](#page-78-0) or elements appear in different order across different sets. The last case is illustrated in the following two examples errorwithord.gms

In the first example we define a set that uses elements that have already been defined in another set that has some of the elements in the first one but is a more extensive set

```
set a a couple of the elements /r2,r3/;
set b more elements /r1*r4/;
scalar count counter /0/;
loop(b$(ord(b) gt 3),count=count+1);
display count;
```
In this case if one printed out b it would be

r2 r3 r1 r4

and GAMS will produce the error. To fix this one could just reorder the two set definitions defining b before a.

In the second example we define a set that uses elements that have already been defined in another set but in a different order.

```
 set a1a all the elements /r1*r10/;
 set a1b elements in different order /r3,r1/;
 loop(a1b$(ord(a1b) gt 3),count=count+1);
 display count;
```
To fix this one must always specify the elements in set 1b in the same order as in 1a. This is required because of the [Unique Element List and associated ordering employed](#page-146-0) within GAMS.

# **7 More Language Basics**

This section covers a slightly advanced set of GAMS language elements. The coverage is organized by chapter with the chapters covering:

[Rules for Item Names, Element Names and Explanatory Text](#page-221-0) [Including Comments](#page-223-0) [Calculating Items](#page-228-0) [Improving Output via Report Writing](#page-256-0) [Rules for Item Capitalization and Ordering](#page-270-0) **[Conditionals](#page-274-0) [Control Structures](#page-293-0)** 

# <span id="page-221-0"></span>**7.1 Rules for Item Names, Element Names and Explanatory Text**

There are rules imposed in GAMS relative to the maximum size and composition of item names, set element names and explanatory text. They are discussed below by category.

[Item name rules](#page-221-1) [Element name rules](#page-221-2) [Explanatory text rules](#page-222-0)

# <span id="page-221-1"></span>**7.1.1 Item name rules**

The statements declaring [sets](#page-74-0), [scalars, parameters, tables,](#page-92-0) [files,](#page-463-0) [acronyms,](#page-505-0) [variables, equations and](#page-96-0) [models](#page-96-0) all name items. The names for these items must follow a set of rules. The name of any item

- Can be up to 63 characters long, if not using MPSGE.
- Must start with an alphabetic character.
- Can contain both alphabetic and numeric characters.
- Cannot contain spaces.
- Cannot contain special characters excepting an \_ (underscore).
- Can be typed and referenced in a case insensitive manner but the case structure used in the first occurrence of the name will be the [way it is printed out](#page-270-1).
- Should in my opinion for readability and definition be long enough so that the names are explanatory as argued in the [Writing Models and Good Modeling Practices](#page-164-0) chapter.
- MPSGE is limited to 10 character set names. Also if you use a set to index subsets in an CES function, the limit if 4 characters.

# **Examples:**

Below the item names are in **red** (**namerules.gms**)

```
Variable A6item;
Set shoes /tennis,dress/;
Parameter here_is_a_long_name /1/;
Equation Wheredidiputmy(shoes);
Acronym Monday, a6data, a7_it;
```
# <span id="page-221-2"></span>**7.1.2 Element name rules**

[Set or Sets](#page-74-0) statements declare names for individual set elements. These element names must follow a set of rules. An element name

- Can be up to 63 characters long.
- Should try to attain unique identification in the first 10 characters since longer names will be truncated to 10 characters in certain displays.
- Must start with an alphabetic or numeric character.
- May be quoted or unquoted where:
	- In unquoted elements
- **•** Spaces are not allowed.
- The only special characters allowed are +,-,
- **•** Cannot be the same as a GAMS reserved words (set, table, variable, parameter, etc.) are not allowed.
- In quoted elements
	- **•** Spaces are allowed.
	- **•** Any special characters are allowed (including international ones if charset=1 option used).
	- **•** Must have quotes that begin and end each element name.
	- **•** Use either the symbol " or ' for the quotes.
	- **•** GAMS reserved words are allowed in quotes.
- Quoted and unquoted elements can be mixed.
- Is case sensitive in subsequent references but case structure used in the first occurrence of the name will be the way it is [printed out.](#page-270-1)
- Will be referred to in quotes in assignments or equations if an individual element is to be addressed.

# **Examples:**

Here the element names are in blue. Note for ease of understanding, each element is on a separate line ( **namerules.gms**)

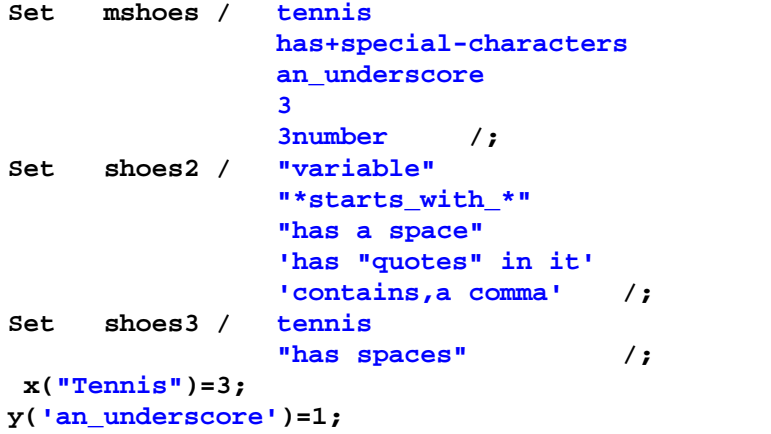

# <span id="page-222-0"></span>**7.1.3 Explanatory text rules**

The statements declaring [sets](#page-74-0), [scalars, parameters, tables,](#page-92-0) [files,](#page-463-0) [acronyms,](#page-505-0) [variables, equations and](#page-96-0) [models](#page-96-0) all can contain explanatory text. These explanatory text entries must follow a set of rules. Namely they

- Are optional
- Can be up to 255 characters long
- May be quoted or unquoted
- May contain spaces
- Must all be entered on one line along with the item name
- In unquoted text
	- Can only contain the special character (underscore).
	- Cannot contain GAMS reserved words (variable, parameter, etc.).
- In quoted elements
	- Any special characters are allowed (including international ones if charset=1 option used)
	- Must have matching quotes at the beginning and end of each element name.
	- May use either " or ' but the usage of these must match up.
	- May contain GAMS reserved words are allowed in quotes.
	- Can nest quiotes with oly the outer quotes being of concern to GAMS i.e. they could contain "A nested 'quote' like this"
- Should not be treated as optional for named items since will appear in the [Symbol List](#page-145-0) as argued in the [Writing Models and Good Modeling Practices](#page-164-0) chapter.

Note the explanatory text for set elements is only accessible through the [.te put file command](#page-468-0)

### **Examples:**

Below the explanatory text for item names in **green** and the explanatory text for set element names in **blue**. Note for ease of understanding, each example has a separate line for each element (**namerules.gms**)

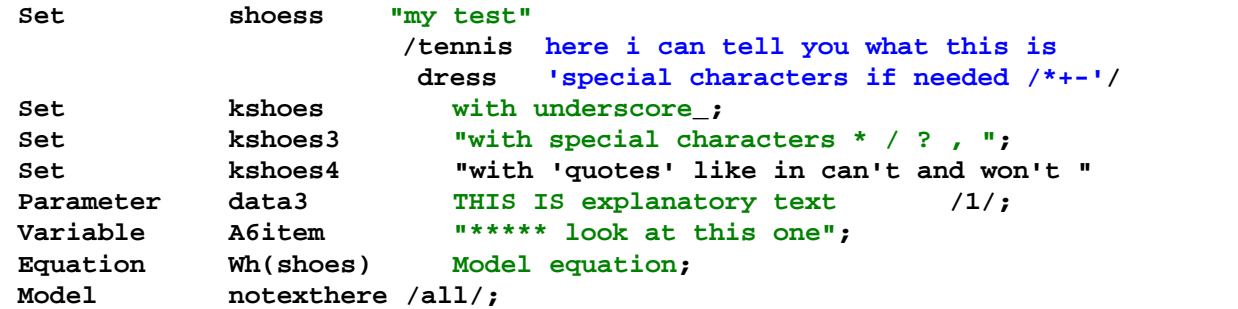

# <span id="page-223-0"></span>**7.2 Including Comments**

GAMS code can have comments inserted within it in several ways. A description of each follows.

[Blank lines](#page-223-1) [Single line comments](#page-224-0) [Multiple line comments](#page-224-1) [End of line comments](#page-225-0) [In line comments](#page-226-0) [Outside margin comments](#page-226-1) [Hidden comments](#page-227-0)

# <span id="page-223-1"></span>**7.2.1 Blank lines**

One can freely enter blank lines to set off certain sections and enhance readability. For example in **commentdol.gms** I have 2 blank lines.

**set a /a1,a2/; set b /a2,c2/; set c /a3,d3/; parameter d(a,b,c); d(a,b,c)=1.234567; option d:1;display d; option eject;**

# <span id="page-224-0"></span>**7.2.2 Single line comments**

Users may insert a single line comment (or a group thereof) on any line by placing an asterisk in column 1 followed by any text whatsoever. The commented text is completely ignored by the GAMS compiler. It can contain GAMS reserved words, messages or any other content.

Uses can cause GAMS to recognize a character other than an asterisk as the column 1 delimiter. This is done by using the  $$$  command  $$Comment c$  where the character c replaces  $*$  as the comment delimiter. For example

\$comment !

changes the character to a !. An example follows and is in **commentdol.gms**

```
*normal comment
*next line is deactivated GAMS statement
* x=sum(I, z(i));$comment !
!comment with new character
```
#### **Notes:**

- Comments may be intermixed with other GAMS instructions and may be used anywhere in the GAMS code.
- The \* or other character must appear in column 1 or it (the \*) will be treated as a multiplication symbol.
- The character used in redefinition of the \* comment identifier must be chosen carefully as that character is thereafter prohibited from ever appearing in column 1.
- A multiplication symbol can never appear in column 1 while \* is the comment beginning character.
- One line comments appear in the [echo print](#page-139-0) as numbered lines.

# <span id="page-224-1"></span>**7.2.3 Multiple line comments**

While one can enter a series of comments beginning with an  $*$  in column 1, there are cases where it is most convenient to incorporate a multi line text comment without the need for an \* in each line. This is done by using the paired \$ commands [\\$Ontext](#page-434-0) and \$Offtext. \$Ontext causes all lines after it to be treated as comments regardless of content. [\\$Offtext](#page-434-0) terminates the comment begun by a \$Ontext making subsequent lines regular GAMS statements. The lines in between constitute the comment.

#### **Example:**

#### **(commentdol.gms)**

**\$ontext**

```
Here is a file showing how to use
various types of comments
valid GAMS statements can also be in the
comment but will not be compiled
set a /1*11/;
$offtext
set a /a1,a2/;
set b /a2,c2/
set c /a3,d3/;
```
#### **Notes:**

- Lines in the \$ontext \$offtext sequence are copied through to the echo print listing but without line numbers.
- These items can be used to rapidly deactivate large sections of code that one does not wish to execute or compile as in [speed](#page-382-0) or [memory](#page-394-0) use searches.

# <span id="page-225-0"></span>**7.2.4 End of line comments**

Comments may be included on the end of lines containing GAMS code. This involves both activation and specification.

- Activation while GAMS accommodates such statements it must be told to do so. This is done by using the command **[\\$Oneolcom](#page-430-0)**.
- Specification -- end of line comments are set off through the entry of the delimiting character string !! that renders the remaining part of the statement as a comment.
- One can change the activating character string using the command [\\$eolcom](#page-418-0).

# **Example:**

#### **(commentdol.gms)**

```
$oneolcom
x=x+1; !! eol comment
x = x !! eol comment in line that continues on
   +1;
$eolcom &&
x=x+1; && eol comment with new character
```
#### **Notes:**

- Before end of line comments can be used a **\$oneolcom** activating statement must appear.
- End of line comments are copied through to the echo print listing on the appropriate lines.
- The lines on which end of line comments appear must be fully valid GAMS statements but the comment can appear on intermediate lines of a statement that terminates later.
- The ability to add an end of line comment can be terminated by entering the command [\\$Offeolcom.](#page-430-0)
- One can redefine the activating characters from !! to some other choice using the command [\\$Eolcom](#page-418-0) cc where cc is the new character string delimiting beginning of a comment as illustrated above.

# <span id="page-226-0"></span>**7.2.5 In line comments**

Comments may be included intermixed with instructions in a line of GAMS code. This involves both activation and specification.

- Activation -- while GAMS accommodates such statements it must be told to do so. This is done by using the command [\\$Oninline.](#page-423-0)
- Specification -- in line comments are set off through the entry of the character string /\* before the comment and \*/ after the string which renders all the characters within these delimiters as a comment.
- Activating characters can be changed with the command [\\$inlinecom](#page-423-0).

#### **Example:**

**(commentdol.gms)**

```
$oninline
x=x /* in line comment*/ +1;
x = x /* in line comment in line 
          that continues on */
    +1;
$inlinecom /& &/
x=x /& eol comment with new character &/ +1;
```
#### **Notes:**

- Before in line comments can be used a [\\$Oninline](#page-423-0) activating statement must appear.
- In line comments must be set off before and after with the initiating  $(')^*$  and terminating delimiters  $(')$ .
- In line comments are copied through to the echo print listing on the appropriate lines.
- The lines in which in line comments appear must be fully valid GAMS statements, but the comment can appear on intermediate lines of a statement that terminates later.
- In line comments once begun may span multiple lines before the terminating character appears.
- The ability to add an in line comment can be terminated by entering the command [\\$Offinline](#page-431-0).
- One can redefine the initiating and terminating characters from  $/^*$  and  $^*/$  to some other choice using the command [\\$Inlinecom](#page-423-0) cc dd where cc and dd are the new delimiting character strings designating beginning and end of a comment as illustrated above.Inline comments may be allowed to be nested using [\\$Onnestcom.](#page-433-0)

# <span id="page-226-1"></span>**7.2.6 Outside margin comments**

Comments may also be included on the front and back of lines with GAMS code. This is done by first defining the columns where the active GAMS instructions appear. Subsequently one enters comments immediately proceeding or succeeding the active code columns. In particular, one can specify the first and last columns on a page of GAMS code that are active GAMS code and thereby both

- A leading area of each line can be set off so that the GAMS compiler will ignore it. This is specified by setting the left most column where valid GAMS instructions can occur using the command [\\$Mincol](#page-426-0) cc. There cc is the first active column where GAMS code appears. In turn, anything to the left of that column is treated as a comment.
- A trailing area of each line can be set off so that the GAMS compiler will ignore it. This is

specified by setting the right most column where valid GAMS instructions can occur using the command **\$Maxcol cc.** There cc is the last active column where GAMS code appears. In turn anything to the right of that column is treated as a comment.

#### **Example:**

#### **(Margin.gms)**

**\$ontext**

```
 1 2 3 4 5 6
123456789012345678901234567890123456789012345678901234567890
$offtext
$mincol 20 maxcol 45
Now I have set i plant /US, UK/ This defines I
turned on the scalar x / 3.145 / A scalar example.
margin marking. parameter a, b; Define some
parameters.
$offmargin
```
Only the black section of the statements are active since they appear between columns 19 and 45, and anything before 19 column or after column 45 is treated as a comment.

#### **Notes:**

- Before comments set off by margins can be used either a \$mincol or \$maxcol statement must be used.
- Mincol defaults to 1 and is not specified through a \$mincol command means there will be no beginning inactive content on GAMS lines.
- Maxcol defaults to the maximum line length currently 32767and if not specified through a \$maxcol command means there will not be trailing inactive content on GAMS lines.
- Setting Maxcol to 0 causes GAMS to set it to the maximum allowable number of columns.
- The full content of the lines are copied through to the echo print listing including the area below the mincol and above the maxcol.
- The GAMS statement components falling within the specified columns mincol through maxcol must be fully valid GAMS statements.
- Delineators setting off the margins are entered through the use of [\\$Onmargin](#page-432-0) and can be removed through [\\$Offmargin](#page-432-0). An example appears there.

# <span id="page-227-0"></span>**7.2.7 Hidden comments**

Users may insert a hidden single line comment (or a group thereof) at any point in the code by placing a [\\$Hidden](#page-421-0) command followed by comment text on the same line. The commented text is completely ignored by the GAMS compiler, but is not copied to the echo print component of the LST file. It can contain GAMS reserved words, messages or whatever. An example follows and is in **commentdol.gms**

```
$hidden a comment I do not want in LST file
set a /a1,a2/;
set b /a2,c2/
set c /a3,d3/;
```
# <span id="page-228-0"></span>**7.3 Calculating Items**

Calculations are inherent in GAMS replacement statements and in equation specification (..) commands.

[Basic components of calculations](#page-228-1) [Operations over set dependent items](#page-230-0) [Items that can be calculated](#page-234-0) [Cautions about calculations](#page-236-0) [Potential other components in calculations](#page-238-0) [Including conditionals](#page-255-0)

# <span id="page-228-1"></span>**7.3.1 Basic components of calculations**

Calculations contain basic components in terms of algebraic specification and in terms of operators that act over sets.

```
Operators
    =
    .. statements
    Basic arithmetic + - * / **
    Arithmetic hierarchy
    Changing hierarchy using () || \{}
```
# <span id="page-228-2"></span>**7.3.1.1 Operators**

The basic operators in equations are the

- $\bullet$  = equal sign,
- .. equation definition
- $\bullet$  +,  $\cdot$ ,  $\cdot$ , / and  $\cdot$  operators that allow addition, subtraction, multiplication, division and exponentiation and
- (, { and [ which are code grouping parentheses.

These are discussed below plus their hierarchy in calculation.

```
=
.. statements
Basic arithmetic + - * / **
Arithmetic hierarchy
Changing hierarchy using () [] {}
```

```
7.3.1.1.1 =
```
All replacement (also called assignment) statements in GAMS contain an = sign. The basic format is ( **calculate.gms**)

```
x=4;Z(i)=12;Y(i)$z(i)=z(i);
Q(i)=yes;
```
where the scalar or set dependent item on the left hand side is set equal to the scalar or expression on the right hand side. The term on the left hand side must always be a single scalar, parameter or set item potentially indexed over sets. The term can also contain a [conditional](#page-274-0). The term on the right hand side is a constant, expression, [acronym](#page-235-0) or [special value](#page-248-0).

#### <span id="page-229-0"></span>7.3.1.1.2 .. statements

Calculations can appear in .. statements as discussed in the [Variables, Equations, Models and Solves](#page-96-0) chapter.

```
Eq1[I].. zZ(i)=e=12+x;
Eq2[I].. zZ(i) = e = 12 - x;
```

```
7.3.1.1.3 Basic arithmetic + - */**
```
Commonly it is desirable to add, subtract, multiply, divide or exponentiate items in replacement statements. This is done employing the symbols + - \* / \*\*. Examples follow (**calculate.gms**)

```
x=4+6+sqrt(7);Z(i) = 12 + x;Eq1[I].. zZ(i)=e=12+x;
Y(i) = + z (i);
x=x-3-sqrt(7);Z(i) = 12-x;Eq2[I].. ZZ(i) = e = 12 - x;Y(i) = -Z(i);x=x-3-sqrt(7);
Z(i) = 12 \cdot x;Eq3[I].. zZ(i) = e = 12*x;
Y(i) = 44*z(i);x=x-3/sqrt(7);Z(i)=12/x;Eq4[I].. zZ(i)=e=12/x;
Y(i)=1/z(i);x=3***sqrt(7);Z(i) = 12.0**x;Y(i)$(z(i)-1 qt 0)=z(i)**0.5;
Y(i) = 14*x*x*2/4-3+2;
```
A + - \* / or \*\* cannot go on the left hand side unless it is in the numerical evaluation of a [Conditional](#page-274-0).

These operators may be used with sets as described [below](#page-234-1) or in the set arithmetic part of the [Sets](#page-91-0) chapter.

<span id="page-229-2"></span>7.3.1.1.4 Arithmetic hierarchy

Within GAMS replacement statements are evaluated in a three-step hierarchy (unless they are enclosed in [parentheses\)](#page-230-1). That hierarchy is

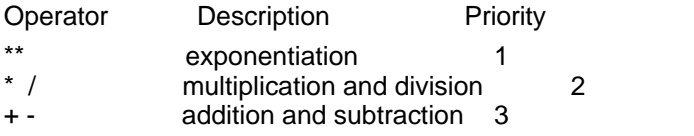

The priority 1 items are done before the priority 2 and then the 3. However, items in parentheses or

brackets are always resolved first. But within the parentheses the above hierarchy is followed. When multiple items appear of the same priority resolution is from left to right. Calculation hierarchy also involves logical conditions as fully specified in the [Conditional](#page-291-0) notes.

<span id="page-230-1"></span>7.3.1.1.5 Changing hierarchy using  $() []$ 

Items within parentheses or brackets are resolved before doing numerical calculations and the innermost parentheses are resolved first. Furthermore, any of the pairs ()  $\{ \}$  or  $[ ]$  can be used. For example, in the following

 $Z{I}=\frac{34}{11+12}$  } +11; eq[i]..  $zZ{1}$ =1=10\*[3+2]\*\*{34/(11+12)}+11-1;

the 11+12 is computed first then the other parentheses or brackets surrounded terms.

# <span id="page-230-0"></span>**7.3.2 Operations over set dependent items**

Numerical operations can involve sets either operating over them or doing operations with them. Fundamentally these involve sums, finding the biggest or smallest number in a set, multiplying elements and doing calculations involving set elements. It is also worthwhile discussing forms of set referencing in these items.

[= replacement or .. statements](#page-230-2) [Sum , Smax, Smin, Prod](#page-230-3) [Alternative set addressing schemes](#page-232-0)

#### <span id="page-230-2"></span>**7.3.2.1 = replacement or .. statements**

When statements like

```
x(i)=4;Eq4[I].. zZ(i) = e = 12/x(i);
```
are included in a GAMS code all of the cases associated with each and every element in I are computed. The order that the calculations or done in terms of the elements of the sets depends on the order of the set elements as discussed in the [Rules for Item Capitalization and Ordering](#page-270-0) chapter.

### <span id="page-230-3"></span>**7.3.2.2 Sum , Smax, Smin, Prod**

Frequently in a program one wishes to compute items over the set elements associated with parameters.

<span id="page-230-4"></span>7.3.2.2.1 Sum

One might wish to sum items as follows

```
r = sum(I, y[I]);r = sum((1,j),y(i)+w(j));eq5[I].. zz[I]=e=sum[j,zz[i-1]+zq[j]];
```
Here the sum is computed over all of

the elements in I for the first equation the elements in I and j for the second equation the elements in j for the third equation

### **Notes:**

- The general syntax is sum(settovary,expression) where
	- The settovary is the name of the sets or sets that will be varied
	- When more than one set is to be varied they are enclosed in parentheses sum $((i,j),x(i,j))$ .
	- Expression is a generally a function of the set in the sum
	- A ( occurs just after the word sum and matches with a ) at the end of the sum.
- In replacement statements parameters, and scalars can freely appear. Variables and equations can only be present if [attributes](#page-249-0) of them are being addressed.
- In model equation specification statements parameters, scalars and variables can freely appear.
- The expression after the comma is fully computed and then applied to the sum as if the term were in parentheses.

<span id="page-231-0"></span>7.3.2.2.2 Smin Smax

One might wish to find the largest or smallest values over a set. This is done using

```
r = smax(I, y[I]);r = smax((I,j), y(i) + w(j);
```
Here the maximum element from the set is returned back over all of

the elements in I for the first equation the elements in I and j for the second equation

Use of the syntax smin will find the smallest element across the set.

```
r = smin(I, y[I]);
r = smin((1,j), y(i) + w(j));
```
### **Notes:**

- The general syntax is smax(settovary, expression) where
	- the settovary is the name of the sets or sets that will be varied
	- When more than one set is to be varied they are enclosed in parentheses smin( $(i,j)$ , $x(i,j)$ ).
	- expression is a generally a function of the set in the smax
	- a ( occurs just after the word smax/smin and matches with a ) at the end of the smax/smin.
- In replacement statements only parameters, scalars, and table data may freely appear. Variables and equations can only be present if [attributes](#page-249-0) are being addressed.
- You cannot generally use smin and smax in equations for models unless you are dealing with a [DNLP](#page-118-0) type of model.
- The expression after the comma is fully computed and then applied to the calculation as if the term were in parentheses.

#### <span id="page-232-1"></span>7.3.2.2.3 Prod

One might also wish to compute the product of items across a set as follows

```
r = \text{prod}(I, y[I]);
r = prod((I,j),y(i)+w(j));eq5[I].. zz[I]=e=prod[j,zz[i-1]+zq[j]];
```
Here the product is computed over all of

```
the elements in I for the first equation
the elements in I and j for the second equation
the elements in j for the third equation
```
#### **Notes:**

- The general syntax is prod(settovary, expression) where
	- the settovary is the name of the sets or sets that will be varied
	- When more than one set is to be varied they are enclosed in parentheses  $-prod((i,j),x(i,j))$ .
	- an expression is a generally a function of the set in the prod
	- a ( occurs just after the word prod and matches with a ) at the end of the prod.
- In replacement statements only parameters, scalars, and table data may appear. Variables can only be present if **[attributes](#page-249-0)** of them are being addressed.
- In model equation specification statements all the data items plus variables can appear.
- The expression after the comma is fully computed and then applied to the product as if the term were in parentheses.

#### <span id="page-232-0"></span>**7.3.2.3 Alternative set addressing schemes**

Sometimes it is not desirable to sum etc. over all the members of a set but only selected items.

#### 7.3.2.3.1 Avoiding set domain errors

When summing etc over sets one must control all the sets in the expression or a domain error arises. Sets are controlled in some mixture of the following four ways (**calculate.gms**).

Sets may be completely operated over by the sum, prod etc.

```
mZ=sum(I,mr(i)*xvar.l(i));
Obj.. z22=e= sum(I,mr(i)*xvar(i));
```
Sets may be operated over by the [equation](#page-101-0) definition

```
mX(Zzz)=sum(I,ar(zzz,i)*ma(i));
Resource(j).. z2(j)=e= sum(I,jr(T, j) * xvar(i));
```
- Sets may be operated over by [Control Structures](#page-293-0) (loop, for, etc.) Loop( $\overline{zzz}$ ,  $\overline{z}22=\overline{z}22+\text{sum}(\overline{1},\overline{ar}(\overline{zzz},i)*\text{mr}(i)))$ ;
- Specific set elements may be specified. **Z22=sum(I,ar('z1',i)\*mr(i));**

#### 7.3.2.3.2 Multiple sets

Operations indexing sets may involve multiple sets. In such a case one can write the function in multiple ways. For example the sum over the sets I and J of  $c(I,J)^*v(I,J)$  can be written as either ( **calculate.gms**)

 $R = sum((I,J),c(I,J)*v(I,J));$ 

 $R = sum(I, sum(J, c(I, J) * v(I, J)))$ ;

#### **Notes:**

or

- Note how the parentheses match up.
- When multiple sets are addressed they need to be enclosed in parentheses.
- PROD, SMIN and SMAX indices are handled just as the SUM is above.

#### 7.3.2.3.3 Conditionals to restrict set coverage

In sums, minimums, maximums and products it is not always desirable to operate over all the members of a set. One accomplishes this by adding a [conditional](#page-274-0) or addressing over a tuple or subset as discussed below. Such a conditional can take on a number of forms.

#### **Examples:**

#### **(calculate.gms)**

Examples using a relatively simple conditional on the numerical value of a parameter are

```
mA(i)$xvar.l(i)=mr(i);
mA(i) =mr(i) $xvar.l(i);
r=sum(i$xvar.l(i),mr(i));
r=smin(i$xvar.l(i),mr(i));
r=prod(i$xvar.l(i),mr(i));
Eq7(i)$ma(i).. zZ{I}=l=10*[3+2]**{34/(11+12)}+{11-1};
Eq8(j)$w(j).. z2(j)=e= sum(I$ma(i),jr(I,j)*xvar(i)) ;
```
#### **Notes:**

- A fuller discussion of these topics appears in the [conditional](#page-274-0) and [sets](#page-74-0) chapters.
- The equations with the conditionals on the left hand side operate significantly different from those with the conditional on the right hand side as discussed [below.](#page-255-1)
- 7.3.2.3.4 Tuples and subsets to restrict set coverage

In sums, minimums, maximums and products it is not always desirable to sum etc. over the all the members of a set. One accomplishes this by adding a conditional as discussed immediately above or addressing over a multiple dimensional set [\(a tuple](#page-82-0)) or a subset. Such addressing can take on a number of forms.

```
Examples:
(calculate.gms)
     mA(i)$mysubset(i)=mr(i);
```

```
ma(mysubset(i))=mr(i);
mA(i) =mr(i) $mysubset(i);
mA(i) = sum(atuple(I, j), v(I, j));
v(i,j)$atuple(i,j)=3;
v(atuple(i,j))=3;
v(atuple)=3;
r=sum(mysubset,mr(mysubset));
r=sum(mysubset(i),mr(i));
r=sum(mysubset(i),mr(mysubset)+mr(i));
r=sum(atuple(I,j),v(I,j));
r=smin(i$mysubset(i),mr(i));
r=smax((I,j)$atuple(I,j),v(I,j));
r=smax(atuple(I,j),v(I,j));
Eq11(i)$mysubset(i).. zZ{I}=l=10*[3+2]**{34/(11+12)}+{11-1};
Eq12(mysubset).. zZ{mysubset}=l=10*[3+2]**{34/(11+12)}+{11-1};
Eq13(mysubset(i)).. zZ{I}=l=sum(atuple(I,j),ord(i)+ord(j));
Eq14(atuple(i,j)).. 1=e= twovar(i,j) ;
Eq15(I,j)$atuple(i,j).. 1=e= twovar(i,j) ;
eq16(j).. 1=e=sum(atuple(I,j),v(I,j)*twovar(i,j));
```
#### **Notes:**

- Additional discussion of these topics appears in the [conditional](#page-292-0) and [sets](#page-74-0) notes.
- Equations with the conditionals on the left hand side operate significantly different from those with the conditional on the right hand side as discussed [below](#page-255-1).
- Use of the tuple as the set summed over results in the component sets being varied as in sum(atuple(I,j), $v(1,j)$ ) where both I and j are varied. But the only cases of I and j that are considered are those that are jointly in the tuple.
- Use of the tuple in an equation defined over some of the sets in the tuple results in the component sets not in the equation definition being varied as in mA(i) = sum(atuple(I,j),v(I,j)) where the j case that are in the tuple associated with the particular I case that is being computed are varied.
- Use of the subset and the superset name in the sum gives access to both in an equation as in r=sum(mysubset(i),mr(mysubset)+mr(i)); where both the sets I and mysubset are accessible.
- When all items in a tuple are to be acted over one can use syntax like v(atuple)=3; which will work even if v is defined over multiple sets as long as the tuple is defined over those same sets.

# <span id="page-234-0"></span>**7.3.3 Items that can be calculated**

When calculating one can compute sets, data, items in equations or acronyms. I discuss each below.

**[Sets](#page-234-1) [Data](#page-235-1)** [Equation calculations](#page-235-2) **[Acronyms](#page-235-0)** 

# <span id="page-234-1"></span>**7.3.3.1 Sets**

Set elements may be calculated as discussed in the [Sets](#page-74-0) chapter. This involves setting elements of subsets to

• Yes to activate them

- No to remove them
- Using [set arithmetic](#page-91-0) to form unions, intersections, complements etc.

The most common calculation involves definition of subset elements. For example to make every element of a superset appear in a subset one would use the command (**calculate.gms**)

#### **Subset(superset)=yes;**

while removing all is done using

#### **Subset(superset)=no;**

Tuples are also commonly computed based on data as illustrated below:

```
Cantravel(origin,destination)
    $(distance(origin,destination) gt 0)=yes;
```
### <span id="page-235-1"></span>**7.3.3.2 Data**

Data calculations refer to the case where elements of a parameter or scalar are computed in a statement involving an = as illustrated [above.](#page-229-1) Note these calculations are static in that the calculation is only performed at the point it appears in the code and is not updated when any input data are changed. For example consider the case below (**calculate.gms**)

```
r=1;
s=2*r;
Display 'one',s;
r=2;
display 'two',s;
```
Note in this case the value of s is unchanged between display one and display two even though the r parameter is changed. This means one needs to reissue the calculations if one is to update calculations when the input data to that calculation is revised. More will be said about this in the section on [static/dynamic](#page-236-0) calculations below.

# <span id="page-235-2"></span>**7.3.3.3 Equation calculations**

Equation calculations refer to the case where terms in a model equation are computed in a statement involving a .. command for a named equation. Note these calculations are "dynamic" being updated every time a Solve statement is executed. More will be said about this in the section on [static/dynamic](#page-236-1) calculations below.

#### <span id="page-235-0"></span>**7.3.3.4 Acronyms**

Assignment statements can involve **acronyms**.

**Examples:**

#### **(acronym.gms)**

**acronyms nameforit,nextone; acronym acronym3 acronym doit**

```
parameter textstrings(i)
     /i1 nameforit, i2 nextone, i3 acronym3/ ;
parameter textstring(i)
     /i1 doit, i2 1, i3 doit/ ;
display textstrings ;
parameter zz(i);
zz(i)= textstring(i) ;
display zz;
```
#### **Notes:**

- Assignment statements involving acronyms can only set other items equal to acronyms or other parameters containing acronyms.
- Numerical operations  $(+ * / **)$  cannot be done.
- Numbers can be mixed in with acronyms in a data item but cannot be subsequently manipulated numerically.
- Acronyms cannot be used in numerical terms in equation specification (..) commands excepting where they appear in **conditionals**.

# <span id="page-236-0"></span>**7.3.4 Cautions about calculations**

GAMS treats calculations in three distinctly different ways.

[Dynamic](#page-236-1) **[Static](#page-236-2)** [Repeated static](#page-236-3) [Cautions about dynamic /static calculations](#page-237-0)

### <span id="page-236-1"></span>**7.3.4.1 Dynamic**

Dynamic calculations repeated every time the model is generated. Only calculations in the model .. statements are dynamic

**Obj.. ObjF=E=SUM(Crop,Acres(CROP)\* (Price(CROP)\*Yield(CROP)-Cost (CROP)));**

# <span id="page-236-2"></span>**7.3.4.2 Static**

Calculations executed once only at the place the GAMS instruction appears in the code.

```
Revenue (Crop)= Price(Crop)*Yield(Crop)-Cost(Crop);
x.up(crop,region)=(1+flex)*baseacre(crop,region);
x.scale(crop,region)=scalefac(crop);
```
# <span id="page-236-3"></span>**7.3.4.3 Repeated static**

These are calculations within a repeatedly executed GAMS [control structures](#page-293-0) (loop, for, while) but are static within that control structure such as

**LOOP ( LANDCHANGE, LAND=LAND\* (1+VALUE(LANDCHANGE)/100.);**

#### **solve farm using lp maximizing income)**

#### <span id="page-237-0"></span>**7.3.4.4 Cautions about dynamic /static calculations**

The types of calculations are very important for 2 reasons

- When static or repeated static calculations are present and some of the calculation input data are revised between the point where the calculations executed in the model solve statement appears then you must repeat the static calculations if you want the results to be current
- When you have repeated static calculations then the data changes may buildup and you may need to reset the data to base levels if you want your data always to revert back to the base case

#### **Examples:**

#### **(nondyn.gms)**

Below the first two solves are identical even though the Price parameter is altered. Why? The answer is because the calculation for Revenue is not updated after the Price change. The repeated Revenue calculation and second solve corrects this.

```
set crop /corn/
parameter price(crop),yield(crop),cost(crop),revenue(crop);
Price(Crop) = 2.00;
Yield(Crop) = 100;
Cost(Crop) = 50;
Revenue (Crop) = Price(Crop)*Yield(Crop)-Cost(Crop);
Equations
obj objective function
Land Land available;
Positive Variables Acres(Crop) Cropped Acres
Variables Objf Objective function;
obj.. objf=E=Sum(Crop, Revenue(Crop)*Acres(Crop));
Land.. Sum(Crop, Acres(Crop))=L=100;
Model FARM/ALL/
SOLVE FARM USING LP Maximizing objf;
Price ("corn")=2.50;
SOLVE FARM USING LP Maximizing objf;
Revenue (Crop)= Price (CROP)*Yield(Crop)-Cost(Crop);
Solve FARM Using LP Maximizing objf;
```
One can revise the model so it contains a dynamic calculation that eliminates the problem. Namely, computing revenue in the objective function corrects this. (see the bottom of **nondyn.gms**)

**Obj.. ObjF=E=SUM(Crop,(Price(CROP)\*Yield(CROP) -Cost (CROP))Acres(CROP);**

Note one can go too far with this making a model too complex.

Another example is also in order on data preservation/cumulative data changes in the case of repeated static calculations. (**repstatic.gms**)

GAMS lives for the moment, when a calculation is issued then all prior values are overwritten for calculated items.

**SCALAR LAND /100/;**

```
PARAMETER SAVELAND;
SAVELAND = LAND;
SET LANDCHANGE SCENARIOS FOR CHANGES IN LAND 
/R1,R2,R3/
PARAMETER 
VALUE(LANDCHANGE) PERCENT CHG IN LAND
                     /R1 +10 , R2 + 20 , R3 +30/
LOOP ( LANDCHANGE,
        LAND = LAND * (1 + VALUE ( LANDCHANGE ) / 100. )
        display "without reset" ,land);
```
Running this model yields

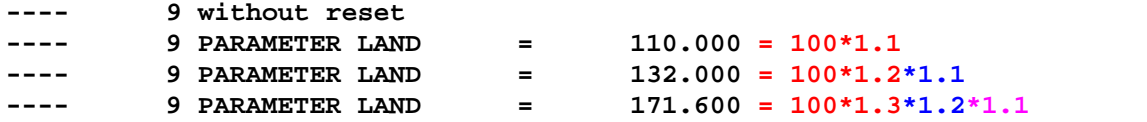

Here I see cumulative changes and need to ask if they are intended.

If you want to revert to the original values then you have to instruct GAMS to do that. Replace the loop with ( **repstatic.gms**)

```
LOOP ( LANDCHANGE,
       LAND=saveLAND*(1+VALUE ( LANDCHANGE ) / 100. )
       display "based on saveland" ,land);
LOOP ( LANDCHANGE,
        land=saveland;
        LAND = LAND * (1 + VALUE ( LANDCHANGE ) / 100. )
        display "with saveland reset", land);
```
Both yield

or

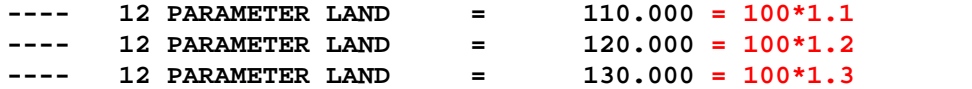

Generally if you are changing items between solves, then reset them to base values to avoid accumulating changes.

# <span id="page-238-0"></span>**7.3.5 Potential other components in calculations**

Calculations can contain a variety of GAMS items that are not parameters or numbers. Here I review the possibilities for inclusion of logical expressions, functions, special values, variable attributes, model attributes and sets intermixed with numbers.

[Mixing logical expressions, sets and numbers](#page-239-0) **[Functions](#page-239-1)** [Special values](#page-248-0) [Model and optimal solution items](#page-249-1)

#### <span id="page-239-0"></span>**7.3.5.1 Mixing logical expressions, sets and numbers**

One can mix logical expressions and sets with numerical calculations. Namely, if a logical item is included in a numerical calculation, it takes on a value of one if the result is true and zero if it is false. Similarly a set is treated as a logical item and returns a 1 if an element is defined and zero otherwise. Items that are Sets can also be equated to numbers and get a yes value if the item is nonzero and no otherwise. The following example illustrates (**mixlogical.gms**)

```
X=1;z = 100*(x < 4) + (3 < 3)iset j(i);j(i)=x+1;parameter zz(i);
zz(i) = j(i)*100;
```
Note z evaluates to 100 since only the logical condition on the left is true. Note that this is different from the assignment below,

 $z = (x < 4)$  or  $(3 < 3)i$ 

where z evaluates to 1 due to the or operator behaving as explained in the [conditional](#page-289-0) notes.

# <span id="page-239-1"></span>**7.3.5.2 Functions**

There are a number of functions available in GAMS. I classify these into mathematical functions (common and other), time and calendar functions, string manipulation functions and GAMS performance functions.

7.3.5.2.1 Common mathematical functions

A number of mathematical functions can be used in numerical expressions.

[Abs](#page-239-2) **[Execseed](#page-240-0) [Exp](#page-240-1)** [Ifthen](#page-240-2) [Log, Log10, Log2](#page-241-0) [Max , Min](#page-241-1) [Prod](#page-241-2) [Round](#page-241-3) [Smin , Smax](#page-242-0) **[Sqr](#page-242-1) [Sqrt](#page-242-2) [Sum](#page-242-3)** 

<span id="page-239-2"></span>7.3.5.2.1.1 Abs

Expressions can contain a function that calculates the absolute value of an expression or term ( **function.gms**).

```
X=abs(tt);X=abs(y+2);Eq1.. z=e=abs(yy);
```
This function is not continuous and not smooth. It can be used on data during GAMS calculation or in models on variables or parameters. It's use in .. equation specifications on terms involving variables requires the model type be [DNLP,](#page-118-0) [CNS](#page-320-0), [MCP](#page-330-0) or some other form that accepts nonsmooth functions.

```
7.3.5.2.1.2 Execseed
```
Expressions can be used to reset and save the seed for the random number generator. Setting a scalar quantity to the function

```
cc=execseed;
```
saves the random number seed that will be used to generate the next random number. In the process, it also re-initializes the random number generator using this seed value.

Setting the function to a scalar quantity (that must be integer)

```
execseed=round(cc,0);
```
resets the random number seed.

This item should be used very infrequently on the right hand side of a replacement statement as this forces a re-initialization of the seed for the random number generator.

#### <span id="page-240-1"></span>7.3.5.2.1.3 Exp

Expressions can contain a function that calculates the exponentiation  ${\bf C}^{\rm q}$  of an expression or term ( **function.gms**).

```
X=exp(t);X=exp(y+2);Eq2.. z=e=exp(yy);
```
This function is continuous and smooth. It can be used on data during GAMS calculation or in models on variables or parameters. It's use in .. equations in terms that involve variables requires the model type be [NLP](#page-112-0) or one of the other types that handles nonlinear functions.

#### <span id="page-240-2"></span>7.3.5.2.1.4 Ifthen

Expressions can contain a function that take on different values depending on a condition.

X=ifthen(condition,expressioniftrue,expressioniffalse);

where if the condition is true then the function equals expressioniftrue and otherwise equals expressioniffalse. For example (**function.gms**) below if tt=2 then x will be set to 3 otherwise x=4+y.

 $X=ifthen(tt=2,3,4+y);$ 

This function can be used on data during GAMS calculation and also in .. equations. When used in .. equations it requires the model type to be DNLP and it is not supported by all available solvers.

#### <span id="page-241-0"></span>7.3.5.2.1.5 Log, Log10, Log2

Expressions can contain a function that calculates the natural logarithm or logarithm base 10 of an expression or term (**function.gms**).

```
X = log(t t);X = log(y+2);Eq3.. z=e=log(yy);
X = log10(tt);X = log10(y+2);Eq4.. z=e=log10(yy);
```
These functions are continuous and smooth. They can be used on data during GAMS calculation or in models. It's use in .. equations in terms that involve variables requires the model type be [NLP](#page-112-0) or one of the other types that handles nonlinear functions.

<span id="page-241-1"></span>7.3.5.2.1.6 Max , Min

Expressions can contain a function that calculates the maximum or minimum of a set of expressions or terms. (**function.gms**)

```
X=max(y+2,t,t);
Eq3.. z=e=max(yy,t);X = min(y+2, t, t);
Eq4.. z=e= min (yy,t);
```
These functions are not continuous and are not smooth. They can be used on data during GAMS calculation or in models. It's use in .. equations in terms that involve variables requires the model type be [DNLP](#page-118-0), [CNS,](#page-320-0) [MCP](#page-330-0) or some other form that accepts nonsmooth functions.

#### <span id="page-241-2"></span>7.3.5.2.1.7 Prod

Expressions can contain a function that calculates the product of set indexed expressions or terms ( **function.gms**).

```
X = \text{prod}(I, a(i)*0.2-0.5);Eq7.. z=e= \text{prod}(I, a(i)*0.2-0.5);
```
This function is continuous and smooth. It can be used on data during GAMS calculation or in models. It's use in .. equations in terms that involve variables requires the model type be [NLP](#page-112-0) or one of the other types that handles nonlinear functions More on prod can be found [here.](#page-232-1)

#### <span id="page-241-3"></span>7.3.5.2.1.8 Round

Data calculation expressions can contain a function that rounds the numerical result of an expression or term. There are 2 variants of the rounding function. The first (**function.gms**)

```
X=round(q);X=round(12.432);
```
Rounds the result to the nearest integer value.

The second (**function.gms**)

 $X=round(q,z);$ X=round(12.432,2);

rounds the result to the number of decimal points specified by the second argument.

This function may be used on data during GAMS calculations. It cannot be used in models.

<span id="page-242-0"></span>7.3.5.2.1.9 Smin , Smax

Expressions can contain a function that calculates the minimum or maximum of set indexed expressions or terms (**function.gms**)

```
X = \text{smin}(I, a(i)*0.2-0.5);Eq8.. z=e= \text{smin}(I, \text{va}(i)*0.2-0.5);
X = smax(I, a(i)*0.2-0.5);Eq9.. z=ee= smax(I, va(i)*0.2-0.5);
```
This function is not continuous and not smooth. It can be used on data during GAMS calculation or in models on variables or parameters. It's use in .. equations in terms that involve variables requires the model type be [DNLP](#page-118-0) or one of the other types that handles nonsmooth functions. More on Smin and Smax can be found [here.](#page-231-0)

#### <span id="page-242-1"></span>7.3.5.2.1.10 Sqr

Expressions can contain a function that calculates the square of an expression or term. ( **function.gms**)

```
X=sqrt(t);X = \sqrt{(y+2)};
Eq10.. z=ee=sqrt(yy);
```
This function is continuous and smooth. It can be used on data during GAMS calculation or in models on variables or parameters. It's use in .. equations in terms that involve variables requires the model type be [NLP](#page-112-0) or one of the other types that handles nonlinear functions.

```
7.3.5.2.1.11 Sqrt
```
Expressions can contain a function that calculates the square root of an expression or term. ( **function.gms**)

```
X=sqrt(a('i1'));
X=sqrt(y+2)iEq11.. z=e= sqrt(yy);
```
This function is continuous and smooth. It can be used on data during GAMS calculation or in models. It's use in .. equations in terms that involve variables requires the model type be [NLP](#page-112-0) or one of the other types that handles nonlinear functions.

<span id="page-242-3"></span>7.3.5.2.1.12 Sum

Expressions can contain a function that calculates the sum of set indexed expressions or terms ( **function.gms**)

 $X=sum(I,a(i))$ ;

Eq7..  $z=e= sum(I, va(i));$ 

This function is linear. It can be used on data during GAMS calculation or in models on variables or parameters. More on Sum can be found [here.](#page-230-4)

7.3.5.2.2 Other Mathematical functions

A number of other functions may be used but are less likely in the types of models commonly found with GAMS so I summarize them in a more compact manner. (**function.gms**)

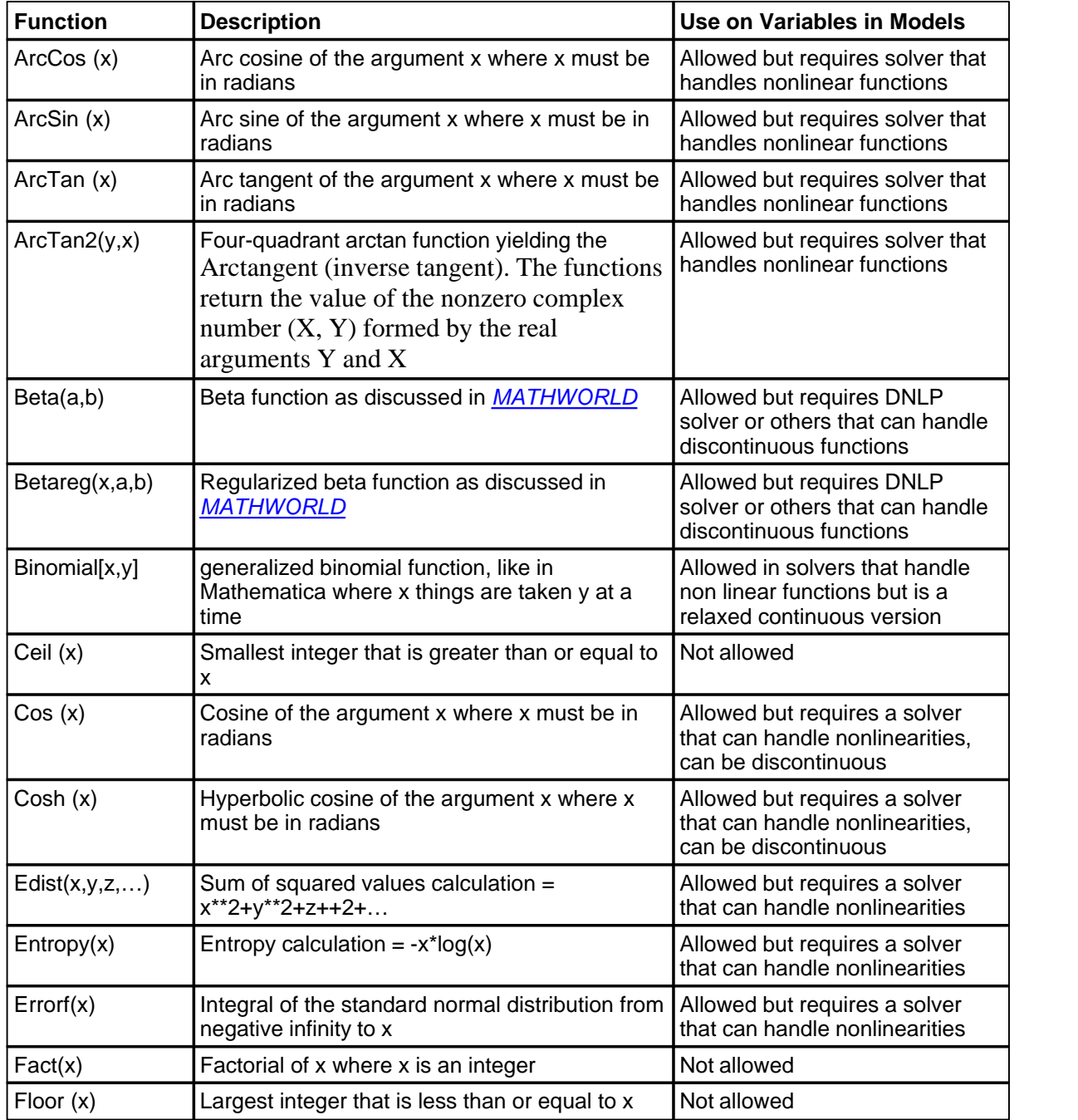

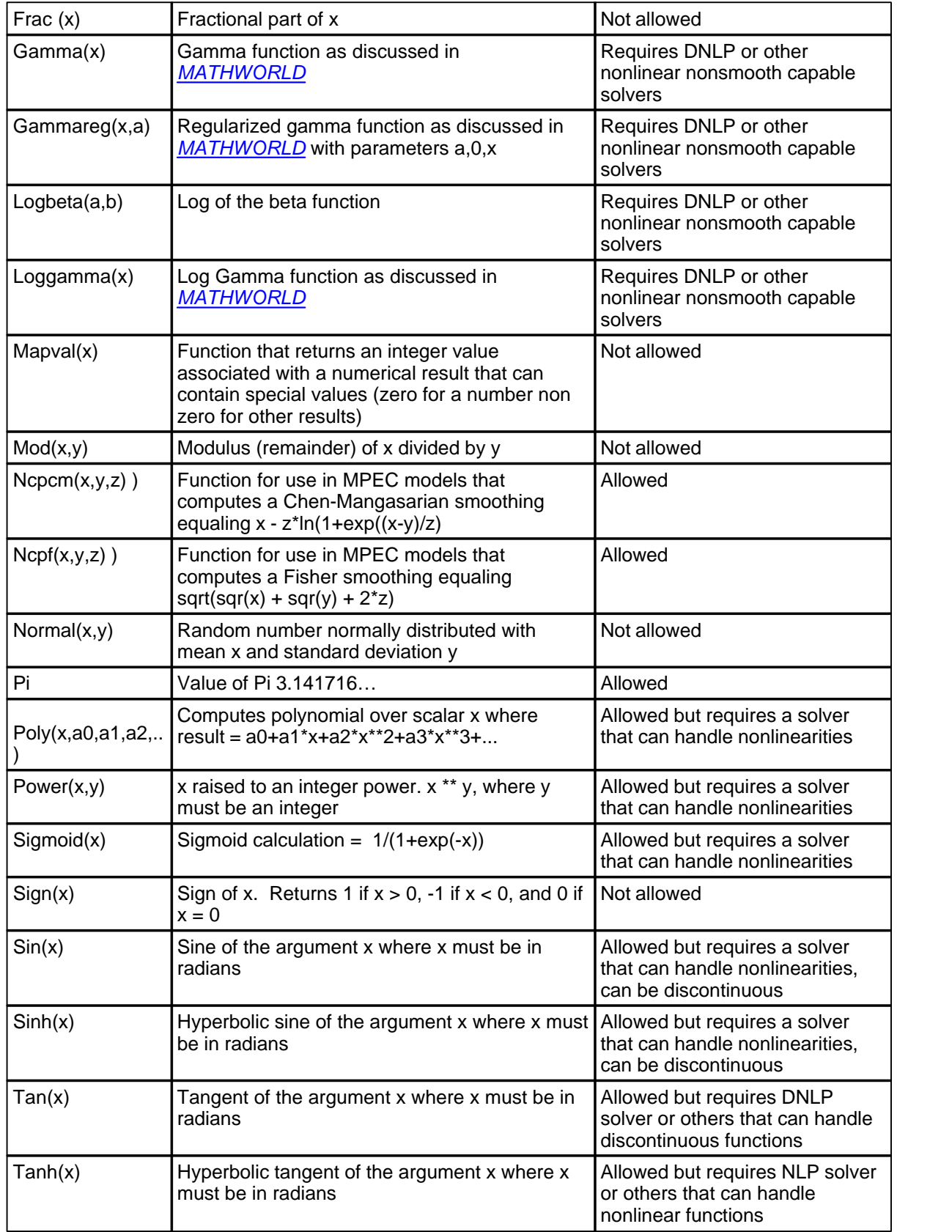

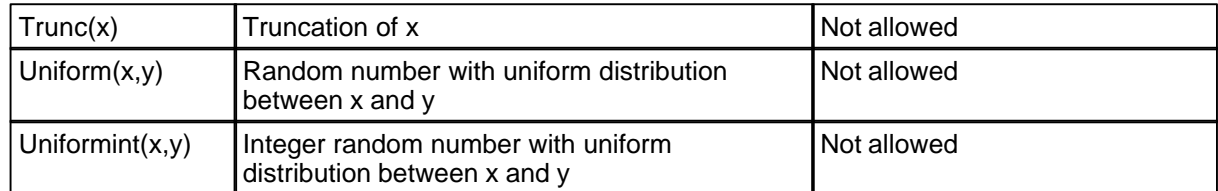

#### 7.3.5.2.3 Time and Calender functions

GAMS contains a number of functions may be used to do things involved with times and dates. The fundamental measurement of time in GAMS is the Gregorian date that is the days since January 1, 1900. These functions are as follows

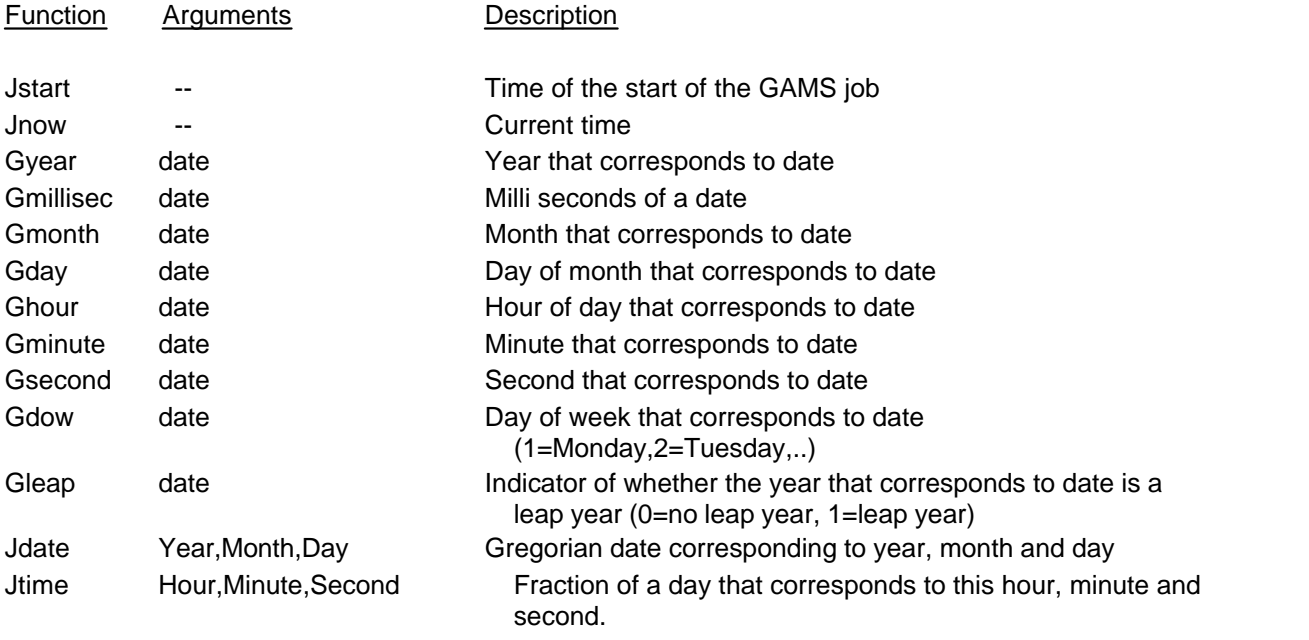

# **Example:**

# **(mycalendar.gms)**

```
todaydate = jstart;
now = jnow;
year = gyear(todaydate);
month = gmonth (todaydate);
day = gday (todaydate);
hour = ghour(todaydate);
minute = gminute(todaydate);
second = gsecond(todaydate);
dow = gdow (todaydate);
      leap = gleap(todaydate);
display todaydate,now, year, month, day, hour, minute, second, dow, leap;
date = jdate(year,month,day);
time = jtime(hour,minute,second);
display date,time;
scalar plus200days;
```

```
todaydate = jstart+200;
year = gyear(todaydate);
month = gmonth (todaydate);
day = gday (todaydate);
display todaydate,year, month, day;
```
7.3.5.2.4 String manipulation functions: Card

GAMS possesses a few string manipulation functions. These are built on top of Ord and Card. When called with a string the Card command returns the number if characters in the string and is addressed as follows

Card(string);

or

namedscalar=card(string);

where string may be

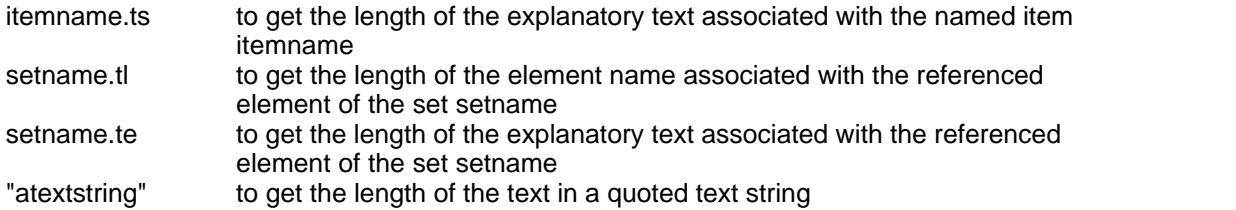

7.3.5.2.5 String manipulation functions: Ord, Ordascii, Ordebcdic

When called with a string the ord command returns the ASCII code number of a character in a position in a string and is referenced as

Ord(string,place); namedscalar=Ord(string,place);

where the strings are just the same as in Card above. The place entry is optional defaulting to one if omitted but otherwise identifying the character position within the text string (1 for the first, 2 for the second etc.) to be examined. The alternative command ordascii may be used in place of ord to return ASCII codes while ordebcdic may be used to return EBCDIC codes.

# **Example:**

or

```
(string.gms)
```

```
$oneolcom
set id namedset /i1 i have explanatory text,ifour,a/;
scalar ii;
ii=Card(id.ts); !! length of symbol test string
display 'length of text string for symbol', ii;
loop(id,
     ii=Card(id.tl) !! length of label id (id must be driving)
     display 'length of set element string', ii;
    ii=Card(id.te) !! length of label text (id must be driving)
```

```
 display 'length of set explanatory text string', ii;
);
    ii= Card('xxx') !! length of 'xxx'
    display 'length of string', ii;
parameter rdd abcdefghijklmnopqrstuvwxyz;
scalar j;
for (j=1 to 27 by 1 ,
    io=Ord(rdd.ts, j); !! char number
    ia=Ordascii(rdd.ts, j); !! char number 
    ie=Ordebcdic(rdd.ts, j); !! char number 
display 'ords of text string for symbol',j, io,ia,ie;);
```
7.3.5.2.6 GAMS utility and performance functions

A number of functions can be used to withdraw information on GAMS internal matters. These are addressed as

scalar=functionname;

where functionname can be

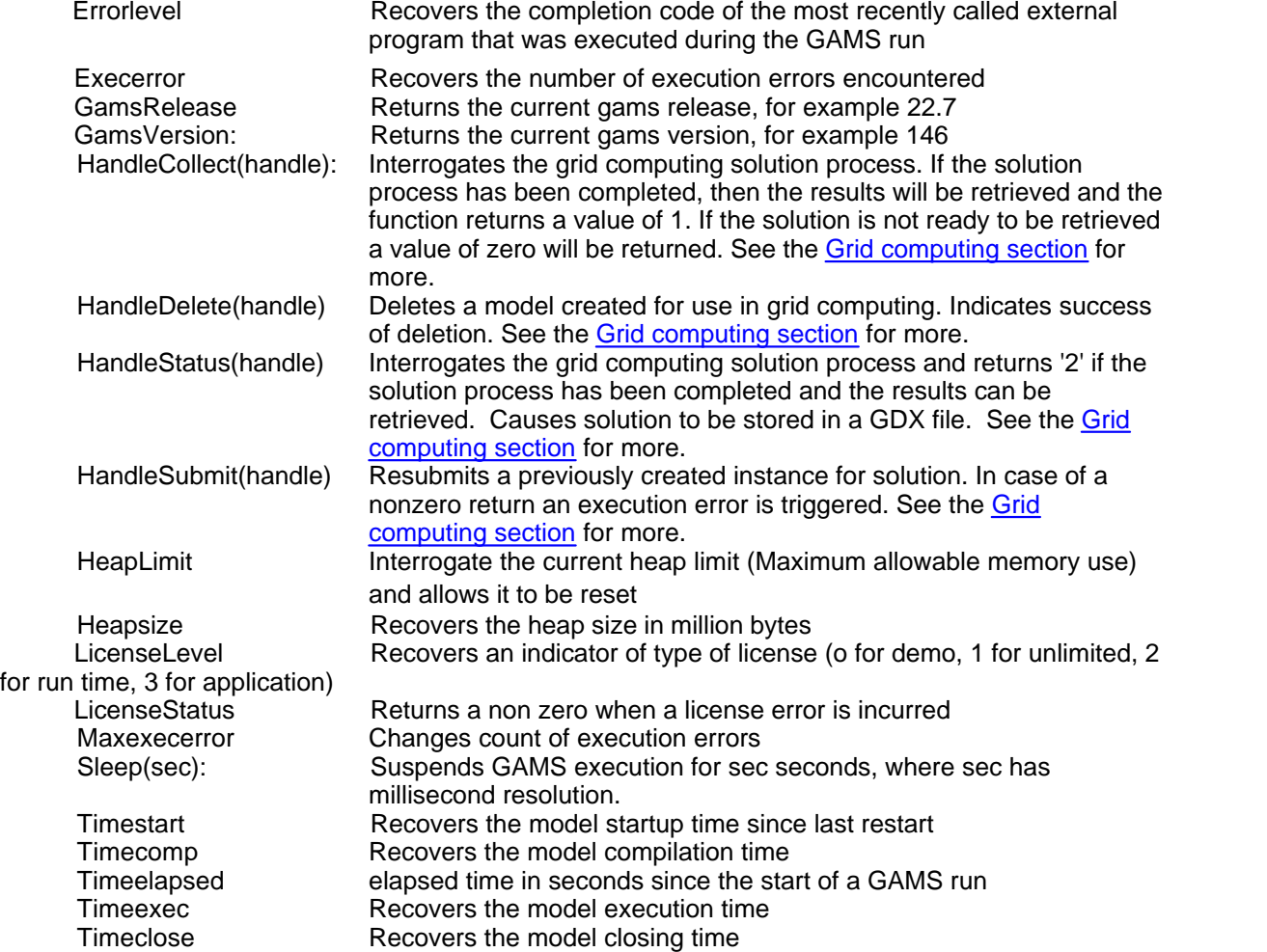

as used in **function.gms**.

Note one may assign to Execerror to clear execution error flags and allow GAMS to continue using the syntax

Execerror=0;

Maxexecerror may also either be read or assigned to.

cc=Maxexecerror; Maxexecerror=5;

### <span id="page-248-0"></span>**7.3.5.3 Special values**

GAMS uses special symbols to handle missing data, the results of undefined operations, small nonzero results, and the representation of bounds that solver systems regard as 'infinite.' The special symbols are listed below with a brief explanation of the meaning of each.

[Inf, -Inf](#page-248-1) [Na](#page-248-2) **[Eps](#page-248-3)** [Undf](#page-249-2) [Yes/No](#page-249-3)

<span id="page-248-1"></span>7.3.5.3.1 Inf, -Inf

These values are plus and minus infinity. Inf is a very large positive number.  $-$ Inf is a very large in absolute value negative number. They may be used in an assignment as follows (**specval.gms**)

```
z$y=x/y;
if(y =0,z=inf);
z$y=-x/y;
if(y =0,z=-inf);
```
through such mechanisms one can reflect cases where infinite results arise.

# <span id="page-248-2"></span>7.3.5.3.2 Na

This value indicates a result is not available. Note any operation that uses the value NA will produce the result NA. This may be used in an assignment as follows (**specval.gms**)

```
z$y=x/y;
if(y =0,z=na);
```
#### <span id="page-248-3"></span>7.3.5.3.3 Eps

This value indicates a result is very close to zero, but is different from zero. This may be used in an assignment as follows (**specval.gms**)

**z\$y=x/10000000000000; if(y < 0.00001,z=EPS);** <span id="page-249-2"></span>7.3.5.3.4 Undf

This value indicates a result is undefined. A user may not use this in an assignment unless the \$onundf command has been used. GAMS will assign it in undefined cases such as the one below.

**z=x/0; display z;**

<span id="page-249-3"></span>7.3.5.3.5 Yes/No

These values are used to assign elements to subsets as discussed in the [sets](#page-78-0) chapter in the element defined by calculation section.

#### <span id="page-249-1"></span>**7.3.5.4 Model and optimal solution items**

Information may be defined relative to variables, equations and models that pass back and forth between GAMS and solvers. These items can be computed or used in computations as discussed below.

<span id="page-249-0"></span>7.3.5.4.1 Attributes of variables and equations

Variables and equations have attributes that are passed to solvers, are passed back from solvers or are used in scaling the model. These may be used in computations or have values assigned to them through computations.

[L](#page-249-4) [M](#page-250-0) [Lo](#page-250-1) [Up](#page-251-0) [Fx](#page-252-0) [Scale](#page-252-1) [Prior](#page-253-0)

<span id="page-249-4"></span>7.3.5.4.1.1 L

Variables and equations have what is known as a level value that is the current solution value for that variable or equation. The level value for a variable is the current solution value after a solution and the starting point for that variable before solution plus it helps provide a [basis](#page-656-0) for the model. The level value for an equation is sum of the endogenous terms in the equation evaluated at the current level value for the variables after a solution and in general is not defined before solution. The attribute is addressed using .L as follows

Variable level is variablename.L(setdependency) Equation level is equationname.L(setdependency)

These are commonly used in calculations to do one of three things

- Variable levels are set at non zero levels pre solution to provide a starting point that can be very important in NLP problems.
- Variable levels are set at nonzero values pre solution to provide an advanced basis.
- Variable and equation levels are used post optimality in report writing (Note in this circumstance [\\$Ondotl](#page-428-0) may be used to automatically add the .l items to variable names appearing on the right hand side of calculations).

### **Example:**

**(varmodatt.gms)**

```
X.l(j)=1;
Move.l(source,sink)=historicmove(source,sink);
solve transport using lp minimizing cost;
Totalcost=sum((source,sink ),
      costtomove(source,sink )*Move.l(source,sink ));
```
#### **Note:**

- The level values receives new values after a solve statement is executed.
- One can use *\$ondotl* to add .I to variable names automatically.

#### <span id="page-250-0"></span>7.3.5.4.1.2 M

Variables and equations have what is known as a marginal value that is the current shadow price or reduced cost for that item. The marginal value for a variable is the current reduced cost after a solution plus it helps provide a [basis](#page-656-0) for the model. The marginal value for an equation is the shadow price for the equation and in general is not defined before solution but if present helps provide a [basis](#page-656-0) for the model. The attribute is addressed using .M as follows

Variable marginal is variablename.M(setdependency) Equation marginal is equationname.M(setdependency)

These are commonly used in calculations to do one of two things

- Variable marginals are set at nonzero values pre solution to provide an advanced basis.
- Variable and equation marginals are used post optimality in report writing.

```
incoming(destinaton,"Marg Cost of","meeting needs"," ","Total") =
    demandbal.m(destinaton);
```
#### **Example:**

**(varmodatt.gms)**

```
sinkdemand.M(sink)=1;
sourcesupply.M(source)=1;
solve transport using lp minimizing cost;
shadowprices("demand",sink)=sinkdemand.M(sink);
shadowprices("supply",source)=sourcesupply.M(source);
```
# **Note:**

• The marginal values receives new data after a solve statement is executed.

#### <span id="page-250-1"></span>7.3.5.4.1.3 Lo

Variables and equations have a lower bound. The lower bound for a variable is the smallest value that the variable can take on. The lower bound for an equation is the right hand side for a greater than or equal to and equality constraint. It is minus infinity for a less than or equal to constraint. The attribute is addressed using .Lo as follows

```
Variable lower bound is variablename.lo(setdependency)
Equation lower bound is equationname.lo(setdependency)
```
These are commonly used in calculations pre solution to specify or revise the bound.

#### **Example:**

**(varmodatt.gms)**

```
Move.lo(source,sink)=0.1;
solve transport using lp minimizing cost;
display sinkdemand.Lo;
```
#### **Notes:**

- The lower bound is also changed when the fx attribute for a variable is set.
- The lower bound defaults to 0 for positive variables or –inf for other unrestricted or negative variables.
- The lower bound defaults to -inf for less than or equal to equations.

#### 7.3.5.4.1.4 .range

Variables and equations have an upper and lower bounds. The range for a variable is the difference between these bounds.

Variable range is variablename.range (setdependency) Equation range is equationname.range (setdependency)

These can be used in calculations to see if a variable is fixed revise the bound.

#### **Example:**

**(varmodatt.gms)**

**display move.range;**

#### **Notes:**

- The range becomes zero when the .fx attribute for a variable is set.
- The .range is defined as x.range=x.up- x.lo.
- This provides a convenient way to see if a variable is fixed

```
7.3.5.4.1.5 Up
```
Variables and equations have an upper bound. The upper bound for a variable is the largest value a variable can take on. The upper bound for an equation is the right hand side for a less than or equal to and an equality constraint. It is plus infinity for a greater than or equal to constraint. The attribute is addressed using .Up as follows
Variable upper bound is variablename.up (setdependency) Equation upper bound is equationname. up (setdependency)

These are commonly used in calculations pre solution to specify or revise the bound.

#### **Example:**

**(varmodatt.gms)**

```
Move.up(source,sink)=1000.1;
solve transport using lp minimizing cost;
display sinkdemand.up;
```
#### **Notes:**

- The upper bound is also changed when the .fx attribute for a variable is set.
- The upper bound defaults to +inf for positive and unrestricted variables and 0 for negative variables.
- The upper bound defaults to +inf for greater than or equal to equations.

#### 7.3.5.4.1.6 Fx

Variables can be fixed at a value. In turn GAMS sets the lower and upper bound to that value. The attribute is addressed using .Fx as follows

Variable fixed level is variablename.fx (setdependency)

These are commonly used in calculations pre solution to specify or revise the value.

# **Example:**

#### **(varmodatt.gms)**

```
Move.fx("boston","seattle")=1.;
solve transport using lp minimizing cost;
display move.lo,move.fx;
```
# **Notes:**

- The upper and lower bound are changed when the Fx attribute for a variable is set to the value of the Fx attribute.
- Fixed variables can subsequently be freed by changing the lower .lo and upper .up bounds.
- Fx attributes are not defined for equations.
- One cannot use the Fx attribute in the expression in an equation or on the right hand side of a replacement statement.

### 7.3.5.4.1.7 Scale

Variables and equations have a scale attribute. The scale attribute for a variable is a number that all coefficients associated with that variable are multiplied by. The scale attribute for an equation is a number that all coefficients associated with that equation are divided by. The attribute is addressed using .Scale as follows

```
Variable scale factor is variablename.scale(setdependency)
Equation scale factor is equationname.scale(setdependency)
```
These are commonly used in calculations pre solution to specify or revise the scaling factors.

#### **Example:**

**(varmodatt.gms)**

```
Transport.scaleopt=1;
Move.scale("boston","seattle")=10.;
```
### **Notes:**

- The scale factors only work if the modelname.scaleopt is set to a non zero value.
- Scaling is discussed in the [Scaling GAMS Models](#page-364-0) chapter.
- Scaling factors default to one.

#### 7.3.5.4.1.8 Prior

Variables in mixed integer programs can have a priority attribute. The user can use this parameter to specify an order for picking variables to branch on during a branch and bound search for [MIP model](#page-667-0) [solution](#page-667-0). Without priorities, the MIP algorithm will determine the variable most suitable to branch on. One must also tell GAMS statement to use priorities by entering

```
modelname.prioropt = 1 ;
```
where modelname is the name of the model specified in the model statement. The default value is 0 in which case priorities will not be used. Using the .prior attribute sets the priorities of the individual variables. Priorities can be set to any real value. The default value is 1.0. As a general rule of thumb, the most important variables should be given the highest priority which implies they should have the lowest nonzero values of the .prior attribute. The attribute is addressed using .Prior as follows

Variable priority is variablename.prior(setdependency)

These are commonly used in calculations pre solution to specify or revise the priority factors.

#### **Example:**

**Move.prior("boston","seattle")=1.;**

### **Notes:**

- The prior factors only work with integer variables.
- The prior factors require that modelname.prioropt be set to a non zero value.

#### 7.3.5.4.2 Attributes of models

The user may access a number of [model attributes](#page-683-0) as numerical values. These include three fundamental types of items.

• Attributes that contain information about the results of a solver application to a model.

- Attributes that pass information to a solver or to GAMS regarding the use of certain features.
- Attributes that pass information to the solver or GAMS giving various setting that are also subject to option statement settings.

The general way these are used is as follows.

```
X=modelname.attribute;
Modelname.attribute=3;
```
where modelname is the name used in a model statement and attribute is one of the items listed below. More specifically given the modelname is transport then statements like

```
x=transport.modelstat;
transport.holdfixed=1;
transport.bratio=1;
```
These are more fully discussed in the [Model Attributes](#page-683-0) chapter and only some of the more useful are briefly listed below. Note an \* indicates this attribute is also controlled by a GAMS option command.

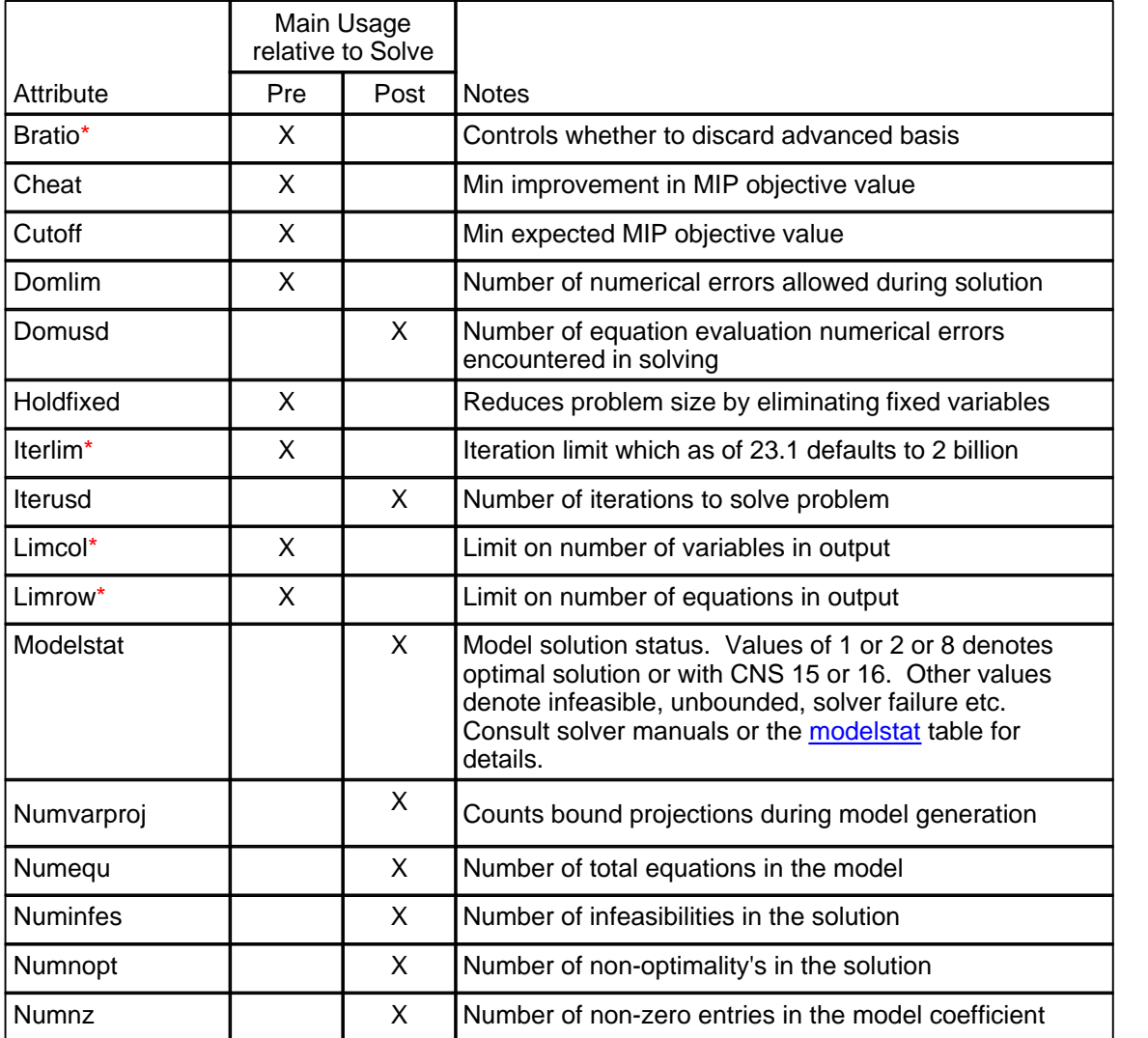

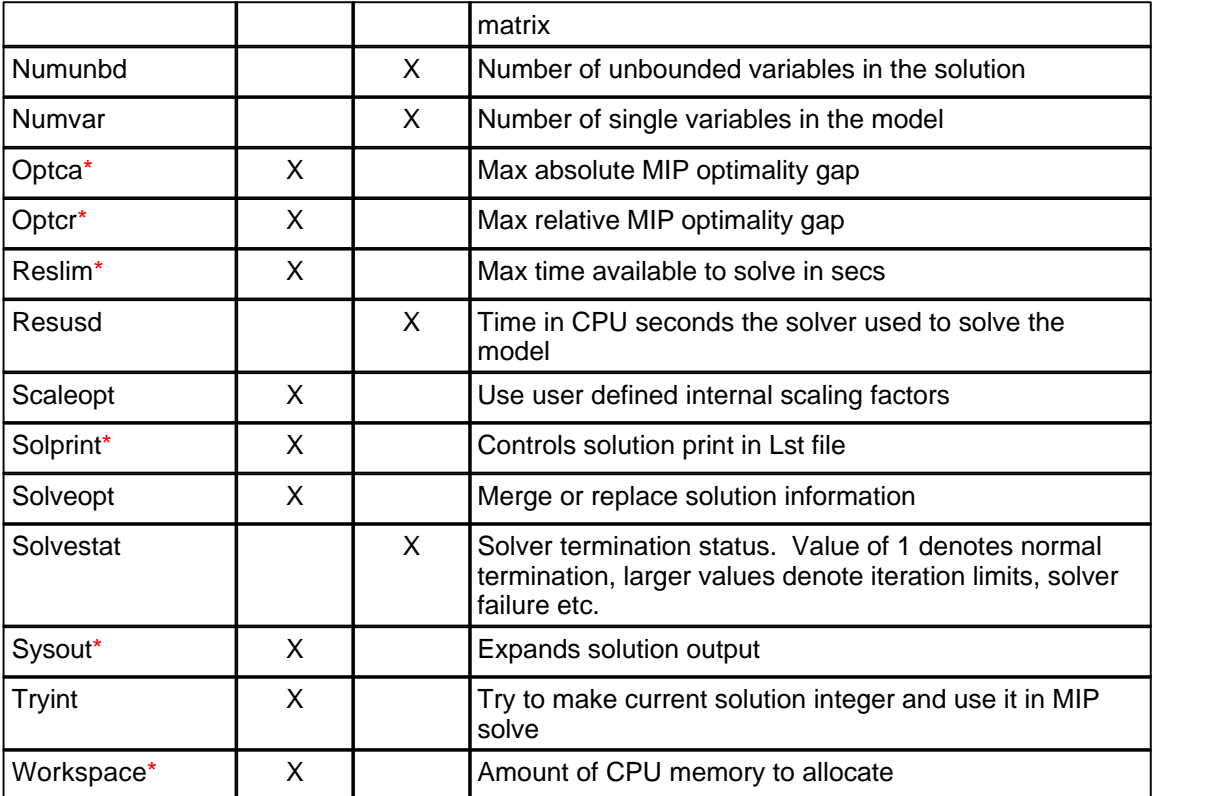

# **7.3.6 Including conditionals**

Calculations can include conditionals as extensively covered in the [conditionals](#page-274-0) chapter. One very important distinction needs to be bought out regarding conditional placement and equation result. This involves the distinction between a right and left hand side conditional.

### [Right and left hand side conditionals](#page-255-0)

# <span id="page-255-0"></span>**7.3.6.1 Right and left hand side conditionals**

Conditionals may be used on either the right or left hand side of assignment statements but the operation is very different.

- A conditional on the left-hand side specifies the condition under which a statement is executed. Thus, no assignment is made unless the conditional is satisfied.
- A conditional on the right-hand side specifies the condition under which a term is computed. Thus, the assignment is always made but the term is zero unless the conditional is satisfied.

This means that with a conditional on the left hand side of an assignment the previous contents of the parameter will remain unchanged for conditionals that are not satisfied.

For example in the GAMS code below (**leftright.gms**)

**Y=2; Z=2; X=0; Y\$X=4; Z=4\$X;** Y will end with a value of 2 but Z will equal zero since the Y calculation with the left hand side conditional will not be executed since  $X=0$ . But the Z calculation is always done and the right hand side conditional 4\$X term will be zero since X is zero.

Analogous conditions hold for models where

- A conditional on the left-hand side of the .. specifies the condition under which an equation is defined. Thus, the constraint equation is not present unless the conditional is satisfied.
- A conditional on the right-hand side after the .. specifies the condition under which a term is computed in the equation. Thus, the equation is defined but the term is zero unless the conditional is satisfied.

This means that with a left hand side conditional the equation is not entered into the model.

• For example in the GAMS code below (**leftright.gms**)

```
C1$x.. YY=e=4;
C2.. YY=e=4$X;
```
YY will not be constrained by C1 since it has a left hand side conditional and will not be defined as an equation since  $X=0$ . But the C2 equation is always defined and the YY will be set equal to zero since the right hand side conditional 4\$X term becomes zero since X is zero.

# **7.4 Improving Output via Report Writing**

Generally, the GAMS model solution output is not adequate for conveying solution information to the modeler or associated decision-makers. Report writing coupled with item displays can help. However that is sometimes is not in a satisfactory format and further efforts may be necessary. Here I discuss these topics.

[Adding report writing](#page-256-0) [Using displays](#page-259-0) [Formatting pages and lines](#page-264-0) [Output via put commands](#page-265-0) [Reordering set order in output](#page-265-1) [Preprogrammed table making utility: Gams2tbl](#page-266-0) [Output to other programs](#page-267-0) **[Obtaining graphical output](#page-267-1)** [Sorting output](#page-268-0)

# <span id="page-256-0"></span>**7.4.1 Adding report writing**

GAMS permits one to do calculations using solution information to improve the information content of the output and display the calculated items. This exercise is commonly called report writing.

The basic report writing approach involves three phases:

- Design of a tabular format for presentation of model study results.
- Calculation of entries for which presentation based on a mixture of raw and model solution data.
- Display of that information.

I will not cover the first of these three points as their use depends on the study but will cover the

second two.

[Basics of solution based report writing calculations](#page-257-0) [Adding a report](#page-257-1) [Notes on indefinite sets in parameter statements](#page-258-0)

# <span id="page-257-0"></span>**7.4.1.1 Basics of solution based report writing calculations**

Information relative to the variable, equation and model solution is passed to GAMS from solvers. These information are used in report writing computations (see the [Calculating Items](#page-228-0) chapter for further discussion).

Variables and equations have attributes that contain the optimal level and marginal values for them in the current solution.

• The level value attribute for a variable is the current optimal value in the solution. The attribute is addressed using .L as follows

Variablename.L(setdependency)

This may also be done implicitly using  $\zeta$  ondot l.

• The level value attribute for an equation is the endogenous terms in the equation evaluated at the current solution value for the variables after a solution. The attribute is addressed using .L as follows:

```
 Equationname.L(setdependency)
```
• The marginal attribute for a variable is the current reduced cost to force a variable in the solution. The attribute is addressed using .M as follows

Variablename.M(setdependency)

The marginal value attribute for an equation is the dual value or shadow price for the equations after a solution. The attribute is addressed using .M as follows:

Equationname.M(setdependency)

The numerical values of these parameters are generally redefined every time a solve is executed. In general, these items can be used in calculations just like any other parameter once a solve has been completed.

Note model solution attributes like modelname.modelstat can also be used to indicate whether an optimal solution was attained as discussed in the [Model Attributes](#page-684-0) chapter.

### <span id="page-257-1"></span>**7.4.1.2 Adding a report**

Now suppose I add a report. Lets do this in a simple transportation model. First, let me briefly design it. Lets suppose for each destination I wish to know where the goods came from, how much the marginal cost of meeting demand is and what is the total shipment cost to that location. I will do this in a rather quick and dirty fashion using a five dimensional parameter defined over unspecified set elements employing the universal set concept discussed [below](#page-258-0) or in the [Sets](#page-84-0) chapter.

I do this in the transportation model **calcoutp.gms** by computing a parameter called incoming. There I

- Define a parameter called incoming as a 5 dimensional entity with unspecified set elements.
- Place the incoming shipment levels (transport. I (source, destinaton)) into that parameter with appropriate labeling.
- Place the marginals from the demand rows **demandbal.m(destinaton)** into that parameter with appropriate labeling.
- Compute a total cost of shipping by multiplying per unit cost times the volume shipped and summing over all incoming routes.
- Compute total shipments from a place and **total cost of shipping** adding up the data already in the incoming parameter with appropriate labeling.
- **Display the result** using the formatting options described [below.](#page-260-0)

The added code to do this is

```
parameter incoming(*,*,*,*,*) incoming shipment report;
incoming(destinaton,"shipments","in cases","from",source)
    =transport.l(source,destinaton);
incoming(destinaton,"Marg Cost of","meeting needs"," ","Total")
    =demandbal.m(destinaton);
incoming(destinaton,"Cost of","shipping"," ","total") =sum(source,
trancost(source,destinaton)*transport.l(source,destinaton));
incoming("total","shipments","in cases","from",source)
   =sum(destinaton,
      incoming(destinaton,"shipments","in cases","from",source));
incoming("Total","Cost of","shipping"," ","total")
   =sum(destinaton,
      incoming(destinaton,"Cost of","shipping"," ","total"));
option incoming:0:3:2;display incoming;
```
This results in the following report with the results color coded to the originating statement.

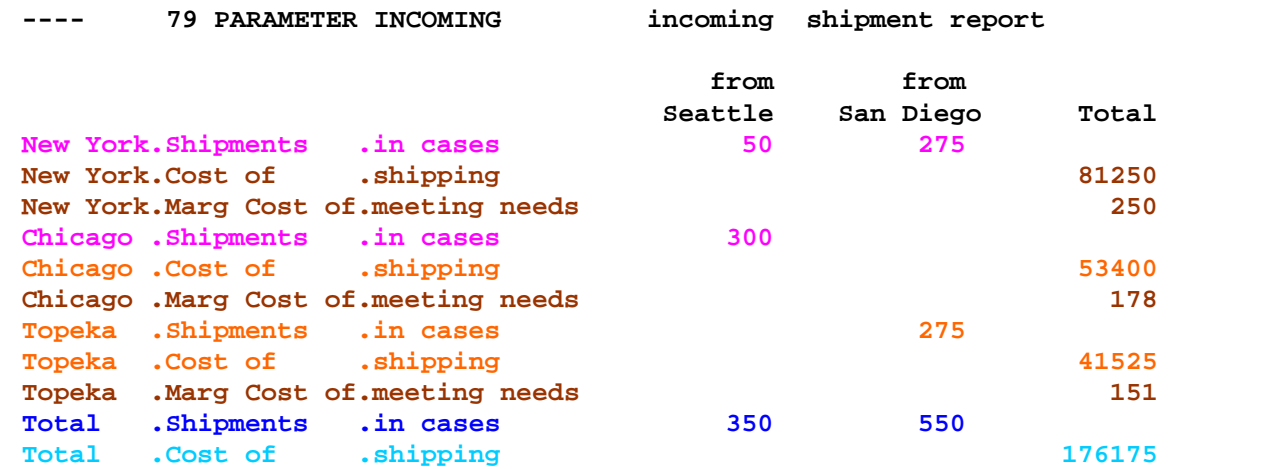

### <span id="page-258-0"></span>**7.4.1.3 Notes on indefinite sets in parameter statements**

Parameter statements do not always have to have definitive set assignments. If one enters an \* in an index position, then anything at all can be placed in that position. In above example, I use this allowing the inclusion of both existing sets and other items in these positions. For example, in the first position of the incoming parameter I am using both the set destination and the element text "total".

```
incoming(destinaton,"shipments","in cases","from",source)
incoming("total","shipments","in cases","from",source)
```
- Note one should not use an  $*$  in declarations in place of set names when inputting table or parameter data. Only use it for output data and then infrequently.
- This is discussed more fully in the [Sets](#page-84-0) chapter.

Use of named sets in the specifications allows GAMS to check to make sure you're not misspelling anything.

# <span id="page-259-0"></span>**7.4.2 Using displays**

One may display any GAMS parameter, set, variable attribute, equation attribute or model attribute as well as quoted text using the GAMS display statement. Note: Display will not print out items that are zero leaving blanks or skipping items where entire rows or columns are zero. Generally the display is of the format

DISPLAY ITEM1, ITEM2, ITEM3;

where the *items* are either

• Quoted strings in single or double quotes such as

Display **'**here it is **'**, **"** hello **"**  $\mathcal{G}^{\text{max}}$ 

• Parameter or set names without any referencing to setdependency. Thus in **dispord.gms** while the parameter data is defined over 4 sets

parameter data(index1,index2,index3,index4);

I simply say

display data;

• [Variable](#page-98-0), [equation](#page-103-0) or [model attributes](#page-683-0) with the item name and attribute desired specified

Display x.l, x.scale, modelname.solstat;

- Multiple items can be listed in a display statement separated by commas.
- When displaying a more than 2 dimensional item one can expand the width of the labels printed out beyond 10 using the command **option dispwidth=number;** where number can range up to 20.

[Abort](#page-260-1) [Controlling displays](#page-260-2)

# <span id="page-260-1"></span>**7.4.2.1 Abort**

The abort command can also be used to display data but once encountered causes the program to stop with an execution error. The command syntax is just like that for a display command with the same syntax excepting the word abort replacing display. Abort usage is illustrated in **abort.gms** and its use is discussed in the **[Conditionals](#page-279-0)** chapter.

# <span id="page-260-2"></span>**7.4.2.2 Controlling displays**

GAMS displays can be enhanced in terms of form, and content.

<span id="page-260-0"></span>7.4.2.2.1 Formatting display decimals and layout

Users may not find the GAMS display style consistent with what they want. The GAMS OPTION statement permits one to alter this. In particular, an option statement of the form

OPTION THISITEM:DECIMAL:ROWitems:COLUMNitems

can modify the display formatting. Use of this option will cause all subsequent displays of the item named THISITEM to follow rules specified by the three numbers following the colons which are

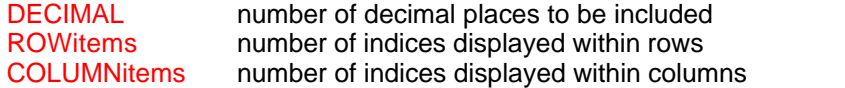

For DATA(A,B,C) I could have rowitems:columnitems values of 2:1, 1:2, 0:3 or 1:1. The first (2:1) would have A&B varied in the rows with C defined in the columns. The second (1:2) would have A in the rows with the B&C in the columns. The third (0:3) would list everything in columns. The fourth (1:1) would have a table for each A element that contained B in rows and C in the columns.

Column label width can be expanded beyond the default of 10 using **option dispwidth=n** where n can go up to 20.

# **Example:**

#### **(dispord.gms)**

Suppose I have a four-dimensional array, each dimension of which has two elements. An ordinary display of this would yield:

#### **INDEX 1 = index11**

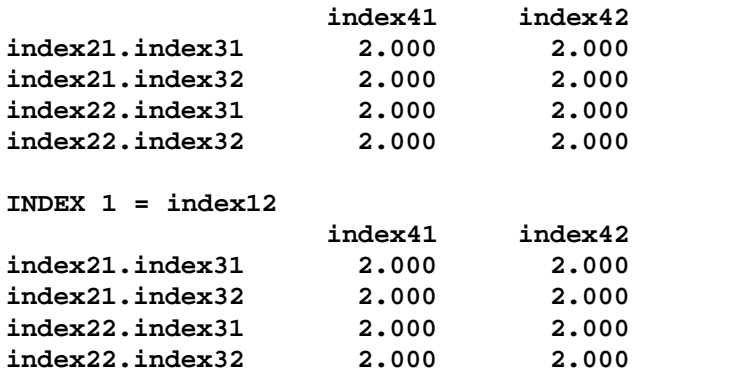

Use of the option statement could manipulate it into number of different forms including

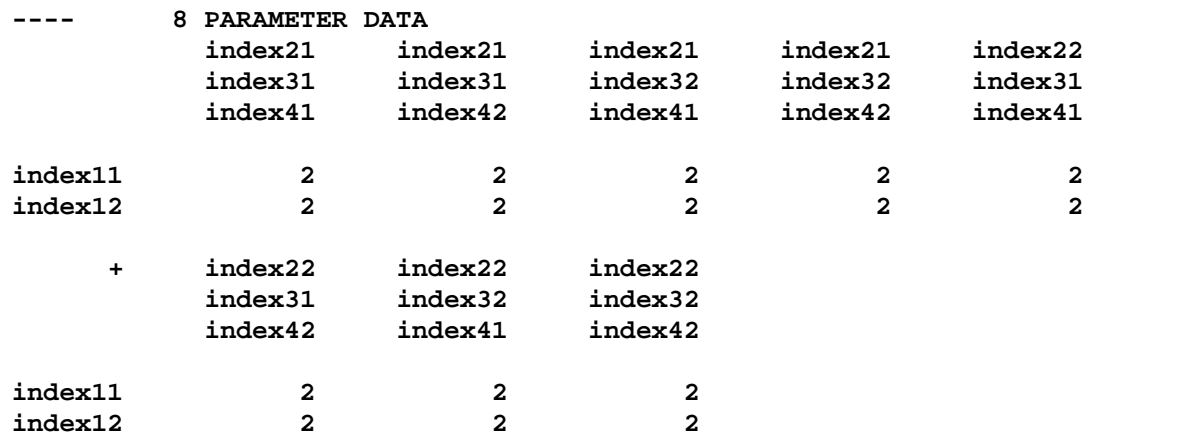

# option data:0:1:3;display data;

# option data:0:3:1;display data;

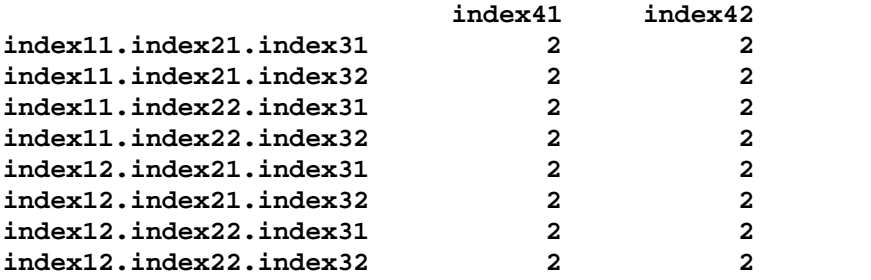

# option data:0:0:4;display data;

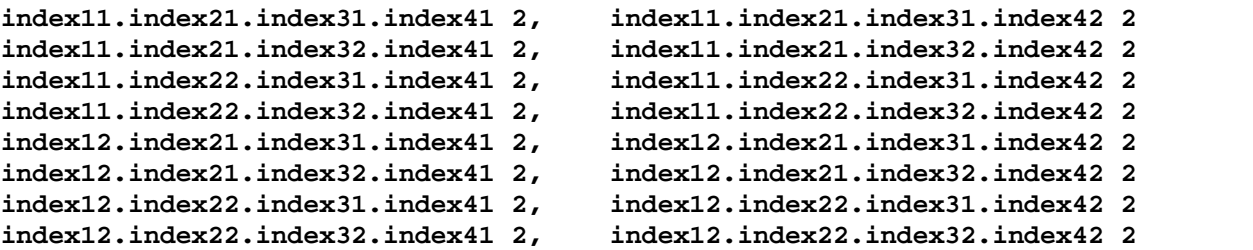

### option data:0:2:2;display data;

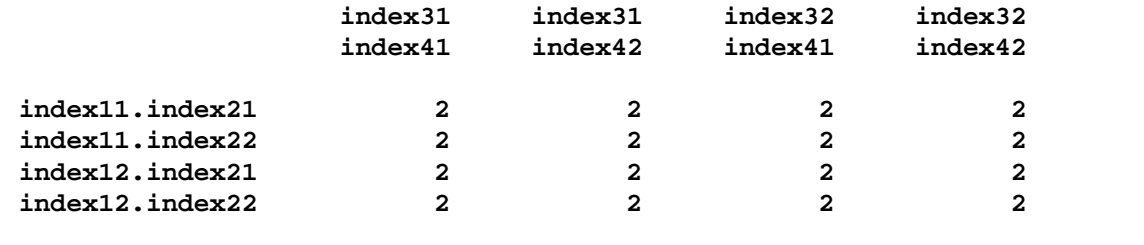

# **Notes:**

• If one specifies less dimensions in the option than the number of sets i.e. indicating two by one with a item defined over 4 sets, then the extra dimensions will be used by the earliest sets in the specification and a different table will be output for each set element in those early sets. Thus when the option command

#### option data:0:2:1;display data;

specifying placement of 3 sets in the rows and columns is used on the example where the parameter is defined over 4 sets I get

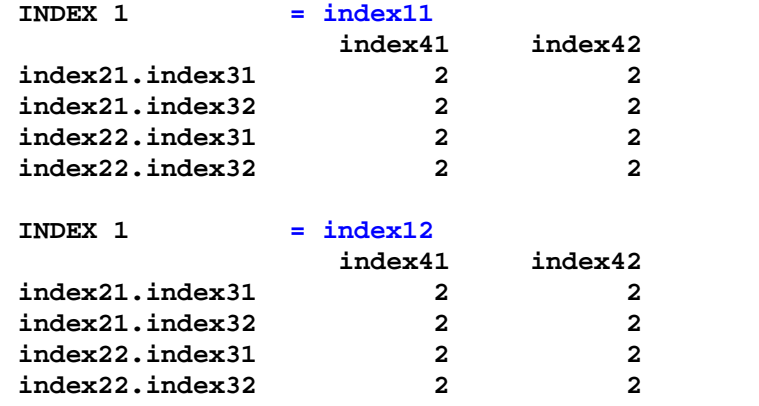

If the sum of the items to be placed in rows and columns exceeds the full dimensionality of the parameter in terms of number of sets, then a GAMS error arises. Thus in the 4 dimensional case one could not have the sum of items in rows plus columns being any greater than 4.

- The decimal control will be discussed below.
- If one is not happy with the way the indices appear then:
	- If there is dissatisfaction with the order of the sets this can only be changed by reordering the way the set indices appear by using replacement statement copying the sets into a differently defined parameter such as that below

```
parameter data2(index2,index4,index1,index3);
    data2(index2,index4,index1,index3)
    = data(index1,index2,index3,index4);
```
If dissatisfied with the order the set elements appear or their capitalization then one needs to understand the rules for these items and manipulate them or trick GAMS as discussed in the [Rules](#page-270-0) [for Item Capitalization and Ordering](#page-270-0) chapter.

7.4.2.2.2 Taking control of display decimals

A potential frustration with GAMS display output involves numerical formatting. Consider the example **dispnum.gms**. There I define the table DATA with rather disparate numbers. A resultant display of DATA yields

**---- 8 PARAMETER DATA index21 index22 index11 1.000000E-5 1.000000E+7 index12 3.720 200.100**

In that display GAMS mixes together numbers in exponential and normal format with the default being a print out of three decimal places. If such a display is unsatisfactory, there are several ways of altering its appearance.

• One can alter the number of decimals using the item specific option (**dispnum.gms**)

```
option data:1:1:1;
```
which displays this item with one decimal place, yielding

 **---- 10 PARAMETER DATA index21 index22 index11 1.000000E-5 10000000.0 index12 3.7 200.1**

Here, GAMS overrides the decimals choice to insure the small number does not become zero, but I don't get the exponential display for the large number as it fits.

• One can alter the number of decimals using a global option statement to change the default decimals in all subsequent displays not subject to the specific option command just discussed. For example, the following alters the default display and all subsequent displays to 2 decimal places but would not alter the display of the item called data as it already was subject to an item specific display formatting option command. (**dispnum.gms**)

option decimals=2; **---- 13 PARAMETER data2 index21 index22 index11 1.000000E-5 10000000.00 index12 3.72 200.10**

Note, GAMS still overrides the decimals choice to insure the small number does not become zero.

• One can suppress small numbers in the display manually. For example, using (**dispnum.gms**  $\lambda$ 

 $data2(intdex1,index2)$ \$(data2(index1,index2) lt  $0.01$ )=0;

sets all numbers to zero which are less than 0.01, yielding

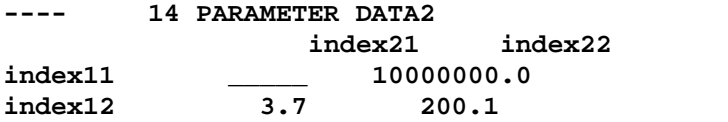

Note one needs to employ absolute value if negative numbers are present i.e. using a command like:

```
data2(index1,index2)
$(abs(data2(intdex1,index2) 1t 0.01)]=0;
```
• Users may wish to cap the value of large numbers. I can cause the output to have the entry infinity for anything greater than the number 10,000 using (**dispnum.gms**)

```
data2(index1,index2)
```

```
$(data/index1,index2) qt 10000)=inf;
```
yielding

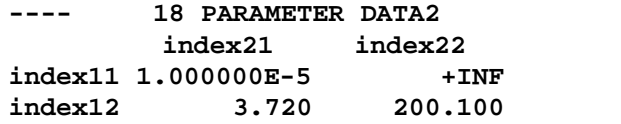

• Users may wish to round numbers using syntax like (**dispnum.gms**)

```
data2(index1,index2)=round(data(index1,index2),0);
```
• Users may desire a report of percentage changes. These first need to be calculated in a manner such as

```
data4(index1,index2)$data2(index1,index2)=
   100*(data3(index1,index2)/data2(index1,index2)-1);
data4(index1,index2)
         $(abs(data4(index1,index2)) lt 0.1)=0;
data4(index1,index2)$(data2(index1,index2) eq 0)= na;
```
Here I set small percentage changes to zero but are careful to use absolute values so negative changes are not zeroed out. I also report numbers that would report percentage changes from a base of zero with the coding "na". The result is (**dispnum.gms**)

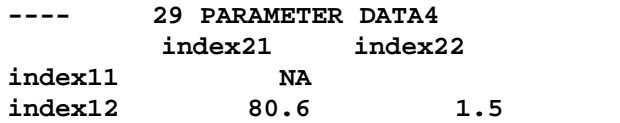

7.4.2.2.3 Controlling item ordering

GAMS often orders things in a fashion that one dislikes. The basic rule is first in first out, so if you wish the order to be different reorder the first appearance of the item or set element. The [Rules for](#page-270-0) [Item Capitalization and Ordering](#page-270-0) chapter discusses the practices followed and how to change things.

7.4.2.2.4 Controlling item capitalization

GAMS users are sometimes frustrated with the capitalization of set elements or item names. The basic rule is first appearance in terms of capitalization is the scheme that will be used. Thus you wish the capitalization to be different fix up the first appearance of the item or set element so it is as desired. The chapter on [Rules for Item Capitalization and Ordering](#page-270-0) discuss the rules GAMS follows.

# <span id="page-264-0"></span>**7.4.3 Formatting pages and lines**

A number of commands discussed in the **Dollar Commands** chapter can be used to format pages or lines. These are listed below with a brief explanation

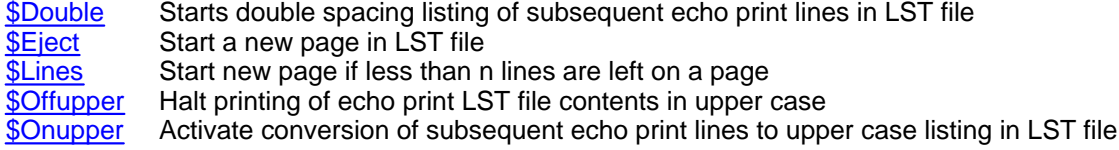

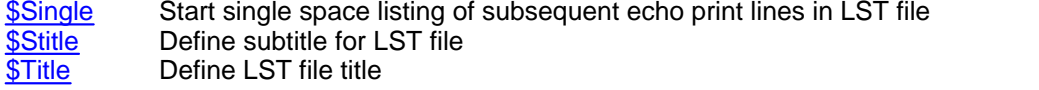

# <span id="page-265-0"></span>**7.4.4 Output via put commands**

Users can find that GAMS displays are inadequate for output presentation. A more customized output can be created using GAMS put commands. However, with this control comes a cost. Put commands involve an increased degree of technical programming. Put commands are fully discussed in the chapter [Output via Put Commands](#page-460-0).

# <span id="page-265-1"></span>**7.4.5 Reordering set order in output**

Sometimes one needs to reorder the data. Here I do it using an order set and put files in the example **reorder.gms**

```
Set I /1*4/;
set j /a1*a3
       a4 this is element 4
       a5 has a crummy name/;
set newnames(j) /a1 nuts
                 a2 bolts
                 a3 cars
                 a4 trucks
                 a5/;
table data(i,j) data to be put
    a1 a2 a3 a4 a5
1 11 12
2 14 15
3 1 1
4 2 4.10 ;
put // 'Data as originally ordered' / @29
loop(j,put newnames.te(j):12 ' '); put /;
loop(i, put i.te(i):20 ' ';
   loop(j,if((not sameas(j,'a4')),put data(i,j):12:0 ' ';);
        if(sameas(j,'a4'),put data(i,j):12:4 ' ';)); put /);
set iwantord /o1*o100/;
set ordit(iwantord,j) / o1.a4,o2.(a1,a3),o3.a4/;
put // 'Data as reordered' / @29
loop(ordit(iwantord,j),put newnames.te(j):12 ' ');put /;
loop(i, put i.te(i):20 ' '
loop(ordit(iwantord,j),
if((not sameas(j,'a4')),put data(i,j):12:0 ' ';);
if(sameas(j,'a4'),put data(i,j):12:4 ' ';));put /);
```
Data as originally ordered

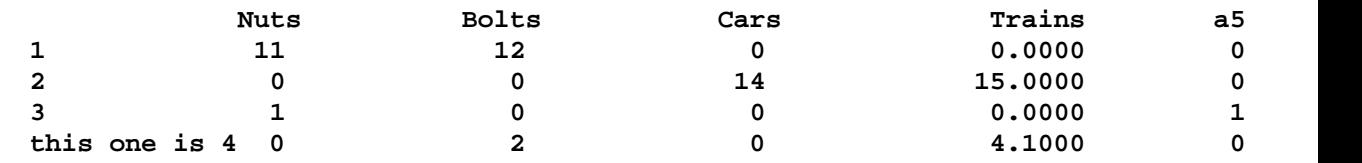

Data as reordered (note I dropped a5 on purpose)

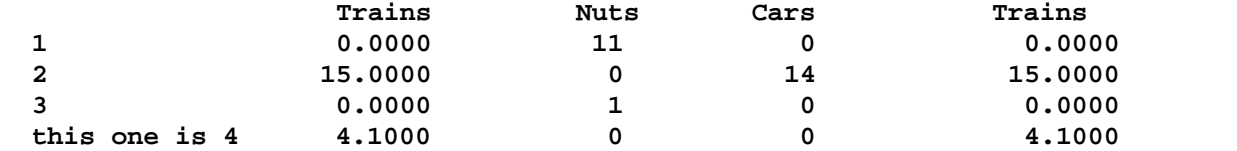

# <span id="page-266-0"></span>**7.4.6 Preprogrammed table making utility: Gams2tbl**

Rutherford has developed a preprogrammed table making utility using put commands called Gams2tbl.gms that he documents and distributes through *<http://www.mpsge.org/inclib/gams2tbl.htm>* Gams2tbl is a gms file that users can include in their program through a [Libinclude or Batinclude](#page-402-0) that contains numerous formatting options. Gams2tbl and some of its formatting capabilities are illustrated in the following example (**canput.gms**)

```
set columns / a Horses,b Cows,c Chickens/
set rows /r1 Housing,r2 Land,r3 Feed/
table data (rows,columns) Table with default formatting
 a b c
r1 1 14.8233 12.99<br>
r2 2 12 2.2
r2 2 12 2.2
r3 3 11 3.2;
file ruthput ; put ruthput ;
$libinclude GAMS2tbl
$libinclude GAMS2tbl data
parameter roworder(rows) /r1 3,r2 1,r3 2/;
parameter colorder(columns) /a 2,b 3, c 1/ ;
$setglobal row_order roworder
$setglobal col_order colorder
$setglobal title "Table 2 where item ordering is controlled"
$libinclude GAMS2tbl data
$setglobal row_label rows
$setglobal col_label columns
$setglobal title "Table 3 where labels for sets are used"
$libinclude GAMS2tbl data
parameter decimals(columns) /a 0,b 4 ,c 1/ ;
$setglobal c_decimals decimals
$setglobal title "Table 4 where decimals are controlled"
$libinclude GAMS2tbl data
```
Yields the resultant output

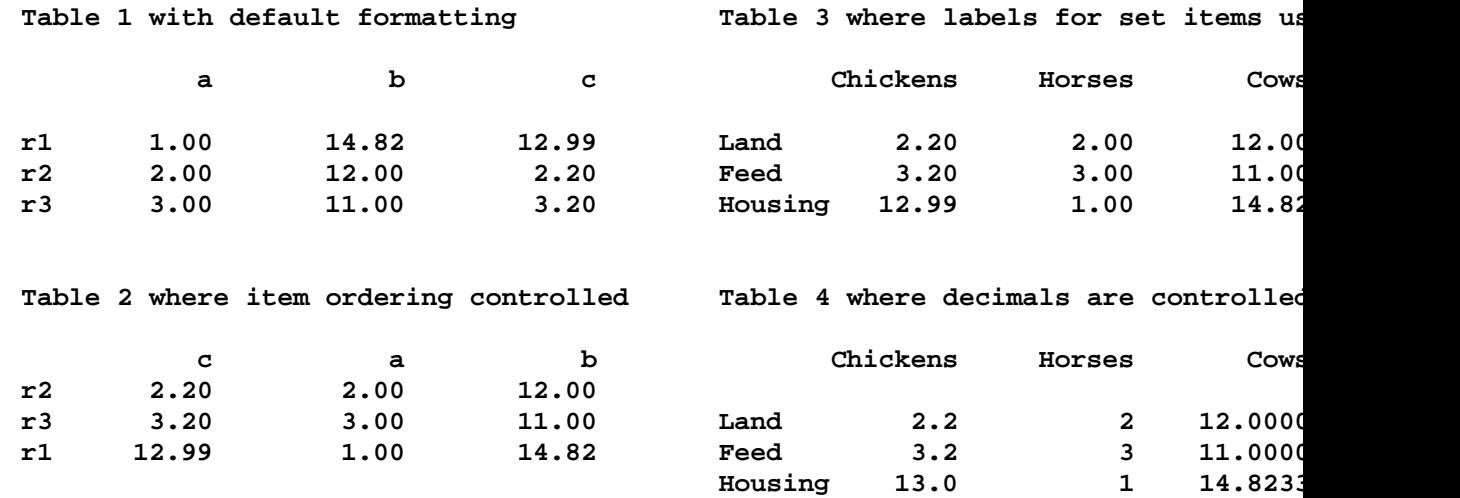

Tables can be made in regular text, HTML or Latex formats.

# <span id="page-267-0"></span>**7.4.7 Output to other programs**

There are cases where one wishes to save things to other programs. This is generally done using Put files as discussed in the [Output via Put Commands](#page-460-0) and the [Links to Other Programs Including](#page-560-0) [Spreadsheets](#page-560-0) chapter.

# <span id="page-267-1"></span>**7.4.8 Obtaining graphical output**

Statements may be entered into a GAMS program that permit graphical displays of data computed during a GAMS run directly in a window on a PC using Rutherford's Gnuplot or Uwe Schneider's Gnupltxy. To graph data in a GAMS program I need to do three basic things.

- Download Schneider's *[Gnupltxy](http://www.uni-hamburg.de/Wiss/FB/15/Sustainability/schneider/gnuplot/)* or Rutherford's *[Gnuplot](http://www.mpsge.org/gnuplot/gnuplot.htm)* software getting both the gms and windows Gnuplot executable.
- Fill an internal array. In the Gnupltxy example **simplegr.gms** I fill graphdata describing two lines where first dimension is name of line, second number of point on line, and third the x and y data. Such statements appear below.

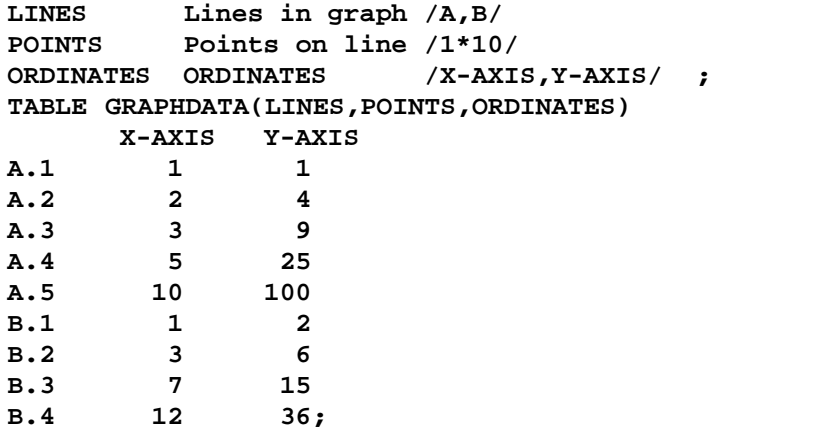

• Then given the data call Gnupltxy which I achieve through the GAMS statement

\$LIBINCLUDE Gnupltxy GRAPHDATA Y-AXIS X-AXIS

where the first argument after Gnupltxy gives the array name, the second name of a set element in the third array position which contains the data coordinates for the y axis and the third the name of a set element in the third array position which contains the data coordinates for the x axis.

In turn when I run I get two new windows that automatically open in front of the IDE

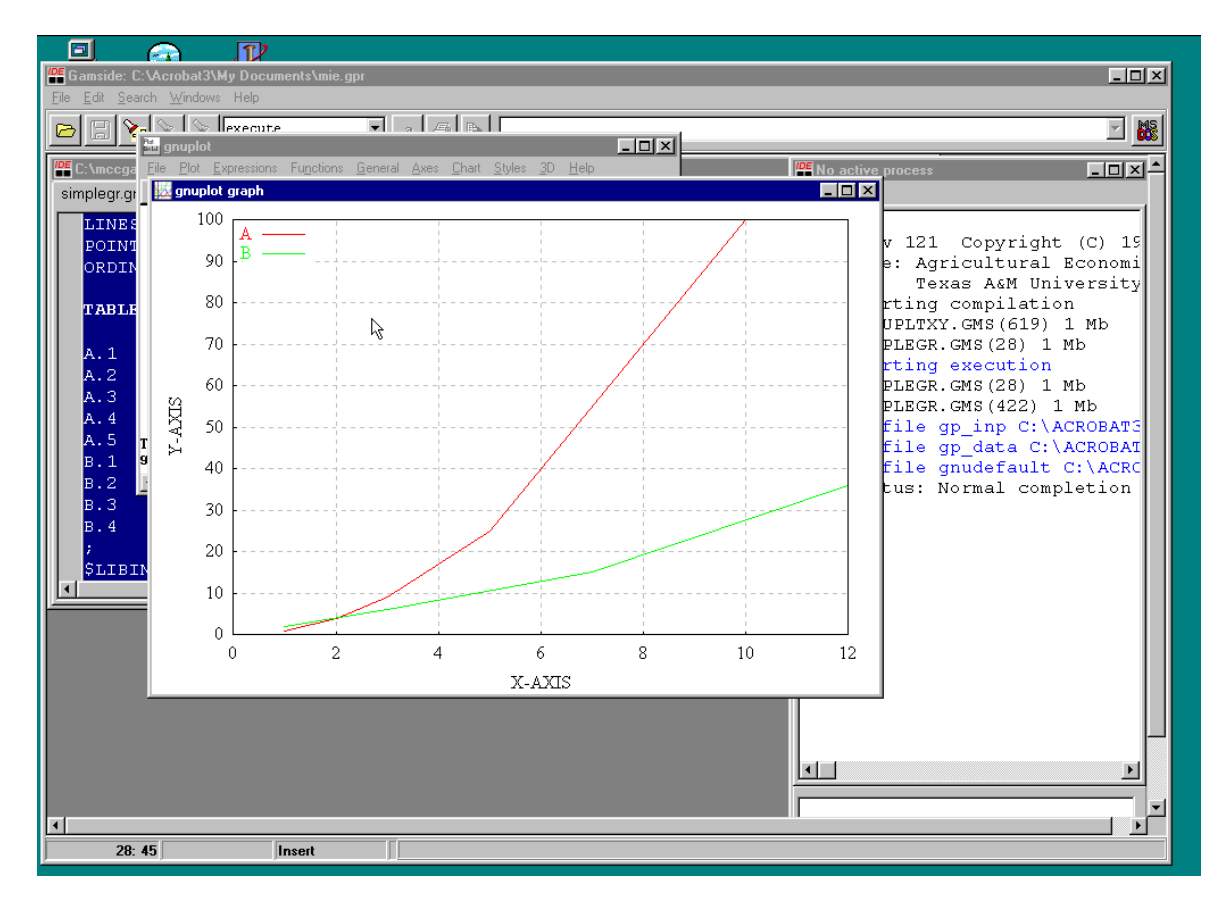

The window labeled Gnuplot graph is the graph of the data and the window labeled Gnuplot results from the execution of the source Gnuplot program. Use of such graphing is more extensively discussed and illustrated in the [Links to Other Programs Including Spreadsheets](#page-573-0) chapter.

# <span id="page-268-0"></span>**7.4.9 Sorting output**

Suppose you are solving a model which is generates some output you would like to have in sorted order (arrayed from high to low). This can be done either directly in GAMS or by using Rutherford and van der Eijk's RANK libinclude procedure.

```
Sorting in GAMS
Rank
```
# <span id="page-269-0"></span>**7.4.9.1 Sorting in GAMS**

GAMS code maybe employed to sort output as follows. (**sorted.gms**)

```
set i /a1*a6/;
alias(i,j);
parameter unsort(i)/a1 22,a2 33,a3 12,a4 15,a5 47,a6 22/;
set asord /1*1000/;
parameter gg(i);
gg(i)=sum(j$(unsort(j)>unsort(i)),1);
set orddat(asord,i);
orddat(asord,i)$(ord(asord)=(gg(i)+1))=yes;
file sorted;
put sorted;
loop(asord,
  if(sum(orddat(asord,i),1)=1,
   put 'In place ' asord.tl:0 ' with a value of '
    loop(orddat(asord,i),
      put unsort(i):0:0 ' is item ' @42 i.tl:0/))
      if(sum(orddat(asord,i),1)>1,
          put 'In place ' asord.tl:0 ' with a value of '
            smax(orddat(asord,i),unsort(i)):0:0 ' are items '
            loop(orddat(asord,i),put @42 i.tl:0 ' ' /);) );
```
The result

**In place 1 with a value of 47 is item a5 In place 2 with a value of 33 is item a2 In place 3 with a value of 22 are items a1 a6 In place 5 with a value of 15 is item a4 In place 6 with a value of 12 is item a3**

This code counts the number of entries that have a larger value than the current one and then orders items in decreasing order using another dimension that gives their relative position.

# <span id="page-269-1"></span>**7.4.9.2 Rank**

One may also use *[Rutherford and van der Eijk's RANK libinclude procedure](http://www.mpsge.org/gdxrank/index.html)* to obtain an array giving the relative sorted position of elements. This procedure implements an *O(nlog(n))* algorithm for ranking one-dimensional numeric data within a *GAMS* program. The routine uses the GDX facility and an external program to sort the data.

The syntax for using rank is

```
$LIBINCLUDE rank arraytosort setofelements rankofitem optionalpercentile
```
The first three arguments are required. The last is optional. These are defined as following:

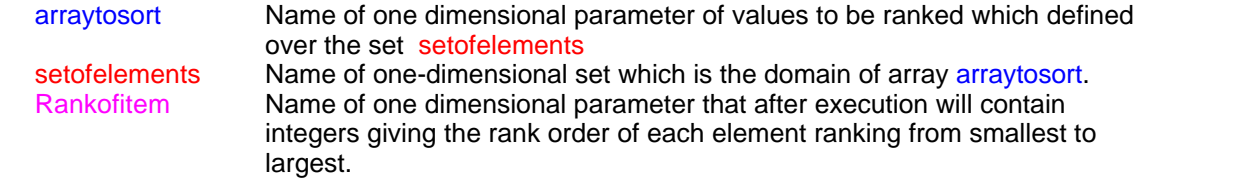

optionalpercentile Name of one dimensional parameter that after execution will contain linearly interpolated percentiles.

#### **Example:**

GAMS code implementing RANK appears at the bottom of **sorted.gms** and is as follows

```
$LIBINCLUDE rank unsort i rankdata
put // 'After rank which sorts low' //;
loop(asord,
  loop(i$(rankdata(i)=ord(asord)),
   put 'In place ' asord.tl:0 ' with value of ' unsort(i):0:0 ' is item ' 
         @42 i.tl:0/));
display r;
```
The resultant output is

**After rank which sorts low**

**In place 1 with a value of 12 is item a3 In place 2 with a value of 15 is item a4 In place 3 with a value of 22 is item a6 In place 4 with a value of 22 is item a1 In place 5 with a value of 33 is item a2 In place 6 with a value of 47 is item a5**

**Notes:**

Rutherford and van der Eijk state:

- RANK only works for numeric data. You cannot sort sets.
- The first invocation must be outside of a loop or if block. This routine may be used within a loop or if block only if it is first initialized with blank invocations.
- The names rank\_tmp, rank\_u, and rank\_p are used within these routines and may not be used in the calling program:
- This routine returns *rank* values and does not return *sorted* vectors, however rank values may be used to produce a sorted array. This can be done using computed "leads" and "lags" in GAMS' ordered set syntax, as illustrated in their *[examples](http://www.mpsge.org/gdxrank/index.html)*.

# <span id="page-270-0"></span>**7.5 Rules for Item Capitalization and Ordering**

GAMS follows fixed procedures with respect to output formatting and ordering which can be expressed as rules. Knowledge of these rules allows the user to better control the capitalization and ordering attributes of the output. The topics I cover here involve

[Item capitalization](#page-270-1) [Set element order](#page-272-0) [Reviewing set element ordering: \\$Onuellist](#page-274-1)

# <span id="page-270-1"></span>**7.5.1 Item capitalization**

When using GAMS, the capitalization format used it will employ for an item in the output **is identical to the first capitalization structure seen** for that item in the GAMS program. Thus, if a program

contained "Total", "TOTAL" and "total", whichever of these appeared first would be the one used in the output. **Inside GAMS alternative capitalizations are all identical**. Available("WATER") is same as available("water") or availAble("wateR").

#### **Examples:**

Given the instructions (**dispset2.gms**)

**Set A /Total,LINE,newone,next/; Set b /TOTAL,LINE,NEWONE,NEXT,UNIQUETOhere/; Scalar tT /1/; Display b,tt;**

The output is

**---- 11 SET b Total , LINE , newone, next , UNIQUETOhere ---- 4 PARAMETER tT = 1.000**

where the capitalization within the set b is not as typed in defining b for any of the elements previously appearing earlier (in the set A in this case).

Similarly, the capitalization of the parameter name for tT is as it appears in the first occurrence of that name.

#### **Notes:**

- One can alter the capitalization aspects of any set element or item name in GAMS by making sure that the first entry is capitalized as desired.
- These style rules apply to all GAMS displays through display statements or put commands involving the names of set elements, sets, parameters, scalars, tables, variables, equations, models and anything else.

### **7.5.1.1 Reviewing capitalization: \$Onsymlist and \$Onuellist**

Finally, one should be aware that item capitalization may be reviewed at any point by using two \$ conditions. Namely typing the command

\$Onsymlist

beginning in column 1 gives a list of all symbols in the program and they as they are capitalized. This is illustrated (with some additional formatting) for the **dispset2.gms** example below

**SETS A b PARAMETERS**  $+T$ 

Similarly, using the command in the **dispset2.gms** example

\$Onuellist

beginning in column 1 gives all of the set element entries GAMS has found in the order and capitalization they will appear in the output as illustrated below.

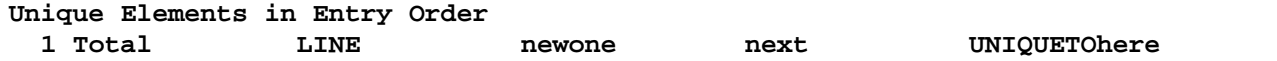

# <span id="page-272-0"></span>**7.5.2 Set element order**

GAMS operates on a first in first out basis. The order of output items is always controlled by the first time something is seen. Many users are frustrated with the ordering of set elements in the output. This can be changed.

It is worthwhile knowing the rules that ordering follows. GAMS uses something called the unique element list (UEL) to store set elements. This is a single list of all set elements. The elements enter that list in the order of their appearance and that is the order in which they will appear in the output i.e. first in first out.

This means if I have the sets ONE and TWO with the elements below (**dispset.gms**)

```
set ONE /A,C,B,Total,8/;
Set TWO /D,A,F,TOTAL/;
Set items1through10 /1*10/;
Parameter item(two) /D 1,A 3, F 5/;
item("total")=sum(two$(not sameas(two,"total")),item(two));
display item,items1through10;
```
Then the display output will appear as follows. Note in the display of the parameter **item** that the output appears with the set element **Total** in the second position even though it was typed in the last position of the set called TWO and the parameter item is defined over that set.

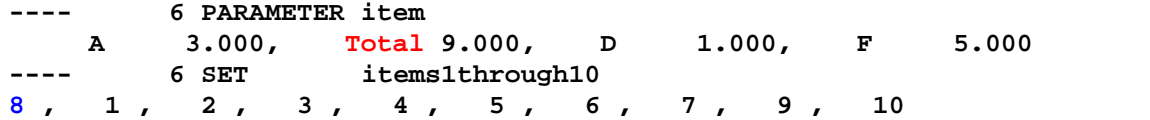

This occurs because Total was seen before D and F in the sets because it was seen first in set ONE, even though it was listed last in set TWO.

Similarly, look what has happened in the display of the set **items1through10**. Here 8 appears first then 1-7 and 9-10. This happens because the set element 8 appeared in the set ONE before 1-7 and 9-10 were seen.

### **Notes:**

There are three ways of fixing such problems.

• One could change the name of the "total" item in the set named "two" so it was a name not seen before and 8 in the set "one" to new8 so it will not be seen again. For example I could utilize the commands ( **dispset1.gms**)

```
set ONE /A,C,B,Total,new8/<br>Set TWO /D.A,F,TOTAL2/
   Set TWO /D, A, F, TOTAL2/
   Parameter item(two) /D 1, A 3, F 5/;
   Item("total2")=sum(two$(not sameas(two,"total2")),item(two));
yielding
 A 3.000, D 1.000, F 5.000 TOTAL2 9.000
```
and **1 , 2 , 3 , 4 , 5 , 6 , 7 , 8 , 9 , 10**

where use of total2 which had not been seen before and new8 which will not be seen again, restores the desired ordering.

• One could define a set at the top of the program which contains all elements **in the order desired** using set definitions as follows (**dispset3.gms**)

```
 set UELORDER /A,B,C,D,F,Total,1*20/
set ONE /A, C, B, Total, 8/
Set TWO /D,A,F,TOTAL2/
 Set items1through10 /1*10/;
```
In turn the displays would always have "Total" at the end and the 1-10 in the desired order.

- One can employ an ordering set. Yet another approach can be used adding another dimension to the item of interest and employing an ordering set (**dispset4.gms**). In such a case, I add new set as the first index and put in a set that I know the order of. Then, by judiciously defining the first dimension I control the order.
- Consider the following example where I want to better control appearance of the data in the table "items" on output

```
set one /A,B,C,D,F,Average,ITEMS/;
Set PQ /Price,Quantity/;
Table Items(one,PQ)
       Price Quantity
   A 2 9000
   B 6 3000
   C 2.5 4000
   D 2.1 3000
   F 2.4 1.90;
items("Average",PQ)= SUM(one,items(one,pq))
                   /sum(one,1$items(one,pq));
display items;
```
In turn the display output is

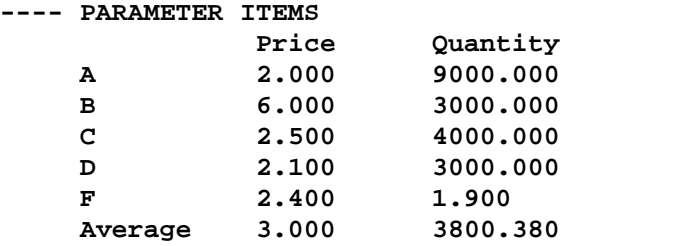

But suppose I wanted average first. I do this by adding the set numberordr with values r1 through r100. Also I define items1 which is a new parameter with dimension one greater than items which has the numberordr set defining it in the first index position. Then I insure the items I want first have lower values in the numberordr place. (**dispset4.gms**). I also experiment with another ordering in the parameter items2.

```
Set numberordr /r1*r100/
set one /A,B,C,D,F,Average/
Set order2(numberordr,one)
                /r3.(A,D,F),r2.Average,r1.(C,B)/
```

```
Set PQ /Price,Quantity/
Table Items(one,PQ)
      Price Quantity
A 2 9000
B 6 3000
C 2.5 4000
D 2.1 3000
F 2.4 1.90;
items("Average",PQ)=
SUM(one,items(one,pq))/sum(one,1$items(one,pq));
parameter items1(numberordr,one,pq) ordered first way;
items1("r2",one,pq)$(not sameas(one,"average"))
=items(one,pq);
items1("r1","average",pq)=items("average",pq);
parameter items2(numberordr,one,pq) ordered second way;
items2(numberordr,one,pq)
=sum(order2(numberordr,one),items(one,pq));
display items,items1,items2;
```
In turn the output is

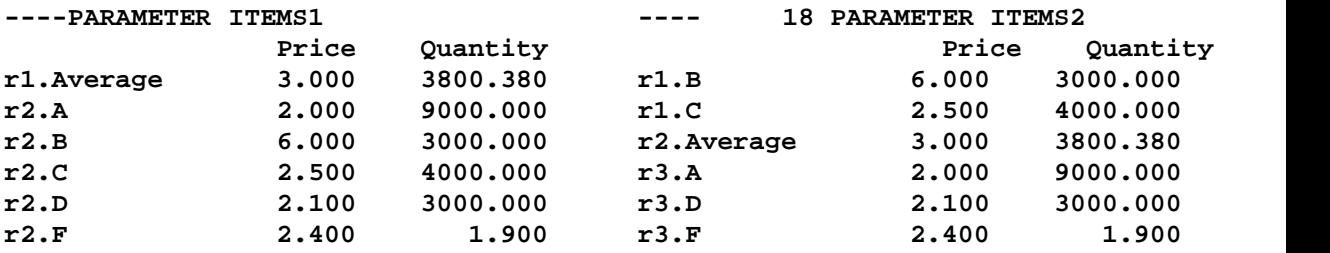

where note by manipulating the association of items in the numberordr set with the things I wish reordered I can rearrange the output.

# <span id="page-274-1"></span>**7.5.3 Reviewing set element ordering: \$Onuellist**

Finally, item ordering can be reviewed at any point by typing the command

#### \$Onuellist

beginning in column 1. This causes GAMS to list all of the set element entries it has found in the order they will appear in the output as follows (**dispset.gms**)

### **Unique Elements in Entry Order**

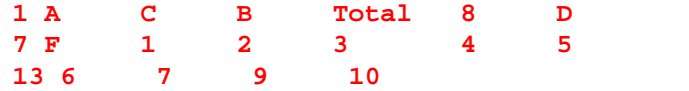

# <span id="page-274-0"></span>**7.6 Conditionals**

Frequently GAMS modelers need to be able to write expressions that operate over less than full sets or incorporate various model features conditionally depending on data. Such tasks are accomplished in GAMS using conditionals.

[Basic forms of conditionals](#page-275-0) [Conditional placement and program execution speed](#page-280-0) [Forms of conditional / logical true false statements](#page-281-0) [Nesting logical conditions](#page-288-0) [The conditional alternative – the tuple](#page-292-0)

# <span id="page-275-0"></span>**7.6.1 Basic forms of conditionals**

There are four types of run time conditionals (for compile time conditionals see the [Conditional](#page-506-0) [Compilation](#page-506-0) chapter).

- [The GAMS \\$ condition](#page-275-1)
- [The If statement](#page-280-1)
- [The While statement](#page-280-2)
- [The Repeat statement](#page-280-3)

Each is covered below.

# <span id="page-275-1"></span>**7.6.1.1 \$ conditionals**

A \$ condition is placed in GAMS statements and causes an action to occur if the conditional is true. The basic \$ conditional form is

### term\$logical condition

which says include the item **term** only if the logical condition is true. The forms of logical conditions are reviewed [below](#page-280-0). For now I will use a conditional that a named item be nonzero for illustration

 $X\$(y \text{ qt } 0) = 10;$ 

In this case the conditional says set  $X=10$  if the scalar y is greater than zero.

### 7.6.1.1.1 Ways \$ conditionals are employed

\$conditionals appear in a number of ways in models. Fundamentally, they are used to:

- [Control whether an item is calculated-- causing calculations to occur only if certain conditions are true.](#page-276-0)
- [Control the inclusion of terms in equations -- causing terms to be included only if certain conditions are](#page-276-1) [true.](#page-276-1)
- [Control the elements of a set that are referenced in an expression so that less than the full set of](#page-277-0) [elements enters into the calculation and those that do enter only if certain conditions are true.](#page-277-0)
- [Control whether equations are defined in a model -- causing selected constraint equations to only appear](#page-278-0) [in the model passed to a solver only if certain conditions are true.](#page-278-0)
- [Control the incidence of displays -- causing displays to occur only things only if certain conditions are](#page-279-1) [true.](#page-279-1)
- [Abort a program if desired.](#page-279-0)

<span id="page-276-0"></span>7.6.1.1.1.1 Suppressing calculation of items (left hand side)

GAMS replacement statements involve an item to change in value on the left hand side and a set of terms that constitute the new value on the right hand side. One may cause the items to be changed only if certain conditions are met. This is controlled with conditionals. \$conditionals are used to do this and may control whether the replacement calculation is done alt all or whether selected cases of it are done (only if the left hand side is defined over set elements) on a case by case basis. The general format for such a case is

namedparameter\$logical condition=term;

or

namedparameter(setelementdependency)\$logical condition=term;

and specifies that the namedparameter is set equal to the term only if the logical condition is true.

#### **Examples:**

**(conditional.gms)**

```
X$(qq gt 0)=3;
qq $(sum(I,q(i)) gt 0)=4;
qq $ (sum(i,abs(a(i))) gt 0)=1/sum(i,a(i));
a(i) $(qq gt 0) = q(i)+a(i);
a(i) $a(i) = q(i)/a(i);
```
All say implement this replacement statement changing the value of this parameter or its specific case only if the logical condition is true. Thus after the first statement above if X started with a value of 7 and qq was negative causing a false evaluation of the logical condition then X would finish that statement with a value of 7. On the other hand, if qq was positive then  $\bar{X}$  would finish that statement with a value of 3.

### **Notes:**

- In these cases the namedparameter value will be altered only if the logical condition is true. Otherwise, if the logical condition is false, the value of the item namedparameter will retain it's original value (or the default value of zero).
- This is known in GAMS terminology as a conditional on the **left hand side**.
- Many other logical condition forms are possible as explained [below](#page-280-0).
- The third and fifth assignments contain a common procedure where a division is done only if the denominator is non-zero.
- When the \$ is on the left hand side, the equation is only computed if the logical condition is true potentially making the program faster.
- The first four cases cause the replacement statement to be entirely skipped if the conditional is false. The last conditional operates on a case specific basis since the replacement is done for the elements of i and the conditional is also dependent on i with its truth dependent upon the choice of i. Thus in the last statement a(i) is calculated only when it has a non zero value.
- The conditional in the next to last case does not include terms dependent on i so none of the a(i) will be replaced if the conditional fails.

#### <span id="page-276-1"></span>7.6.1.1.1.2 Suppressing terms in equations (right hand side)

GAMS replacement statements involve an item to change in value on the left hand side and a set of terms that constitute the new value on the right hand side. The terms on the right hand side may be conditionally included. \$conditionals are used to do this and may act on the term for all cases or on a case by case basis (only if the conditional is set element dependent). They may occur in replacement statements or in model equation specification statements (.. statements). The general format for such a case is

```
Namedparameter = term1+term$logical condition
Namedequation.. term1+term$logical condition =L= other terms;
```
and specifies that the term is added into the calculation of namedparameter or the namedequation only if the logical condition is true.

### **Example:**

or

**(conditional.gms)**

```
qq = qq+1$(x gt 0);
qq = 1$(x gt 0);
q(i) = a(i)+1$(a(i) gt 0);
q(i) = a(i)$(a(i) gt 0);
X = sum(I,q(i))\xi(qq gt 0)+4;Eq4.. xvar+yvar$(qq gt 0)=e=3;
Eq5(i).. ivar(i)$(a(i) gt 0)+yvar$(qq gt 0)=e=3;
```
All say include this term only if the logical condition is true.

#### **Notes:**

- In these cases the term will be included only if the logical condition is true.
- The third fourth and last cases include terms differentially depending on the set element I being referenced.
- The term may be the only one in a replacement as in the second case. In such a situation the expression is treated as if it were  $qq = 0 + 1$ \$(x gt 0); where the item on the left hand side becomes zero if the condition on the right hand side fails.
- This is known in GAMS terminology as a conditional on the **right hand side**.
- Many other logical condition forms are possible as explained [below](#page-280-0).
- When the \$ is placed outside a sum then the sum is only computed if the logical condition is true potentially making the program faster.
- Right hand side conditionals do not stop replacements from occurring, but left hand side ones do as elaborated on in the [Calculating](#page-255-0) chapter.

#### <span id="page-277-0"></span>7.6.1.1.1.3 Controlling indices in sums etc

It is common in algebra to want to do an operation not over all elements of a set but only over certain ones. For example if one wishes to add up ai only when ai is positive one would want a condition on the elements included in the sum as follows

$$
X{=}\sum_{i\not\in g_i>0}\mid a_i\mid
$$

\$Conditionals can be used to incorporate such restrictions. Namely they can be used to restrict the elements of a set that will be explicitly entered into a sum, loop, or other set operation (e.g. prod, smax,smin). Inclusion is controlled by a logical condition. Generally this logical condition will

incorporate set element dependent terms. The general format in a SUM context is

```
sum(namedset$set dependent logical condition, term)
```
where the above example is written as

**X=sum(I\$(q(i) gt 0),a(i));**

where instead of sum you could use any other set operator like smin, smax or loop.

#### **Examples:**

**(conditional.gms)**

```
X=sum(I$(q(i) gt 0),a(i));
Loop((I,j)$(cost(I,j) gt 0),X=x+cost(I,j));
X=smin(I$(q(i) gt 0),q(i));
X=sum(I$(q(i) gt 0),1));
eq6(i).. sum(j$(cost(i,j) gt 1),cost(i,j)*tran(i,j))=e=1;
```
All include a set element dependent case in the sum or loop or smin only if the logical condition is true. In the cases involving q(i) element I will be considered only if the data from the q parameter associated with set element I is positive.

#### **Notes:**

- The general form is that the set operator appears then the target set (or sets) is identified and then a \$ appears followed by a logical condition then a term to be included in the calculation which is usually dependent on the target set(s).
- The \$ only allows a term associated with an element of the set to be added or otherwise considered in the calculation if the logical condition is true.
- Many other logical condition forms are possible as explained [below](#page-280-0).

<span id="page-278-0"></span>7.6.1.1.1.4 Suppressing model equations (left hand side)

Occasions occur where constraints should only be included in a model if particular conditions are met. This again can be accomplished using \$conditionals. The general format for such a case is

equation name\$logical condition.. equation specification;

and specifies that the named equation is defined as that given in the equation specification only if the logical condition is true.

**Examples:**

**(conditional.gms)**

```
Eq1$(qq gt 0).. xvar=e=3;
Eq2$(sum(I,q(i)) gt 0).. yvar=l=4;
Eq3(i)$(a(i) gt 0).. ivar(i)=g= -a(i);
Eq7(i)$(qq gt 0).. sum(j,i)yar(I,j))=g= -a(i);
```
All say define this equation only if the logical condition is true.

### **Notes:**

- In these cases, the whole named equation (see the Eq1 case above) or cases thereof when defined over a set (see the Eq3 case above) will be entered into the model only if the logical condition is true.
- The last condition on Eq7 will suppress all the cases of the equation since the conditional is not dependent on the set element i.
- This is also known in GAMS terminology as a conditional on the **left hand side**. This is essentially identical to the suppressing calculation of items in a replacement context as discussed above. Here the constraint will not be defined unless the conditional is true whereas above the execution of a replacement was determined by the conditional.
- Many other logical condition forms are possible as explained [below](#page-280-0).
- When the \$ is on the left hand side the equation is only formed if the logical condition is true potentially making the program faster.

<span id="page-279-1"></span>7.6.1.1.1.5 Conditionally displaying information

Conditionals may be used to cause the display of information if certain conditions are met. In such cases one usually employs a conditional in conjunction with the display command (Note the display command discussed in the [Report Writing](#page-259-0) chapter). One of two forms of the command generally appear. The first involves the if syntax as discussed [below](#page-280-1) where a display is executed if a particular condition is found to be true. Second, one can have the word display followed by a \$condition. Therein the display will only occur if the \$condition is true.

The general format for a these conditional display commands is

```
display$condition listofitems;
if(condition, display listofitems);
```
as illustrated just below (**conddisp.gms**)

```
scalar x /0/,y /10/;
display$(x+y le 0) "display when sum of x and y le 0",x,y;
x=2;
if(x gt 0,
    display "X and y here if x is positive",x,y;
   );
display$(x > -1) "display with display$ at second place",x;
if((x+y > 2)) display "X and y at first place if x+y is greater than 2",x,y;
    );
if(x gt 0,display "X and y at first place if x is positive",x,y;);
```
All of these displays will only occur if the condition is true.

#### <span id="page-279-0"></span>7.6.1.1.1.6 Terminating a program: Abort

Conditionals may be used to cause the execution of the program to be terminated. In such cases one employs a conditional in conjunction with the abort command. The abort command operates just like a display command with the same syntax excepting the word abort replacing display but halts the program after it's execution. The general format for a conditional abort command is

if(condition,abort listofitems);

or abort\$condition listofitems;

An example is given below (**abort.gms**)

**scalar x /0/; if(x > 0,abort "i stopped at first place",x;); \*note next command is redundant to above abort\$(x > 0) "i stopped with abort\$ at first place",x; display "i got past first place" ,x; x=2; abort\$(x > 0) "i stopped with abort\$ at second place",x; \*note will not get to next line if(x > 0,abort "i stopped at second place",x;);**

When encountered the abort command causes the job to stop with an execution error and displays the information in the command.

Abort can also be used unconditionally to stop a job just inserting the line

abort listofitems;

in the program.

### <span id="page-280-1"></span>**7.6.1.2 If, Else, and Elseif**

Another way of imposing conditionals involves use of the if statement syntax. Such statements may also involve use of else and elseif statements. In general, if statements that are not in equation specification statements can be written as \$ conditions, but the use of if can make GAMS code more readable. If statements are covered in the [Control Structures](#page-293-0) chapter.

# <span id="page-280-2"></span>**7.6.1.3 While**

Another way of imposing conditionals involves use of the while statement. In general, the while allows one to repeatedly execute a block of statements until a logical condition is satisfied. While statements are covered in the [Control Structures](#page-298-0) chapter.

# <span id="page-280-3"></span>**7.6.1.4 Repeat**

Another way of imposing conditionals involves use of the repeat statement. In general, the repeat syntax causes one to execute a block of statements over and over until a logical condition is satisfied. Repeat statements are covered in the [Control Structures](#page-301-0) chapter.

# <span id="page-280-0"></span>**7.6.2 Conditional placement and program execution speed**

As discussed above \$ conditionals can be employed to cause calculations to not be done potentially causing faster executing code. For example the statement (**conditional.gms**)

 $X=sum(T,a(i))$   $$qq;$ Eq5(i)\$qq..  $sum(j,ijvar(I,j))=g=-a(i);$ 

will generally be faster than

```
X=sum(T\frac{q}{q},a(i));Eq6(i).. sum(j,ijvar(I,j)) \zeta qq = g = -a(i) \zeta qq;
```
because some work is avoided. In general, conditionals are important tools to speed up execution. The **Speeding up GAMS** chapter elaborates.

# <span id="page-281-0"></span>**7.6.3 Forms of conditional / logical true false statements**

Above we used a very limited set of conditionals. A much broader set can be used. Conditionals can involve numerical relationships, the presence of numbers, sets, or acronyms. Each is slightly different and will be discussed separately.

[Numerical comparisons](#page-281-1) [Data existence](#page-284-0) [Set comparisons](#page-285-0) [Acronym comparisons](#page-287-0)

# <span id="page-281-1"></span>**7.6.3.1 Numerical comparisons**

Conditionals can be formed employing logical conditions which compare two numerical expressions to see if they are equal, unequal, or if one or the other is larger. The general form is

```
Term$(terma operator termb)
```
The operators are as follows:

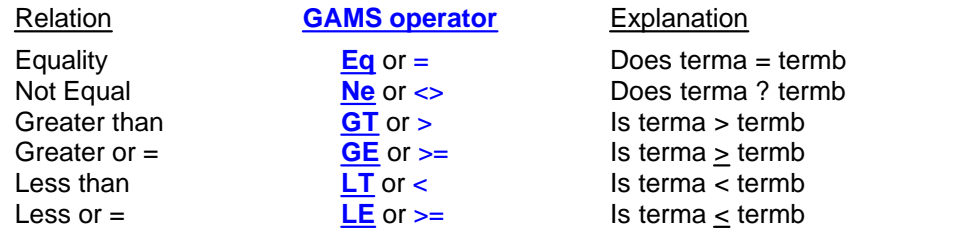

Each is discussed below.

#### <span id="page-281-2"></span> $7.6.3.1.1$  Eq: =

or

One may wish to do conditional processing dependent upon whether two numerical expressions are equal or not. The form of the syntax that can be employed in such a case is

```
Terma eq termb
Terma = termb
```
where eq or **=** can be used interchangeably. Examples from **formconditional.gms**

**If(x eq 2, z=2); Eq1\$(x=2).. zz=e=3;**  $Loop(I$(sqrt(x)+1 = y+2), z=z+1)$  <span id="page-282-0"></span>7.6.3.1.2 Ne:<>

or

One may wish to do conditional processing dependent upon whether two numerical expressions are unequal or not. The form of the syntax that can be employed in such a case is

```
Terma ne Termb
Terma <> Termb
```
where ne or  $\leq$  can be used interchangeably. Examples from **formconditional.gms** 

```
If(x ne 2, z=2);
Eq2$(x<>2).. zz=e=3;
Loop(I$(sqrt(x) <> y+2),z=z+1)
```
<span id="page-282-1"></span> $7.6.3.1.3$  Gt:  $>$ 

One may wish to do conditional processing dependent upon whether one numerical expression is greater than another or not. The form of the syntax that can be employed in such a case is

or

Terma **>** Termb

Terma gt Termb

where gt or **>** can be used interchangeably. Examples from **formconditional.gms**

```
If(x gt 2, z=2);
Eq3$(x>2).. zz=e=3;
Loop(I$(sqrt(x) > y+2),z=z+1)
```
#### <span id="page-282-2"></span> $7.6.3.1.4$  Lt: <

One may wish to do conditional processing dependent upon whether one numerical expression is less than another or not. The form of the syntax that can be employed in such a case is

Terma lt Termb Terma **<** Termb

where Lt or **<** can be used interchangeably.

Examples from **formconditional.gms**

**If(x Lt 2, z=2); Eq4\$(x<2).. zz=e=3; Loop(I\$(sqrt(x) < y+2),z=z+1)**

or

#### <span id="page-283-0"></span>7.6.3.1.5 Ge: >=

One may wish to do conditional processing dependent upon whether one numerical expression is greater than or equal to another or not. The form of the syntax that can be employed in such a case is

```
Terma ge Termb
or
      Terma >= Termb
```
where ge or  $\geq$  can be used interchangeably.

Examples from **formconditional.gms**

```
If(x ge 2, z=2);
Eq5$(x>=2).. zz=e=3;
Loop(I$(sqrt(x) >= y+2),z=z+1)
```

```
7.6.3.1.6 Le: \leq
```
One may wish to do conditional processing dependent upon whether one numerical expression is less than or equal to another or not. The form of the syntax that can be employed in such a case is

```
Terma le Termb
or
      Terma <= Termb
```
where Le or  $\leq$  can be used interchangeably.

Examples from **formconditional.gms**

```
If(x Le 2, z=2);
Eq6$(x<=2).. zz=e=3;
Loop(I$(sqrt(x) <= y+2),z=z+1)
```
7.6.3.1.7 Eqv: <=> Imp: ->

One may wish to do conditional processing dependent upon whether one numerical expression has a particular logical equivalence relationship to another or not. The form of the syntax that can be employed in such a case is

item1 opr item2

where opr is

Eqv for logical equivalence or <=> for logical equivalence and

Imp for logical implication

or

-> for logical implication

These operate with results as follows

#### **Result of imp condition Result of eqv condition**

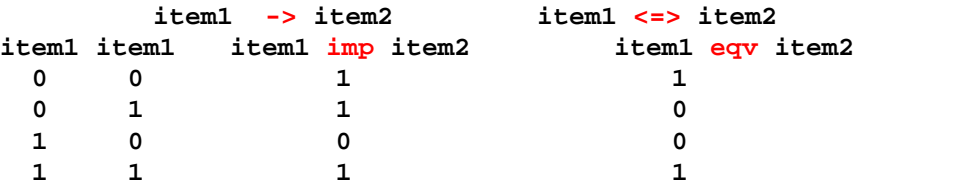

# **Example:**

**(impeqv.gms)**

```
LOOP(CASE,
   result(case,"isimp")=0;
   result(case,"isimp")=0;
   result(case,item)=data(case,item);
   IF(DATA(case,"a") imp data(case,"b")
           ,result(case,"isimp")=1;);
   IF(DATA(case,"a") eqv data(case,"b"),
           result(case,"iseqv")=1;);
);
```
### <span id="page-284-0"></span>**7.6.3.2 Data existence**

Conditionals can be formed employing logical conditions which are true if a data item exists with existence defined as the presence of a nonzero value or if a numerical expression exists (again with existence being defined as the expression result being nonzero).

#### 7.6.3.2.1 Existence/nonzero data item or result

One may wish to do conditional processing dependent upon whether the numerical value of a scalar item, set indexed parameter or calculation result is nonzero or not. The form of the syntax that can be employed in such a case is

```
Action$Term
or
      If(Term, statements);
or
      While(Term, statements);
```
Examples from **dataconditional.gms**

```
Z=z+2$x;
If(x, z=2);
Eq5$doiwantconstraint.. zz=e=3;
Loop(I$(q(i)+q(i)**2),z=z+1)
While(x*x-1, z=z+2;x=x-1);
```
all of which will be executed if the **item being tested** in the conditional is nonzero.

This all could be expressed as \$**(Term <> 0)** but this syntax is often utilized because it is more compact.

```
7.6.3.2.2 Computation over a set
```
One may wish to do conditional processing dependent upon whether the numerical value of a sum, prod, smax or smin over a set is nonzero or not. The form of the syntax that can be employed in such a case is

```
Action$Sum(set,expression)
```

```
or
or
```

```
If(Smin(set,expression), statements);
While(Smax(set,expression), statements);
```
#### **Examples:**

**(dataconditional.gms)**

```
Z=z+2$sum(I$q(i),1);
If(smin(I,q(i)), z=2);
Eq5$prod(I,q(i)).. zz=e=3;
Eq6(j)$sum(I,abs(data(I,j))).. zz=e=3;
Loop(I$sum(j,abs(data(I,j))),z=z+1)
\texttt{While}(\texttt{prod}(\texttt{I},\texttt{q}(\texttt{i})), \texttt{z=2};\texttt{q}(\texttt{i})=\texttt{q}(\texttt{i})-2);
```
### **Notes:**

- In these cases the term subject to the conditional will be evaluated or the calculation will be executed if the final result of the set dependent expression is nonzero.
- This all could be expressed as  $\frac{1}{2}$  (Term ne 0) but the syntax  $\frac{1}{2}$  (Term) is often utilized because it is more compact.
- The conditional as in the expression sum( $\text{I}\$ q(i),1) reveals a commonly used GAMS trick for seeing whether there is any nonzero data in an item (by counting it where the count will be zero when all the data in the vector are zero).
- Including the conditional expression  $\mathcal{S}sum(j,abs(data(l,j))$  is a common GAMS trick for seeing whether there is any nonzero data across all the j alternatives in a row I of data(I,j).

### <span id="page-285-0"></span>**7.6.3.3 Set comparisons**

Conditionals can be formed employing logical conditions which depend on set elements in terms of the relative placement of the element being worked on, the contents of the text for a set element or whether an item falls in a subset or tuple. The forms follow.

7.6.3.3.1 Element position: Ord and Card

One may wish to do conditional processing dependent upon the relative position of an element within a set. The Ord and Card functions as discussed in the [sets](#page-82-0) chapter can be used in conditionals. Ord(setelement) returns the number of the element being referenced relative to the total number of elements in the set. Card(setname) gives the total number of elements in the named set. These numerical values can be subjected to any of the [numerical comparisons](#page-281-1) above.

#### **Examples:**

### **(setconditional.gms)**

If one wishes to do special things with respect to the first, last and intermediate elements in a set one could use code like

```
FIRSTBAL(period)$(ord(period) eq 1)..
         SELL(period) + STORE(period) =L= INVENTORY;
INTERBAL(PERIOD)
        $(ORD(period) GT 1 and ORD(period) lt CARD(period))..
           SELL(PERIOD) =L= STORE(PERIOD-1) - STORE(PERIOD);
LASTBAL(PERIOD)$(ORD(period) eq CARD(period))..
           SELL(PERIOD)=L= STORE(PERIOD-1);
loop(period
   $(ORD(period) GT 1 and ORD(period) lt CARD(period)),
    Z=z+1;);
```
#### **Notes:**

or

- Ord does not work with sets that contain [calculated elements](#page-78-0) or are [otherwise unordered,](#page-88-0) only sets with a priori [explicitly specified](#page-76-0) values.
- Ord refers to the relative position of each element in the set not necessarily the order in which they are typed. In particular, the order may be different as determined by the rules for set ordering as discussed in the [Rules for Item Capitalization and Ordering](#page-270-0) chapter.
- Card works with any sets whether they contain calculated elements or not.
- Testing for  $Ord(i) = 1$  looks to see if one is on first element.
- Testing for  $Ord(i) = Card(i)$  looks to see if one is on last element.

7.6.3.3.2 Element text comparison: Sameas and Diag

One may wish to do conditional processing dependent upon the text defining a name of a set element matching the text for a particular text string or matching up with the text for a name of a set element in another set. This can be done in GAMS using the sameas or diag commands. SAMEAS returns a value of true or false using the syntax

```
SAMEAS(setelement,othersetelement)
sameas(asetelement,"texttotest")
```
where the first sameas is true if the name of **setelement** is the same as the name of **othersetelement** and is false otherwise. Similarly, **sameas(asetelement,"texttotest")** is true if name of **asetelement** is the same as the **texttotest** and false otherwise.

DIAG works identically but returns numerical values of one if the text matches and zero otherwise.

Diag(setelement,othersetelement) Diag(asetelement,"text")

or

or

### **Examples:**

### **(setconditional.gms)**

The following **red** uses of **sameas** and **diag** will only permit the case of I and j to be part of the sum where the elements for both the same and in this case will only work for the element named **Boston** and do not require the sets to be subsets of each other. The **blue** cases will only operate for the element of I which has the name "**new york**".

```
Set cityI / "new york", Chicago, boston/;
Set cityj /boston/;
Scalar ciz,cir,cirr;
ciZ=sum(sameas(cityI,cityj),1);
ciR=sum((cityI,cityj)$ sameas(cityI,cityj),1);
ciRR=sum(sameas(cityI,"new york"),1);
ciZ=sum((cityi,cityj)$diag(cityI,cityj) ,1);
ciRR=sum(cityi$diag(cityI,"new york"),1);
```
7.6.3.3.3 Subset or tuple membership

One may wish to do conditional processing dependent upon whether a set element is defined in a particular subset or tuple. The form of the syntax that can be employed in the subset case is

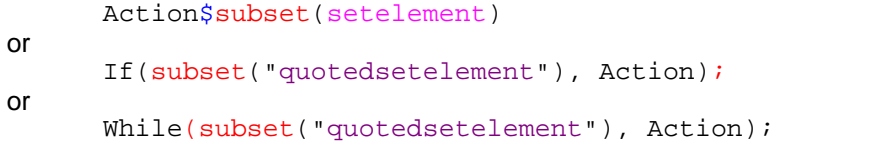

or in the tuple case is

Action\$tuplename(setelement, set2element) or If(tuplename(setelement, set2element), Action); or While(tuplename(setelement, set2element), Action);

where in both setelement is a set name which must be controlled within the action or earlier in a Loop statement and quotedsetelement is a particular set element name encased in quotes.

#### **Examples:**

**(setconditional.gms)**

```
ciZ=sum((allcity,cityj) $cityi(allcity),1);
ciZ$cityi("boston")=sum(allcity,1);
loop((allcity,cityj) $ tuple(allcity,cityj),
       ciz=ciz+ord(allcity)+ord(cityj)*100);
if(cityj("boston"),ciz=1);
if(tuple("orlando","boston"),ciz=1);
```
### <span id="page-287-0"></span>**7.6.3.4 Acronym comparisons**

Conditionals can be formed employing logical conditions which are based on acronyms, which are character string values, but many only involve the eq  $, =,$  ne  $,$  or  $\lt$  operators. The forms are as follows:
Logical conditions. The syntax is

or

If(paramcontainingacronym op acronym ,action); Action\$(paramcontainingacronym op acronym)

where op is one of the  $eq$ ,  $=$ ,  $ne$ ,  $or$   $\leq$  operators.

You must do comparisons with other acronyms not with text strings.

### **Examples:**

### **(Acronym.gms)**

```
acronyms nameforit,nextone;
acronym acronym3
acronym doit
parameter textstrings(i)
      /i1 nameforit
       i2 nextone
       i3 acronym3/ ;
loop(i,
   if(textstrings(i)=nameforit,put 'Something special'););
aa(i)$(textstrings(i) =doit).. 3*x(i)=e=1;
```
## **7.6.4 Nesting logical conditions**

Conditionals can be formed employing more than one logical condition. This is called nesting.

**[Nesting operators](#page-288-0)** [Nested \\$ conditionals](#page-291-0)

### <span id="page-288-0"></span>**7.6.4.1 Nesting operators**

Sometimes it is desirable to use complex logical conditions where several things are simultaneously true or at least one of several things. This can be done by combining conditions using logical operators or complex (nested) \$ conditions. The logical operators are And, Or, Xor and Not along with nested \$ conditions.

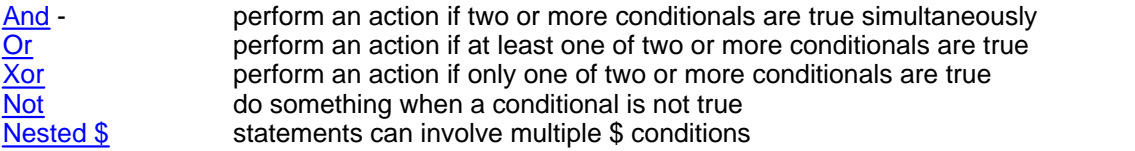

Each is discussed below.

<span id="page-288-1"></span>7.6.4.1.1 And

When one wishes to perform an action if two or more conditionals are true simultaneously one can join them with an **and** operator. This involves using syntax like

Action\$(logical condition 1 and logical condition 2 and Logical condition 3)

or

or

```
If((logical condition 1 and logical condition 2 and
                         Logical condition 3), Action);
While((logical condition 1 and logical condition 2 and
                         Logical condition 3), Action);
```
### **Examples:**

**(complexcond.gms)**

```
u(k)$(s(k) and t(k)) = a(k);
u(k)$(s(k) and u(k) and t(k)) = a(k);
loop(k, if(s(k)) lt 0 and t(k), u(k) = a(k)) );
```
### **Notes:**

- All of the logical conditions must be simultaneously true for the total logical condition to be true.
- The **and** operator can be mixed with other **and**, **or**, **not**, **xor**, **nested \$** in a complex logical condition. When this is done GAMS will execute the various statement components according to a predefined operator [precedence.](#page-291-1) However it is advisable to be cautious and [use parentheses to carefully control](#page-291-2) [the meaning of the condition](#page-291-2).

### <span id="page-289-0"></span>7.6.4.1.2 Or

When one wishes to perform an action if at least one of two or more conditionals apply one can join them with an **or** operator. This involves using syntax like

```
Action$(logicalcondition1 or logicalcondition2 or
                                     logicalcondition3)
or
      If(logicalcondition1 or logicalcondition2 or
                                logicalcondition3), Action);
or
      While(logicalcondition1 or logicalcondition2 or
                                   logicalcondition3), Action);
```
### **Examples:**

**(complexcond.gms)**

```
u(k)$(s(k) or t(k)) = a(k);
u(k)$(s(k) or u(k) or t(k)) = a(k);
loop(k, if(s(k)) lt 0 or t(k), u(k) = a(k)) );
```
### **Notes:**

- Any one or more than one of the logical conditions must be simultaneously true for the total logical condition to be true.
- The **or** operator can be mixed with other **and** , **or** , **not**, **xor** , **nested \$** in a complex logical condition. When this is done GAMS will execute the various statement components according to a predefined operator [precedence.](#page-291-1) However it is advisable to be cautious and [use parentheses to carefully control](#page-291-2) [the meaning of the condition](#page-291-2).

### <span id="page-290-0"></span>7.6.4.1.3 Xor

When one wishes to perform an action if and only if one of two or more conditionals apply one can join them with an **xor** operator. This involves using syntax like

```
Action$(logical condition 1 xor logical condition 2 xor
                                Logical condition 3)
or
      If(logical condition 1 xor logical condition 2 xor
                                Logical condition 3, Action);
or
      While(logical condition 1 xor logical condition 2 xor
                                Logical condition 3, Action);
```
### **Examples:**

**(complexcond.gms)**

```
u(k)\xi(s(k)) xor t(k)) = a(k);
u(k)\xi(s(k)) xor u(k) xor t(k)) = a(k);
loop(k, if(s(k)) lt 0 xor t(k), u(k) = a(k)) );
```
### **Notes:**

- One and only one not more than one of the logical conditions can be simultaneously true if the total logical condition to be true.
- The **xor** operator can be mixed with other **and** , **or** , **not**, **xor** , **nested \$** in a complex logical condition. When this is done GAMS will execute the various statement components according to a predefined operator [precedence.](#page-291-1) However it is advisable to be cautious and [use parentheses to carefully control](#page-291-2) [the meaning of the condition](#page-291-2).

#### <span id="page-290-1"></span>7.6.4.1.4 Not

When one wishes to do something when a conditional is not true one can prefix it a **not** operator. This involves using syntax like

or

or

```
Action$( not logical condition 1)
If(not logical condition 1, Action);
While(not logical condition 1), Action);
```
**Examples:**

**(complexcond.gms)**

```
u(k)$(not s(k)) = a(k);
loop(k,if(not (s(k) lt 0), u(k) = a(k)) );
```
### **Notes:**

- When a logical condition is preceded by a **not** then the logical condition must be **false** for the **not** of it to be **true**.
- The **not** operator can be mixed with other **and** , **or** , **not**, **xor** , **nested \$** in a complex logical condition. When this is done GAMS will execute the various statement components according to a predefined operator [precedence.](#page-291-1) However it is **virtually imperative** that you set the **not** off in parentheses to

insure the meaning of the statement.

### <span id="page-291-0"></span>**7.6.4.2 Nested \$ conditionals**

\$ conditions can be nested. The term \$(logicalcondition1\$( logicalcondition2)) can also be written as \$( logicalcondition1 and logicalcondition2). For nested \$ conditions, all succeeding expressions after the first \$ must be enclosed in parentheses. Consider the following example (**complexcond.gms**),

 $u(k)\xi(s(k)\xi(t)) = a(k)$ ;

The assignment will be made only for those members of k that are also members or associated with data in both s and t. Note the position of the parenthesis in the  $\$$  condition. The statement above can be rewritten as

 $u(k)\xi(s(k))$  and  $t(k)$  = a(k) ;

To assist with the readability of statements, one should usually employ the operator and instead of nesting dollar operators.

<span id="page-291-1"></span>7.6.4.2.1 Nested Operators and precedence order

Nested operators are acted on in a fixed precedence order and are also operated on in an order relative to mathematical operators. The default precedence order in the absence of parentheses is shown below in decreasing order.

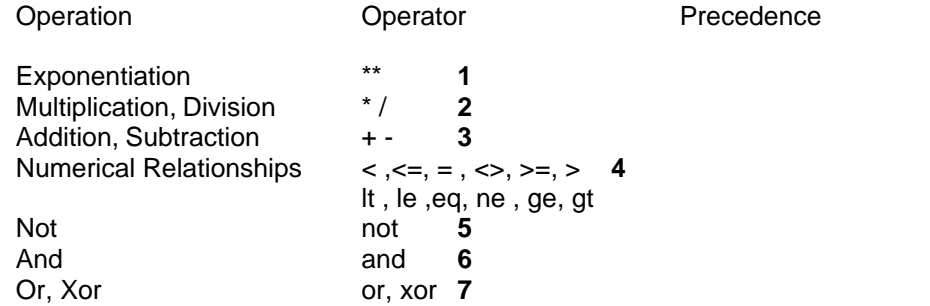

When operators with the same precedence appear in an expression or logical condition they are performed from left to right.

<span id="page-291-2"></span>7.6.4.2.1.1 Note of caution

It is always advisable to use parentheses rather than relying on the precedence order of operators. It prevents errors and makes the intention clear. It is especially important to encapsulate not operators in parentheses to limit their scope.

#### **Examples:**

**(complexcond.gms)**

```
u(k)$ (s(k) and \{u(k) \text{ xor } t(k)\} = a(k);
u(k)$(s(k) and \{u(k) or t(k)\} = a(k);
```

```
u(k)$\left(\begin{bmatrix} \text{not } s(k) \end{bmatrix} and \left\{u(k) \text{ or } t(k)\right\}\right) = a(k);
u(k)$ (s(k) xor \{u(k) and t(k) \}) = a(k);u(k)$(s(k) xor \begin{bmatrix} \text{not } \{u(k) \text{ and } t(k)\} \end{bmatrix} = a(k);
```
#### **Notes:**

- You can use (), [] and {} in pairs interchangeably.
- When the **not** operator is mixed with other **and**, **or**, **not**, **xor**, **nested \$** in a complex logical condition it is **virtually imperative** that you set the **not** off in parentheses to insure the meaning of the statement.
- When more than one **and**, **or**, **not**, **xor**, **nested \$** operator are used in a complex logical condition GAMS will execute the various statement components according to a predefined operator [precedence.](#page-291-1)

### **7.6.5 The conditional alternative: the tuple**

Often the conditionals required in a model are complex and are used in a repetitive manner. It is sometimes simpler to establish a [tuple](#page-82-0) that encapsulates the conditionals and only use that tuple instead of the complex set of conditionals.

### **Example:**

In the model below the logical condition in red that appears repetitively can be replaced with the tuple making the model visually simpler plus potentially easier to maintain. (**tuple.gms**)

```
TCOSTEQ.. TCOST =E= SUM((PLANT,MARKET)
                            $( supply(plant)
                               and demand(market)
                               and distance(plant,market))
                                   , SHIPMENTS(PLANT,MARKET)*
                                     COST(PLANT,MARKET));
  SUPPLYEQ(PLANT).. SUM(MARKET
                           $( supply(plant)
                             and demand(market)
                             and distance(plant,market))
                                  ,SHIPMENTS(PLANT, MARKET))
                                   =L= SUPPLY(PLANT);
  DEMANDEQ(MARKET).. SUM(PLANT
                              $( supply(plant)
                                and demand(market)
                                and Distance(plant,market))
                                  SHIPMENTS(PLANT, MARKET))
                                    =G= DEMAND(MARKET);
```
where the alternative with the tuple is

```
set thistuple(plant,market) thistuple expressing conditional;
thistuple(plant,market)$( supply(plant)
                     and demand(market)
                     and distance(plant,market))
           =yes;
TCOSTEQ2.. TCOST =E= SUM(thistuple(plant,market)
                                  , SHIPMENTS(PLANT,MARKET)*
```

```
 COST(PLANT,MARKET));
SUPPLYEQ2(PLANT).. SUM(thistuple(plant,market)
                                  ,SHIPMENTS(PLANT, MARKET))
                                  =L= SUPPLY(PLANT);
DEMANDEQ2(MARKET).. SUM(thistuple(plant,market)
                                    SHIPMENTS(PLANT, MARKET))
                                    =G= DEMAND(MARKET);
```
#### **Notes:**

- More on tuples appears in the [Sets](#page-82-0) and [Calculating](#page-233-0) chapter.
- One should be careful here with the fact that a tuple is only calculated in a static manner and the calculation will only be updated if it is reissued as discussed in the [Calculating](#page-236-0) chapter.

# **7.7 Control Structures**

There is a class of statements in GAMS that control the number of times a group of statements are executed. The If syntax controls whether a single use occurs. The For, While, Loop and Repeat statements permit multiple executions of a set of statements. Each is discussed here.

[If, Else, and Elseif](#page-293-0) [Loop](#page-296-0) **[While](#page-298-0)** [For, To, Downto, and By](#page-300-0) [Repeat, Until](#page-301-0)

# <span id="page-293-0"></span>**7.7.1 If, Else, and Elseif**

Another way of imposing conditionals involves use of the If statement which also involves the else and Elseif statements. The optional else part allows specification for cases where the If fails. The Elseif part allows an alternative If test to be presented relative to the original.

The basic syntax for an If statement without an else or Elseif is:

```
If (logical condition,
    statements to be executed If true ;);
```
The basic syntax for an If statement with an else is:

```
If (logical condition,
     statements executed If condition true;
else
    statements execut. If cond. not true;);
```
The basic syntax for an If statement with an Elseif is:

```
If (logical condition,
    statements to be executed If true ;
Elseif logical condition,
    statements executed If this conditional
     is true and the earlier one is false );
```
The basic syntax for an If statement with two Elseif s is:

```
If (logical condition,
    statements to be executed If true ;
Elseif logical condition,
    statements executed If conditional is
    true and the earlier one is false ;
```

```
Elseif logical condition,
    statements executed If conditional is
    true and both the earlier ones are false
);
```
An else could also be added to 3 or 4 that would be executed when all the previous conditionals were not satisfied.

### **Examples:**

#### **(Ifelseitelse.gms)**

A simple If

If  $(key \le 0,$  $data1(i) = -1$  ; key2=case1; ) ;

A simple if when **\$onend** is present

```
$onend
```

```
If key <= 0 then
   data1(i) = -1 ;
   key2=case1;
endif ;
```
An If with an else

```
If key \leq 0,
   data1(i) = -1;
  key2=case1;
else
 data1(i) = data1(i)**3 ;
  key2=case4;
) ;
```
A complex If with more than one Elseif and an else

```
If (key \leq 0,
   data1(i) = -1 ;
   key2=case1;
Elseif ((key > -1) and (key < 1)),
   data1(i) = data1(i)*2;key2=case2;
Elseif ((key >= 1) and (key < 2)),
   data1(i) = data1(i)/2 ;
   key2=case3;
else
   data1(i) = data1(i)*3 ;
   key2=case4;
) ;
```
An If else statement group that contains solve statements.

```
solve ml using lp maximizing z;
If ((ml.modelstat eq 4),
    display 'model ml was infeasible',
            'relaxing bounds on x and solving again';
    x.up(i) = 2*x.up(i) ;
```

```
 solve ml using lp minimizing z ;
else
    If ((ml.modelstat ne 1),
     abort "error solving model ml" ;
       );
);
```
#### **Notes:**

- When \$onend is not present the **If** is followed by an open ( and a close ) which surround the logical condition and the subsequent statements to be executed. The logical condition is followed by a comma.
- When \$onend is present the **If** is followed by a logical condition a **then** followed by the subsequent statements to be executed. The statement is ended with an **endif**.
- The statements executed by an If are ended by the appearance of an **Elseif** or an **else**.
- One cannot place parameter, acronym, set, file, table, model, equation, variable or scalar statements or .. equation declarations in the statements to be executed when the If logical condition is true.
- Many other logical condition forms are possible as explained in the [Conditional](#page-280-0) chapter.
- If statements usually can also be written as a set of dollar conditionals, but the If statement may make the code more readable.
- The body of the If statement can contain solve statements.

### **7.7.1.1 Alternative syntax**

A dollar command can be used to alter the syntax for the If statement. Namely, Endif is introduced as a keyword when [\\$Onend](#page-430-0) is active and becomes illegal upon use of [\\$Offend](#page-430-0). When active, Endif ends the If statement. The dollar command option is employed using the syntax

\$Offend

or

\$Onend

Setting the \$Onend dollar command will make the alternative syntax valid, but makes the standard syntax invalid.

7.7.1.1.1 Endif

Ordinarily Ifs are of the form

```
If(conditional,
   statements ;
) ;
```
and when **[\\$Onend](#page-430-0)** is specified the statement becomes

```
$Onend
If conditional then
      statements ;
Endif;
```
#### **Example:**

#### **(control.gms)**

The following two commands are equivalent and illustrate the ways the syntax varies.

```
If (x ne 0,
     DATA(I)=12 ;
   );
$Onend
If x ne 0 then
     DATA(I)=12 ;
Endif;
```
# <span id="page-296-0"></span>**7.7.2 Loop**

The Loop statement allows one to execute a group of statements for each element of a set. The syntax of the Loop statement is,

```
Loop((sets_to_vary),
   statement or statements to execute
);
```
If the sets to vary contains one set, then the statement can be

```
Loop(set_to_vary,
   statement or statements to execute
);
```
The Loop statement causes GAMS to execute the **statement or statements** for each member of sets\_to\_vary in turn. The order of evaluation is determined by the contents of the UEL list as discussed in the [Rules for Item Capitalization and Ordering](#page-270-0) chapter.

### **Example:**

The following syntax would cause the model to be solved for each element within the set I. In that Loop I first revise some data in the model in accordance with the ith element of savparam. In turn the objective value would be saved in the ith element of data.

```
Loop (i,
   problemdata=savparam(i);
   Solve mymodel using lp maximizing profit;
   Data(i)=profit.l;
) ;
```
#### **Notes:**

• Within the Loop the index is treated as If it referenced only the single set element that the Loop index takes on during each pass. Thus If the set I in the example above had the elements corn and wheat the first pass would act as If it were

```
problemdata=savparam("corn");
Solve mymodel using lp maximizing profit;
Data("corn")=profit.l;
```
and on the second pass as If it were

```
problemdata=savparam("wheat");
Solve mymodel using lp maximizing profit;
Data("wheat")=profit.l;
```
- The Loop set elements addressed may be subject to a conditional as discussed in the [Conditionals](#page-276-0) chapter.
- Loops may involve more than one set e.g. Loop((I,j), statement or statements to execute);
- One cannot include parameter, acronym, set, file, table, model, equation, variable or scalar statements or .. equation declarations inside a Loop statement.
- It is illegal to modify any set indexed by the Loop statement inside the body of the Loop.
- Solves can appear within a Loop and Loops are often conveniently used to do a scenario based study with repeated solves.
- A Loop is often used to perform iterative calculations.

### **7.7.2.1 Alternative syntax**

A dollar command can be used to alter the syntax for the Loop statement. Namely, Endloop is introduced as a keyword when [\\$Onend](#page-430-0) is active and becomes illegal upon use of [\\$Offend.](#page-430-0) When active, Endloop ends the Loop statement. The dollar command option is employed using the syntax

\$Offend

```
or
```
\$Onend

Setting the \$Onend dollar command will make the alternative syntax valid, but makes the standard syntax invalid.

#### 7.7.2.1.1 Endloop

Ordinarily [Loop](#page-296-0) statements require syntax of the form

```
Loop (settovary,
   statements ;
) ;
```
and when **[\\$Onend](#page-430-0)** is specified the required syntax becomes

```
$Onend
Loop settovary do
      statements ;
Endloop;
```
### **Example:**

### **(control.gms)**

The following two commands are equivalent and illustrate the ways the syntax varies.

```
Loop (i,
  DATA(I)=12 ;
 \cdot ;
$Onend
```

```
Loop i do
     DATA(I)=12 ;
Endloop;
```
# <span id="page-298-0"></span>**7.7.3 While**

The While statement allows one to repeatedly execute a block of statements until a logical condition is satisfied. Ordinarily, the syntax of the While statement is:

```
While (logical condition,
          statements to be executed While condition is true;
            );
But when $Onend is specified the statement becomes
$Onend
While conditional do
     statements ;
Endwhile;
```
### **Examples:**

A binary root finder using While (**While.gms**) is as follows

```
While (converge = 0 and iter lt lim,
    root=(maxroot+minroot)/2;
    iter=iter+1;
    function_value=a-b*root+c*sqr(root);
    If(abs(function_value) lt tolerance,
         converge=1;
    else
          If(sign(function_value1)=sign(function_value),
              minroot=root;
              function_value1=function_value;
         else
              maxroot=root;
              function_value2=function_value;
         );
       );
);
or
$onend
While converge = 0 and iter lt lim do
     root=(maxroot+minroot)/2;
     iter=iter+1;
     function_value=a-b*root+c*sqr(root);
     function_value=function_value;
     If(abs(function_value)) lt tolerance then
         converge=1;
     else
        if(sign(function_value1)=sign(function_value)) then
```

```
 minroot=root;
            function_value1=function_value;
        else
            maxroot=root;
            function_value2=function_value;
        endif;
     endif;
endwhile;
```
### **Notes:**

- When \$onend is not present While is followed by an open ( and a close ) which surround the logical condition and the subsequent statements to be executed. Furthermore the logical condition is followed by a comma.
- When \$onend is present While is followed by a logical condition possibly in parentheses then a do and the subsequent statements to be executed. Finally the statement is ended with an Endwhile.
- One cannot place parameter, acronym, set, file, table, model, equation, variable or scalar statements or .. equation declarations in the in the statements to be executed If condition is true.
- Many other logical condition forms are possible as explained below.
- The total number of passes through the While statements can be limited using the option [Forlim.](#page-449-0)

### **7.7.3.1 Alternative syntax**

A dollar command can be used to alter the syntax for the While statement. Namely, Endwhile is introduced as a keyword when [\\$Onend](#page-430-0) is active and becomes illegal upon use of [\\$Offend.](#page-430-0) When active, Endwhile ends the While statement. The dollar command option is employed using the syntax

\$Offend

or

\$Onend

Entering the \$Onend command will make the alternative syntax valid, but makes the standard syntax invalid.

### 7.7.3.1.1 Endwhile

Ordinarily, While statements are of the form

```
While(conditional,
   statements ;
) ;
```
and when **[\\$Onend](#page-430-0)** is specified the statement becomes

```
$Onend
While conditional then
      statements ;
Endif;
```
### **Example:**

### **(control.gms)**

The following two commands are equivalent and illustrate the ways the syntax varies.

```
While(x<10,
    x=x+0.01;) \mathbf{i}$Onend
While x<10 do
     x=x+0.01; Endwhile;
```
# <span id="page-300-0"></span>**7.7.4 For, To, Downto, and By**

The For statement allows one to repeatedly execute a block of statements over a successively varied values of a scalar.

```
for (scalarq = startval to(downto) endval by increment,
      statements;
      );
where scalarg is a scalar
            startval is the constant or scalar giving the value where scalarq will begin
            endval is a constant or scalar giving the value that will result in statement
                 termination when scalarq equals or passes it
            increment is a positive constant or scalar which is optional and defaults to one
            To indicates that GAMS will add increment until scalarq gets equal to or larger than
                 end
            Downto indicates that GAMS will subtract increment until scalarq gets equal to or
                 smaller than end.
```
## **Example:**

# **(For.gms)**

```
for (iter = 1 to iterlim,
   root=(maxroot+minroot)/2;
   function_value=a-b*root+c*sqr(root);
   If(abs(function_value) lt tolerance,
      iter=iterlim;
   else
     If(sign(function_value1)=
          sign(function_value),
          minroot=root;
          function_value1=function_value;
     else
          maxroot=root;
          function_value2=function_value;);
);
   );
```
#### **Notes:**

### **272 McCarl GAMS User Guide**

- One cannot incorporate parameter, set, file, table, model, equation, variable or scalar statements or .. equation declarations inside a for statement.
- The values of start, end and increment need not be integer. The start and end values can be positive or negative real numbers.
- The value of increment has to be a positive real number.
- The total number of passes through the For statements can be limited using the option [Forlim](#page-449-0).

option forlim=10;

### **7.7.4.1 Alternative syntax**

A dollar command can be used to alter the for statement syntax. Namely, Endfor is introduced as a keyword when [\\$Onend](#page-430-0) is active and becomes illegal upon use of [\\$Offend](#page-430-0). When active, Endfor ends the For statement. The dollar command option is employed using the syntax

\$Offend

or

\$Onend

Setting the \$Onend dollar command option will make the alternative syntax valid, but makes the standard syntax invalid.

7.7.4.1.1 Endfor

Ordinarily For statements are of the form

```
For(scalar=limits,
   statements ;
) ;
```
and when **[\\$Onend](#page-430-0)** is specified the statement becomes

```
$Onend
For scalar=limits do
      statements ;
endfor;
```
### **Example:**

#### **(control.gms)**

The following two commands are equivalent and illustrate the ways the syntax varies.

```
for(x=1 downto 12 by 2,
   data(i)=x; );
$Onend
for x=1 downto 12 by 2do
   data(i)=x; endfor;
```
# <span id="page-301-0"></span>**7.7.5 Repeat, Until**

The Repeat statement causes one to execute a block of statements over and over until a logical condition is satisfied. The syntax of the Repeat statement is:

```
repeat ( statements to be executed;
    until logical condition is true );
```
#### **Examples:**

A binary root finder using Repeat may be found in **repeat.gms**

```
repeat (
   root=root+inc;
   function_value2= a-b*root+c*sqr(root);
   If((sign(function_value1) ne sign(function_value2)
     and abs(function_value1) gt 0
     and abs(function_value2) gt tolerance),
       maxroot=root;
       signswitch=1
   else
     If(abs(function_value2) gt tolerance,
       function_value1=function_value2;
       minroot=root;));
   until (signswitch>0 or root > maxroot) ;);
```
### **Notes:**

- Repeat is followed by an open ( and a close ) which surround subsequent statements to be executed, an until and the logical condition which when true causes statement termination.
- The until and logical condition are at the end of the statement.
- The until precedes the logical condition and is then followed by a closing parenthesis.
- One cannot place GAMS set, acronym, for, scalar, parameter, table, variable, equation or model statements inside the repeat statement.
- Many logical condition forms are possible as explained in the [Conditionals](#page-274-0) chapter.
- The total number of passes through the Repeat statements can be limited using the option [Forlim.](#page-449-0)

# **8 Doing a Comparative Analysis with GAMS**

Most of the modeling done today in my professional field involves comparative analysis. Models, once built, are almost always subjected to a number of alternative scenarios where the analyst compares the results across solutions to see what the effect is of the various scenario assumptions. This chapter covers how to do comparative analysis with GAMS.

[Basic approaches](#page-303-0) [Manual approach](#page-303-1) [An automated approach - avoiding repeated work](#page-308-0) [Where am I?](#page-312-0)

# <span id="page-303-0"></span>**8.1 Basic approaches**

There are two ways of accomplishing scenario analysis. One can

- Use multiple GAMS submissions or multiple solves generating report writing output then manually comparing the analysis results.
- Use the GAMS loop procedure and set up a comparative scenario analysis system that creates cross scenario comparison tables.

I will only briefly touch on the first approach but will extensively cover the second approach.

# <span id="page-303-1"></span>**8.2 Manual approach**

Suppose we have an existing model and we wish to do a comparative analysis altering commodity prices. In this case we will use as a base a farm profit-maximizing model that is called **farmcomp.gms**. Within that model we have a vector of commodity prices

```
PARAMETER price(primary) prices for products
        /corn 2.20
        soybeans 5.00
        beef 0.50/
```
and we wish to run a base case and two cases with alternative prices – a case with the beef price at \$0.70 and one with the corn price at \$2.70. Suppose we also have programmed a report writer using the techniques discussed in the [Improving Output via Report Writing](#page-256-0) chapter and placed the calculations for it in the file **farmrep.gms**. When that file is included using the \$Include syntax as discussed in [Including External Files](#page-399-0) chapter we get a report on whatever solution was generated by the last solve executed in the GAMS program. This report consists of a number of tables. We will only focus on the one below

```
Set alli allitems
            /Corn,Soybeans,Beef ,cattle
             Water,Cropland,Pastureland
             Fertilizer,Seed,Othercost, Veternary, Supplement
            "April Labor","May Labor"
            "Summer Labor","Sept Labor","Oct Labor",
             Cattlefeed
             Total/
Set measures output measures
      / "Net Income", "Land use", "Dry Cropping", "Irr Cropping",
        "Livestock", "Resource Value","Product Value"/
Parameter summary(alli,measures) Farm Summary;
```
which computes the report summary which contains rows for the major commodities as named in the alli set and the columns identified in the measures set.

Now given this code we can accomplish a comparative analysis in the file **mancomp.gms** as follows

```
$include Farmcomp.gms
display price;
$include Farmrep.gms
price("beef")=0.70;
SOLVE Firm USING LP MAXIMIZING NETINCOME;
```

```
display price;
$include Farmrep.gms
price("corn")=2.70;
SOLVE Firm USING LP MAXIMIZING NETINCOME;
display price;
$include Farmrep.gms
```
This code

- sets up and solves the original model using the file **farmcomp.gms** which also contains the set definitions for the report
- displays the initial prices
- constructs a report by including **farmrep.gms**
- alters the beef price to \$0.70
- solves the altered model
- constructs a report on the altered model by including **farmrep.gms**
- alters the corn price to \$2.70
- solves the altered model
- constructs a report on the altered model by including **farmrep.gms**

This yields in the LST file a display arising from line 287 which is associated with the Base model gives

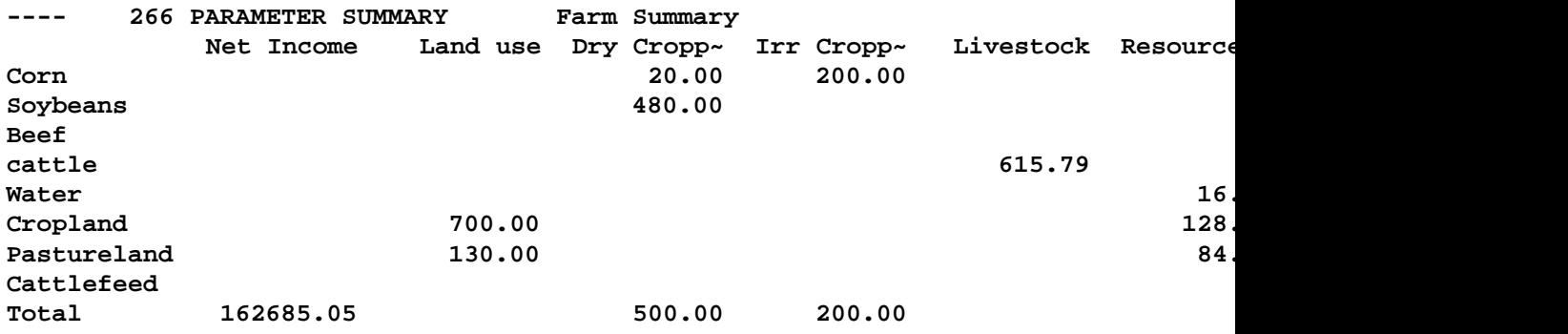

while a display arising from line 359 which is associated with the \$0.70 beef price gives

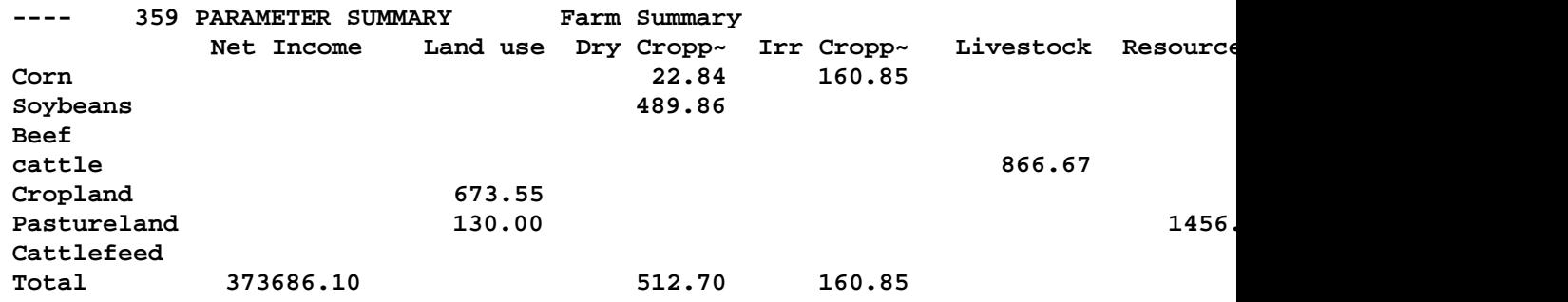

and the display arising from line 431 which is associated with the \$2.70 corn price gives

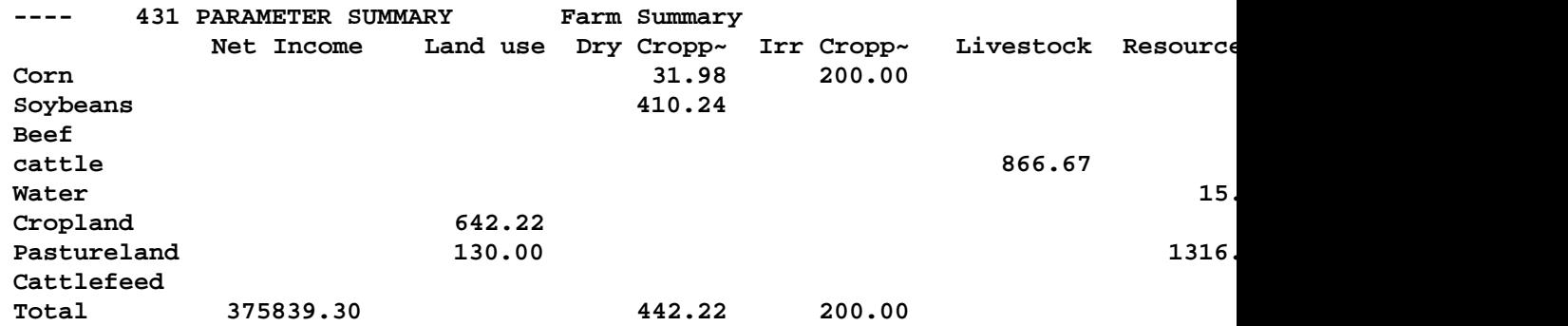

Now let's appraise how good this is. In my judgment it is not so good for four reasons

- The output is inconveniently spread over 250 lines in the output.
- No cross scenario comparison is present.
- The beef price is troublesome because after I raised it to \$0.70 it remains there is the third scenario.
- There is a lot of repetition in handling of solves and report writing.

Lets fix these up.

# **8.2.1 Introducing cross scenario report writing**

First suppose we gather the output into one spot. We can do this by introducing a couple of new sets and a parameter (**mancompb.gms**). The set

```
set scenarios /base,beefp,beefcorn/;
set ordr /"Scenario setup","Scenario Results"/;
```
identifies the scenarios and sets up a place to save the assumptions and the results. In turn the new parameter adds two dimensions to the summary parameter and retains it.

```
Parameter savsumm(ordr,*,alli,scenarios) Comparative Firm Summary;
savsumm("Scenario setup","price",primary,"base")=price(primary);
savsumm("Scenario Results",measures,alli,"base")=summary(alli,measures);
```
where the Scenario setup line copies in the current setup of the price vector and the Scenario Results line copy in the results as stored in the summary parameter.

In turn our code is

```
$include farmcomp.gms
$include farmrep.gms
set ordr /"Scenario setup","Scenario Results"/
set scenarios /base,beefp,beefcorn/
Parameter savsumm(ordr,*,alli,scenarios) Comparative Farm Summary;
savsumm("Scenario setup","price",primary,"base")=price(primary);
savsumm("Scenario Results",measures,alli,"base")=summary(alli,measures);
price("beef")=0.70;
SOLVE Firm USING LP MAXIMIZING NETINCOME;
display price ;
```

```
$include Farmrep.gms
savsumm("Scenario setup","price",primary,"beefp")=price(primary);
savsumm("Scenario Results",measures,alli,"beefp")=summary(alli,measures);
price("corn")=2.70;
display price ;
SOLVE Firm USING LP MAXIMIZING NETINCOME;
$include Farmrep.gms
savsumm("Scenario setup","price",primary,"beefcorn")=price(primary);
savsumm("Scenario Results",measures,alli,"beefcorn")=summary(alli,measures);
option savsumm:2:3:1;display savsumm;
```
The results are

**---- 439 PARAMETER savsumm Comparative Farm Summary**

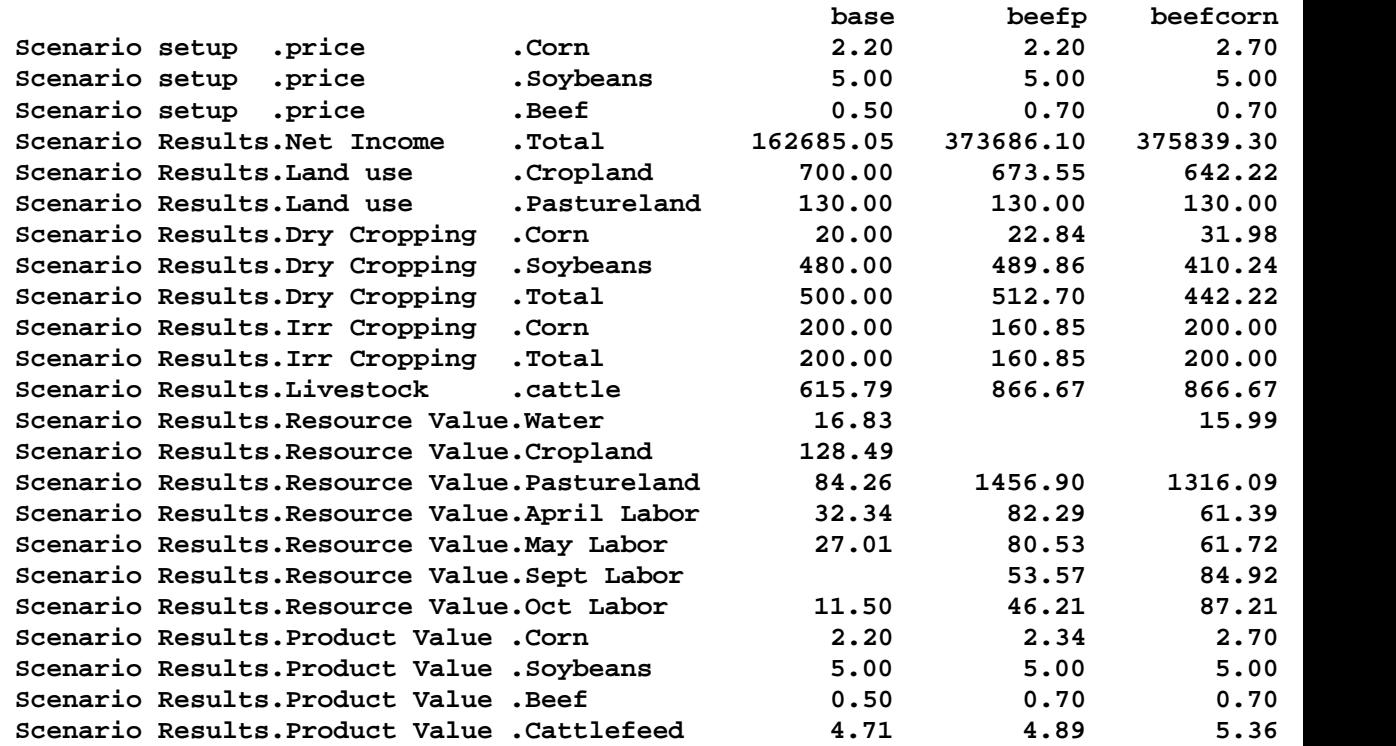

where we have now achieved a cross scenario report and place all the output in one place.

#### **8.2.1.1 Percentage change cross scenario reports**

However we may still wish some percentage change calculations which we achieve by adding

```
Parameter savsummp(ordr,*,alli,scenarios) Comparative Farm Summary (percent chg);
savsummp(ordr,measures,alli,scenarios)$savsumm(ordr,measures,alli,"base")=
         round( (savsumm(ordr,measures,alli,scenarios)
           -savsumm(ordr,measures,alli,"base"))*100
           /savsumm(ordr,measures,alli,"base"),1);
savsummp(ordr,measures,alli,scenarios)
           $(savsumm(ordr,measures,alli,"base") eq 0
```

```
 and savsumm(ordr,measures,alli,scenarios) ne 0)=na;
option savsummp:1:3:1;display savsummp;
```
which sets up a new parameter, computes percentage changes rounded to one place and sets them to na if the base number is zero yielding

**---- 456 PARAMETER savsummp Comparative Farm Summary (percent chg) beefp** beefcorn beeful beeffective beef  $\alpha$  beeful beeful beeful beeful beeful beeful beeful beeful behavior  $\alpha$ **Scenario setup .price .Corn 22.7 Scenario setup .price .Beef 40.0 40.0 Scenario Results.Net Income .Total 129.7 131.0** Scenario Results.Land use  $C$ ropland  $-3.8$   $-8.3$ **Scenario Results.Dry Cropping .Corn 14.2 59.9 Scenario Results.Dry Cropping .Soybeans 2.1 -14.5 Scenario Results.Dry Cropping .Total 2.5 -11.6 Scenario Results.Irr Cropping .Corn -19.6**

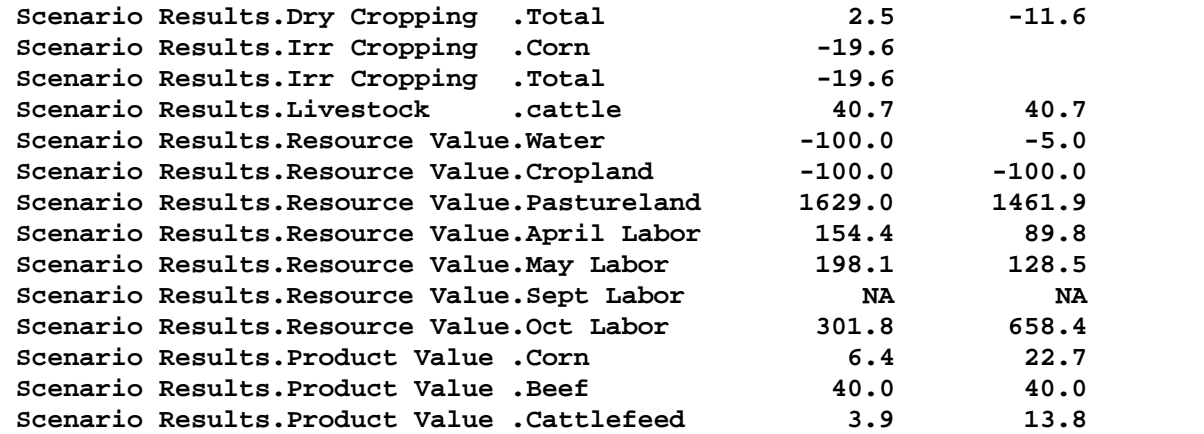

### **8.2.2 Preserving changed data**

In the above example the management of the beef price was questionable. In particular the beefprice is "static", as discussed in the chapter [Calculating Items,](#page-236-1) and since GAMS lives for the moment, when a calculation is issued then all prior values are overwritten for calculated items and that value is retained from then on. In this case the "repeated static" buildup and to manage thus we need to reset the data. We do this by first saving then reestablishing the price vector before each change as is done in **mancompc.gms**

```
$include farmcomp.gms
$include farmrep.gms
parameter saveprice(alli) saved prices;
saveprice(alli)=price(alli);
set ordr /"Scenario setup","Scenario Results"/
set scenarios /base,beefp,beefcorn/
Parameter savsumm(ordr,*,alli,scenarios) Comparative Farm Summary;
savsumm("Scenario setup","price",primary,"base")=price(primary);
savsumm("Scenario Results",measures,alli,"base")=summary(alli,measures);
price(alli)=saveprice(alli);
price("beef")=0.70;
SOLVE FARM USING LP MAXIMIZING NETINCOME;
display price ;
$include farmrep.gms
```

```
savsumm("Scenario setup","price",primary,"beefp")=price(primary);
savsumm("Scenario Results",measures,alli,"beefp")=summary(alli,measures);
price(alli)=saveprice(alli);
price("corn")=2.70;
display price ;
SOLVE FARM USING LP MAXIMIZING NETINCOME;
$include farmrep.gms
savsumm("Scenario setup","price",primary,"beefcorn")=price(primary);
savsumm("Scenario Results",measures,alli,"beefcorn")=summary(alli,measures);
option savsumm:2:3:1;display savsumm;
```
which resets the data to base levels before each scenario.

# <span id="page-308-0"></span>**8.3 An automated approach - avoiding repeated work**

The basic structure of a comparative analysis is outlined in Figure 1. The first three boxes reflect preparatory steps that would be done in a conventional GAMS program where one sets up the initial data and model then solves. In the box labeled step 1, the comparative model analysis begins. There the scenarios are identified and the scenario data defined. After that I save the data that are to be changed during the scenario runs preserving Abase@ scenario values. I then enter a loop that is repeated for each scenario to be analyzed. In that loop the first task is to restore the data to its base scenario levels (step 3). This is done so that I always start from the same data. For example, if I am altering prices in some scenarios and costs in others once I changed the prices they will be altered forever unless they are changed back (restored) to their original values. Then the data and model differences for that scenario are imposed in step 4 and the model solved in Step 5. Step 6 involves a report on the individual scenario with items displayed as desired. Then in step 7 parameters for cross scenario comparative reports are saved. In step 8 I check to see if more scenarios are to be solved and if so return to repeat steps 3-8 until all scenarios are completed. Finally, I display a comparative report that presents the information saved across scenarios.

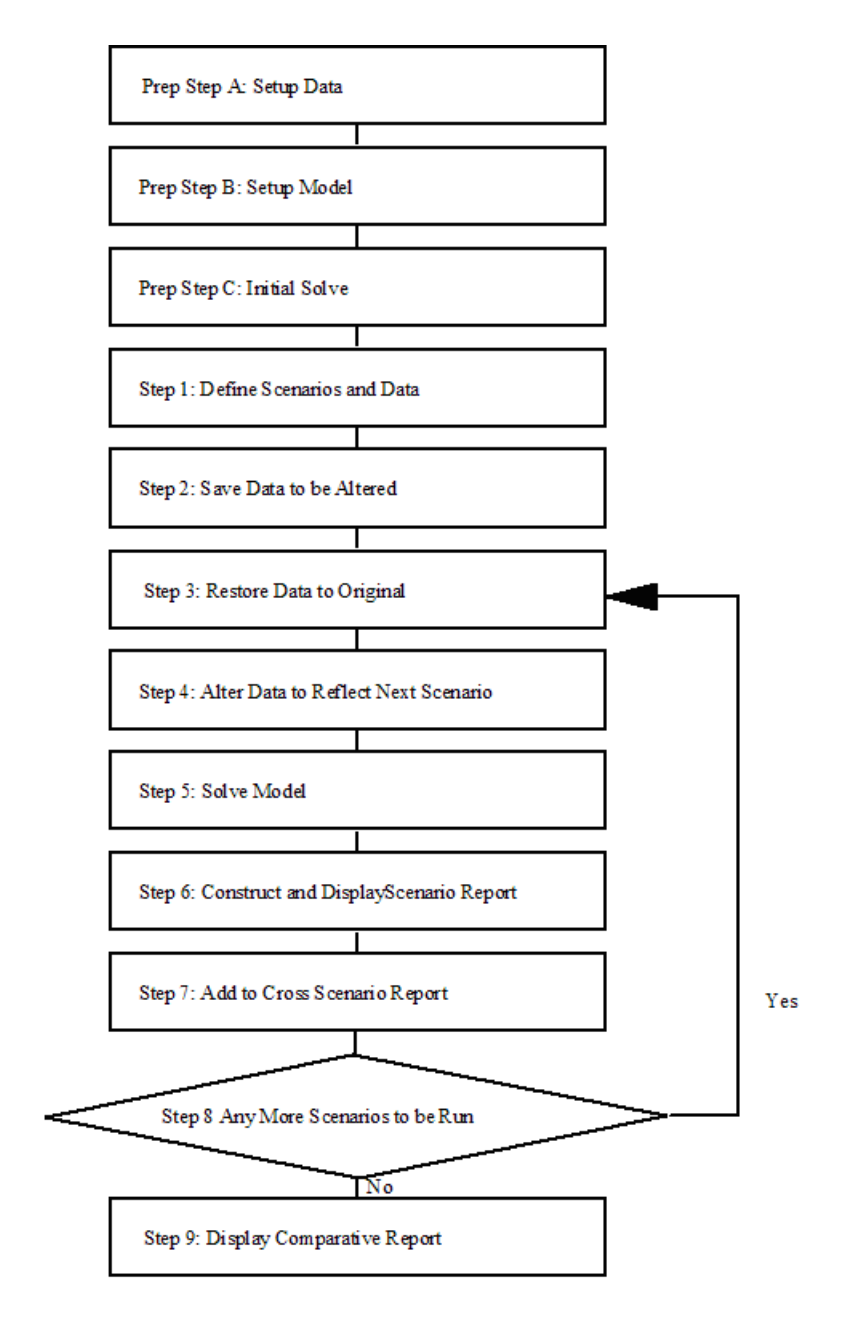

This is implemented in the file **compare.gms**

```
*step 1 - setup scenarios
set ordr /"Scenario setup","Scenario Results"/
set scenarios /base,beefp,beefcorn/
Parameter savsumm(ordr,*,alli,scenarios) Comparative Farm Summary;
table scenprice(primary,scenarios) price alterations by scenario
              base beefp beefcorn
corn 2.70
soybeans
beef 0.70 ;
*step 2 save data
parameter savprice(primary) saved primary commodity prices;
```

```
savprice(primary)=price(primary);
loop(scenarios,
*step 3 reestablish data to base level
     price(primary)=savprice(primary);
*step 4 change data to levels needed in scenario
     price(primary)$scenprice(primary,scenarios)=scenprice(primary,scenarios);
    display price;
*step 5 -- solve model
    SOLVE FARM USING LP MAXIMIZING NETINCOME;
*step 6 single scenario report writing
$include farmrep.gms
*step 7 cross scenario report writing
     savsumm("Scenario setup","price",primary,scenarios)=price(primary);
     savsumm("Scenario Results",measures,alli,scenarios)=summary(alli,measures);
*step 8 end of loop
     );
*step 9 compute and display final results
option savsumm:2:3:1;display savsumm;
```
The above comparative analysis code contains a LOOP statement as discussed in the [Control](#page-296-0) [Structures](#page-296-0) chapter. The LOOP statement tells GAMS to repeat execution of all the statements enclosed in the parentheses defining the LOOP. In this case GAMS will repeat execution of the statements starting with the assignment of

```
price(primary)=savprice(primary);
```
through

savsumm("Scenario Res", measures, alli, scenarios) = = summary(alli, measures);

for each element of the scenarios set avoiding the repetition.

Note in the loop you can address the scenarios set and only the one element active at that stage of the loop will be considered.

[Adding a scenario](#page-310-0) [Changing model structure](#page-311-0)

### <span id="page-310-0"></span>**8.3.1 Adding a scenario**

Now let me illustrate the full extent to which the above approach is automated by adding a new scenario. This is done through two modifications. First we expand the set of named scenarios to include the new one. Second we add data for the new scenario (**comparenew.gms**).

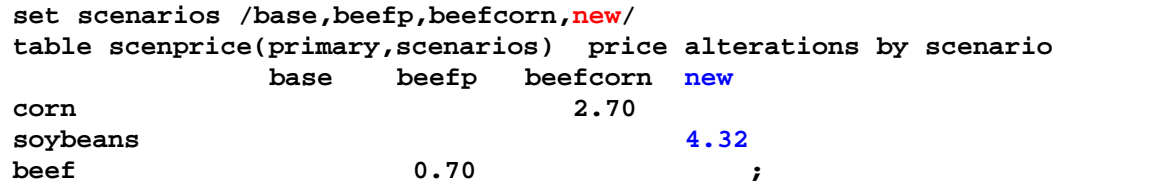

The rest of the code is unchanged. Note we did not have to add a solve or report writing or anything else. That is all handled by the LOOP and one just has to add data to add to the scenarios.

In doing such an analysis cases certainly arise where a new scenario requires that other data items

like resource endowments be changed. In such a case, and one needs to alter the code so that with respect to the other data item the code saves, resets to base levels and alters to reflect the scenario. For example if our new scenario also involved alteration of the data item available in the cropland category making 30% more available, we could add code like the following (**compareother.gms**)

```
table scenavailable(alli,scenarios) price alterations by scenario
                base beefp beefcorn new
cropland 1.3;
*step 2 save data
parameter savprice(primary) saved primary commodity prices;
savprice(primary)=price(primary);
parameter saveavailable (alli);
saveavailable (alli)= available (alli);
loop(scenarios,
*step 3 reestablish data to base level
    price(primary)=savprice(primary);
    available (alli)=saveavailable (alli);
*step 4 change data to levels needed in scenario
     price(primary)$scenprice(primary,scenarios)=scenprice(primary,scenarios);
    available(alli)$scenavailable(alli,scenarios)=
       available(alli)*scenavailable(alli,scenarios);
    display price,available;
```
# <span id="page-311-0"></span>**8.3.2 Changing model structure**

Many studies involve model structure modifications. A context sensitive model structure by making constraints or terms in the model conditional (see the discussion in the [Conditionals](#page-278-0) chapter). In particular in the example a conditional constraint on maximum cattle (cowlimit) could be set up based on a scalar (cowlim) and controlled by the scenario looping procedure (**comparemod.gms**).

```
scalar cowlim activates cowlimit constraint /1/
equation cowlimit conditional equation on cow limits;
cowlimit$cowlim.. sum((animals,livemanage),
         liveprod(animals,livemanage))=l=100;
model farmcowlim /all/
parameter cowlims(scenarios) cowlimit by scenario
           /base 0, cowlim 1/;
loop(scenarios,
     cowlim=cowlims(scenarios);
     SOLVE FARMcowlim USING LP MAXIMIZING NETINCOME;
);
```
which imposes the constraint in a conditional manner.

It can be desirable from the standpoint of integrity of an advanced basis (see discussion in the [Advanced Basis Usage](#page-661-0) chapter) to make the model size invariant. In such a case one would alter the code above so the constraint was practically rather than physically removes. This could be accomplished by altering the code above to be

```
scalar cowlim activates cowlimit constraint /1/
equation cowlimit conditional equation on cow limits;
cowlimit.. sum((animals,livemanage),
    liveprod(animals,livemanage))=l=100+(1-cowlim)*1000000;
model farmcowlim /all/
```

```
parameter cowlims(scenarios) cowlimit by scenario
           /base 0, cowlim 1/;
loop(scenarios,
     cowlim=cowlims(scenarios);
     SOLVE FARMcowlim USING LP MAXIMIZING NETINCOME;
);
```
which keeps the constraint but limits the farm to the unattainable million+ cows if the unlimited scenario is being run. Similarly for variables to be eliminated one could alter objective function coefficients so they became very undesirable (adding a term to a maximization problem like (3 -1000000\$eliminatevar)\*x to the objective equation).

# <span id="page-312-0"></span>**8.4 Where am I?**

Suppose you are running a comparative analysis job which takes a long time with many solves and you want to know the stage it is on. You can get such information to the screen by including the following pieces GAMS code.

To define where output is to be sent for messages to the screen and the log file (**comparewhere.gms** ).

```
$set console
$if %system.filesys% == UNIX $set console /dev/tty
$if %system.filesys% == DOS $set console con
$if %system.filesys% == MS95 $set console con
$if %system.filesys% == MSNT $set console con
$if "%console%." == "." abort "filesys not recognized";
file screen / '%console%' /;
file log /''/
```
To send the output to the screen and the log (IDE process window)

```
loop(scenarios,
     put screen;
     put 'I am on scenario ' Scenarios.tl;
     putclose;
     put log;
     put 'I am on scenario ' Scenarios.tl;
     putclose;
```
The screen part works fine in DOS or UNIX but not in IDE (there you need to make the DOS window visible by manipulating the options under the execute tab or just send to the LOG file).

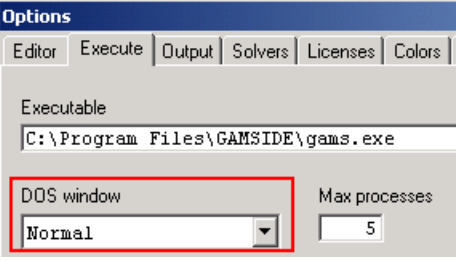

The LOG part put entries in the IDE process window.

One can also change the name of the DOS box in windows versions starting with Windows 2000 using the put file sequence (**dosbox.gms**)

```
File dosbox / titlemaker.cmd/
putclose dosbox '@title this is a new DOS box title';
execute 'titlemaker.cmd'
```
where again the DOS window must be visible if this is used in the IDE.

# **9 GAMS Command Line Parameters**

When GAMS is called one can use a number of arguments on the command line or in the GAMS parameters box in the upper [right hand corner of the IDE screen.](#page-203-0) Here I discuss the universe of available command line parameters.

[Important parameters](#page-313-0) [Alphabetic list of all GAMS command line parameters](#page-316-0)

# <span id="page-313-0"></span>**9.1 Important parameters**

While there are nearly 100 possible command line parameters there only a few that most users would ever want to employ. Also note one can employ these command line options in a text file to permanently customize all GAMS runs done on a computer as discussed in the [Customizing GAMS](#page-349-0) chapter. Here I list the more important parameters divided by category and below I provide a composite alphabetic list.

[Compiler function – regional settings](#page-313-1) [Error detection and correction](#page-314-0) [LST and LOG output content and format control](#page-314-1) [Solver name choice](#page-314-2) [Option file presence](#page-315-0) [Directory management](#page-315-1) [Saves and restarts](#page-315-2) [User defined options](#page-316-1)

# <span id="page-313-1"></span>**9.1.1 Compiler function – regional settings**

One can change command line parameters and in turn cause GAMS to alter the way the compiler functions allowing the user GMS files to allow inclusion of additional characters and modify the time date formats of output using the options below. Such changes are often desirable in an international setting.

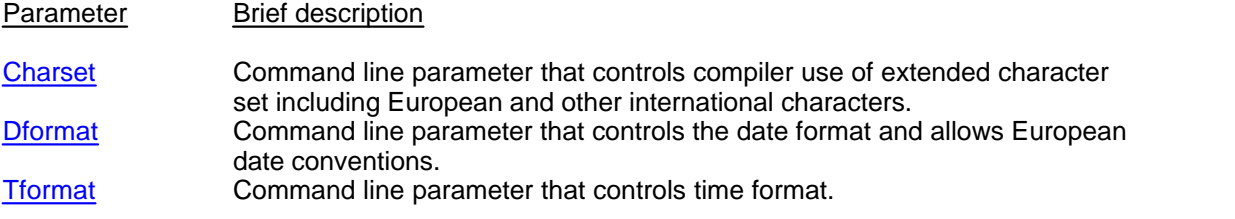

# <span id="page-314-0"></span>**9.1.2 Error detection and correction**

A few options are available that influence error message placement, error condition correction and monitoring of statement execution performance characteristics.

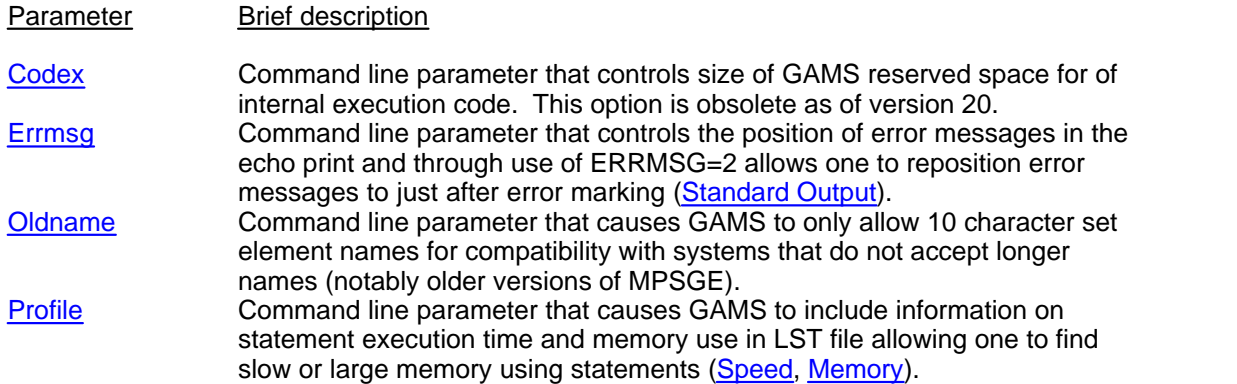

# <span id="page-314-1"></span>**9.1.3 LST and LOG output content and format control**

A group of options allow some control of the contents of the LOG and LST output files. These are mostly discussed in [Standard Output](#page-136-0).

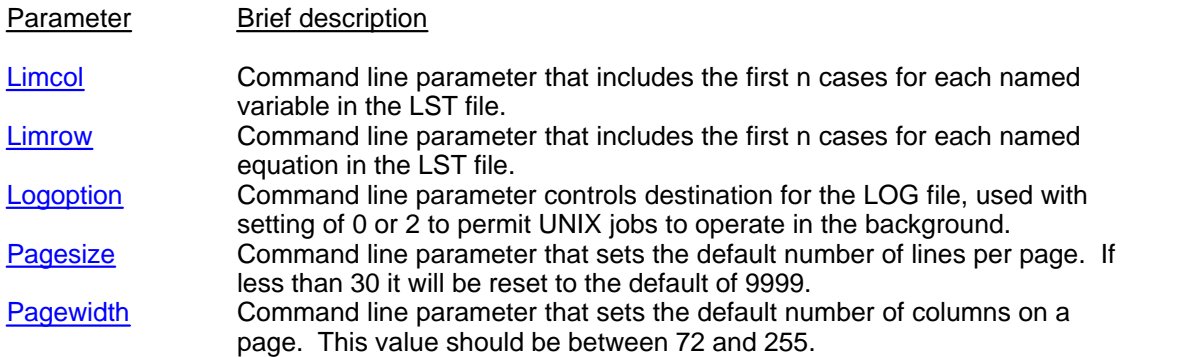

# <span id="page-314-2"></span>**9.1.4 Solver name choice**

A group of options allow one to make a command line specification of which solver is to be used.

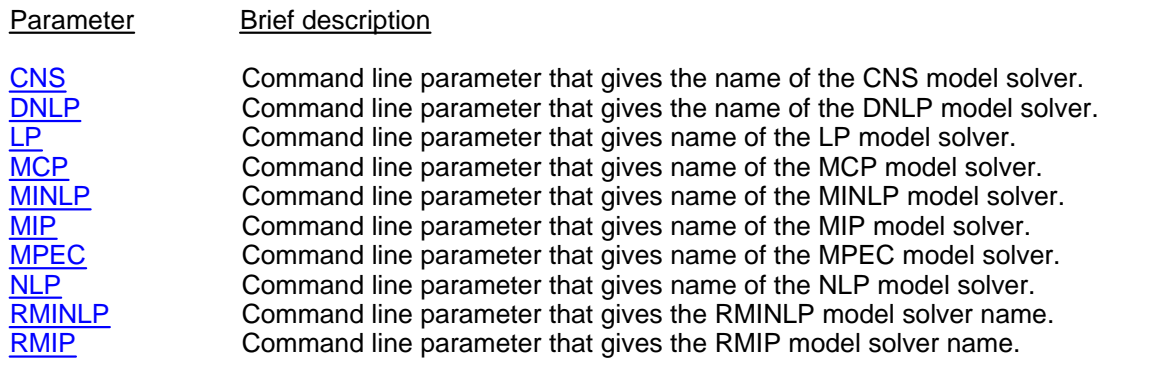

# <span id="page-315-0"></span>**9.1.5 Option file presence**

One may use options to change the location and default existence of the solver option file rather than having to use the command modelname.optfile=1 in each and every GMS file.

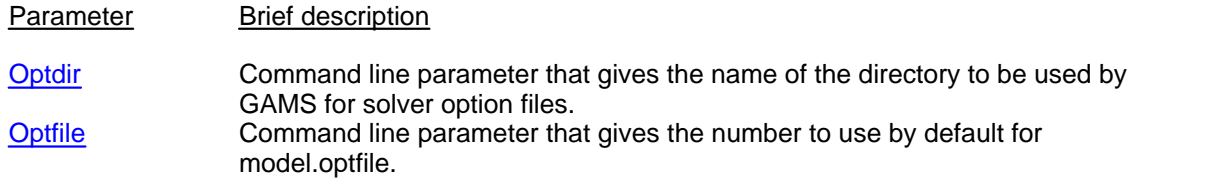

### <span id="page-315-1"></span>**9.1.6 Directory management**

One can redefine both the search tree for GAMS input files, as well as relocating places where libinclude files will be drawn from and other file locations.

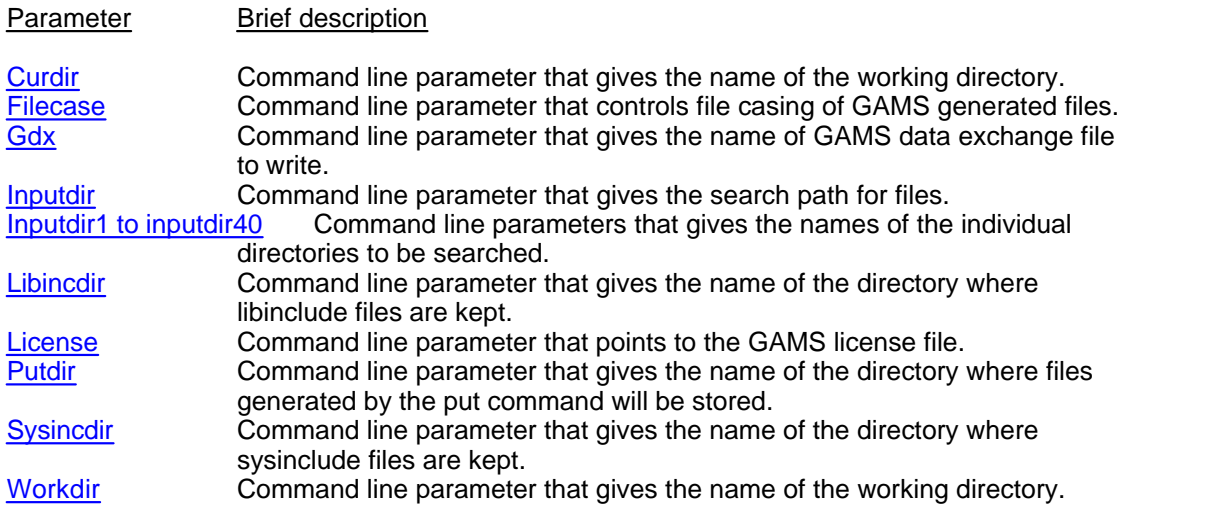

### **9.1.6.1 GDIR**

GDIR is a command line paramter that determines where grid models for solution and their corresponding solutions specifying the location of the "Grid directory". Each GAMS job has only one Grid Directory. By default, the grid directory is assumed to be the scratch directory. Users can change this by using the GAMS parameter GridDir, or short GDir. For example:

>gams *myprogram* ... GDir=*gridpath*

If *gridpath* is not a fully qualified name, the name will be completed using the current directory. If the grid path does not exist, an error will be issued and the GAMS job will be terminated.

### <span id="page-315-2"></span>**9.1.7 Saves and restarts**

Options control whether or not save and restart files will be used ([Save Restart](#page-342-0)). They also permit a platform independent restart file to be written that can be moved between computers with different operating systems.

Parameter Brief description [Restart](#page-336-1) Command line parameter that gives the name of restart file. [Save](#page-337-2) Command line parameter that gives the name of save file. [Xsave](#page-342-1) Command line parameter that specifies the name of a save file written in ASCII format so it is platform independent. Note restart automatically will read this file type.

### <span id="page-316-1"></span>**9.1.8 User defined options**

A set of options allow users to pass control variables and text strings of their own definition into the program for their use. A set of text strings may be passed through 5 user options that are not used by GAMS but are entirely under user control and require definitions in the GAMS code to implement their use [\(Conditional Compile](#page-506-0)).

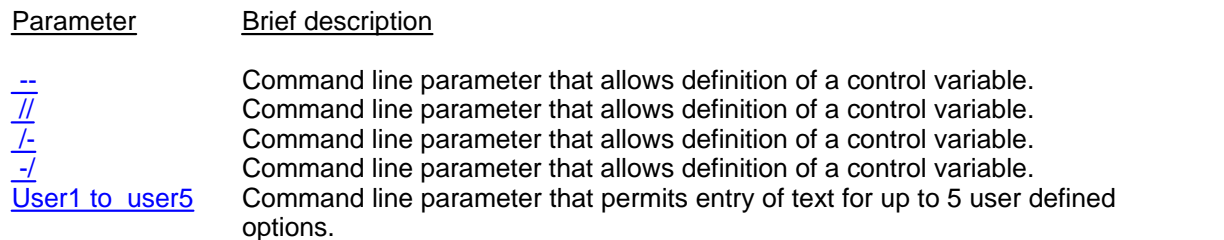

# <span id="page-316-0"></span>**9.2 Alphabetic list of all GAMS command line parameters**

Here I list all options that can be used on a GAMS command line or included in the GAMSPARM.txt file to [customize](#page-349-0) default values.

Each of the commands below is implemented in one of three ways

• In the GAMS command line using the syntax

GAMS filename command=stringornumber

- In the command line box of the IDE or in its default execution parameters [\(Gamside](#page-173-0))
- In the gmsprmxx.txt file to [customize](#page-349-0) GAMS function of a computer.

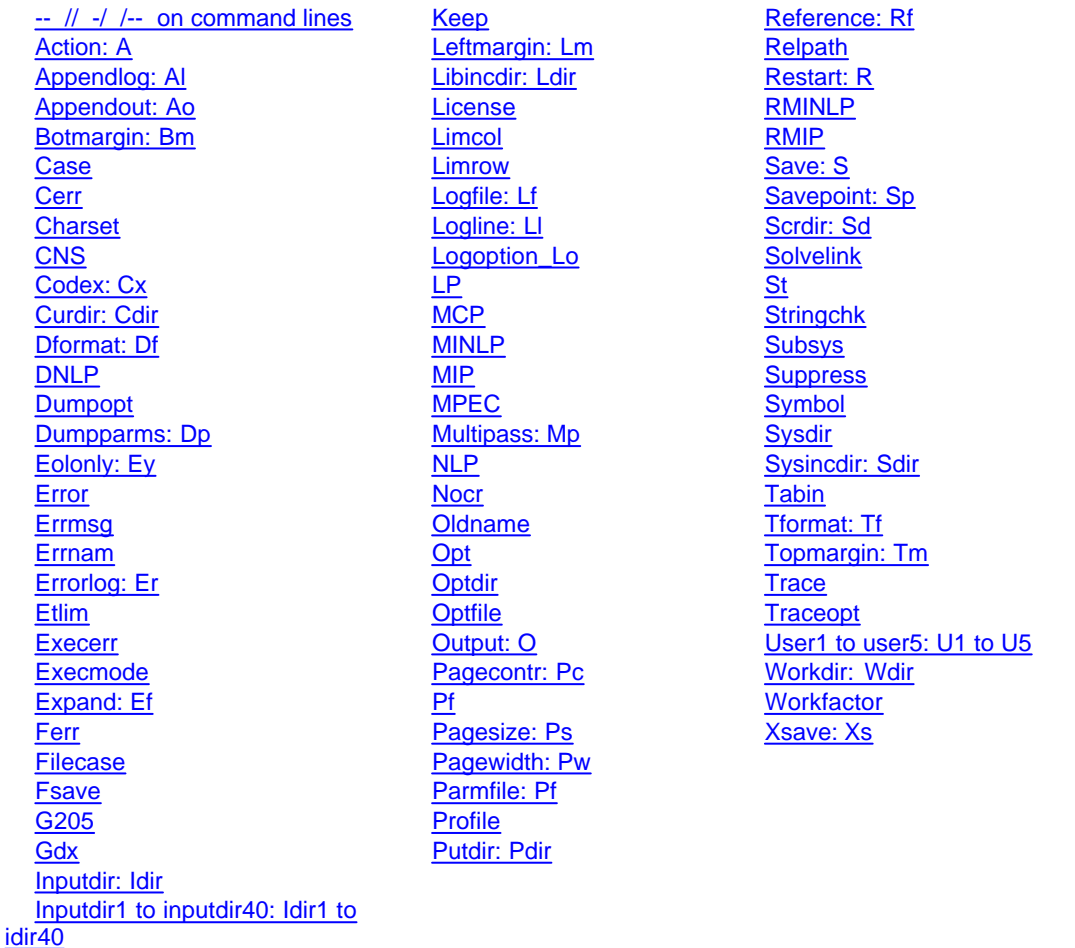

# <span id="page-317-0"></span>**9.2.1 -- // -/ /-- on command lines**

A set of 2 minus signs followed by a name defines a control variable as discussed in the [conditional](#page-507-0) [compile](#page-507-0) chapter. The symbol strings  $//$ ,  $-//$ , and  $/-$  all do the same.

The syntax is any of the following four

```
--name=string
//name=string
/-name=string
-/name=string
```
where name is the name of a control variable chosen by the user and string a text string.

For example (**minusminus.gms**) one could use

--keycity=Boston //myflag=modes /-myvalue=7.6 -/dothis="display x;"

specifying the control variables keycity, myflag, myvalue and dothis with the strings Boston, modes, 7.6 and display x; respectively. In tune when one had a statement

x("%keycity%","%myflag%")=%myvalue%;

%dothis%

it would become

x("boston","mode")=7.6; display x;

The status of the variable in terms of whether it is scoped, local, or global can be changed using the [ST](#page-339-0) command line parameter.

## <span id="page-318-0"></span>**9.2.2 Action: A**

This keyword controls the type of compiling action that will be undertaken by GAMS. String input is expected with the allowable string values being

- CE compile and execute (default)
- C compile only
- E execute only
- R restart after a solve
- GT processes a GAMS trace file

The command is implemented with either

Action=string

or

A=string

where string is one of the choices above. This command can sometimes be useful when one wishes to compile but not execute.

# **9.2.3 AppendExpand or AE**

This keyword controls Allows one to control the manner of file opening of the expand file. Numeric input is expected with the allowable numeric values being

- 0 open with rewrite
- 1 open with an append (default)

The command is implemented with either

Appendexpand=number

or

# Ae=number

# <span id="page-318-1"></span>**9.2.4 Appendlog: Al**

This keyword controls whether the programs overwrites or appends to the LOG file. Numeric input is expected with the allowable numeric values being

- 0 overwrite LOG file (default)
- 1 append to LOG file

The command is implemented with either

Appendlog=number

Al=number

### <span id="page-319-0"></span>**9.2.5 Appendout: Ao**

or

This keyword controls whether the program overwrites or appends to the LST file or sends output to the standard output (terminal screen) file. Numeric input is expected in with the allowable numeric values being

- 0 overwrite LST file (default)
- 1 append to LST file
- 2 send the LST file to standard output
- 3 send the LST file to the standard error stream

The command is implemented with either

Appendout=number

or

Ao=number

# <span id="page-319-1"></span>**9.2.6 Botmargin: Bm**

This keyword controls the bottom margin of put files. Numeric input is expected giving the number of blank lines to leave at the bottom. The option only functions when the [put file PC](#page-483-0) option equals 0.

The command is implemented with either

Botmargin=number

Bm=number

or

<span id="page-319-2"></span>**9.2.7 Case**

This keyword controls the case of the text in the LST file for the [echo print](#page-139-0). Numeric input is expected with the allowable numeric values being

- 0 write LST file GAMS statement echo print in mixed case (default)
- 1 write GAMS statement echo print file in upper case only

The command is implemented with either

Case=number

# <span id="page-319-3"></span>**9.2.8 Cerr**

This keyword controls the compile time error limit. The compilation will be stopped after 'n' errors have occurred. Numeric input is expected with the allowable numeric values being

- 0 do not stop (default)
- n stop after n errors

The command is implemented with

Cerr=number

### <span id="page-320-0"></span>**9.2.9 Charset**

This keyword controls compiler use of the extended character set which permits the compiler to accept international characters in comments and text items (European and other characters). Numeric input is expected with the allowable numeric values being

- 0 use limited GAMS characters set (default)
- 1 accept any character in comments and other text entries

The command is implemented with

Charset=number

# <span id="page-320-2"></span>**9.2.10 CNS**

This keyword controls the name of the solver that will be used to solve [CNS](#page-117-0) models. String input is expected with the solver name being one of the known GAMS solvers and that solver being capable of solving this type of model.

The command is implemented with

CNS=solvername

# <span id="page-320-1"></span>**9.2.11 Codex: Cx**

This keyword controls the default size of the internal execution code space reserved for the expansion of loops etc. Sometimes in older GAMS versions Codex needed to be expanded to overcome an error regarding executable code space. Codex does not function in versions released on or after Jan 2002. Numeric input is expected with the allowable numeric values being

- 0 use system defaults (default)
- 1 use size 1
- 2 use size 2
- 3 use size 3
- 4 use largest size possible

The command is implemented with

Codex=number

or

Cx=number

# <span id="page-320-3"></span>**9.2.12 Curdir: Cdir**

This keyword gives the name of the current working directory. If not specified, it will be set to the directory the GAMS module is called from. String input is expected.

The command is implemented with

Currdir=directoryname

or

Cdir= directoryname

# <span id="page-321-0"></span>**9.2.13 Dformat: Df**

This keyword controls compiler use of alternative date formats. Numeric input is expected with the allowable numeric values being

- 0 mm/dd/yy (month/day/year) (default)
- 1 dd.mm.yy
- 2 yy-mm-dd

The command is implemented with

Dformat=number

or

Df=number

### <span id="page-321-1"></span>**9.2.14 DNLP**

This keyword controls the name of the solver that will be used to solve [DNLP](#page-118-0) models. String input is expected with the solver name being one of the known GAMS solvers and that solver being capable of solving this type of model.

The command is implemented with

DNLP=solvername

# <span id="page-321-2"></span>**9.2.15 Dumpopt**

This keyword creates a GAMS file of input that will reproduce results encapsulating all include files into one GAMS file. If activated a file will be written containing GAMS source code for the entire problem to another file. Numeric input is expected with the only generally usable values being

- 0 no dump file (default)
- 10 write the dump file

The command is implemented with

Dumpopt=number

The file name is the input file name plus the extension DMP.

# <span id="page-321-3"></span>**9.2.16 Dumpparms: Dp**

This keyword causes GAMS to echo the names of all files used with full path names included. Numeric input is expected with the allowable numeric values being

- 0 no file echoing (default)<br>1 lists accepted parameter
- lists accepted parameters
- 2 a log is created of file operations plus parameters

The command is implemented with

Dumpparms=number

Dp=number

# <span id="page-322-1"></span>**9.2.17 Eolonly: Ey**

or

This keyword controls formatting of parameters on the command line and is useful in conjunction with the pf parameter. Numeric input is expected with the allowable numeric values being

- 0 any number of keys or values (default)
- 1 only one key-value pair on a line

The command is implemented with

Eolonly=number

or

### EY=number

## <span id="page-322-0"></span>**9.2.18 Errmsg**

This keyword controls the position of error messages in the echo print of the GAMS input as discussed in the [standard output](#page-142-0) and [compilation error](#page-207-0) chapters. Numeric input is expected with the allowable numeric values being

- 0 Place error messages at the end of compiler listing (default)
- 1 Place error messages immediately following the line with the error
- 2 Suppress error messages

The command is implemented with the syntax

Errmsg=number

# <span id="page-322-3"></span>**9.2.19 Errnam**

This option specifies the name of a file defining the internally used compiler error messages. It is used to change the name from the default GAMSERRS.TXT. String input is expected.

The command is implemented with the syntax

Errnam=filename

# <span id="page-322-2"></span>**9.2.20 Error**

This keyword forces a compilation error with a specified message. String input is expected.

The syntax for this command is

Error=message

It is useful in [conditional compilation](#page-506-0) exercises which contain error checking.

# <span id="page-323-0"></span>**9.2.21 Errorlog: Er**

This keyword controls the error messages sent to the LOG file. Numeric input is expected with the allowable numeric values being

- 0 no error messages to LOG file
- n Number of lines for each error that will be written to LOG file

The command is implemented with the syntax

Errorlog=number

or

Er=number

# **9.2.22 Etlim**

This GAMS parameter controls the time limit for a job. A GAMS job will terminate if the elapsed time in seconds exceeds the value of ETlim. Numeric input is expected

The command is implemented with the syntax

Etlim=number

The defalult value for ETLIM is +inf.

The system will terminate with a compilation or execution error if the limit is reached.

## <span id="page-323-1"></span>**9.2.23 Execerr**

This keyword puts a maximum limit on the number of errors that can be found during execution or preprocessing associated with a solve statement. When more than Execerr errors have been found GAMS will abort. Numeric input is expected with the allowable numeric values being

- 0 no errors allowed limit (default)
- n max number allowed

The command is implemented with the syntax

Execerr=number

### <span id="page-323-2"></span>**9.2.24 Execmode**

This keyword limits users ability to run external programs or write to areas on the disk and is intended to help in network administration for security purposes. Numeric input is expected with the allowable numeric values being

- 0 everything allowed
- 1 interactive shells in \$call and execute commands are prohibited
- 2 all \$call and execute commands are prohibited
- 3 \$echo/n or put commands can only write to directories in or below the working or scratchdir
- 4 \$echo and put commands are not allowed
The command is implemented with the syntax

Execmode=number

## **9.2.25 Expand: Ef**

This option specifies the directory stem that will be added to all files addressed without full path reference. By default names are composed by completing the name with the working directory. String input is expected.

The command is implemented with the syntax

Expand=pathname

or

Ef=pathname

#### **9.2.26 Ferr**

This option allows one to redirect compilation error messages to a file and names the file. The file name is composed by completing the name with the scratch directory and the scratch extension. Under default settings a file with compilation error messages is not generated. String input is expected.

The command is implemented with the syntax

Ferr=filename

## **9.2.27 Filecase**

This option allows one to alter the file name casing GAMS uses in saving put, gdx, ref etc. files. The command is implemented with the syntax

Filename=integer

where the allowable integer values are

- 0 causes GAMS to use default casing
- 1 causes GAMS to uppercase filenames
- 2 causes GAMS to lowercase filenames

# **9.2.28 Fsave**

This keyword forces GAMS to write a saved workfile. This allows one to save a file even in the face of execution or other errors. To work the [SAVE](#page-337-0) option must be present and the file name is taken from the [SAVE](#page-337-0) specification. GAMS will make up a name if the SAVE specification is not present. Numeric input is expected with the allowable numeric values being

- 0 workfile only written to file specified by SAVE if no errors occur (default)
- 1 workfile always written to file specified by SAVE or if SAVE is not present to a name made up by GAM

The command is implemented with the syntax

Fsave=number.

## **9.2.29 G205**

This keyword controls the syntax allowed in GAMS causing reversions to older versions. Numeric input is expected with the allowable numeric values being

- 0 use only latest syntax (default)
- 1 allow version 2.05 syntax only
- 2 allow version 2.25 syntax only

The command is implemented with the syntax

G205=number

## **9.2.30 Gdir**

GDIR is a command line paramter that determines where grid models for solution and their corresponding solutions specifying the location of the "Grid directory". Each GAMS job has only one Grid Directory. By default, the grid directory is assumed to be the scratch directory. Users can change this by using the GAMS parameter GridDir, or short GDir. For example:

>gams *myprogram* ... GDir=*gridpath*

If *gridpath* is not a fully qualified name, the name will be completed using the current directory. If the grid path does not exist, an error will be issued and the GAMS job will be terminated. This is discussed in the [grid computing section](#page-711-0).

#### **9.2.31 Gdx**

This option specifies the name of the [GAMS data exchange file](#page-541-0) and causes such a file (a GDX file) to be written containing all data in the model at the end of the job. String input is expected.

The command is implemented with the syntax

```
Gdx=filename
```
#### **9.2.32 Gdxcompress**

This option allows the user to specify whether [GDX file](#page-559-0)s will be written in an older GDX file [format](#page-559-0) specifically involving compression. Namely whether the GDX file is written in a compressed or uncompressed manner.

Numerical input is expected.

The command is implemented with the syntax

Gdxcompress=number

Possible values for number are

- · 0 (or empty): no compression
- 1: compression turned on

The command is entered on the command line of a DOS/UNIX GAMS call or in the parameters box in the IDE although a equivalent [environmental variable](#page-512-0) exists. The command line parameter takes precedence.

## **9.2.33 Gdxconvert**

This option allows the user to specify whether GDX files will be written in an older [GDX file](#page-559-0) [format](#page-559-0) . Namely whether the GDX file is written in an early file format.

String input is expected.

The command is implemented with the syntax

Gdxconvert=v#

Possible values are

- v5 For Version 5 (GAMS 22.2 and earlier) compatible GDX files
- v6 For Version 6 (GAMS 22.3-22.5) compatible GDX files
- v7 For Version 7 (GAMS 22.7 and newer) compatible GDX files

The command is entered on the command line of a DOS/UNIX GAMS call or in the parameters box in the IDE although a equivalent [environmental variable](#page-512-0) exists. The command line parameter takes precedence.

## **9.2.34 HeapLimit**

Cases may arise where one needs to limit the amount of memory a GAMS job can use during compilation and execution. HeapLimit is a GAMS parameter with which one can limit the maximum amount of memory that can be used to store data during GAMS compilation and execution. If the needed data storage exceeds this limit, the job will be terminate with return code 10, out of memory.

The command is implemented with

```
Heaplimit=number
```
where number gives the memory use limit in megabytes.

This can also be implemented through the function heaplimit.

The limit does not apply to solvers but CONOPT contains the option HeapLimit to allow memory limitations during the solve.

## **9.2.35 Ide**

The ide option instructs GAMS to write special instructions to the log file that are in turn read by the IDE.

The command is implemented with

Ide=number

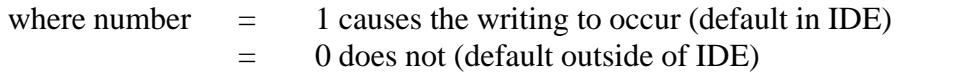

Normal IDE users do not need to worry about the ide parameter as GAMS adds it automatically.

It is of concern when Execute or \$Call are used to spawn GAMS jobs as discussed [here](#page-346-0).

#### <span id="page-327-0"></span>**9.2.36 Inputdir: Idir**

This keyword is followed by an entry that gives the names of the directories to be searched by GAMS for a file when encountering an [include](#page-399-0) or [batinclude.](#page-402-0) Multiple directories can be listed in a form consistent with the way of indicating multiple directory names on the operating system being employed. If not specified, it will be set to the directory the GAMS module is called from. The individual directory names in the search paths are stored in Inputdir followed by a number. String input is expected.

The command is implemented with

Inputdir=listofdirectorynames

or

Idir=listofdirectorynames

For example under Windows one could use

 $Idir=c:\;c:\q{ams:c:\ymode1}$ 

## <span id="page-327-1"></span>**9.2.37 Inputdir1 to inputdir40: Idir1 to idir40**

This keyword gives the name of the directories to be searched by GAMS given a file name with number 1 being first then number 2 etc up to 40 when encountering an [include](#page-399-0) or [batinclude](#page-402-0). Directory names must be listed in a form consistent with the way of indicating directory names on the operating system being employed. If not specified, the name will be blank. String input is expected.

The command is implemented with

Inputdir1=directoryname Inputdir2=direcroyname

or

Idir1= directoryname Idir40= directoryname

For example under Windows one could use

Idir1=c:\ Idir2=c:\gams Idir3=c:\mymodel

Where this corresponds to the example from the IDIR case [above](#page-327-0).

#### **9.2.38 Keep**

This keyword tells GAMS whether to keep the temporary files generated during a run. Numeric input is expected with the allowable numeric values being

- 0 delete all files
- 1 keep all temporary files

The command is implemented with the syntax

Keep=number

#### **9.2.39 Leftmargin: Lm**

This keyword controls the left margin of LST files. Numeric input is expected giving the number of blank columns to leave at the left.

The command is implemented with either

Leftmargin=number

or

Lm=number

## <span id="page-328-0"></span>**9.2.40 Libincdir: Ldir**

This keyword gives the name of the directory to be used by GAMS for [libinclude](#page-405-0) files that do not have a full path specification. If not specified, it will be set to the inclib subdirectory of the GAMS system directory. String input is expected.

The command is implemented with

Libincdir=directoryname Ldir= directoryname

#### **9.2.41 License**

or

This option specifies the name of file containing the GAMS license. It is used to change the name from the default GAMSLICE.TXT located in the system directory. String input is expected.

The command is implemented with

License=Licensefilename

## <span id="page-328-1"></span>**9.2.42 Limcol**

This keyword controls the number of cases written to the LST file for each named variable in a model.

The command is implemented with

Limcol=number

## <span id="page-329-0"></span>**9.2.43 Limrow**

This keyword controls the number of cases written to the LST file for each named equation in a model.

The command is implemented with

Limrow=number

## **9.2.44 Logfile: Lf**

This option specifies the name of the LOG file. The LOG file name is completed using the working directory. If no Logfile is given but the Logoption=2, then the file name will be the input file name with the extension LOG. String input is expected.

The command is implemented with the syntax

Logfile=filename

or

Lf= filename

## **9.2.45 Logline: Ll**

This keyword tells how much line tracing to report about the line that is being executed to the LOG file. Numeric input is expected with the allowable numeric values being

- 0 all line tracing suppressed
- 1 shows include file nesting
- 2 full line tracing

The command is implemented with the syntax

Logline=number

or

LL=number

This is hidden and is only of interest for system maintenance.

# <span id="page-329-1"></span>**9.2.46 Logoption\_Lo**

This keyword tells GAMS whether to write a LOG file to the screen. Numeric input is expected with the allowable numeric values being

- 0 suppress LOG output
- 1 LOG output to screen (default)
- 2 send LOG output to file
- 3 writes Log to standard output

This can be used with a setting of 0 or 2 to permit jobs to operate in background.

# **9.2.47 MaxProcDir**

This keyword gives the maximum number of workfile directories that can be generated by GAMS. By default they are called 225a, 225b, ..., 225aa, 225ab .... Numeric input is expected.

The command is implemented with

MaxProcdir=number

where number is an integer.

For example MaxProcDir=100 will allow 100..

The 225 lablel can be changed using the parameter [procdir.](#page-335-0)

#### <span id="page-330-0"></span>**9.2.48 LP**

This keyword controls the name of the solver that will be used to solve [LP](#page-112-0) models. String input is expected with the solver name being one of the known GAMS solvers and that solver being capable of solving this type of model.

The command is implemented with

LP=solvername

## <span id="page-330-1"></span>**9.2.49 MCP**

This keyword controls the name of the solver that will be used to solve [MCP](#page-114-0) models. String input is expected with the solver name being one of the known GAMS solvers and that solver being capable of solving this type of model.

The command is implemented with

MCP=solvername

#### <span id="page-330-2"></span>**9.2.50 MINLP**

This keyword controls the name of the solver that will be used to solve [MINLP](#page-116-0) models. String input is expected with the solver name being one of the known GAMS solvers and that solver being capable of solving this type of model.

The command is implemented with

MINLP=solvername

#### <span id="page-330-3"></span>**9.2.51 MIP**

This keyword controls the name of the solver that will be used to solve [MIP](#page-113-0) models. String input is expected with the solver name being one of the known GAMS solvers and that solver being capable of solving this type of model.

The command is implemented with

MIP=solvername

## <span id="page-330-4"></span>**9.2.52 MPEC**

This keyword controls the name of the solver that will be used to solve [MPEC](#page-118-0) models. String input is expected with the solver name being one of the known GAMS solvers and that solver being capable of solving this type of model.

The command is implemented with

MPEC=solvername

#### **9.2.53 Multipass: Mp**

This keyword tells GAMS whether to use a quick syntax checking compilation facility which does not require all items to be declared. Numeric input is expected with the allowable numeric values being

- 0 employ standard compilation
- 1 quick check-out compilation

The command is implemented with the syntax

Mulitpass=number

MP=number

### <span id="page-331-0"></span>**9.2.54 NLP**

or

This keyword controls the name of the solver that will be used to solve [NLP](#page-112-1) models. String input is expected with the solver name being one of the known GAMS solvers and that solver being capable of solving this type of model.

The command is implemented with

NLP=solvername

#### **9.2.55 Nocr**

This keyword tells GAMS to ignore copyright messages everywhere. Numeric input is expected with the allowable numeric values being

- 0 report standard copyright information(default)
- 1 suppress copyright information

The command is implemented with the syntax

Nocr=number

#### **9.2.56 Oldname**

This command causes GAMS to only allow 10 character set element names for compatibility with systems that do not accept longer names (notably older versions of MPSGE). It causes GAMS to check that names are less than 10 characters and uppercases the names.

OLDNAME=1

When names are too long a compilation error arises. There is also an [oldname option](#page-452-0). Note it does not require less than 10 character set, parameter, variable etc names and may still not work with older versions.

## **9.2.57 Opt**

This keyword specifies the optimization level for developing GAMS code for execution. Numeric input is expected with the allowable numeric values being

- 0 standard optimization (default)
- 1 First Level

The command is implemented with the syntax

Opt=number

#### <span id="page-332-0"></span>**9.2.58 Optdir**

This keyword gives the name of the directory to be used by GAMS for solver option files. If not specified, it will be set to the current working directory. String input is expected.

The command is implemented with

Optdir=directoryname

#### <span id="page-332-1"></span>**9.2.59 Optfile**

This option specifies the default number for modelname.optfile in the code. Integer input is expected.

The command is implemented with the syntax

Optfile=number

#### **9.2.60 Output: O**

This option specifies the name of file containing the output. If no name is given, the input file name is combined with the working directory and the standard output file extension (LST) is applied. Otherwise, the final name is composed by using the working directory. String input is expected.

The command is implemented with the syntax

Output=filename

or

O=filename

#### **9.2.61 Pagecontr: Pc**

This keyword tells the [put file page control](#page-483-0) to use. Numeric input is expected with the allowable numeric values being

- 0 Causes the use of standard paging based on the current page size. Partial pages are padded with blank lines. Note that the .bm file suffix is only functional when used with this print control option.
- 1 Causes the use of fortran page format. This option places the numeral one in the first column of the first row of each page in following standard fortran convention.
- 2 Causes no paging to be done and is the default setting.
- 3 ASCII page control characters inserted.<br>4 Make output into a space delimited file.
- Make output into a space delimited file. Non-numeric output is quoted, and each item is delimited with a blank space. Here # and @ commands are ignored.

### **304 McCarl GAMS User Guide**

- 5 Make output into a comma delimited file. Non-numeric output is quoted, and each item is delimited with a comma. Here # and @ commands are ignored.
- 6 Make output into a tab delimited file. Non-numeric output is quoted, and each item is delimited with a tab. Here # and @ commands are ignored.

It is implemented using the syntax

Pagecontr=number

or

Pc=number

## <span id="page-333-0"></span>**9.2.62 Pagesize: Ps**

This keyword tells the number of lines per page to use. The default value is 58. If this parameter is set to less than 30 it will be reset to 9999.

It is implemented using the syntax

Pagesize=number

or

Ps=number

## <span id="page-333-1"></span>**9.2.63 Pagewidth: Pw**

This keyword tells the default number of columns on a page. This value should be between 79 and 255. If the value is outside the range, the default value of 255 will be used.

It is implemented using the syntax

Pagewidth=number

or

Pw=number

## **9.2.64 Parmfile: Pf**

This option specifies the name of a secondary customization parameter file to use. It is used to augment the command line adding more command line parameters from a file.

The command is implemented with the syntax

Parmfile=filename

or

Pf=filename

It is read from the current directory unless a path is specified.

## <span id="page-333-2"></span>**9.2.65 Pf**

This keyword tells the name of a file that contains command line entries. It is implemented using the syntax

Pf=filename

A full path should be used.

One thus could use

Gams myfile pf=c:\place\fileofcommands

Where file of commands was one like

```
Eolonly 1
Ps=9999
Pw=90
Errmsg=1
Pf=c:\place\moreparameters
Eolonly 0
```
Use of the eolonly parameter allows one to place one command per line.

This can be used in a customization exercise with the same file used by default in the IDE or in a gmsprmXX.txt file as discussed in the chapter on [customization.](#page-349-0) As shown in blue above this parameter may be used recursively with the pf file containing a pf= line identifying a file containing further pf entries.

# **9.2.66 Pf4**

The parameter Pf4 controls the default bounds GAMS uses to limit the maximum value of integer variables. Traditionally the bounds have been 100 but as of version 23.1 this can be changed to +inf by altering Pf5.

The format is PF4=n.

where n is 0,1,2 or 3 and when

- · Pf4=0: A default upper bound of +INF will be passed to the solver.
- · Pf4=1: Bounds of 100 will be passed to the solver as with older GAMS versions. In addition messages will be written to the log and listing to report on the number of integer or semi-integer variables which had bound set to 100.
- · PF4=2: The new default values of +INF will be used as with PF4=0. When a solution is returned to GAMS and the level value of an integer variable exceeds the old bound value of 100, a message will be written to the log and listing.
- · PF4=3: The same as PF4=2 with an additional execution error issued if the solution reports a level value greater than 100 for any integer variable with a default bound of +INF.

If the GAMS parameter PF4 is not used GAMS defaults to PF4=1 or bounds of 100 and the problem bounds will be the same as in previous releases.

Setting PF4 values to 2 and 3 are a convenient way to test if the application relies on the previous default bounds of 100.

Future releases may use PF4=0 as the default.

# **9.2.67 Plicense**

This keyword tells the name of a privacy license file that contains file encryption codes. It is

implemented using the syntax

plicense=targetfilename

A full path should be used.

One thus could use

Gams myfile plicense=c:\place\speciallicensefile.txt

Where speciallicensefile.txt is obtained from GAMS corporation as discussed in the [secure work files](http://www.gams.com/docs/privacy.pdf)

document or the [compression and encryption section.](#page-705-0).

#### <span id="page-335-0"></span>**9.2.68 ProcDir**

This keyword gives the beginning of the name of the directory where the work files generated by the GAMS will be stored. If not specified, it will be set to 225 with characters a,b,c,.... attached. String input is expected.

The command is implemented with

Procdir=chr

where chr is three characters that specify the name.

For example ProcDir=abc will use abc instead of the 225 and then append a,b,c,d, .... The user is responsible for removing the directories if the name is changed.

The internal item %gams.procdir% is also defined and gives the name of the actual process directory in use for this run.

#### <span id="page-335-1"></span>**9.2.69 Profile**

This keyword tells GAMS whether to include statement [execution time](#page-379-0) and [memory use](#page-390-0) reporting in the LST file. Numeric input is expected with the allowable numeric values being

- 0 no profiling (default)
- n level within control structures to reach

The command is implemented with the syntax

Profile=number

#### **9.2.70 Profilefile**

A parameter that causes profiling information to be written to a file.

The expected input is

PROFILEFILE=file

where file is a file name

This allows one to write profiling information to a text file with a fixed format which can easily be imported into a spreadsheet for further analysis.

## <span id="page-336-1"></span>**9.2.71 Putdir: Pdir**

This keyword gives the name of the directory where files generated by the [Put command](#page-460-0) will be stored. If not specified, it will be set to the current working directory. String input is expected.

The command is implemented with

Putdir=directoryname Pdir=directoryname

## **9.2.72 Reference: Rf**

or

This option specifies the name of file on which to place extensive reference map information. New information is appended to this file. String input is expected.

The command is implemented with the syntax

Reference=filename

or

Rf=filename

## **9.2.73 Relpath**

This keyword tells GAMS whether it is should use relative or absolute path names. Numeric input is expected with the allowable numeric values being

- 0 path names are completed to be absolute
- 1 path names beginning with a '.' will be used "as is"

The command is implemented with the syntax

Relpath=number

# <span id="page-336-0"></span>**9.2.74 Restart: R**

This option specifies the name of file containing a [workfile written by a SAVE](#page-342-0) command that allows the GAMS program to be restarted. String input is expected.

The command is implemented with the syntax

Restart=filename

or

R=filename

For example one can use

r=myfile

where GAMS will create myfile.go0

## <span id="page-337-1"></span>**9.2.75 RMINLP**

This keyword controls the name of the solver that will be used to solve [RMINLP](#page-116-1) models. String input is expected with the solver name being one of the known GAMS solvers and that solver being capable of solving this type of model.

The command is implemented with

RMINLP=solvername

## <span id="page-337-2"></span>**9.2.76 RMIP**

This keyword controls the name of the solver that will be used to solve [RMIP](#page-114-1) models. String input is expected with the solver name being one of the known GAMS solvers and that solver being capable of solving this type of model.

The command is implemented with

RMIP=solvername

## <span id="page-337-0"></span>**9.2.77 Save: S**

This option specifies the name of file containing a [workfile](#page-342-0) that allows the GAMS program to be restarted. The file written is platform independent. String input is expected.

The command is implemented with the syntax

Save=filename

or

S=filename

#### <span id="page-337-3"></span>**9.2.78 Savepoint: Sp**

This parameter tells GAMS to save a point format GDX file that contains the information on the current solution point. One can save the solution information from the last solve or from every solve. The points that are saved can be used to provide an [advanced basis](#page-659-0), integer program starting point or [NLP](#page-676-0) [starting point.](#page-676-0) Numeric input is expected with the allowable numeric values being

- 0 no point gdx file is to be saved
- 1 a point gdx file is to be saved from the last solve in the GAMS model
- 2 a point gdx file is to be saved from every solve in the GAMS model

The command is implemented with the syntax

Savepoint=number

or

SP=number

When Savepoint=1 the point gdx file saved has the name modelname p.gdx so for a model identified in the solve statement as transport the file would be transport  $p$  gdx. On the other hand if Savepoint=2 then the file name is modelname pnn.gdx where nn is the solve number as determined internally by GAMS (**gdxsavepoint2.gms**). Thus, for a model solved 2 times that is identified with the name firm in the solve statement, the file names would be firm  $p1.0dx$  and firm  $p2.0dx$ . The file is reloaded with the Execute loadpoint syntax.

This can also be done through an [option command](#page-453-0) or a [model attribute](#page-690-0).

#### **9.2.79 Scrdir: Sd**

This keyword gives the name of the directory to be used by GAMS for temporary files generated during execution. If not specified, it will be set to a subdirectory of the current directory with an internally generated name. String input is expected.

The command is implemented with

Scrdir=directoryname

Sd= directoryname

#### **9.2.80 Solprint**

or

This keyword controls the printing of the solution report. The syntax is

```
solprint =0; (to suppress)
solprint =1; (to activate)
solprint =2; (to suppress all solver output)
```
Under default value for solprint is 1.

#### **9.2.81 ScrExt**

This keyword gives the name of the extension for the GAMS temporary files generated during execution. The scratch extension can be changed with the GAMS option ScrExt, e.g gams trnsport scrext=tmp. Within a GAMS code you can get the scratch extension using %gams.scrext%. If not specified, it is .scr for GAMS versions 22.8 and earlier and .dat for 22.9 and after. String input is expected. The command is implemented with

```
Scrext=extensionname
```
#### **9.2.82 Solvelink**

This option controls GAMS function when linking to solve. The command is implemented with

Option Solvelink=number;

Where number equals

- 0 in which case GAMS operates as it has for years (default)
- 1 in which case the solver is called from a shell and GAMS remains open.
- 2 in which case the solver is called with a spawn (if possible as determined by GAMS) or a shell (if the spawn is not possible) and GAMS remains open.
- 3 in which case GAMS starts the solution and continues in a Grid computing environment
- 4 in which case GAMS starts the solution and wait (same submission process as 3) in a Grid computing environment
- 5 in which case the problem is passed to the solver in core without use of temporary files.

Leaving GAMS open or passing the information in core saves time. On the other hand additional memory is required. This option is best for jobs that have a large data set and solve many small models as in that case one sacrifices memory but avoids the overhead of many GAMS saves and restarts. This is implemented by using the option SOLVELINK that can appear on the command line, as a model attribute or as an internal option statement.

The default setting is zero.

This can also be done through a [model attribute](#page-694-0) or an [option command](#page-454-0).

#### **9.2.83 St**

This keyword tells GAMS to change the status of all [control variables](#page-507-0) defined with [--, //. -/ or /- entries](#page-317-0) following the occurrence of this parameter on the command line in terms of whether those variables are scoped, local, or global. Numeric input is expected with the allowable numeric values being

- 0 all subsequent defined items are [scoped](#page-508-0)
- 1 all subsequent defined items are [local](#page-508-1)
- 2 all subsequent defined items are [global](#page-507-1)

The command is implemented with the syntax

St=number

#### **9.2.84 Stringchk**

This keyword tells GAMS how to perform a string substitution check for %xxx% symbols. Numeric input is expected with the allowable numeric values being

- 0 no substitution if symbol undefined
- 1 error if symbol undefined
- 2 remove %xxx% if symbol undefined

The command is implemented with the syntax

Stringchk=number

#### **9.2.85 Subsys**

This option specifies the configuration file name that contains solver defaults and other information. It is used to change the name of GAMSCOMP.TXT. The name will be used as is. String input is expected.

The command is implemented with the syntax

Subsys=filename

#### **9.2.86 Suppress**

This keyword tells GAMS whether to suppress the compiler echo print of the GAMS input instructions. Numeric input is expected with the allowable numeric values being

- 0 standard compiler listing (default)
- 1 suppress compiler listing

The command is implemented with the syntax

Suppress=number

## **9.2.87 Symbol**

This option specifies the name of a partial symbol table that can be written in conjunction with reference files. String input is expected.

The command is implemented with the syntax

Symbol=filename

## **9.2.88 Sysdir**

This keyword gives the name of the directory where GAMS executables reside. If not specified, it will be set to the GAMS system directory. String input is expected.

The command is implemented with

```
Sysdir=directoryname
```
## **9.2.89 Sysincdir: Sdir**

This keyword gives the name of the directory to be used by GAMS for [sysinclude](#page-405-1) files that do not have a full path specification. If not specified, it will be set to the GAMS system directory. String input is expected.

The command is implemented with

Sysincdir=directoryname

or

Sdir= directoryname

## **9.2.90 Tabin**

This keyword tells GAMS how to deal with tabs. Numeric input is expected with the allowable numeric values being

- 0 tabs are not allowed (default)
- 1 tabs are replaced by blanks
- n tabs are 1, n+1, 2n+1,..

The command is implemented with the syntax

Tabin=number

# <span id="page-340-0"></span>**9.2.91 Tformat: Tf**

This keyword controls compiler use of alternative time formats. Numeric input is expected with the allowable numeric values being

- 0 American 24 hr clock (default) with hour:minute:second
- 1 International 24 hr clock with hour.minute.second (no colons)

The command is implemented with

Tformat=number

or

Tf=number

### **9.2.92 Topmargin: Tm**

This keyword controls the top margin of put files. Numeric input is expected giving the number of blank lines to leave at the top. The option only functions when the put file PC option equals 0.

The command is implemented with either

Topmargin=number

or

Tm=number

#### **9.2.93 Trace**

This option specifies the trace file name and causes a trace file to be written. String input is expected.

The command is implemented with the syntax

Trace=filename

#### **9.2.94 Traceopt**

This option specifies the trace file format. String input is expected.

TRACEOPT n

The n can be specified a value between 0-3 currently. Examples and use are discussed on the *[GAMS](http://gamsworld.org/performance/index.htm) [Performance World Home Page](http://gamsworld.org/performance/index.htm)* and at *<http://gamsworld.org/performance/trace.htm>*.

#### **9.2.95 User1 to user5: U1 to U5**

This keyword permits user entry of text for up to 5 user-defined options. String input is expected.

The command is implemented with the syntax

```
User1=string
User2=string
U1=string
```
U5=string

## **9.2.96 Workdir: Wdir**

or

This keyword gives the name of the working directory to be used by GAMS. If not specified, it will be set to the Curdir name. String input is expected.

The command is implemented with

Workdir=directoryname

or

Wdir= directoryname

## **9.2.97 Workfactor**

This keyword gives the multiplier to initially allocate for solver memory as a multiple of the GAMS memory use estimate. Real input is expected.

The command is implemented with

Workfactor=realnumber

If one sets workfactor to 2.5 then 2.5 times the GAMS memory use estimate for a problem will be allocated.

### **9.2.98 Workspace**

Parameter that when used initializes initializing all [modelname.workspace](#page-691-0) attributes.

The command is implemented with

Workspace=realnumber

where realnumber is memory space in megabytes.

## <span id="page-342-1"></span>**9.2.99 Xsave: Xs**

This is an option that in older systems (versions older than 21.7) the name of a [save file written in](#page-344-0) [ASCII format](#page-344-0) so it is platform independent and can be moved to machines with different operating systems. String input is expected.

In GAMS systems from release 22.3 and newer it causes writing of compressed restart files.

The command is implemented with the syntax

Xsave=filename

or

Xs=filename

# <span id="page-342-0"></span>**10 Saves and Restarts**

In GAMS one may divide a job into pieces and reassemble them as if they were all continuous using the GAMS save and restart command line parameters.

**[Basics](#page-343-0)** [Use of save and restarts and their effect](#page-345-0) [Why use save and restart?](#page-347-0)

# <span id="page-343-0"></span>**10.1 Save Restart Basics**

Suppose we have a program like **transml.gms** and divide it into three parts **trandata.gms** the red part below, tranmodl.gms the blue part below and **tranrept.gms** the magenta part below.

**SETS PLANT PLANT LOCATIONS /NEWYORK , CHICAGO , LOSANGLS / MARKET DEMAND MARKETS /MIAMI, HOUSTON, MINEPLIS, PORTLAND/ PARAMETERS SUPPLY(PLANT) QUANTITY AVAILABLE AT EACH PLANT /NEWYORK 100, CHICAGO 275, LOSANGLS 90/ DEMAND(MARKET) QUANTITY REQUIRED BY DEMAND MARKET /MIAMI 100,HOUSTON 90,MINEPLIS 120,PORTLAND 90/; TABLE DISTANCE(PLANT,MARKET) DISTANCE FROM EACH PLANT TO EACH MARKET MIAMI HOUSTON MINEPLIS PORTLAND NEWYORK 1300 1800 1100 3600 CHICAGO 2200 1300 700 2900 LOSANGLS 3700 2400 2500 1100 ; PARAMETER COST(PLANT,MARKET) CALCULATED COST OF MOVING GOODS; COST(PLANT,MARKET) = 50 + 1 \* DISTANCE(PLANT,MARKET); POSITIVE VARIABLES SHIPMENTS(PLANT,MARKET) AMOUNT SHIPPED OVER A TRANSPORT ROUTE; VARIABLES TCOST TOTAL COST OF SHIPPING OVER ALL ROUTES; EQUATIONS TCOSTEQ TOTAL COST ACCOUNTING EQUATION SUPPLYEQ(PLANT) LIMIT ON SUPPLY AVAILABLE AT A PLANT DEMANDEQ(MARKET) MINIMUM REQUIREMENT AT A DEMAND MARKET; TCOSTEQ.. TCOST =E=SUM((PLANT,MARKET), SHIPMENTS(PLANT,MARKET)\* COST(PLANT,MARKET)); SUPPLYEQ(PLANT).. SUM(MARKET,SHIPMENTS(PLANT,MARKET))=L=SUPPLY(PLANT); DEMANDEQ(MARKET)..SUM(PLANT,SHIPMENTS(PLANT,MARKET))=G=DEMAND(MARKET); MODEL TRANSPORT /ALL/; SOLVE TRANSPORT USING LP MINIMIZING TCOST; ParAMETER MOVEMENT(\*,\*) COMMODITY MOVEMENT; MOVEMENT(PLANT,MARKET)=SHIPMENTS.L(PLANT,MARKET); MOVEMENT("TOTAL",MARKET)=SUM(PLANT,SHIPMENTS.L(PLANT,MARKET)); MOVEMENT(PLANT,"TOTAL")=SUM(MARKET,SHIPMENTS.L(PLANT,MARKET)); MOVEMENT("TOTAL","TOTAL")=SUM(MARKET,MOVEMENT("TOTAL",MARKET)); OPTION DECIMALS=0; DISPLAY MOVEMENT;**

We could execute this using an include file sequence such as in **tranint.gms**. We can also use save and restart files. First let me introduce the needed commands.

[Save: S](#page-343-1)  [Restart: R](#page-344-1) [Xsave: Xs](#page-344-0)

## <span id="page-343-1"></span>**10.1.1 Save: S**

Save is a GAMS [command line parameter](#page-337-0). It is used though the syntax

Save=path\filestem

or

S=path\filestem

Where path may be used or omitted and filestem is the name under which a family of seven to nine work files will be saved. In versions before 20.1 these files were named

```
Path\Filestem.G01
Path\Filestem.G02
…
Path\Filestem.G09
```
and will be platform dependent binary files only suitable for GAMS use but not for user manipulation. In later versions there is only one of these and it in a packed form that is machine independent. That file is named

Path\Filestem.G00

If the path is omitted the files will be saved in the current working directory. Any valid name for the filestem may be employed which will result in a validly named file in the operating system being used.

Often it is useful to include a path to a directory where these will remain out of the way. Such a path is achieved often by using .\t\ which places the work files in a subdirectory of the current working directory named t.

The work files contain the complete contents of the GAMS run after execution and also may contain items from earlier GAMS runs if incorporated through a restart command.

Current work files are platform independent and may be moved for example from a windows machine to a Unix or Linux machine. For versions of GAMS before 21.7 Xsave as discussed below allows platform independence.

## <span id="page-344-1"></span>**10.1.2 Restart: R**

Restart is a GAMS [command line parameter.](#page-336-0) It is used though the syntax

Restart=path\filestem

or

R=path\filestem

where the path and filestem must match the characteristics of a set of work files that have already been saved through a save command.

Restart senses whether the file it starts up from is a Save type or an Xsave type and thus can read both.

## <span id="page-344-0"></span>**10.1.3 Xsave: Xs**

Xsave is an older pre version 21.7 GAMS [command line parameter](#page-342-1) which provides an alternative to Save. It is used though the syntax

Xsave=path\filestem

or

Xs=path\filestem

where path may be used or omitted and filestem is the name under which a family of up to nine work files will be saved. These files follow all the naming characteristics of the save files discussed above. In terms of composition they contain the same information being still only suitable for internal GAMS use not for user manipulation, but were platform independent but Save now generates such files.

#### **Notes:**

• Restart senses whether the file it stats up from is a Save type or an Xsave type and thus can read both.

# <span id="page-345-0"></span>**10.2 Use of save and restarts and their effect**

Saves and restarts allow one to run GAMS code up to a point and save the job status in a set of work files, then start another job which has all the results of the first job. Thus, for example, we could divide a big job into pieces running the data component (**trandata.gms**) then using save to preserve the run status in work files called S1. Then we could run the model component **tranmodl.gms** restarting from the S1 work files and save the resultant status in work files called S2. Finally we could run the report writing part **tranrept.gms** restarting from the work files in S2. The net effect of this is the same as if the continuous undivided file was run composed of the three parts in the individual files. Each component would start from the previous component just if it was one continuous file.

[Save and restart on command line](#page-345-1) [IDE usage](#page-345-2)

## <span id="page-345-1"></span>**10.2.1 Save and restart on command line**

In DOS and Unix commands to invoke save and restart look like

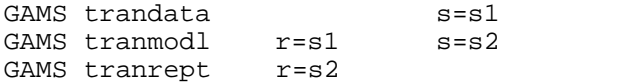

These are implemented in the file **tran.bat** with one small addition. Namely, the save and restart are given a relative address (e.g. .\t\s1) so they're put in a subdirectory t under the area where we are working to avoid clutter. When GAMS is told to save its files it generates 7-9 files for each saved set of work files.

One can also use xsave to save machine independent files

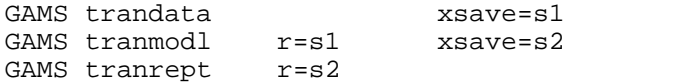

### <span id="page-345-2"></span>**10.2.2 IDE usage**

Saves and restarts can also be used in the IDE in the GAMS [command line parameters box.](#page-203-0) Entries in that box associate a set of execution time command line parameters with a file that are automatically added to the GAMS call.

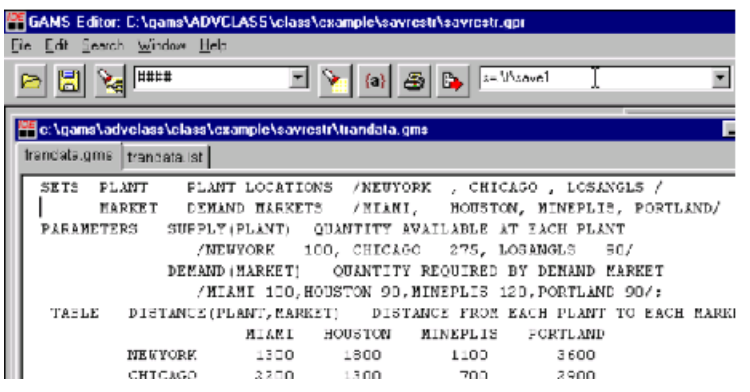

The IDE saves any entries in the command line parameter box in the current IDE project. Thus, once you specify the save and restart parameters you will have these associated with every subsequent use of the file provided you're using the right project and have not changed the restart information.

#### <span id="page-346-0"></span>**10.2.2.1 Save and restart calling GAMS from within GAMS**

One may not like the IDE command line option since it requires one to wait for one job before beginning the next. One can overcome this by using GAMS to call itself. To do this we enter GAMS command line instructions within quotes in an Execute statement as follows (**saverestar.gms**) where I am also using the \$log command to send a message to the IDE process window.

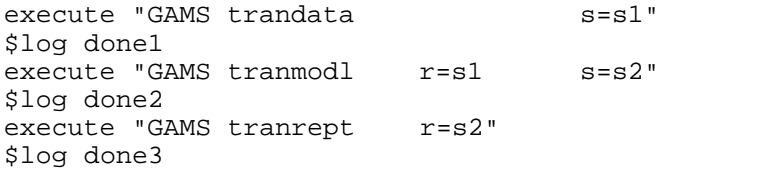

Note when one does this the GAMS jobs run in the background without any log reporting appearing in the process window. To get that information you must make the DOS window visible under File Options in the Execute tab. You can also use syntax like the following (**saverestar.gms**)

\$set gamsparm "ide=%gams.ide% lo=%gams.lo% errorlog=%gams.errorlog% errmsg=1" execute "GAMS trandata %gamsparm%  $s=s1$ " execute "GAMS tranmodl %gamsparm%  $r=s1$  s=s2" execute "GAMS tranrept %gamsparm% r=s2"

The gamsparm item here is a [control variable](#page-507-0) and in this particular case it is being set up to tell GAMS that the

- **IDE** is being used (ide=1 on a PC)
- To write the log to a file which in turn is intercepted by the IDE ( $\text{lo}=3$  on a pc)
- To redirect a given number of error messages to that file (errorlog=99 on a pc)
- To place error messages next to the GAMS lines causing them (errmsg=1)

The syntax %gamsparm% is placing the contents of gamsparm in the calling parameters for GAMS. The syntax %gams.ide% picks up the setting of the GAMS command line parameter ide on the computer being used while %gams.lo% and %gams.errotlog% pick up the values of the lo and errorlog GAMS command line parameters.

The same syntax works with \$Call.

# <span id="page-347-0"></span>**10.3 Why use save and restart?**

There are seven basic reasons to use save and restart.

- **[Efficiency](#page-347-1)**
- **[Output management](#page-347-2)**
- [Separation of code function](#page-348-0)
- [Save study results](#page-348-1)
- [Comparative statics analysis](#page-348-2)
- [Compiled code](#page-349-1)
- [Easy solve of related models](#page-349-2)

#### <span id="page-347-1"></span>**10.3.1 Increasing run efficiency**

One can use save and restart to save program status after lengthy execution permitting one to quickly do more analysis or code maintenance. Suppose we have code taking four hours and want to work on the final part. Suppose for a couple of days we have been making small changes, but have found we need to wait four hours each time to observe the results of the modifications. This would clearly be unsatisfactory and frustrating. It is also avoidable.

One can use save and restart to save a set of work files encapsulating the 4 hours worth of results and allowing a restart beginning from just before the revision. Generally reading in the restart file takes less than a minute. This means we can revise and rerun many times in the four hours we would have been waiting. Tactically you can do this by only executing the last component and just restarting from saved results of the earlier runs as in the following where the rem prefix makes this command into a remark (comment) that is not executed during the bat file run. Naturally if alterations were to be done in the earlier code components, one would need to rerun those to update the work files. However, one does not need to rerun unless changes are made as the work files completely encapsulate the results that would arise running the earlier files.

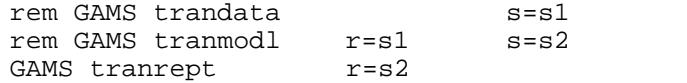

We can even test out changes in earlier components reissuing calculations (if needed under different names), adding new variables and equations and test different formulations employing models with named equations (not /ALL/).

## <span id="page-347-2"></span>**10.3.2 Output management**

GAMS modelers sometimes complain that they want a more concise output file. All the program listings, limrow/limcol output, intermediate data displays, solver output, cross-reference maps etc are not always desirable. One-way of managing this output is through save and restarts.

Suppose we add a fourth file (**trandisp.gms**) to the transportation system that contains only display statements.

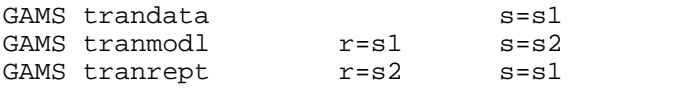

GAMS trandisp  $r=sl$  (note reuse of name)

with the **trandisp.gms** file looking as follows

OPTION DECIMALS=0; DISPLAY MOVEMENT, COSTS; OPTION DECIMALS=2; DISPLAY DEMANDREP, CMOVEMENT, shipments.l;

This mechanism creates "to the point" LST files but allows other output to be resident in other LST files if needed. Also one can activate or deactivate certain displays and rapidly choose relevant output for a study while maintaining other potential output in the system.

#### <span id="page-348-0"></span>**10.3.3 Separation of code function**

The save and restart procedure easily allows one to substitute different data sets and maintain different pieces of code in different ways. In particular, suppose the data were kept in a separate file with saves and restarts used for the model and report writing. In turn, data specialists could maintain the data without disturbing the model or report writing code. Such a separation is not unique to saves and restarts but is also exploitable when using [include](#page-399-1) files. We can also use a separate data file structure to maintain small data sets for large models.

Suppose we illustrate code function separation by substituting in a larger data set in the bat file and automatically rerun a bigger model.

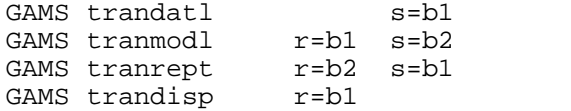

Here we changed the restart file names to show they can be whatever desired and to avoid file confusion.

# <span id="page-348-1"></span>**10.3.4 Save study results**

Sometimes when doing applied modeling one finds a lot of experiments have been done and it's difficult to reconstruct the exact assumptions that were employed in a particular experiment. Save files provide a mechanism for archiving a file containing study results.

One can retain the save files which contain all the data and assumptions implicit in a program. Data items and stored solution results can be displayed revealing values present at the time the save file was constructed. Modifications can be made in report writing without having to rerun the whole study providing the appropriate data have been stored.

On the other hand, saving files means one cannot get an algebraic listing of equations, data manipulations etc. (the model can be resolved to list current equations or the parameters displayed to get current values). Nor can one recover any comments in the GAMS segments leading up to the saved file.

#### <span id="page-348-2"></span>**10.3.5 Comparative statics analysis**

As discussed in the [Basis](#page-656-0) chapter, saves and restarts can be used to save a base model from which further experimentation can be done retaining the advanced basis.

## <span id="page-349-1"></span>**10.3.6 Compiled code**

Those desiring not to release proprietary code can choose to employ a strategy where only save files are released from which others may restart but not see the source. Also you can optionally stop the client from displaying data or solution objects as discussed in Appendix H of the GAMS Users Guide.

#### <span id="page-349-2"></span>**10.3.7 Fast related solutions**

Restarted models that are solved again a are restarting from a file which contains the results of a previous file generally solve quickly because of GAMS ability to suggest an advanced basis that improves solver performance. Thus one can execute and solve a model through its initial solve and then save a set of work files. In turn, restarted programs tend to rapidly solve alternative models or the same model under different options. For example a restart using two lines one to activate GASMBAS as the solver and one to solve generates a stored basis rapidly, sometimes in zero iterations (eg see **gamsbas.gms**) and its use in **rgamsbas.bat**.

# <span id="page-349-0"></span>**11 Customizing GAMS**

Everyone has their own preferences about how programs should run. GAMS contains a number of options that allows one to manipulate

program function

and

output content.

These options may be changed on a problem-by-problem basis or may be set permanently. These notes discuss the ways to set such options and briefly cover the available options.

[What types of options are there?](#page-349-3) [Possible command line parameters to customize](#page-349-4) [How can these options be set?](#page-350-0) [Hierarchy for customizing options](#page-353-0)

# <span id="page-349-3"></span>**11.1 What types of options are there?**

Mainly one can change command line parameters but on a permanent basis that applies to all jobs or all uses of the IDE. Furthermore, users can do further customization on a case-by-case basis as discussed elsewhere using [\\$ commands](#page-407-0) and [option statements](#page-443-0) in the GAMS language.

# <span id="page-349-4"></span>**11.2 Possible command line parameters to customize**

A complete list of parameters is in the chapter on [Command Line Parameters](#page-313-0). Perhaps the most desirable options to consider for run customization are

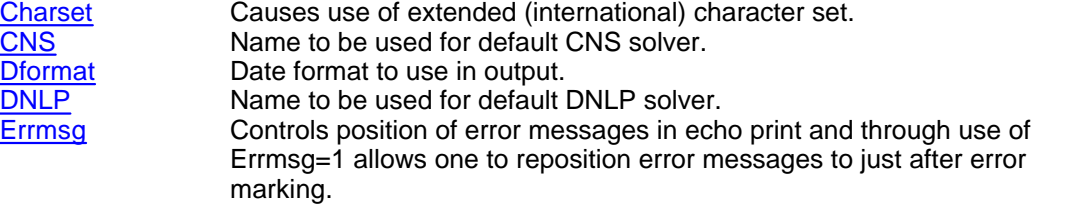

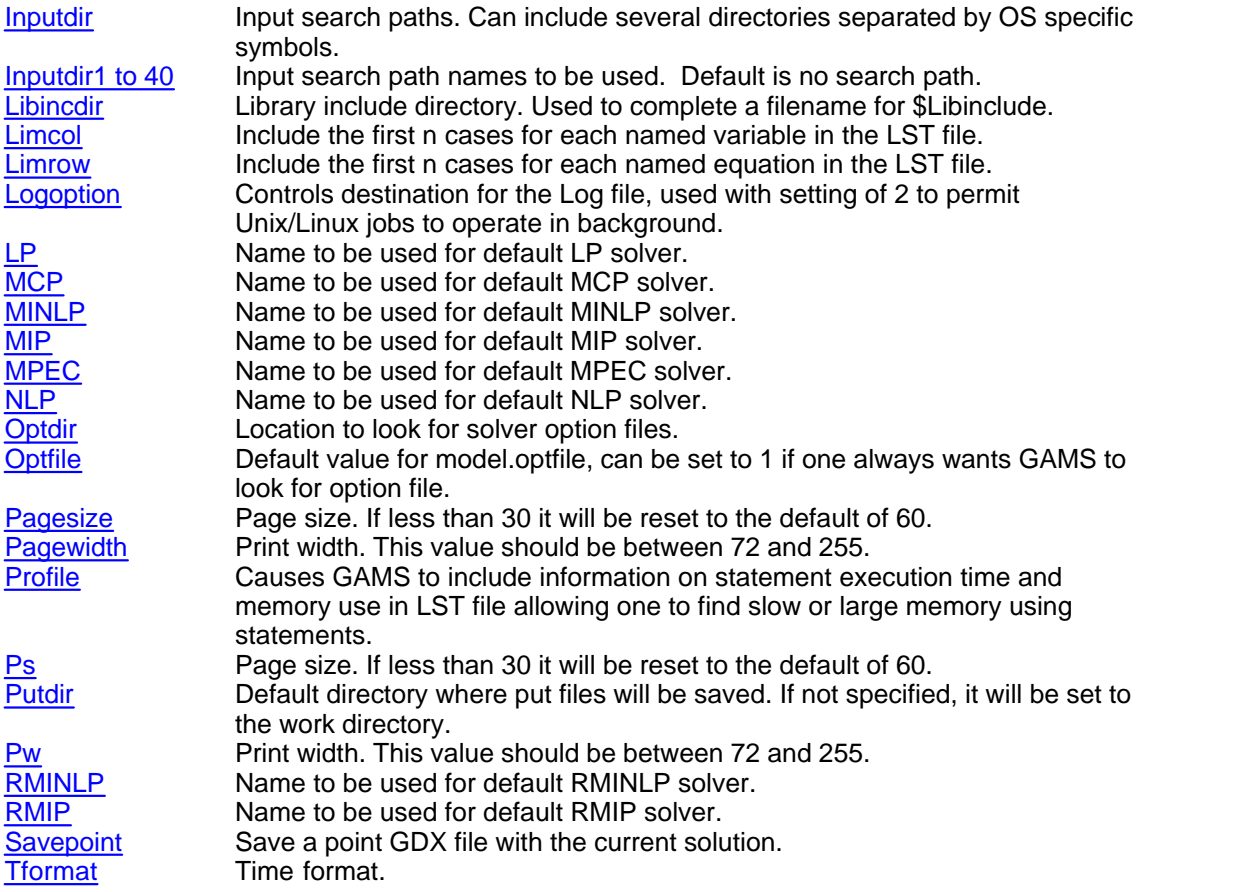

I will not describe these fully here, as the **GAMS Command Line Parameters** chapter does an extensive job.

# <span id="page-350-0"></span>**11.3 How can these options be set?**

These options can be set in either a file in the GAMS system directory or in the IDE. The IDE overrides some changes so you will need to work with it to achieve desired final outcome. The possibilities are

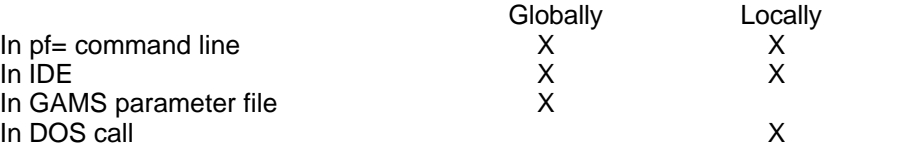

Note if you use GAMS parameter file manipulation then you will be making changes for all users utilizing this GAMS version on this computer.

[To set in command line via pf=](#page-351-0) [To set in Gmsprmxx.txt parameter file](#page-351-1) [To set in IDE](#page-352-0)

#### <span id="page-351-0"></span>**11.3.1 To set in command line via pf=**

One can use the [pf= command line parameter](#page-333-2) to specify a file containing customization items and then address that file. For example one thus could use

Gams myfile pf=c:\place\fileofcommands

Where fileofcommands is one containing entries like

```
Eolonly 1
Ps=9999
Pw=90
Errmsg=1
Eolonly 0
```
Use of the eolonly parameter allows one to place one command per line.

#### <span id="page-351-1"></span>**11.3.2 To set in Gmsprmxx.txt parameter file**

After installation you get a file that looks like the black lines below and you can add to it

```
*************************************************
* GAMS 2.50 Default Parameterfile for Windows 95
* GAMS Development Corp.
* Date : 20 Mar, 1998
*************************************************
* entries required by CMEX, put in by GAMS.exe:
* SYSDIR
* SCRDIR
* SCRIPTNEXT
* INPUT
pw 85
ps 9999
errmsg 1
charset 1
LP OSL
MIP OSL
limrow 0
limcol 0
optfile 1
sp 1
pf="c:\program files\gams22.7\mycusomizing"
```
where the entries in red are the customizing values for the GAMS command line parameters

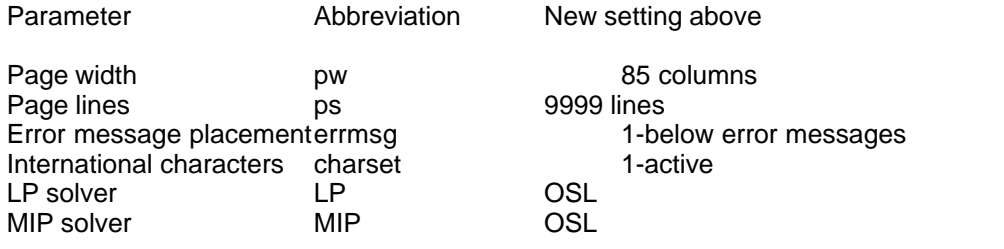

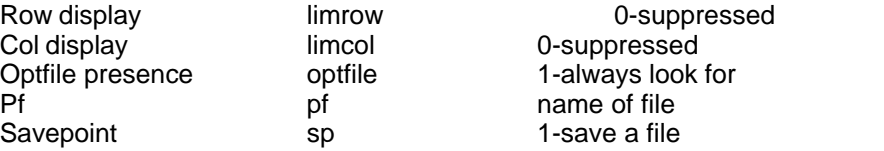

The lines in red above once added to the Gmsprmxx.txt file are part of every GAMS execution on the computer. The above options can all be set in a GAMS call but it would be a long and involved one.

GAMS myfile pw=85 ps=9999 ... .optfile=1 ...

However note a number of the options are overwritten by IDE options on a PC.

The Gamsprm - GAMS parameter file name depends on the operating system as follows

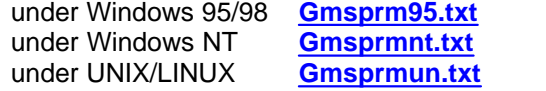

These are in the GAMS system directory that is c:\program files\GAMS22.7 as of this writing.

# <span id="page-352-0"></span>**11.3.3 To set in IDE**

One can also set these options through the IDE and many of them are retained in the ini and project files. These can be set on a global basis in two ways. First, a number of the options are accessible in the tabs under the File Options menu. Specifically under the tab for

Editor one can set tab options Output one can control page size and width along with date and time format

Solvers one can determine default solvers

Second, for those that are not listed they can be entered in the Use Following Additional Parameters box under the Execute Tab in the File Options menu.

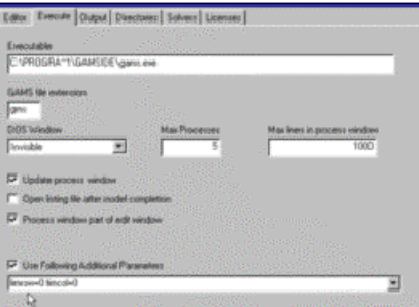

Finally the options can be set as parameters only for runs with particular files in the IDE by using the box in the upper right hand corner.

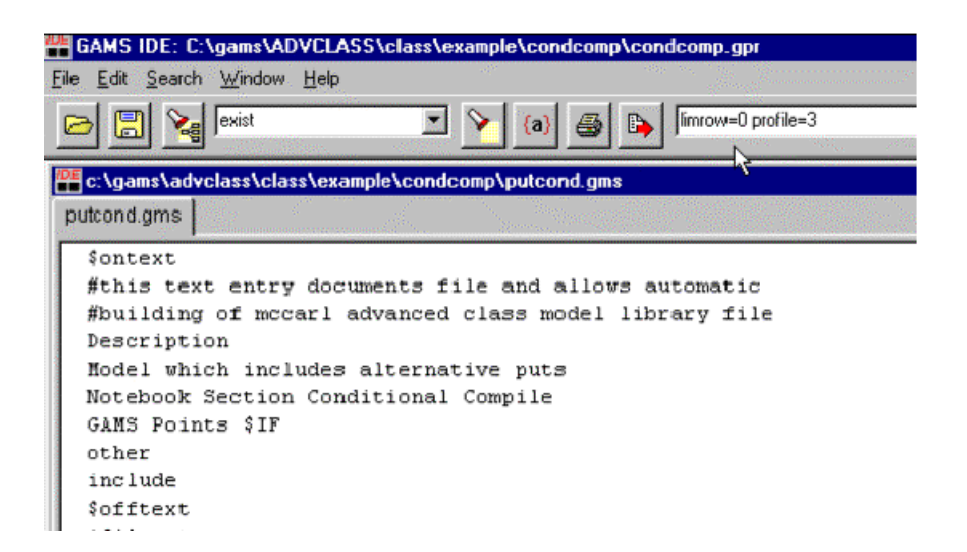

Either of the IDE commands can be coupled with the Pf= command line parameter allowing use of a file of customization items.

# <span id="page-353-0"></span>**11.4 Hierarchy for customizing options**

One needs to be aware of the hierarchy for options when customizing GAMS on a machine or for a job as some specifications cannot be over ridden. In particular, the priorities are as follows

- 1. Command line specifications on **GAMS** command line or in **IDE** command line box.
- 2. Command line specifications in **IDE** additional parameters box reached by going to file, options and execute.
- 3. Option command specifications as discussed in the [option command](#page-443-0) chapter.
- 4. IDE specifications for [output page size and other customizable items.](#page-177-0)
- 5. **[GMSPRMxx.txt](#page-351-1) specifications.**

where a higher priority setting cannot be overwritten by a lower priority setting. Thus, if one sets optfile=2 on the command line this will overcome a specification like a line stating

option optfile=1;

in the GAMS program.

# **12 Finding and Fixing Errors or Performance Problems**

This section covers the repair of computational problems that can arise when GAMS models are run, particularly large ones. The coverage is organized by chapter with the chapters covering:

**[Fixing Execution Errors](#page-354-0)** [Scaling GAMS Models](#page-364-0) [Small to Large: Aid in Development and Debugging](#page-372-0) [Speeding up GAMS](#page-378-0) [Memory Use Reduction in GAMS](#page-388-0)

# <span id="page-354-0"></span>**12.1 Fixing Execution Errors**

The execution of a GAMS program passes through a number of stages, one of which is the execution step. During execution, errors can be detected. Generally these occur during

GAMS execution Model generation or Solver execution.

Generally, the cause of such problems is

Job requirements in excess of GAMS limits Technical arithmetic problems where an illegal operation is performed Critical model structure flaws

These notes cover the process of finding and fixing GAMS execution errors.

[GAMS limit errors](#page-354-1) [Arithmetic errors during GAMS execution](#page-355-0) [Execution errors during model generation](#page-356-0) [Execution errors during model solution](#page-358-0) [Basing conditionals on number of errors](#page-364-1) [Clearing error conditions](#page-364-2)

## <span id="page-354-1"></span>**12.1.1 GAMS limit errors**

GAMS generates errors when it runs out of time, authorized iterations or space either during the GAMS execution of the problem or inside the solver. In turn, the LOG file can contain messages such as

```
--- Starting compilation
--- AGRESTE.GMS(312) 1 Mb
--- Starting execution
--- AGRESTE.GMS(307) 1 Mb
--- Generating model agreste
--- AGRESTE.GMS(309) 1 Mb
--- 52 rows, 101 columns, and 665 non-zeroes.
--- Executing BDMLP
 BDMLP 1.3 Mar 21, 2001 WIN.BD.NA 20.0 056.043.039.WAT
 Reading data...
 Work space allocated -- 0.06 Mb
    Iter Sinf/Objective Status Num Freq
       1 5.95393922E+02 infeas 6 1
      20 2.12198277E-02 infeas 1
 SOLVER STATUS: 3 RESOURCE INTERRUPT
 MODEL STATUS : 6 INTERMEDIATE INFEASIBLE
**** SOLVER STATUS 3 RESOURCE INTERRUPT
```
#### **326 McCarl GAMS User Guide**

**\*\*\*\* MODEL STATUS 6 INTERMEDIATE INFEASIBLE** \*\*\*\* OBJECTIVE VALUE 0.0000

• Resources interrupt which indicates GAMS runs out of authorized time which is fixed by expanding the resource limit –

OPTION RESLIM = 50000;

where the 50000 may be replaced with any number. [Etlim](#page-323-0) can also be used.

• Maximum executable code space exceeded - limits in PRESCAN which is fixed by expanding the executable code using the command line

GAMS MYMODEL CODEX = 1

or the box in the upper right of the IDE. If that is insufficient use  $\text{CODEX} = 2$  or 3 or 4. Often, this is caused by including large files in a loop. You might cut down on size of includes (GAMSBAS files cause this problem). **The need for this option has been eliminated starting with version 20.**

• Too many iterations which is fixed by expanding the iteration limit –

 $OPTION$  ITERLIM = 100000;

where the 100000 may be replaced with any number. As of 23.1 the default iteration limit ( IterLim) was been increased from 10000 to 2e9. Setting IterLim to INF will not work since it is treated as an integer by GAMS and many solvers. Some solver, e.g. GAMS/Gurobi, recognize 2e9 and set the solver iteration limit to infinity

Not enough work space which is fixed by expanding the workspace limit –

OPTION work =  $30i$ 

where the number (30) gives the Work space limit in megabytes and should not exceed the computer RAM.

#### <span id="page-355-0"></span>**12.1.2 Arithmetic errors during GAMS execution**

Execution time numerical errors can arise during GAMS execution calculations. These occur because of improper exponentiation (such as raising a negative number to a real power), logs of negative numbers, or dividing by zero. Such errors are marked in the LST file with \*\*\*\* and an associated brief message. That message indicates the nature of the arithmetic problem and the line number of the source code where the problem was encountered. Consider the example **executcl.gms**

```
sets elements /s1*s25/
parameter data1(elements) data to be exponentiated
           datadiv(elements) divisors;
data1(elements)=1;
data1("s20")=1;
datadiv(elements)=1;
datadiv("s21")=0;
parameter result(elements);
result(elements)=data1(elements)**2.1/datadiv(elements)
display result;
```
Running GAMS we get LOG file contents of

```
--- Starting execution
--- EXECUTCL.GMS(10) 134 Kb
*** ExecError 10 at Line 10
    ILLEGAL ARGUMENTS IN ** OPERATION
*** ExecError 0 at Line 10
    DIVISION BY ZERO
--- EXECUTCL.GMS(11) 134 Kb 2 Errors
*** Status: Execution error(s)
--- Erasing scratch files
Exit code = 3
```
Sometimes the message indicates exactly where the problem is and the user can easily figure out the cause. Other times the problem may arise within a multidimensional item. In such cases the best way to find out where such difficulties appear is to use a [display statement](#page-259-0) and show the result of the operation, then look for bad elements. This may also involve displays of the input data to the calculations so one can investigate the numerical properties of elements entered into the calculation that yields the error. Often even more displays will be involved where one needs to trace faulty input data back through the program. One would display these items repeatedly investigating places where these data have been calculated. Eventually one will find why these data have taken on the specific numerical values they have.

In the case of the above example the display of Result in the LST file reveals

# **\*\*\*\* EXECUTION ERROR 10 AT LINE 10 .. ILLEGAL ARGUMENTS IN \*\* OPERATION \*\*\*\* EXECUTION ERROR 0 AT LINE 10 .. DIVISION BY ZERO ---- 11 PARAMETER RESULT s1 1.000, s2 1.000, s3 1.000, s4 1.000, s5 1.000, s6 1.000 s7 1.000, s8 1.000, s9 1.000, s10 1.000, s11 1.000, s12 1.000 s13 1.000, s14 1.000, s15 1.000, s16 1.000, s17 1.000, s18 1.000 s19 1.000, s20 UNDF, s21 UNDF, s22 1.000, s23 1.000, s24 1.000 s25 1.000**

Here we have an indication of where the execution errors arise in the result calculation:

For the "S20" element where we are exponentiating a negative constant to a real power raw data investigations or displays of data1 and data2 would indicate the cause is the presence in data1 of an element equal to –1 and its subsequent exponentiation.

For the element "S21" where we are dividing by zero raw data investigations or displays of data1 and data2 would indicate the cause is the presence in data2 of an element equal to 0 and its subsequent use as a divisor.

So we then fix with data revisions or [conditionals](#page-274-0) stopping use of data items that will cause the program to blow up.

## <span id="page-356-0"></span>**12.1.3 Execution errors during model generation**

Execution errors may arise when GAMS is generating the model before passing it to the solver. These again can be arithmetic errors or can also be model structure errors. Such model structure errors arise because some equations are improperly set up i.e. being inherently infeasible or the wrong solver is being used.

Discovery of such execution errors is sometimes very straightforward but can at other times be fairly involved. An error in the middle of a multi-dimensional equation block and/or in a multi-dimensional equation term within a block can be difficult to find. The most practical way of finding such errors is to use the [Limcol](#page-450-0)[/Limrow](#page-450-1) option commands.

Consider the example **executmd.gms**

```
sets elems /s1*s25/
parameter data1(elems) data to be exponentiated
           datadiv(elems) divisors
           datamult(elems) x limits;
data1(elems)=1;
data1("s20")=-1;
datadiv(elems)=1;
datadiv("s21")=0;
datamult(elems)=1;
datamult("s22")=0;
positive variables x(elems) variables
variables obj;
equations objr objective with bad exponentiation
            xlim(elems) constraints with bad divisor;
objr.. obj=e=sum(elems,data1(elems)**2.1*x(elems));
xlim(elems).. datamult(elems)/datadiv(elems)*x(elems)=e=1;
model executerr /all/
option limrow=30; option limcol=30;
solve executerr using lp maximizing obj;
```
In this example, we will have execution errors arise during model generation because of arithmetic problems. Namely

- In the objective function for the "S20" element where we are exponentiating a negative constant to a real power (because of the assignment in line 9);
- In the XLIM constraint associated with element "S21" where we are dividing by zero (because of the assignment in line 11); and
- In the XLIM "S22" constraint where we set zero equal to one which results in an infeasible constraint (because of the assignment in line 15).

When we run GAMS, we see the execution error messages as follows:

```
--- Generating model EXECUTERR
--- EXECUTMD.GMS(16) 134 Kb
*** ExecError 10 at Line 16
     ILLEGAL ARGUMENTS IN ** OPERATION
--- EXECUTMD.GMS(17) 134 Kb 1 Errors
*** ExecError 0 at Line 17
     DIVISION BY ZERO
*** ExecError 28 at Line 17
     EQUATION INFEASIBLE DUE TO RHS VALUE
--- EXECUTMD.GMS(20) 134 Kb 3 Errors
*** SOLVE aborted
*** Status: Execution error(s)
```
The Limrow section of the LST file reveals

```
**** EXECUTION ERROR 10 AT LINE 16 .. ILLEGAL ARGUMENTS IN ** OPERATION
---- OBJR =E= objective with bad exponentiation
OBJR.. - X(s1) - X(s2) - X(s3) - X(s4) - X(s5) - X(s6) - X(s7) - X(s8)
       - X(s9) - X(s10) - X(s11) - X(s12) - X(s13) - X(s14) - X(s15) - X(s16)
      - X(s17) - X(s18) - X(s19) + UNDF*X(s20) - X(s21) - X(s22) - X(s23)
       - X(s24) - X(s25) + OBJ =E= UNDF ; (LHS = UNDF, INFES = UNDF ***)
**** EXECUTION ERROR 0 AT LINE 17 .. DIVISION BY ZERO
**** EXECUTION ERROR 28 AT LINE 17 .. EQUATION INFEASIBLE DUE TO RHS VALUE
**** INFEASIBLE EQUATIONS ...
---- XLIM =E= constraints with bad divisor
XLIM(s22).. 0 =E= 1 ; (LHS = 0, INFES = 1 ***)
```
This does not display the equation limrow listing for the divide by zero error. To get it you have to fix the infeasibility and run again. Then you get

 $XLIM(s21)$ .. UNDF\*X(s21) =E= UNDF ; (LHS = UNDF, INFES = UNDF \*\*\*)

Regardless the Limrow display shows the exact elements within the model where the problems have arisen and one may then investigate. Such an investigation may involve displays of the input data used within the equation calculations so one can investigate the numerical properties of specific elements associated with problems. Often even more displays will be involved where one traces faulty input data back through the program investigating places where these data have been calculated to eventually see why these data have taken on the specific numerical values they have.

#### <span id="page-358-0"></span>**12.1.4 Execution errors during model solution**

Execution errors during model solution are generally

Arithmetic errors or Problems caused by a presolve.

Arithmetic errors are numerically based and caused by

- Improper exponentiation (such as raising a negative value of a variable to a real power),
- Logs or square roots of negative variables,
- Squaring a negative term with \*\*2 (use sqr or a multiplication instead of \*\*2 ) and
- Dividing by zero.

Presolve errors either

- Indicate infeasibility or unboundedness
- Result from an overzealous presolve which eliminates the problem for all practical purposes (this generally only occurs with very small problems).

[Solver function evaluation errors](#page-359-0) [Presolve errors](#page-361-0) [Solver specific limits](#page-363-0)

#### <span id="page-359-0"></span>**12.1.4.1 Solver function evaluation errors**

Solvers can signal out errors using rather obscure LOG file error messages such as those below when numerical underflows or overflows are encountered during the evaluation of user model defined nonlinear terms or their derivatives. The examples below arose from a run of the problem **solvelog.gms** which has a log term in the objective function and allows the decision variable to become zero.

12.1.4.1.1 Symptoms

The messages are solver dependent. In this case MINOS yields the LOG file error message

```
EXIT -- Termination requested by User in subroutine FUNOBJ
```
while CONOPT leads to the message:

**\*\* Domain error(s) in nonlinear functions. Check bounds on variables.**

In turn both cause GAMS to include the error message following in the LST file:

```
**** ERRORS(S) IN EQUATION R1
1 INSTANCE OF - UNDEFINED LOG OPERATION (RETURNED -0.1E+05)
```
Essentially the same messages occur with the other types of numerical problems. For example, a model that permits division by zero is given in **solvdiv.gms** and a run of it causes similar error messages:

When using CONOPT the LOG file shows

```
** Domain error(s) in nonlinear functions.
     Check bounds on variables.
```
and the LST file shows

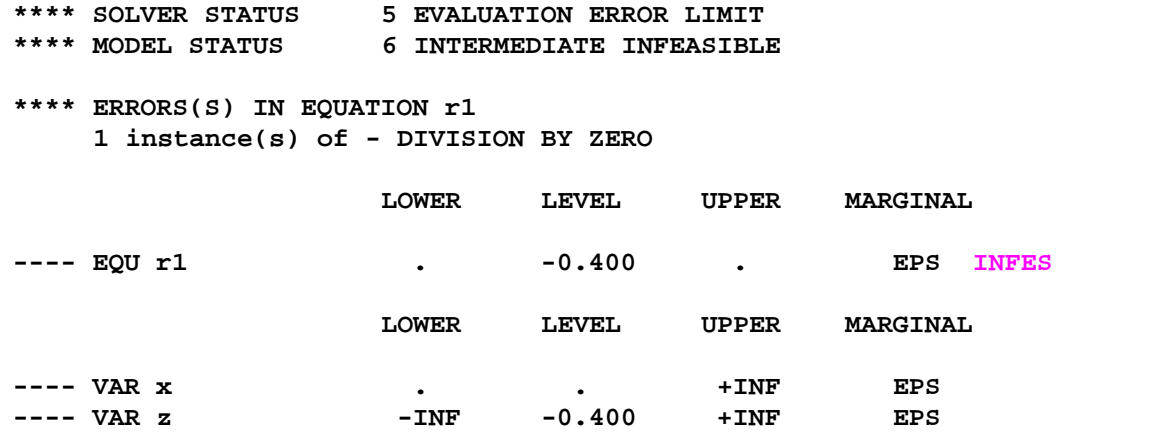

When using MINOS the LOG file shows
EXIT - Function evaluation error limit exceeded.

and the LST file shows

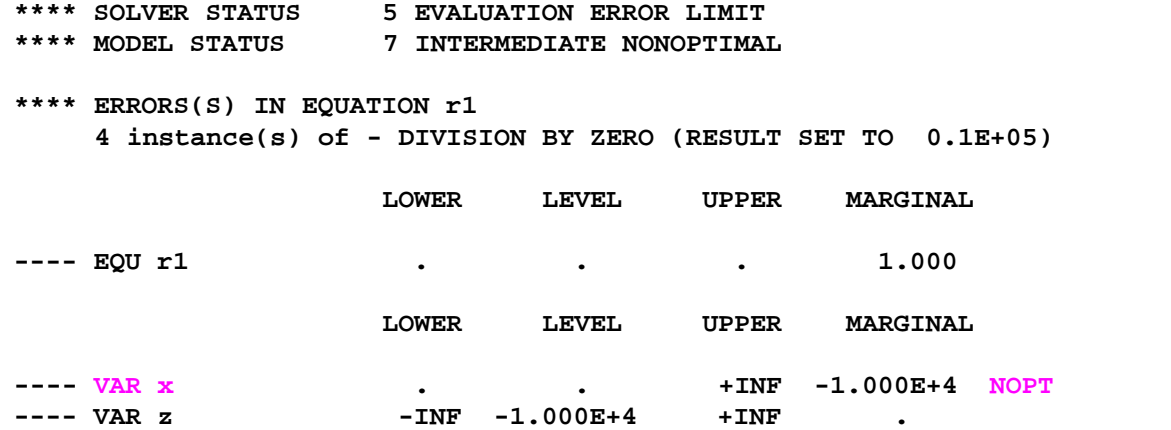

12.1.4.1.2 Allowing errors to occur

One may allow a number of such errors to be tolerated by setting the option command [Domlim.](#page-449-0)

12.1.4.1.3 Repair

Collectively these examples show that the solvers give a message indicating the type of arithmetic problem encountered and the equation where found, but do not identify the particular offending variable or the exact index case of the equation. If the cause is not obvious, one needs to investigate the numerical properties of elements within the model equations. This may involve

- Display of input data items to the nonlinear terms in the suspect equations.
- Examination of the solution report to find the markers as to where equations are infeasible (INFES), variables are nonoptimal (NOPT) to see where problems are present and what variables were being manipulated at the end of the run.
- Investigation of solution items that are zero, negative or very large to see variable and equation levels at the end of the run.
- One may also need to deactivate part of the code to narrow down the problem as discussed in the notes on finding execution [speed](#page-382-0) problems.

The solutions to such problems are generally

- 1. Add [lower](#page-250-0) bounds to the problem to keep variables away from zero (x.lo(index)=0.00001).
- 2. Add [upper](#page-251-0) bounds to the problem to keep variables away from large values (x.up(index)=1000.).
- 3. Reformulate the problem revising the terms and equations.
- 4. Provide a better [starting point](#page-676-0) that keeps the solver search in a more relevant region  $(x.$ l(index)= $k$ ).
- 5. Fix faulty input data.

## **12.1.4.2 Presolve errors**

Presolves in some GAMS solvers can signal execution errors problems (e.g. OSL, CPLEX, CONOPT). Circumstances where we have seen errors arise.

- Presolve can, in relatively simple problems, essentially eliminate the problem. This generally occurs because presolves commonly substitute away bounds and equality constraints to simplify the problem and may in effect simplify the problem out of existence.
- Presolve may detect the problem is unbounded or infeasible and terminate.
- CONOPT may investigate the problem and stop citing scaling inadequacies.

In such cases, the LST file solution is often mysterious and unusual. Each is illustrated below.

### 12.1.4.2.1 Problem eliminated

Presolve can, in relatively simple problems, essentially eliminate the problem. This generally occurs because presolves commonly substitute away bounds and equality constraints to simplify the problem and may in effect simplify the problem out of existence.

Consider the example **presol1.gms**

```
variables z;
positive variables y1,y2;
equations r1,r2,r3,r4;
   r1.. z=e=y1+y2;
   r2.. y1=l=10;
   r3.. y2=l=10;
   r4.. y1+y2=e=10;
model badpresol /all/
option lp=osl;
solve badpresol using lp maximizing z;
```
The LOG file reports

**Presolve... \*\*\*\* PRESOLVE has deleted all rows**

> **0 0.000000 Unknown Infeasible**

and the LST file

```
 S O L V E S U M M A R Y
    MODEL BADPRESOL OBJECTIVE Z
   TYPE LP DIRECTION MAXIMIZE
   SOLVER OSL FROM LINE 10
**** SOLVER STATUS ERROR SOLVER FAILURE
**** MODEL STATUS 6 INTERMEDIATE INFEASIBLE
**** OBJECTIVE VALUE 0.0000
```
and later we see

**\*\*\*\* PRESOLVE has deleted all rows**

The OSL presolve has made constraints r2 and r3 into simple upper bounds and has manipulated constraint r4 to express y1 in terms of y2 and y1 has been substituted out of the problem. The resultant model has one variable and no explicit constraints. In turn, the OSL solver cannot function. One would have to suppress the presolve with the OSL.opt [solver option file](#page-651-0) to solve the model. The other solvers with presolves - CPLEX, XA , XPRESS and CONOPT - all can handle this.

#### 12.1.4.2.2 No feasible mixed integer solution

 Presolves can cause unusual behavior when there is no feasible integer solution. A mixed integer programming problem (**presol2.gms**) was tried which did not have a feasible integer solution.

```
variables z;
integer variables y1,y2;
equations r1,r2,r3,r4;
   r1.. z=e=y1+y2;
   r2.. y1=g=0.10;
   r3.. y2=g=0.10;
   r4.. y1+y2=l=1;
model badpresol /all/
option mip=cplex;
solve badpresol using mip maximizing z;
```
Solving this problem with CPLEX yielded the solution messages

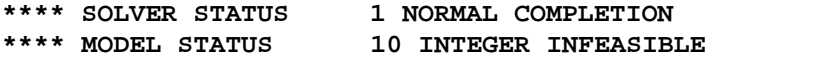

followed by

```
Presolve found MIP to be infeasible or unbounded.
Switching to RMIP in hopes LP solution will help with diagnosis.
Problem is integer infeasible
```
and no solution report. XA, XPRESS and BDMLP all terminate in a similar fashion although some do return a solution report.

The OSL presolve did not discover problems and cratered.

```
Presolve...
 Crashing...
 Primal Simplex...
    Iter Objective Sum Infeasibilities
 **** Severe problem in OSL. Check the listing file.
      Terminating...
--- Restarting execution
--- PRESOL2.GMS(14) 0 Mb
--- Reading solution for model badpresol
--- PRESOL2.GMS(14) 0 Mb 1 Error
*** Status: Execution error(s)
```
In these cases, one needs to investigate the LST file to find the messages from the presolve processor to see what happened. Also one may need to suppress the presolve using a [solver options file.](#page-651-0)

12.1.4.2.3 No feasible continuous solution

Presolves can also cause unusual behavior when there is no feasible solution to the constraints. A linear programming problem (**presol3.gms**) was tried which did not have a feasible integer solution.

```
variables z;
positive variables y1,y2;
equations r1,r2,r3,r4;
  r1.. z=e=y1+y2;
  r2.. y1=g=1.10;
  r3.. y2=g=0.10;
  r4.. y1+y2=l=1;
model badpresol /all/
solve badpresol using lp maximizing z;
```
CPLEX, and OSL had experiences roughly like the following

 **S O L V E S U M M A R Y**

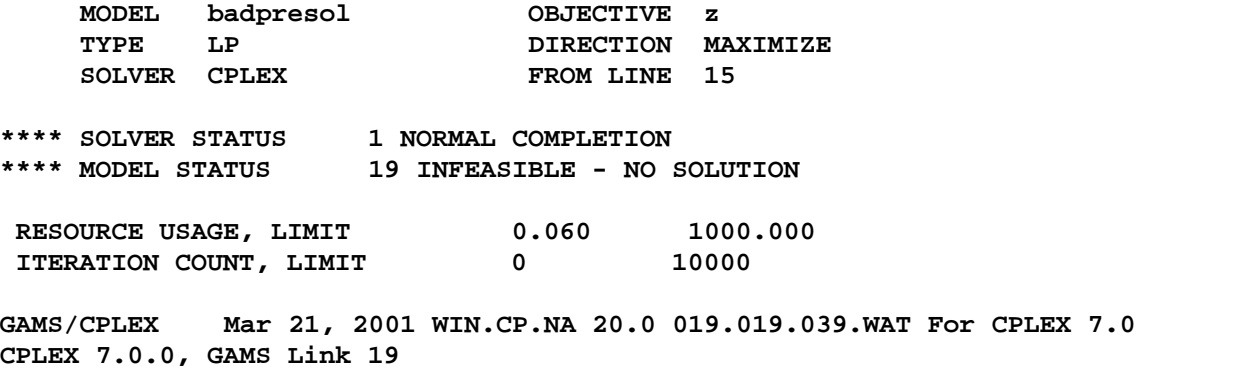

**Unable to open options file: C:\GAMS\GAMSPDF\CPLEX.OPT. Unable to process options file. Presolve found the problem infeasible or unbounded.**

and did not return a solution report. The other solvers tried (XA and XPRESS) turned off the presolve and gave back a report with some information on where the infeasibility exists.

### **12.1.4.3 Solver specific limits**

Many solvers contain internal limits that may be exceeded and cause a LST file report of an execution errors. These are fixed by using the option commands above or a solver specific option file. Generally the LST file will tell one what options to employ. The solver manuals distributed with GAMS give the types of options that can be specified for each solver. For example to relax the MINOS major iteration limit the user should employ the file minos.opt containing the line

Major iterations 1000

or some other appropriate value.

## **12.1.5 Basing conditionals on number of errors**

One may set up a procedure to do certain things in a job depending on the number of execution errors encountered. This is done using the function execerror. In particular one could use GAMS code as follows (**executcl.gms**)

```
result(elements)=data1(elements)**2.1/datadiv(elements);
display result;
*cause z to be undefined
scalar z;
z=1/0;
if(execerror gt 0,
    result(elements)$(result(elements) = z)=0;);
display result;
```
which removes the execution errors from the result array.

## **12.1.6 Clearing error conditions**

One may also use the function Execerror to reset the count of the number of execution errors. Typically one would choose to set this to zero so GAMS terminates normally. This is done as follows ( **executcl2.gms**)

```
execerror=0;
```
which causes GAMS to terminate with a normal completion message as opposed to a error code (see **executcl.gms**).

## <span id="page-364-1"></span>**12.2 Scaling GAMS Models**

Model solutions within GAMS frequently require manipulation of large matrices and many computations. The heart of most solvers includes a many numerical procedures such as a sparse matrix inverter and sets of convergence and infeasibility tolerances. Numerical problems often arise within such procedures. Poorly scaled models can cause excessive time to be taken in solving or can cause the solver to fail. GAMS can assist the user in scaling as discussed here.

```
Basics
Theory of scaling
Simultaneous equation and variable scaling
Scaling of GAMS models
Using GAMS scaling assistance
Effect of scaling on GAMS output
How do you know how much to scale?
A caution when scaling – runaway cases
User defined data scaling
Nonlinear scaling
```
## <span id="page-364-0"></span>**12.2.1 Basics**

Scaling efforts involve attempts to reduce the disparity between the coefficient magnitudes in the model including in the nonlinear variable gradients. Scaling endeavors in general try to reduce the disparity between the coefficients including the nonlinear term gradients so that the absolute value of their magnitude is centered on one and differs by no more than a multiplicative factor of no more than 1000 to 10000. Generally a well scaled model would exhibit the characteristics that

- Solution level values for the variables fall into a range around 1, e.g. from 0.01 to 100.
- Solution values of the nonzero constraint marginals exhibit absolute values falling into a range around 1, e.g. ranging in absolute value from 0.01 to 100.
- Derivatives of nonlinear terms (Jacobian elements) in the model equations fall in absolute value around 1, e.g. ranging in absolute value from 0.01 to 100 both at the starting values and at the optimal solution.
- Constants in the model equations exhibit absolute values around 1, e.g. ranging in absolute value from 0.01 to 100.

To achieve such ranges the model needs to be manipulated numerically by changing the units of the variables and equations. GAMS users can employ three mechanisms that will cause such manipulations (commonly called scaling) to explicitly or implicitly occur

- Allow the solvers attached to GAMS to scale the problem
- Cause GAMS to scale using built-in scaling features
- Prescale the input data.

Solver scaling should always be done and does not require active participation by the user, but is not always sufficient. You can always do better because you understand the problem. In short, **Context is king**.

GAMS supported, user defined model scaling should be used on numerically difficult problems. You should also scale your data into sensible units.

### <span id="page-365-0"></span>**12.2.2 Theory of scaling**

Lets consider scaling theoretically. Given the LP problem

$$
Max \t C1X1 + c2X2
$$
  
s.t.  $a_{11}X_1 + a_{12}X_2 \le b_1$   
 $a_{21}X_1 + a_{22}X_2 \le b_2$   
 $X_1, X_2 \ge 0$ 

[Scaling a variable](#page-365-1) [Scaling equations](#page-366-0)

## <span id="page-365-1"></span>**12.2.2.1 Scaling a variable**

Suppose I wish alter the units of a variable like  $X^1$  (e.g. changing it from kilograms to metric tons, requires multiplying all coefficients for X<sub>1</sub> by 1000). Thus, I substitute X<sub>1</sub>' which is X<sub>1</sub> divided by the scaling factor  $(X_1 / SC_1)$ . I also adjust the  $a_{i1}$ 's and  $c_1$  such that they are multiplied by the scaling factor<br>  $a_{i1}$ ' = SC<sub>1</sub> \* a<sub>i1</sub> c<sub>1</sub>' = SC<sub>1</sub> \* c<sub>1</sub> he units of a variable like X<sub>1</sub> (e.g. cha<br>I coefficients for X<sub>1</sub> by 1000). Thus, I<br>). I also adjust the a<sub>i1</sub>'s and c<sub>1</sub> such t

$$
a_{11}' = SC_1 * a_{11}
$$
  $c_1' = SC_1 * c_1$ 

and the problem becomes

$$
Max \t c'_1 X'_1 + c_2 X_2
$$
  
\n
$$
s.t. \t a'_{11} X'_1 + a_{12} X_2 \leq b_1
$$
  
\n
$$
a'_{21} X'_1 + a_{22} X_2 \leq b_2
$$
  
\n
$$
X'_1, X'_2 \geq 0
$$

### **Notes:**

- The solutions to the problems before and after scaling are mathematically related. *<http://agecon2.tamu.edu/people/faculty/mccarl-bruce/mccspr/new17.pdf>* 1 and Spreen show that such scaling divides the optimal variable value by the scaling factor and multiplies the reduced cost or variable marginal by that factor.
- Note in doing such scaling that all coefficients for a variable have a common denominator in terms of units (resource use per unit of  $X_1$ ) both before and after scaling, so every coefficient associated with  $X_1$ needs to be multiplied by the same scaling factor to preserve denominator homogeneity of units.

### <span id="page-366-0"></span>**12.2.2.2 Scaling equations**

Scaling can also be done on equations. It again involves altering the units of model elements. For example, one might change the units of an equation from say acres to 1000 acres. To do that you would divide all associated coefficients by one thousand. In general equation scaling involves dividing very equation coefficient by the scaling factor (SR<sub>1</sub>) as follows:

$$
Max \t C_1 X_1 + C_2 X_2
$$
  
s.t.  $\frac{a_{11}}{SR_1} X_1 + \frac{a_{12}}{SR_1} X_2 \le \frac{b_1}{SR_1}$   
 $a_{21} X_1 + a_{22} X_2 \le b_2$   
 $X_1$ ,  $X_2 \ge 0$ 

where SR $_{\rm 1}$  is a positive equation scaling factor.

#### **Notes:**

- The solutions to the problem before and after scaling have a mathematical relationship. *<http://agecon2.tamu.edu/people/faculty/mccarl-bruce/mccspr/new17.pdf>* show that such scaling divides the optimal slack variable (or equivalently equation level) by the scaling factor and multiplies the optimal shadow price or equation marginal by that scaling factor.
- All coefficients for an equation have a common numerator (row resource units per variable unit) both before and after scaling, so every coefficient associated with the equation needs to be divided by the same scaling factor to maintain homogeneity of the numerator units in the equation.

## <span id="page-367-0"></span>**12.2.3 Simultaneous equation and variable scaling**

Reductions in numerical disparity across the coefficients are made when equations and variables are simultaneously scaled. If I scale all variables multiplying coefficients by  $SC<sub>i</sub>$ , all rows dividing coefficients by  $SR<sub>i</sub>$  and the objective dividing coefficients by SO then I get the following table from McCarl and Spreen applies. In the resultant problem the coefficients after scaling are given by the formulae

$$
c'_j = c_j \times \frac{SC_j}{SO}
$$
,  $a'_j = a_j \times \frac{SC_j}{SR_j}$ ,  $b'_i = \frac{b_i}{SR_j}$ 

and the relationships between solution items before and after scaling is given by

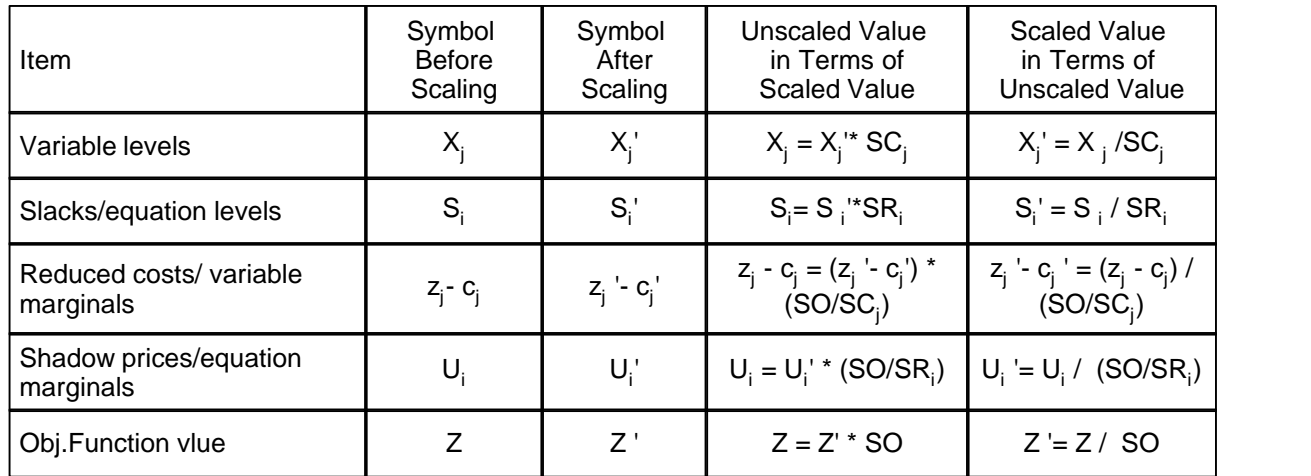

Fortunately, GAMS and the GAMS solvers do this for us adjusting all solutions so they look as if they were never scaled. But this table does show the solutions are equivalent only differing by multiples of the scaling factors.

[Example of scaling](#page-367-1)

### <span id="page-367-1"></span>**12.2.3.1 Example of scaling**

Suppose I have the problem below

$$
Max \t 10X1 - 5000X2 - 4000X3 - 50000X4\nst. X1 - 10000X2 - 8000X3 \le 0\n5X2 + 4X3 - 50X4 \le 0\n1500X2 + 2000X3 \le 6000\n50X2 + 45X3 \le 300\nX1 , X2 , X3 , X4 \ge 0
$$

To solve this problem I would not ordinarily use scaling, but the problem provides a vehicle to illustrate scaling procedures and consequences. The biggest numbers in the problem within the constraint matrix are in the first third and fourth constraint equations. Thus, suppose I convert the units of the first constraint by dividing all coefficients by 10000 and since it appears  $\mathsf{X}_1$  is in the same units convert the units of  $\mathsf{X}_1$  to 10000's of items by multiplying all coefficients under it by 10000. Simultaneously, I will divide all coefficients in the third constraint equation by 1000 and in the fourth by 50. The resultant model is

$$
Max \quad 100000X_1 - 5000X_2 - 4000X_3 - 50000X_4
$$
  
\n
$$
s.t. \quad X_1 - X_2 - 0.8X_3 \le 0
$$
  
\n
$$
5X_2 + 4X_3 - 50X_4 \le 0
$$
  
\n
$$
1.5X_2 + 2X_3 \le 6
$$
  
\n
$$
X_2 + 0.9X_3 \le 6
$$
  
\n
$$
X_1, \quad X_2, \quad X_3, \quad X_4 \ge 0
$$

Now suppose I divide all coefficients in the  $\mathsf{X}_4$  column by 50 and all coefficients in the objective function by 10000. The final scaled problem then becomes

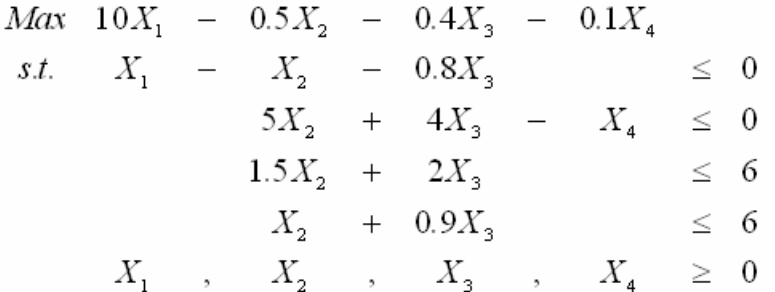

The disparity in numbers is now much less and this is what I try to achieve in scaling. Furthermore when I solve the problem now in numerically simpler form I can reconstruct the solution to the original problem by simply multiplying and dividing solution items by the scaling factors using the above table.

## <span id="page-368-0"></span>**12.2.4 Scaling of GAMS models**

While the above theory tells how scaling works in the abstract, it is another matter as to how one goes about employing scaling in a GAMS exercise. Here I cover scaling by solvers, and users.

### [Scaling in GAMS solvers](#page-368-1)

### <span id="page-368-1"></span>**12.2.4.1 Scaling in GAMS solvers**

Most of the solvers GAMS uses when a SOLVE statement is executed will automatically scale problems and will transform the solution back to the unscaled one. Thus users usually gain the benefits of a scaling exercise without having to do anything.

• Solver based scaling is implemented where the solver determines the scaling factors. For example, equations may be divided through by the absolute value of the average coefficient in that equation. Similarly, variables are divided through by numbers derived from the absolute

values of the average coefficient in their column. Such mechanical scaling is done iteratively for a number of passes alternating between variable and equation scaling.

- In turn the solvers automatically construct the unscaled solution using procedures like those in the table above so solver scaling is transparent to the user.
- Generally the user can do a better job than the solver in scaling due to an understanding of the model structure.
- Solver scaling can usually be suppressed through the solver options file. But this should not be done.
- Some solvers contain additional scaling procedures that are activated through the options file. Important optional scaling features are resident in MINOS as the example **nlpscale.gms** exploits.

```
MODEL nation /ALL/;
nation.optfile=1;
SOLVE nation USING NLP MAXIMIZING csps;
minos.opt
     superbasics 100
     scale nonlinear variables
     optimality tolerance 0.0000000001
```
## <span id="page-369-0"></span>**12.2.5 Using GAMS scaling assistance**

Generally the user can do a better job than the solver in scaling due to understanding of the model structure. GAMS also allow user controlled model scaling that can be employed to improve over solver based scaling. This procedure allows the user to specify scaling factors that are used to both alter the units in the model at hand resulting in a better-scaled model and descale the results. The procedure accepts a scale factor, both for variables and equations.

The syntax to enter such commands for variables and equations is:

variablename.scale(setdependency)=k1; equationname.scale(setdependency)=k2;

where variablename is the name of a problem variable; equationname is the name of a problem equation; scale is a [variable or equation attribute](#page-96-0) setdependency are the associated set elements; and  $k1$  is a number or expression giving a number that will multiply all coefficients associated with the named variable k2 is a number or expression giving a number that will divide all coefficients associated with the named equation

Scaling is turned off by default. Setting the model attribute modelname.scaleopt to 1 activates the scaling feature.

modelname.scaleopt=1;

where modelname is that named used in the model and solve statements.

The scaling statements that would be used in a GAMS program of the scaling example discussed above are (**scale.gms**)

**scalemod.scaleopt=1;**

```
obj.scale=10000;
z.scale=obj.scale;
avail.scale("r1")=10000;
x.scale("x1")= avail.scale("r1");
avail.scale("r3")=1000;
avail.scale("r4")=50;
x.scale("x4")=1/50;
```
In turn, GAMS would automatically scale the model and would present the results after reverse scaling to recover the original solution.

More generally in a model with variables named PRODUCTION and SALES along with equations named RESOURCES and PRODBAL one could introduce the scaling statements

```
modelname.scaleopt=1;
SCALFACTOR(ITEMS)=50;
SCALFACTOR("CARS")=100;
PRODUCTION.SCALE (ITEMS) = 1000;
SALES.SCALE (PRODUCTS) = 2000;
RESOURCES.SCALE (TYPES,OTHERSET) =
    SCALFACTOR(ITEMS);
PRODBAL.SCALE ("CARS") = 50;
```
much as in the manner of defining upper or lower bounds.

Note here I can set scales using set indexing as in normal GAMS [calculations](#page-228-0).

[Why should you scale?](#page-370-0)

### <span id="page-370-0"></span>**12.2.5.1 Why should you scale?**

The argument was made above that you know more about model structure and therefore should be able to beat the solvers in scaling. In most cases the user can do simultaneous scaling of multiple rows and columns that can greatly narrow coefficient disparity. To see why lets return to the example,

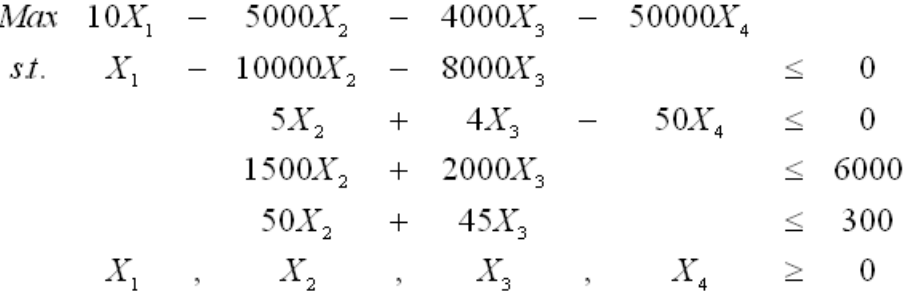

In this model the variable  $\mathsf{X}_1$  is a sale variable that disposes of the products produced by  $\mathsf{X}_2$  and  $\mathsf{X}_3$  as added up in the first constraint. Thus, to preserve integrity of units, I scale  $\mathsf{X}_1$  and the first equation by the same factor.

This problem knowledge gives us a leg up and is why the user can usually do better. However solver-scaling procedures should also be used so to get the benefit of double scaling.

## <span id="page-371-0"></span>**12.2.6 Effect of scaling on GAMS output**

GAMS automatically descales all solution information so scaling does not affect the solution output. However, the LIMROW/LIMCOL output from GAMS displays the elements after scaling and an option in **GAMSCHK** controls whether the data displayed are before or after scaling. The GAMSCHK DISPLAYCR, MATCHIT, BLOCKPIC and BLOCKLIST ordinarily print out information on an after scaling basis but POSTOPT is on a before scaling basis.

## <span id="page-371-1"></span>**12.2.7 How do you know how much to scale?**

In scaling the goal should be to reduce the coefficient absolute value range as discussed above so all numbers in the constraint matrix of the model are between 0.1 and 100. (Note that models with more disparate coefficients will work.) The steps to scaling I recommend follow

- I. Examine the model first on a block-by-block basis where a block is all the set cases associated with each variable declared in the [VARIABLES](#page-97-0) statements and each case for each equation declared in the [EQUATIONS](#page-100-0) statements. For each block discover variables and/or constraints with absolute value maximum or minimum coefficients significantly departing from one. You can use [LIMROW](#page-150-0) and [LIMCOL](#page-97-0) but this is not very efficient. Use of **GAMSCHK** BLOCKPIC and BLOCKLIST is generally more efficient.
- II. Develop positive scaling factors for the blocks that when employed will alter median coefficients to one concentrating on either variables or equations but ordinarily not both.
	- For example, when all coefficients associated with a variable block exceed an absolute value of one (e.g. 5 to 50), then enter a variable scale factor to divide all coefficients so the median is close to one (e.g. 25).
	- Simultaneously use problem knowledge to scale associated variable and/or equation blocks that should be in same units if at all possible (e.g. if you are scaling water available then scale the water sales variables by the same amount). If you don't use such knowledge you will not do any better than the solver.
- III. Tell GAMS to scale with those factors.
- IV. Examine the block scaling characteristics after scaling. If there are items with high or low scaling across entire blocks then iteratively work over the variables and equations until the coefficients converge in value.If the block scaling is all centered on one then proceed to individual variable and equation scaling. Here use the same steps as above employing LIMROW and LIMCOL, or **GAMSCHK** MATCHIT, PICTURE or DISPLAYCR to obtain data on model item scaling characteristics.

**scalegck.gms** provides an example.

## <span id="page-371-2"></span>**12.2.8 A caution when scaling – runaway cases**

A warning is in order when scaling of multidimensional variables and equations. Assume variable X(I,J,K,L,M,N) only appears in the model for a few of the possible simultaneous cases of I,J,K,L, M and N but that each of these sets has 10 elements. Naively entering the expression,

 $X.SCALE(I,J,K, L,M,N) = 100;$ 

would attempt to put 1 million scaling factors into memory and could cause a computer memory overflow. One needs to be careful to only scale the variables that appear in the model. This is discussed further in the [Memory](#page-396-0) and [Speed](#page-385-0) chapters.

## <span id="page-372-0"></span>**12.2.9 User defined data scaling**

There is yet one other form of scaling that I recommend. Users can define their input data in a fashion that scales the model data and the answer. In particular, one should try to develop units for the input data so that the largest value expected for decision variables and shadow prices is under a million and in the thousands if possible.

Carefully consider the units for your data. For example, in US agriculture about 325 million acres are cropped and there is a 9-10 billion bushel corn crop. Thus in setting up production data I could enter land in 1000's of acres and all other resources in 1000's of units. I might also treat the corn crop in millions of bushels. The data will be simultaneously scaled so with resource endowments in 1000's then corn yields are divided by 1000. The net affect then is a corn production variable in the units of millions. Consumption statistics would need to be scaled accordingly. Money units can also be in say millions or billions of dollars.

Such data scaling generally greatly reduces the disparity of coefficients in the model.

## <span id="page-372-1"></span>**12.2.10 Nonlinear scaling**

Nonlinear terms merit special scaling efforts. Drud, in his **CONOPT** implementation, pays particular attention to scaling diagnostics. His recommendations for scaling are essentially those [above](#page-364-0) and he also emphasizes scaling the model so that the gradients of all nonlinear terms so exhibit absolute values close to one at the starting point and at optimality.

Thus, in nonlinear models scaling should be done so that the absolute value of the nonlinear terms as reported back by GAMS LIMROW/LIMCOL and GAMSCHK are close to one.

Several actions are then in order

- One needs to use a starting point as close to the optimal solution point as possible.
- Use solver scaling. MINOS5, and CONOPT2 have special options controlling whether nonlinear scaling is done. CONOPT3 does default scaling.
- If you are having problems then scale the model using the user defined GAMS scaling options. I have worked with cases where MINOS5 would not solve the model unless user defined scaling was done.

## <span id="page-372-2"></span>**12.3 Small to Large: Aid in Development and Debugging**

Many GAMS users are overly impressed with how easily GAMS handles large models. PC based GAMS can be used with tens of thousands of variables and equations. Modelers often feel such a facility means they should always work on the full model. The result is often a large, sometimes extremely large, model in the early stages of model development. Debugging such large formulations is not easy.

The algebraic modeling style employed in GAMS is inherently expandable. This offers interesting possibilities in terms of the strategy that may be employed for model development and debugging which are discussed herein.

**[Basics](#page-373-0)** [Essence of the small to large approach](#page-375-0) [Steps for working from small to large](#page-375-1) [Making small parts of large models](#page-376-0)

## <span id="page-373-0"></span>**12.3.1 Basics**

By its very nature the set based algebraic modeling style embodied in GAMS is expandable. One may employ the exact same algebra on different sized data sets.

[Expandability in an example](#page-373-1)

### <span id="page-373-1"></span>**12.3.1.1 Expandability in an example**

Consider the basic transportation model (**transml.gms**) as follows where the set and parameter names are in brown, the data are in magenta and the model in blue.

```
SETS PLANT PLANT LOCATIONS /NEWYORK , CHICAGO , LOSANGLS /
    MARKET DEMAND MARKETS /MIAMI, HOUSTON, MINEPLIS, PORTLAND/
PARAMETERS SUPPLY(PLANT) QUANTITY AVAILABLE AT EACH PLANT
         /NEWYORK 100, CHICAGO 275, LOSANGLS 90/
        DEMAND(MARKET) QUANTITY REQUIRED BY DEMAND MARKET
         /MIAMI 100,HOUSTON 90,MINEPLIS 120,PORTLAND 90/;9
TABLE DISTANCE(PLANT,MARKET) DISTANCE FROM EACH PLANT TO EACH MARKET
                  MIAMI HOUSTON MINEPLIS PORTLAND
 NEWYORK 1300 1800 1100 3600
 CHICAGO 2200 1300 700 2900
        LOSANGLS 3700 2400 2500 1100 ;
PARAMETER COST(PLANT,MARKET) CALCULATED COST OF MOVING GOODS;
          COST(PLANT,MARKET) = 50 + 1 * DISTANCE(PLANT,MARKET);
POSITIVE VARIABLES
        SHIPMENTS(PLANT,MARKET) AMOUNT SHIPPED OVER A TRANSPORT ROUTE;
VARIABLES TCOST TOTAL COST OF SHIPPING OVER ALL ROUTES;
EQUATIONS TCOSTEQ TOTAL COST ACCOUNTING EQUATION
          SUPPLYEQ(PLANT) LIMIT ON SUPPLY AVAILABLE AT A PLANT
          DEMANDEQ(MARKET) MINIMUM REQUIREMENT AT A DEMAND MARKET;
TCOSTEQ.. TCOST =E=SUM((PLANT,MARKET), SHIPMENTS(PLANT,MARKET)*
                                           COST(PLANT,MARKET));
SUPPLYEQ(PLANT).. SUM(MARKET,SHIPMENTS(PLANT,MARKET))=L=SUPPLY(PLANT);
DEMANDEQ(MARKET)..SUM(PLANT,SHIPMENTS(PLANT,MARKET))=G=DEMAND(MARKET);
MODEL TRANSPORT /ALL/;
SOLVE TRANSPORT USING LP MINIMIZING TCOST;
PARAMETER MOVEMENT(*,*) COMMODITY MOVEMENT;
MOVEMENT(PLANT,MARKET)=SHIPMENTS.L(PLANT,MARKET);
MOVEMENT("TOTAL",MARKET)=SUM(PLANT,SHIPMENTS.L(PLANT,MARKET));
MOVEMENT(PLANT,"TOTAL")=SUM(MARKET,SHIPMENTS.L(PLANT,MARKET));
MOVEMENT("TOTAL","TOTAL")=SUM(MARKET,MOVEMENT("TOTAL",MARKET));
OPTION DECIMALS=0;
DISPLAY MOVEMENT;
```
One can make a bigger implementation of that model (**tranlrg.gms**) as follows where the set and parameter names are in brown, the data are in red and the model in blue.

**SETS PLANT PLANT LOCATIONS /NEWYORK , CHICAGO , LOSANGLS , BALTIMORE , WASHINGTON PHILADEL , LASVEGAS, RENO , SEATTLE , BOISE/ MARKET DEMAND MARKETS /MIAMI, HOUSTON, MINEPLIS, PORTLAND,BOSTON/**

```
PARAMETERS SUPPLY(PLANT) QUANTITY AVAILABLE AT EACH PLANT
              /NEWYORK 100, CHICAGO 75, LOSANGLS 90,
              BALTIMORE 80, WASHINGTON 70, PHILADEL 60,
             LASVEGAS 40, RENO 20, SEATTLE 55,
              BOISE 10/
           DEMAND(MARKET) QUANTITY REQUIRED BY DEMAND MARKET
             /MIAMI 100, HOUSTON 90,
              MINEPLIS 120, PORTLAND 90, BOSTON 180/;
TABLE DISTANCE(PLANT,MARKET) DISTANCE FROM EACH PLANT TO EACH MARKET
                MIAMI HOUSTON MINEPLIS PORTLAND BOSTON
 NEWYORK 1300 1800 1100 3600 150
       CHICAGO 2200 1300 700 2900 800
 LOSANGLS 3700 2400 2500 1100 3800
 BALTIMORE 1100 1600 1200 3700 350
 WASHINGTON 1050 1550 1200 3700 400
 PHILADEL 1200 1700 1150 3650 250
 LASVEGAS 3300 2100 2300 1300 3600
 RENO 3400 2200 2200 900 3400
 SEATTLE 3700 2500 1900 250 3500
       BOISE 3500 2200 1700 450 3300 ;
PARAMETER COST(PLANT,MARKET) CALCULATED COST OF MOVING GOODS;
         COST(PLANT,MARKET) = 50 + 1 * DISTANCE(PLANT,MARKET);
POSITIVE VARIABLES
       SHIPMENTS(PLANT,MARKET) AMOUNT SHIPPED OVER A TRANSPORT ROUTE;
VARIABLES TCOST TOTAL COST OF SHIPPING OVER ALL ROUTES;
EQUATIONS TCOSTEQ TOTAL COST ACCOUNTING EQUATION
         SUPPLYEQ(PLANT) LIMIT ON SUPPLY AVAILABLE AT A PLANT
       DEMANDEQ(MARKET) MINIMUM REQUIREMENT AT A DEMAND MARKET;
TCOSTEQ.. TCOST =E=SUM((PLANT,MARKET), SHIPMENTS(PLANT,MARKET)*
                                      COST(PLANT,MARKET));
SUPPLYEQ(PLANT).. SUM(MARKET,SHIPMENTS(PLANT,MARKET))=L=SUPPLY(PLANT);
DEMANDEQ(MARKET)..SUM(PLANT,SHIPMENTS(PLANT,MARKET))=G=DEMAND(MARKET);
MODEL TRANSPORT /ALL/;
SOLVE TRANSPORT USING LP MINIMIZING TCOST;
PARAMETER MOVEMENT(*,*) COMMODITY MOVEMENT;
MOVEMENT(PLANT,MARKET)=SHIPMENTS.L(PLANT,MARKET);
MOVEMENT("TOTAL",MARKET)=SUM(PLANT,SHIPMENTS.L(PLANT,MARKET));
MOVEMENT(PLANT,"TOTAL")=SUM(MARKET,SHIPMENTS.L(PLANT,MARKET));
MOVEMENT("TOTAL","TOTAL")=SUM(MARKET,MOVEMENT("TOTAL",MARKET));
OPTION DECIMALS=0;
DISPLAY MOVEMENT;
```
Comparing the models note the data contents differ between the small and the large models, but the set and parameter names **are identical** as are the model related algebraic statements.

In this case to make the larger model:

- The supply and demand sets were expanded to their new size.
- The supply availability and demand requirement data were expanded to cover the new supply and demand points.
- The distance table was expanded to include the new supply and demand points.

But, the data calculation, model definition, model solution and report writing sections are identical and the general structure of the data including all set and parameter names in the data section were

identical with the data contents varying.

## <span id="page-375-0"></span>**12.3.2 Essence of the small to large approach**

The small to large approach is motivated by what we did not have to do in the above example. One can develop a model with a small data set and once the structure is right it can be used without change with larger data sets. Thus we have built the last transport model algebra we ever need to!

GAMS allows the same model structure, calculations and report writing to be developed, implemented, tested and debugged using a small data set instead of having to put up with the size, cumbersomeness, and speed degradation inherent in working with the large data set. Thus, the golden rule of GAMS model development and debugging is

# **work from small to large**

One should to the extent possible develop, debug and augment model codes using a representative, but purposefully small, data set.

The larger the model the longer everything takes. This includes solution, compilation, generation, editing etc. Generally, time expands exponentially. Often frustration will result even when one is trying to find some relatively small data problems. Using a reduced data set permits intimate examination of model structure and function. After such verification, later expand to full problem context. But now what about the argument "I can't go back to the small data set".

Using a small model is psychologically difficult to do. Once a model is developed it is tempting to use the large data set rather than simplify.

Consider one of my mistakes. I have a linked agriculture - forest sector model used to do a greenhouse gas offset studies. Once I had to make small modifications to the constraints and report writing. After each modification the full model study was rerun covering 100+ scenarios taking 21/2 days. I assured myself I didn't need to use a small model to test modifications (figuring I was a perfect modeler). Well I ended up running the 2½ day analysis 6 times, each time fixing a bug. Finally I went back to a small model and got things right in 2 hours. Sheer laziness and arrogance (I knew the model was right - 5 times over) that led me to not initially check things out using a small model, and lengthened the project by at least ten days.

## <span id="page-375-1"></span>**12.3.3 Steps for working from small to large.**

So how is this done? Here is a step-by-step recipe.

- I. Set up a small data set representing the full model with all structural features, set names, parameters etc.
- II. Implement all data calculations, model features and report writing calculations.
- III. Exhaustively check the results of Step b.
- IV. Save the small model. Then implement a full version with the full data set. In doing this create separate files for data, calculation, model definition and report writing so size independence is maintained. (Use [include](#page-399-0) or [save restart](#page-342-0)).
- V. Test the larger model. Use the small part of large model techniques below to facilitate your work.
- VI. Keep the small model alive. As additional structural features are added to the large model use it to test them.

## <span id="page-376-0"></span>**12.3.4 Making small parts of large models**

One will not always be able to do everything perfectly within the small model. One needs to judiciously develop the small data set so it has all the features of the large data set. I have found that most of the work can be done in the simpler setting.

Occasionally something happens in the full data set that I cannot reproduce in the small data set. There are almost always be peculiarities and interrelationships introduced when I go to the full data set. When I need to find a large data set only problem, I try one of the following strategies.

Save and restart to isolate problem area Strategic sub-setting Data reduction

Each of these is explained below.

[Save and restart to isolate problem areas](#page-376-1) [Strategic sub-setting](#page-376-2) [Data reduction](#page-377-0)

### <span id="page-376-1"></span>**12.3.4.1 Save and restart to isolate problem areas**

Cases involving large data sets must be run. I work with several models that take hours to run. When I wish to add or verify code in a relatively small segment, an important strategy is to isolate it.

This permits repair and investigation without having to freshly input data, do initial calculations and solve. I do this using [save and restart files.](#page-342-0) Consider the following example.

rem GAMS ALLOFIT.gms pw=80 s=.\t\save1 rem GAMS ASMMODEL.gms pw=80 r=.\t\save1 s=.\t\save2 rem GAMS ASMSOLVF.gms r=.\t\save2 s=.\t\save3 GAMS ASMREPT.qms  $pw=80$  r=.\t\save3

The last command in the sequence involving **asmrept.gms** is executing report writer code. When I wish to make changes in the report writer code I often will run it by itself from the saved files or will even just run a smaller file containing the few instructions I wish to focus on.

### <span id="page-376-2"></span>**12.3.4.2 Strategic sub-setting**

When using full data sets in debugging or development, we usually narrowing focus to a few items and use subsets to facilitate this in an exercise I call strategic subsetting.

Consider modification of **tranlrg.gms** renaming overall sets plants and markets and introducing subsets plant and market (**transtrt.gms**). All tables, parameters, variables and equations are defined with supersets but model and calculations are defined in a subset.

SETS PLANTS PLANT LOCATIONS / NEWYORK , CHICAGO , LOSANGLS , BALTIMORE , WASHING' PHILADEL , LASVEGAS, RENO , SEATTLE , BOIS  **MARKETs DEMAND MARKETS /MIAMI, HOUSTON, MINEPLIS, PORTLAND,BOSTON/ set plant (plants) a possibly reduced set of plants /newyork,chicago,losangls/ market (MARKETs) a possible reduced set of DEMAND MARKETS /MIAMI, HOUSTON/; \* plant (plants)=yes ;market(markets)=yes;**

```
PARAMETERS SUPPLY (PLANTs) QUANTITY AVAILABLE AT EACH PLANT
     /NEWYORK 100, CHICAGO 75, LOSANGLS 90,
     BALTIMORE 80, WASHINGTON 70, PHILADEL 60,
     LASVEGAS 40, RENO 20, SEATTLE 55, BOISE 10/
DEMAND (MARKETs) QUANTITY REQUIRED BY DEMAND MARKET
       /MIAMI 100, HOUSTON 90, MINEPLIS 120, PORTLAND 90, BOSTON 180/;
TABLE DISTANCE (PLANTs, MARKETs) DISTANCE FROM EACH PLANT TO EACH MARKET
                MIAMI HOUSTON MINEPLIS PORTLAND BOSTON
 NEWYORK 1300 1800 1100 3600 150
 CHICAGO 2200 1300 700 2900 800
 LOSANGLS 3700 2400 2500 1100 3800
       BALTIMORE 1100 1600 1200 3700 350
 RENO 3400 2200 2200 900 3400
 SEATTLE 3700 2500 1900 250 3500
 BOISE 3500 2200 1700 450 3300 ;
PARAMETER COST(PLANTs,MARKETs) CALCULATED COST OF MOVING GOODS;
         COST (PLANT,MARKET) = 50 + 1 * DISTANCE (PLANT,MARKET);
POSITIVE VARIABLES SHIPMENTS(PLANTs,MARKETs) AMOUNT SHIPPED OVER A ROUTE;
VARIABLES TCOST TOTAL COST OF SHIPPING OVER ALL ROUTES;
EQUATIONS TCOSTEQ TOTAL COST ACCOUNTING EQUATION
         SUPPLYEQ(PLANTs) LIMIT ON SUPPLY AVAILABLE AT A PLANT
        DEMANDEQ(MARKETs) MINIMUM REQUIREMENT AT A DEMAND MARKET;
TCOSTEQ.. TCOST =E=SUM((PLANT,MARKET),
               SHIPMENTS(PLANT,MARKET)*COST (PLANT,MARKET));
SUPPLYEQ (PLANT).. SUM(MARKET,SHIPMENTS(PLANT,MARKET))=L=SUPPLY(PLANT);
DEMANDEQ (MARKET)..SUM(PLANT,SHIPMENTS(PLANT,MARKET))=G=DEMAND(MARKET);
MODEL TRANSPORT /ALL/;
SOLVE TRANSPORT USING LP MINIMIZING TCOST;
```
In turn altering the lines defining the plant and market subsets as follows would alter problem from the restricted problem back to the full model.

```
set plant(plants) a possibly reduced set of plants
                 * /newyork,chicago,losangls/
    market(MARKETs) a possibly reduced set of MARKETS
                 * /MIAMI, HOUSTON/
;
    plant (plants)=yes ;market(markets)=yes;
```
Furthermore, since the plant and market sets are now calculated items this could be done anywhere. Thus, if one were employing code isolation one could further narrow the things being examined using strategic sub setting.

Strategic sub setting has proven to be an effective way of maintaining a small data set with little effort. All one really does is pick elements from the full set that are representative for model development and debugging.

### <span id="page-377-0"></span>**12.3.4.3 Data reduction**

Another variant of the problem reduction strategy is to exploit the fact that GAMS skips cases where data items are zero. Thus data can be temporarily removed from data set by setting items to zero. Consider the following example (**tranzer.gms**)

**set origin /o1\*o100/**

```
 destinat /d1*d100/;
parameter distance(origin,destinat);
    distance(origin,destinat)=120+50*ord(destinat)-10*ord(origin);
set smallorig(origin) small set of origins for testing /o4,o47,o91/
    smalldest(destinat) small set of destinations /d3,d44,d99/;
distance(origin,destinat)
      $(not (smallorig(origin) and smalldest(destinat)))=0;
parameter cost(origin,destinat);
Cost(origin,destinat)$distance(origin,destinat)
        =3+2*distance(origin,destinat);
display cost,distance;
```
Here we have zeroed most of the distances and if the rest of model were conditioned on nonzero transportation costs, then this would greatly reduce model size. This also illustrates strategic sub-setting.

## **12.4 Speeding up GAMS**

Program execution time and memory usage is often a function of the GAMS implementation, which can be changed without substantively altering the results of the program. I have seen alteration of a few statements cause huge efficiency gains to be achieved. For example, I have seen reductions in execution time from 30 minutes to 15 seconds achieved by rewriting a small amount of GAMS code without changing results. Here I cover

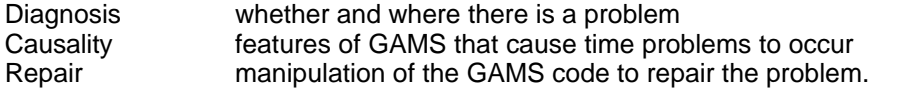

I limit coverage to the speed of execution within GAMS not covering manipulations to reduce time usage within a solver called by GAMS.

**[Basics](#page-378-0)** [Finding where excessive time is being used](#page-379-0) [Why programs can be slow and their repair](#page-383-0) [Trading memory for time](#page-388-0) [Other speed ups](#page-388-1)

## <span id="page-378-0"></span>**12.4.1 Basics**

GAMS can take a lot of time in computations and model setup. When confronted with a program that takes a long time, ask yourself some questions:

- Does the program take more time than you feel it should?
- During execution does the screen show execution of one line number for a long time?
- Is the procedure used often enough that efficiency is a concern?

If the answer to any of these questions is yes, then further investigation is in order to see whether there are poorly executing portions of the program.

## <span id="page-379-0"></span>**12.4.2 Finding where excessive time is being used**

The best strategy for discovering causes of slow execution and eliminating the problem is a mixture of problem reduction and the techniques below. The problem reduction strategy will not be discussed here (see the [Small to Large](#page-372-2) chapter). Beyond that the strategies one can used involve

- Tracking program execution through screen watching and LOG file / process window contents examination.
- Tracking program execution characteristics through profile and profiletol usage.
- Finding problems within large slow statements by searching and code isolation.
- Finding problems when GAMS goes on forever and you cannot wait for the profile by searching and code isolation.

[Screen watching and LOG file examination](#page-379-1) [Profile](#page-379-2)

### <span id="page-379-1"></span>**12.4.2.1 Screen watching and LOG file examination**

One can carefully watch the screen or IDE process window (LOG file) report during execution. In that display, GAMS reports the line number that it is executing. If the program pauses on a line number for a moderately long time, then one would look at that line as a cause of slow execution (reasons why a statement may be slow are discussed [below\)](#page-383-0).

### **Example:**

When I run **gamsslow.gms**, the diligent screen watcher may see that the line reporting pauses longest on statements 29,30,31,32 but I really can't on my computer.

### **Notes:**

Screen watching and or LOG file examination are not good problem detection techniques for two reasons.

- Staring at the screen for long time periods may not be effective and one may miss certain statements, may identify statements improperly or get distracted and have to redo the approach repeatedly.
- GAMS line reporting is misleading when loops, if and other [control structure](#page-293-0) statements are being executed. For example in running **gamsloop2.gms** the statements within the LOOP are all reported as if they were at the line number of the loop statement -28 in this case. Individual calculations in the loop are not reported to the screen i.e. lines 29-31. Thus through screen watching, one would not get any indication other than the loop is taking a lot of time and would not know where within the loop to look. The same thing happens within if statements and other GAMS control structures.

## <span id="page-379-2"></span>**12.4.2.2 Profile**

GAMS users can cause the output to contain information on statement execution time and associated memory usage by employing profile. Profile is invoked using an option or a command line parameter as I discuss [below.](#page-381-0) When profile is activated in a model, the LST file contains profiling lines. These lines are collected and reproduced below for a run of the **gamsslow.gms** model.

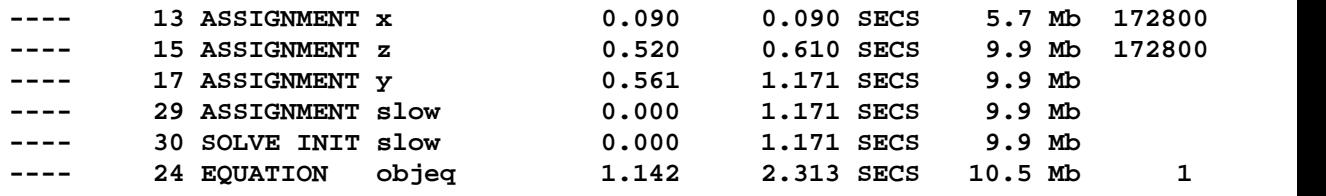

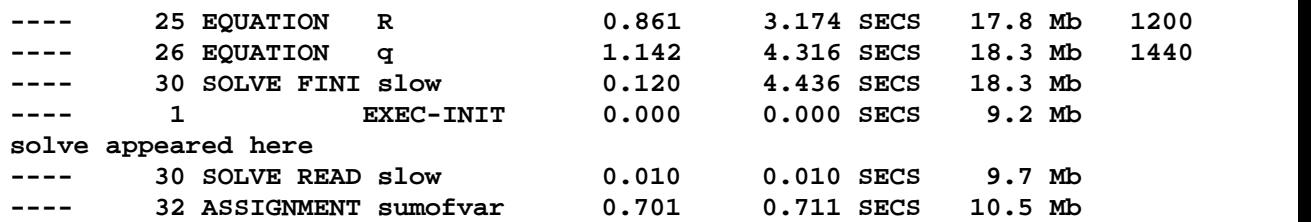

The columns of this report are:

- A demarking string ---- flagging this line. The line also contains the text string SECS (which is usually the better thing to search for).
- GAMS statement number of the instruction being profiled.
- The item name of the GAMS symbol being worked on.
- The execution time of each statement.
- Cumulative program execution time.
- Current memory use.
- The number of cases for which the statement is executed (if the cases exceed one).

Note

- As of version 23.1 when Profile is used a summary report of the ten slowest execution steps will be written to the log and listing files.
- The timing on slow data definitions and gdx loads during compilation is profiled as well.
- •

#### 12.4.2.2.1 Use of profile to find slow statements

Now lets look at what the profile reveals.

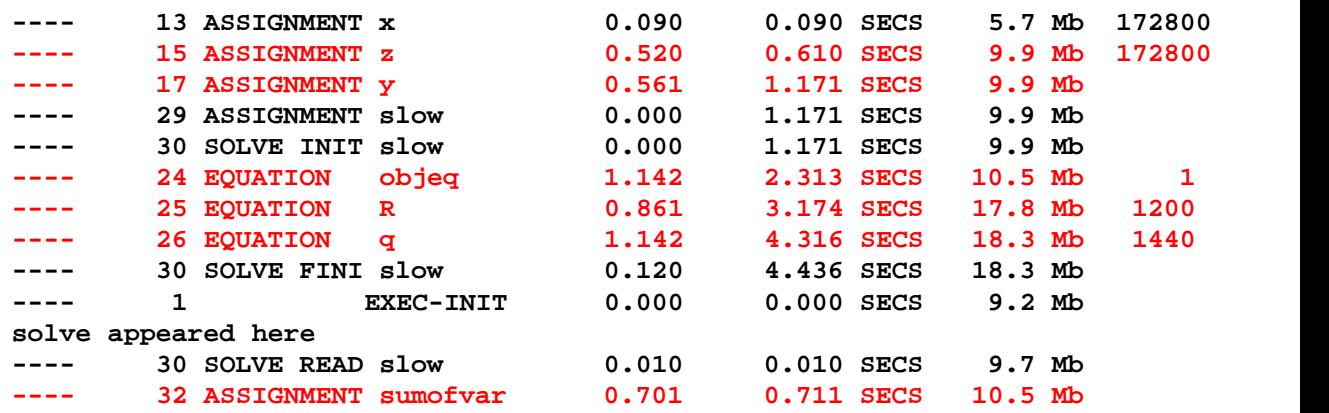

Note the red lines identify the statements by number and symbol where large execution times are encountered (i.e., statements 15,17, 24, 25, 26, and 30). In turn, one can examine those statements to see if they can be reworked for faster execution. Reasons why statements may be slow are discussed [below](#page-383-0).

#### <span id="page-381-0"></span>12.4.2.2.1.1 Invoking profile

Profile may be invoked in a number of different ways.

[On the GAMS command line](#page-381-1) [In the IDE GAMS parameters box](#page-381-2) [As an internal option](#page-381-3)

<span id="page-381-1"></span>Profile is a valid command line option and may be set as follows

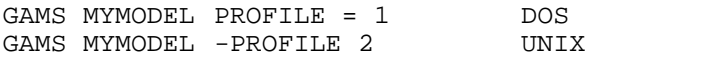

<span id="page-381-2"></span>One can enter the command line option in the **IDE** parameters box.

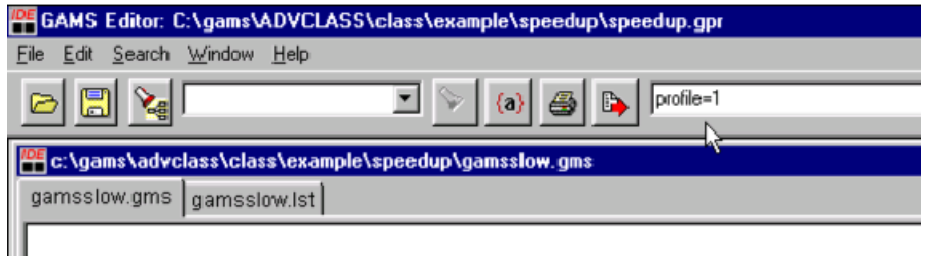

<span id="page-381-3"></span>One can place an option statement into the program as follows:

OPTION PROFILE=3;

12.4.2.2.1.2 What should the number be

On entering profile it is set equal to a number

i.e.

option profile=1 or option profile=3

The use of higher numbers causes GAMS to carry out profiling within [control structures](#page-293-0) such as loop, if, repeat, for and when. The number tells how deep within the control structures to go.

If profile is set to

- 1 GAMS reports statement timing and memory use at the control statement level without details on statements within [control structures](#page-293-0).
- 2 GAMS includes output on statement timing and memory use for all statements that are not within control statements plus the first level of statements within [control structures](#page-293-0).
- 3 GAMS includes profile reports on statement timing and memory use for all statements that are not within control statements and on statements nested within a second level of control statements (i.e. loops or ifs within loops).

**gamsloop.gms** provides an example. Note profile can have values of 4 and above.

12.4.2.2.1.3 Limiting profile output: Profiletol

Profile can generate a tremendous amount of output, much of which is not informative. The above profile reports show several statements reported for which there is not meaningful execution time.

One can suppress this information by using a tolerance on the minimum amount of execution time in seconds that a statement must use to be reported.

```
OPTION PROFILETOL = 0.5;
or
      OPTION PROFILETOL = 2;
or
      OPTION PROFILETOL = 10;
```
In bigger models the latter would cause reporting of statements that took 2 or 10 or more seconds of execution time. Bigger numbers yet can be used.

### 12.4.2.2.2 Isolating terms in slow statements

Sometimes one runs profile and finds that the time problem is inside a tremendously long statement. For example, I have been known to regularly run models where the objective function and some report calculation lines are well over 800 lines long containing 40 or so added terms. Finding a timing problem in such a long statement still leaves me with the question of where is the problem. In such cases I often temporarily deactivate part of the code using the [comment](#page-223-0) inserting syntax \$Ontext/\$Offtext and \*'s.

Namely, if a multi-term piece of code spanning lines 1182 to 1294 is slow, one could would re-execute the code, but split the term so say lines 1240 to 1294 are deactivated (surrounding them with an \$Ontext - \$Offtext sequence). Then, if the remaining lines still use the bulk of the time, I would deactivate further code until the code deactivation greatly reduced the time use. I would then know that the last section put into the text status contained the slow executing code. I would in turn selectively activate more code until the exact problematic portion is identified. Naturally after finding and fixing my timing problem I would reactivate all of the temporarily commented out code.

### <span id="page-382-0"></span>12.4.2.2.3 It takes too long - searching

Sometimes code executes too slow to wait or to put in profile and get the output (i.e. it runs for 3 hours and shows no signs of abating). But if I abort the job the operating system buffer handing procedures generally cause loss of the last few lines of profile information when the job was aborted. So how do I find the problem? The answer is I use

The problem reduction strategies in the [small to large](#page-372-2) chapter

or

Search using code deactivation and isolation

The former involves the modeling simplification strategies discussed in the [small to large](#page-372-2) chapter along with the profile and memory dump techniques discussed above with the and will not be elaborated on here. The latter merits discussion.

When I have code that just won't work fast enough to wait, I can engage in a **quest for the last good statement**. This can be done by using code deactivation by [commenting out](#page-223-0) statements using

\$Ontext/\$Offtext to temporarily make comments of active statements Making individual lines into comments using \*

In turn, I would successively deactivate more and more statements until the performance changes with the job terminating appropriately. I would then slowly activate members of the last code statements deactivated until the code performance got worse again. Then by iteratively activating and deactivating I can isolate the exact problematic terms. I may also use [save restart](#page-342-0) to speed this up by saving the

results up until a known good spot and just executing the suspect statements.

## <span id="page-383-0"></span>**12.4.3 Why programs can be slow and their repair**

There are three big reasons a program may be slow. These are

Set addressing and references Considering unnecessary cases Post solution report writing computations

I discuss each below, but before beginning I wish to note that the material below is not only useful for the repair of specific models. Namely, by employing the efficiency enhancing practices discussed herein in standard GAMS modeling, one can improve the effectiveness of any GAMS programs to which these techniques are applied. For example, the section on set addressing will reveal conventions that should be used in all GAMS programming yielding efficiency gains without the need for model efficiency investigations.

[Set addressing and references](#page-383-1) [Avoiding considering unnecessary cases](#page-385-0)

### <span id="page-383-1"></span>**12.4.3.1 Set addressing and references**

GAMS employs a sparse matrix data storage scheme. A parameter like X(A,B,C) is stored in the order

> **a1 b1 c1 a1 b1 c2 ... a1 b1 cm a1 b2 c1 ... a1 b2 cm ... a1 bn cm a2 b1 c1 ... ak bn cm**

Note the entries are stored internally in systematic order with the last entry varied the fastest then the second then the first. GAMS withdraws entries from memory fastest if they are referenced in the order most consistent with the storage order. As a consequence the calculation specification

 $Y(a,b,c)=X(a,b,c);$ 

is faster than

 $Y(a,b,c)=X(b,c,a)$ .

Referencing in a manner inconsistent with the storage order slows things down. One should arrange set reference order so that across calculations, equation definitions etc, the sets are always referenced in the same order. We then arrive at speed tip number one. To increase speed modelers should endeavor to arrange definitions, calculations, sums, and equation references to sets in a consistent order. Consider the example (**gamsslow.gms** versus **gamsfast.gms**)

```
parameter x(e,d,c,b,a);
X(e,d,c,b,a)=10;
parameter z(a,b,c,d,e);
z(a,b,c,d,e)=x(e,d,c,b,a);
parameter y;
                  Y=sum ((a,b,c,d,e),z(a,b,c,d,e)*x(e,d,c,b,a));
variables obj
Positive variables var(e,b,a);
equations objeq
           R( b,c,d)
           q(a,b,c);
objeq.. obj=e=sum((a,b,c,d,e),z(a,b,c,d,e)*x(e,d,c,b,a)*var(e,b,a));
r(b,c,d).. sum((a,e),Var(e,b,a))=l=sum((a,e),x(e,d,c,b,a)*z(a,b,c,d,e));
q(a,b,c).. sum((d,e),var(e,b,a)/x(e,d,c,b,a)*z(a,b,c,d,e))=l=20;
model slow /all/;
*option lp=bdmlp;
slow.workspace=10;
solve slow maximizing obj using lp;
parameter sumofvar;
sumofvar=sum((a,b,c,d,e),z(a,b,c,d,e)*x(e,d,c,b,a)*var.l(e,b,a));
```
which yields the Profile lines where the coloring corresponds to source file lines.

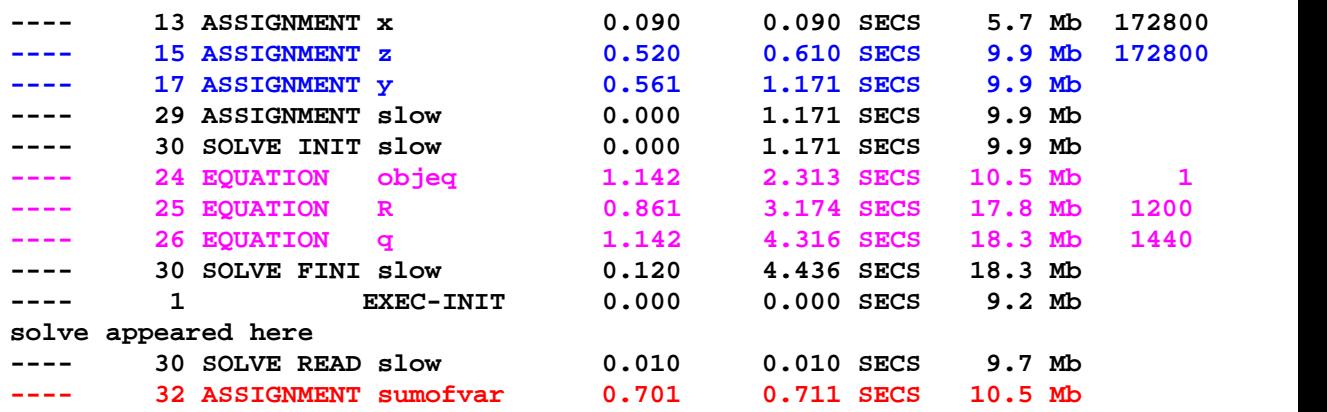

A rearrangement of set indexes to a consistent order in **gamsfast.gms** yields the profile information

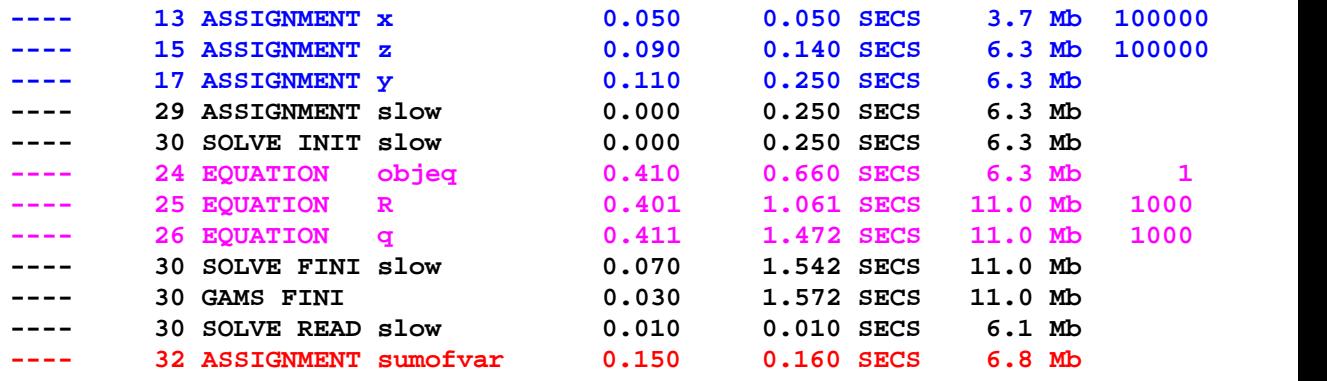

Where note the redefinition of the line numbered 15

 $z(a,b,c,d,e)=x(e,d,c,b,a);$ into  $z(a,b,c,d,e)=x(a,b,c,d,e);$ 

drops execution time from 0.52 to 0.09 seconds. Substantial percentage reductions were achieved in all the time consuming cases by the reordering and improved consistency of set addressing.

### <span id="page-385-0"></span>**12.4.3.2 Avoiding considering unnecessary cases**

One way to speed up GAMS is to make sure only necessary cases are indexed. There are five contexts which merit consideration

[Calculation statements](#page-385-1) [Equation existence](#page-386-0) [Equation terms](#page-386-1) [Variable specification](#page-387-0) [Post solution computations](#page-387-1)

<span id="page-385-1"></span>12.4.3.2.1 Calculation statements

A calculation of a parameter that is defined over a large of number of sets such as the following can inadvertently cover a huge number of cases

 $X(A, B, C, D, E) = 5$ 

If each set had 20 members then the calculation would have to cover 3.2 million cases and would take a long time. This can be helped by narrowing attention only to good cases employing conditionals.

 $X(A, B, C, D, E)$  \$ GOODCASE  $(A, B, C, D, E) = 5$ 

where the user must somehow define the good case item, perhaps as a **[tuple](#page-292-0)**.

**Example:**

**(landcal.gms versus landexam.gms)**

Suppose I have states and counties in my data set and wish to sum. In the absence of other information GAMS would consider all counties as possibly being in all states. Thus, New Jersey counties are considered in doing sums involving Texas. Consider 2 cases of the same calculation

In **landcal.gms** every county is treated as if it is in every state

 **12 landarea(state,county,landtype)=1;**

- **13 parameter totalland(state);**
- **14 totalland(state)=**

15 sum(county,sum(landtype,landarea(state,county,landtype)));

which generates the profile lines

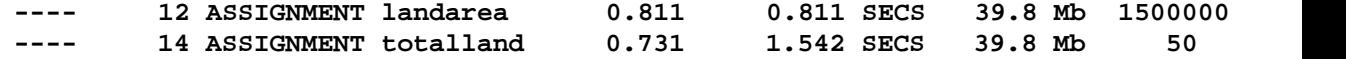

In **landexam.gms** a county is treated in a state only when the county is matched up with the state in the matchup array

```
 16 landarea(state,county,landtype)$matchup(state,county)=1;
```

```
 17 parameter totalland(state);
```
 **18 totalland(state)=**

```
19 sum(matchup(state,county),sum(landtype,landarea(state,county,landtype
```
The resultant profile is

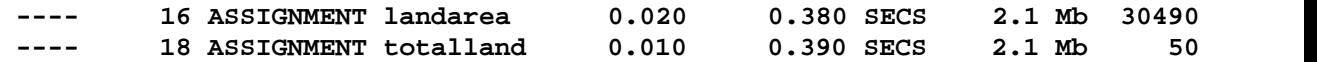

and the second version treats a lot less cases, executes in executes in about 1/4 the total time and greatly reduces memory use. In general, speed can often be helped by using tuples, subsets or conditionals to reduce attention in calculations only to relevant cases.

<span id="page-386-0"></span>12.4.3.2.2 Equation existence limited using conditionals

**(transbad.gms vs. transfix.gms)**

Equations such as

```
slDEMANDEQ(MARKET)..
SUM(PLANT, SHIP(PLANT, MARKET))=G=DEMAND(MARKET);
```
may not really be relevant for all possible elements of the market set. I might only define equations when there is nonzero demand. Program execution time and model size would be helped by

```
inDEMANDEQ(MARKET)$demand(market)..
SUM(PLANT, SHIP(PLANT, MARKET)) =G= DEMAND(MARKET);
```
In general, speed can often be helped by using tuples, subsets or conditionals to reduce attention only to relevant equations.

<span id="page-386-1"></span>12.4.3.2.3 Equation term consideration limited using conditions

**(transbad.gms vs. transfix.gms)**

An equation such as

```
slDEMANDEQ(MARKET)..
SUM(PLANT, SHIP(PLANT, MARKET))=G=DEMAND(MARKET);
```
can be generated faster by adding conditionals both on equation and term existence to avoid considering unnecessary cases

```
fsDEMANDEQ(MARKET)$demand(market)..
SUM(PLANT $cost(plant,market),SHIP(PLANT, MARKET)) =G=
DEMAND(MARKET);
```
In general, speed can often be helped by using tuples, subsets or conditionals to reduce inclusion of terms in .. equations only to relevant cases.

#### <span id="page-387-0"></span>12.4.3.2.4 Variable specification - suppression

### **(transbad.gms vs. transfix.gms)**

Cases can exist where unneeded variables are being defined. Creation of an unnecessary variable requires extra execution time. For example, in a transport model, I may only want variables that are defined over routes with nonzero transportation cost.

```
TCOST =E= SUM((PLANT,MARKET)$cost(plant,market)
           , SHIPMENTS(PLANT,MARKET)*COST(PLANT,MARKET));
fsSUPPLYEQ(PLANT)$supply(plant)..
   SUM(MARKET $cost(plant,market), SHIPMENTS(PLANT, MARKET))=L=SUPPLY(PLANT);
fsDEMANDEQ(MARKET)$demand(market)..
   SUM(PLANT$cost(plant,market), SHIPMENTS(PLANT, MARKET))=G=DEMAND(MARKET);
```
In general, speed can often be helped by using tuples, subsets or conditionals to reduce attention in variable inclusion across .. equations only to relevant cases.

12.4.3.2.4.1 Watch out for incomplete suppression

#### **(trnssu.gms)**

When I use conditionals to eliminate variables I must be careful to watch out for cases of incomplete elimination. Variables may still be there that I thought were gone. Below, I do not suppress zero transport cost cases in the bottom 2 equations and will end up with variables present that trivially allow demand satisfaction.

```
TCOST =E= SUM((PLANT,MARKET)$cost(plant,market)
, SHIPMENTS(PLANT,MARKET)*COST(PLANT,MARKET));
fsSUPPLYEQ(PLANT)$supply(plant)..
    SUM(MARKET, SHIPMENTS(PLANT, MARKET))=L= SUPPLY(PLANT);
fsDEMANDEQ(MARKET)$demand(market)..
    SUM(PLANT, SHIPMENTS(PLANT, MARKET)) =G= DEMAND(MARKET);
```
In general poor quality answers can be avoided if one is careful to suppress variables in a consistent fashion across all equations.

#### <span id="page-387-1"></span>12.4.3.2.5 Post solution report writing computations

Often modelers employ post solution report writing calculations. These calculations can involve retrieving and manipulating a lot of data then multiplying it by the optimal variable levels

> $Y = SUM((A, B, C, D, E, F, G),$  $(DAT(A) + IT(B, C) + Y(D, E) + W(F, G)) * X.L(A, B, C, D, E, F, G))$

Such calculations will virtually always perform better if the modeler enters a conditional that only causes the data retrieval and calculations to start if the solution variable value is nonzero

> $Y=SUM((A,B,C,D,E,F,G)\$ \$X.L $(A,B,C,D,E,F,G)$ ,  $(DAT(A) + IT(B, C) + Y(D, E) + W(F, G)) * X.L(A, B, C, D, E, F, G))$ ;

This can be a huge time saver. It relies on the fact that in general few variables will be nonzero in a programming model compared to the number of variables present.

In general, speed can often be helped by using tuples, subsets or conditionals to reduce attention in report writing calculations only to terms associated with nonzero decision variable values.

## <span id="page-388-0"></span>**12.4.4 Trading memory for time**

Sometimes an extensive calculation that is repeated in the model many times can be restructured so it is calculated once then saved. For example, a component of a .. equation specification for a model solved a lot of times can be restructured to be done once and stored then only accessed later as follows.

```
obj.. Z=SUM(( CROP, TILLAGE, LANDTREAT, ROTATION ),
              ACREPLANT( CROP, TILLAGE, LANDTREAT, ROTATION)*
             SUM(INPUT, USAGE(INPUT, CROP)));
```
Here the code is revised by defining a parameter for the input usage sum and substituting i.e.;

```
INPUTUSE( CROP) = SUM(INPUT, USAGE (INPUT, CROP));
obj.. Z=SUM(( CROP, TILLAGE, LANDTREAT, ROTATION ),
   ACREPLANT( CROP, TILLAGE, LANDTREAT, ROTATION)*
     INPUTUSE (CROP));
```
This can be a huge time saver but one needs to watch out for problems with static calculations as discussed in the [calculating items](#page-228-0) chapter.

## <span id="page-388-1"></span>**12.4.5 Other speed ups**

In addition to the strategies above one can try to enhance speed-using items discussed in other chapters of this document.

**[Scaling](#page-364-1)** [Advanced Basis Usage](#page-656-0) [Starting Points](#page-676-0)

One can alto try

Changing the solver choice

or

Reformulating the problem

## **12.5 Memory Use Reduction in GAMS**

Memory usage by a GAMS program is often a function of the implementation. Code can often be changed so memory requirements are reduced without substantively altering the bottom line results of the program. For example, I have seen substantial reductions in memory requirements achieved by rewriting a small amount of GAMS code without changing results. Here I cover

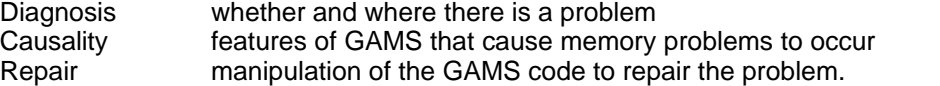

I limit coverage to the memory usage within GAMS not covering manipulations to reduce memory use

within a solver called by GAMS.

**[Basics](#page-389-0)** [Finding where excessive memory is being used](#page-389-1) [Causes of excessive memory use and repair](#page-395-0) [Limiting memory usin using HeapLimit](#page-398-0)

## <span id="page-389-0"></span>**12.5.1 Basics**

GAMS can use a lot of space in computations and model setup. When confronted with a program that takes a lot of memory, ask yourself some questions:

- Does the program take more memory than you feel it should or than the computer will allow?
- Does the memory reporting on the screen show a large increase after executing of one line number?
- Is the procedure used on machines where memory limits are of concern?

If the answer to any of these questions is yes, then further investigation is in order to see whether the memory use characteristics of a GAMS program can be improved.

## <span id="page-389-1"></span>**12.5.2 Finding where excessive memory is being used**

The best strategy for discovering causes of excess memory usage and eliminating the problem involves a mixture of problem reduction and the techniques below. The problem reduction strategy will not be discussed here (see the [Small to Large](#page-372-2) chapter). Beyond that the strategies one can used involve

- Tracking program memory use through screen watching and LOG file / process window contents examination.
- Tracking program memory use characteristics through profile and profiletol usage.
- Tracking memory use at a point through the DMPSYM option.
- Finding problems by searching and code isolation.

Each is described below.

[Screen watching and LOG file examination](#page-389-2) **[Profile](#page-390-0)** [Memory use dumps: Dmpsym](#page-393-0) [Looking within memory hogs to find offending term](#page-394-0) [My code won't work - searching](#page-395-1)

### <span id="page-389-2"></span>**12.5.2.1 Screen watching and LOG file examination**

GAMS outputs information on memory use to the screen during execution. Namely, the line number that is being executed and the current memory use are output. One may try to watch that display although it can go by very fast. In particular, if can observe that the memory use jumps greatly during execution of a line number, then one would look at that line as a possible cause of excessive memory use. For example in the model in **toobig.gms** the procedure shows a large jump to 60+ megs in the reporting but the display goes by too fast to see just where. The LOG file and the IDE process window contain some memory information and the LOG file is often retained on the disk (this can be forced using the [Logoption command line](#page-329-0) parameter) or can be opened by the IDE. But these items are not very useful because the output does not contain much detail.

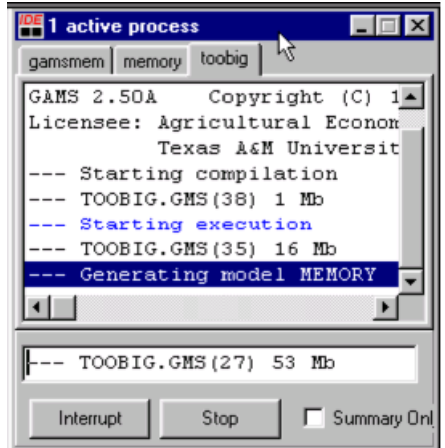

Screen watching is not very satisfactory because

- Staring at the screen for long time periods may not be effective and one may miss certain statements, may identify statements improperly or get distracted and have to redo the approach repeatedly. Also statements may scroll by too quickly to observe.
- GAMS line reporting is misleading when loops and if statements are being executed. For example in running **gamsloop2.gms** the statements within the LOOP are all reported as if they were at the line number of the loop statement -28 in this case. Individual calculations in the loop are not reported to the screen i.e. lines 29-34. Thus through screen watching, one would not get any indication other than the loop is taking a lot of time and would not know where within the loop to look. The same thing happens within if statements and other GAMS control structures.

### <span id="page-390-0"></span>**12.5.2.2 Profile**

GAMS can give information on statement execution time and associated memory usage by employing the [profile](#page-452-0) option. Profile is invoked using an option or a command line parameter, as I will discuss below. When GAMS is run with profile active the LST file contains profiling lines. These lines are collected and reproduced below for a run of the model **memory.gms**.

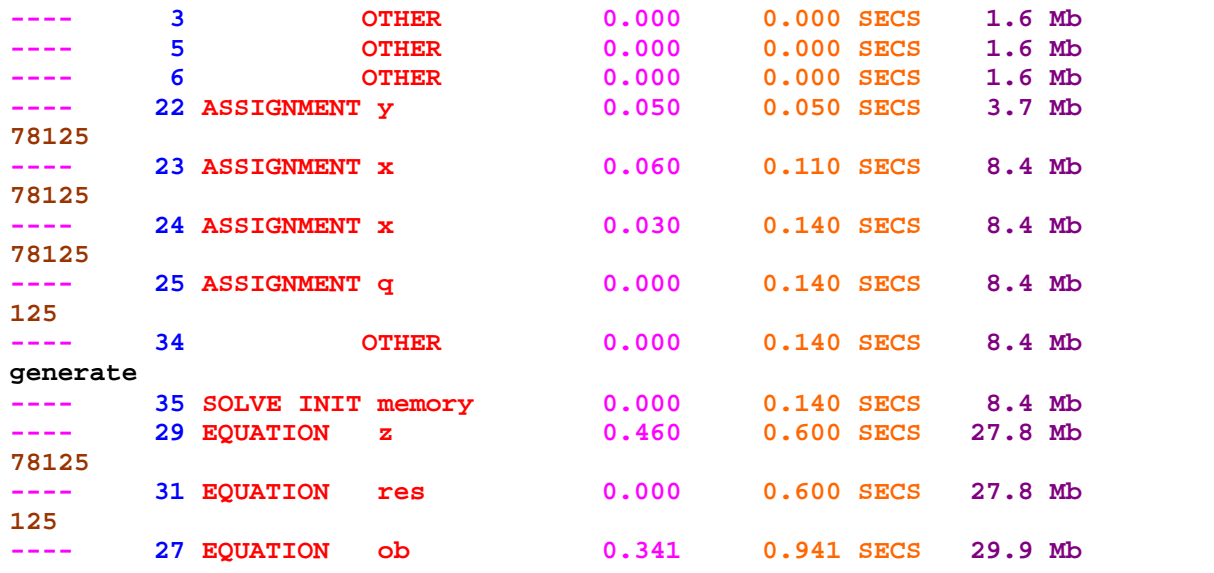

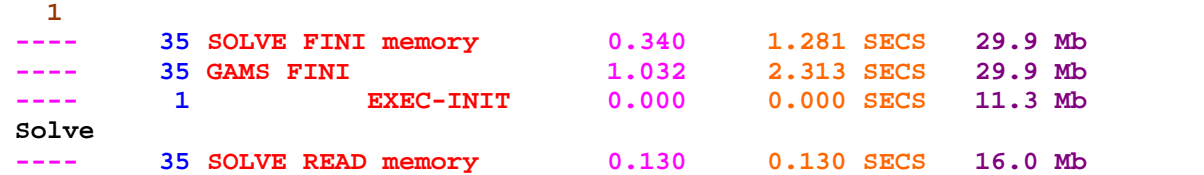

The profile contents by column are

- A demarking string ---- flagging this line. The line also contains the text string **SECS** (which is usually the better thing to search for).
- GAMS statement number of the instruction being profiled.
- The item name of the GAMS symbol being worked on.
- The execution time of each statement.
- Cumulative program execution time.
- Current memory use at end of statement.
- The number of cases for which the statement is executed.
- 12.5.2.2.1 Profiling to find memory hogging statements

Now lets look at what the profile is revealing about **memory.gms**. The inserted blue lines indicate execution stage and are not generated by GAMS.

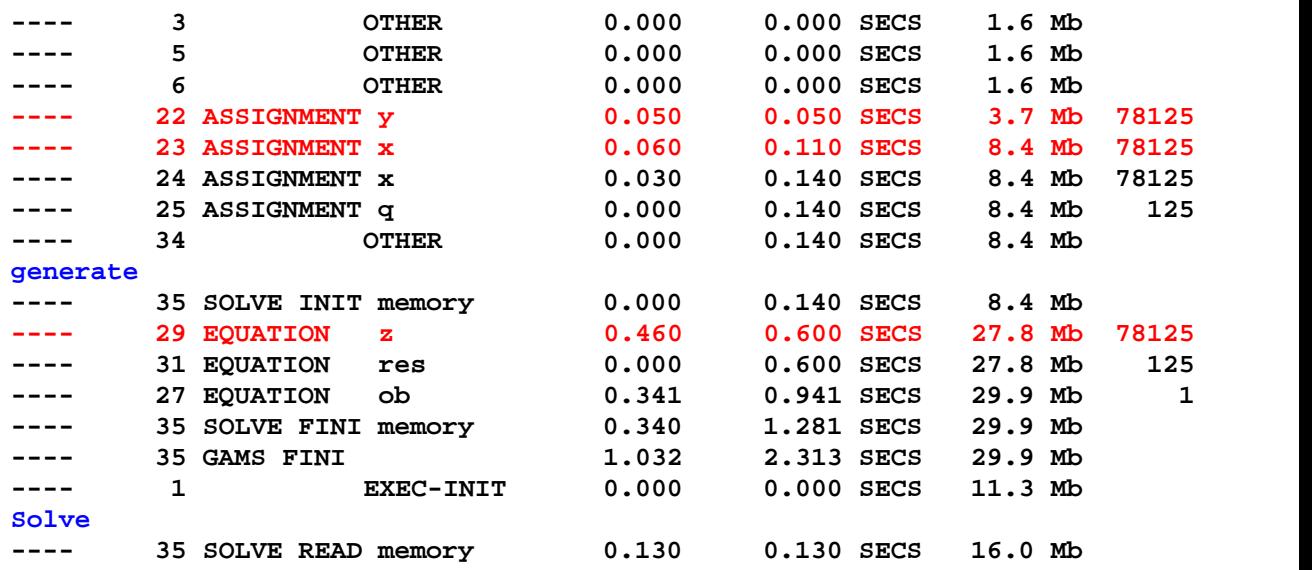

Note the red lines show where memory use jumps are encountered (i.e., statements 22, 23 and 29. In turn, one can examine those statements to see if they can be reworked for memory use reduction.

#### 12.5.2.2.1.1 Invoking profile

Profile may be invoked in a number of different ways.

[On the GAMS command line](#page-392-0) [In the IDE GAMS parameters box](#page-392-1)

### [As an internal option](#page-392-2)

<span id="page-392-0"></span>Profile is a valid command line option and may be set as follows

GAMS MYMODEL PROFILE=1

<span id="page-392-1"></span>One can enter the command line option in the IDE parameters box as shown below.

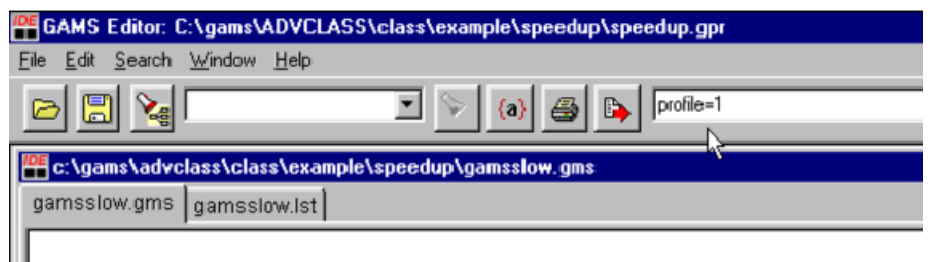

<span id="page-392-2"></span>One can place an option statement into the program as follows:

OPTION PROFILE=3;

12.5.2.2.1.2 What should the profile number be

The profile statement is associated with a number i.e.

option profile=1 or option profile=3

The use of higher numbers causes GAMS to carry out profiling within [control structures](#page-293-0) such as loop, if, repeat, for and when. The number tells how deep within the control structures to go.

If profile is set to

- 1 then GAMS reports statement timing and memory use at the control statement level without details on statements within [control structures.](#page-293-0)
- 2 then GAMS includes output on statement timing and memory use for all statements that are not within control statements (everything but ifs or loops etc) plus the first level of statements within [control structures.](#page-293-0)
- 3 then GAMS includes profile reports output on statement timing and memory use for all statements that are not within control statements and on statements nested within a second level of control statements (i.e. loops or ifs within loops).

**gamsloop.gms** provides an example. Note profile can have values of 4 and above.

### 12.5.2.2.1.3 Limiting profile output: Profiletol

Profile can generate a tremendous amount of output, much of which is not informative. The above profile reports show several statements reported for which there is not meaningful execution time. One can suppress this information by using a tolerance on the minimum amount of execution time in seconds that a statement must use to be reported.

OPTION PROFILETOL = 1; or OPTION PROFILETOL = 2; or

OPTION PROFILETOL = 10;

This would limit reporting of statements to those that took 1 or 2 or 10 or more seconds of execution time. Bigger numbers yet can be used. Note, you must exercise care with use of profiletol during a memory use quest because there may be fast executing statements that use a lot of memory and a large value of profiletol could cause you to miss them.

### <span id="page-393-0"></span>**12.5.2.3 Memory use dumps: Dmpsym**

GAMS will report the number of cases stored for each item at the point in the program where the statement option dmpsym; is inserted. The cases stored report is in the LST file and for the example ( **memdump.gms**) looks like

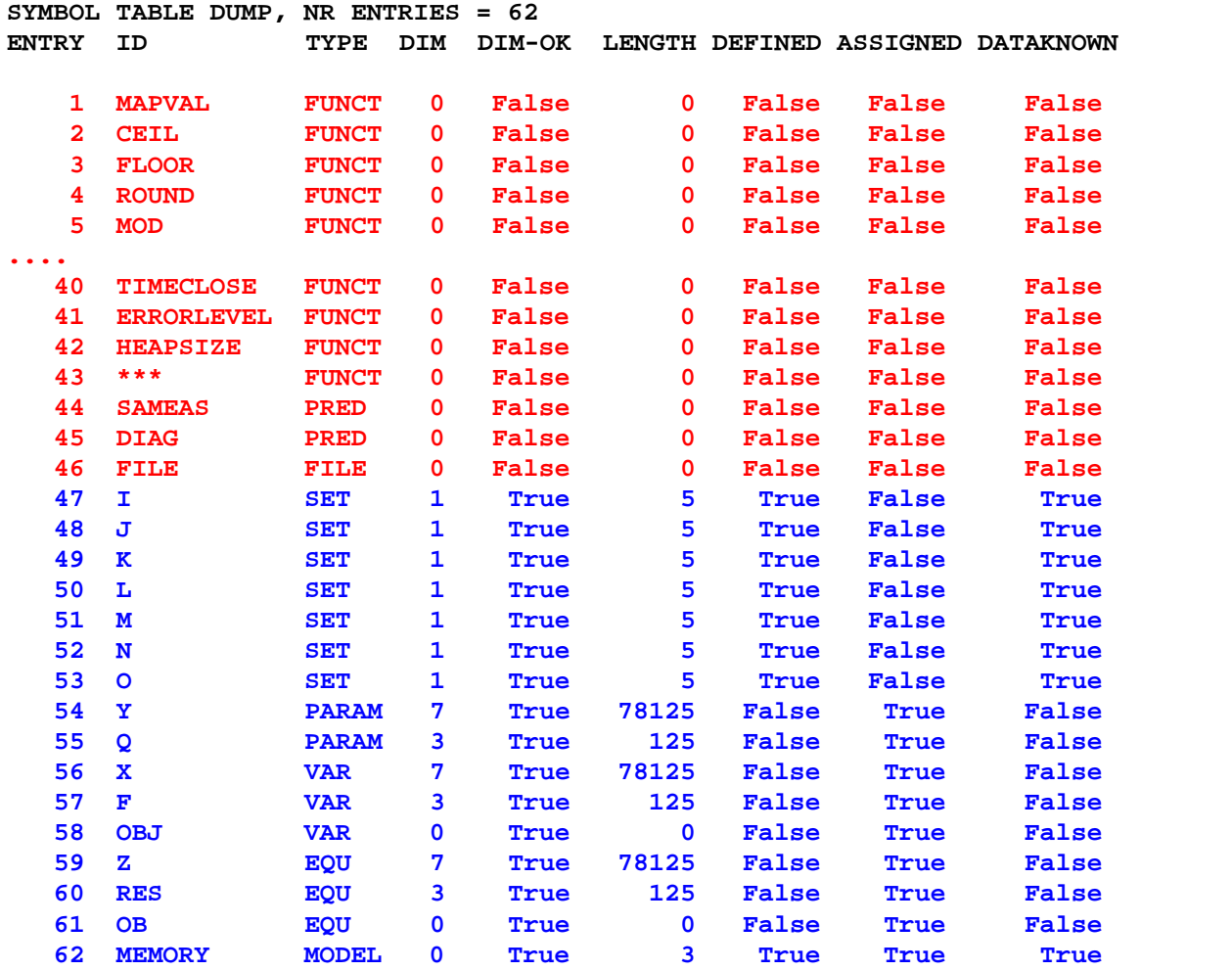

The dump has 2 parts

- The first part contains information on GAMS functions that is of little user value.
- The second part contains a report of number of cases stored for each item in the GAMS program.

So let's focus on the second part for the example **memdump.gms**.

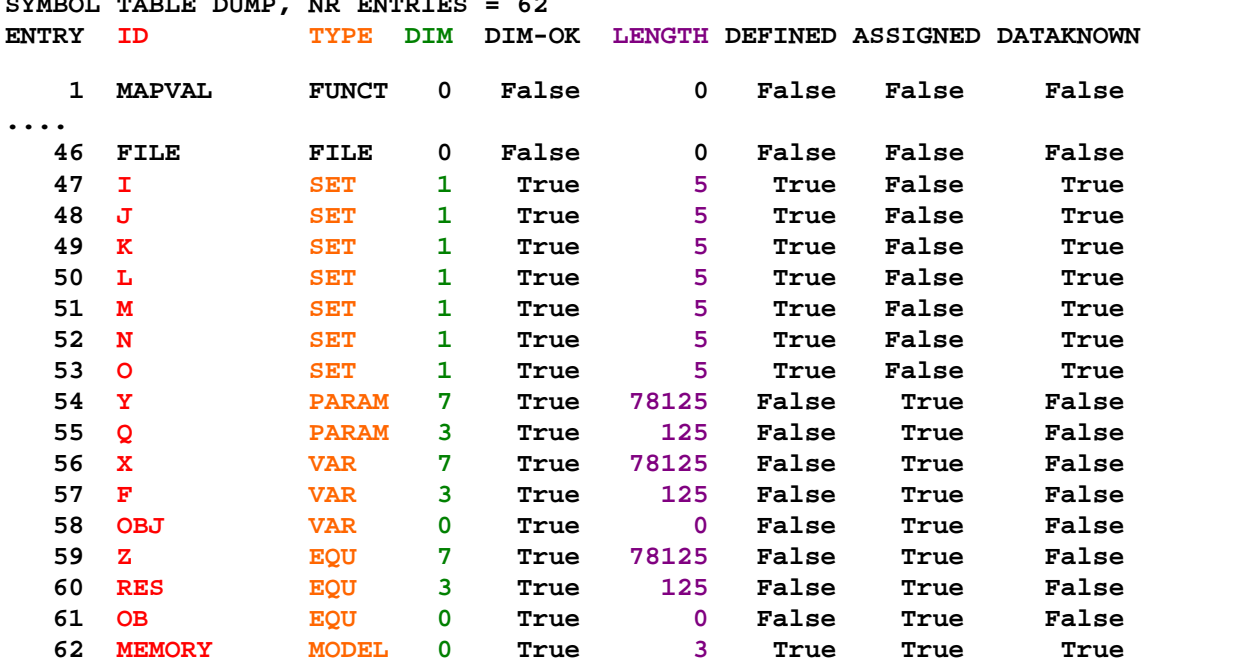

**SYMBOL TABLE DUMP, NR ENTRIES = 62**

In this dump, the columns of information that help in discovering large memory using items are

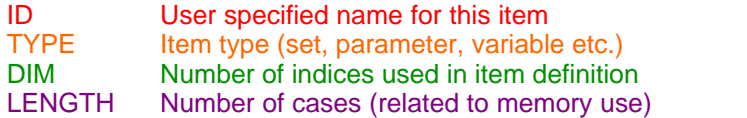

In this display the rows where there are high counts in the length are associated with the items within the GAMS program which have large numbers of internal cases that must be stored which is associated with memory requirements. However, note that not all length counts are of equal significance. In particular, variables and equations use more memory per element than parameters that use more per element than sets (variables and equations have memory use for bounds, levels, marginals and scales for each case while parameter items are just one number per case and sets can be just one yes no indicator). In addition, note that set element explanatory text raises set element memory requirements.

Nevertheless one can look at the items (particularly variable, equations and parameters) that are of long length and make sure the number of cases stored are valid (reasons why it might not be are covered [below](#page-395-0)).

Also note this dump gives status of active cases stored at the point in program where it is placed.

### <span id="page-394-0"></span>**12.5.2.4 Looking within memory hogs to find offending term**

Sometimes one runs profile and finds that the memory problem is inside a complex statement. For example, I have been known to regularly run models where report statements are well over 800 lines long containing 40 or so different terms. Finding a memory use problem in such a long statement still leaves one with the question of where is the problem. In such cases you can use the [comment](#page-223-0) inserting syntax \$Ontext/\$Offtext and \*'s to deactivate parts of the code.

Namely, if a multi-term piece of code spanning lines 1182 to 1294 uses excessive memory, one could would re-execute the code but split the term so say lines 1240 to 1294 are deactivated (surrounding

them with an \$Ontext - \$Offtext sequence). Then if the remaining lines still showed use of a lot of memory, I would deactivate further code until the code deactivation greatly reduced memory use. I would then know that the last section put into the text status contained the memory hogging code. In turn, I could search further until the exact problematic portion is identified.

### <span id="page-395-1"></span>**12.5.2.5 My code won't work - searching**

Sometimes code leads to fatal computer errors which stops the job so you can't get any profile output (i.e. GAMS runs out of memory and dumps). But a memory overrun error causes the operating system buffer handing procedures to generally lose the last few lines of profile information when the job malfunctioned. So how do I find the problem? The answer is use

The problem reduction strategies in the [small to large](#page-372-2) chapter

or

Search using code deactivation and isolation

The former involves the modeling simplification strategies discussed in the [small to large](#page-372-2) chapter along with the profile and memory dump techniques discussed above and will not be elaborated on here. The latter merits discussion.

When one has code that just won't work one can engage in a quest for the last good statement. This can be done by using code deactivation by [commenting out](#page-223-0) statements using

\$Ontext/\$Offtext to temporarily make comments of active statements Making individual lines into comments using \*

In turn, one would successively deactivate more and more statements until the performance changes with the job terminating appropriately. The searcher would then slowly activate members of the last code statements deactivated until the code performance got worse again. Then by iteratively activating and deactivating one can isolate the exact problematic terms. One may also use [save](#page-342-0) [restart](#page-342-0) to speed this up by saving the results up until a known good spot and just executing the suspect statements.

## <span id="page-395-0"></span>**12.5.3 Causes of excessive memory use and repair**

There are four big reasons a program may use too much memory. These are

Considering unnecessary cases Keeping unnecessary items Solving a huge problem Inadequate computer capacity

I discuss the first two below and can only remark on the latter two that sometimes the problem must be simplified and sometimes one just needs to invest in bigger equipment. However, before doing either, consider using the techniques discussed above to insure the memory use is truly legitimate.

Also before beginning I wish to note that the material below is not only useful for the repair of specific models. Namely, by employing the memory reducing practices discussed herein in standard GAMS modeling, one can improve the effectiveness of any GAMS programs to which these techniques are applied. For example, the section on avoiding unnecessary cases will reveal conventions that should be used in all GAMS programming yielding memory use reductions without the need for memory usage investigations.
[Avoiding considering unnecessary cases](#page-396-0) [Clearing memory of unnecessary items](#page-398-0)

# <span id="page-396-0"></span>**12.5.3.1 Avoiding considering unnecessary cases**

One way to reduce memory use in GAMS is to make sure only necessary cases are indexed. There are five contexts which merit consideration.

Calculation statements Equation existence Equation terms Variable specifications Memory traps to watch out for

Each is discussed below.

12.5.3.1.1 Calculation statements

A calculation of a parameter that is defined over a large of number of sets such as the following can inadvertently cover a huge number of cases

 $X(A, B, C, D, E) = 5$ 

If each set had 20 members then the calculation would have to cover 3.2 million cases and would take a lot of memory. Narrowing attention only to good cases employing conditionals can help this

 $X(A, B, C, D, E)$  \$ GOODCASE  $(A, B, C, D, E) = 5$ 

where the user must somehow define the good case item, perhaps as a [tuple](#page-292-0).

12.5.3.1.2 Equation existence using conditionals

**(transbad.gms vs transfix.gms)**

Equations such as

slDEMANDEQ(MARKET).. SUM(PLANT, SHIP(PLANT, MARKET))=G=DEMAND(MARKET);

may not really be relevant for all possible elements of the MARKET set and their uncontrolled generation involves GAMS needing to deal with more equations thus using more memory. I might only define equations when there is nonzero demand. Program execution memory use and model size would be reduced by

inDEMANDEQ(MARKET)\$demand(market).. SUM(PLANT, SHIP(PLANT, MARKET)) =G= DEMAND(MARKET);

12.5.3.1.3 Equation term consideration limited using conditions

**(transbad.gms vs transfix.gms)**

An equation such as

```
slDEMANDEQ(MARKET)..
SUM(PLANT, SHIP(PLANT, MARKET))=G=DEMAND(MARKET);
```
*© 2009 Prof. Bruce McCarl*

can be defined and cause the problem to contain less variables and equations thus using less memory by adding conditionals both on equation and term existence to avoid considering unnecessary cases

```
fsDEMANDEQ(MARKET)$demand(market)..
   SUM(PLANT $cost(plant,market),SHIP(PLANT, MARKET))
    =G=DEMAND (MARKET) ;
```
12.5.3.1.4 Variable specification - suppression

### **(transbad.gms vs transfix.gms)**

Cases can exist where unneeded variables are being defined. Creation of an unnecessary variable requires excess memory. For example, in a transport model I may only want variables that are defined over routes with nonzero transportation cost so I enter a conditional on cost.

```
TCOST =E= SUM((PLANT,MARKET)$cost(plant,market)
           , SHIPMENTS(PLANT,MARKET)*COST(PLANT,MARKET));
fsSUPPLYEQ(PLANT)$supply(plant)..
   SUM(MARKET $cost(plant,market), SHIPMENTS(PLANT, MARKET))=L=SUPPLY(PLANT);
fsDEMANDEQ(MARKET)$demand(market)..
   SUM(PLANT$cost(plant,market), SHIPMENTS(PLANT, MARKET))=G=DEMAND(MARKET);
```
12.5.3.1.4.1 Watch out for incomplete suppression

#### **(trnssu.gms)**

When one uses conditionals to eliminate variables one must be careful to watch out for cases of incomplete elimination. Variables may still be there that you thought were gone. Below, I do not suppress zero transport cost cases in the bottom 2 equations and will end up with variables present that trivially allow demand satisfaction.

```
TCOST =E= SUM((PLANT,MARKET)$cost(plant,market)
                               , SHIPMENTS(PLANT,MARKET)*COST(PLANT,MARKET));
fsSUPPLYEQ(PLANT)$supply(plant)..
       SUM(MARKET, SHIPMENTS(PLANT, MARKET))=L= SUPPLY(PLANT);
fsDEMANDEQ(MARKET)$demand(market)..
       SUM(PLANT, SHIPMENTS(PLANT, MARKET)) =G= DEMAND(MARKET);
```
You need to suppress variables in a consistent fashion across all equations.

#### 12.5.3.1.5 Memory traps to watch out for

There are a set of commands that user have been known to employ without appropriate caution that can use up a lot of memory. These generally involve variable attributes for scaling or upper/lower bounds. For example statements like

```
x.\texttt{scale}(i,j,k,l,m)=100;x.up(i,j,k,l,m)=100;
x.lo(i, j, k, l, m)=100;
```
can use a lot of memory for irrelevant cases and one must again take care to restrict attention to relevant cases.

One can also import data from a database with long set explanatory text and cause problems.

# <span id="page-398-0"></span>**12.5.3.2 Clearing memory of unnecessary items**

In a GAMS run one can generate large temporary items which are not permanently required. For example one could have the sequence (**memtest.gms**)

```
Distance(I, j)=111;Cost(I,i)=a+b*distance(I,i);
```
and never use distance again. One can try to recover using option clear=itemname as follows

```
option clear=distance;
```
which has the same effect as zeroing all entries in distance. The kill option can also be used to completely remove the item

option kill=distance;

In either case, the memory is not recovered unless the file is saved and restarted.

# **12.5.4 Limiting memory use with HeapLimit**

Cases may arise where one needs to limit the amount of memory a GAMS job can use. The HeapLimit GAMS parameter and function permits this to be done during GAMS compilation and execution, but does not limit memory use during solver execution (i.e. not during CONOPT or CPLEX etc.). It limits memory use to a given number of MegaBytes. If the data storage exceeds this limit, the job will be terminated with return code 10, out of memory. These features may be especially useful in a server environment. This is accomplished in one of two ways. Namely through

- The GAMS parameter  $H = L \cdot \text{R}$  is the limit of memory use at compile and execution time for a GAMS job.
- The function/property  $\frac{HeapLimit}{H}$  $\frac{HeapLimit}{H}$  $\frac{HeapLimit}{H}$  can be used to interrogate the current limit and allows it to be reset.

Note the NLP solver CONOPT also has a HeapLimit option which ensures that the solver will not use more dynamic memory than allowed.

# **13 More Language Features**

This section covers slightly more advanced features of the GAMS language. The coverage is organized by chapter with the chapters covering:

[Including External Files](#page-399-0) [Dollar Commands](#page-407-0) [The Option Command](#page-443-0)

# **370 McCarl GAMS User Guide**

# <span id="page-399-0"></span>**13.1 Including External Files**

GAMS may include external files. This may be done with and without substitution of some items within the file. There are also special provisions regarding inclusion of comma-delimited files.

[Inclusion without arguments](#page-399-1) [Suppressing the listing of include files](#page-402-0) [Redefining the location of include files - Idir](#page-402-1) [Include with arguments](#page-402-2) [Influence on LST file contents: \\$Oninclude and \\$Offinclude](#page-406-0) [Passing \\$ commands between code segments: \\$Onglobal and \\$Offglobal](#page-406-1) [Special provision for CSV files](#page-406-2)

# <span id="page-399-1"></span>**13.1.1 Inclusion without arguments**

When files of GAMS instructions or data are to be incorporated into a GAMS program and one simply wants to incorporate the file as is one uses the GAMS dollar command *\$Include*. Otherwise one may wish to specify some arguments and use the [include with arguments](#page-402-2) commands.

# [\\$Include](#page-399-2)

# <span id="page-399-2"></span>**13.1.1.1 \$Include**

One may include external files using the syntax

\$Include externalfilename

where the externalfilename can

- Include the full path or just a file name relative to the current working directory (which will be the [IDE project file](#page-175-0) location) using no path name or syntax like ./subdir/externalfilename that goes into a subdirectory below this one or a .. like ../filename which goes above this directory.
- Be quoted or unquoted.
- Only contain part of name and does not need to incorporate the extension gms. In turn if
	- A file with just the name given in the \$Include is found in the current working directory (which will be the IDE project file location), then it will be used.
	- If not a file with the name **externalfilename.gms** will be searched for in the current working directory (which will be the IDE project file location) and if found, then it will be used.

# **Example:**

Suppose we break a transport problem into three files (**trandata.gms**, **tranmodl.gms**, **tranrept.gms**) and include them into one composite file **tranint.gms** as follows

```
$Include trandata
$Include tranmodl
$Include tranrept
```
Note also **tranrept.gms** includes another file **trannest.gms**. The resultant LST file looks as follows

**INCLUDE D:\GAMSPDF\TRANDATA.GMS**

```
 2 SETS PLANT PLANT LOCATIONS /NEWYORK , CHICAGO , LOSANGLS /
    3 MARKET DEMAND MARKETS /MIAMI, HOUSTON, MINEPLIS, PORTLAND/
    4 PARAMETERS SUPPLY(PLANT) QUANTITY AVAILABLE AT EACH PLANT
    5 /NEWYORK 100, CHICAGO 275, LOSANGLS 90/
    6 DEMAND(MARKET) QUANTITY REQUIRED BY DEMAND MARKET
    7 /MIAMI 100,HOUSTON 90,MINEPLIS 120,PORTLAND 90/;
    8 TABLE DISTANCE(PLANT,MARKET) DISTANCE FROM EACH PLANT TO EACH MARKET
    9 MIAMI HOUSTON MINEPLIS PORTLAND
 10 NEWYORK 1300 1800 1100 3600
 11 CHICAGO 2200 1300 700 2900
 12 LOSANGLS 3700 2400 2500 1100 ;
INCLUDE D:\GAMSPDF\TRANMODL.GMS
   14 PARAMETER COST(PLANT,MARKET) CALCULATED COST OF MOVING GOODS;
   15 COST(PLANT,MARKET) = 50 + 1 * DISTANCE(PLANT,MARKET);
   16 POSITIVE VARIABLES
   17 SHIPMENTS(PLANT,MARKET) AMOUNT SHIPPED OVER A TRANSPORT ROUTE;
   18 VARIABLES TCOST TOTAL COST OF SHIPPING OVER ALL ROUTES;
   19 EQUATIONS TCOSTEQ TOTAL COST ACCOUNTING EQUATION
   20 SUPPLYEQ(PLANT) LIMIT ON SUPPLY AVAILABLE AT A PLANT
   21 DEMANDEQ(MARKET) MINIMUM REQUIREMENT AT A DEMAND MARKET;
   22 TCOSTEQ.. TCOST =E=SUM((PLANT,MARKET), SHIPMENTS(PLANT,MARKET)*
   23 COST(PLANT,MARKET));
   24 SUPPLYEQ(PLANT).. SUM(MARKET,SHIPMENTS(PLANT,MARKET))=L=SUPPLY(PLANT);
   25 DEMANDEQ(MARKET)..SUM(PLANT,SHIPMENTS(PLANT,MARKET))=G=DEMAND(MARKET);
   26 MODEL TRANSPORT /ALL/;
   27 SOLVE TRANSPORT USING LP MINIMIZING TCOST;
INCLUDE D:\GAMSPDF\TRANREPT.GMS
   29 PARAMETER MOVEMENT(*,*) COMMODITY MOVEMENT;
   30 MOVEMENT(PLANT,MARKET)=SHIPMENTS.L(PLANT,MARKET);
   31 MOVEMENT("TOTAL",MARKET)=SUM(PLANT,SHIPMENTS.L(PLANT,MARKET));
   32 MOVEMENT(PLANT,"TOTAL")=SUM(MARKET,SHIPMENTS.L(PLANT,MARKET));
   33 MOVEMENT("TOTAL","TOTAL")=SUM(MARKET,MOVEMENT("TOTAL",MARKET));
   34 OPTION DECIMALS=0;
   35 DISPLAY MOVEMENT;
   36 PARAMETER COSTS(*,*) COMMODITY MOVEMENT COSTS BY ROUTE;
   37 COSTS(PLANT,MARKET)=COST(PLANT,MARKET)*SHIPMENTS.L(PLANT,MARKET);
   38 COSTS("TOTAL",MARKET)
   39 =SUM(PLANT,COST(PLANT,MARKET)*SHIPMENTS.L(PLANT,MARKET));
   40 COSTS(PLANT,"TOTAL")
   41 =SUM(MARKET,COST(PLANT,MARKET)*SHIPMENTS.L(PLANT,MARKET));
   42 COSTS("TOTAL","TOTAL")=TCOST.L;
   43 OPTION DECIMALS=0;
   44 DISPLAY COSTS;
   45 PARAMETER SUPPLYREP(PLANT,*) SUPPLY REPORT;
   46 SUPPLYREP(PLANT,"AVAILABLE")=SUPPLY(PLANT);
   47 SUPPLYREP(PLANT,"USED")=MOVEMENT(PLANT,"TOTAL");
   48 SUPPLYREP(PLANT,"MARGVALUE")=ABS(SUPPLYEQ.M(PLANT));
   49 OPTION DECIMALS=2;
   50 DISPLAY SUPPLYREP;
   51 PARAMETER DEMANDREP(MARKET,*) DEMAND REPORT;
   52 DEMANDREP(MARKET,"REQUIRED")=DEMAND(MARKET);
   53 DEMANDREP(MARKET,"RECIEVED")=MOVEMENT("TOTAL",MARKET);
   54 DEMANDREP(MARKET,"MARGCOST")=ABS(DEMANDEQ.M(MARKET));
   55 OPTION DECIMALS=2;
```

```
 56 DISPLAY DEMANDREP;
    57 PARAMETER CMOVEMENT(*,*) COSTS OF CHANGING COMMODITY MOVEMENT PATTERN;
    58 CMOVEMENT(PLANT,MARKET)=SHIPMENTS.M(PLANT,MARKET);
    59 OPTION DECIMALS=2;
    60 DISPLAY CMOVEMENT;
INCLUDE D:\GAMSPDF\TRANNEST.GMS
    61 *this is a nested include
```
and runs just as if it were one continuously typed file.

#### **Notes:**

- In the LST file the incidence of the include file is marked in two ways.
	- Wherever an include file starts the echo print contains a line that indicates the file name and location. In the echo print of the above example 4 such lines appear as shown just below. Note as illustrated in the LST file above these are separated by a echo print of the content of the included files and are just grouped together here for convenience of exposition.

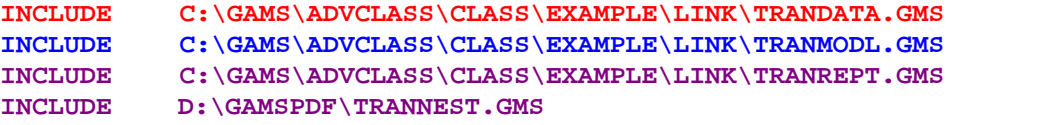

At the end of the file one gets an indication of what was inserted and where

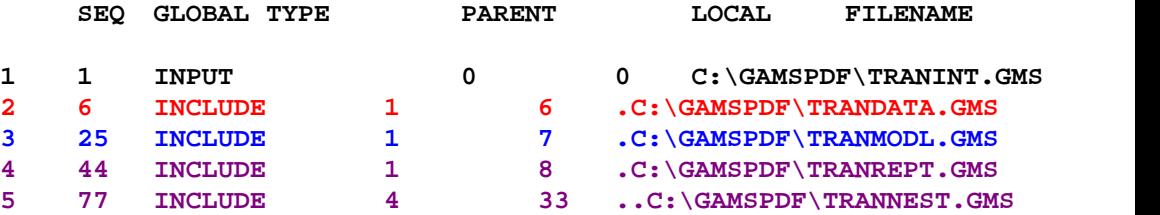

There are several columns to this display

- The **SEQ** column gives a number to the include files encountered always including the base GMS file which is listed as INPUT (**tranint.gms**).
- The **GLOBAL** column gives the line number within the composite LST file (which is expanded for the presence of the included files as above) where the \$Include statement occurs.
- The **TYPE** column indicates the type of include present. The various types can be INPUT, INCLUDE, BATINCLUDE, LIBINCLUDE, and SYSINCLUDE. INPUT is used to label the base file (**tranint.gms**). The other modifiers in front of the word include will be discussed below.
- The **PARENT** column provides the number of the file from the SEQ column into which this file was included (note in the above example most were included in file number 1 the base **Input** but that **trannest.gms** was included in file number 4 which is **tranrept.gms**).
- The **LOCAL** column gives the local line number in the parent file where the \$Include appeared (showing the first three were included in lines 6, 7 and 8 of the INPUT file **tranint.gms** and that **trannest.gms** is included into line 33 of **tranrept.gms**.
- The **FILENAME** column gives the path and name for the included file.

13.1.1.1.1 Includes that cause compiler error messages

When syntax errors are made in the referenced files then the LST file has additional information about the name of the include file and the local line number (**incerr.gms**) as follows

```
INCLUDE D:\GAMSPDF\TRANMODL.GMS
   15 PARAMETER COST(PLANT,MARKET) CALCULATED COST OF MOVING GOODS;
  16 COST(PLANT, MARKET) = 50 + 1 * DISTANCE(PLANT, MARKET);
   17 POSITIVE VARIABLES
   18 SHIPMENTS(PLANT,MARKET) AMOUNT SHIPPED OVER A TRANSPORT ROUTE;
   19 VARIABLES TCOST TOTAL COST OF SHIPPING OVER ALL ROUTES;
   20 EQUATIONS TCOSTEQ TOTAL COST ACCOUNTING EQUATION
   21 SUPPLYEQ(PLANT) LIMIT ON SUPPLY AVAILABLE AT A PLANT
   22 DEMANDEQ(MARKET) MINIMUM REQUIREMENT AT A DEMAND MARKET;
**** $195
**** LINE 8 IN FILE D:\GAMSPDF\TRANMODL.GMS
```
Note here the error message indicates the error is not in line 22 of the expanded listing but rather in line 8 of the included file. The IDE also jumps to the relevant line in the included file when the [error](#page-185-0) [discovery procedure](#page-185-0) is employed.

# <span id="page-402-0"></span>**13.1.2 Suppressing the listing of include files**

Sometimes the files included are large files that one really does not wish to be included in the echo print within the LST file. Under such circumstances one can do two things.

- One can suppress all include file listings (and the alternative Batinclude etc forms below) using the **\$offinclude** syntax.
- One can use a [\\$offlisting](#page-431-1) somewhere within the included files (say after the first four lines just to give a small taste of the contents, as done in [Gamsbas](#page-660-0) as in the example **simple.bas**) and all subsequent lines in the files will be suppressed. GAMS then automatically with switch back to an [\\$onlisting](#page-431-1) status in dealing with the subsequent files.

# <span id="page-402-1"></span>**13.1.3 Redefining the location of include files - Idir**

The directory in which \$Include files are expected to be located can be altered. This is done by using the [IDIR](#page-327-0) command line parameter in which case the named file is looked for first then one with a .gms extension.

# <span id="page-402-2"></span>**13.1.4 Include with arguments**

There are variants of the include command which permit insertion of some user defined arguments in the file to be included. Three of these variants exist Batinclude, Libinclude and Sysinclude.

```
$Batinclude
$Libinclude
$Sysinclude
```
# <span id="page-402-3"></span>**13.1.4.1 \$Batinclude**

There are 2 main attributes to Batinclude that differentiate it from the simple [Include](#page-399-2) discussed above and the [Libinclude](#page-405-0) and [Sysinclude](#page-405-1) forms discussed below. These involve the way that parameter inclusion works and location of the file to be included. The Batinclude files are located in the current working directory or in the search path identified by the [Idir](#page-327-0) command line parameter.

The basic syntax for the command is

\$Batinclude externalfilename argument1 argument2 …

#### 13.1.4.1.1 How parameter inclusion works

Batinclude passes user defined arguments into selected places within the included file. Argument1, argument2,.. are arguments passed for substitution. These arguments can be single unbroken strings (quoted or unquoted) or quoted multi-part strings that include spaces and special characters.

The arguments are treated as character strings that are substituted by argument number inside the included file as in the DOS batch facility. Argument substitution is indicated by using the character % followed immediately by the argument number where %1 refers to the first argument, %2 to the second argument, and so on.

Names may be used for the substitutable parameters using the procedure discussed under the **[\\$setargs](#page-437-0)** command.

# **Example:**

Suppose we wish to do addition involving different elements in fact suppose we have scalars a and b with data and wish to form

 $c = a + bi$  $d = a + ci$ 

We can accomplish this with a Batinclude file. In particular, we can write a file that sets

```
Argument1 = argument2 + argument3
```
and call it twice

once with arguments c , a , b again with arguments d, a, c

To do this we build a file that contains

 $&31 = $2 + $3;$ 

and call it **batincadd.gms**.

Then we build **addbat.gms** which will include the above file twice using the syntax

```
scalar a /2/, b /4/, c d ;
$Batinclude batincadd c a b
$Batinclude batincadd d a c
```
In turn the LST file from the run shows the following

```
 1 *main program for Batinclude example
    2 scalar a /2/, b /4/, c ,d ;
BATINCLUDE C:\GAMS\GAMSPDF\BIGONE\BATINCADD.GMS
    4 *example of arguments in Batinclude
   5 \quad c = a + b;BATINCLUDE C:\GAMS\GAMSPDF\BIGONE\BATINCADD.GMS
    7 *example of arguments in Batinclude
    8 d = a + c;
```
Note in line 2 of the source the statement

```
$Batinclude batincadd c a b
```
has three arguments (cab) attached to the call of the included file **batincadd.gms** and that this causes a

substitution of the parameters into

 $\sqrt{2}$  =  $\sqrt[6]{2}$  +  $\sqrt[6]{3}$  ;

where  $\frac{c}{c}$  is the first argument and goes into place  $\frac{6}{1}$ **a** is the second argument and goes into place **%2 b** is the third argument and goes into place **%3**

yielding

 $c = a + bi$ 

in line 3 of the LST file.

The equivalent example using [setargs](#page-437-0) is in **setargs.gms** and **batincsag.gms** which causes the [Batinclude file](#page-402-3) to use number1 in place of %1, second in place of %2, house in place of %3 and  $*$  for all remaining using code like

\$setargs number1 second house \* %number1% = %second% \* %house%;

in the BATINCLUDE instead of

%1=%2\*%3;

Note setargs must appear in the Batincluded file. Also note that the \* or a . or a / will cause a numbered item to be skipped over.

#### **Notes:**

- Arguments are substituted as text items.
- All substitutions are done before the compiler is activated.
- Arguments are not substituted in comments.
- GAMS requires that the line after substitutions cannot be longer than the maximum input line length (currently 32767 characters).
- The font upper and lower casing of the passed parameters is preserved for use in string comparisons.
- If the argument number does not correspond to a non blank argument, then a null string is substituted.
- When the argument %0 is used then the full file and file path name for the current file will be included.
- A \$Batinclude call without any arguments is equivalent to a \$Include call.
- Includes with parameters are useful when wishes to do the same general operation over a number of named parameters or files.
- A [\\$Shift](#page-440-0) command can be used in argument processing.

#### **Additional Examples:**

The full power of a include with arguments can best be appreciated by expanding the example

Adding the line below to **addbat.gms**

\$Batinclude batincadd d "a+b-d\*a" "c\*sqrt(abs(a+1))"

results in an LST file with

```
10 d = a + b - d * a c * sqrt(abs(a + 1));
```
showing that quoted items for arguments can result in substitution of formulae in the included file.

Adding a fourth argument to activation of the Batinclude file (**addbat.gms**) in a slightly different file **batincadd2.gms**

```
$Batinclude batincadd2 d a c "text for the display"
```
and adding the line to the included file

display "%4", "%0"

yields the LST file component

```
display "text for the display", "C:\GAMS\GAMSPDF\BIGONE\BATINCADD2.GMS"
```
and the display output

```
---- 16 text for the display
            D:\GAMSPDF\BATINCADD2.GMS
```
More complex examples also appear in the [conditional compilation](#page-540-0) chapter.

Note the parameter %0 gives the name of the file being incorporated by the Batinclude.

# <span id="page-405-0"></span>**13.1.4.2 \$Libinclude**

One can also pass parameters using the Libinclude syntax that only really differs from [Batinclude](#page-402-3) in terms of where the file comes from. Namely, if an incomplete path is given, the file name is completed using the library include directory.

The basic syntax for the command is

```
$Libinclude externalfilename argument1 argument2 …
```
# **Notes:**

- By default, the library include directory is set to the inclib subdirectory of the GAMS system directory.
- On a PC running version 22.7 in the default library include directory location this would be

```
c:\program files\gams22.7\inclib\
```
This is useful when one develops a general utility that is to be used in many settings across many directories.

```
13.1.4.2.1 Ldir
```
The default directory can be reset with the  $Ldir$  command line parameter using the syntax

GAMS myfile LDIR=c:\whereiwant

# <span id="page-405-1"></span>**13.1.4.3 \$Sysinclude**

One can also pass parameters using the Sysinclude syntax that only really differs from Batinclude in where the file comes from. Namely, if an incomplete path is given, the file name is completed using the system include directory.

The basic syntax for the command is

```
$Sysinclude externalfilename argument1 argument2 …
```
- By default, the system include directory is set to the GAMS system directory.
- On a PC running version 22.7 the default system include directory location this would be

**c:\program files\gams22.7\**

This is useful when one develops a general utility that is to be used in many settings across many directories.

#### 13.1.4.3.1 Sdir

The default directory can be reset with the [Sdir](#page-340-0) command line parameter using the syntax

GAMS myfile SDIR=c:\whereiwant

# <span id="page-406-0"></span>**13.1.5 Influence on LST file contents: \$Oninclude and \$Offinclude**

Ordinarily the LST file contains an echo print of the contents of all included files with contents expanded for any passed arguments. On can exclude such listings using

- a [\\$Offinclude](#page-431-0) command which can be subsequently reversed using [\\$Oninclude.](#page-431-0)
- a [\\$Offlisting](#page-431-1) in a file to be include which does not need to be matched by a [\\$Onlisting](#page-431-1) as GAMS will automatically reset the echo print to on text status after the file is included.

# <span id="page-406-1"></span>**13.1.6 Passing \$ commands between code segments: \$Onglobal and \$Offglobal**

Ordinarily the \$commands in a program which includes others are not passed on to included files. On can require GAMS to pass such commands using the **\$Onglobal** command which can be subsequently reversed using [\\$Offglobal.](#page-430-0)

# <span id="page-406-2"></span>**13.1.7 Special provision for CSV files**

Spreadsheets and other programs can read and write CSV (comma separated value) files. Therein commas separate fields and text items can be in quotes. GAMS can also include such files using the \$ command **\$Ondelim**.

# [\\$Ondelim\\$Offdelim](#page-406-3)

# <span id="page-406-3"></span>**13.1.7.1 \$Ondelim and \$Offdelim**

CSV formatted entries files may be incorporated by using the command \$Ondelim before beginning the entry and then \$Offdelim afterwards. Consider the following example (**CSV1.gms**):

```
SETS
    PLANT PLANT LOCATIONS /NEWYORK,CHICAGO,LOSANGLS /
    MARKET DEMANDS /MIAMI,HOUSTON, PORTLAND/
table datafrmCSV(plant,market) data in CSV format
$Ondelim
dummy, MIAMI, HOUSTON, PORTLAND
NEWYORK,1300,1800,1100
CHICAGO,2200,1300,700
```

```
LOSANGLS,3700,2400,2500
$Offdelim
```
where the section in blue is in CSV form. In version 22.7 and later one can also drop the dummy entry but must maintain the comma as follows

```
table datafrmCSV2(plant,market) data in CSV format
$Ondelim
```

```
,MIAMI,HOUSTON,PORTLAND
NEWYORK,1300,1800,1100
CHICAGO,2200,1300,700
LOSANGLS,3700,2400,2500
$Offdelim
```
One could equivalently use an include file as follows (**CSV2.gms**)

```
SETS
    PLANT PLANT LOCATIONS /NEWYORK,CHICAGO,LOSANGLS /
    MARKET DEMANDS /MIAMI,HOUSTON, PORTLAND/
table datafrmCSV(plant,market) data in CSV format
$Ondelim
$Include Csvtoinc
$Offdelim
```
where the file **csvtoinc.gms** contains

```
dummy, MIAMI, HOUSTON, PORTLAND
NEWYORK,1300,1800,1100
CHICAGO,2200,1300,700
LOSANGLS,3700,2400,2500
```
where the dummy could be dropped but the comma must be maintained.

#### **Notes:**

- We use \$Ondelim before the CSV entry or included file and \$Offdelim after to tell GAMS that the following entries are delimited.
- A text item like the entry dummy above is included to use up the space over the set elements defining the table rows although as of version 22.7 this can be balk with just a comma.

# <span id="page-407-0"></span>**13.2 Dollar Commands**

Dollar commands set off with a \$ in column 1are used to exercise increased control over GAMS functions. All \$ commands in this class are implemented at compile time and cannot be data value dependent. (Note we are not dealing here with \$ in [conditionals](#page-274-0).)

**[Basics](#page-408-0)** [Categories of \\$ commands](#page-409-0) [Detailed description of dollar commands](#page-413-0)

# <span id="page-408-0"></span>**13.2.1 Basics**

Dollar commands must start with a "\$" symbol in the first column. Dollar commands may be placed anywhere within a GAMS program and are processed during the compilation of the program. The commands options are used as follows

\$commandname argument where commandname is the name of the specific option to be altered as listed below Argument is a potentially needed argument associated with the command

#### **Notes:**

- Dollar commands do not appear on the compiler listing unless an error has been detected or they are included using the option **[\\$Ondollar](#page-427-1)**.
- The command names are not case sensitive.
- Depending on the particular dollar command, the number of arguments required can vary from 0 to many.
- No blank space is permitted between the \$ character and the command name that follows.
- In most cases, multiple dollar commands can be processed on a line.
- The effect of the dollar command is felt immediately after the dollar command is processed.
- Dollar commands ordinarily begin with a  $$$  but this can be changed using  $$dollar$ .
- Dollar commands are processed at compile time immediately with the program stopping until the command is finished and all \$ commands are resolved before beginning execution. This can lead to interesting implications for the results as discussed next.

# **13.2.1.1 When do dollar commands occur?**

One important consideration when considering employing \$commands involves the timing of there resolution. Suppose we have a file (**toinclude.gms**) that contains

#### **a=3;**

and a file that includes this file but also redefines it via use of [put commands](#page-460-0) and in the sequence as typed the redefinition occurs before the inclusion as follows (**timeinclude.gms**)

```
scalar a /1/;
file toinc /toinclude.gms/;
put toinc,'a=5;' /;
$include toinclude
display a;
```
so that after the program runs the file (**toinclude.gms**) contains

**a=5;**

So what does the display look like? Well it is

**6 PARAMETER a = 3.000**

reflecting the initial value of the parameter "a" from **toinclude.gms** before the program started, and is unaffected by the action of the put command. Why? This occurs because all \$ commands are resolved at compile time and can never be affected by the subsequent results of the program.

Another example is also instructive as illustrated by the example **dollartime.gms** below.

 **set i /i1,i2/ 2 \$ONMULTI parameter a(i) /i1 22, i2 33/; display a; parameter a/i1 44/; display a;**

where the resultant output is

**---- 4 PARAMETER a i1 44.000, i2 33.000 ---- 6 PARAMETER a i1 44.000, i2 33.000**

Note in line 4 the value we get from the display is not the 22 entered originally for a(1) but is rather the redefined value allowed by [\\$ONMULTI](#page-432-0) of 44 which does not actually occur until line 5. This occurs because the \$ and redefinition is processed before the execution time display occurs.

This can become yet more complex when one is using \$CALL and GDX associated commands as illustrated in the [Links to Other Programs Including Spreadsheets](#page-566-0) chapter.

# <span id="page-409-0"></span>**13.2.2 Categories of \$ commands**

The Dollar Commands can be grouped into major functional categories affecting

[Commands for inclusion of comments](#page-409-1) [LST and other output file contents](#page-410-0) [Inclusion of external files](#page-411-0) [Contents dependent compilation](#page-411-1) [Numerical procedures used](#page-412-0) [Reset of data for items](#page-412-1) [GDX files](#page-412-2) [Compiler procedures](#page-412-3) [Execution of an external program](#page-412-4) [Impose data access restrictions](#page-413-1) [Tear apart strings](#page-413-2)

Here we list these commands by group then later we define them more precisely.

# <span id="page-409-1"></span>**13.2.2.1 Commands for inclusion of comments**

The dollar commands in this group cause GAMS to include comments or allow different forms of comments. They are discussed here and in the [Comment](#page-223-0) chapter. These dollar commands are:

[\\$Comment](#page-416-0) Dollar command that changes character used to start a comment in column 1

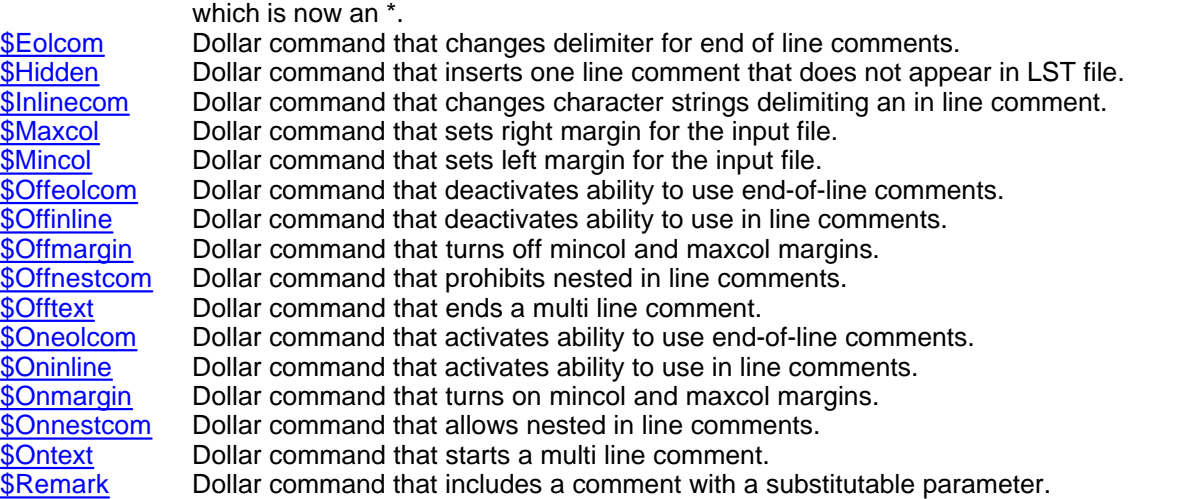

# <span id="page-410-0"></span>**13.2.2.2 LST and other output file contents control**

The dollar commands in this group cause GAMS to alter the contents of the LST file or send messages to other files. They are discussed here and in the <u>Standard Output</u> chapter. The dollar commands are:

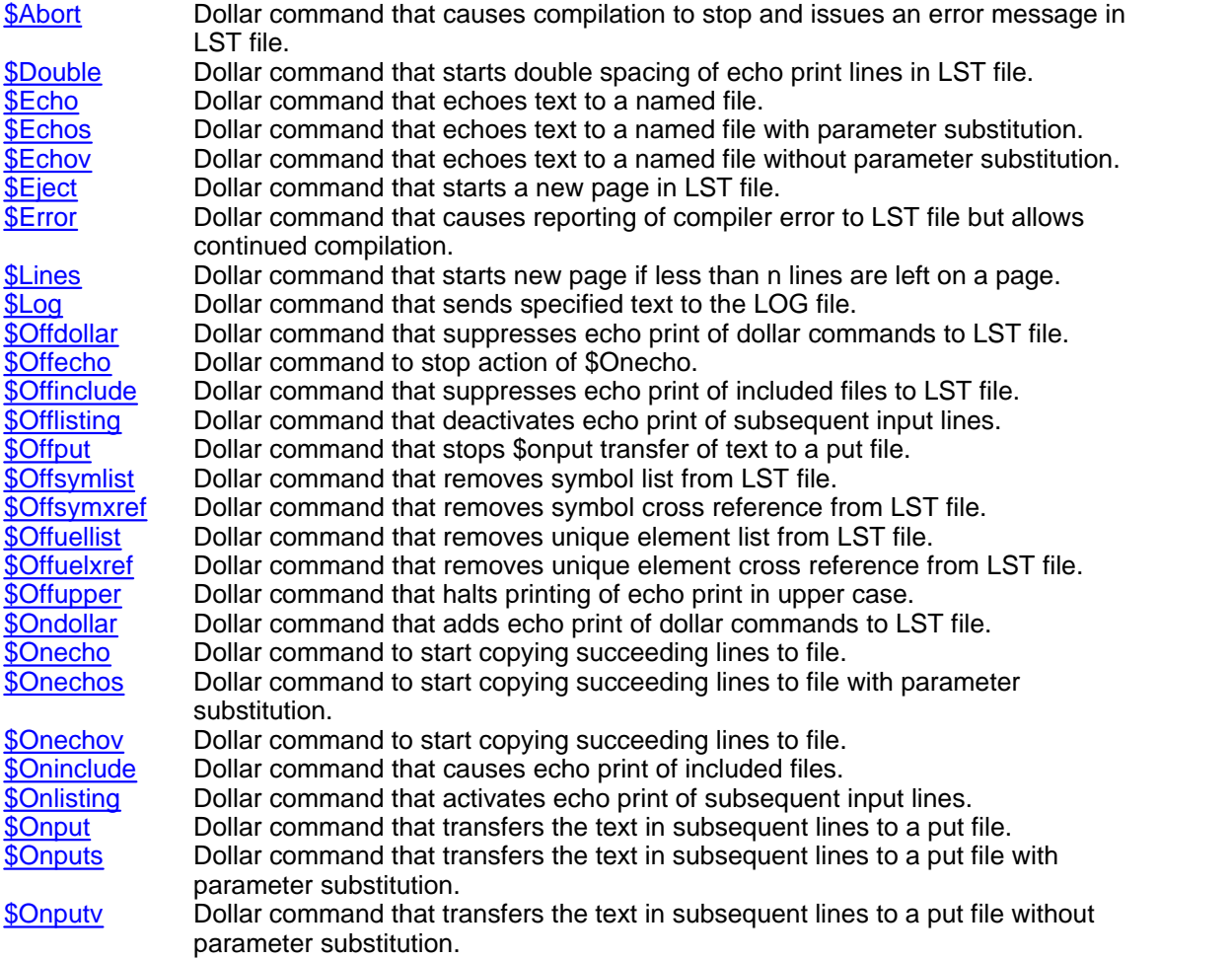

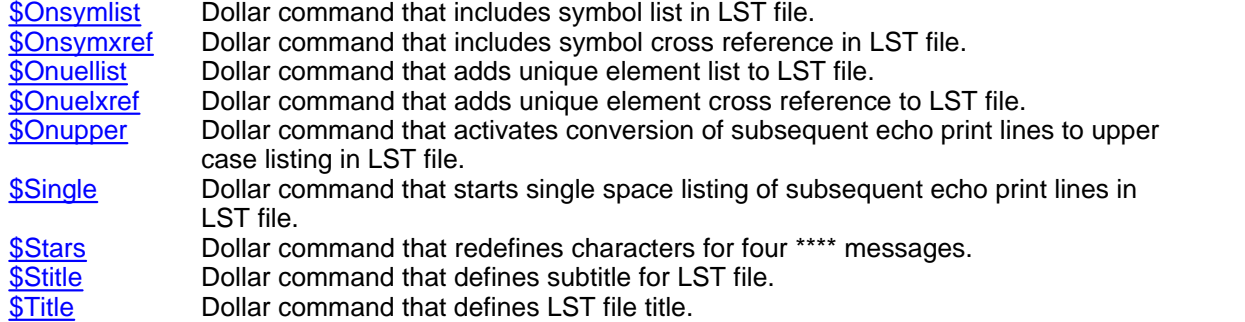

# <span id="page-411-0"></span>**13.2.2.3 Ways of including external files**

The dollar commands in this group cause GAMS to include external files in a program and control attributes of those files plus the LST file. They are discussed here and in the *file inclusion* chapter. The dollar commands are:

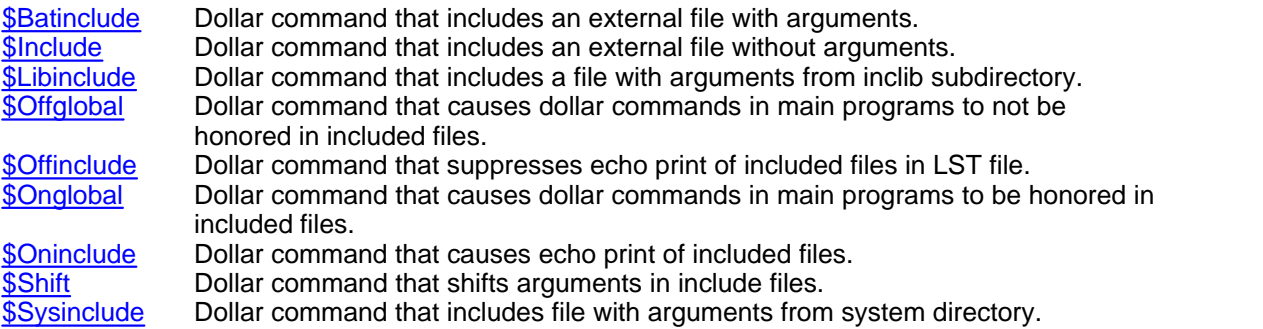

# <span id="page-411-1"></span>**13.2.2.4 Contents dependent compilation**

The dollar commands in this group cause GAMS to execute statements that follow different procedures based on the setting of flags or the characteristics of data items or file existence. They are discussed briefly here and more extensively in the [Conditional Compilation](#page-506-0) chapter. The dollar commands are.

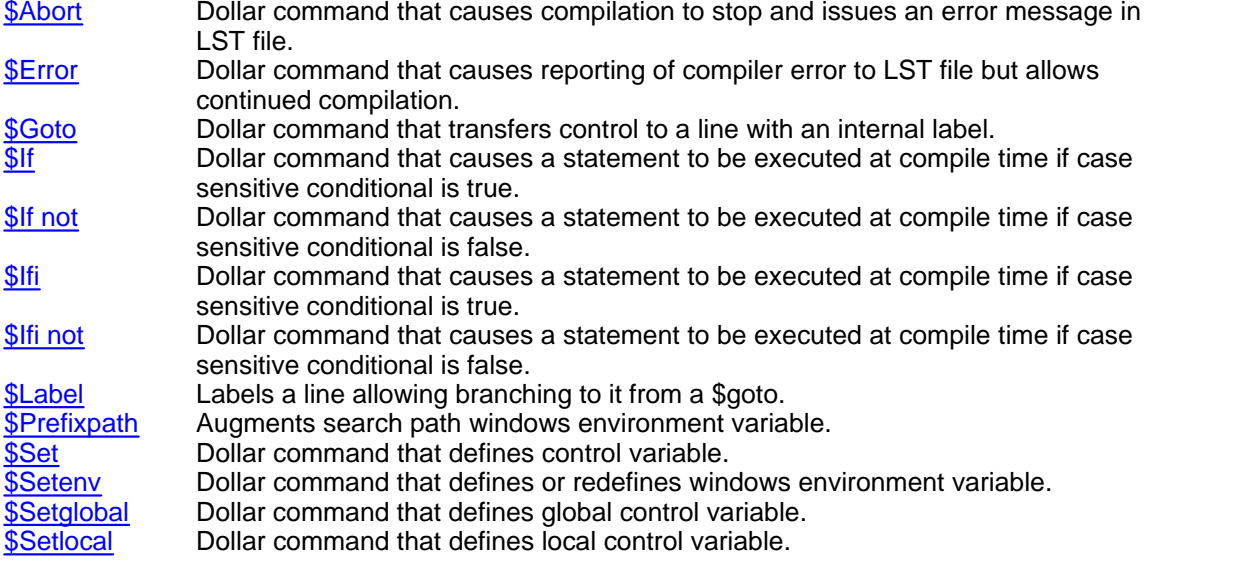

# <span id="page-412-0"></span>**13.2.2.5 Alter numerical procedures used**

The dollar commands in this group alter some of the GAMS numeric procedures. The dollar commands are.

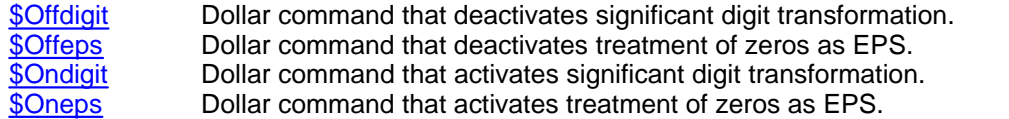

# <span id="page-412-1"></span>**13.2.2.6 Alter data for items**

The dollar commands in this group allow removal of data items or a reset of their contents. The dollar commands in this group are listed in the table below.

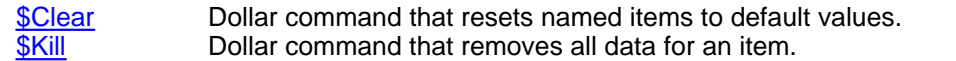

# <span id="page-412-2"></span>**13.2.2.7 GDX file read/write**

The dollar commands in this group allow one to pass data to and from GDX files as discussed in the [GDX chapter.](#page-541-0) The dollar commands in this group are:

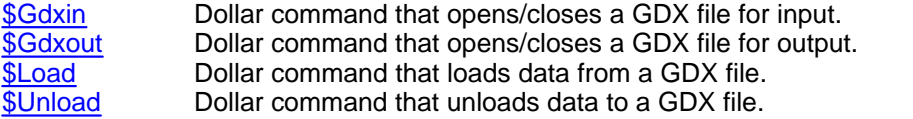

# <span id="page-412-3"></span>**13.2.2.8 Alter compiler procedures**

The dollar commands in this group alter GAMS compilation procedures applied to entries in the input file allowing or disallowing particular syntax choices. The dollar commands in this group are:

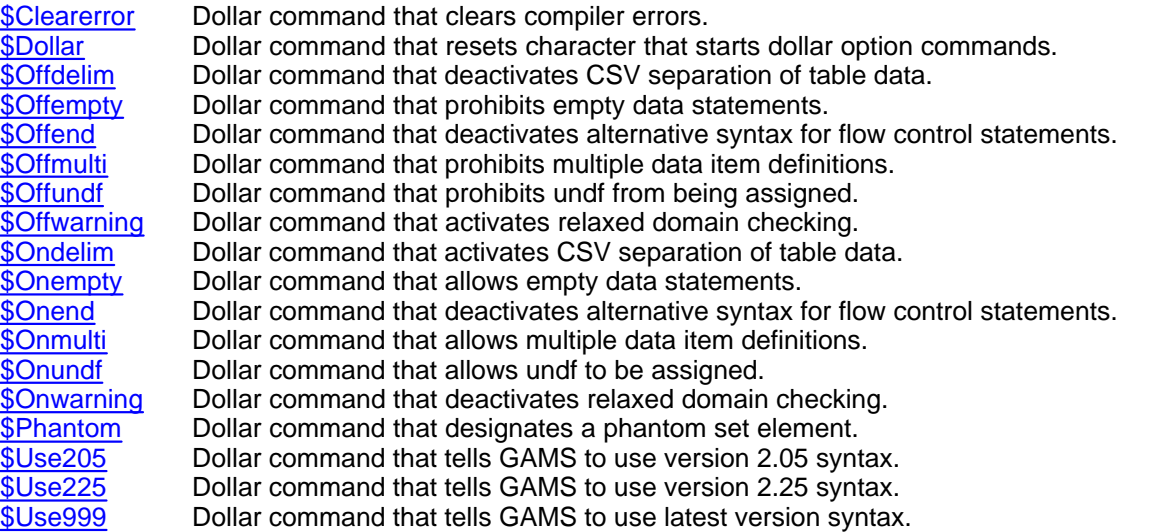

# <span id="page-412-4"></span>**13.2.2.9 Cause execution of an external program**

This dollar commands in this group allow one to execute an external program.

**[\\$Call](#page-415-1)** Dollar command that executes a program during compilation.

# <span id="page-413-1"></span>**13.2.2.10 Restrict access to data**

The dollar commands in this group cause GAMS to limit access to data. The dollar commands in this group are:

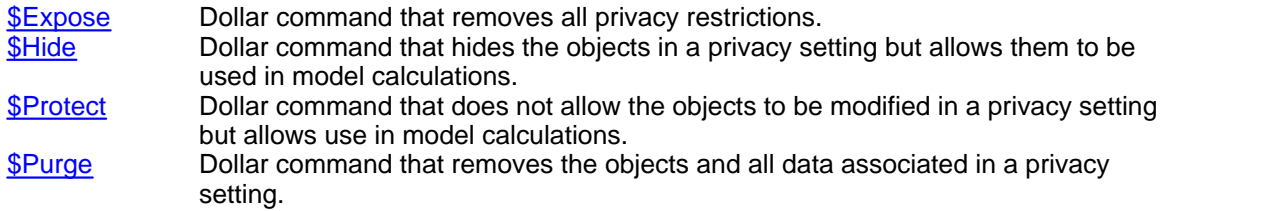

# <span id="page-413-2"></span>**13.2.2.11 Tear apart strings**

The dollar commands in this group cause GAMS to disassemble strings into multiple environment variables. The dollar commands in this group are:

**SSetcomps** Dollar command that dissembles period delimited item into individual components.<br>SSetnames Dollar command that tears apart a file name into components. Dollar command that tears apart a file name into components.

# **13.2.2.12 Compress and encrypt files**

Input file compression and decompression are available to all users. Encryption and secure work files

require special licensing. Three Dollar Control Options control this:

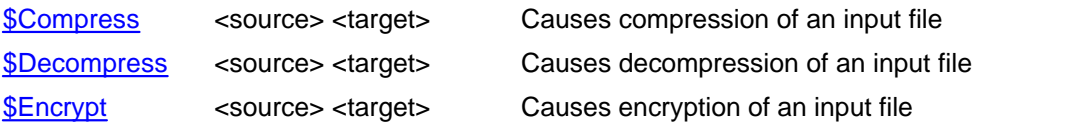

# <span id="page-413-0"></span>**13.2.3 Detailed description of dollar commands**

This section describes each of the dollar commands in detail. The options are listed in alphabetical order.

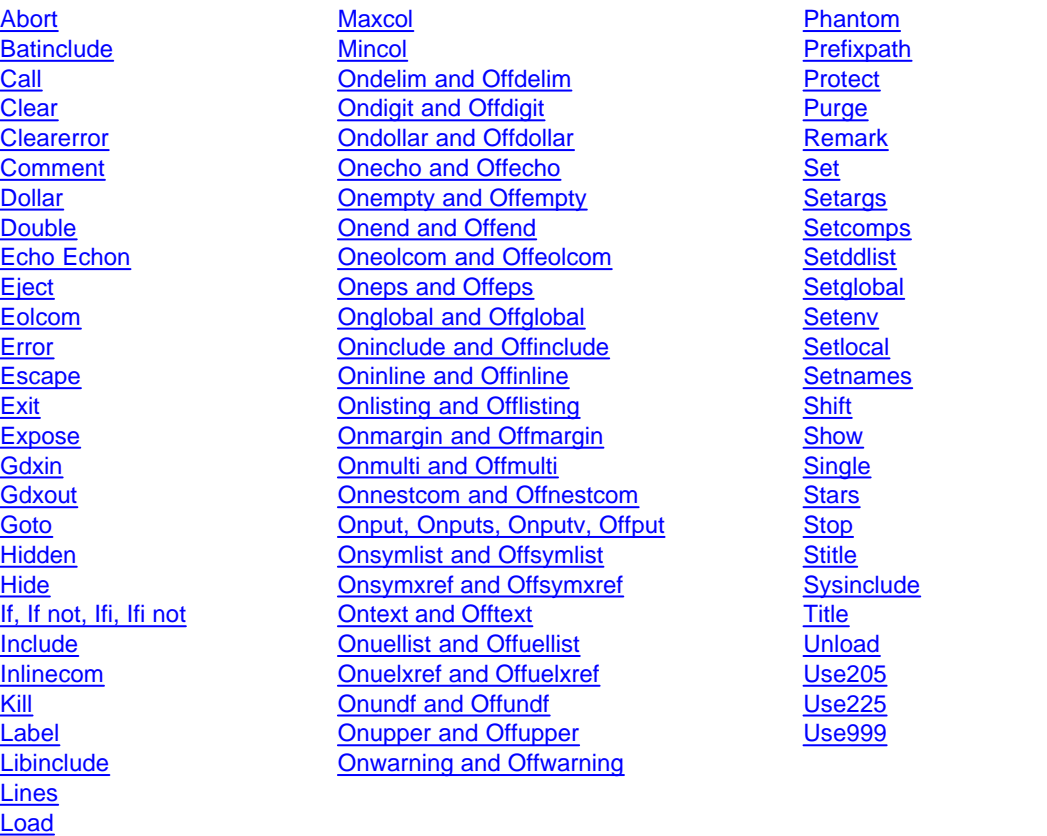

# <span id="page-414-0"></span>**13.2.3.1 Abort**

[Log](#page-426-2)

This issues a compilation error and aborts the compilation placing the associated text message in the LST file. It is employed using the syntax

\$abort 'text'

It can be used with the extension .noerror causing the error count to NOT be increased. When a save file is written, all remaining unexecuted code will be flushed. This allows effective reuse of the save file. The syntax is

\$abort.noerror 'text'

# <span id="page-414-1"></span>**13.2.3.2 Batinclude**

The \$Batinclude includes an external file with arguments as discussed in the [file inclusion](#page-402-3) chapter. This command is invoked using the syntax

\$Batinclude filename arg1, arg2,..

This by default includes the file from the current working directory but the [Idir](#page-327-0) command line parameter can be used to define a complex search path.

#### <span id="page-415-1"></span>**13.2.3.3 Call**

This command causes GAMS to call an external program or operating system command during compilation interrupting compilation until the command has been completed. This command is invoked using the syntax

\$call externalcommand arg1, arg2,..

Quotes may be placed around the command.

# **Example:**

\$call 'copy myfile newname'

# **Notes:**

- Call is discussed extensively in the [Links to Other Programs Including Spreadsheets](#page-561-0) chapter.
- There is a counterpart command called Execute that is discussed in the [Links to Other Programs](#page-562-0) [Including Spreadsheets](#page-562-0) chapter that operates at execution time.
- Compilation errors are issued if the command or the command processor cannot be loaded and executed properly.
- The command string can be passed to the system and executed directly without using a command processor by prefixing the command with an '=' sign.

\$call 'gams trnsport' \$call '=gams trnsport'

In the second call, the return codes from the system are intercepted and made available to the GAMS system through the errorlevel DOS batch function but they are not in the first.

# <span id="page-415-0"></span>**13.2.3.4 Clear**

This resets GAMS items to their default values. This command is invoked using the syntax

```
$clear item1 item2
```
- A list of items follows \$clear and results in multiple items being cleared. While the example above lists two items one, two or many more can be listed.
- This is carried out during compile time, and not when the GAMS program executes and it is carried out before any calculations.
- There is an associated [option command](#page-448-0) called clear which operates at execution time. **It is usually the better choice.**
- Not all items can be cleared only set, parameter, equation and variable types can be reset.
- The result is that sets are emptied and data are zeroed.

# <span id="page-416-1"></span>**13.2.3.5 Clearerror**

This clears GAMS awareness of compiler errors. This command is invoked using the syntax

\$clearerror

# <span id="page-416-0"></span>**13.2.3.6 Comment**

This changes the character normally used in column 1 to start a comment from  $*$  to the single character specified as discussed in the [Comment](#page-224-0) chapter. This command is invoked using the syntax

```
$comment character
```
where character is a one character specification of the new item to use. Note this item should be carefully chosen to not conflict with other usages of the newly chosen character. An example follows ( **commentdol.gms**):

\*normal comment \$comment ! !comment with new character

The case of character does not matter when being used.

# <span id="page-416-2"></span>**13.2.3.7 Compress**

This causes a file to be compressed into a packed file as discussed in the [file compression and](#page-705-0) [encryption](#page-705-0) chapter. This command is invoked using the syntax

\$Compress source target

#### where

source is the name of the source file to be compressed and

target is the name for the resultant compressed file

An example is :

\$compress file.gms compressfile1.gms

**[\\$Decompress](#page-416-3)** reverse this process.

#### <span id="page-416-3"></span>**13.2.3.8 Decompress**

This causes a file to be decompressed into an unpacked file as discussed in the [file compression and](#page-705-0) [encryption](#page-705-0) chapter. This command is invoked using the syntax

\$Decompress source target

# where

source is the name of the compressed source file to be decompressed and

target is the name for the resultant decompressed file

An example is :

\$decompress compressfile.gms decompressfile.gms

[\\$Compress](#page-416-2) creates the compressed files..

# <span id="page-417-0"></span>**13.2.3.9 Dollar**

This dollar command changes the current \$ symbol used in dollar sign commands not those in [conditionals](#page-274-0) to the single character specified as c. This command is invoked using the syntax

\$dollar character

where character is a one character specification of the new item to use. The character used should be carefully chosen to not conflict with other usages of the newly chosen character. An example follows ( **commentdol.gms**):

\$Onlisting \$dollar # #offlisting

# <span id="page-417-1"></span>**13.2.3.10 Double**

The lines following the \$double statement in the echo print of the source file will be echoed in a double spaced fashion in the [Echo print](#page-139-0) within the LST file. This command is invoked using the syntax

\$double

# <span id="page-417-2"></span>**13.2.3.11 Echo, Echon**

These options send a text message to an external file. This command is invoked using the syntax

\$echo 'text to be sent' > externalfile or \$echo 'other text to be sent' >> externalfile or \$echon 'this text' > externalfile or \$echon 'a text message' >> externalfile

where externalfile is the name including if needed the path of the external file. When the \$echon version is used, then no end of line marker is written so the line is repeatedly appended to by subsequent commands. Also note as discussed below [\\$Onecho](#page-428-0) and [\\$Offecho](#page-428-0) allows one to copy contiguous lines of text.

- Both the text and the file name can be quoted or unquoted.
- The file name by default will go in the working directory.
- The file is not closed until the end of the compilation or when a \$call or any kind of \$include statement is encountered.
- The symbols > causes any files with the same name to be overwritten.
- The symbols >> causes any files with the same name to be appended to.

# <span id="page-418-1"></span>**13.2.3.12 Eject**

This will force a new page to be begun in the LST file. This command is invoked using the syntax

\$eject

### <span id="page-418-2"></span>**13.2.3.13 Encrypt**

This causes a file to be converted into an encrypted file as discussed in the [file compression and](#page-705-0) [encryption](#page-705-0) chapter. This command is invoked using the syntax

\$Encrypt source target

#### where

- source is the name of the source file to be compressed and
- target is the name for the resultant compressed file

An example is :

\$encrypt file.gms encryptfile.gms

A [special license](http://www.gams.com/docs/privacy.pdf) is required to use this option.

# <span id="page-418-0"></span>**13.2.3.14 Eolcom**

This changes the up to 2 character string normally used to delimit an end of line comment from !! to the characters specified as discussed in the [Including Comments](#page-223-0) chapter. This command is invoked using the syntax

```
$eolcom characters
```
where characters are a two character specification of the new delimiter. An example follows ( **commentdol.gms**):

```
$Oneolcom
x=x+1; !! eol comment
$eolcom &&
x=x+1; && eol comment with new character
```
- By default the delimiter is initialized to '!!' but is not active.
- The \$eolcom or \$Oneolcom dollar command must be used before end of line comments can be employed.
- The \$eolcom dollar command sets \$Oneolcom to the default setting automatically.

# <span id="page-419-0"></span>**13.2.3.15 Error**

Issues a compilation error and continues compilation placing the associated text message in the LST file. It is employed using the syntax

\$error 'text to include in the LST file'

# <span id="page-419-2"></span>**13.2.3.16 Escape**

Allows one to print out or display the text sequence for the % syntax used in setting off [control](#page-521-0) [variables,](#page-521-0) [system attributes,](#page-529-0) [GAMS command line parameters](#page-528-0) and [arguments](#page-402-2) in include files. It is employed using the syntax

\$escape symbol

This renders all subsequent commands of the form %symbol to not have parameter substitution done for them and on display or in a put to come out as just a %.

For example (**escape.gms**)

\$escape &

will make %&controlvariable%& print out in a display or put as %controlvariable%. while %&1 will print out as %1. This is really only present to allow one to be able to write GAMS instructions from GAMS as one would not be able to use a put to write the symbols %gams.ps% otherwise.

One may reverse this action with

\$escape %

# <span id="page-419-3"></span>**13.2.3.17 Exit**

Exits the file currently being utilized. Thus when this is placed in an included file it exits that file but continues in the file where the include appears. In the main program compilation is discontinued at that point. It is employed using the syntax

```
$exit
```
# <span id="page-419-1"></span>**13.2.3.18 Expose**

Removes all privacy restrictions from the named item or items.

\$expose item1 item2

or

\$expose all

- A list of items follows \$expose and results in multiple items being exposed.
- While the statement example above lists two items one, two or many more can be listed.
- The word ALL can also be used to expose all items.
- The Appendix H of the GAMS Users Guide elaborates.
- A special license file is needed for this feature to work.
- The expose only takes effect in subsequent [restart](#page-344-0) files.

# <span id="page-420-0"></span>**13.2.3.19 Gdxin**

This dollar command is used in a sequence to load specified items from a **GDX** file. It is employed using the syntax

\$Gdxin filename

where filename gives the name of the GDX file (with or without the extension GDX) and the command opens the specified GDX file for reading

and

\$Gdxin

where the command closes the specified GDX file.

The command must be used in conjunction with the command [\\$Load.](#page-424-3)

#### **Examples:**

**(gdxintrnsport.gms)**

```
$gdxin tran2
$Load
  Sets
       i canning plants
        j markets ;
$Load i j
  Parameters
       a(i) capacity of plant i in cases
       b(j) demand at market j in cases;
$Load a=sup
$Load b=dem
  Parameter d(i,j) distance in thousands of miles;
$Load d
  Scalar f freight in dollars per case per thousand miles ;
$Load f
$gdxin
```
# **Notes:**

- A Gdxin command followed by the name of the GDX file to use must precede all \$Load commands and opens the file.
- A Gdxin command without following arguments must succeed the Load command or commands and closes the file. More than one Load can appear in between.

# <span id="page-420-1"></span>**13.2.3.20 Gdxout**

This dollar command is used in a sequence to unload specified items to a [GDX file.](#page-544-0) It is employed using the syntax

\$Gdxout filename

where filename gives the name of the GDX file (with or without the extension GDX) and the command opens the specified GDX file for writing

and

\$Gdxout

where the command closes the specified GDX file.

The command must be used in conjunction with the command [\\$Unload](#page-442-0).

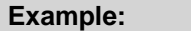

**(gdxtrnsport.gms)**

```
$gdxout tran
$unload i j
$unload d
$unload f
$unload b=dem a=sup
$gdxout
```
#### **Notes:**

- A Gdxout command followed by the name of the GDX file to use must precede all \$Unload commands and opens the file.
- A Gdxout command without following arguments must succeed the Unload command or commands and closes the file. More than one Unload can appear in between.

# <span id="page-421-1"></span>**13.2.3.21 Goto**

This dollar command will cause transfer of compilation focus to the line starting with an internal label specified through *[\\$Label](#page-424-2) and then continue compilation from there skipping all lines in between.* It is employed using the syntax

\$goto internallabel

### **Notes:**

- This dollar command can be used to skip over or repeat sections of the input files.
- In Batinclude files, the target labels or label arguments can be passed as parameters.
- When using a \$goto statement GAMS protects against the potential of an infinite loop. The number of times a program jumps back to a label is counted and when a limit is reached, GAMS will issue an error. A maximum of 100 jumps to the same label is the limit.
- Further discussion appears in the [Conditional Compilation](#page-506-0) chapter.

# <span id="page-421-0"></span>**13.2.3.22 Hidden**

This dollar command will cause the following text to be treated as a comment that will not be echoed to the listing file as discussed in the [Including Comment](#page-223-0) chapter. It is employed using the syntax

\$hidden text

For example (**commentdol.gms**):

\$hidden a hidden comment to me

### <span id="page-422-1"></span>**13.2.3.23 Hide**

This dollar command hides the named items so they cannot be displayed or computed but still allows them to be used in model calculations (.. commands when the solve statement is executed).

\$hide item1 item2

\$hide all

or

**Notes:**

- A list of items follows \$hide and results in multiple items being hidden.
- While the statement example above lists two items one, two or many more can be listed.
- The word ALL can also be used to hide all items.
- Appendix H of the GAMS Users Guide elaborates.
- A special license file is needed for this feature to work.

# <span id="page-422-0"></span>**13.2.3.24 If, If not, Ifi, Ifi not**

\$If provides control over conditional processing of the input file(s). The syntax is

\$If condition statement to execute

or or

or

- \$If NOT condition statement to execute
- \$Ifi condition statement to execute

\$Ifi NOT condition statement to execute

The \$Ifi variant is case insensitive while \$If is case sensitive.

- Numerous conditional expression types can be used as discussed in the [Conditional Compilation](#page-506-0) chapter.
- The result of the conditional test is used to determine whether to include the remainder of the line, which can be any valid GAMS statement including other \$ commands like \$Goto.
- The first non-blank character on the line following the conditional expression is considered to be the 1st column position of the GAMS input line. Therefore, if the first character encountered is a comment character the rest of the line is treated as a comment line. Likewise if the first character encountered is the dollar command character, the line is treated as a dollar command line.
- An alternative to placing the statement to execute on the same line as the conditional is to leave the remainder of the line blank and place the statement to execute on the line immediately following the \$if line.
- If the conditional is found to be false, either the remainder of the line (if any) is skipped or the next line is not read.

# <span id="page-423-0"></span>**13.2.3.25 Include**

This includes an external file without arguments as discussed in the [Including External Files](#page-399-2) chapter. This command is invoked using the syntax

\$include filename

This by default includes the file from the current working directory but the [Idir](#page-327-0) command line parameter can be used to define a complex search path.

# <span id="page-423-1"></span>**13.2.3.26 Inlinecom**

This dollar command changes the delimiters used to start and end an in line comment from /\* and \*/ to the characters specified. Usage is discussed in the **Comments** chapter. This command is invoked using the syntax

\$inlinecom beginningcharacters endingcharacters

where beginningcharacters and endingcharacters are each two character specifications of the new beginning and ending delimiters to use. An example follows (**commentdol.gms**):

```
$Oninline
x=x /* in line comment */ +1;
$inlinecom /& &/
x=x /& another in line comment &/+1;
```
### **Notes:**

- By default the delimiters are initialized to '/\*' and '\*/' but are not active.
- The \$inlinecom or \$Oninline command must be used to activate the end-of-line comment before any in line comments can be used.
- The \$inlinecom dollar command activates the ability to use in line comments just as if \$Oninline were used.
- Two pairs of character strings must be given.

# <span id="page-423-2"></span>**13.2.3.27 Kill**

Removes all data for an identifier with only the type and set definition retained. It is employed using the syntax

\$kill item1 item2

- This command should rarely if ever be used. Rather the option command [Clear](#page-448-0) is better.
- A list of items follows \$Kill and results in multiple items being removed. While the statement example above lists two items one, two or many more can be listed.
- This is carried out during 'compile time', and not when the GAMS program executes.
- Not all data types can be killed only set, parameter, equation and variable types can be reset.

• \$Clear has about the same action but the data are treated as if they were zeroed.

# <span id="page-424-2"></span>**13.2.3.28 Label**

This marks a line to be jumped to by a [\\$Goto](#page-421-1) statement as discussed in the [Conditional Compilation](#page-506-0) chapter. It is employed using the syntax

\$label internallabel

### **Notes:**

- Any number of labels can be used in files and not all of them need to be referenced.
- Re-declaration of a label identifier will not generate an error, and only the first occurrence encountered by the GAMS compiler will be used for any \$Goto references.

# <span id="page-424-1"></span>**13.2.3.29 Libinclude**

The \$libinclude includes an external file with arguments as discussed in the [Including External Files](#page-405-0) chapter. This command is invoked using the syntax

\$libinclude filename arg1, arg2,..

This by default includes the file from the inclib subdirectory of the GAMS system directory.

# <span id="page-424-0"></span>**13.2.3.30 Lines**

Starts a new page in the echo print part of the LST file if less than n lines are available on the current page. It is employed using the syntax

\$lines value

# <span id="page-424-3"></span>**13.2.3.31 Load**

This dollar command loads specified items from a [GDX file.](#page-546-0) It is employed using the syntax

\$Load item1 item2 ...

but must be used in conjunction with the command \$Gdxin.

# **Example:**

# **(gdxintrnsport.gms)**

```
$gdxin tran2
$Load
   Sets
       i canning plants
       j markets ;
$Load i j
  Parameters
       a(i) capacity of plant i in cases
       b(j) demand at market j in cases;
$Load a=sup
```

```
$Loaddc b=dem
   Parameter d(i,j) distance in thousands of miles;
$Load d
   Scalar f freight in dollars per case per thousand miles ;
$Load f
$gdxin
```
- Load is followed by the names of items to load separated by a space.
- Load must be preceded and succeeded by a \$Gdxin. The preceding \$Gdxin specifies the GDX file name and opens the file. The succeeding \$Gdxin closes the file. More than one Load can appear in between.
- When the \$Load is not followed by arguments this causes a [listing of the GDX file contents](#page-550-0) to be generated.
- Load brings in the data at compile time and may be used to load sets, parameters, and variable or equation starting values, bounds and scales.
- Execute load is the execution time counterpart of this command.
- GAMS does not check to see if the sets referenced match with the elements of the sets in the data. If one wishes that checking then the alternative [\\$Loaddc](#page-425-0) should be used.
- The universal set can be read for a GDX by using the syntax by  $$LOAD$   $id=$ \*.

# <span id="page-425-0"></span>**13.2.3.32 Loaddc**

This dollar command loads specified items from a **GDX** file with domain checking. It is employed using the syntax

\$Loaddc item1 item2 ...

and must be used in conjunction with the command \$Gdxin.

# **Example:**

```
(gdxintrnsport.gms)
```

```
$gdxin tran2
$Load
   Sets
        i canning plants
        j markets ;
$Load i j
  Parameters
        a(i) capacity of plant i in cases
       b(j) demand at market j in cases;
$Load a=sup
$Loaddc b=dem
   Parameter d(i,j) distance in thousands of miles;
$Load d
   Scalar f freight in dollars per case per thousand miles ;
$Load f
$gdxin
```
- Loaddc is an alternative form of [\\$Load](#page-424-3) but checks to see if the set element names being loaded are in the associated sets (I.e. checks the domain).
- All other features are the same as discussed under [\\$Load](#page-424-3)

#### <span id="page-426-2"></span>**13.2.3.33 Log**

This dollar command sends the specified text to the LOG file. It is employed using the syntax

\$Log text to send

# **Example:**

```
$Log
$Log The following message will be written to the LOG file
$Log with leading blanks ignored. All special % symbols will
$Log be substituted out before this text is sent to the LOG file.
$Log This was line %system.incline% of file %system.incname%
$Log
```
#### **Notes:**

- By default, the LOG file is the console.
- The default LOG file can be reset with the Lo and Lf command line parameters.
- Leading blanks are ignored when the text is written out to the LOG file using the \$Log command.
- All special % symbols will be substituted out before the text passed through.
- The output goes to the IDE process window but is intermixed with execution reports.

# <span id="page-426-0"></span>**13.2.3.34 Maxcol**

Sets the right margin for the input file specifying that all valid data is before column n+1 in the input file as discussed in the *Including Comments* chapter. It is employed using the syntax

\$maxcol value

# **Notes:**

- All text after column value is treated as a comment and is ignored.
- The default value for value is the maximum line length currently 32767.
- Setting maxcol to 0 causes GAMS to set it to the default value.

# <span id="page-426-1"></span>**13.2.3.35 Mincol**

Sets the left margin for the input file specifying that all valid data is after column n-1 in the input file as discussed in the *Including Comments* chapter. It is employed using the syntax

\$mincol value

- All text before column value is treated as a comment and is ignored.
- The default for value is 1.

# <span id="page-427-0"></span>**13.2.3.36 Ondelim and Offdelim**

Controls whether data in table statements are in comma delimited format. It is employed using the syntax

\$Offdelim

or

\$Ondelim

Use of this feature is demonstrated in the example **csv1.gms** and in the [file inclusion](#page-406-2) chapter.

# <span id="page-427-2"></span>**13.2.3.37 Ondigit and Offdigit**

Controls the internal precision of numbers. Sometimes a GAMS problem has to be moved from a machine with higher precision to one with lower precision. Instead of changing numbers with too much precision the \$Offdigit tells GAMS to use as much precision as possible and ignore the rest of the number. It is employed using the syntax

\$Offdigit

or

\$Ondigit

# **Notes:**

- If the stated precision of a number exceeds the machine precision an error will be reported. For most machines, the precision is 16 digits.
- The default setting is \$Ondigit.
- Ondigit causes GAMS to change numbers to fit machine precision.

### <span id="page-427-1"></span>**13.2.3.38 Ondollar and Offdollar**

Controls the echo print of dollar command lines in the LST file. It is employed using the syntax

\$Offdollar

or

\$Ondollar

- \$Ondollar tells GAMS to include the \$commands in the LST file.
- \$Offdollar suppresses them.
- The default setting is \$Offdollar.

# **13.2.3.39 Ondotl and Offdotl**

or

Activates or deactivates the automatic addition of .L to variables on the right hand side of calculations as explained below. The syntax is

```
$OndotL
$OffdotL
```
The default is  $\text{softdot}$ .<br>In report writing one may want to do calculations which reuse terms from the model .. equations in as close to original form as possible. Also one often wished to compute tables of results as a function of the variable levels. Before version 22.9 the only way to do this was with the .1 notation as follows (macrotrnsport.gms)

**zz2=sum((i,j),(x.l(i,j)));**

where x is a model decision variable.

Today one can use \$Ondotl which automatically includes attached the [.l](#page-67-0) to any variables appearing on the right hand side which do not otherwise have a [variable attribute](#page-472-0) extension. In particular the following commands yield the same calculation as that above without the need to the .l's appended to the variable names.

```
$onDotL
zz=sum((i,j),(x(i,j)));
```
This feature was introduced to make [macros](#page-457-0) more useful but is not limited to macros as illustrated above.

This feature once enabled applies to all subsequent instances where variables are on the right hand side of equations and can even be put in the first line of a model.

The command  $\varsigma$  of fdot 1 turns off the implicit .1 addition.

# <span id="page-428-0"></span>**13.2.3.40 Onecho and Offecho**

Sends multiple subsequent lines to an external file called externalfile. The action is stopped by an \$offecho. This command are used employing the syntax

```
$Onecho > externalfile
      line 1 to send
      line 2 to send
      $Offecho
or
      $Onecho >> externalfile
      line 1 to send
      line 2 to send
      $Offecho
```
There is also a variant that permits parameter substitution \$onechos and one that forbids parameter substitution \$onechov.

```
$Onechos > externalfile
line 1 to send with param sub %it%
line 2 to send
$Offecho
```
#### **Notes**

- **•** \$Echo allows one to send single lines of text.
- Both the text and the file name can be quoted or unquoted.
- When a path is not included the file by default will be placed in the working directory.
- The file is not closed until the end of the compilation or when a \$call or any kind of \$include statement is encountered.
- The redirection symbol > causes any files with the same name to be overwritten.
- The redirection symbols >> causes any files with the same name to be appended to.
- Parameter substitution is discussed in the [Conditional Compilation](#page-521-0) chapter.

# <span id="page-429-0"></span>**13.2.3.41 Onempty and Offempty**

Allows empty data statements for set, parameter or table data. It is employed using the syntax

\$Offempty

\$Onempty

### **Notes:**

or

• \$Onempty tells GAMS to allow empty data statements such as (**onempty.gms**)

```
$onempty
set k(*) an emply set / /;
parameter data(k) / /;
set I /i2/
table aa(I,I)
    i2
i2 ;
```
- \$Offempty suppresses them.
- The default setting is \$Offempty and data statements cannot be empty.
- One can use the combination of onempty and [Onmulti](#page-432-0) to develop a model without data and add it at a later stage as in **multi.gms**.
- When a set is specified as empty it must be defined with dimensions present ie above the statement **set k(\*)** indicates k is one dimensional.
- When a table is specified as empty it must be defined with a place for at least one element as is done in the aa table with the i2 entries above.
- Onempty coupled with [Onmulti](#page-432-0) can be used in conjunction with [save and restart](#page-342-0) to allow a model to be set up and data integrated later possibly to [preserve proprietary model structure](#page-349-0).

# <span id="page-430-3"></span>**13.2.3.42 Onend and Offend**

Activates alternative syntax for flow [Control Structures](#page-293-0). Namely [endloop](#page-297-0), [endif](#page-295-0), [endfor](#page-301-0), and [endwhile](#page-299-0) are introduced as keywords when the \$Onend is active. In turn, these statements end the loop, if, for, and while statements. The dollar command is activated using the syntax

\$Offend

or

\$Onend

# **Notes**

- Both forms of the syntax cannot be valid simultaneously.
- Setting the \$Onend dollar command will make the alternate syntax valid, but makes the standard syntax invalid.
- Examples appear in **control.gms**.

# <span id="page-430-1"></span>**13.2.3.43 Oneolcom and Offeolcom**

Activates or deactivates use of end-of-line comments as discussed in the [Including Comments](#page-223-0) chapter. By default, the end-of-line comments are set to '!!' but the processing is disabled. The dollar command is employed using the syntax

\$Offeolcom

or

\$Oneolcom

# <span id="page-430-2"></span>**13.2.3.44 Oneps and Offeps**

Causes GAMS to treat a zero as an EPS in a parameter or table data statement. The syntax is

\$Offeps

or

\$Oneps

The default setting is \$Offeps

# **13.2.3.45 Onexpand and Offexpand**

Activates or deactivates the expansion of [macros.](#page-457-0) The syntax is

\$Onexpand

or

\$Offexpand

The default is sonexpand.

# <span id="page-430-0"></span>**13.2.3.46 Onglobal and Offglobal**

Causes dollar command settings to also be active in included files. The default is that command settings are not inherited (\$Offglobal). The syntax is

\$Offglobal

\$Onglobal

or

Dollar command settings specified in the include file will not affect the higher level file.

# <span id="page-431-0"></span>**13.2.3.47 Oninclude and Offinclude**

Controls the echo print of included files as discussed in the [Including External Files](#page-399-0) chapter. The default is that statements are included in the echo print (\$Oninclude). The syntax is

\$Offinclude

or

or

or

or

\$Oninclude

# <span id="page-431-2"></span>**13.2.3.48 Oninline and Offinline**

Activates or deactivates use of in line comments as discussed in the [Including Comments](#page-223-0) chapter. By default, the delimiters are set to '/\*' and '\*/' but they are not allowed (\$Offinline). The syntax is

\$Offinline

\$Oninline

# <span id="page-431-1"></span>**13.2.3.49 Onlisting and Offlisting**

Activates or deactivates the echo print of input lines to the LST for lines appearing after the \$Offlisting. The syntax is

\$Offlisting

\$Onlisting

The default setting is \$Onlisting.

# **Notes:**

- Suppressed input lines do not generate entries in the symbol and cross-reference sections appearing at the end of the compilation listing.
- Lines with errors will always be listed.

# **13.2.3.50 Onmacro and Offmacro**

Activates or deactivates the expansion of [macros.](#page-457-0) The syntax is

\$Onmacro

\$Offmacro

The default is \$Onmacro.
## **13.2.3.51 Onmargin and Offmargin**

Activates or deactivates margin marking as discussed in the **Including Comments** chapter. The margins are set with \$mincol and \$maxcol. The syntax is

\$Offmargin

or

\$Onmargin

The default is \$Offmargin.

#### **Example:**

## **(Margin.gms)**

```
$Ontext
 1 2 3 4 5 6
123456789012345678901234567890123456789012345678901234567890
$Offtext
$Onmargin
$mincol 20 maxcol 45
Now we have set i plant /US, UK/ This defines I
turned on the scalar x / 3.145 / A scalar example.
margin marking. parameter a, b; Define some parameters
$Offmargin
```
Only the black section of the statements are active since they appear between columns 19 and 45, and anything before 19 or after column 45 is treated as a comment.

This results in the LST file segment

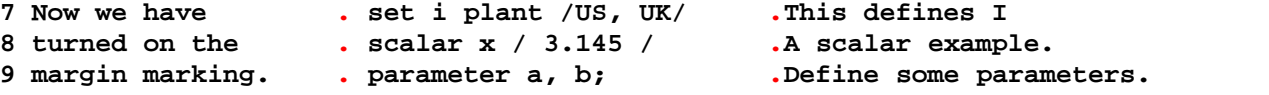

where the red dots are the delimiters.

#### **13.2.3.52 Onmulti and Offmulti**

Allows or disallows multiple definition and data statements for a set or parameter. By default (\$Offmulti), GAMS does not allow data statements to be redefined. If this dollar command is enabled, the second or subsequent data statements are merged with entries of the previous ones. It is employed using the syntax

\$Offmulti

\$Onmulti

Ordinarily \$Onmulti should not be used as it can have perverse effects.

#### **Example:**

```
$Onmulti
Scalar x /3/
Scalar x /4/;
Set I /i1/;
```
or

**Set I /i2/; Set j / /; Set j /a,b,c/;**

#### **Notes:**

- Note that all multiple data statements are executed before any other statement is executed.
- The last value takes precedence.
- Default is \$Offmulti.
- One can use the combination of [Onempty](#page-429-0) and onmulti to develop a model without data and add it at a later stage as in **multi.gms**.
- Onmulti coupled with [Onempty](#page-429-0) can be used in conjunction with [save and restart](#page-342-0) to allow a model to be set up and data integrated later possibly to **preserve proprietary model structure**.

#### **13.2.3.53 Onnestcom and Offnestcom**

Allows nesting of in line comments as discussed in the [Including Comments](#page-223-0) chapter. The dollar command is employed using the syntax

\$Offnestcom

or

\$Onnestcom

The default is \$Offnestcom

#### **Example:**

#### **(Commentdol.gms)**

```
$inlinecom { } onnestcom
{ nesting is now possible in comments { braces have to match } }
```
#### <span id="page-433-0"></span>**13.2.3.54 Onput, Onputs, Onputv, Offput**

Causes a block of text to be placed in a put file. The offput stops the putting of the text block. The variant Onputs causes parameters in the text block to be substituted while the onputv suppresses substitution. This is illustrated the [Output via Put Commands](#page-501-0) chapter. It is employed using the syntax

\$Onput \$Onputs \$Onputv

Eventually followed by

\$Offput

#### **Notes**

or

or

• Text from a file can be included in a put file with the [Put\\_utility 'inc'](#page-563-0) syntax

#### **13.2.3.55 Onsymlist and Offsymlist**

Controls the incidence in the LST file of the symbol listing. This listing contains the names of all symbols that have been defined and their explanatory text in alphabetical order grouped by symbol type. This is illustrated the [Standard Output](#page-145-0) chapter. It is employed using the syntax

\$Offsymlist

or

\$Onsymlist

The IDE default is \$Offsymlist and the command line GAMS one is \$Onsymlist.

#### **13.2.3.56 Onsymxref and Offsymxref**

Controls the incidence in the LST file of the cross-reference report of all collected symbols in listing file as discussed in the [Standard Output](#page-143-0) chapter. It is employed using the syntax

\$Offsymxref

or

\$Onsymxref

The IDE default is \$Offsymxref and the command line GAMS one is \$Onsymxref.

#### **13.2.3.57 Ontext and Offtext**

The dollar command \$Ontext - \$Offtext pair encloses comment lines as discussed in the [Including](#page-224-0) [Comments](#page-224-0) chapter. It is employed using the syntax

```
$Ontext
 comment statement 1
 comment statement 2
…
$Offtext
```
Line numbers in the compiler listing are suppressed for lines enclosed in the \$Ontext - \$Offtext sequence.

## **13.2.3.58 Onuellist and Offuellist**

This dollar command controls the LST file incidence of a complete listing of all set elements that have been entered. This is illustrated in the [Standard Output](#page-146-0) chapter. It is employed using the syntax

```
$Onuellist
```
\$Offuellist

The default is \$Offuellist.

## **13.2.3.59 Onuelxref and Offuelxref**

This dollar command controls the incidence of a cross references of set elements in the LST file as discussed in the [Standard Output](#page-147-0) chapter. It is employed using the syntax

or

\$Onuelxref

or

\$Offuelxref

## **13.2.3.60 Onundf and Offundf**

This dollar command controls the incidence the use of the special value UNDF in data statements and expression as discussed in the [Calculating Items](#page-249-0) chapter. It is employed using the syntax

\$Onundf

\$Offundf

The default is Offundf.

#### **13.2.3.61 Onupper and Offupper**

This dollar command causes the upper casing of input lines when echo printed to the listing file. It is employed using the syntax

\$Onupper

or

or

\$Onupper

The default is \$Offupper. All characters in the lines between \$Onupper and \$Offupper are capitalized.

#### **13.2.3.62 Onwarning and Offwarning**

This option alters the way data domain checking is done. It allows domain errors in data statements that are imported from other systems and reports warnings instead of errors. Internally data are accepted and stored, even though they are outside the domain. The option is employed using the syntax

\$Onwarning

\$Offwarning

The default value is \$Offwarning.

#### **Notes:**

or

- This switch affects three types of domain error numbers 116, 170 and 171.
- This can have serious side affects and one has to exercise great care when using this feature.

#### **13.2.3.63 Phantom**

This dollar command is used to designate a particular element name as a phantom set element. It is employed using the syntax

\$phantom elementname

**Example:**

```
$phantom null
set i / null/
   j / a,b,null/ ;
display i,j ;
```
The resulting section of the LST file is

```
---- 4 SET I
(EMPTY)
---- 4 SET J
a, b
```
#### **Notes:**

- A phantom element is handled like any other set element. However, it is handled like it does not exist.
- This is sometimes used to specify a data template that initializes the phantom records to default values.
- Note that null does not appear in the listing file.
- Assignment statements on the phantom label are ignored.

#### 13.2.3.63.1 Prefixpath

A dollar command that augments search path in the Windows path environment variable.

\$prefixpath value

This results in the text in value being appended to the beginning of the search path.

#### **13.2.3.64 Protect**

This dollar command freezes all values of the named parameters not allowing modification but still allowing their use in model calculation (.. commands when models are set up) in a privacy setting.

```
$protect item1 item2
$protect all
```
**Notes:**

or

- A list of items follows \$protect and results in multiple items being protected.
- While the statement example above lists two items one, two or many more can be listed.
- The word ALL can also be used to protect all items.
- Appendix H of the GAMS Users Guide elaborates.
- A special license file is needed for this feature to work.
- The protection only takes effect in the restart files.

## **13.2.3.65 Purge**

This dollar command removes the objects and all data associated in a privacy setting.

\$purge item1 item2

or

\$purge all

#### **Notes:**

- A list of items follows \$purge and results in multiple items being removed.
- While the statement example above lists two items one, two or many more can be listed.
- The word ALL can also be used to remove all items.
- Appendix H of the GAMS Users Guide elaborates.
- A special license file is needed for this feature to work.
- The removal only takes effect in the restart files.

#### **13.2.3.66 Remark**

This dollar command adds a comment to the list file with parameter substitution

\$remark starttext %item% moretext

Which if item was a global variable would create a line in the LST file as follows

starttext textinitem moretext

#### **13.2.3.67 Set**

Establishes or redefines contents of a control variable that is accessible in the code where the command appears and all code included therein.

\$set varname value

#### where

varname is any user chosen variable name value is optional and can contain text or a number

Use of this command is discussed in the [Conditional Compilation](#page-508-0) chapter.

These variables are destroyed using

\$drop varname

#### **13.2.3.68 Setargs**

Sets up substitutable parameters as GAMS control variable names.

\$setargs args

For example using

\$setargs one two thisthree allremain

causes a Batinclude file to use one in place of %1, two in place of %2 and thisthree in place of %3 and all remaining arguments are associated with allremain. Thus one could use code like

\$setargs one two thisthree allremain %one% = %two% \* %thisthree%;

in the BATINCLUDE instead of

 $81 = 82 * 83;$ 

**setargs.gms** provides an example. Note setargs must appear in the Batincluded file. Also note one can also use a \* or a . or a / to cause a numbered item to be skipped over.

For example

\$setargs \* \* thisthree \*

will only put a new name in for %3.

Use of this command is further discussed in the [conditional compilation](#page-536-0) chapter.

#### **13.2.3.69 Setcomps**

Establishes or redefines control variables so they contain the components of a period delimited string.

\$setcomps perioddelimstring v1 v2 v3 ….

where perioddelimstring is any period delimited string like the set specification of a multidimensional parameter

- $v<sup>1</sup>$  is the name of a control variable that will contain the name of the set element in the first position
- $\sqrt{2}$  is the name of a control variable that will contain the name of the set element in the second position
- $\sqrt{3}$  is the name of a control variable that will contain the name of the set element in the third position

Thus (**condcomp.gms**)

**\$setcomps s1.s2.s3 sel1 sel2 sel3**

separates the string s1.s2.s3 into its three components placing s1 into sel1, s2 into sel2 and s3 into sel3.

The three items may be recombined back into the original filename string by using %v1%.%v2%.%v3% in a command like (**condcomp.gms**)

**\$setglobal nam1 %sel1%.%sel2%.%sel3%**

In turn one can do conditional processing as illustrated below

```
scalar count /0/;
set sels /s1*s3/;
loop(sels,count=count+1;
   if(sameas(sels,"%sel2%"),display "found element %sel2% in position",count;);
 );
```
## **13.2.3.70 Setddlist**

Causes GAMS to look for misspelled or undefined ['double dash' GAMS parameters.](#page-534-0) For example, in the program below the double dash' options in use are 'one', 'two', 'three' and 'four' (note the use of the %two% in quotes automatically makes it part of the allowed list of double dash parameters):

```
$if NOT set one $set one default value
display '%two%';
$setddlist three four
```
The following GAMS invocation will cause an error since --five is not a valid 'double dash' option.

gams ein.gms --two=twovalue --five=20

#### **13.2.3.71 Setglobal**

Establishes or redefines contents of a control variable that is accessible in the code where the command appears and all code included therein.

\$setglobal varname value

where

varname is any user chosen variable name value is optional and can contain text or a number

Use of this command is discussed in the **conditional compilation** chapter.

These variables are destroyed using

\$dropglobal varname

#### **13.2.3.72 Setenv**

Establishes or redefines contents of an environment variable.

\$setenv varname value

where

varname is a user or system environment variable name value is optional and can contain text or a number

Use of this command is discussed in the [conditional compilation](#page-513-0) chapter.

#### **13.2.3.73 Setlocal**

Establishes or redefines contents of a control variable that is accessible only in the code module where defined.

\$setlocal varname value

where

varname is any user chosen variable name value is optional and can contain text or a number

Use of this command is discussed in the [conditional compilation](#page-508-1) chapter.

These variables are destroyed using

\$droplocal varname

## **13.2.3.74 Setnames**

Establishes or redefines three control variables so they contain the drive subdirectory, filename and extension of a file named with full path.

\$setnames filename v1 v2 v3

where filename is any file name

- $\overline{v}$  is the name of a control variable that will contain the name of the subdirectory where the file is located
- $\sqrt{2}$  is the name of a control variable that will contain the root name of the file
- $\sqrt{3}$  is the name of a control variable that will contain the extension of the file

Thus (**condcomp.gms**)

\$setnames d:\gams\xxx.txt filepath filename fileextension

separates the filename d:\gams\xxx.txt into its three components placing d:\gams\ into filepath, xxx into filename and .txt into fileextension.

The three items may be recombined back into the original filename string by using %v1%%v2%%v3% in a command like (**condcomp.gms**).

\$setglobal name %filepath%%filename%%fileextension%

#### **13.2.3.75 Shift**

Shifts the order of all parameters passed once to the 'left'. This effectively drops the lowest numbered parameter in the list. It is employed using the syntax

\$shift

You can use it to process parameters one at a time until you have done them all in a [Batinclude](#page-402-0) context (**shift.gms**, **processshift.gms**).

#### **13.2.3.76 Show**

Shows current values of the control variables plus a list of the [macros.](#page-457-0) It is employed using the syntax

\$show

## **13.2.3.77 Single**

Causes all subsequent lines in the echo print source file portion of the LST file being single spaced. It is employed using the syntax

\$single

This dollar command is the default GAMS state, and is only useful as a switch to turn off the \$double dollar command.

## **13.2.3.78 Stars**

Alters the '\*\*\*\*' marker in the GAMS listing file. By default, important lines like those denote errors, and the solver/model status are prefixed with \*\*\*\*'. The syntax to use the command is

\$stars characters

where the characters are the replacement string.

#### **13.2.3.79 Stop**

Stops program compilation without creating an error.

\$stop

#### **13.2.3.80 Stitle**

Sets a subtitle that is placed in the page header of the LST file as discussed in the [Standard Output](#page-162-0) chapter. The next output line will appear on a new page in the listing file. It is employed using the syntax

\$stitle 'new title'

#### **13.2.3.81 Sysinclude**

The \$sysinclude includes an external file with arguments as discussed in the [Including External Files](#page-405-0) chapter. This command is invoked using the syntax

\$sysinclude filename arg1, arg2,..

This by default includes the file from the GAMS system directory.

#### **13.2.3.82 Title**

This dollar command sets a title that is placed in the page header of the listing file to 'new title' as discussed in the **Standard Output** chapter. The next output line will appear on a new page in the listing file. It is employed using the syntax

\$title 'new title'

## **13.2.3.83 Unload**

This dollar command unloads specified items to a [GDX file.](#page-544-0) It is employed using the syntax

\$Unload item1 item2 ...

but must be used in conjunction with the command \$Gdxout.

#### **Example:**

**(gdxtrnsport.gms)**

```
$gdxout tran
$unload i j
$unload d
$unload f
$unload b=dem a=sup
$gdxout
```
#### **Notes:**

- Unload is followed by the names of items to load separated by a space.
- Unload must be proceeded and succeeded by a \$Gdxout. The proceeding \$Gdxout specifies the GDX file name and opens the file. The succeeding \$Gdxout closes the file. More than one Unload can appear in between.
- Unload outputs the data at compile time and will write the data present at the time that the statement is encountered during the compilation. The results of calculations and solves will not be reflected.
- Unload should not ordinarily be used, it is safer to use the execution time counterpart [Execute\\_Unload](#page-543-0) as calculations and solves affect the results.
- The only way to guarantee that the data is current is to use the execution time command or to use a save then restart a file with the dump commands within them.

#### **13.2.3.84 Use205**

This dollar command sets the GAMS syntax to that of Release 2.05. This is mainly used for backward compatibility and is employed as

#### \$use205

#### **13.2.3.85 Use225**

This dollar command sets the GAMS syntax to that of Release 2.25. This is mainly used for backward compatibility and is employed as

\$use225

## **13.2.3.86 Use999**

This dollar command sets the GAMS syntax to that of the latest version of GAMS. This dollar command is the default. This is mainly used after \$use205 or \$use225 and is employed as

\$use999

## **13.3 The Option Command**

GAMS allows users to employ option commands to change solvers, obtain debugging information, alter selected characteristics of the output, alter solution procedures, change GAMS internal settings, and remove items from memory use.

**[Basics](#page-443-0)** [Options by function](#page-443-1) [Description of options](#page-446-0)

## <span id="page-443-0"></span>**13.3.1 Basics**

Options allow users to make run time overrides of a number of internal GAMS settings that are adequate for the most purposes but can be manipulated. The general forms an option statement can take on are

```
option namedoption = integer;
option namedoption = real number;
option namedoption = text;
option namedoption;
option itemname:decimals:rowentries:colentries;
```
#### where

namedoption is one of the option names as discussed below itemname is the name of an item to be formatted for display statements as discussed below but more completely in the [Report Writing](#page-260-0) chapter.

the pink item is a setting for the option but in some cases is not required.

#### **Notes:**

- Option commands are processed at execution time unlike the Dollar Control commands discussed in the chapter on [Dollar Commands](#page-407-0).
- More than one option can be included on a line separated by commas or end-of-line characters.
- Option or Options can be used interchangeably.
- Option names are not reserved words and therefore do not conflict with other uses of the same name.
- An option statement is executed by GAMS in sequence with other instructions. Therefore, if an option statement comes between two solve statements, the new values are assigned between the solves and thus apply only to the second one.
- The values associated with an option can be changed as often as necessary, with the new value replacing the older one each time for all subsequent but no prior instructions.

## <span id="page-443-1"></span>**13.3.2 Options by function**

Options can be divided into a number of broad classes. Namely options which

[Control Solver Choice](#page-444-0) [Add debugging output to the LST file](#page-444-1) [Alter LST file contents](#page-444-2)

[Influence procedures used by solvers](#page-445-0) [Change other GAMS settings](#page-445-1) [Eliminate items from memory](#page-445-2) [Form projections of data items](#page-446-1)

Below we list the options for each of these categories and later we provide a more [complete](#page-446-0) [discussion](#page-446-0) of each.

#### <span id="page-444-0"></span>**13.3.2.1 Options for control of solver choice**

One can change the solver applied to a problem type using the option command associated with the problem type.

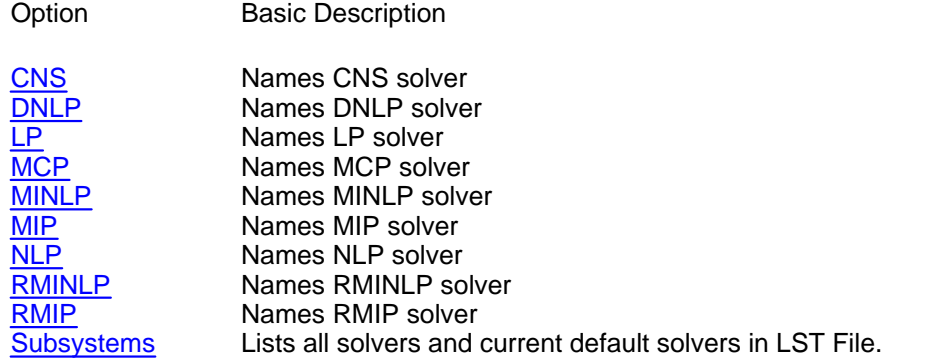

## <span id="page-444-1"></span>**13.3.2.2 Options including debugging information in LST file**

One can add debugging information to the LST file using the option command.

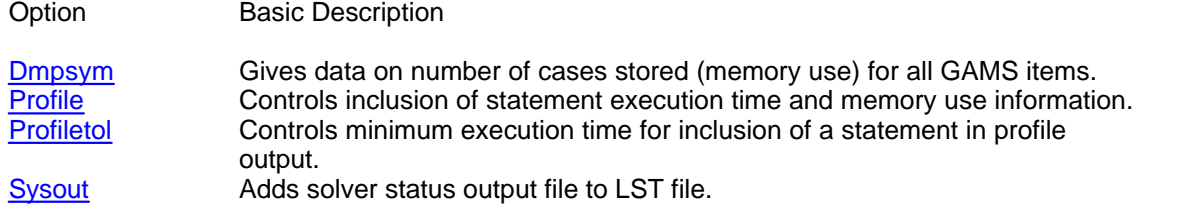

#### <span id="page-444-2"></span>**13.3.2.3 Options influencing LST file contents**

One can change the contents of the LST file using various option commands.

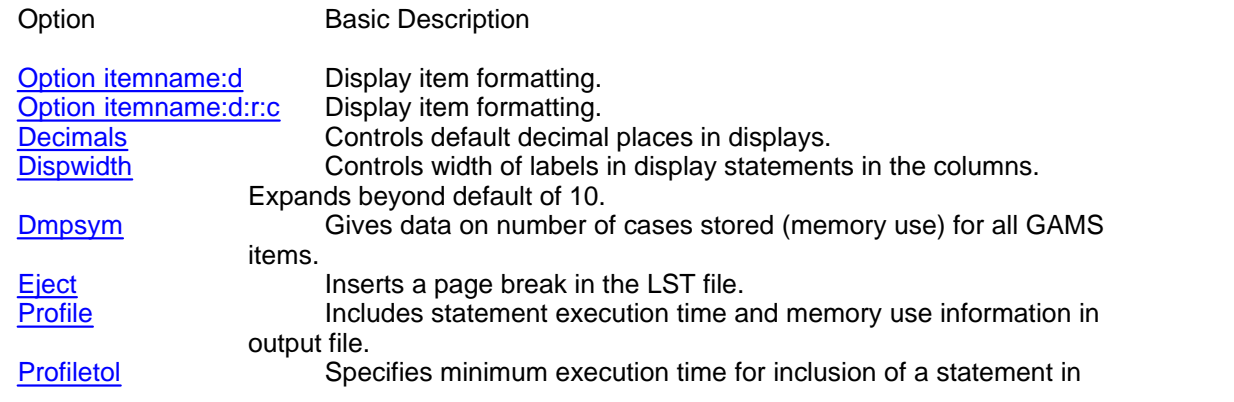

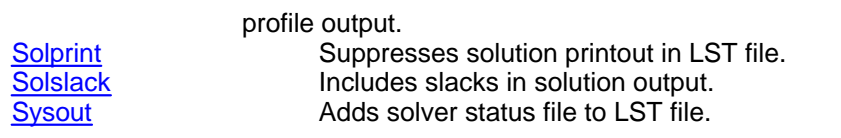

## <span id="page-445-0"></span>**13.3.2.4 Options influencing solver function**

One can change solver limits or the information GAMS passes to the solvers using various option commands.

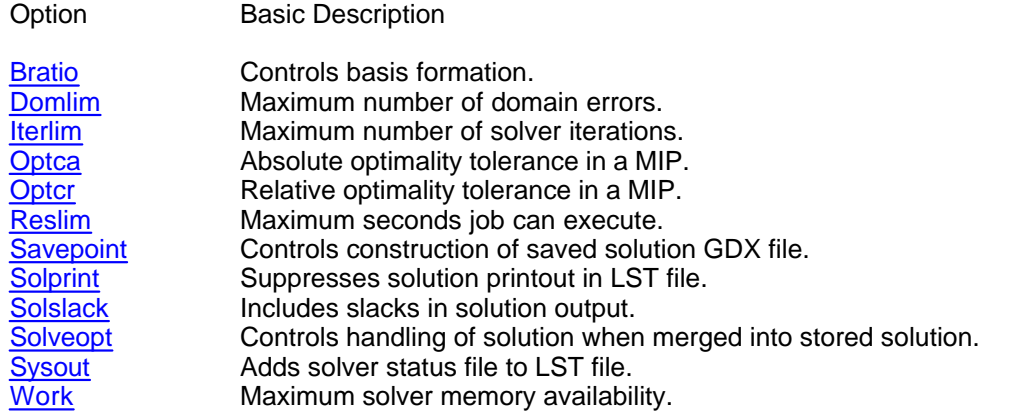

## <span id="page-445-1"></span>**13.3.2.5 Other options altering GAMS settings**

One can change the way GAMS performs certain tasks using various option commands.

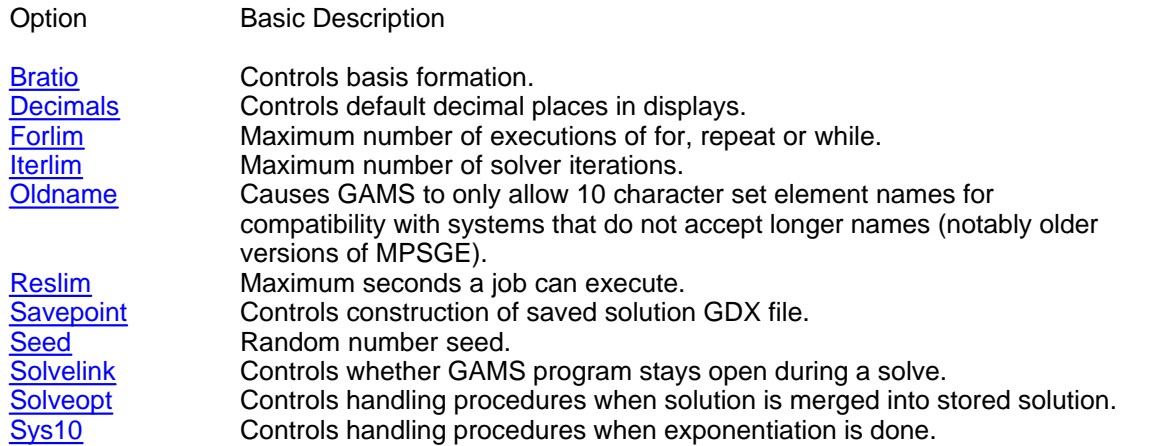

## <span id="page-445-2"></span>**13.3.2.6 Options affecting data for items in memory**

One can remove the data from an item using two option commands.

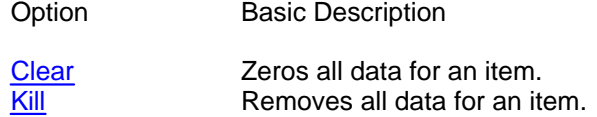

## <span id="page-446-1"></span>**13.3.2.7 Options that form projections of data items**

An option command exists which allows one to rapidly count the number of elements in a particular slice of a parameter. See the description [below.](#page-446-3)

## <span id="page-446-0"></span>**13.3.3 Description of options**

Here we discuss each of the options in detail. All excepting the first two will be listed in alphabetical order.

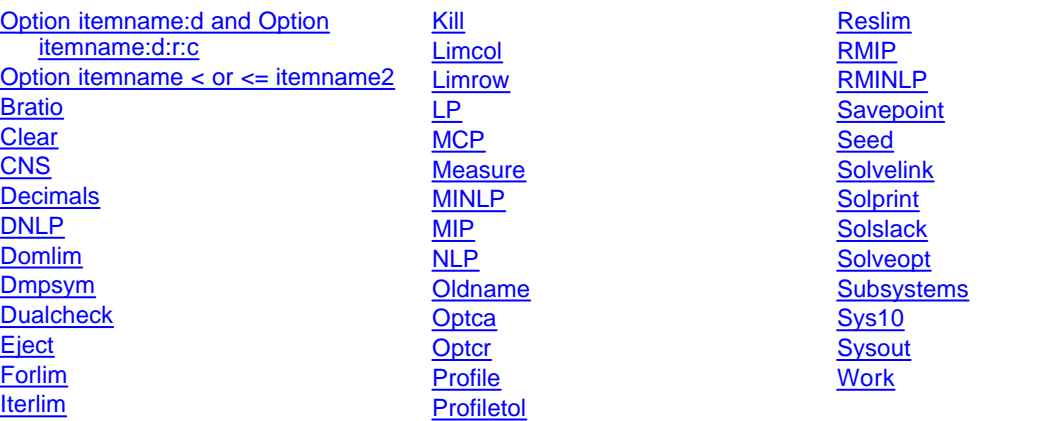

#### <span id="page-446-2"></span>**13.3.3.1 Option itemname:d and Option itemname:d:r:c**

This option specifies the characteristics of display statement formats as discussed in the [Report](#page-260-0) [Writing](#page-260-0) chapter. When using this option

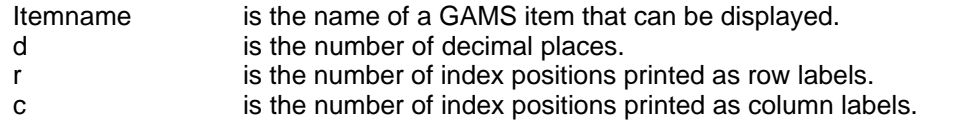

the statement can be used without the r and c arguments. Note a [Display](#page-259-0) statement is needed to output the item and that this formatting is used for all subsequent displays of that item.

#### <span id="page-446-3"></span>**13.3.3.2 Option itemname < or <= itemname2**

An option command exists which allows one to rapidly count the number of elements in a particular slice of a parameter. The general format of this command is

Option item1 < item2 ; or Option item1 <= item2 ;

Where item1 and item2 are GAMS sets or parameters with conforming domain declarations. The dimensionality of item1 has to be equal or less than the dimensionality of item2. If the item1 dimensionality is less than the item2 dimension, the operation performed is an aggregation or projection depending on the data type of the left side. In all cases, indices are permuted according to the domain definitions. If a symbol has identical domain definitions they are permuted right to left (if < is used) or left to right (if  $\leq$  is used).

#### **Examples:**

Suppose we have Q(I,J,K) and want to know how many elements exist for a set element I across all combinations of the subscripts J and K. This can be done using the option command (**project.gms**)

```
set i /1*3/
   j /1*3/
   k /1*3/;
Parameter Q(I,J,K) / 1.1.1 1, 1.2.3 3, 2.1.1 4/ ;
Parameter Elementcount(I) ;
option elementcount< Q ;
display elementcount;
```
Whereupon the elementcount parameter would contain a count of the number of nonzero elements in Q associated with each element of the set I. Similarly one could develop a count of the number of nonzero entries within Q for each pairing of the elements J and K across all values of the subscript I. by inserting

```
Parameter Elcount(J, K) ;
option elcount< Q ;
display elcount
```
This also works for sets (**project.gms**)

```
Set i, fromto(i,i), tofrom(i,i);
alias(i,ii);
parameter in(i), out(i);
option tofrom < fromto, in < fromto, out <= fromto;
```
which is equivalent to

```
\text{tofrom}(i,ii) = \text{fromto}(ii,i);in(i) = sum(fromto(i, i), 1);out(i) = sum(fromto(i,ii), 1);
```
#### <span id="page-447-0"></span>**13.3.3.3 Bratio**

This option specifies what GAMS will do in forming an advanced basis as discussed in the [Basis](#page-658-0) chapter. This option is used by setting

Option Bratio=realnumber;

The value specified for this option causes a basis to be discarded if the number of basic variables is smaller than bratio times the number of equations.

#### **Notes:**

- Setting bratio to 1 will always cause the basis to be discarded, which is sometimes needed with nonlinear problems as discussed in the [NLP](#page-678-0) and [Basis](#page-661-0) chapters.
- Setting bratio to 0 forces GAMS to always try to construct a basis.
- If bratio has been set to 0 and there was no previous solve, an "all slack" (sometimes called 'all logical') basis will be provided.
- This option is not useful for MIP solvers.
- The allowable values range from 0 to 1 with a default value of 0.25.

## <span id="page-448-3"></span>**13.3.3.4 Clear**

This option tells GAMS to resets the named GAMS items to their default values. This command is invoked using the syntax

Option Clear=itemname;

For an example see **memtest.gms**

#### **Notes:**

- This is carried out during execution.
- Not all items can be cleared only set, parameter, equation and variable types can be reset.
- The result is that the specified set is emptied or all data for the specified parameter are zeroed.
- The [Kill](#page-450-1) option is related but clears out the data and removes all values and should not typically be used.
- Memory space is not recovered unless the job is saved and restarted.

## <span id="page-448-0"></span>**13.3.3.5 CNS**

This option specifies what solver GAMS will use when it needs to solve a [CNS](#page-117-0) type of model. This option is used by setting

Option CNS=solvername;

where the solver must be [CNS capable.](#page-119-0)

## <span id="page-448-1"></span>**13.3.3.6 Decimals**

This option specifies the default number of decimal places to be printed by all subsequent display statements. However this specification is not applied to named items having specific display formatting options defined as discussed [above](#page-446-2) or in the [report writing](#page-260-0) chapter. This option is used by setting

Option DECIMALS=number;

Nonlinear solvers have difficulty recovering after attempting an undefined operation. The default value is 3 and the number can range from 0 to 8.

#### <span id="page-448-2"></span>**13.3.3.7 Dispwidth**

This option specifies the number of characters to be printed in the column labels of all subsequent display statements when the column labels are of length greater than 10. This option is used by setting

Option DISPWIDTH=number;

The default value is 10 and the number can range from 10 to 20.

## <span id="page-449-0"></span>**13.3.3.8 DNLP**

This option specifies what solver GAMS will use when it needs to solve a **[DNLP](#page-118-0)** type of model. This option is used by setting

Option DNLP=solvername;

where the solver must be [DNLP capable](#page-119-0).

#### <span id="page-449-3"></span>**13.3.3.9 Domlim**

This option specifies the maximum number of allowable domain errors (undefined operations like division by zero) during a nonlinear solver run before the solver terminates the run. Such errors are encountered while calculating the nonlinear user defined nonlinear terms function and their derivatives as discussed in the **[Execution Errors](#page-359-0)** chapter. This option is used by setting

Option Domlim=number;

Nonlinear solvers have difficulty recovering after attempting an undefined operation. The default value is 0.

#### <span id="page-449-1"></span>**13.3.3.10 Dmpsym**

This option causes GAMS to generate a dump of the cases stored used by each named item in the GAMS program. It can be used in diagnosing memory problems as discussed in the [memory](#page-393-0) chapter. This option is used by setting

Option Dmpsym;

#### <span id="page-449-5"></span>**13.3.3.11 Dualcheck**

This option causes GAMS to evaluate and provide output on the reduced cost condition for each variable in the Limcol output using the row marginals. This option is used by setting

Option Dualcheck=1;

The default value is no dual check.

## <span id="page-449-2"></span>**13.3.3.12 Eject**

This option causes GAMS to inject a page break into the LST file. This option is used by setting

Option Eject;

#### <span id="page-449-4"></span>**13.3.3.13 Forlim**

This option specifies the maximum number of allowable executions of [Control Structures](#page-293-0) involving a For, While or Repeat before GAMS signals an execution error and terminates the control structure. This option is used by setting

```
Option Forlim=number;
```
as illustrated in **otheroptions.gms**. The default value is 999999999.

#### <span id="page-450-0"></span>**13.3.3.14 Iterlim**

This option specifies the maximum number of allowable solver iterations, before the solver terminates the run. This option is used by setting

Option Iterlim=number;

As of version 23.1 the default iteration limit has been increased from 10000 to 2e9. Setting IterLim to INF will not work since it is treated as an integer by GAMS and many solvers. Some solver, e.g. GAMS/Gurobi, recognize 2e9 and set the solver iteration limit to infinity.

## <span id="page-450-1"></span>**13.3.3.15 Kill**

This option tells GAMS to remove all data for a named GAMS item. This command is invoked using the syntax

Option Kill=itemname;

For an example see **memtest.gms**.

#### **Notes:**

- Kill should not ordinarily be used. Rather one should use [Clear.](#page-448-3)
- This is carried out during execution.
- Not all items can be killed only set, parameter, equation and variable types can be reset.
- The result is that only the name and set dependency is retained.
- The [Clear](#page-448-3) option is related but zeros all out the data.
- Memory space is not recovered unless the job is saved and restarted.

## <span id="page-450-2"></span>**13.3.3.16 Limcol**

This option specifies the number of cases output in the LST file for each variable as discussed in the **[Standard Output](#page-151-0) chapter.** This option is used by setting

Option Limcol=number;

The default value is 3.

## <span id="page-450-3"></span>**13.3.3.17 Limrow**

This option specifies the number of cases output in the LST file for each named equation as discussed in the **Standard Output chapter.** This option is used by setting

Option Limrow=number;

The default value is 3.

## <span id="page-451-0"></span>**13.3.3.18 LP**

This option specifies what solver GAMS will use when it needs to solve a [LP](#page-112-0) type of model. This option is used by setting

Option LP=solvername;

where the solver must be [LP capable.](#page-119-0)

#### <span id="page-451-1"></span>**13.3.3.19 MCP**

This option specifies what solver GAMS will use when it needs to solve a [MCP](#page-114-0) type of model. This option is used by setting

Option MCP=solvername;

where the solver must be [MCP capable.](#page-119-0)

#### <span id="page-451-5"></span>**13.3.3.20 Measure**

This option tells GAMS to output the time and memory use since the last measure statement or the program beginning. This option is used by setting

Option Measure;

[Profile](#page-452-0) is probably the option to use if one really wants execution timing.

#### <span id="page-451-2"></span>**13.3.3.21 MINLP**

This option specifies what solver GAMS will use when it needs to solve a [MINLP](#page-116-0) type of model. This option is used by setting

Option MINLP=solvername;

where the solver must be [MINLP capable](#page-119-0).

#### <span id="page-451-3"></span>**13.3.3.22 MIP**

This option specifies what solver GAMS will use when it needs to solve a [MIP](#page-113-0) type of model. This option is used by setting

Option MIP=solvername;

where the solver must be [MIP capable](#page-119-0).

#### <span id="page-451-4"></span>**13.3.3.23 NLP**

This option specifies the solver GAMS will use when it needs to solve a [NLP](#page-112-1) type of model. This option is used by setting

Option NLP=solvername;

where the solver must be [NLP capable.](#page-119-0)

#### <span id="page-452-3"></span>**13.3.3.24 Oldname**

This option causes GAMS to only allow 10 character item set element names for compatibility with systems that do not accept longer names (notably older versions of MPSGE). It causes GAMS to check that all set element names are less than 10 characters and uppercases the names.

```
Option Oldname=1;
```
When the set names are too long an execution error arises. There is also an oldname [command line](#page-331-0) [parameter.](#page-331-0) Note it does not require less than 10 character set, parameter, variable etc names and may still not work with older versions.

#### <span id="page-452-1"></span>**13.3.3.25 Optca**

This option specifies an absolute termination tolerance for use in solving MIP problems. The solver will stop the solution process when a solution is found whose objective value is guaranteed to be within optca of the best possible solution as discussed in the [MIP](#page-662-0) chapter. This option is used by setting

Option Optca=realnumber;

The default realnumber is 0.0 but the optcr choice below is used.

#### <span id="page-452-2"></span>**13.3.3.26 Optcr**

This option specifies a relative termination tolerance for use in solving MIP problems. The solver will stop the solution process when the proportional difference between the solution found and the best theoretical objective function is guaranteed to be smaller than optcr as discussed in the [MIP](#page-662-0) chapter. This option is used by setting

Option Optcr=realnumber;

The default realnumber is 0.10.

#### <span id="page-452-0"></span>**13.3.3.27 Profile**

This option specifies whether to include LST file output on statement level execution timing and memory use as well as the number of set elements over which statements are executed. Use of this option is discussed in the [Speed](#page-379-0) and [Memory](#page-390-0) chapters. This option is used by setting

Option Profile=number;

The default value is 0 and a value of

- 0 Means no execution profile will be generated in the LST file.<br>1 Means the LST file will contain reports on execution time and
- Means the LST file will contain reports on execution time and memory use for each statement not in a control statement and any first level [Control Structure](#page-293-0) statements like loops, if, for and while.
- 2 Means that profile information will be reported for any statements that are nested in first level control statements.
- 3 Profile information is reported for any statements that are nested in second level control statements.

Higher numbers can be used to go further into nested items.

#### <span id="page-453-2"></span>**13.3.3.28 Profiletol**

This option specifies the minimum amount of time a statement must use to be included in the Profile generated output as discussed in the [Speed](#page-379-0) and [Memory](#page-390-0) chapters. This option is used by setting

Option Profiletol=realnumber;

The default value is 0.0. Note that profiletol is not applied to model generation statements.

## <span id="page-453-3"></span>**13.3.3.29 Reslim**

This option specifies the maximum time in seconds that the computer can run during execution of a solver, before the solver terminates the run. This option is used by setting

Option Reslim=realnumber;

The default value is 1000.

## <span id="page-453-1"></span>**13.3.3.30 RMIP**

This option specifies the solver GAMS will use when it needs to solve a [RMIP](#page-116-1) type of model. This option is used by setting

Option RMIP=solvername;

where the solver must be [RMIP](#page-113-0) capable.

#### <span id="page-453-0"></span>**13.3.3.31 RMINLP**

This option specifies the solver GAMS will use when it needs to solve a [RMINLP](#page-116-1) type of model. This option is used by setting

Option RMINLP=solvername;

where the solver must be [RMINLP](#page-113-0) capable.

#### <span id="page-453-4"></span>**13.3.3.32 Savepoint**

This option tells GAMS to save a point format GDX file that contains the information on the current solution point. One can save the solution information from the last solve or from every solve. The points that are saved can be used to provide an [advanced basis](#page-659-0), integer program starting point or [NLP](#page-676-0) [starting point](#page-676-0) Numeric input is expected with the allowable numeric values being

- 0 no point gdx file is to be saved
- 1 a point gdx file is to be saved from the last solve in the GAMS model<br>2 a point gdx file is to be saved from every solve in the GAMS model
- a point gdx file is to be saved from every solve in the GAMS model

The command is implemented with the syntax

Option Savepoint=number

When Sp $=1$  the point gdx file saved has the name modelname  $p$  gdx so for a model identified in the solve statement as transport the file would be transport  $p.gdx$ . On the other hand if Sp=2 then the file name is modelname pnn.gdx where nn is the solve number as determined internally by GAMS. Thus for a model solved  $2$  times that is identified with the name firm in the solve statement, then the file names would be firm p1.gdx and firm p2.gdx. The file is reloaded with the Execute loadpoint syntax.

This can also be done through a [command line parameter](#page-337-0) or a [model attribute](#page-690-0).

#### <span id="page-454-1"></span>**13.3.3.33 Seed**

This option specifies the seed used for the pseudo random number generator. This option is used by setting

Option Seed=number;

The default value is 3141. The function [Execseed](#page-240-0) also manipulates and retrieves the random number seed.

## <span id="page-454-2"></span>**13.3.3.34 Solvelink**

This option controls GAMS function when linking to solve. The command is implemented with

Option Solvelink=number;

Where number equals

- 0 in which case GAMS operates as it has for years (default)
- 1 in which case the solver is called from a shell and GAMS remains open.
- 2 in which case the solver is called with a spawn (if possible as determined by GAMS) or a shell (if the spawn is not possible) and GAMS remains open.
- 3 in which case GAMS starts the solution and continues in a Grid computing environment
- 4 in which case GAMS starts the solution and wait (same submission process as 3) in a Grid computing environment
- 5 in which case the problem is passed to the solver in core without use of temporary files.

Leaving GAMS open or passing the information in core saves time. On the other hand additional memory is required. This option is best for jobs that have a large data set and solve many small models as in that case one sacrifices memory but avoids the overhead of many GAMS saves and restarts. This is implemented by using the option SOLVELINK that can appear on the command line, as a model attribute or as an internal option statement.

The default setting is zero.

This can also be done through a [command line parameter](#page-338-0) or a [model attribute](#page-694-0).

#### <span id="page-454-0"></span>**13.3.3.35 Solprint**

This option controls the printing of the model solution in the LST file as discussed in the [Standard](#page-155-0) [Output](#page-155-0) chapter. This option is used by setting

```
Option Solprint=text;
```
where two text values are allowed

- On which includes solution listings following solves.
- Off which removes solution listings following solves.
- Silent which suppresses all solution information.

The default setting for text is On.

The related model attribute is  $\leq$   $\leq$   $\leq$   $\leq$   $\leq$   $\leq$   $\leq$   $\leq$   $\leq$   $\leq$   $\leq$   $\leq$   $\leq$   $\leq$   $\leq$   $\leq$   $\leq$   $\leq$   $\leq$   $\leq$   $\leq$   $\leq$   $\leq$   $\leq$   $\leq$   $\leq$   $\leq$   $\leq$   $\leq$   $\leq$   $\leq$   $\leq$ [solprint=n .](#page-338-1)

#### <span id="page-455-0"></span>**13.3.3.36 Solslack**

This option causes the equation output in the listing file to contain slack variable values instead of level values as discussed in the [Standard Output](#page-156-0) chapter. This option is used by setting

Option Solslack=value;

where two values are allowed

- 0 which includes equation levels in the solution part of the LST file following solves.<br>1 which includes equation slacks in the solution part of the LST file following solves
- which includes equation slacks in the solution part of the LST file following solves.

The default value is 0 so a print out including slacks does not occur.

#### <span id="page-455-1"></span>**13.3.3.37 Solveopt**

This option controls the way solution values resulting from a solve are stored by GAMS as discussed in the [Variables, Equations, Models and Solves](#page-110-0) chapter. This option is used by setting

Option Solveopt=text;

where two text values are allowed

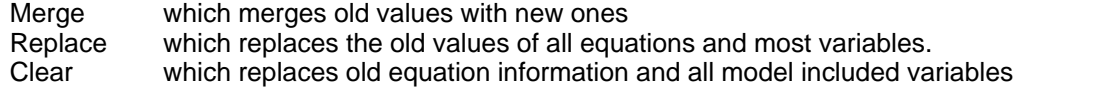

The default text is Merge. This is only of concern if a prior solution or starting point is resident in memory and if the sets, variables or equations in the definition of the model vary from the previously solved model or starting point.

Under merge old and new values merged together, and new values overwrite old ones but old nonzero values that do not have new counterparts are left alone. Under replace all old values associated with a variable or equation that at least one instance of appears in a model are reset to default values before new solution values are returned. There are some possible problems with the replace option that users should realize as discussed in **wontgo.pdf** but these are resolved by the clear option**.**

#### <span id="page-456-0"></span>**13.3.3.38 Subsystems**

This option causes GAMS to list all solvers available as well as the current default and active solvers in the LST file. This option is used by setting

Option Subsystems;

as illustrated in **otheroptions.gms**.

#### <span id="page-456-3"></span>**13.3.3.39 Sys10**

This option controls whether GAMS converts exponentiation treating a real power as an integer power if the exponent is constant and within 10<sup>-12</sup> of an integer value. This option is used by setting

Option Sysout=number;

where two numerical values are allowed

- 0 which does not convert exponentiation.<br>1 which converts exponentiation.
- which converts exponentiation.

The default text is 0.

#### <span id="page-456-1"></span>**13.3.3.40 Sysout**

This option controls the incorporation of additional solver generated output (that in the solver status file) into the LST file. This option is used by setting

Option Sysout=text;

where two text values are allowed

- On which includes the extra listing following solves.<br>Off which excludes the extra listing following solves.
- which excludes the extra listing following solves.

The default text is On.

The contents of the solver status file can be useful in gaining an understanding of the behavior of the solver. This output is automatically incorporated if the solver crashes or encounters any difficulty.

#### <span id="page-456-2"></span>**13.3.3.41 Work**

This option controls the memory available to a solver. This option is used by setting

Option Work=n;

where n is the work space in megabytes. One should probably specify this as a [model attribute.](#page-691-0)

Most solvers set this automatically but some do not.

# **14 Advanced Language Features**

This section covers either very technical or infrequently used features of the GAMS language. The coverage is organized by chapter with the chapters covering:

[Output via Put Commands](#page-460-0) **[Acronyms](#page-505-0)** [Conditional Compilation](#page-506-0)

# <span id="page-457-0"></span>**14.1 Macros in GAMS**

GAMS includes the ability to defines macros as of version 22.9. The design of the macro facility was inspired by the **GAMS-F** preprocessor for function definition developed by Ferris, Rutherford and Starkweather, 1998, 2005.

Macros are widely used in computer science to define and automate structured text replacements. The GAMS macro processors functions similar to the popular  $C/C++$  macro preprocessor. However, it is GAMS syntax driven.

## **Basic Definition**

The definition takes the form

\$macro name macro body \$macro name(arg1,arg3,arg2,..) macro body with tokens arg1,..

The name of the macro has to be unique, similar to other GAMS data types like sets and parameters. A ( following immediately the macro name starts the list of replacement arguments and a ) ends it. These will be expanded by the arguments in parentheses in a call to the macro.

The macro body is not further analyzed after removing leading and trailing spaces.

The items to replace in the macro body follow the standard GAMS identifier conventions. For example: let us define a simple macro that forms 1 over an item

```
$macro oneoverit(y) 1/y
```
then let us use it calling the macro twice with two different arguments (macros.gms)

```
z = oneoverit(x1)+oneoverit(x2);
```
will then be expanded using the arguments into:

**z = 1/x1 +1/x2;**

as GAMS recognizes **oneoverit(x1)** as a macro and substitutes x1 (the argument in **oneoverit(x1))** for y (in the original definition of the macro **oneoverit(y))**and does the same for x2.

Note the item used in the macro(**y**) is just a symbol and can duplicate the name of other items in the code. For example the macro could have been defined

**\$macro oneoverit(x1) 1/x1**

even though x1 is a named scalar in the code.

## **Multiple arguments**

The actual calling arguments of macros can contain multiple arguments. In such a case the multiple arguments are separated by commas. (macros.gms)

**\$macro ratio(a,b) a/b** 

when called with

**z = ratio(x1,x2);**

will expand into:

**z = x1/x2;**

## **Multi-line Macros**

One can extend macros to multiple lines using a  $\{$  (macros.gms)

\$macro equ2(z,d,q) equation equ2  $&z&d \$  **equ2\_&z&d.. z\*q =e= 0;**

## **Macros within Macros**

Macros can be included within macros (macros.gms)

**\$macro product(a,b) a\*b \$macro addup(i,x,z) sum(i,product(x(i),z))**

when called with

**z = addup(j,a1,x1);**

will expand into:

**z = sum(j,a1(j)\*x1);**

Note multiple pairs of parenthesis and quotes can be used freely to protect the separating comma.

## **More careful expansion**

The recognition of macros and expansion of arguments can be more carefully controlled by the use of ampersands  $(\alpha)$  in the macro body. Ordinarily the macro will only substitute for full words thus the macro group (macros.gms)

```
$macro f(i) sum(j, x(i,j))
$macro equh(q) equation equ_q(i); equ_q(i).. q =e= 0;
equh(f(i))
```
which would expand to become

```
equation equ_q(i); equ_q(i).. sum(j, x(i,j)) =e= 0;
```
Note this contains q in a number of other places. If one wished to replace some of them as well one could use (macros.gms)

```
$macro f2(r,i) sum(j, r(i,j))
$macro equ2(z,d,q) equation equ2_&z&d; equ2_&z&d.. z*q =e= 0;
equ2(1,(i),f2(x,i))
equ2(2,(k),f2(r,k))
```
which would expand to become

```
equation equ2_1(i); equ2_1(i).. 1*sum(j, x(i,j)) =e= 0;
equation equ2_2(k); equ2_2(k).. 2*sum(j, r(k,j)) =e= 0;
```
where the &z and \$d are replaced.

One can also include expressions with spaces, commas and unbalanced parentheses using && which includes an expression removing the outer set of quotes. (macros.gms)

```
$macro d(q) display &&q;
$macro ss(q) &&q)
d('"hereit is" , i,k')
d('"(zz"')
z=ss('sum(j,a1(j)');
z=ss('prod(j,a1(j)');
```
where note the d expressions contain quotes, spaces and commas and the ss expression has unbalanced parentheses within the quoted parts.

In turn these expand to become

```
display "hereit is" , i,k;
display "(zz";
z=sum(j,a1(j));
z=prod(j,a1(j));
```
## **Infinite nested macros**

Nested macro use can result in an expansion of infinite length. For example:

```
$macro a b,a
display a;
```
will expand into:

**display b,b,b,b,b,b,b,b,b,b,b,b,b,b,b,b,b,……**

GAMS will eventually refuse to do more substitutions and issue a compilation error.

## **Use in report writing**

Another feature of macros is the implicit use of the . L suffix in report writing and other data manipulation statements. This allows using the same algebra in model definitions and assignment statements. The following code illustrates this feature (macrotrnsport.gms)

```
$macro sumit(i,term) sum(i,term)
 cost .. z = e = \text{sumit}((i, j), (c(i, j)*x(i, j))) ;
  supply(i) .. sumit(j, x(i,j)) =l= a(i) ;
  demand(j) .. sumit(i, x(i,j)) =g= b(j) ;
```

```
 Model transport /all/ ;
   Solve transport using lp minimizing z ;
$onDotL
parameter tsupply(i) total demand for report
           tdemand(j) total demand for report;
           tsupply(i)=sumit(j, x(i,j));
           tdemand(j)=sumit(i, x(i,j));
```
which will expand into:

```
cost .. z = e = \text{sum}((i,j),(c(i,j)*x(i,j))) ;
supply(i) .. sum(j,x(i,j)) =l= a(i) ;
demand(j) .. sum(i,x(i,j)) =g= b(j) ;
Model transport /all/ ;
Solve transport using lp minimizing z ;
parameter tsupply(i) total demand for report
tdemand(j) total demand for report;
tsupply(i)=sum(j,x.L(i,j));
tdemand(j)=sum(i,x.L(i,j));
```
The  $\text{Sondotl}$  enables the implicit . L suffix for variables. This feature was introduced to make macros more useful and is not limited to be used in macro bodies. Since this a new feature it has to be enabled. The matching  $\zeta$  of fdotl will disable this feature.

## **Other notes**

Three more commands are relevant to macros.

\$show will list any GAMS macros defined.

\$onmacro/\$offmacro will enable or disable the expansion of macros; the default is \$onmacro.

\$on/offexpand will change the processing of macros appearing in the arguments of a macro call. The default operation is not to expand macros in the arguments. The switch \$onexpand enables the recognition and expansion of macros in the macro argument list. \$offexpand will restore the default behavior.

Macro definitions are preserved in a save/restart file and are available again when performing a continued compilation.

# <span id="page-460-0"></span>**14.2 Output via Put Commands**

Users can find that GAMS displays are inadequate for output presentation. A more customized output can be created using GAMS put commands. However, with this control comes a cost. Put commands involve an increased degree of technical programming.

[Basics of put](#page-461-0) [Details on put related commands](#page-463-0) [Putting out a block of text: \\$onput, \\$offput, \\$onputs, \\$onputv](#page-501-0) [Making puts conditional](#page-502-0) [Output to other programs](#page-503-0)

#### [Errors that arise during puts](#page-504-0)

## <span id="page-461-0"></span>**14.2.1 Basics of put**

The basic structure of the put instruction in its simplest form is:

put item;

where item is any type of output such as explanatory text, labels, parameters, variable attributes, equation attributes or model attributes. However, in order that GAMS direct the output to the appropriate place, the user must first specify the name of output file then issue a command activating that file. Thus a more general put file sequence is:

```
file localfileidentifier /externalfilelocation/;
put localfileidentifier ;
put item1;
put item2;
put item3;
…
```
In this basic structure, the lines

- Defines the file which will receive the output from the put commands giving it a localfileidentifier (an internal item name) and an external file name possibly containing a path location.
- Issues a put statement with the localfileidentifier and nothing else on the line which assigns the **defined files as the current one to which all subsequent puts will be written** until another internal file is referenced.
- Lastly, the subsequent lines containing put commands each write to the current file.
- Text from a file can be included in a put file with the [Put\\_utility 'inc'](#page-563-0) syntax
- Multiple lines of text can be included in a put file with the **[\\$onput](#page-433-0)** syntax

#### **Example:**

For illustration we specify an example in the context of the transportation model using the file **putex1.gms**. The component of this file involving put commands is as follows:

```
file myputfile;
put myputfile;
put 'Run on ' system.date ' using source file ' system.ifile ///;
put 'Run over scenario set ' scenarios.ts //;
loop(scenarios,
     Need(Destinaton)=demandscen(destinaton,scenarios);
     Solve tranport using LP minimizing totalcost ;
     report("total","cost",scenarios)=totalcost.l;
     report("demand shadow price",Destinaton,scenarios)
             = demandbal.m(Destinaton);
     report("supply shadow price",Source,scenarios)
           = Supplybal.m(Source);
                    savtransport(Source,Destinaton,scenarios)
=transport.l(Source,Destinaton);
     put 'Scenario name ' scenarios.te(scenarios):14
```

```
 put ' Optimality status ' tranport.modelstat:2:0 /;
 ) ;
put //;
loop(Destinaton,
   put 'Report for ' , Destinaton.tl:15
   put @40 '------------ Scenario ------------' /;
  put @41;
   loop(scenarios,put scenarios.tl:10);
  put /;
   loop(source$sum(scenarios,
         abs(savtransport(Source,Destinaton,scenarios))),
      put 'Incoming From ' source.tl @35;
      loop(scenarios,
        put savtransport(Source,Destinaton,scenarios):10:0);
      put /;
       );
   put 'Quantity demanded ' @35
   loop(scenarios,
       put demandscen(destinaton,scenarios):10:0);
    put /;
     put 'Marginal Cost of meeting demand ' @35
     loop(scenarios,
       put report("demand shadow price",Destinaton, scenarios)
         :10:2);
    put // );
```
The resultant output is placed on the file myputfile.put and is

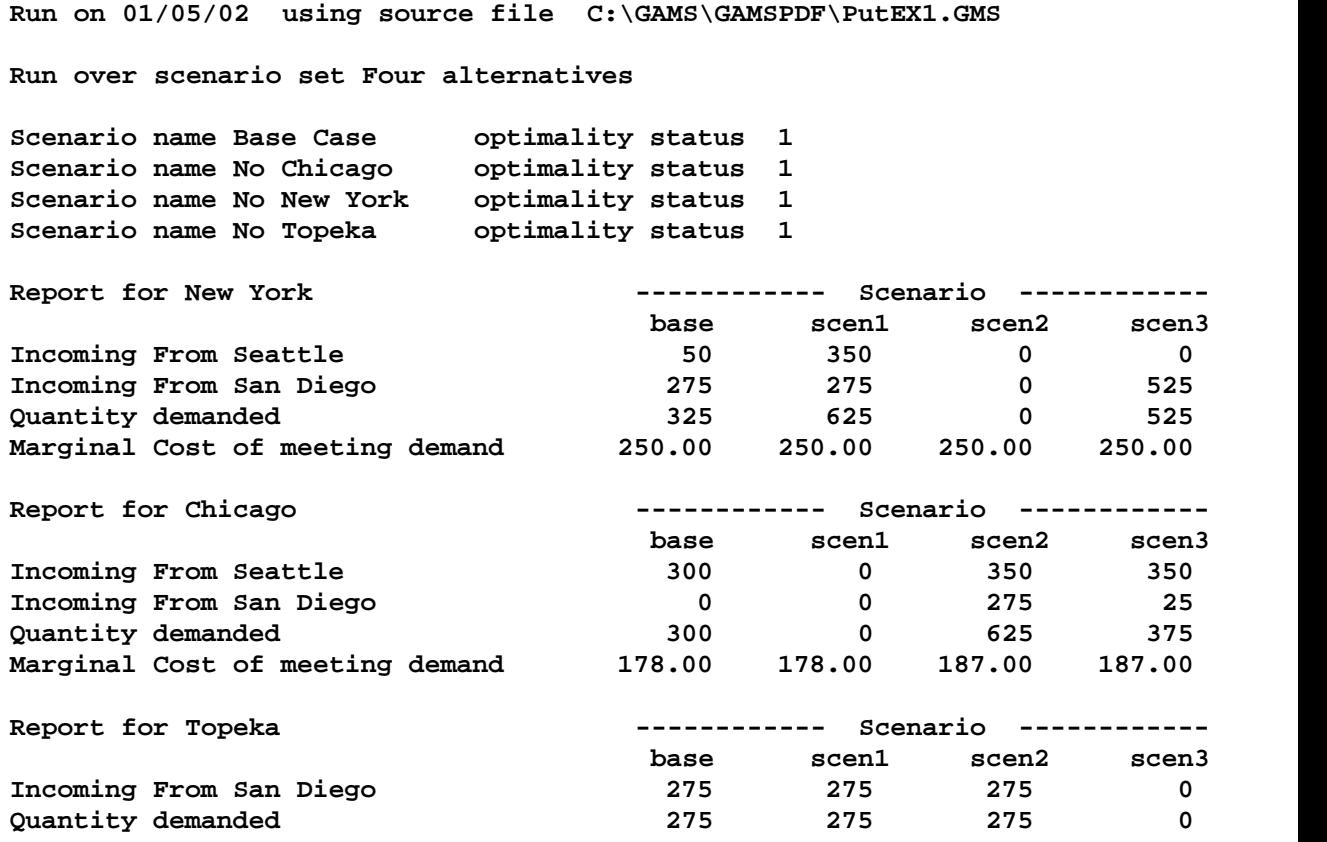

#### **Marginal Cost of meeting demand 151.00 151.00 151.00 151.00**

#### **Notes:**

The file specification must always appear before any of the put commands and in general is as follows

```
File localname / externalfilelocation/;
```
More on the file specification appears [below](#page-463-1).

The second entry in any put a sequence must always be of the form

```
Put localfileidentifier optional other contents
```
where the localfileidentifier must match that found in an earlier file statement.

- The subsequent put statements can contain
	- Quoted text as discussed [below.](#page-466-0)
	- Set element labels as discussed [below.](#page-467-0)
	- Set element explanatory text as discussed [below.](#page-468-0)
	- GAMS item explanatory text (for sets, parameters, variables, equations, and models) as discussed [below.](#page-470-0)
	- Parameter numeric data as discussed [below](#page-470-1).
	- Model solution numeric data as discussed [below](#page-472-0).
	- System information like source file name or date as discussed [below.](#page-474-0)
	- Write position control characters as discussed [below](#page-476-0).
	- Item width, decimals and justification specifications as discussed [below.](#page-482-0)
- The output is structured assuming a proportional font is being used (like Courier New). Non-proportional font features are not present.

## <span id="page-463-0"></span>**14.2.2 Details on put related commands**

The main put related commands and put formatting are discussed by command below.

```
File
Put
```
#### <span id="page-463-1"></span>**14.2.2.1 File**

The file specification must always appear before any put commands and in general is formatted as follows

```
File localfileidentifier optional explanatory text / externalfilelocation/;
```
or

```
Files localfileidentifier optional explanatory text / externalfilelocation/;
```
#### **Notes:**

- The externalfilelocation entry can be any valid filename and file location on the computer system including a full path specification. It is limited to 255 characters.
- When the externalfilelocation is left off the external name will be localfileidentifier.put ie the

localfileidentifier plus the extension put.

- If the externalfilelocation does not contain a path specification within then by default the file is placed in the directory where one is working.
- The default directory where put files are kept may be altered with the [Putdir](#page-336-0) command line parameter.
- The localfileidentifier and optional explanatory text must obey the GAMS item naming rules as specified in the **Name Rules** chapter.
- A file statement can contain more than one localfileidentifier and associated location.

File  $name1/ "c:\file1.out", file2 / "d:\out\myreport.txt"$ ;

- There can be more than one file statement in a program.
- The name of the active put file can be changed using [Put\\_utility](#page-563-0)

```
14.2.2.1.1 Putdr: Pdir
```
When a path name is not given in the file statement the put files are placed in the current working directory. However this can be reset using the [command line Putdir or Pdir options](#page-336-0) that specifies the directory where the put files are generated and saved. This option does not override the paths specified in file statements.

14.2.2.1.2 .Pdir

One can redirect the put file output to the scratch directory by setting the put file attribute

filename.pdir=1;

14.2.2.1.3 Sending output to the LOG file

One can choose to send the put file output to the LOG file by using a null specification for the file name as follows and in **put11.gms**

```
file name / '' /;
put name ;
put 'instructions that will go to the log file' /;
put 'more instructions that will go to the log file' /
```
14.2.2.1.4 Sending output to the SCREEN

One can choose to send the put file output to the console screen by using the following specification for the file name (**comparewhere.gms**).

```
$set console
$if %system.filesys% == UNIX $set console /dev/tty
$if %system.filesys% == DOS $set console con
$if %system.filesys% == MS95 $set console con
$if %system.filesys% == MSNT $set console con
$if "%console%." == "." abort "filesys not recognized";
file screen / '%console%' /;
```
then using put commands like (**comparewhere.gms**).

```
put screen;
put 'I am on scenario ' Scenarios.tl;
```
putclose;

This works fine in DOS or UNIX but not under the IDE. There you need to make the DOS window visible by manipulating the options under the execute tab or just send to the LOG file.

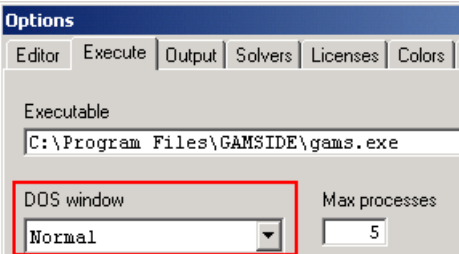

## <span id="page-465-0"></span>**14.2.2.2 Put**

The basic syntax for the put command is as follows

Put localfileidentifier item1 item2, item3;

where localfileidentifier identifies the place to which the put output is to be directed. Item1, item2 and item3 and any other following trailing items are some mixture of data items, labels and formatting commands as discussed immediately below.

- The localfileidentifier entry is not always required as GAMS will direct output to the localfileidentifier found in the last instance of a put localfileidentifier command.
- At least one command of the form put localfileidentifier must appear in the program before any other puts can appear.
- One can have a program which initially puts to one localfileidentifier files and switches to another then switches back as illustrated below (**putex2.gms**)

```
file my1;
file myfilewithalongname;
put my1, 'First line' /;
put myfilewithalongname, 'First line over there' /;
put my1, 'Second line' /;
put myfilewithalongname, 'Second line over there'/;
```
which results in file my1.put with contents

**First line Second line**

and a file named myfilewithalongname.put with contents

```
First line over there
Second line over there
```
The separators between the items can either be spaces or commas as illustrated above.

14.2.2.2.1 Items within a put

A put may contain items that are quoted text, set element names, set element explanatory text, item names, parameter data, model solution data, GAMS command line parameters, system information, or formatting characters. Each will be reviewed below.

```
14.2.2.2.1.1 Quoted text
```
One of the allowable types of items in a put command is quoted text. The blue entries just below all involve instances of quoted text which are used in the example **putex1.gms**

```
put 'Run on ' system.date ' using source file ' system.ifile ///;
loop(Destinaton,
   put 'Report for ' , Destinaton.tl:15
  put @40 '------------ Scenario ------------' /;
  put @41;
   loop(scenarios,put scenarios.tl:10);
  put /;
   loop(source$sum(scenarios,
         abs(savtransport(Source,Destinaton,scenarios))),
      put 'Incoming From ' source.tl @35;
      loop(scenarios,
        put savtransport(Source,Destinaton,scenarios):10:0);
     put /;
       );
   put 'Quantity demanded ' @35
```
The resultant output file follows with the blue entries corresponding to quoted text generated by the put commands above.

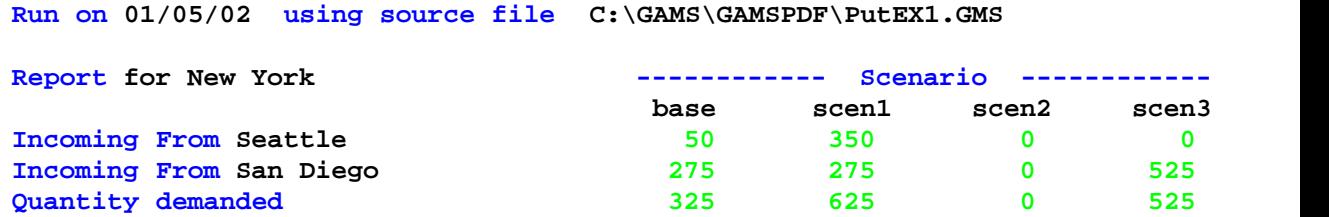

• Quoted text may be encased in a pair of single (') or double (") quotes with each the items needing to use a matching pair. Thus the following three lines are all exactly equivalent.

```
put 'Run on ' system.date ' using source file ' system.ifile;
put "Run on " system.date " using source file " system.ifile;
put 'Run on ' system.date " using source file " system.ifile;
```
Quoted text may be specified with a length as discussed [below](#page-491-0) and a justification as discussed [below](#page-493-0) using commands like

put 'Marginal Cost of meeting demand ':33 @35); put 'Marginal Cost of meeting demand ':>33 @35);

```
14.2.2.2.1.2 Set elements
```
Another of the allowable types of items in a put command is set element related text. These can include the names of the set elements or the explanatory text that is associated with a set element.

Sometimes one wishes output wherein the set element names are used in labeling the printed data. In the put file context this is done by putting an item in a put command which is setname.tl wherein the named set is varied by a loop command as discussed in the [Control Structures](#page-296-0) chapter. The orange entries just below all involve instances where the text for set element names is used in putting outt information within the example **putex1.gms**.

```
loop(Destinaton,
  put 'Report for ', Destinaton.tl:15
   put @40 '------------ Scenario ------------' /;
   put @41;
   loop(scenarios,put scenarios.tl:10);
   put /;
   loop(source$sum(scenarios,
         abs(savtransport(Source,Destinaton,scenarios))),
      put 'Incoming From ' source.tl @35;
      loop(scenarios,
        put savtransport(Source,Destinaton,scenarios):10:0);
      put /;
       );
```
The resultant output file follows with the *orange* entries corresponding to set element names generated by the put commands above.

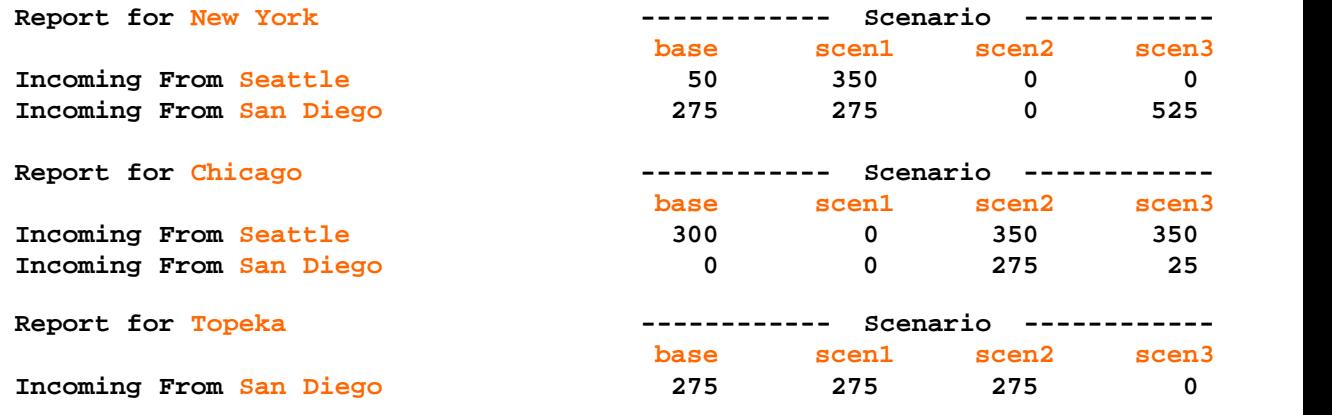

#### **Notes:**

- The extension .tl is used to cause printing of the text giving the set element name.
- The set must be controlled by a loop statement, GAMS will not automatically cover all cases.
- Default field width is 12 characters but alternative widths may be used as discussed [below](#page-487-0).
- Default justification is left but alternative formatting may be used as discussed [below.](#page-493-0)
- The set element name capitalization rules follow those discussed in the chapter on [Rules for Item](#page-270-0) [Capitalization and Ordering.](#page-270-0)
• One often finds the names need to be altered or made longer to improve their content. This may be done using the .te syntax discussed just below.

Sometimes one wishes output wherein the explanatory text associated with set element names is used in labeling the printed data. In a put file context this is done by entering an item in a put command which is the setname.te(setname2) wherein the set setname2 is varied by a loop command as discussed in the [Control Structures](#page-293-0) chapter. The blue entries just below all involve instances where the explanatory text associated with set element names are used in putting out information within the example **putex3.gms**. The red entries identify the loop command and the set under control, the orange a case where explanatory set element text is used and the blue a case where the set from which the explanatory set element text is coming differs from the set being varied.

```
set j /a1*a3
        a4 this is element 4
         a5 has a crummy name/;
set i /1,2,3,4 this one is 4/
set newnames(j) /a1 Bolts,a2 Nuts,a3 Cars, a4 Trains, a5 /;
put /
   Set EL Explanatory Text Exp. Text from Subset' //;
loop(j,put j.tl:10 ' !! ' j.te(j):20 ' $$ 'newnames.te(j):20 /);
```
The result with the set element names as output by .tl, the original explanatory set element text and the explanatory set element text coming from a different set which is a subset of the set being varied.

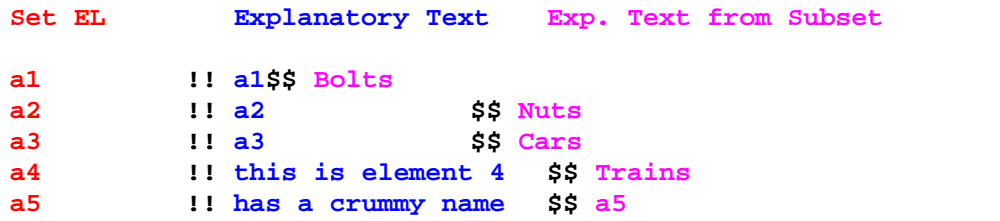

## **Notes:**

- The extension .te followed by the name of the set being varied is used to cause printing of the explanatory text for the set element.
- The set being varied must be controlled by a loop statement, GAMS will not automatically cover all cases.
- Default width is 12 characters but alternative widths may be used as discussed [below.](#page-487-0)
- Default justification is left but alternative formatting may be used as discussed [below.](#page-493-0)
- The set descriptive text capitalization rules follow those discussed in the chapter on [Rules for Item](#page-270-0) [Capitalization Ordering](#page-270-0).
- It is often useful to modify the set element text to improve their content. This may be done using subsets and the .te syntax as the blue case illustrates.
- Tuples can be used with the .te command not with the .tl. In such cases one gets a printout of either the set elements in the tuple or the text associated with the tuple element depending on the .tf setting as discussed next.
- When .te is used but no explanatory text was entered then by default the set element name is used. This can be changed using the .tf put file attribute where setting the following influences the text used to fill the empty explanatory text field via the rules below as used in **putex5.gms**
- localfileidentifier.tf to 0 suppresses the fill of missing explanatory text with element names leaving blanks.
- localfileidentifier.tf to 1 results in blank entries when an element is referenced which does not exist and does the default fill otherwise.
- localfileidentifier.tf to 2 is the default and always fills empty explanatory text with the element name.
- localfileidentifier.tf to 3 always fills the .te output with the element names not using the defined explanatory text.
- localfileidentifier.tf to 4 puts out the .te as when .tf=3 in quotes with comma separators. This can be used in generating code for reinclusion in GAMS.
- localfileidentifier.tf to 5 is same as .tf=4 with periods as separators.
- When a tuple is used with .te but no explanatory text is present one gets the names of the set elements defining the tuple separated by a period.

## **Example:**

In the example **putex3.gms** which puts to the localfileidentifier file my1 this is done as follows

```
my1.tf=0;
                   Explanatory Text 6 Exp. Text from Subset' //;
loop(j,put j.tl:10 '!!' j.te(j):20 '$$'newnames.te(j):20/);
```
yielding the output

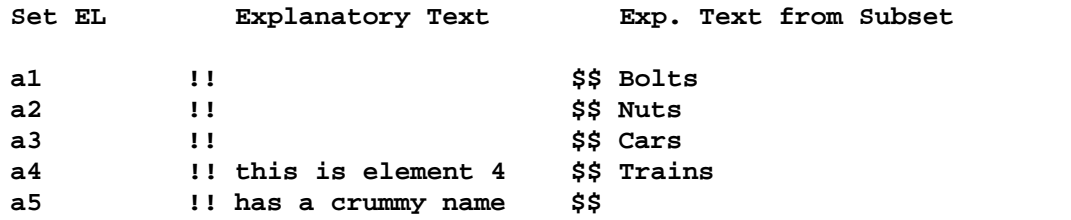

where in comparison with the output just above the entries for a1-a3 in the second column are suppressed as is the one for a5 in the last column due to a lack of explanatory text.

GAMS allows one to put out the fully write out the name and set definition of an indexed item like a parameter, variable, or equation. This is done using the suffix .tn in a put context. **put parametername.tn(setdependency)**

where the set deendency is controlled by loop statements.

# **Examples (putex1.gms):**

Suppose one wants to put out the full identiy of items in an array. One can do this in a transport context as follows

```
put / "example of .tn use" //;
loop((scenarios,Source,Destinaton)$savtransport(Source,Destinaton,scenarios),
      put savtransport.tn(Source,Destinaton,scenarios):0:0 @50
          \mathbf{u} = \mathbf{v} savtransport(Source,Destinaton,scenarios) /;
      );
```
This will produce

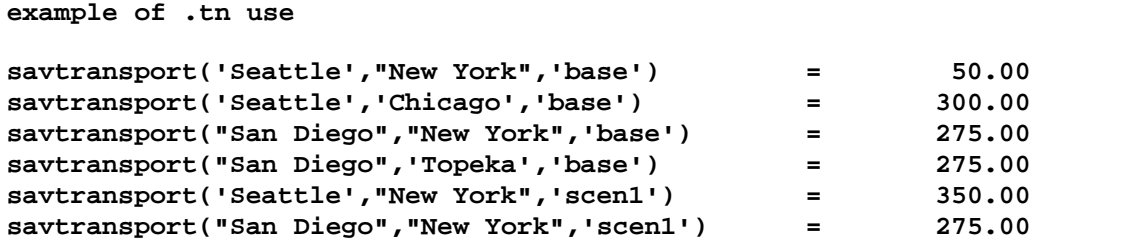

where note the parameter name and associated set elements are printed out for each nonzero item.

14.2.2.2.1.3 Item explanatory text via .ts

Another of the allowable items in a put command is the explanatory text associated with a named item (a set, file, acronym, parameter, variable, model or equation). These are addressed using the syntax itemname.ts. An example of such addressing occurs in the **putex1.gms** example as follows:

put 'Run over scenario set ' scenarios.ts //;

where the resultant put file contains

Run over scenario set Four alternatives

14.2.2.2.1.4 Numeric items

Another of the allowable types of items in a put command is numerical data either for parameters or the attributes of variables, equations or models.

[Parameter values](#page-470-0) [Model solution status attributes: .Modelstat, .Solvestat, .Tmodstat, .Tsolstat](#page-471-0) [Variable and equation attributes](#page-472-0)[: .L and .M](#page-472-0)

<span id="page-470-0"></span>Numerical parameter data may be included in a put employing the syntax

Put parametername(setdependency)

where any sets must be controlled in [loop](#page-296-0) statements. The aquamarine entry just below involve instances where the data for a parameter are reported out within the example **putex1.gms**. The red entries identify the loop command and the set under control.

```
loop(Destinaton,
   put 'Report for ' , Destinaton.tl:15
  put @40 '------------ Scenario ------------' /;
  put @41;
   loop(scenarios,put scenarios.tl:10);
  put /;
   loop(source$sum(scenarios,
         abs(savtransport(Source,Destinaton,scenarios))),
      put 'Incoming From ' source.tl @35;
      loop(scenarios,
```

```
 put savtransport(Source,Destinaton,scenarios):10:0);
 put /;
  );
```
The resultant output file follows with the aquamarine entries corresponding to parameter data generated by the put commands above.

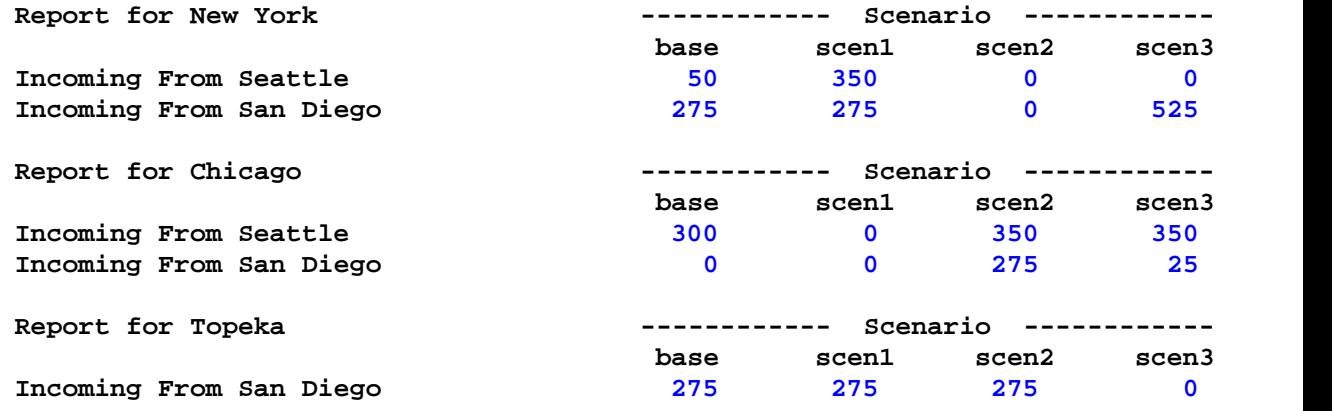

**Notes:**

- All sets must be controlled in [loop statements](#page-296-0), GAMS will not automatically cover all cases.
- Default field width is 12 characters but alternative widths may be used as discussed [below](#page-487-0).
- Small or large numbers cause exponential format to be used.
- GAMS will print zeros out here exhibiting different behavior than is exhibited in [display](#page-259-0) statements.
- Default number of decimal places is 2 but alternative specifications may be used as discussed [below](#page-488-0).
- Default justification is right but alternative formatting may be used as discussed [below](#page-493-0).
- One can suppress small numbers using the .nz specification as the example **putex3.gms** illustrates

```
my1.nz=0.01;
loop(j, put newnames.te(j):12,data(j) /);
```
which would cause any entries with absolute value less than 0,01 to be reported as a zero.

<span id="page-471-0"></span>The attributes of models may be included in a put employing the syntax

Put modelname.attribute

The blue entries below involves the modelstat and solvestat model attributes plus their text counterparts (Tmodstat, Tsolstat) reporting model and solver solution status as used within the example **putex1.gms**.

```
loop(scenarios,
     Need(Destinaton)=demandscen(destinaton,scenarios);
     Solve tranport using LP minimizing totalcost ;
     report("total","cost",scenarios)=totalcost.l;
     report("demand shadow price",Destinaton,scenarios)
             = demandbal.m(Destinaton);
```
*© 2009 Prof. Bruce McCarl*

```
 report("supply shadow price",Source,scenarios)
          = Supplybal.m(Source);
                   savtransport(Source,Destinaton,scenarios)
=transport.l(Source,Destinaton);
    put 'Scenario name ' scenarios.te(scenarios):14
   put ' Optimality status ' tranport.modelstat:2:0 /;
    put ' Optimality status text ' tranport.Tmodstat /;
    put ' Solver status ' tranport.solvestat:2:0 /;
   put ' Solver status text ' tranport.Tsolstat /; ) ;
```
The resultant output file follows with the blue entries corresponding to the model solution status attribute data generated by the put commands above.

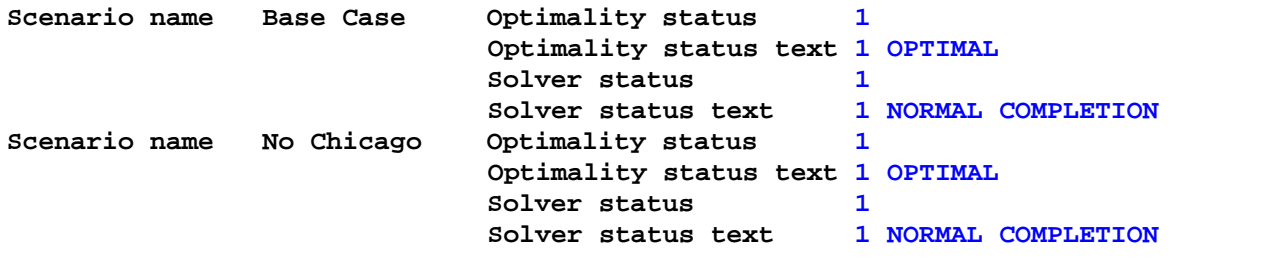

## **Notes:**

- Default field width is 12 characters but alternative widths may be used as discussed [below](#page-487-0).
- The model solution status attributes that can be used are

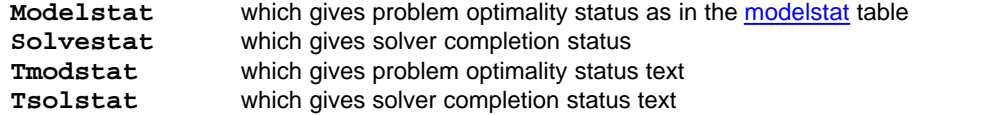

- Many more model attributes may be included. A list appears in the [Model Attributes](#page-683-0) chapter.
- Small or large numbers cause exponential format to be used.
- GAMS will print zeros out here but does not in display statements.
- Default number of decimal places is 2 but alternative specifications may be used as discussed [below](#page-488-0).
- Default justification for text is left but alternative formatting may be used as discussed [below.](#page-493-0)

<span id="page-472-0"></span>The value of numerical results in attributes of variables, and equations may be included in a put employing the syntax

## Put itemname.attribute(setdependency)

where any sets must be controlled in [loop](#page-296-0) statements. The colored entries just below involves the .L and .M [variable](#page-98-0) and [equation](#page-103-0) attributes reporting optimal variable levels and equation shadow price marginals as used within the example **putex11.gms**.

```
loop(scenarios,
     Need(Destinaton)=demandscen(destinaton,scenarios);
     Solve tranport using lp minimizing totalcost ;
     report("total","cost",scenarios)=totalcost.l;
```

```
 report("demand shadow price",Destinaton,scenarios)
             = demandbal.m(Destinaton);
     report("supply shadow price",Source,scenarios)
           = Supplybal.m(Source);
savtransport(Source,Destinaton,scenarios)=transport.l(Source,Destinaton);
     put 'Scenario name ' scenarios.te(scenarios):14
     put @30 ' Optimality status ' tranport.modelstat:2:0 /;
     put @30 ' Optimality status text ' tranport.Tmodstat /;
    put @30 ' Solver status ' tranport.solvestat:2:0 /;
    put @30 ' Solver status text ' tranport.Tsolstat /;
put //;
loop(Destinaton,
   put 'Report for ' , Destinaton.tl:15 "demand location in "
        scenarios.te(scenarios):0 " scenario" //;
   loop(source$transport.l(Source,Destinaton),
      put 'Incoming From ' source.tl @35;
      put transport.l(Source,Destinaton):10:0;
     put /;
       );
   put 'Quantity demanded ' @35
   put Need(Destinaton):10:0;
   put /;
          put 'Marginal Cost of meeting demand ' @35
          put demandbal.m(Destinaton):10:2;
          put /
   put /;
     );
put / );
```
Part of the resultant output file follows with the red entries corresponding to the variable level attribute data generated by the put commands above and the blue the equation marginal attribute data.

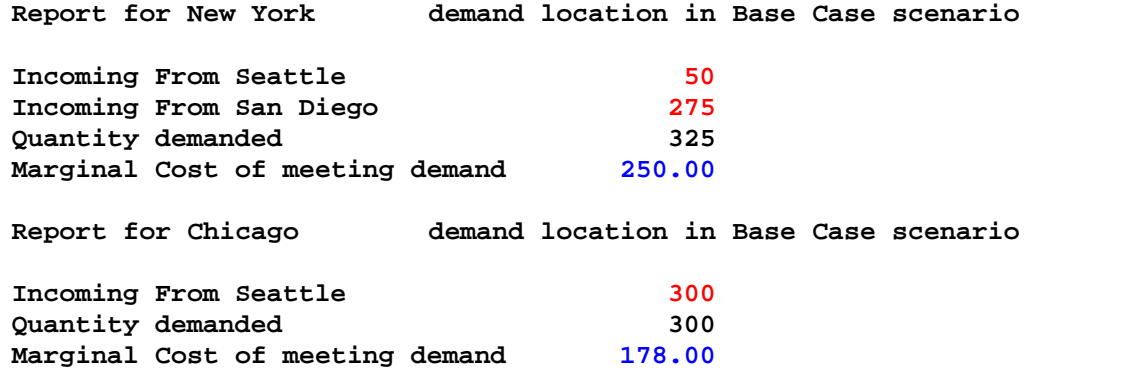

## **Notes:**

- Default field width is 12 characters but alternative widths may be used as discussed [below](#page-487-0).
- Small or large numbers cause exponential format to be used.
- GAMS will print zeros out here but does not in display statements.
- Default number of decimal places is 2 but alternative specifications may be used as discussed [below](#page-488-0).
- Default justification is right but alternative formatting may be used as discussed [below](#page-493-0).
- One can suppress small numbers using the .nz specification.
- The [variable](#page-98-0) and [equation](#page-103-0) attributes that can be used are defined in the Variables, Equations, Models and Solves chapter and include

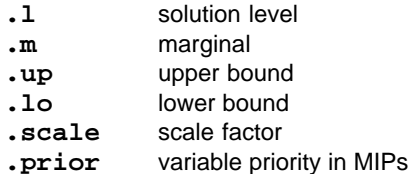

14.2.2.2.1.5 System attributes

Another of the allowable types of items in a put command is the group of **system attributes** such as today's date and time of day, various file names, solver names and model title. The attributes are referenced as follows

Put system.attribute;

An example using these items appears in the files **putex1.gms** and **putsystem.gms**. The component of this file involving **system attributes** in put commands is as follows:

put 'Run on ' system.date ' using source file ' system.ifile ///;

The resultant output is placed on the file myputfile.put and is

Run on 01/05/02 using source file C:\GAMS\GAMSPDF\PutEX1.GMS

The complete list of system attributes and their description follows.

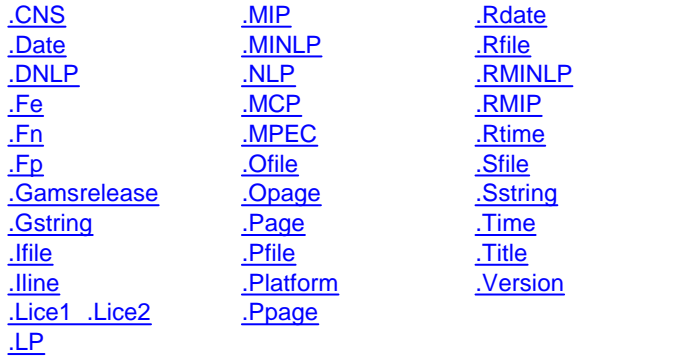

<span id="page-474-0"></span>Solver that is currently active for CNS problems.

<span id="page-474-1"></span>Date on which the program executed.

<span id="page-474-2"></span>Solver that is currently active for DNLP problems.

<span id="page-474-3"></span>Identifies file extension of input file.

<span id="page-475-0"></span>Identifies file name stem of input file.

<span id="page-475-1"></span>Dollar command which identifies file path of input file.

<span id="page-475-2"></span>A system attribute that gives the version number of the current GAMS release. Gives a value like 22.7

<span id="page-475-3"></span>Identifies specific GAMS version being used.

<span id="page-475-4"></span>Name of GAMS source input file (GMS file) being executed including storage path.

<span id="page-475-5"></span>Number of lines in input file.

<span id="page-475-6"></span>GAMS license information.

<span id="page-475-7"></span>Solver that is currently active for LP problems.

<span id="page-475-8"></span>Solver that is currently active for MIP problems.

<span id="page-475-9"></span>Solver that is currently active for MINLP problems.

<span id="page-475-10"></span>Solver that is currently active for NLP problems.

<span id="page-475-11"></span>Solver that is currently active for MCP problems.

<span id="page-475-12"></span>Solver that is currently active for MPEC problems.

<span id="page-475-13"></span>Name of GAMS output (Lst) file being used including storage path.

<span id="page-475-14"></span>Number of the output page.

<span id="page-475-15"></span>Page number of the current page being written.

<span id="page-475-16"></span>Put file name for currently active file.

<span id="page-475-17"></span>Computer operating system information.

<span id="page-475-18"></span>Output page number.

<span id="page-475-19"></span>Date information from the GAMS [restart](#page-342-0) file being used.

<span id="page-475-20"></span>Name of the GAMS [restart](#page-342-0) file being used including storage path.

<span id="page-475-21"></span>Solver that is currently active for RMINLP problems.

<span id="page-475-22"></span>Solver that is currently active for RMIP problems.

<span id="page-476-0"></span>Time of day information from the GAMS [restart](#page-342-0) file being used.

<span id="page-476-1"></span>Name of the GAMS [save](#page-342-0) file being used including storage path.

<span id="page-476-2"></span>Identifies name of last solver used.

<span id="page-476-3"></span>Time of day when the program was executed.

<span id="page-476-4"></span>Title used in the \$title command for this file.

GAMS version being run.

<span id="page-476-5"></span>14.2.2.2.1.6 GAMS command line parameters

Another of the allowable types of items in a put command is the group of GAMS command line parameters such as input file name and page size. The attributes are referenced as follows

Put "%GAMS.commandparameter%";

where we are really addressing the text string in the command line parameter as discussed in the [Conditional Compilation](#page-528-0) chapter. An example using these items appears in the files **putex1.gms**. The component of this file involving **command line parameters** in put commands is as follows:

put "page size  $=$  " "%gams.ps%" /; put "gams input file  $=$  " "%gams.input%" /; put "gams restart file = " "%gams.restart%" /;

The resultant output is placed on the file myputfile.put and is

```
page size = 999
gams input file = C:\Gamma\GAMS\GAMSPDF\BIGONE\PutEXI.GMSgams restart file =
```
Note when a parameter is unused it is left blank. The parameter names are all listed in the **GAMS** [Command Line Parameters](#page-313-0) chapter.

14.2.2.2.1.7 Write position controls

Three types of controls can be used to determine where writing is done in the file. The symbol @ controls the column number while / skips to a new line and  $#$  goes to a specified line number. The file **putex1.gms** illustrates the use of @ and /

```
put 'Run on ' system.date ' using source file ' system.ifile ///;
loop(Destinaton,
   put 'Report for ' , Destinaton.tl:15
  put @40 '------------ Scenario ------------' /;
  put @41;
   loop(scenarios,put scenarios.tl:10);
  put /;
   loop(source$sum(scenarios,
         abs(savtransport(Source,Destinaton,scenarios))),
```

```
 put 'Incoming From ' source.tl @35;
    loop(scenarios,
      put savtransport(Source,Destinaton,scenarios):10:0);
    put /;
     );
 put 'Quantity demanded ' @35
```
Notes on each follow.

[Skip to a specified column: @](#page-477-0) [Skip to a new line: /](#page-477-1) [Skip to a specified row: #](#page-478-0)

<span id="page-477-0"></span>When GAMS encounters a  $@$  in a put statement, the writing position is moved to that column of the output file whether it be forward or backward from the current point. Thus, one could do one of the following **putex4.gms**

Put 'Hello' @3 'Goodbye';

which would cause an output line as follows

HeGoodbye

while

```
Put 'Hello' @20 'Goodbye';
```
yields

HelloGoodbye

- Note the example above using  $@3$  shows how one can go back and overwrite earlier text.
- One can use variables or expressions instead of fixed column numbers as in the code below from **putex4.gms**.

```
scalar width /15/;
Put 'Hello' @(width+3) 'Goodbye';
```
 $\bullet$   $\oslash$  is commonly used to align columns in the face of unequal set element widths.

<span id="page-477-1"></span>When GAMS encounters  $a / in a$  put statement, the writing position is moved to the next line and placed in column one. The /'s in **putex1.gms** skip to the next line or skip several lines depending on the number of /'s used.

```
put 'Run on ' system.date ' using source file ' system.ifile ///;
loop(Destinaton,
   put 'Report for ' , Destinaton.tl:15
   put @40 '------------ Scenario ------------' /;
  put @41;
   loop(scenarios,put scenarios.tl:10);
   put /;
   loop(source$sum(scenarios,
```

```
 abs(savtransport(Source,Destinaton,scenarios))),
     put 'Incoming From ' source.tl @35;
     loop(scenarios,
       put savtransport(Source,Destinaton,scenarios):10:0);
     put /;
 );
  put 'Quantity demanded ' @35
```
Note GAMS does not skip to a new line unless / is used. Thus, in **putex4.gms** the line

 $loop(I, put i.t!)$ ;

places all the set element names on one line continuously.

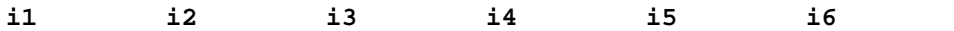

But

 $loop(I, put i.tl /);$ 

places one element per line due to use of the /.

**i1 i2 i3 i4 i5 i6**

<span id="page-478-0"></span>When GAMS encounters a  $\#$  in a put statement the writing position is moved to that row of the output file whether it be down or up from the current line. The file **putex4.gms** shows an example

Put #3 'Hello' #2 'Goodbye' #1 'Hey these are reversed';

which would yield

```
 Hey these are reversed
      Goodbye
Hello
```
**Notes:**

- The above uses of  $#1$  shows how one can go back and write earlier lines.
- One can use variables or expressions instead of fixed column numbers as in the code below from **putex4.gms**.

```
scalar lineonpage /15/;
Put 'Hello' #(lineonpage+3) 'Goodbye';
```
- The line number is related to the current page.
- When obeying a # GAMS does not reset the column in which printing occurs as illustrated by output above. One would need to add @1 if also desiring to start in column 1.

A number of put file attributes are available to determine and or set the current position on a page where items are written or reset the last line.

[.Cc](#page-479-0) [.Cr](#page-479-1) [.Hdcc](#page-479-2) [.Hdcr](#page-480-0) [.Hdll](#page-480-1) [.Ll](#page-480-2) [.Lp](#page-481-0) [.Tlcc](#page-481-1) [.Tlll](#page-481-2) [.Tlcr](#page-481-3) [.Ws](#page-482-0)

<span id="page-479-0"></span>Returns or sets the current write position column in main the window. This attribute is addressed as

Localfileidentifier.cc= value;

parameteritem = Localfileidentifier.cc;

where the value can be between 1 and the page width.

## **Note:**

or

The .cc suffix is updated at the conclusion of a put statement. Consequently, the .cc value remains constant throughout the writing of items for the next put statement, even if multiple items are displayed.

<span id="page-479-1"></span>Returns or sets current write position row in main window. This attribute is addressed as

Localfileidentifier.cr= value; parameteritem = Localfileidentifier.cr;

where the value can be between 1 and the page size minus any header, title, and margins.

# **Note:**

or

The .cr suffix is updated at the conclusion of a put statement. Consequently, the .cr value remains constant throughout the writing of items for the next put statement, even if multiple items are displayed.

<span id="page-479-2"></span>Returns or sets current write position column in the page [header.](#page-485-0) This attribute is addressed as

or

parameteritem = Localfileidentifier. hdcc;

where the value can be between 1 and the page width.

Localfileidentifier.hdcc= value;

## **Note:**

The .hdcc suffix is updated at the conclusion of a [puthd](#page-486-0) statement. Consequently, the .hdcc value remains

constant throughout the writing of items for the next put statement, even if multiple items are displayed.

<span id="page-480-0"></span>Returns or sets current write position row in the page [header](#page-485-0). This attribute is addressed as

```
Localfileidentifier.hdcr= value;
```
or

parameteritem = Localfileidentifier. hdcr;

where the value can be between 1 and the header size in terms of number of lines.

## **Note:**

The .hdcr suffix is updated at the conclusion of a [puthd](#page-486-0) statement. Consequently, the .hdcr value remains constant throughout the writing of items for the next put statement, even if multiple items are displayed.

<span id="page-480-1"></span>Returns the number of or resets the last row written in the page [header](#page-485-0). This attribute is addressed as

```
Localfileidentifier.hdll= value;
parameteritem = Localfileidentifier. hdll;
```
where the value can be between 1 and the header size in terms of number of lines.

## **Notes:**

or

- Unlike the row and column control, the last line attribute is updated continuously.
- The .hdll attribute does not have values applicable to the current page. It will apply to the next page.
- Not only can this attribute be used to determine the last line used in a header area, but it can also be used to delete lines within this area. Namely, the header section will be completely deleted by resetting the hdll attribute to 0 and any non zero specification shorter than the current number of lines in the header deletes lines in excess of the hdll setting.

<span id="page-480-2"></span>Returns the number of or resets the last row written in the page main window. This attribute is addressed as

```
Localfileidentifier.ll= value;
parameteritem = Localfileidentifier.ll;
```
where the value can be between 1 and the page height in terms of number of lines less adjustments for margins, headers and titles.

# **Notes:**

or

- Unlike the row and column control, the Ll attribute is updated continuously.
- The .LI attribute may be reset for the current page.
- Not only can this attribute be used to determine the last line used in a page, but it can also be used to delete lines. Namely, the current writing will be completely deleted by resetting the Ll attribute to 0 and any non zero specification shorter than the current number of lines in the header deletes lines whose line numbers are in excess of the Ll setting.

<span id="page-481-0"></span>Put file attribute indicating the number of pages that are already in the put file. This attribute is addressed as

```
parameteritem = Localfileidentifier.lp;
```
Note that setting this to zero does not erase the pages that have previously been written to the file.

<span id="page-481-1"></span>Returns or sets current write position column coordinate in the page [title](#page-485-0).

This attribute is addressed as

or

parameteritem = Localfileidentifier. tlcc;

where the value can be between 1 and the title size.

Localfileidentifier.tlcc= value;

## **Note:**

The .tlcc suffix is updated at the conclusion of a [puttl](#page-485-1) statement. Consequently, the .tlcc value remains constant throughout the writing of items for the next put statement, even if multiple items are displayed.

<span id="page-481-2"></span>Returns the number of or resets the last row written in the page [title](#page-485-0). This attribute is addressed as

```
Localfileidentifier.tlll= value;
```
or

parameteritem = Localfileidentifier. tlll;

where the value can be between 1 and the header size in terms of number of lines.

# **Notes:**

- The .tlll attribute is updated continuously.
- The .tlll attribute may not be reset and have values applicable to the current page because when the title block is modified, it corresponds to the title block on the next page.
- Not only can this attribute be used to determine the last line used in a title area, but it can also be used to delete lines within this area. Namely, the title section will be completely deleted by resetting the .tlll attribute to 0 and any non zero specification shorter than the current number of lines in the title deletes lines whose numbers are in excess of the .tlll setting.

<span id="page-481-3"></span>Returns or sets current write position row coordinate in the page [title](#page-485-0).

This attribute is addressed as

```
Localfileidentifier.tlcr= value;
parameteritem = Localfileidentifier. tlcr;
```
where the value can be between 1 and the title size in terms of number of lines.

## **Note:**

or

The .tlcr suffix is updated at the conclusion of a puttl statement. Consequently, the .tlcr value remains constant throughout the writing of items for the next put statement, even if multiple items are displayed.

<span id="page-482-0"></span>The .ws attribute allows the user to determine the number of rows that can be written to the main window on the current page. This attribute is addressed as

parameteritem = Localfileidentifier.ws;

This attribute shows the number of rows that can be placed on the page, considering the number of lines that are in the title and header blocks of the current page and the existing page size. The .ws file attribute is calculated by GAMS and is not changeable by the user.

14.2.2.2.2 Formatting of items

Lines and pages can be formatted on a local or global basis. This formatting permits control of field width, decimals, and item justification. A number of put page attributes can also be altered including put page length (lines per page), page with, page footer format, and page header format. Finally, the upper/lower case characteristics of the font used in the printout can be controlled.

14.2.2.2.2.1 File formatting – append or overwrite

The put writing facility has the ability to append to or overwrite an existing file. The put file attribute .ap determines which occurs.

The syntax for the .ap attribute is

Localfileidentifier.ap= value;

Where a value of

- 0 causes the put file to overwrite (replace) the existing
- 1 causes the information generated by the puts to be appended to the file.

 $My1(ap = 1;$ 

## **Notes:**

- Any items put into the active put file from that point on will be added to the end of the existing file.
- If the file does not exist, it will be created.

14.2.2.2.2.2 Page formatting

Pages can be formatted in terms of height and width using put file attributes. The pages within files can also be structured using file suffixes to specify many attributes such as the printing format, page size, page width, margins, and the case which text is displayed in. The following file suffixes can be used for formatting

[.Bm - bottom margin](#page-483-0) [.Lm - left margin](#page-483-1) [.Pc - Page control](#page-483-2) [.Ps or page height](#page-484-0) [.Pw - page width](#page-484-1)

# [.Tm - top margin](#page-484-2)

<span id="page-483-0"></span>This gives the number of blank lines to be placed in the bottom margin of the page. These lines add lines to the page height beyond the number of lines specified in the .ps command. This is set using the syntax

```
Localfileidentifier.bm=number;
```
or in the example **putex5.gms**

 $my1.bm=13;$ 

This only works when the page control [\(pc\)](#page-483-2) option is 0.

<span id="page-483-1"></span>This gives the number of blank columns to be placed on the left of the page. This is set using the syntax

Localfileidentifier.lm=number;

or in the example **putex5.gms**

 $my1.lm=13;$ 

<span id="page-483-2"></span>An important attribute that controls how pages appear, as well as whether a number of the other parameters (.ps, .tm, .bm) even function and whether the data are printed in a comma delimited fashion is the page control option. This is set using the syntax

Localfileidentifier.pc=number;

or in the example **putex5.gms**

 $my1.pc=3;$ 

The integer 0-6 are allowable values for number.

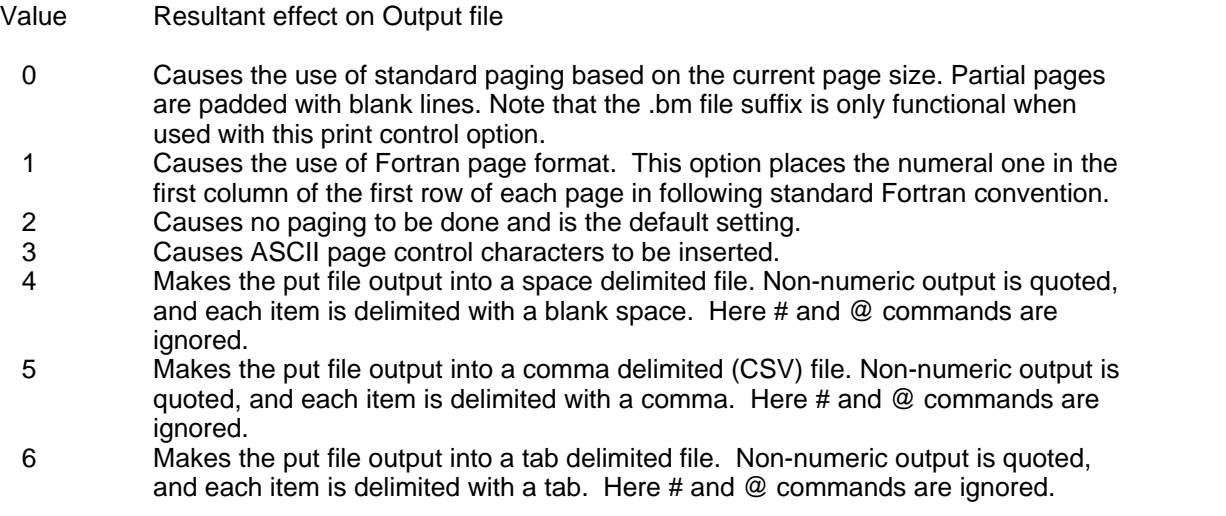

The last three options create delimited files, and are especially useful when preparing output for the direct importation into other computer programs such as spreadsheets. See the example **putex6.gms**

<span id="page-484-0"></span>.This gives the height of a page in terms of the number of rows (lines) that can be placed on any page of the document. This is set using the syntax

Localfileidentifier.ps= number;

or in the example **putex5.gms**

 $my1.pys=65;$ 

# **Notes:**

- By default GAMS does not try to control pagination of put files making no allowance for paging. This works well when the user is going to import the file into a word processor and is willing to let the word processor do the paging.
- The page size commands **will be ineffective** unless a non default value is used for the page control ([pc](#page-483-2) ) setting. In the example we use

 $my1.pc=3;$ 

- When earlier pages have been printed out which are shorter than the current page size specified GAMS generates an error message.
- Maximum page size is 130 lines and the minimum is 60 lines.

<span id="page-484-1"></span>This gives the width of a put file page in terms of the number of columns that can be placed on a line. This is set using the syntax

Localfileidentifier.pw=number;

or in the example **putex5.gms**

 $my1.pyw=81;$ 

#### **Notes:**

- GAMS by default allows a 255 character wide page.
- When the material printed out exceeds the current page width specified GAMS generates an error message and places 4 asterisks (\*\*\*\*) in the last 4 columns of the line.
- Maximum page width is effectively unlimited with values up to 32767 allowable.

<span id="page-484-2"></span>Number of blank lines to be placed at the top margin of the page. These lines add lines to the page height above and beyond the number of lines specified in the .ps command. Default value is 0. This is set using the syntax

Localfileidentifier.tm=number;

or in the example **putex5.gms**

 $my1.tm=3;$ 

This works for any of the page control [\(pc\)](#page-483-2) settings.

<span id="page-485-0"></span>14.2.2.2.2.3 Adding page titles and headers

Pages may be formatted with titles and headers. There are actually three independent writing areas on each page of a document. These areas are the title block, the header block, and the main window. The primary purpose for these independent writing areas is to allow the user to create a file where the title and possibly the header is repeated across multiple pages.

The layout of the page is

Title block Header block Main window

The Put command writes to the Main window, and there are special commands Puttl and Puthd that write to the title and header. By default the title and header are empty. The title and header blocks are essentially the same as the main window and use exactly the same syntax rules. These are discussed below.

<span id="page-485-1"></span>Puttl places information in the title block and is formatted as is the normal put command with the syntax (**putex5.gms**)

Puttl Item;

**Example:**

Puttl "File written on" system.date /

# **Notes:**

- Once a Puttl command is executed the items therein are placed in the title block.
- The title block is displayed on each subsequent page unless modified.
- The heading block can be emptied out using [Putclear.](#page-486-1)
- Once the main window for a page has been written to, any further modifications of the title block will be shown on subsequent pages and not the current page.
- Every page must have an entry in the main window. When a page has no output in its window, the page is not written to file regardless of whether there are output items in the title or header blocks. To force a page that has an empty window out to file, simply write something innocuous to the window such as:

Put ' ';

- The size of any area within a given page is based entirely on the number of lines put into it.
- The total number of lines for all areas must fit within the specified page size.
- If the total number of lines written to the title and header block equals or exceeds the page size, an overflow error will be displayed in the program listing.
- Paging occurs automatically whenever a page is full.
- Each area of a page is maintained independently, so we can write with a Puttl for a while then a Puthd,

then back to a Puttl. However once we use Put all subsequent Puttl and Puthd go to the next and subsequent pages, not the current page.

<span id="page-486-0"></span>Puthd places information in the heading block and is formatted as is the normal put command with the syntax

Puthd Item;

## **Example:**

#### **(putex5.gms)**

```
Puthd "Page " system.page /;
```
# **Notes:**

- Once a Puthd command is executed the items therein are placed in the heading block.
- The heading block is displayed on each subsequent page unless modified.
- The heading block can be emptied out using [Putclear.](#page-486-1)
- Once the main window for a page has been is written to, any further modifications of the header block will be shown on subsequent pages and not the current page.
- Every page must have an entry in the main window. When a page has no output in its main window, the page is not written to file regardless of whether there are output items in the title or header blocks. To force a page that has an empty window out to file, simply write something innocuous to the window such as: Put '';
- The size of any area within a given page is based entirely on the number of lines put into it.
- The total number of lines for all areas must fit within the specified page size.
- If the total number of lines written to the title and header block equals or exceeds the page size, an overflow error will be displayed in the program listing.
- Paging occurs automatically whenever a page is full.
- Each area of a page is maintained independently, so we can write with a Puttl for a while then a Puthd, then back to a Puttl. However once we use Put all subsequent Puttl and Puthd go to the next and subsequent pages, not the current page.

<span id="page-486-1"></span>Putclear removes the contents of the heading and title blocks and is formatted with the syntax

Putclear Item;

An example appears in **putex5.gms**.

14.2.2.2.2.4 Upper lower font case formatting: .Case and .Lcase

These attributes are used to specify the case in which alphabetic characters are displayed in the output file. The syntax employed is

Localfileidentifier.case=number;

There are 3 allowable values for number.

Value Resultant effect on the put file

- 0 causes mixed case to be displayed.
- 1 causes the output to be displayed in upper case regardless of the case used for the input.
- 2 causes the output to be displayed in lower case regardless of the case used for the input.

The Lcase attribute does casing for set element names using the syntax

```
Localfileidentifier.lcase=number;
```
There are 3 allowable values for number.

- Value Resultant effect on set elements names in the put file
	- 0 Causes mixed case to be displayed.
	- 1 Causes lower case to be displayed.<br>2 Causes upper case to be displayed.
	- Causes upper case to be displayed.

<span id="page-487-0"></span>14.2.2.2.2.5 Width and decimal formatting

Users may desire to control the spacing and decimal format of output items. For formatting purposes, there are four categories of output items: labels, numeric values, set values, and quoted/explanatory text. Within GAMS a global width and decimal place default format is assumed for each category and then a local item dependent choice can be made within a specific put statement.

Both field width and, in the case of numerical data, the number of decimal places may be controlled on a global basis. The GAMS defaults for these items follow:

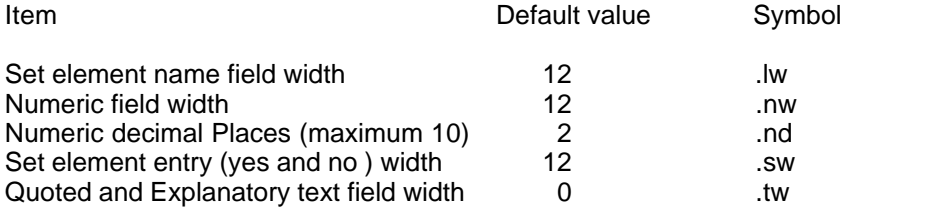

The general syntax for specifying these formatting items is

Localfileidentifier.symbol=value;

The value for the width specified is the exact number of characters that will be employed. However a specification of 0 causes the field width to be the minimum size that will fully display the item.

Special actions are taken when the item does not fit. If an item containing text contains more characters than the field width, the text will be printed starting from the left with characters beyond the width omitted. For items containing numeric values, the decimal portion of a number is rounded or scientific notation will be used to fit the number within the given field and if that wont work a set of \*'s is entered.

The way of overriding each of these defaults involves use of an attribute of the localfileidentifier put file name. The attributes that can be used are the symbols listed in the last column of the table above. Use of each will be discussed below.

<span id="page-488-1"></span>This attribute controls the width of set element names in the put output. It is addressed using the syntax

Localfileidentifier.lw=number;

or in the example **putex6.gms**

 $my1.1w=12;$ 

## **Example:**

Using the sequence (**putex6.gms**)

```
set mine abcdefghijklmnopqrstuvwxyz
/a12345678901234567890 setaabcdefghijklmnopqrstuvwxyz
b12345678901234567890 setbabcdefghijklmnopqrstuvwxyz
 small smallone/;
loop(mine,
put 'start set element text here $' mine.tl '$ end here'/;)
put /;
```
where the items in orange are the text for set element names and the blue items are statements causing those to be output into the put file. In turn with the default for **.lw of 12** we get

```
start set element name here $a12345678901$ end here
start set element name here $b12345678901$ end here
start set element name here $small $ end here
```
where short text entries like small are padded with trailing blanks but the long names like a12345678901234567890 are truncated to their first 12 positions a12345678901 compared to the full set element name specified just above.

If we reset **lw to 20** we get

```
start set element name here $a12345678901234567890 $ end here
start set element name here $b12345678901234567890 $ end here
start set element name here $small $ end here $ end here
```
It we reset **lw to 0** we get

**start set element name here \$a12345678901234567890\$ end here start set element name here \$b12345678901234567890\$ end here start set element name here \$small\$ end here**

showing the exact width and full contents.

<span id="page-488-0"></span>This attribute controls the decimals in numerical items in the put output. It is addressed using the syntax

Localfileidentifier.nd=number;

or in the example **putex6.gms**

 $my1.nw=2;$ 

#### **Example:**

Using the example **putex6.gms**

```
scalar number regnumber /1.2356/
        smallnumber /0.00000001/
        largenumber /1000000000/;
put 'start number here $':0 number '$ end here'/;
put 'start small number here $':0 smallnumber '$ end here'/;
put 'start large number here $':0 largenumber '$ end here'/;
```
In turn when we run this with the default for **.nd of 2** we get

**start number here \$ 1.24\$ end here start small number here \$ 0.00\$ end here start large number here \$1.0000000E+9\$ end here**

showing that by default 2 decimals are printed, unless the number is too large and is moved into exponential format. It also shows numbers are rounded. Note small numbers can also be suppressed with [nz.](#page-500-0)

If we reset **nd to 0** we get

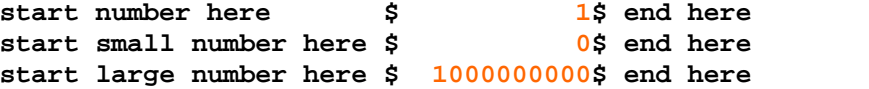

This attribute controls the width of numerical items in the put output. It is addressed using the syntax

Localfileidentifier.nw=number;

or in the example **putex6.gms**

```
my1.nw=12;
```
# **Example:**

Using the example **putex6.gms**

```
scalar number regnumber /1.2356/
        smallnumber /0.00000001/
        largenumber /1000000000/;
put 'start number here $':0 number '$ end here'/;
put 'start small number here $':0 smallnumber '$ end here'/;
put 'start large number here $':0 largenumber '$ end here'/;
```
where the items in orange are the numerical data and the blue items are statements causing those to be output into the put file. In turn when we run this with the default for **.nw of 12** we get

**start number here \$ 1.24\$ end here start small number here \$ 0.00\$ end here start large number here \$1.0000000E+9\$ end here**

showing that by default 12 characters are always printed, that the number is padded to the left, and reported in exponential format if too large.

If we reset **nw to 0** we get

**start number here \$1.24\$ end here start small number here \$0.00\$ end here start large number here \$1000000000.00\$ end here**

showing the exact width is used with the specified decimals as discussed [above.](#page-488-0)

If we reset **nw to 4** we get

**start number here \$1.24\$ end here start small number here \$0.00\$ end here start large number here \$\*\*\*\*\$ end here**

showing that when a number is still too large, asterisks replace the value in the output file.

This attribute controls the width printout for the set element entries that are YES and NO. It is addressed using the syntax

Localfileidentifier.sw=number;

or in the example **putex6.gms**

```
my1.sw=12;
```
**Example:**

Using the example **putex6.gms**

```
set mine abcdefghijklmnopqrstuvwxyz
/a12345678901234567890 setaabcdefghijklmnopqrstuvwxyz
 b12345678901234567890 setbabcdefghijklmnopqrstuvwxyz
  small smallone/;
set small(mine) /small/;
loop(mine,
put 'start set element here $':0 mine(mine) '$ end here for name ' mine.tl /;)
put /;
loop(mine,
put 'start subset element here $':0 small(mine) '$ end here for name ' mine.tl /;)
put /;
```
where the items in orange are the sets for which we will put out element indicators and the blue items are statements causing those to be output into the put file. In turn, when we run this with the default for **.sw of 12** we get

```
start set element value here $ YES$ end here for name a12345678901
start set element value here $ YES$ end here for name b12345678901
start set element value here $ YES$ end here for name small
start subset element value here $ NO$ end here for name a12345678901
start subset element value here $ NO$ end here for name b12345678901
start subset element value here $ YES$ end here for name small
```
showing that by default a left padded 12 characters are always printed. We could also reset to tw to 20 or 0 with the same effect as discussed for  $w$  or  $tw$  above.

<span id="page-491-0"></span>This attribute controls the width of explanatory text items, and set element names plus quoted text in the put output. It is addressed using the syntax

Localfileidentifier.tw=number;

or in the example **putex6.gms**

 $my1.tw=12;$ 

#### **Example:**

Using the example **putex6.gms**

```
set mine abcdefghijklmnopqrstuvwxyz
/a12345678901234567890 setaabcdefghijklmnopqrstuvwxyz
  b12345678901234567890 setbabcdefghijklmnopqrstuvwxyz
  small smallone/;
set small(mine) /small/;
scalar number regnumber /1.23456/
        smallnumber /0.00000001/
        largenumber /1000000000/;
put 'start quoted text here $':0 'Quotedabcedeghijklmnopqrstuvwxyz'
              '$ end here'//;
put 'start item explanatory text here $':0 mine.ts '$ end here'/;
put 'start item explanatory text here $':0 number.ts '$ end here'/;
put /;
loop(mine,
put 'start set element explanatory text here $':0 mine.te(mine) '$ end here'/;)
put /;
```
where the items in orange are explanatory or quoted text and the blue items are statements causing those to be output into the put file. In turn, when we run this with the default for .tw of 0 we get

**start quoted text here \$Quotedabcedeghijklmnopqrstuvwxyz\$ end here**

**start item explanatory text here \$abcdefghijklmnopqrstuvwxyz\$ end here start item explanatory text here \$regnumber\$ end here**

**start set element explanatory text here \$setaabcdefghijklmnopqrstuvwxyz\$ end here start set element explanatory text here \$setbabcdefghijklmnopqrstuvwxyz\$ end here start set element explanatory text here \$smallone\$ end here**

showing that by default the full length is always printed.

If we reset **tw to 20** we get

**start quoted text here \$Quotedabcedeghijklmn\$ end here**

**start item explanatory text here \$abcdefghijklmnopqrst\$ end here start item explanatory text here \$regnumber \$ end here**

**start set element explanatory text here \$setaabcdefghijklmnop\$ end here start set element explanatory text here \$setbabcdefghijklmnop\$ end here start set element explanatory text here \$smallone \$ 4 \$ end here** 

where short text entries like smallone are padded with trailing blanks but the long names like **Quotedabcedeghijklmnopqrstuvwxyz** are truncated to their first 20 positions **Quotedabcedeghijklmn** compared to the output just above.

While global formatting is nice sometimes certain items require individual attention. GAMS provides item specific formatting, which overrides global format settings. For text items the syntax of this feature is as follows:

Put item:width;

While for numeric items it is

```
Put item:width:decimals;
```
The item, width, and decimals are delimited with colons as shown above. The width is length in characters and has all the characteristics for sets, numbers and text as discussed above under the global section. A zero width again causes use of the exact width. The decimals feature behaves as discussed under the global section above. Examples from **putex7.gms** follow

```
set mine abcdefghijklmnopqrstuvwxyz
/a12345678901234567890 setaabcdefghijklmnopqrstuvwxyz
 b12345678901234567890 setbabcdefghijklmnopqrstuvwxyz
  small smallone/;
set small(mine) /small/;
scalar number regnumber /1.2356/
        smallnumber /0.00000001/
        largenumber /1000000000/;
put 'start quoted text here $':0 'Quotedabcedeghijklmnopqrstuvwxyz':5
              '$ end here'//;
put 'start item explanatory text here $':4 mine.ts:22 '$ end here'/;
put 'start item explanatory text here $':0 number.ts:7 '$ end here'/;
put /;
loop(mine,
put 'start set element name here $'0 mine.tl:0 '$ end here'/;)
put /;
loop(mine,
put 'start set element explanatory text here $':0 mine.te(mine):0 '$ end here'/;)
put /;
loop(mine,
put 'start set element value here $':0 mine(mine):5 '$ end here for name ' mine.tl /;)
put /;
loop(mine,
put 'start subset element value here $':0 small(mine) :0 '$ end here for name ' m
put /;
put 'start number here $':0 number:10:2 '$ end here'/;
put 'start number here $':0 number:10:4 '$ end here'/;
put 'start number here $':0 number:15:4 '$ end here'/;
put 'start number here $':0 number:0:4 '$ end here'/;
```
and the result is

**start quoted text here \$Quote\$ end here**

**starabcdefghijklmnopqrstuv\$ end here**

```
start item explanatory text here $regnumb$ end here
start set element naa12345678901234567890$ end here
start set element nab12345678901234567890$ end here
start set element nasmall$ end here
start set element explanatory text here $setaabcdefghijklmnopqrstuvwxyz$ end here
start set element explanatory text here $setbabcdefghijklmnopqrstuvwxyz$ end here
start set element explanatory text here $smallone$ end here
start set element value here $ YES$ end here for name a12345678901
start set element value here $ YES$ end here for name b12345678901
start set element value here $ YES$ end here for name small
start subset element value here $NO$ end here for name a12345678901
start subset element value here $NO$ end here for name b12345678901
start subset element value here $YES$ end here for name small
start number here $ 1.24$ end here
start number here $ 1.2356$ end here
start number here $ 1.2356$ end here
start number here $1.2356$ end here
```
showing width and decimal adjusted labels and numbers. The zero width entries cause exact fits as in the last line.

It is worthwhile reiterating that a width choice of zero allows one to mix GAMS output in without extra spacing as illustrated by **putex8.gms**

```
set i /i1 Nuts
        i2 Bolts/;
parameter jdata Hardware Data
               /i1 22.73
                i2 100.918/;
put 'Here is a report for the ' jdata.ts:0 ' entries in my GAMS code' //;
loop(i,
     put @5 'For element ' i.tl:0 ' named ' i.te(i):0 ' the data are '
           jdata(i) :0:3 ' as entered' /;
      );
```
where the red shows zero with specifications for text data and numerical data. In turn we get

```
Here is a report for the Hardware Data entries in my GAMS code
    For element i1 named Nuts the data are 22.730 as entered
    For element i2 named Bolts the data are 100.918 as entered
```
<span id="page-493-0"></span>14.2.2.2.2.6 Justification

Users may desire to control justification of output items so they are centered, aligned left or aligned right. Justification may be controlled for four categories of output items: labels, numeric values, set values, and quoted text. Within put files, a global default justification format is assumed and then a local item dependent justification choice can be made within a specific put statement.

On a global basis GAMS specifies defaults for the 4 categories of put file items as follows

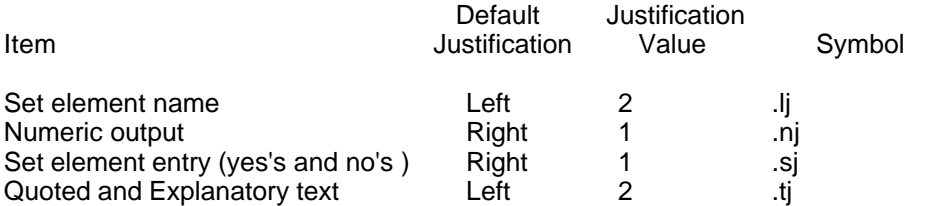

This can be changed using the format

Localfileidentifier.justificationsymbol=value;

The value specified is

- 1 for justification to the right of a field<br>2 for justification to the left of a field
- 2 for justification to the left of a field<br>3 for justification in the center of a field
- for justification in the center of a field

## **Notes:**

- Justification only occurs when the width of the field in which an element is to be placed exceeds the width of the element to be put into that field.
- The justificationsymbol for overriding each of these defaults is an attribute of the localfileidentifier put file name and is the symbol in the last column of the table above. Use of each will be discussed below.

This attribute controls the width of set element names in the put output. It is addressed using the syntax

Localfileidentifier.lj=number;

or in the example **putex9.gms**

 $my1.1j=3;$ 

where 1 is for right, 2 for left and 3 for center.

# **Example:**

Using the sequence (**putex6.gms**)

```
set mine abcdefghijklmnopqrstuvwxyz
/a1 seta1
 b12345678901234567890 setbabcdefghijklmnopqrstuvwxyz
 small/;
loop(mine,
put 'start set element name here $':0 mine.tl:20 '$ end here'/;)
put /;
```
where the items in orange are set element text and the blue items are statements causing those to be output into the put file. In turn, with the default for **.lj of 2** we get

**start set element name here \$a1 \$ end here start set element name here \$b1234567890123456789\$ end here start set element name here \$small \$ end here**

where narrow text entries like a1 and small are flushed left, but the long names like a12345678901234567890 just fill the field.

If we reset **lj to 1** we get

**start set element name here \$ a1\$ end here start set element name here \$b1234567890123456789\$ end here start set element name here \$ small\$ end here**

where we see the narrow entries flushed right. If we reset lw to 3 we get

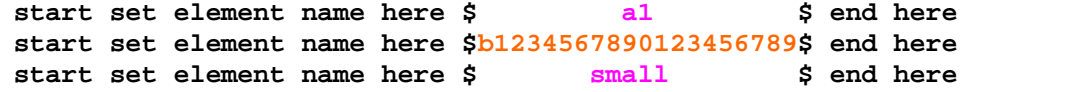

showing centering of the narrow entries.

This attribute controls the justification of numerical items in the put output. It is addressed using the syntax

Localfileidentifier.nj=number;

or in the example **putex6.gms**

 $my1.nw=12;$ 

where 1 is for right, 2 for left and 3 for center.

**Example:**

Using the example **putex9.gms**

```
scalar number regnumber /1.2356/
        smallnumber /0.00000001/
        largenumber /1000000000/;
put 'start number here $':0 number:20:4 '$ end here'/;
put 'start small number here $':0 smallnumber:20:4 '$ end here'/;
put 'start large number here $':0 largenumber:20:4 '$ end here'/;
```
In turn, when we run this with the default for **.nj of 1** we get

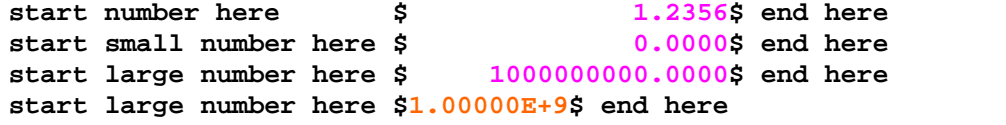

showing the default flush right for narrow items. If we reset **nj to 2** we get

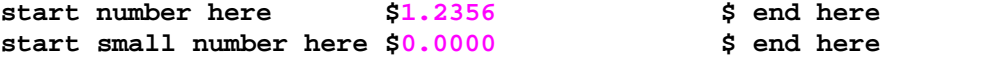

```
start large number here $1000000000.0000 $ end here
start large number here $1.00000E+9$ end here
```
showing the left flush for narrow items. If we reset **nj to 3** we get

```
start number here $ 1.2356 $ end here
start small number here $ 0.0000 $ end here
start large number here $ 1000000000.0000 $ end here
start large number here $1.00000E+9$ end here
```
showing centering for narrow items.

This attribute controls the put file justification for the set element entries that are YES and NO. It is addressed using the syntax

Localfileidentifier.sj=number;

or in the example **putex9.gms**

 $my1.s$ j=2;

where 1 is for right, 2 for left and 3 for center.

## **Example:**

Using the example **putex9.gms**

```
set mine abcdefghijklmnopqrstuvwxyz
/a1 seta1
 b12345678901234567890 setbabcdefghijklmnopqrstuvwxyz
  small/;
set small(mine) smallone /small/;
loop(mine,
put 'start set element here $':0 mine(mine) '$ end here for name ' a /;)
put /;
loop(mine,
put 'start subset element here $':0 small(mine) '$ end here for name ' mine.tl /;)
put /;
```
where the items in orange are the sets for which we will put out element indicators and the blue items are statements causing those to be output into the put file. In turn when we run this with the default for **.sj of 1** we get

```
start set element value here $ YES$ end here for name a1
    start set element value here $ YES$ end here for name b12345678901
    start set element value here $ YES$ end here for name small
    start subset element value here $ NO$ end here for name a1
    start subset element value here $ NO$ end here for name b12345678901
    start subset element value here $ YES$ end here for name small
showing the default flush right. If we reset sj to 2 we get
    start set element value here $YES $ end here for name a1
    start set element value here $YES $ end here for name b12345678901
```
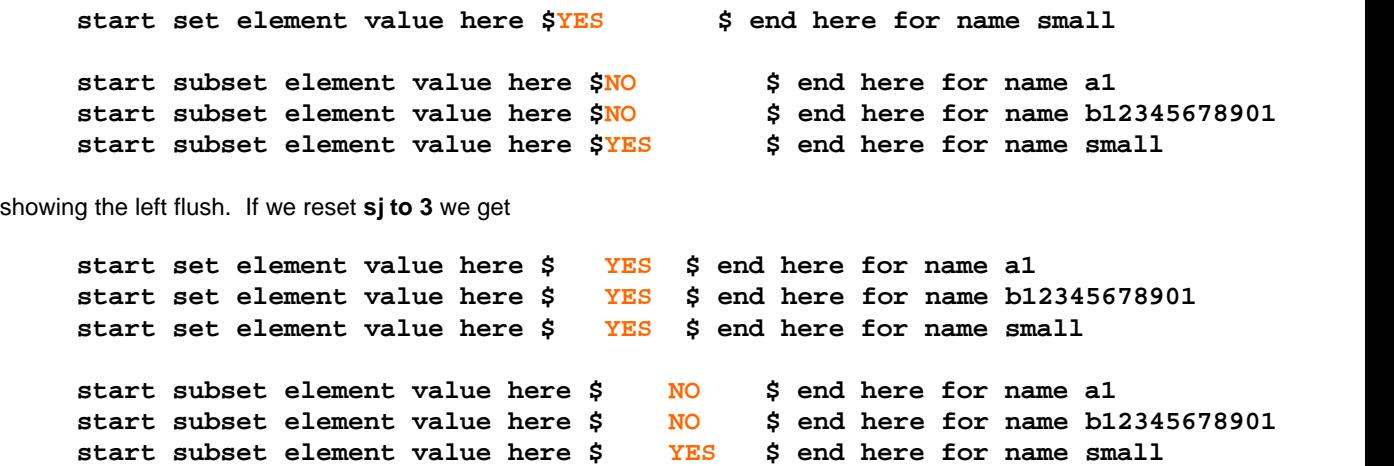

showing centering.

This attribute controls the justification of explanatory text for items, and set element names plus quoted text in the put output. It is addressed using the syntax

Localfileidentifier.tj=number;

or in the example **putex9.gms**

 $my1.tj=2;$ 

where 1 is for right, 2 for left and 3 for center.

## **Example:**

Using the example **putex9.gms**

```
set mine abcdefghijklmnopqrstuvwxyz
/a1 seta1
 b12345678901234567890 setbabcdefghijklmnopqrstuvwxyz
 small/;
set small(mine) smallone /small/;
scalar number regnumber /1.2356/
put 'start quoted text here $':0 'Quot':15 '$ end here'//;
put 'start quoted text here $':0 'Long Quoted Text Entry':15
      '$ end here'//;
put 'start item explanatory text here $':0 mine.ts:20
      '$ end here'/;
put 'start item explanatory text here $':0 number.ts:20 '
      $ end here'/;
loop(mine,
put 'start set element name here $':0 mine.tl:20 '$ end here'/;)
put /;
```
where the items in orange explanatory or quoted text and the blue items are statements causing those to be output into the put file. In turn when we run this with the default for **.tj of 2** we get

**start quoted text here \$Quot \$ end here**

**start quoted text here \$Long Quoted Tex\$ end here start item explanatory text here \$abcdefghijklmnopqrst\$ end here start item explanatory text here \$regnumber \$ end here start set element explanatory text here \$seta1 \$ end here start set element explanatory text here \$setbabcdefghijklmnop\$ end here start set element explanatory text here \$small \$ end here**

showing the default flush left for narrow items.

If we reset **tj to 1** we get

**start quoted text here \$ Quot\$ end here start quoted text here \$Long Quoted Tex\$ end here start item explanatory text here \$abcdefghijklmnopqrst\$ end here start item explanatory text here \$ regnumber\$ end here start set element explanatory text here \$ seta1\$ end here start set element explanatory text here \$setbabcdefghijklmnop\$ end here start set element explanatory text here \$ small\$ end here**

showing the right flush for narrow items. If we reset **tj to 3** we get

**start quoted text here \$ Quot \$ end here start quoted text here \$Long Quoted Tex\$ end here start item explanatory text here \$abcdefghijklmnopqrst\$ end here start item explanatory text here \$ regnumber \$ end here start set element explanatory text here \$ seta1 \$ end here start set element explanatory text here \$setbabcdefghijklmnop\$ end here start set element explanatory text here \$** small \$ end here

showing centering for narrow items.

While global formatting is nice sometimes certain items require individual attention. GAMS provides item specific formatting for this, which overrides global format settings. For text items the syntax of this feature is as follows:

Put item: justificationsymbol width;

While for numeric items it is

Put item:justificationsymbol width:decimals;

The justificationsymbol is

- > for right flush
- < for left flush
- <> for centering

and the item, width, decimals and colons are as laid out above.

# **Examples:**

#### **(putex10.gms)**

**file my1; put my1;**

```
set mine abc
    /a1 seta1
      b1234 setbabhijklmnopqrstuvwxyz
      small/;
    set small(mine) smallone /small/;
    scalar number regnumber /1.2356/
           smallnumber /0.00000001/
            largenumber /1000000000/;
    put 'start quoted text here $':0 'Quot':>15 '$ end here'/;
    put 'start quoted text here $':0 'Quot':<15 '$ end here'/;
    put 'start quoted text here $':0 'Quot': <>15 '$ end here'//;
    put 'start item explanatory text here $':0 mine.ts: >20 '$ end here'/;
    put 'start item explanatory text here $':0 mine.ts: <20 '$ end here'/;
    put 'start item explanatory text here $':0 mine.ts: <>20 '$ end here'//;
    put /;
    loop(mine,
    put 'start set element name here $':0 mine.tl: >20 '$ end here'/;)
    put /;
    loop(mine,
    put 'start set element explanatory text here $':0 mine.te(mine):<20 '$ end here'/;)
    put /;
    loop(mine,
    put 'start set element value here $':0 mine(mine): <>10
          '$ end here for name ' mine.tl /;)
    put /;
    put 'start number here $':0 number: <20:4 '$ end here'/;
    put 'start number here $':0 number: >20:4 '$ end here'/;
    put 'start number here $':0 number:<>20:4 '$ end here'/;
    put 'start large number here $':0 largenumber:10:4 '$ end here'/;
    put 'start large number here $':0 largenumber: <10:4 '$ end here'/;
    put /;
and the result is
    start quoted text here $ Quot$ end here
    start quoted text here $Quot $ end here
    start quoted text here $ Quot $ end here
    start item explanatory text here $ 3 abc$ end here
    start item explanatory text here $abc $ $ end here
    start item explanatory text here $ abc $ end here
    start set element name here $ a1$ end here
    start set element name here $ b1234$ end here
    start set element name here $ small$ end here
    start set element explanatory text here $seta1 $ end here
    start set element explanatory text here $setbabhijklmnopqrstu$ end here
    start set element explanatory text here $small $ end here
    start set element value here $ YES $ end here for name a1
    start set element value here $ YES $ end here for name b1234
    start set element value here $ YES $ end here for name small
    start number here $1.2356 $ end here
    start number here $ 1.2356$ end here
```
*© 2009 Prof. Bruce McCarl*

**start number here \$ 1.2356 \$ end here start large number here \$1.00000E+9\$ end here start large number here \$1.00000E+9\$ end here**

where items are flushed right by the use of  $>$ , others are flushed left by the use of  $<$  and some are centered by the use of <> . Note the green entries are unaffected since the item fills up the field.

## 14.2.2.2.2.7 Additional numeric display control

In addition to the field width and justification controls discussed in the previous sections, the following put file attributes can be globally specified for numeric display.

This is a scientific format toggle. It's use allows one to vary the contents of the puts with respect to the formatting of numeric values in terms of use of scientific notation (E format) as opposed to GAMS choice or fixed decimal place format (F). It is addressed using the syntax

Localfileidentifier.nr=number;

The potential entries for number and the result are

- 0 entries displayed in F or E format
- 1 numbers rounded to fit fields
- 2 all numbers displayed in scientific notation (E format)
- 3 numbers with floating decimal and constant precision

<span id="page-500-0"></span>Gives the tolerance level below which numbers with smaller absolute values are treated as zero. When this is set equal to zero, rounding is determined by the field width. The default value for the attribute is 1.0e-5. It is addressed using the syntax

Localfileidentifier.nz=realnumber;

Where realnumber is the value below which any numerical output with smaller absolute values will be reported as zero.

```
14.2.2.2.3 Putclose
```
The Putclose keyword is used to close a file during the execution of program. Otherwise GAMS automatically closes files when it exits.

# **Example:**

One application where this is useful involves writing an [option file](#page-651-0) that controls a solver from within a GAMS model. In that case, the file must be closed prior to the SOLVE statement and Putclose allows that to be done. The following example shows the creation and closing of an option file for the MINOS solver as implemented in **frstpart.gms**.

```
FILE OPT MINOS option file / MINOS5.OPT /;
Put OPT;
Put 'BEGIN'/
      Iteration limit 500'/
      Major damping parameter 0.5'Feasibility tolerance 1.0E-7'/
       ' Scale all variables'/
     'END';
```
#### **Putclose OPT;**

One may also wish to report what loop one is on in a large model using commands like (**comparw.gms**)

```
$set console
$if %system.filesys% == UNIX $set console /dev/tty
$if %system.filesys% == DOS $set console con
$if %system.filesys% == MS95 $set console con
$if %system.filesys% == MSNT $set console con
$if "%console%." == "." abort "filesys not recognized";
file screen / '%console%' /;
```
followed by

```
loop(scenarios,
     put screen;
     put 'I am on scenario ' Scenarios.tl;
     putclose;
```
that writes to the screen (or DOS window that must be made visible in the IDE using file options execute). In this case Putclose is necessary to cause the line to become visible. One can also use Putclose to change the title of the [DOS box.](#page-312-0)

# **Notes:**

- This program segment would be placed inside the GAMS model prior to the solve statement.
- If the internal file name is omitted from the Putclose statement, the current Put file is closed.
- After using the Putclose command, the file does not have to be redefined in order to use it again. Simply make the file current and use Put statements as you normally would. The existing file will either be overwritten or appended to depending on the value of the append file (.ap) suffix.

#### 14.2.2.2.4 Putpage

GAMS does automatic paging when the lines printed reaches the page height (ps) is reached. Through the use of the command Putpage a page can be terminated and written to the file when the user desires. Putpage forces the current page to be immediately written, making a new page available for Put statements. Putpage can be used with output items. When it is, the page is written including the output items contained in the Putpage statement.

Putpage OUT 'This text is placed in the window and the page ended';

# **14.2.3 Putting out a block of text: \$onput, \$offput, \$onputs, \$onputv**

Sometimes one needs to put out several lines of text just for appearances sake. In such a case using conventional puts one would have syntax like the following (**putex12.gms**)

```
Put 'Line 1 of text' /;
Put 'Line 2 of text' //;
Put 'Line 3 of text' /;
Put 'Line 4 of text' /;
```
One may use the commands **\$onput** and **\$offput** as an alternative

\$onput

Line 1 of text Line 2 of text Line 3 of text Line 4 of text \$offput

Yielding idenetical put files. In this case the text block is begun with \$onput and ended with \$offput.

There is also a variant, 2, that uses substitutable parameters (Parameter substitution is discussed in the [Conditional Compilation](#page-521-0) chapter). Namely \$onputs will cause all parameter statements in it (those enclosed in % signs) to be replaced with any defined GAMS calling parameters of control variables. [\\$onputv](#page-433-0) suppresses any substitution. For example the sequence (**putex12.gms**)

```
$setglobal it "from $onputs"
$onputs
substitution
Line 1 of text "%it%"
Line 2 of text %it%
Line 3 of text %it%
Line 4 of text %it%
$offput
```
Generates the output

**substitution Line 1 of text "from \$onputs" Line 2 of text from \$onputs Line 3 of text from \$onputs Line 4 of text from \$onputs**

While (**putex12.gms**)

\$setglobal it "from \$onputs" \$onputv No substitution Line 1 of text "%it%" Line 2 of text %it% Line 3 of text %it% Line 4 of text %it% \$offput

**Generates** 

**No substitution Line 1 of text "%it%" Line 2 of text %it% Line 3 of text %it% Line 4 of text %it%**

# **14.2.4 Making puts conditional**

As with other GAMS statements, [conditionals](#page-274-0) can be used with Put statements to control whether particular output items are displayed. In the following example, the Put statement is only displayed if the dollar condition is true. If it is not, the Put statement is ignored:

Put\$(FLAG GT 10) 'some output items';

# **14.2.5 Output to other programs**

There are cases where one wishes to save things to other programs. This is generally done using Put files. Again one can write customized programs or can use some of Rutherford's tools. Two examples of the customized puts follow.

[Put of data to a regression code](#page-503-0) [Put file for export to mapping program](#page-503-1)

# <span id="page-503-0"></span>**14.2.5.1 Put of data to a regression code**

# **(regput.gms)**

Here we put data for use in a program like SPSS. We use puts to print out fixed formatted files.

```
file tosass;
put tosass;
loop(run,
   put run.tl;
  put @12;
put /;
loop(decwant,s= fawelsum( "Agconswelf",decwant,run)/1000;put s:13:0;);
put /;
loop(decwant,s= fawelsum( "AGGOVTCOST",decwant,run)/1000;put s:13:2;);
put /;
loop(decwant,s= agtable(decwant,"agtradbal",run)/1000;put s:13:2;);
  put / ;
  ) put / ;
```
Sample of Data saved

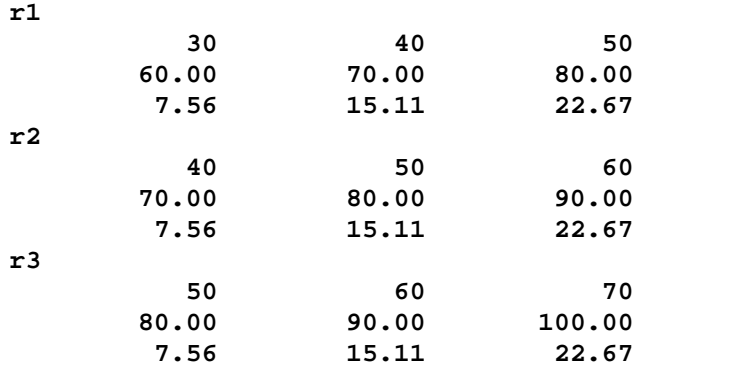

Each set of lines gives the case name for one model run followed by the data points.

# <span id="page-503-1"></span>**14.2.5.2 Put file for export to mapping program**

# **(maplink.gms)**

Here we put a csv-delimited file for export to a mapping program.

```
sets meas /nitrogen,phosporous,potassium,cropland,
                    watererosn,winderosn,sediment,pub-water,pumpwater,
```
**chemicalco/; sets region /EAST,STHEAST,MIDWEST,WEST,STHCENTRAL,NORTHERNPL / table data(region,meas) data to be put nitrogen phosporous potassium chemicalco cropland EAST 0.96 -0.17 0.52 -0.24 0.00 STHEAST 0.13 0.09 0.13 -0.12 0.02 MIDWEST 0.40 0.36 0.54 -0.03 0.36 WEST 1.74 1.51 1.73 0.59 1.63 STHCENTRAL -0.09 -0.15 0.04 0.17 0.12 NORTHERNPL 3.55 1.70 2.59 3.16 1.65 + watererosn winderosn sediment pub-water pumpwater EAST -1.14 0.01 -1.16 0.00 -10.71 STHEAST 3.13 0.67 3.64 0.34 0.00 MIDWEST -0.23 0.59 -0.23 0.00 -1.11 WEST 0.57 0.02 0.74 0.01 0.26 STHCENTRAL -0.16 -1.33 -0.08 0.00 -1.55 NORTHERNPL 0.92 -3.06 0.85 0.00 -0.07 file mapdat; put mapdat; mapdat.pw=250; set s1(meas) /nitrogen,phosporous,potassium,chemicalco,cropland/ put '"region"'; loop(s1,put ' , "' s1.tl '"'); put /; loop(region, put '"' region.tl '"'; loop(s1,put ',' data(region,s1):10:2); put /); set s2(meas) / watererosn,winderosn,sediment,pub-water,pumpwater/ put '"region"'; loop(s2,put ' , "' s2.tl '"'); put /; loop(region, put '"' region.tl '"'; loop(s2,put ',' data(region,s2):10:2); put /);** the resultant output is

**"region","nitrogen","phosporous","potassium","cropland","chemicalco" "EAST",0.96,-0.17,0.52,0.00,-0.24 "STHEAST",0.13,0.09,0.13,0.02,-0.12 "MIDWEST",0.40,0.36,0.54,0.36,-0.03 "WEST",1.74,1.51,1.73,1.63,0.59 "STHCENTRAL",-0.09,-0.15,0.04,0.12,0.17 "NORTHERNPL",3.55,1.70,2.59,1.65,3.16 "region","watererosn","winderosn","sediment","pub-water","pumpwater" "EAST",-1.14,0.01,-1.16,0.00,-10.71 "STHEAST",3.13,0.67,3.64,0.34,0.00 "MIDWEST",-0.23,0.59,-0.23,0.00,-1.11 "WEST",0.57,0.02,0.74,0.01,0.26 "STHCENTRAL",-0.16,-1.33,-0.08,0.00,-1.55 "NORTHERNPL",0.92,-3.06,0.85,0.00,-0.07**

This is also readily importable to a spreadsheet.

## **14.2.6 Errors that arise during puts**

Errors can occur during execution of put commands that are caused when file or page attributes are violated. These errors are non-fatal and are listed at the end of the program listing. They typically occur when a put statement attempts to write outside of a page, such as moving the cursor with the @ character to a location beyond the page width. Other typical errors are the inability to open a specified file, the overflow of a page, or an inappropriate value being assigned to a suffix. For many of these errors, an additional set of asterisks will be placed at the location of the error in the output file.

Since put errors are non-fatal, their presence is sometimes overlooked without reviewing the program listing and these put errors might go undetected, especially in large output files. Consequently, GAMS includes a file attribute to help one detect errors:

```
localfileidentifier.errors
```
This attribute allows one to display the number of put errors occurring during execution of put commands to a file. The attribute is addressed using the syntax

```
Parametervalue = Localfileidentifier.errors;
```
Such statements can be inserted at any point of a program to detect the number of errors, which have occurred up to that location.

# **14.3 Acronyms**

In GAMS an **acronym** is a special data type that allows the use of character strings as values.

**[Declaration](#page-505-0)** [Usage](#page-505-1)

## <span id="page-505-0"></span>**14.3.1 Declaration**

Acronyms are defined in a fashion similar to set or parameter definitions. The basic format is

```
Acronym Itemname Explanatory text;
```
or

Acronyms Itemname Explanatory text;

Where Itemname names the acronym and follows the same rules discussed in the [Rules for Item](#page-221-0) [Names, Element names and Explanatory Text](#page-221-0) chapter. Explanatory text is associated text that is used for self-documentation. The Explanatory text entry again must follow the rules given in the [Rules for](#page-221-0) [Item Names, Element names and Explanatory Text](#page-221-0) chapter.

## **Examples:**

```
acronym ALABEL Here is a label
acronyms monday, tuesday, wednesday, thursday, friday ;
```
#### **Notes:**

- Acronym or acronyms can be used interchangeably.
- The name of the acronym is also the text it takes on when displayed.

## <span id="page-505-1"></span>**14.3.2 Usage**

Acronyms can be used in scalar, parameter and table statements as well as in calculation assignment statements and conditionals.

### **Examples:**

#### **(acronym.gms)**

```
acronyms nameforit,nextone;
acronym acronym3 the third one
acronym doit any old acronym
set i /i1, i2, i3 /;
parameter textstrings(i)
     /i1 nameforit, i2 nextone, i3 acronym3/ ;
parameter textstring(i)
     /i1 doit, i2 1, i3 doit/ ;
display textstrings;
file putacronym;
put putacronym;
put nameforit //
loop(i,if(textstrings(i)= nameforit, put 'Something');
put textstrings(i) / );
scalar flagtome;
flagtome=doit;
equation aa(i);
variables x(i);
aa(i)$(textstring(i)=doit).. 3*x(i)=e=1;
display flagtome,textstring;
parameter zz(i),rr(i);
zz(i)=textstring(i) ;
display zz;
table acks(i,i)
 i1 i2 i3
i1 doit
i2 doit
i3 doit;
display acks;
```
### **Notes:**

- Scalar, parameter, or table statements are entered as described in the [Data Entry](#page-92-0) chapter with acronym names used wherever numbers could be entered.
- [Conditionals](#page-274-0) can be used, but when dealing with acronyms you can only use eq or ne operators not gt or lt.
- When acronyms are included in [Assignment statements](#page-228-0) the statements can only set other items equal to acronyms or other parameters containing acronyms.
- Numerical operations  $(+ * / **)$  cannot be done with acronyms.
- Numbers can be mixed in with acronyms in a parameter that is defined over a set or sets, but once the acronym is in the parameter then that parameter cannot be subsequently manipulated numerically.

# **14.4 Conditional Compilation**

GAMS provides commands that allow significant compile time changes in the basic structure of any set of GAMS instructions dependent on user defined items. These features allow one do several things including

- Simplify maintenance of models that share common features but have significant differences involving features that could not simultaneously exist in a compiled GAMS code.
- Add memory, execution time or solver requirements that are desirable to avoid if not needed.
- Develop utilities that may be used across a wide variety of applications in different contexts.

Any of these items can be structured so that they can be activated or deactivated by the choice of a single controlling variable, as I will show below.

[Control variables](#page-507-0) [Environment variables](#page-512-0) [\\$If and \\$Ifi conditionals](#page-514-0) [Forms of conditionals](#page-519-0) [Incorporating Goo: \\$Goto and \\$Label](#page-531-0) [Redefining expressions](#page-532-0) [Running external programs or commands](#page-535-0) [Writing messages to LST, LOG and other files](#page-536-0) [End the job: \\$Exit, \\$Abort, \\$Error, \\$Stop, \\$Terminate](#page-537-0) [Longer examples](#page-537-1)

## <span id="page-507-0"></span>**14.4.1 Control variables**

Control variables can be used to cause compile time changes in program structure. They can be defined, listed in terms of current status and used in \$If conditionals.

[Establishing control variables](#page-507-1)

### <span id="page-507-1"></span>**14.4.1.1 Establishing control variables**

Control variables are defined in three different ways.

```
$set varname value
$setlocal varname value
$Setglobal varname value
```
where

varname is any user chosen variable name value is optional and can contain text or a number

The main difference between these definitions involves the accessibility of the control variables within code brought into a program through the family of [include commands](#page-399-0).

These variables can be destroyed using

```
$Drop varname
$Droplocal varname
$Dropglobal varname
```
where varname is as above.

#### 14.4.1.1.1 \$Setglobal

Variables defined which are available throughout the code.

They are destroyed using

\$dropglobal varname

Unfortunately GAMS allows one to define scoped local and global variables with the same name but treats them as different under some cases and prioritizes them when using  $$$ ife or \$if as discussed [here.](#page-512-1)

14.4.1.1.2 \$Setlocal

Variables defined which are available only in the code module where defined. These variables are destroyed using \$droplocal varname

They are destroyed using

\$droplocal varname

Unfortunately GAMS allows one to define scoped local and global variables with the same name but treats them as different under some cases and prioritizes them when using \$ife or \$if as discussed [here.](#page-512-1)

14.4.1.1.3 \$Set

Variables defined which are called scoped and are available in the code module where defined and any code included therein, but not anywhere in code that includes the one where the \$Set command appears.

They are destroyed using

\$drop varname

Unfortunately GAMS allows one to define scoped local and global variables with the same name but treats them as different under some cases and prioritizes them when using \$ife or \$if as discussed [here.](#page-512-1)

14.4.1.1.4 \$EvalGlobal

This evaluates a numerical expression at compile time and places it into a global control variable. In turn one can use *Sife* to do numeric testing on the value of this variable.

The format is \$EvalGlobal expression

The expression must consist of constants, functions or other control variables with numerical values.

### **Example:**

\$set znumber 4 \$Evalglobal anumber %znumber%+10 \$ife %anumber%>14 display "it exceeds 14" "%anumber%"  \$ife %anumber%<14 display "it is less than 14" "%anumber%" \$ife %anumber%=14 display "it equals 14" "%anumber%" \$ife %anumber%<>14 display "it does not equal 14" "%anumber%"

### **Notes:**

• Related functions are

\$Eval that works with scoped control variables **\$Evallocal** that works with local control variables

- Unfortunately GAMS allows one to define scoped local and global variables with the same name but treats them as different under some cases and prioritizes them when using \$ife or \$if as discussed <u>[here](#page-512-1)</u>.
- The calculations can only involve real numbers
- Expression evaluation proceeds from left to right
- When items are not set off in parentheses the operator precedence us

```
OR XOR EQV IMP
AND
NOT
\langle \langle = \rangle \langle \rangle \rangle \langle \rangle \rangle \langle \rangle LE LE EQ NE GE GT
+ - binary and unary
   \frac{1}{2}\lambda \star
```
The following functions can be uswd in expressions:

abs ceil cos exp floor frac IfThen log log2 log10 max min mod PI power round sign sin sleep sqr sqrt tan trunk

#### 14.4.1.1.5 \$Evallocal

This evaluates a numerical expression at compile time and places it into a local control variable. In turn one can use \$ife to do numeric testing on the value of this variable.

```
The format is
     $EvalLocal expression
```
The expression must consist of constants, functions or other control variables with numerical values.

## **Example:**

\$set znumber 4 \$EvalLocal anumber %znumber%+10 \$ife %anumber%>14 display "it exceeds 14" "%anumber%" \$ife %anumber%<14 display "it is less than 14" "%anumber%" \$ife %anumber%=14 display "it equals 14" "%anumber%"

\$ife %anumber%<>14 display "it does not equal 14" "%anumber%"

**Notes:**

• Related functions are

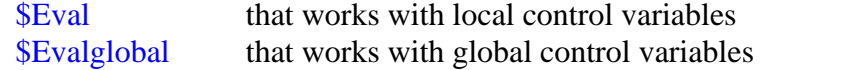

- Unfortunately GAMS allows one to define scoped local and global variables with the same name but treats them as different under some cases and prioritizes them when using \$ife or \$if as discussed [here](#page-512-1).
- The calculations can only involve real numbers
- Expression evaluation proceeds from left to right
- When items are not set off in parentheses the operator precedence us

```
OR XOR EQV IMP
AND
NOT
\langle \langle = \rangle \langle \rangle \rangle \langle \rangle \rangle \langle \rangle LE LE EQ NE GE GT
+ - binary and unary
* /
\lambda **
```
The following functions can be uswd in expressions:

```
abs ceil cos exp floor frac IfThen log log2 log10 max 
min mod PI power round sign sin sleep sqr sqrt tan 
trunk
```
### <span id="page-510-0"></span>14.4.1.1.6 \$Eval

This evaluates a numerical expression at compile time and places it into a scoped control variable. In turn one can use *Sife* to do numeric testing on the value of this variable.

### The format is

\$Eval expression

The expression must consist of constants, functions or other control variables with numerical values.

### **Example:**

```
$set znumber 4
$Eval anumber %znumber%+10
 $ife %anumber%>14 display "it exceeds 14" "%anumber%"
 $ife %anumber%<14 display "it is less than 14" "%anumber%"
 $ife %anumber%=14 display "it equals 14" "%anumber%"
 $ife %anumber%<>14 display "it does not equal 14" "%anumber%"
```
### **Notes:**

• Related functions are

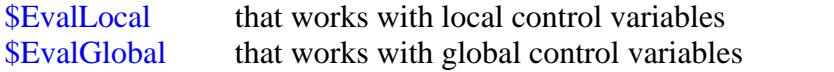

- Unfortunately GAMS allows one to define scoped local and global variables with the same name but treats them as different under some cases and prioritizes them when using \$ife or \$if as discussed [here.](#page-512-1)
- The calculations can only involve real numbers
- Expression evaluation proceeds from left to right
- When items are not set off in parentheses the operator precedence us

```
OR XOR EQV IMP
AND
NOT
< <= = <> >= > LE LE EQ NE GE GT
+ - binary and unary
* /
\lambda **
```
The following functions can be uswd in expressions:

abs ceil cos exp floor frac IfThen log log2 log10 max min mod PI power round sign sin sleep sqr sqrt tan trunk

### **14.4.1.2 Setting environment variables**

GAMS recognizes the environment variable [GDXCONVERT](#page-326-0) and [GDXCOMPRESS](#page-325-0) which control the format with which GDX files are [written](#page-559-0).

They are set using the syntax

\$setenv GDXCOMPRESS number

\$setenv GDXCONVERT V#

with the number and v# allowable values as discussed in the [Gdxcompress](#page-325-0) and [Gdxconvert](#page-326-0) parameters sections.

### **14.4.1.3 Destroying Contol Variables**

These variables can be destroyed using

\$Drop varname \$Droplocal varname \$Dropglobal varname

where varname is the control variable name and the .local etc. corresponds to the nature of the control variables/

### <span id="page-512-1"></span>**14.4.1.4 A problem with control variable definitions**

Unfortunately GAMS allows one to define scoped local and global variables with the same name but treats them as different under some cases and prioritizes them when using \$ife or \$if.

Namely it appears as if the local setting is always used first then the scoped then the global. An example appears in setcontrol.gms

#### **Note**

In the face of this it may be advisable to only use one type of control variable in any application or at least only use a name once.

## <span id="page-512-0"></span>**14.4.2 Environment variables**

Windows NT contains a set of named system and user defined environment variables. A technical discussion of such items appears at<br>http://support.microsoft.com/default.aspx?scid=kb;en-us;100843#XSLTH3141121122120121120120. GAMS allows one to specify conditionals in response to environment variable values, set user environment variables to particular values and destroy user environment variables.

[Names of some system environment variables](#page-512-2) [Defining and destroying user environment variables](#page-513-0) [Augmenting environment variables](#page-513-1) [Accessing environment variable status at any point in the code: \\$Show](#page-514-1)

### <span id="page-512-2"></span>**14.4.2.1 Names of some system environment variables**

The system environment variables contain among other things the ones listed below. A longer list can be found at *<http://kennethhunt.com/archives/000933.html>*.

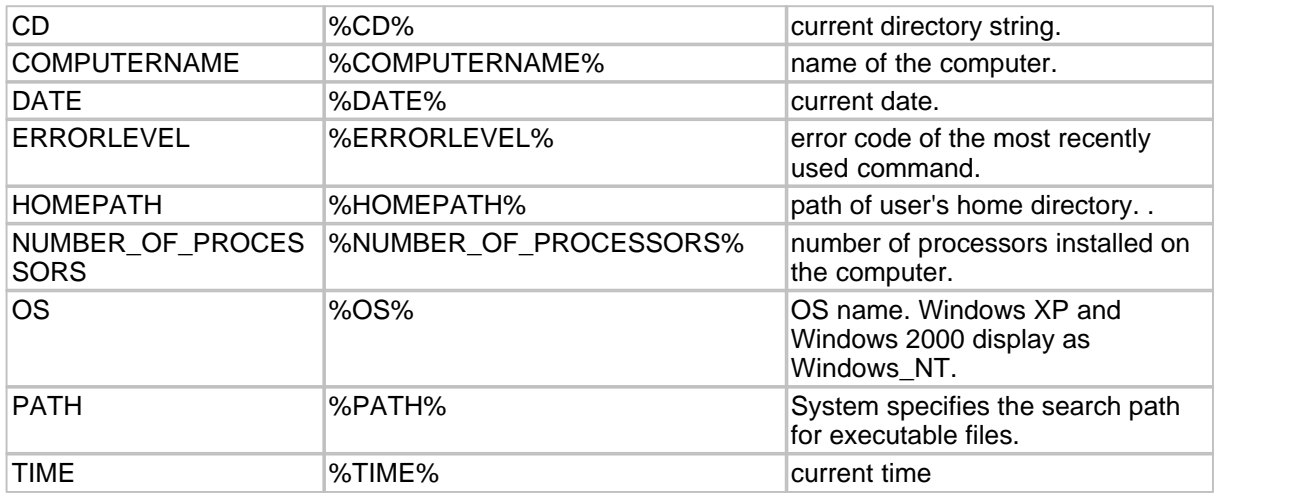

Note of caution: The following standard environment variables are not always available:

CD

**CMDCMDLINE** 

CMDEXTVERSION

DATE

ERRORLEVEL

PROMPT

RANDOM

TIME

### <span id="page-513-0"></span>**14.4.2.2 Defining and destroying user environment variables**

Environment variables are defined as follows.

\$setenv varname value

where

varname is a user chosen environment variable name value can contain text or a number

Environment variables are destroyed as follows.

\$dropenv varname

where varname is a user chosen environment variable name.

### <span id="page-513-1"></span>**14.4.2.3 Augmenting environment variables**

Environment variables may have items added to their beginning or their end as follows.

To add to the beginning

\$setenv varname %sysenv.varname% value

To add to the beginning

\$setenv varname value %sysenv.varname%

where

varname is a user chosen environment variable name value contains text or a number %sysenv.varname% is the old text that was in the environment variable.

Note of caution using \$SETENV Under windows 2000, XP and vista, environment variables are defined locally. After the GAMS model finished execution, the setting of the environment variable is lost. \$SETENV can therefore not be used to pass information from a GAMS model to the outside world outside the confines of the GAMS model itself. Similarly only environment variables defined at core windows level are available. Even environment variables that were created by spawning an external program from GAMS are not available.

Example:

```
$onecho > cmd.cmd
set xxx=test
set xxx > cmd.set
$offecho
$call cmd.cmd
$echo xxx=%sysenv.xxx% > cmd.xxx
```
The result in cmd.set and cmd.xxx are not identical!!!!

#### <span id="page-514-1"></span>**14.4.2.4 Accessing environment variable status at any point in the code: \$Show**

One may look at environment variable values by displaying them or by creating a simple program that displays them using an echo command and then using a \$call to invoke it.

### **Examples:**

**(environvar.gms)**

```
* Display current values of the system environment variables like the PATH variable
display '%sysenv.PATH%'
```
**\*display environment varialbe in log file**

**\*first set up a simple command processor \$onechoV > xx.cmd echo the path is %path% echo the os is %os% \$offecho**

**\*now run it \$call xx.cmd**

## <span id="page-514-0"></span>**14.4.3 \$If and \$Ifi conditionals**

One can employ conditional statements using the \$If, \$Ifi and \$Ife possibly with the Not modifier.

[\\$If and \\$Ifi](#page-514-2) [\\$Ife](#page-514-2) [Not as a modifier](#page-516-0)

### <span id="page-514-2"></span>**14.4.3.1 \$If and \$Ifi**

The \$If statement causes execution of a GAMS statement when a conditional is **true**. The basic form of the \$If and \$Ifi command is

```
$If conditional statementtoexecute
$Ifi conditional statementtoexecute
```
or with the instruction on the next line

\$If conditional statementtoexecute or

#### \$Ifi conditional statementtoexecute

The net effect is that the code that GAMS will execute will either contain or not contain statementtoexecute depending on the true false nature of the conditional. In particular, when the conditional in the \$If or \$Ifi test is true, then the statementtoexecute will be entered into the source code to be executed. If not, then the statements statementtoexecute will never be executed.

## **Notes:**

- The \$If makes comparisons involving text in a case sensitive fashion. The \$Ifi is a case insensitive variant.
- The conditional is evaluated at compile time, so does not involve GAMS calculated numbers.
- An example is in **basicif.gms**.
- Surrounding a control variable name with % signs substitutes the text for that control variable in that place as illustrated and discussed below.

### **14.4.3.2 \$Ife conditionals**

This tests a numerical expression at compile time using values in control variables.

## The format is

\$Ife %controlvariable%op item command

or

\$Ife %controlvariable% command

where

%controlvariable% is the name of the control variable to test

op is

 $=$  to test equality

 $==$  to test equality with a tolerance

- > to test greater than
- < to test less than
- $\le$  to test not equal

item is the item to compare with which is either

another control variable arising from an eval, valglobaol or evallocal a constant

command is a statement to execute in the GAMS program if the condition is true

## **Example:** (setcontrol.gms)

\$set znumber 4 \$Evalglobal anumber %znumber%+10 \$Evalglobal xnumber %znumber%+9 \$ife %anumber%>14 display "it exceeds 14", "%anumber%"; \$ife %anumber%  $=$  %anumber2% Display "they are close" ; \$ife %anumber%<14 display "it is less than 14", "%anumber%" \$ife %anumber%=14 display "it equals 14", "%anumber%" \$ife %anumber%<>14 display "it does not equal 14", "%anumber%"

 \$ife %anumber%>%vnumber% display "it exceeds vnumber","%anumber%","% vnumber%"

\$ife %anumber% display "anumber is nonzero again";

### **Notes:**

- Unfortunately GAMS allows one to define scoped local and global variables with the same name but treats them as different under some cases and prioritizes them when using \$ife or \$if as discussed [here.](#page-512-1)
- When testing whether item1  $=$  item2 the test is true if abs (item2-item1)/  $(1+abs(item2)) < 10$ <sup>^</sup>(-12)
- When the command is used without an operator as in \$ife %anumber% display "anumber is nonzero";

then it is same as

\$ife % anumber%  $\langle 0 \rangle$  display "anumber is nonzero";

i.e. the program tests whether an item is nonzero.

• The evaluation of expressions follows the rules given under the discussion of [\\$Eval](#page-510-0)

### <span id="page-516-0"></span>**14.4.3.3 Not as a modifier**

The \$If statement can contain a Not modifier. If so the GAMS statementtoexecute will be compiled and executed only when the conditional is **false**. The basic form of the \$If not command is

\$If NOT conditional statementtoexecute \$Ifi NOT conditional statementtoexecute

### **Example:**

### **(basicif.gms)**

```
scalar x /1/;
*$ondollar
scalar y /1/;
$Setglobal gg 
$Setglobal tt doit
$If setglobal gg display x;
$If not setglobal gg display y;
$If "%tt%" == "doit" x=x*2;
$Ifi "%tt%" == "DOIT" x=y**2;
$If "%tt%" == "DOIT" x=x*100;
$If not "%tt%" == "doit" y=y/4;
$set aa yes
$If "%aa%" == yes y=x;
```
The resultant effect on the compiled code is

```
1 scalar x /1/;
2 *$ondollar
3 scalar y /1/;
6 display x;
8 x=x*2;
9 x=y**2;
```
#### **13 y=x;**

Note lines in blue are suppressed because the \$If fails while the magenta, orange, red and violet lines occur since the conditionals are true. The contrast between the lines

```
$Ifi "%tt%" == "DOIT" x=y**2;
$If "%tt%" == "DOIT" x=x*100;
```
where the second line fails since tt was set to "doit". This shows the case sensitive nature of \$If versus the case insensitivity of \$Ifi.

## <span id="page-517-0"></span>**14.4.4 \$ifthen, iftheni, ifthene, else, elseif, endif conditionals**

\$Ifthen and the other components below are a form of a \$IF that controls whether a number of statements are active. An \$IFTHEN must be matched with a \$ENDIF. The syntax for the condition are generally the same as for the \$if statement. The **\$ifthen** and **\$elseif** have variants that are case insensitive (\$IFi and \$ELSEIFi) or evaluate numerical values of the control variables (\$IFi and \$ELSEIFi).

### **Notes:**

- \$IFTHENe is used to do numerical comparisons
- \$IFTHENi is used to do case insensitive comparisons, while \$IFTHEN does case sensitive ones
- **SELSEIF** has another comparison behind it as in the example below
- **SELSEIFi** is a case insensitive variant of SEleseif
- SELSEIFe is a numerical value evaluating variant of SEleseif
- The statements following directly a **\$ifthen**, **\$elseif**, or **\$else** on the same line can be a sequence of other dollar control statements or contain proper GAMS syntax. The statements following directly a **\$endif** can only contain another dollar control statements.
- A [NOT](#page-516-0) maybe used in the commands
- The comparisons allowed are covered in the [forms of conditionals](#page-519-0) section
- One may add a tag to the IFTEN and ENDIF conditions to force them the match up such as in **(setcontrol.gms)**

```
$ifthen.onea x == x
     display "it";
$ifthen.twoa a == a
      display "it2";
$endif.twoa
$endif.onea
```
• The evaluation of expressions follows the rules given under the discussion of [\\$Eval](#page-510-0)

**Examples:**

**(setcontrol.gms)**

```
$setglobal aroundit
$ifthen setglobal aroundit
        display "statement 1";
        display "statement 2";
$else
        display "statment 3";
$endif
```
Here when aroundit is setglobal then we get the two displays executed. Otherwise the third one occurs.

Much more complex forms can be used

```
$maxgoto 10 $set x a
$label two
$ifthen %x% == a $set x 'c' $log $ifthen with x=%x%
$elseif %x% == b $set x 'k' $log $elseif 1 with x=%x%
$elseif %x% == c $set x 'b' $log $elseif 2 with x=%x%
$else $set x 'e' $log $else with x=%x%
$endif $if NOT %x% == e $goto two
$eval x 1
$label three
display 'x=%x%';
$ifthen %x% == 1 $eval x %x%+1
$elseif %x% == 2 $eval x %x%+1
$elseif %x% == 3 $eval x %x%+1
$elseif %x% == 4 $eval x %x%+1
$else $set x done
$endif $if NOT %x% == done $goto three
```
Lengthy and nested ithen/else structures can become difficult to debug. Tagging of the begin, the \$ifthen and the end, the \$endif can be helpful. For example, the next line will fail because the tags do not match:

```
$ifthen.one x == x
$endif.one
```
As with the \$if statement, the statement on the line with the **\$ifthen** style statements is optional. The following two statements give the same results:

```
$iftheni %type% == low $include abc 
$elseifi %type% == med $include efg
$else $include xyz
$endif
$iftheni %type% == low 
$include abc
```

```
$elseifi %type% == med 
$include efg
$else 
$include xyz
$endif
```
The statements following directly a \$ifthen, \$elseif, or \$else on the same line can be a sequence of other dollar control statements or contain proper GAMS syntax. The statements following directly a \$endif can only contain another dollar control statements.

```
$ifthen.two c==c display 'true for tag two';
$ifthen.three a==a $log true for tag three
display ' then clause for tag three';
$ifthen.four x==x display 'true for tag four'; 
$log true for tag four
$else
display ' else clause for tag four';
$endif.four $log endif four
$endif.three $log endif three
$endif.two $log endif two
```
This will produce a GAMS program like

**1 display 'true for tag two'; 3 display ' then clause for tag three'; 4 display 'true for tag four';**

with the following log output

```
--- Starting compilation
true for tag three
true for tag four
endif four
endif three
endif two
```
## <span id="page-519-0"></span>**14.4.5 Forms of conditionals**

The conditionals used in \$If and \$Ifi statements can be of many forms. The principal ones involve:

- Comparisons involving [control variables](#page-520-0) or [environment variables](#page-512-0) testing whether a variable is defined or whether its contents match a string.
- Characteristics of a [named item](#page-524-0) testing its type, set dependency or declaration status.
- [GAMS command line parameters](#page-528-0) including user defined options.
- The settings of [system characteristics.](#page-529-0)
- [Batinclude parameters](#page-526-0) testing existence, contents, declaration status, or type.
- [Error checks](#page-530-0).
- [File existence status](#page-530-1).

Each is discussed below.

[Based on control and environment variables](#page-520-0) [Based on characteristics of named item or parameter](#page-524-0) [Passed parameter existence](#page-527-0) [Based on GAMS command line parameters](#page-528-0) [Based on system characteristics](#page-529-0) [Based on error and warning checks](#page-530-0) [Based on file existence](#page-530-1) [Based on put file status](#page-530-2)

### <span id="page-520-0"></span>**14.4.5.1 Based on control and environment variables**

When one inserts conditionals in a GAMS program based on control variables, one either tests for the existence of a control variable or does tests on the contents of the control variable.

14.4.5.1.1 Existence

One can use a \$If or \$Ifi with or without the not modifier to test for whether or not the control variable has been set and if so execute a command otherwise skipping that command. The test to see if a control variable has been set is of one of three forms:

\$If set controlvariablename statementtoexecute; \$If setglobal controlvariablename statementtoexecute; \$If setlocal controlvariablename statementtoexecute; envronmentvariablename statementtoexecute;

The evaluation of each as to whether it is true or false depends on the characteristics of the set command used in its original definition. Several cases arise:

- If the variable identified by controlvariablename or envronmentvariablename was set by any of the \$set, \$setenv, \$setlocal, or \$Setglobal commands it will render the \$If involving the plain set conditional to be true.
- If the control variable was established using \$Setglobal, then any conditional involving the setglobal test will also be true.
- If the control variable was established using \$setlocal, then any conditional using the setlocal condition would become true.
- If the control variable was not established with any of these statements it will not pass any of the conditionals.
- \$If or \$Ifi can be used interchangeably with the not modifier included if desired.

## **Example:**

### **(basicif.gms)**

```
$setlocal alocal yes
$set aset yes
$Setglobal aglobal yes
acronyms local,global,plainset
scalar type;
*set item
$If set aset type=plainset;
$If setglobal aset type=global;
$If setlocal aset type=local;
```

```
*setglobal
$If set aglobal type=plainset;
$If setglobal aglobal type=global;
$If setlocal aglobal type=local;
*setlocal
$Ifi set alocal type=plainset;
$Ifi setglobal alocal type=global;
$Ifi setlocal alocal type=local;
*not set
$If set qq type=plainset;
$If setglobal qq type=global;
$If setlocal qq type=local;
```
**\$If not set qq display "No qq around";**

results in the echo print

 **17 \*set item 18 type=plainset; 21 \*setglobal 22 type=plainset; 23 type=global; 25 \*setlocal 26 type=plainset; 28 type=local; 29 \*not set 34 display "No qq around";**

where line 18 shows that the command variable established with the \$set the syntax passes only the \$If set conditional while the setglobal command variable passes both the \$If set and the \$If setglobal conditionals. Also \$setlocal command variable passes both the \$Ifi set and the \$Ifi setlocal condition. Finally, the referenced command variable qq that was never established within a set command did not pass any of the conditions except the last one with the not in it.

Examples employing the environmental variables appear in **environvar.gms**.

#### 14.4.5.1.2 Contents

One can test the contents of a control variable by using several syntax forms below

```
$If %controlvariablename% == texttocompare statementtoexecute;
$If %controlvariablename%" == "texttocompare" statementtoexecute;
$If "%controlvariablename%" == texttocompare statementtoexecute;
$If "%system.environmentvarname%" == "texttocompare" statementtoexecute;
```
#### **Notes:**

- The %controlvariablename% retrieves the text that was placed in the control variable. The % precedes and succeeds the control variable name. The quotes need to be used when spaces were included in the text placed therein.
- The texttocompare is a text string to compare the text in the control variable with.
- The  $==$  is a symbol saying compare these two strings.
- The % symbol may be redefined using the Escape dollar command.

```
Examples:
```

```
(basicif.gms)
    *texttocompare
    $Setglobal controlvariablename comparethistext
    $If %controlvariablename% == "comparethistext" type1=ok;
    $If %controlvariablename% == comparethistext type2=ok;
    $If "%controlvariablename%" == "comparethistext" type3=ok;
    $If "%controlvariablename%" == comparethistext type4=ok;
    *add spaces
    $Setglobal controlvariablename compare this text
    $If "%controlvariablename%" == "compare this text" type1=ok;
    $If "%controlvariablename%" == compare this text type2=ok;
```
generates code that after compilation and looks like the following

```
39 *texttocompare
41 type1=ok;
42 type2=ok;
43 type3=ok;
44 type4=ok;
45
46 *add spaces
47 type1=ok;
```
This code shows that the quoted or uncontrolled quoted control variable name and target text works when spaces are not present. If spaces are present then the text retrieved by use of %controlvariablename% must be encased in quotes and if the comparison is to work so must be the target text.

Often one may wish to see if the text for an item is blank. This is frequently done with commands like the following

\$If "%controlvariablename%a" == "a" display "blank it is"; \$If not "%controlvariablename%a" == "a" display "it is not blank";

which contain the element "%controlvariablename%a" that reduces just to "a" if the named control variable does not have a text entry.

Examples employing the environmental variables appear in **environvar.gms**.

14.4.5.1.3 Numerical Value

One can test the numerical value of a control variable by using several syntax forms below

```
$Ife %controlvariablename% op valuetocompare statementtoexecute;
$Ife %controlvariablename% statementtoexecute;
```
**Notes:**

- \$IFe or \$IFTHENe must be used to do numerical comparisons
- The %controlvariablename% retrieves the value that was placed in the control variable. The % precedes and succeeds the control variable name. .
- The valuetocompare is a numerical value to compare with and can be another control variable name enclosed in % signs
- The op is a symbol saying compare these two values.and is
	- = to test equality
	- $==$  to test equality with a tolerance
	- > to test greater than
	- < to test less than
	- <> to test not equal
- When  $==$  is used the test is when testing whether item1  $==$  item2 the test is true if abs (item2-item1)/  $(1+abs(item2)) < 10$ <sup>2</sup>(-12)
- When just the control variable name is used then the test is whether or not it holds a non zero value

### **Examples:**

### **(setcontrol.gms)**

\$set znumber 4

\$Evalglobal anumber %znumber%+10

\$Evalglobal xnumber %znumber%+9

\$ife %anumber%>14 display "it exceeds 14", "%anumber%";

\$ife %anumber%  $=$  %anumber2% Display "they are close";

\$ife %anumber%<14 display "it is less than 14", "%anumber%"

\$ife %anumber%=14 display "it equals 14", "%anumber%"

\$ife %anumber%<>14 display "it does not equal 14", "%anumber%"

\$ife %anumber%>%xnumber% display "it exceeds xnumber","%anumber%","%

## xnumber%"

\$ife %anumber% display "anumber is nonzero again";

generates code that after compilation and looks like the following

```
39 *texttocompare
41 type1=ok;
42 type2=ok;
43 type3=ok;
44 type4=ok;
45
46 *add spaces
47 type1=ok;
```
This code shows that the quoted or uncontrolled quoted control variable name and target text works when spaces are not present. If spaces are present then the text retrieved by use of %controlvariablename% must be encased in quotes and if the comparison is to work so must be the target text.

Often one may wish to see if the text for an item is blank. This is frequently done with commands like the following

```
$If "%controlvariablename%a" == "a" display "blank it is";
$If not "%controlvariablename%a" == "a" display "it is not blank";
```
which contain the element "%controlvariablename%a" that reduces just to "a" if the named control variable does not have a text entry.

Examples employing the environmental variables appear in **environvar.gms**.

### <span id="page-524-0"></span>**14.4.5.2 Based on characteristics of named item or parameter**

One can use a \$If or \$Ifi with or without the not modifier to test the characteristics of a named item or a passed parameter in one of the [include with arguments](#page-399-0) (batinclude, libinclude, sysinclude) commands in terms of

- Type of GAMS symbol (set, parameter, model, variable, equation, or file).
- Item definition and declaration status.
- Number of sets the item is defined with respect to.
- Existence of passed parameters.

### 14.4.5.2.1 Item type

A named item in a GAMS program can be one of eight fundamental types. They are set, parameter, model, variable, equation, file, acronym, or function. A conditional can be structured to test whether a passed argument or named item is of a particular type and in turn invoke type specific processing. The syntax then would be one of the following where the text in pink is not part of the statement but rather a definition

```
$If acrtype itemname gamsstatement is this item an acronym
$If equtype itemname gamsstatement is this item an equation
$If funtype itemname gamsstatement is this item a GAMS function
$If modtype itemname gamsstatement is this item a model
$If filtype itemname gamsstatement is it a local name for put file
$If partype itemname gamsstatement is this item a parameter
$If settype itemname gamsstatement is this item a set
$If vartype itemname gamsstatement is this item a variable
```
If the item identified by itemname is the type signified by the keyword with the prefix and the word type the subsequent gamsstatement would be entered into the active code and executed. If not the command is skipped.

#### **Example:**

#### **(iftype.gms)**

```
set itemname;
$If acrtype itemname display "itemname is an acronym";
$If equtype itemname display "itemname is an equation";
$If funtype itemname display "itemname is a GAMS function";
$If modtype itemname display "itemname is an model";
$If filtype itemname display "itemname is localname for put file";
$If partype itemname display "itemname is a parameter";
$If settype itemname display "itemname is a set";
$If vartype itemname display "itemname is a variable";
$If xxxtype itemname display "%itemname% is a xxx";
$If pretype itemname display "%itemname% is a pre";
$If protype itemname display "%itemname% is a pro";
```
results in

 **3 set itemname;**

#### **10 display "itemname is a set";**

One also can use a [batinclude](#page-399-0) version **iftypeinc.gms** as is included by **calliftypeinc.gms**

```
$If acrtype %1 display "%1 is an acronym";
$If equtype %1 display "%1 is an equation";
$If funtype %1 display "%1 is a GAMS function";
$If modtype %1 display "%1 is an model";
$If filtype %1 display "%1 is localname for put file";
$If partype %1 display "%1 is a parameter";
$If settype %1 display "%1 is a set";
$If vartype %1 display "%1 is a variable";
$If xxxtype %1 display "%1 is a xxx";
$If pretype %1 display "%1 is a pre";
$If protype %1 display "%1 is a pro"
```
along with (**Iftype.gms**)

**set aset; acronym acro; \$batinclude iftypeinc aset \$batinclude iftypeinc acro \$batinclude iftypeinc sqrt**

#### results in

```
 17 set aset;
   18 acronym acro;
BATINCLUDE C:\GAMS\GAMSPDF\BIGONE\IFTYPEINC.GMS
   28 display "aset is a set";
BATINCLUDE C:\GAMS\GAMSPDF\BIGONE\IFTYPEINC.GMS
   37 display "acro is an acronym";
BATINCLUDE C:\GAMS\GAMSPDF\BIGONE\IFTYPEINC.GMS
   54 display "sqrt is a GAMS function";
```
14.4.5.2.2 Definition status: Declared and Defined

A named item or item referenced by a passed parameter may be declared but may never have had any data put into it or may be both declared and have data. A conditional can be structured to test whether an argument or named item was ever defined or declared. The syntax then would be one of the following

\$If declared itemname gamsstatement

which tests whether the item has been declared in a set, parameter, table, model, equation, file, acronym, or variable statement

\$If defined itemname gamsstatement

that tests whether the item has been defined with data somewhere.

#### **Example**

```
(basicif.gms)
     set aaa;
     scalar bbb /1/;
     $If not declared aaa display 'aaa is not declared';
     $If not declared bbb display 'bbb is not declared';
     $If not declared ccc display 'ccc is not declared';
     $If not defined aaa display 'aaa is not defined';
     $If not defined bbb display 'bbb is not defined';
     $If not defined ccc display 'ccc is not defined';
yields
     59 set aaa;
```

```
60 scalar bbb /1/;
63 display 'ccc is not declared';
64 display 'aaa is not defined';
66 display 'ccc is not defined';
```
where aaa has no data (in this case no assigned set elements) and the \$If causes generation of an action (in this case a display) since it is not being defined and the ccc tests generate both messages since it is not mentioned anywhere.

#### <span id="page-526-0"></span>14.4.5.2.3 Set dependency: Dimension

An item may be declared as being indexed by zero through 20 sets. A conditional can be structured to determine how many sets are involved in the declaration. The syntax then would be one of the following

To test if this item of dimension zero (a scalar)

\$If dimension 0 itemname gamsstatement

To test if this item of dimension 1 (a parameter with one index set  $-$  a(i))

\$If dimension 1 itemname gamsstatement

To test if this item of dimension 3 (a parameter  $a(i,j,k)$ )

\$If dimension 3 itemname gamsstatement

Note cases 0-10 are allowed.

### **Example:**

Suppose I use this syntax within a file that I will batinclude. In that file I use conditionally compiled statements to change formatting of the option relative to the display of an item to reallocate the items in rows and columns dependent upon the number of sets that defines a passed named GAMS item. In this case the file to batinclude is **dimdisp.gms** and call it with a single argument.

```
*testing %1
$If dimension 0 %1 display '%1 is 0 dimensional',%1;
$If dimension 1 %1 display '%1 is 1 dimensional',%1;
```

```
$If dimension 2 %1 option %1:0:1:1;display '%1 is 2 dimensional',%1;
$If dimension 3 %1 option %1:0:1:2;display '%1 is 3 dimensional',%1;
$If dimension 4 %1 option %1:0:1:3;display '%1 is 4 dimensional',%1;
$If dimension 5 %1 option %1:0:1:4;display '%1 is 5 dimensional',%1;
$If dimension 6 %1 option %1:0:2:4;display '%1 is 6 dimensional',%1;
$If dimension 7 %1 option %1:0:2:5;display '%1 is 7 dimensional',%1;
$If dimension 8 %1 option %1:0:2:6;display '%1 is 8 dimensional',%1;
$If dimension 9 %1 option %1:0:2:7;display '%1 is 9 dimensional',%1;
$If dimension 10 %1 option %1:0:2:8;display '%1 is 10 dimensional',%1;
```
In turn suppose I call the file several times over with different objects are different dimensions (**basicif.gms**).

```
scalar eee /1/;
set set1 /a,b/;
set set2 /d,e/;
set set3 /1,2/;
set set4 /g,h/;
parameter fff(set1);
fff(set1)=1;
set ggg(set1,set2,set3,set4);
ggg(set1,set2,set3,set4)=yes;
parameter hhh(set1,set2,set3,set4,set4);
hhh(set1,set2,set3,set4,set4)=ord(set1)+ord(set4);
$batinclude dimdisp eee
$batinclude dimdisp set1
$batinclude dimdisp fff
$batinclude dimdisp ggg
$batinclude dimdisp hhh
```
The resultant code that is executed in the batinclude section is

```
BATINCLUDE C:\GAMS\GAMSPDF\BIGONE\DIMDISP.GMS
   86 display 'eee is 0 dimensional',eee;
BATINCLUDE C:\GAMS\GAMSPDF\BIGONE\DIMDISP.GMS
  100 display 'set1 is 1 dimensional',set1;
BATINCLUDE C:\GAMS\GAMSPDF\BIGONE\DIMDISP.GMS
  113 display 'fff is 1 dimensional',fff;
BATINCLUDE C:\GAMS\GAMSPDF\BIGONE\DIMDISP.GMS
  129 option ggg:0:1:3;display 'ggg is 4 dimensional',ggg;
BATINCLUDE C:\GAMS\GAMSPDF\BIGONE\DIMDISP.GMS
143option hhh:0:1:4;display 'hhh is 5 dimensional',hhh;
```
Note that each time the batinclude file is called that only one of the 11 different display statements becomes active. Also note that the one that is chosen corresponds to the dimension of the named item used as an argument in the batinclude.

### <span id="page-527-0"></span>**14.4.5.3 Passed parameter existence**

Conditionals may be structured to examine whether or not one of the allowable parameters passed as an argument into the include family of commands is in fact omitted or present. In such case, one can use text comparison syntax as I discussed above and enter a statement of the following form.

\$If "a%5" == "a" Display 'argument 5 is blank;

The text on the left hand side of the  $==$  comparison will equal just "a" if the fifth argument in the

batinclude is null and will then equal "a" causing the conditional to be true.

#### <span id="page-528-0"></span>**14.4.5.4 Based on GAMS command line parameters**

One can use a \$If or \$Ifi with or without the not modifier to test the characteristics of the GAMS command line parameter appearing on the GAMS call or in the GAMS parameters box in the upper right corner of the IDE. Such items can be addressed as attributes of the keyword GAMS as follows

%Gams.commandlineparametername%

The parameter names are all listed in the [Command Line Parameters](#page-313-0) chapter.

#### **Example:**

#### **(Gamsparm.gms)**

When I include the statements

```
$If NOT '%gams.lp%' == '' $set lp %gams.lp%
$If NOT '%gams.rmip%' == '' $set rmip %gams.rmip%
$If NOT '%gams.mip%' == '' $set mip %gams.mip%
$If NOT '%gams.nlp%' == '' $set nlp %gams.nlp%
$If NOT '%gams.dnlp%' == '' $set dnlp %gams.dnlp%
$If NOT '%gams.cns%' == '' $set cns %gams.cns%
$If NOT '%gams.mcp%' == '' $set mcp %gams.mcp%
$If NOT '%gams.rminlp%' == '' $set rminlp %gams.rminlp%
$If NOT '%gams.minlp%' == '' $set minlp %gams.minlp%
$If NOT '%gams.lp%' == '' display 'lp command argument used %gams.lp%';
$If NOT '%gams.rmip%' == '' display 'rmip command argument used %gams.rmip%';
$If NOT '%gams.mip%' == '' display 'mip command argument used %gams.mip%';
$If NOT '%gams.nlp%' == '' display 'nlp command argument used %gams.nlp%';
$If NOT '%gams.dnlp%' == '' display 'dnlp command argument used %gams.dnlp%';
$If NOT '%gams.cns%' == '' display 'cns command argument used %gams.cns%';
$If NOT '%gams.mcp%' == '' display 'mcp command argument used %gams.mcp%';
$If NOT '%gams.rminlp%'=='' display 'rminlp command argument used %gams.rminlp%';
$If NOT '%gams.minlp%'== '' display 'minlp command argument used %gams.minlp%';
$If NOT '%gams.ps%' == '' display 'Page size command argument used %gams.ps%';
$If NOT '%gams.pw%' == '' display 'Page width command argument used %gams.pw%';
$show
```
and use the GAMS command line parameters

lp=bdmlp mip=osl nlp=conopt ps=60 pw=85

the resultant code in the compiler after resolving the above statements that is passed on to execution along with the report on the control variables becomes

 **3 option lp=cplex; 13 display 'lp command line argument used bdmlp'; 15 display 'mip command line argument used osl'; 16 display 'nlp command line argument used conopt'; 22 display 'Page size command line argument used 60'; 23 display 'Page width command line argument used 85'; ---- Begin of Environment Report**

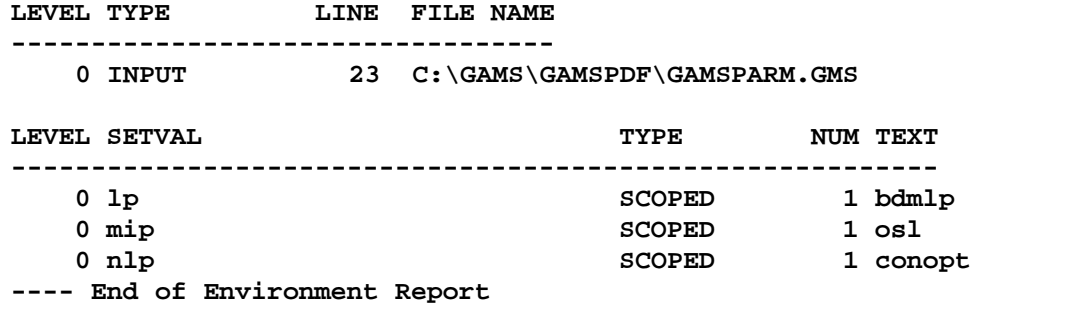

### **Notes:**

- The only non blank items that can be found within the Gams.commandlineparametername entries are those explicitly entered on the command line of the DOS level GAMS command or in the [command line](#page-203-0) [parameters box](#page-203-0) in the IDE.
- Internal option statements addressing the same items have no effect on the Gams.commandlineparametername entries.
- Default values for the parameters will not be reported.

#### <span id="page-529-0"></span>**14.4.5.5 Based on system characteristics**

One can use a \$If or \$Ifi with or without the not modifier to test the characteristics of a number of GAMS system options. Such items are addressed as an attribute of the keyword system as follows

#### %system.attribute%

Most of the available words are not useful in conditionals, thus I list the attributes further below and only deal with the Filesys attribute.

That syntax is

\$If %system.filesys% == type gamsstatement

where type can be DOS, MS95, UNIX, MSNT and others that identify the type of system on which the job is being run. This allows operating specific command inclusion.

#### **Example:**

#### **(comparw.gms)**

When I include the statements

```
$set console
$If %system.filesys% == UNIX $set console /dev/tty
$If %system.filesys% == DOS $set console con
$If %system.filesys% == MS95 $set console con
$If %system.filesys% == MSNT $set console con
$If "%console%." == "." abort "filesys not recognized";
file screen / '%console%' /;
```
that allow definition of a put file destination that is dependent upon the operating system that is being used. In this case I am setting control variable console to the operating system dependent name of the screen that users can view when a job is running. In turn, this permits us to use [put](#page-460-0) commands to pass information to the user on program execution progress during the conduct of a time consuming procedure.

### <span id="page-530-0"></span>**14.4.5.6 Based on error and warning checks**

Conditionals may be placed in the GAMS code that do particular things only if compilation up until that point has been

- free of errors
- contained no more than a given number of errors.
- Free of warnings

Such commands are of the form

\$If errorfree gamsstatement \$If ERRORLEVEL n gamsstatement. \$If warnings gamsstatement

where

- The first syntax alternatives is true if the compilation has been error-free up to the point at which the statement appears.
- The second syntax alternatives is true if the number of errors incurred up until that point has been less than or equal to n. n specifies the maximum number of allowable errors. Therefore if 4 was used to the conditional will be true if no more than four errors had been encountered.
- The third syntax alternative is true if the compilation has been warning free up to the point at which the statement appears.

### <span id="page-530-1"></span>**14.4.5.7 Based on file or directory existence**

Conditionals may be placed in the GAMS code that do particular things only if a named file or directory exists or conversely with the use of the not command if it does not exist. Such commands are of the form

\$If exist fullfilename gamsstatement \$If not exist fullfilename gamsstatement. \$If dexist fulldirectoryname gamsstatement \$If not dexist fulldirectoryname gamsstatement.

where the first of the four syntax alternatives yields a true conditional if the file exists and the second if it does not. Similarly the third of the four syntax alternatives yields a true conditional if the directory exists and the last if it does not

### **Examples:**

\$If exist c:\myfile \$call "copy "c:\myfile con" \$If exist fileexist.gms \$call "copy fileexist.gms con" \$If dexist  $c:\n\$  \$call "copy "c:\myfile con"  $c:\n\$ 

These statements also show one can include operating system commands as discussed [below](#page-535-1).

### <span id="page-530-2"></span>**14.4.5.8 Based on put file status**

Conditionals may be placed in the GAMS code to do particular things only if some put file is open. Such commands are of the form

\$If putopen gamsstatement \$If not putopen gamsstatement

where the first of the two syntax alternatives yields a true conditional if both a file statement and at least one put statement have been executed. Note this does not guarantee that a file will be open at runtime.

### **Example:**

### **(putopen.gms)**

```
$If putopen $goto around
file myfile;
put myfile;
$label around
```
## <span id="page-531-0"></span>**14.4.6 Incorporating Goto: \$Goto and \$Label**

The \$If syntax alternatives above only allows conditional execution of a single line of GAMS commands (actually that line can contain several individual commands separated by one or more ; ). This can be an obstacle and can be overcome using the \$Goto and \$Label syntax. Specifically, one can incorporate commands like

\$Goto labelname

within a \$If conditional or in it's own line in the GMS file that causes branching to a place where the following command appears

\$Label labelname

which identifies a place to which the code can branch.

Note [\\$IFTHEN](#page-517-0) and variants can get used if one wishes to jump multiple statements.

### **Example:**

#### **(goto.gms)**

```
scalar y /1/;
$Setglobal gg
$If setglobal gg $goto yesgg
y=y+3;
display y;
$label yesgg
display y;
*after yesgg
$If not setglobal gg $goto nogg
y=y/14;
display y;
$label nogg
```
The effect on the code is

**3 scalar y /1/; 6 \*after yesgg 8 y=y/14;**

### **9 display y;**

Note the red lines are suppressed because the true \$If causes the \$Goto to skip around.

## <span id="page-532-0"></span>**14.4.7 Redefining expressions**

It is possible to alter the contents of lines to be compiled by including text strings from system attributes, GAMS attributes, passed parameters and control variables. The syntax via which one can include this information is discussed below.

[System attributes that can be included](#page-532-1) [GAMS command line attributes that can be included](#page-533-0) [Passed parameter inclusion](#page-535-2) [Control variable inclusion](#page-535-3)

### <span id="page-532-1"></span>**14.4.7.1 System attributes that can be included**

System attributes may be used in conditional compilation. The characteristics of the various attributes are most comprehensively discussed in the [Output via Put Commands](#page-460-0) chapter. The ones that can be used and a brief description follows

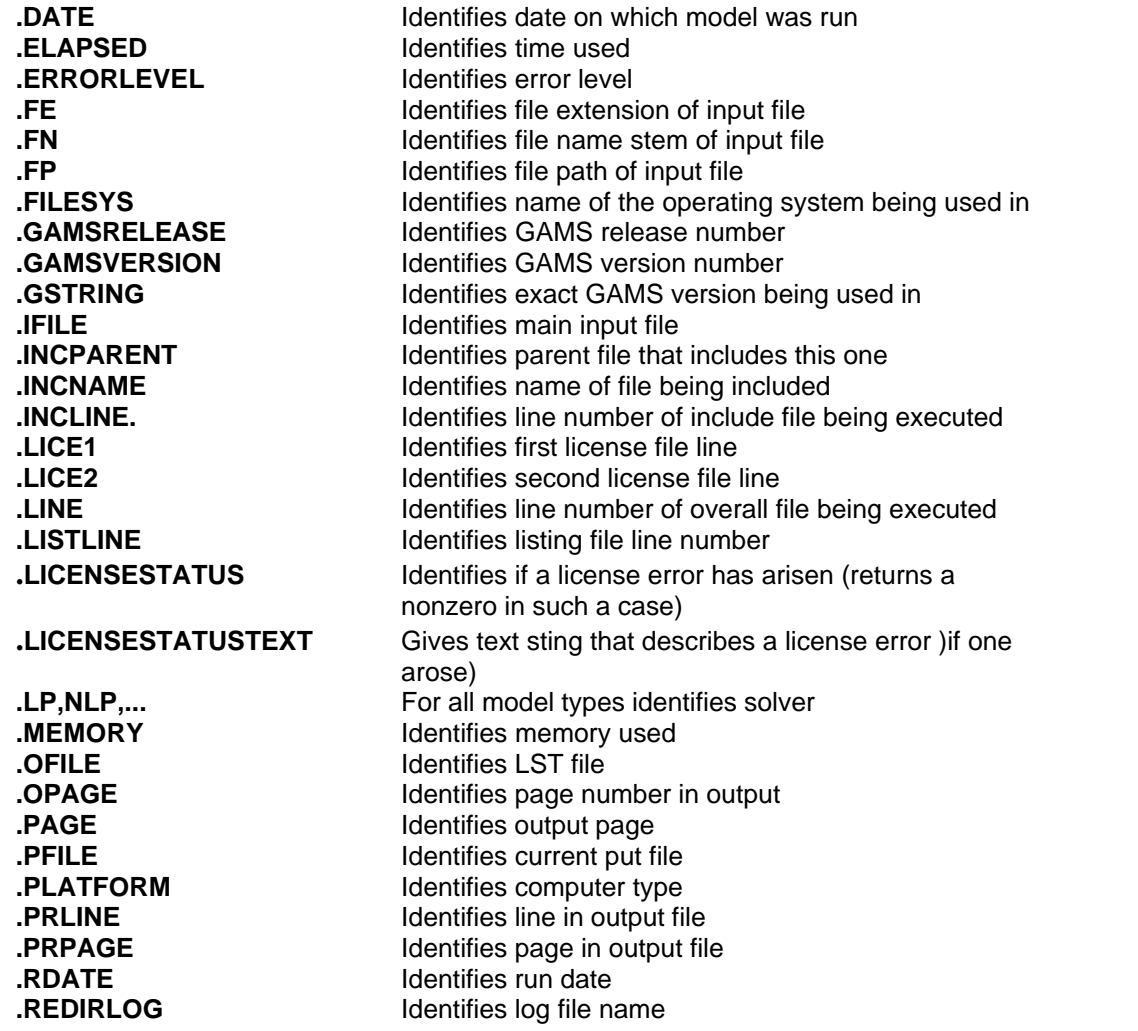

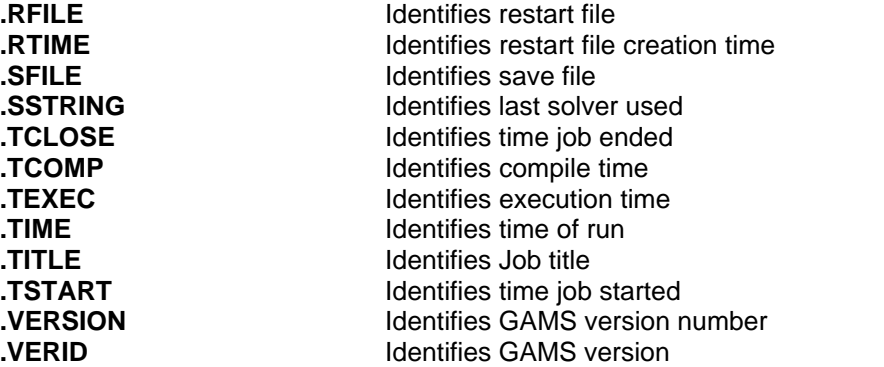

These attributes may be included in the command soon using the syntax %system.attribute % or **"**% system.attribute%**"** where the quoted form is preferable if there are spaces in the line.

## **Examples:**

### **(Syschar.gms)**

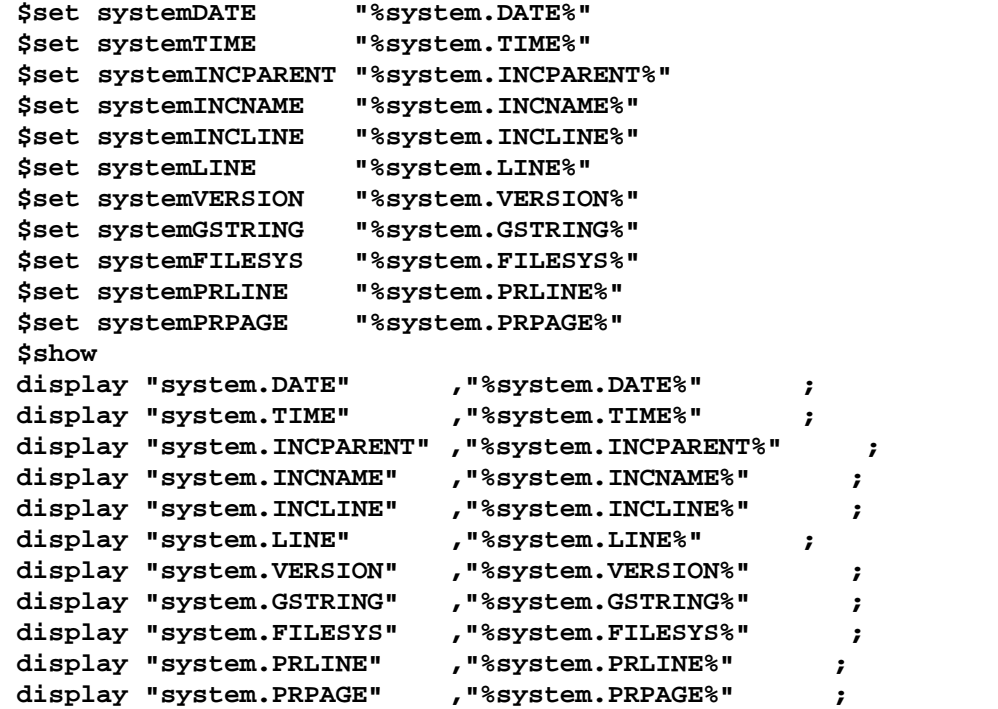

### <span id="page-533-0"></span>**14.4.7.2 GAMS command line attributes that can be included**

Parameters used in the GAMS command line may be used in conditional compilation. The usage of the various attributes involves the syntax %gams.attribute % or "%gams.attribute%" where the quoted form is preferable if their spaces in the attribute. This is illustrated above in the section on conditionals [based on GAMS command line parameters.](#page-528-0) The variety of options available is given in the [Command line parameters](#page-313-0) chapter.

14.4.7.2.1 Based on user options and command line: -- // -/ /- User1-5

### **(user.gms)**

Useful ways of controlling GAMS from the command line is use of the GAMS permitted user-defined parameters and  $-$ ,  $\frac{1}{2}$ ,  $-1$ , or  $\frac{1}{2}$  parameters in the GAMS call or the parameter box of the IDE. For example if one puts user1=nonlinear in the control box I can treat a model as either linear or nonlinear depending user1 setting

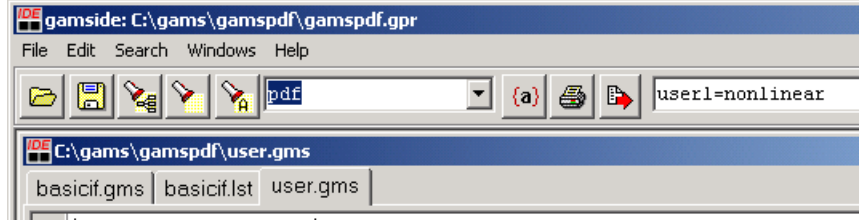

and when the user1 setting is coupled with the following

\$If not "%gams.user1%" == "nonlinear" \$goto arond

then the NLP form is controlled from command line

gams myrun user1=nonlinear

One can also use user2, user3, user4, user5. The abbreviation for these items is U1, U2, U3, U4, U5

Another way this can be done is through use of the  $-$  syntax. There through entry of 2 minus signs followed by a name allows one to define a global control variable.

The syntax is any of the following four

--name=string //name=string /-name=string -/name=string

where name is the name of a control variable chosen by the user and string a text string.

For example (**minusminus.gms**) one could use

--keycity=Boston //myflag=modes /-myvalue=7.6 -/dothis="display x;"

specifying the control variables keycity, myflag, myvalue and dothis with the strings Boston, modes, 7.6 and display x; respectively. In tune when one had a statement

```
x("%keycity%","%myflag%")=%myvalue%;
%dothis%
```
it would become

x("boston","mode")=7.6; display x;

The status of the variables entered through – etc. syntax in terms of whether it is scoped, local, or global can be changed using a prior [ST](#page-339-0) command line parameter.

GAMS checks for proper spelling and definition of these items when the dollar command [\\$setddlist](#page-439-0) is entered in the code.

### <span id="page-535-2"></span>**14.4.7.3 Passed parameter inclusion**

Parameters passed into batinclude files may be used in conditional compilation as discussed in the in the [Including External Files](#page-399-0) chapter under the [parameter substitution](#page-403-0) section. The usage of the various attributes involves the syntax %n or "%n" where n is the number of the parameter in the argument list. The quoted form is preferable if text with spaces is to be included. This is illustrated above in the section on conditionals [based on characteristics of named item or parameter.](#page-524-0)

### <span id="page-535-3"></span>**14.4.7.4 Control variable inclusion**

The text in control variables may be incorporated into statements via conditional compilation. The usage of the various attributes involves the syntax %controlvariablename% or "%controlvariablename%". The quoted form is preferable if the control variable contains text with spaces. This is illustrated above in the section on [conditionals based on control variable contents](#page-520-0) and in the example **Gamsparm.gms**.

## <span id="page-535-0"></span>**14.4.8 Running external programs or commands**

One can use the \$If tests in conjunction with the \$Call and Execute commands to optionally include execution of external files.

**[\\$Call](#page-535-1) [Execute](#page-535-4) [Shellexecute](#page-649-0)** [\\$Setargs](#page-536-1)

### <span id="page-535-1"></span>**14.4.8.1 \$Call**

This command uses the syntax

\$Call commandtoexecuteinOS

to execute a program or operating system command specified by commandtoexecuteinOS during compilation and halts compilation until that file has run successfully. Thus one can create a file and then include in into the program. Use of \$Call is discussed in the [Links to Other Programs Including](#page-561-0) [Spreadsheets](#page-561-0) chapter.

### <span id="page-535-4"></span>**14.4.8.2 Execute**

This command uses the syntax

Execute commandtoexecuteinOS

To executes a program or OS command specified by commandtoexecuteinOS during GAMS execution. Use of \$Call is discussed in the [Links to Other Programs Including Spreadsheets](#page-562-0) chapter.

## **14.4.8.3 Shellexecute**

Allows execution of a program chosen by the operating system given a file name. This is discussed [here.](#page-649-0)

## <span id="page-536-1"></span>**14.4.8.4 \$Setargs**

One can use \$setargs args to set arguments for batinclude calls as discussed in the [Including External](#page-402-0) [Files](#page-402-0) chapter.

## <span id="page-536-0"></span>**14.4.9 Writing messages to LST, LOG and other files**

Users may also write conditional messages to the Lst, Log and other files.

[LST File: \\$Abort and \\$Error](#page-536-2) [LOG file: \\$Log](#page-536-3) [Other named files: \\$Echo, \\$Offecho, \\$Onecho](#page-536-4)

## <span id="page-536-2"></span>**14.4.9.1 LST File: \$Abort and \$Error**

Messages to the LST file may be written on program termination. To stop compilation and write a message use

\$abort message

while

\$error message

generates a compiler error and outputs the attached message.

\$Echo can also be used as discussed below. There is also an execution time Abort that also writes messages as discussed in the [Conditionals](#page-279-0) chapter.

### <span id="page-536-3"></span>**14.4.9.2 LOG file: \$Log**

Messages to the LOG file may be written at any time. Use of the syntax

\$log message

sends the text message to the log file.

## <span id="page-536-4"></span>**14.4.9.3 Other named files: \$Echo, \$Offecho, \$Onecho**

Messages to any named file can be written using \$Echo, \$Onecho and \$Offecho. The \$Echo sends one line and is invoked using the syntax

\$echo 'text to be sent' > externalfile

or

\$echo 'text to be sent' >> externalfile

where external file can be of unlimited length.

For multi line messages

```
$onecho > externalfile
line 1 of text to be sent
line 2 of text to be sent
...
last line of text to be sent
$offecho
```
### **Notes:**

- Both the text and the file name can be quoted or unquoted.
- The file name by default will go in the working directory.
- The file is not closed until the end of the compilation or when a \$call or any kind of \$include statement is encountered.
- The redirection symbols > causes any files with the same name to be overwritten.
- The redirection symbols >> causes any files with the same name to be appended to.
- An example is at bottom of **condcomp.gms**.
- One can also use echo to display [environment variables](#page-512-0) as discussed [above.](#page-514-1)

## <span id="page-537-0"></span>**14.4.10 End the job: \$Exit, \$Abort, \$Error, \$Stop, \$Terminate**

One can cause the job to terminate in several ways

To exit compilation use

\$exit

To stop compilation and write a message use

\$abort message

To generate a compile error with a message use

\$error message

To stop without a message use

\$stop

To stop compilation and end the job

\$terminate

## <span id="page-537-1"></span>**14.4.11 Longer examples**

Here I present some examples illustrating various usages.

[Changing model type depending on control variable](#page-538-0) [Changing form of data in model and their use](#page-538-1) [Having batincludes that deal with different data types](#page-540-0) [For more examples](#page-541-0)

### <span id="page-538-0"></span>**14.4.11.1 Changing model type depending on control variable**

Here I set up a model as either a linear or nonlinear form depending on the control variable nonlin ( **nlplp.gms**).

```
$Setglobal nonlin yes
*$Setglobal nonlin no
variables z objective
positive variables x decision variables;
equations obj
                    xlim;
$If %nonlin% == yes $goto nonlin
        obj.. z=e=3*x;
$goto around
$label nonlin
        obj.. z=e=3*x-3*x**2;
$label around
        xlim.. x=l=4;
model cond /all/;
$If %nonlin% == yes solve cond using nlp maximizing z;
$If not %nonlin% == yes solve cond using lp maximizing z
```
When NONLIN is set to yes I get

```
 3 variables z objective
 4 positive variables x decision variables;
 5 equations obj
 6 xlim;
 8 obj.. z=e=3*x-3*x**2;
10 xlim.. x=l=4;
11 model cond /all/;
13 solve cond using nlp maximizing z;
```
otherwise

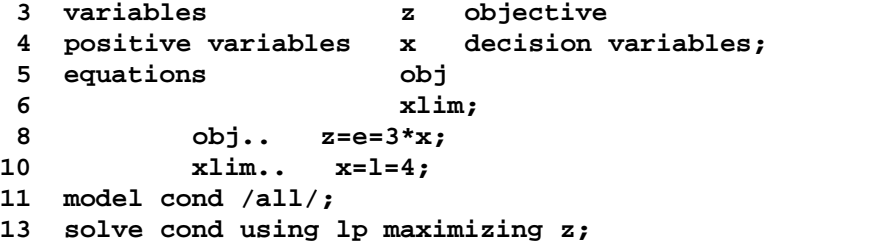

### <span id="page-538-1"></span>**14.4.11.2 Changing form of data in model and their use**

Here I have a transport model that either works with or without consideration of transport modes depending on the control variable called mode as illustrated in **mode.gms**.

```
$Setglobal mode
Sets Source plants / Seattle, "San Diego" /
     Destinaton markets / "New York", Chicago, Topeka / ;
Parameters Supply(Source) Supply at each source
```

```
 /seattle 350, "san diego" 600 /
            Need(Destinaton) Demand at each market
           /"new york" 325, chicago 300, topeka 275 / ;
Table distance(Source,Destinaton) distance in thousands of miles
                    "new york" chicago topeka
 seattle 2.5 1.7 1.8
      "San diego" 2.5 1.8 1.4 ;
$If setglobal mode $goto mode
Scalar prmilecst freight cost in $ per case per 1000 miles /90/
        loadcost freight loading cost in $ per case /25/ ;
Parameter trancost(Source,Destinaton) transport cost in dollars per case ;
    trancost(Source,Destinaton) =
         loadcost + prmilecst * distance(Source,Destinaton) ;
$goto around
$label mode
set mode /truck,train/
parameter prmilecst(mode) /truck 90,train 70/
          loadcost(mode) /truck 25,train 100/ ;
Parameter trancost(Source,Destinaton,mode) transport cost ;
    trancost(Source,Destinaton,mode) =
         loadcost(mode) + prmilecst(mode) * distance(Source,Destinaton) ;
$label around
Positive Variable
$If setglobal mode transport(Source,Destinaton,mode) shipment quantities in cases;
$If not setglobal mode transport(Source,Destinaton) shipment quantities in cases;
Variable totalcost total transportation costs in dollars ;
Equations Costsum total transport cost -- objective function
    Supplybal(Source) supply limit at source plants
    Demandbal(Destinaton) demand at destinations ;
$If not setglobal mode $goto nomode
Costsum .. totalcost =e= sum((Source,Destinaton),
          sum(mode,trancost(Source,Destinaton,mode)
                  *transport(Source,Destinaton,mode)));
Supplybal(Source) ..
     sum((destinaton,mode), transport(Source,Destinaton,mode))
            =l= supply(Source) ;
demandbal(Destinaton) ..
    sum((Source,mode), transport(Source,Destinaton,mode))
           =g= need(Destinaton) ;
$goto modset
$label nomode
Costsum .. totalcost =e= sum((Source,Destinaton),
                 trancost(Source,Destinaton)
                 *transport(Source,Destinaton));
Supplybal(Source) ..
     sum((destinaton), transport(Source,Destinaton))
            =l= supply(Source) ;
demandbal(Destinaton) ..
    sum((Source), transport(Source,Destinaton))
           =g= need(Destinaton) ;
$label modset
  Model tranport /all/ ;
   Solve tranport using lp minimizing totalcost ;
```
#### **14.4.11.3 Having batincludes that deal with different data types**

Here I write some code that puts data using put commands that can either be a set or a parameter and figures out which then uses the put commands (**putcond.gms**).

```
file at
    put at
    set a1 set to be put/item1 first,item2 second/
    parameter r(a1) parameter to be put /item1 5,item2 6/
    $batinclude outit a1
    $batinclude outit r
where outit.gms is
    $If not "a%1" == "a" $goto start
    $error Error in outit: item to be printed is not specified.
    $label start
    $If declared %1 $goto declared
    $error Error in outit: identfier %1 is undeclared.
    $exit
    $label declared
    $If defined %1 $goto defined
    $error Error in outit: identfier %1 is undefined.
    $exit
    $label defined
    $If settype %1 $goto doset
    $If partype %1 $goto dopar
    $error Error in outit: identfier %1 is not a set or a parameter.
    $exit
    $label doset
    put /' set %1 ' %1.ts /
    loop(%1,put ' Element called ' %1.tl ' defined as ' %1.te(%1) /)
    put /
    $goto end
    $label dopar
    $If not dimension 1 %1 $goto badnews
    $If not declared wkset1 alias(wkset1,*);
    $If not declared wkset2 set wkset2(wkset1);
    wkset2(wkset1)=no;
    $onuni
    wkset2(wkset1)$%1(wkset1)=yes;
    display wkset2;
    put /' Parameter %1 ' %1.ts /
    loop(wkset2,put ' Element ' wkset2.tl ' equals ' %1(wkset2) /)
    put /
    $offuni
    $goto end
    $label badnews
    $error Error in outit: identfier %1 is not a one dimensional parameter.
    $label end
```
which becomes

 **1 file at**

```
 2 put at
    3 set a1 set to be put/item1 first,item2 second/
    4 parameter r(a1) parameter to be put /item1 5,item2 6/
BATINCLUDE C:\GAMS\ADVCLASS\CLASS\EXAMPLE\CONDCOMP\OUTIT.GMS
   10 put /' set a1 ' a1.ts /
   11 loop(a1,put 'Element called' a1.tl 'definedas' a1.te(a1) /)
   12 put /
BATINCLUDE C:\GAMS\ADVCLASS\CLASS\EXAMPLE\CONDCOMP\OUTIT.GMS
   21 alias(wkset1,*);
   22 set wkset2(wkset1);
   23 wkset2(wkset1)=no;
   25 wkset2(wkset1)$r(wkset1)=yes;
   26 display wkset2;
   27 put /' Parameter r ' r.ts /
   28 loop(wkset2,put ' Element' wkset2.tl 'equals ' r(wkset2) /)
   29 put /
```
Note lines 21-25 figure out the set elements r is defined over and put it in set wkset2.

#### **14.4.11.4 For more examples**

For more examples see **gnupltxy.gms**, or Rutherford's <http://www.mpsge.org/gnuplot/gnuplot.htm>.

# <span id="page-541-1"></span>**15 Using GAMS Data Exchange or GDX Files**

GAMS can read or write something called a GDX file. The name GDX is an acronym for GAMS Data eXchange files. A GDX file is a platform independent, binary file that can contain information regarding sets, parameters, variables and equations. Among other usages GDX files can be used to prepare data for a GAMS model, pass results of a GAMS model into different programs, and pass results into GAMS from different programs. Additional information may be found in the GAMS document *[GDX facilities in GAMS](http://www.gams.com/contrib/GDXUtils.pdf)* at GAMS.

[Creating a GDX file in GAMS](#page-541-0) [Inputting data from a GDX file into GAMS](#page-546-0) [General notes on GDX files](#page-549-0) [Identifying contents of a GDX file](#page-550-0) [Using GDX files to interface with other programs](#page-557-0) [Compressed GDX files](#page-557-0)

# <span id="page-541-0"></span>**15.1 Creating a GDX file in GAMS**

A GDX file can be created by GAMS in three alternative forms

A total problem summary GDX file may be created A GDX point file of solution information can be created A selected item GDX file may be created

Such files are only created on explicit user request although this may be indirect when a program like Xlexport is included which in turn creates a GDX file.

Now let's review these cases.

[Command line GDX option - GDX dump of the whole problem](#page-542-0) [GDX Point Solution file](#page-542-1) [GDX files containing selected items](#page-543-0)

# <span id="page-542-0"></span>**15.1.1 Command line GDX option - GDX dump of the whole problem**

A composite GDX file containing all data items resident at the end of the run of a GAMS code can be created using the command line GDX parameter. The command line GDX option is invoked by adding the option GDX=filename to the GAMS command line in DOS or Unix/Linux or by including it in the command line parameter box in the IDE. The basic command line form is

gams mymodelname GDX=gdxfilename

where

- mymodelname specifies the name of the file of GAMS instructions
- gdxfilename gives the file name and possible path where the GDX file is to be retained. When no path is specified the default directory is the current working directory or project directory in the [IDE](#page-203-0) as below.

#### **Example:**

An example of DOS invocation of the whole problem GDX file for the **transport.gms** model is given in **gamsgdx.bat**. When the IDE is used, the GDX file creation is invoked by an entry in the upper right hand corner of the IDE screen as illustrated below

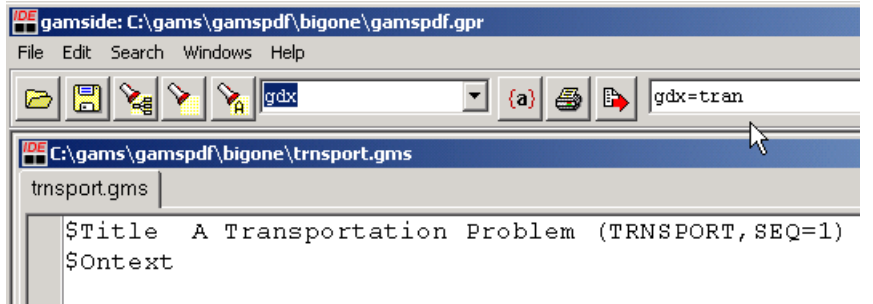

#### **Notes:**

- When this option is used the GDX file is created just at the end of the GAMS execution so the data written will contain the current values for all sets, parameters, variables and equations that are on hand at the end of the GAMS job.
- The GDX data for the variables and equations contains the levels, marginals, lower bounds, upper bounds and scales for each item.
- This yields a file that may be automatically opened in the IDE by doing a mouse click on the highlighted line in the IDE process window.

# <span id="page-542-1"></span>**15.1.2 GDX Point Solution file**

A GDX file containing the marginals and levels for all variables and equations at the end of a solve will be created with the [command line parameter](#page-337-0), [model attribute](#page-690-0) or [option](#page-453-0) Savepoint before the solve is invoked. One can save the solution information from the last solve or from every solve. The points that are saved can be used to provide an [advanced basis](#page-659-0), integer program starting point or [NLP](#page-676-0)

#### [starting point.](#page-676-0)

The basic command line form is

gams mymodelname Savepoint=number

#### the model attribute form is

modelname.savepoint=number;

and the option file form is

option savepoint=number

where

- when number equals 1 a point gdx file is saved from the last solve in the GAMS model and the file name will be modelname\_p.gdx where model name is the name of the model identified in the solve statement.
- when number equals 2 (**gdxsavepoint2.gms**) a point gdx file is saved from the every solve in the GAMS model and the file name will be modelname\_pnn.gdx where model name is the name of the model identified in the solve statement and nn is the internal number of the solve. Thus if 10 solves occur one will get 10 files named modelname\_p1.gdx through modelname\_p 10.gdx.

#### **Example:**

An example of invocation of the GDX point file is given in **makepointbas.gms**, the relevant part of which is

```
MODEL FIRM /ALL/;
OPTION Savepoint=1;;
solve firm using LP maximizing objfun;
```
and the file **gdxsavepoint2.gms** illustrates the case where savepoint is set to 2.

#### **Notes:**

- the GDX point file contains numerical records for all variables and equations giving just their levels and marginals. In a non point GDX file information on bounds and scales are also present, if defined.
- This GDX point file can be reloaded into GAMS using either the Execute\_loadpoint or Execute\_load or \$load syntaxes.
- This yields a file that may be automatically opened in the IDE by doing a mouse click on the highlighted line in the IDE process window.

# <span id="page-543-0"></span>**15.1.3 GDX files containing selected items**

Selected items may be placed into a GDX file either at compile time or during execution. The syntax and effects differ so these are discussed separately.

#### **15.1.3.1 Execution time selected item GDX file creation**

An Execute\_Unload command creates a GDX file containing selected problem data. The data in the GDX file are those present at the time that the statement is executed. The results of all prior calculations and the most recent solve for any model will be reflected.

The basic syntax of the statement is

```
Execute_Unload 'filename', nameditem1, nameditem2, ... ;
```
The filename argument specifies the name of the resultant GDX file. In particular, a file with this name is created with the extension .GDX and is placed in the current working directory. This opens and closes the GDX file and does all the writing. Note the Execute\_Unload command overwrites any existing file with the name filename.gdx so all writing to the file must be done in one statement.

The second part of the statement is a list of items to be placed in the GDX file and has several variants. For example, one could use multiple lines and unload several items with the command structure

```
Execute Unload 'filename', nameditem1
                       nameditem2,
                       itemname3
                       itemname4 ;
```
It is also possible to have different names for parameters in the GDX file and the GAMS program. In such a case, the syntax is

Execute Unload 'filename', internalname1=GDXitemname1 i2=qf2;

and would result in the GAMS item called internalname1 being called gdxitemname1 in the GDX file and i2 being called gf2. This syntax again can be repeated for multiple items.

Finally when the Execute Unload is run without any items named then the GDX file automatically contains all items in the GAMS program, ie

Execute\_Unload 'filename'

will cause filename to contain all sets, parameters etc.

#### **Example:**

In the model **gdxexectrnsport.gms** we introduce the statement

execute\_unload 'tran2',i,j,d,f,a=sup,b=dem,x,supply;

The result of this is the writing of the GDX file **tran2.gdx** that contains the data for the sets i and j plus the parameters d, f, a and b as well as the variables x and the equations supply. In that file the a and b items have been renamed and are identified as sup and dem.

#### **Notes**

• The name of the active file being unloaded to can be changed with the [Put\\_utility 'gdxout'](#page-563-0) syntax

#### **15.1.3.2 Compile time selected item GDX file creation**

A group of dollar commands can be used to write a GDX file containing selected data. The data written to the GDX file will be those present when the statement is encountered during compilation. The results of calculations and solves will not be reflected. *(Note this should not ordinarily be used, it is safer to use the Execute\_Unload as calculations and solves would be reflected in the result).* The only way to guarantee that the data is current is to use the execution time command or to use a save

then restart a file with the dump commands within them.

The basic syntax involves a three-part sequence

```
$Gdxout filename
$Unload itemname
<u>SGdxout</u>
```
The first part of the sequence is the initial \$Gdxout command which also specifies the filename that the GDX file will be called. A file with this name will be placed in the current working directory with the extension .GDX. This opens the GDX file and prepares it for writing. Any existing files with the same name will be overwritten.

The second part of the sequence is one or more \$Unload commands. These commands specify the items to be placed in the GDX file. A statement can specify more than one item. For example, one could unload four items with the following commands

```
$Gdxout filename
$unload itemname1
$unload itemname2
$unload itemname3
$unload itemname4
$Gdxout
```
or could accomplish the same using

```
$Gdxout filename
$unload itemname1 itemname2 itemname3 itemname4
$Gdxout
```
It is also possible to have different names for parameters in the GDX file as opposed to the names used in the GAMS program. In such a case the syntax is

```
$unload internalname1=gdxfileitemname1 i2=gf2
```
which would result in the item with internalname1 being called gdxfileitemname1 in the GDX file and i2 being called gf2.

The third part of the sequence simply consists of a \$Gdxout command which closes the GDX file. Actually the statements can be intermixed with GAMS calculations solves etc. but must eventually be closed with a \$Gdxout.

**Example:**

In the model **gdxtrnsport.gms** we introduce the sequence

```
d(i,j)=d(i,j)*10;
$GDXout tran
$unload i j
$unload d
$unload f
$unload a=dem b=sup
$GDXout
```
The result of this is a GDX file named **tran.gdx** that contains the data for the sets i and j as well as the parameters d, f, a and b. Note that the a and b items have been renamed dem and sup. Also note the d items will not have been multiplied by 10 but rather take on their compile time values.

# <span id="page-546-0"></span>**15.2 Inputting data from a GDX file into GAMS**

Data in a GDX file can be read during a GAMS compile or a compile/execute sequence. GAMS can only load data from GDX files into declared items and only on an item-by-item basis. In addition GDX files are read when [Xlimport](#page-585-0) is included which in turn runs a program that creates a GDX file with Excel contents and then Xlimport reads the Excel data in that GDX file.

Items may be loaded at compile time or during execution. The syntax differs depending on whether items are read at compile or execution time so these are discussed separately.

[Compile time imports from GDX files](#page-546-1) [Execution time GDX imports](#page-547-0)

## <span id="page-546-1"></span>**15.2.1 Compile time imports from GDX files**

A set of dollar commands can be used to cause GAMS to read data from a GDX file at compile time. The data read from the GDX file will be the data present in it at the time that the compile job is begun.

The basic syntax involves a three-part sequence

```
$Gdxin filename
$Load itemname
$Gdxin
```
The first part is an initial \$Gdxin command which also specifies the filename to be used. A file with this filename and the extension .GDX is looked for in the current working directory. In turn this command opens the GDX file and prepares it for reading.

The second part of the sequence is one or more \$Load commands or the alternative Loaddc (which eploys domain checking). These commands specify the items to be read from the GDX file. Several commands may be used and each line can read more than one item. For example, one could load several items with the command structure

```
$Gdxin filename
$load itemname1
$loaddc itemname2
$load itemname3
$load itemname4
$Gdxin
```
or could use the structure

```
$Gdxin filename
$load itemname1 itemname2 itemname3 itemname4
$loaddc itemname5 itemname6 itemname7 itemname8
<u>SGdxin</u>
```
It is also possible to have different names for parameters in the GDX file and the GAMS program. In

such a case the syntax is

```
$load internalname1=gdxfileitemname1 i2=gf2
```
Any parameter data can be loaded as can set data defining domains and variable/equation data.

The third part of the sequence simply consists of another \$Gdxin command which closes the GDX file. Actually the statements can be intermixed with GAMS calculations solves etc. but must eventually be closed with a \$Gdxin.

#### **Example:**

In the model **gdxintrnsport.gms** we introduce the sequence

```
$GDXin tran2
   Sets
   i canning plants
   j markets ;
$load i j
   Parameters
        a(i) capacity of plant i in cases
       b(j) demand at market j in cases;
$load a=sup
$loaddc b=dem
  Parameter d(i,j) distance in thousands of miles;
$load d
   Scalar f freight in dollars per case;
$load f
$GDXin
```
This loads data from the GDX file named **tran2.gdx** that was saved by the example **gdxexectrnsport.gms**.

#### **Notes:**

- Items must be declared with Set, Parameter, Scalar, Variable or Equation statements before the Load appears.
- When using \$load GAMS does not domain check ignoring items that are resident in GDX files for named set dependent parameters, variables, equations and sets that do not match current set elements. GAMS will ignore these items and will not create errors or cause generation of any messages.
- When using \$loaddc GAMS does domain checking generating errors for items that are resident in the GDX files that do not match internal sets.
- One can import items for set positions that are not in existing sets where the set specified for that position is equivalent to the universal set (i.e. when an \* is used or a terms equivalenced to the universal set or the set is a subset of the universal set).
- When the \$Load is not followed by arguments this causes a [listing of the GDX file contents](#page-550-1) to be generated.

### <span id="page-547-0"></span>**15.2.2 Execution time GDX imports**

An Execute\_Load or an Execute\_Loadpoint command can be used to read data from a GDX file. The data in the GDX file will be the data present in the GDX file at the time that the statement is executed

and could have been updated by Execute\_Unload statements or solves under the Savepoint option during the model execution.

#### **15.2.2.1 Execute\_Load**

When parameter data are loaded using the Execute Load GAMS acts as if an assignment statement was present, except that it does not merge the data read with the current data; it is a full replacement. Sets defining domains cannot be loaded. However sets that are subsets of existing sets and do not define new elements can be loaded at execution time (Domain defining sets can be loaded can at compile time using \$Load).

The basic syntax of the statement is

```
Execute_Load 'filename', nameditem1, nameditem2, ... ;
```
The filename argument specifies the name of the GDX file to read. In particular, a file with this filename with the extension .GDX will be read from the current working directory.

The second part of the statement is a list of items to be read from the GDX file. For example one could load several items with the command structure

```
Execute Load 'filename', nameditem1
                      nameditem2,
                       itemname3
                       itemname4 ;
```
It is also possible to have different names for parameters in the GDX file and the GAMS program. In such a case the syntax is

Execute\_Load 'filename',internalname1=GDXitemname1 internalname2=GDXitemname2;

#### **Example:**

In the model **gdxexecintrnsport.gms** we introduce the statement

execute\_load 'tran2',k=j,d,f,a=sup,b=dem,x,supply;

The result of this is that the k subset and the parameters are loaded. We also get advanced basis information when we load variables and equations.

#### **Notes:**

- Items must be declared with Set, Parameter, Scalar, Variable or Equation statements before the Execute Load appears.
- When loading data domain checking is not enforced so that when an item is resident in a GDX file for set elements not present in the current file these items are ignored and do not create errors or cause generation of any messages.
- Load replaces data in arrays that are defined
- The name of the active file being loaded from can be changed with the [Put\\_utility 'gdxin'](#page-563-0) syntax

#### **15.2.2.2 Execute\_Loadpoint**

When Execute Load is invoked GAMS goes through the target GDX file looking for variables and equations. The items found are merged into the internal data on those variables and equations

replacing the levels and marginals. But

- when variable/equations are present in the GDX file that are not in the current GAMS program that information is ignored.
- when cases are found with set elements that do not match the definitions inside the current GAMS information those data are ignored.
- Bounds, and scales are unaffected.
- Variables in the equations that are GAMS program but not in the GDX file are unaffected by the GDX command.

The basic syntax of the statement is

Execute Loadpoint 'filename', nameditem1,nameditem2, ... ;

The filename argument specifies the name of the GDX file to read. In particular, a file with this filename with the extension .GDX will be read from the current working directory. Any GDX file can be read not only a point file (as saved by the savepoint option).

The second part of the statement is an **optional** list of items to be read from the GDX file.

• When a list of items to be read is not present as in the statement (**loadpointbas.gms**) just below than all variables and equations in the GDX file firm\_p will be loaded.

execute\_loadpoint 'firm\_p';

• One can also specify the loading of parameters and variables in this context using syntax just like in the Execute\_Load syntax above. For example the following command would load the levels for x , the x information into the variable y and the x marginals into the parameter m.

```
execute_loadpoint 'transport_p2' x.l, y=x, m=x.m;
```
#### **Notes:**

- Items must be declared before the Execute\_Loadpoint appears.
- When loading data domain checking is not enforced so that when an item is resident in a GDX file for set elements not present in the current file these items are ignored and do not create errors or cause generation of any messages.
- The Execute\_loadpoint will work on either point or non point GDX files.
- Loadpoint merges data into arrays that are defined
- The name of the active file being loaded from can be changed with the [Put\\_utility 'gdxin'](#page-563-0) syntax

# <span id="page-549-0"></span>**15.3 General notes on GDX files**

There are several things worth noting about GDX files

- Only one GDX file can be open at a time.
- When the GDX file to be written has the same name as an existing GDX file the existing file will be overwritten. The resultant file will only contain the new data; there is no merge or append option.
- A compile time GDX write using the \$Unload will only write out data defined in the compilation

at the point where the command appears. No results of any solves or calculations done within the current GAMS program will be reported with \$Load. This is not true with Execute\_Unload.

- An execution time GDX write using the Execute Unload will write out data defined in the execution sequence at the point where the GDX command appears. The results of the most recent solve command and any parameter calculations occurring before the GDX write will be reported.
- Any subsequent Execute\_Unload to a file written earlier will totally overwrite that file so care must be taken to write all wanted information in the last appearing Execute\_Unload.
- A command line GDX write using the GDX=filename command line parameter will write out data defined at the end of the execution sequence. The results of the most recent solve and any parameter calculations will be reported.
- When loading data note that domain checking will not be enforced so that when items are resident in the GDX file for set elements not present in the current file these items will be ignored. GAMS will not generate any message to tell you items are ignored.
- Additional examples of GDX loads and unloads can be found in the library file *[qp1x](http://www.gams.com/modlib/libhtml/qp1x.htm)* and in the all the Performance World examples in the *[linlib](http://www.gamsworld.org/performance/performlib.htm#linlib)* make use of the Gdxin feature.
- Option Savepoint and Execute\_Loadpoint provide a GDX way of saving and loading a basis as opposed to GAMSBAS.
- The contents as they differ between GDX files can be examined with [Gdxmerge](#page-556-0). or [Gdxdiff](#page-554-0)
- GDX files as of version 22.3 are written in compressed form unless the environment variable GDXCOMPRESS is set to zero.
- Compressed GDX files are not readable by older GAMS versions but the utility gdxcopy allows one to transform to older versions.
- Copy GDX files to a different directory converting the file format used.
- •

# <span id="page-550-0"></span>**15.4 Identifying contents of a GDX file**

Users may wish to examine the contents of a GDX file. However such files are binary and thus do not reveal information if text edited. But the GAMS system provides four ways of accomplishing this, each of which is discussed below.

[Identifying contents with \\$Load](#page-550-1) [Identifying contents with the IDE](#page-551-0) [Identifying contents with Gdxdump](#page-553-0) [Identifying differences in contents with Gdxdiff](#page-554-0)

# <span id="page-550-1"></span>**15.4.1 Identifying contents with \$Load**

One can have GAMS tell you the general contents of a GDX file by using the \$Load command without the name of a parameter. Namely inserting a sequence like

\$GDXin tran2 \$load \$GDXin

yields (**gdxcontents.gms**)

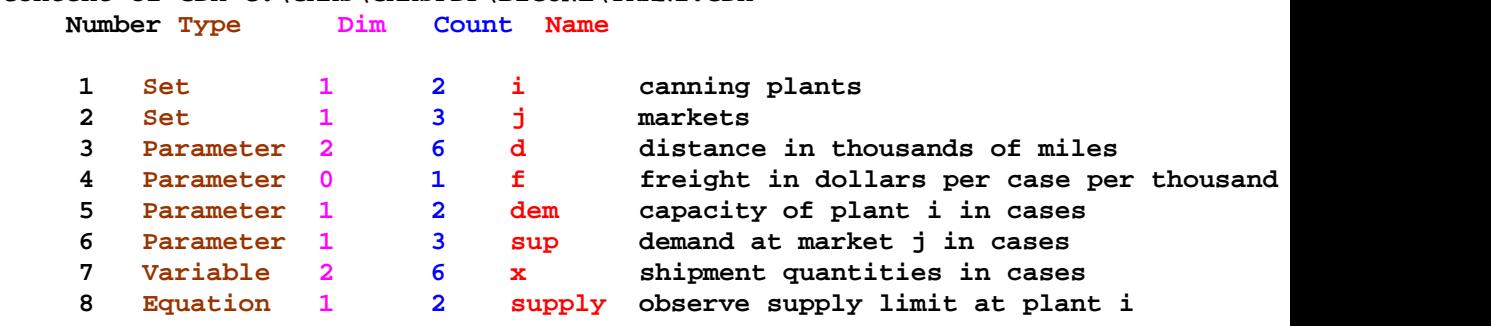

**Content of GDX C:\GAMS\GAMSPDF\BIGONE\TRAN2.GDX**

which lists the items present by Type, Name, Number of sets the item is defined over(Dim), number of elements in the file for this item (Count).

# <span id="page-551-0"></span>**15.4.2 Identifying contents with the IDE**

One can use the IDE to view the exact contents of each item in a GDX file by opening a GDX file with the Open file dialogue. The resultant display gives the names of the items in the GDX file on left hand part of the screen while the right part gives the exact data entries for the item highlighted in the left hand part. Namely opening the file **gdxall.gdx** and moving the cursor to the set i6 causes the screens to become

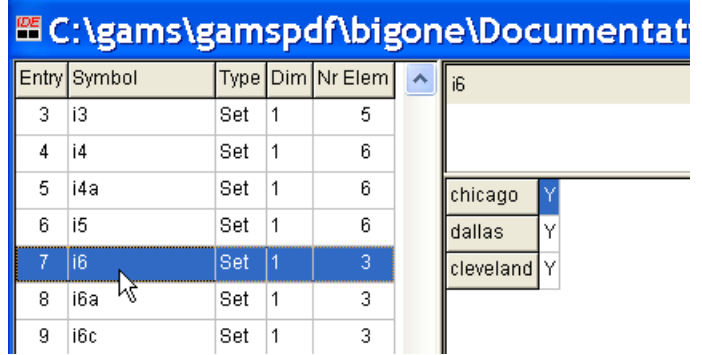

showing the elements in the set as contained within the GDX file. Similarly choosing the object modedistance yields the screen

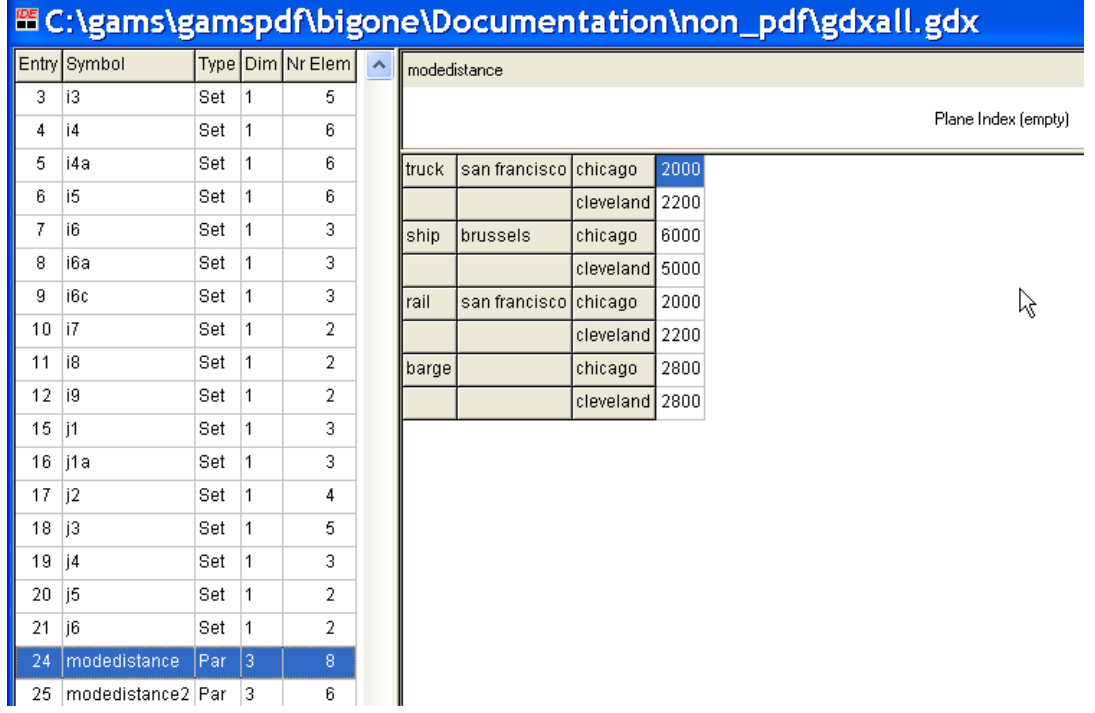

showing the data for this item. The data may be reordered via the mouse. For example placing the mouse on the column containing san francisco and dragging the column up yields

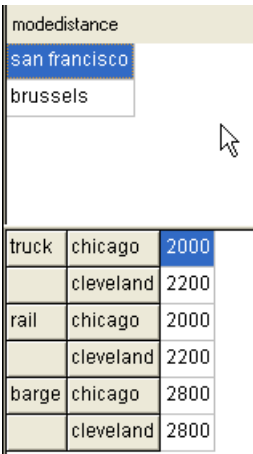

which is the slice of the matrix containing san francisco data. In turn clicking on Brussels yields

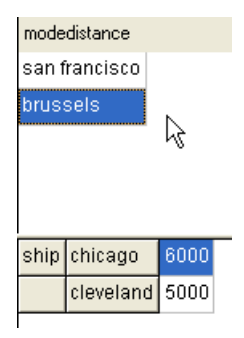

Also note that the columns are sortable in the left hand portion of the display. All one needs to do is to click on the gray boxes (Symbol, Type,...) with the mouse. There is also a search dialog at the bottom that permits one to look for select items.

Finally note a right mouse click allows one to write the contents of any or all items to HTML format.

### <span id="page-553-0"></span>**15.4.3 Identifying contents with Gdxdump**

GAMS distributes a utility, Gdxdump, that will write all of the scalars, sets and parameters (tables) in a GDX file to standard output formatted as a GAMS program with data statements. It skips information for variables and equations. The syntax is

Gdxdump gdxfilename

where the gdxfilename is the name of the GDX file to convert to GMS form. This output is created to the screen not to a file. If one wishes to dump this to a file one uses a command like

Gdxdump gdxfilename > filetouse.gms

Further details and additional options are discussed in the document *[GDX facilities in GAMS](http://www.gams.com/contrib/GDXUtils.pdf)*.

#### **Example:**

For example when we use the command

Gdxdump gdxfilename > filetouse.gms

then the contents of filetouse.gms are

```
* GDX dump of tran2.GDX
* Library version : _GAMS_GDX_V224_2002-03-19
* File version : _GAMS_GDX_V224_2002-03-19
* Producer : GAMS Rev 132 May 25, 2002
  * Symbols : 8
* Unique Elements: 5
Set i(*) canning plants/
   seattle ,
   san-diego /;
Set j(*) markets/
   new-york ,
   chicago ,
   topeka /;
Parameter d(*,*) distance in thousands of miles/
   seattle.new-york 25 ,
   seattle.chicago 17 ,
   seattle.topeka 18 ,
   san-diego.new-york 25 ,
   san-diego.chicago 18 ,
   san-diego.topeka 14 /;
```

```
Scalar f freight in dollars per case per thousand miles/
  90 /;
Parameter dem(*) capacity of plant i in cases/
   seattle 350 ,
   san-diego 600 /;
Parameter sup(*) demand at market j in cases/
  new-york 325 ,
   chicago 300 ,
   topeka 275 /;
* skipped Variable x
* skipped Equation supply
```
where note the variable and equations are skipped at the bottom.

# <span id="page-554-0"></span>**15.4.4 Identifying differences in contents with Gdxdiff**

GAMS also distributes a utility that looks for differences in two GDX files creating a list of item names that differ and yet another GDX file that exactly specifies the differences.

GDXDIFF compares the data of for items in two GDX files and writes a GDX file showing the differences. In particular for all items with the same name, type and dimension in the two GDX files the differences in numerical values are written to a third GDX file with A summary report written to standard output (ordinarily the LOG file).

This utility is used by using \$Call or Execute with the line

gdxdiff file1 file2 {diffile} { $Eps = value$ } {RelEps = value} {Field = FieldName} { ID=Identifier}

GDXDIFF requires the first two file name parameters,

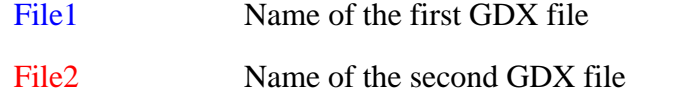

The remaining parameters are optional

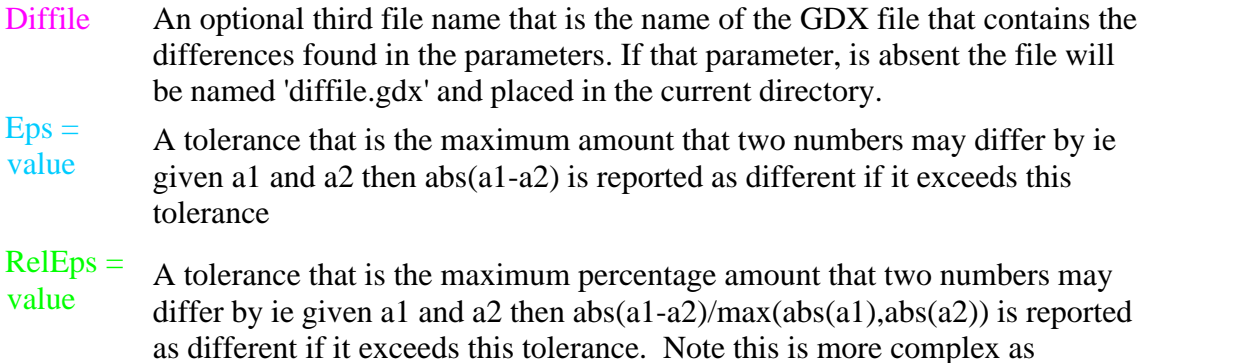

discussed in the gdxutilities document under help and tools.

Field  $=$  A field that if specified limits doen between the information for variables Field  $=$  A field that if specified limits doen between the information for variables FieldName and equations to specific attributes (Lo, L, Up, M, Scale and Prior)

ID=Identifi<sub>I imi</sub> er Limits the comparisons to selected items; items not specified will be ignored. Multiple items can be specified as: ID=id1 ID=id2 or ID="id1 id2"

More is found on this in the GAMS utilities document at gdxutils, pdf or as found through the IDE help under docs and tools named gdxutils.chm or gdxutils.pdf.

#### **Example:**

Suppose we wish to compare the GDX files tran and tran2, then we would use the command

Gdxdiff tran tran2

In turn the output to standard output (nominally the terminal screen) appears as follows

```
Summary of differences:
     d Data is different
   dem Keys are different
    sup Keys are different
supply Symbol not found in file 1
     x Symbol not found in file 1
```
and summarizes the differences found. Simultaneously the file **diffile.gdx** when examined in the IDE contains the following

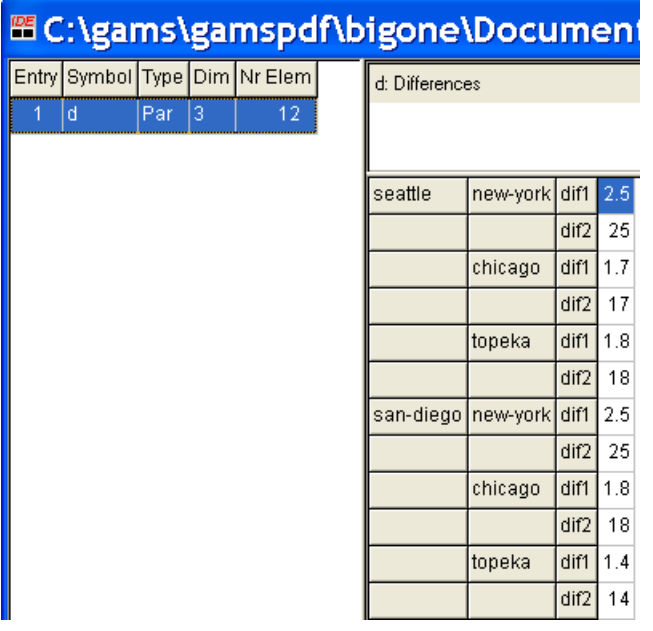

which reports on the differences found in the two files.

#### **Notes:**

- Some new coding is introduced in the difference GDX file. Namely a new dimension is added to the parameters being compared which can contain 4 entries
	- dif1 indicates that the entry occurs in both files and shows the value found in the first file.
	- dif2 indicates that the entry occurs in both files and shows the value found in the second file.
	- ins1 indicates that the entry only occurs in the first files and shows the value found.
	- ins2 indicates that the entry only occurs in the second file and shows the value found.
- Only named items with the same name, type and dimension will be compared in the **diffile.gdx** output. Named items that are new or are deleted will only appear in the standard output summary report

# <span id="page-556-0"></span>**15.5 Merging GDX files**

GDXMERGE is a utility distributed with GAMS that can be used to combine the information from several GDX files into one composite file and **in turn can be used to compare their contents**. Symbols with the same name, dimension and type that appear in the separate files are combined into a single symbol with an added dimension in the first index position that gives the file name.

The procedure is uses as follows : gdxmerge *filepattern1 filepattern2 .... filepatternn*

where the filepattern entries represent are either individual file names or a wildcard representation using ? and \*.

The result will be written to a file called merged.gdx.

In the resultant GDX file one cal find all of the data in the source GDX files plus a set named Merged set 1 that contains the names of all the files processed during the merge operation. In that set the explanatory text contains the date and time of the gdx file processed.

#### **Notes:**

- The file merged.gdx can and will not be used in a merge operation even if the name matches a file pattern.
- Symbols with dimension 20 cannot be merged, because the resulting symbol will have dimension 21 which exceeds the maximum dimension allowed by GAMS.
- By default, the program reads all gdx files once and stores all data in memory before writing the merged.gdx file. A parameter big=numbercan be used to specify a cutoff for symbols that will be written one at a time. Each symbol that exceeds the size specified by big will be processed by reading each gdx file and only process the data for that symbol. This can lead to reading the same gdx file many times, but it allows the merging of large data sets. The formula used to calculate the cutoff is: Dimension \*

TotalNumberOfElements. The number id is doubled for variables and equations.

#### **Example (gdxmerge.gms):**

Suppose we solve the trnsport model from the model library using different LP solvers and wish to compare the runs. To do this After each run, we write all symbols to a gdx file and then use GDXMERGE to merge the solution information. Then suppose we compare the results or the two dimensional trnsport model solution variable X reading the X from the merged GDX file into an array called ALLX that has the file names as its first dimension

```
$call gamslib trnsport
$call gams trnsport lp=bdmlp gdx=bdmlp
$call gams trnsport lp=cplex gdx=cplex
$call gams trnsport lp=xpress gdx=xpress
$call gams trnsport lp=conopt gdx=conopt
$call gams trnsport lp=minos gdx=minos
$call gams trnsport lp=snopt gdx=snopt
$call gdxmerge bdmlp.gdx cplex.gdx xpress.gdx conopt.gdx minos.gdx
snopt.gdx
set i supply set
     j demand set
     merged_set_1 names of gdx files
variable AllX(merged_set_1,i,j);
*load i and j from one of the solver gdx files
$gdxin bdmlp.gdx
$load i
$load j
*load merged file
$gdxin merged.gdx
$load merged_set_1
$load AllX=X
$gdxin
option AllX:5:1:2;
display i,j,merged_set_1,AllX.L;
```
Instead of using the display statement, we can also use the GAMSIDE to view the merged.gdx file by opening it in the editor and looking at X then dragging the indices around into the order wanted.:

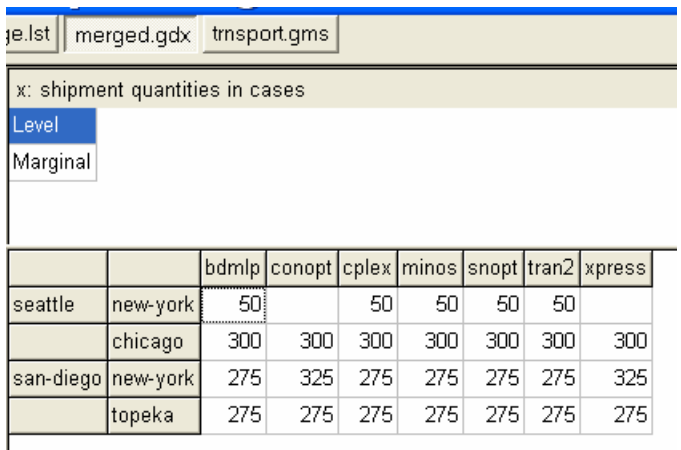

# <span id="page-557-0"></span>**15.6 Using GDX files to interface with other programs**

The very name GDX – GAMS data exchange suggests this is the mechanism via which users will be able to exchange data with other programs. Today however this usage, while contemplated, is still under development and only exists for selected cases. In particular, there are mechanisms for spreadsheets and a couple of other programs. Let me briefly cover these.

**[Spreadsheets](#page-558-0) [Other](#page-558-1)** 

# <span id="page-558-0"></span>**15.6.1 Spreadsheets**

There are currently three GDX supported pathways for data exchange to spreadsheets

- Rutherford's [Xlexport, Xldump and Xlimport](#page-585-1)
- [Gdxxrw](#page-589-0)
- **[Gdxviewer](#page-577-0)**

All are discussed in the chapter [Links to Other Programs Including Spreadsheets](#page-560-0).

# **15.6.2 GEMPACK**

GAMS distributes and supports utilities for converting GEMPACK HAR (header array) files to and from GDX files. These are called **gdx2har** and **har2gdx**. Details about these utilities can be found at <http://www.gamsworld.org/mpsge/debreu/gdxhar/index.html>.

### <span id="page-558-1"></span>**15.6.3 Other**

Utilities for other types of exchanges are now under development as is a general set of procedures for reading and writing GDX files. Users needing to do such exchanges should contact [GAMS](mailto:support@gams.com) [Development.](mailto:support@gams.com)

# **15.7 Gdxcopy Making GDX files compatable**

GDX files can be incompatible between newer and GAMS versions prior to 22.3 due to compression among other changes. A current GAMS system can read all older GDX file formats. Older file formats may be written using gdxconvert.

The GDXCOPY utility provides a mechanism to convert GDX files to a format that older GAMS systems can read. It is used by employing the syntax

#### **gdxcopy outputoption inputfile outputfiledir**

where the items ate

**Outputoption** Identifies the type of output file to be created

- Option Target format
- -V5 Version 5
- -V6U Version 6 uncompressed
- -V6C Version 6 compressed
- -V7U Version 7 uncompressed
- -V7C Version 7 compressed

**inputfile** Name of the input file to be converted . This file must have an .gdx file extension

**outputfiledir** Output directory

Note: Version 7 formatted files were introduced with version 22.6 of GAMS; version 6 formatted files were introduced with version 22.3 of GAMS. Prior versions used version 5.

Some features introduced in version 7 of the gdx file format cannot be represented in older formats.

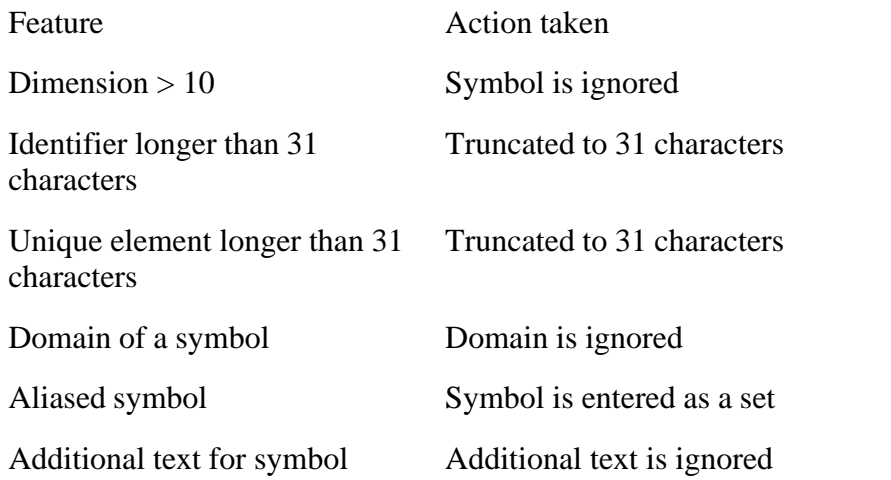

Notes:

The Macintosh Intel-based system (DII) which was introduced with GAMS 22.6 does not support gdx conversion into formats version 6 and version 5.

The Solaris 10 or higher Intel-based system (SIG) which was introduced with GAMS 22.5 does not support gdx conversion into formats version 5.

Solaris 9 or higher on Sun Sparc64 (SOX) which was introduced in GAMS 22.6 does not support gdx conversion into formats version 6 and version 5.

# **15.8 Writing older GDX versions with GDXCONVERT**

Over time GDX file formats have changed. Some environments have multiple GAMS versions some of which are older and file format compatibility can become an issue. Consequently one may need to write GDX files in an older GDX file format. This may be done using the environment variable or GAMS parameter gdxconvert and possibly gdxcompress.

Gdx file formats are named v5, v6 or v7 and can be compressed or not compressed.

- v5 applies to GDX files written by GAMS versions 22.2 and earlier.
- v6 were introduced with version 22.3 of GAMS and lasted through 22.5.
- v7 formatted files were introduced with version 22.6 of GAMS.
- GAMS platforms that were introduced after 22.3/22.6 (e.g. Mac Intel or SunSparc64) do not support V5/V6.
- gdxcompress allows one to tun on and off compression.

There are two ways of implementing this through environment variables and through a GAMS command line parameter. Command line options have higher precedence than the environment variables with the same name.

# <span id="page-560-0"></span>**16 Links to Other Programs Including Spreadsheets**

When a modeler wants to link GAMS results or input to other programs, it can be done in several fundamentally different ways.

- GAMS is in charge and data from other programs is to be incorporated into the GAMS program as it starts up.
- GAMS is in charge and data from the GAMS results are to be passed to other programs at the conclusion of the GAMS run.
- GAMS is in charge and the user wants to run another program during a GAMS run.
- GAMS is in charge and the user wishes to pass data interactively to other programs during a run.
- Equations in the user model are defined by an external program.
- Some other program is in charge and the user wants to use GAMS to solve a model.
- A GAMS model needs to be converted to another language for solution.

The first five of these are discussed herein, the other two are discussed in the chapter [Controlling](#page-618-0) [GAMS from External Programs.](#page-618-0)

[Executing an external program](#page-560-1) [Passing data from GAMS to other programs](#page-568-0) [Passing data from other programs to GAMS](#page-578-0) [Customized data interchange links for spreadsheets](#page-584-0) [Using equations defined by external programs](#page-616-0)

# <span id="page-560-1"></span>**16.1 Executing an external program**

External programs may be run during a GAMS job either using the \$Call, Execute or Put utility syntax. The \$Call procedure is executed at the moment that is encountered during compilation. The Execute and Put\_utility commands causes the external program to be run during GAMS program execution. The contrast between these statements is important in two ways.

• Influence on results that can be included in a GAMS program-- Anything run with \$Call can generate files that can be included in the subsequent compilation. On the other hand files generated with Execute and Put\_utility cannot be included because \$Include operates only at compile time (unless you use [Save and Restart](#page-342-0)). Note there is one exception using a call of

GAMS with GAMS as discussed [below.](#page-614-0)

• Influence on results that can be fed into the external program-- Obviously when one is running an external program there is the desire to pass it data depicting results of the GAMS execution. \$Call cannot do this as the data passed have to exist at compile time and cannot use the result of any GAMS calculations and solves in the current program. Execute commands on the other hand can use any data generated during a run which arise before the Execute and Put utility command's position in the file through passage via put files or other mechanisms.

The big difference between the \$Call and Execute is

- \$Call
	- can generate results to be immediately incorporated back into GAMS
	- cannot use GAMS results generated within this run because the \$Call is executed at compile time.
- **Execute and Put\_utility** 
	- can cause a program to be started using results generated by the GAMS program (note such results do have to have been saved in an external file using a command like [put\)](#page-460-0)
	- cannot generate results which can be immediately reincluded into the GAMS program because new material can only be added compile time. (Excepting through use of a [GAMS from GAMS](#page-614-0) approach as discussed below.)

[\\$Call](#page-561-0) **[Execute](#page-562-0)** [Put\\_utility](#page-563-0) [Timing of execution with \\$Call and Execute](#page-566-0)

# <span id="page-561-0"></span>**16.1.1 \$Call**

The \$Call is a dollar command as explained in the [Dollar Commands](#page-407-0) chapter. This command uses the syntax

\$Call commandtoexecuteinOS

or

\$Call =commandtoexecuteinOS

to execute a program or operating system command specified by commandtoexecuteinOS during compilation and before the inclusion of any subsequent include statements. This halts compilation until the operating system indicates that file has been run (Note the  $=$  may be needed to make this always be true as explained in the Notes section below). One can create a file in the external program and then use an [Include command](#page-399-0) to bring in that file within the current GAMS program.

### **Exampes:**

#### **(xlimport.gms)**

\$Call is used in Rutherford's spreadsheet interface [Xlimport](#page-585-0) program. In the current version, two external programs are used. Namely [Gdxxrw](#page-589-0) is used via a *Scall* to get data out of a spreadsheet and [Xldump](#page-588-0) is used also via a \$call to read the GDX data and convert it into a GAMS readable format in the file xllink.in then those data are **immediately** included into the GAMS program permitting range checking.

**\$call Gdxxrw "%XLS%" @xllink.txt log=xllink.log**

```
* If filtered import, read from GDX
$if %more% == '' $goto unfiltered
$GDXin xllink.gdx
$load %sym%
$GDXin
$goto term
$label unfiltered
$onempty
$if ParType %sym% parameter %sym% /
$if SetType %sym% set %sym% /
$call GDXdump xllink.gdx symb=%sym% noheader > xllink.in
$include xllink.in
```
#### **Notes:**

- Generally GAMS will pause until the external job is completed so the next statement after the \$Call can use the GAMS [include syntax](#page-399-0) to incorporate any files created by running the external program.
- The other commands in this sequence are explained in the [Conditional Compilation](#page-506-0) or [Dollar](#page-407-0) [Commands](#page-407-0) chapters.
- In some applications the \$Call statement needs to include an = before the name of the program called as follows.

```
$call =XLS2gms "i=c:\my documents\test.xls" o=d:\tmp\test.inc
```
This may be required to make GAMS wait until a program is finished. This will be needed for programs that are true windows applications. One can see if this is the case by running a program from the DOS command prompt. If control is returned to the command prompt before the program is finished then the = is needed. A technical explanation of why this is necessary can be found in the Xls2gms section of *<http://www.gams.com/interface/interface.html>*.

#### **16.1.1.1 Spaces in file names and paths**

One needs to be cautious in the GAMS commands that address external programs and files in dealing with spaces in the file names or paths. Namely these need to be encased in quote as in the following

\$call =XLS2gms "i=c:\my documents\test.xls" o=d:\tmp\test.inc

However even more complex statements are required in the case of Execute where one would use

```
Execute '=XLS2gms "i=c:\my documents\test.xls" o=d:\tmp\test.inc'
```
enclosing the whole thing in single quotes and elements within containing spaces in double quotes.

These practices need to be followed with respect to all places file names can be specified including \$Call, \$GDXin, \$GDXout, Execute\_Load, Execute\_Unload, XLIMport, Gdxxrw etc.

# <span id="page-562-0"></span>**16.1.2 Execute**

This command uses the syntax

Execute commandtoexecuteinOS

or

Execute =commandtoexecuteinOS

to execute a program or OS command specified by commandtoexecuteinOS. The execution occurs during the GAMS program execution. The = may be needed to make GAMS wait until the program is done as discussed in the Notes section below. Since this occurs during execution one cannot use the compile time \$Include to incorporate the results of that external run into the GAMS code except through a [GAMS from GAMS](#page-614-0) approach as discussed below or through save and restart use (see the [Save Restart](#page-342-0) chapter).

#### **Notes:**

• The Execute statement may need to include an = before the name of the program called as follows.

```
Execute '=XLS2gms "i=c:\my documents\test.xls" o=d:\tmp\test.inc'
```
This is required to make GAMS wait until a program is finished. This is needed for programs that are true windows applications. One can see if this is the case by running a program from the DOS command prompt. If control is returned to the command prompt before the program is finished then the = is needed. A technical explanation of why this is necessary can be found in the Xls2gms section of *<http://www.gams.com/interface/interface.html>*.

#### **Examples:**

#### **(gnupltxy.gms)**

Execute is used in [Gnupltxy](#page-573-0) to graph data generated within a GAMS program. It accomplishes this by first saving the data to a file using put commands then executing the wgnuplot program which in turn **reads that file**. The Execute command can also involve DOS commands as illustrated below

```
put 'plot ';
loop(%gp_scen%,
   if (gp_count > 1, put ',';);
   file.nw = 0
   put '\'/' "gnuplot.dat" index ',(gp_count-1):0:0,
         ' using 1:2 "%lf%lf" title "',%gp_scen%.tl,'"';
   file.nw = 6;
   gp_count = gp_count + 1;
); put /;
$if "%gp_term%"=="windows" execute 'if exist gnuplot.ini del gnuplot.ini >nul';
$if "%gp_term%"=="windows" execute 'copy gnuplot.inp gnuplot.ini >nul';
$if "%gp_term%"=="windows" execute 'wgnuplot';
$if not "%gp_term%"=="windows" execute 'wgnuplot gnuplot.inp';
```
# <span id="page-563-0"></span>**16.1.3 Put\_utility**

GAMS currently does not allow one to easily manipulate strings however [put file](#page-465-0) commands allow one to write out strings composing them based on set element text. There are cases where when executing external programs or in reading and writing information to external files that such string manipulation can be valuable. For example one might want to read in a large number of GDX files in a similar manner or execute external programs with altering parameters. The put\_utility or put\_utilities commands in GAMS allow such functions.

In general the put\_utility language feature works in the following way. Two lines need to be

generated with the put\_utility for each command to be executed

- The first line tells what type of put\_utility feature to use where the allowed features and their functions are given below.
- The second line gives the arguments to use with that feature
- The general syntax is

```
File nameoffiletouse
    Put nameoffiletouse
    Put_utility localname 'feature1' / 'arguments' ; 
    Put_utility 'feature2' / 'arguments' ; 
 or
    put_utility 'key'/ 'arguments'/ 'key' / 'arguments' /.... ;
```
**Notes** 

The localname is optional and gives the local name of the file that is to be used to pass instructions.

In the put\_utility command the "/" separates the lines as in [ordinary put commands](#page-477-0). Note an ending "/" is not used although one may stack features as shown in the example below

The names of the features or keys above that can be used and nature of associated arguments are

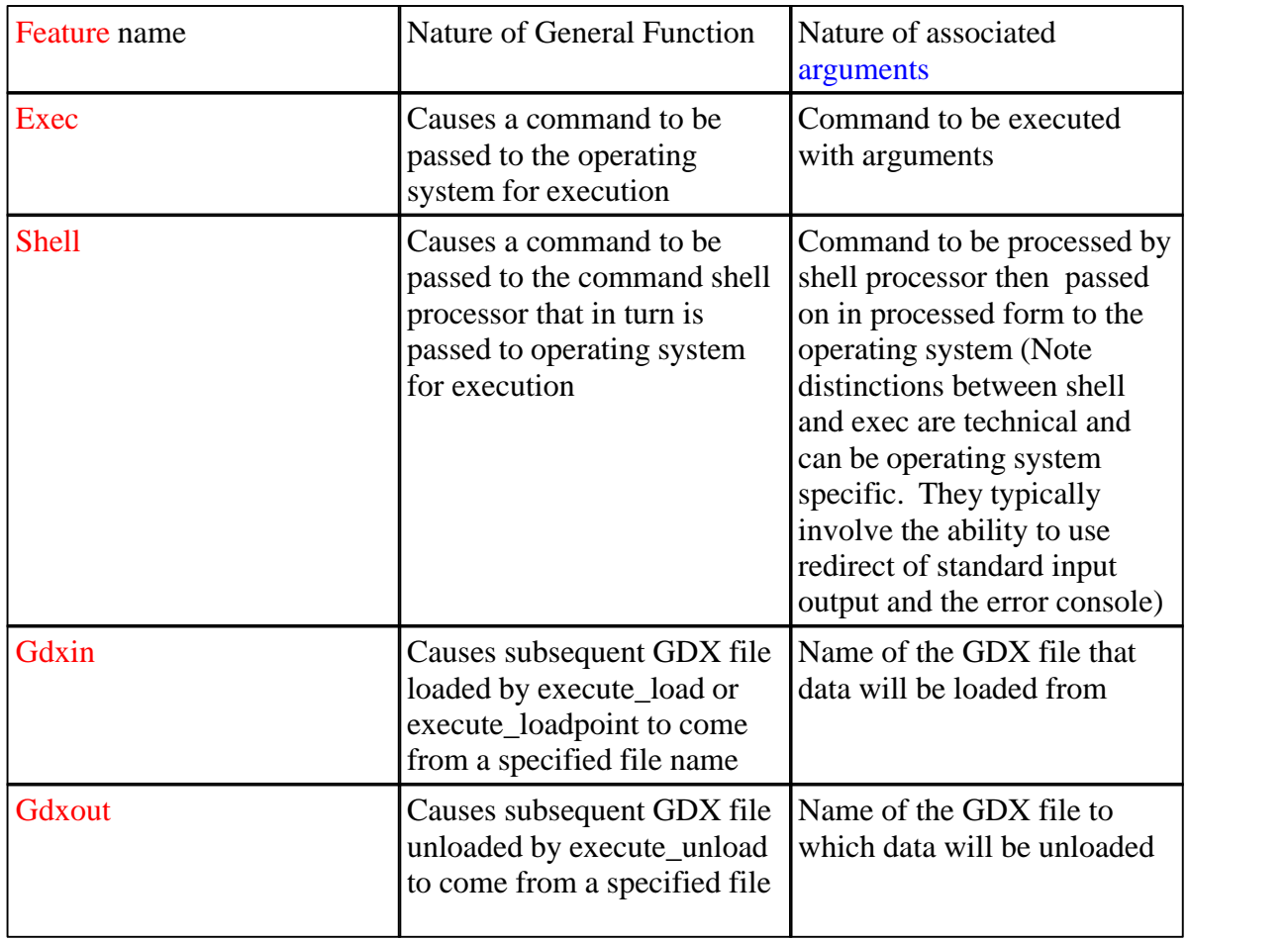

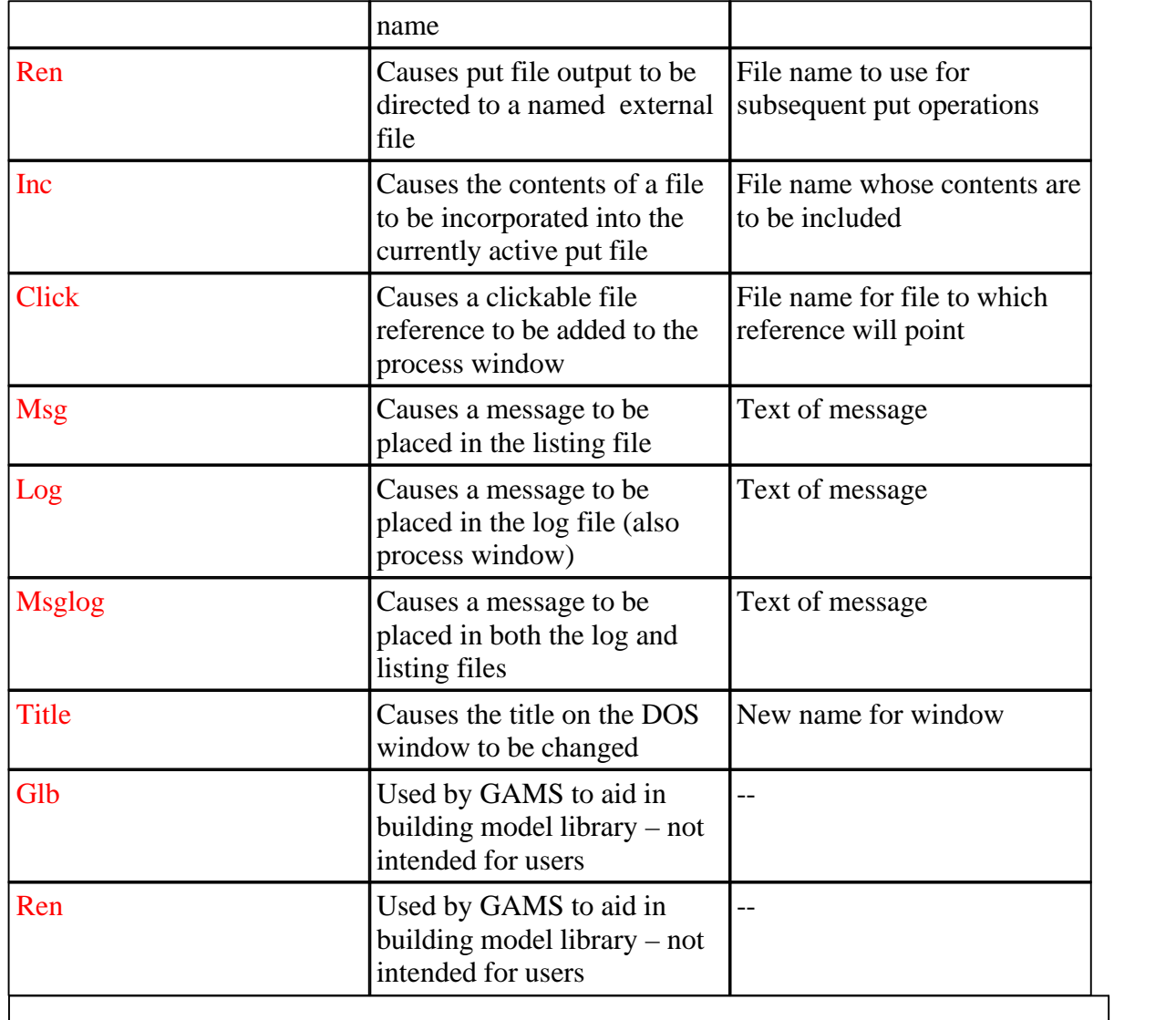

The arguments are typically in quotes and limited to 255 characters although in the messages, exec and shell cases multiple quoted elements can be included each up to a maximum of 255 characters and will be included in information passed on.

The advantage in all of these is that you can assemble the command line at run time (e.g. selecting the filename or command line arguments based on some set elements).

Examples (pututility.gms)

Examples

```
*write stuff to different files
          loop(i,
            random = uniformint(0,100);
            put_utility 'shell' / 'echo ' random:0:0 ' > ' i.tl:0;
```

```
 );
*Put data in several gdx files then reloads it
         file fx2;
         put fx2;
         set ij / 2005*2007 /;
         scalar random;
*put out the data to multiple GDX files
        loop(ij,
          put_utility 'gdxout' / 'data' ij.tl:0;
         random = uniform(0,1);execute_unload random;<br>);
 );
*Load the data from multiple GDX files
      loop(ij,
          put_utility 'gdxin' / 'data' ij.tl:0 ;
          execute_load random; display random;
         );
         file dummy; dummy.pw=2000; put dummy;
*here I execute some commands put_utility 'exec' / 'gams sets' /
 'shell' / 'dir *.gms' ;
*here I enter a clickable link
        put_utility 'click' / 'sets.gms' ;
*here I vary where the put file output goes
         loop(i,
            put_utility 'ren' / i.tl:0 '.output' ;
            put "output to file " i.tl:0 " with suffix output " /;
 );
*here i put messages in the LOG and LST files
 put_utility 'msg' / 'message to lst file' /
 'log' / 'message to log file' /
                   'msglog' / 'message to log and lst file' ;
*here i put some text in the put file
         file junk;
         put junk;
         put_utility 'inc' / 'addit.txt' ;
         put_utility 'inc' / 'sets.gms' ;
```
# <span id="page-566-0"></span>**16.1.4 Timing of execution with \$Call and Execute**

The timing of program execution can at times be confusing. Consider the following example ( **callexecute.gms**)

```
set i /i1,i2/
$onmulti
parameter a(i) /i1 22, i2 33/;
$gdxout ss
$unload a
```

```
$gdxOUT
execute 'Gdxxrw ss.gdx par=a Rng=sheet1!a1'
$Call Gdxxrw ss.gdx par=a Rng=sheet2!a1
parameter a/i1 44/;
a(i)=a(i)*2;
$GDXout ss
$unload a
$Gdxout
$Call Gdxxrw ss.gdx par=a Rng=sheet3!a1
execute_unload 'ss.gdx' , a
execute 'Gdxxrw ss.gdx par=a Rng=sheet4!a1'
```
which uses [Gdxxrw](#page-589-0) as explained below and generates information into four sheets of a spreadsheet workbook as below

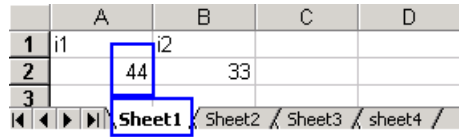

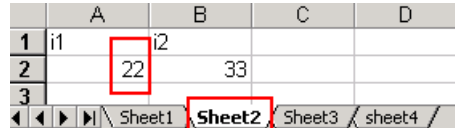

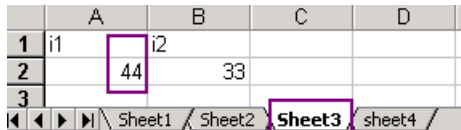

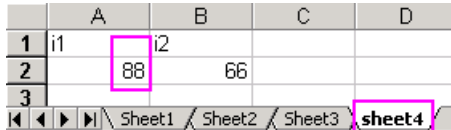

Now let me explain the results. First I should note all \$ commands and the item redefinition allowed by [\\$Onmulti](#page-432-0) (which should not ordinarily be used) are resolved at compile time before execution begins. So the statements are implicitly reordered with the \$Call and \$Unload occurring before the Execute, Execute\_Unload.and Put\_utility.

- So the \$Unload GDX file creation at the bottom occurs before the Execute Gdxxrw at the top and before that I redefined the element  $a(i1)$  that appears in cell A2 of each spreadsheet. Thus in sheet1 I have the redefined number for a(i1) (44) that is present at compile time when the Unload GDX file creation at the bottom appears. But note these numbers are unaffected by the execution time  $a(i)=a(i)^*2$ ;
- The \$Unload GDX file creation at the top occurs before the \$Call Gdxxrw at the top and before that I redefined the element a(i1) that appears in cell A2 of each spreadsheet. Thus in sheet2 I have the original number for  $a(i1)$  (22) that is present at compile time when the Unload GDX file creation at the top appears.
- So the \$Unload GDX file creation at the bottom occurs before the \$Call Gdxxrw at the bottom.

Thus in sheet3 I have the redefined number for a(i1) (44) that is present at compile time but note these numbers are unaffected by the execution time  $a(i)=a(i)^*2;$ 

- The Execute Gdxxrw at the bottom follows everything and uses a GDX file created at execution time by the Execute Unload and thus sheet4 has the final data. This is also true of Put\_utility
- Obviously this can be confusing with statements below the one at hand influencing its results. It is never a good idea to intermix Execute, Execute load, Execute unload with \$Call, \$Load and \$Unload. I feel all the \$ commands should be towards the top and the Executes or Put\_utilitys toward the bottom.

# <span id="page-568-0"></span>**16.2 Passing data from GAMS to other programs**

GAMS can communicate information to other programs through a variety of mechanisms including

- Put files
- Rutherford's preprogrammed put files
- GDX files
- Specialized links to specific programs like spreadsheets, graphics programs and a few others.

[Put file data passage](#page-568-1) [Rutherford's CSV put: Gams2csv](#page-570-0) [GDX](#page-572-0) [Spreadsheet links](#page-572-1) [Graphics programs](#page-572-2) [Geographic mapping programs](#page-576-0) [Gdxviewer links: Access, Excel pivot table, Excel, CSV, GAMS include, HTML, Text files, Plots, XML](#page-577-0) [Other programs and conversions: Convert, DB2, FLM2GMS, GAMS2TBL, HTML, Latex, MPS, Oracle, XML](#page-577-1)

# <span id="page-568-1"></span>**16.2.1 Put file data passage**

Put command may be employed to write information to a file that in turn can be read by another program. This may be done using put commands directly or by using Rutherford's canned Gams2csv routine as will be discussed [later](#page-570-0).

Put files offer a lot of flexibility and are extensively discussed in the chapter [Output via Put commands](#page-460-0) but require programming. Either plain text or CSV delimited files can be generated.

### **16.2.1.1 Plain text**

Plain text put files contain information arrayed in a fixed format for passage to another program. For example, the following segment of code from **regput.gms** writes data in 13 column wide fields from various internally calculated arrays into a file called tosass.put for subsequent use in a statistical program.

```
file tosass;
put tosass;
loop(run,
      put run.tl;
      put @12;
      put /;
      loop(decwant,
```

```
 s= fawelsum( "Agconswelf",decwant,run)/1000;
      put s:13:0;);
 put /;
 loop(decwant,
      s= fawelsum( "Agprodwelf",decwant,run)/1000;
      put s:13:2;);
 put /;
 loop(decwant,
      s= fawelsum( "AGtotwelf",decwant,run)/1000;
      put s:13:0;);
 put /;
 );
```
A portion of the resultant file (**tosass.put**) contents is

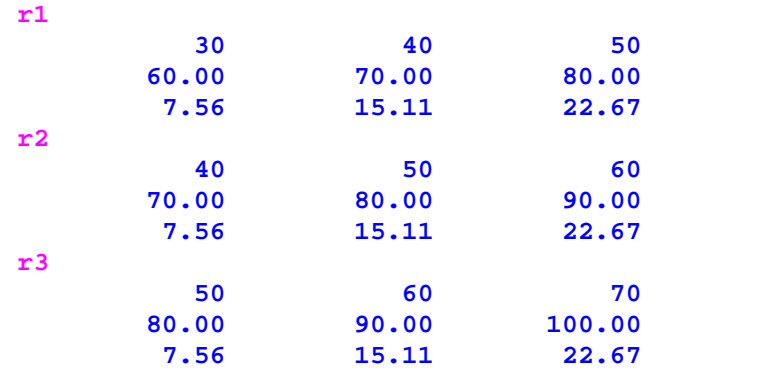

The lines gives the case name for the following lines, which are typically the input and output data for a modeled scenario, followed by the data characterizing the case. In turn the target program needs to have instructions prepared that read that data in that format.

### <span id="page-569-0"></span>**16.2.1.2 CSV or otherwise delimited**

GAMS programmers may be moving data to external routines that facilitate or require the reading of data in CSV (comma delimited) format (could also involve tab or space delimiters). This may be done by writing a custom set of put file instructions or through Rutherford's Gams2csv as discussed [below.](#page-570-0) When writing a put file, data in CSV format are most simply generated by entering the [Put file pc](#page-483-0) [command](#page-483-0). This is done in the context of the **regput.gms** example above by adding a single line as follows (**regputcsv.gms**)

```
file tosass;
put tosass;
tosass2.pc=5;
loop(run,
   put run.tl;
  put @12;
put /;
loop(decwant,s= fawelsum( "Agconswelf",decwant,run)/1000;put s:13:0;);
put /;
loop(decwant,s= fawelsum( "Agprodwelf",decwant,run)/1000;put s:13:2;);
put /;
loop(decwant,
```

```
s= fawelsum( "AGtotwelf",decwant,run)/1000;put s:13:0;);
put /;),
```
A portion of the resultant file (**tosass2.put**) contents is

```
"r1"
30,40,50
60.00,70.00,80.00
7.56,15.11,22.67
"r2"
40,50,60
70.00,80.00,90.00
7.56,15.11,22.67
"r3"
50,60,70
80.00,90.00,100.00
7.56,15.11,22.67
```
#### **Notes:**

- When put commands are run with the pc=5 option then the labels are encased in quotes and the numbers are separated by commas.
- When put commands are run with the pc=5 all the spacing and field widths in the put file will be suppressed.
- Space delimited files can be generated with  $pc=4$  as discussed in the [Output via Put Commands](#page-483-0) chapter.
- Tab delimited files can be generated with pc=6 as discussed in [Output via Put Commands](#page-483-0) chapter.

### <span id="page-570-0"></span>**16.2.2 Rutherford's CSV put: Gams2csv**

GAMS users do not have to do put file programming to move data in CSV format. Rather they can use a [libinclude](#page-405-0) routine called Gams2csv developed by Rutherford and associates at the University of Colorado. That program and a write-up is available at *<http://www.mpsge.org/gams2csv/gams2csv.htm>*

.Gams2csv is invoked as follows:

```
FILE localname /externalname/;
PUT localname;
$LIBInclude qams2csv [row domain [column domain] ] item[.suffix] [item[.suffix
```
- The material in brackets [ ] is optional
- Before the program can be used a file and initial put command are required as explained in the [Output via Put Commands](#page-463-0) chapter.
- The gams2csv.gms file must have been obtained from the *[Rutherford web page](http://www.mpsge.org/gams2csv/gams2csv.htm)* and installed into the place where libinclude files are read from. This location is generally the inclib subdirectory of the GAMS system directory (as discussed in the [Including External Files](#page-405-0) chapter).
- Data from a parameter, variable or equation may be output. When a variable or equation is used, an [attribute](#page-98-0) must be identified such as .L, or .M.
- The routine may be used within a loop or if block only if it is first initialized with a blank invocation (**\$LIBInclude gams2csv**).
- All items written in a single libinclude must be of the same dimension. To write items of different dimensions or domains, use multiple libincludes of the routine.
- When row and column domains are specified they can cause less than the full set to be entered into the CSV file. The domain must be the set defining the item or a subset thereof.
- One can control whether zeros are written to the CSV file through the global environment variable "zeros" using the syntax

```
$setglobal zeros yes
```
• One can specify a prefix to be attached to every line using the syntax

\$setglobal prefix text

### **Example:**

**(ruthercsv.gms)**

```
put 'x without domain' /;
$libinclude gams2csv x
put / 'x with lesser domain for i' //;
$libinclude gams2csv lessi x
put / 'y without domain' //;
$libinclude gams2csv y
put / 'y with lesser domain for i and j' //;
$libinclude gams2csv lessi,lessj k y
put / 'z without domain' //;
$libinclude gams2csv z
put / 'z with lesser domain for j and k' //;
$libinclude gams2csv i,lessj,lessk z
```
which yields the output

```
x without domain
"x","A one-dimensional vector."
,"i1",1.7174713200000E-01
,"i2",8.4326670800000E-01
x with lesser domain for i
"x","A one-dimensional vector."
,"i1",1.7174713200000E-01
y without domain
"y","A three dimensional array written with column headers"
,,,"k1","k2","k3"
,"i1","j1",3.0113790400000E-01,2.9221211700000E-01,2.2405286700000E-01
,"i1","j2",3.4983050400000E-01,8.5627034700000E-01,6.7113723000000E-02
,"i1","j3",5.0021066900000E-01,9.9811762700000E-01,5.7873337800000E-01
,"i2","j1",9.9113303900000E-01,7.6225046700000E-01,1.3069248300000E-01
,"i2","j2",6.3971875900000E-01,1.5951786400000E-01,2.5008053300000E-01
,"i2","j3",6.6892860900000E-01,4.3535638100000E-01,3.5970026600000E-01
y with lesser domain for i and j
"y","A three dimensional array written with column headers"
```

```
,,,"k1","k2","k3"
,"i1","j1",3.0113790400000E-01,2.9221211700000E-01,2.2405286700000E-01
z without domain
"z","A three dimensional array written in list form"
,,,"k1","k2","k3"
,"i1","j1",3.0113790400000E-01,2.9221211700000E-01,2.2405286700000E-01
,"i1","j2",3.4983050400000E-01,8.5627034700000E-01,6.7113723000000E-02
,"i1","j3",5.0021066900000E-01,9.9811762700000E-01,5.7873337800000E-01
,"i2","j1",9.9113303900000E-01,7.6225046700000E-01,1.3069248300000E-01
,"i2","j2",6.3971875900000E-01,1.5951786400000E-01,2.5008053300000E-01
,"i2","j3",6.6892860900000E-01,4.3535638100000E-01,3.5970026600000E-01
z with lesser domain for j and k
"z","A three dimensional array written in list form"
,"i1","j1","k2",2.9221211700000E-01
,"i2","j1","k2",7.6225046700000E-01
,"i3","j1","k2",0.0000000000000E+00
```
# <span id="page-572-0"></span>**16.2.3 GDX**

One may also pass information via GDX files as discussed in the [Using GAMS Data Exchange or GDX](#page-541-1) [Files](#page-541-1) chapter. However, GAMS has not yet released general interface routines for use in custom programs so what one needs to do is write a GDX file then use another GAMS program to write the file passing the data using CSV or other PUT file related procedures as discussed [below.](#page-614-0)

# <span id="page-572-1"></span>**16.2.4 Spreadsheet links**

As discussed below one can pass information to spreadsheets using program specific procedures like [Xldump, Xlexport](#page-585-1), [Gdxxrw](#page-589-0) or [Gdxviewer.](#page-577-0) One can also write CSV files as covered [above](#page-569-0) and import directly or through a spreadsheet importing wizard (for those unfamiliar with such procedures see the coverage in the document *[Interfacing GAMS with other applications](http://www.gams.com/interface/interface.html)* at *<http://www.gams.com/interface/interface.html>*.

# <span id="page-572-2"></span>**16.2.5 Graphics programs**

Statements may be entered into a GAMS program that permit graphical displays of data computed during a GAMS run directly in a window on a PC using Gnuplot through Gnuplot.gms, GnuplotXY.gms, Matlab or Excel.

### **16.2.5.1 Gnuplot**

Three procedures have been developed for interface with Gnuplot. These include Rutherford's Gnuplot.gms, Uwe Schneider and my Gnupltxy.gms and the procedures described in the Kalvelagen's document *[Interfacing GAMS with other applications](http://www.gams.com/~erwin/interface/interface.html)* at *<http://www.gams.com/~erwin/interface/interface.html>*.

The upstart of this is that by inserting a couple of commands in a GAMS program on a Windows machine you can get a graph developed and displayed during any PC GAMS run. It will also work on XWINDOWS under LINUX with a little modification.

#### 16.2.5.1.1 Gnuplot.gms

Tom Rutherford at the University of Colorado originally developed the interface with Gnuplot and distributes it freely on his web site *<http://www.mpsge.org/gnuplot/gnuplot.htm>*. I will not illustrate it here as it is invoked in a manner essentially identical to the procedures to invoke Gnupltxy which are discussed below.

<span id="page-573-0"></span>16.2.5.1.2 Gnupltxy.gms

Uwe Schneider and I developed a modified version of Rutherford's Gnuplot.gms trying to achieve simpler syntax (containing more default values than Rutherford) and simpler construction of so called (in spreadsheets) XY graphs where the X and Y data are not common across lines in the graph. The package is distributed through

*<http://www.uni-hamburg.de/Wiss/FB/15/Sustainability/schneider/gnuplot/>*.

To graph data in a GAMS program I need to do three basic things to use Gnupltxy.

- Download the Gnupltxy software getting both the gms and windows gnuplot executable (wgnuplot.exe).
- Fill a three-dimensional array. In the example **Simplegr.gms** I fill an array named graphdata (you may use any other name) describing the data for the two items to graph where the first dimension is the name of the line, the second gives the set element names of the points to use, and third the data for the point giving the  $x$  and  $y$  coordinates. Such statements appear below.

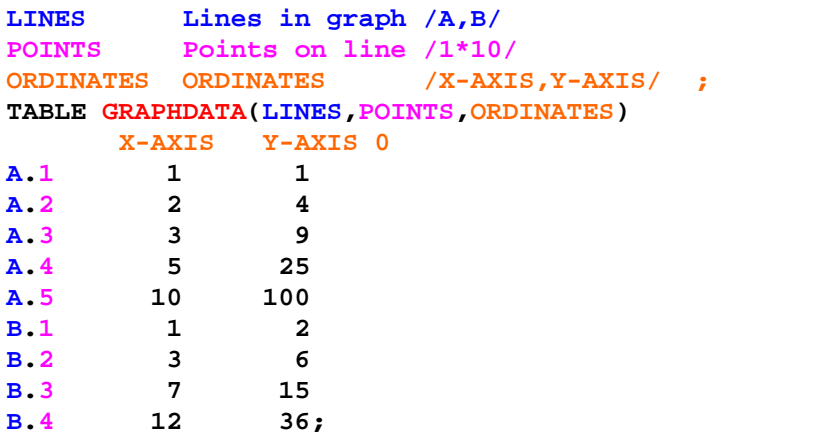

Then given the data call gnupltxy through a libinclude statement

\$LIBInclude Gnupltxy GRAPHDATA Y-AXIS X-AXIS

where the first argument after gnupltxy gives the array name, the second name of a set element in the third array position which contains the data coordinates for the  $\gamma$  axis and the third the name of a set element in the third array position which contains the data coordinates for the x axis.

In turn when I run I get two new windows that automatically open in front of the IDE.

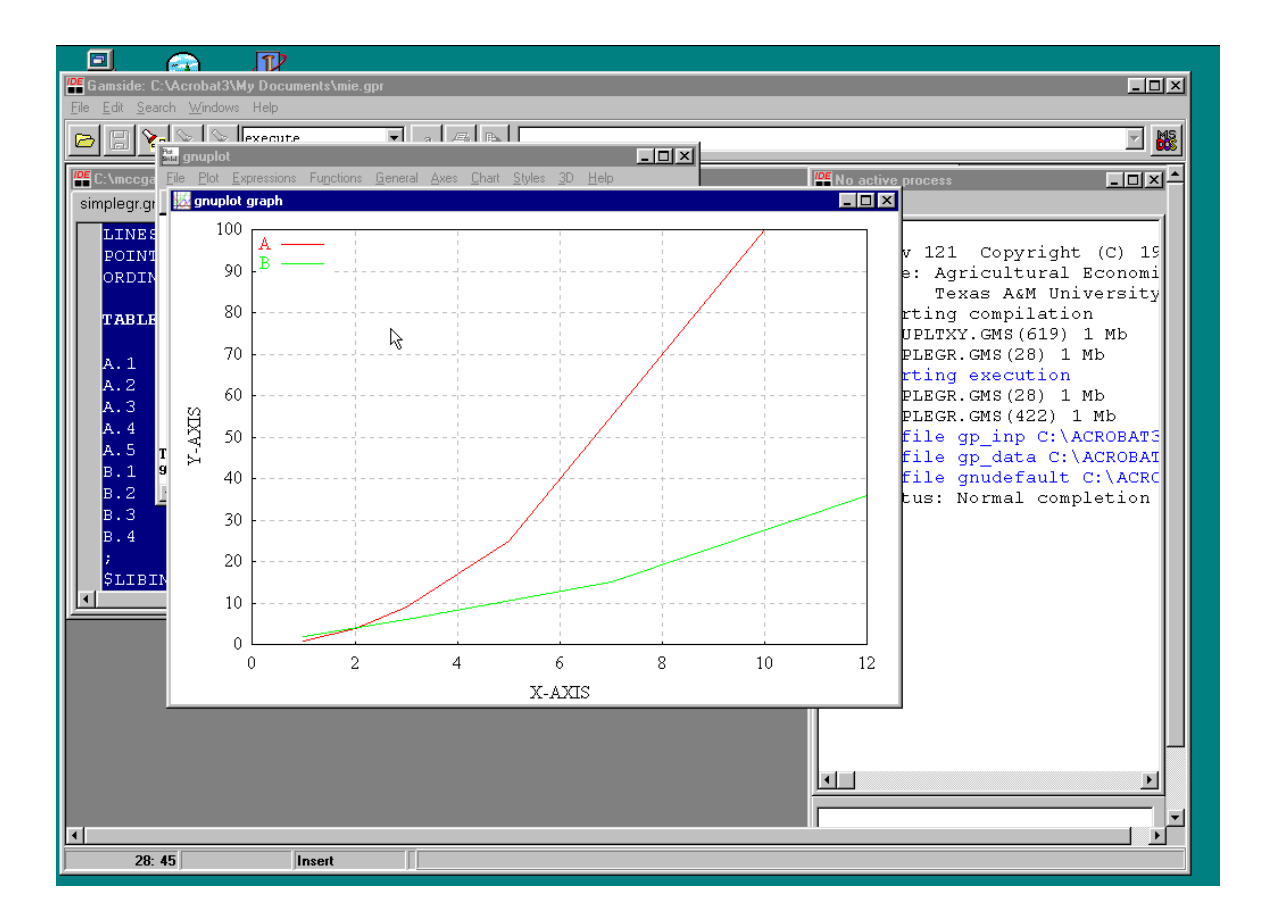

- The window labeled gnuplot graph is the graph of the data and the window labeled gnuplot is a result of the execution of the wgnuplot executable.
- I can plot more than one line by including the libinclude command more than once.
- I can manipulate labels and set a number of options using setglobal commands as discussed in the Gnupltxy *<http://www.uni-hamburg.de/Wiss/FB/15/Sustainability/schneider/gnuplot/>* and as illustrated in the [Conditional Compilation](#page-507-0) chapter. In particular, I draw two graphs and manipulate labeling in a manner as illustrated below (**simplegr2.gms**)

```
$setglobal gp_title "First Graph of data "
$setglobal gp_xlabel "Label for X Axis"
$setglobal gp_ylabel "Label for Y Axis"
$LIBInclude Gnupltxy GRAPHDATA Y-AXIS X-AXIS
GRAPHDATA("B",POINTS,"Y-axis")
    $GRAPHDATA("B",POINTS,"Y-axis")=
   100-GRAPHDATA("B",POINTS,"Y-axis");
$setglobal gp_title "Second Graph of data with modified line B "
$LIBInclude Gnupltxy GRAPHDATA Y-AXIS X-AXIS
```
where the setglobal commands enter labels for axes and graph title

This yields both the graph above and the graph below generated in 2 windows with 4 total windows generated.

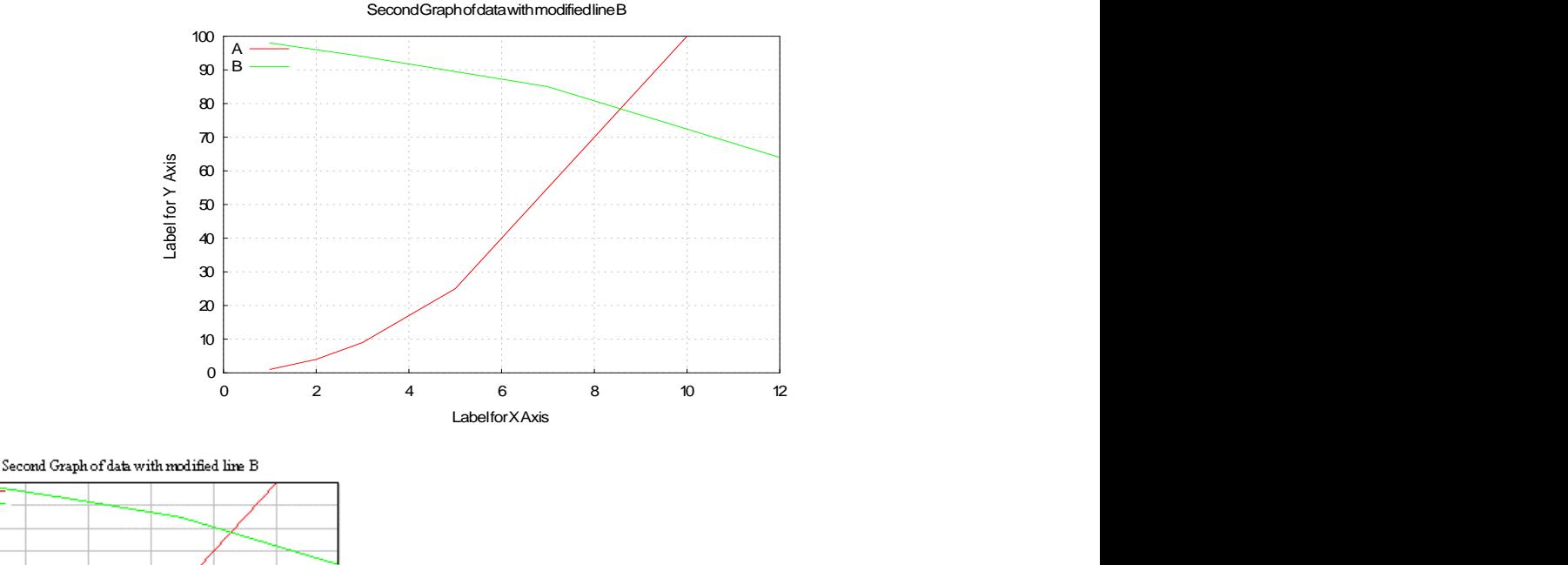

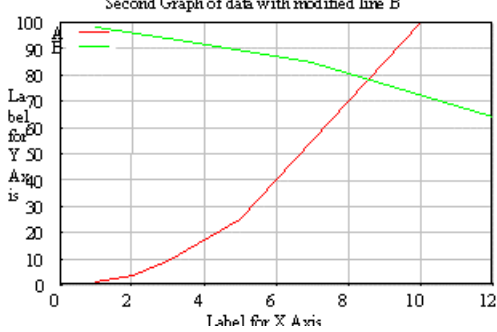

- Many more options are possible as listed in the documentation. Many are embedded in the file **plotopts.gms**
- Calculated data from a model solution can be graphed as illustrated in the example **evportfo.gms**

```
LOOP (RAPS,RAP=RISKAVER(RAPS);
    SOLVE EVPORTFOL USING NLP MAXIMIZING OBJ ;
    VAR = SUM(STOCK, SUM(STOCKS,
INVEST.L(STOCK)*COVAR(STOCK,STOCKS)*INVEST.L(STOCKS))) ;
    OUTPUT("RAP",RAPS)=RAP;
    OUTPUT(STOCKS,RAPS)=INVEST.L(STOCKS);
    OUTPUT("OBJ",RAPS)=OBJ.L;
    OUTPUT("MEAN",RAPS)=SUM(STOCKS, MEAN(STOCKS) *
INVEST.L(STOCKS));
    OUTPUT("VAR",RAPS) = VAR;
    OUTPUT("STD",RAPS)=SQRT(VAR);
    OUTPUT("SHADPRICE",RAPS)=INVESTAV.M;
    OUTPUT("IDLE",RAPS)=FUNDS-INVESTAV.L );
parameter graphit (*,raps,*);
graphit("Frontier",raps,"Mean")=OUTPUT("MEAN",RAPS);
graphit("frontier",raps,"Var")=OUTPUT("std",RAPS)**2;
*$include gnu_opt.gms
* titles
$setglobal gp_title "E-V Frontier "
```
**\$setglobal gp\_xlabel "Variance of Income" \$setglobal gp\_ylabel "Mean Income" \$libinclude gnupltxy graphit mean var**

Here a model is repeatedly solved and a three dimensional array called graphit is built which contains the name of the line to be graphed (frontier) and the mean and variances. These means and variances were calculated using report writing statements into the array called output as discussed in the chapters on [Improving Output via Report Writing](#page-256-0) and [Doing a](#page-302-0) [Comparative Analysis with GAMS](#page-302-0). The resultant graph is

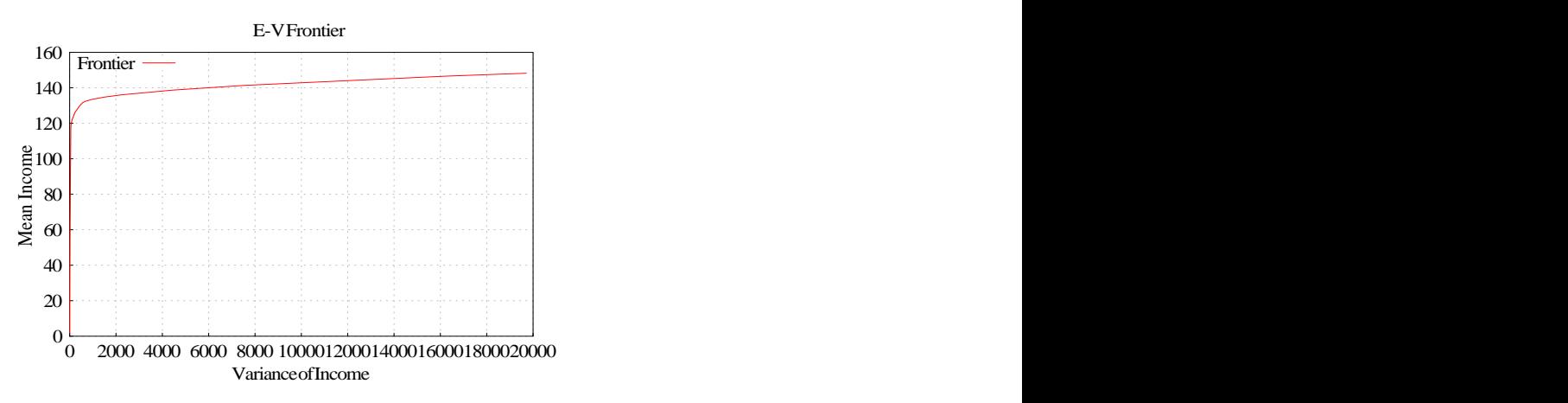

- Once a graph is in the window, a left click on it makes it available for cut and paste.
- When using gnupltxy several things need to be present
	- The gnuplot executable needs to be in the GAMS system directory (nominally  $c:\gamma$  program files\gams22.7\). It is downloadable through my website and is called wgnuplot.exe
	- The gnupltxy.gms file must be in the inclib directory under the GAMS system directory  $=$ (nominally c:\program files\gams22.7\inclib\).
- Sometimes with Windows 2000 when you graph multiple graphs you have to close the first one before the second one becomes visible.

## **16.2.5.2 Matlab**

Matlab can be used to graph GAMS data in much the same fashion as above. The document by Michael Ferris entitled *[Matlab and GAMS: Interfacing Optimization and Visualization Software](http://www.cs.wisc.edu/math-prog/matlab.html)* at *<http://www.cs.wisc.edu/math-prog/matlab.html>* explains a Matlab interface. I have never used it and am not a Matlab user so just provide the reference.

## **16.2.5.3 Spreadsheet graphics**

One may also use spreadsheet-based graphics as will be illustrated in the spreadsheet section [below.](#page-610-0)

## **16.2.6 Geographic mapping programs**

Some modelers wish to express things in the form of a map depicting geographic movements of goods, production etc. Some mapping programs like *[MAPVIEWER](http://www.goldensoftware.com/products/mapviewer/mapviewer.shtml)* from Golden Software use CSV input formats and can be directly used with the techniques above once the map has been set up. GAMS corporation has also released a library include file called GAMSMAP which uses MAPINFO's PROVIEWER mapping system as described on the GAMS web page at *[Exporting to MapInfo Maps](http://interfaces.gams-software.com/doku.php?id=user:exporting_to_mapinfo_maps)*.

Tom Rutherford has also developed a [GAMS interface](http://www.gamsworld.org/mpsge/debreu/shademap/index.html) to [Mark Horridge' s](http://www.monash.edu.au/policy/jmh.htm) [SHADEMAP](http://www.monash.edu.au/policy/shademap.htm) a tool for shading or coloring regions of simple maps and this has been extended by Uwe Schneider and called [GAMS-SHADEMAP](http://www.uni-hamburg.de/Wiss/FB/15/Sustainability/schneider/shademap/GAMS_to_Shademap.htm).

## **16.2.7 Gdxviewer links: Access, Excel pivot table, Excel, CSV, GAMS include, HTML, Text files, Plots, XML**

A program called Gdxviewer will move data from a GDX file and place it a number of places including an Access database. Gdxviewer was developed by Erwin Kalvelagen, at the GAMS Development Corporation and is distributed through *<http://www.gams.com/~erwin/interface/interface.html>*. It is now embedded in the IDE and accessed when one opens a GDX file.

When run, Gdxviewer organizes the symbols in a tree format on the left hand side of the screen. Simultaneously in the right hand pane, the data for the item selected are shown in tabular format. However, the display column headers are not very descriptive with names like dim1, dim2, etc. because the GDX file does not contain information on domains of parameters and other items. Once one selects an item in the left hand window one can right click on it with the mouse and choose among a number of export possibilities. Data for the selected object can be plotted or sent to a

- Text file: a plain ASCII file for inclusion into text editors and by programs you write.
- CSV file: a comma separated value files.
- Excel XLS file: a new XLS file ('new workbook') or to a new sheet in an existing spreadsheet. This option works only if Excel is available on your PC.
- Excel Pivot table. An Excel pivot table within a workbook. This only works for parameters or variables/equations with 2 dimensions or more. This option works only if Excel is installed on your PC.
- GAMS include file: for subsequent use through a \$Include.
- Access database. A new table will be generated. If the .MDB file does not exist already it will be created. This option works only if Access is installed on your PC.
- HTML file: Data can be exported to HyperText Markup Language: the language of Web pages. [Rutherford's GAMS2TBL](#page-266-0) can also write such files.
- XML file: Data can be exported to XML a web related format to store data.

For more details see the write-up at *<http://www.gams.com/~erwin/interface/interface.html>*. Also note one needs to watch out for file names and paths with spaces in them as discussed [above.](#page-562-0)

## **16.2.8 Other programs and conversions: Convert, DB2, FLM2GMS, GAMS2TBL, HTML, Latex, MPS, Oracle, XML**

Specialized interfaces exist that allow linkage with a number of other programs.

- The document *[Interfacing GAMS with Other Applications](http://www.gams.com/~erwin/interface/interface.html)* at *<http://www.gams.com/~erwin/interface/interface.html>* discusses interfaces with Excel, Oracle, Access, DB2, general SQL using procedures, Latex, Gnuplot, HTML, XML and MPS as well as programs in Visual Basic, Delphi, C++, Java, and a Web server.
- *[Leo Lopes](http://www.sie.arizona.edu/faculty/leolopes/)* contributed the software program fml2gms.exe that is in the GAMS distribution which converts a CoinFML style XML file into a GAMS formatted file. Running it in a DOS window without parameters gives a rudimentary documentation.
- Thomas Rutherford distributes a utility called *[GAMS2TBL](http://www.gams.com/~erwin/interface/interface.html)* that can write HTML or Latex tables.
- Use of the CONVERT solver allows one to change GAMS files to a number of other formats

including AlphaECP, AMPL, BARON, CoinFML, CplexLP, CplexMPS, Dict, FixedMPS, GAMS Scalar format, LAGO, LGO, LINGO, MINOPT or ViennaDag as further discussed in the **CONVERT solver guide** or the [Model Types and Solvers](#page-126-0) Chapter.

# **16.3 Passing data from other programs to GAMS**

GAMS can retrieve or import information from other programs through

- The include file mechanism,
- GDX files or
- Specialized links to spreadsheets, and a few other programs.

[Including data](#page-578-0) [Spreadsheet links](#page-578-1) [GDX](#page-581-0) [Mdb2gms](#page-581-1) [SQL: Sql2gms](#page-584-0) [Other programs: DB2, Latex, GNETGEN, Gnuplot, Matlab, MPS, NETGEN, Oracle](#page-584-1)

## <span id="page-578-0"></span>**16.3.1 Including data**

GAMS may include external files that have been written by other programs providing they exist before the GAMS run instruction is issued, although a trick may be used to get around this as discussed [below.](#page-614-0) File inclusion may be done using the \$include, \$batinclude or \$libinclude syntaxes as discussed in the *Including External Files* chapter. There are also special provisions regarding inclusion of comma-delimited -CSV- files where such files may be incorporated by using the command \$ondelim before beginning the entry and then \$offdelim afterwards. File inclusion is extensively discussed in the [Including External Files](#page-406-0) chapter.

## <span id="page-578-1"></span>**16.3.2 Spreadsheet links**

Spreadsheet data may be imported into GAMS via three procedures. As discussed below one can use procedures that can either read or write spreadsheet data like [Xlimport](#page-585-0) or [Gdxxrw.](#page-589-0) In addition there is a Windows oriented program Xls2gms that allows you to extract data from an Excel spreadsheet and convert it into a GAMS include file and a program Xldata that reads from Excel files on machines that do not have Excel installed on them. The read/write [Xlimport](#page-585-0) and [Gdxxrw](#page-589-0) procedures are discussed below. Here I discuss Xls2gms and Xldata as they can only import data.

## **16.3.2.1 Xls2gms**

Xls2gms is a utility developed by Erwin Kalvelagen, GAMS Development Corporation that extracts data or GAMS instructions from an Excel spreadsheet and converts it into a GAMS include file. Xls2gms is documented in and distributed through *<http://www.gams.com/~erwin/interface/interface.html>*.

Xls2gms runs in two different modes – an interactive based windows mode and a batch mode.

## <span id="page-578-2"></span>16.3.2.1.1 Interactive mode

When Xls2gms.exe is executed without arguments one receives the screen

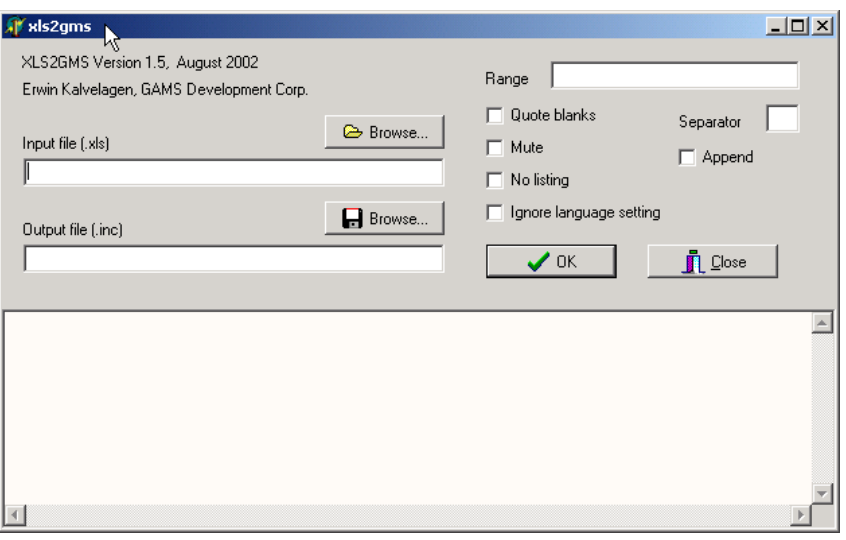

In turn, if one specifies use of the spreadsheet **tran.xls**, and the range sheet1!a1:d3 one addresses the spreadsheet area below

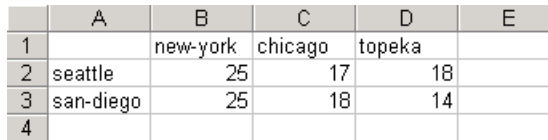

and the program generates an include file as follows

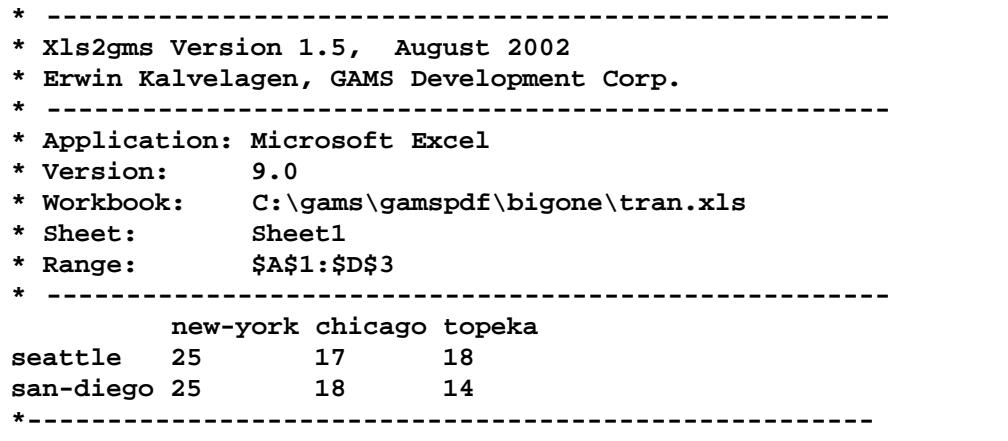

This file in turn can be included into GAMS at compile time or at execution time via GDX and the [GAMS to GAMS](#page-614-0) trick discussed below.

Note while the data are output in Table format, the table statement is not present. Thus the user needs to supply it either in the GAMS file or it can be typed above the table in the spreadsheet and Xls2gms will copy it. In particular Xls2gms copies all entries longer than 30 columns verbatim into the GMS file (see the **resource.xls** example as imported by **Xl2gmsresource.gms** as discussed [below](#page-581-2)).

There are a number of options in Xls2gms that merit mention

• Checking the **quote blanks** box causes the program to encapsulate strings that contains

blanks in quotation marks and also deals with strings containing quotation marks.

- The box to the right of **separator** allows the user to enter a character that will be used to separate cells in the output file. By default this is a blank. CSV files can be generated by entering a , (comma) in this field.
- Checking the **mute** box will reduce the amount of information written to the output file. The output file then becomes

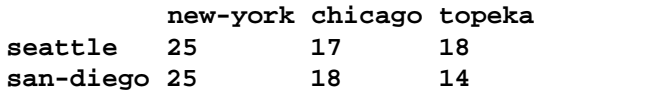

- Checking the **No listing** box causes the program to enter [\\$offlisting and \\$onlisting](#page-431-0) into the program suppressing the data from the LST file.
- Checking the **Ignore language settings** box causes the program to convert numbers in the common European format (where a comma is used for the decimal point --3.14 is written as 3,14) into the US notation using a decimal point employed in GAMS.

16.3.2.1.2 Batch mode

Xls2gms can operate in batch mode. The basic call is of the form

XLS2gms i=inputsheet o=outputinclude r=**range**

from a DOS prompt or

\$call =XLS2gms i=inputsheet o=outputinclude r=**range**

from within GAMS.

In these cases

- The  $=$  is needed to make GAMS wait as discussed [above.](#page-561-0)
- Inputsheet is the name of the .xls spreadsheet file.
- Outputinclude is the name of the file where the include file is to be saved.
- One needs to use quotes for file names and paths with spaces in them as discussed [above](#page-562-0).
- Range identifies the portion of the sheet to import.
	- If range is not specified Xls2gms uses the entire contents of the first sheet in the workbook.
	- If no sheet name is specified (i.e.  $r=a1:b3$ ) then one gets the given range from the first sheet in the workbook.
	- If no range is specified but a sheet is (i.e.  $r =$ sheet1!) then one gets the whole sheet.
	- Range names are allowed (i.e. r=myrangename).
- Several other parameters may be used
	- @filename identifies a file from which to read command line options where within that file each line contains only one option, typed just as if it were specified on the command line.
	- B causes fields with blanks to be quoted as discussed [above](#page-578-2).
- S= specifies a field separator (i.e. s=, yields CSV files) as discussed [above](#page-578-2).
- M turns on mute mode as discussed [above](#page-578-2).
- L inserts \$offlisting and \$onlisting as discussed [above.](#page-578-2)
- P converts numbers to decimal point format as discussed [above.](#page-578-2)

#### <span id="page-581-2"></span>16.3.2.1.2.1 GAMS program in Excel sheet

XL2GAMS may also be used to import GAMS instructions. One can maintain a GAMS program in the spreadsheet and then simply include it in a GAMS program. For example, in **resource.xls** I imbed **resource.gms** (excepting I spaced out the table as one might normally do in Excel in a24:b33). Then I include and execute it using the following GAMS program (**Xl2gmsresource.gms**)

```
$setglobal path "c:\gams\gamspdf\bigone\"
$call =XLS2gms i=%path%resource.xls o=%path%resourceXls2gms.inc
$include %path%resourceXls2gms.inc
```
It appears as if one needs to specify the full path in such a use.

## <span id="page-581-0"></span>**16.3.3 GDX**

One may also pass information via GDX files as discussed in the [Using GAMS Data Exchange or GDX](#page-541-0) [Files](#page-541-0) chapter. However, GAMS has not yet released general interface routines so what one needs to do is write a file for GAMS inclusion then include that file in another GAMS program and create a GDX file for use in the current file as discussed [below.](#page-614-0)

## <span id="page-581-1"></span>**16.3.4 Mdb2gms**

**Mdb2gms** is a utility developed by Erwin Kalvelagen, at the GAMS Development Corporation that extracts data from an Access database and converts it into a GAMS include file. Mdb2gms is distributed through *<http://www.gams.com/~erwin/interface/interface.html>*. The utility runs in two different

modes – an interactive based windows mode and a batch mode.

## **16.3.4.1 Interactive mode**

When Mdb2gms.exe is executed without arguments then one receives the screen

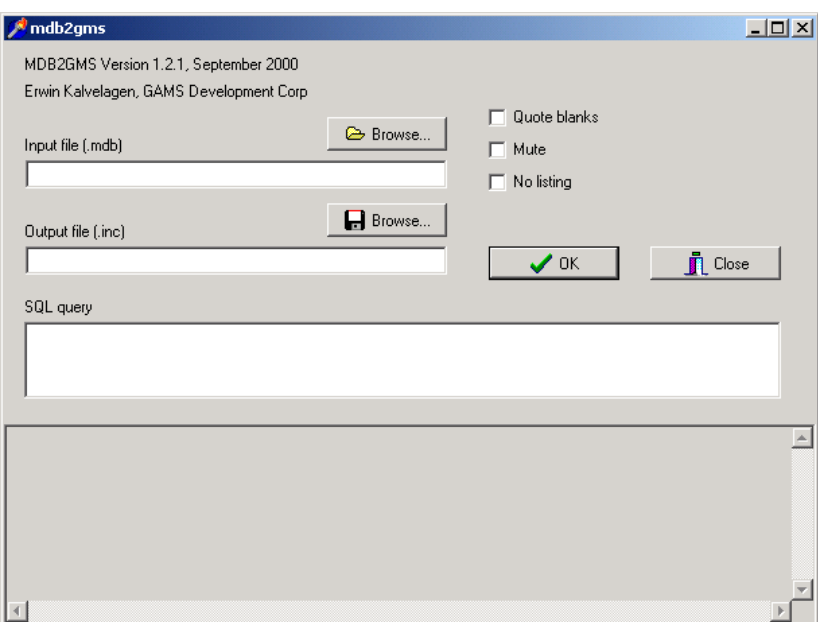

In turn, if one specifies use of the database **transport.mdb**, and the query

select loca,locb,distance from dist

one addresses a data table in Access as follows

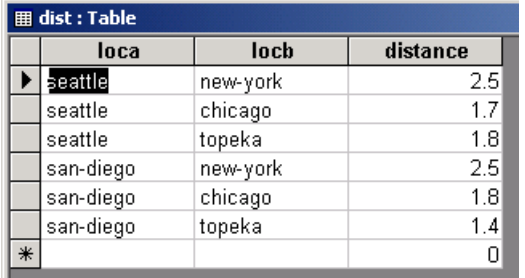

and the program generates an include file as follows

```
* -----------------------------------------------------
* Mdb2gms Version 1.2.1, September 2000
* Erwin Kalvelagen, GAMS Development Corp
* -----------------------------------------------------
* DAO version: 3.6
* Jet version: 4.0
* Database: c:\gams\gamspdf\bigone\transport.mdb
* Query: select loca,locb,distance from dist
* -----------------------------------------------------
seattle.new-york 2.5
seattle.chicago 1.7
seattle.topeka 1.8
san-diego.new-york 2.5
san-diego.chicago 1.8
```

```
san-diego.topeka 1.4
```
where in this case the data would need to be input into a parameter with beginning and trailing /'s as discussed in the [Data Entry](#page-93-0) chapter.

There are a number of options in Xls2gms that merit mention

- Checking the **quote blanks** box causes the program to encapsulate strings that contains blanks in quotation marks and also deals with strings containing quotation marks.
- Checking the **mute** box will reduce the amount of information written to the output file. The output file then becomes

```
seattle.new-york 2.5
seattle.chicago 1.7
seattle.topeka 1.8
san-diego.new-york 2.5
san-diego.chicago 1.8
san-diego.topeka 1.4
```
• Checking the **No listing** box causes the program to enter [\\$offlisting and \\$onlisting](#page-431-0) into the program suppressing the data from the LST file.

## **16.3.4.2 Batch Mode**

Mdb2gms can operate in batch mode. The basic call is of the form

mdb2gms i=Inputdb o=Outputinclude q=Query

from a DOS prompt or

\$call =mdb2gms i=Inputdb o=Outputinclude q=Query

from within GAMS where

- The = is needed to make GAMS wait as discussed above.
- Inputdb is the name of the .MDB Access database file.
- Outputinclude is the name of the file where the include file is to be saved.
- One needs to use quotes for file names and paths with spaces in them as discussed [above](#page-562-0).
- Query identifies the database SQL query to use.
	- Queries contain spaces and thus have to be surrounded by double quotes.
	- The syntax of the SQL queries is not covered here. Users should refer to the Microsoft Access documentation.
	- When field names or table names contain blanks, they can be specified in square brackets.
	- Query examples

```
Q="select * from mytable"
Q="select year, production from [production table]"
Q="select [GAMS City],value from [example table],CityMapper where [Access City]=city"
```
- Several other parameters may be used
	- @filename identifies a file from which to read command line options where within that file each line contains only one option, typed just as if it were specified on the command line.
	- B causes the program to enclose fields with blanks in quotes as discussed [above](#page-578-2).
	- M turns on mute mode as discussed [above](#page-578-2).
	- L inserts \$offlisting and \$onlisting as discussed [above.](#page-578-2)

## <span id="page-584-0"></span>**16.3.5 SQL: Sql2gms**

Data may be transferred to SQL compatible databases using Sql2gms - a utility developed by Erwin Kalvelagen, GAMS Development Corporation. Sql2gms extracts data from any SQL relational database via use of the Windows **ADO** or ActiveX Data Objects procedures. In turn it converts the results into a GAMS include file. Sql2gms is distributed and documented through

*<http://www.gams.com/~erwin/interface/interface.html>*. Its function is similar to the [Mdb2gms procedure discussed above](#page-581-1) but with a more complex syntax that also identifies the database manager to use. Interested parties should consult the write-up *[Interfacing GAMS with other applications](http://www.gams.com/~erwin/interface/interface.html)*.

## <span id="page-584-1"></span>**16.3.6 Other programs: DB2, Latex, GNETGEN, Gnuplot, Matlab, MPS, NETGEN, Oracle**

Program or data input style specific interfaces exist with a number of other programs. The document *[Interfacing GAMS with other applications](http://www.gams.com/~erwin/interface/interface.html)* at *<http://www.gams.com/~erwin/interface/interface.html>* discusses interfaces with Excel, Oracle, Access, DB2, general SQL using procedures, MPS, NETGEN, and GNETGEN as well as programs in Visual Basic, Delphi, C++, Java, and a Web server. The document by Michael Ferris entitled *[Matlab and GAMS: Interfacing Optimization and Visualization](http://www.cs.wisc.edu/math-prog/matlab.html) [Software](http://www.cs.wisc.edu/math-prog/matlab.html)* at *<http://www.cs.wisc.edu/math-prog/matlab.html>* explains a Matlab interface.

# **16.4 Customized data interchange links for spreadsheets**

Spreadsheet based data interchange procedures are available for inclusion in GAMS programs that in turn interface with Microsoft Excel. They are designed to take a GAMS data item and place it in a spreadsheet or retrieve data for a GAMS item from a spreadsheet. There are two types of interchange procedures available

- Those based on Rutherford's utilities and
- Those utilizing GDX files through the GAMS Gdxxrw program.

Each is discussed.

[Xlexport, Xldump, Xlimport](#page-585-1) **[Gdxxrw](#page-589-0)** [Spreadsheet graphics](#page-610-0) [Interactively including results](#page-611-0)

## <span id="page-585-1"></span>**16.4.1 Xlexport, Xldump, Xlimport**

Tom *[Rutherford](http://www.mpsge.org/)* and associates at the University of Colorado developed a set of workbook data exchange utilities in the late 1990's. These were redeveloped in 2002 in cooperation with the GAMS Corporation to utilize GDX files (internally they employ the Gdxxrw procedure that I discuss [below\)](#page-589-0). Briefly, the interface routines do the following:

Xlimport reads data from spreadsheets **at compile time**. It can be used to retrieve **preexisting** data from an Excel workbook.

Xldump writes data and element labels into an existing Excel workbook. Row and column order will follow the internal GAMS order as discussed in the [Rules for Item Capitalization and](#page-270-0) [Ordering](#page-270-0) chapter.

Xlexport writes data into spreadsheets according to the row and column labels in the specified target range. The program will transfer data only for the labels are present in the spreadsheet.

The basic usage of the routines involves use of a libinclude command as follows

```
$LIBInclude Xlimport Gamsitem Workbookfile Sheetname!Range
$LIBInclude Xlexport Gamsitem Workbookfile Sheetname!Range /m
$LIBInclude Xldump Gamsitem Workbookfile Sheetname!Range
```
## where

- Xlexport, Xlexport and Xldump are names of GMS files resident in the inclib directory of the GAMS system directory (which are automatically placed there when a GAMS release after version 21.0 is installed).
- Gamsitem is the name of a parameter, set, variable or equation in the source GAMS program. Attributes are typically used with variables and equations as discussed in the [Variables,](#page-98-0) [Equations, Models and Solves](#page-98-0) chapter.
- Workbookfile is the name of an Excel workbook file nominally without the XLS extension where one needs to use quotes for file names and paths with spaces in them as discussed [above.](#page-562-0)
- Sheetname!Range is the standard Excel terminology for specification of a set of cells in a workbook.
- /m identifies when Xlexport is being used whether data put into the spreadsheet are to be merged or replaced. If  $/m$  is specified then the program does not erase existing entries and where a zero is present in an array to be placed in the spreadsheet it will not overwrite an existing nonzero. On the other hand if  $/m$  is not specified (left off) then the entire writing range will be cleared in the spreadsheet before any data are written.

## <span id="page-585-0"></span>**16.4.1.1 Xlimport**

The procedure Xlimport imports data from a spreadsheet into a GAMS program. Its format is that above requiring specification of the

- Name of the item to have data imported into it.
- The source spreadsheet.
- The location in the sheet including source sheet name and cell range.

### **Example:**

### **(fromExcel.gms)**

```
set places /newyork,chicago,topeka,totalsupply/
     destinaton(places)
```

```
 sources /seattle,sandiego,totalneed/
     source(sources);
destinaton(places)=yes;
destinaton("totalsupply")=no;
source(sources)=yes;
source("totalneed")=no;
parameter trandata (sources,places) transport data from spreadsheet
           Supply(Sources) Supply at each source plant in cases
          Need(places) Amount neeeded at each market destination in cases;
$libinclude xlimport trandata myspread.xls input!a1:e4
```
This copies the data for the GAMS parameter named trandata from the spreadsheet called **myspread.xls** from the sheet called input from the range a1 to e4.

#### **Notes:**

- The use of Xlimport permits simplicity of data transfer, but is not as versatile as the use of Gdxxrw as described [below](#page-589-0).
- Xlimport is designed to allow one to import set names but this only works under a row vector of set element names. Users wishing to import set element names from the spreadsheet should use [Gdxxrw](#page-589-0).
- The use of Xlimport to import data requires that the set elements have already been specified in explicit set statements.
- Xlimport is restricted to compile time imports only. Data imports during execution time must use [Gdxxrw](#page-589-0) or the [GAMS from GAMS procedure](#page-614-0) discussed below.
- Xlimport being a compile time import does domain checking to make sure the set element names in the range match.
- Current procedures do not allow import of attributes of variables or equations but this may be fixed by the time this manual is made available.

#### **16.4.1.2 Xlexport**

The procedure Xlexport can be used to **export data from a GAMS program into a spreadsheet**. It writes data into spreadsheets only when it finds row and column labels that match the set elements within the specified target range. Those elements also control element ordering. Command format is that above requiring specification of

- Name of the item in the GAMS program to have data exported from it,
- The target spreadsheet,
- The location in the target sheet including the sheet name and cell range.

There is also an optional merge parameter telling whether to leave preexisting data with nonmatching data elements alone.

#### **Example:**

**(fromExcel.gms)**

```
Solve tranport using lp minimizing totalcost ;
$libinclude xlexport transport.l myspread.xls output3!a1..d4
$libinclude xlexport transport.m myspread.xls output3!f1..i4
$libinclude xlexport transport.l myspread.xls output3!a6:d8 /m
$libinclude xlexport transport.l myspread.xls output3!f6:i9 /m
```
This copies the data for the solution levels  $(.)$  or marginals  $(.)$  of the variable named transport into the spreadsheet called **myspread.xls** into various ranges depending on the statement. The first command exports the data after the solve statement into the sheet called output3 in the range a1 to d4. The third command exports the data after the solve statement into the sheet called output3 in the range a6 to d8 merging in the results.

The output3 sheet before the import looks like

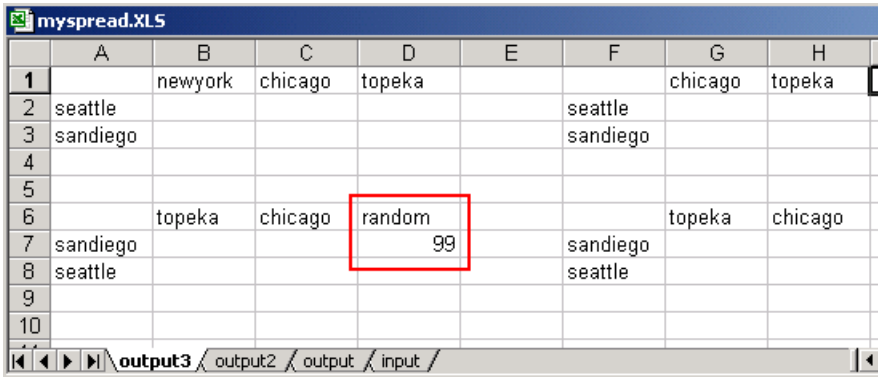

and the sheet afterward looks like

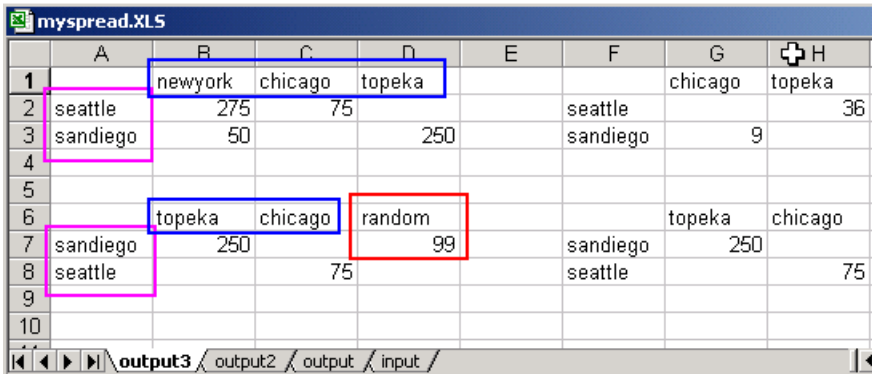

where the order of the results varies according the order in which the column labels and row labels appear in the spreadsheet. Also note under the merge option that the data present in the spreadsheet before the export remain afterward when the labels do not match as in the case of the random column in column D rows 6-7. The exports other than the first one do not fully match all of the column dimensionality of the transport.l item and thus only export subsets of the items.

#### **Notes:**

- The use of Xlexport either requires the spreadsheet to be closed or it to be shared through the Excel Tools Share Workbook option. However, if shared, the data put by GAMS will only be **reflected in the workbook if you do a file save** and the procedure may be very slow. Often the best option is to close the workbook.
- The use of Xlexport permits simplicity of data transfer but is not as versatile as the use of Gdxxrw as described [below](#page-589-0).
- Xlexport requires that the set elements have already been specified in the spreadsheet and must be matched up.
- Xlexport sends whatever data is current for an item at the stage of the program where the libinclude occurs and reflects any previous calculations and model solutions.
- The merge option leaves prior data alone but does wipe out any formulas in the Xlexport range.

The range should be explicitly specified if one intends to not have the procedure wipe out the data (if merge is off) and formulae from one row below and one column to the left of the insertion point (if just j1 is specified then the spreadsheet is wiped from k2 to the bottom and left.

### **16.4.1.3 Xldump**

The procedure Xldump can be used export data from a GAMS program to a spreadsheet. It writes data and labels to a specified range overwriting what ever is there. GAMS internal rules controls the order of the items in the output as discussed in the chapter on [Rules for Item Capitalization and](#page-270-0) [Ordering.](#page-270-0)

#### **Example:**

**(fromExcel.gms)**

```
Solve tranport using lp minimizing totalcost ;
$libinclude xldump transport.l myspread.xls output2!a1
$libinclude xldump transport.l myspread.xls output!a1..d4
$libinclude xldump transport.l myspread.xls output4!a1
```
This copies the data for the solution levels (.) of the variable named transport into the spreadsheet called **myspread.xls** in the ranges specified. The first command exports the data after the solve statement into the sheet called output2 in the range starting with a1 and clears the rest of that sheet. The second exports the data after the solve statement into the sheet called output in the range a1 to d4 leaving the rest of the sheet alone. The third exports the data after the solve statement into the sheet called output4 and will create that sheet if it does not already exist.

The output2 sheet before the import looks like

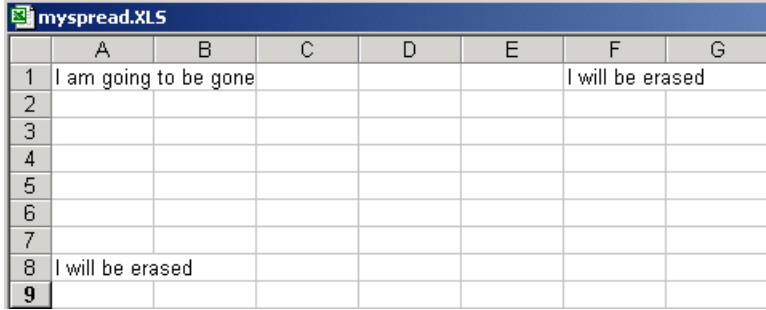

and the output2 sheet afterward looks like

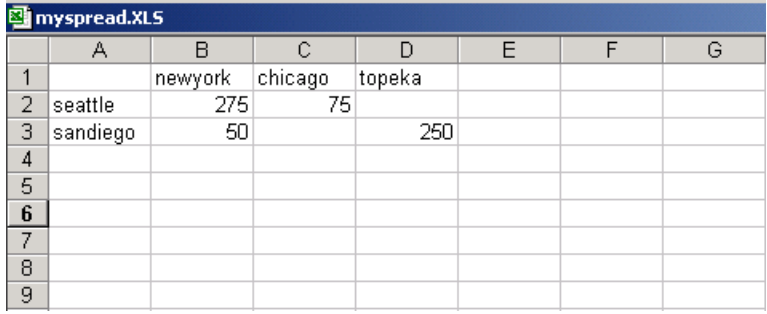

while the sheet named output looks like

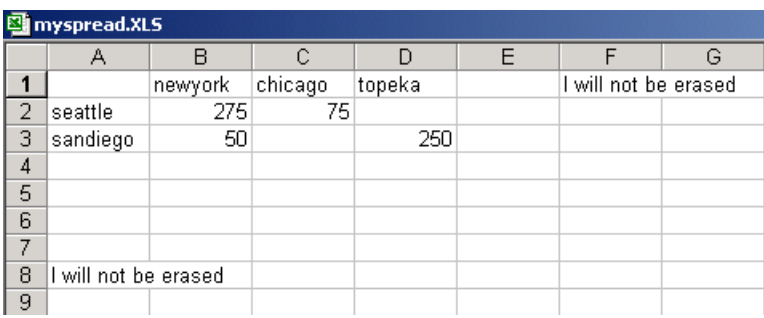

Also the sheet output4 is created, as it did not previously exist.

#### **Notes:**

The order of the results is controlled by internal rules in GAMS as discussed in the chapter on [Rules for Item](#page-270-0) [Capitalization and Ordering.](#page-270-0)

- When the range is specified just as the upper left corner any entries below and right will be cleared. You must use a fully specified range if you wish to avoid this.
- The use of XIdump either requires the spreadsheet to be closed or it to be shared through the Excel Tools Share Workbook option. However, if shared, the data put by GAMS will only be reflected in the workbook if you do a file save and the procedure may be slow. Often the best option is to close the workbook.
- The use of Xldump permits simplicity of data transfer but is not as versatile as the use of Gdxxrw as described [below](#page-589-0).
- Xldump places the whole data parameter into the spreadsheet.
- Xldump sends whatever data is current for an item at the stage of the program where the libinclude occurs and reflects any previous calculations and model solutions.

## <span id="page-589-0"></span>**16.4.2 Gdxxrw**

Gdxxrw is a GAMS Corporation developed utility to read and write Excel spreadsheet data using GDX files. In turn the associated GDX files can be read or written by GAMS as discussed in the [Using](#page-541-0) [GAMS Data Exchange or GDX Files](#page-541-0) chapter.

Gdxxrw is designed to be called from a DOS prompt. It can also be invoked using the GAMS \$Call or Execute commands as discussed [above](#page-560-0). There are a lot of options involved with Gdxxrw that are described in the document *[GDX facilities in GAMS](http://www.gams.com/dd/docs/tools/gdxutils.pdf)* at *[gdxutils.pdf](http://www.gams.com/dd/docs/tools/gdxutils.pdf)*. Here I just give a broad treatment of the most important.

Gdxxrw uses command line arguments. The basic calling sequence is

Gdxxrw Inputfile Output=filename options

where

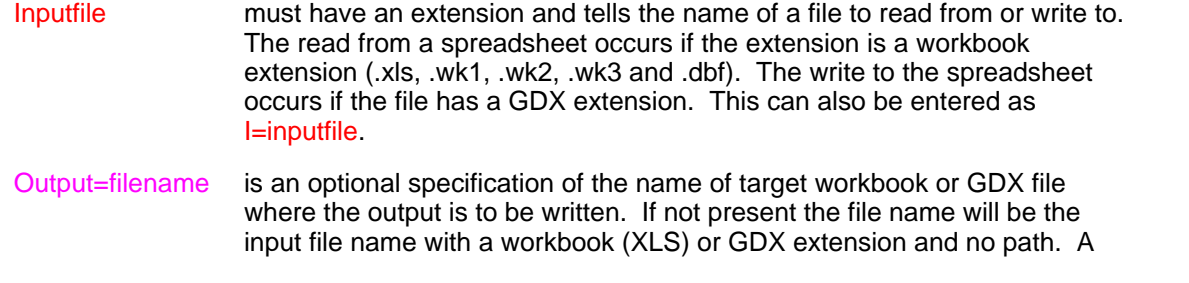

shortcut entry occurs with O=filename.

Options are a number of possible options as discussed below.

## **Notes:**

- If no path is specified for the input or output files the file is assumed in the current or project file directory.
- One needs to use quotes for file names and paths with spaces in them as discussed [above](#page-562-0).
- Command line parameters can be read from a file or a spreadsheet as discussed below.

### **16.4.2.1 Command line parameters**

The applicable command line parameters in part depend on whether one is reading from or writing to a spreadsheet. Thus, I treat these items separately for each case. First, however I treat parameters common to both reading and writing involving

- The target spreadsheet range.
- How one handles GAMS items of various dimensions.
- How one identifies the names of and types of items to transfer.

<span id="page-590-0"></span>16.4.2.1.1 Rng=

To write data to or read data from a spreadsheet a range needs to be specified for each GAMS item to be transferred. A range is specified using the syntax:

#### Rng=SheetName!CellRange

### where

SheetName!CellRange is standard Excel notation

Rng= (where capitalization does not matter) alerts Gdxxrw that a range name is following

Sheetname is the name of a sheet within the Excel workbook

! is the exclamation point symbol

CellRange is specified by using TopLeft:BottomRight or TopLeft..BottomRight or Rangename cell notation like A1:C12 or B1..Q221 or Myrange.

but a complete specification is not required. In particular, when

- Sheetname and CellRange or the whole Rng= entry are omitted the first sheet cell A1 is addressed
- Sheetname is omitted the first sheet is addressed i.e. use of Rng=B2 would address the first sheet in the B2 cell (Note this can be altered using the [NameConv or NC](#page-591-0) parameter)
- Sheetname is specified and the sheet does not exist, then
	- when writing to a spreadsheet a new sheet will be added to the workbook with that name.
	- when reading from a spreadsheet an error will occur if the named sheet is not present.
- CellRange is omitted cell A1 is addressed
- **ICellRange appears the range identified by Cellrange is addressed in the first sheet**

**562 McCarl GAMS User Guide**

- CellRange is specified by Rng=TopLeft only then the program will extend the range as far down and to the right as needed wiping out all sheet contents below and to the right of the starting point. (this is also controlled by the skipempty parameter as discussed [below](#page-600-0))
- CellRange can be specified as Rng=namedrange and the program will search for a predefined Excel range with that name. When the name does not exist an error will occur.

<span id="page-591-0"></span>16.4.2.1.2 NameConv=: NC=

The interpretation of ranges that do not contain an "!" can be changed through use of the naming convention command line parameter. This is specified as follows

NameConv=integer

or

NC=integer

Valid values for integer are

0 to interpret symbols without ! as CellRanges 1 to interpret symbols without ! as Sheetnames

and the default value is zero.

<span id="page-591-1"></span>16.4.2.1.3 GAMS item dimension: Dim=, Rdim=, Cdim=

Nominally, the Gdxxrw program is set up to read and write a 2 dimensional data item i.e. a(i,j). When the object is more or less than 2 dimensional, then the user must specify the dimension at hand and the way the data are arrayed in the spreadsheet. Three command line parameters control this

- Dim tells the total dimension i.e. 1 for a vector like  $r(i)$ , 2 for a two dimensional matrix like  $a(i,j)$ , 3 for a three dimensional item like b(i,j,k).
- Cdim dimensions to be placed in columns of spreadsheet where the first Cdim rows of the data range will be used for labels.
- Rdim dimensions to be placed in rows of spreadsheet where the first Rdim columns of the data range will be used for labels.

These are specified as

Dim=integer Rdim=integer Cdim=integer

Note they do not all need to be specified Dim equals the sum of Cdim and Rdim. and if both Cdim and Rdim are omitted, the program assumes that  $Cdim = 1$  and  $Rdim = Dim - 1$ .

The set up of the Rdim and Cdim parameters is much like the option statement associated with a display as discussed in the [Improving Output via Report Writing](#page-260-0) chapter. Their use is illustrated [below](#page-598-0).

16.4.2.1.4 Data specification

Data items can be read from the spreadsheet in the form of set elements, set explanatory text, parameters and data for variables or equations. Such entries have both general and specific requirements. In general the commands are of the form

DataType=ItemName Rng=DataRange Dimensions SymbolOptions

where

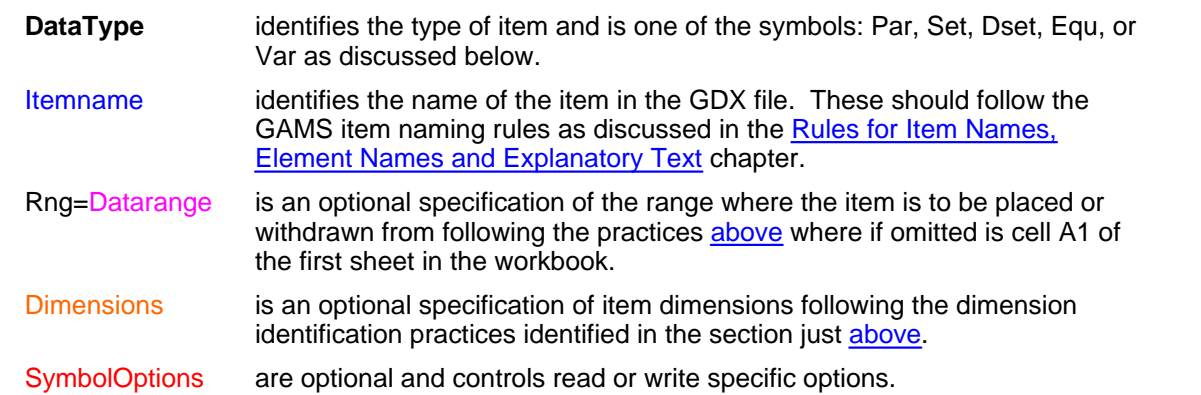

There are multiple forms of this command and each will be discussed separately.

### 16.4.2.1.4.1 Set data: Set= and Dset=

Sets may be addressed in two ways depending on the possibility of duplicate entries. The syntax is

Set =nameofset Rng=DataRange Dimensions Values=valueoptions SymbolOptions Dset=nameofset Rng=DataRange Dimensions SymbolOptions

### where

Set= reads the set elements and optionally an associated set of element explanatory text or indicators. Duplicates will cause read errors. When writing the element name and the explanatory text is written if the range specification permits. Set also introduces an option values which indicates how any associated data should be interpreted.

#### Namely when valueoptions equal

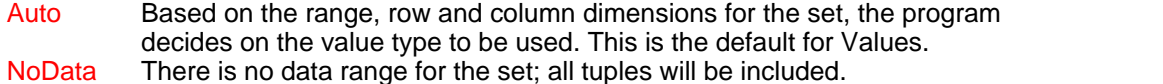

- YN Only those tuples will be included that have a data cell that is not empty and does not contain '0', 'N' or 'No'.
- String All tuples will be included. The string in the data cell will be used as the associated text for the tuple.

Furthermore when Auto is active then it takes different values depending on rdim and cdim, the form of the range and whether the range contains set elements and data or the data filed is blank.

- If  $Rdim = 0$  or  $Cdim = 0$  and the range gives
	- The top left corner then Values=String

A block with no data then Values=Nodata

- A block with data then Values=String
- If  $Rdim > 0$  and Cdim  $>0$  then Values= $YN$
- Dset= Reads a set of strings from a field in the spreadsheet and enters the unique ones into the set. Duplicate labels in the range specified do not generate an error message. Dset cannot be used to write to the spreadsheet.

A number of examples are appropriate here.

[Loading rows of set elements](#page-593-0) [Loading columns of set elements](#page-593-1) [Loading set elements only if they have data or text](#page-593-2) [Writing set elements](#page-594-0) Sets and explanatory text - use of Set [Loading by upper left hand corner](#page-595-0) [Loading sets from data tables](#page-595-1) [Loading sets from lists with duplicates](#page-595-2) [Dealing with a tuple](#page-595-3) [Execution time set reads](#page-596-0) [Execution time set writes](#page-596-1) [Loading the set into GAMS](#page-596-2) [Unloading the set from GAMS](#page-596-3)

<span id="page-593-0"></span>Suppose I have a list of set elements that I wish to read in a spreadsheet such as the section below from **gdxxrwss.xls**.

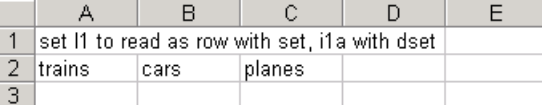

Either of the following 2 statements read it and place it into a GDX file at compile time as in **Gdxxrwread.gms**

```
$call "Gdxxrw gdxxrwss.xls set=i1 Rng=a2:c2 cdim=1"
$call "Gdxxrw gdxxrwss.xls dset=i1a Rng=a2:c2 cdim=1"
```
<span id="page-593-1"></span>On the other hand if the elements were listed in a column as in sheet1 of **gdxxrwss.xls**.

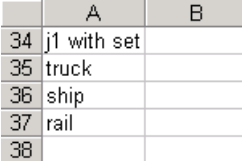

One can read this with either of the below (**Gdxxrwread.gms**)

```
$call "Gdxxrw gdxxrwss.xls set=j1 Rng=sheet1!a35:a37 rdim=1"
$call "Gdxxrw gdxxrwss.xls dset=j1a Rng=sheet1!a35:a37 rdim=1"
```
<span id="page-593-2"></span>Suppose a spreadsheet contains a potential list of elements names and one only wishes those element names associated with nonzero data or yes such as the section below from **gdxxrwss.xls**.

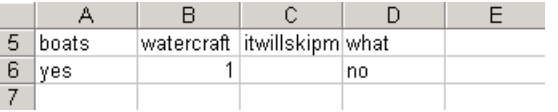

One would read this with the statement **Gdxxrwread.gms**

\$call "Gdxxrw gdxxrwss.xls set=i2 rng=sheet1!a5:d6 cdim=1 values=yn"

and the resultant i2 set will only have the elements boats and watercraft since the other two elements are associated with a blank or a no.

<span id="page-594-0"></span>One can save set elements to a spreadsheet called **gdxxrwss.xls** in rows using the commands ( **Gdxxrwwrite.gms**)

execute "Gdxxrw Gdxxrwwrite.gdx o=gdxxrwss.xls set=i Rng=output2!a1 cdim=1 "

where use of SET generates an associated row of Y entries with explanatory text. DSET cannot be used.

Similarly one can save the set elements to a spreadsheet in columns using the commands ( **Gdxxrwwrite.gms**)

execute "Gdxxrw Gdxxrwwrite.gdx o=gdxxrwss.xls set=j Rng=output2!a5 rdim=1"

where use of SET ordinarily generates an associated column or row with explanatory text unless the values parameter is defined

execute "Gdxxrw Gdxxrwwrite.gdx o=gdxxrwss.xls set=i rng=output2!a16:d16 cdim=1

where the element and an yes no element indicator will occur.

Finally if the range only leaves room for element names then that is all that will be output as in the statement below.

execute "Gdxxrw Gdxxrwwrite.gdx o=gdxxrwss.xls set=i Rng=output2!a15:c15 cdim=1 "

DSET cannot be used.

<span id="page-594-1"></span>Explanatory text is read using the command (**Gdxxrwread.gms**)

\$call "Gdxxrw gdxxrwss.xls set=i3 Rng=sheet1!a9:e10 cdim=1"

and a spreadsheet segment like the following from sheet1 of **gdxxrwss.xls**

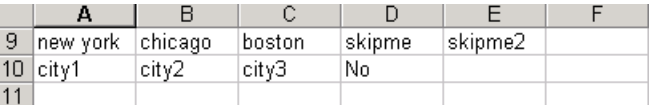

where the resulting set and its explanatory text elements are

#### **Element Explanatory text**

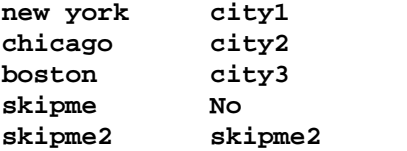

Note here the skipme2 explanatory text is just the element name as it has a blank entry for the explanatory text.

<span id="page-595-0"></span>Sets can be addressed just indicating the upper left hand corner as follows (**Gdxxrwread.gms**)

\$call "Gdxxrw gdxxrwss.xls se=0 dset=i4 Rng=sheet1!a13 cdim=1" \$call "Gdxxrw gdxxrwss.xls se=0 set=i4a Rng=sheet1!a13 cdim=1" \$call "Gdxxrw gdxxrwss.xls se=0 set=i5 Rng=sheet1!a16 cdim=1"

This is best done with the skipempty=0 or  $se=0$  option as otherwise Gdxxrw can read more of the sheet and cause errors.

<span id="page-595-1"></span>One may wish to enter a data table and take the sets from it. Given a spreadsheet segment like the following from sheet1 of **gdxxrwss.xls**

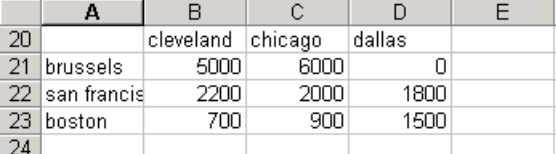

one can take the set across the top with any of the following

\$call "Gdxxrw gdxxrwss.xls set=i6 Rng=sheet1!b20:d20 cdim=1" \$call "Gdxxrw gdxxrwss.xls dset=i6a Rng=sheet1!b20:d20 cdim=1" \$call "Gdxxrw gdxxrwss.xls set=i6c Rng=sheet1!b20:d21 cdim=1"

One can also take a set vertically from Column A as follows (**Gdxxrwread.gms**)

\$call "Gdxxrw gdxxrwss.xls dset=j4 Rng=sheet1!a21:a23 rdim=1"

<span id="page-595-2"></span>One may wish to extract set elements from a spreadsheet where there is no unique list of elements that can be read but rather a list where the name is repeated. In the example below note that in rows 26 and 27 there are set elements names but they are duplicated (**gdxxrwss.xls**)

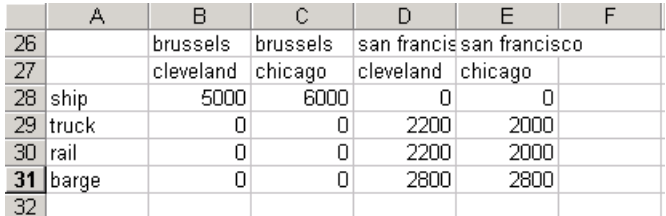

One can read this with DSET as follows (**Gdxxrwread.gms**)

\$call "Gdxxrw gdxxrwss.xls dset=i7 Rng=sheet1!b26:e26 cdim=1" \$call "Gdxxrw gdxxrwss.xls dset=i8 Rng=sheet1!b27:e27 cdim=1"

<span id="page-595-3"></span>One may wish to read or write a tuple. They can be read using SET (**Gdxxrwread.gms**) but DSET cannot be used.

\$call "Gdxxrw gdxxrwss.xls set=i10 Rng=sheet1!b26:e27 cdim=2" execute "Gdxxrw gdxxrwss.xls set=i10a Rng=sheet1!b26:e27 cdim=2"

and written as follows (**Gdxxrwwrite.gms**)

execute "Gdxxrw Gdxxrwwrite.gdx o=gdxxrwss.xls set=ii Rng=output2!a10 rdim=2 " execute "Gdxxrw Gdxxrwwrite.gdx o=gdxxrwss.xls set=ii Rng=output2!a20 cdim=2 "

where rdim causes the writing to be oriented in rows and cdim in columns. The written tuple would also be associated with an added row or column containing explanatory text.

<span id="page-596-0"></span>All of the statements up to now have used \$Call which executes the Gdxxrw command at compilation time but some users may wish to load sets at execution time. This is limited to [subsets](#page-75-0) that are [dynamic sets](#page-79-0) and cannot be used in domains. To do this one simply uses the statements as above, but substitutes Execute in place of \$Call as follows (**Gdxxrwread.gms**) where instead of

\$Call "Gdxxrw gdxxrwss.xls set=i9 Rng=sheet1!b20:c21 cdim=1"

one uses

Execute "Gdxxrw gdxxrwss.xls set=i9 Rng=sheet1!b20:c21 cdim=1"

<span id="page-596-1"></span>When loading sets it is often desirable to use \$Call and allows domain definitions. This is hardly ever desirable when unloading or writing to a spreadsheet. In such case one uses the Execute syntax as follows (**Gdxxrwwrite.gms**)

Execute "Gdxxrw gdxxrwss.xls set=i9 Rng=sheet1!b20:c21 cdim=1"

<span id="page-596-2"></span>Getting a set from the spreadsheet into a GDX file is only half the battle. One must also use commands in GAMS to load the data as discussed in the chapter [Using GAMS Data Exchange or](#page-541-0) [GDX Files.](#page-541-0) At compile time this is done using (**Gdxxrwread.gms**)

```
set i1;
$call "Gdxxrw gdxxrwss.xls set=i1 Rng=sheet1!a2:c2 cdim=1"
$GDXin gdxxrwss.gdx
$load i1
```
where the set must be declared in a set statement then one can if needed create the GDX file using GDXRW, then one uses a Gdxin to identify the source and a Load to bring in the data.

At execution time one does the following (**Gdxxrwread.gms**)

```
set i9(i6a);
*set from data
execute "Gdxxrw gdxxrwss.xls set=i9 Rng=sheet1!b20:c21 cdim=1"
Execute load 'gdxxrwss' i9;
```
where the set must be declared as a subset in a set statement then one can if needed create the GDX file using execution time GDXRW, and an Execute Load to bring in the data with an identification of the GDX source file name.

<span id="page-596-3"></span>Getting a set to the spreadsheet from a GDX file is also only half the battle. One must also use commands in GAMS to place the data into the GDX file as discussed in the chapter [Using GAMS Data](#page-541-0) [Exchange or GDX Files](#page-541-0). This should generally not be done at compile time so one should only use the execute command as follows following (**Gdxxrwwrite.gms**)

```
Execute_unload ' ' threedim, i, j, k, i i;
execute "Gdxxrw Gdxxrwwrite.gdx o=gdxxrwss.xls set=i Rng=output2!a1 cdim=1 "
```
where the Execute\_Unload tells what data to place in the GDX file and identifies the GDX source file name. The matching gdwxrw execution tells the name of the GDX file, the name of the spreadsheet and identifies the data to unload.

#### **Notes:**

- Either the row or the column dimension (Rdim or Cdim) should be set to '1' to specify a row or column for the set.
- One must be careful when using Gdxxrw as each time the command is executed the GDX file is erased and only has the current contents and thus should be written just before if reusing the name.

16.4.2.1.4.2 Parameter data: Par

When an item containing data along with identifying set elements is to be read or written one uses

Par=parametername Rng=DataRange Dimensions SymbolOptions

#### **Examples:**

Basic parameter writing is done using commands like (**Gdxxrwwrite.gms**)

```
execute_unload 'Gdxxrwwrite.gdx' twodim,threedim,i,j,k,ii;
execute "Gdxxrw Gdxxrwwrite.gdx o=gdxxrwss.xls par=twodim Rng=output!a1"
```
which first creates the GDX file called GdxxrwWrite.gdx then uses the Gdxxrw program to save the parameter called TWODIM into the sheet called output starting at the upper left-hand corner A1 while drawing data from GdxxrwWrite.gdx and writing into the spreadsheet called GdxxrwSS.xls. The resultant spreadsheet segment in the output sheet is as follows

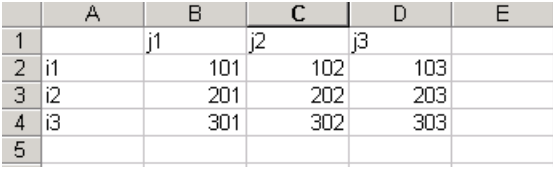

Parameters can be read the using essentially the same command with the name of the source spreadsheet appearing after Gdxxrw as follows (**Gdxxrwread.gms**)

```
$call "Gdxxrw gdxxrwss.xls par=distance Rng=sheet1!a20:d23 rdim=1 cdim=1"
$GDXin gdxxrwss.gdx
$load distance
execute "Gdxxrw gdxxrwss.xls par=distance2 Rng=sheet1!a20:d23"
execute_load 'gdxxrwss.gdx' distance2
```
### **Notes:**

• When writing to a GDX file and moving the data on to a spreadsheet, one should use the GAMS Execute Unload and Execute commands to ensure that the current parameter data present at the time the Execute\_Unload is saved in the GDX file.

- One needs to watch out for file names and paths with spaces in them as discussed [above](#page-562-0).
- Use of \$Call would write out the data values at compile time not after calculations.
- One must use Execute for the Gdxxrw command whenever an Execute\_Unload is used. Otherwise the program will use the last version of the GDX file written by a compile time \$Call or a pre-existing GDX file in existence before the program ran. The GDX file created any Execute\_Unload commands immediately before a \$Call would not be used as all \$ conditions are resolved at compile time then at the later execution time all Execute\_Unload and Execute statements are resolved.
- GAMS chooses the row and column ordering as well as the way that table is arrayed in the spreadsheet. Users may contain additional control of the orders using the merge option as discussed below and additional control over the table layout using the CDIM and RDIM options as illustrated next.

<span id="page-598-0"></span>By default Gdxxrw will choose a layout for multidimensional items that users may wish to change. Namely

- the last index position is included in a column and all other index positions are included in rows.
- Thus with a ten dimensional item, each spreadsheet row would depict one combination of the set elements within the first nine index positions and each column would represent an element of the last index position.

The layout may be altered using a combination of the CDIM and RDIM parameters. In particular suppose I have an item x(i,j,k) and wish to place it in or read it from a spreadsheet in varying layouts as follows (**Gdxxrwwrite.gms**)

**execute "Gdxxrw gdxxrwss.gdx par=threedim Rng=output!a1 cdim=3 rdim=0" execute "Gdxxrw gdxxrwss.gdx par=threedim Rng=output!a8 cdim=2 rdim=1" execute "Gdxxrw gdxxrwss.gdx par=threedim Rng=output!a15 cdim=1 rdim=2" execute "Gdxxrw gdxxrwss.gdx par=threedim Rng=output!a30 cdim=0 rdim=3"** 

where the first creates a row vector of numbers with all indices varied in the columns as in the output page of the spreadsheet **gdxxrwss.xls**

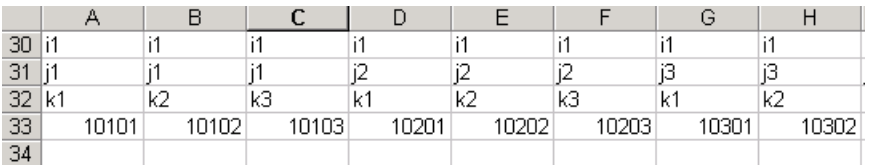

the second a matrix with one index in the rows and two in the columns as follows

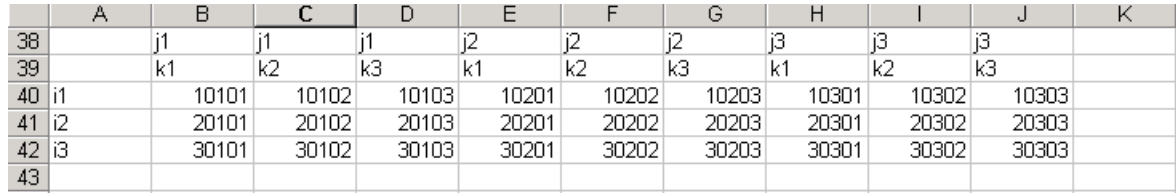

and the last a column vector with many rows.

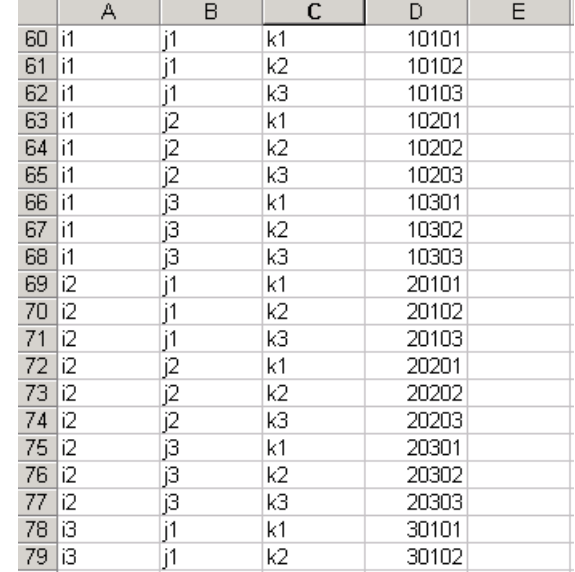

Reading data from the spreadsheet entails essentially the same commands. For example, in **Gdxxrwread.gms** the following lines appear which specify data layout

**\$call "Gdxxrw gdxxrwss.xls par=distance Rng=sheet1!a20:d23 rdim=1 cdim=1" execute "Gdxxrw gdxxrwss.xls par=distance2 Rng=sheet1!a20:d23" \$call "Gdxxrw gdxxrwss.xls par=modedistance Rng=sheet1!a26:e31 rdim=1 cdim=2" \$call "Gdxxrw gdxxrwss.xls par=modedistance2 Rng=sheet1!a52:e56 rdim=2 cdim=1"**

where the second line uses a default rdim=1 cdim=1. One may also use DIM as below

```
$call "Gdxxrw gdxxrwss.xls par=distance Rng=sheet1!a20:d23 dim=2 cdim=1"
execute "Gdxxrw gdxxrwss.xls par=distance2 Rng=sheet1!a20:d23 dim=2"
$call "Gdxxrw gdxxrwss.xls par=modedistance Rng=sheet1!a26:e31 rdim=1 dim=3"
$call "Gdxxrw gdxxrwss.xls par=modedistance2 Rng=sheet1!a52:e56 dim=3 cdim=1"
```
#### **Notes:**

- When writing to a spreadsheet, special values such as Eps, NA and Inf will be written but this can be changed as discussed [below](#page-603-0). When reading data from a spreadsheet, the ASCII strings for these special character stings will be used to write corresponding special values to the GDX file.
- Cells that are empty or zero will not be written to the GDX file.

The ordering of the set elements within the resultant spreadsheet or within GAMS are controlled by the GAMS element ordering rules and the unique element list as discussed in the [Rules for Item Capitalization and Ordering](#page-270-0) chapter. But this may be controlled using merge as discussed below.

#### 16.4.2.1.4.3 Variable and equation data: Equ and Var

When data associated with variables or equations are to be read or written one may use

Equ=equationname.attribute Rng=DataRange Dimensions SymbolOptions Var=variablename.attribute Rng=DataRange Dimensions SymbolOptions

but these only work for going to the spreadsheet at the moment and one should pass such items

through parameters.

#### **Notes:**

- When writing an attribute of a variable or equation can be addressed using the attribute names .L, .M, .Lo , .Up .Prior and .Scale
- The attribute names are not case sensitive.
- Today attributes of variables cannot be read from a spreadsheet and included in the GDX file. Rather one must bring the item into GAMS as a parameter and use a replacement statement. A revision is planned in the near future to allow this.
- Today one can only unload a whole variable into a GDX file then save selected attributes. A revision is planned in the near future to allow this.

<span id="page-600-0"></span>16.4.2.1.5 Special options for reading from a spreadsheet: Skipempty= and Se=

Spreadsheet files may contain blank rows or columns. The skipempty command controls the way blank rows or columns are handled and causes Gdxxrw to either stop when a blank row or column is encountered or skip over that. This is done using the syntax

SkipEmpty=integer

SE=integer

or

#### which must **precede any par, set etc statements that will be affected by it**

#### where

The integer value tells the number of maximum number of blank rows or columns that may be contained within a block of data and that integer value is one less that the number of blank rows or columns that if found will signal the end of the data block.

Allowable values are  $0$  to  $N$ , and the default is 1.

A value of 0 causes Gdxxrw to stop loading data when an empty row or column is encountered.

- A value of 1 causes GDXXRW to skip over incidences of one blank row or column but terminate the read if 2 or more adjacent blank rows or columns are found.
- When a the range is specified only in terms of the upper left corner ( a single cell), and skip empty is set to zero an empty row or column will always indicate the end of the row or column range.

### **Examples:**

Suppose I have a spreadsheet table that has blank entries in it like the skipempty sheet of the workbook **gdxxrwss.xls**

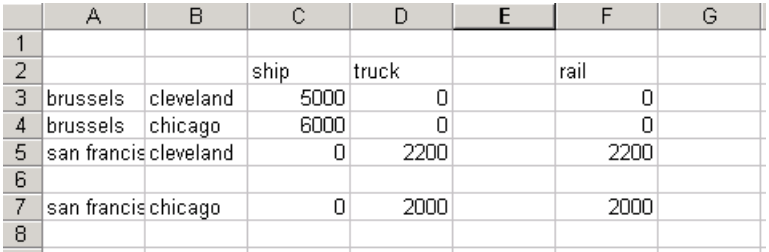

and I read it using the default setting (**gdxxrwskipempty.gms**)

or

\$call "Gdxxrw gdxxrwss.xls o=GDXse.gdx par=moded4 Rng=skipempty!a2:g69"

\$call "Gdxxrw gdxxrwss.xls se=1 o=GDXse.gdx par=moded4 Rng=skipempty!a2:g69"

then after loading into GAMS the data become

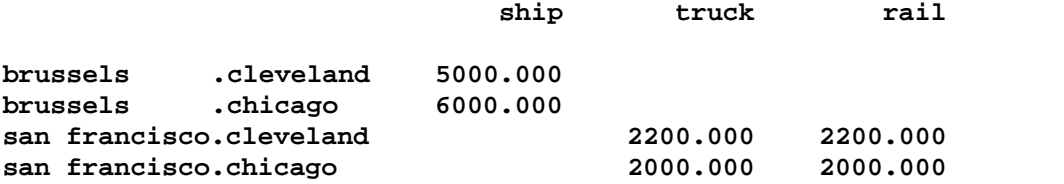

On the other hand if I read it with skipempty set to zero

\$call "Gdxxrw gdxxrwss.xls se=0 o=GDXse.gdx par=moded3 Rng=skipempty!a2:g69 rdim

the blanks terminate the read not reading the rail column and the san francisco.chicago row and the result is

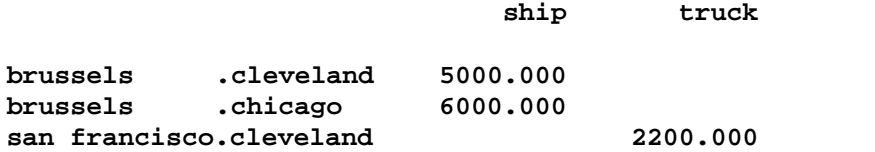

### **Note:**

• The skipempty parameter must appear before any parameter statements that use it and will persist for the rest of the statements in a command unless it is set to another value.

## 16.4.2.1.6 Special options for writing to a spreadsheet

When the input file has an extension '.gdx' then Gdxxrw will read data from a GDX file and in turn will write data to a '.xls' file interacting with Excel. In such the merge and clear command line parameters along with consideration of workbook open status are important.

#### 16.4.2.1.6.1 Is the workbook open or shared?

When one wishes to write to a workbook a question arises as to whether that workbook can be open and how the workbook will look afterward if it was. Several comments are in order.

- A workbook cannot in general be open unless you have made special provisions with an error signaled indicating a file sharing conflict will arise when the target file is open in Excel.
- To avoid this the sharing conflict error the user must either close the file or indicate that the spreadsheet is a shared Excel workbook in using the Excel Tools Share Workbook dialogue.
- In an open shared workbook the contents are not updated until you have done a file save in Excel.
- Writing to a shared workbook can be painfully slow.
- In general it is best to close the workbook.

#### 16.4.2.1.6.2 Merge

When writing to a spreadsheet one can control data handling and set matching using the Merge command line parameter. When 'Merge' is active the only data that will be written to the spreadsheet are those data for which the set element names match row and column labels that are in the spreadsheet already. Also under Merge spreadsheet cells for which there is no matching row/column pair will not be changed. Also element ordering is explicitly specified overriding the default that would occur as controlled by the GAMS element ordering rules and the unique element list as discussed in the [Rules for Item Capitalization and Ordering](#page-270-0) chapter.

#### **Example:**

Suppose I have a range in a spreadsheet that appears as in the sheet2 page of the workbook **gdxxrwss.xls** with exactly the same contents in the range i1:n4.

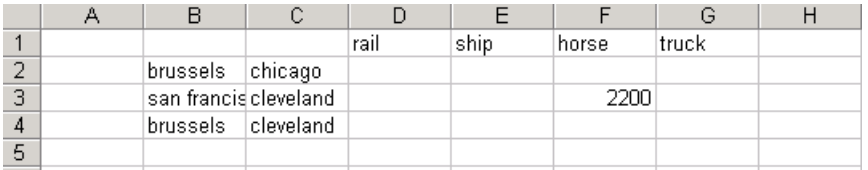

and use the commands (**gdxxrwskipempty.gms**)

```
$call"Gdxxrw GDXse.gdx o=gdxxrwss.xls par=moded4 Rng=sheet2!bl:g4 rdim=2 cdim=1
$call "Gdxxrw GDXse.gdx o=gdxxrwss.xls par=moded4 Rng=sheet2!b8 rdim=2 cdim=1"
```
then the resultant spreadsheet looks like

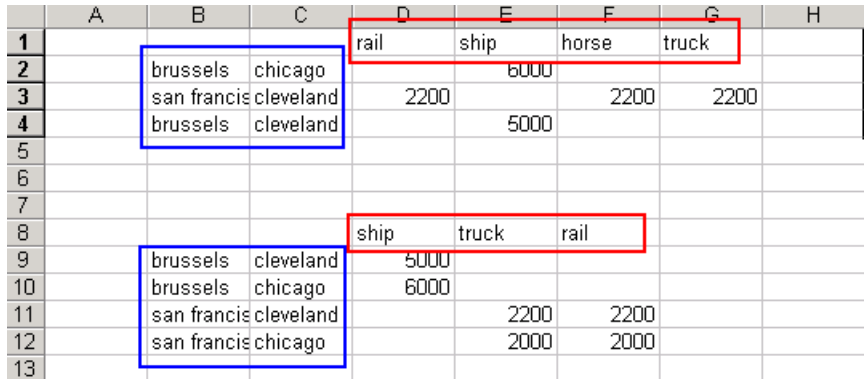

where the portion in rows b8-f12 is what happens without the merge and the part in rows 1-4 is what happened with it. Note that the column and row orders vary and the san francisco chicago row is missing since it is not mentioned in the labels before the merge operation and the horse column is present with it's data left alone.

### **Notes:**

- Using the merge option will force the data to be presented in the order in which the row and column labels are entered.
- GDX file contents that do not have matching row/column pair of named elements in the spreadsheet will be overlooked.
- A write under a merge option addressing a blank area of a spreadsheet will always be blank as there will not be matching set elements.
- The matching of labels is not case sensitive.
- **Warning**: The Merge option will clear the Excel formulas in the rectangle used, even if the cells do not have matching row / column headings in the GDX file. Cells containing strings or numbers are not affected.

16.4.2.1.6.3 Clear

When writing to a spreadsheet one can also use the Clear option to control data handling and set matching. When 'Clear' is active the only data that will be written to the spreadsheet are those data for which the set element names match row and column labels that are in the spreadsheet already but all data and formulas in the target range will be removed. Element ordering is explicitly specified overriding the default that would occur as controlled by the GAMS element ordering rules and the unique element list as discussed in the [Rules for Item Capitalization and Ordering](#page-270-0) chapter.

#### **Example:**

Suppose I have a range in a spreadsheet just like that in the spreadsheet above for the merge example gdxxrwss.xls in the range i1:n4.

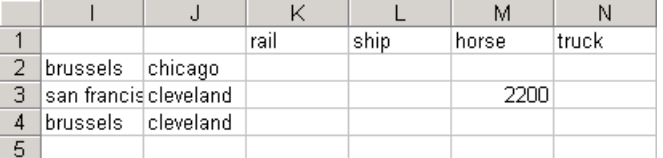

and use the commands (**gdxxrwskipempty.gms**)

```
$call"Gdxxrw GDXse.gdx o=gdxxrwss.xls par=moded4 Rng=sheet2!i1 rdim=2 cdim=1 clear"
```
#### then the result is

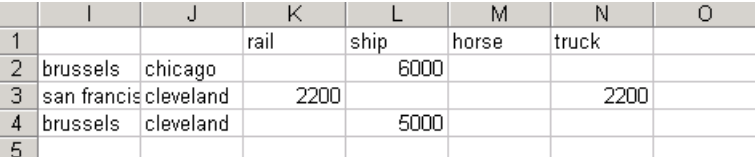

which shows results similar to those under merge but the old data in the column labeled horse has been removed.

#### **Notes:**

- Using the clear option will force the data to be presented in the order in which the row and column labels are entered.
- GDX file contents that do not have matching row/column pair of named elements in the spreadsheet will be overlooked.
- A write under a clear option addressing a blank area of a spreadsheet will always be blank as there will not be matching set elements.
- The matching of labels is not case sensitive.
- **Warning**: The Clear option will clear all Excel formulas and values in the rectangle used, even if the cells do not have matching row / column headings in the GDX file.

#### <span id="page-603-0"></span>16.4.2.1.6.4 Special value and zero cell writing options

A number of options can be used to alter the writing of special (INF, NA, EPS, UNDF) or zero values. **Each of these must appear before Par, Set etc statements that are affected by the settings.**

**[Epsout](#page-604-0) [Naout](#page-604-1)** 

**[Minfout](#page-604-2) [Pinfout](#page-604-3) [Undfout](#page-604-4) [Zeroout](#page-604-5) [Squeeze](#page-605-0) [Resetout](#page-605-1)** 

<span id="page-604-0"></span>The parameter Epsout specifies the string to write to the spreadsheet when GAMS data to be written contains a value that would have been output as EPS (a number close to zero as set by the solver or subsequent calculations). The syntax is

EpsOut = String

where String gives the character string to use in place of values that GAMS would report as EPS. By default this is 'Eps'.

<span id="page-604-1"></span>The parameter Naout specifies the string to write to the spreadsheet when data to be written contains a value that would have been output as NA (a number GAMS considers to be 'Not Available'). The syntax is

NaOut = String

By default this is 'NA'.

<span id="page-604-2"></span>The parameter Minfout specifies the string to write to the spreadsheet when data to be written contains a value that would have been output as -INF ( a value of negative infinity which generally is a lower bound on an unrestricted or non positive variable). The syntax is

MinfOut = String

By default this is '-Inf'.

<span id="page-604-3"></span>The parameter Pinfout specifies the string to write to the spreadsheet when data to be written contains a value that would have been output as +INF (a value of positive infinity which generally is an upper bound on an unrestricted or non negative variable). The syntax is

PinfOut = String

By default this is '+Inf'.

<span id="page-604-4"></span>The parameter Undfout specifies the string to write to the spreadsheet when data to be written contains a value that would have been output as Undf (a number GAMS could not calculate which it marked as 'Undefined'). The syntax is

UndfOut = String

By default this is 'Undf'.

<span id="page-604-5"></span>The parameter ZEROOUT specifies the string to write to the spreadsheet when a variable or equation attribute is to be written that contains a value of zero. The syntax is

ZeroOut = String

By default this is '0'.

<span id="page-605-0"></span>The SQUEEZE option tells Gdxxrw how to handle the writing of zero or default entries for attributes of variables and equations. A value for the field that is the default value for that variable or equation attribute will not be written to the spreadsheet. For example, the default for .L (Level value) is 0.0, and therefore zero will not be written to the spreadsheet. When I set SQ=0, all values will be written to the spreadsheet. The syntax is

Squeeze = integer

where Integer gives a zero or a one. The default value is one.

<span id="page-605-1"></span>The RESETOUT option tells Gdxxrw to reset all the special value indicators. The syntax is

Resetout

### **16.4.2.2 Options for reading in command line parameters**

The command line parameter input to Gdxxrw identifying where to put what can be quite long and impractical for inclusion on a command line. One also can stack multiple Gdxxrw actions into one job. Two options exist for this. One can place specify Gdxxrw options in a text file or a spreadsheet.

16.4.2.2.1 Command line parameters in a file

Command line parameters can be placed in a text file then read. This is indicated by including an entry in the program invocation that contains an @ followed by the name of the parameter file of instructions to read.

#### **Example:**

Suppose I wish to enter many of the Gdxxrw commands in the **gdxxrwread.gms** example into a file and execute all the commands with one execution of Gdxxrw. I can do this using a parameter file **gdxxrwparam.txt** and the GAMS code in the example **Gdxxrwread3.gms** as follows

\$call 'gdxxrw gdxxrwss.xls o=gdxall.gdx @gdxxrwparam.txt'

where the parameter file **gdxxrwparam.txt** is

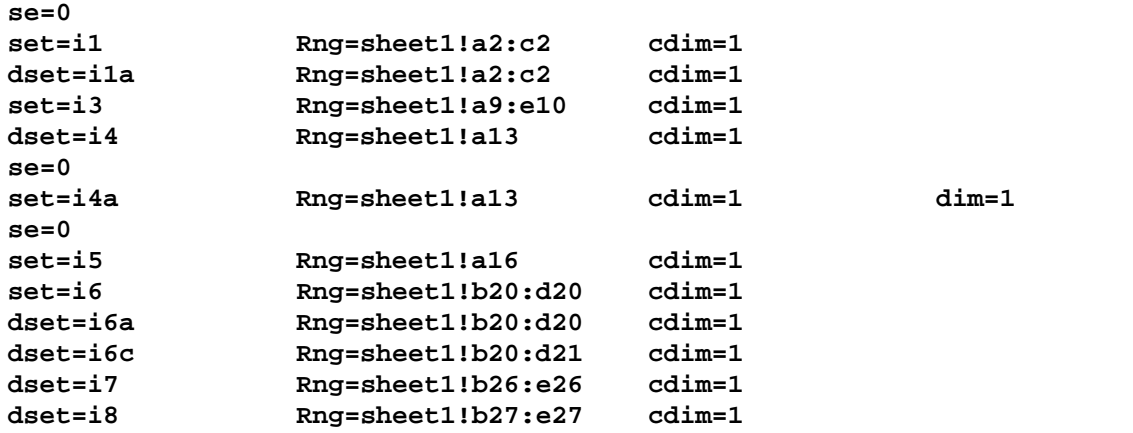

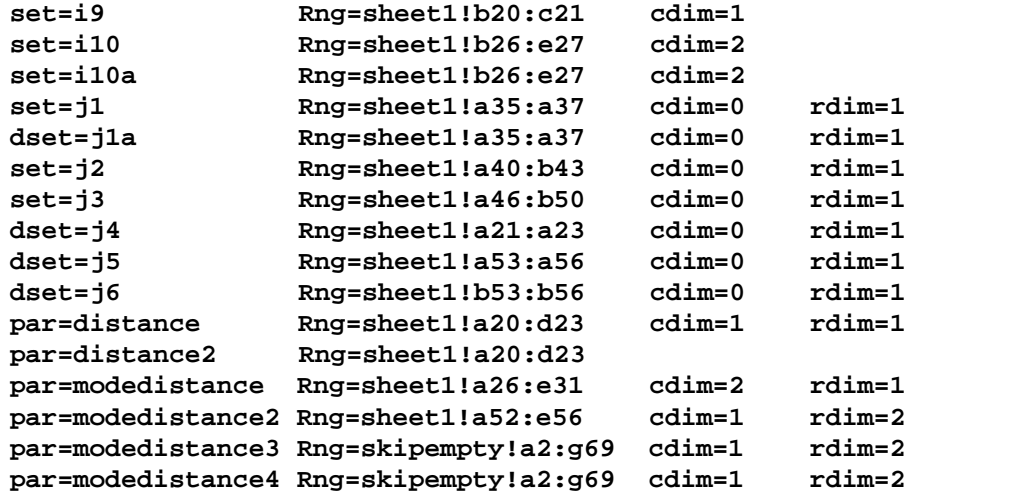

that will control the Gdxxrw actions.

#### **Notes:**

- A parameter file can contain multiple lines to increase readability.
- When reading parameters from a text file, lines starting with an asterisk (\*) will be ignored and act as a comment.
- A put file can be used to write a parameter file can also be written during the execution of a GAMS model where one must use a Putclose as discussed in the Output using Put Commands chapter in the option file section or as implemented in Xlexport.gms and the subsequent Gdxxrw commands must use Execute so the put file is written before it is to be read (This will not happen with \$Call).

#### 16.4.2.2.2 Parameters in a spreadsheet

Command line parameters can be placed in a range of a spreadsheet then read. This is indicated by including the use of the Index command line parameter

Index = ExcelRange

#### **Example:**

Suppose I wish to integrate all the features of the **gdxxrwread.gms** example into an index area of a spreadsheet. I can do this using the myindex sheet of the **gdxxrwss.xls** spreadsheet and the GAMS code in the example **gdxxrwread2.gms** as follows

\$call gdxxrw gdxxrwss.xls o=gdxall.gdx index=myindex!a1

where the myindex sheet looks like

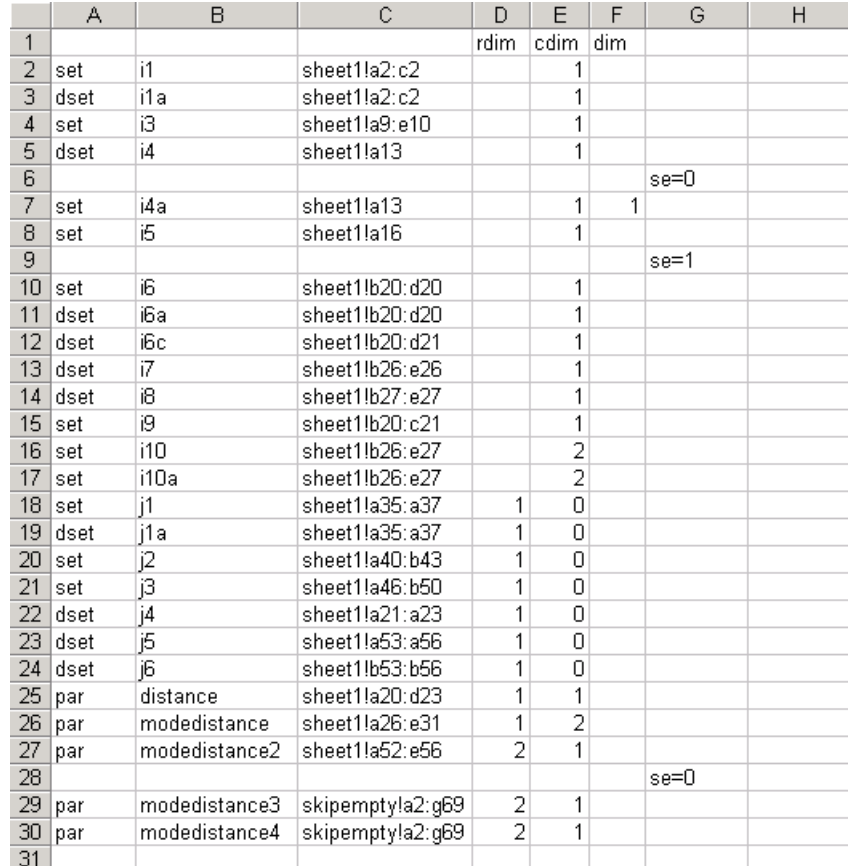

## **Notes:**

- The parameters are read using the specified range, and treated as if they appeared directly on the command line.
- In the spreadsheet the first three columns of the range have a fixed interpretation: DataType (Par, Set, Dset, Equ, or Var), Item name identifier and spreadsheet data range. The fourth and following columns can be used for additional parameters like dim, rdim, cdim , merge, clear and skipempty. The column header contains the keyword when necessary, and the Cell content is used as the option value.
- When an entry appears in a column without a heading then it is directly copied into the Gdxxrw parameter file. Thus in the example the items in column G are directly copied into the file.
- Rows do not have to have entries in the first three columns if one just wants to enter persistent options such as skipempty or some of the special character string redefinitions.

#### **Another Example:**

The GAMS program **gdxxrwwrite2.gms** employs the use of an index area in a workbook in writing. Namely in the writeindex sheet of **gdxxrwss.xls** I have

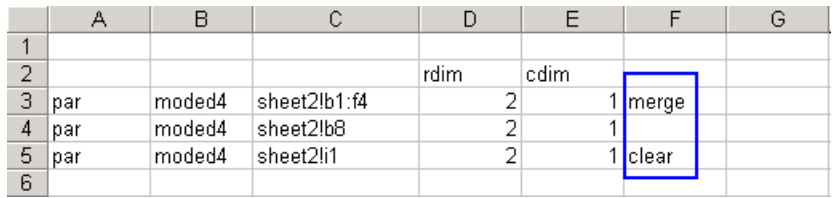

which is addressed by the command

```
$call "gdxxrw i=gdxse.gdx o=gdxxrwss.xls index=writeindex!a2"
```
and shows how the merge and clear commands are entered.

### **16.4.2.3 Other Options**

Options exist for the control of type of output generated by Gdxxrw and the actions that occur in the spreadsheet when Gdxxrw runs.

16.4.2.3.1 Tracing Options

There are two options controlling the tracing output that can be created by Gdxxrw. According to the GAMS document the options are as follows.

16.4.2.3.1.1 Log and Logappend

Specifies the filename of the file to which Gdxxrw write information about its performance. When omitted, this information will be written to the computer standard output location (usually the screen). When using Gdxxrw in a GAMS model that is executed from the IDE, the output will be written to the IDE process window. Using LogAppend will cause the information to be appended to the end of the named file, while Log will overwrite the file. The syntax is

 $\text{Log} = \text{FileName}$ LogAppend = FileName

where the filename must be valid on the computer and by default will be placed in the working directory.

16.4.2.3.1.2 Trace

Controls the amount of amount of information on Gdxxrw performance written to the log file or process window. Naturally error messages always are copied to the log file. The syntax is

Trace = integer

where the eligible integer values and the effect on Gdxxrw output are

- 0 Minimal Gdxxrw information is included in the output (Not even indications of errors).
- 1 Message appears telling about each Gdxxrw call indicating input file, output file and execution time (the default).
- 2 Message appears giving the level 1 output plus workbook name, and ranges worked with.
- 3 Message appears giving the level 2 output plus cell addresses, and numerical or string values for every item worked with.

The default value is 1.

16.4.2.3.2 Workbook performance options

There are two options controlling what happens in a workbook when Gdxxrw activates it. According to the GAMS document the options are as follows.

**[Updlinks](#page-609-0)** 

## **[RunMacros](#page-609-1)**

```
16.4.2.3.2.1 Updlinks
```
Specifies how links in a spreadsheet should be updated and is specified using

UpdLinks = integer

where the eligible integer values and the effect on spreadsheet actions are

- 0 Doesn't update any references (the default)
- 1 Updates external references but not remote references
- 2 Updates remote references but not external references
- 3 Updates both remote and external references

```
16.4.2.3.2.2 RunMacros
```
Controls the execution of automatic macros when the spreadsheet is opened and closed during the Gdxxrw operations. The macros involved are the 'Auto\_open' and the 'Auto\_close' macros. This is specified using

RunMacros = integer

where the eligible integer values and the effect on spreadsheet actions are

- 0 Doesn't execute any macros (default)
- 1 Executes Auto open macro
- 2 Executes Auto close macro
- 3 Executes Auto open and Auto close macro

16.4.2.3.3 Other GDXXRW Options

A number of other options are available in GDXXRW including

- · RWAIT parameter that specifies a delay when opening Excel to avoid not ready problems
- A CheckDate option that will only regenerate output only if the input is more recent than output file
- Password that couses GAMS to pass a password when opening a protected Excel file

These and a few others are explained in <http://www.gams.com/dd/docs/tools/gdxutils.pdf> .

## **16.4.2.4 Debugging Gdxxrw instructions**

Just like anywhere else users will make mistakes in specifying Gdxxrw input. Such mistakes cause error messages in the log file or process window. Several procedures are appropriate when debugging a set of instructions

• When a new Gdxxrw is being set up users should use a trace value of 2 and then examine the log file or process window contents to make sure proper actions are being pursued.

- Start simple just getting one or two objects, not all that might be desired and work your way up.
- Note that when Gdxxrw encounters errors and is reading it does not generate a proper GDX file and subsequent procedures using that file may encounter errors.
- Be careful in only specifying upper left-hand corners of ranges
	- When reading always use this with a setting of skipempty=0.
	- When writing recognize the program will clear the entire sheet to the right and below the corner.

## <span id="page-610-0"></span>**16.4.3 Spreadsheet graphics**

May users of procedures such as Gnuplot and Gnupltxy find themselves wanting more control over the graphics such as provided by Excel among other packages. One can use the Gdxxrw procedure to gain access to such graphics. In particular, one can set up a graph in Excel then use Gdxxrw to place new data in the spreadsheet in the area graphed and whenever the spreadsheet is subsequently opened the new and improved graph will be ready. Let me illustrate this using a new sheet called mygraph in our **gdxxrwss.xls**. Here I prepare a graph that uses the data in b2-d7 for the lines and the labels in a11 and a12 to describe those lines. I would have also liked to use the labels in a13-a15 to name the graph and label it's axes but could not figure a strategy to do this with Excel commands or a simple macro.

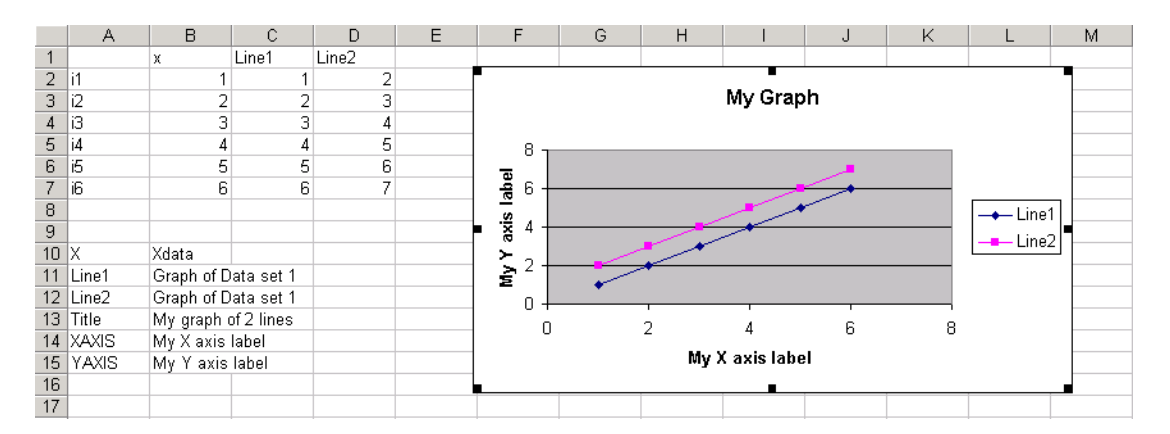

In turn I go into a GAMS program in this case **graphss.gms** and put in GDX file creation and Gdxxrw commands

```
set allels /X X values
        Newline1 Data for line 1
        NewLine2 Data for line 2
        Title A graph of 2 GAMS generated lines
        XAXIS Whatever the X axis label
        YAXIS Whatever the X axis label /
   points /i1*i6/;
table mydata(points,allels) data to graph
      x NewLine1 NewLine2
i1 1 1
i2 4 3
i3 7 4
i4 8 5
i5 12 8
i6 14 9 ;
```
**mydata(points,"Newline2")=mydata(points,"x")+mydata(points,"Newline1");**

```
execute_unload 'tograph.gdx' allels, mydata;
execute 'gdxxrw tograph.gdx trace=3 o=gdxxrwss.xls par=mydata Rng=mygraph!a1:d7';
execute 'gdxxrw tograph.gdx trace=3 o=gdxxrwss.xls set=allels Rng=mygraph!a10 rd:
```
where the Gdxxrw commands save the data to be graphed into the cells a1:d7 and a set using SET where I placed potential titles as explanatory text in cells a10 and below. In turn when I open the spreadsheet and the mygraph sheet as reproduced below where I find the data, legend and lines graphed have been derived from GAMS.

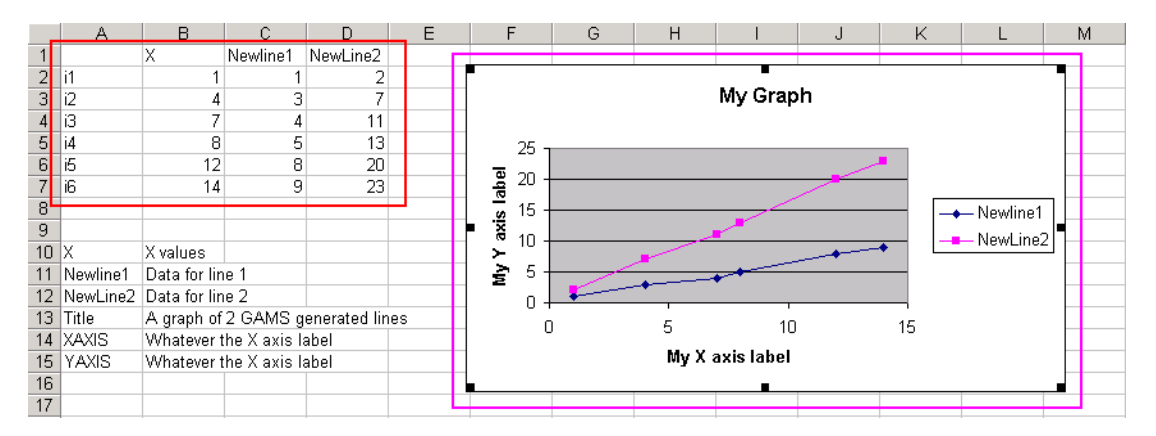

## <span id="page-611-0"></span>**16.4.4 Interactively including results**

Many users desire to be able to execute another program during a GAMS job using some of the numbers resident in GAMS at that time then include the results in GAMS and continue onward. Unfortunately, GAMS has not yet released general interface routines for the GDX file usage from other programs so one needs to use the existing spreadsheet or GAMS mechanisms. One also can use an [external program for constraint definition](#page-616-0) as discussed below.

### **16.4.4.1 Interactive calculations in a spreadsheet**

The ability to use Gdxxrw to interact with a spreadsheet at execution time means that it is possible to have the spreadsheet do some things with data generated by GAMS and pass back the results interactively during a model run. In addition, there are certain processes that can be used in the spreadsheet that GAMS does not now contain. One such process is regression function estimation. Suppose a modeler wished estimate response functions across a group of scenarios run in a GAMS model. This can be done by interactively passing information to the spreadsheet, which in turn does the regression then collecting back the regression results. This can be done using a set of Gdxxrw, Execute Unload and Execute Load commands.

### **Example:**

Suppose I have set up a portfolio selection problem and solved it under alternative risk aversion parameters. Now I wish to estimate response functions for the individual stocks and the mean income as a function of the risk aversion parameter. This is done in the following GAMS code (**spreadinteract.gms**)

```
LOOP (RAPS,RAP=RISKAVER(RAPS);
             SOLVE EVPORTFOL USING NLP MAXIMIZING OBJ ;
             VAR = SUM(STOCK, SUM(STOCKS,
                 INVEST.L(STOCK)*COVAR(STOCK,STOCKS)*INVEST.L(STOCKS))) ;
```
```
 OUTPUT("RAP",RAPS)=RAP;
             OUTPUT(STOCKS,RAPS)=INVEST.L(STOCKS);
             OUTPUT("OBJ",RAPS)=OBJ.L;
             OUTPUT("MEAN",RAPS)=SUM(STOCKS, MEAN(STOCKS) * INVEST.L(STOCKS));
             OUTPUT("VAR",RAPS) = VAR;
             OUTPUT("STD",RAPS)=SQRT(VAR);
             OUTPUT("SHADPRICE",RAPS)=INVESTAV.M;
             OUTPUT("IDLE",RAPS)=FUNDS-INVESTAV.L
);
  DISPLAY OUTPUT;
set funstoestimate(*);
funstoestimate("mean")=yes;
funstoestimate(stock)=yes;
set regpar /intercept,rap,rapsquare,rapcube,rapfour,rsquare/;
set regres /coef,stderr/
set rsqp /r2/
parameter rsq(rsqp);
PARAMETER estimatedata(RAPS,*) data to estimate regression over
PARAMETER regestimate(Regres,regpar) RESULTS FROM MODEL RUNS WITH VARYING RAP
PARAMETER regestimates(*,Regres,regpar) RESULTS FROM MODEL RUNS WITH VARYING RAP
loop(funstoestimate,
     estimatedata(raps,funstoestimate)=output(funstoestimate,raps);
     estimatedata(raps,'Intercept')=1;
     estimatedata(raps,'rap')=output('rap',raps);
     estimatedata(raps,'rapsquare')=output('rap',raps)**2;
     estimatedata(raps,'rapcube')=output('rap',raps)**3;
     estimatedata(raps,'rapfour')=output('rap',raps)**4;
     execute_unload 'regdata.gdx',estimatedata;
     execute 'gdxxrw regdata.gdx o=gdxxrwss.xls par=estimatedata Rng=regdata!a1';
     execute 'gdxxrw gdxxrwss.xls o=regdata.gdx par=regestimate Rng=regress!a1:f3
                                                par=rsq Rng=regress!a4:b4 rdim=1';
     execute_load 'regdata.gdx',regestimate,rsq;
     regestimates(funstoestimate,Regres,regpar)=regestimate(Regres,regpar);
     regestimates(funstoestimate,'coef','rsquare')=rsq('r2');
     estimatedata(raps,funstoestimate)=0;
);
option regestimates:4:2:1;display regestimates;
```
where the portion in

- Red is running the GAMS model repeatedly for different risk aversion parameters.
- Blue is setting up the functions to estimate and the sets of information to pass back and forth and setting up the data to estimate a fourth order polynomial for the particular function to be estimated (as controlled by the loop on funstoestimate).
- Orange is unloading that data first to the regdata.gdx file.
- Purple places it into the spreadsheet **gdxxrwss.xls** on the regdata sheet that will automatically compute the regression results after the data are entered.
- Brown is loading the regression results from the spreadsheet into regress.gdx
- Pink takes the data from regdata.gdx file loading it into the GAMS program.

The spreadsheet **gdxxrwss.xls** sheets are

• regdata where the dependent variable goes into column b and the independent variables including an

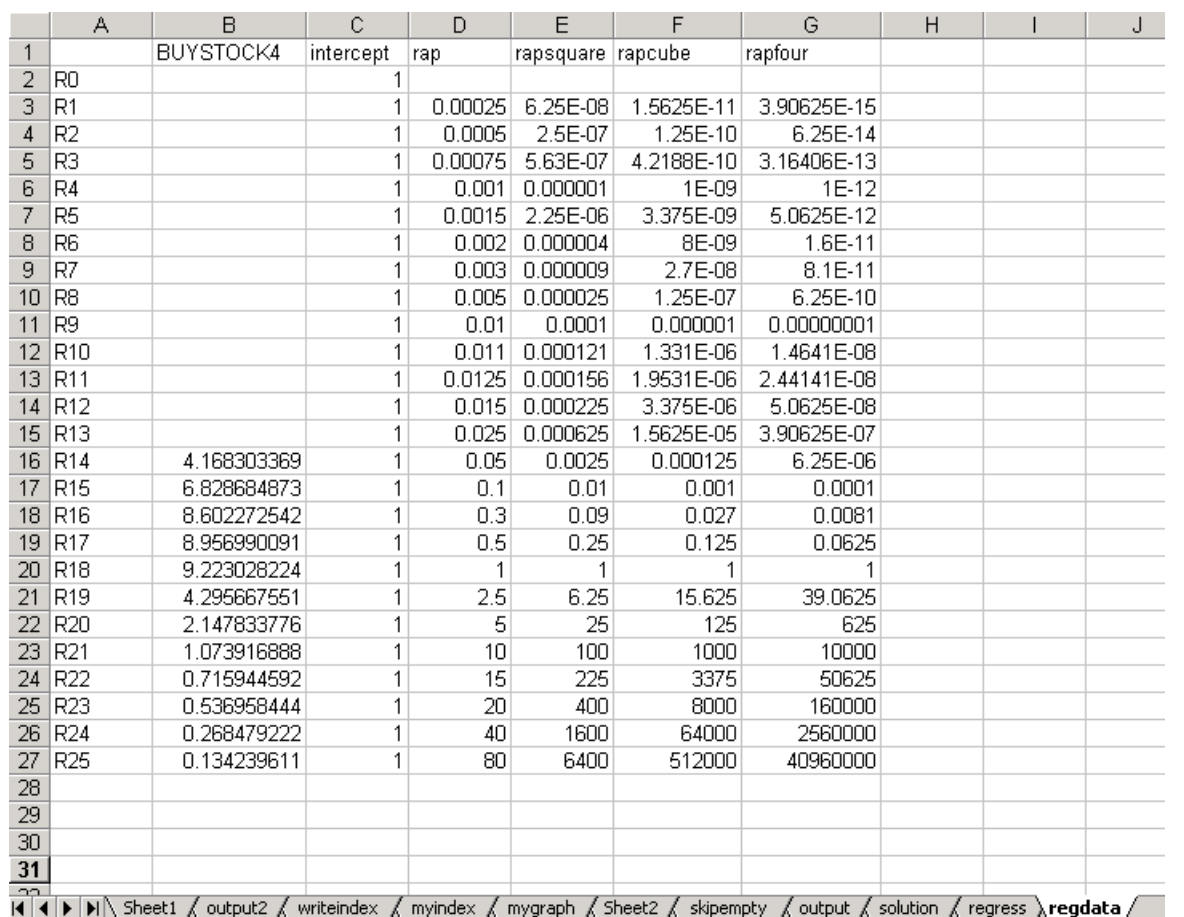

### intercept goes into columns C-G as generated by the Gdxxrw command

### execute 'gdxxrw regdata.gdx o=gdxxrwss.xls par=estimatedata Rng=regdata!a1';

the regress one where the data are copied into cells L3:Q28 from the regdata sheet and the Excel function

=+LINEST(L3:L28,M3:Q28,FALSE,TRUE)

is used to perform the regression and place the results in the range b2:h6 with the labeling manually entered in row 1 and column A so it corresponds with the GAMS names.

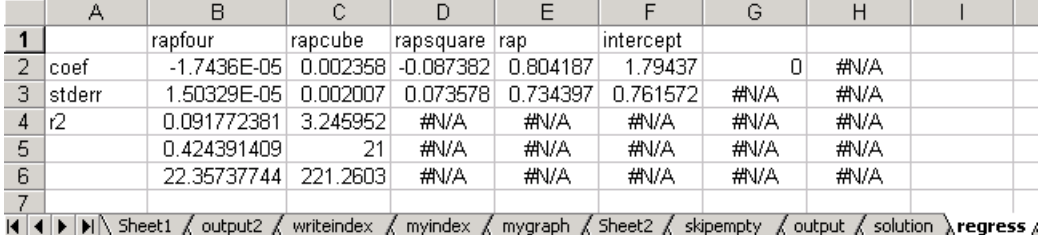

In turn these data are loaded into a GDX file and on to GAMS using (note the Gdxxrw line below cannot be split into 2 lines when used but is here for readability)

**execute 'gdxxrw gdxxrwss.xls o=regdata.gdx par=regestimate Rng=regress!a1:f3** 

#### **par=rsq Rng=regress!a4:b4 rdim=1';**

**execute\_load 'regdata.gdx',regestimate,rsq;**

Finally the result is

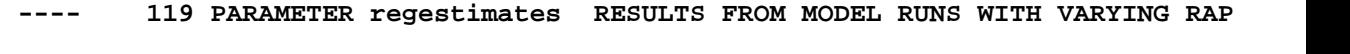

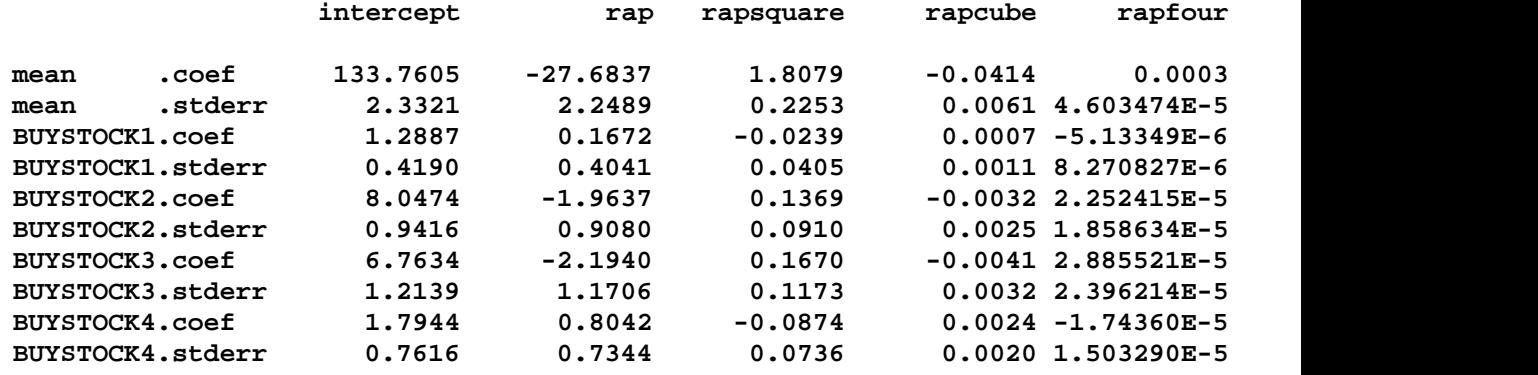

where the spreadsheet was used to do 5 regressions.

#### **16.4.4.2 Calling GAMS from GAMS**

Instances certainly arise where one wishes to include information from external programs into the current GAMS program. This cannot be done with \$Include commands unless one uses save and restart since the \$Include action only works at compile time and can only include a file that existed before the GAMS program began. Furthermore GAMS has not yet released general interface routines that can be called within programs written in other languages allowing one to extract and rewrite GDX files. However a trick may be employed to get around this where

- Data are saved using put for external file consumption
- The external program is executed generating a potential include file
- GAMS is executed from within the main GAMS program where in the subservient GAMS program
	- \$include is used to bring in the include file data
	- Execute unload is used to place those data in a GDX file
- The main GAMS program loads those data using Execute\_Load.

#### **Example:**

Suppose for example I wish to invert a matrix and have a Delphi program (**invert1.exe**) for that. The first GAMS program (**invert.gms**) is as follows

```
set i /i1*i4 /;
alias(i,j);
table a(i,i)
 i1 i2 i3 i4
i1 2 0 2 1
i2 0 1 1 1
i3 0 0 1 3
i4 1 0 0 1
file mymatrix;
put mymatrix;
```

```
mymatrix.pc=5;
put '';loop(j,put j.tl;); put /;
loop(i,put i.tl;loop(j,put a(i,j));put /);
putclose;
execute_unload 'mygdx.gdx',i
execute 'invert1 i=mymatrix.put o=myinverse.put';
execute 'gams inverse2';
parameter ainv(i,j)
execute_load 'mygdx.gdx', ainv;
display ainv;
```
This programs proceeds through several steps as color coded to the statements above.

- Writes a put file to pass the matrix to be inverted to the external program.
- Write a GDX file that contains the sets needed by the second GAMS program.
- Executes the external matrix inversion program (invert1.exe) which in turn generates a file in GAMS format which contains the inverse.
- Executes another GAMS program which will incorporate the file containing the inverse and will write a GDX file as will be shown below.
- Read the inverse from the GDX file with execute\_load.

Simultaneously in the second GAMS program (**inverse2.gms**) I

- Load in the sets I need from the main GAMS program.
- Include the file with the inverse as generated by the external inverter program.
- Save the inverse in a GDX file for inclusion in the original program.

```
$gdxin mygdx.gdx
set i;
$load i
$gdxin
alias(i,j);
table ainv(i,j)
$include myinverse.put
display ainv;
execute_unload 'mygdx.gdx', ainv;
```
Finally in the Delphi program which is in the archive **invert.zip** I have three basic segments

- One that reads the information form GAMS,
- One that does the work of the program inverting the matrix and
- One that writes the information back to GAMS.

#### **Notes:**

- This program allows one to include execution time information into GAMS using an \$Include which is not ordinarily allowed. This is achieved by doing an execution time invocation of GAMS from within GAMS. This allows the second instance of GAMS to work with any files that have been created up to that point including the inverter created file with the inverse.
- In turn then having the embedded GAMS program write to a GDX file and using Execute\_Load in the

original program allows the information to be put back in at execution time.

# **16.5 Using equations defined by external programs**

GAMS permits one to supply model constraint equations using an external custom written program. Here I will introduce the topic but note that there are a number of programming issues that are beyond the scope of this manual. Users wishing more details should consult the source document on the GAMS web site called *[External Functions](http://www.gams.com/docs/extfunc.htm)* that is located at *<http://www.gams.com/docs/extfunc.htm>* plus the example and explanation in the document *[Interfacing GAMS with other applications](http://www.gams.com/~erwin/interface/interface.html)* at *<http://www.gams.com/~erwin/interface/interface.html>*

Identifying the equations and their contents:  $=X=$ [Building the external function evaluator](#page-617-0)

## <span id="page-616-0"></span>**16.5.1 Identifying the equations and their contents: =X=**

Inside GAMS one must tell which equations are to come from the external program. This is done using a .. specification with an equation relation type of  $=X=$ . Thus when one wishes to specify an equation though an external program one would specify some of the model equations in a manner as follows

```
zdefX .. sum(i, ord(i)*x(i)) + (card(i)+1)* z = X = 1;
```
There are special conventions that must be followed in writing ... statements that involve  $=X=$ relationships.

- During the solution of models with external functions GAS will prepare and pass a vector of solution variables to a user written external function evaluator. The variables in this vector and the order in which they appear are controlled by the user and is specified during the writing of the .. =X= relations. In particular the **coefficients** for the variables in the .. =X= statements give the **position of the variable** in the vector.
	- This means that if multiple equations are to be defined by the external function evaluator that one must insure that each variable is always associated with the same number. Thus the variable x("setindex") must have the same exact integer coefficient "multiplying it" in every  $=X=$  equation in which it appears.
		- **•** The mapping between GAMS variables and external variable indices must be one-to-one. This means that two GAMS columns cannot be mapped into the same external variable index.
		- **•** The external variable indices must be contiguous from one to n (the total number of external variables). There can be no holes in the list of external variable indices.
	- These coefficients play no direct numerical role in the function evaluation. They just tell what variables are involved in what function and what the position is of the variables in the passed vector.
	- These coefficients must be integer numbers.
	- The true function of the variables is not required to be linear and can be of any allowable nonlinear form with smooth and continuous first derivatives but cannot involve any other named GAMS variables beyond those specified with coefficients.
	- $\bullet$  Thus in the problem above the x(i) will occupy positions 1 through n where n is the number of elements in i and z is in position n+1.
	- The ordering of the variables in the vector is completely specified by the coefficients and

does not depend at all on the internal ordering of GAMS variables and set elements. However, if one calculates the position using something like the ord function then the GAMS internal set order will control the order of the elements.

- One must carefully synchronize the GAMS program and the custom written function evaluation program so that when the 27<sup>th</sup> element of the solution vector is addressed both the GAMS program and external program are dealing with the same variable.
- Multiple equations can be specified. The rhs specified in the  $=\frac{X}{X}$  equation actually gives the number of the equation being specified. Thus in the specification

```
eqnum(k)=103+ord(k);
exteq(k).. sum(j,varnum(j)*x(j))=e=eqnum(k);
```
the equation associated with the first element of k would correspond to an equation number of 104.

- The actual function is interpreted as an equality constraint with a zero rhs.
	- Thus slack variables must be introduced for inequalities.
	- Any constants needed should either be embedded in the external evaluator or the equation decomposed. For example suppose I wished to include the equation

 $f(x)+q(x)-k1=k2$ 

where  $f(x)$  is needed from the external program but the other terms can be kept in the GAMS program. This can be done by adding a new variable ZZ and specifying two equations

```
ZZ-f(x)=0ZZ+q(x)-k1=k2
```
where the first equation would then be specified as an  $=X=$  equation and the other as a standard GAMS =e= equation.

Finally the model must be solved with an NLP capable solver.

### <span id="page-617-0"></span>**16.5.2 Building the external function evaluator**

The user must write a custom DLL to evaluate the functions. It must be callable as the function

GEFUNC (icntr, x, f, d, msgcb)

This code is created in a programming language (C, Delphi, Fortran etc.).

The GEFUNC parameters are

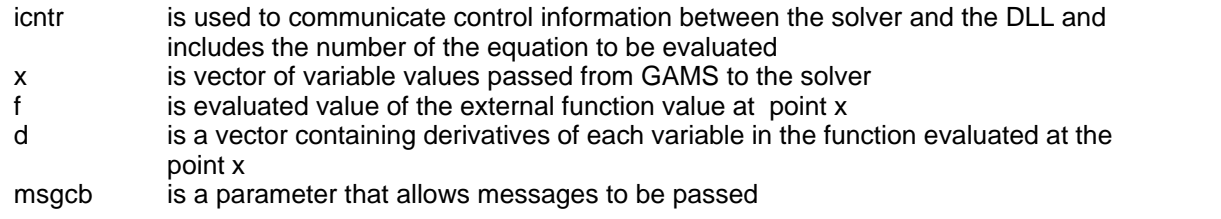

Also the function must return a control code indicating whether any problems were encountered. In doing this care must be taken to insure that the derivatives and functions are continuous.

### **Notes:**

- The DLL must generally have the extension DLL (note other extensions are used on non windows platforms).
- The DLL must generally be named with the name of the model solved but one can alter this using a file statement and including the named file in the Model statement as follows

```
file mydll /targetname.dll/;
model m /eq1,eq2,mydll/;
```
where targetname.dll becomes the active name for the DLL.

#### **Example:**

#### **(external.gms, extern.zip)**

Suppose I use an example from the GAMS web page. Namely suppose I wish to specify the objective function of a quadratic model via an external function. In such a case one would define the objective function as follows ( **external.gms**)

 $zdefX$  .. sum(i, ord(i)\* $x(i)$  ) + (card(i)+1)\* z =X= 1;

and would also define an external DLL which evaluates this function. A Delphi version of this is in **extern.zip**.

# **17 Controlling GAMS from External Programs**

When a modeler wants to link GAMS results or input to other programs it can be done in several fundamentally different ways.

- GAMS is in charge and data from other programs is to be incorporated into the GAMS program as it starts up.
- GAMS is in charge and data from the GAMS results are to be passed to other programs at the conclusion of the GAMS run.
- GAMS is in charge and the user wants to run another program during a GAMS run.
- GAMS is in charge and the user wishes to pass data interactively to other programs interactively during a run.
- Equations in the user model are defined by an external program.
- Some other program is in charge and the user wants to use GAMS to solve a model.
- A GAMS model needs to be converted to another language for solution.

The first five of these are discussed in the chapter [Links to Other Programs Including Spreadsheets,](#page-560-0) the other two are discussed herein.

[Calling GAMS from other programs](#page-618-0) [Transferring models to other systems](#page-632-0)

# <span id="page-618-0"></span>**17.1 Calling GAMS from other programs**

Most of the time GAMS is in charge. However, GAMS can be in the background. In such a setting another program needs to activate GAMS, provide data, wait until GAMS is done and receive back

solution information. An infinite number of variants with many other programs in charge are possible. Here I will provide 2 examples

- Excel spreadsheet in charge through Visual Basic Macros
- Compiled program in charge, in this case Delphi

A number of other variants including C++, Java, Visual Basic, and a web server are covered in *<http://www.gams.com/~erwin/interface/interface.html>*.

[Excel spreadsheet in charge](#page-619-0) [Compiled program in charge – Delphi](#page-629-0) [Web servers or programs in other languages in charge](#page-632-1)

### <span id="page-619-0"></span>**17.1.1 Excel spreadsheet in charge**

One way GAMS can be used is as a slave to Excel that solves a predefined problem and facilitates data transfers. A little history is in order before showing exactly how this works. A number of years ago GAMS Corporation had a section on their web site displaying linkages and an early version of the Excel/GAMS linkage program was there. However, I was unaware that it was a GAMS / Excel interface. Later Rob Davis with the Bureau of Reclamation came to one of my classes and told me he had been using an interface based on that GAMS program. I then looked into it and in the process reprogrammed the Excel macros slightly to improve the process and separate out the code functions to facilitate use by others. I also received assistance from Erwin Kalvelagen and Paul van der Eijk at GAMS Corporation in terms of finding the path for the GAMS system by reading the gamside.ini file. Finally, recent efforts led to me updating to use the Gdxxrw interface and Tanveer Butt assisted in that effort. So below I discuss an Excel / GAMS interface which is a product of many.

The base application involves a spreadsheet (**excelincharge.xls**) built around a transportation model implemented in the GAMS program **excelincharge.gms**. The application is centered around a map. The first page of the spreadsheet (Mapsheet) appears as follows

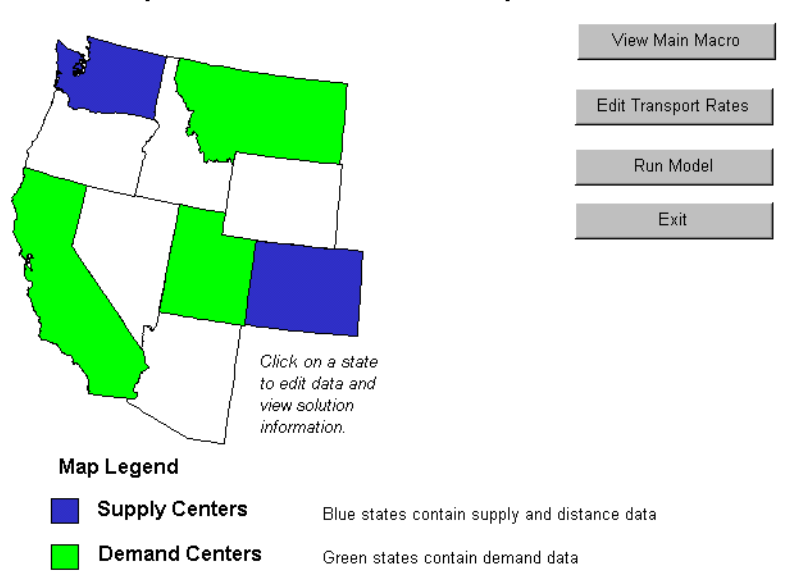

#### **Example of Excel GAMS link for tranport model with Excel in**

In this worksheet pressing each of the colored state maps transfers focus to a worksheet associated with state. Also pressing the buttons on the right causes macros to run which place you in the Visual Basic Editor, transfer you to the transport rate page, run GAMS, or exit.

### **17.1.1.1 Excel part of implementation**

Now let us look at some details regarding the spreadsheet part of the implementation.

17.1.1.1.1 Defining the links through the map

The main function of this application is controlled by the Mapsheet worksheet. The map on that worksheet is actually a collection of objects. It was originally defined in a package like Arcview, and then imported into Powerpoint and in turn Excel. During that process that map was ungrouped so that it was composed of individual objects for each state and each state was manipulated to allow the functionality required. In particular

• the state object was right clicked on (as in the case of Montana below) and given a name in the spreadsheet range name box as illustrated in the red square below

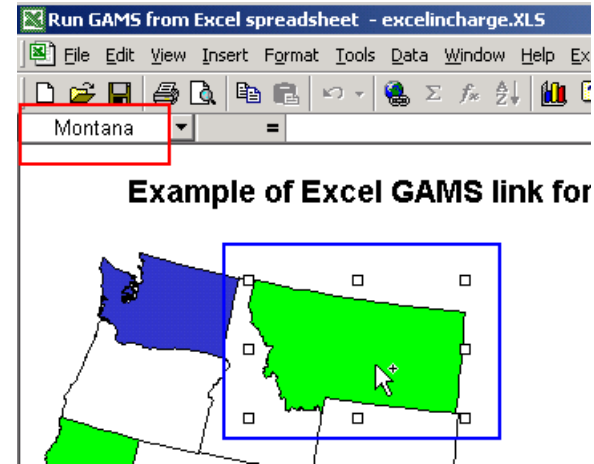

• A worksheet page was defined within the workbook named with just the same spelling as the state name

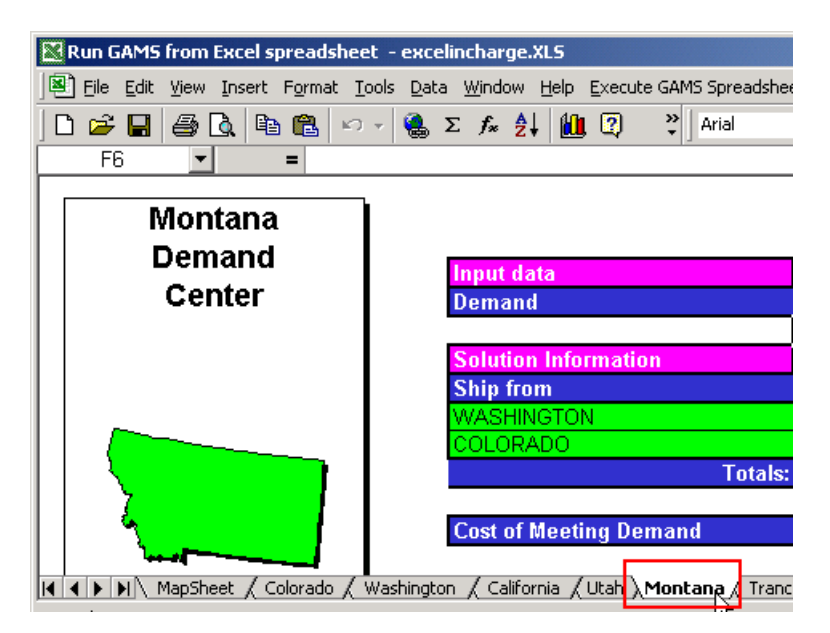

• The map object for each state that was to be active (in terms of transferring to a web page)

was right clicked on and associated with the macro called **MapSheetGotoState** which uses the range name for the item clicked on to determine the sheet that will be displayed (thus the requirement that the sheet name and the range name be the same).

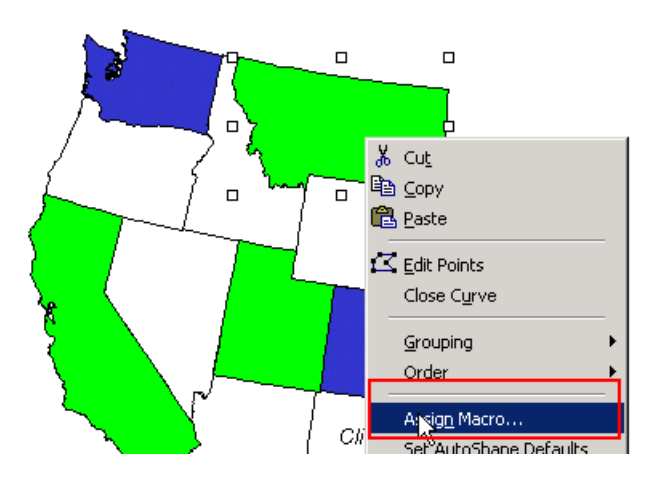

### **Example of Excel GAMS link for tranpe**

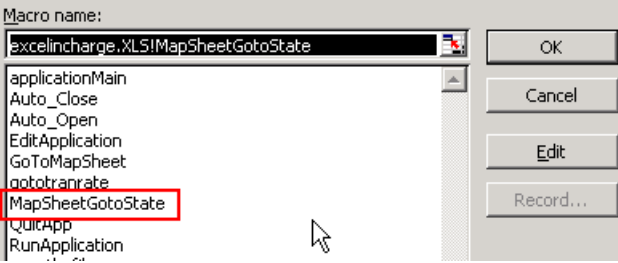

Note the state object Idaho was not associated with a state, nor was a worksheet added for it since it was not an active part of the model.

• In turn the worksheet with the name of the state was set up to have appropriate content.

#### 17.1.1.1.2 Worksheets present

In addition to the main Mapsheet the program contains

- An individual worksheet for each of the 5 states.
- A worksheet for transportation cost data.
- A sheet called Inputs that transfers data from other sheets so it can be read with Gdxxrw along as discussed below with an Index set of Gdxxrw instructions for reading.
- A sheet called Results that is addressed by other sheets when they require solution information that is the place Gdxxrw transfers data into along with an Index set of Gdxxrw instructions for writing.

These sheets are interconnected. For example pressing on the Mapsheet picture of the state of Washington brings up the sheet

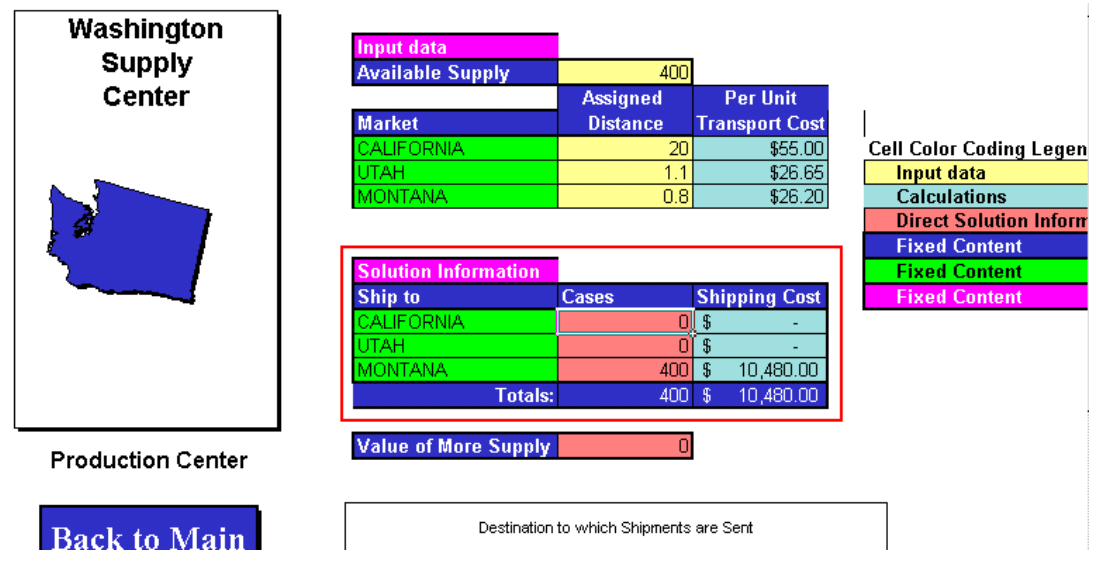

that contains a mixture of solution information and raw data. The solution information in the red box and is transferred by formula from the results sheet (which contains information passed back from GAMS) as in cell F14 where the formula is

### =Results!C2

The input data in the blue box once entered is transferred to the inputs sheet that in turn will be read by Gdxxrw by formula. For example in cell C21 of the input data sheet the formula

### =wash\_supply

appears where wash\_supply is the range name for the cell F4 in the Washington sheet.

#### 17.1.1.1.2.1 Inputs sheet structure

#### The inputs sheet is as follows

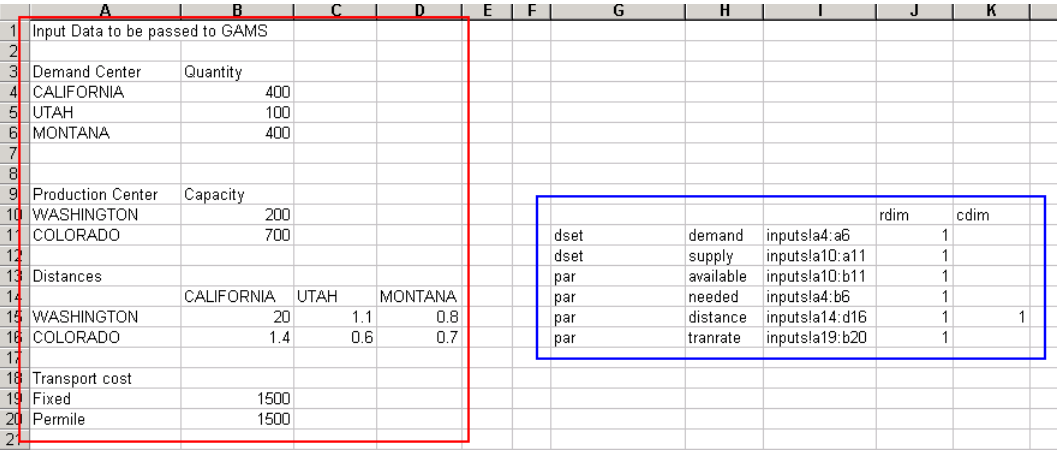

#### where

• The material in the red box will be read by Gdxxrw

- The worksheet will be saved so that the material read by Gdxxrw is current
- The material in the blue box is the set of commands telling Gdxxrw what types of items, item names, and ranges to read as covered in the [Links to Other Programs Including Spreadsheets](#page-589-0) chapter using the [index](#page-606-0) option where the input commands can be imbedded in a spreadsheet. This will be addressed in the **excelincharge.gms** file using the command

```
$Call 'Gdxxrw Excelincharge.XLS skipempty=0 trace=2 index=inputs!g10'
```
In addition all of the numbers in the red box are the results of formulas that copy the numbers in the state and trandata sheets.

### 17.1.1.1.2.2 Results sheet structure

The results sheet is as follows

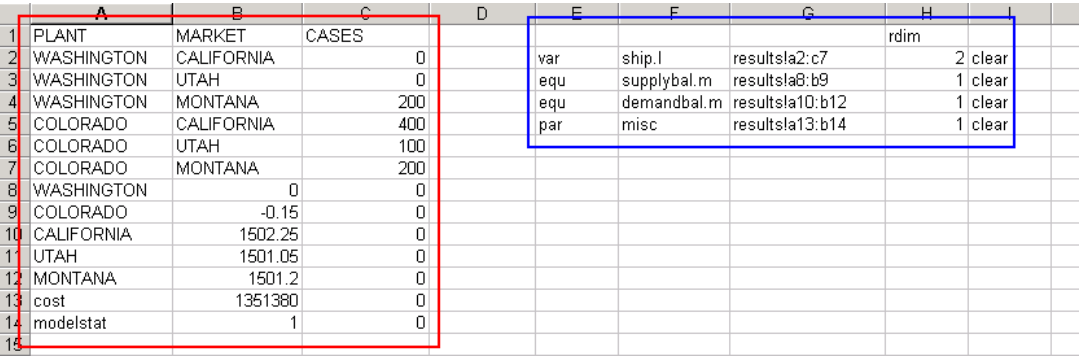

#### where

- The material in the red box will be placed in this workssheet by Gdxxrw as guided by the commands in the blue box.
- The material in the blue box is the set of commands telling Gdxxrw what types of items, item names, and ranges to write into excelincharge.xls as covered in the [Links to Other Programs](#page-589-0) [Including Spreadsheets](#page-589-0) chapter using the [index](#page-606-0) option where the commands are imbedded in the spreadsheet. This will be addressed in the **excelincharge.gms** file using the command.

Execute 'Gdxxrw Excelincharge.gdx skipempty=0 zeroout=0 trace=2 index=result

- The worksheet is not shared so a trick is used to permit Gdxxrw to write to it. Namely the macro goes through the following steps
	- I. The spreadsheet is saved so the current data is on the disk.
	- II. The spreadsheet is saved as excelincharge.xls. This:
		- a. Closes the base spreadsheet making it ready for GDXXRW to write
		- b. Causes the screen to show excelincharge.xls while GAMS is solving causing the screen image to be preserved while GAMS is running
	- II. Runs GAMS which in turn uses Gdxxrw
	- III. Signals completion of the GAMS run
	- IV. Reopens the base spreadsheet excelincharge.xls which will now contain the solution passed by Gdxxrw and shows it on the screen

V. Closes excelincharge.xls

17.1.1.1.3 Running GAMS – the main macro

The basic operation of the program is that one uses the map and other sheets to get the data right and then presses the Run Model button. There is a macro associated with that button called trancode. There are several main sections in trancode.

<span id="page-624-0"></span>17.1.1.1.3.1 Critical user defined items

At the top one finds the only line that most users may need to change in custom applications

```
' define gams model file name and listing file name
basename = "excelincharge"
```
which defines the root name of the associated gms file in this case **excelincharge.gms**.

17.1.1.1.3.2 GAMS run sequence

Further down in trancode is the section that runs GAMS. It consists of the lines below and is not likely to need to be changed by the user

```
 'save the file
         ActiveWorkbook.Save
ActiveWorkbook.SaveAs Filename:=ThisWorkbook.Path & "\excelincharge.XLS", FileFormat:= _
xlNormal, Password:="", WriteResPassword:="", ReadOnlyRecommended:=False _
      , CreateBackup:=False
         savename = ActiveWorkbook.Name
      'run the GAMS job
        'define additional parameters to attach to GAMS Call
        params = ""
        'now run gams
        lGAMSRet = GAMSrun(params, sGAMSFile)
      'reload the file with the data passed from GAMS
       ActiveWorkbook.Save
```
This progresses through several steps

- The workbook is saved and remaned so that when GAMS runs it can read the latest input data from the inputs sheet (note Gdxxrw can read from an open workbook but addresses the data in the saved fiole on disk. Also Gdxxrw cannot write to an open workbook that is not shared but does so slowly. Thus temporarily rename the worksheet so the source worksheet can be written to.).
- GAMS is run using the GAMS solution Macro procedure gamsrun that is in the Visual Basic module also in the spreadsheet called rungams.
- The spreadsheet which now contains the data placed by GAMS into the worksheet is reloaded by executing a save command.

17.1.1.1.4 Actions involved with executing GAMS

When the Run Model button is pushed the steps in the section above are executed. The last of these causes a job to be run using windows multi-threading capabilities. The big concerns in such a run are

- Making sure the rest of the program waits until GAMS is done
- Being able to detect if GAMS operated properly and messaging the user on model status.

The macro coding takes care of these functions.

During the run of this macro users may see the lower bar on the screen show processes being invoked indicating GAMS is running. But mainly GAMS runs in the background and users will never know that it is being used with Excel being in charge.

17.1.1.1.5 Examining the macros

The **excelincharge.xls** workbook contains a number of macros. To see these one enters the workbook, presses the button

View Main Macro

• Note Gdxxrw use for writing requires the workbook be shared or closed and sharing precludes inspection of the Visual Basic macros. Thus we do not used the shared option.

Once you have done this you will be placed in the trancode macro in the Visual Basic Editor. In the window at the top left under the menu bar you will find a list of the Visual Basic modules which run this application.

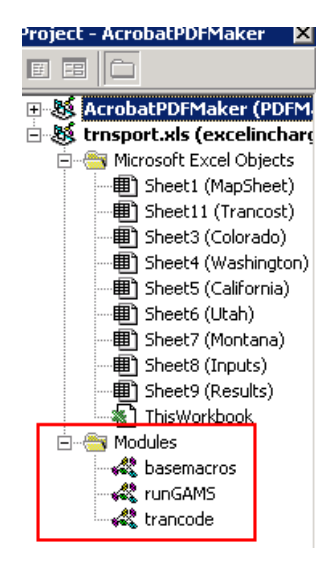

There are 3 macro modules only one of which you ordinarily need be concerned with.

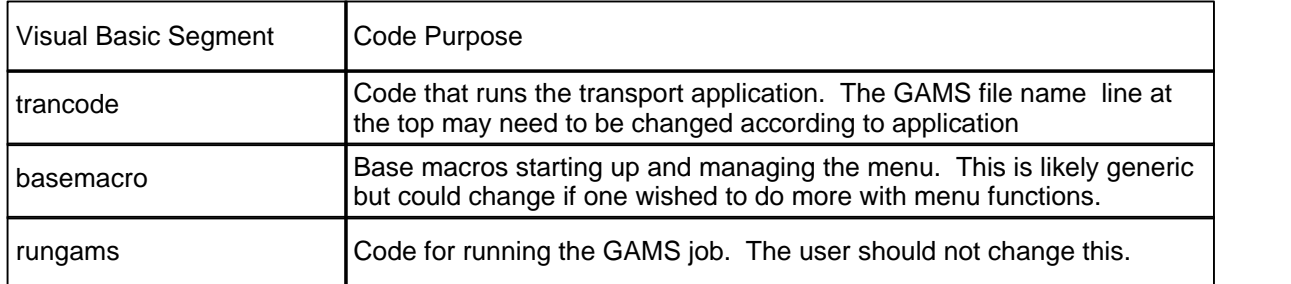

### **17.1.1.2 GAMS part of implementation**

There is also a base GAMS model underlying this application which is listed below

```
SETS Supply Locations of supply points
       Demand Location of Demand markets;
$Call 'Gdxxrw Excelincharge.XLS skipempty=0 trace=2 index=inputs!g10'
$gdxin excelincharge.gdx
$Load supply demand
set tranparm parameters of transport rate function /fixed, permile/
PARAMETERS Available(supply) Supply available in cases
              Needed(demand) demand requirement in cases
              Distance(supply,demand) distance in thousands of miles
              tranrate(tranparm) transport rate data;
$Load available needed distance tranrate
$gdxin
PARAMETER Cost(supply,demand) transport cost in thousands of dollars per case ;
         Cost(supply,demand) = tranrate("Fixed")
                            + tranrate("permile") * Distance(supply,demand) / 100
positive VARIABLES ship(supply,demand) shipment quantities in cases
variable 2 total transportation costs in thousands of dollars
EQUATIONS COSTacct define objective function
                       SUPPLYbal(supply) observe supply limits at sources
                       DEMANDbal(demand) satisfy demand requirements at markets ;
COSTacct .. Z = E = \text{SUM}(\text{(supply, demand)}, \text{Cost}(\text{supply, demand}) * \text{ship}(\text{supply, depth})SUPPLYbal(supply) .. SUM(demand, ship(supply,demand)) =L= Available(supply) ;
DEMANDbal(demand) .. SUM(supply, ship(supply,demand)) =G= needed(demand) ;
MODEL TRANSPORT /ALL/ ;
SOLVE TRANSPORT USING LP MINIMIZING Z ;
parameter misc(*);
misc("cost")=z.l;
misc("modelstat")=transport.modelstat;
Execute_Unload 'excelincharge.gdx',ship, supplybal, demandbal, misc;
Execute 'Gdxxrw Excelincharge.gdx skipempty=0 zeroout=0 trace=2 index=results!e1'
```
This code goes through several notable stages in terms of the Excel in charge application.

- When the code starts up Gdxxrw is called to transfer data for a number of items the just saved version of the **excelincharge.xls**spreadsheet into a GDX file. These include the element definitions for the supply and demand sets, along with the data for the available, needed, distance, and tranrate parameters.
- This transfer is controlled by the index field in the spreadsheet starting in g10 as in the blue box below.

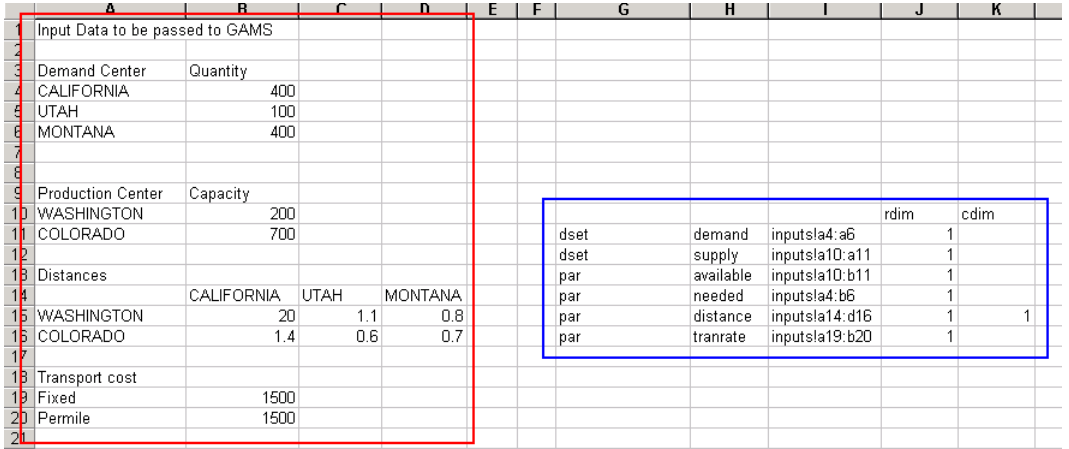

- Subsequently I load that data into sets and parameters that have been declared in GAMS.
- In these first two phases I use \$Call and \$Load rather than Execute and Execute\_Load so that I may do compile time domain checking and since the data items are fully defined when the GAMS job starts. (See the discussion of the \$Call and Execute choices in the chapter [Links to](#page-560-1) [Other Programs Including Spreadsheets](#page-560-1) and the discussion of \$Load and Execute\_Load in the [Using GAMS Data Exchange or GDX Files](#page-549-0) chapter).
- Later I prepare to pass data back to the spreadsheet using a parameter array called Misc to pass assorted information including the objective function value and the model solution status indicator. That solution indicator is used in the Excel macros to see if the model solution is optimal in the Visual Basic component optstatus below that is part of the rungams macro. This code searches the results sheet first column for the word Modelstat which is the GAMS model solution status (this item is discussed in the [Model Attributes](#page-684-0) chapter).

```
Function optstatus() As String
     Dim oResults As Range, oX As Range, nj As Integer, stat As Integer
     Set oResults = Worksheets("Results").Range("A1").CurrentRegion
      ' for each production center, update the results
     stat = 0
     For nj = 2 To oResults.Rows.Count
        If Trim(UCase(oResults.Cells(nj, 1))) = "MODELSTAT" Then
           stat = oResults.Cells(nj, 2)
        End If
     Next
     optstatus = "Unknown I cant find model stat"
     If stat > 0 Then
           Select Case stat
                 Case 1
                       optstatus = "Optimal"
                  Case 2
                       optstatus = "Optimal"
                  Case 3
                       optstatus = "Unbounded"
                  Case 4
                       optstatus = "Infeasible"
                  Case Else
                       optstatus = "Bad Result from GAMS"
             End Select
     End If
```
#### **End Function**

- Next we unload data to a GDX file using Execute Unload saving the ship variables, the demandbal and supplybal variables and the Misc parameter.
- Finally Gdxxrw is used to carry the information from the GDX file and place it into the **excelincharge.xls** spreadsheet. Note that spreadsheet needs to be shared at the time of this write.
- The information sent to the results worksheet is the optimal solution levels for the ship variable and the marginals from the supplybal and demandbal equations as well as the contents of the Misc parameter as controlled by the index command and the spreadsheet range in the blue box below that starts at e1. The clear option is used in these commands to remove the old content and to assure the item order is the same as expected by the Excel workbook.

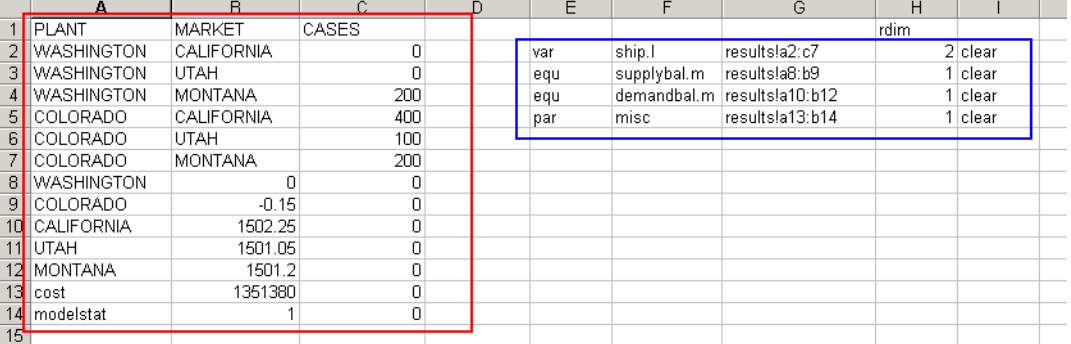

In these last two phases I use Execute and Execute Unload rather than \$Call and \$Unload so that I may do send the latest results from any solves and calculations. (See the discussion of the \$Call and Execute choices in the chapter [Links to Other Programs Including Spreadsheets](#page-560-1) and the discussion of \$Unload and Execute\_Unload in the [Using GAMS Data Exchange or](#page-549-0) [GDX Files](#page-549-0) chapter.

#### **17.1.1.3 Developing Excel in charge – summary steps**

There are a number of steps one needs to employ to make a application where Excel is in charge. The steps are as follows:

- I. Set up a GAMS model that will eventually work with a spreadsheet at first ignoring the presence of a spreadsheet.
	- a. Define all sets, data items etc just as you would for a stand-alone GAMS model. Such a model would be like **excelincharge1.gms** model which does not contain any
		- **•** Gdxxrw \$Call or Execute sequences
		- **•** \$Load / Execute\_Unload commands
- II. Develop a spreadsheet with an inputs sheet but just enter zeros for the results or omit them on the user pages (ie the state pages above).
	- a. Format the inputs sheet so it collects all the data to be sent from the spreadsheet to the GAMS program from the use pages. Develop an index section in that sheet (as in **excelincharge.xls**) that will control Gdxxrw actions as discussed in the [Links to Other](#page-589-0) [Programs Including Spreadsheets](#page-589-0) chapter under the [index](#page-606-0) section.
- III. Redevelop the GAMS program so it uses Gdxxrw to read the input data. Use \$Gdxin and \$Load to import in the data items as in the top part of **excelincharge.gms**.
- IV. Augment the spreadsheet so it contains a results sheet.
- a. Develop an index section in that sheet (as in **excelincharge.xls**) that will control Gdxxrw actions as discussed in the [Links to Other Programs Including Spreadsheets](#page-589-0) chapter under the [index](#page-606-0) section.
- b. In setting up the index section do not use clear at first. Rather get the information into the sheet so its format matches what Gdxxrw will unload.
- V. Use Gdxxrw to place the information in the Results sheet.
	- a. After all the data have been satisfactorily unloaded switch to clear in the index section.
	- b. Include an item that has Modelstat and the value of [model stat](#page-684-0) in the A column of the spreadsheet.
- VI. Make the spreadsheet application adding maps, other pages, sheet movement macros etc. (You will have to unshare the worksheet to work on the macros).
	- a. Linking the inputs sheet to other sheets where input data items are added.
	- b. Link the other sheets to the Results sheet to deliver solution information.
- VII. Adapt the trancode macro so it will run your application. Change the file name of the GMS file in the critical user information section [as discussed above](#page-624-0).

### <span id="page-629-0"></span>**17.1.2 Compiled program in charge – Delphi**

Yet another possibility is that a compiled program is to be in charge. Such an effort involves technical computing expertise that is outside the scope of the GAMS orientation of this document. As a consequence only a Delphi example will be pursued with a small discussion of the general issues. Those wishing to do such implementations in other languages should examine that below and the Visual Basic material above for general insight and look at the referenced in the section on other languages below.

### **17.1.2.1 A Delphi example**

I have created a Delphi application which uses Kalvelagen's (

*<http://www.gams.com/~erwin/interface/interface.html>*) Delphi interface plus some other routines (all of that is in the module gamsmod.pas which is within the file **gamsrun.zip**). The problem is a transportation example, which accepts input and then on command runs the GAMS model, and displays the answer. If you start up the file **gamsrun.exe** you will see the screen

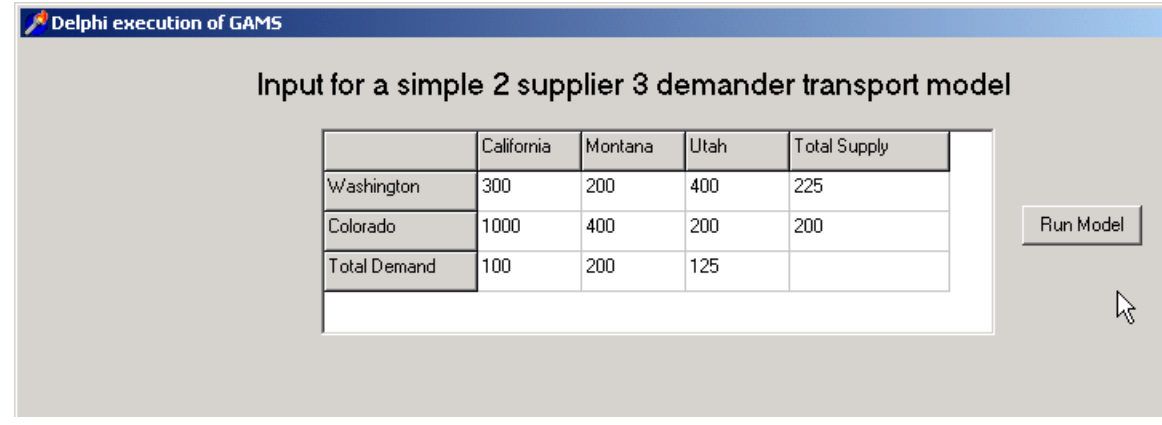

This form that allows input for a simple transport model and is implemented in the module delphgam.pas which is within the file **gamsrun.zip**. After data are complete you can press the Run Model button. GAMS then executes and the screen is expanded with the solution as follows

|                                 | California            | Montana   | Utah                | Total Supply       |
|---------------------------------|-----------------------|-----------|---------------------|--------------------|
| Washington                      | 300                   | 200       | 400                 | 225                |
| Colorado                        | 1000                  | 400       | 200                 | 200                |
| <b>Total Demand</b>             | 100                   | 200       | 125                 |                    |
| <b>GAMS</b> solution is Optimal |                       |           |                     |                    |
|                                 |                       |           |                     |                    |
|                                 | California            | Montana   | <b>Utah</b>         | MVP of more Supply |
| Washington<br>Colorado          | 100<br>$\overline{0}$ | 125<br>75 | $\mathbf{0}$<br>125 | 20,0000<br>0.0000  |

17.1.2.1.1 Steps in application development

The Delphi implementation is similar in concept to the Visual Basic implementation and involves the steps

- I. Develop the underlying GAMS model (**trandelp.gms**)
	- a. Initially set it up as a stand alone model.
	- b. Once the stand alone model works, then convert the program so its gets its data from CSV files (in the example these are named **supplyset.csv**, **demandset.csv**, **supplytbl.csv**, **demandtbl.csv**, **distancetbl.csv**).
	- c. Develop a put file in CSV format that contains all the information one would want in the Delphi program (**output.csv**). Place the modelstat in the last row.
- II. Develop a Delphi program which when told to run GAMS writes data to be passed to GAMS in CSV format which can also read CSV output from GAMS put files.
- III. Develop the rest of the Delphi implementation to support the application.

The procedure is implemented in the gamsrun project in the delphgam.pas code and executes when the run button (button1) is pressed all of which is within the file **gamsrun.zip**.

#### 17.1.2.1.2 Passing data to GAMS

In the Delphi program CSV files are created which contain the data to be passed. These CSV files are written by code such as

```
 AssignFile(Fiwrite, 'distancetbl.csv');
 Rewrite(fiwrite);
 write(fiwrite,'fromdelphi');
```

```
 for j:= 1 to 3 do
    write(fiwrite,',',stringgrid1.cells[j,0]);
 writeln(fiwrite);
 for i:= 1 to 2 do begin
    write(fiwrite,stringgrid1.cells[0,i]);
    for j:= 1 to 3 do
            write(fiwrite,',',stringgrid1.cells[j,i]);
    writeln(fiwrite);
 end;
 closefile(fiwrite);
```
which writes the distance matrix as stored in stringgrid1.

17.1.2.1.3 Calling GAMS

In the Delphi program GAMS is used via a set of routines embedded in gamsmod.pas. The basic GAMS execution is activated using the function ExecuteGAMS as follows

```
gamsfile:='trandelp.gms';
gamsparms:='';
returncode:=ExecuteGAMS(gamsfile,gamspath,gamsparms);
```
The status of the execution is obtained from another routine in gamsmod.pas as follows

```
strr:=GamsErrorString(returncode);
```
while the optimality etc status comes from reading the modelstat line at the end of the output.csv put file in the commands

```
readln(firead,strr);
k:=pos(',',strr);strr:=copy(strr,k+1,length(strr));
stat:=strtoint(strr);
```
then calling a utility in gamsmod.pas which gives back a string on optimality status

strr:=optstatus(stat);

### 17.1.2.1.3.1 Challenges in running GAMS

One of the interesting problems one faces when developing code to run GAMS.EXE from within a compiled program in a Windows environment is multi-threading. If one does not take precautions, the program will proceed before GAMS is finished. Thus the code must wait until GAMS is finished. The module here as well as the macros in Excel and all the interfaces in Kalvelagen's *<http://www.gams.com/~erwin/interface/interface.html>* illustrate how this can be done.

Another issue that needs to be addressed is GAMS need to store temporary files. By default this will be done in the current directory, a concept that is not always clear in a windowing environment. Herein the code uses the startup information that was present when **gamsrun.exe** was executed.

17.1.2.1.4 Reading the GAMS solution

In the Delphi program the results passed from GAMS are read by code such as

```
 if FileExists('output.csv') then begin
  AssignFile(firead, 'output.csv');
  reset(firead);
  readln(firead,strr);
  for i:= 1 to 2 do begin
       for j:= 1 to 3 do begin
           readln(firead,strr);
           k:=pos(',',strr);
           strr:=copy(strr,k+1,length(strr));
           k:=pos(',',strr);
           strr:=copy(strr,k+1,length(strr));
           stringgrid2.cells[j,i]:=strr;
       end;
    end;
  for i:= 1 to 2 do begin
        readln(firead,strr);
        k:=pos(',',strr);
        strr:=copy(strr,k+1,length(strr));
        k:=pos('',strr);
        if(k>0) then strr:=copy(strr,k+1,length(strr));
        stringgrid2.cells[4,i]:=strr;
    end;
```
Which makes sure the file is present then reads and decodes the solution and places it in a Delphi feature called stringgrid2. The code above brings in the solution and supply shadow prices.

### <span id="page-632-1"></span>**17.1.3 Web servers or programs in other languages in charge**

Programs in virtually any programming language can be in charge. There are interface routines available in Visual Basic, Delphi, Visual C++, Oracle, and Java as developed by Erwin Kalvelagen at GAMS Development Corp and distributed through *<http://www.gams.com/~erwin/interface/interface.html>*.

There are also web server based implementations including

- GAMS-X developed by Tom Rutherford and Colin Starkweather which is described and available at *<http://www.gams-x.com/>*.
- GAMSsm developed by Tom Rutherford which is described and available at *<http://www.mpsge.org/gamssm/index.html>*.
- KESTREL developed by the NEOS group at *<http://www-neos.mcs.anl.gov/neos/>*.

These are all quite technical and those wishing go further are urged to consult the descriptions above along with technical language and operating system documents.

# <span id="page-632-0"></span>**17.2 Transferring models to other systems**

Users may wish to switch a model out of GAMS for solution elsewhere. This may be done using the solver called CONVERT as described in the document **convert.pdf** or via the *[NEOS](http://www-neos.mcs.anl.gov/neos/)* procedures.

CONVERT transforms a GAMS model instance into a format used by other modeling and solutions systems. CONVERT is designed to achieve three aims:

• Permit users of GAMS to convert a confidential model into a GAMS solvable scalar form with very little identifying its structure so it can be given to a group for numerical investigation (i.e.

to have someone else help with a solution problem while maintaining confidentiality).

- Give a path to solving with other solvers that may not be available in GAMS to test performance.
- Give a way of sharing test problems.

Currently, CONVERT can translate GAMS models into the following formats:

- AMPL
- BARON
- CPLEXLP
- **CPLEXMPS**
- GAMS
- LGO
- LINGO
- MINOPT

Models of the types LP, MIP, RMIP, NLP, MCP, MPEC, CNS, DNLP, RMINLP and MINLP can be converted.

The translator creates a "scalar model" which consists of

- A model without sets or indexed parameters in the scalar models, that is the modeled is transformed so it does not exploit the more advanced characteristics of any modeling system and is easily transformable.
- A model with a new set of individual variables depicting each variable in the GAMS model ending up with potentially 3 variable classes for the positive, integer, and binary variables each numbered sequentially (i.e. all positive GAMS variables are mapped into n single variables X1 - Xn thus if we have transport(i,j) and manufacture(k) we would have a set of unindexed scalar variables X1, X2, ... with i<sup>\*</sup>j+k cases.).
- A model with individual equations depicting each variable in the GAMS model (ie all GAMS equations are mapped into m constraints E1, E2, ... Em thus if we have demand(j) and resources( $r, k$ ) we would have a new equations E1, E2,... with  $j + r^*k$  cases).
- The symbolic form of these equations.
- Bounds and starting point values.
- A solve statement for the defined model.
- I should note that in this scalar conversion CONVERT removes most of the logic behind the structure of the problem making the model very difficult to understand, interpret and debug.

# **18 Utilities included in GAMS**

Several types of utilities are included with GAMS. These include

- [Posix file manipulation utilities](#page-634-0)
- [Matrix manipulation utilities](#page-637-0)
- Interface and other utilities
- [GDX related utilities](#page-641-0)

# <span id="page-634-0"></span>**18.1 Posix utilities**

The GAMS system for Windows includes a collection of Posix utilities generally for file manipulation. These utilities are typically available on Unix systems and therefore allow one to write platform independent file manipulation scripts, do file manipulations, compare files and do other things. The following utilities are available:

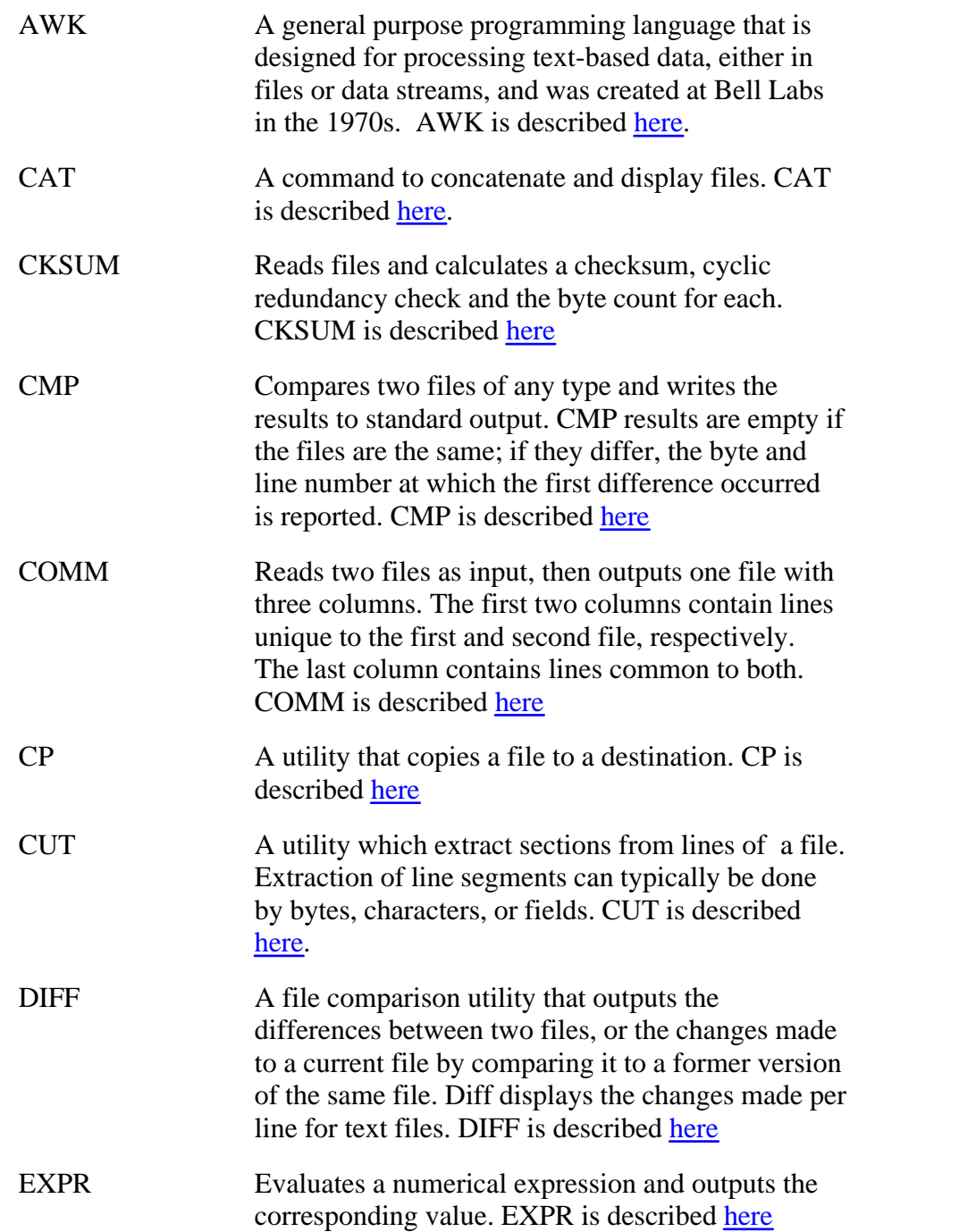

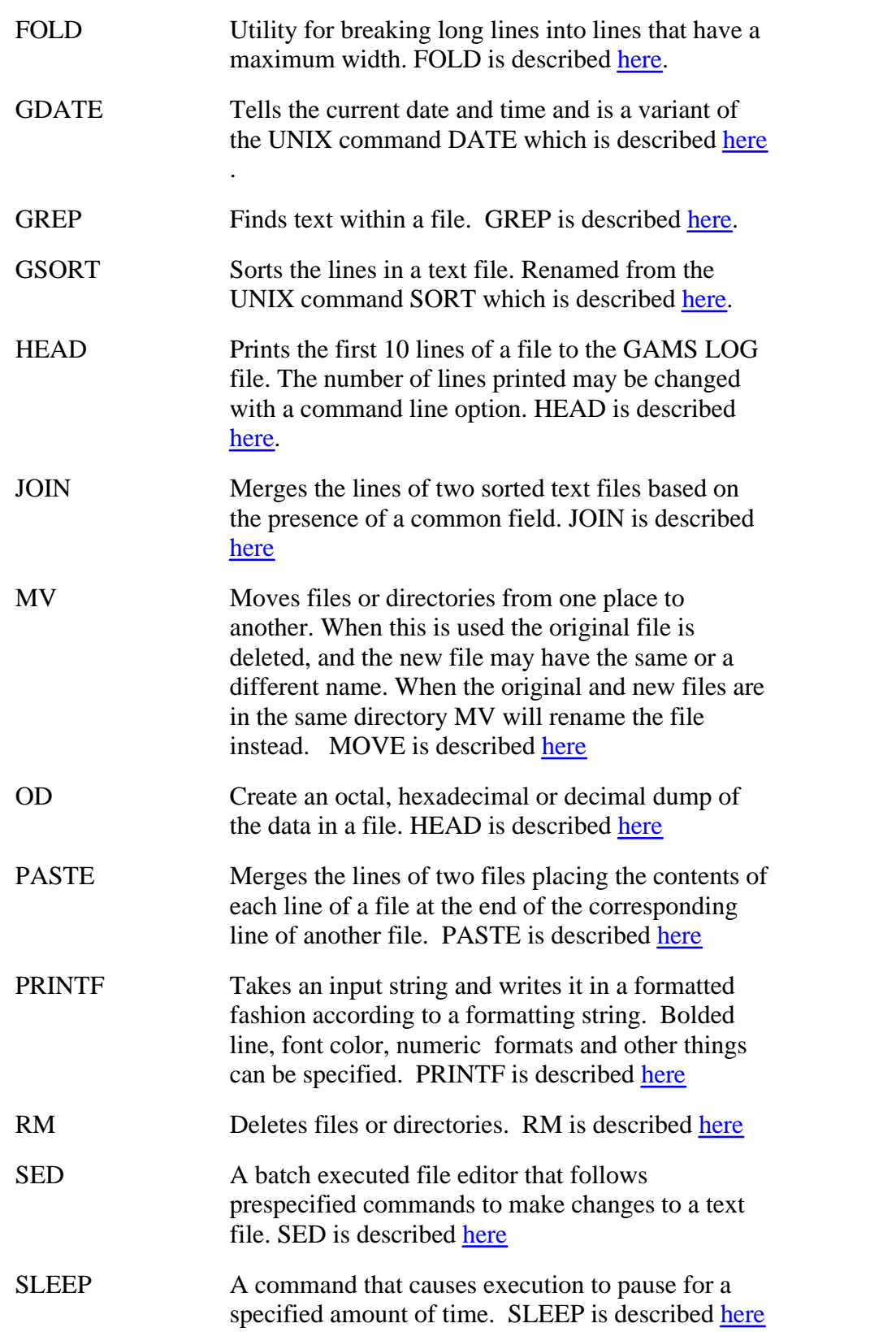

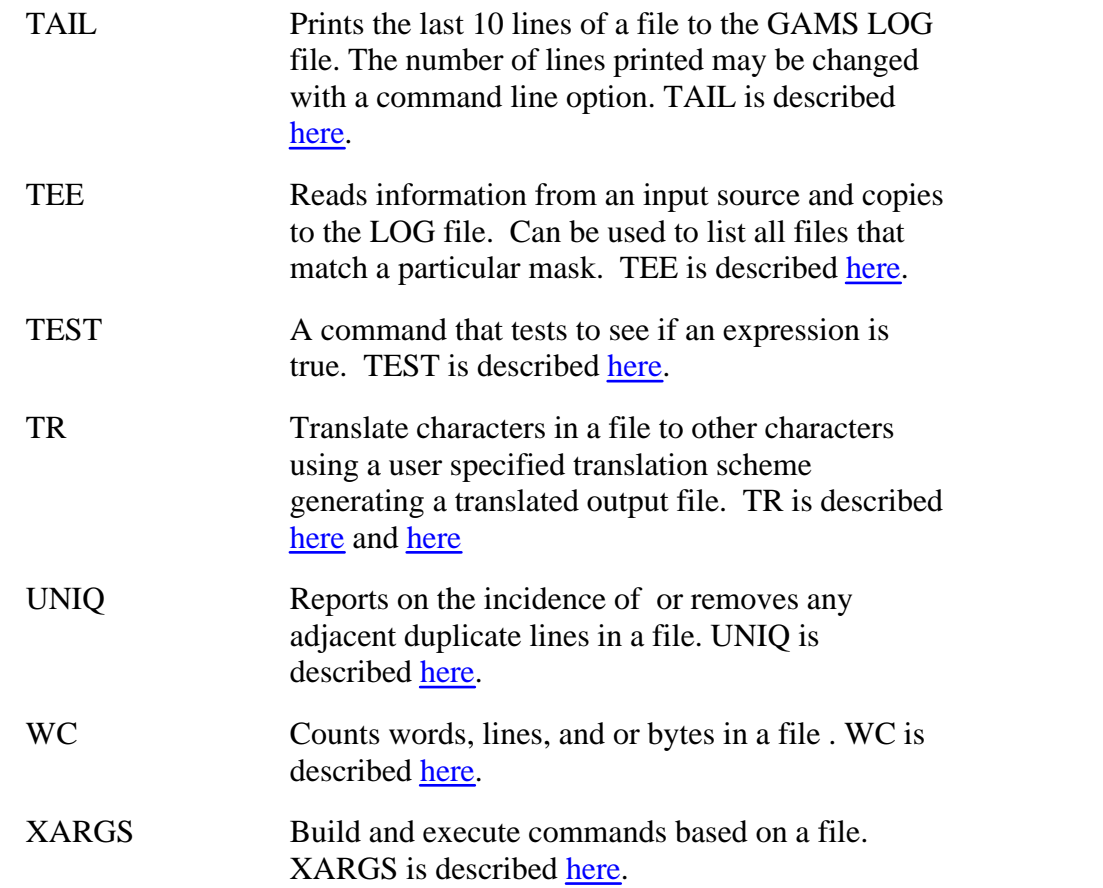

The collection consists of Windows versions of the GNU implementation of these utilities from **Sourceforge**. Detailed descriptions of the utilities can be found at the **GNU** website. The utilities "gdate" and "gsort" a renamed relative to the LINUX/UNIX commands of "date" and "sort" to avoid conflicts with the Windows commands "date" and "sort". For compatibility reasons the GNU implementation of awk called "gawk" has been renamed to "awk". The diff utility can be used to compare files as in the example below or in the file

filecompare.gms

```
*identify name of first file to compare
$setglobal file1 "tranerr.gms"
*identify name of second file to compare
$setglobal file2 "tranport.gms"
*show the control variables so you can check names are rifht
$show
*invoke the difference
$call "diff.exe %file1% %file2%"
*note the differences are shown in the LOG file
```
Examples can be found in the section GAMS Model Library under the files classified with

application area GAMS Tools. The awk utility can be used to transform a variety of different text inputs into GAMS readable input files as illustrated in the model library file awkqap.gms.

# <span id="page-637-0"></span>**18.2 Matrix Utilities**

GAMS includes a set of matrix utilities. They are

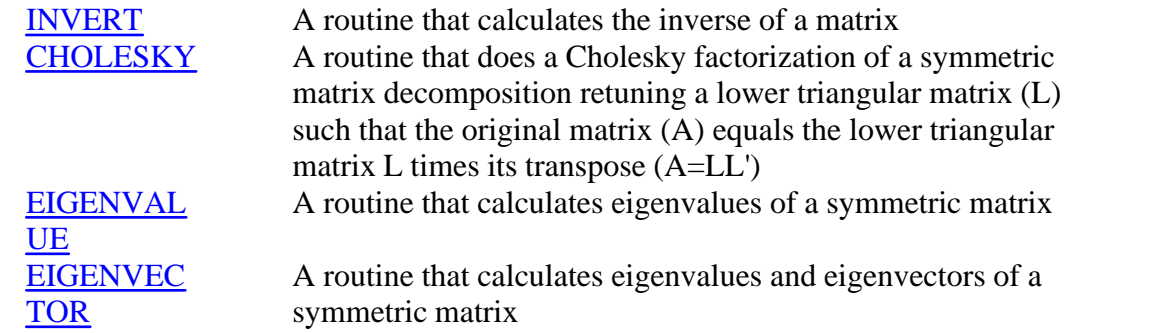

All of these require use of a GDX file to first pass the data to the utility than to being back the result.

All make the assumption that the matrix to be worked on is of the form  $a(i,i)$  ie that the row and column index sets are the same. This is not typically the case for matrix inversion and an alternative inversion routine is given in inverse2.gms.

## <span id="page-637-1"></span>**18.2.1 Invert**

INVERT is a utility that calculates the inverse of a matrix

It is used by using \$Call or Execute on the command

invert inputgdxfile indexofmatrix matrixtoinvert outputgdxfile resultantinverse

Where the parameters in this line are

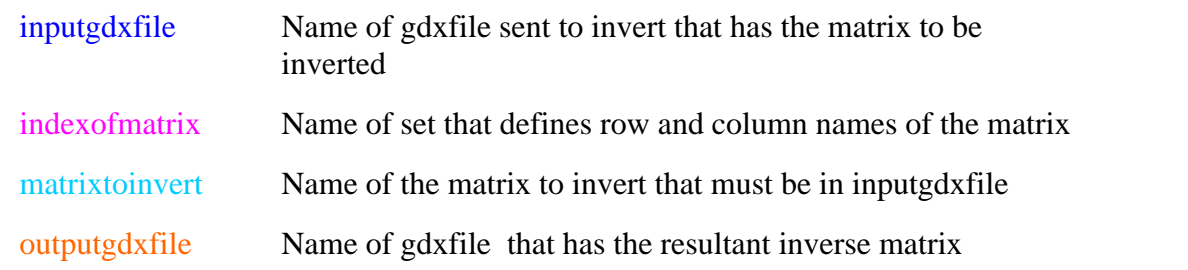

resultantinverse Name to call the inverse in the gdx file outputgdxfile

```
Example inverseexample.gms
```

```
Set index /i1*i2/;
Table a(index,index) matrix to invert
 i1 i2
 i1 2 1
 i2 1 3;
parameter ainverse(index,index) matrix that was inverted;
execute_unload 'gdxforinverse.gdx' index,a;
execute 'invert gdxforinverse.gdx index a gdxfrominverse.gdx ainverse';
execute_load 'gdxfrominverse.gdx' , ainverse;
display a, ainverse;
```
Users are likely to be constrained by the assumption that the matrix has the same column and row indices. Also having to define the GDX files every time may be inconvenient. Consequently a routine (arealinverter.gms) was written that provides a wrapper around the inverse it is called using the sequence

**\$batinclude arealinverter matrixtoinvert rowindex colindex resultantinverse**

Where the parameters in this line are

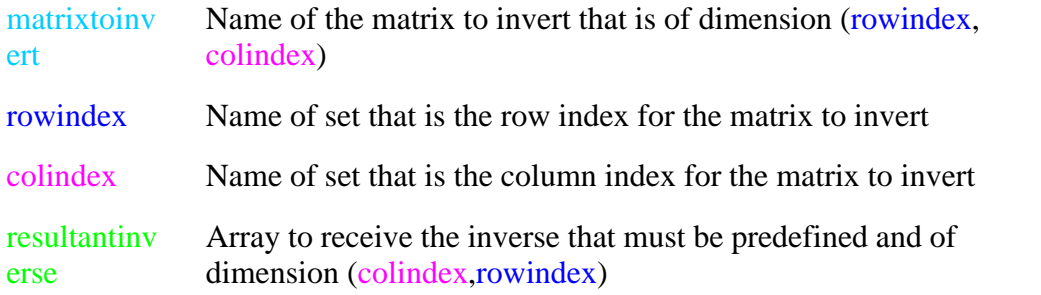

Internally this procedure generates a matrix of the form required by INVERT and handles the GDX files.

Note the inverse is of opposite dimension order as compared with original matrix.

Example inverseexample.gms and

```
Set j /j1*j2/;
Table a2(index,j) second matrix to invert
 j1 j2
 i1 4 2
 i2 1 7;
Parameter a2inverse(j,index) inverse of second matrix
$batinclude arealinverter a2 index j a2inverse
display a2,a2inverse;
```
### <span id="page-639-0"></span>**18.2.2 Cholesky**

CHOLESKY is a utility that calculates the Cholesky decomposition of a symmetric positive-definite matrix. where given the matrix A one finds the matrix L such that A=LL'.

It is used by using \$Call or Execute on the command

cholesky inputgdxfile indexofmatrix matrixtodecompose outputgdxfile resultantLmatrix

### Where the parameters in this line are

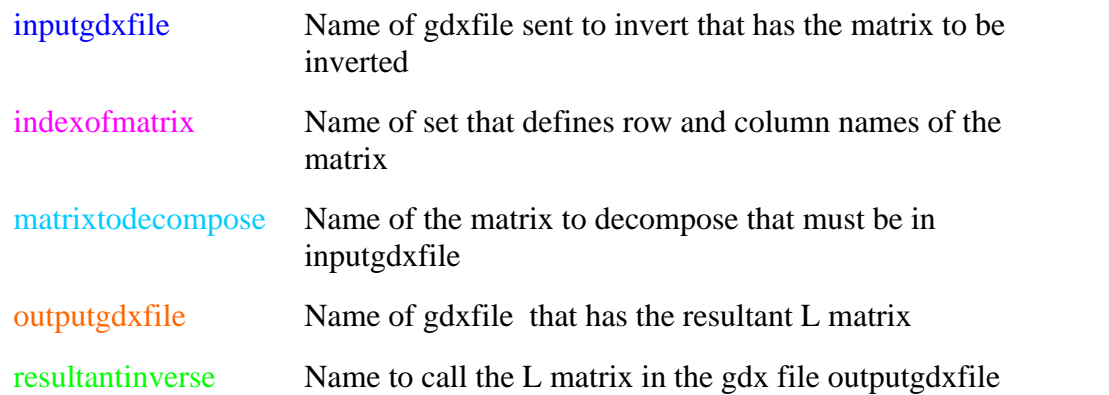

### Example choleskyexample.gms

```
Set index /i1*i2/;
Table a(index,index) matrix to decompose
 i1 i2
 i1 2 1
 i2 1 3;
parameter LforA(index,index) L matrix that is a decomposition of A;
execute_unload 'gdxforutility.gdx' index,A;
execute 'cholesky gdxforutility.gdx index A gdxfromutility.gdx LforA';
execute_load 'gdxfromutility.gdx' , LforA;
display a, LforA;
```
# <span id="page-639-1"></span>**18.2.3 Eigenvalue**

EIGENVALUE is a utility that calculates the eigenvalues of a symmetric positive-definite matrix.

It is used by using \$Call or Execute on the command

eigenvalue inputgdxfile indexofmatrix matrixtofindeigen outputgdxfile resultanteigenvalues

Where the parameters in this line are

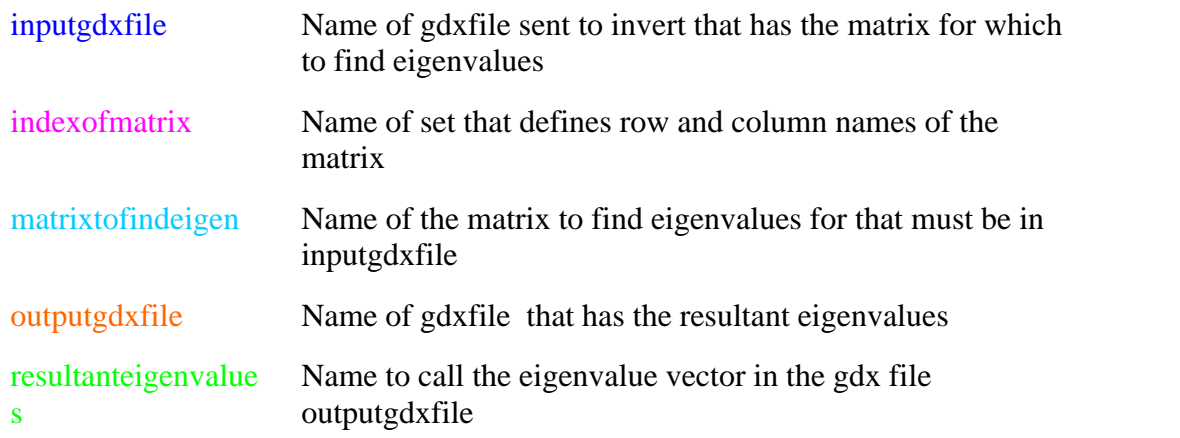

### Example eigenexample.gms

```
Set index /i1*i2/;
Table a(index,index) matrix to find eigenvalues for
 i1 i2
 i1 2 1
 i2 1 3;
parameter eigenvalues(index) vector of eigenvalues of A;
execute_unload 'gdxforutility.gdx' index,A;
execute 'eigenvalue gdxforutility.gdx index A gdxfromutility.gdx eigenvalues';
execute_load 'gdxfromutility.gdx' , eigenvalues;
display a, eifenvalues;
```
# <span id="page-640-0"></span>**18.2.4 Eigenvector**

EIGENVECTOR is a utility that calculates the eigenvalues and eigenvectors of a symmetric positive-definite matrix.

It is used by using \$Call or Execute on the command

eigenvector inputgdxfile indexofmatrix matrixtofindeigen outputgdxfile resultanteigenvalues resultanteigenvectors

Where the parameters in this line are

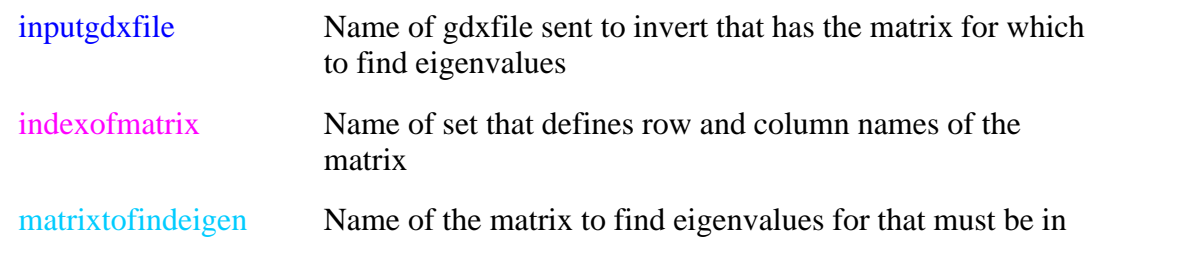

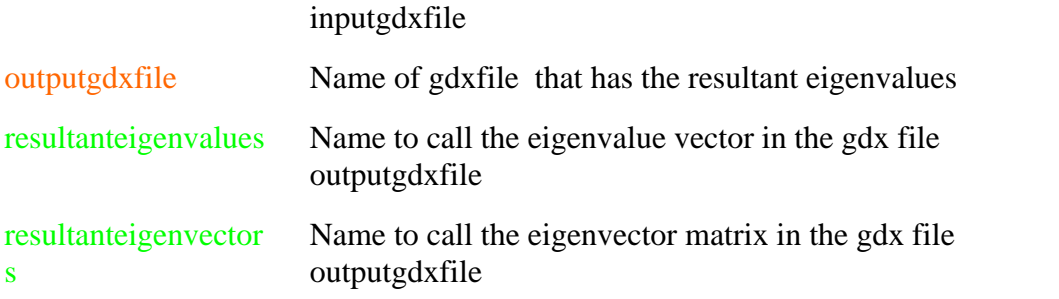

Example eigenexample.gms

```
Set index /i1*i2/;
Table a(index,index) matrix to find eigenvalues for
 i1 i2
 i1 2 1
 i2 1 3;
parameter eigenvalues(index) vector of eigenvalues of A;
parameter eigenvector(index,index) matrix of eigenvectors of A;
execute_unload 'gdxforutility.gdx' index,A;
execute 'eigenvector gdxforutility.gdx index A gdxfromutility.gdx eigenvalues eig
execute_load 'gdxfromutility.gdx' , eigenvalues, eigenvectors;
display a, eigenvalues,eigenvectors;
```
# **18.3 Interface and other utilities**

<span id="page-641-0"></span>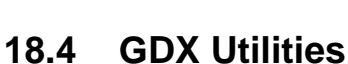

·

There are a number of GDX (GAMS Data Exchange) related utilities that are included with GAMS that work with GDX files.

These are

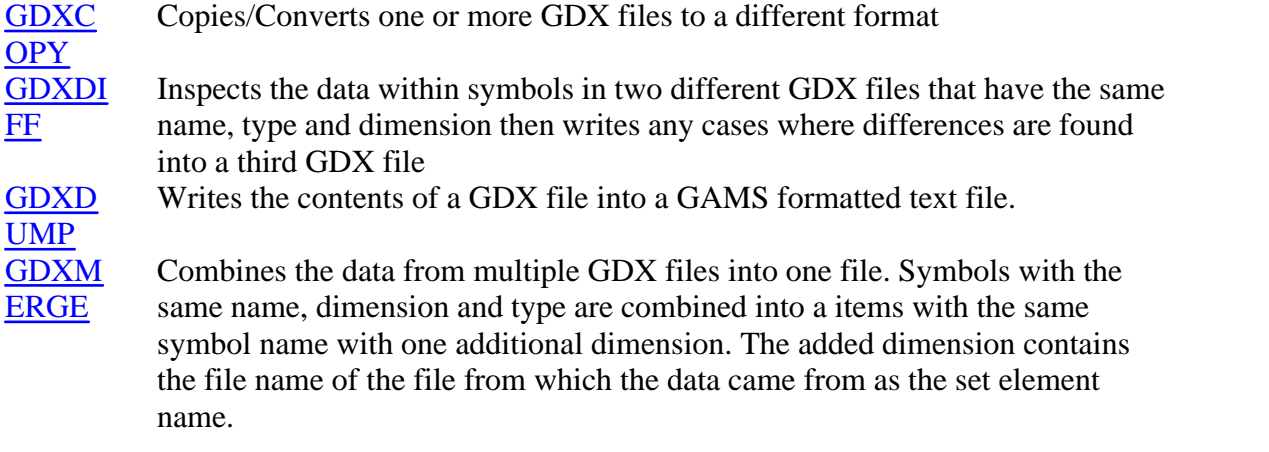

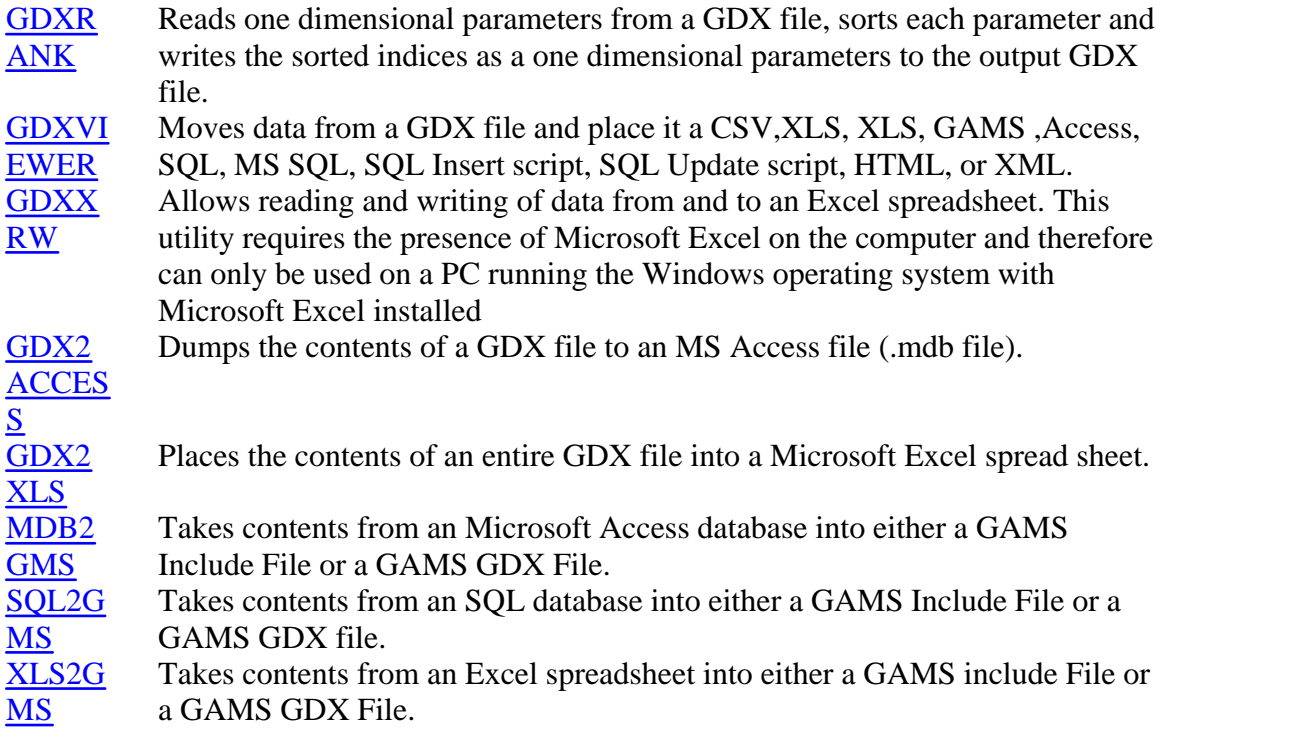

- · **ASK**: The ASK utility is a simple tool to ask simple interactive questions to the end-user. For instance, if your model requires a scalar to be changed regularly, instead of letting the end-user change the .gms source file, it may be better to pop up a window, with a question text, where the required number can be entered ? Documentation.
- · **ShellExecute**: ShellExecute is a small wrapper program for the shellexecute Windows API call. It allows you to spawn an external program based on the file type of the document to open ? Documentation.

# **18.4.1 Gdxcopy**

The GDXCOPY utility provides a mechanism to convert GDX files to a prior format, so an older GAMS system can read these files. A current GAMS system can always handle older GDX file formats. For details see [here](#page-558-0).

# **18.4.2 Gdxdiff**

GDXDIFF compares the data of for items in two GDX files and writes a GDX file showing the differences. For a description see the coverage [here](#page-554-0).

## **18.4.3 Gdxdump**

GDXDUMP writes scalars, sets and parameters (tables) formatted as a GAMS data statements. Usage is discussed [here](#page-553-0).

### <span id="page-643-0"></span>**18.4.4 Gdxmerge**

GDXMERGE combines the information from several GDX files and merges it into one composite file. Symbols with the same name, dimension and type that appear in the separate files are combined into a single symbol with an added dimension in the first index position that gives the file name. Its usage is discussed [here](#page-643-0).

### <span id="page-643-1"></span>**18.4.5 Gdxrank**

GDXRANK will sort all one dimensional parameters in a GDX file, and then write the sorted indices as one dimensional parameters in an output GDX file.

Usage:

gdxrank inputfile outputfile

Each one dimensional parameter will then be read from the input file, sorted and a corresponding integer permutation index will be written to the output file using the same name for the symbol. GAMS special values such as Eps, +Inf and -Inf are recognized.

### **Example** gdxrank.gms

```
set I /i1 * i6/;
parameter A(I) /i1=+Inf, i2=-Inf, i3=Eps, i4= 10, i5=30, i6=20/;
display A;
* write symbol Array to sort to gdx file
execute_unload "rank_in.gdx", A;
* sort symbol; permutation index will be named A also
execute 'gdxrank rank_in.gdx rank_out.gdx';
* load the permutation index
parameter AIndex(i);
execute_load "rank_out.gdx", AIndex=A;
display AIndex;
```
### <span id="page-643-2"></span>**18.4.6 Gdxviewer**

gdx2xls: Converts an entire gdx data container to a Microsoft Excel spread sheet

GDXVIEWER moves data from a GDX file and place it a CSV,XLS, XLS, GAMS ,Access, SQL, MS SQL, SQL Insert script, SQL Update script, HTML, or XML. Gdxviewer is discussed [here.](#page-643-2)

# **18.4.7 Gdxxrw**

Utility that allows reading and writing of data from and to an Excel spreadsheet. This utility requires the presence of Microsoft Excel on the computer and therefore can only be used on a PC running the Windows operating system with Microsoft Excel installed. Its use is discussed [here.](#page-589-0)

# <span id="page-644-0"></span>**18.4.8 Gdx2access**

Dumps the contents of a GDX file to an MS Access file (.mdb file). Every identifier gets its own table in the .MDB file.

# <span id="page-644-1"></span>**18.4.9 Gdx2xls**

GDX2XLS places the contents of an entire gdx file into a Microsoft Excel spread sheet. An overall index sheet is created and a separate sheet for each item in the file. The name of the spreadsheet is the gdx file root with the extension xls.

**Example** (gdx2xls.gms)

**\$call "gdx2xls gdxall.gdx"** 

## **Result**

The result is a file named **gdxall.xls** with a first page as follows and note at the bottom separate sheets for each item in the GDX file**.**

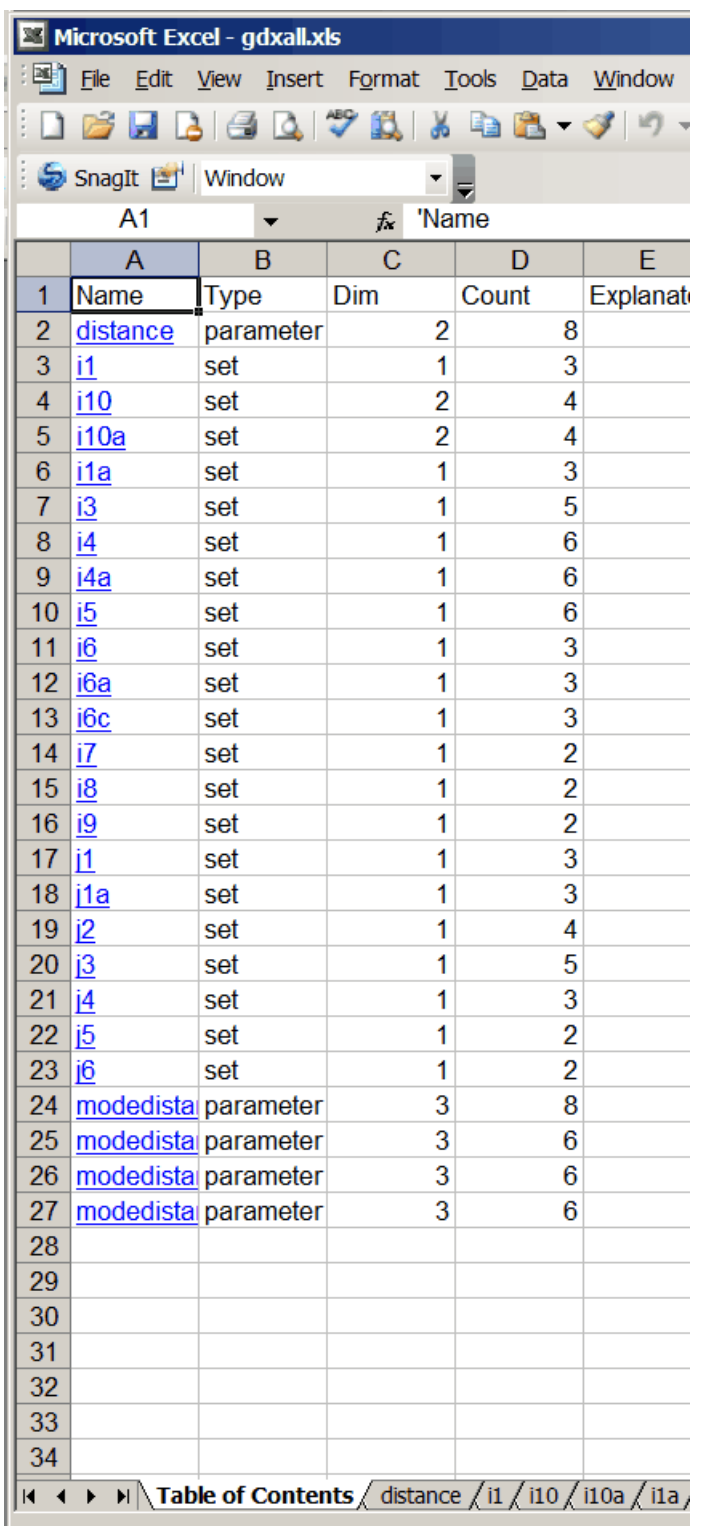

# <span id="page-645-0"></span>**18.4.10 MDB2GMS**

MDB2GMS is a tool to convert data from an Microsoft Access database into GAMS readable format.

The source is an MS Access database file (\*.MDB) and the target is a GAMS Include File or a GAMS

GDX File. It is discussed [here](#page-645-0).

# **18.4.11 SQL2GMS**

SQL2GMS transfers data from SQL compatible databases to GAMS. Its use is discussed [here](#page-584-0).

# **18.4.12 Xls2gms**

Copies data from EXCEL to GAMS. It is discussed [here.](#page-578-0)

# **18.5 Interface utilities**

There are several utilities that permit communication with other programs or the user.

ASK Allows one to ask simple interactive questions of the end-user. MSAPPAVAI Checks which Microsoft Office programs are installed  $\mathbf{L}$ SHELLEXEC Allows one to spawn an external program based on the file type of the UTE document to open **[XLSTalk](#page-650-0)** Allows for some simple communication with Excel · .

- $\bullet$  :
- · : ShellExecute is a small wrapper program for the shellexecute Windows API call. It allows you to spawn an external program based on the file type of the document to open ? Documentation.
- $\bullet$  : .

# **18.5.1 Ask**

ASK is a utility developed by Erwin Kalvelagen to ask simple interactive questions of the end-user. For instance, if your model requires a scalar to be changed regularly, instead of letting the end-user change the .gms source file, it may be better to pop up a window, with a question text, where the required number can be entered .

Ask is in the form of a GUI (Graphical User Interface). The main purpose of it is to allow a developer quickly put an application together such that an end user does not have to edit GAMS files.

It requires a GAMS model run in the GAMS-IDE and generates a standard GAMS include file, this file can then be used through a \$include statement

Usage

ask <options>

where the options are

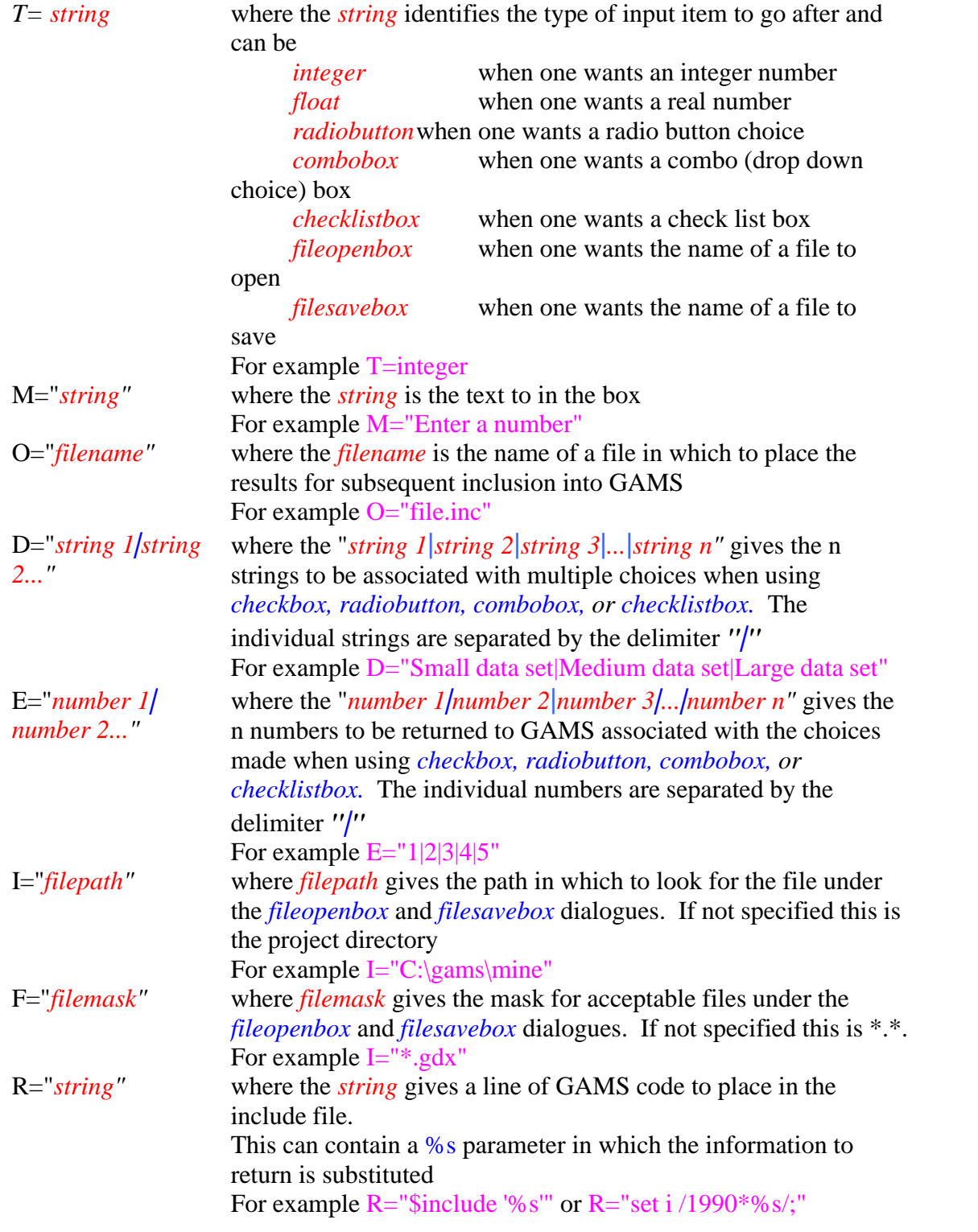
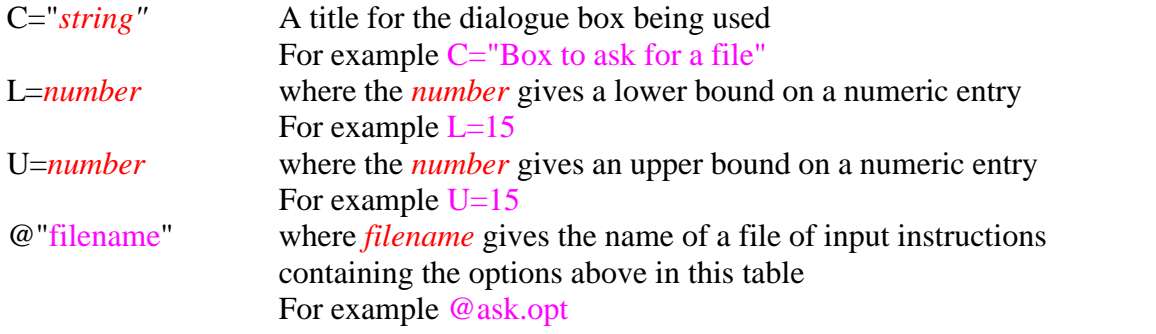

In addition a number by itself can be entered to put multiple entries into columns under the *checkbox, radiobutton, combobox, or checklistbox* entries.

One can use GAMS to generate the input instruction file , but note that it is not possible to do this easily with the PUT facility since \$call to ask is handled at compile time, before the PUT statement has done its work. Rather one must use \$onecho and \$offecho as follows

```
$onecho > asktest.opt
T=checklistbox
M=Choose multiple options
D=option 1|option 2|option 3|option 4|option 5
E=1|2|3|4|5
R=%s checked list box choice
O=k2.inc
$offecho
```
Then one would use the file as follows

```
$call =ask @asktest.opt
set k2 /
$include k2.inc
/;
display k2;
```
These options are discussed in <http://www.gams.com/dd/docs/tools/ask.pdf> and illustrated in ask.gms which contains the examples in the documentation referred to above.

Example (ask.gms)

```
$call =ask T=integer M="Enter number of cities" o=n.inc
scalar n 'number of cities' /
$include n.inc
/;
display n;
```
More examples are in **ask.gms** and in the GAMS Data Utilities Models choice under model libraries in the IDE.

### **18.5.2 Msappavail**

MSAPPAVAIL checks which Microsoft Office programs are installed.

The sequence

**\$call msappavail -option**

can be used in GAMS to checks for the presence of the Microsoft Office software package option on the machine.

Allowable values of option:

```
-? List all known Office applications and their status 
-Access 
-Excel 
-Explorer 
-FrontPage 
-Outlook 
-PowerPoint 
-Project 
-Word
```
Upon return if called with an option other than -? then the GAMS recognized errorlevel is

set to 1 if the program looked for was not found.

set to 0 if found

Whether or not the item was found of not using

```
$if errorlevel 1 $goto noExcel
```
which is true if the item is not found. The file  $CTA_{.}gms$  from the model library uses this feature.

## **18.5.3 Shellexecute**

In some cases we want to let the computer figure out what application to start for a given document. This can be accomplished with ShellExecute written by Erwin Kalvelagen. For instance, when we call:

h

shellexecute demo.html

Windows will launch the web browser and show demo.html. This works correctly, irrelevant whether the user installed Microsoft Internet Explorer or Netscape's web browser.

Usage

The command line for ShellExecute looks like:

SHELLEXECUTE filename args

Additional parameters can be specified as documented in **shellexecute** pdf They specifiy the action to be performed. ; how the application is to be displayed when it is opened; and the default directory for the sub-process.

In many cases you will not need to use these options.

### **18.5.4 Xlstalk**

XLSTalk Allows communication with Excel to have it close files, see what version is running and do other functions.

Usage:

xlstalk <option>  $\{ -V \}$  <file name>  $\{$  <other parameters> $\}$ 

where the parameters are

<file> : Optional Name of the Excel file with the file extension

<option> : One of the following options; see following table:

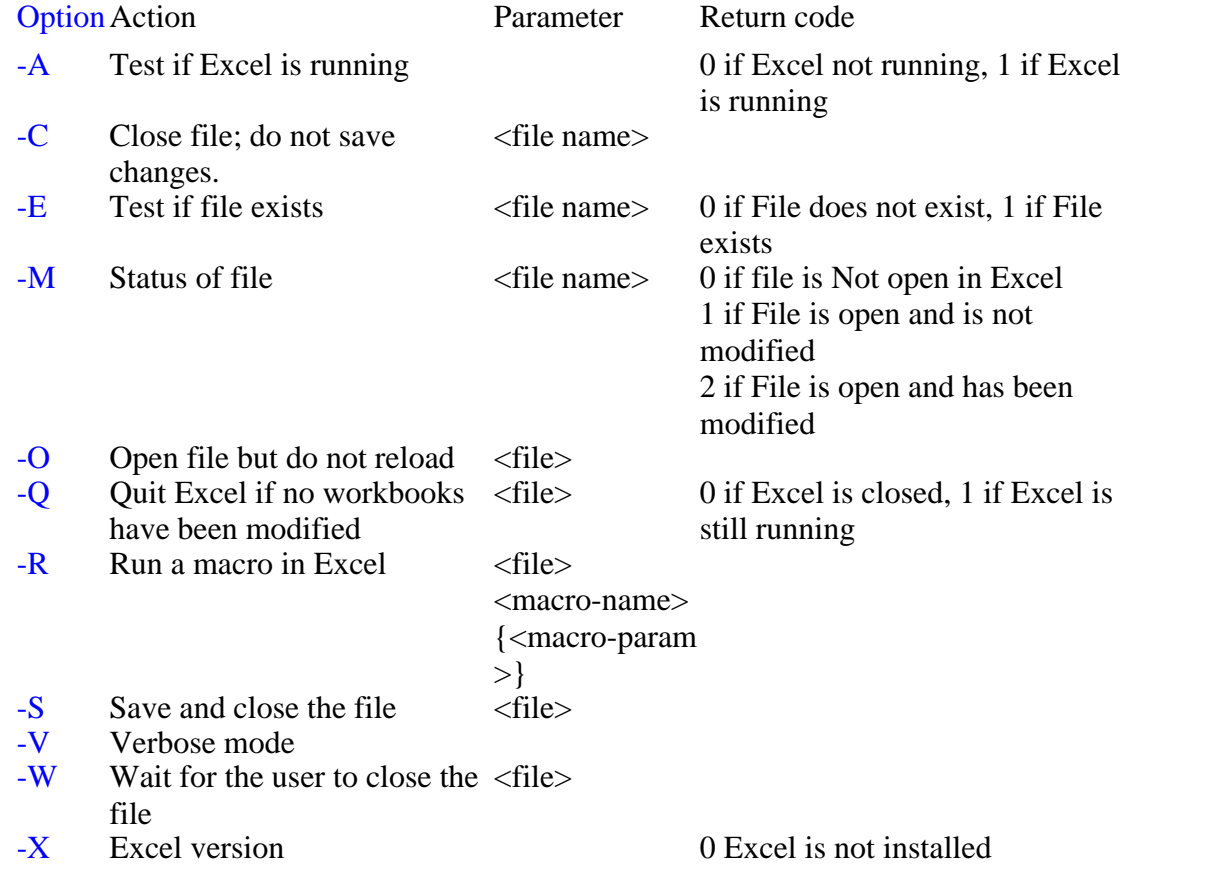

1 Excel is installed; version 2003 or earlier 2 Excel is installed; version 2007 or later

In GAMS, the return value can be obtained by using 'errorlevel'.

```
execute 'xlstalk.exe -X';
scalar x;
x = errorlevel;
display x;
```
# <span id="page-651-3"></span>**19 Solver Option Files**

Most of the GAMS solvers allow users to affect aspects of their operation by specifying an options file. In general, users do not need to exercise such options, as the default settings are usually appropriate for most problems. However, in some cases, it is possible to improve solver performance by specifying non-standard values. This chapter shows how to use option files.

```
Basics
Option file contents
Writing options during a model run
Transitory nature of options
```
# <span id="page-651-0"></span>**19.1 Basics**

[Telling a solver to look for an options file: .Optfile](#page-651-1) [Option file name](#page-651-2)

### <span id="page-651-1"></span>**19.1.1 Telling a solver to look for an options file: .Optfile**

If you want to cause a solver to use an option file, it is necessary to set the optfile [model attribute](#page-683-0) to a positive value. For example,

model mymodel /all/ ; mymodel.optfile = 1 ; solve mymodel using NLP maximizing dollars ;

### <span id="page-651-2"></span>**19.1.2 Option file name**

You must also create a file that contains the options to be passed on to the solver. The name of that file is specific to the solver being used. In particular the file name is

solvername.ext,

where solvername is the name of the solver that is currently being used to solve this problem type and is either the default solver or the one defined in a statement like:

```
option modeltype=solvername;
```
The file extension ext depends on the value to which the optfile model attribute has been set. If the

model contains a statement like

mymodel.optfile = 1 ;

the file extension is opt. Setting this to values other than one changes this extension name in a manner as covered [below](#page-652-1).

For example, if we are solving a

- NLP and the active NLP solver is CONOPT the option file would be called conopt.opt;
- LP and the active LP solver is CPLEX the option file would be called cplex.opt.
- MINLP active MINLP solver is DICOPT the option file would be called dicopt.opt.

#### <span id="page-652-1"></span>**19.1.2.1 Alternative option file extention names: .Opt, .Op?, .O??, .???**

By setting the value of optfile to a number different from 1 then one can have multiple, situation dependent, option files for the same solver. The following alternatives apply.

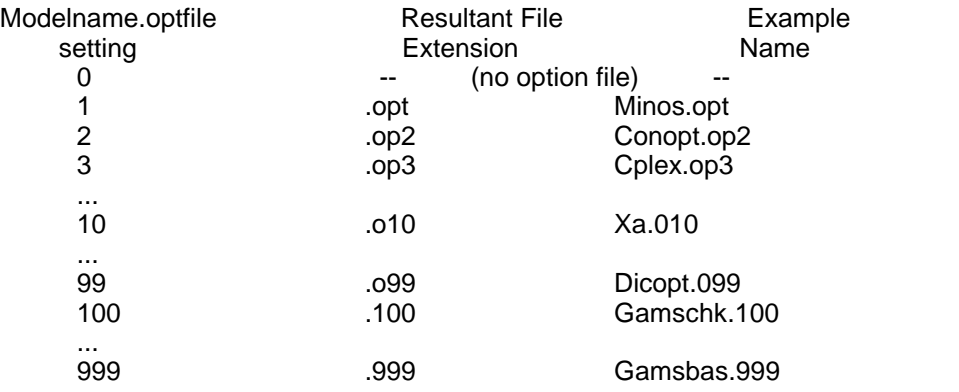

In general

- no option file is assumed unless the optfile attribute is set to a non zero value
- $\bullet$  if the option value is greater than or equal to 2 it is masked on top of the opt file extension with 999 being the largest value allowed.
- Using such names can be convenient so one can have different option file settings for different cases.

# <span id="page-652-0"></span>**19.2 Option file contents**

Option file contents vary from solver to solver. This section illustrates some of the common features of the file format. Users should refer to solver manual to discover the solver specific potential contents of an option file.

The option file is an ASCII text file containing one or more lines. Each line of the file falls into one of two categories

- A comment line
- An option specification line

[Comments: \\*](#page-653-0) [Option specifications](#page-653-1)

### <span id="page-653-0"></span>**19.2.1 Comments: \***

A comment line may be inserted into an options file. Such a line begins with an asterisk (\*) in the first column, and is not interpreted by either GAMS or the solver, and is used purely for documentation. One can also temporarily deactivate options using such an entry.

### <span id="page-653-1"></span>**19.2.2 Option specifications**

Each option specification line can contain only one option. The format for specifying options is as follows,

```
optionkeyword1 modifier or value
optionkeyword2 modifier or value
optionkeyword3 modifier or value
...
```
#### **Notes:**

- The option keyword may consist of one or more words and is not case sensitive.
- Modifiers are generally text strings but are not always required
- Numerical values are not always required and when entered may be either an integer or a real constant. Real numbers may be expressed in F, E, or D formats.
- Any errors in the spelling of the keyword(s) or modifiers will lead that option to not be understood and therefore disregarded by the solver.

#### **Examples:**

Consider the following CPLEX options file,

```
* CPLEX options file
barrier
IIS yes
preind 0
```
The first line begins with an asterisk and therefore contains comments. The barrier entry specifies the use of the barrier algorithm to solver the linear programming problem, while the IIS indicates the irreducible infeasible set option is to be used on infeasible models and preind turns off the presolve. Details on these options can be found in the **CPLEX solver manual**.

Also consider the following MINOS options file,

```
Major iterations 2000
Scale all variables
feasibility tolerance 1.0e-5
```
The first option sets the major iteration limit to 2000. The second line tells MINOS to scale all variables including the ones with nonlinear terms. The third option sets the feasibility tolerance. Details on these options can be found in the **MINOS solver manual**.

# **19.3 Option file editor**

The IDE contains an option file editor that can be used to

- Create a new options file for a solver
- Edit an existing option file.
- Look up option file possibilities and receive information on settings

The option file editor is invoked through the IDE **utilities>option editor** menu choice.

Once in the editor one can use the **file** menu to

- Read an existing option file
- Start up a new one for a particular solver or for GAMS although this seems to have no effect on GAMS execution)
- Save the file

Once an option file has been read or a new option file started with a solver chosen the user gets

- A complete list of all alternatives that can be in the option file for the solver chosen
- A definition of the currently active option and a list of the alternative choices for that option. For example the following screen comes from a new option file after CPLEX was the chosen solver and the option LPMETHOD was scrolled down to

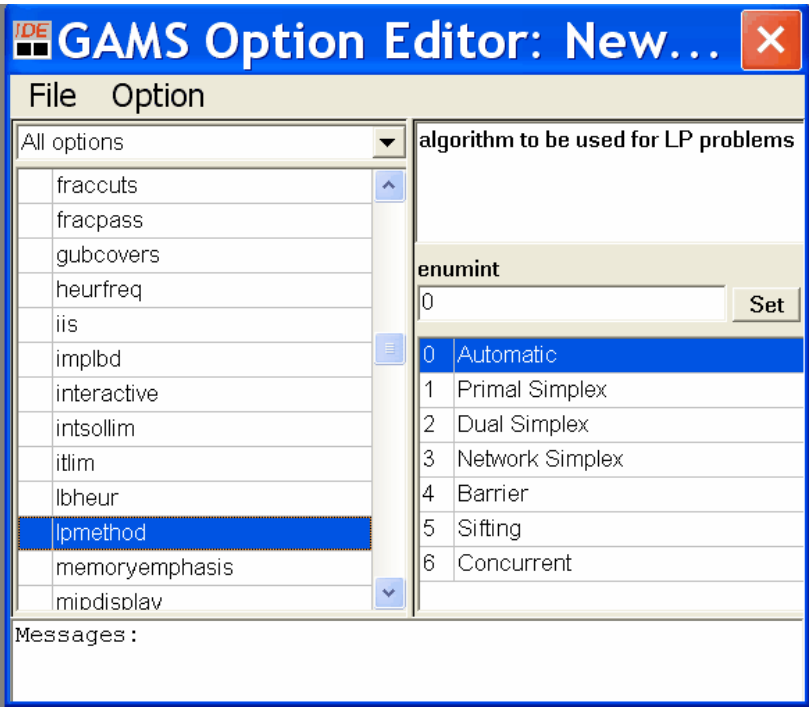

• One can also do a right mouse click or press F2 and get a further definition of the select option as below and in fact this opens a document of all options for the solver at hand.

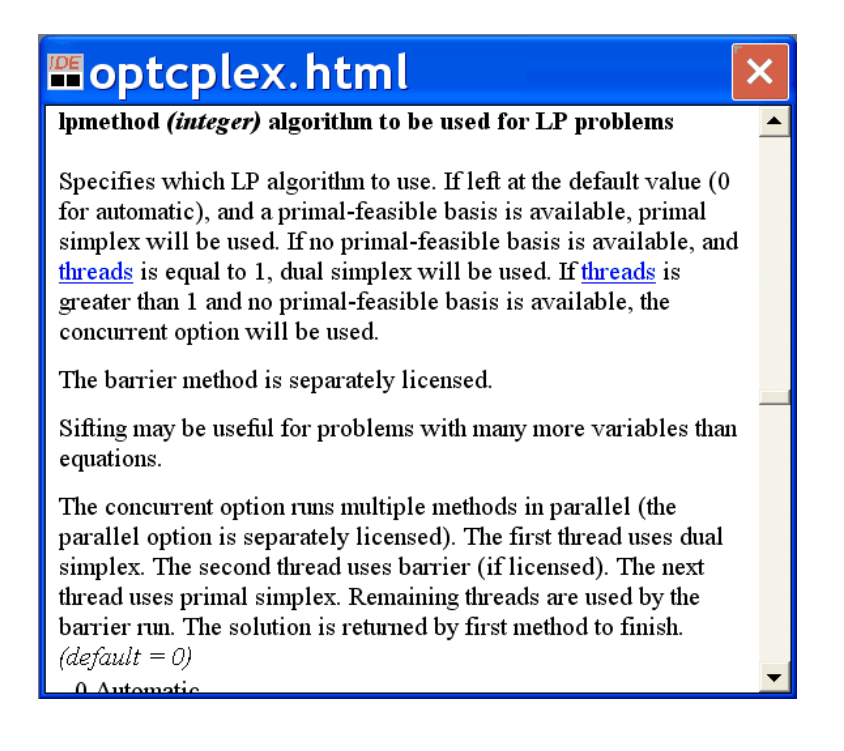

There is no attempt in the option file editor to group the options by function and users should still go to the solver guides for that material. This is acccessed through the IDE help menu.

# <span id="page-655-0"></span>**19.4 Writing options during a model run**

Users may wish to construct the options file during a job to insure that the option file contents are always current. This can be done using Put command as discussed in the [Output via Put Commands](#page-500-0) chapter. In that case, the file must be closed prior to the SOLVE statement using a [PUTCLOSE](#page-500-0). The following example shows the creation and closing of an option file for the MINOS solver as implemented in **frstpart.gms**.

```
FILE OPT MINOS option file / MINOS5.OPT /;
PUT OPT;
PUT 'BEGIN'/
      Iteration limit 500'/
      Major damping parameter 0.5'/Feasibility tolerance 1.0E-7'/
       ' Scale all variables'/
     'END';
PUTCLOSE OPT;
```
[Default settings for Optfile](#page-656-2) [Defining a central location for the option files: Optdir](#page-656-3)

# <span id="page-656-1"></span>**19.5 Learning about options: Solver manuals**

Each solver manual explains the specific available solver options. They can be obtained off the distribution disk, in the GAMS systems directory DOCS subdirectory(c:\program files\gams22.7\docs\ today on a Windows machine) or through the [IDE.](#page-191-0)

# <span id="page-656-2"></span>**19.6 Default settings for Optfile**

One can preset a value for the [optfile command line](#page-332-0) parameter in the GMSPRMXX.txt customization file for the computer to provide a default value for optfile of 1 automatically making the solver always look for the opt file if desired. Procedures for setting such parameters appear in the [Customizing](#page-349-0) [GAMS](#page-349-0) chapter.

# <span id="page-656-3"></span>**19.7 Defining a central location for the option files: Optdir**

One can specify a default location where GAMS will look for option files using the [command line](#page-332-1) [parameter](#page-332-1) Optdir. If not specified, it will be set to the current working directory. A customization value of Optdir may also be set in the Gmsprmxx.txt [customization file.](#page-349-1)

# <span id="page-656-0"></span>**19.8 Transitory nature of options**

Solvers are continually updated adding new features. This occasionally makes new options available or changes the format of old ones as solvers are improved. The solver manual is always the best current reference.

# <span id="page-656-4"></span>**20 Advanced Basis Usage**

A substantial amount of the solution time encountered when solving a mathematical programming model involves finding the appropriate variables to be in the solution. Using common mathematical programming terminology – this involves a search for the optimal Basis. Often solution time can be reduced substantially if one can identify what to include a priori by suggesting what is known as an **Advanced Basis**. Here I discuss how to do that in GAMS. Note that these techniques do not work with MIPs or with the non-simplex based algorithms like Barrier in CPLEX. However, they do work quite well in many LP, NLP, and MCP applications.

**[Basics](#page-657-0)** [Advanced basis formation in GAMS](#page-657-1) [Effect of advanced basis on solution performance](#page-657-2) **[Bratio](#page-658-0)** [Providing a basis](#page-658-1) [Guessing at a basis](#page-660-0) [Why use a GAMSBAS or GDX Point basis](#page-660-1) [Problems with a basis](#page-661-0)

# <span id="page-657-0"></span>**20.1 Basics**

Consider the benefits of a basis in a linear programming context. The solution to a linear programming problem generally has one non-zero variable for each constraint. This means in a model with M constraints all one really needs to know is exactly which M variables are non-zero.

Generally, linear programming solvers take three or more times as many iterations as the number of constraints to reach a solution. Simplex based linear programming solvers initially guess which M variables should be in the solution then one by one insert better variables into the basis until the ultimate, optimal basis is found.

If one can supply an improved guess specifying the set of variables to be in the basis (those to be non-zero in the final optimal solution) then solution time can be reduced. An advanced basis is a user-defined suggestion on variables in the solution. A good advanced basis can reduce solution time by more than an order of magnitude. In one case within my work advanced basis suggestions caused a reduction in solution time from 36 hours to 1 hour.

Here I cover how to provide such information and also discuss some of the difficulties that may arise when using advanced bases.

# <span id="page-657-1"></span>**20.2 Advanced basis formation in GAMS**

In GAMS an advanced basis is formed whenever sufficient information is available on the levels and marginals for basis formation. The exact information used are:

- Variables with non-zero levels are suggested to be basic unless the levels fall at the upper or lower bounds.
- Variables with non-zero levels equal to their upper or lower bounds (x.l=x.up or x.l=x.lo) are not suggested to be basic rather being suggested as held at their bound. Variables held at bound should also have non-zero marginals (x.m).
- Variables with zero levels and non-zero marginals are not suggested to be in the basis.
- Constraints with zero marginals have their slacks suggested for inclusion in the basis.
- Constraints with non-zero marginals are treated as binding constraints.

Such information is typically not available the first time a model is solved unless the user has explicitly provided it.

# <span id="page-657-2"></span>**20.3 Effect of advanced basis on solution performance**

The effect of an advanced basis on solver performance is best illustrated by example. Suppose I take a model and solve it twice (**twotran.gms**) and observe what happens in comparison with solving the model alone. In particular, I solve a model first then I solve it again then I alter the objective function and solve it a third time. The code to do this appears below (**twotran.gms**).

 **SOLVE FIRM USING LP MAXIMIZING NETINCOME; SOLVE FIRM USING LP MAXIMIZING NETINCOME; TRANSCOST(PRODUCT,TYPE,PLANT,PLANTS) =TRANSCOST(PRODUCT,TYPE,PLANT,PLANTS)\*3; SOLVE FIRM USING LP MAXIMIZING NETINCOME;**

The first solve of the model takes 11 iterations the second one takes 0 and the third one takes 1. The model in the third solve when solved all by itself (**twotrana.gms**) takes 12 iterations.

The reason for fewer iterations when the second and third solves are issued is that GAMS suggested an advanced basis using the saved solution information from the prior solve.

# <span id="page-658-0"></span>**20.4 Bratio**

Generation of a basis is actually controlled by the setting of Bratio.

GAMS will suggest a basis as long as the number of candidates for basis inclusion exceed the number of needed elements times the [value of Bratio](#page-447-0). Thus in a 1000 equation LP with the default value of Bratio (0.25) GAMS will not suggest a basis unless it could find at least 250 elements to include in it. Generally this would not be the case unless the problem had been previously solved and then all 1000 elements would be known or other efforts are made. This means a basis is always suggested by default as long as I are dealing with a second or later solve. It also means that by setting Bratio to 1.0 one can cause the basis to never be suggested and by setting it to a small number (0.01) one can cause GAMS to use whatever is available.

# <span id="page-658-1"></span>**20.5 Providing a basis**

So if you want to suggest a basis how can you do it? This happens under three conditions

- Repeatedly solving
- Using a point GDX file
- Using GAMSBAS
- Guessing at levels and marginals

each of which is explained below.

[Getting a basis through repeated solution](#page-658-2) [An alternative – use a GDX point file](#page-659-0)

### <span id="page-658-2"></span>**20.5.1 Getting a basis through repeated solution**

GAMS always tries to suggest an advanced basis using the saved solution information from a previous solve. But if a solve has not been done then a basis cannot be provided. So users wishing to get whatever gains they can should to the extent possible try to retain a base model solution then execute subsequent solves.

### **20.5.1.1 Save files**

Often one can retain a base model solution through the use of [saved work files](#page-342-0) and in turn provide a starting basis for restarted GAMS code modules that contain subsequent solves. An example of this is inherent in the following DOS bat file (**seq.bat**).

```
GAMS frstpart s=f1
GAMS nextpart r=f1
```
where both parts (**frstpart.gms**, **nextpart.gms**) have solve statements in them.

In turn, once a modeler is satisfied with the model inherent in the saved work files one can retain that work file set providing a basis to all restarted GAMS code. Then one can set up alternative runs modifying model data in files that will be subsequently restarted from those work files. The Achilles heel in this case is that sometimes the original data or model structure needs to be modified and one must work within the original file without the possibility of having GAMS automatically retaining the information from a previous solve.

# <span id="page-659-0"></span>**20.5.2 An alternative – use a GDX point file**

For many years applied linear programmers have developed advanced bases by causing a solver to write out a basis and then load that basis when doing the solution of a related model. This is done under the assumption that such a solution will be close to the solution for the related model. GAMS can automatically save and load a file with such information in the form of a [GDX point file](#page-542-0) through the employment of the Savepoint parameter and the subsequent loading of the GDX file using Execute loadpoint. The steps to use the GDX point file are:

- I. Run a model from which you wish to save the basis information using the Savepoint [option](#page-453-0), [model attribute,](#page-690-0) or [command line parameter.](#page-337-0)
	- a. Insert the command

```
option Savepoint=1;
or
     option Savepoint=2;
```
before the solve statement.

This will cause a file to be saved which contains the model solution information. The file name for savepoint=1 will be your model name plus the suffix \_p.gdx. Thus, if your model is named transport then a file named transport\_p.gdx. will be saved and if the model is named farmmod then the basis file will be named farmmod p.gdx. In the case of multiple solves, the basis from the last solve after the command will be the one that is saved. When savepoint=2 is used files are saved for every solve as discussed in the [GDX,](#page-542-0) [option](#page-453-0), [model attribute,](#page-690-0) or [command line parameter](#page-337-0) chapters.

II. Incorporate the basis in any file in which you wish the basis to be used. In particular use the Execute loadpoint syntax to incorporate the saved basis file somewhere after the variable and equation definitions but before the solve statement

Execute loadpoint 'transport p.gdx';

#### **Example:**

**(makepointbas.gms)**

First to solve the base problem and save the basis the statements from the model on are

```
MODEL FIRM /ALL/;
OPTION Savepoint=1;;
solve firm using LP maximizing objfun;
```
This solution takes two iterations. The resultant GDX point file contains the marginals and levels for the variables and equations.

I may now modify my base model to include and Execute loadpoint command that loads the basis ( **loadpointbas.gms**). I may or may not continue use of the Savepoint option

```
 MODEL FIRM /ALL/;
 OPTION SOLPRINT = ON ;
* SECTION D SOLVE THE PROBLEM
 execute_loadpoint 'firm_p';
 SOLVE FIRM USING LP MAXIMIZING NETINCOME;
```
The resultant solution takes zero iterations. Thus given the basis, I did no work at all.

#### **20.5.2.1 An older alternative – use GAMSBAS: Bas files**

For several years before the development of the GDX point file an alternative solver called **GAMSBAS** was used to cause GAMS to automatically save a basis in terms of executable GAMS statements in a file that could subsequently be incorporated using [\\$include](#page-399-0) commands. It has now been discontinued.

The GAMSBAS basis handing procedure is inferior to the GDX point file usage due to difficulties and processing speed that can arise with large models. Many statements can appear in the BAS file in cases overwhelming GAMS ability to input statements (in cases adding over a million statements to the GAMS code) and can take a lot of time to compile. Inclusion of a BAS file basis in a Loop was also problematic due to the number of statements needed. The GDX file alternative alleviates these problems.

# <span id="page-660-0"></span>**20.6 Guessing at a basis**

One does not have to use GAMSBAS and may not be able to for the very first solve of a model. One can try to guess at a solution by specifying

- Non-zero marginals for the constraints that are felt to be binding.
- Non-zero levels for the variables that are felt to be non-zero in the solution as follows.
- Non-zero marginals for variable not felt to be in the solution.

For example,

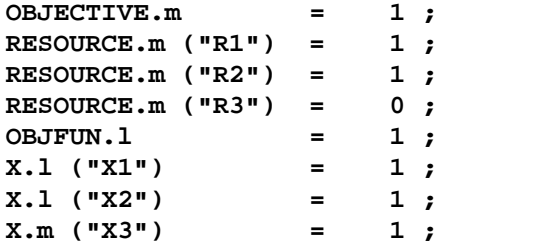

This basis if included would cause the simple problem to solve in zero iterations. But making this kind of guess for a large model would be hard. Guess in the NLP case must be done with care as the variable levels are more important and provide the starting point for evaluating the Jacobian.

# <span id="page-660-1"></span>**20.7 Why use a GAMSBAS or GDX Point basis**

Above I was using a GAMSBAS or a GDX point basis for the same model that the basis was generated from. Some might ask: Why would this ever be done? Suppose I have a model that I am working on and at some point I need to revise the data in the initial stages before the model statements. Two alternatives would be available.

- I could include a new table of revised data and use replacement statements to replace the old data.
- I could go back fix the original data and rerun the model from scratch.

The obvious deficiency of the second strategy is that I lose the basis. But the first strategy introduces yet another problem. I would have a model with the most current data spread throughout. I find the problem with the first alternative more odious and use a basis to overcome the shortcoming of the second.

# <span id="page-661-0"></span>**20.8 Problems with a basis**

Provision of an advanced basis does not always help. Solvers may perform poorly encountering problems because the basis is poor. In addition, certain problem types are not amenable to advanced basis use (MIPs). Presolves may also cause the basis to be ignored.

[Symptoms and causes of a poor advanced basis](#page-661-1) [MIP](#page-661-2) **[NLP](#page-662-0)** 

### <span id="page-661-1"></span>**20.8.1 Symptoms and causes of a poor advanced basis**

Sometimes a basis may not help and one may find the solver fails or uses excessive iterations. This can be particularly true in a repeated set of solutions with a radically altered model. For example, one can observe messages after a solve such as

```
sorry guys we seem to be stuck or
after 3 factorizations the basis is singular
```
or the solver may also not make significant progress.

There are a couple of possible underlying causes of such messages

- One may have altered the model size using [conditionals](#page-274-0) which either:
	- Eliminated a large number of variables in the basis.
	- Deleted a large number of constraints.
- One may also have caused a radical alteration in the model coefficients that compromised the basis.
- One may be using a basis from a model that was radically altered that possesses many features that the model on hand does not have.

There are several ways of either avoiding the problems such a basis causes or insuring that an advanced basis would be more compatible between related models

- To increase compatibility don't change model size, eliminate things economically as illustrated in the [Doing a Comparative Analysis with GAMS](#page-311-0) chapter.
	- Rather than eliminate a variable leave it in the model but alter it's objective function coefficient so it has a very high cost and will not be desirable to include in the solution.
	- Rather than eliminate a constraint make it non-binding by for example in the case of  $=L=$ constraints adding a very large constant to the right hand side.
- Revert to a saved basis from a related but less altered model.
- Tell the solver to dump the basis using the BRATIO=1 option.

# <span id="page-661-2"></span>**20.8.2 MIP**

Mixed integer programming problem bases may not be all that successful as what's really needed is storage of the branch and bound tree. The only real success from bases may be giving an initial good objective function bound and getting the linear programming part of the solver started relatively quickly.

# <span id="page-662-0"></span>**20.8.3 NLP**

In nonlinear models advanced bases are often helpful, but there are cases where they do not contribute to shortened solution time. There are no general rules. Only experience with a problem will show the effectiveness of the advanced basis. Nonlinear programming is the place where I have encountered the biggest solution time reductions.

# **21 Mixed Integer, Semi, and SOS Programming**

There are a number of features within GAMS that are designed for use in formulating and solving mixed integer, semi integer, semi continuous and specially ordered set (SOS) programming problems all of which require a mixed integer or MIP solver.

[Specifying types of variables](#page-662-1) [Imposing priorities](#page-667-0) [GAMS options and model attributes](#page-668-0) [Branch and bound output](#page-671-0) [Nonlinear MIPs](#page-672-0) [Identifying the solver](#page-672-1) [Model termination conditions and actions](#page-673-0) [Things to watch out for](#page-673-1)

# <span id="page-662-1"></span>**21.1 Specifying types of variables**

The following types of variables fall into the mixed integer programming category in GAMS

- Binary variables (Binary). These can only take on values of 0 or 1.
- Integer variables (Integer). These can take on integer values between a lower and an upper bound. By default these variables are bounded in GAMS to the interval 0 to 100.
- Specially Ordered Sets Type 1 (SOS1). Groups of variables where only one member in each group can have a nonzero value in the solution.
- Specially Ordered Sets Type 2 (SOS2). Groups of variables where only two variables in the group can have nonzero solution levels and they must be adjacent.
- Semi-continuous variables (Semicont). Variables that must either be zero or can take on a continuous value above a threshold value.
- Semi-integer variables (Semiint). Variables that must be must either be zero or can take on a integer value above a threshold limit.

Each is discussed below.

[Binary variables](#page-663-0) [Integer variables](#page-663-1) [Specially ordered set variables of type 1 \(SOS1\)](#page-664-0) [Specially ordered set variables of type 2 \(SOS2\)](#page-665-0) [Semi-continuous variables](#page-666-0) [Semi-integer variables](#page-666-1)

### <span id="page-663-0"></span>**21.1.1 Binary variables**

These can take on values of 0 or 1 only. Binary variables are declared as follows

```
Binary Variable sl(i), tl(k,j), wl(i,k,j);
```
# **Example:**

**(basint.gms)**

```
POSITIVE VARIABLE X1
INTEGER VARIABLE X2
BINARY VARIABLE X3
VARIABLE OBJ
EQUATIONS OBJF
                    X1X2
                    X1X3;
OBJF.. 7*X1-3*X2-10*X3 =E= OBJ;
X1X2.. X1-2*X2 =L=0;
X1X3.. X1-20*X3 =L=0;
option optcr=0.01;
MODEL IPTEST /ALL/;
SOLVE IPTEST USING MIP MAXIMIZING OBJ;
```
#### **Notes:**

- The lower bound of zero and upper bound of one restrictions do not need to be added as they are automatically generated.
- Often such variables are used in generating logical conditions such as imposing mutual exclusivity, complementarity, or other types of phenomenon as discussed in *[Chapter 15 of McCarl and Spreen](http://agecon2.tamu.edu/people/faculty/mccarl-bruce/mccspr/new15.pdf)*.
- Priorities (.prior attributes of variables) can be used to override binary specifications as discussed [below](#page-667-0)

### <span id="page-663-1"></span>**21.1.2 Integer variables**

.

These can take on integer values between specified lower and upper bounds where note the default upper bound is 100. Integer variables are declared as follows,

```
Integer Variable sl(i), tl(k,j), wl(i,k,j);
```
**Example:**

(**basint.gms**)

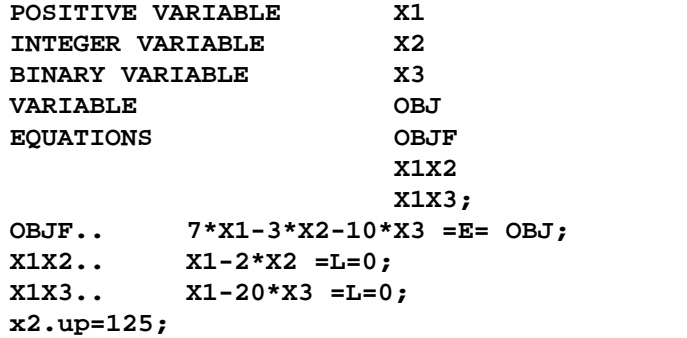

```
option optcr=0.01;
MODEL IPTEST /ALL/;
SOLVE IPTEST USING MIP MAXIMIZING OBJ;
```
#### **Notes:**

.

- These variables are automatically bounded by GAMS so they have a default upper bound of 100. If the user wishes the integer variables to take on values greater than 100, a larger bound must be specified.
- A lower bound of zero is automatically generated. This may also be changed.
- Priorities (.prior attributes of variables) can be used to override binary specifications as discussed [below](#page-667-0)

### <span id="page-664-0"></span>**21.1.3 Specially ordered set variables of type 1 (SOS1)**

At most one variable within a specially ordered set of type 1 (SOS1) can have a non-zero value. This variable can take any positive value. SOS1 variables are declared as follows:

SOS1 Variable s1(i), t1(k,j), w1(i,k,j) ;and

The members of the right-most index for each named item are defined as belonging to the SOS1 group or set of variables of which at most one of which can be non zero.

For example, in the SOS1 variables defined above,

- s1 forms one group of mutually exclusive SOS1 variables which contains elements for each member of the set i and thus only one variable for one of the cases of i can be nonzero with the rest being zero.
- t1 defines a separate SOS1 set for each element of k and within each of those sets the variables indexed by j are SOS1 or mutually exclusive.
- w1 a separate SOS1 set for each pair of elements in i and k and within each of those sets the variables indexed by j are SOS1 or mutually exclusive.

#### **Example:**

**prodschx.gms** from the GAMS model library shows formulations with binary, SOS1 and SOS2 sets.

#### **Notes:**

- By default each SOS1 variable can range from 0 to infinity. As with any other variable, the user may set these bounds to whatever is required.
- One is required to utilize a mixed integer ([MIP](#page-113-0)) solver to solve any model containing SOS1 variables. However, the SOS1 variables do not have to take on integer solution levels.
- The MIP solver is required because the solution process needs to impose mutual exclusivity and to do this it implicitly defines an additional set of zero one integer variables, then solves the problem as a MIP.
- The user can provide additional constraints say requiring the sum to the SOS1 variables in a set to be less than or equal to a quantity (often 1 for convexity). Consider the following example,

```
SOS1 Variable s1(i) ;
Equation defsoss1 ;
defsoss1.. sum(i,s1(i)) =l= 3.5 ;
```
Here the equation defsoss1 defines the largest non-zero value that one of the elements of the SOS1 variable s1 can take.

• A special case of SOS1 variables is when exactly one of the elements of the set has to be nonzero and equal to a number. In this case, the defSoss1 equation will be

**defSoss1.. sum(i,s1(i)) =e= 10 ;**

A common use of the use of this type of restriction is for the case where the right hand side in the equation above is 1. In such cases, the SOS1 variable is effectively a binary variable. In such a case, the SOS1 variable could just have been binary and the solution provided by the solver would be indistinguishable from the SOS1 case.

Not all MIP solvers allow SOS1 variables. Furthermore, among the solvers that allow their use, the precise definition can vary from solver to solver. A model that contains these variables may not be perfectly transferable among solvers. You should verify how the solver you are using handles SOS1 variables by checking the relevant section of the solver manual.

### <span id="page-665-0"></span>**21.1.4 Specially ordered set variables of type 2 (SOS2)**

At most two variables within a specially ordered set of type 2 (SOS2) can take on non-zero values. The two non-zero values have to be for adjacent variables in that set. Specially ordered sets of type 2 variables are declared as follows:

SOS2 Variable  $s2(i)$ ,  $t2(k,j)$ ,  $w2(i,j,k)$ ;

The members of the right-most index for each named item are defined as belonging to a special (SOS2) group or set of variables of which at most one of which can be non zero.

For example, in the SOS1 variables defined above,

- s2 forms one group of SOS2 variables of which at most 2 can be non zero and they must be adjacent in terms of the set i. The adjacency means if the set i has elements /a,b,c,d,f,g/ that one could have any 2 variables like the ones associated with set elements a and b but never a and c since the set elements are not adjacent. This means the sets used must be ordered as discussed in the [Sets](#page-88-0) chapter.
- t2 defines a separate SOS2 set for each element of k and within each of those sets no more than 2 variables can be non zero. Further, they they must be adjacent in terms of the set j. The adjacency means if the set j has elements  $j_1$ 1,j2,j3,j4,j5,j6/ that one could have any 2 variables like j3 and j4 but never j1 and j6 since the set elements are not adjacent. This means the set j must be ordered as discussed in the [Sets](#page-88-0) chapter.
- w2 defines a separate SOS2 set for each pair of elements in i and k. Within each of those sets no more than 2 variables can be non zero and they must be adjacent in terms of the set j. The adjacency means if the set j has elements  $/11,12,13,14,15,16/$  that one could have any 2 variables like j3 and j4 but never j2 and j4 since the set elements are not adjacent. This means the set j must be ordered as discussed in the [Sets](#page-88-0) chapter.

#### **Example:**

**prodschx.gms** from the model library shows formulations with binary, SOS1 and SOS2 sets.

#### **Notes:**

- The most common use of SOS2 sets is to model piece-wise linear approximations to nonlinear functions using separable programming.
- One must use a mixed integer [\(MIP](#page-113-0)) solver to solve any model containing SOS2 variables. But, the

SOS2 variables do not have to take on integer solution levels.

- The MIP solver is required because the solution process needs to impose both adjacency restrictions and the restrictions that no more than 2 nonzero level values can be present and to do this the solvers implicitly defines an additional set of zero one variables, then solves the problem as a MIP.
- The default bounds for SOS2 variables are 0 to plus infinity. As with any other variable, the user may set these bounds to whatever is required.
- Not all MIP solvers allow SOS2 variables. Furthermore, among the solvers that allow their use, the precise definition can vary from solver to solver. Thus a model that contains these variables may not be perfectly transferable among solvers. Please verify how the solver you are using handles SOS2 variables by checking the relevant section of the Solver Manual.

### <span id="page-666-0"></span>**21.1.5 Semi-continuous variables**

Semi-continuous variables are restricted, if non-zero, to take on a level above a given minimum and below given maximum. This can be expressed algebraically as:

Either

or

```
x=0x \text{ } \text{*} a and x \text{ } \text{*} b
```
By default, the lower bound (a) is 1.0 and the variable is upper bounded at infinity. The lower and upper bounds are set through the .lo and .up variable attributes as discussed in the [Variables,](#page-98-0) [Equations, Models and Solves](#page-98-0) chapter. In GAMS, a semi-continuous variable is declared using the reserved phrase Semicont variable. The following example illustrates its use.

```
semicont variable x ;
x.1o = 1.5 ; x.up = 23.1;
```
The above code declares the variable x to be a semi-continuous variable that can either be 0, or can behave as a continuous variable between 1.5 and 23.1.

#### **Notes:**

- One is required to utilize a mixed integer ([MIP](#page-113-0)) solver to solve any model containing Semi-continuous variables. However, these variables do not have to take on integer solution levels.
- The MIP solver is required because the solution process needs to impose the discontinuous jump between zero and the threshold value. To do this solvers implicitly define an additional zero one variable, and then solve the problem as a MIP.
- The lower bound has to be less than the upper bound, and both bounds have to be greater than 0. GAMS will flag an error if it finds that this is not the case.
- Not all MIP solvers allow semi-continuous variables. Please verify that the solver you are using can handle semi-continuous variables by checking the solver manual.

### <span id="page-666-1"></span>**21.1.6 Semi-integer variables**

Semi-integer variables are restricted, if non-zero, to take on an integer level above a given minimum level. This can be expressed algebraically as:

Either

 $x=0$ 

or

```
x $ a and integer
```
By default, the lower bound (a) is set to 1.0 and the variable is upper bounded at 100. The lower and upper bounds are set through the .lo and .up variable attributes as discussed in the [Variables,](#page-106-0) [Equations, Models and Solves](#page-106-0) chapter.

In GAMS, a semi-integer variable is declared using the reserved phrase Semiint variable. The following example illustrates its use.

```
semiint variable x ;
x.1o = 2 ; x.up = 23 ;
```
The above declares the variable x to be a semi-continuous variable that can either be 0, or can behave as an integer variable between 2 and 23.

#### **Notes:**

- One is required to utilize a mixed integer ([MIP](#page-113-0)) solver to solve this problem type.
- The lower bound has to be less than the upper bound, and both bounds have to be greater than 0. GAMS will flag an error if it finds that this is not the case.
- The variables are upper bounded at 100. If one wants larger bounds then they need to be specified.
- The bounds for semiint variables have to be set at integer values. GAMS will flag an error during model generation if it finds that this is not the case.
- Not all MIP solvers allow semi-continuous variables. Please verify that the solver you are interested in can handle semi-continuous variables by checking the Solver Manual.

# <span id="page-667-0"></span>**21.2 Imposing priorities**

In MIP models users can specify an order for picking variables to branch on during a branch and bound search. This is done through the use of priorities. Without priorities, the MIP algorithm will internally determine which variable is the most suitable to branch on.

Priorities are set for individual variables through the use of the .prior variable attribute as discussed in the [Variables, Equations, Models, and Solves](#page-98-0) chapter. The closer to one the setting of the .prior variable attribute, then the higher the priority the variable is given when it is one of the eligible candidates for branching upon in the MIP solver. Priorities can be set to any real value or +inf. The default value is 1.0. Functionally **.prior** establishes in what order variables are to be fixed to integral values while searching for a solution. Variables with a specific .prior value will remain relaxed until all variables with a lower .prior values have been fixed. The most important variables should be given the highest priority and this means they should have the closets to one nonzero values of the prior attribute.

For priorities other than the infinity one to be used the user must activate them through use of the GAMS model attribute statement

mymodel.prioropt = 1 ;

where mymodel is the name of the model specified in the model statement for the problem to be solved as discussed in the [Model Attributes](#page-690-1) chapter. The default value is 0 in which case priorities will not be used.

#### **Example:**

The following example illustrates its use,

```
mymodel.prioropt = 1 ;
z.prior(i,'small') = 3 ;
z.prior(i,'medium') = 2 ;
z.prior(i,'large') = 1 ;
```
In the above example, z(i,'large') variables are branched on before z(i, 'small') variables.

#### **Notes:**

- The higher the value given to the .prior suffix, the lower the priority for branching.
- Note that there is a prior variable attribute for each individual component of a multidimensional variable.
- All members of any SOS1 or SOS2 set should be given the same priority value.
- The **.prior** attribute of a discrete variable can be used to relax the discrete restriction on that variable. Setting the .prior value to +inf will relax a variable permanently. This relaxation is done independent of the model attribute .prioropt.

# <span id="page-668-0"></span>**21.3 GAMS options and model attributes**

GAMS has a number of options and model attributes that can be used to influence MIP solver performance. They are invoked as discussed below or in the [Model Attributes](#page-690-1) chapter.

Modelname.Cheat  $= x$ : Modelname.Cutoff =  $x$ ; [Modelname.Nodlim = x;](#page-669-1) [Modelname.Optca=X; Option Optca=X;](#page-669-2) [Modelname.Optcr=X; Option Optcr=X;](#page-670-0) [Modelname.Optfile = 1;](#page-670-1) [Modelname.Prioropt = 1;](#page-670-2) Modelname.Tryint =  $x$ ;

## <span id="page-668-1"></span>**21.3.1 Modelname.Cheat = x;**

The cheat value requires each new integer solution to be at least x better than the previous one. This can reduce the number of nodes that the MIP solver examines and can improve problem solving efficiency. However, setting this option at a positive value (zero is the default) can cause some integer solutions, including the true integer optimum, to be missed. When a model has been solved with the cheat parameter set at a nonzero level than all one is able to say is that the optimum solution is within the cheat parameter or less of the solution found. The cheat parameter is specified in absolute terms (like the Optca option). Certain solver options override the cheat setting.

Use of this parameter is done using a command like (**basint.gms**)

```
iptest.cheat=0.1;
```
where the model being solved is named iptest and cheat is set to 0.1.

Integer programming solver option file parameters like the CPLEX option objdif can override the cheat attribute value.

# <span id="page-669-0"></span>**21.3.2 Modelname.Cutoff = x;**

As the branch and bound search proceeds, the parts of the tree with an objective worse than the cutoff value x are ignored. This can speed up the initial phase of the branch and bound algorithm (before the first integer solution is found). However, setting this option at a positive value (zero is the default) can cause some integer solutions, including the true integer optimum, to be missed if in a maximization, it's value is above the cutoff. In fact, if the If you set cutoff below the optimum, you get no solution -- not just some missed integer solutions. Cutoff may also cause one to miss finding an initial feasible integer solution.

The cutoff parameter is specified in absolute terms (like the Optca option).

Use of this parameter is done using a command like (**basint.gms**)

iptest.cutoff=12;

where the model being solved is named iptest and cutoff is set to 12.

### <span id="page-669-1"></span>**21.3.3 Modelname.Nodlim = x;**

This attribute specifies the maximum number of nodes to process in the branch and bound tree for a MIP problem. This can stop solutions that are exhibiting "excessive" iterations and if the limit is reached causes the algorithm to terminate, without reaching optimality. The Nodlim parameter is specified as an integer.

Use of this parameter is done using a command like (**secur.gms**)

```
security.nodlim=10000;
```
where the model being solved is named security and nodlim is set to 10000.

### <span id="page-669-2"></span>**21.3.4 Modelname.Optca=X; Option Optca=X;**

This specifies the absolute optimality criterion for a MIP problem. In general, GAMS tells the solvers to stop trying to improve upon the integer solution and stop calling the solution close enough to optimal when

 $(|BP - BF|) <$  Optca,

where BF is the objective function value of the current best integer solution while BP is the best possible integer solution.

This reduces solution time as the solver stops not looking for better solutions. However, setting this option at a positive value (zero is the default) can cause the true integer optimum to be missed if it's value is within Optca of the best solution on hand when the problem stops. The final solution could be the best, but is guaranteed only to be within the tolerance of the "true optimal".

Optca is specified in absolute terms relative to the objective value. Thus a value of 100 means the objective value will be within the 100 units of the true objective value.

Use of this parameter involves a command like (**basint.gms**)

iptest.optca=12;

or

Option optca=12;

where the model being solved is named iptest and optca is set to 12.

## <span id="page-670-0"></span>**21.3.5 Modelname.Optcr=X; Option Optcr=X;**

This specifies the relative optimality criterion for a MIP problem. In general GAMS tells the solvers to stop trying to improve upon the integer solution when

 $(|BP - BF|)/(|BP|) <$  Optcr,

where BF is the objective function value of the current best integer solution while BP is the best possible integer solution. However some solvers, in particular CPLEX use slightly different definitions. The Optcr option is used in CPLEX to stop when  $(IBP - BFI)/(1.0e-10 + |BFI|) <$  Optcr.

In turn the solver stops after finding a solution proven to be "close enough" (within the Optcr tolerance) to optimal. This reduces solution time as the solver stops not looking for better solutions. However, setting this option at a positive value (0.1 is the default) can cause the true integer optimum to be missed if it's value is within Optcr of the best solution on hand when the problem stops. The final solution could be the best but is guaranteed only to be within the tolerance of the "true optimal".

The Optcr parameter is specified in proportional terms relative to the objective value thus a value of 0.10 means the objective value will be within the 10% of the true objective value.

Use of this parameter is done using a command like (**basint.gms**)

iptest.optcr=0.012; Option optcr=0.012;

where the model being solved is named iptest and optcr is set to 0.012 or 1.2%. The default value for Optcr is large being 0.10 or 10%.

### <span id="page-670-1"></span>**21.3.6 Modelname.Optfile = 1;**

or

Instructs the mixed integer solver to read an options file as discussed in the [Solver Option Files](#page-651-3) chapter. The name of the option file is solvername.opt (ie cplex.opt or xa.opt or osl.opt). Solver options allow one to manipulate the way solvers work affecting a number of solver functions including choice of the branch and bound tree handing strategies. The solver manuals cover the allowable options.

### <span id="page-670-2"></span>**21.3.7 Modelname.Prioropt = 1;**

Instructs the mixed integer solver to use priority branching information passed by GAMS through the variable.prior attributes. If used priorities should reflect knowledge of the problem. Variables with higher priorities – lower values of the ,prior attribute -- will be branched upon before variables of lower priorities. This information indicates user specified preferred directions for the internal branch and bound tree search and can dramatically reduce the number of nodes searched.

Problem knowledge may indicate what could be considered first. For example, consider a problem with a binary variable representing a yes/no decision to build a factory, and other binary variables representing equipment selections within that factory. You would naturally want to explore whether or not the factory should be built before considering what specific equipment to be purchased within the

factory so you would set the priority values lower for the build variables. By assigning a higher priority –<br>– lower value of prior- to the build/nobuild decision variable, you can force this logic into the tree search and speed up computation time by not exploring uninteresting portions of the tree.

Note priorities are not needed and the branch and bound codes used sophisticated branching criteria involving potential of the variable to affect the objective function value.

### <span id="page-671-1"></span>**21.3.8 Modelname.Tryint = x;**

Causes the mixed integer solver to try to make use of the available initial integer solution. The exact form of implementation depends on the solver and can be in part controlled by solver settings or options. See the solver manuals for details.

# <span id="page-671-0"></span>**21.4 Branch and bound output**

When the model **secur.gms** was solved with an earlier version of CPLEX it yielded output like the following

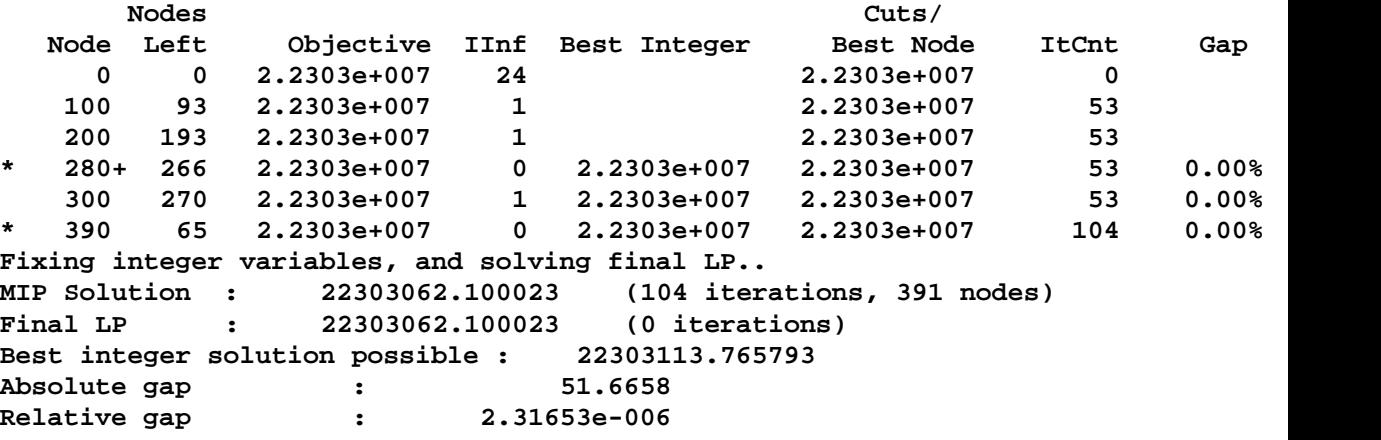

This output will differ across solvers but generally contains the same types of information showing the branch and bound approach in action. Namely the columns by label are

- Node is number of branch and bound problems examined so far.
- Nodes left is number of problems created during the branching process that are yet to be examined.
- IInf tells number of integer variables with non-integer solution levels.
- Objective gives the current objective function value.
- Best node gives the current lower bound on the solution. Similarly the column
- Best integer gives the incumbent solution. Note the last solution in that column is not necessarily global best.
- Gap gives max percentage difference from theoretical optimum.

Here we see, no solution is found for a while (indicated by blank entry in Best Integer until iteration 280), then one found and another. This shows the common phenomena that MIP solves usually end with a gap between the solution found and the best possible. This is controlled by iteration limits, resource limits, solver options, and model attributes like optcr/optca.

# <span id="page-672-0"></span>**21.5 Nonlinear MIPs**

Modelers may wish to impose integer restrictions on nonlinear formulations. Today GAMS contains the [DICOPT](#page-128-0) and [SBB](#page-135-0) solvers that permit this. They tie together other solvers. For example both can use CONOPT to solve the nonlinear sub-problems. DICOPT also uses MIP solvers on the integer part of the problem while SBB contains an internal integer solution algorithm.

For example suppose we impose restrictions in a portfolio problem that a minimum of 10 shares be bought if any and that we buy integer numbers of shares (**intev.gms**)

```
 Integer VARIABLES INVEST(STOCKS) MONEY INVESTED IN EACH STOCK
 binary variables mininv(stocks) at least 10 shares bought
TARIABLE OBJ OBJ NUMBER TO BE MAXIMIZED ;<br>
RQUATIONS OBJJ OBJECTIVE FUNCTION
                     OBJJ OBJECTIVE FUNCTION
                      INVESTAV INVESTMENT FUNDS AVAILABLE
                      minstock(stocks) at least 10 units to be bought
                      maxstock(stocks) Set up indicator variable ;
 OBJJ.. OBJ =E= SUM(STOCKS, MEAN(STOCKS) * INVEST(STOCKS))
               - RAP*(SUM(STOCK, SUM(STOCKS,
                      INVEST(STOCK)* COVAR(STOCK,STOCKS) * INVEST(STOCKS))));
 INVESTAV.. SUM(STOCKS, PRICES(STOCKS) * INVEST(STOCKS)) =L= FUNDS;
 minstock(stocks).. invest(stocks) =g= 10*mininv(stocks);
 maxstock(stocks).. invest(stocks)=l=1000*mininv(stocks);
 MODEL EVPORTFOL /ALL/ ;
 SOLVE EVPORTFOL USING MINLP MAXIMIZING OBJ ;
```
When using DICOPT and SBB it is very important to have the constraints represent to the full extent possible the link between continuous and integer variables.

# <span id="page-672-1"></span>**21.6 Identifying the solver**

MIP problems are sometimes hard to solve and sometimes involve trying out different alternatives. Option statements are involved as discussed in the options chapter.

[MINLP](#page-672-2) [MIP](#page-672-3) [RMIP](#page-673-2) [RMINLP](#page-673-3)

### <span id="page-672-2"></span>**21.6.1 MINLP**

This option specifies what solver GAMS will use when it needs to solve a MINLP type of model. This option is used by setting

Option MINLP=solvername;

where the solver must be MINLP capable.

### <span id="page-672-3"></span>**21.6.2 MIP**

This option specifies what solver GAMS will use when it needs to solve a MIP type of model. This option is used by setting

```
Option MIP=solvername;
```
where the solver must be MIP capable.

### <span id="page-673-2"></span>**21.6.3 RMIP**

This option specifies what solver GAMS will use when it needs to solve a RMIP type of model. This option is used by setting

Option RMIP=solvername;

Where the solver must be RMIP capable.

### <span id="page-673-3"></span>**21.6.4 RMINLP**

This option specifies what solver GAMS will use when it needs to solve a RMINLP type of model. This option is used by setting

Option RMINLP=solvername;

Where the solver must be RMINLP capable.

# <span id="page-673-0"></span>**21.7 Model termination conditions and actions**

The following termination conditions can occur

Value of Modelstat indicates integer Model Solution Status

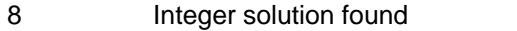

- 9 Solver terminated early with a non-integer solution found(only in MIPs)
- 10 No feasible integer solution could be found

When a number 9 occurs one may need to consider whether the gap is satisfactory or whether the model has to be run for a longer time. When 10 occurs there truly may be no feasible MIP solution and this can be hard to diagnose. In such cases one should certainly make sure that the RMIP has a feasible solution, then try to fix in an integer solution that should be feasible and find out why not.

# <span id="page-673-1"></span>**21.8 Things to watch out for**

There are some problems one may have either due to GAMS settings or problem characteristics. I summarize three of these below.

[Default bounds](#page-673-4) [Ending with a gap – big default for Optcr \(10%\)](#page-674-0) [The nonending quest](#page-674-1)

### <span id="page-673-4"></span>**21.8.1 Default bounds**

One needs to be aware that the GAMS default bound used to limit the maximum value of the integer variables to 100 but as of version 23.1 this can be changed to +inf by altering a parameter.

This is controlled using the GAMS parameter [PF4](#page-334-0)=n.

- · Pf4=0: A default upper bound of +INF will be passed to the solver.
- · Pf4=1: Bounds of 100 will be passed to the solver as with older GAMS versions. In addition messages will be written to the log and listing to report on the number of integer or semi-integer variables which had bound set to 100.
- · PF4=2: The new default values of +INF will be used as with PF4=0. When a solution is returned to GAMS and the level value of an integer variable exceeds the old bound value of 100, a message will be written to the log and listing.
- · PF4=3: The same as PF4=2 with an additional execution error issued if the solution reports a level value greater than 100 for any integer variable with a default bound of +INF.

If the GAMS parameter PF4 is not used GAMS defaults to PF4=1 or bounds of 100 and the problem bounds will be the same as in previous releases.

Setting PF4 values to 2 and 3 is a convenient way to test if the application relies on the previous default bounds of 100.

Future releases may use PF4=0 as the default.

### <span id="page-674-0"></span>**21.8.2 Ending with a gap – big default for Optcr (10%)**

MIPs solves often end with a gap between the solution found and the best possible. This is controlled by optcr/optca or by non convergence. The default value of Optcr is relatively large being 0.10 or a 10% gap as discussed above. Users may want to reduce this to a smaller value. The other cause of a gap is discussed just below.

### <span id="page-674-1"></span>**21.8.3 The nonending quest**

Integer programming is a quite desirable formulation technique. But, integer problems can be hard to solve due to search nature of solution process

Three approaches can help

- Reformulate reflecting as much problem knowledge in the formulation as possible improving the depiction of the
	- Way the integer variables are tied together by the constraints. For example, entering constraints that reflect that if one size of machine is chosen in the first stage of an assembly line that it must be matched with a comparable machine in the second stage.
	- Way the integer and continuous are tied together by the constraints. For example, one could achieve benefits by entering constraints indicating that the sum of the continuous variables depicting volume through a warehouse whose construction is depicted by integer variable representing warehouse must be no more than capacity times the integer variable and no less than say 75% of capacity times the integer variable.
	- Restricting the values of the integer variables eliminating "unnecessary" cases of integer variables. For example, in a warehouse location problem if only one warehouse can practically be built require the sum across the variables to be one. Similarly if experience says at least 2 machines are necessary but no more than 5 then enter such constraints.
- Use MIP solver features through options and GAMS. Sometimes spectacular reductions in solution time can be achieved in very little time by changing solver branch and bound procedures.
- Expand available resources or allowable iterations.

Also these solves are generally slower so one must be patient.

# **22 NLP and MCP Model Types**

There are a number of items users should be aware of regarding problem set up, termination conditions and other matters for NLP and MCP problems. Non linear programs or NLPs refer to that class of programs where either the objective function or constraints contained nonlinear terms. Mixed Complementarity Problems or MCPs models can also contains such terms. There is nothing special about the specification of nonlinear terms, as one just uses [multiplication\(\\*\), exponentiation\(\\*\\*\) or](#page-229-0) [division\(/\) operators](#page-229-0) within the algebraic specifications of the [..equation](#page-101-0) contents. One can also use a number of the available functions defined ([Exp,](#page-240-0) [Log](#page-241-0), [Log10](#page-241-0), [Prod,](#page-241-1) [Sqr,](#page-242-0) and [Sqrt,](#page-242-1) plus others) as covered in the chapter on [calculations](#page-247-0).

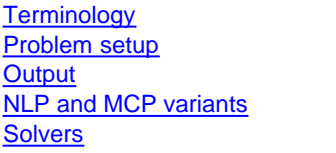

# <span id="page-675-0"></span>**22.1 Terminology**

**[Superbasic](#page-675-1) [Complementarity](#page-675-2)** 

### <span id="page-675-1"></span>**22.1.1 Superbasic**

Some of the solvers refer to variables that are superbasic. To solve a linear program it is sufficient to look at basic solutions or "corner points": A set of basic variables (with the number of basic variables equal to the number of constraints) is used to satisfy the constraints, and the remaining so called non-basic variables are all at either their upper or their lower bound (frequently zero).

In nonlinear programming, the optimal solution is usually not at a corner point. Some of the variables will still be at their lower or upper bounds and these variables are again called non-basic variables. The number of remaining variables will usually be larger than the number of constraints. Some solvers will split these remaining variables into basic variables, that are adjusted to satisfy the constraints (the number of basic variables is always equal to the number of constraints), and superbasic variables, that are adjusted to minimize or maximize the objective function. The number of superbasic variables is sometimes called the degrees of freedom. It is a measure of the nonlinearity of the solution around the current point.

## <span id="page-675-2"></span>**22.1.2 Complementarity**

Mixed complementarity model types (MCP) require a complementarity between the variables and the equations where either

a variable is nonzero and a constraint strictly binding

or

the constraint is non binding and the variable zero.

They also require the number of variables in the model to exactly match the number of equations in the model. This is discussed below.

# <span id="page-676-0"></span>**22.2 Problem setup**

[Staring points -- initial values](#page-676-1) [Upper and lower bounds](#page-677-0) **[Scaling](#page-677-1)** [Degenerate cycling blocking](#page-678-0) [Advanced bases](#page-678-1) [MCP complementarity specification](#page-679-1)

### <span id="page-676-1"></span>**22.2.1 Starting points -- initial values**

One strategy one can use to improve solver performance involves use of starting points where initial values are provided for the decision variables within the problem. The specification of starting points involving good initial values for the individual variables is important in a NLP/MCP context for a number of reasons.

- Non-convex models may have multiple solutions and the solvers generally only try to find one local one. An initial point in the right neighborhood is more likely to return a desirable solution.
- Initial values that satisfy or closely satisfy many of the constraints reduce the work involved in finding a first feasible solution.
- Initial values that are close to the optimal ones reduce the work required to find the optimal point and therefore the solution time.
- The progress of the optimization algorithm is based on good directional information and therefore on good derivatives. The derivatives in a nonlinear model depend on the current point, and an improved initial point can improve solver performance.

Starting points are specified by assigning values to the [level attribute](#page-98-0) of the variables before solution. Namely, one enters lines like

x.l(setdependency)= startingvalue;

into the code after the definition of the variables, but before the first solve.

The initial values used within one of the nonlinear solvers employed by GAMS are suggested by GAMS based on the problem formulation and the initial values provided. By default the initial value chosen for all variables is zero or the lower bound. Unfortunately, zero is in many cases is a bad initial value for a nonlinear variable. For example, an initial value of zero is especially bad if the variable appears in a product term since the initial derivative becomes zero, and it appears as if the function does not depend on the variable. Zero starting values can also cause numerical difficulties when logarithms, exponentiations or divisions are involved. Also nonzero lower bound derived starting points may not be desirable as derivatives evaluated at small lower bounds may be very large and provide the algorithm with misleading information.

Users should endeavor to supply as many sensible initial values for the nonlinear variables as possible by assignment to the level value, var.L, in GAMS as illustrated in the Basis Chapter. It may be desirable to initialize all variables to 1, or to the scale factor if employing the GAMS' scaling option. A better possibility is to select reasonable values for some variables that from the context or from prior solutions using [advanced basis concepts](#page-658-2) like a [GDX solution point file.](#page-542-0)

Constraint relationships can help in providing initial values. For example if the constraints

eq(i) ..  $x(i) = log(a(i) * y(i));$ 

were in a model and you have assigned initial values to y.l(i), then you could provide a feasible solution by assigning  $x.I(i) = log(a(i)*y.I(i))$ .

One should try to the extent possible to assign initial values to as many as possible of the interrelated variables. Assume you have assigned a value to y.l(i) in the constraint above and have left x.l at zero. Commonly when a solver is trying to find a feasible solution, it will adjust one variable for each constraint. If the solver selects y to be adjusted (a good choice since it is away from its bounds and therefore free to move) then it will change y to the value that makes the constraint feasible and remove your starting point.

### <span id="page-677-0"></span>**22.2.2 Upper and lower bounds**

[Lower](#page-250-0) and [upper](#page-251-0) bounds in nonlinear models can

- Represent constraints on the reality that is being modeled, e.g. a variable must be positive, or it must be less than or equal to 10.
- Help the algorithm by preventing it from moving far away from any optimal solution and avoiding regions where problems are encountered like unreasonably large function or derivative values as well as singularities in the nonlinear functions. These bounds are called algorithmic bounds.
- Facilitate solution feasibility since most solvers will honor bounds at all times, but inequalities are not necessarily satisfied at intermediate points.
- Improve presolve performance since NLP solvers preprocessors incur a computational penalty when inequalities are present.

Algorithmic bounds merit further discussion. When a model contains the Log or Log10 of a variable it is generally useful to have that variable be no smaller than a given value like 1.e-3 (x.lo=1.0e-3) as the log gets very large as zero is approached and is undefined if the variable becomes negative. Similarly use of Exp of a variable in model equations implies that the variable value should be less than 20-25. Small values for variables used with negative exponents or in denominators are again not desirable. Solver performance can be improved and execution errors avoided when one introduces algorithmic bounds on variables not naturally bounded by the model formulation.

### <span id="page-677-1"></span>**22.2.3 Scaling**

Nonlinear programming algorithms use the derivatives of the objective function and the constraints to determine good search directions and to determine how to alter the value of the decision variable levels. They also use function values to determine if constraints are satisfied or not. The scaling of the variables and constraints, i.e. the units of measurement used for the variables and constraints, determines the relative size of the derivatives and function values. They also determine the solution levels and marginals and the search path taken by the algorithm. Proper, consistent scaling of these items is important to the success of the solution algorithm and the quality of the answer returned.

In this context proper consistent scaling means one should scale to achieve:

- Solution level values for the variables fall into a range around 1, e.g. from 0.01 to 100.
- Solution values of the nonzero constraint marginals that exhibit absolute values falling into a range around 1, e.g. from 0.01 to 100.
- Derivatives of nonlinear terms (Jacobian elements) in the model equations that fall in absolute value around 1, e.g. from 0.01 to 100 both at the starting values and at the optimal solution.
- Constants in the model equations that exhibit absolute values around 1, e.g. from 0.01 to 100.

This generally implies that user defined scaling should be employed as discussed in the [Scaling](#page-364-0) [GAMS Models](#page-364-0) chapter. Note some of the solvers have internal scaling procedures, but in general users can do a better job. Scaling factors involve a model level specification of the [scaleopt](#page-369-0) model attribute and an individual [variable-by-variable and equation-by-equation](#page-369-0) specification of the scaling factors.

# <span id="page-678-0"></span>**22.2.4 Degenerate cycling blocking**

Most of the commercial linear programming solvers have provisions within them to temporarily place small numbers on the right hand sides of problems if during a solution process they sense that degenerate cycling is occurring. In general, nonlinear programming solvers do not have such an internal feature. Sometimes nonlinear programming solution success and solver performance can be enhanced by making model formulation additions along those lines.

In particular, if users find that the nonlinear programming solution process exhibits a large number of iterations where the solver does not make significant progress in altering the objective function value, then some action may be in order. I have had success with speeding up the nonlinear solutions by altering the zero right hand sides in problems. In particular, sometimes I add a relatively small number to the right hand side of the equation so that instead of

 $f(x) \leq 0$ 

we have

 $f(x) \leq \text{delta*0.001}$ 

where delta is set to one if we wish the additions and zero otherwise and the 0.001 is adjusted to the size needed for the constraint. Such an addition quite frequently reduces solution time by helping the solver avoid degenerate cycling and if done correctly really does not make a qualitative difference in resultant model solution. One can also set delta to zero after an optimal solution has been achieved and resolve to clean out the effects of the small numbers.

#### **Notes:**

- The magnitudes of the numbers added to the right hand side depend on the model context.
	- The numbers should be chosen so they do not introduce significant distortions into the problem solution.
	- One also should not always utilize the same number but perhaps some systematically varying number or a random number.
- Such actions make the constraints easier to satisfy and helps avoid degenerate cycling.
- I not only use this on problems with right hand sides of zero, but also on problems which have a lot of common and equal non zero right hand sides where I will add a small number to the right hand sides.

## <span id="page-678-1"></span>**22.2.5 Advanced bases**

In nonlinear models advanced bases are often helpful but there are cases where they do not contribute to shortened solution time. There are no general rules. Only experience with a problem will show how the effectiveness of the provision of an advanced basis. Nonlinear programming is the place where I' ve had largest gains in terms of solution time reduction with things being reduced from day to hours. Formation and usage of advanced bases are discussed in the [Advanced Basis Usage](#page-656-4) chapter.

Sometimes advanced bases can cause difficulties in nonlinear programming model types. In such cases one may need to [manage a model](#page-661-1) so there aren't radical departures in terms of the number of incorporated variables and equations relative to be saved basis helping avoiding initial singularity. One may also need to use the **Bratio** option to destroy the basis.

# <span id="page-679-1"></span>**22.2.6 MCP complementarity specification**

Mixed complementarity problem model types must obey a property where there are exactly as many variables as there are equations and each variable must be specified as being complementary with one and only one equation. This is done in the [Model](#page-104-0) statement where one lists the equations to be included followed by a period(.) and the name of the associated **complementary variables** as follows (**mcp.gms**)

Model qp6 Michael Ferris example of MCP / d\_x?x, d\_w?w, retcon?m\_retcon, budget?m\_budget, wdef?m\_wdef /;

where the notation has

equation name?complementary variable name

In addition one can use the /all / notation to automatically include all equations and match up complementary variables. This will work provided that

- All the equations are of the form  $=$ e $=$  or  $=$ n $=$ .
- The variables are all [free](#page-97-0) (specified as Variables not Positive Variables).
- The problem being square with free variables defined with exactly matching subscripts for each equation.
- This does not fully convey the complementary structure to the solver and is generally inferior to a user defined specification of the complementary pairs.

This is illustrated in **kormcp.gms**.

The MCP problem structure imposes particular requirements on specification of the equations in the problem.

- $\bullet$  It is always acceptable to write the equations defining the problem with  $=N=$  relations. In this case, the sign of the associated equation is implied by the equation/variable matching and the variable bounds.
- If a variable is complementary with an equation and that variable has lower bounds only (e.g if the variable in GAMS terms is a positive variable) then it is acceptable to write the complementary equation with =G= relations, since this is consistent with the constraint implied by the lower bound on the variable.
- A variable bounded only above can be matched with  $=L=$  equations.
- Free variables without bounds can be matched with  $=E=$  equations.

These restrictions are elaborated on in the [Model Types and Solvers](#page-114-0) chapter.

# <span id="page-679-0"></span>**22.3 Output**

Output files associated with nonlinear terms in models contain several unique characteristics.

[Problem displays - limrow/limcol marking](#page-680-0) [Model setup output](#page-680-1) [Solver results](#page-681-0)

### <span id="page-680-0"></span>**22.3.1 Problem displays - limrow/limcol marking**

Nonlinear terms are marked in the [limrow](#page-150-0) and [limcol](#page-155-0) output. Namely, nonlinear coefficients are enclosed in parentheses, and the value of the coefficient depends on the level attributes (.l values) of the variables. The listing shows the partial derivative of each variable evaluated at their current level values and there is an implicit unlisted constant involved with the function evaluations. For the example **simpnlp.gms** with the equation

Eq1..  $2*sqrt(x)*power(y,3) + 5*x - 1.5/y == 2;$ 

At the starting point

 $x.1 = 2; y.1 = 3;$ 

The [equation listing](#page-150-0) contains

```
Eq1.. (221)*x + (216.1667)*y = 2; (LHS = 225.5, INFES = 223.5 ***)
```
In this case the 221 against x is the first derivative with respect to  $x = 2^x 2^x x^x$ power(y,3)+5 (note that the linear term 5\*x is treated as part of the nonlinear function), while the 216.1667 against y is the first derivative with respect to  $y = 2$ \*sqr(x)\*3\*power(y,2) + 1.5/power(y,2) and the 225.5 is the current evaluation of the function left hand side  $2*$ sqr(x)\*power(y,3) + 5\*x - 1.5/y and the INFES value is the LHS evaluation minus the RHS evaluation. The proper interpretation of the x and y above are the differences from the starting point thus 221 is the change in the function as x incrementally varies from the starting value of 2.

Note when scaling is present this list will contain the scaled derivatives. The numbers listed are directly useful in evaluation of the scaling criteria mentioned above.

### <span id="page-680-1"></span>**22.3.2 Model setup output**

The model setup output as discussed in the [Standard Output](#page-152-0) chapter also has some other features influenced by the solution of nonlinear or MCP model types. Namely for the example **simpnlp.gms** it is

**MODEL STATISTICS**

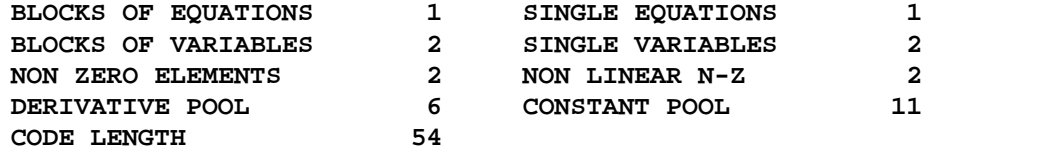

This output provides details on the size and nonlinearly of the model.

- The non linear n-z entry refers to the number of nonlinear matrix entries in the model.
- The code length entry reports on the complexity of the nonlinear part of the model. The numerical value reports the amount of code GAMS passes to the nonlinear solver that describes all the nonlinear terms in the model.
- The derivative pool and constant pool provide more information about the nonlinear information passed to the nonlinear solver.

### <span id="page-681-0"></span>**22.3.3 Solver results**

Nonlinear problem solutions lead to slightly different reports of solver results. These manifest themselves in the nature of the iteration log, the termination messages that can be encountered, in error reporting and in the MCP case in the nature of certain items in the output.

### **22.3.3.1 Iteration log**

While the iteration log is certainly different when a nonlinear problem is being solved there is no standardized output here. Namely the iteration log is constructed by the solver. Thus the exact output depends on the solver being used and is a user choice. For log file discussion see the solver manuals.

However a general statement can be made. Namely nonlinear programming solution outputs are somewhat more technical as a gradient based approximating process is usually being employed involving the presence of superbasic variables. Generally the solver log output is designed to keep the user informed on algorithm related factors including such things as the magnitude of the gradients, the step size, and the number of superbasic variables in the solution.

#### **22.3.3.2 Termination messages**

Nonlinear solvers may terminate in a number of ways. This section will elaborate where needed on the meaning of the termination messages and in cases point to discussions of corrective actions. This will be done in terms of the reported Model Status or model attribute [.Modelstat,](#page-684-0) and the reported Solver Status or [.Solvestat](#page-685-0) model attribute.

- In general users should recognize that nonlinear programming problem optimal solutions will always be reported as Locally Optimal. This occurs since the solvers and GAMS generally do not try to verify whether the conditions for true global optimality exist (e.g. does the problem involve a globally concave function subject to convex constraint set). That does not mean that the solution found is not a global optimum just that that verification is left to the user.
- Models may be Locally Infeasible. However, this can be misleading. In particular, if the model is non-convex it may have a feasible solution in a different region and a different starting point may reveal a feasible solution.
- Models may terminate with an Intermediate Nonoptimal being terminated by the solver. Discontinuities, [poorly scaled models](#page-364-0), or [degenerate cycling](#page-678-0) can cause the problem as can [iteration limits,](#page-354-0) or [time limits.](#page-354-0)
- Models may be unbounded. This occurs if a variable exceeds a maximum value. This can be caused by genuine unboundedness or by [poor scaling.](#page-364-0)

### **22.3.3.3 Function evaluation errors**

The solvers may terminate with numerically based errors. These can involve domain errors when the user defined nonlinear terms are evaluated at solution points that cause under or overflows. In such cases one often has to add algorithmic bounds as discussed [above](#page-677-0), or engage in scaling as discussed in the [Scaling Chapter.](#page-364-0) Further discussion of such errors appears in the [Execution Errors](#page-358-0) chapter. One can relax the number of these allowed using the Option [Domlim.](#page-449-0) The model attribute [domusd](#page-686-0) gives a count of the number encountered.

### **22.3.3.4 MCP difference in Equation and Variable Solution Output**

Upon solution the MCP generated answer for the equilibrium problem **econequil.gms** appears as below.

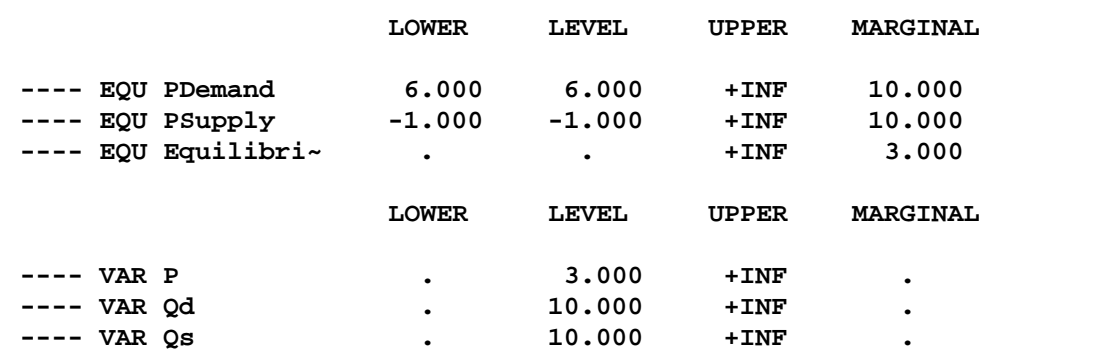

This does not have an objective function but otherwise is of basically the same form as typical GAMS output. However there are some interpretation differences.

In the equation output four columns appear for each equation. GAMS transforms each constraint so that the terms involving variables are collected on the left hand side, and accumulates constants on the right hand side. The lower and upper bounds give the resultant constants. For equality equations, these are equal, whereas for inequalities one is infinite. The level value is an evaluation of the left hand side of the constraint at the current point. The model may be infeasible and if so the unsatisfied equations are marked with INFES. The Marginal column gives the value of each variable complementary to the constraint. It is also possible to obtain output indicating equations have been redefined (REDEF). A technical explanation of this phenomenon appears in the Path manual ( **path.pdf**) but it is just a warning and mandates no user action.

In the variable listing, four output items are again provided. The lower, and upper items give the lower and upper bounds on the variables. The level gives the solution value. The marginal column contains the value of the slack on the equation that was paired with this variable. The definition of this slack is the minimum of equ.level - equ.lower and equ.level - equ.upper, where equ is name of the paired equation. Note that the variable levels and the equation marginals correspond.

A summary report follows that indicates how many errors were found. When the model has infeasibilities, these can be found by searching for the string "INFES"

More on this can be found in the Path manual.

# <span id="page-682-0"></span>**22.4 NLP and MCP variants**

Nonlinear and MCP model types also encompass the forms MCP, NLP, CNS, MINLP, and DNLP models as well as MPSGE and MPEC models. These are discussed in the [Model Types and Solvers](#page-112-0) chapter.

# <span id="page-682-1"></span>**22.5 Solvers**

These model types require specialized solvers. The applicable solvers and the nonlinear model types they apply to (note the solvers can also solve linear cases) as of May 2002 are

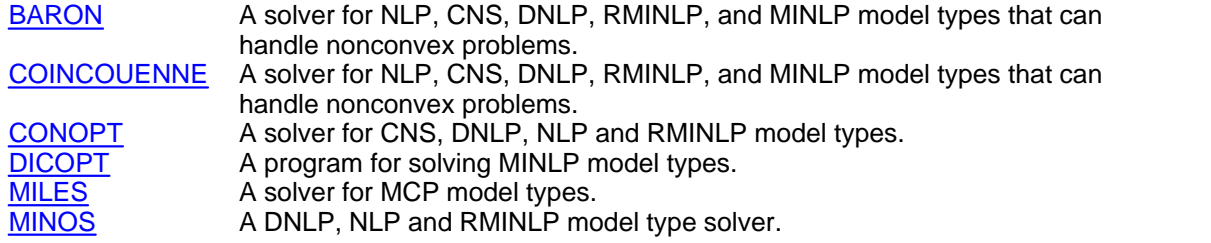

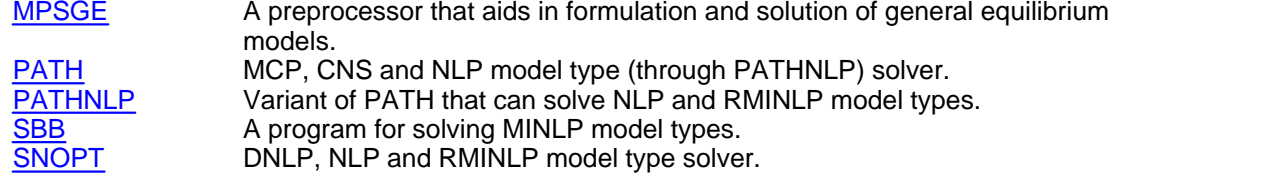

# **23 Model Attributes**

Information relative to model solution procedures and results passes back and forth between GAMS and solvers. These items can be assigned or used in computations as discussed below. The model attributes are accessible to the user in the form of numerical values. There are three fundamental types of model attributes.

- Attributes that contain information about the results of a solver application to a model.
- Attributes that pass information to a solver or to GAMS regarding the use of certain features.
- Attributes that pass information to the solver or GAMS giving various settings that are also subject to option statement settings.

Each of which will be discussed below.

[Attribute addressing](#page-683-0) [Attributes describing solution characteristics](#page-683-1) [Attributes influencing model solution](#page-688-0)

# <span id="page-683-0"></span>**23.1 Attribute addressing**

Model attributes are addressed with modelname.attribute i.e.

```
X=modelname.attribute;
Modelname.attribute=3;
```
where modelname is the name used in a model statement and attribute is one of the items listed below. More specifically, given the modelname is transport then statements like

```
x=transport.Modelstat;
transport.holdfixed=1;
transport.bratio=1;
```
can be specified. Such items

- can be used in displays
- can be used in calculations as data (on the right hand side of assignments),
- may have calculation results assigned to them (on the left hand side of equations).

# <span id="page-683-1"></span>**23.2 Attributes describing solution characteristics**

Several attributes describing the result of a model solution may be used post solution in a GAMS program. These include numerical indicators of model optimality status, solver termination status, number of errors encountered during solution, and model size. These attributes are automatically reset during execution of a solve. Each will be discussed below.
[Modelstat: Tmodstat](#page-684-0) [Solvestat: Tsolstat](#page-685-0) [Other solution related model attributes](#page-686-0)

## <span id="page-684-0"></span>**23.2.1 Modelstat: Tmodstat**

Upon solution a model attribute indicative of model status (Modelstat) is set by a solver and passed back to GAMS. This attribute can have the following values

Value of Modelstat Indicated Model Solution Status

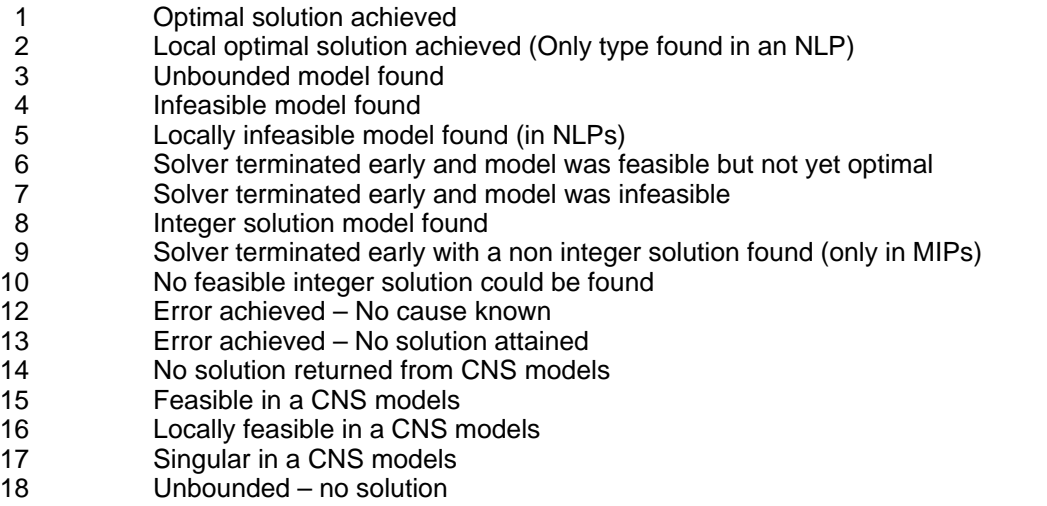

19 Infeasible – no solution

In addition, the model attribute [.Tmodstat](#page-472-0) contains internally assigned text describing the model optimality status and can be used in [put](#page-471-0) files to print out a text indication of model optimality status.

#### **Examples:**

```
( varmodatt.gms )
```

```
scalar xx;
xX=transport.Modelstat;
Display xx,transport.Modelstat;
If(transport.Modelstat gt 2,
       Display '**** Model did not terminate with normal solution',
                  transport.Modelstat;)
set scenarios /goodone, toomuchdemand/;
set casewithbadanswer(scenarios,*);
loop (scenarios,
       solve transport using lp minimizing cost;
       demand(sink)=demand(sink)*1.1;
       casewithbadanswer(scenarios,"model")
            $(transport.Modelstat gt 2)=yes;
);
display casewithbadanswer;
```
#### **Notes:**

- In the example above note we are basically using this attribute so I can keep a record or generate output relative to model solution status.
- The user can assign values to Modelstat, but ordinarily this is not desirable.
- In a set of looped solves this provides the best way to keep track of whether the solves worked properly and if the numerical values are stored to record an indication of the type of problem.
- .Tmodstat contains internally assigned text describing the model optimality status and can be used in [put](#page-471-0) files to print out a text indication of that status.

## <span id="page-685-0"></span>**23.2.2 Solvestat: Tsolstat**

Upon solution a model attribute indicative of solver termination model status (solvestat) is set by a solver and passed back to GAMS. This attribute can have the following 13 values.

Value of Solvestat Indicated Solver termination condition

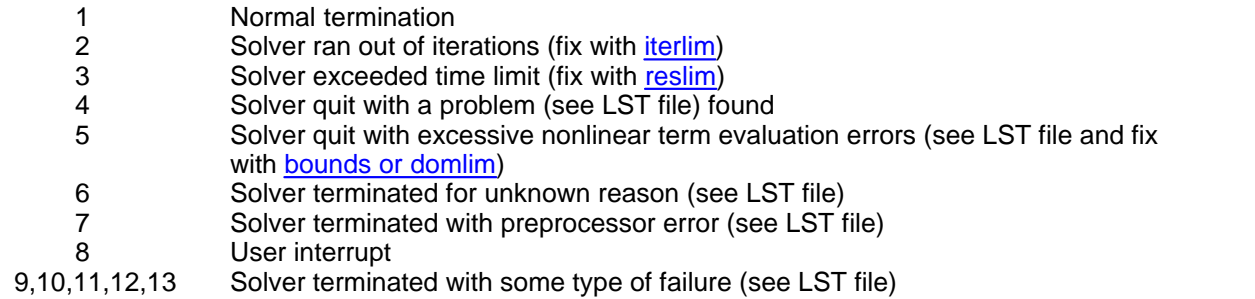

### **Examples:**

**( varmodatt.gms )**

```
scalar xx;
xX=transport.solvestat;
Display xx,transport. solvestat;
If(transport. solvestat gt 1,
       Display '**** Solver did not terminate with normally solution',
                  transport. solvestat ;)
set scenarios /goodone,toomuchdemand/;
set casewithbadanswer(scenarios,*);
loop (scenarios,
          solve transport using lp minimizing cost;
          demand(sink)=demand(sink)*1.1;
          casewithbadanswer(scenarios,"solve")
$(transport. solvestat gt 1)=yes;
);
display casewithbadanswer;
```
#### **Notes:**

• In the example above this attribute is used to keep a record of termination status and generate output relative to solver termination status.

- The user can assign values to solvestat, but ordinarily this would not be the case.
- In a set of looped solves this provides another way to keep track of whether the solves worked properly and if the numerical values are stored to record an indication of the type of problem.
- .Tsolstat contains internally assigned text describing the solver termination status and can be used in [put](#page-471-0) files to print out a text indication of termination status.

## <span id="page-686-0"></span>**23.2.3 Other solution related model attributes**

Upon solution a number of model attributes are available indicative of model size, numerical errors, number of infeasibilities, solver performance and number of unbounded variables. These are listed below.

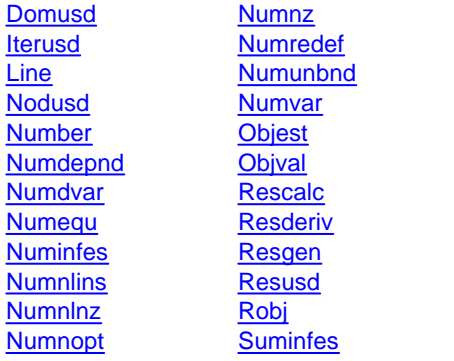

## <span id="page-686-1"></span>**23.2.3.1 Domusd**

The number of domain errors encountered when solving the model.

### **23.2.3.2 Etalg**

Etalg is a model attribute that returns the elapsed time it took to execute in the main GAMS module.

### **23.2.3.3 ETsolve**

Etsolve is a model attribute that returns the elapsed time it took to execute a solve statement in total.

### **23.2.3.4 ETsolver**

Etsolve is a model attribute that returns the elapsed time it took to execute a solve statement in the solver only.

### <span id="page-686-2"></span>**23.2.3.5 Iterusd**

The number of iterations used in solving this model.

#### <span id="page-687-0"></span>**23.2.3.6 Line**

The last line in the GAMS source code where a solve was performed on this model.

### <span id="page-687-1"></span>**23.2.3.7 Nodusd**

The number of nodes used by the MIP solver in solving of this model.

## <span id="page-687-2"></span>**23.2.3.8 Number**

The number of solves performed on this model. In a grid enviroment this gives number of solves submitted as discussed in [grid section.](#page-710-0)

#### <span id="page-687-3"></span>**23.2.3.9 Numdepnd**

The number of dependencies in this CNS model.

## <span id="page-687-4"></span>**23.2.3.10 Numdvar**

The number of discrete variables in the model.

#### <span id="page-687-5"></span>**23.2.3.11 Numequ**

The number of single equations in the model.

### <span id="page-687-6"></span>**23.2.3.12 Numinfes**

The number of infeasibilities present in the solution of this model.

#### <span id="page-687-7"></span>**23.2.3.13 Numnlins**

The number of nonlinear instructions needed to represent this model.

## <span id="page-687-8"></span>**23.2.3.14 Numnlnz**

The number of nonlinear non-zeros in this model.

#### <span id="page-687-9"></span>**23.2.3.15 Numnopt**

The number of non-optimalities present in the solution of this model.

## <span id="page-687-10"></span>**23.2.3.16 Numnz**

The number of non-zero entries in the model coefficient matrix.

## <span id="page-687-11"></span>**23.2.3.17 Numredef**

The number of MCP redefinitions that occurred in defining this model.

## <span id="page-687-12"></span>**23.2.3.18 Numunbnd**

The number of unbounded variables in the solution.

#### <span id="page-688-0"></span>**23.2.3.19 Numvar**

The number of single variables in the model.

#### <span id="page-688-1"></span>**23.2.3.20 Objest**

For a MIP model the estimate of the best possible solution.

### <span id="page-688-2"></span>**23.2.3.21 Objval**

The objective function value for this model.

### <span id="page-688-3"></span>**23.2.3.22 Rescalc**

The time in seconds the solver spent on NLP function calculations.

### <span id="page-688-4"></span>**23.2.3.23 Resderiv**

The time in seconds the solver spent on NLP derivative calculations.

#### <span id="page-688-5"></span>**23.2.3.24 Resgen**

The time in seconds GAMS took to generate this model.

## <span id="page-688-6"></span>**23.2.3.25 Resusd**

The time in CPU seconds the solver used to solve the model.

## <span id="page-688-7"></span>**23.2.3.26 Robj**

The objective function value from the relaxed solve of this MIP model when the integer solver did not finish.

## <span id="page-688-8"></span>**23.2.3.27 Suminfes**

The sum of infeasibilities in the solution to this model.

## **23.3 Attributes influencing model solution**

Several attributes may be set pre solution which influence solver or GAMS model generation procedures. These include attributes commonly used to indicate presence of option files, scaling, priorities, as well as solution saving and model generation procedures. These are also a set of less commonly used items that are also subject to control by option commands along with a few other miscellaneous ones. Each will be discussed below.

[Commonly used pre solution model attributes](#page-689-0) [Pre solution model attributes that are also options](#page-692-0) [Less common options](#page-695-0)

## <span id="page-689-0"></span>**23.3.1 Commonly used pre solution model attributes**

Several pre solution model attributes are commonly used. These are:

**[Cheat](#page-689-1) [Cutoff](#page-689-2) [Holdfixed](#page-689-3)** [Nodlim](#page-690-0) **[Optfile](#page-690-1) [Prioropt](#page-690-2) [Scaleopt](#page-690-3) [Savepoint](#page-690-4) [Solveopt](#page-691-0) [Tryint](#page-691-1) [Workfactor](#page-691-2) [Workspace](#page-691-3)** 

### <span id="page-689-1"></span>**23.3.1.1 Cheat**

Requires a new integer solution to be a given amount better than the current best integer solution that had been found just prior to this one and can speed up solution. See the [MIP chapter](#page-668-0) for discussion. Cheat is specified in absolute terms.

```
Transport.cheat =100;
Modelname.cheat =0;
```
## <span id="page-689-2"></span>**23.3.1.2 Cutoff**

Occasionally used attribute that causes MIP solvers to delete parts of the branch and bound tree with an objective worse than the numerical value of the cutoff attribute. This can sometimes speed up the initial phase of the branch and bound algorithm. See the [MIP chapter](#page-669-0) for discussion. Cutoff is specified in absolute terms.

```
Transport.cutoff =10000;
Modelname.cutoff =1230;
```
### <span id="page-689-3"></span>**23.3.1.3 Holdfixed**

This attribute tells GAMS whether to generate and send to the solver the variables that are being held fixed by the [.fx variable attribute](#page-98-0), equal upper and lower bounds or obviously eliminatable equality constraints. If holdfixed is set to one the effects of such variables are computed and collapsed into equation constants (right hand sides). This can speed up the run as the variables and their coefficients do not have to be generated, passed to the solver, dealt with by the solver, passed back etc. The holdfixed attribute defaults to a zero value, but may be altered by the user as follows:

```
Transport.holdfixed =1;
Modelname.holdfixed =0;
```
Use of holdfixed can remove some of the marginal information form the solution as the equations or bounds are not passed to the solver and a solution is not passed back.

#### <span id="page-690-0"></span>**23.3.1.4 Nodlim**

Occasionally used attribute that causes MIP solvers to examine no more than a number of nodes equal to the numerical value of the nodlim attribute. See the [MIP chapter](#page-669-1) for discussion. The nodlim attribute defaults to a zero value, but may be altered by the user as follows:

Transport.nodlim =1000; Modelname.nodlim =1230;

#### <span id="page-690-1"></span>**23.3.1.5 Optfile**

This attribute tells GAMS whether to look for a solver [options file](#page-651-0) which in turn is read by the solver and can be used to modify solver operation. Such files allow user control over such diverse things as solution method, scaling method, presolve method, tolerances, iteration limits and many others as discussed in the solver guides. Note optfile must be set to a nonzero value if an options file is to be used. The basic syntax is

```
Transport.optfile =1;
Modelname.optfile =0;
```
Optfile can be set to a number between 1 and 999. The value of which determines which option file is used

If Optfile is set to 1 the option file solvername.opt is to be used.

If Optfile is set to 2 the option file solvername.op2 is to be used.

If Optfile is set to 3 the option file solvername.op3 is to be used.

If Optfile is set to 15 the option file solvername.o15 is to be used.

If Optfile is set to 222 the option file solvername.222 is to be used.

If Optfile is set to 0 no option file will be used. This is the default setting.

The options file name depends on the solver name GAMS is employing and the optfile setting becoming names like CPLEX.opt, XA.op3, XPRESS.o99, OSL.229 etc. Use of option files is discussed in the [Option File](#page-651-0) chapter.

### <span id="page-690-2"></span>**23.3.1.6 Prioropt**

This attribute tells GAMS whether to tell any MIP solver being employed to use priorities (which are an [attribute of variables\)](#page-228-0) defined by the user and must be set to a non zero value if the priorities are to be used. Use of priorities is discussed in the [MIP](#page-662-0) chapter. The basic syntax is

Transport.prioropt =1; Modelname.prioropt =0;

#### <span id="page-690-3"></span>**23.3.1.7 Scaleopt**

This attribute tells GAMS whether to employ user specified variable and equation scaling factors as discussed in the [Scaling GAMS Models](#page-364-0) chapter. This attribute must be set to a non zero value if the scaling factors are to be used. The basic syntax is

```
Transport.scaleopt =1;
Modelname.scaleopt =0;
```
#### <span id="page-690-4"></span>**23.3.1.8 Savepoint**

This attribute tells GAMS to save a point format GDX file that contains the information on the current solution point. One can save the information from just the last solve or from every solve. The points that are saved can be used to provide an advanced basis, an integer program starting point or a NLP starting point. Numeric input is expected with the allowable numeric values being

- 0 no point gdx file is to be saved
- 1 a point gdx file is to be saved from the last solve in the GAMS model<br>2 a point gdx file is to be saved from every solve in the GAMS model
- a point gdx file is to be saved from every solve in the GAMS model

The command is implemented with the syntax

Modelname.Savepoint=number;

When Modelname. Savepoint=1 the point gdx file saved has the name modelname  $p,qdx$  so for a model identified in the solve statement as transport the file would be transport\_p.gdx. On the other hand if Modelname.Savepoint=2 then the file name is modelname\_pnn.gdx where nn is the solve number as determined internally by GAMS. Thus for a model solved 2 times that is identified with the name firm in the solve statement, then the file names would be firm  $p1.$ gdx and firm  $p2.$ gdx. The file is reloaded with the Execute\_loadpoint syntax.

This can also be done through a [command line parameter](#page-337-0) or an [option command.](#page-453-0)

#### <span id="page-691-0"></span>**23.3.1.9 Solveopt**

This attribute tells GAMS how to manage the model solution when only part of the variables and equations are in the particular problem being solved. In particular, the solution can either be merged with the prior solution for all variables or it can replace the solution with "All" old values associated with the variables and equations in the model being reset to default values before new solution values are brought in. The basic syntax is

```
Transport.solveopt =1; (activates solution replace option)
Modelname.solveopt =0; (activates solution merge option)
```
Note this is also the subject of an option as discussed in the [Option Command](#page-443-0) chapter. Also this has some problems in special cases as discussed in **wontgo.pdf**

### <span id="page-691-1"></span>**23.3.1.10 Tryint**

Causes GAMS to tell the MIP solver to make use of current variable values when solving a MIP problem as discussed in the [MIP chapter](#page-671-0). The basic syntax is

```
Transport.tryint = 0.01;
Modelname.tryint = 0;
```
#### <span id="page-691-2"></span>**23.3.1.11 Workfactor**

This attribute tells the solver how much workspace to allocate for problem solution relative to the GAMS estimate. Real input is expected. The basic syntax is

Modelname.Workfactor=realnumber;

If one sets workfactor to 2.5 then 2.5 times the GAMS estimate will be allocated.

#### <span id="page-691-3"></span>**23.3.1.12 Workspace**

This attribute tells the solver how much workspace to allocate for problem solution. This attribute is generally only useful for the older solvers as the newer ones mostly allocate memory as they work. The basic syntax is

Transport.workspace =21; Modelname.workspace =10;

where the number is the size of work array in Megabytes. This is also one of the options available as discussed in the [Option Command](#page-443-0) chapter.

## <span id="page-692-0"></span>**23.3.2 Pre solution model attributes that are also options**

A number of model attributes are present which have associated options as discussed in the [Option](#page-443-0) [Command](#page-443-0) chapter. Generally these should not be used but rather the corresponding option command used as specification that way will impose the option on all model names in the whole program. But some users may want different things to occur with different models and these attributes allow such specification. These are:

**[Bratio](#page-692-1) [Dictfile](#page-692-2)** [Domlim](#page-692-3) [Iterlim](#page-693-0) [Limcol](#page-693-1) [Limrow](#page-693-2) [Optca , Optcr](#page-693-3) [Reslim](#page-694-0) **[Solprint](#page-694-1) [Solvelink](#page-694-2) [Sysout](#page-695-1)** 

## <span id="page-692-1"></span>**23.3.2.1 Bratio**

Most solvers can restart from an advanced basis that GAMS constructs automatically on second and subsequent solves or in other cases as discussed in the [Advanced Basis Usage](#page-656-0) chapter. This option is used to specify whether or not basis information is used. A bratio of 0 accepts any basis, and a bratio of 1 always rejects the basis. Setting bratio to 0 forces GAMS to construct a basis using whatever information is available. Setting bratio to 1 and discarding the basis is sometimes helpful with nonlinear problems. This option is not useful for MIP problems.

```
Transport.bratio =1;
Modelname.bratio =0;
```
The associated option is bratio.

### <span id="page-692-2"></span>**23.3.2.2 Dictfile**

Certain procedures require the presence of a "dictionary file". This option causes GAMS to create one. The only use of this option that users ordinarily would encounter involves it's use in [sensitivity](#page-156-0) [analysis](#page-156-0) where one specifies

```
Transport.dictfile =4;
Modelname.dictfile =4;
```
### <span id="page-692-3"></span>**23.3.2.3 Domlim**

When solving NLP problems solvers can be faced with situations where they try to compute the log of zero or a negative number, divide by zero or encounter other numerical errors. This attribute allows up to a given number of errors to occur during solution. The syntax is

```
Transport.domlim =21;
Modelname.bdomlim =100;
```
Under default operation domlim is zero and the solvers will interrupt the solution process if arithmetic exceptions are encountered.

The associated option is domlim.

#### <span id="page-693-0"></span>**23.3.2.4 Iterlim**

When solving problems solvers have a maximum number of iterations they can execute. The Iterlim attribute can be used to expand the limit. The syntax is

```
Transport.iterlim =1000000;
Modelname.iterlim =900;
```
By default iterlim is set to 2 billion and the solvers will interrupt the solution process when the iteration count reaches that limit.

The associated option is iterlim.

#### <span id="page-693-1"></span>**23.3.2.5 Limcol**

When [displaying variables in the LST file as discussed in the Standard Output chapter](#page-151-0) GAMS has a maximum number of variables it will display in each block. The Limcol attribute can be used to expand or contract the display. The syntax is

```
Transport.limcol =1000000;
Modelname.limcol =0;
```
Under default operation limcol is 3 and no more will be displayed than that. Also by setting limcol to zero one can suppress that output.

The associated option is limcol.

## <span id="page-693-2"></span>**23.3.2.6 Limrow**

When [displaying equations in the LST file as discussed in the Standard Output chapter](#page-150-0) GAMS has a maximum number of equations it will display in each block. The Limrow attribute can be used to expand or contract the display. The syntax is

```
Transport.limrow =1000000;
Modelname.limrow =0;
```
Under default operation limrow is 3 and no more will be displayed than that. Also by setting limrow to zero one can suppress that output. The associated option is limrow.

#### <span id="page-693-3"></span>**23.3.2.7 Optca , Optcr**

When solving MIP problems solvers stop when the solution is within a tolerance of a theoretically defined best optimum value. Optcr and optca are used to specify such tolerances and are discussed in the **MIP** chapter. The syntax is

```
Transport.optca =21;
Modelname.optca =100;
Transport.optcr =0.1;
Modelname.optcr =0.0;
```
The default optcr 0.2 and optca is 0. The associated options are Optcr and Optca.

## <span id="page-694-0"></span>**23.3.2.8 Reslim**

When solving problems solvers have a maximum number of seconds they can execute. The Reslim attribute can be used to expand the limit. The syntax is

```
Transport.reslim =1000000;
Modelname.reslim =900;
```
Under default operation reslim is 1000 and the solvers will interrupt the solution process when the iteration exceed that.

The associated option is Reslim.

### <span id="page-694-1"></span>**23.3.2.9 Solprint**

When a model is solved GAMS by default puts the [solution report in the LST file](#page-153-0) but sometimes it is quite long and the user does not wish to see it. The Solprint attribute can be used to suppress the display. The syntax is

```
Transport.solprint =0; (to suppress)
Modelname.solprint =1; (to activate)
Modelname.solprint =2; (to suppress all solver output)
```
Under default operation solprint is 1.

The associated option is [solprint](#page-454-0) and thers is a gams parameter with the same [name.](#page-338-0)

## <span id="page-694-2"></span>**23.3.2.10 Solvelink**

This option controls GAMS function when linking to solve. The command is implemented with

Modelname.Solvelink=number;

Where number equals

- 0 in which case GAMS operates as it has for years (default)
- 1 in which case the solver is called from a shell and GAMS remains open.
- 2 in which case the solver is called with a spawn (if possible as determined by GAMS) or a shell (if the spawn is not possible) and GAMS remains open.
- 3 in which case GAMS starts the solution and continues in a Grid computing environment
- 4 in which case GAMS starts the solution and wait (same submission process as 3) in a Grid computing environment
- 5 in which case the problem is passed to the solver in core without use of temporary files.

Leaving GAMS open or passing the information in core saves time. On the other hand additional memory is required. This option is best for jobs that have a large data set and solve many small

models as in that case one sacrifices memory but avoids the overhead of many GAMS saves and restarts. This is implemented by using the option SOLVELINK that can appear on the command line, as a model attribute or as an internal option statement.

The default setting is zero.

This can also be done through a [command line parameter](#page-338-1) or an [option command.](#page-454-1)

Grid computing use is discussed in the [grid section](#page-707-0).

#### <span id="page-695-1"></span>**23.3.2.11 Sysout**

More information can be obtained for a solver by using the sysout attribute. Sysout gives debug output also controls printing of solver status file. The contents of the solver status file are useful if you are interested in the behavior of the solver. Note if the solver crashes or encounters any difficulty, the contents of the solver status file will be automatically sent to the listing file. The syntax is

```
Transport.sysout =0; (to suppress)
Modelname.sysout =1; (to activate)
Modelname.sysout =2; (to alway supress even if model malfunctions)
```
Under default operation sysout is 1.

The associated option is sysout.

## <span id="page-695-0"></span>**23.3.3 Less common options**

Several presolution attributes that are rarely employed as listed below.

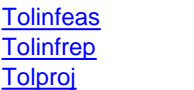

## <span id="page-695-2"></span>**23.3.3.1 Tolinfeas**

Infeasibility tolerance for 'empty' row. By default this tolerance is set 'close' to the machine precision. For example the equation:

a..  $0 \times x = e = 0.0001$ ;

will be infeasible. This can be reversed using

```
mymodel.tolinfeas = 1e-3;
```
which will make the above equation feasible.

### <span id="page-695-3"></span>**23.3.3.2 Tolinfrep**

Changes the internal GAMS report tolerance for infeasible solutions.

```
Transport.tolinfrep =0.0001;
Modelname.tolinfrep =0.000001;
```
## <span id="page-696-0"></span>**23.3.3.3 Tolproj**

Causes GAMS to alter the tolerance for setting solution information to zero when reading in primal and dual variables passed from a solver. The default setting is 1e-6.

Transport.tolproj =1.0e-7; Modelname.tolproj = 0.00001;

## **24 Application Help: Model Library, Web Sites, Documentation**

GAMS has been used in a lot of settings with many different approaches and procedures used. While the material above was designed to cover GAMS in a relatively comprehensive manner there are certainly other sources of information that users will find useful particularly when pursuing specific type of modeling exercises. Here I provide a guide to additional resources one can pursue in a quest for more information on GAMS.

[Model library](#page-696-1) [Other general documentation sources](#page-701-0)

## <span id="page-696-1"></span>**24.1 Model library**

GAMS has been an important vehicle for modeling for more than a decade. As such there are numerous applications that have implemented. Examination of previous applications allows the user to examine approaches and techniques that have been tested by others gaining or adapting ideas for the application at hand. To facilitate such an exercise GAMS Corporation has assembled a library of models, collectively called GAMSLIB.

The models in the library have been selected because they represent interesting and sometimes classic problems or illustrate GAMS techniques. Problems in the library depict such diverse applications as

- Production and shipment by firms,
- Investment planning in time and space,
- Cropping pattern selection in agriculture,
- Operation of oil refineries and petrochemical plants,
- Macroeconomics stabilization,
- Applied general equilibrium analysis,
- International trade in commodities,
- Water distribution networks, and
- Relational databases.

Another criterion for including models in the library is that they illustrate the modeling capabilities GAMS offers. For example, the mathematical specification of cropping patterns can be represented handily in GAMS. Another example of the system's capability is the style for specifying initial solutions as starting points in the search for the optimal solution of dynamic nonlinear optimization problems.

Finally, some models have been selected for inclusion because they have been used in other

modeling systems. Examples are network problems and production planning models. These models permit the user to compare how problems are set up and solved in different modeling systems.

[Using the GAMS model library](#page-697-0) [Using another model library](#page-700-0)

## <span id="page-697-0"></span>**24.1.1 Using the GAMS model library**

The library is most conveniently accessed through the IDE. In particular a Windows Explorer like library manager is present in the IDE. You invoke this by invoking the File menu, choosing the Model Library line and the Open GAMS Model Library choice

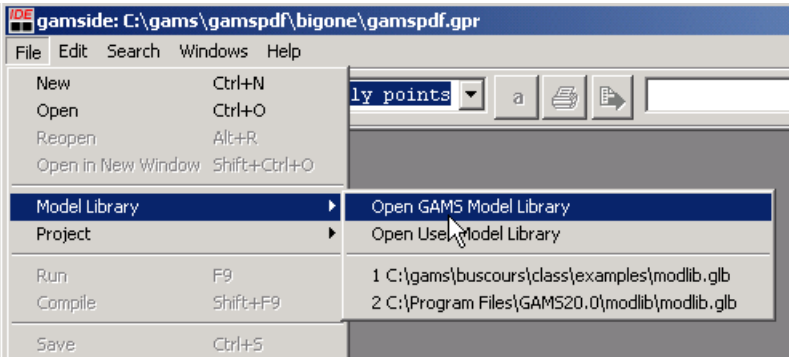

This invokes the Library manager that, once opened, brings up the following screen

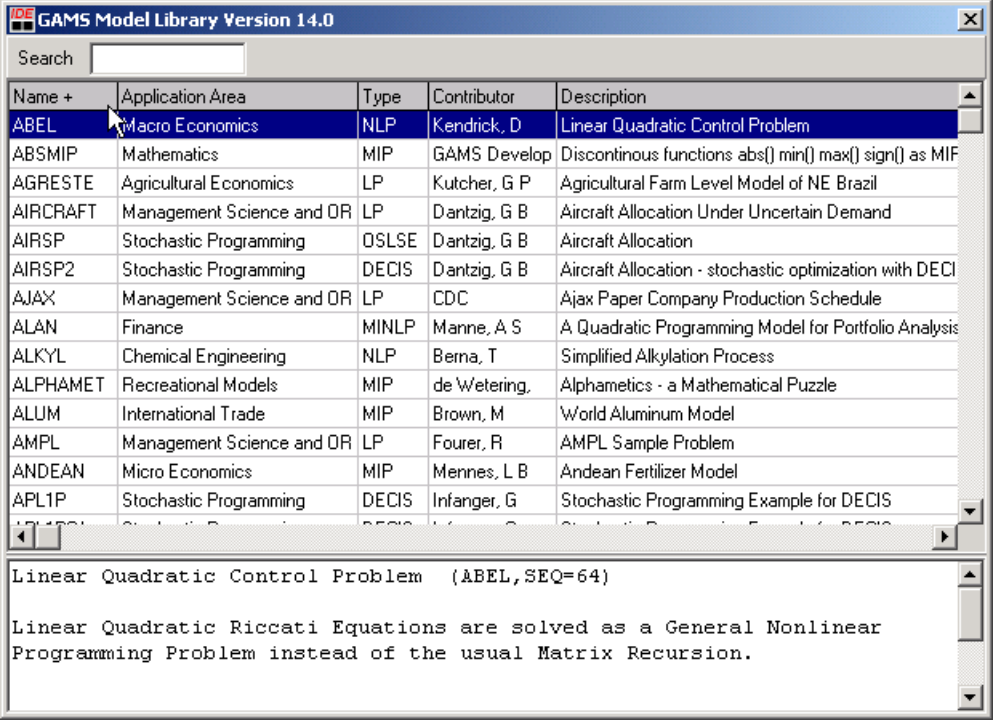

The grid filled with model names is a scrollable list of files with column entries describing file attributes. At the bottom is a more lengthy description of the file highlighted. In turn double clicking in a row

causes the file to be loaded in the IDE for editing and into your project directory. Simultaneously all files it includes and other files the library creator nominated are placed in the project directory.

There are several features of this manager that merit description

• The manager contains a search box as in the blue box below. When one types an entry into that box the manager automatically scrolls forward to a file that contains the typed text somewhere in it. For example typing in the string **"chem"** causes the screen below to appear

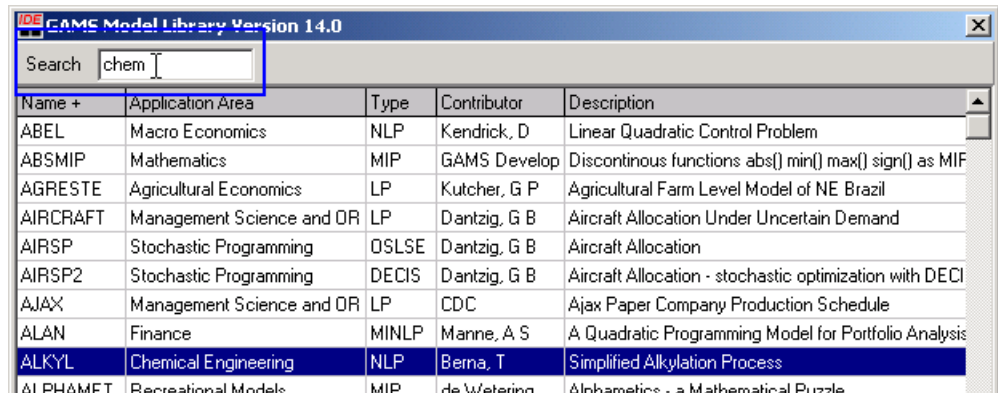

where the ALYKL command is the first one that contains the string **"chem"**. If one wants to find the next occurrence of the string one can press the down arrow key while the up arrow reveals the previous one.

The gray bar at the top of the grid allows one to alter the tabular sort order. By clicking the mouse on the gray bar one changes that order. For example touching the word Type causes the files to be sorted by model type as illustrated below.

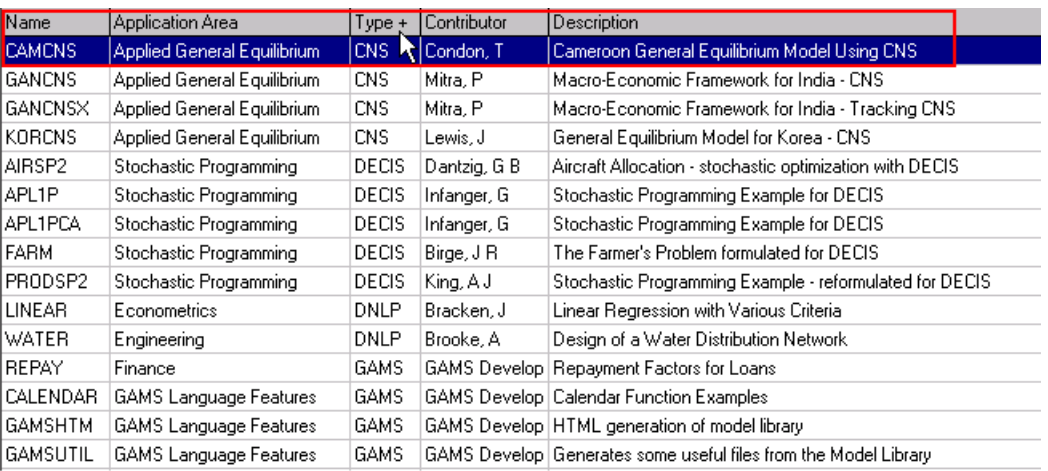

The column sorted on is marked with  $a + if$  in forward order and a minus if in reverse order.

The sort order also uses a secondary sort key where it remembers the previous columns you have sorted on. Consequently if you first click on Name then Type you the files will be arranged by alphabetical order of their names under a problem type. But if you sorted first on Application Area then most recently on Type they would be organized by Application Area under each problem type.

• A left click with the mouse on a file name causes its description to be placed in the text box at the bottom. A double click loads the file into the IDE.

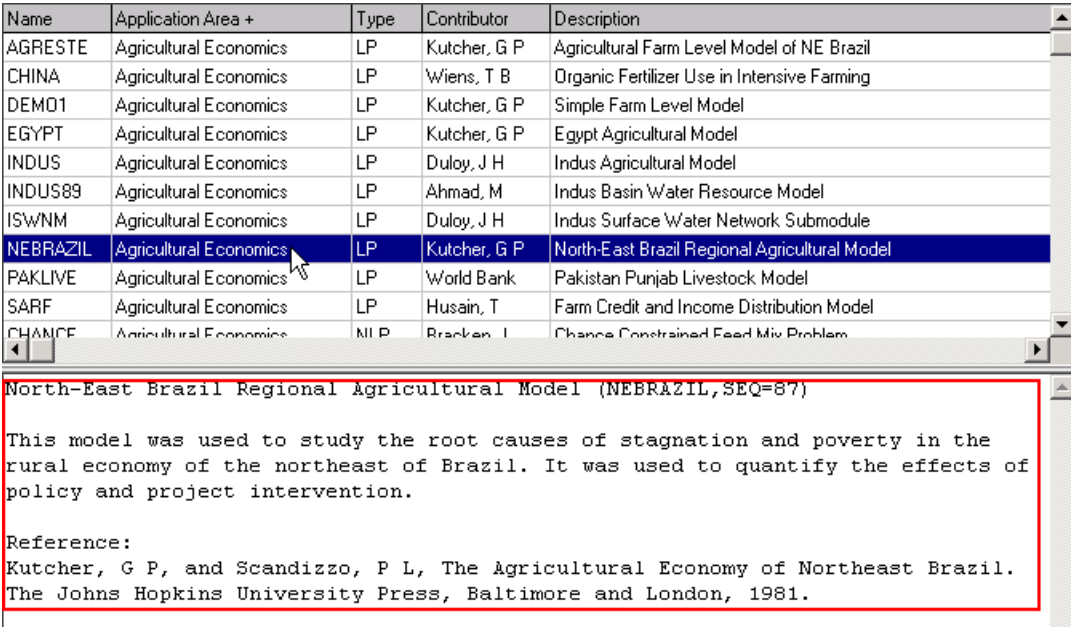

• A right click with the mouse brings up a menu box.

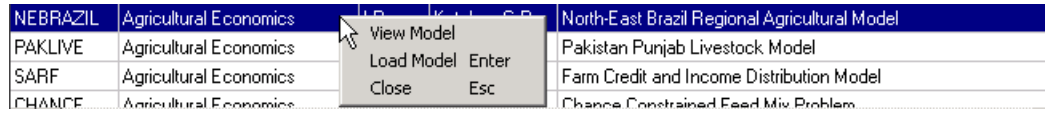

If one chooses the view model choice the GAMS code is placed in the box where the description appeared with a gray background.

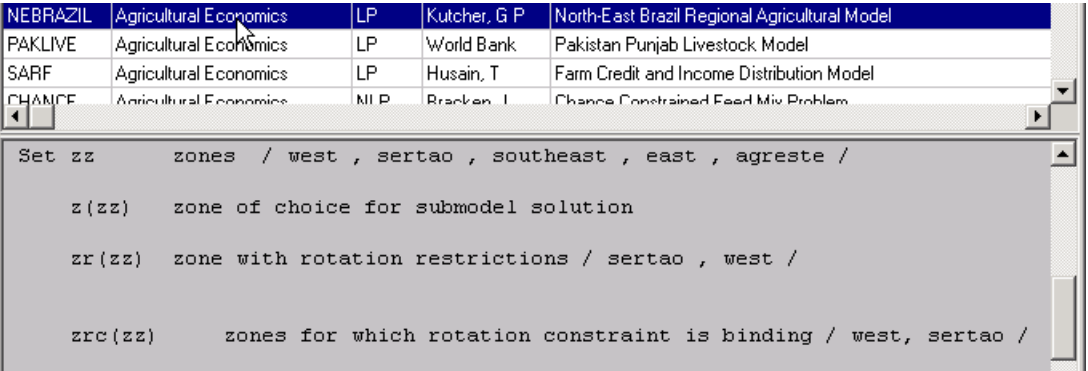

Another right click will bring up the box again and the view model choice can be unclicked.

- You may change column widths, allocation of top and bottom screen parts and window size just as in other programs through use of the mouse. The IDE will remember **some but not all** of your choices.
- Users may define their own library by using a GLB file as discussed [here](#page-700-0).

## <span id="page-700-0"></span>**24.1.2 Using another model library**

Users may address other Library's provided they have been built and supplied by others or the user goes through the exercise of creating one and defining a GLB file. For details see the following

How the library works: <u>http://www.gams.com/mccarl/uselib.pdf</u>.<br>How to create libraries: <u>http://www.gams.com/mccarl/createlib.pdf</u>.<br>A program that creates a library: <u>http://www.gams.com/mccarl/makeindx.zip</u>.<br>A full examp

http://www.gams.com/mccarl/textprob.zip. (for the book itself see http://agecon2.tamu.edu/people/faculty/mccarl-bruce)

All the files for library creation are in the directory with the examples for this manual. The library is built from the \$Ontext/\$Offtext entries that appear at the bottom of each example referenced herein along with the file gamslib1.ini and makeindx.exe.

Such a library has been built for most of the examples used in this manual. You may access that library through a 2 step process. First you need to inform the IDE about the presence of this library by using the File option and the model library choice then the Open user model library choice.

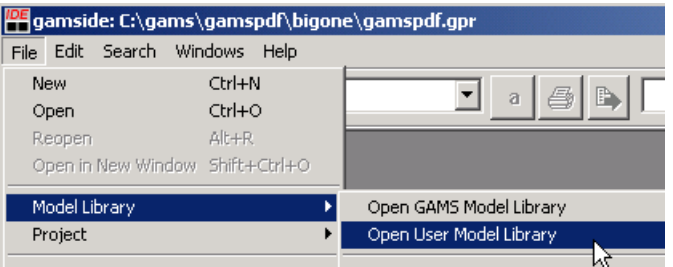

In turn you can browse for the directory where a file called modlib.glb resides which will be in the directory where all of the example problems for this manual appear and double click on that file. Subsequently the library manager opens and you get a screen as follows

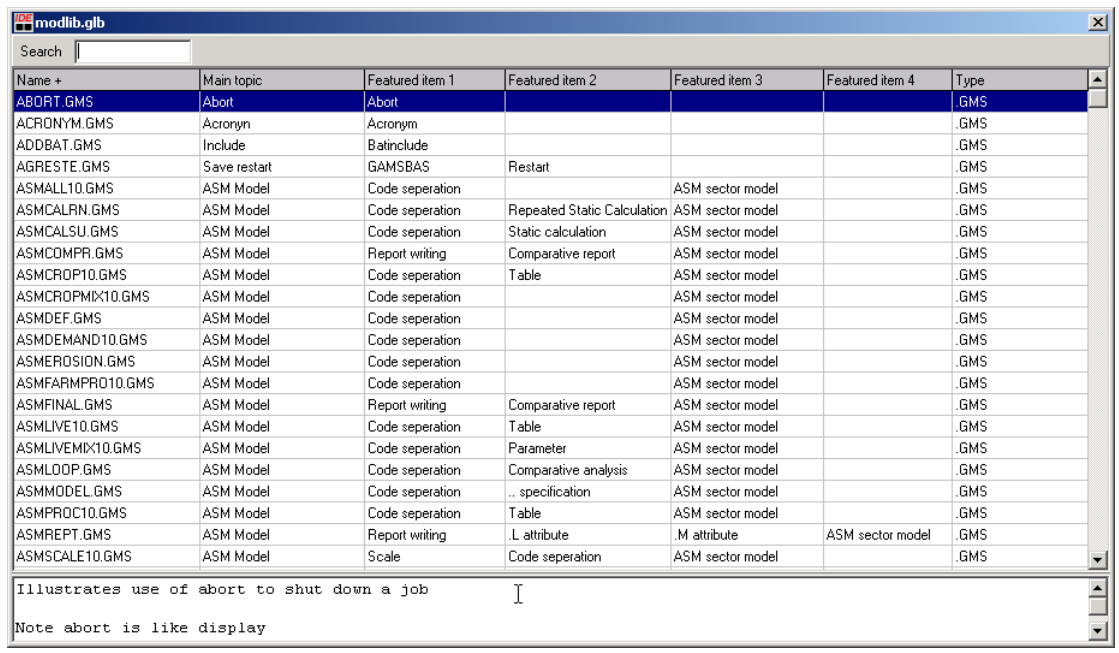

This Library has all the examples in the book and sortable columns giving topics and GAMS commands used. The 4 columns Features Item 1-4 give specific commands in the examples but contain overlapping content. Thus one can find references to the same item in all 4 columns. One thus when questing for help on a command like sameas needs to look across all 4 columns or use the search box.

One may also load this library into the IDE by augmenting the idecfg.ini file.. In particular In particular one can alter the file idecfg.ini so it has contents like

```
[library1]
text=GAMS Model Library
file=modlib\modlib.glb
[library2]
text=GAMS Test Library
file=gtestlib\testlib.glb
[library3]
text=McCarl GAMS Classes Library
file=mccarlgams\example\modlib.glb
```
 where the blue content is there by default and the red content is ones additions. In turn today the glb file for the library and all the library files must be located in the relative path given by the file=location command which would be a subdirectory of the GAMS system directory (C:\program files\GAMS22.7 on a US machine). This will change in the next release

## <span id="page-701-0"></span>**24.2 Other general documentation sources**

In addition to the material herein there are a number of other sources for documentation and modeling tips. These are listed and briefly discussed below.

[Installation](#page-702-0) [Latest GAMS version](#page-702-1) [Solver manuals](#page-702-2)

[GAMS FAQ](#page-703-0) [GAMS World](#page-703-1) [Gams-List](#page-704-0) **[Newsletter](#page-704-1)** [Supplemental GAMS Corporation materials](#page-704-2) [User generated materials](#page-705-0) [Courses and workshops](#page-705-1)

## <span id="page-702-0"></span>**24.2.1 Installation**

When installing GAMS one needs machine specific instructions on the steps to follow. Unix and PC based instructions are

- On paper in the source documents sent with the system.
- On the distribution CD.
- In the GAMS system directory under the subdirectory DOCS.
- Accessible through the web on on the GAMS web site (*<http://www.gams.com/>*) in the *[Documentation \(including FAQ\)](http://www.gams.com/docs/document.htm)* area.
- Accessible through the IDE Help function as explained in the [Running Jobs with GAMS and](#page-194-0) [the GAMS IDE](#page-194-0) chapter.

## <span id="page-702-1"></span>**24.2.2 Latest GAMS version**

GAMS maintains a set of release notes and a release history on its web page. The release history is on the main page at *<http://www.gams.com/>*. The release notes are clickable links associated with each release date although to date they are cumulative so by looking at the last one can see the developments since the version that the user has.

There is also an automatic email based service with which you can discover what updates are available to GAMS above and beyond those in your current system. It will also tell you whether your license file is recent enough to allow these updates. You invoke the system as described on *<http://www.gams.com/sales/checkver.htm>*.

• Arrangements can be made to download the latest version through *<http://www.gams.com/download/>* although one cannot use it unless their license file is current as discussed in the [Model Types and Solvers](#page-120-0) chapter.

## <span id="page-702-2"></span>**24.2.3 Solver manuals**

Users wishing details on solver procedures and options will need to consult the solver reference guides. These guides are

- On paper in the source documents sent with the system.
- On the distribution CD.
- In the GAMS system directory under the subdirectory DOCS.
- Accessible through the web on the GAMS web site (*<http://www.gams.com/>*) in the *[Documentation \(including FAQ\)](http://www.gams.com/docs/document.htm)* area.
- Accessible through the IDE Help function as explained in the [Running Jobs with GAMS and](#page-194-0) [the GAMS IDE](#page-194-0) chapter.

## <span id="page-703-0"></span>**24.2.4 GAMS FAQ**

GAMS provides a web list of Frequently Asked Questions and answers at *<http://www.gams.com/docs/FAQ/index.htm>*. Contents are currently present on general GAMS issues, modeling issues, computer system (platform) issues and solver issues. A sample of the types of questions addressed appears below

- **GENERAL** 
	- Solver option file not found (wrong file extension)
	- How can I access environment variables inside GAMS
	- Command Line Parameters
	- The Solver Option File
	- Special MIP features
	- GAMS/Virus Scanner incompatibility
	- How can I enumerate all possible subsets of a set
	- How do I reduce the size of my listing (LST) file?
- **MODELING** 
	- Missing trig functions (arccos, arcsin, tan)
	- Sensitivity analysis (parameter ranges) for LP
	- How do I model piecewise linear functions?
	- Smooth approximations for  $MAX(X,0)$  and  $MIN(X,0)$
	- MIN function, don't use it
- PLATFORM
	- GAMS crash after upgrade to Windows 2000
	- How do I run GAMS in the background on a UNIX machine?
	- Finding GAMS errors using the vi editor
	- Executing GAMS using the run command in Windows
	- How to use GAMS from a Unix shell
	- How to execute GAMS from different directories
- SOLVER
	- Why do various MIP solvers give differing answers to my problem?
	- How do I interrupt a solver?
	- GAMS/Virus Scanner incompatibility
	- Adding a constraint to a model and do a warm start
	- How to use option files

## <span id="page-703-1"></span>**24.2.5 GAMS World**

GAMS World is a web site at *<http://www.gamsworld.org/>* designed to "bridge the gap between academia and industry by providing highly focused forums and dissemination services in specialized areas of mathematical programming". The web site currently covers

• Global nonlinear optimization World addressing computational methods to find global optimal

solutions to nonconvex nonlinear optimization problems on *<http://www.gamsworld.org/global/index.htm>*. The coverage involves solvers, a library of test problems, a list server mailing list and a page of links.

- Mixed Integer Nonlinear Programming (MINLP) World addressing computational methods to find solutions to MINLP type problems on *<http://www.gamsworld.org/minlp/index.htm>*. The coverage involves solvers, a library of test problems, a list server mailing list and a page of links.
- Mathematical Programs with Equilibrium Constraints (MPEC) World addressing computational methods to find solutions to MPEC type problems on *<http://www.gamsworld.org/mpec/index.htm>*. The coverage involves a library of test problems, a list server mailing list and a page of links.
- Mathematical Programming System for General Equilibrium (MPSGE) World addressing economic equilibrium modeling with the Mathematical Programming System for General Equilibrium (MPSGE) on *<http://www.gamsworld.org/mpsge/index.htm>*. The coverage involves a library of test problems, a list server mailing list and a page of links.
- Performance World addressing performance testing of mathematical programming problems on *<http://www.gamsworld.org/performance/index.htm>*. The coverage includes a set of test problems, automation tools for collecting performance measurements, and tools for analyzing and visualizing test results.
- Translation World addressing translation of GAMS models to other formants based on the "solver" [GAMS/CONVERT](#page-126-0). The coverage involve an email translation server.

## <span id="page-704-0"></span>**24.2.6 Gams-List**

GAMS users worldwide use a mailing list named GAMS-L to exchange information about GAMS. One can subscribe through the GAMS web page at *[http://www.gams.com/maillist/gams\\_l.htm](http://www.gams.com/maillist/gams_l.htm)*.

Historical messages including a number of items of interest to users are accessible in:

- An older archive containing all messages sent on and before early 1999 is kept at *<http://www.gams.com/maillist/gams-l-archive.pdf>*.
- An older archive containing all messages sent on or after January, 1999 is kept at *<http://www.gams.com/maillist/gams-l-archive.pdf>*.

## <span id="page-704-1"></span>**24.2.7 Newsletter**

I issue a newsletter that is designed to provide additional information on the use and features that emerge as GAMS develops. Short newsletters appear sporadically, when events justify, containing information on new developments and/or under documented features as well as opportunities to learn more about GAMS usage. Users may subscribe to Bruce McCarl's GAMS newsletter by filling out a form found at *<http://www.gams.com/maillist/newsletter.htm>*.

## <span id="page-704-2"></span>**24.2.8 Supplemental GAMS Corporation materials**

GAMS provides a number of its own and a set of contributed documents on the web site *<http://www.gams.com>* and *<http://www.gams.de>*. Furthermore these web pages are also resident on the release CD.

## <span id="page-705-0"></span>**24.2.9 User generated materials**

A number of users have web sites where GAMS materials appear. These include

- Tom Rutherford
	- Tools site at *<http://www.mpsge.org/inclib/tools.htm>*
	- Web interfaces he developed or helped with on GAMS interfaces at <http://www.mpsge.org/gamssm/index.html>, and *<http://www.gams-x.com/>*
	- MPSGE materials at *<http://www.gams.com/solvers/mpsge/>*, *<http://www.gamsworld.org/mpsge/>*, and *<http://www.mpsge.org/mainpage/mpsge.htm>*
- **Michael Ferris** 
	- MATLAB related site *<http://www.cs.wisc.edu/math-prog/matlab.html>*
	- Complementary problem net *<http://www.cs.wisc.edu/cpnet/>*
- Rob Dellink
	- GAMS materials at *<http://www.enr.wur.nl/uk/gams/>*
- Bruce McCarl
	- Agricultural modeling book with Tom Spreen at *<http://agecon2.tamu.edu/people/faculty/mccarl-bruce/regbook.htm>*
	- GAMS materials at *<http://agecon2.tamu.edu/people/faculty/mccarl-bruce/gamsmcc.htm>*
	- Documents in support of newsletter *<http://www.gams.com/docs/contributed/index.htm>*
- Materials from a number of others as listed at
	- *<http://www.gams.com/docs/contributed/index.htm>*
	- *<http://www.gams.com/contrib/contrib.htm>*
	- *<http://www.gams.com/presentations/index.htm>*

## <span id="page-705-1"></span>**24.2.10 Courses and workshops**

A number of short courses catering to general users and users with specific interests are offered. These are announced on *<http://www.gams.com/courses.htm>*

## **25 Compressed and encrypted files**

Models may be developed for distribution but the model developer may wish to limit access to parts of the model to insure privacy, security, data/model integrity and ownership. To address this one may use

- [secure work files](http://www.gams.com/docs/privacy.pdf) or
- can compress and encrypt GAMS input files as discussed below.

Input file compression and decompression are available to all users. Encryption and secure work files require special licensing. Three Dollar Control Options control this:

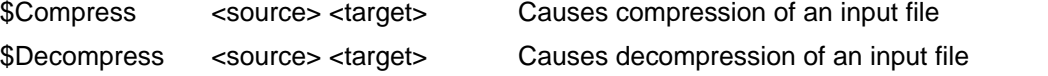

\$Encrypt <source> <target> Causes encryption of an input file

## **Notes**

- Encryption requires a special GAMS license.
- The use of the [Plicense](#page-334-0) parameter specifies the target license to be used as a user key for decrypting. This must be done with same license as was used in encryption.
- Once a file has been encrypted it cannot be decrypted.
- Decompression and decrypting is done when reading the GAMS system files.
- GAMS recognizes whether a file is compressed or encrypted and will process the files accordingly.
- All compressed and encrypted files are platform independent.

Following the GAMS example in the document File "Compression and Encryption" that is now Appendix I in the old GAMS user guide, the model library file TRNSPORT is used to illustrate compression. First suppose we compress the file using the following GAMS commands as in **compress.gms**

## \$call 'gamslib trnsport'

\$compress trnsport.gms t2.gms

where the first command retrieves the transport file and the second command compresses it.

Then later we can solve it as follows as in **compress.gms**

\$include t2.gms.

treating the compressed input file like any other GAMS input file. Note here the list file will look just as it did with the uncompressed file. To hide the listing of parts one can insert \$Offlisting and \$Onlisting around the blocks of GAMS code that are not to be echoed.

One can decompress the file and recover the original file as in **decompress.gms**

\$Decompress .t1.gms. .t4.gms

One can similarly encrypt a file by using

\$encrypt trnsport.gms t1.gms > t2.gms

With the command line parameter plicense=target

The compressed version of t1.gms can only be used with the target license file.

The cefiles.gms model from the GAMS Model Library contains a more elaborate example on compression while the encrypt.gms model from the GAMS Model Library contains a more elaborate example on encryption.

## **26 Grid Computing**

The GAMS language has been extended to take advantage of systems with multiple CPUs and High Performance Computing Grids allowing model solutions tasks to be carried out in parallel.The grid features work on all GAMS platforms and have been tailored to many different environments. Here we overview the Grid computing features. For those wishing more information and examples see the GAMS web site coverage in the document <http://www.gams.com/docs/gridcomputing.htm>.

The grid facility separates the solution into several steps which are controlled separately. First note that when GAMS encounters a solve statement during execution it proceeds in three basic steps:

- **Generation**. The symbolic equations for a model are used to specify a numerical counterpart of the model using the current data. GAMS generates files containing all information needed by a solution method in a form independent of the solver and computing platform.
- **Solution**. The numerical model and associated files are handed over to a solver and GAMS waits until the solver subsystem terminates.
- **Solution Read and Update**. The detailed solution and statistics are passed into GAMS from the solver used to update the GAMS data base.

When multiple model versions and or data setups are present and the resultant problems can be solved independently, then the Grid computing features become an option where multiple machines or CPUs can be employed. In a Grid environment the GAMS procedures change somewhat to become

- **Generation**. The symbolic equations for a model are used to specify a numerical counterpart of the model using the current data as above.
- **Submission Loop**. The generated models are submitted to the grid of solvers for independent solution.
- **Solution Collection Read and Update Loop.** The solutions of the previously submitted models are collected from the solver and put into the internal GAMS data base as they become available. It may be necessary to wait for some solutions to complete by putting the GAMS program to 'sleep'.

Language features that implement grid computing are discussed [next.](#page-707-0)

## <span id="page-707-0"></span>**26.1 Grid Computing language features**

Grid computing involves several functions, a model attribute, a specialized gdx load procedure and the GAMS option GridDir plus the concept of a handle.

## **Grid Computing : Invoking using Solvelink Model Attribute**

The model attribute **.solvelink** tells GAMS when Grid computing is to be used altering the behavior of the solve statement. A value of '**3**' tells GAMS to generate and submit the model for solution and continue without waiting for the completion of the solution step as illustrated above.

```
set pp names of all models to be solved /m1*m100/;
      parameter h(pp) model handles; 
minvar.solvelink=3; 
Loop(p(pp), 
    ret.fx = rmin + (rmax-rmin)/(card(pp)+1)*ord(pp);
    Solve minvar min var using miqcp; 
    h(pp) = minvar.handle );
```
## **Handles**

A handle in the grid environment identifies the particular model and data instances available. The model attribute **.handle** contains the unique identification data for each submitted solution request and is typically stored in a parameter. Such handles are associated with a set that covers all model instances and are stored in a parameter defined over that set. Their specific numerical values are assigned by GAMS and in turn can be used to recover solutions and manage models being solved on the Grid.

```
parameter h(pp) stored model identifying handles; 
minvar.solvelink=3; 
Loop(p(pp), 
    ret.fx = rmin + (rmax-rmin)/(card(pp)+1)*ord(pp) ; 
     Solve minvar min var using miqcp; 
     h(pp) = minvar.handle );
```
## **Retrieving and Storing Grid solutions**

One must interrogate the solution process to see if the models sent to the grid have been solved and then load in the solutions. This is typically done with the function handlecollect(handle). Users are responsible for storing grid solutions in GAMS parameters if they want to be able to separately address the different solutions. This is typically done by defining new parameters for storing necessary variable/equation levels and marginals. Such parameters typically include the model identifying set that is associated with the handles.

o

If the models take a long time to solve then it is likely that when we go to collect the solution that it may not be ready and will not be retrieved. This means we need to call this loop several times until all solutions have been retrieved or we get tired of it and quit. One can do this using a repeat-until construct as shown below:

```
Repeat
     loop(pp$handlecollect(h(pp)), 
          xlevelres(i,pp) = x.l(i); 
          ylevelres(i,pp) = xi.l(i);
          rmarginalres(i,pp) = r.m(i) ); 
          display$handledelete(h(pp)) 'trouble deleting handles' ; 
          h(pp) = 0 ) ;
     display$sleep(card(h)*0.2) 'sleep some time';
```

```
until card(h) = 0 or timeelapsed > 100; 
xres(i,pp)$h(pp) = na;
```
This also deletes completed models and sets variables equal to na when the model was not solved during the active job time (specified by time lapsed > 100).

Solutions can also be retrieved using GDX files and Handlestatus where one also must identify the specific handle name to be retrieved and use a slecial gdx load syntax

```
Repeat
     loop(pp$(handlestatus(h(pp)=2), 
                            minvar.handle = h(pp); 
                            execute_loadhandle minvar; 
          xlevelres(i,pp) = x.l(i);ylevelres(i,pp) = xi.l(i);
          rmarginalres(i,pp) = r.m(i) ); 
          display$handledelete(h(pp)) 'trouble deleting handles' ; 
          h(pp) = 0 ) ;
     display$sleep(card(h)*0.2) 'sleep some time'; 
until card(h) = 0 or timeelapsed > 100; 
xres(i,pp)$h(pp) = na;
```
## **Execute\_loadhandle for Grid Solution Retrieval from GDX**

Using the statement

**Execute\_loadhandle** *mymodel***;**

causes GAMS to load the model with the current attribute mymodel.handle from a GDX file (provided it has been placed there by use of the Handlestatus function) into the GAMS data base. The command operates otherwise like the execute loadpoint procedure.

## **Grid related Functions**

Four functions are used to manage the problems in the grid

- **HandleCollect**(handle) tests to see if the solve of the problem identified by the calling argument handle is done and if so loads the solution into GAMS. In particular it returns.
	- 0 if the model associates with handle had not yet finished solution or could not be loaded
	- 1 if the solution has been loaded

**HandleDelete**(handle) deletes the grid computing problem identified by the handle calling argument and returns a numerical indicator of the status of the deletion as follows

- · 0 if the the model instance has been removed
- 1 if the argument handle is not a legal handle
- 2 if the model instance is not known to the system
- 3 if the deletion of the model instance encountered errors.

A nonzero return indicates a failure in the deletion and causes an execution error.

- **HandleStatus**(handle) tests to see if the solve of the problem identified by the calling argument handle is done and if so loads the solution into a GDX file. A numerical indication of the result is returned as follows
	- 0 if a model associated with handle is not known to the system
	- 1 the model associaed with handle exists but no solution process is incomplete
	- 2 the solution process has terminated and the solution is ready for retrieval
	- · 3 the solution process signaled completion but the solution cannot be retrieved

An execution error is triggered if GAMS cannot retrieve the status of the handle.

**HandleSubmit**(handle) resubmits a previously created instance of the model identified by the handle for solution.

- · 0 the model instance has been resubmitted for solution
- 1 if the argument handle is not a legal handle
- 2 if a model associated with the handle is not known to the system
- 3 the completion signal could not be removed
- · 4 the resubmit procedure could not be found
- · 5 the resubmit process could not be started

In case of a nonzero return an execution error is triggered.

## <span id="page-710-0"></span>**Grid Model Attributes**

Three model attributes are associated with the Grid features

*mymodel***.solvelink** specifies tells GAMS how to behave with respect to the solver

- 0 automatic save/restart, wait for completion, the default
- 1 start the solution via a shell and wait
- 2 start the solution via spawn and wait
- 3 start the solution and continue
- 4 start the solution and wait (same submission process as 3)

This is used by specifying

*mymodel***.solvelink=3;**

or

*mymodel***.solvelink=0;**

*mymodel***.handle** gives or specifies the current instance handle

This is used to either

• retrieve the handle for a specific model passed to a solver.

currenthandle= *mymodel***.handle;**

identify the handle of the specific model to be retrieved from the GDX file using **execute\_loadhandle**.

```
i=HandleStatus(currenthandle);
          if(i=2,mymodel.handle=currenthandle;
               execute loadhandle mymodel;
               loop(pp$(savedhandle(pp)=currenthandle),
                     xlevelres(i, pp) = x.l(i);ylevelres(i, pp) = xi.l(i);
                     rmarginalres(i,pp) = r.m(i);
 );
```
*mymodel* **number** gives a current instance number for the model generated by a solve statement

Any time a solve is attempted for *mymodel*, the instance number is incremented by one and the handle is updated accordingly. The instance number can be reset by the user which then resyncs the handle.

## **Storage location**

The grid models for solution and their corresponding solutions are kept in a Grid directory. Each GAMS job has only one Grid Directory. By default, the grid directory is assumed to be the scratch directory. Useds can change this by using the GAMS parameter GridDir, or short GDir. For example:

>gams *myprogram* ... GDir=*gridpath*

If *gridpath* is not a fully qualified name, the name will be completed using the current directory. If the grid path does not exist, an error will be issued and the GAMS job will be terminated.

# **Index**

## **- -**

'

Symbol surrounding set element name or explanatory text that must appear in pairs. 47 Symbol surrounding set element name or text, rules for using 192

## **- - -**

LST FIIe Navigation Window 61, 62, 200 Symbol for subtraction. 200

Symbol that is operator to form set difference. 62

Symbol that signifies a lag operation in a set. 61

Command line parameter that allows definition of a control variable. 288

Symbol that signifies a circular lag operation in a set. 61

User defined command line parameter. 505

## **- " -**

"

Symbol surrounding set element name or explanatory text that must appear in pairs. 47 Symbol surrounding set element name or text, rules for using 192

"%name%"

Syntax to retrieve named control variable, command line parameter or system attribute and treat result as text. 492

## **- # -**

#

Put file command to skip to a row in put file. 449

Use in defining sets 54, 449

## **- \$ -**

## \$

Marker for number of compiler error message. 178

Symbol that sets of a compiler time option. 378 Symbol to set off conditionals, use in calculation. 226

Symbol to set off conditionals, use in set references. 52

Symbol to set off conditionals. 246

When dollar commands are executed. 379

## \$Abort

.noerror to not increase error count 385, 508 Dollar command that can be used in conditional compilation to issues an error message in LST file. 508

Dollar command that causes compilation to stop and issues an error message in LST file. 385

## \$Batinclude

Dollar command that includes an external file with arguments. 385

Include an external file with arguments. 373 Repeating use of same code with substituted arguments. 497

## \$Call

Dollar command that executes a program during compilation. 386

Dollar command to cause a compile time run of a command or program. 506

Executing an external procedure at compile time. 532

Timing of execution. 537

## $$Call =$

Rearranging placement of rows and columns when writing from Gdxxrw into spreadsheets. 532

## \$Clear

Dollar command that resets named items to default values. Use of the option command clear is usually preferable. 386

## \$Comment

Change character used to start a comment in column 1 which is now an \* 195

Dollar command that changes character used to start a comment in column 1 which is now an \*. 387

## \$Decompress

Decompresses GAMS files 387

## \$Dollar

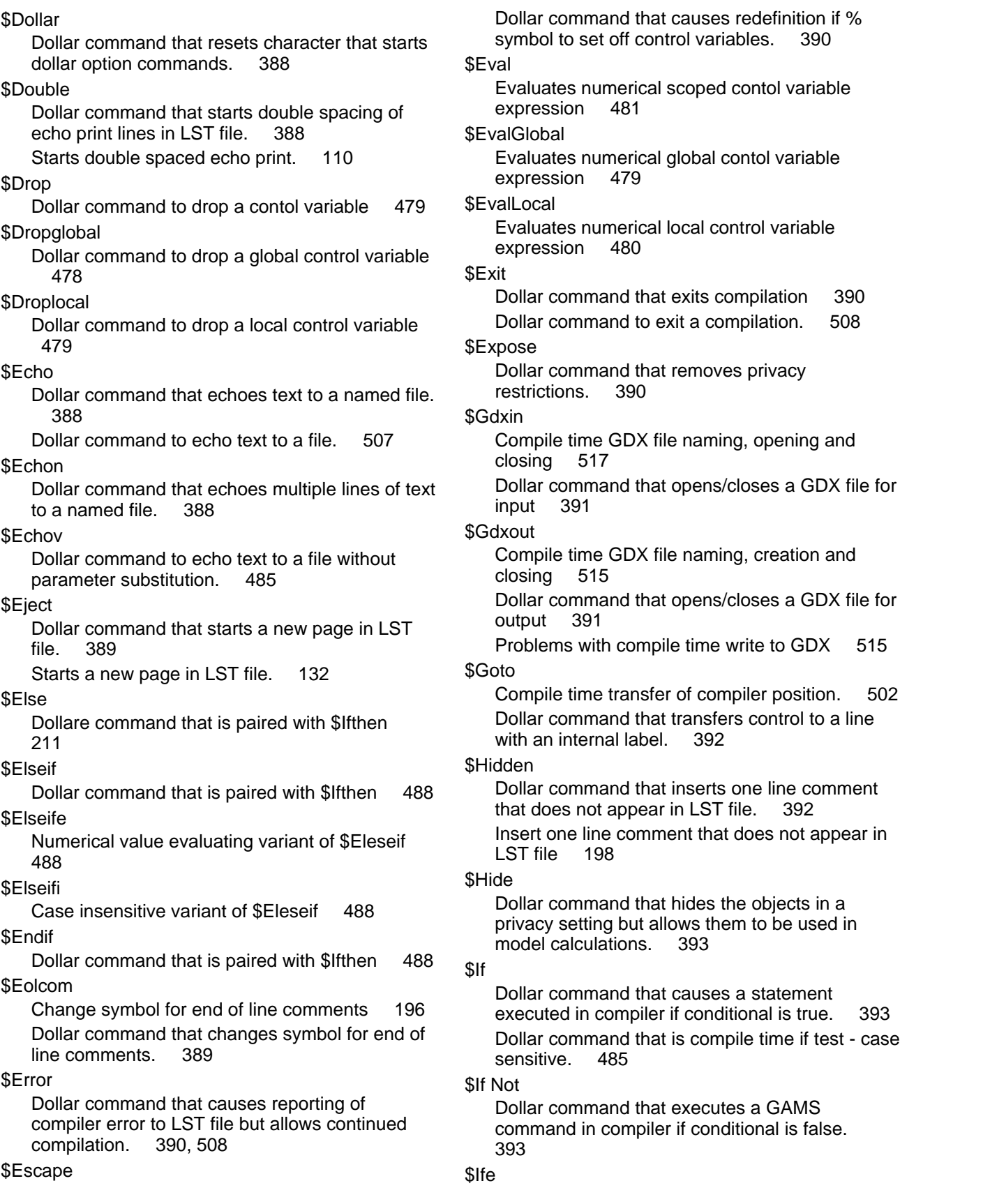

**Index 685**

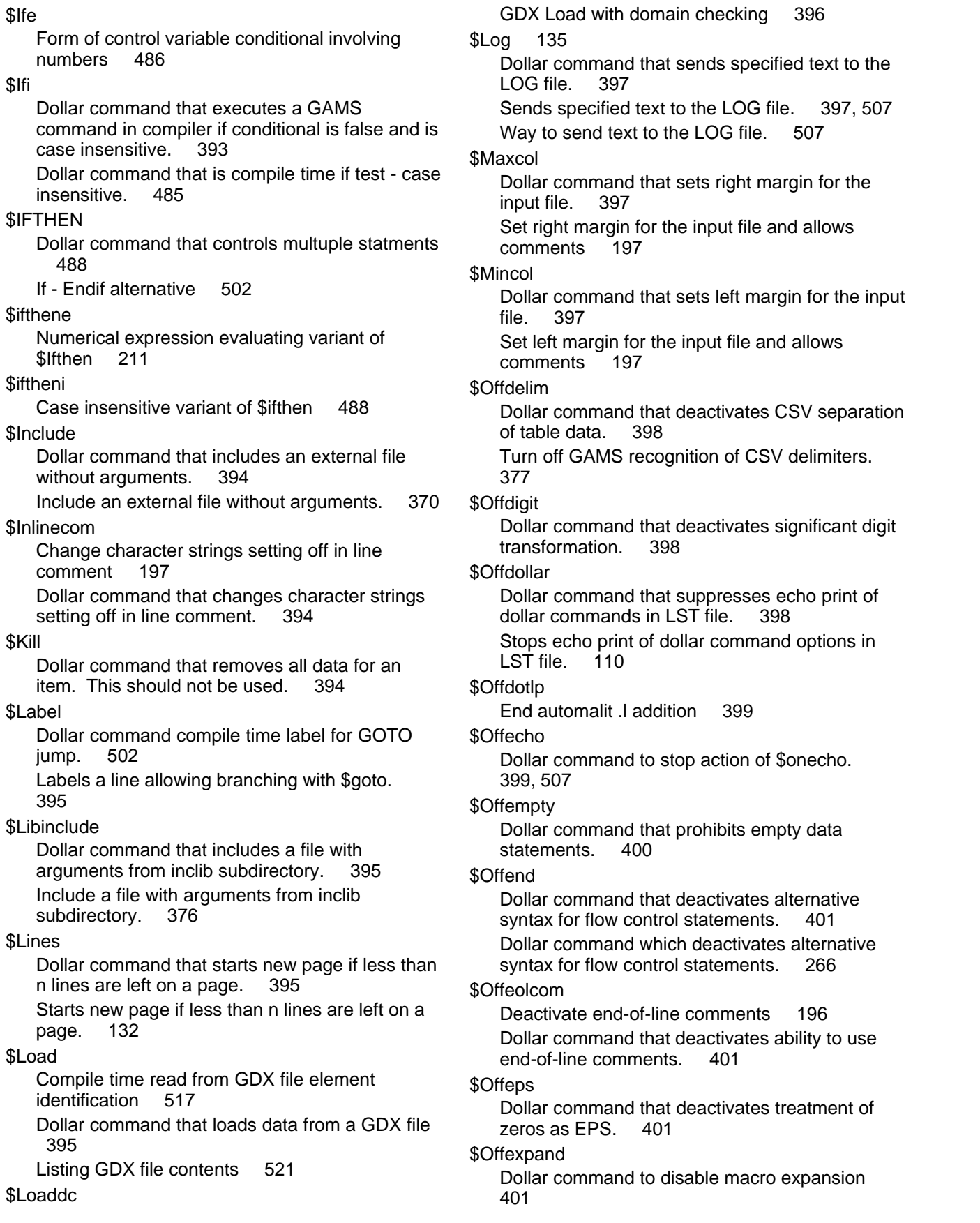

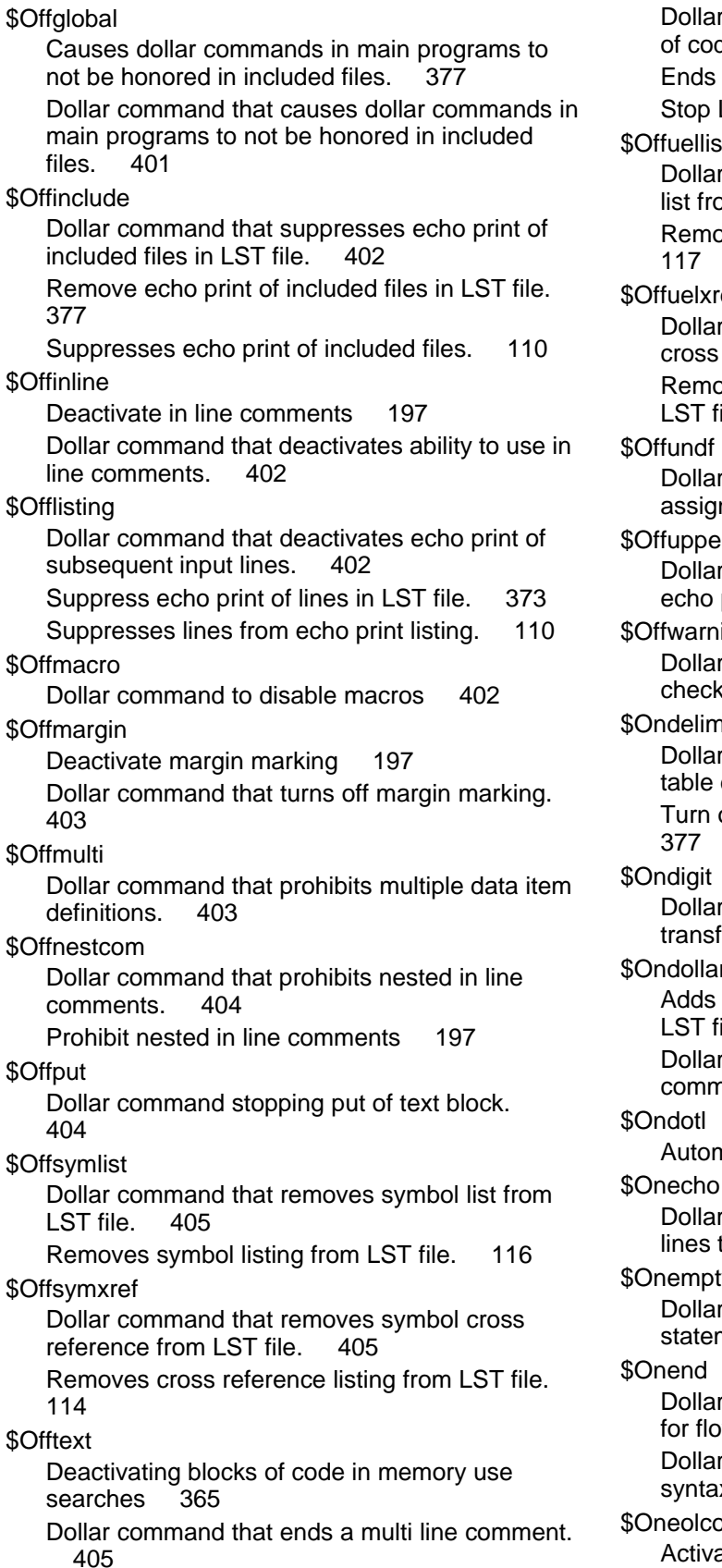

Dollar command that is used to deactivate blocks of code in speed searches. 353 Ends a multi line comment 195 Stop LST file comment. 110 \$Offuellist Dollar command that removes unique element list from LST file. 405 Removes unique element listing from LST file. 117 **\$Offuelxref** Dollar command that removes unique element cross reference in LST file. 405 Removes unique element cross reference from<br>LST file. 118 LST file. \$Offundf Dollar command that prohibits undf from being assigned. 406 \$Offupper Dollar command that halts printing of subsequent echo print LST file contents in upper case. 406 \$Offwarning Dollar command that activates relaxed domain checking. 406 \$Ondelim Dollar command that activates CSV separation of table data. 398 Turn on GAMS recognition of CSV delimiters. 377 \$Ondigit Dollar command that activates significant digit transformation. \$Ondollar Adds echo print of dollar command options in LST file. 110 Dollar command that adds echo print of dollar commands in LST file. 398 \$Ondotl Automatic .l addition 399 \$Onecho Dollar command to start copying succeeding lines to file. 399, 507 \$Onempty Dollar command that allows empty data statements. 400 \$Onend Dollar command that activates alternative syntax for flow control statements. 401 Dollar command which activates alternative syntax for flow control statements. 266 \$Oneolcom Activate end-of-line comments 196

\$Oneolcom Dollar command that activates ability to use<br>end-of-line comments. 401 end-of-line comments. \$Oneps Dollar command that activates treatment of zeros<br>as EPS. 401 as EPS. \$Onexpand Dollar command to enable macro expansion 401 \$Onglobal Cause dollar commands in main programs to be honored in included files. 377 Dollar command that causes dollar commands in main programs to be honored in included files. 401 \$Oninclude Begins echo print of included files. 110 Cause echo print of included files. 377 Dollar command that causes echo print of included files. 402 \$Oninline Activate in line comments 197 Dollar command that activates ability to use in line comments. 402 \$Onlisting Activate echo print of lines in LST file. 373 Dollar command that activates echo print of subsequent input lines. 402 Reverses effect of \$Offlisting. 110 \$Onmacro Dollar command to enable macros 402 \$Onmargin Activate margin marking 197 Dollar command that turns on margin marking. 403 \$Onmulti Allow multiple declarations of a named item. 45 Dollar command that allows multiple data item definitions. 403 \$Onnestcom Allow nested in line comments 197 Dollar command that allows nested in line comments. 404 \$Onput Dollar command starting put of text block. 404 \$Onputs Dollar command starting put of text block with parameter substitution. 404 \$Onputv Dollar command starting put of text block without

\$Onsymlist Adds symbol listing to LST file. 116 Dollar command that adds symbol list to LST file. 405 Dollar command that adds symbol list to output. 242 \$Onsymxref Adds cross reference listing to LST file. 114 Dollar command that adds symbol cross reference to LST file. 405 \$Ontext Dollar command that starts a multi line comment. 405 Dollar command that stops deactivation of blocks of code in speed searches. 353 Start LST file comment. 110 Start multi line comment 195 Stopping deactivation of blocks of code in memory use searches 365 \$Onuellist Adds unique element listing to LST file. 117 Dollar command that adds UEL list to output. 245 Dollar command that adds unique element list to LST file. 405 \$Onuelxref Adds unique element cross reference to LST file. 118 Dollar command that adds unique element cross<br>reference in LST file. 405 reference in LST file. \$Onundf Dollar command that allows undf to be assigned. 406 \$Onupper Converts subsequent echo print lines to upper case. Dollar command that activates conversion of subsequent echo print lines to upper case listing in LST file. 406 \$Onwarning Dollar command that deactivates relaxed domain<br>checking. 406 checking. \$Phantom Dollar command that designates a phantom set element. **\$Prefixpath** Dollar commands that augments search path in the windows environment. 407 \$Protect Dollar command that does not allow the objects to be modified in a privacy setting but allows use

in model calculations. 407

parameter substitution.

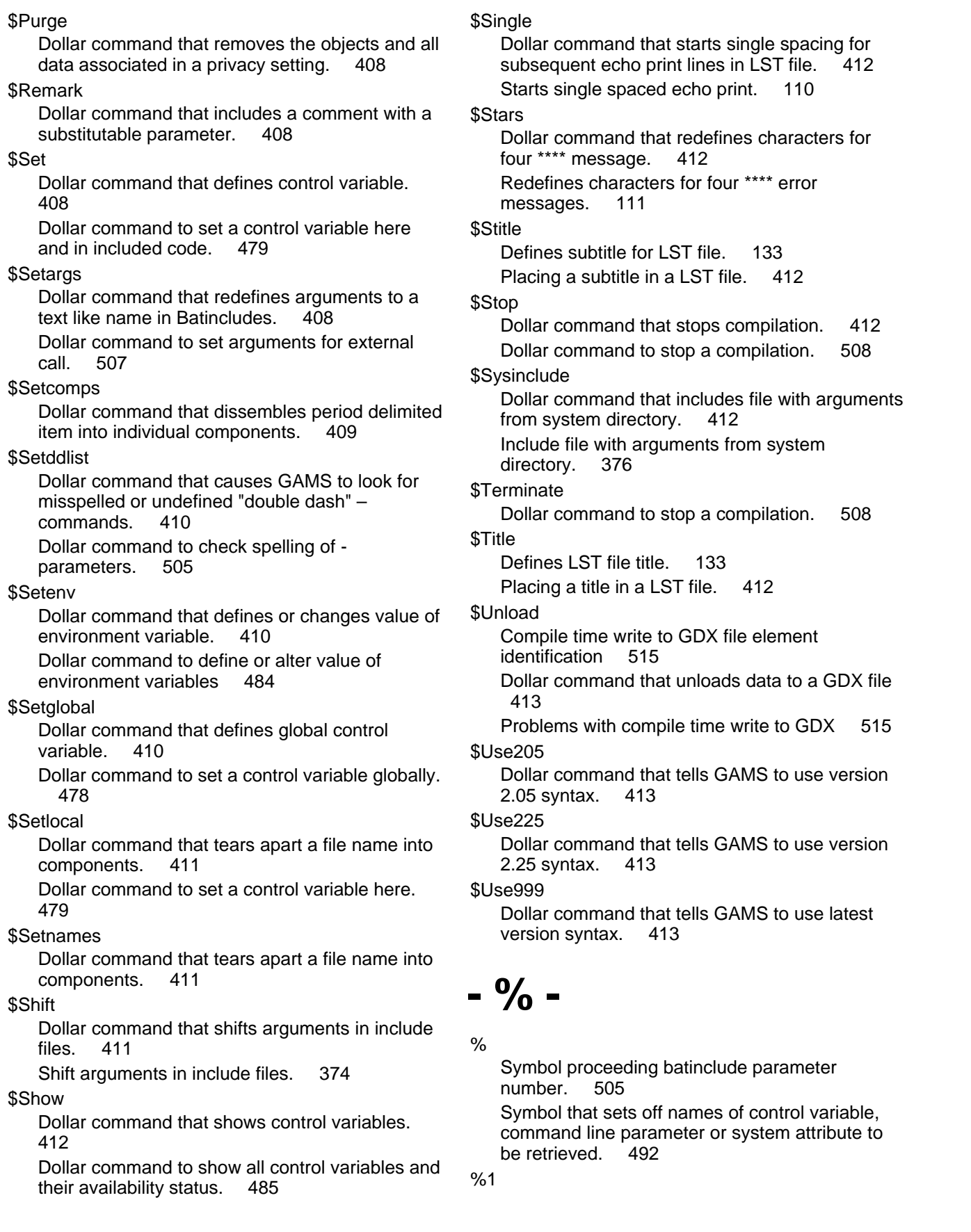

Syntax to retrieve batinclude parameter number 1. 505

%Gams.item%

Value of GAMS command line parameter named item. 499

%name%

Syntax to retrieve named control variable, command line parameter or system attribute. 492

%System.item%

Value of windows system environment variable. 500

## **- ( -**

 $( )$ 

Symbol for calculation grouping in equations interchangeable with  $\int$  and  $\{\}$ . 201

## **- \* -**

\*

Caution against using in input 139 Symbol for multiplication. 200 Symbol in column 1 rendering line in option file a comment. 624

Symbol that begins a comment, usage to deactivate code in memory use searches 365 Symbol that begins a comment, usage to deactivate code in speed searches. 353 Symbol that when used in set declaration is indicator of universal set. 55

Symbol that will carry out set intersection. 62 Symbol used as to define universal set in report writing. 229

Symbol when in column 1 that begins one-line<br>comments 195 comments

\*\*

Symbol for exponentiation. 200 \*\*\*\*

Execution error marker. 326 Marker for compiler error message. 178

## **- . -**

.

Item to set off variable and equation names in specifying MCP complementarity. 75

Symbol to separate set elements when defining multidimensional items 64

Symbol signifying start of algebraic specification of a model equation and a dynamic calculation. 200

Symbol signifying start of algebraic specification of a model equation. 72

- .. specifications Algebraic content, tutorial coverage 30 Tutorial coverage 30
- ..Equation specification

Algebraic specification of a model equation. 72

## .Ap

Put file attribute signaling append option. 453 .Bm

## Put file attribute specifying bottom margin. 454 .Bratio

Model attribute to alter GAMS basis formation 663

## .Case

Put file attribute choosing output case control. 457

## .Cc

Put file attribute giving current column. 450 .Cheat

Model attribute requiring each new integer solution to be at least a tolerance better than the previous one. 639

Model attribute requiring new integer solution to be better than current 660

## .CNS

System attribute usable in a put identifying solver that is currently active for CNS problems. 445

## .Cr

Put file attribute giving current row. 450

## .Cutoff

Model attribute causing MIP solvers to delete parts of branch and bound tree 660 Model attribute causing the MIP solver to disregard parts of the tree with an objective worse than a value. 640

## .Date

System attribute that identifies date on which model was run. 503

Using date system attribute which identifies date on which model was run in Put files. 445

## .Dictfile

Model attribute telling dictionary file type. 663

## .DNLP

System attribute usable in a put identifying solver that is currently active for DNLP problems. 445

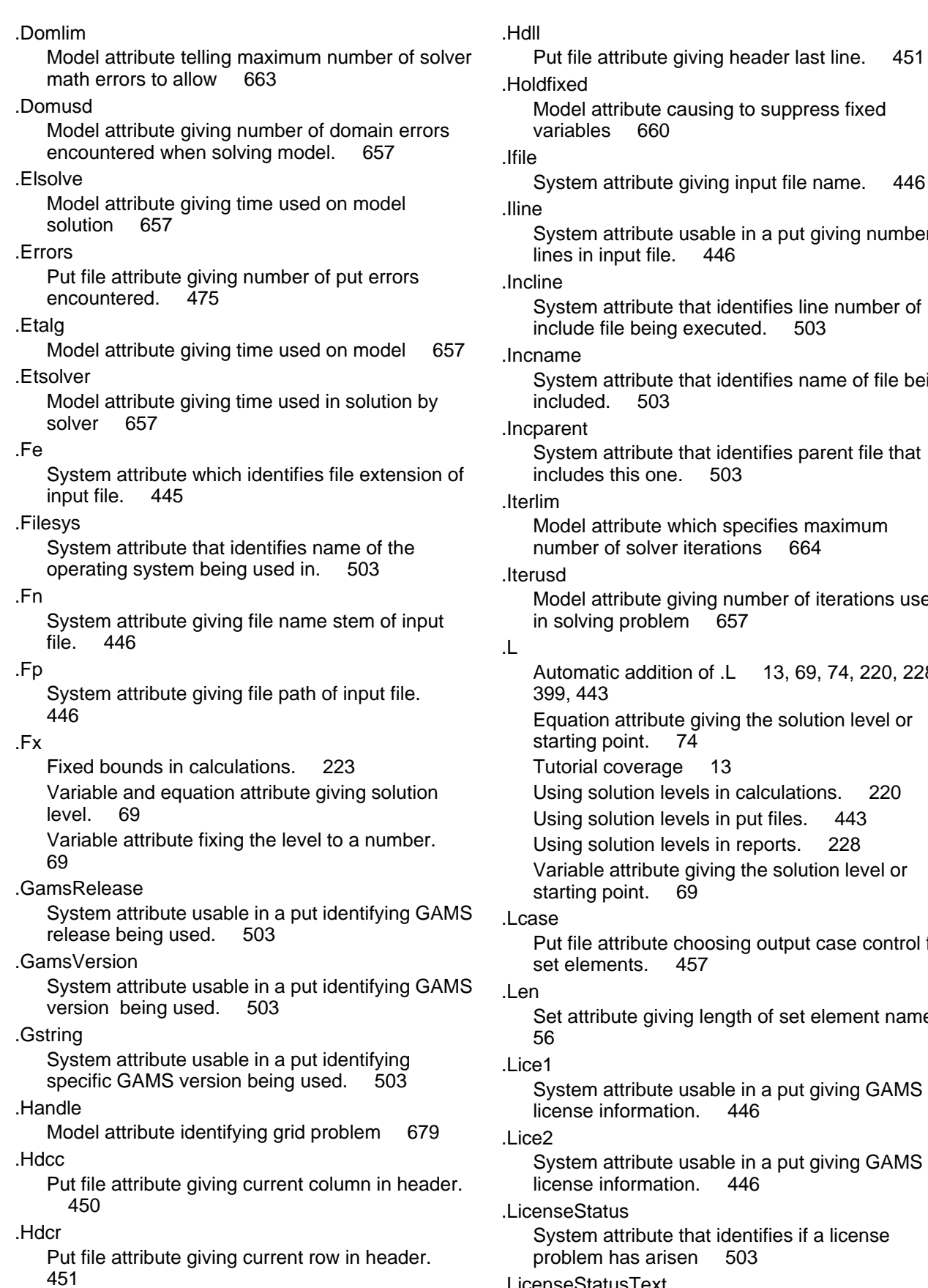

in a put giving number of lines in input file. 446 entifies line number of  $ed. 503$ included. 503 entifies parent file that includes this one. 503 pecifies maximu<mark>m</mark><br>pns 664 664 umber of iterations used<br>7 in solving problem 657 13, 69, 74, 220, 228, the solution level or starting point. 74 Tutorial coverage 13 calculations. 220

entifies name of file being

put files. 443

reports. 228

the solution level or starting point. 69

g output case control for set elements. 457

th of set element name

in a put giving GAMS<br>46 license information. 446

in a put giving GAMS<br>46 license information. 446

entifies if a license problem has arisen 503

.LicenseStatusText
.LicenseStatusText

System attribute that returns text describing licensing error 503

#### .Limcol

Model attribute specifying limcol option 664 .Limrow

Model attribute specifying limrow option 664 .Line

Model attribute that gives last line where a solve was used 658

System attribute that identifies line number of overall file being executed. 503

#### .Lj

Put file attribute specifying Set element name justification. 465

### .Ll

Put file attribute giving last line. 451

### .Lo

Lower bounds in calculations. 221 Variable or equation attribute giving lower limit or bound. 69

### .Lp

Put file attribute giving last page. 452 System attribute usable in a put identifying solver that is currently active for LP problems. 446

#### .Lw

Put file attribute specifying set element name width. 459

# .M

Equation attribute giving the solution value for the marginal or starting point. 74 Using solution marginals in calculations. 221 Using solution marginals in put files. 443

Using solution marginals in reports. 228

Variable attribute giving the solution value for the marginal or starting point. 69

#### .MCP

System attribute usable in a put identifying solver that is currently active for MCP problems. 446

#### .MINLP

System attribute usable in a put identifying solver that is currently active for MINLP problems. 446

# .MIP

System attribute usable in a put identifying solver that is currently active for MIP problems. 446

# .Modelstat

Model attribute giving model solution status 655

Putting out numerical model solution status. 442

#### .MPEC

System attribute usable in a put identifying solver that is currently active for MPEC problems. 446

#### .Nd

Put file attribute specifying number of decimals. 459

### .Nj

Put file attribute specifying numeric field justification. 466

#### .NLP

System attribute usable in a put identifying solver<br>that is currently active for NLP problems. 446 that is currently active for NLP problems.

# .NodLim

Model attribute giving node limit in MIP 661 Model attribute limiting the maximum number of nodes that can be examined in a MIP solution. 640

### .Nodusd

Model attribute that gives nodes used by MIP code. 658

### .Noerror

Extension to \$abort 385

### .Nr

Put file attribute specifying numeric round option. 471

# .Number

Model attribte that gives number of Grid solves 658

Model attribute that gives number of solves 658

# .Numdepnd

Model attribute giving number of dependencies in a CNS model 658

#### .Numdvar

Model attribute giving number of discrete variables in the model 658

#### .Numequ

Model attribute giving number of single equations in the model 658

#### .Numinfes

Model attribute giving number of infeasibilities in the solution 658

### .Numnlins

Model attribute that gives number of nonlinear<br>instructions 658 instructions

### .Numnlnz

Model attribute that gives nonlinear non zeros 658

#### .Numnopt

Model attribute giving number of non-optimality's in the solution 658

### .Numnz

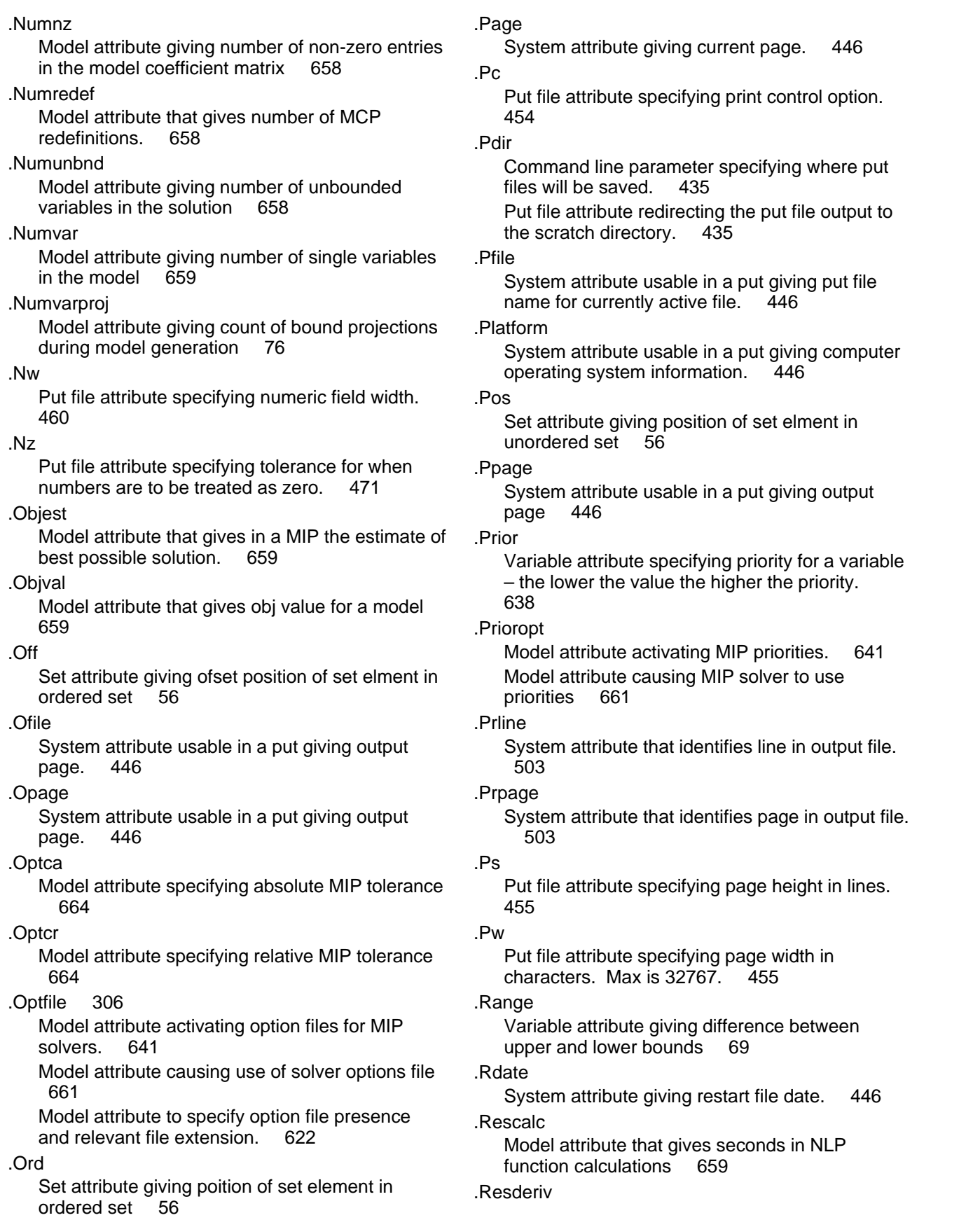

Model attribute that gives seconds in NLP derivative calculations. 659

.Resgen

.Resderiv

Model attribute that gives seconds of model<br>generation time 659 generation time

#### .Reslim

Model attribute specifying solver time limit 665 .Resusd

Model attribute giving time in CPU seconds the solver used to solve the model 659

#### .Rfile

System attribute giving restart file name. 446 .RMINLP

System attribute usable in a put identifying solver that is currently active for RMIP problems. 446

#### .RMIP

System attribute usable in a put identifying solver<br>that is currently active for RMIP problems. 446 that is currently active for RMIP problems.

#### .Robj

Model attribute giving relaxed objective value from MIPs when solve doesn't work 659

#### .Rtime

System attribute giving restart file time. 447

.Savepoint

Model attribute causing save of a GDX point file. 661

#### .Scale

Calculating variable and equation scaling factors. 223

Variable and equation attribute telling amount to scale that variable or equation. 340

#### .Scaleopt

Model attribute causing use of user specified scaling factors 661

Model attribute that activates scaling. 340 .Sfile

System attribute giving save file name. 447

Put file attribute specifying set yes no element<br>iustification. 467 justification.

# .Solprint

.Sj

Model attribute specifying solution merge replace<br>action 665 action

#### .Solvelink

Model attribute telling how to manage GAMS memory use during model solution 665

#### .Solveopt

Model attribute telling how to manage model solution 662

.Solvestat

Model attribute giving solver termination status 656

Putting out numerical solver termination status. 442

# .Sstring

System attribute usable in a put identifying full name of last solver used. 447

#### .Suminfes

Model attribute that gives sum of infeasibilities 659

#### .Sw

Put file attribute specifying set yes no element width. 461

# .Sysout

Model attribute expanding solution output 666

#### .Te

Element of put command to use set element explanatory text 193

#### .Te(setname)

Set attribute giving element explanatory text. 439

# .Tf

Put file attribute specifying way to fill missing set element descriptions. 439

# .Time

Putting out program execution time. 447 System attribute that identifies time of run. 503

#### .Title

System attribute giving model title. 447

#### .Tj

Put file attribute specifying quoted and explanatory text justification. 468

# .Tl

Set attribute giving element name. 438

#### .Tlcc

Put file attribute specifying current column in title block. 452

### .Tlcr

Put file attribute specifying current row in title<br>block 452 block.

# .Tlll

Put file attribute specifying last row in title block. 452

# .Tm

Put file attribute specifying top margin. 455

# .Tmodstat

Model attribute that can be used in put statements giving problem optimality status text 655

Putting out text for model solution status. 442 .Tolinfeas

#### .Tolinfeas

Model attribute setting tolerance for infeasible solutions with no entries on left hand side. The default value is the machine tolerance. 666

#### .Tolinfrep

Model attribute setting tolerance for infeasible solutions. The default value is 1.0e-6 666

#### .Tolproj

Model attribute setting tolerance for filtering primal and dual variables when reading solution files default is 1e-6 667

#### .TryInt

Model attribute causing MIP solver to make use of current variable values 662

Model attribute causing MIP solvers to make use of current variable values when solving a MIP problem. 642

#### .Ts

Identifier containing explanatory text for item. 441

#### .Tsolstat

Model attribute that can be used in put statements giving solver termination status text

656

Putting out text for solver termination status. 442

# .Tw

Put file attribute specifying explanatory and quoted text field width. 462

#### .Uel

Set attribute giving uniquel element list position of set elment 56

# .Up

Upper bounds in calculations. 222

Variable or equation attribute giving upper limit or bound. 69

#### .Val

Set attribute giving numerical counterpart of set element names that are numeric 56

#### .Version

System attribute that identifies GAMS version number. 503

System attribute usable in a put giving GAMS version being run. 447

#### .Workfactor

Model attribute specifying solver workspace as multiple of GAMS estimate 662

#### .Workspace

Model attribute specifying solver workspace 662

#### .Ws

Put file attribute specifying window size in number of rows. 453

# **- / -**

/

Put file command to skip to new line. 448 Symbol for division. 200

Symbol to set off explicitly defined set elements. 47

Symbol to set off file name definitions. 434 Symbol to set off parameter element definitions 64

Symbol to set off scalar element definitions 63 Symbol used to set of list of equations in a model. 75

# **- - -**

#### -/

Command line parameter that allows definition of<br>a control variable 288 a control variable. User defined command line parameter. 505

# **- / -**

/-

Command line parameter that allows definition of a control variable. 288

User defined command line parameter. 505

/ Model contents /

Way of declaring equation presence in a model. 75

//

Command line parameter that allows definition of a control variable. 288

User defined command line parameter. 505

# **- : -**

# : Matching operator for tuples 231, 463, 485 Put file display format delimiter. 463 Symbol that is part of option statement to control decimals and column/row layout. 231

**- ; -**

;

;

Symbol that ends statements and when omitted or used excessively is common source of error messages. 182

# **- ? -**

???

Option file name extension when optfile = 100-999. 623

# **- @ -**

# @

Gdxxrw command entry alternatives using a text file. 576

Put file command to skip to a column in the put file. 448

# **- [ -**

# $\lbrack$

Symbol for calculation grouping in equations interchangeable with ( ) and { }. 201

# **- { -**

{ }

Symbol for calculation grouping in equations interchangeable with ( ) and [ ]. 201

# **- + -**

#### +

Symbol for addition. 200

Symbol that signifies a lead operation in a set. 61

Symbol that will carry out set union. 62

++

Symbol that signifies a circular lead operation in a set. 61

# **- < -**

 $\overline{a}$ 

Put file item left justification symbol. 469 Relation operator in testing whether one item is less than another. 253

Use in option command to project items left to right. 417

# $\leq$

Defining equation as a less than or equal to. 72

Relation operator in testing whether one item is less than or equal to another. 254

Use in option command to project items right to left. 417

### $\leq$

Relation operator in testing whether one item is logically equivalent to another. 254

 $\leftrightarrow$ 

Put file item center justification symbol. 469 Relation operator in testing whether one item is not equal to another. 253

# **- = -**

= Defining equation as an equality relation. 72 Relation operator in testing whether one item is equal to another. 252

Symbol to rename entries in GDX files 517 Symbol used in replacement statements. 199 Symbol used to set items equal to expressions 63

Use in \$Call to make GAMS wait for completion of an external program. 532

Use in Execute to make GAMS wait for completion of an external program. 533

== Symbol used in compile time if test. 492

 $=c=$ 

Symbol identifying equation as a conic equation. 72

# $=e=$

Symbol identifying equation as an equality relation. 72

#### $=q=$

Symbol identifying equation as an greater than or equal to. 72

# $=$

Symbol identifying equation as an less than or equal to. 72

#### $=n=$

Symbol identifying equation as un specified relation. Rarely used but can occur in MCP models. 72

 $=X=$ 

Equations defined by external programs. 587

#### $=X=$

Symbol identifying equation as an equation defined by external program. 72

# **- > -**

#### $>$

Put file item right justification symbol. 469 Relation operator in testing whether one item is greater than another. 253

# **- - -**

#### ->

Relation operator in testing whether one item logically implies another. 254

# **- > -**

#### $>=$

Defining equation as a greater than or equal to. 72

Relation operator in testing whether one item is greater than or equal to another. 254

# **- 2 -**

#### 225a

Temporary GAMS file storage directory 306

# **- A -**

#### A

Command line parameter that controls the type of compiling action. 289

Abort

Command to display output and stop job. 231 Command to stop GAMS job and display data 250

Conditional job termination and data display. 250

Execution time command that issues an error message in LST file and displays data. 507

#### Abs 233

Function to find absolute value. 210 Access

Interfacing GAMS with Access. 548 Accessing manuals 673

### Acronym

Command to assign an item that is a text entry 476

Use of acronyms in calculations. 206

#### Acronym comparisons

Conditionals over acronyms. 258

#### Acronyms

Command to assign an item that is a text entry 476

#### **Acrtvpe**

Keyword in compile time \$If to see if a named item is an acronym. 495

#### Action

Command line parameter that controls the type of compiling action. 289

#### Advanced basis

Advanced basis usage for NLP/MCP model types 649

# Ae

Append or overwite expand file 289

#### Al

Command line parameter that controls the overwriting of the LOG file. 289

### **Algebra**

Tutorial coverage 22

#### **Algebraic**

GAMS exploitation of algebraic modeling - tutorial coverage 22

#### Algorithmic bounds

Adding bounds to improve solver performance 648

### Alias

Command giving more than one name to a set. 58

Tutorial coverage 26

# All

Key word to include all equations in a model. 75

#### ALPHAECP

A solver for mixed integer non-linear problems 92

#### AMPL

A procedure that allows one to use AMPL solvers on GAMS generated models. 93 Conversion to/from GAMS 603

Using the CONVERT solver to transform a

GAMS problem to an AMPL type of problem. 548

#### And

Operator to form set intersection. 62

And Relational operator that links sub-logical conditions being true when all sub conditions are true. 259 Ao Command line parameter that controls the overwriting of the LST file. 290 Appendexpand Allow overwrite or append of expand file 289 Appendlog Command line parameter that controls the overwriting of the LOG file. 289 Appendout Command line parameter that controls the overwriting of the LST file. 290 ArcCos(x) Function giving arc cosine of x 214 ArcSin (x) Function giving arc sine of x 214 ArcTan(x) Function to find arctangent. 214 ArcTan2(y,x) Function that returns four quadrant arctan 214 Arithmetic errors Errors due to impossible arithmetic operations. 326 Ask GUI for asking questions of a user 617 Assigned GAMS concept that data were placed into object by a calculation or solve. 187 Assignment statements Rules for inclusion of acronyms 476 **Attribute** Item for a model referenced by modelname.attribute 654 Solution, bound and scaling factors for a variable. 69 Solution, bound and scaling factors for an equation. 74 Augmentation Expanding a core model - tutorial coverage 41 Automated problem handling GAMS capabilities 44 **- B -** BARON solver A solver for LP, MIP, RMIP, NLP, DNLP, RMINLP, and MINLP model types that can handle non-convex problems. 93 Conversion to/from GAMS 603 Bas file File generated by GAMSBAS with advanced basis information. 631 Basis 100 Advanced basis usage for NLP model types 649 Avoiding problems with bases in comparative analysis. 282 Now obsolete procedure in GAMS to generate an advanced basis and speed up solution. 628 BDMLP A LP, MIP and RMIP solver. 93 BDMLPD 93 **BENCH** A utility that benchmarks alternative solvers. 94 Beta Beta function. 214 Betareg Regularized beta function. 214 Binary variable(s) Declaration of a variable as equal to either zero or one. 68 Binary variables Variables that can take on values of 0 or 1 only. 634 **Blocklist** GAMSCHK procedure that gives largest and smallest coefficients by variable and equation<br>block. 342 block. Blockpic GAMSCHK procedure that gives largest and smallest coefficients by variable and equation block as well as within block intersections. 342 Blue line Colored navigation line in the process window in the IDE. 150 Bm Command line parameter that controls the bottom margin of put files. 290 Botmargin

# Command line parameter that controls the bottom margin of put files. 290

### Bratio

Option command controlling basis formation. 414, 418 Suppressing or requiring a basis 629

Using the CONVERT solver to transform a GAMS problem to a BARON type of problem.

Baron

548

#### By

Command in for statement indicating amount to change a scalar varied during each step. 271

# **- C -**

#### Calendar

Calendar, date and time functions 216 Capitalization

Font case structure that will be used in output. 58

Rules for font case structure that will be used in output. 241

#### Card

Function that returns the ASCII number for a character in a string. 217

Function that returns total number of elements in a set. 59

Use of function for number of elements in a set in conditionals. 256

#### Case

Command line parameter that controls the case of text in the LST file for the echo print. 290

#### Cdim

Total dimension of item in columns in Gdxxrw data specification. 562

### **C**dir

Command line parameter that gives the name of the current working directory. 291

### Ceil

Function to find smallest greater integer. 214 Cerr

Command line parameter that controls compile time error limit. 290

Changing load and unload GDX file names 534

Changing put file name 534

#### Charset

Authorizes extended character set including European and other international characters 192

Command line parameter that allows use of extended character set including European and<br>other international characters 291 other international characters

Customizing compiler so it includes European and other international characters. 320

### **Checkver**

Checking available updates and license file vintage. 143

#### **Cholesky**

Utility for Cholesky Decomposition 610 Clear

Clearing old solution option 369, 414, 419, 426, 574 Option command that zeros all data for an item. 414, 419 Option in Gdxxrw. 574 Reducing memory use for an item 369 **Click** Put\_utility command to put clickable link in process window 534 **CNS** Command line parameter that that names CNS solver. 291 Constrained nonlinear system model form. 88 Customizable command parameter in Gmsprm file that names CNS solver. 320 Declaration of model type specifying a constrained nonlinear system. 78 Option command that names CNS solver. 414, 419 Codex Command line parameter that overrides default size of internal execution code. This option is obsolete as of version 20. 291 Command line parameter to fix execution error. 325 COINBONMIN An experimental MINLP solver 94 CoinBonminD in core link 94 COINCBC A free open source solver for MIP models 95 CoinCbcD in core link 95 COINCOUENNE Global optimization solver for MINLPs 95 COINFML Interfacing COINFML style XML files with GAMS. 548 Using the CONVERT solver to transform a GAMS problem to a CoinFML type of problem. 548 COINGLPK A free open source solver for LP models. 95

#### COINIPOPT

A free open source interior point solver for NLP models. 96

CoinIpoptD an in core link 96

#### COINMOSEK

Free version of MOSEK 96 COINOS

Link to remote solvers 97

#### **COINSCIP**

Constrained Integer Programming solver 97

**Index 699**

**COINXPRESS** Free bare bones version 97 Column block Moving rectangular blocks in middle of lines in the IDE. 160 Comma delimited files Usage with ondelim/offdelim 377 Command line Invoking GAMS from the command line. 144 Using command line items in the IDE. 174 Command line GAMS Tutorial coverage 13 **Comments** Why enter 138 Common errors List of common errors and their cause. 180 Comparative analysis Analysis over multiple scenarios. 273 Compilation errors Tutorial coverage 15 Compile errors Common compilation errors 156, 180 Finding compile errors in the IDE. 156 **Complement** Elements that are not in a set. 62 **Complementarity** Declaration of complementary relationships. 75 Definition of a complementarity problem. 85 Relationship between variables and equations. 650 Compression Compress 676 Compressing and encrypting files 676 **Conditional** Concept that involves execution of statements only when logical condition is true. 246 **Conditionals** Rules for inclusion of acronyms 476 Tutorial coverage 35 Conic equation Conic equations in GAMS. 72 **CONOPT** A solver for CNS, LP, RMIP, NLP, DNLP, and RMINLP model types. 97 CONOPTD 97 Console Putting execution location to console or screen. 283 Constrained nonlinear systems

Constrained nonlinear system model form. 88 Context changes Changing model domain of applicability -tutorial coverage 40 Control variable Variable used in compile time conditional operations. 478 **CONVERT** A converter that transforms GAMS models into a format used by other modeling and solution systems. 97 Conversion to/from GAMS 603 Using the convert solver to transform a GAMS problem to a AlphaECP, AMPL, BARON, CoinFML, CplexLP, CplexMPS, Dict, FixedMPS, GAMS Scalar format, LAGO, LGO, LINGO, MINOPT or ViennaDag type of problem. 548 Cos Function to find cosine. 214 Cosh Function to find hyperbolic cosine. 214 Cost ranging Including output on cost ranging. 127 Courses and Workshops Lists of 676 CPLEX Free bare bones version 98 Solver for LP, MIP and RMIP model types. 98 CPLEXD 98 CPLEXLP Conversion to/from GAMS 603 Using the CONVERT solver to transform a GAMS problem to a CplexLP type of problem. 548 CPLEXMPS Conversion to/from GAMS 603 Using the CONVERT solver to transform a GAMS problem to a CplexMPS type of problem. 548 Cross reference map Tutorial coverage 16 CSDP 94 CSV files Passing with GAMS and put. 540 Passing with Rutherford's Gams2csv. 541 Usage with ondelim/offdelim 377 Using to pass information into compiled programs from GAMS. 602 Using to pass information into GAMS from compiled programs. 601 **Curdir** 

#### **Curdir**

Command line parameter that gives the name of the current working directory. 291

# Custom documentation

Providing your own documentation in the IDE. 166

#### **Customize**

Procedures to alter GAMS operation on a machine or for a job. 320

# Cx

Command line parameter that overrides default size of internal execution code. This option is obsolete as of version 20. 291

# **- D -**

#### Data entry

Tutorial coverage 27

Data reduction

Strategy to zero data to reduce problem size in model debugging. 348

Date

Calendar, date and time functions 216

DB2

Interfacing GAMS with DB2. 548

#### DEA

A solver for data envelopment and slice problems that uses CPLEX. 98

#### **Decimals**

Controlling default decimal places in displays. 233

Option command that controls default decimal places in displays. 414, 419

#### **DECISC**

A solver for stochastic linear programs that uses CPLEX. 99

#### DECISM

A version of DECISC that uses MINOS. 99 **Declaration** 

#### Acronym declaration 476

Definition of models. 71

Definition of variables. 68

Parameter declaration 64

Scalar declaration 63

#### Table declaration 65

Declared

GAMS concept that item was defined by a scalar, parameter, set, variable, etc. statement. 187 Keyword in compile time \$If keyword to see if a named item was declared by a set, parameter etc statement. 496

Decompress 676 Decompressing and encrypting files 676 Defined Keyword in compile time \$If keyword to see if a named item has data. 496 Defining sets from data Method to compute sets based on data. 57 Degenerate cycling blocking Improving solver performance avoiding cycling 649 Delphi Example of running GAMS from compiled program 600 Programming language that can run GAMS 600 Descriptive text Why use 135 Dexist Keyword in compile time \$If to see if a named directory exists. 501 Df Command line parameter that controls compiler<br>use of alternative date formats 292 use of alternative date formats Dformat Command line parameter that controls compiler use of alternative date formats 292 Customizable command parameter in Gmsprm file that controls compiler use of alternative date formats. 320 Diag Comparing text defining set elements. 60 Function that is a one if text for set elements match and zero otherwise. 257 DICOPT A program for solving MINLP model types. 99 Non linear mixed integer solver. 643

# Dict

Using the CONVERT solver to transform a<br>GAMS problem to a Dict type of problem. 548 GAMS problem to a Dict type of problem.

#### Dif1, dif2

Decompression

Markings that indicates difference in entries in<br>GDX files 525  $GDX$  files.

# Diff

Utility to difference two files 605

# **Difference**

Elements that differ between sets. 62 Dim

Total dimension of item in Gdxxrw data specification. 562

# Dimension

**Dimension** 

Keyword in compile time \$If keyword to see if a named item is of a particular dimension. 497

#### Discontinous NLP

Discontinuous nonlinear programming model form. 89

#### **Display**

Command that causes inclusion of data for an item in LST file. 230

Conditional data displays. 250

Display execution error results in LST file. 326 Tutorial coverage 37

#### **Dispwidth**

Changes display width of set elements in columns 419

#### Dmpsym

Examining memory use by GAMS items 364 Option command that gives data on number of cases stored (memory use) for all GAMS items. 414, 420

#### DNLP

Command line parameter that names DNLP solver. 292

Customizable command parameter in Gmsprm file that that names DNLP solver. 320 Declaration of model type specifying a discontinuous nonlinear program. 78

Discontinuous nonlinear programming model form. 89

Option command that names DNLP solver. 414, 420

#### **Documentation**

Accessing documentation in general. 167 Accessing GAMS documentation in IDE. 161 Supplemental GAMS Corporation materials 675

User generated materials 676

#### Domain checking

Act of checking if referenced element is in fact in set or if item is defined over named set. 50 Lack of when reading GDX files 517

#### Domain error

Error when set element is not a member of a set referenced for the position being worked with. 183

Error when set name does not match the set in this position. 183

#### Domlim

Allowable number of numerical errors in user model nonlinear terms during problem solution 652

Option command that specifies maximum<br>number of domain errors. 414, 420 number of domain errors.

#### Domusd

Number of numerical errors encountered in user model nonlinear terms during problem solution 652

# DOS box

Changing title of during a run. 283

#### Downto

Command in for statement indicating lower limit for scalar that is decreased as varied. 271

#### D<sub>n</sub>

Command line parameter to dump all include names with paths

#### Dset

Reading sets from lists in Gdxxrw. 566

#### **Dualcheck**

Option command that controls dual evaluation in Limcol display. 414, 420

#### Dumpparms

Command line parameter to dump all include names with paths 292

### Dynamic

Nature of calculations in .. statement. 207

#### Dynamic set

Calculated set that cannot be used as a domain. 50

# **- E -**

#### Echo print

Tutorial coverage 14

Economic equilibrium

Tutorial example 5

# Edist

Function to compute sum of squares of arguments. 214

#### Ef

Command line parameter that specifies the path name to expand file names with. 295

#### **Eigenvalue**

Utility to compute eigenvalues 610

# **Eigenvector**

Utility to compute eigenvectors 611

#### Eject

Option command that causes a page break in the LST file. 414, 420

#### Element definition

Act of putting data or elements in a named item. 47

#### Element name

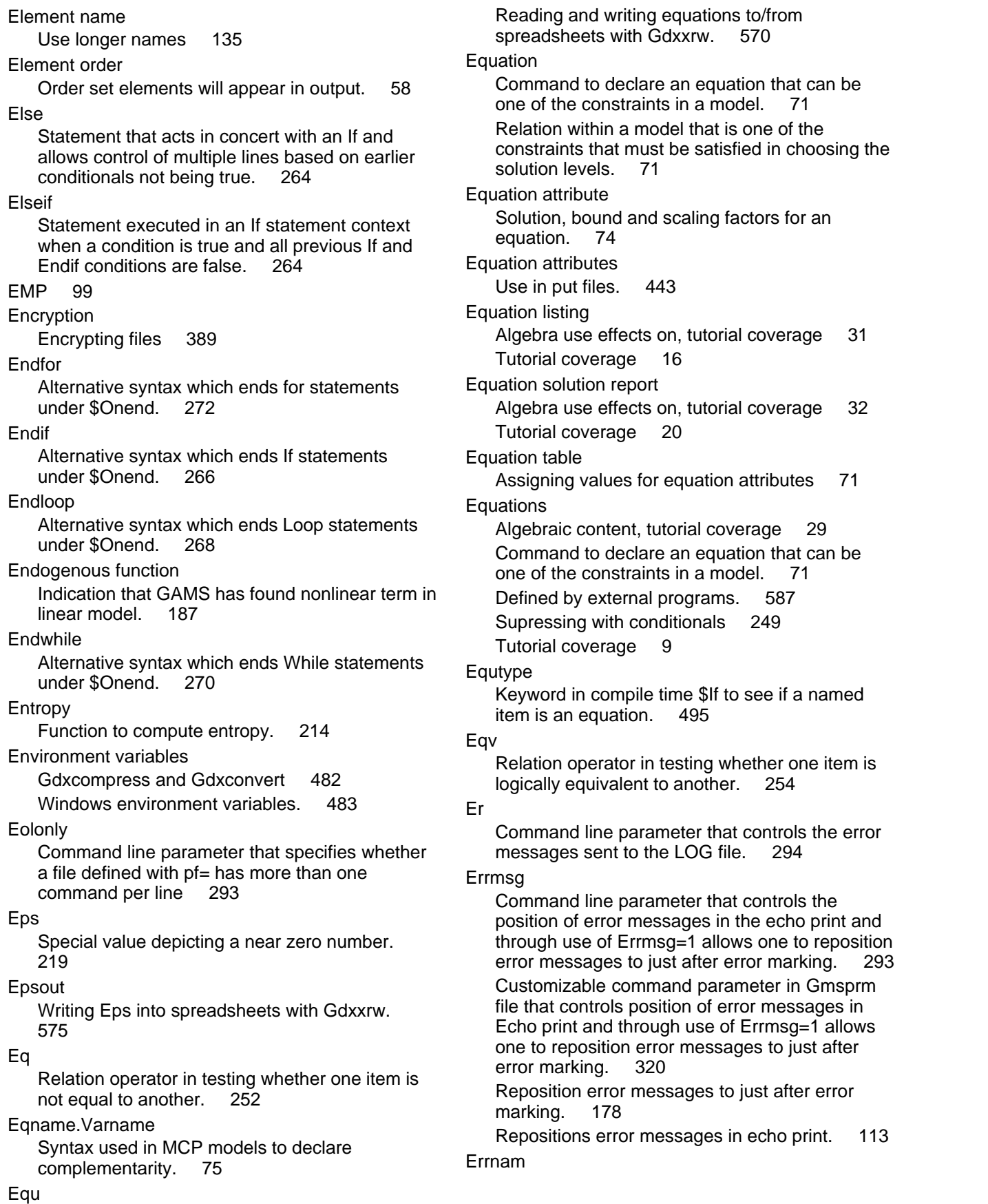

*© 2009 Prof. Bruce McCarl*

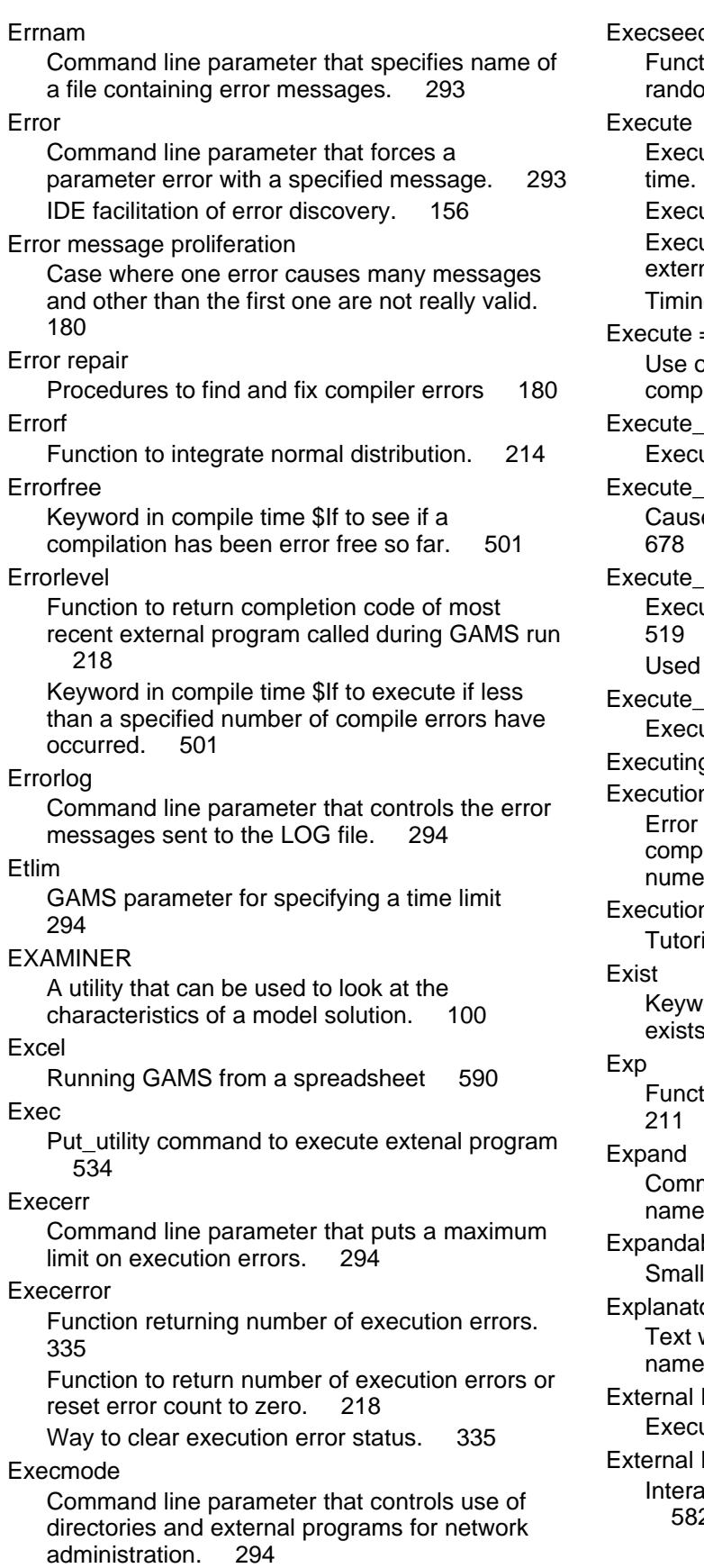

Execseed Function to reset seed or retrieve seed for<br>random number generator. 211 random number generator. Execute Executing an external procedure at execution time. 533 Executing GAMS from within GAMS 317 Execution time statement that causes a run of an external command or program. 506 Timing of execution. 537 Execute = Use of = in Execute to make GAMS wait for completion of an external program. 533 Execute\_Load Execution time GDX file element reading 519 Execute\_loadhandle Causes GAMS to load a grid model solution 678 Execute\_Loadpoint Execution time GDX point file element reading 519 Used to load a basis or saved point file 519 Execute\_Unload Execution time GDX file creation 514 Executing jobs with substutable strings 534 Execution error Error message generated when successfully compiled code is run by GAMS or solver and numerical or other difficulty arises. 325 Execution output Tutorial coverage 19 Exist Keyword in compile time \$If to see if a named file exists. 501 Exp Function to find exponentiation of a number. 211 Expand Command line parameter that specifies the path name to expand file names with. 295 Expandability Small to large modeling - tutorial coverage 40 Explanatory text Text which is optional giving explanation of named element or set element 192 External Program Executing in GAMS. 531 External Programs Interactively including results during a GAMS run. 582

# **- F -**

Fact Function to calculate factorial. 214 Ferr Command line parameter that specifies name and existence of file of compilation error messages. 295 File Command to define put file names. 434 File Comparison Diff a utility for differencing files 605 File not found Difficulty with IDE project file locations. 174 Filecase Command line parameter that controls file casing<br>of GAMS generated files. 295 of GAMS generated files. Fileclose Scripting command 172 Filecompile Scripting command 172 Fileopen Scripting command 172 Filerun Scripting command 172 Files Command to define put file names. 434 Filesave Scripting command 172 Filesaveall Scripting command 172 Filewait Scripting command 172 Filtype Keyword in compile time \$If to see if a named item is a local name for a put file. 495 Find Finding text in IDE. 158 Find in files Finding text strings in a group of files with IDE. 158 Fixedmps Using the CONVERT solver to transform a GAMS problem to a FixedMPS type of problem. 548 Floor Function to find largest smaller number. 214 For

Executes block of statements for each value of a scalar incremented over a range. 271 Forlim Limits maximum number of passes through For, While and Repeat statements. 271 Option command that specifies maximum number of passes through For, While and Repeat statements. 414, 420 Format Improving readability of GAMS files 135 Fract Function to find fractional part of an argument. 214 Free variable(s) Command declaring variable as one with no restriction. 68 Fsave Command line parameter that forces GAMS to write a save work file. 295 Function evaluation errors Numerical errors in user model nonlinear terms during problem solution 652 Funtype Keyword in compile time \$If to see if a named item is a function. 495 **- G -** G205 Command line parameter that controls reversions to older versions. 296 Gamma Gamma function. 214 Gammareg Regularized gamma function. 214 GAMS Calling from compiled programs 603 Calling from spreadsheets 590 Executing GAMS from within GAMS. 585 GAMS model library 668 Installation documents 673 Latest version 673 GAMS documentation Accessing GAMS documentation in the IDE. 163 GAMS FAQ Frequently asked questions web site 674 GAMS IDE Help Documentation on IDE accessible through Help. 161 GAMS/AMPL

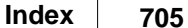

GAMS/AMPL A procedure that allows one to use AMPL solvers<br>on GAMS generated models. 93 on GAMS generated models. GAMS/LINGO A procedure that allows one to use LINGO solvers on GAMS generated models. 102 Gams2csv Rutherford's libinclude file to pass CSV data. 541 Gams2tbl Rutherford utility for output table creation 237 GAMSBAS Discontinued program that used to save a file containing an advanced basis. 631 Discontinued program that used to save<br>information providing an advanced basis. 100 information providing an advanced basis. GAMSCHK A program designed to aid users examine empirical GAMS models for possible flaws. 100 Procedure that is a GAMS solver that allows one to get information on scaling. 342 GAMSIDE approach 144 Running GAMS Jobs 14 Tutorial coverage 14 GAMS-List User mailing list 675 Gamsmap Creatting map output 547 **GamsRelease** Function thar returns GAMS release number 218 GAMSsm Web server that runs GAMS scenarios 603 GamsVersion Function that returns GAMS version number 218 GAMS-X Web server that runs GAMS 603 Gday Day of month that corresponds to date. 216 GDir Grid computing storage location 682 Gdow Day of week that corresponds to date (1=Monday,2=Tuesday,..). 216 Gdx 218 Backward compatability - gdxcopy 296, 512, 513, 521, 522, 529, 548

Command line parameter that gives the name of and forces writing of GAMS data exchange file. 296 Creating GDX files with command line parameter 513 GAMS data exchange file 512 Reorder viewing of GDX files in the IDE 522 Selected item GDX file 513 Utilities 296, 512, 513, 521, 522, 529, 530, 548, 612 Viewing contents with \$Load 296, 512, 513, 521, 522, 548 Viewing GDX files in the IDE 522 Whole problem GDX file 513 Writing older versions 296, 512, 513, 521, 522, 529, 530, 548 Gdx file Creating a GDX file in GAMS 512 GDX file viewing Examining GDX files in IDE. 522 GDX files Passing information from other programs. 543 Passing information to other GAMS programs. 585 Using Gdxmerge to compare GDX files 527 GDX point file Creating a GDX solution point file in GAMS 513 Saved basis in GDX format 630 Gdx2har Utility to convert GDX data to GEMPACK header 529 **Gdxcompress** Writing compressed GDX files 296 **Gdxconvert** Writing older GDX file versions 297 Gdxcopy GDX file backward compatability 529 **Gdxdiff** Utility to compare contents differences in two GDX files 525 Gdxdump Utility to write out contents of GDX file in GAMS format 524 **Gdxin** Put\_utility command to change active GDX loading file 534 Gdxmerge Utility to merge GDX files and compare data items 527 Gdxout

Gdxout Put\_utility command to change active GDX unload file 534 **Gdxrank** Sorting one dimensional items 614 Gdxviewer Program to link to Excel, Access, CSV, or text files and to plot data. 548 Gdxxrw Command entry alternatives. 576 Command entry using a range in a spreadsheet. 577 Command entry using a text file. 576 Debugging. 580 Errors due to open workbooks. 572 Gdxxrw commands. 576 Log file. 579 Range specification. 561 Read and write Excel spreadsheet data using GDX files. 560 Reading and writing equations. 570 Reading and writing parameters. 568 Reading and writing sets. 563 Reading and writing variables. 570 Sharing workbooks. 572 Specification of type of data to read or write with<br>spreadsheets. 562 spreadsheets. Tracing performance. 579 using to pass information to Excel 597 using to read information from Excel 597 Writing special values and zeros. 574 Ge Relation operator in testing whether one item is greater than or equal to another. 254 GEMPACK Utilities to convert header array files 529 **Generate** Phase of GAMS execution where problem is<br>assembled for transfer to solver 80 assembled for transfer to solver. **Generating** Phase of GAMS execution where problem is assembled for transfer to solver. 80 Generation listing Tutorial coverage 16 Geographic mapping Gamsmap 547 Mapping GAMS Output 547 Shademap 547 Ghour Hour of day that corresponds to date. 216 GLB file

Defining a custom user library 671 Gleap Indicator of whether the year that corresponds to date is a leap year (0=no leap year, 1=leap year). 216 **Global** Type of control variable defined everywhere in code. 478 Gmillisec Milliseconds that corresponds to date. 216 Gminute Minute that corresponds to date. 216 **Gmonth** Month that corresponds to date. 216 GMS file Default GAMS file extension. 147 GMS processor Making IDE the program called when GMS file is<br>clicked on. 149 clicked on. Gms2tabl Use of Ruterfords Gms2tabl to write HTML and LATEX 548 Gmsprm98.txt File that can be used to customize GAMS function on a windows 95/98 machine. 322 Gmsprmnt.txt File that can be used to customize GAMS function on a Windows NT machine. 322 Gmsprmun.txt File that can be used to customize GAMS function on a Unix or Linux machine. 322 **Gnuplot** Procedures to construct graph of GAMS data. 238 Use in GAMS to graph. 543 Use of Rutherford's libinclude to graph. 543 **Gnupltxy** Procedures to construct graph of GAMS data. 238 Use of Schneider and McCarl's libinclude to graph. 544 Good modeling practices Tutorial coverage 44 GPR file IDE project file. 146 **Gradient** First derivative of nonlinear coefficients at current or starting point that is used in model solution. 342 **Graphics** 

**Graphics** Entering statements into a GAMS program that permit graphical displays. 543

# **Graphing**

Procedures to construct graph of GAMS data. 238

#### Grid Computing

File storage 678, 679, 680, 681, 682 Functions used 678, 680 General use 678, 679, 680, 681 Handle definition and use 678, 679, 680, 681 Invoking 678, 679, 680, 681 Load from GDX 678, 679, 680, 681 Solution Retrieval 678, 679, 680, 681

### Griddir

Grid computing directory 682

#### **Gsecond**

Second that corresponds to date. 216

# Gt

Relation operator in testing whether one item is greater than another. 253

**GUROBI** 

A LP and MIP solver 101

Free bare bones version 96, 101

Gyear

Year that corresponds to date. 216

# **- H -**

**Handle** Identifies problems in grid computing 679 **HandleCollect** Function that retrieves Grid Computing solutions 218 **HandleDelete** Function that deletes Grid Computing problems 218 **HandleStatus** Function that retrieves Grid solutions into GDX file 218 **HandleSubmit** Function that resubmits Grid Computing problems 218 Har2gdx Utility to convert GEMPACK header array to GDX 529 HeapLimit 210 Command line parameter for limiting GAMS memory use 297 Function to control memory use 218

**Heapsize** Function to recover the heap size in million bytes. 218 here 478, 605 Hierarchy Hierarchy of GAMS customization procedures. 324 **HTML** Interfacing GAMS with HTML. 548 Writing items in GDX file to HTML in the IDE 522

# **- I -**

Icon

Making IDE icon. 176

#### IDE

GAMS integrated development environment program that allows editing and execution. 144 Putting execution location to IDE process window. 283 Viewing GDX files in the IDE 522

#### IDE documentation

Accessing documentation in the IDE. 162 Discussion of IDE features. 144

# IDE refreader

Use of refreader program for unraveling complex<br>files in IDE. 167 files in IDE.

#### Idir

Change where included and Batincluded files come from. 373

Command line parameter which gives directory where included and batincluded files are kept. Can include multiple directories. 298

#### Idir1 to Idir40

Command line parameters that gives input search path where included and batincluded files are kept. 298

#### If

Conditional control of multiple lines. 251 Statement that allows control of multiple lines based on conditional. 264

#### Ifthen

Function setting a value to one of two expressions depending on a conditional. 211

# Imp

Relation operator in testing whether one item logically implies another. 254

#### Inc

Put\_utility command to include file in put file 534

Include data

Including data from other programs. 549 Indenting

Improving readability of GAMS files 141 Index

Gdxxrw command entry alternatives using a range in a spreadsheet. 577

Inf

Depicts number as infinity in assignment statement. 233

Special value depicting infinity can be used in replacement statement. 219

-Inf

Special value depicting negative infinity can be used in replacement statement. 219

#### Initial values

Starting values provided for the decision variables within the problem 647

#### Initialized

GAMS concept that data were placed into object when type was declared (by scalar, parameter ... statement). 187

#### Inputdir

Command line parameter that gives input search paths where included and batincluded files are kept. Can include multiple directories. 298 Customizable command parameter in Gmsprm file that gives input search paths. Can include several search paths separated by OS specific symbols. 320

#### Inputdir1 to 40

Command line parameters that give input search path. 298

Customizable command parameter in Gmsprm file that gives input search path names to be used. Default is no search path. 320

#### Ins1, ins2

Markings that indicates inserts or deletions in GDX files. 525

#### Installation

GAMS installation documents 673

#### Integer variable(s)

Command declaring variable as equal to a non-negative integer. 68

Integer variable bounds 68, 644

# Integer variables

Variables that must take on integer values 634 Intersection

Method to define common set elements. 62 Invert

#### Matrix inversion 608

Item name

Names for sets, scalars, put files, parameters, tables, acronyms, variables, equations and models 192 Use longer names 135

Item order

Rearranging in Gdxxrw. 572

Iteration log

Influence of NLPs 652

Iterlim

Expand maximum number of solver iterations. 325

Option command that specifies maximum number of solver iterations. 414, 421

# **- J -**

Java

Web based Programming language that can run GAMS 603

**Jdate** 

Gregorian date corresponding to year, month and day. 216

Jnow

Current time. 216

# **J**start

Time of the start of the GAMS job. 216

#### Jtime

Fraction of a day that corresponds to this hour, minute and second. 216

# **- K -**

#### **KESTREL**

Web server that runs GAMS 603

#### Kill

Option command that removes all data for an item. This should not usually be used. Use Clear instead. 414, 421

Removing memory use for an item 369

### KNITRO

A solver for NLP model types 101

# **- L -**

# Lago

Using the CONVERT solver to transform a GAMS problem to a LAGO type of problem. 548 Large model facilities Tutorial coverage 43

**Index 709**

Latex

Interfacing GAMS with Latex. 548

Ldir

Change where Libincluded files come from. 376

Command line parameter that gives directory for libincluded files. 299

#### Le

Relation operator in testing whether one item is less than or equal to another. 254

# Least squares

LS solver 102

### **Leftmargin**

Command line parameter that controls the left margin of LST files. 299

#### Lf

Command line parameter that gives name of the LOG file. 300

### LGO

A solver for LP, NLP, DNLP, RMINLP, and RMIP model types that can handle non-convex problems. 101

Conversion to/from GAMS 603

LGOD an in core link 101, 603

Using the CONVERT solver to transform a GAMS problem to a LGO type of problem. 548

#### Libincdir

Command line parameter that gives directory where libincluded files are kept. 299 Customizable command parameter in Gmsprm file which gives directory for libincluded files. 320

# Library

Defning your own library 44, 147, 670 GAMS model library 668

GAMS or user defined collection of GMS and other files accessed through IDE. 147 Tutorial coverage 44

#### License

Command line parameter that gives name of the GAMS license file. 299

Gaining access to solvers. 91

# License file

Checking available updates and license file vintage with Checkver. 143

Maintaining license files on computer. 143

# LicenseLevel

Function that returns indicator of license error 218

# **LicenseStatus**

Function that returns non zero under a license error 218

### Licensing

Gaining access to solvers. 91

Limcol

Command line parameter that includes the first n cases for each named variable in the LST file. 299

Control length of variable print out in output. 133

Customizable command parameter in Gmsprm file that that controls number of variables printed out under each variable block. 320

Nonlinear item marking 122, 133, 299, 320, 342, 414, 421, 651

Option command that that controls number of variables printed out under each variable block. 414, 421

Tool to examine scaling. 342

Variable print out in output. 122

# Limrow

Command line parameter that includes the first n cases for each named equation in the LST file. 300

Control length of equation print out in output. 133

Customizable command parameter in Gmsprm file that controls number of equations printed out in each equation block. 320

Equation print out in output. 121

Nonlinear item marking 121, 133, 300, 320, 342, 414, 421

Option command that controls number of equations printed out in each equation block. 414, 421

Tool to examine scaling. 342

LINDOGLOBAL

LINDOGLOBAL solver for MINLP problems 101

Linear programs

Linear programming model form. 83

#### LINGO

A procedure that allows one to use LINGO solvers on GAMS generated models. 102

Conversion to/from GAMS 603

Using the CONVERT solver to transform a GAMS problem to a LINGO type of problem. 548

#### Lm

Command line parameter that controls the left margin of LST files. 299

Lo

Command line parameter destination for the LOG file, used with setting of 0 or 2 to permit Unix/Linux jobs to operate in background. 300 Local Type of control variable defined locally in code. 479 Log Adding message to LOG file 212, 283, 435, 534, 579 Directing put output to log file. 435 Function to find logarithm base e of a number. 212 Gdxxrw Log. 579 Putting execution location to log file. 283 LOG file File created when GAMS runs which is echoed to the screen and IDE process window. 108 Log10 Function to find logarithm base 10 of a number. 212 Log2 Function to find logarithm base 2 of a number. 212 Logappend Appending to Gdxxrw Log. 579 Logbeta Log of beta function. 214 Logfile Command line parameter that gives name of the LOG file. 300 Loggamma Log gamma beta function. 214 Logoption Command line parameter controls destination for the LOG file, used with setting of 0 or 2 to permit UNIX jobs to operate in background. 300 Customizable command parameter in Gmsprm file that controls destination for the Log file, used with setting of 0 or 2 to permit Unix jobs to operate in background. 320 Loop Executes block of statements for each element of a set. 267 Use in comparative analysis. 279 LP Command line parameter that names LP solver. 301 Customizable command parameter in Gmsprm file that names LP solver. 320 Declaration of model type specifying a linear program. 78 Linear programming model form. 83 Option command that names LP solver. 414, 422 LS Least squares solver 102 LST file Main output file for a GAMS run. 108 Lt 152 Macro Macros Mapval Matchit 342 Matlab Max 212

Navigation Window 152 Relation operator in testing whether one item is<br>less than another 253 less than another. LXI file 152 **- M -** Multi-line macros 429 Running GAMS through predefined script 428 Showing active macros 412, 428 Using macros to define terms in equations 428 Mapping Programs Drawing geographic maps from GAMS. 547 Function that returns numeric codes for special values. 214 Match parentheses Parentheses matching with IDE. 159 Matching operator : Defing a tuple with : 54 GAMSCHK procedure that gives largest and smallest coefficients by variable and equation. Interface with Matlab software. 547 Matrix utilities Cholesky factorization 608 Eigenvalue 608, 610 Eigenvector 608, 610, 611 Invert 608 Component of model statement indicating model is to be maximized. 78 Function to find maximum among numbers. Maxexecerror Function to read or reset number of execution errors. 218 Maximizing Component of model statement indicating model

is to be maximized. 78

Maxprocdir

**Index 711**

Maxprocdir Maximum number of 225a, 225b etc directories 300 **MCP** Command line parameter that names MCP solver. 301 Customizable command parameter in Gmsprm file that names MCP solver. 320 Declaration of mixed complementarity problem model type. 78 Mixed complementarity problem model form. 85 Option command that names MCP solver. 414, 422 MCP complementarity Specifying complementarity. 650 MCP solution output Differences in output when MCP models are solved 652 Mdb2gms A program to generate an include file from contents of an Excel spreadsheet. 552 Measure Option command that causes output of time and memory since last measure command or program beginning. 414, 422 Memory problems 359 Merge Keyword for Solveopt option causing merging of<br>solution information 426 solution information. Option in Gdxxrw. 572 Solveopt option that causes solution to be merged. 81 Message Scripting command 172 MILES A solver for MCP model types. 102 MILESE The newest version of MILES. 103 MILESOLD A discontinued version of MILES. 103 Min Component of model statement indicating model is to be minimized. 78 Function to find minimum among numbers. 212 Minfout Writing -Inf into spreadsheets with Gdxxrw. 575 Minimizing Component of model statement indicating model is to be minimized. 78 MINI<sub>P</sub> An option keyword used to define the currently active MINLP solver. 643 MINOPT 548 MINOS MINOS5 MIP 301 422 **MIQCP** form. Mod

*© 2009 Prof. Bruce McCarl*

# Command line parameter that names MINLP solver. 301 Customizable command parameter in Gmsprm file that names MINLP solver. 320 Declaration of model type specifying a mixed integer nonlinear program. 78 Mixed integer nonlinear programming model form. 87 Option command that names MINLP solver. 414, 422 Conversion to/from GAMS 603 Using the CONVERT solver to transform a GAMS problem to a MINOPTtype of problem. A solver for DNLP, NLP and RMINLP model types. 103 MINOSD- an in core verision 103 An older version of MINOS. 103 An option keyword used to define the currently<br>active MIP solver. 643 active MIP solver. Command line parameter that names MIP solver. Customizable command parameter in Gmsprm file that names MIP solver. 320 Declaration of model type specifying a mixed integer program. 78 Discussion of a basis in a MIP context. 632 Mixed integer programming model form. 84 Option command that names MIP solver. 414, Relaxed mixed integer quadratically constrained programming model form. 87 Mismatched parentheses Common source of errors. 185 Mixed complementarity programming Mixed complementarity programming model<br>form. 85 Mixed integer NLP programming Mixed integer nonlinear programming model form. 87 Mixed integer programming Mixed integer programming model form. 84 Function to find modulus of a number. 214

Model Command that groups a number of equations into a named item that can be solved. 75 Tutorial coverage 10 Model attribute Way of addressing solution status and model options for a particular model. 224 Model attributes Attribute of a model giving solution performance or specifying procedures 654 Use in put files. 442 Model library GAMS model library 668 GAMS or user defined collection of GMS and other files accessed through IDE. 147 Library of models in this manual 671 Tutorial coverage 44 User defined model library 668 Model readability Enhancing through formatting 135 Model setup output Influence of NLPs 651 Model statistics Tutorial coverage 19 Model type Form of problem to be solved: LP, NLP, MIP etc. 78 Model types Alternative problem types that can be solved. 83 Models Command that groups a number of equations into a named item that can be solved. 75 Modtype Keyword in compile time \$If to see if a named item is a named model. 495 MOSEK A solver for LP, MIP, RMIP, NLP, DNLP, and RMINLP model types. 103 Free bare boines version 103 Mp Command line parameter that causes GAMS to employ a quick syntax check. 302 MPEC Command line parameter that names MPEC solver. 301 Customizable command parameter in Gmsprm file that names MPEC solver. 320 Declaration of model type specifying a mathematical program with equilibrium<br>constraints. 78 constraints. MPS Msg Na

### MPEC models

Mathematical program with equilibrium constraints model form. 89

# **MPFCDUMP**

A processor listing characteristics of MPEC models. 103

Interfacing GAMS with MPS based solvers. 548

### MPS2GMS

A utility that allows conversion of MPS models to GAMS model types. 104

### MPSGE

A preprocessor that aids in formulation and solution of general equilibrium models. 104

### MPSWRITE

A discontinued subsystem that allows conversion of GAMS model types to MPS format. 104

### Msappavail

Checks fro presence of Microsoft office software 620

Put\_utility command to put message in LST file 534

# Msglog

Put\_utility command to add message to LOG anf LST files 534

# MSNLP

A solver for NLP, DNLP, RMINLP, and MINLP model types that can handle non-convex problems. 104

#### **Mulitpass**

Command line parameter that that causes GAMS to employ a quick syntax check. 302

Multi dimensional set

Set that is defined with respect to more that one other set. 49

#### Multiple solve

Procedure containing more than one execution of solve statement. 81

# **- N -**

Depicting a number as unavailable in assignment statement 233

Special value depicting an unavailable number, can be used in assignment statement. 219

# NameConv

Changing range specification convention in Gdxxrw 562

```
Naout
```
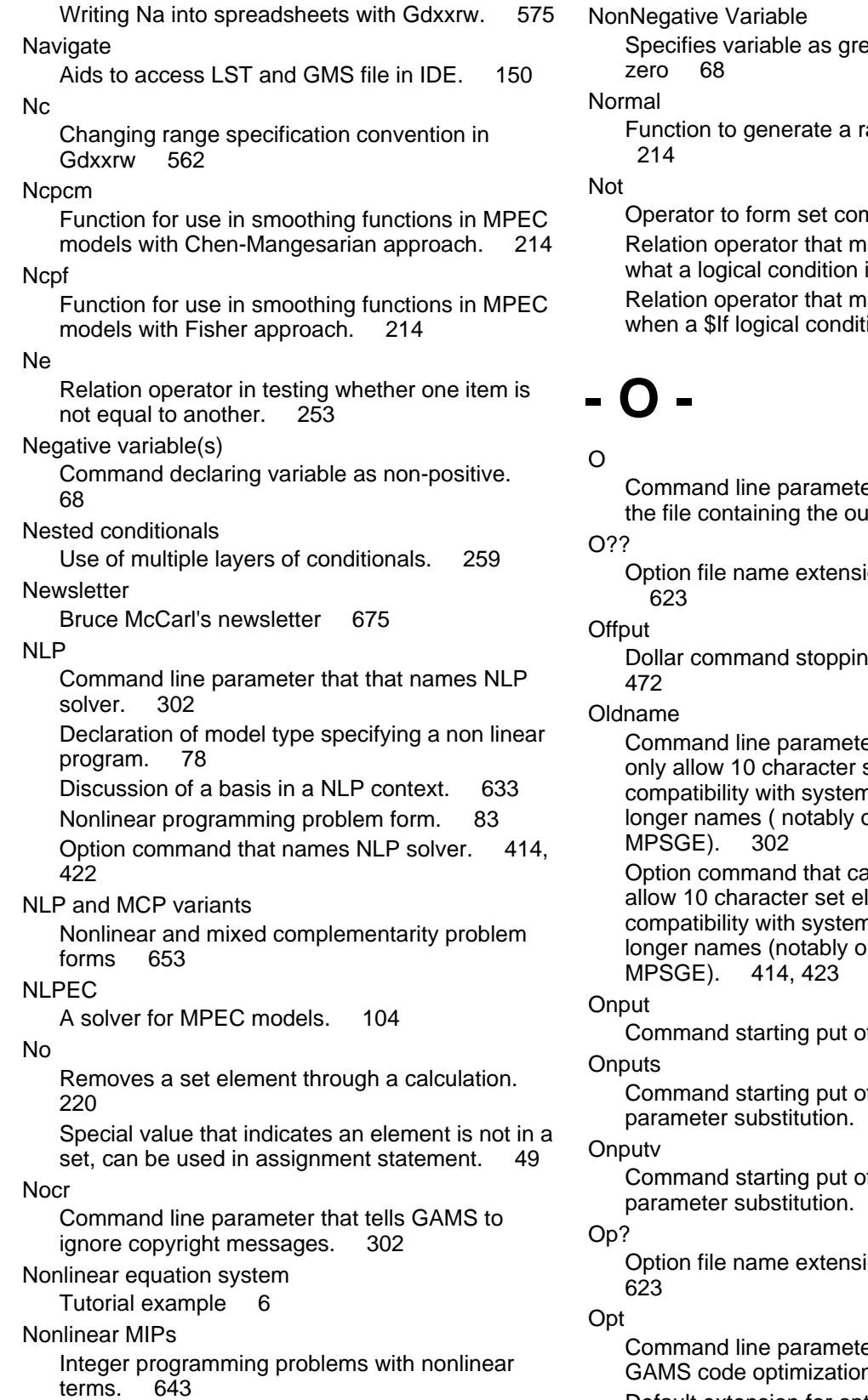

Nonlinear program

Naout

Nonlinear programming model form. 83

NonNegative Variable

ater than or equal to

andom normal number.

nplement. 62 akes a condition true is false. 261 akes a condition true ion is false. 487

er that gives the name of the containing the output. 303

ion when optfile =  $10-99$ .

g put of text block.

er that causes GAMS to set element names for ns that do not accept older versions of MPSGE). 302

uses GAMS to only lement names for ns that do not accept lder versions of MPSGE). 414, 423

of text block. 472

of text block with<br>472 parameter substitution. 472

of text block without<br>472 parameter substitution. 472

on when optfile  $= 2-9$ .

er that specifies the n level. 303 Default extension for option file names when optfile=1. 623

#### **Optca**

Model attribute or option command telling the solver to stop when best solution is no more than a given amount away from the best solution. 640

Option command that specifies absolute optimality tolerance in a MIP. 414, 423

### **Optcr**

### Default value. 641

Model attribute or option command telling the solver to stop when best solution is no more than a given proportion of the best solution away from the best solution. 641

Option command that specifies relative optimality tolerance in a MIP. 414, 423

#### **Optdir**

Command line parameter that gives the name of the directory to be used by GAMS for solver option files. 303

Command line parameter to define a central location for option files. 627

#### **Optfile**

Command line parameter that gives the number<br>to use for model.optfile. 303 to use for model.optfile.

Command line parameter to specify option file presence and relevant file extension. 627

Customizable command parameter in Gmsprm file that specifies default value for model.Optfile, can be set to 1 if one always wants GAMS to look for option file.

#### Optfile  $=0$

Optfile setting that results in no option file used. 622

### Optfile > 1

Option file setting that renders file extension op2-op9, o10-o99, or 100-999. 623

#### Optfile=1

Optfile setting that results in option file "Opt" being used. 622

Optimization problem

Tutorial example 5

#### **Option**

Command that invokes GAMS execution options. 414

Option <

Project items left to right. 417

#### Option <=

Project items right to left. 417

#### Option file

Option file editor 622, 625, 626 Solver Option files 622, 626

Writing in job. 626

# Option itemname

Command to format display appearance. 231

- Option itemname:d Option command controlling display item formatting. 417
- Option itemname:d:r:c

Option command controlling display item formatting. 417

#### **Options**

Command that invokes GAMS execution options. 414

#### **OQNLP**

A solver for NLP, DNLP, RMINLP, and MINLP model types that can handle non-convex problems. 104

#### Or

Relational operator that links sub-logical conditions being true when at least one sub<br>condition is true. 260 condition is true.

#### **ORACLE**

Database that can control GAMS runs 603 Interfacing GAMS with Oracle. 548

#### Ord

Function that returns number of element in set. 256

Function that returns position number of set element in total set. 59

Function that returns the ASCII code numbers for a character in a string. 217

Probems with unordered sets 59, 191, 217, 256

#### Ordascii

Function that returns the ASCII code numbers for a character in a string. 217

#### Ordebcdic

Function that returns the EPCDIC code numbers for a character in a string. 217

#### Order

Order of set elements as they will appear in the output. 58

Ordering of set elements and item names in output. 243

#### Ordered set

Problems with ORD and unordered sets 59, 191

Set that has ordered elements and can be used with Ord, leads and lags. 59

#### **Ordering**

Ordering of set elements and item names in output. 243

# OSL

An LP, MIP, and RMIP solver. 105

OSL<sub>3</sub>

A version of discontinued solver OSL using the<br>OSL3 libraries. 105 OSL3 libraries.

OSLSE

A discontinued solver for stochastic linear programs. 105

**Output** 

Command line parameter that gives the name of the file containing the output. 303

output section 152

Output to other programs

Procedures to send data to other programs. 238

# **- P -**

Page height

IDE page height setting. 148

Page width

IDE page width setting. 148

Pagecontr

Command line parameter that tells the default put file page control to use. 303

Pagesize

Command line parameter that tells the default number of lines per page. If less than 30 it will be reset to the default of 9999. 304

Pagewidth

Command line parameter that tells the default number of columns on a page. This value should be between 72 and 255. 304

# Par

Reading and writing parameters to/from spreadsheets with Gdxxrw. 568

Parameter

Command to define a data item 64

**Parameters** 

Command to define a data item 64 Tutorial coverage 27

Parentheses match

Parentheses matching with IDE. 159

Parmfile

Command line parameter that gives the name of the GAMS supplemental command line parameter file to use. 304

Partype

Keyword in compile time \$If to see if a named item is a parameter. 495

PATH

A MCP, CNS, and NLP (through PATHNLP)<br>solver. 105 solver.

# PATHC

The latest version of PATH. 105

PATHNLP

A variant of PATH that can solve LP, NLP, RMIP and RMINLP model types. 106

# PATHOLD

A discontinued, older version of PATH. 106

#### Pc

Command line parameter that tells the default put file page control to use. 303

#### Pdir

Command line parameter that gives the name of the directory where files generated by the Put command will be stored. 307 Customizable command parameter in Gmsprm file that identifies put directory. If not specified, it will be set to the work directory. 320

# Percentage change

Computing percentage changes. 277

# Pf

Command line parameter that gives the name of the GAMS supplemental command line parameter file to use. 304 Customizable command parameter giving a name of a file that contains command line parameters. 322

# Pf4

Command line parameter that contols MIP bounds 305

# Pi

Function to deliver value of pi-3.141716…. 214

# Picture

GAMSCHK procedure that gives indication of coefficient magnitude for variables and equation plus reveals structure. 342

#### Pinfout

Writing +Inf into spreadsheets with Gdxxrw. 575

# Plicense

Privacy license command line parameter 305 Poly

Polynomail expansion function 214

# **Portability**

Platform independence 44

# Positive variable(s)

Command declaring variable as non-negative.

# 68

Posix File maipulation utilities 605

Posix file manipulation utilities 604 Power

Function to exponentiate a number. 214

Precedence order

Precedence order incorporating numbers and<br>logical conditions. 262 logical conditions.

Presolve

Problem preprocessing done by solvers. 332 **Priorities** 

Way of specifying an order for picking variables to branch on during a MIP branch and bound solution. 638

#### ProcDir

Way of changing temporary file name 306 Process window

IDE version of LOG file. 149 Putting execution location to IDE process window. 283

#### Prod

Function to multiply elements over a set. 212

# Profile

Command line parameter that causes GAMS to include information on statement execution time and memory use in LST file allowing one to find slow or large memory using statements. 306

Customizable command parameter in Gmsprm file that causes GAMS to include information on statement execution time and memory use in Lst file allowing one to find slow or large memory using statements. 320

Generates execution time and memory usage reports for GAMS statements. 350

Generates output on execution time and memory usage for GAMS statements 361

Option command that controls inclusion of statement execution time and memory use<br>information. 414.423 information.

#### **Profilefile**

Name a file to recieve profile information 306 Profiletol

Option command that specifies minimum execution time for inclusion of a statement in<br>Profile output. 414, 424 Profile output.

Places lower limit on time use for statements in profile output and must be used carefully for memory searches 363

Places lower limit on time use for statements included in profile output. 352

#### Project

Difficulties with IDE project. 174

IDE storage file and file location definition. 146

Use of option command to project items. 417 Ps

Changes length of output page in lines. 132

Command line parameter that tells the default number of lines per page. If less than 30 it will be reset to the default of 9999. 304

Customizable command parameter in Gmsprm file that specifies page size. If less than 30 it will<br>be reset to 9999. 320 be reset to 9999.

# Put

Command to assign current file and write to<br>window. 469 window.

Item formatting. 432

Rutherford's preprogrammed put files. 541

Using to pass data to other programs. 539

# Put\_utility

Add clickable link in process window 534 Add message to Log and LST file 534

Change put file name 534

Execute programs with strings as parameters

534 Include file in put file 534

Reading multiple GDX files 534

### **Putclear**

Command to remove all put headers and titles. 457

#### Putclose

Command to close file. 471

#### Puthd

Command to write to header block. 457

#### Putopen

Keyword in compile time \$If to see if a put file is active. 501

#### Putpage

Command to assign current file and write to<br>window with form feed. 472 window with form feed.

### Puttl

Command to write to title block. 456

# Pw

Changes width of output page in columns. 132 Command line parameter that tells the number of columns on a page. This value should be<br>between 72 and 255 304 between  $72$  and  $255$ .

Customizable command parameter in Gmsprm file that specifies print width. This value should be between 72 and 255. 320

# **- Q -**

# **QCP**

Quadratically constrained programming model<br>form. 84 form.

# **- R -**

# R

Abbreviation for restart. 315

Command line parameter that gives the name of the restart file. 307

# Random number

Function to generate a random normal number. 214

Function to generate uniform random number. 214

Function to reset seed or retrieve seed for random number generator. 211

Option command that specifies random number seed. 424

# Ranging analysis

Cost and RHS ranging. 127

# Rank

Ranking parameters in GDX files 240, 614 Ruterford and van der Eijk procedure to sort GAMS data. 240

# Rdim

Rearranging placement of rows and columns when writing from Gdxxrw into spreadsheets. 569

Total dimension of item in rows in Gdxxrw data specification. 562

# Rectangle

Moving rectangular blocks in middle of line with IDE. 160

# Red line

Colored navigation line in IDE. 150

# Reference

Command line parameter that gives the name of the file to receive extensive reference map information. 307

# Refreader

Program for unraveling complex files in IDE. 167

# Relpath

Command line parameter that tells GAMS whether it is should use relative or absolute path names. 307 names.

# Ren

Put\_utility command to change active put file 534

# Repeat

Statement that executes multiple lines repetitively until a conditional is true. 251

Repeated static

statements. 207 Replace Keyword for Solveopt option causing replacement of solution information. 426 Solveopt that causes solution replacement. 81 Report writer Cross scenario reports. 276 Report writing Tutorial coverage 38 Reslim Expand maximum seconds job can execute. 325 Expand time with ETLIM 294, 325, 414, 424 Option command that specifies maximum<br>seconds job can execute. 414, 424 seconds job can execute. Restart Command line parameter that gives the name of<br>the restart file. 307 the restart file. GAMS command line parameter that restarts from a work file. 315 Rf Command line parameter that gives the name of the file to receive extensive reference map information. 307 RHS ranging Including output on RHS ranging. 127 RMINLP Command line parameter that names the RMINLP solver. 308 Customizable command parameter in Gmsprm file that names RMINLP solver. 320 Declaration of model type specifying a relaxed mixed integer nonlinear program. 78 Keyword used to identify RMINLP solver name. 644 Option command that names RMINLP solver. 414, 424 Relaxed mixed integer nonlinear programming model form. 87 RMIP Command line parameter that names the RMIP solver. 308 Customizable command parameter in Gmsprm<br>file that names RMIP solver. 320 file that names RMIP solver. Declaration of model type specifying a relaxed mixed integer program. 78 Keyword used to identify RMIP solver name.

Nature of calculations in Loop, For or While

644

Option command that names RMIP solver. 414, 424

#### RMIP

Relaxed mixed integer programming model form. 85

RMIQCP

Mixed integer quadratically constrained programming model form. 88

#### Rng

Specifying a range in Gdxxrw. 561 Round

Function to round numbers. 212 Rounding function. 233

#### Run button

Button to execute GAMS in IDE. 149 RunMacros

Specify how links in a spreadsheet should be updated during Gdxxrw operations. 580

Running a job

Tutorial coverage 13

# **- S -**

S

Abbreviation for save. 314

Command line parameter that gives the name of save file. 308

#### Sameas

Comparing text defining set elements. 59 Function that tests if text for set elements match<br>and false otherwise. 257 and false otherwise.

#### Save

Command line parameter that gives the name of save file. 308

GAMS command line parameter that saves a binary format work file. 314

# Save and restart

Save restart strategy to help isolate problem code in model debugging. 347

# **Savepoint**

Command line parameter that causes a point GDX file to be saved with the current solution point. 308

Creating a GDX solution point file in GAMS 513

Customizable command parameter in Gmsprm file that causes a point GDX file to be saved with the current solution point. 320

Option command that causes a point GDX file to be saved with the current solution point. 414, 424

Saving a basis/current solution file 630 **SBB** 

A MINLP solver. 106 Non linear mixed integer solver. 643 Scalar Command to define an item that is not dependent on sets 63 Scalar format Using the CONVERT solver to transform a GAMS problem to a GAMS scalar format type of problem. 548 Scalar model Definition and creation by CONVERT 603 Scalars Command to define a data item that is not dependent on sets 63 Tutorial coverage 27 **Scaling** Exercise of trying to reduce disparity of numbers in a model. Improving scaling of nonlinear models 648 Scenario analysis Addressing scenario analysis using the DEA solver. 98 **SCENRED** A tool for scenario reduction in stochastic programming. 106 Scoped Type of control variable defined only in parts of code. 479 **Scrdir** Command line parameter that gives the name of the directory to be used by GAMS for temporary files generated during execution. 309 Screen Directing put output to console screen. 435 Putting execution location to console or screen. 283 **Scrext** Retrieving and changing the temportary file extension 309 **Script** GAMS run from predefined script 172 Sd Command line parameter that gives the name of the directory to be used by GAMS for temporary files generated during execution. 309 Sdir Change where Sysinclude files come from. 377 Command line parameter that gives the directory where sysinclude files are kept. 311

Se Skipping blank rows or columns in Gdxxrw. 571 Seed Option command that specifies random number seed. 414, 425 Self-documenting nature Tutorial coverage 43 Semicont variable(s) Command declaring variable as semi-continuous. 68 Semicont variables Variables that are zero or continuous above a threshold value. 637 Semiint variable(s) Command declaring variable as semi-integer. 68 Semiint variables Variables that are zero or are integer above a threshold value. 637 Sends specified text to the LOG file. 135 Sensitivity analysis Addressing sensitivity analysis using the DEA solver. 98 Cost and RHS ranging. 127 Set Command that specifies a grouping of named elements. 45 Group of indices. 201 Reading and writing sets in Gdxxrw with spreadsheets. 563 Reading sets from columns from spreadsheets in Gdxxrw. 564 Reading sets from rows from spreadsheets in Gdxxrw. 564 Set attributes Set attribute giving position, length and value of set elements 56 Set element Names of set elements 192 Set element text Text which explains an item or set element 193 Set table Using table command to define set elements 48 Set under control Set inside set varying statement like sum or loop or a set on right hand side of statement indexed<br>on left hand side over that set. 184 on left hand side over that set. Set. 27

Defining parameter values for all elements sof a set 65 Way of addressing an entire set when defining set elements 46 **Setenv** Use in \$IF to test for existence of environmental variables. 491 Sets Command that specifies a grouping of named elements. 45 Loading from GDX files into GAMS. 567 Tips on defining 139 Tutorial coverage 26 Unloading into GDX files from GAMS. 567 **Settype** Keyword in compile time \$If to see if a named item is a set. Shademap A tool for mapping GAMS results 547 Shared workbooks Issues in Gdxxrw. 572 Shell Put utility command to invoke shell processor 534 **Shellexecute** Executes external program chosen by operating system 620 **Sigmoid** Function to compute sigmoid. 214 Sign Function to find sign of a number. 214 Sin Function to find sine. 214 Sinh Function to find hyperbolic sine. 214 **Skipempty** Skipping blank rows or columns in Gdxxrw. 571 Sleep(sec) Function that causes GAMS to pause 218 **SLICE** Solving slice problems using DEA and CPLEX. 98 Small to large Modeling strategy to help in model debugging. 346 Smax Function to find a maximum value over a set. 213 **Smin** 

Smin Function to find a minimum value over a set. 213 **SNOPT** A LP, NLP, DNLP, RMIP, and RMINLP model type solver. 106 Solprint Option command that suppresses solution printout in LST file. 414, 425 Suppresses solution in the output. 126 **Solslack** Option and command line parameter that adds slack variable report to output. 127 Option command that includes slacks in solution output. 414, 426 Solution characteristics Use of EXAMINER utility to examine solution adequacy. 100 Solution output Differences in output when MCP models are solved 652 Solution Summary Tutorial coverage 19 Solve Command causing GAMS to invoke a solver. 78 Tutorial coverage 11 Solvelink 414 Command line parameter that controls whether the GAMS program stays open during a solve. 309 Model attribute controling GAMS solver function 309, 425, 665 Option command that controls whether the GAMS program stays open during a solve. 425 Solveopt Option command and model attribute controlling handing of solution information. 81 Option command that controls way solution is placed into storage. 414, 426 Solver External program to solve. 80 Solver capabilities matrix Solver ability capability. 90 Solver choice Choosing the solver to use. 107 Solver choice in GAMS and IDE. 176 Solver comparisons BENCH utility for comparing solvers. 94 Solver documentation Accessing solver documentation in the IDE. 165

Solver manuals 673 Accessing manuals 627 Places where solver options are fully defined. 627 Solver report Tutorial coverage 19 Solver versions Explanation of naming of multiple solvers. 91 **Solvers** MCP and NLP solvers 653 Sorteduels Printing the sorted order of an unordered set. 59 Sorting Methods to sort data in GAMS. 239 SOS1 variable(s) Command declaring variable as one of a group of variables only one of which can be non zero. 68 SOS1 variables Variables in groupings where only one variable in<br>the group can be nonzero. 635 the group can be nonzero. SOS2 variable(s) Command declaring variable as one of a group of variables only two adjacent ones of which can be non zero. 68 SOS2 variables Variables in groupings where only two variables in the group can be nonzero they must be adjacent. 636 Sp Command line parameter that causes a point GDX file to be saved with the current solution point. 308 special license 389 Speed Finding and fixing speed problems 349 Speed implications of conditional placement. 251 Spell checking 172 Spreadsheet Running GAMS from a spreadsheet 590 Spreadsheet graphics Use of through Gdxxrw. 581 **Spreadsheets** Interactively including results during a GAMS run. 582 Passing data to and from Excel spreadsheets. 555 **SQL** Interfacing GAMS with SQL based databases. 555

**Index 721**

Sql2gms Interfacing GAMS with SQL based databases. 555 Sqr Function to square a number. 213 **Sqrt** Function to find square root of a number. 213 Squeeze Writing of zero or default entries for attributes of variables and equations into spreadsheets with Gdxxrw. 576 St Command line parameter that lets one change scope of defined control variables. 310 Starting points Values provided for the decision variables within<br>the problem 647 the problem **Static** Nature of calculations in  $=$  statement. 207 Static calculations Static calculations, data buildup and comparative analysis. 278 Stochastic programming SCENRED tool for scenario reduction. 106 Strategic subsetting Set use strategy to help in model debugging. 347 **Stringchk** Command line parameter that tells GAMS how to perform a string substitution check for %xxx% symbols. 310 Structure of GAMS statements Tutorial coverage 34 Subset Concept where one set is a subset of another. 258 Set made up of all or part of elements of another set. 46 Use of subsets to address portion of a set. 204 **Subsets** Improving data input through subset use 140 Subsys Command line parameter that gives configuration file name that contains solver defaults and other information. 310 **Subsystems** Option command that causes GAMS to list all solvers and current default solvers in LST file. 414, 427 Sum Function to add over a set. 213 Sums Tutorial coverage 23 **Superbasic** Variable in NLP above and beyond number that would be basic 646 Suppress Command line parameter that tells GAMS whether to suppress the compiler echo print. 310 Symbol Command line parameter that gives name of the symbol table written in conjunction with reference files. 311 Symbol list List of all named items known to the program in order and capitalization that they will appear in output. 242 Tutorial coverage 16 Syntax coloring IDE color coding of GAMS syntax. 160 Sys10 Option command that alters exponentiation. 414, 427 Sysdir Command line parameter that gives the name of the directory where the GAMS executable resides. 311 Sysincdir Command line parameter that gives the directory where sysinclude files are kept. 311 Sysout Adds additional solver reporting. 125 Option command that adds solver status file to<br>LST file. 414, 427 LST file. System attributes Use in put files. 445 System default settings Way of customizing GAMS function. 113 **- T -** Tabin Command line parameter that tells GAMS how to deal with tabs. 311 Table Command to define a data item that is dependent on two or more sets 65 Use of table command to define set elements 48 Tables Tutorial coverage 28 Tan(x)

*© 2009 Prof. Bruce McCarl*

Tan(x) Function giving tangent of x 214 Tanh Function to find hyperbolic tangent. 214 Termination messages Influence of NLPs 652 Tf Command line parameter that controls time format. 311 Tformat Command line parameter that controls time format. 311 Customizable command parameter in Gmsprm file that identifies time format. 320 Time Calendar, date and time functions 216 **Timeclose** Function to recover the model closing time. 218 Timecomp Function to recover the model compilation time. 218 Timeelapsed Function to recover elapsed execution time. 218 Timeexec Function to recover the model execution time. 218 **Timestart** Function to recover the model startup time. 218 **Title** Put\_utility command to change title of DOS window 534 Tm Command line parameter that controls the top margin of put files. 312 To Command in for statement indicating upper limit on scalar that is increased as it is varied. 271 Topmargin Command line parameter that controls the top margin of put files. 312 **Trace** Command line parameter that controls name and writing of a trace file. 312 Controls amount of amount of information in Gdxxrw log file. 579 **Traceopt** Command line parameter that controls format of a trace file. 312 **Trunc Tuple** 566 566 566 204 U1 to U5 Uel Undf 220 **Undfout** 575 Uniform 214 Union

Function to truncate a number. 214

Calculating a tuple 54, 204, 263, 566

Concept where a multi dimensional set is used to encode a conditional. 263

Defining using # and set names 54, 204, 263,

Defining with : matching operator 54, 204, 263,

Reading tuples from spreadsheets with Gdxxrw.

Set that is defined with respect to more that one other set and can be used in controlling sets.

Using tuples 54, 204, 263, 566

# **- U -**

Command line parameter that permits entry of text for up to 5 user defined options. 312 Using user defined options. 505

List of all set element names in model. 58 List of all set elements names known to the program in order and capitalization that they will appear in output. 243

#### Uncontrolled set

Set in a statement that is not subject to set varying statement like sum or loop or a set on right hand side of statement that is not indexed on left hand side. 185

Special value depicting an undefined number.

Writing Undf into spreadsheets with Gdxxrw.

Function to generate uniform random number.

Method to define total set of elements across sets. 62

# Unique element list

List of all set element names in model. 58 List of all set elements names known to the program in order and capitalization that they will appear in output. 243

# Universal set

Universal set List of all set elements names known to the program in order and capitalization that they will appear in output. 55 Universal sets Caution against using in input 139 Unknown symbol Indication that GAMS is looking for a declared named item and spelling of this one doesn't match known items. 187 Unordered set Set that has ordered elements and cannot be used with Ord, leads and lags. 59 Using sorteduels for printing the sorted order of an unordered set. 59 Unpack software IDE assistance to unpack software. 177 Unravel Unraveling complex files in with refreader. 167 Updlinks Specify how links in a spreadsheet should be updated during Gdxxrw operations. 580 Upper and lower bounds Adding bounds to improve nonlinear solver performance 648 Use by Others Tutorial coverage 44 User Using user defined options (user1-user5). 505 User Model Library Defining your own library 671 User1 to User5 Command line parameter that permits entry of text for up to 5 user defined options. 312 User1 to User5 Using user defined options. 505 Using Component of model statement indicating model type. 78 **- V -**

# Var

Reading and writing variables to/from spreadsheets with Gdxxrw. 570

Variable

Quantity that can be manipulated in the solution of a model. 68

Variable attribute

Solution, bound and scaling factors for a variable. 69

Variable attributes Use in put files. 443 Variable listing Algebra use effects on, tutorial coverage 33 Tutorial coverage 17 Variable solution report Algebra use effects on, tutorial coverage 33 Tutorial coverage 21 Variable table Assigning values for variable attributes 71 Variable(s) Command declaring variable as one with no restriction. 68 Variables Algebraic content, tutorial coverage 29 Tutorial coverage 7 Vartype Keyword in compile time \$If to see if a named item is a variable. 495 Viennadag Using the CONVERT solver to transform a GAMS problem to a ViennaDag type of problem. 548 Viewclose Scripting command 172 VISUAL BASIC Programming language that can run GAMS 603 Running GAMS from macros in Excel 596 VISUAL C++ Programming language that can run GAMS 603 **- W -**

**Warnings** 

Keyword in compile time \$If to see if a compilation has been warning free so far. 501

**Wdir** 

Command line parameter that gives the name of the working directory. 312

# Web sites

Sources of additional information 675

**While** 

Executes block of statements as long as

conditional is true. 269

Statement that executes multiple lines repetitively while a conditional is true. 251

Work

Giving a solver more memory. 325

#### Work

Option command that controls solver memory availability. 414, 427

Workdir

Command line parameter that gives the name of the working directory. 312

**Workfactor** 

Command line parameter that gives a multiplier for the GAMS solver memory estimate. 313

# **- X -**

### XA

A solver of LP, MIP and RMIP model types. 106

### XAPAR

A parallel processor version of XA. 107

# Xldump

Exporting data to Excel spreadsheets with Rutherford's utilities. 559

#### **Xlexport**

Exporting data to Excel spreadsheets with Rutherford's utilities. 557

#### Xlimport

Importing data from Excel spreadsheets with Rutherford's utilities. 556

#### Xls2gms

A program to generate an include file from contents of an Excel spreadsheet. 549

#### XML

Interfacing COINFML style XML with GAMS. 548

Interfacing GAMS with XML. 548

#### Xor

Relational operator that links sub-logical conditions being true when only one sub condition is true. 261

#### XPRESS

A LP, MIP, and RMIP problem solver. 107 Free bare bones version 107

#### Xs

Command line parameter that specifies the name of a save file written in ASCII format so it is platform independent. Note restart automatically will read this file type 313 Restart files transferable between operating systems. 315 Writing compressed restart files 313, 315

Xsave

Command line parameter that specifies the name of a save file written in ASCII format so it is platform independent. Note restart automatically will read this file type. 313 Restart files transferable between operating systems. 315

Writing compressed restart files 313, 315

# **- Y -**

### Yes

Defines presence of a set element in a calculation. 220

Special value that indicates set element membership, can be used in assignment statement. 49

# **- Z -**

#### Zeroout

Writing zeros into spreadsheets with Gdxxrw. 575

#### Zeros

Skipping of zeros in display statements. 230 ZOOM

An older MIP solver. 107